### 3 **COMIZOA LX530 Software Development Kit**

## **TEST & MEASUREMENT & AUTOMATION COMIZOA LX530 API REFERENCE MANUAL**

FEB 2014 P/N 0221-2014-02 2014 COMIZOA Inc. All rights reserved

# **API Reference Manual**

**TEST & MEASURCMCENT & AUTOMATION / COMIZOA** 

### ComiMLink3 Manual

### **Copyright © 2014 by COMIZOA, Inc. All rights reserved.**

COMIZOA owns all right, title and interest in the property and products described herein, unless otherwise indicated. No part of this document may be translated to another language or produced or transmitted in any form or by any information storage and retrieval systcmc without written permission from COMIZOA. COMIZOA reserves the right to change products and specifications without written notice. Customers are advised to obtain the latest versions of any product specifications.

COMIZOA MAKES NO WARRANTIES, EXPRESSED OR IMPLIED, OF MERCHANTABILITY OR FITNESS FOR A PARTICULAR PURPOSE, OTHER THAN COMPLIANCE WITH THE APPLICABLE COMIZOA SPECIFICATION SHEET FOR THE PRODUCT AT THE TIME OF DELIVERY. IN NO EVENT SHALL COMIZOA BE LIABLE FOR ANY INDIRECT, INCIDENTAL OR CONSEQUENTIAL DAMAGES AS A RESULT OF THE PRODUCT"S PERFORMANCE OR FAILURE TO MEET ANY ASPECT OF SUCH SPECIFICATION. COMIZOA PRODUCTS ARE NOT DESIGNED OR INTENDED FOR USE IN LIFE SUPPORT APPLIANCES, DEVICES OR SYSTEMS WHERE A MALFUNCTION OF A COMIZOA DEVICE COULD RESULT IN A PERSONAL INJURY OR LOSS OF LIFE. CUSTOMERS USING OR SELLING COMIZOA DEVICES FOR USE IN SUCH APPLICATIONS DO SO AT THEIR OWN RISK AND AGREE TO FULLY INDEMNIFY COMIZOA FOR ANY DAMAGES RESULTING FROM SUCH IMPROPER USE OR SALE.

Information contained herein is presented only as a guide for the applications of our products. COMIZOA does not warrant this product to be free of claims of patent infringcmcent by any third party and disclaims any warranty or indcmcnification against patent infringcmcent. No responsibility is assumed by COMIZOA for any patent infringcmcent resulting from use of its products by thcmcselves or in combination with any other products. No license is hereby granted by implication or otherwise under any patent or patent rights of COMIZOA or others. COMIZOA software and its documentation are available only under the terms of a Master Software Use and Support Agrecmcent.

### <span id="page-1-0"></span>**Tradcmcarks**

The COMIZOA logo is a registered tradcmcark. All other brand names, product names, tradcmcarks, and registered tradcmcarks are the property of their respective owners.

Visit our web page at http://www.comizoa.com For support requests, contact us at csteam@comizoa.com For documentation suggestions, corrections, or requests, contact csteam@comizoa.com

#### 고객**(**顧客**)** 기술 지원

전자 우편 : csteam@comizoa.com 파일 서버 : ftp.comizoa.com 웹 사이트 [: http://www.comizoa.com](http://www.comizoa.com/)

본사 안내 대전 광역시 유성구 테크노 2 로 314 번지(탑립동 914 번지)

TEL : 042-936-6500 FAX : 042-936-6507

### **COMIZOA Mechatrolink-III Systcmc Integrated Control Library Reference**

© 2014 COMIZOA

All Rights Reserved. No Part of this publication may be reproduced, stored in retrieval systcmc or transmitted, in any form, or by any means, electronic, mechanical, photocopying, recording or otherwise, without the priorpermission, in writing, from the publisher.

### <span id="page-2-0"></span>**Table of Contents**

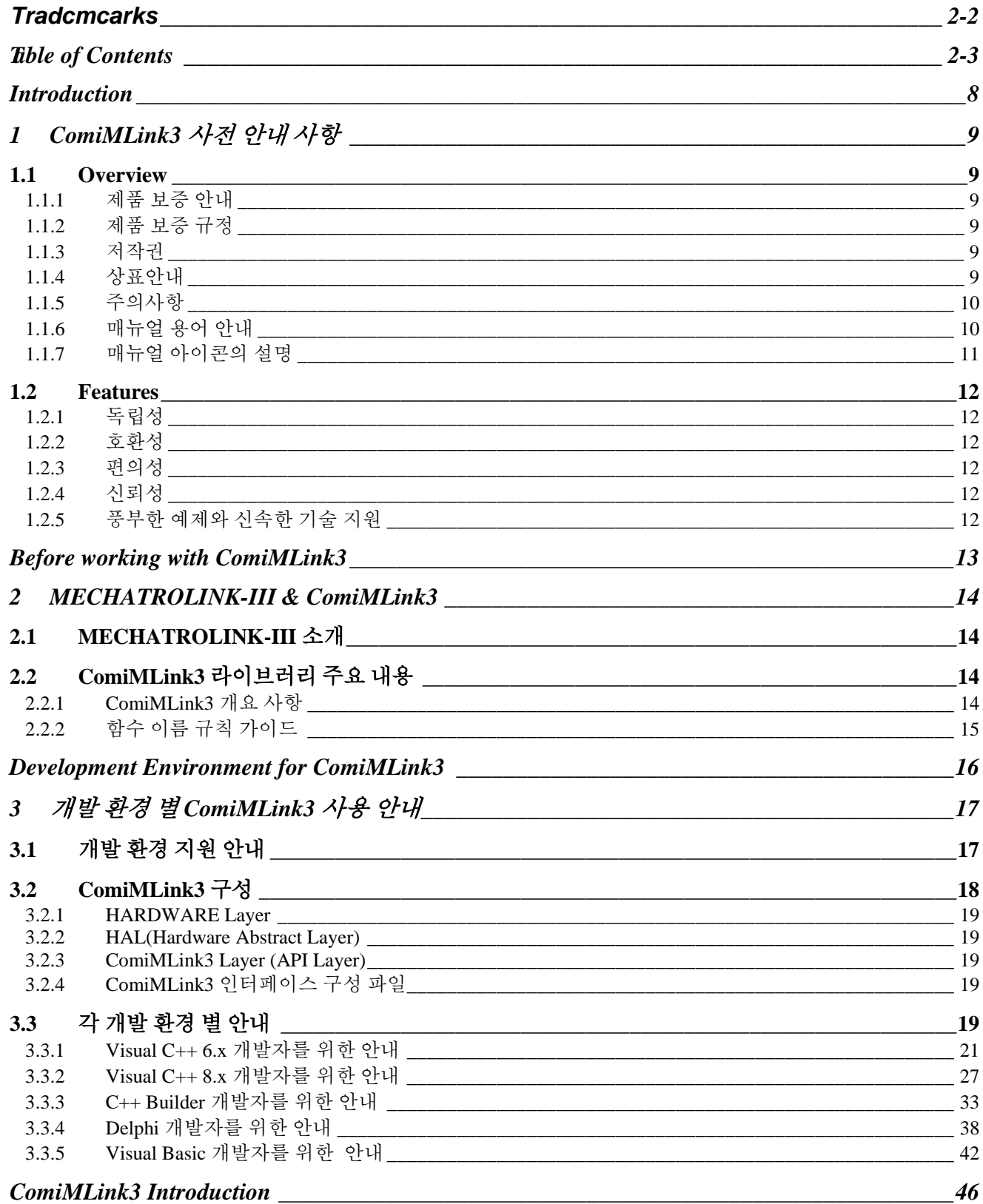

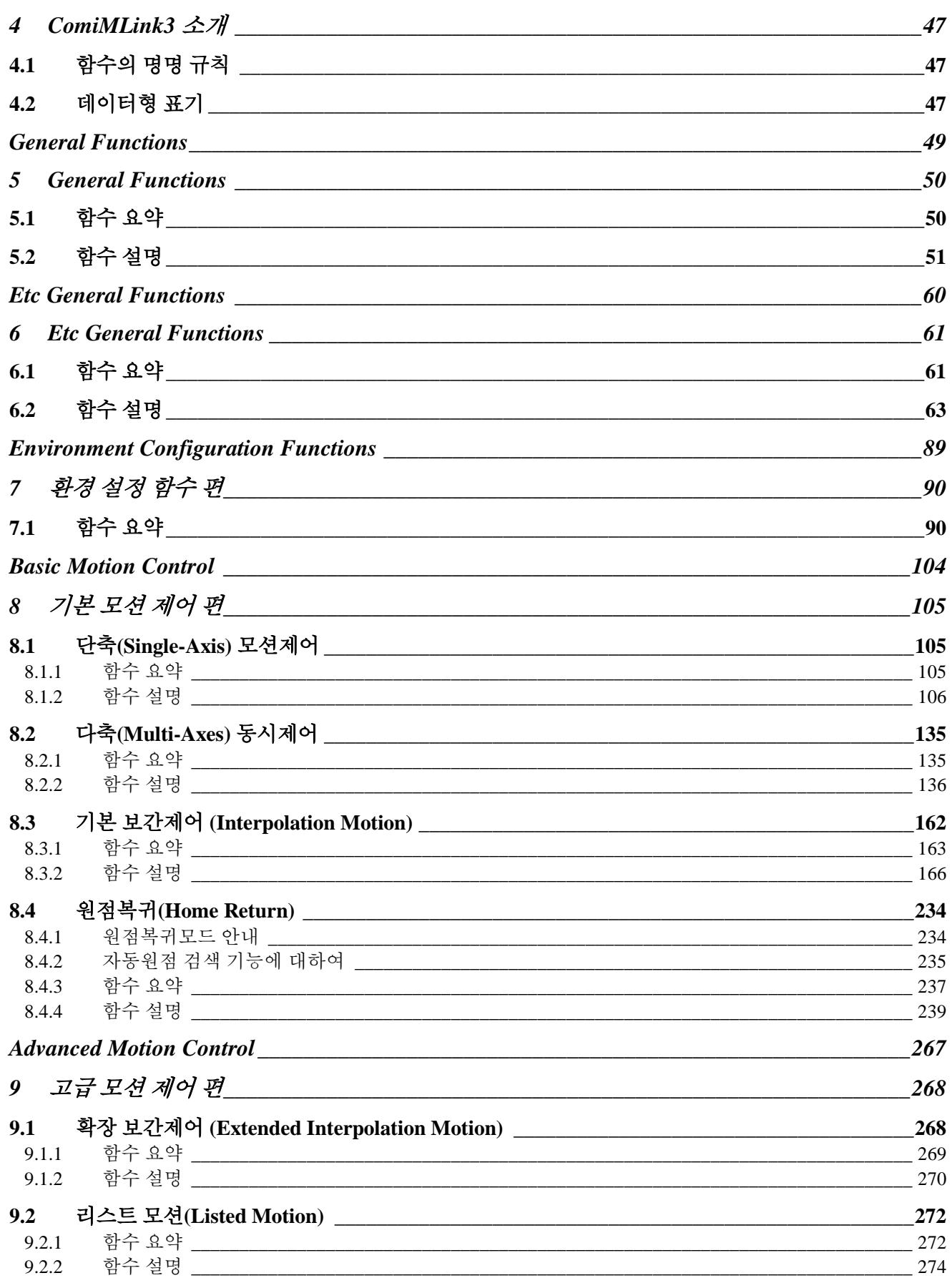

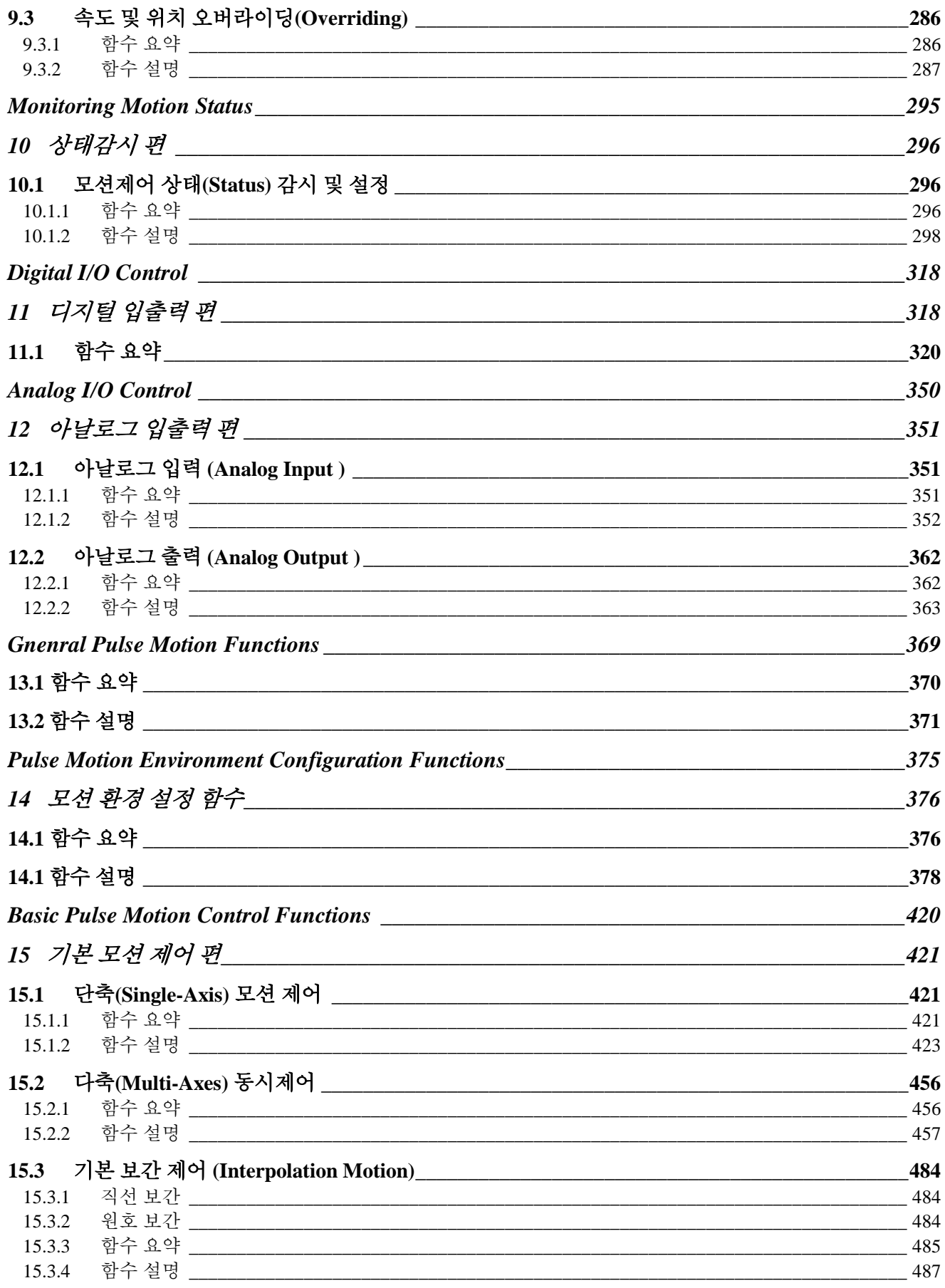

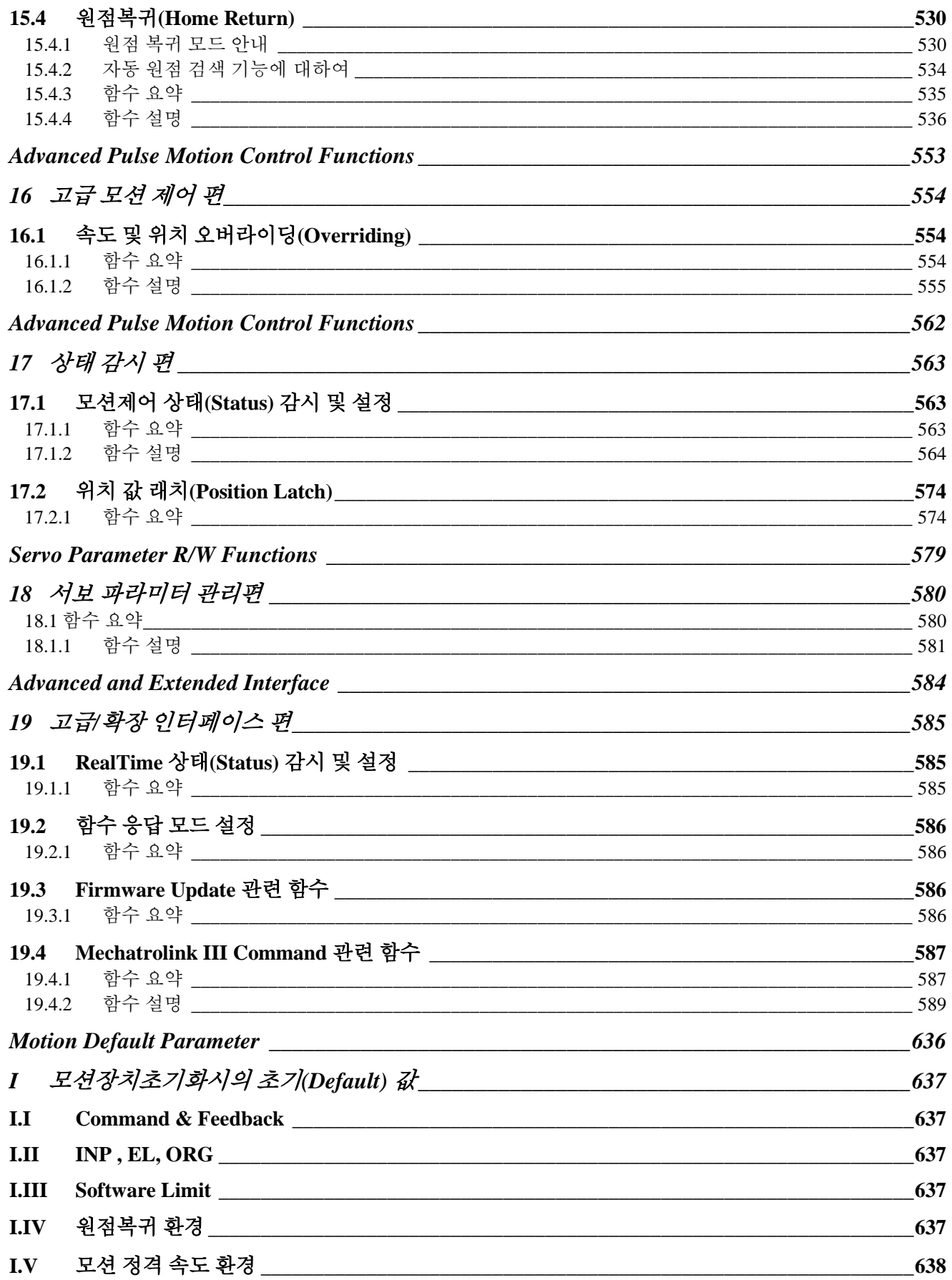

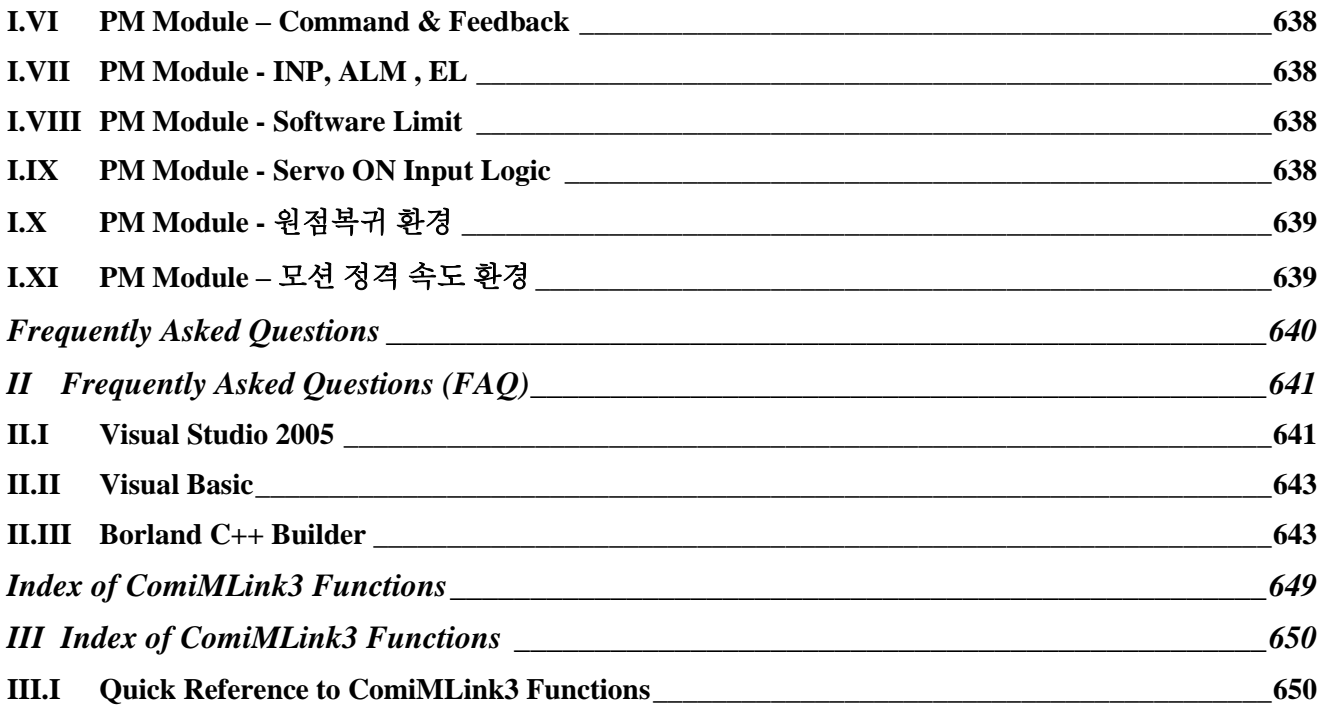

**Chapter** 1

# **Introduction**

<span id="page-7-0"></span>본 장에서는 제품 보증안내를 비롯한 제품 보증 규정*,* 저작권*,* 상표안내*,* 주의사항을 설명하고 있습니다*.*  다양한 모션 제어 홖경에서 보다 강력하고 빠른 모션 제어를 위해*,* 그리고 안정적인 모션을 위해 고객*(*顧客*)*님께서 선택하신 저희 ㈜커미조아 제품은 이제 고객*(*顧客*)*님에게큰 감사와 보답으로 이바지 하도록하겠습니다*.*

장 안정적이고, 빠르고 정확한 모션, 그리고 고객(顧客) 중심에서의 제품의 완성을 추구하는 ㈜커미조아는 고객(顧客)님들을 위해 언제나 최선과 정성을 다하는 자세로 지금 이 시간에도 보다 나은 제품 개발을 위해 성실과 열정을 바탕으로 제품에 꿈을 담고 있습니다. 가

먼저 고객(顧客)님들께, 국내 최고의 모션 기술력을 자랑하는 저희 ㈜커미조아 제품을 선택하여 주신 여러분들께 다시 한번 감사의 말씀을 드리며, 본 장에서는 제품 보증안내, 규정, 저작권, 상표 안내에 대한 내용을 설명하고 있습니다. 본 장에서 설명드리는 내용은 MECHATROLINK-III 운용과는 별개의 내용이오나, 제품의 보증과 규정 그리고 저작권에 대한 내용을 설명 드리고 있으므로, 반드시 습득하여 주시기 바랍니다.

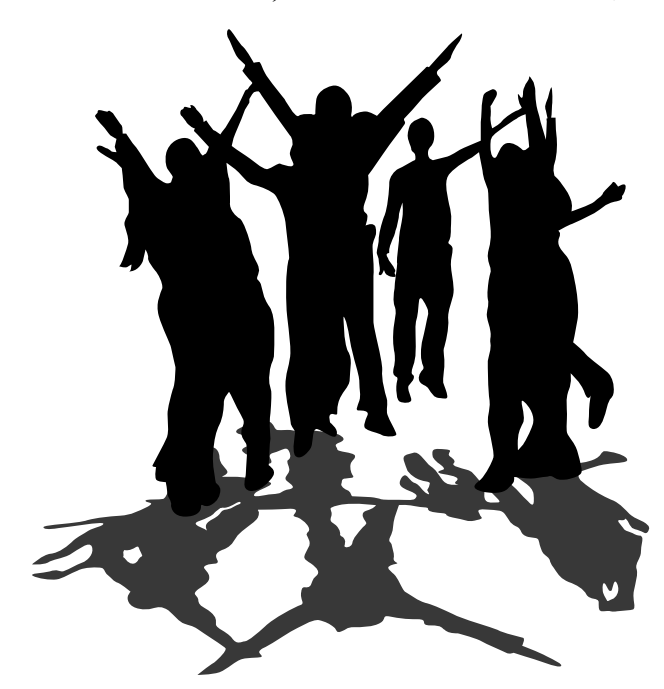

### <span id="page-8-0"></span>1 ComiMLink3 사전 안내 사항

### <span id="page-8-1"></span>1.1 Overview

<span id="page-8-2"></span>1.1.1 제품 보증 안내

저희 ㈜커미조아는 고객(顧客) 여러분들께 가장 안정된 소프트웨어와 하드웨어를 공급함으로써, 고객(顧客) 여러분들을 만족시켜드리는 것을 최우선의 목표로 하고 있습니다. 만약 구입하신 제품에 외관상의 하자, 동작이상 또는 불량이 발견되는 경우에는 언제든지 저희 ㈜커미조아를 통해 문의(問議)해주시기를 바라며, 가까운 대리점 혹은 총판점을 통해 구입하신 경우에는 해당 구입처(購買處)를 통해 문의하시면, 더욱 빠른 기술 지원을 받으실 수 있습니다.

### <span id="page-8-3"></span>1.1.2 제품 보증 규정

구입하신 당사의 제품은 소비자의 과실 이외의 자체 결함 및 동작이상에 대해 2 년간 그 전체 혹은 일부에 대해서 보증하고 있습니다. 당사의 제품에 대한 자세한 제품 보증 규정은 별도로 관리되는 각 제품의 '제품 보증 규정' 에 의거하며, 자세한 보증 규정을 알기 원하시는 경우 ㈜커미조아 혹은 총판점(總販店) 및 대리점(代理店) 등 해당 구입처를 통해 문의해 주시기 바랍니다.

### <span id="page-8-4"></span>1.1.3 저작권

이 매뉴얼의 일부 혹은 전체를 무단복사, 복제, 전재하는 것은 대한민국 저작권법에 저촉됩니다.

### <span id="page-8-5"></span>1.1.4 상표안내

Windows 는 Microsoft Corp. 의 등록상표입니다.

Visual C++ 는 Microsoft Corp. 의 등록상표입니다.

Visual Basic 은 Microsoft Corp. 의 등록상표입니다.

Borland C++ Builder 는 Borland Software Corp. 의 등록상표입니다.

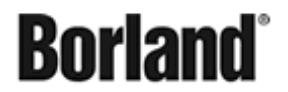

**Microsoft** 

Borland Delphi 는 Borland Software Corp. 의 등록상표입니다.

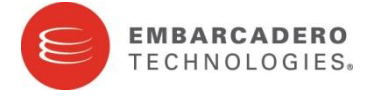

CodeGear/Embarcadero RAD Studio, C++ Builder, Delphi 는 Embarcadero Technologies 의 등록상표입니다.

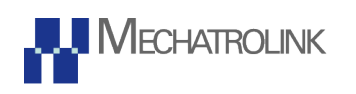

MECHATROLINK 는 MECHATROLINK Mcmcbers Association 의 등록상표 입니다.

이외의 상표는 각 회사의 등록상표입니다.

### <span id="page-9-0"></span>1.1.5 주의사항

㈜커미조아의 제품군에는 제품의 특성(特性)에 따라서 하드웨어 및 소프트웨어 기술 지원이 필요한 경우가 있습니다. 필요하신 경우 본사 혹은 총판 및 대리점을 통해 제품 구입 이전에 점검 또는 요청해주시기 바랍니다.

㈜커미조아의 소프트웨어 및 하드웨어 제품군은 제품 성능 향상을 위해 예고 없이 변경될 수 있습니다. 고객(顧客)님께서는 본 매뉴얼을 읽기전에 하드웨어 및 소프트웨어의 최신 변경사항에 대한 정보를 ㈜커미조아를 통해 요청하실 수 있습니다.

본 매뉴얼은 ㈜커미조아 ComiMLink3 에 대한 정보를 포함한, 실제 라이브러리를 통한 모션 제어와 범용 디지털 입출력 제품군의 제어 사항에 대한 기반 설명을 포함하고 있습니다.

최신 내용 및 기술되지 않은 사항 혹은 누락된 사항은 ㈜커미조아 제품군 구입시에 고객(顧客) 등록을 해주신 고객(顧客)님의 정보를 통해 안내해 드릴 예정이며, 기술 지원 요청시에 보다 자세하고 정확한 방법과 내용을 통해 도움 드릴 것을 약속드립니다.

본 매뉴얼에 시작하기 앞서, 본 장(Chapter) 에서는 본 매뉴얼을 보다 정확하게 빠르게 이해(理解)하실 수 있도록 ComiMLink3 의 전체 구성과 형식에 대해서 안내해 드리겠습니다.

### <span id="page-9-1"></span>1.1.6 매뉴얼 용어 안내

본 매뉴얼에서는 필요에 따라 매뉴얼에 기술된 내용을 설명하기 위해 함축된 의미의 용어나 현장 용어를 사용할 수도 있습니다. 최대한 보충 설명이 필요한 내용에 대해서는 해당 단원(Chapter)에서 설명하도록 하겠습니다.

매뉴얼 전체 범위에서 사용되는 범용적인 용어의 의미는 다음 표 1 [매뉴얼](#page-9-2) 용어 정리 같이 미리 안내하여 드립니다.

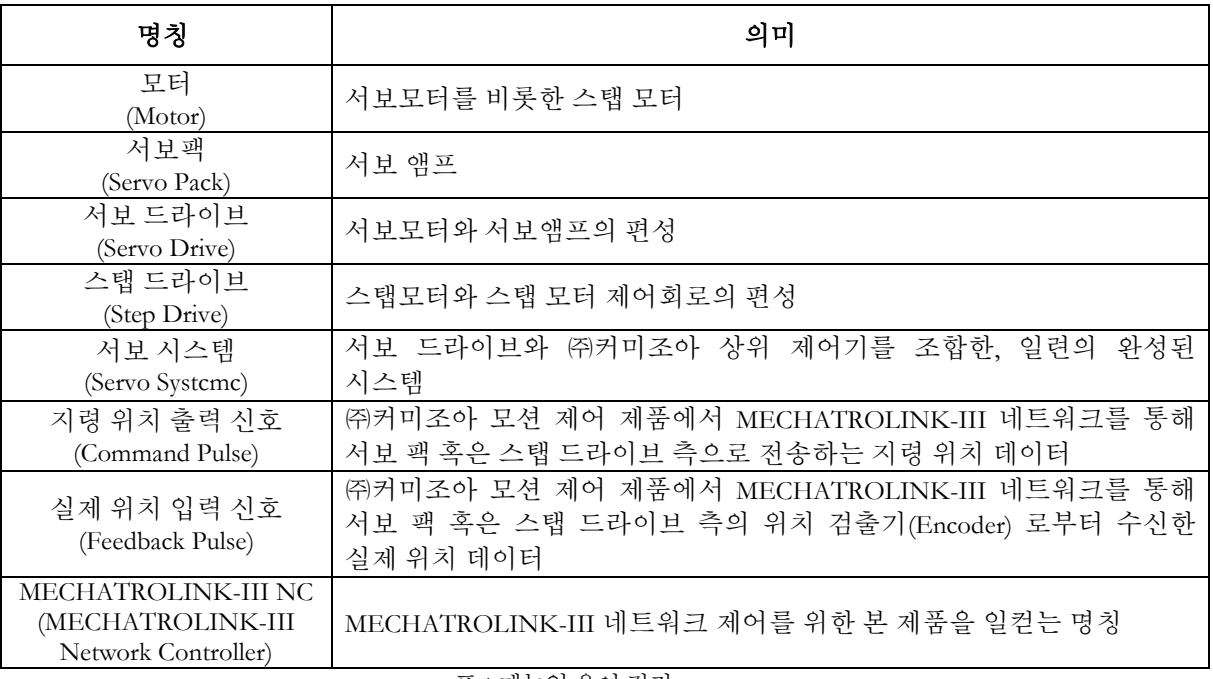

<span id="page-9-2"></span>표 1 매뉴얼 용어 정리

### <span id="page-10-0"></span>1.1.7 매뉴얼 아이콘의 설명

매뉴얼에서 안내되는 내용을 보다 신속하고 정확하게 알 수 있도록 하며, 그 의미가 바르게 전달 되고 이해(理解)를 돕기 위해 원하는 의미에서 아래와 같은 매뉴얼 아이콘을 사용하고 있습니다.

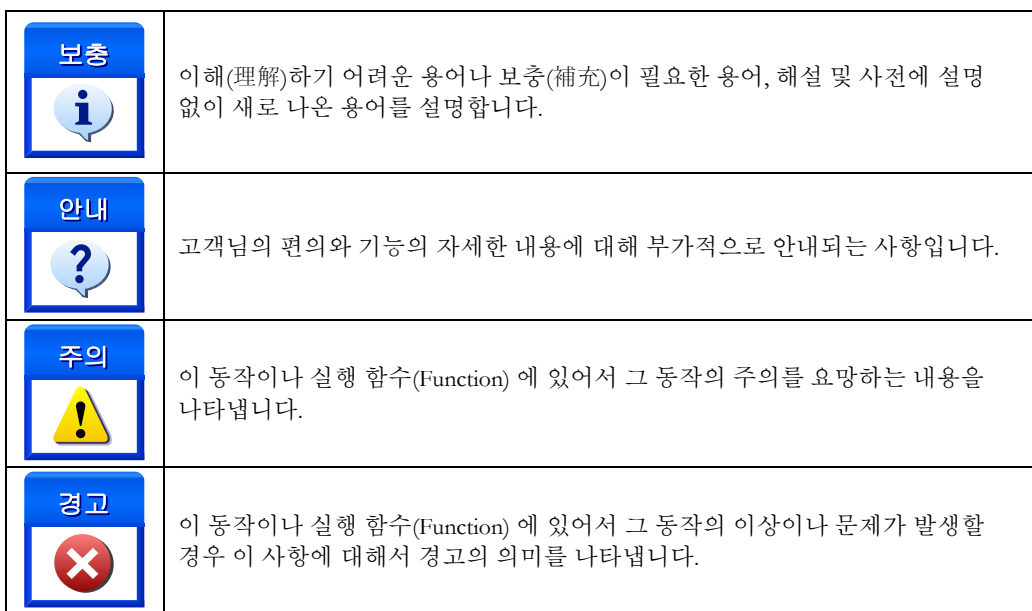

표 2 매뉴얼 아이콘의 설명

### <span id="page-11-0"></span>1.2 Features

㈜커미조아의 MECHATROLINK-III 라이브러리인 ComiMLink3 의 장점은 다음과 같습니다.

### <span id="page-11-1"></span>1.2.1 독립성

ComiMLink3 는 Microsoft 社의 표준라이브러리인 DLL(Dynamic Link Library) 형태의 독립된 라이브러리 인터페이스를 제공하며, 라이브러리 자체의 독립된 장치 관리의 편의성을 제공하고 있으며, DLL 형태의 라이브러리 장점을 통해 유지 보수와 귀사의 제품 구현에 보다 간편하게 하고 신뢰성 있는 독립형 동적 연결 라이브러리를 제공합니다

### <span id="page-11-2"></span>1.2.2 호환성

우수한 소프트웨어 개발 도구를 이용하여 전통적인 개발 방법보다 더 적은 시간과 비용으로 더 좋은 품질의 소프트웨어를 개발하는 방법을 이야기하는 최신 RAD(Rapid Application Development) 를 지향하고 있으며, 이에 맞는 최신 소프트웨어 개발 환경을 지원하고 있습니다.

고객(顧客)님께서는 언제나 ComiMLink3 를 통하여 귀사의 제품에 보다 신속하고 정확한 시스템을 구현하실 수 있습니다.

### <span id="page-11-3"></span>1.2.3 편의성

인터페이스 함수 명명 규칙의 통일화와 의사 코드 주제어를 매뉴얼과 라이브러리 인자(Parameter) 에 부각시켜, 보다 빠른 시간내에 숙련된 라이브러리 사용자로 만들어드립니다. 특히, ComiMLink3 의 모든 함수 명에는 의미적 명명 규칙을 내포하였으며, 이것은 분명 실무 개발 환경에서 많은 부분 이점으로 작용할 것입니다.

### <span id="page-11-4"></span>1.2.4 신뢰성

㈜커미조아의 라이브러리 제품군은 오랜 시간 산업현장에서의 현장 경험을 바탕으로 형성된 신뢰성있는 제품군입니다. '부드럽고, 정확하고, 빠르고, 쉬운' 모션제어 기능을 통해 모션의 기본에 충실하였으며, 각 동작에 대한 입력과 출력을 ComiMLink3 인터페이스 전역에 걸쳐 사용하기 쉽도록 안내해 놓았습니다.

또한, 응용프로그램에 기반하지 않는 자체 디버그 기능을 바탕으로 응용프로그램에 의한 오류를 최단시간내에 해결할 수 있도록 합니다. 디버그 모드의 지원과 향상된 디버그 정보를 바탕으로 오류발생에 대한 원인을 신속히 분석하실 수 있도록 도움을 드리며, 저희 ㈜커미조아는 고객(顧客)님께 항상 정직과 신뢰를 드릴 수 있도록 최선을 다할 것입니다.

### <span id="page-11-5"></span>1.2.5 풍부한 예제와 신속한 기술 지원

지금 이시간에도 ㈜커미조아는 타사에 비해 보다 많은 개발 선상의 활용가능한 라이브러리 예제를 지원해드리려고 노력하고 있으며, 예제간 중복 코드와 라이브러리 구성 이외의 부분을 최소화한 예제로 빠른 시간내에 예제의 코드를 바로 적용시켜드릴 수 있도록 노력하고 있습니다.

저희 ㈜커미조아는 최신 .NET Framework 상의 C #(Sharp) 부터, Visual Basic 및 현존하는 RAD(Rapid Application Development) 환경을 지원하는 ComiMLink3 로 보다 향상된 고객(顧客) 지원과 기술 지원을 통해 고객(顧客)여러분들의 성원에 이바지하겠습니다.

**Chapter** 

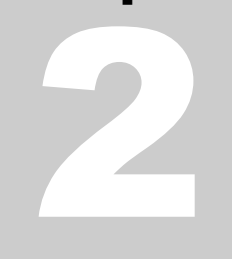

# <span id="page-12-0"></span>Before working with ComiMLink3

정밀한모션제어와고속의모션제어는최상의모션제어기가반드시갖춰야할필수요건입니다*.* 안정적인 하드웨어와 더불어 고급 기능의 소프트웨어는 고객*(*顧客*)*여러분들의 최상의 응용 프로그램 구현을 돕고 있습니다*.* 이제 더 이상 고민하지 마십시요*.* ComiMLink3 는 보다 견고하고 우수한 기능을 바탕으로 여러분들이원하시는기능을보다빠르고정확하게안내하여드릴것입니다*.*

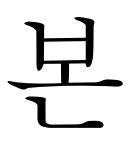

장에서는 MECHATROLINK-III 에 대한 정의와 저희 ㈜커미조아의 ComiMLink3 에 대한 안내를 위한 내용으로 구성되어 있습니다. 보다 신속한 기술 지원과 빠른 라이브러리 기능 습득(習得)을 위해 구성(構成)되었으며, 사전 안내사항부터 함수 이름 규칙 가이드까지 모든 내용을 쉽고 빠르게 이해(理解)하실 수 있도록 최선을 다하였습니다.

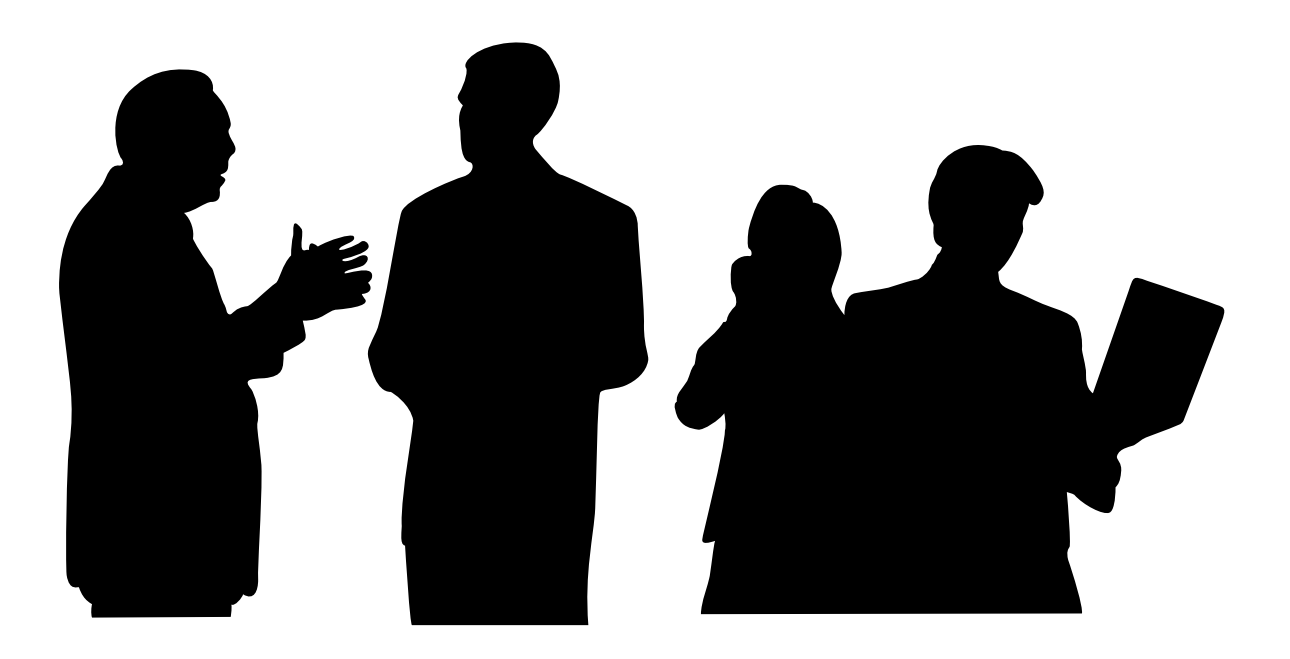

### <span id="page-13-0"></span>2 MECHATROLINK-III & ComiMLink3

본 장에서는 MECHATROLINK-III 에 대한 사항과 네트워크 제어기를 자세히 안내해 드리고 있습니다.

### <span id="page-13-1"></span>2.1 MECHATROLINK-III 소개

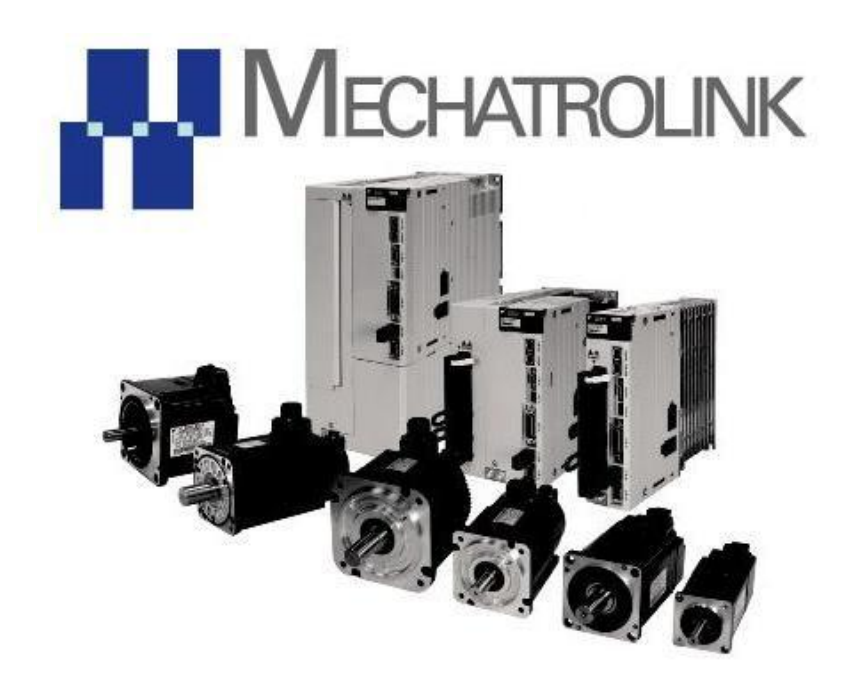

MECHATROLINK-III 는 MECHATROLINK Mcmcbers Association 에서 제정한 모션 필드 네트워크 표준으로써 물리적인 이더넷 계층(Physical Layer)을 기반하에 상위 계층을 구성하고 있으며, 고속의 하드웨어 처리를 통해 보다 안정적이고 신뢰성있는 산업용 네트워크를 실현하였습니다.

㈜ 커미조아의 MECHATROLINK-III 상위 제어기인 NEMO-ME 제품은 이더넷 규격을 준수하는 MECHATROLINK-III 통신 케이블을 통하여 컨트롤러와 입출력 기기 간에 배선을 자유롭게 구성할 수 있으며, 타 社의 산업용 네트워크의 취약점인 데이터 전달과 전송에 있어 소프트웨어적 처리로 인한 속도 저하 발생 요인을, 하드웨어로 구현된 네트워크 구성간에 응용계층의 전체 구간을 통해 고속으로 처리 하게 됩니다.

### <span id="page-13-2"></span>2.2 ComiMLink3 라이브러리 주요 내용

㈜ 커미조아의 LX530 은 전 세계적으로 가장 많은 사용자 층을 확보하고 있는 마이크로소프트 윈도우용 라이브러리를 제공하고 있습니다. 제공되는 라이브러리인 ComiMLink3 의 다양한 기능을 통해 MECHATROLINK-III 네트워크의 상위 네트워크 제어기(Network Controller)인 LX530 의 모든 기능을 경험하실 수 있습니다.

### <span id="page-13-3"></span>2.2.1 ComiMLink3 개요 사항

CCMMCSDK 는 소프트웨어는 윈도우 표준 동적 라이브러리(Dynamic Link Library) 형태로 고객 여러분들께 제공되며, 마이크로소프트의 Visual C++ , Visual Basic .NET Framework 환경의 Visual C#, Visual J# 개발환경, 볼랜드 C++ Builder 전제품, Delphi 전제품 인텔 컴파일러, 기타 Visual Fortan 등의 다양한 개발환경을 지원하고 있습니다.

### <span id="page-14-0"></span>2.2.2 함수 이름 규칙 가이드

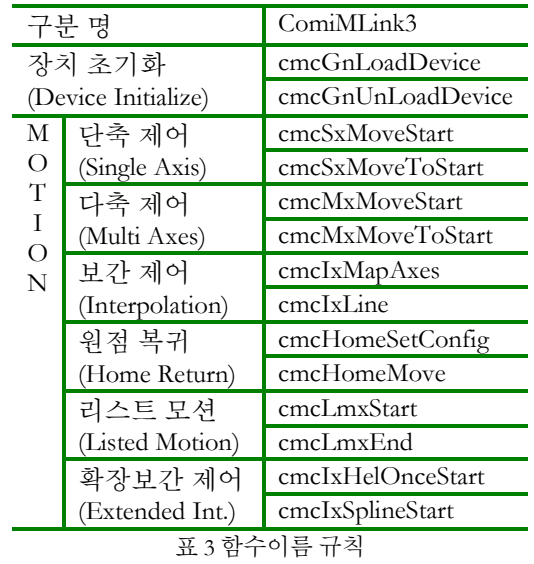

● 본 지면 상 전체 함수에 대해서 다루지 못한 부분은 각 제품 매뉴얼을 참조해주시기 바랍니다.

### **Chapter**

# 3

# <span id="page-15-0"></span>Development Environment for ComiMlink3

㈜커미조아는 통합 라이브러리 ComiMLink3 를 통해 다양한 최신 개발홖경을 지원하기 위해 노력하고 있습니다*.* 본 장에서 다루지 않는 개발 홖경을 이용하시는 고객*(*顧客*)*님께서는 저희 ㈜커미조아를 통해 *문의해주시면 신속히 대처해 드리도록 하겠으며, 제공되는 ComiMLink3 인터페이스를 통해 보다 편리하고* 빠르게저희 라이브러리에서사용할수있도록지원하여드립니다*.*

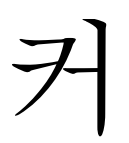

미조아 모션 및 범용 디지털 ComiMLink3는 다양한 고객(顧客) 여러분들의 요구에 발맞추어 개발되었습니다., 가까운 대리점 혹은 총판점을 통해 구입(購入)하신 경우에는 해당 구입처(購入處)를 통해 문의하시면, 더욱 빠른 기술 지원을 받으실 수 있습니다.

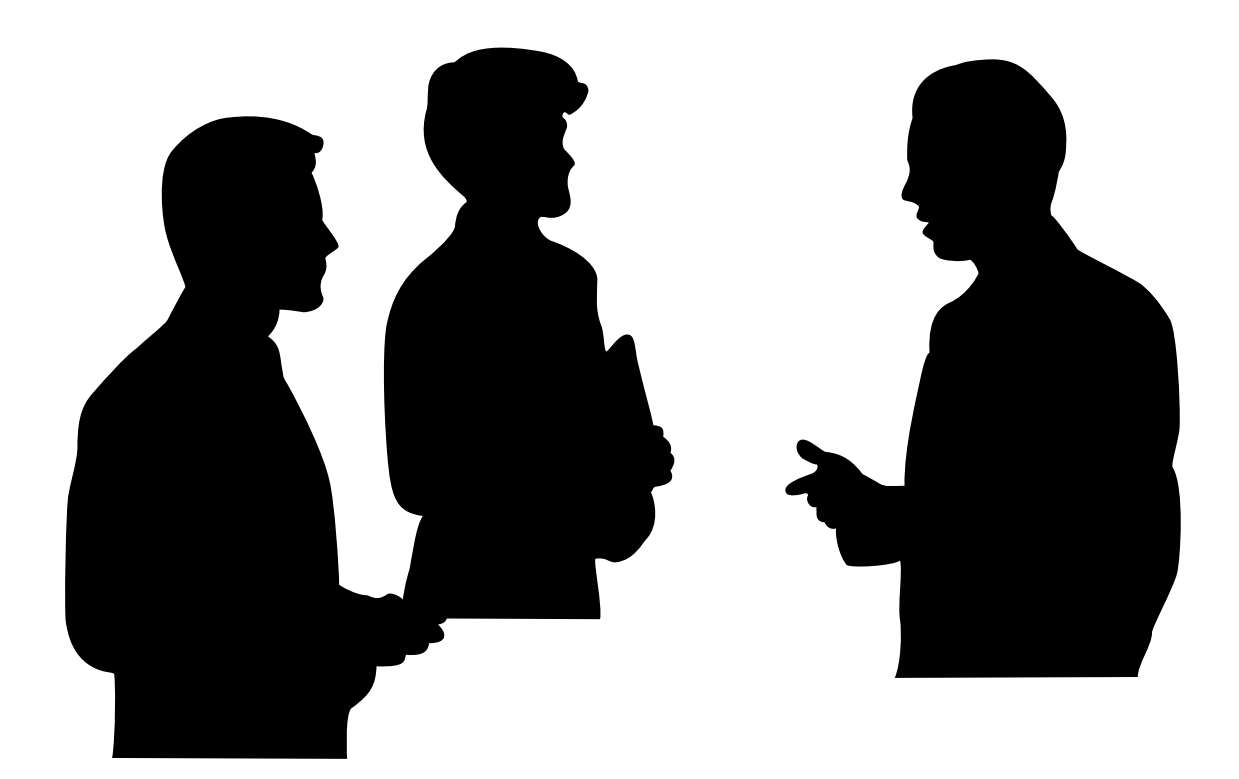

### <span id="page-16-0"></span>3 개발 환경 별 ComiMLink3 사용 안내

### <span id="page-16-1"></span>3.1 개발 환경 지원 안내

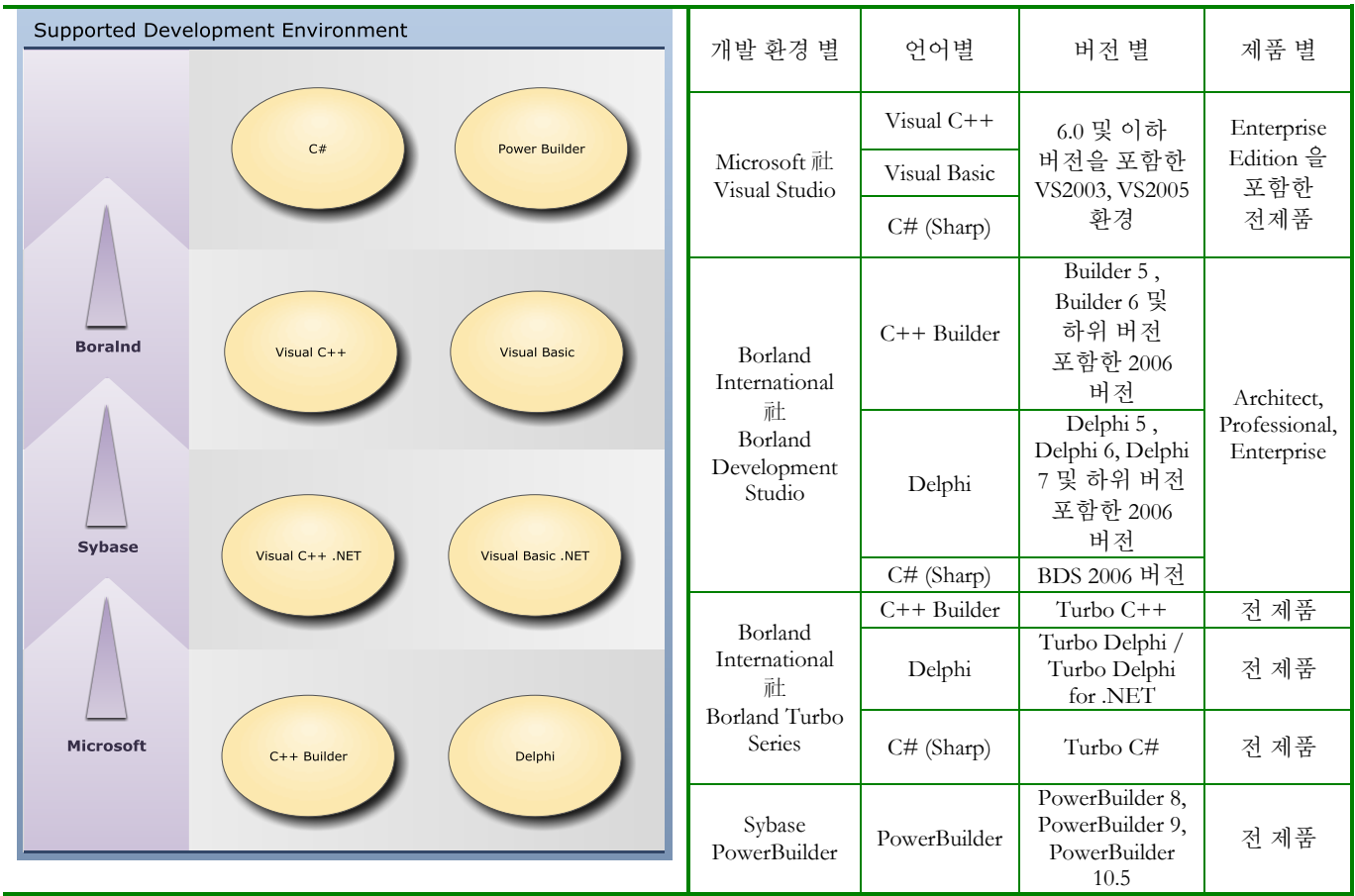

표 4 지원 개발 환경

ComiMLink3 는 위와 같은 개발 환경을 지원하며, 별도로 명시되지 않은 개발 환경에서도 윈도우의 Dynamic Link Library 형태를 사용가능한 경우 ComiMLink3 를 사용하실 수 있습니다. 이 사항에 대해서 더욱 자세한 내용을 알기 원하실 경우 Appendix(부록) 편을 참고해 주시기 바랍니다.

### <span id="page-17-0"></span>3.2 ComiMLink3 구성

ComiMLink3 는 아래 그림과 같이 실제 COMIZOA 제품군의 LX530 하드웨어를 추상화하여, 공통(共通) API 구조를 제공하고 있습니다.

ComiMLink3 는 "Integration MECHATROLINK-III Systcmc Control Application Programming Interface" 라 명명하며, 그 의미는 저희 ㈜커미조아 제품군의 기능과 그 기능을 사용하는 방법을 정의한 함수(Function)의 집합이라고 말할 수 있습니다. 고객(顧客)님께서는 이제 저희 ㈜커미조아 API 를 통해 제품군이 가지고 있는 다양한 기능을 사용할 수 있습니다.

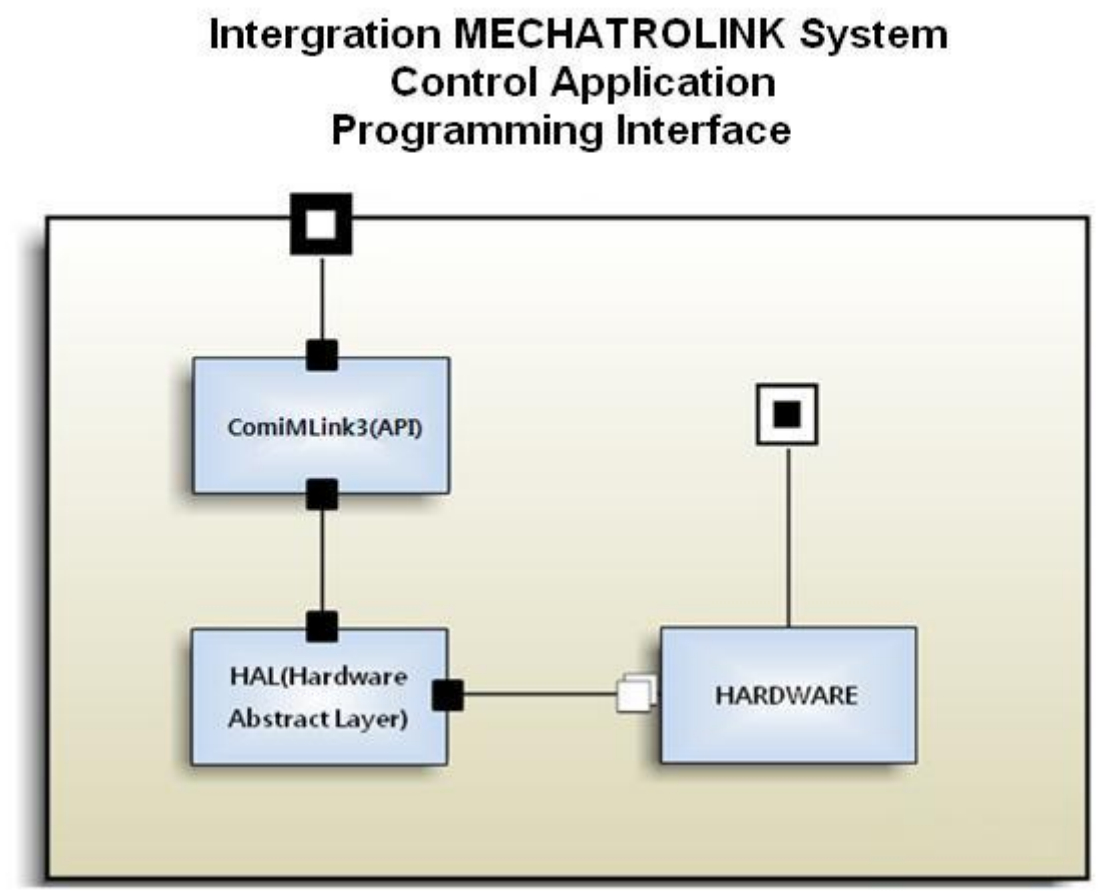

그림 3-1 ComiMLink3 의 구조

### <span id="page-18-0"></span>3.2.1 HARDWARE Layer

다양한 커미조아의 제품군은 개별적인 인터페이스를 필요로 합니다. 그러나 이제 하드웨어 구조를 추상화하여, 일관적인 API 인터페이스를 제공하게 해주는 ComiMLink3 를 통해 편리하게 모든 모션 장치를 일관적으로 제어하실 수 있습니다.

### <span id="page-18-1"></span>3.2.2 HAL(Hardware Abstract Layer)

Hardware Device 는 ComiMLink3 가 지원하는 자사의 하드웨어 장치를 총체적으로 이르며, 크게 모션 장치와 범용 디지털 입출력 장치가 있습니다. 특히 모션 장치와 범용 디지털 입출력 장치는 고객(顧客)님께서 개발하는 응용 프로그램 계층과의 인터페이스인 ComiMLink3 에서 총괄하고 있으며, 최상의 속도와 안정적인 동작에 대한 보장을 위한 다양한 기법으로 구조화되어 있습니다. 고객(顧客)님께서는 COMIZOA 의 어떠한 모션 보드나 범용 디지털 입출력 장치에 대해서 단 하나의 API 를 통해 제어하실 수 있습니다. 구조의 바탕은 바로 ComiMLink3 가 고급 HAL(Hardware Abstract Layer) 기능을 바탕화 했기 때문입니다.

### <span id="page-18-2"></span>3.2.3 ComiMLink3 Layer (API Layer)

마이크로소프트社의 Windows 98/ME/2000/XP/Vista 등의 제품군에서 동적 연결 라이브러리 방식을 지원하는 라이브러리를 의미합니다. 사용자는 Integration MECHATROLINK-III Systcmc Control API, 즉 ComiMLink3 를 통해 제품 개별적인 하드웨어 인터페이스에 대한 사항들을 사용자는 직접 인지하고 있지 않아도 ComiMLink3 는 고객(顧客)여러분들의 요구에 맞는 인터페이스를 제공하며, 신속하고 안정적인 응용프로그램 개발에 도움을 드립니다.

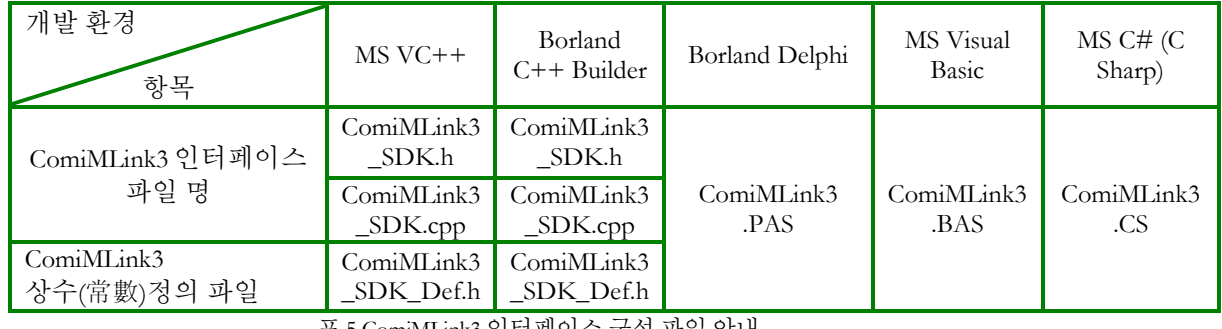

### <span id="page-18-3"></span>3.2.4 ComiMLink3 인터페이스 구성 파일

표 5 ComiMLink3 인터페이스 구성 파일 안내

Microsoft 社의 윈도우 운영체제에서 동작하는 DLL(Dynamic Link Library) 형태의 ComiMLink3 는 상기 표에서 나타낸 것 처럼, 라이브러리 인터페이스를 위해 "ComiMLink3 인터페이스" 파일과 라이브러리의 반환값 및 전달인자, 각 데이터 표기등을 위한 "ComiMLink3 상수(常數) 정의 파일"을 제공하고 있습니다.

㈜커미조아 고객(顧客)님께서는 "ComiMLink3 인터페이스 파일" 을 통해 ComiMLink3 의 함수를 명시적으로 응용프로그램에 포함시킬 수 있으며, 이에 따라 상기 표기한 개발 환경을 지원해드리고 있습니다. 만약 이외의 환경에서 저희 ComiMLink3 를 사용하시기 원하신다면, 저희 ㈜커미조아 고객(顧客) 지원 팀으로 연락 주시기 바랍니다.

### <span id="page-18-4"></span>3.3 각 개발 환경 별 안내

저희 ㈜커미조아에서는 고객(顧客)님들의 개발환경에 대한 고민을 덜어드리기 위하여, 범용적인 객체지향 언어인 C++ 부터 Borland International 社의 Object Pascal 의 Delphi 제품군, 그리고 최신 **.NET** 환경까지 고려한 라이브러리 인터페이스를 제공하고 있습니다. 특히 이번 ComiMLink3 에서는 개발 환경의 새 패러다임인 C Sharp(C#) 언어를 본격 지원하고 있으며, 보다 새로운 개발환경에서 저희 ㈜커미조아 제품 군을 경험하실 수 있도록 만전을 기하고 있습니다.

필요한 인터페이스(Interface) 파일은 실제 개발언어 및 환경에서 Header 파일또는 프로젝트 구성파일로 반드시 사용이 됩니다. 저희 ㈜커미조아 ComiMLink3 에서 제공하는 인터페이스파일의 경로는 다음과 같습니다.

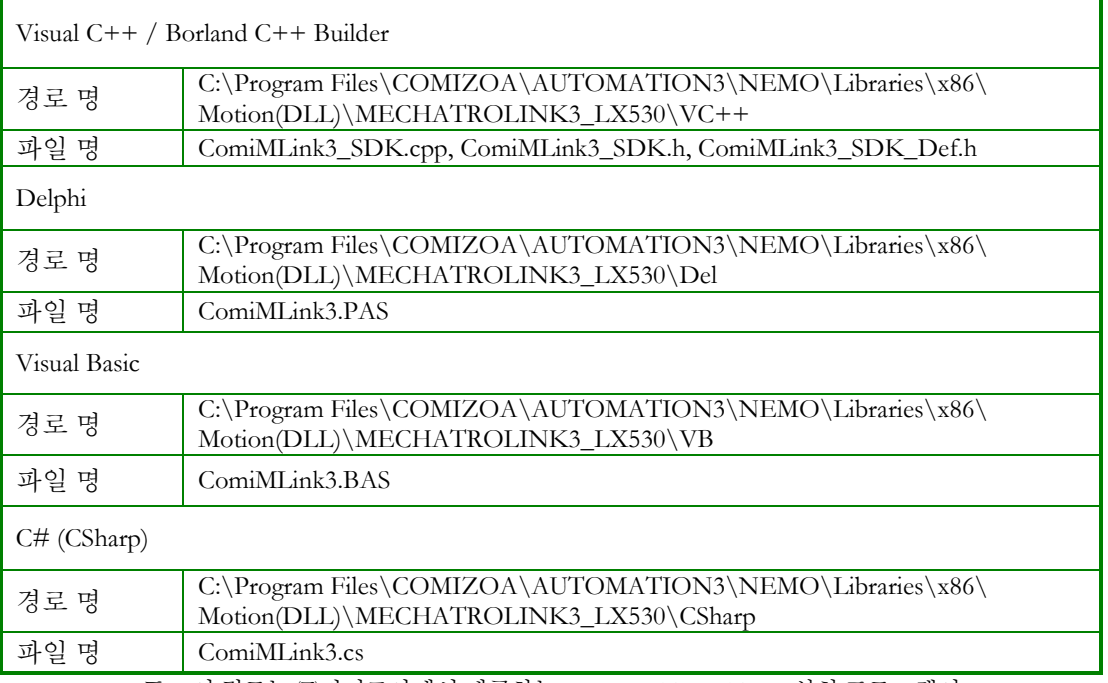

표 6 이 경로는 ㈜커미조아에서 제공하는 COMI-AUTOMATION 설치 프로그램이 기본 경로인'C' 드라이브에 설치된 것을 기준으로 합니다.

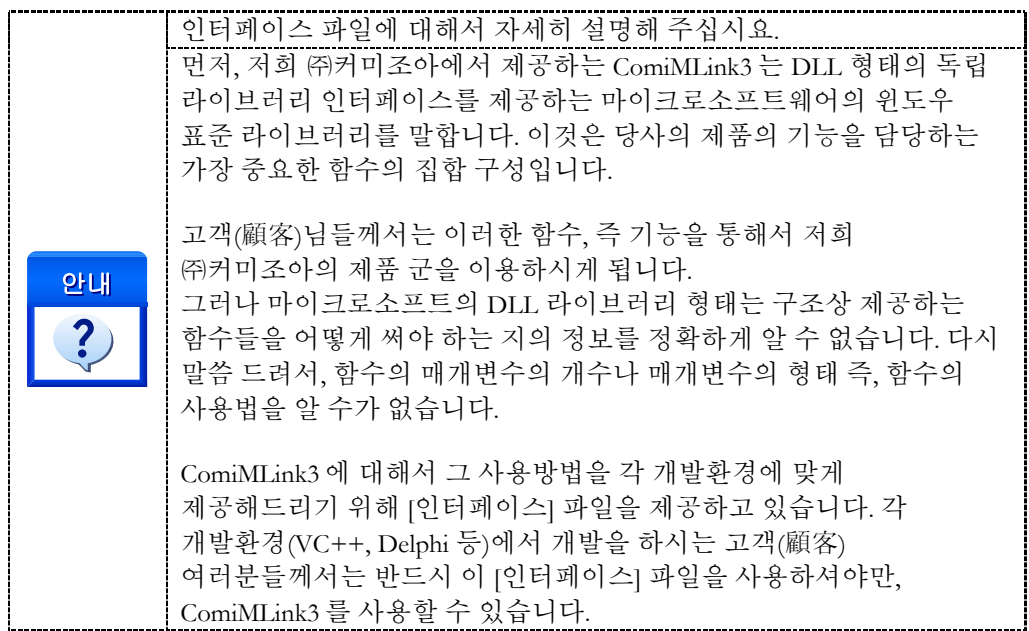

### <span id="page-20-0"></span>3.3.1 Visual C++ 6.x 개발자를 위한 안내

Microsoft Visual C++ 6.x 에서 ComiMLink3 를 사용하시려면 다음의 절차에 따라 사용하시면 됩니다.

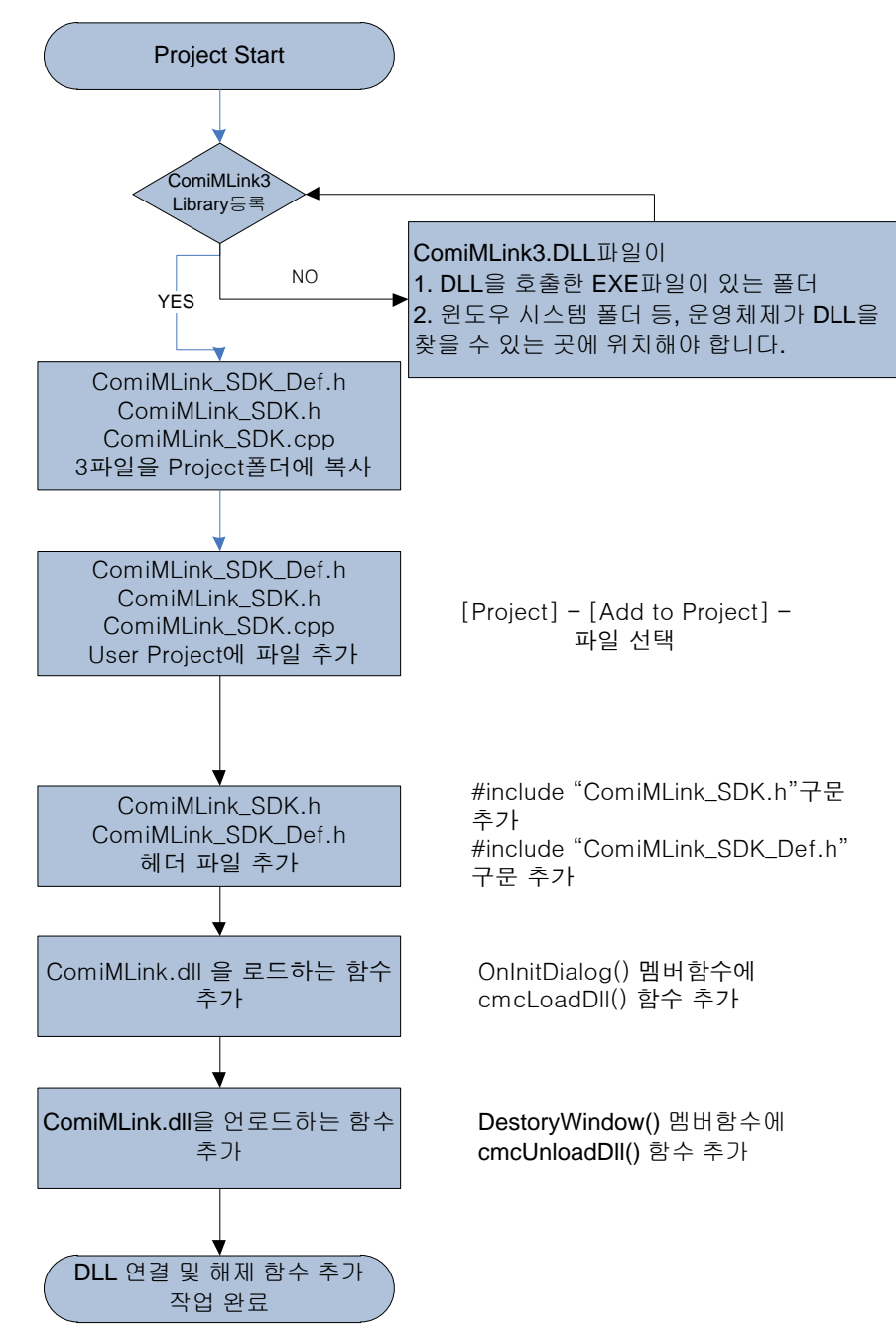

그림 3-2 Visual Studio 6.x 에서의 ComiMLink3 사용 순서도

Visual C++ 6.x 을 실행합니다. 메뉴에서 "File"->"New" 를 선택하여 새로운 프로젝트 생성을 시작합니다.

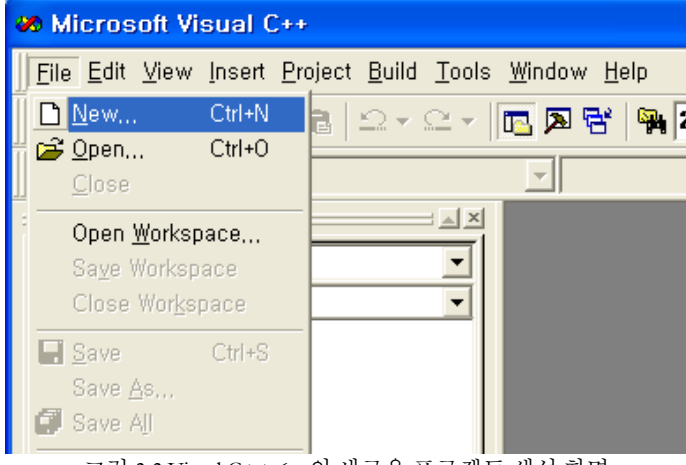

그림 3-3 Visual C++ 6.x 의 새로운 프로젝트 생성 화면

MFC AppWizard(exe)를 선택하고, 프로젝트를 생성할 위치와 프로젝트 이름을 입력한 후 [OK]버튼을 클릭 합니다.

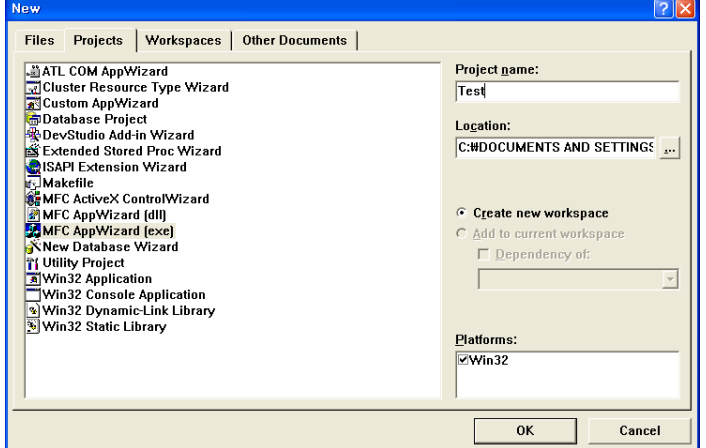

그림 3-4 새로운 프로젝트 생성 화면

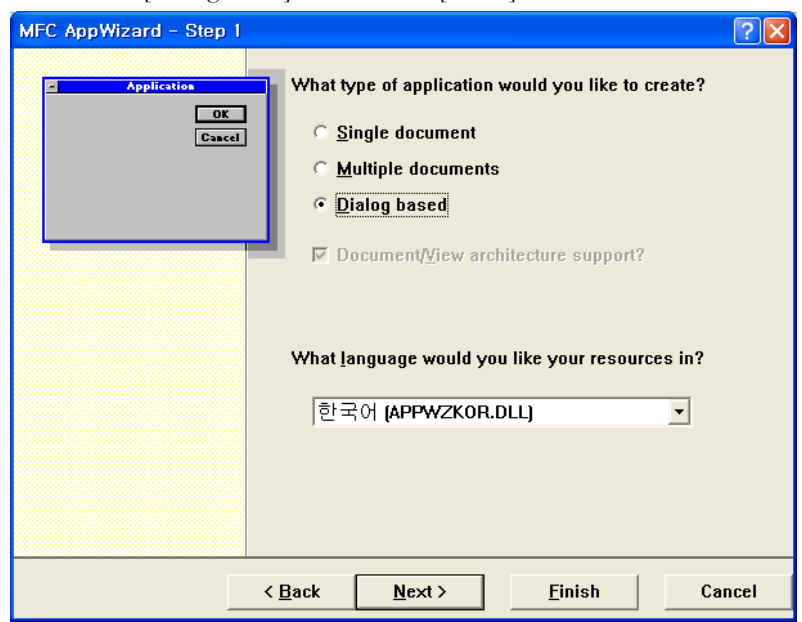

MFC AppWizard 창이 나타나면 [Dialog based]를 선택하고 [Finish]버튼을 클릭합니다.

그림 3-5 MFC AppWizard 의 Application Type 선택 화면

VC++ 용 인터페이스 정의 파일인 ComiMLink3\_SDK.h, ComiMLink3\_SDK.cpp, ComiMLink3\_SDK\_Def.h 파일을 신규로 생성한 프로젝트 폴더로 복사 합니다.

메뉴에서 [Project]->[Add To Project]->[Files]를 선택합니다.

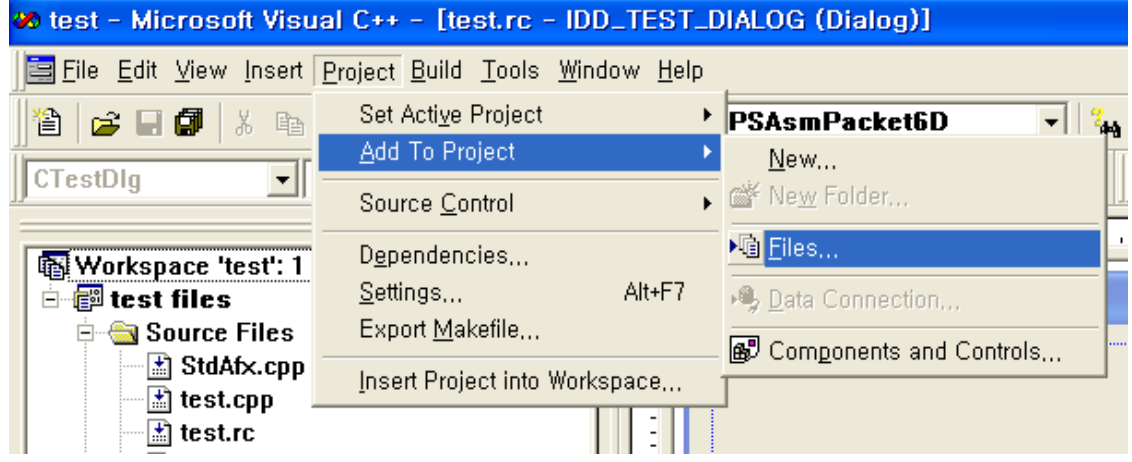

그림 3-6 프로젝트에 새로운 파일 추가 선택화면

추가될 파일을 선택한 후 [OK]버튼을 클릭하여 통합 모션 라이브러리 인터페이스 파일인 세 개의 파일을 프로젝트에 추가 합니다.

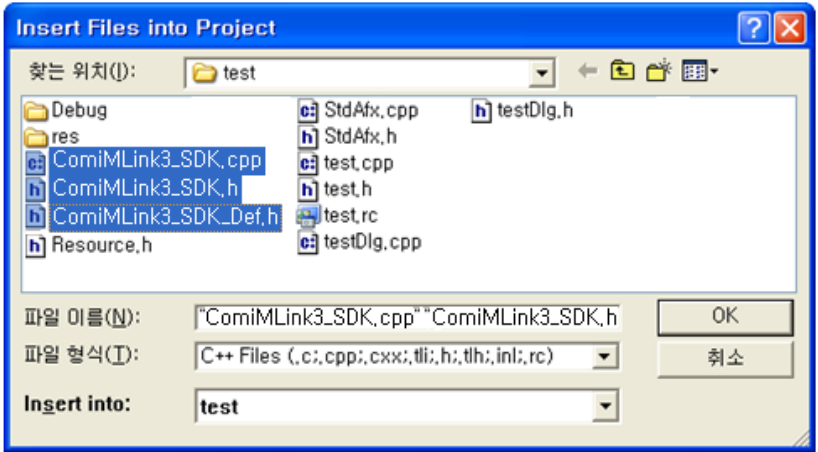

그림 3-7 프로젝트에 추가할 파일 선택 화면

WorkSpace 창의 FileView 탭에서 [생성한 프로젝트 이름]+Dlg.cpp 파일을 선택합니다.

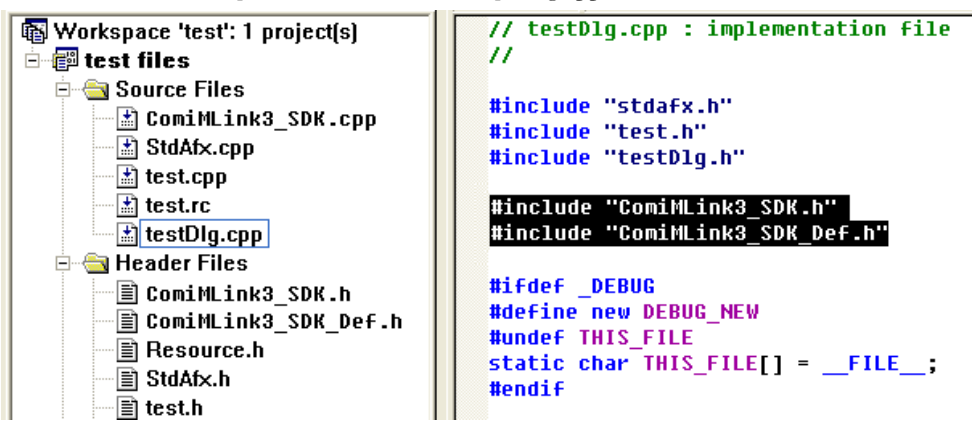

그림 3-8 사용자가 MFC AppWizard 를 통해서 생성한 소스코드에 ComiMLink3 파일을 추가 함

([생성한 프로젝트 이름]+Dlg.cpp) 파일의 OnInitDialog()함수 내부의 "TODO"아래에 "cmcLoadDll();"을 추가 합니다.

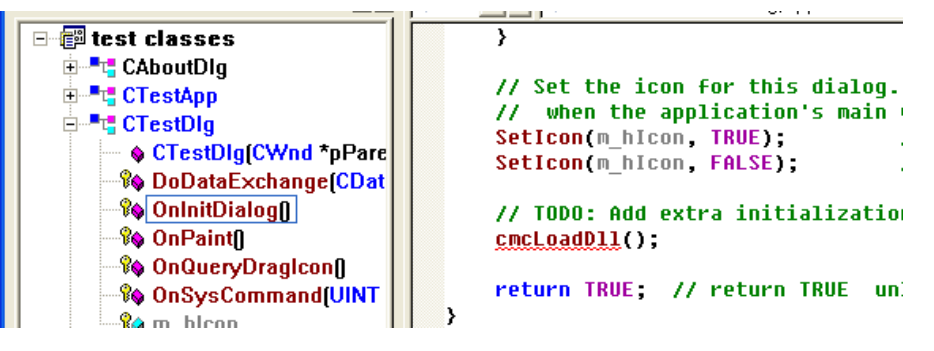

그림 3-9 DLL 로드 함수 호출 화면

사용자 작성 프로그램이 종료되면 DLL 을 Unload 시켜야 합니다. DLL 의 Unload 는 사용자 작성 프로그램의 종료시 이루어져야 하며 cmcUnloadDll()이라는 함수를 통해서 이루어 집니다. cmcUnloadDll()을 추가 하는 방법은 다음과 같습니다.

Class View 창에서 [(생성한 프로젝트 이름)+Dlg] 클래스를 마우스 오른쪽 버튼으로 클릭 합니다. 팝업 메뉴에서 [Add Virtual Function]을 선택합니다.

| <b>G</b> CADUULDIY<br>⊞™t <mark>:</mark> CTestApp                         | // Set the                       |    |
|---------------------------------------------------------------------------|----------------------------------|----|
| <b>CTestDlg</b>                                                           | when                             | t  |
| ♦ CTestI                                                                  | Go to Definition                 |    |
| ⊸‰ DoDat¦                                                                 | Go To Dialog Editor              |    |
| $\sqrt{2}$ Onlnit[                                                        | Add Member Function              | A  |
| – % OnPair                                                                | Add Member Variable              | щ  |
| — % OnQue                                                                 | Add Virtual Eunction             |    |
| $\sqrt{2}$ On Sys                                                         | Add Windows Message Handler      | RU |
| <del>≒-‰</del> m hlco                                                     | <del>齚</del> R <u>e</u> ferences |    |
| ங்⊶ <mark>"t</mark> Lib_FUN(<br>⊡ <sup>…∎</sup> t <mark>:</mark> TMechnic | 轟 Derived Classes                |    |
| <b>Globals</b><br>[∓]…[                                                   | <mark>帮</mark> Base Classes,,,   | &  |

그림 3-10가상 함수 추가

"New Virtual Functions"항목에서 "DestroyWindow"를 선택한 다음 [Add and Edit]버튼을 클릭합니다.

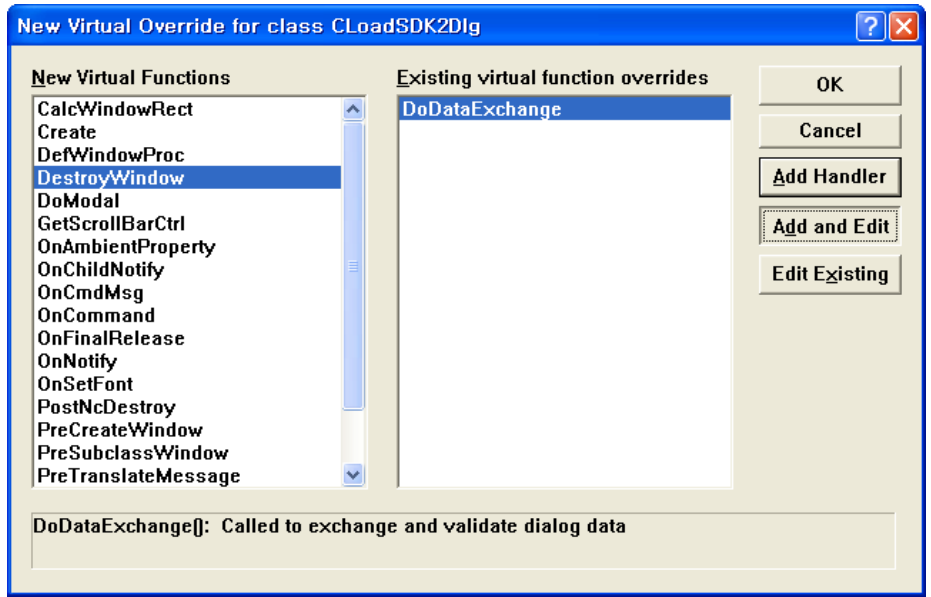

그림 3-11 DestroyWindow 함수 추가

(생성한 프로젝트 이름)+Dlg 클래스의 멤버함수인 "DestroyWindow()"에 "cmcUnloadDll();"을 추가 합니다. "cmcUnloadDll()"함수를 추가 하면 윈도우가 종료 될 때 자동으로 DLL 도 해제 됩니다.

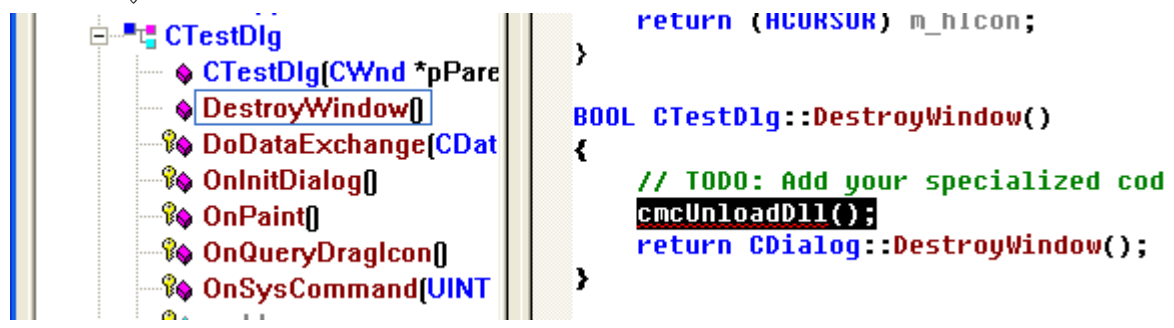

그림 3-12 DLL 로드 및 언로드 코드 추가

### <span id="page-26-0"></span>3.3.2 Visual C++ 8.x 개발자를 위한 안내

Microsoft 社의 Visual C++ 8.x (Visual Studio 2005)에서 ComiMLink3 를 사용하시려면 다음의 절차에 따라 사용하시면 됩니다.

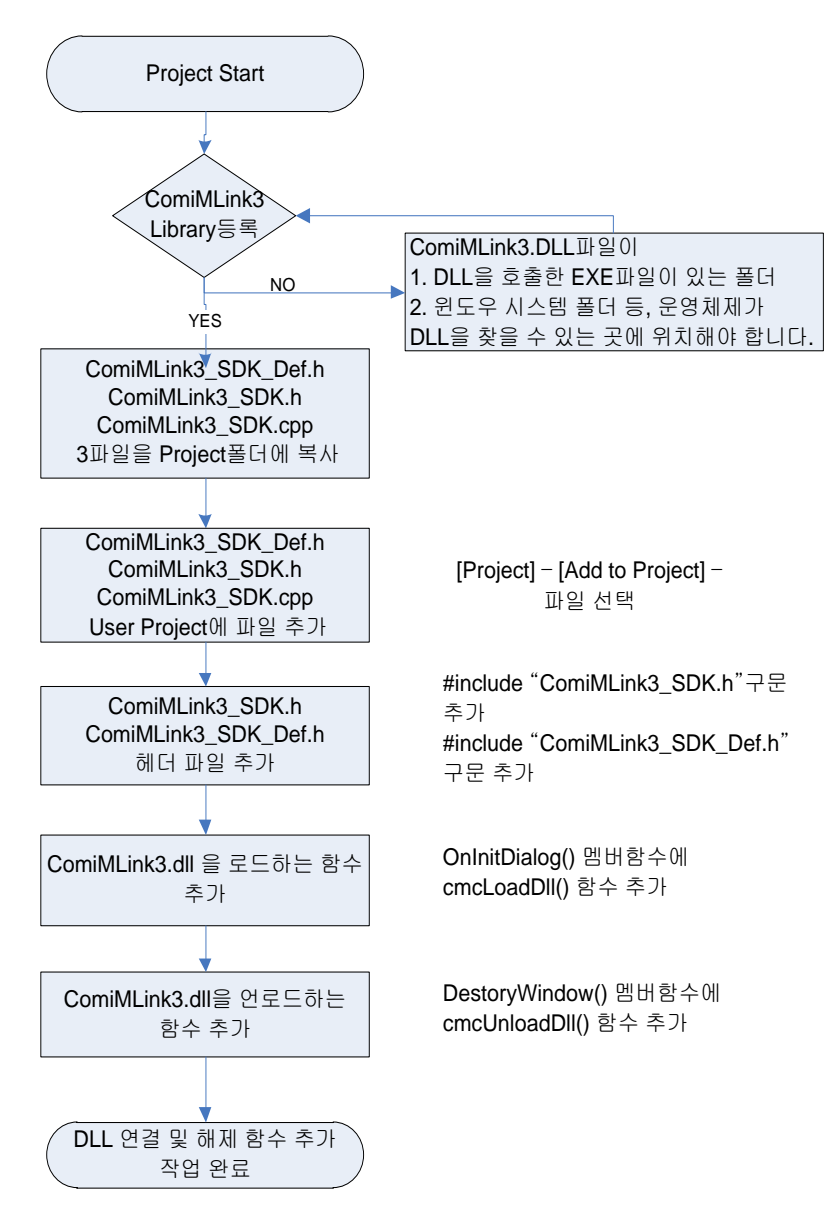

그림 3-13 Visual Studio 8.x 에서의 ComiMLink3 사용 순서도

Microsoft 社의 Visual Studio 2005(이하 VS2005)를 실행 합니다.

메뉴에서 [File]->[New]->[Project]를 선택하여 새로운 프로젝트를 시작 합니다.

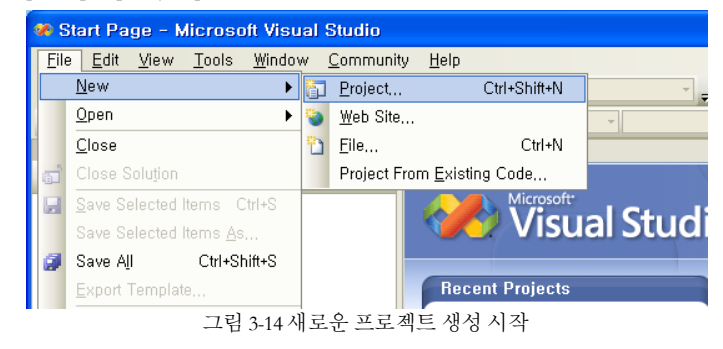

[New Project]창이 화면에 나타나면, [Project types]에서는 [Visual C++]을 선택하고, [Tcmcplates]에서 [MFC Application]을 선택합니다. 그리고 프로젝트를 생성할 위치와 프로젝트 이름을 입력한 후 [OK]버튼을 클릭 합니다.

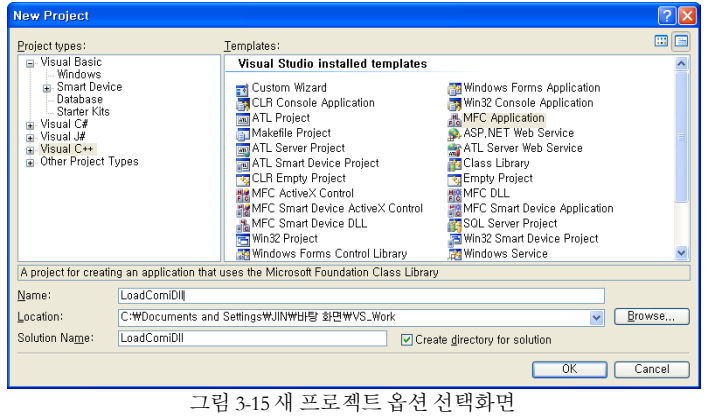

[MFC Application Wizard] 창이 화면에 나타나면, [Next]를 클릭합니다.

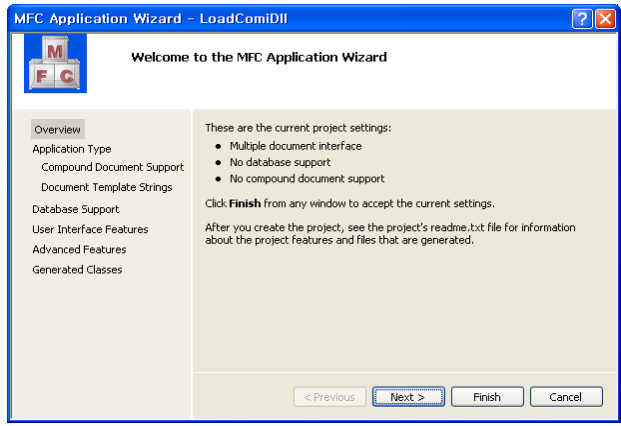

그림 3-16 MFC Application Wizard의 Overview화면

[Application Type]에서 [Dialog based]를 선택하고, [Use Unicode Libraries]를 해제(Uncheck) 한 다음 [Finish]를 클릭합니다.

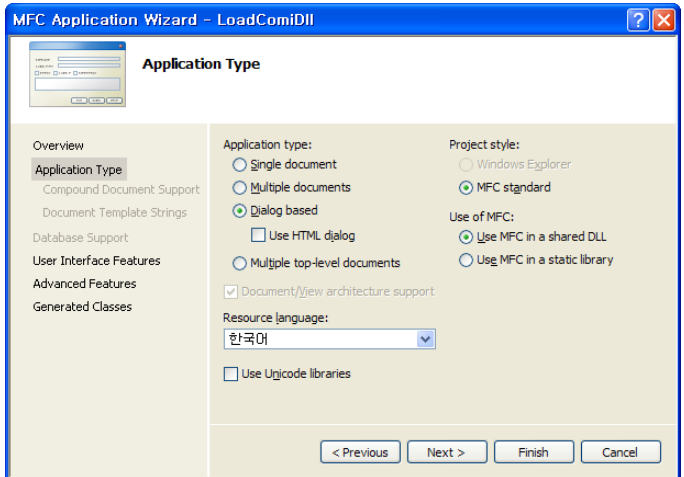

그림 3-17 MFC Application Wizard의 Application Type화면

VC++ 용 인터페이스 정의 파일인 ComiMLink3\_SDK.h, ComiMLink3\_SDK.cpp, ComiMLink3\_SDK\_Def.h 파일을 신규로 생성한 프로젝트 폴더로 복사 합니다.

메뉴에서 [Project]->[Add Existing Itcmc]을 선택합니다.

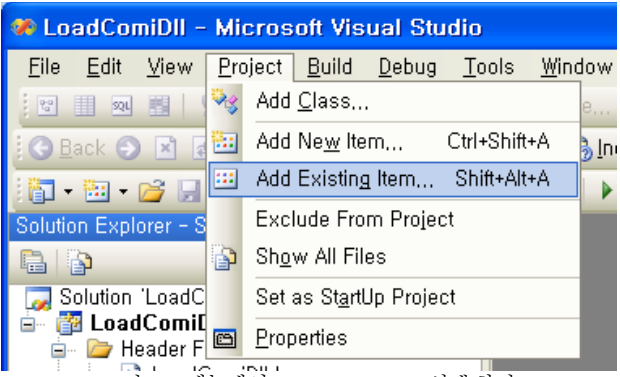

그림 3-18 메뉴에서 Add Existing Itcmc 선택 화면

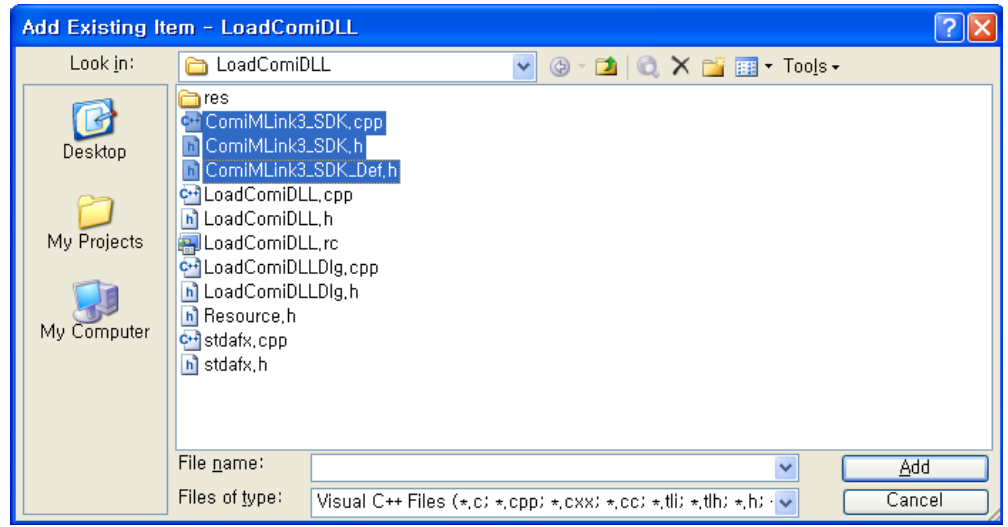

추가될 파일을 선택한 후 [OK]버튼을 클릭하여 세 개의 파일을 프로젝트에 추가 합니다.

그림 3-19 새로 추가할 파일들 선택 화면

WorkSpace 창의 FileView 탭에서 ([생성한 프로젝트 이름]+Dlg.cpp) 파일을 선택합니다. 파일의 가장 위쪽에 인터페이스 파일을 추가합니다.

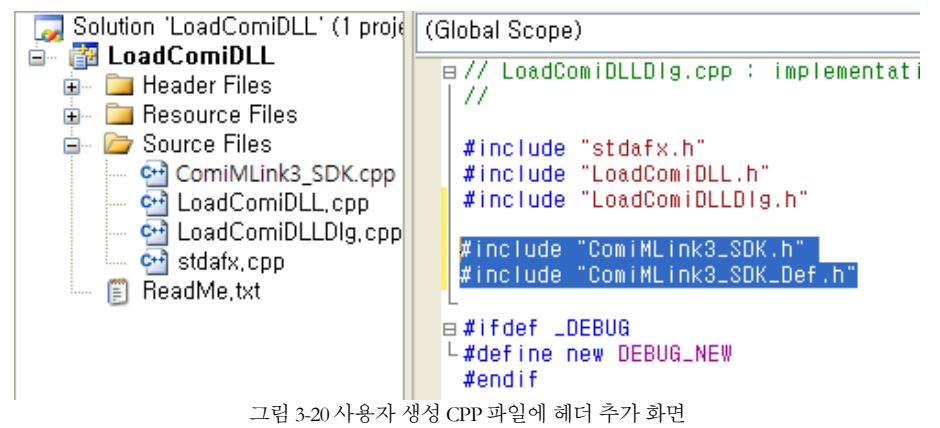

(생성한 프로젝트 이름)+Dlg.cpp 파일의 OnInitDialog() 함수 내부의 "TODO"아래에 "cmcLoadDll();"를 추가 합니다.

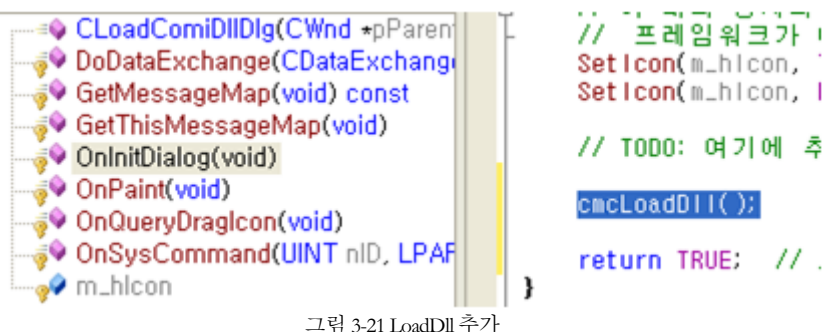

사용자 작성 프로그램이 종료되면 DLL 을 Unload 시켜야 합니다. DLL 의 Unload 는 사용자 작성 프로그램의 종료시 이루어져야 하며 cmcUnloadDll()이라는 함수를 통해서 이루어 집니다. cmcUnloadDll()을 추가 하는 방법은 다음과 같습니다.

Class View 창에서 ([생성한 프로젝트 이름]+Dlg) 클래스를 선택합니다.

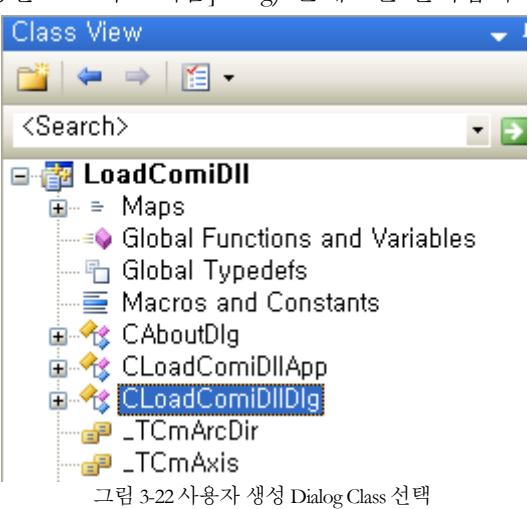

(생성한 프로젝트 이름)+Dlg 클래스가 선택된 상태에서 Properties 창의 "Overrides"를 선택합니다.

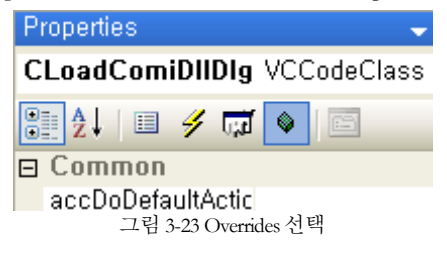

'DestroyWinodw'항목 옆의 콤보 박스를 클릭하여 '<Add>DestroyWindow'를 선택합니다. (생성한 프로젝트 이름)+Dlg 클래스에 'DestroyWindow'라는 이름의 오버라이드된 함수가 추가 됩니다.

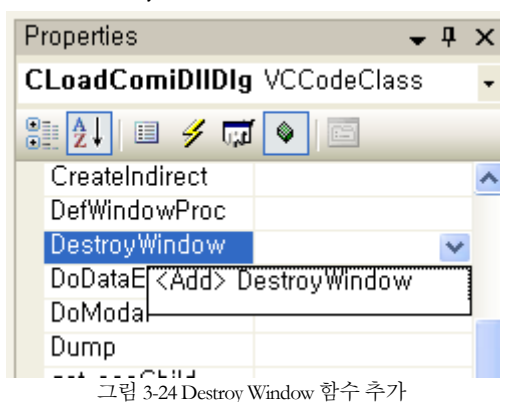

([생성한 프로젝트 이름]+Dlg) 클래스의 멤버함수인 DestroyWindow()에 "cmcUnloadDll();"을 추가 합니다. 'cmcUnloadDll()'함수를 추가 하면 윈도우가 종료 될 때 자동으로 DLL 도 해제 됩니다.

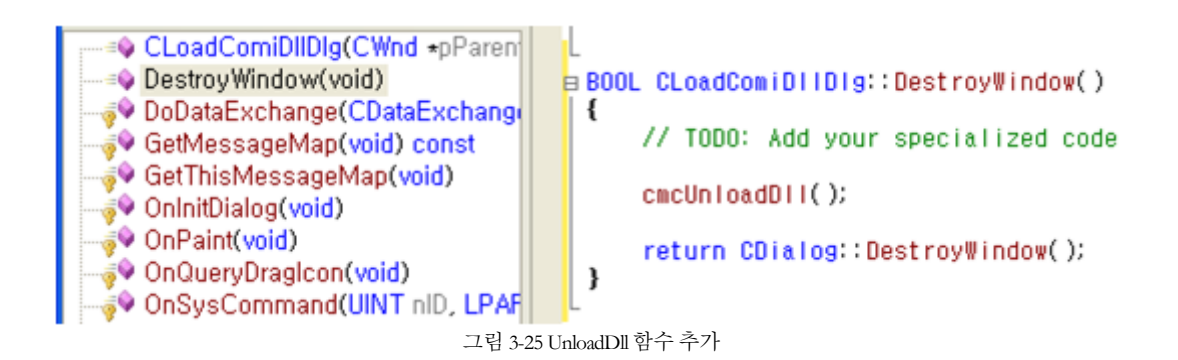

### <span id="page-32-0"></span>3.3.3 C++ Builder 개발자를 위한 안내

Borland/CodeGear C++ Builder 는 해당 개발 환경 버전인 C++ Builder 5, C++ Builder 6 및 Borland Developer Studio 2006, 2007, RAD Studio 2009 버전에서 ComiMLink3 의 인터페이스 연결 방법이 매우 유사하기 때문에 공통적인 부분으로서 안내를 해드립니다.

모든 버전(Version)의 C++ Builder 에서 ComiMLink3 를 사용하시려면 다음의 절차를 통해 안내 받으시기 바랍니다.

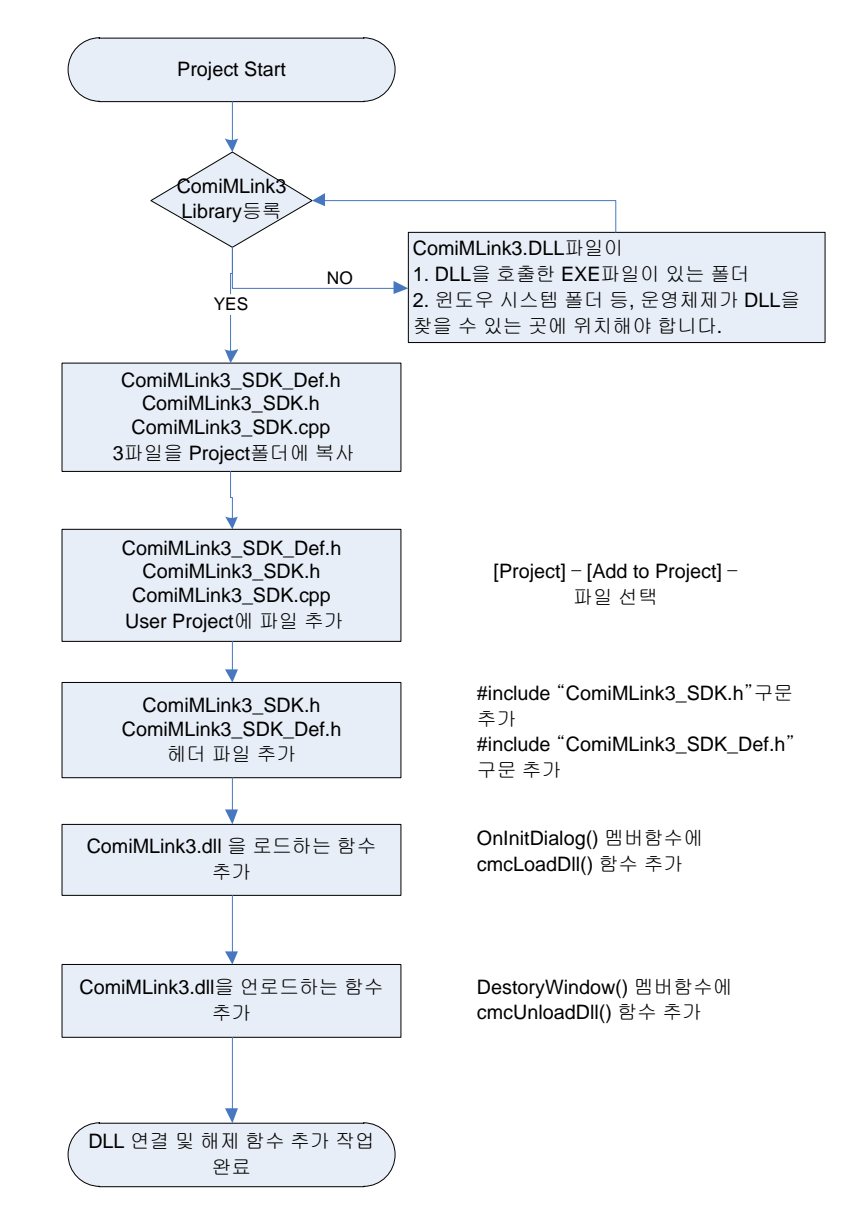

그림 3-26 C++ Builder 에서 ComiMLink3 사용 순서도

본 개발자를 위한 실제 안내에서는 다양한 버전의 C++ Builder 의 화면을 통해 안내 해드리도록 하겠습니다.

C++ Builder 를 실행합니다. 메뉴에서 [File]->[New]->[Application]을 선택하여 새로운 프로젝트를 시작합니다.

| C++Builder 5 - Project1                  |                                                      |
|------------------------------------------|------------------------------------------------------|
|                                          |                                                      |
| <b>D</b> New                             | Standard   Additional   Win32   Sustem   Data Access |
| - 图 New Application<br><b>I</b> New Form | IR OF & A FOR E ON R                                 |

그림 3-27 BCB 5에서 새로운 프로젝트 생성

| Projects         |                            | Data Modules |          |       | <b>Business</b> |  |
|------------------|----------------------------|--------------|----------|-------|-----------------|--|
| New              | <b>Active</b> <sup>X</sup> | Multitier    | Project2 | Forms | Dialogs         |  |
| <b>HXXI30000</b> | œ                          |              |          |       |                 |  |

그림 3-28 BCB 5에서 새로운 프로젝트 생성

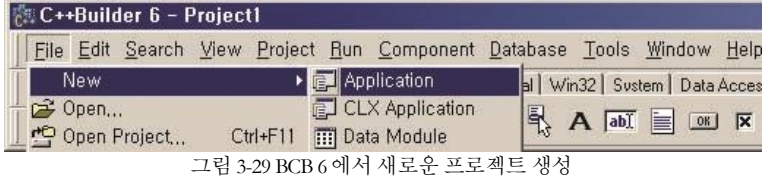

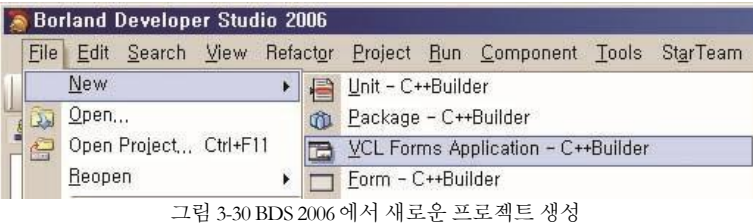

C++ Builder 및 VC++ 용 공용 인터페이스 정의 파일인 ComiMLink3\_SDK.h, ComiMLink3\_SDK.cpp, ComiMLink3\_SDK\_Def.h 파일을 신규로 생성한 프로젝트 폴더로 복사 합니다.

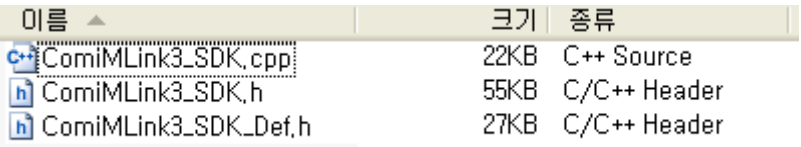

그림 3-31 ComiMLink3 사용시 공통으로 사용되는 파일

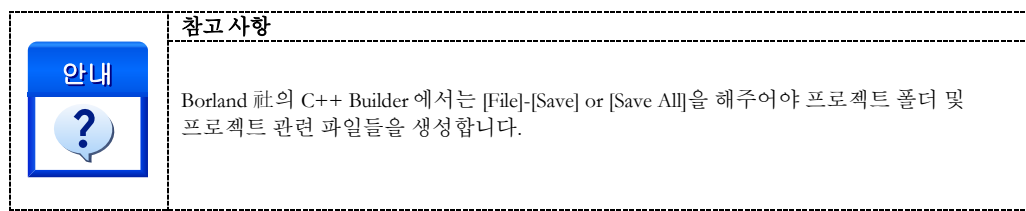

그림과 같이 C++ Builder 에서 추가할 인터페이스 파일을 실제 사용자 프로젝트에 추가합니다. Project 의 메뉴의 Add to Project 를 사용하시면 됩니다.

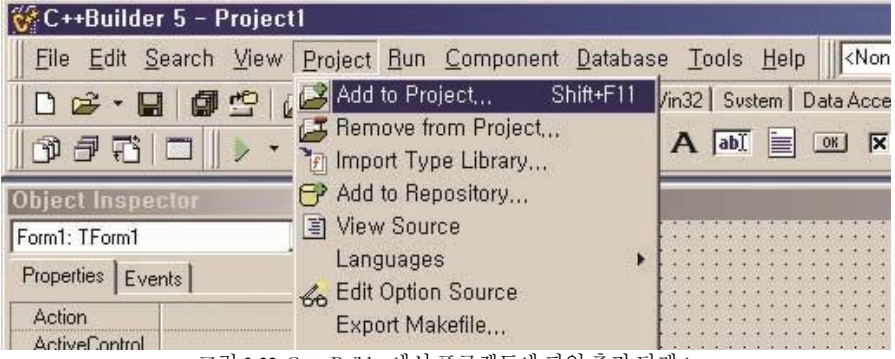

그림 3-32 C++ Builder에서 프로젝트에 파일 추가 단계 1

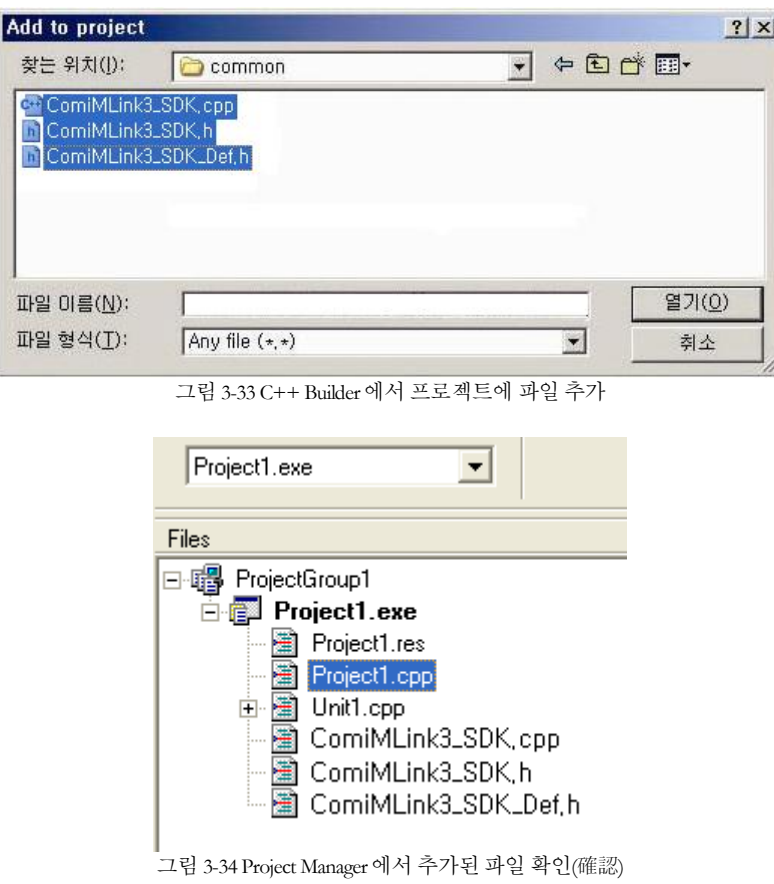

라이브러리 함수를 사용하고자 하는 대상 구현부 응용프로그램 파일에 인터페이스 파일을 선언합니다.

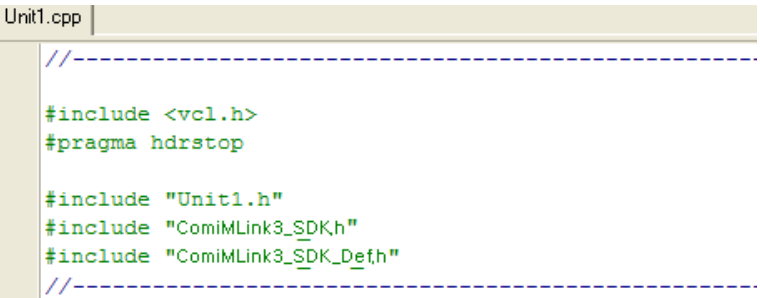

그림 3-35 라이브러리 사용시 필요한 헤더 파일 선언

ComiMLink3.dll 파일을 cmcLoadDll()함수를 이용하여 로드할 수 있도록 FormCreate 함수 또는 응용프로그램 시작 부분에 추가합니다.

ComiMLink3.dll 파일을 cmcLoadDll()함수를 이용하여 로드합니다. cmcLoadDll()을 추가 하는 방법을 FormCreate 를 통해 할 수 있으며, 그 예를 소개해 드립니다.

[Object Inspector] – [Events]탭의 OnCreate 에서 더블클릭합니다.

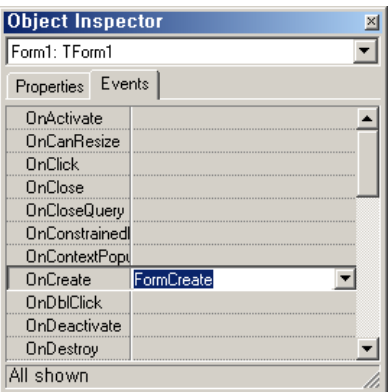

그림 3-36 OnCreate Event 추가하여 FormCreate 함수와 연결

추가된 FormCreate() 또는 응용프로그램 종료 함수 안에 cmcLoadDll()함수를 추가합니다.

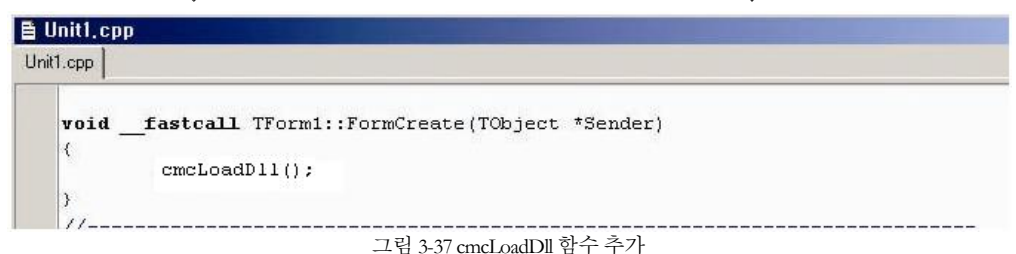
고객(顧客)님이 작성하신 프로그램이 종료되면 DLL 을 명시적으로 Unload 시켜야 합니다. DLL 의 Unload 시점은 고객(顧客)님께서 작성하신 응용프로그램이 종료되는 시점에 반드시 이루어져야 하며 cmcUnloadDll()이라는 함수를 통해서 이루어 집니다. cmcUnloadDll()을 추가 하는 방법은 다음과 같습니다.

[Object Inspector] – [Events]탭의 OnDestroy 에서 더블클릭합니다.

| <b>Object Inspector</b> |             |
|-------------------------|-------------|
| Form1: TForm1           |             |
| Events<br>Properties    |             |
| OnActivate              |             |
| OnCanResize             |             |
| OnClick                 |             |
| OnClose                 |             |
| OnCloseQuery            |             |
| OnConstrainedl          |             |
| OnContextPopt           |             |
| OnCreate                | FormCreate  |
| OnDblClick              |             |
| OnDeactivate            |             |
| OnDestroy               | FormDestroy |
| All shown               |             |

그림 3-38 응용프로그램의 종료시 DLL 이 명시적으로 UnLoad 될 수 있도록 OnDestroy Event 와 함수의 연결

추가된 FormDestroy()또는 응용프로그램 종료 함수에 cmcUnloadDll() 함수를 추가합니다.

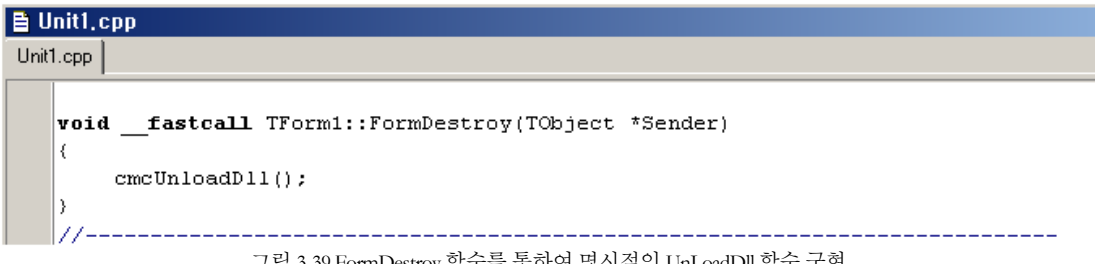

그림 3-39 FormDestroy 함수를 통하여 명시적인 UnLoadDll 함수 구현

#### 3.3.4 Delphi 개발자를 위한 안내

Borland/CodeGear Delphi 는 해당 개발 환경 버전인 Delphi 5, Delphi 6 및 Delphi 7, Borland Developer Studio 2006, 2007, RAD Studio 2009 버전에서 ComiMLink3 의 인터페이스 연결 방법이 매우 유사하기 때문에 공통적인 부분으로서 안내를 해드립니다.

모든 버전(Version)의 Delphi 에서 ComiMLink3 를 사용하시려면 다음의 절차를 통해 안내 받으시기 바랍니다.

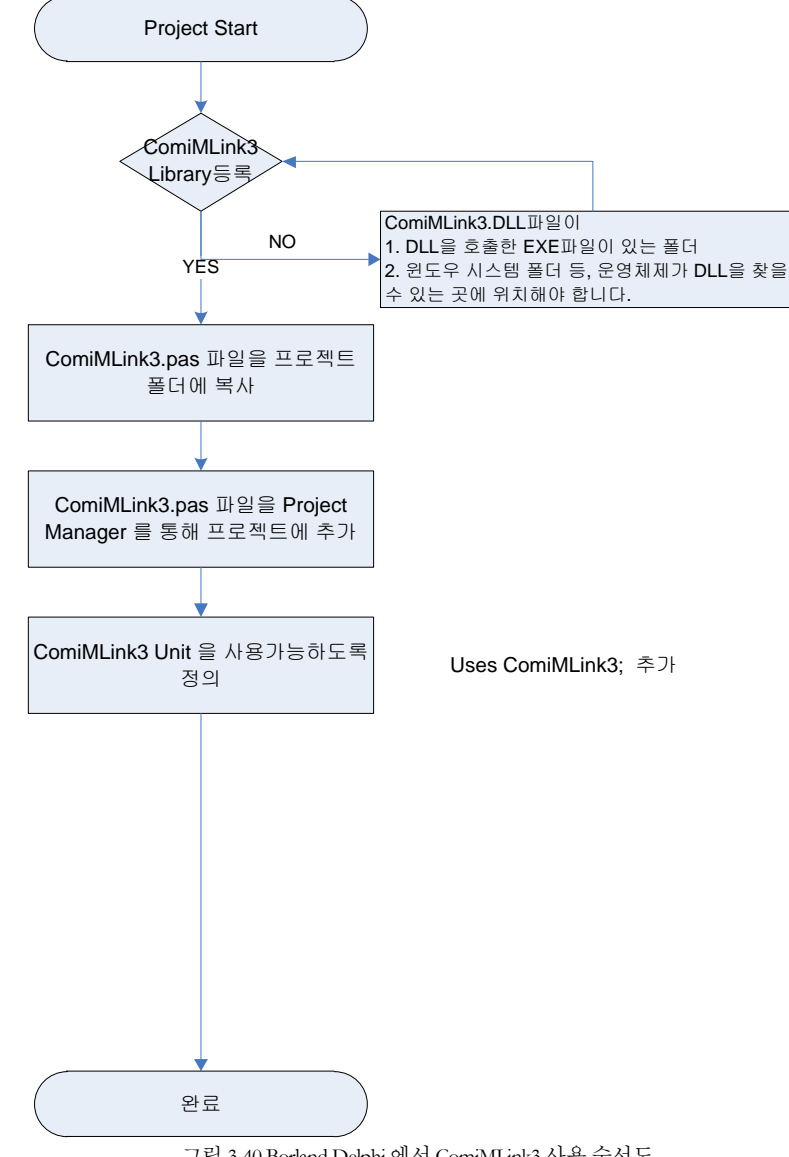

그림 3-40 Borland Delphi 에서ComiMLink3 사용 순서도

Delphi 7 을 기준으로 설명드리겠습니다. 만약 안내해드리는 도중에 다른 개발 환경과 구분이 되어야 할 내용은 별도로 설명 드리겠습니다. Borland Delphi 를 실행합니다.

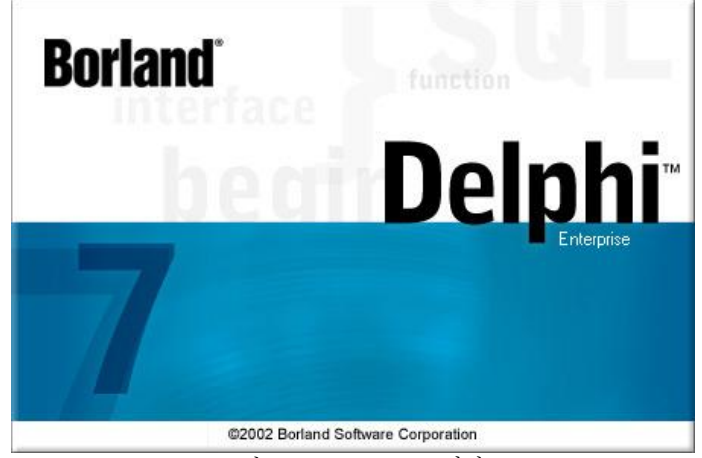

그림 3-41 Borland Delphi 7 화면

프로젝트 시작 전에 ㈜커미조아 ComiMLink3 의 Delphi 용 공용 인터페이스 파일을 프로젝트 폴더에 복사합니다. 이 파일은 ㈜커미조아 ComiMLink3 의 DLL(Dynamic Link Library) 와 고객님의 응용 프로그램과의 인터페 이스를 정의하여 놓은 파일입니다.

델파이(Delphi)는 명시적으로 프로젝트파일 간의 상호 변환이 필요 없습니다. 따라서 Delphi 5, Delphi 6, Dehphi 7 각각의 버전에서 몇 가지 기본적인 컴포넌트에 기반한 내용을 제외하고는 그대로 사용할 수 있 습니다. ㈜커미조아 ComiMLink3 에서는 Delphi 에 대한 풍부한 예제를 제공하고 있습니다.

새로운 프로젝트를 시작하기 위해서, 메뉴의 [File]–[New] 명령을 통해, 새로운 응용 프로그램 개발을 시작합니다.

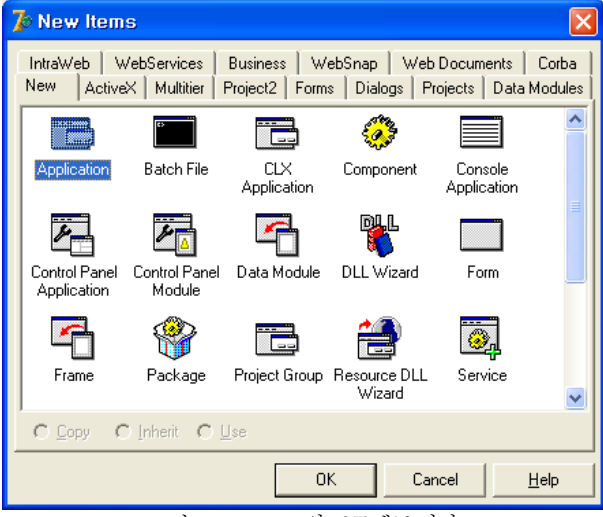

그림 3-42 Delphi 7 의 프로젝트 시작

프로젝트가 시작되면 화면상에 "Form1" 혹은 Delphi IDE 의 Project1 이 나타납니다.

인터페이스 파일을 추가하기 위한 작업으로서 [Project] 메뉴의 [Add to Project] 를 선택합니다.

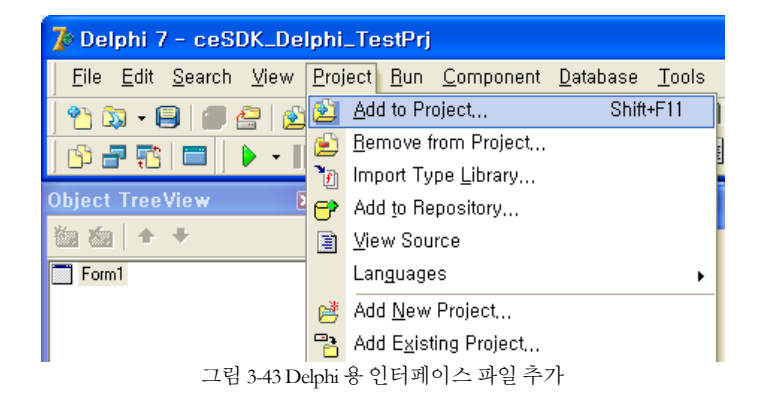

(주) 커미조아 ComiMLink3 의 공용 인터페이스 정의 파일인 ComiMLink3.PAS 파일을 프로젝트에 추가합니다.

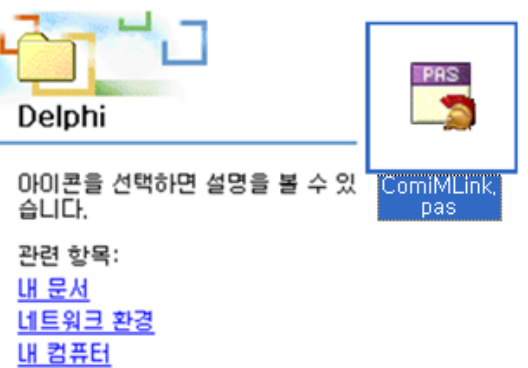

그림 3-44 Delphi 용 인터페이스 파일

Project Manager 를 통해 확인해 보면 ComiMLink3.PAS 파일이 프로젝트에 등록된 것을 확인할 수 있습니다.

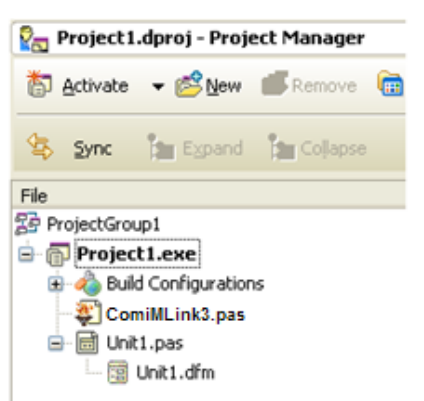

그림 3-45 Delphi 용 인터페이스 파일을 프로젝트 매니저에 추가

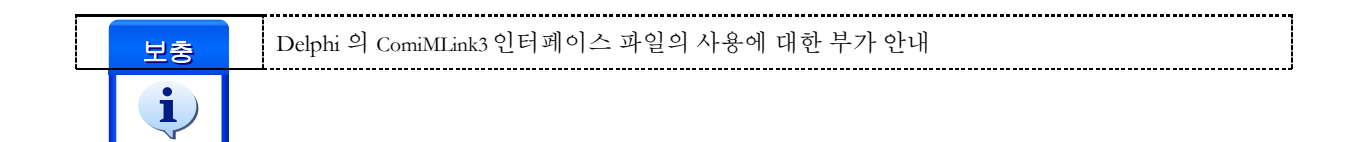

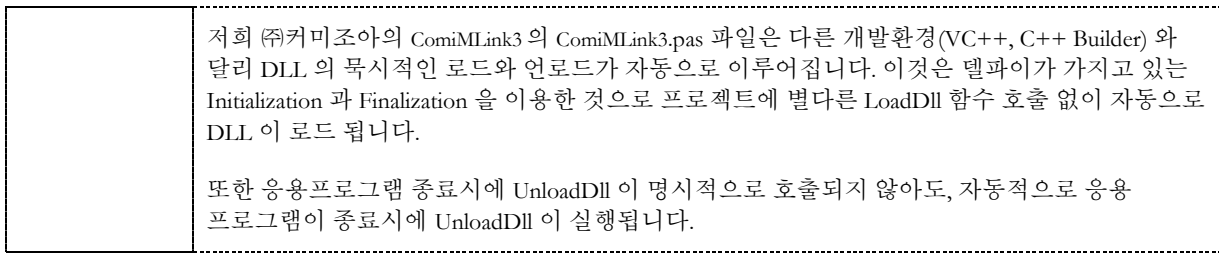

실제 구현 부의 코드를 에디터를 통해 확인합니다.

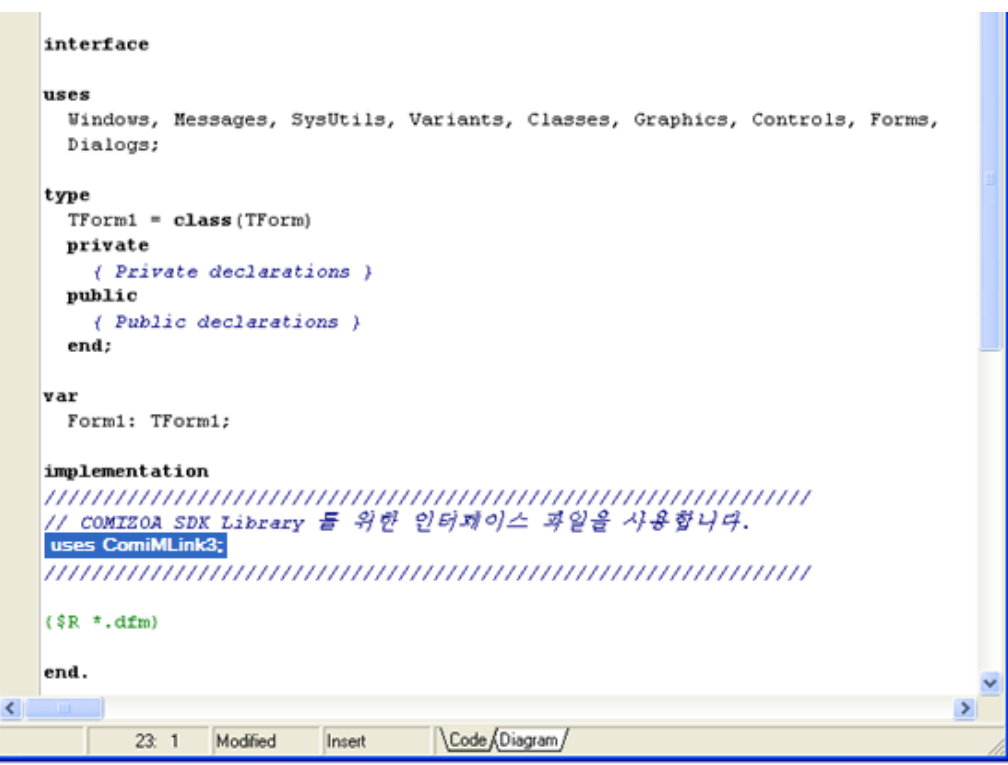

그림 3-46 uses 구문을 통해 ComiMLink3 Unit 사용

위와 같이 implcmcentation 부에 **uses** 를 통해 라이브러리 **Unit** 을 사용할 수 있도록 반드시 지정해 주십시오. (상단의 uses 에 선언하여도 무방합니다) 이후, 델파이 에서는 다른 개발과 동일하게 DLL 라이브러리를 사용하실 수 있습니다.

#### 3.3.5 Visual Basic 개발자를 위한 안내

Visual Basic 6.0 은 마이크로소프트의 컴포넌트 기반 응용프로그램 개발을 위해 태어난 뛰어난 개발 환경입니다. ComiMLink3 는 Visual Basic 6.0 를 완벽히 지원하며, 인터페이스 파일을 제공하고 있습니다. Visual Basic 고객(顧客)님들께서도 응용프로그램 개발에 편의성을 드리기위해 저희 ㈜커미조아는 언제나 노력하고 있습니다.

실제 Visual Basic 6.0 의 프로젝트 시작 전에, 프로젝트 디렉토리에 ㈜커미조아 ComiMLink3 인터페이스 파일인 ComiMLink3.BAS 파일과 ComiMLink3 파일 "ComiMLink3.dll" 파일을 반드시 프로젝트 디렉토리에 복사해주시기 바랍니다.

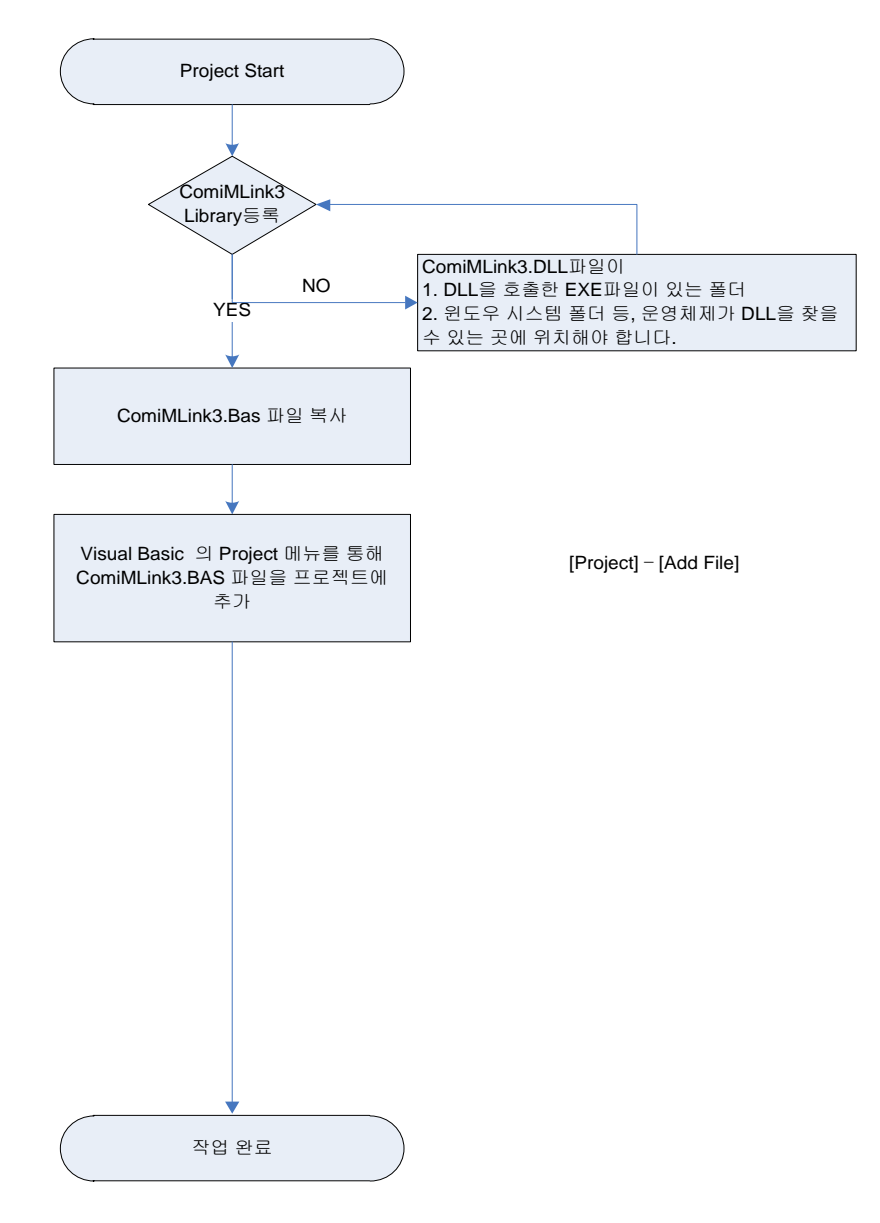

그림 3-47 Visual Basic 에서 ComiMLink3사용 순서도

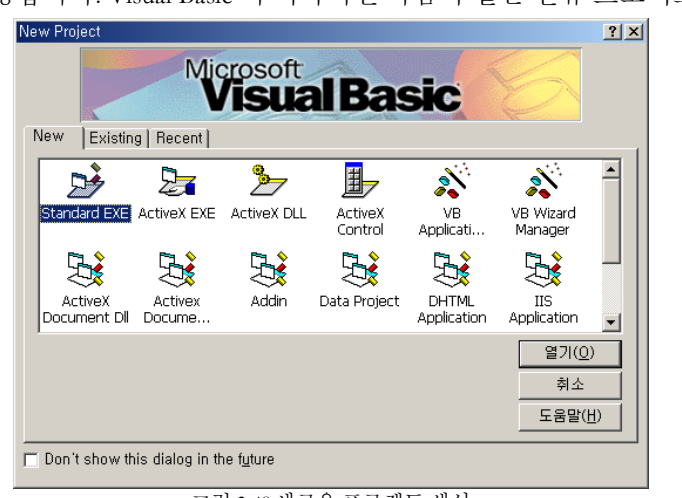

Visual Basic 을 실행합니다. Visual Basic 이 시작되면 다음과 같은 신규 프로젝트 화면이 표시됩니다.

그림 3-48 새로운 프로젝트 생성

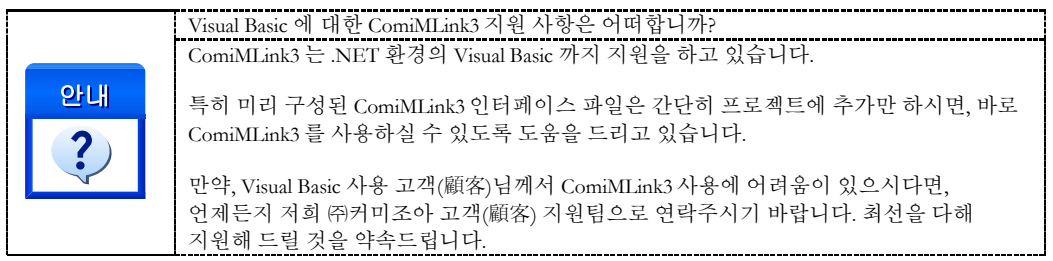

신규프로젝트 창에서 'Standard EXE' 를 통해 표준 응용프로그램 개발을 시작합니다. '열기' 버튼을 누릅니다. 만약 이 화면이 나타나지 않으면, 아래의 화면과 같이 'File' 메뉴의 'New Project' 항목을 통해 신규 프로젝트를 시작합니다.

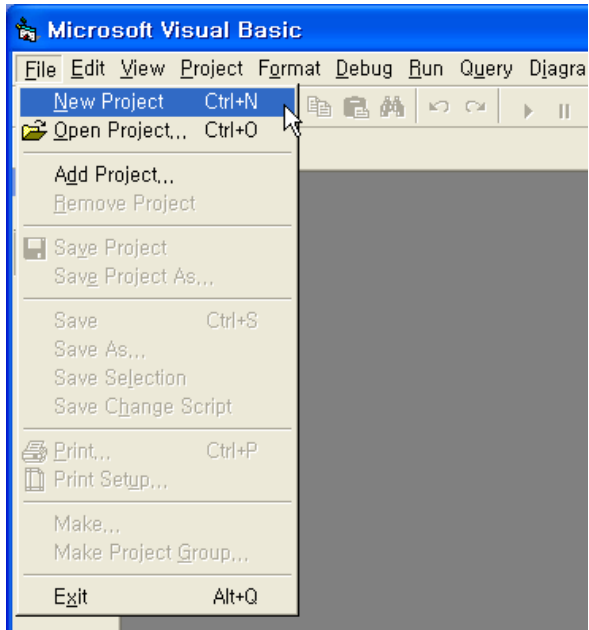

그림 3-49 신규 프로젝트의 시작

시작된 표준 EXE 응용프로그램 개발 메뉴에서 아래 그림과 같이 Project 메뉴를 통해 "Add File…" 을 선택합니다.

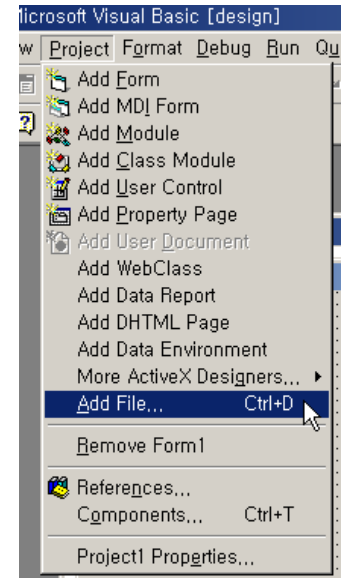

그림 3-50 프로젝트에 인터페이스 파일을 추가하기 위한 과정

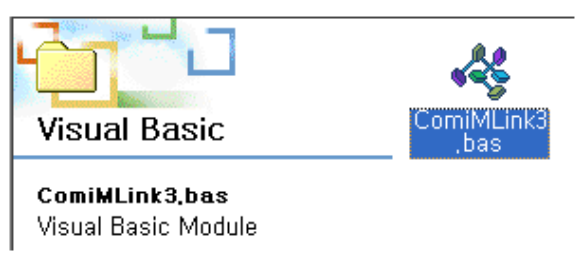

그림 3-51 프로젝트에 추가 대상이 되는 ComiMLink3.BAS 파일

ComiMLink3.BAS 파일을 프로젝트에 추가해 주시면, 명시적인 ComiMLink3 로드가 이루어지게 되며, Visual Basic 의 프로젝트에서 함께 사용하실 수 있습니다.

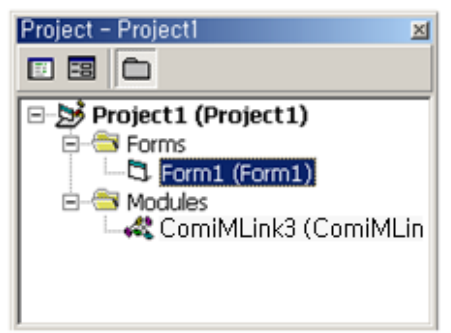

그림 3-52 프로젝트에 모듈로 추가된 ComiMLink3.BAS 파일

추가된 인터페이스 파일을 통해 다음과 같이 실제 응용프로그램 구현이 가능합니다.

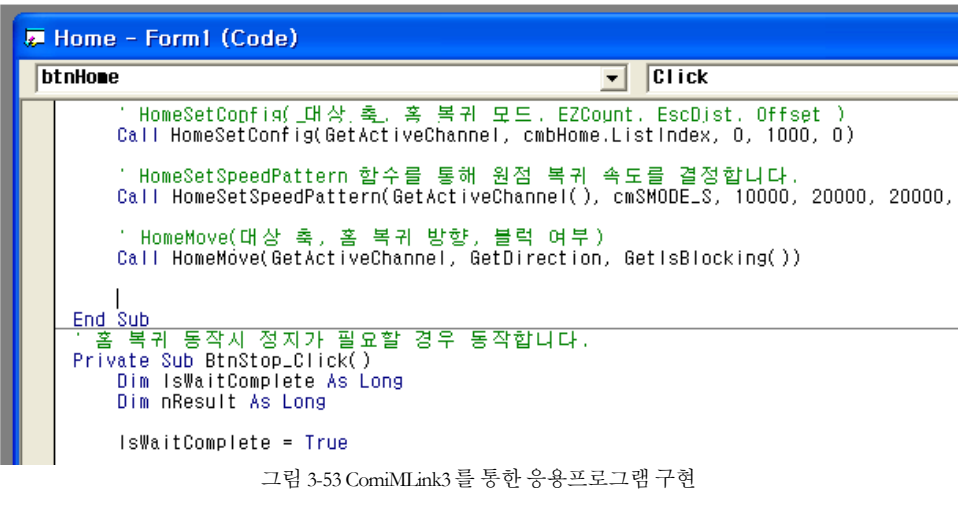

Visual Basic 의 명시적인 ComiMLink3 인터페이스에 대한 부가 안내

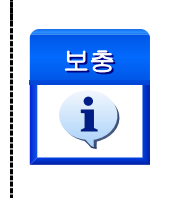

ComiMLink3 에 포함된 Visual Basic 용 인터페이스 파일은 별도의 DLL 라이브러리(ComiMLink3)의 로드(Load) 및 언로드(Unload) 가 필요 없습니다. 따라서, 고객(顧客)님의 프로젝트의 Form1 에 추가된 인터페이스 파일을 통하여, 응용프로그램 구현을 바로 시작하실 수 있습니다.

# **Chapter** 4

## ComiMLink3 Introduction

다년갂의 보다강력하고 편리한 라이브러리기술개발을통해 자신있게제공하여 드리는ComiMLink3는 편리한함수명의규칙*(Rule)*을통해사용자편의성을극대화하였습니다*.* ㈜커미조아 ComiMLink3의최신 기능과숙련된 모션제어 기술은 결코 흉내낼 수 없는 커미조아의 기술입니다. 지금 확인(確認)하십시요

장에서는 ComiMLink3가 제공하는 라이브러리 인터페이스에 대한 자세한 설명(說明)을 안내합니다. ComiMLink3는 라이브러리 기능을 보다 강력하고 효율적으로 지원할 수 있는 다양한 런타임(Run-time) 인터페이스와 라이브러리의 다양한 기능을 직관적(直觀的)으로 제공합니다. 본 매뉴얼에서는 ComiMLink3에서 제공하는 라이브러리 함수에 대한 설명(說明)을 기능에 따라 그룹별로 수록하였습니다. 본

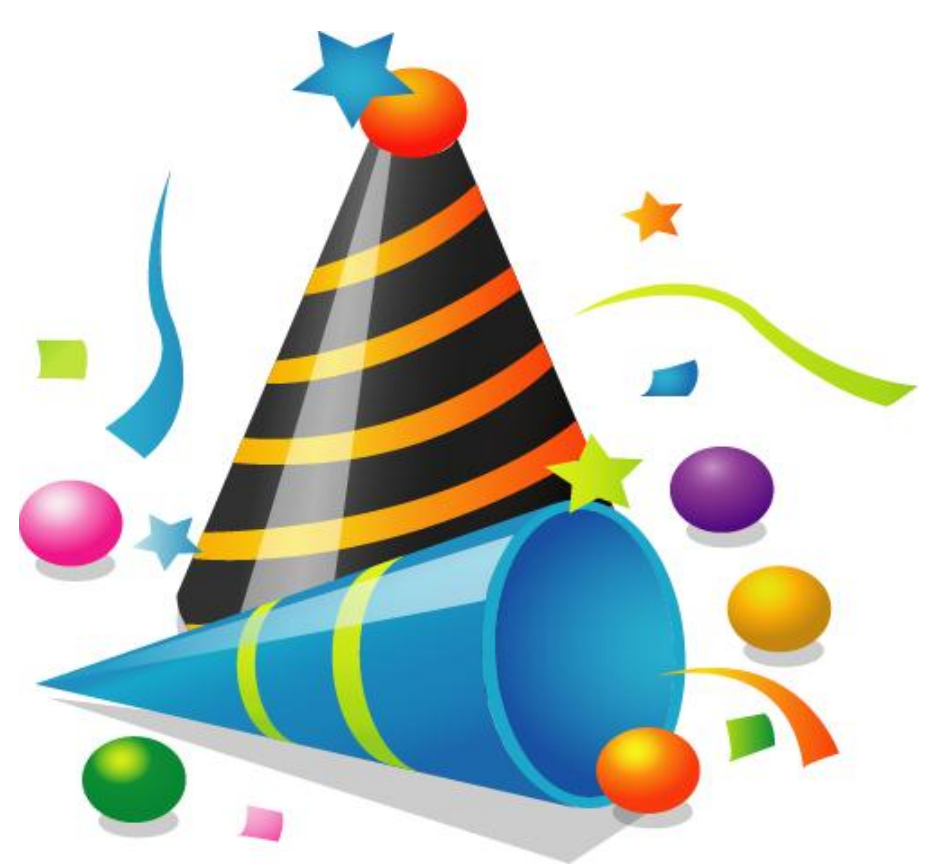

#### 4 ComiMLink3 소개

#### 4.1 함수의 명명 규칙

ComiMLink3 에서 제공하는 모든 함수는 다른 API 함수와 이름이 중복되는 것을 피하기 위하여 아래의 예와 같이 "cmc"이라는 첨두어가 붙습니다.

cmcLoadDll(), cmcUnloadDll(), cmcGnLoadDevice (), cmcGnUnloadDevice (),...

그리고 "cmc" 첨두어 바로 다음에는 해당 함수가 속하는 기능의 그룹을 대표하는 첨두어가 이어집니다. 이렇게 한 이유는 동일한 기능 그룹에 속한 함수들을 쉽게 구분할 수 있고, 함수가 리스트될 때에 일반적으로 알파벳순으로 정렬되므로 동일 기능 그룹에 속한 함수들이 함께 리스트될 수 있도록 하기 위함입니다. 아래는 몇 가지 기능 그룹을 대표하는 첨두어가 적용된 함수들의 예입니다.

O. General Functions (Gn): cmcGnLoadDevice(), cmcGnSetServoOn (), ...

○. 환경설정 함수들 (Cfg): cmcCfgSetMioProperty(), cmcCfgSetSpeedPattern(), ...

○. 원점복귀 관련 함수들 (Home): cmcHomeMove(), cmcHomeSetConfig(), ...

○. 단축구동 관련 함수들 (Sx): cmcSxMoveStart(), cmcSxStop(), ...

○. 다축구동 관련 함수들 (Mx): cmcMxMoveStart(), cmcMxMoveToStart(), ...

○. 보간구동 관련 함수들 (Ix): cmcIxMapAxes(), cmcIxLine(), ...

#### 4.2 데이터형 표기

당사의 ComiMLink3 인터페이스는 매뉴얼에서 명시한 윈도우 표준 Dynamic Link Library 를 지원하는 어떠한 개발 환경에서도 사용 가능합니다. 하지만 데이터형에 대한 이름은 개발환경에 따라서 서로 다릅니다. 따라서 본 매뉴얼에서는 데이터의 형 표기를 [표](#page-47-0) 7 과 같이 통일하여 표기합니다. 이에 대한 각 컴파일러의 대응되는 데이터형 표기는 [표](#page-47-0) 7 을 참조하여 사용하시기 바랍니다.

그리고 본 매뉴얼에서는 "[in]"과 "[out]" 표기를 사용하여 매개변수가 함수에 전달되는 것인지 아니면 전달받는 것인지를 명시하였습니다. "[in]"은 함수에 값을 전달함을 의미하고, "[out]은 함수로부터 값을 전달받는다는 것을 의미합니다. 단, 이 표기는 본 매뉴얼에서만 사용되는 것이며, 실제 헤더파일에는 표기되어 있지 않습니다.

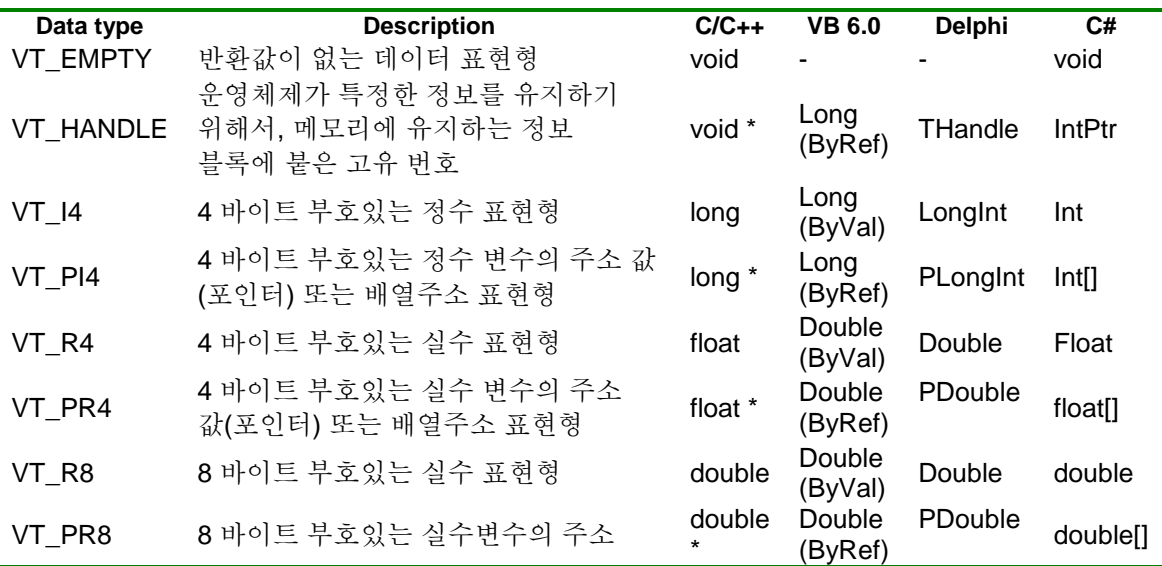

<span id="page-47-0"></span>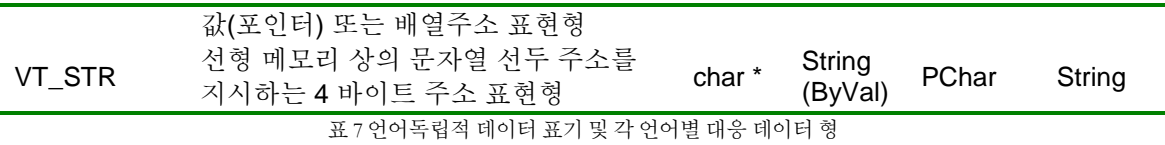

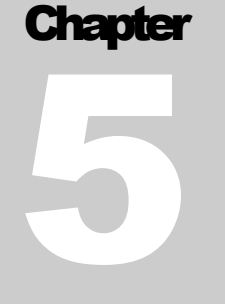

## General Functions

㈜커미조아는ComiMLink3를 통해다양한최신개발홖경을지원하기위해노력하고있습니다*.* 본장에서 다루지 않는 개발 홖경을 이용하시는 고객*(*顧客*)*님께서는 저희 ㈜커미조아를 통해 문의해주시면 신속히 대처해 드리도록 하겠으며*,* 제공되는 라이브러리 인터페이스를 통해 보다 편리하고 빠르게 저희 라이브러리를사용할수있도록지원하여드립니다*.*뛰어난성능을기반으로한ComiMLink3 라이브러리의 즐거움을이제함께하십시오*..*

이

단원에서는 장치의 로드/언로드 또는 장치의 초기화와 관련된 가장 일반적인 함수들을 소개합니다. 고객(顧客) 여러분들께서는 라이브러리의 초기화와 사용을 위해서는 반드시 본 장을 읽어주시기 바랍니다. 구성되는 함수에는 ComiMLink3 의 로드 및 언로드, 매개 변수(媒介變數) (Parameter)초기화 및 디바이스 리셋(Reset)에 대한 내용들로 구성되어 있습니다.

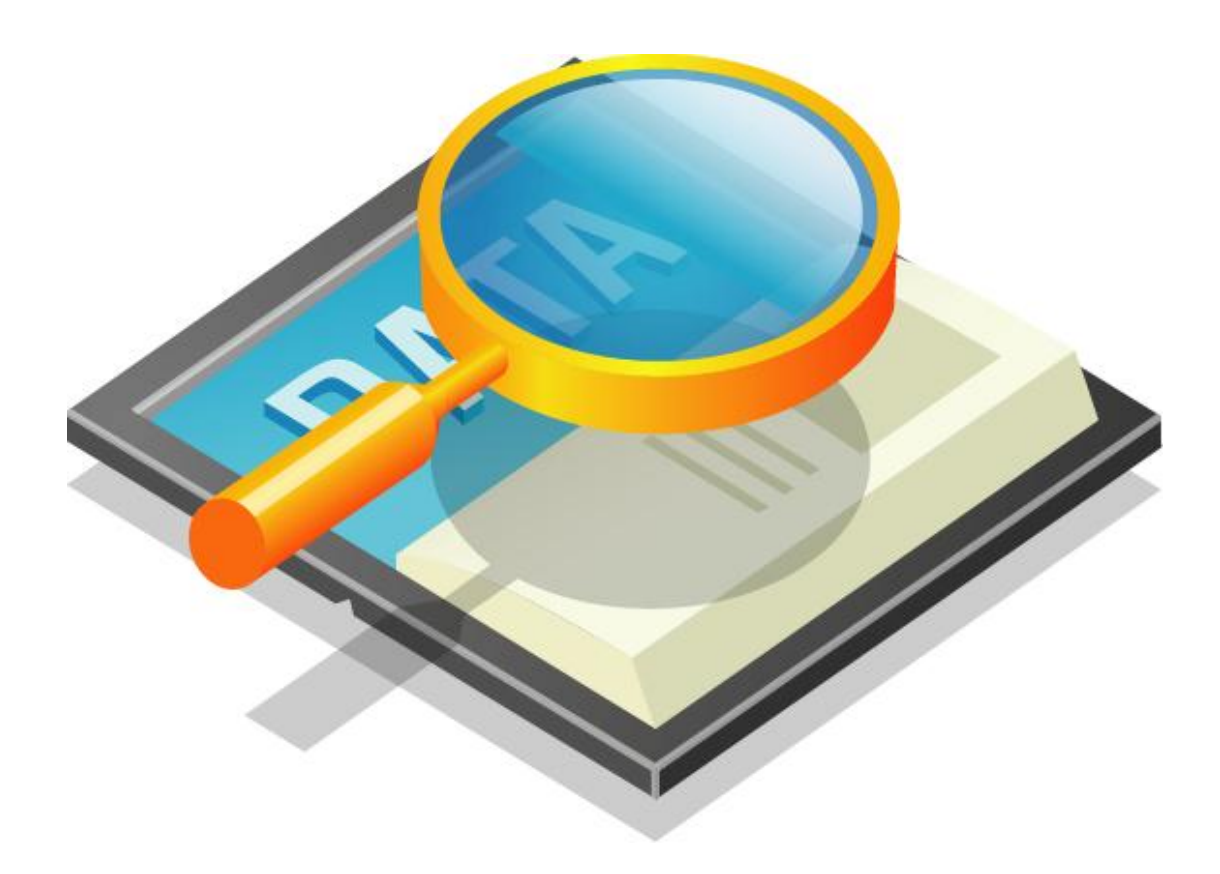

### 5 General Functions

#### 5.1 함수 요약

**Summary of Functions**

BOOL cmcLoadDll([none] VT\_EMPTY)

라이브러리를 사용자(使用者) 응용프로그램의 사용을 위해 로드(Load) 합니다.

VT\_EMPTY cmcUnloadDll([none] VT\_EMPTY)

라이브러리를 사용자(使用者) 응용프로그램의 사용 종료(終了)를 위해 언로드(Unload) 합니다.

 VT\_HANDLE cmcGnLoadDevice ([in] VT\_PI4 NumDevices, [out] VT\_PI4 BoardIDList, [out] VT\_PI4 NumServos)

라이브러리가 로드된 상태에서 장치를 로드(Load) 하는 역할을 합니다.

 VT\_I4 cmcGnUnloadDevice ([[none] VT\_EMPTY) 라이브러리가 로드된 상태에서 장치를 언로드(Unload) 하는 역할을 합니다.

 VT\_I4 cmcGnResetDevice ([in] VT\_I4 BoardId, [in] VT\_I4 ResetMask) 해당 모션의 정보들을 초기화하는 역할을 합니다.

#### 5.2 함수 설명

### NAME

cmcLoadDll

- 라이브러리(Library) 로드

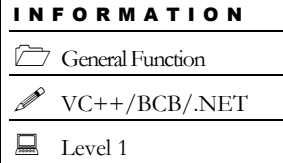

위험 요소 없음

### **SYNOPSIS**

□ BOOL cmcLoadDll ([none] VT\_EMPTY)

#### DESCRIPTION

ComiMLink3 를 고객(顧客)님의 응용프로그램의 메모리 공간으로 호출합니다. 이 의미는 이 함수가 호출되는 순간 라이브러리는 고객(顧客)님의 프로그램 내부 함수처럼 호출할 수 있게 됩니다. 이 함수는 고객(顧客)님의 전체 프로그램에서 ComiMLink3 를 사용하기 위한 수순으로서는 가장 먼저 호출되어야 합니다.

이 함수의 사용과 호출에 있어, 제공된 ㈜커미조아의 함수 헤더 파일에서는 Boland 社의 Delphi 나 Microsoft 社의 Visual Basic 에서는 명시적으로 이 동작이 이루어지기 때문에 필요하지 않습니다.

#### RETURN VALUE

\* 이 리턴값은 불 형(Boolean Type) 을 가지고 있습니다.

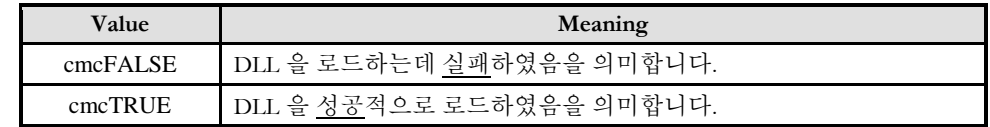

#### SEE ALSO

cmcUnloadDll

#### EXAMPLE

#### $C/C++$

**{**

**}**

{

#include "ComiMLink3\_SDK.h" #include "ComiMLink3\_SDK\_Def.h"

**void StartProgram(void)**

```
// 이 함수의 반환값은 DLL 의 로드의 성공여부를 반환합니다.
BOOL nIsLoaded = cmcLoadDll();
```
void EndProgram(void)

}

// 이 함수의 반환값은 없습니다. 따라서 다른 에러처리는 필요하지 않습니다.  $cmcUnloadDll()$ ;

52

cmcUnloadDll

- 라이브러리(Library) 로드 해제(解除)

### **SYNOPSIS**

VT\_EMPTY cmcUnloadDll ([none] VT\_EMPTY)

#### DESCRIPTION

ComiMLink3 를 고객(顧客)님의 응용프로그램의 메모리 공간에서 해제합니다. 이 의미는 이 함수가 호출되는 순간 ㈜커미조아의 ComiMLink3 는 고객(顧客)님의 응용프로그램에서 제거됩니다. 이 함수는 고객(顧客)님의 전체 프로그램에서 ComiMLink3 를 사용을 종료 하기 위한 수순으로서는 가장 나중에 호출되어야 합니다.

이 함수의 사용과 호출에 있어, 제공된 ㈜커미조아의 함수 헤더 파일에서는 Boland 社의 Delphi 나 Microsoft 社의 Visual Basic 에서는 명시적으로 이 동작이 이루어질 수 있도록 구성되어 있기 때문에 필요하지 않습니다.

#### SFF ALSO

cmcLoadDll

#### EXAMPLE

**}**

```
C/C++void StartProgram(void)
{
    // 이 함수의 반환값은 DLL 의 로드의 성공여부를 반환합니다.
     BOOL nIsLoaded = cmcLoadDll();
}
void EndProgram(void)
{
    // 이 함수의 반환값은 없습니다. 따라서 다른 에러처리는 필요하지 않습니다.
    cmcUnloadDll();
```
I N F O R M A T I O N

General Function

VC++/BCB/.NET

 $\Box$  Level 1

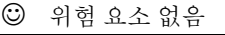

cmcGnLoadDevice

– 장치(裝置) 로드(Load)

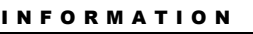

General Function

BCB/Delphi/.NET

 $\Box$  Level 1

위험 요소 없음

 $VC++/VB$ 

### **SYNOPSIS**

VT\_I4 cmcGnLoadDevice ([out] VT\_PI4 NumDevices, [out] VT\_PI4 BoardIDList,

[out] VT\_PI4 NumServos)

#### DESCRIPTION

시스템에 설치된 하드웨어 장치를 로드하고 장치를 초기화합니다. 이 함수는 ComiMLink3 의 다른 함수가 호출되기전에 반드시 한번은 수행되어야 합니다. 일반적으로 프로그램의 시작부분에서 수행해주면 됩니다.

이 함수의 사용과 호출에 있어, 제공된 ㈜커미조아의 함수 헤더 Visual Basic 에서는 함수의 첨두어 cmc 가 붙지 않습니다.

#### PARAMETER

▶NumDevices:이매개변수를통하여실제로로드(Load)된네트워크모션보드의개수를반환합니 다. 단, 이매개변수에 NULL 을전달하면보드개수를반환하지않습니다.

▶BoardIDList:이매개변수를통하여실제로로드(Load)된네트워크모션보드의 ID 배열을반환합니다. 단, 이매개변수에 NULL 을전달하면보드 ID 배열을반환하지않습니다.

▶NumServos:이매개변수를통하여실제로로드(Load)된서보드라이브의개수를반환합니다. 단, 이매개변수에 NULL 을전달하면제어축수를반환하지않습니다.

#### RETURN VALUE

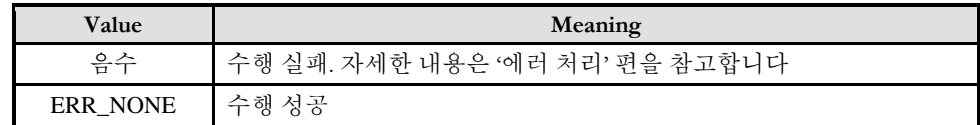

#### SEE ALSO

cmcGnUnloadDevice

#### EXAMPLE

 $C/C++$ 

#include "ComiMLink3\_SDK.h"

```
#include "ComiMLink3_SDK_Def.h"
void ProgramInitial(void)
\left\{ \right\}long nNumDevices = 0;
    long DeviceList[16] = \{0, \};
    long nNumAxes = 0;
    if ( cmcLoadDll() != TRUE ) {
/* OutputDebugString API 는 GUI 프로그램에서 문자열을 디버거에 보낼 수 있습니다. Borland 
C++ Builder 에서는 DebugWindows 에 Event Log 를 확인(確認)할 수 있으며, MS VC++ 에서는
Debug 윈도우에서 확인(確認)할 수 있습니다. */
long BoardID = 0;
OutputDebugString("DLL 로드에 실패하였습니다");
// 이후 적절한 에러처리를 해주시기 바랍니다.
    }
    if cmcGnLoadDevice (&nNumDevices, DeviceList, &nNumAxes) != ERR_NONE ){
    // 에러메시지 출력
    }
} /* ProgramInitial(void) 함수의 끝 */
```
Visual Basic

" Visual Basic 에서는 명시적인 DLL 로드가 필요 없습니다.

Private Sub Form\_Load()

Dim IRetVal As Long

Dim nTotalDevices As Long Dim DeviceList(16) As Long Dim nTotalAxes As Long

IRetVal = GnLoadDevice (nTotalDevices, DeviceList(0), nTotalAxes)

If IRetVal <> ERR\_NONE Then

MsgBox("cmcGnLoadDevice has been failed")

End If

End Sub

#### Delphi

//\* Delphi 에서는 명시적인 DLL 로드가 필요없습니다. //\* 단, 처음 선언시에 다음과 같은 내용이 포함되어야 합니다. ///////////////////////////////////////////////////////////// // COMZIOA SDK Library 를 위한 인터페이스 파일을 사용합니다. uses ComiMLink3;

```
////////////////////////////////////////////////////////////
procedure TForm1.OnCreate(Sender: TObject);
var
     g_nDevs : LongInt;
     DevList : Array[0..15] of LongInt
     g_nAxes : LongInt;
```
begin

if ( cmcGnLoadDevice (@g\_nDevs, @DevList, @g\_nAxes) <> ERR\_NONE ) then begin

// 에러메시지 출력

exit; end;

end;

cmcGnUnloadDevice

– 장치(裝置) 언로드(Unload)

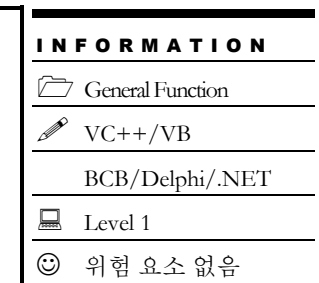

### SYNOPSIS

VT\_BOOL cmcGnUnloadDevice ([none] VT\_EMPTY)

#### DESCRIPTION

시스템에 설치된 하드웨어 장치를 언로드하고 장치사용을 종료합니다. 이 함수는 ComiMLink3 의 함수 사용을 종료하기 위해 명시적으로 호출되어야 합니다. 일반적으로 프로그램의 종료부분에서 수행해주면 됩니다.

이 함수의 사용과 호출에 있어, 제공된 ㈜커미조아의 함수 헤더 Visual Basic 에서는 함수의 첨두어 cmc 가 붙지 않습니다.

#### SEE ALSO

cmcGnLoadDevice

cmcGnResetDevice

– 모션 정보 리셋(Reset)

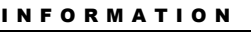

General Function

 $VC++/VB$ BCB/Delphi/.NET

 $\Box$  Level 1

위험 요소 없음

### SYNOPSIS

VT\_I4 cmcGnResetDevice ([in] VT\_I4 BoardID, [in] VT\_I4 ResetMask)

#### DESCRIPTION

이 함수는 모션 이송시의 정보들을 초기화하는 함수입니다. 단축, 보간, 리스트 모션의 맵 또는 축 정보를 리셋하고, 속도, 원점복귀, 위치, 백리시, 소프트 리미트의 환경설정값들을 초기화합니다.

이 함수의 사용과 호출에 있어, 제공된 ㈜커미조아의 함수 헤더 Visual Basic 에서는 함수의 첨두어 cmc 가 붙지 않습니다.

#### PARAMETER

▶BoardID: 사용자가 설정한 디바이스(보드) ID.

▶ ResetMask: 리셋 마스크 값입니다.

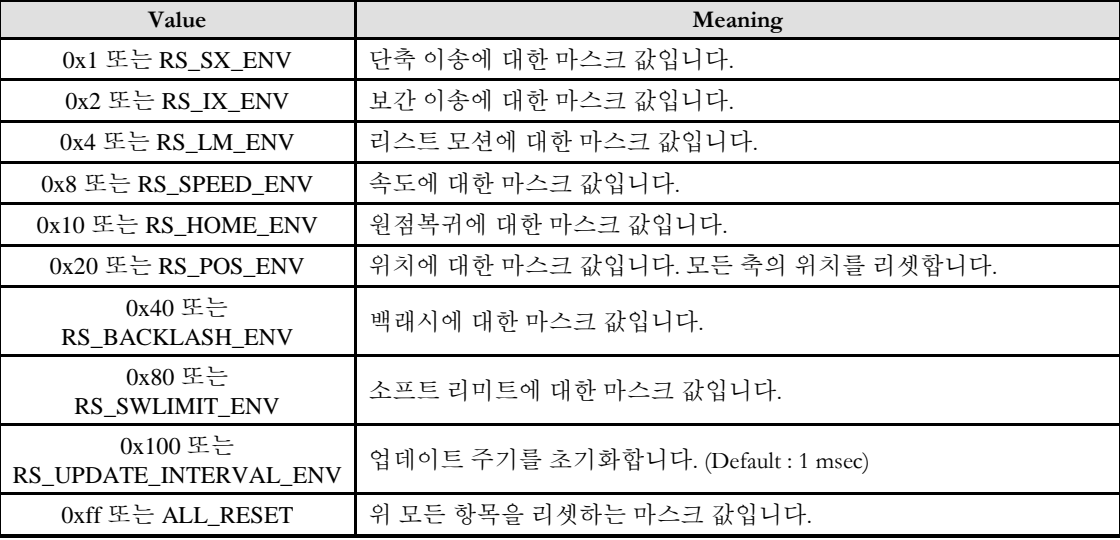

#### RETURN VALUE

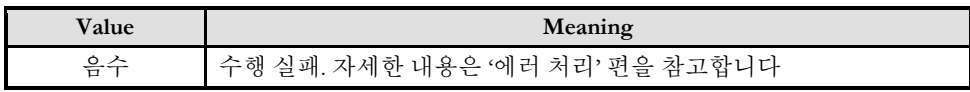

ERR\_NONE 수행 성공

#### Example

단축 이송과 리스트 모션을 리셋할 시 ResetMask 값은 0x5 가 됩니다. 원점복귀와 속도를 리셋할 시 ResetMask 값은 0x18 이 됩니다.

**Chapter** 

6

## Etc General Functions

ComiMLink3 는 기본 함수 이외에도 기타 기본 함수들을 지원합니다*.* 이 함수의 집합에서 가장 두드러진 기능으로서는 *GUI* 홖경에서모션의 젂체 혹은 부분적인 설정*(*設定*)*을 완료하여*,* <sup>그</sup> 설정*(*設定*)*을 실제 고객*(*顧客*)*님의 응용프로그램에서 사용할 수 있는 기능입니다*.* 이외에도 다양한 편의 기능과 우수한 기능들이고객*(*顧客*)*님들을기다리고있습니다*.*

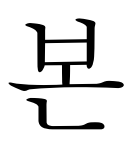

단원에서는 기타 General 함수(函數)들을 소개합니다. 기타 General 함수(函數)들은 그 기능에 있어 모든 내용이 반드시 습득(習得) 될 필요는 없지만, 모션 제어를 위해 꼭 필요한 내용의 기타 General 함수 편으로 구성되어 있습니다. 기본적인 서보 ON 출력 신호제어 기능이 제공됩니다.

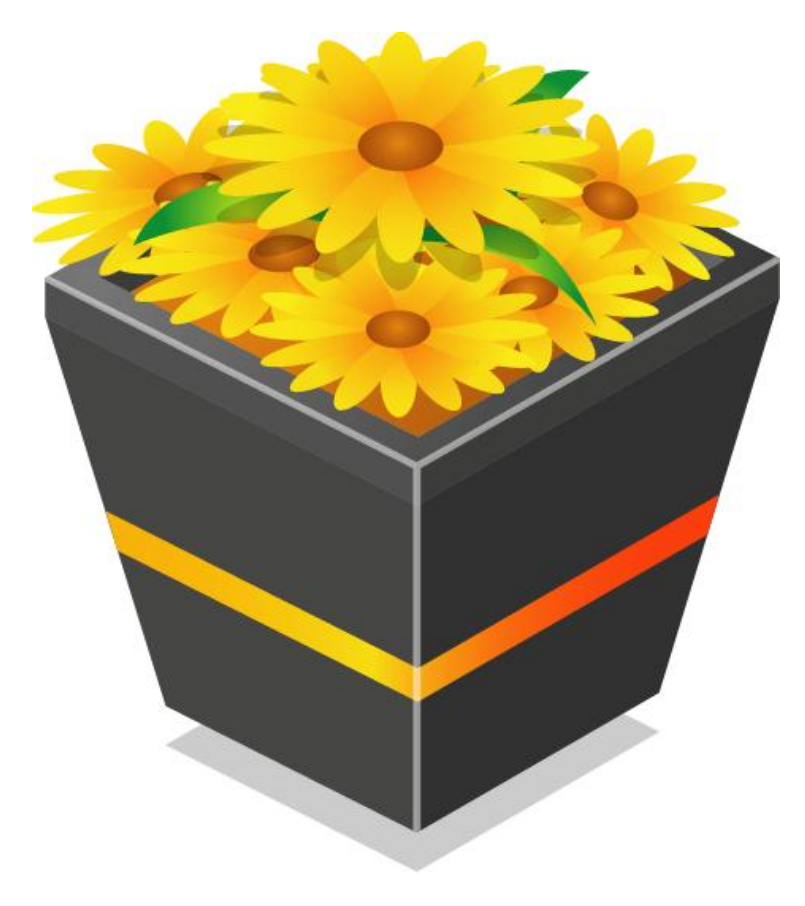

### 6 Etc General Functions

#### 6.1 함수 요약

**Summary of Functions**

 VT\_I4 cmcGnSetServoOn ([in] VT\_I4 BoardID, [in] VT\_I4 Axis [in] VT\_I4 dwIsOn) 서보 드라이브의 SERVO ON 신호 출력을 인가(認可) 혹은 차단(遮斷) 합니다.

 VT\_I4 cmcGnGetServoOn ([in] VT\_I4 BoardID, [in] VT\_I4 Axis, [out] VT\_PI4 pdwIsOn) 서보 드라이브의 SERVO ON 신호 출력(出力) 상태를 반환(返還)합니다.

 VT\_I4 cmcGnSetAlarmRes ([in] VT\_I4 BoardID, [in] VT\_I4 Axis) 알람 리셋(Alarm Reset) 신호 출력(出力) 을 제어합니다.

 VT\_I4 cmcGnGetAlarmRes ([in] VT\_I4 BoardID, [in] VT\_I4 Axis, [out] VT\_PI4 IsOn) 알람 리셋(Alarm Reset) 신호 출력(出力) 을 위한 제어 설정을 반환(返還) 합니다.

 VT\_I4 cmcGnSetEmergency ([in] VT\_I4 BoardID, [in] VT\_I4 Axis, [in] VT\_I4 IsDecStop , [in] VT\_I4 IsEnable)

해당 축에 대한 소프트웨어적인 비상 상황을 설정(設定)합니다.

 VT\_I4 cmcGnGetEmergency ([in] VT\_I4 BoardId, [in] VT\_I4 Axis, [out] VT\_PI4 IsDecStopped , [out] VT\_PI4 IsEnabled)

해당 축에 대한 소프트웨어적인 비상 상황 상태를 반환(返還)합니다.

 VT\_I4 cmcGnSetEmergencyAll ([in] VT\_I4 IsDecStop, [in] VT\_I4 IsEnable) 소프트웨어적인 비상 상황을 설정(設定)합니다.

 VT\_I4 cmcGnGetEmergencyAll ([out] VT\_PI4 IsDecStopped , [out] VT\_PI4 IsEnabled) 소프트웨어적인 비상 상황 상태를 반환(返還)합니다.

 VT\_I4 cmcGnSetCommPeriod([in] VT\_I4 BoardID, [in]VT\_I4 nPeriod) 통신 업데이트 주기를 절정(設定) 합니다.

 VT\_I4 cmcGnGetCommPeriod([in] VT\_I4 BoardID, [out]VT\_I4 nPeriod) 통신 업데이트 주기를 반환(返還)합니다.

 VT\_I4 cmcGnSetStatusUpdateInterval ([in] VT\_I4 BoardID, [in] VT\_I4 dwInterval) 실시간 상태 업데이트 주기를 설정(設定)합니다.

 VT\_I4 cmcGnGetStatusUpdateInterval ([in] VT\_I4 BoardID, [out] VT\_PI4 dwInterval) 실시간 상태 업데이트 주기를 반환(返還)합니다.

 VT\_I4 cmcGnGetAxisMap ([in] VT\_I4 BoardID, [out] VT\_PI4 AxisMapMask) 연결된 슬레이브 정보를 반환(返還)합니다.

 $\Box$  VT\_I4 cmcGnResetComm([in] VT\_I4 BoardID) 통신을 초기화합니다.

 VT\_I4 cmcGnSetCommStates([in] VT\_I4 BoardID , [in] VT\_I4 Axis, [in] VT\_I4 cmctsId, [in]CommStsVal)

통신 상태를 설정(設定)합니다.

 VT\_I4 cmcGnGetCommStates([in] VT\_I4 BoardID, [in] VT\_I4 Axis, [in] VT\_I4 cmctsId, [out]CommStsVal) 통신상태를 반환(返還)합니다.

 VT\_I4 cmcGnSetParam([in] VT\_I4 BoardID, [in] VT\_I4 Axis, [in] VT\_I4 PrmNo1, [in] VT\_I4 PrmData1, [in] VT\_I4 PrmNo2, VT\_I4 PrmData2) 해당 축의 서보 파라미터를 설정(設定)합니다.

 VT\_I4 cmcGnGetParam([in] VT\_I4 BoardID, [in] VT\_I4 Axis, [in] VT\_I4 PrmNo1 [out] VT\_PI4 PrmData1, [in] VT\_I4 PrmNo2, [out] VT\_PI4 PrmData2) 해당 축의 서보 파라미터를 반환(返還)합니다.

 VT\_I4 cmcGnSetLogMode ([in] VT\_I4 LogMode) 로그를 기록할 방법을 지정합니다.

 VT\_I4 cmcGnGetLogMode ([out] VT\_PI4 LogMode) 로그를 기록하는 방법을 반환합니다.

 VT\_I4 cmcGnSetLogLevel ([in] VT\_I4 LogLevel) 로그를 기록할 기준 레벨을 지정합니다.

 VT\_I4 cmcGnGetLogLevel ([out] VT\_PI4 LogLevel) 로그를 기록할 기준 레벨을 반환합니다.

 VT\_I4 cmcGnSetFuncLevel ([in] VT\_I4 FuncIndex, [in] VT\_I4 LogLevel) 개별 특정 함수에 로그 레벨을 설정합니다.

 VT\_I4 cmcGnGetFuncLevel ([in] VT\_I4 FuncIndex, [out] VT\_PI4 LogLevel) 개별 특정 함수에 설정된 로그 레벨을 반환합니다.

 VT\_I4 cmcGnRestoreFuncLevel ([in] VT\_I4 FuncIndex) 지정한 함수의 로그 레벨을 원래 레벨로 원상복귀합니다.

□ VT\_I4 cmcGnGetNodeInfo ([in] VT\_I4 BoardID, [in] VT\_PI4 Axis, [out] TSlaveInfo \*SlaveInfo ) 해당 축의 슬레이브 정보를 반환합니다.

 VT\_I4 cmcGnTotalDIOChannel ([in] VT\_I4 BoardID, [in] VT\_I4 Axis, [out] VT\_PI4 Channel) 해당 축에 연결된 총 디지털 I/O(Input/Output) 채널 개수를 반환(返還)합니다.

 VT\_I4 cmcGnTotalAIChannel([in] VT\_I4 BoardID, [in] VT\_I4 Axis, [out] VT\_PI4 Channel) 해당 축에 연결된 총 아날로그 입력(Analog Input) 채널 개수를 반환(返還)합니다.

 VT\_I4 cmcGnTotalAOChannel([in] VT\_I4 BoardID, [in] VT\_I4 Axis, [out] VT\_PI4 Channel) 해당 축에 연결된 총 아날로그 출력(Analog Output) 채널 개수를 반환(返還)합니다.

#### 6.2 함수 설명

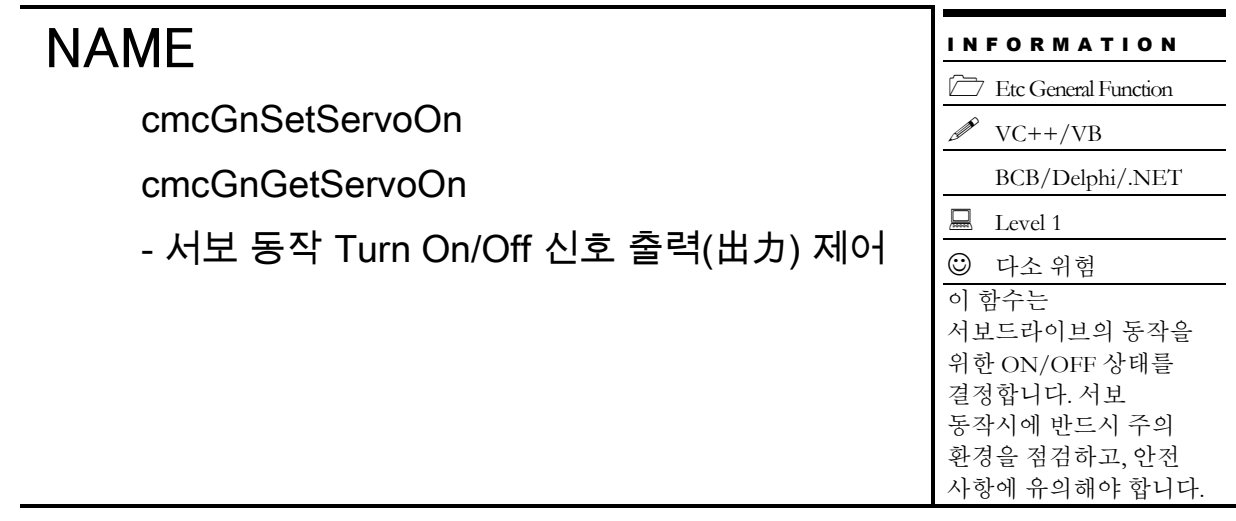

### **SYNOPSIS**

 VT\_I4 cmcGnSetServoOn ([in] VT\_I4 BoardID, [in] VT\_I4 Axis, [in] VT\_I4 dwIsOn) VT\_I4 cmcGnGetServoOn ([in] VT\_I4 BoardID, [in] VT\_I4 Axis, [out] VT\_PI4 pdwIsOn)

#### DESCRIPTION

*cmcGnSetServoOn()* 함수는 지정한 채널(축)의 SERVO-ON 신호 출력을 제어합니다. 서보 드라이버를 사용하실 때는 외부에서 스위치를 이용하여 서보드라이버의 ON/OFF 를 제어할 수 있도록 하는데, 이를 SERVO-ON 신호라 합니다. 이 함수는 SERVO-ON 신호의 ON/OFF 를 제어하는 함수입니다. *cmcGnGetServoOn()* 함수는 현재의 SERVO-ON 신호의 출력 상태를 반환합니다.

이 함수의 사용과 호출에 있어, 제공된 ㈜커미조아의 함수 헤더 Visual Basic 에서는 함수의 첨두어 cmc 가 붙지 않습니다.

#### PARAMETER

- ▶BoardID: 사용자가 설정한 디바이스(보드) ID.
- ▶ Axis: Axis 번호(축 번호는 3 부터 시작합니다.).
- ▶ dwIsOn: cmcGnSetServoOn 함수의 인자이며, SERVO-ON 신호의 출력 상태를 설정합니다.

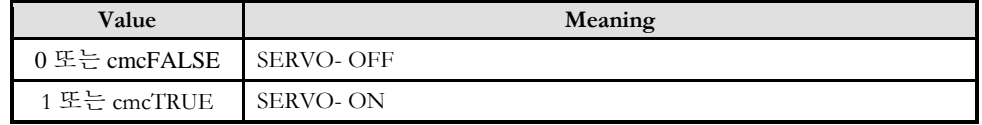

▶ pdwIsOn: cmcGnGetServoOn 함수의 인자이며, SERVO-ON 신호의 출력 상태를 반환합니다.

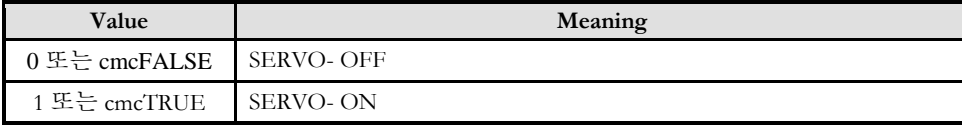

#### RETURN VALUE

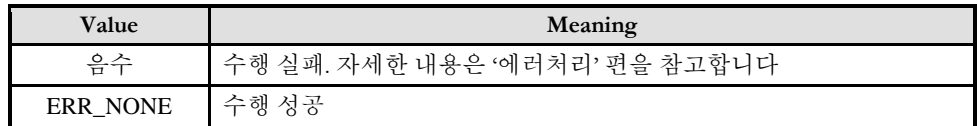

#### **REFERENCE**

□ 서보를 On 시켜야 하는 경우 cmcGnLoadDeivce () 함수 호출 이후에 cmcGnSetServoOn (BoardID,Axis#, cmcTRUE)를 호출해 주셔야 서보 모터가 정상 동작 합니다.

I N F O R M A T I O N Etc General Function  $VC++/VB$ 

 $\Box$  Level 1 다소 주의

BCB/Delphi/.NET

### NAME

cmcGnSetAlarmRes

cmcGnGetAlarmRes

- 알람 리셋(Alarm Reset) 신호 출력(出力)

제어(制御)

### **SYNOPSIS**

 VT\_I4 cmcGnSetAlarmRes ([in] VT\_I4 BoardID, [in] VT\_I4 Axis) □ VT\_I4 cmcGnGetAlarmRes ([in] VT\_I4 BoardID, [in] VT\_I4 Axis, [out] VT\_PI4 IsOn)

#### DESCRIPTION

*cmcGnSetAlarmRes()* 함수는 지정한 채널(축)의 알람 리셋(Reset) 출력을 제어합니다. 서보 드라이버를 사용하실 때는 외부에서 디지털 접점을 이용하여, 서보에서 발생한 알림 상황을 초기화 할 수 있도록 서보 드라이브 상에서 요구하는 입력 신호가 존재하는 데, 이 신호 입력에 대응하기 위해, 모션 보드에서는 기본으로 제공되는 디지털 출력 신호를 통해 디지털 출력 신호를 발생하게 되며, 이 신호를 알람 리셋 신호(Alarm Reset Signal)라 합니다. 이 함수를 통해 서보에 발생한 알람을 해제시킬 수 있습니다. 그리고 통신 리셋 시 피드백 포지션값을 커맨드 포지션 값에 덮어 씌웁니다.

이 함수의 사용과 호출에 있어, 제공된 ㈜커미조아의 함수 헤더 Visual Basic 에서는 함수의 첨두어 cmc 가 붙지 않습니다.

#### PARAMETER

- ▶ BoardID: 사용자가 설정한 디바이스(보드) ID.
- ▶ Axis: Axis 번호(축 번호는 3 부터 시작합니다.).

▶ IsOn : cmcGnGetAlarmRes 함수의 인자이며, 출력 상태를 반환합니다. 출력 상태는 다음과 같이 반환 됩니다.

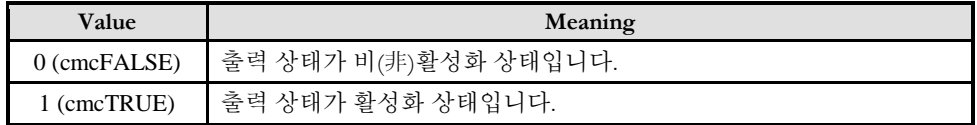

#### RETURN VALUE

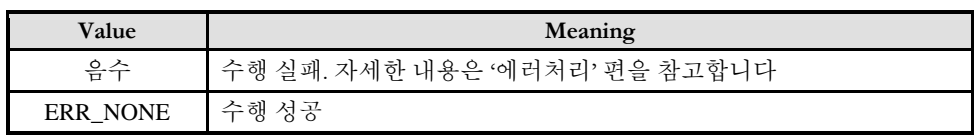

cmcGnSetEmergency

cmcGnGetEmergency

- 해당 축에 대한 소프트웨어적인 비상상황

제어

### **SYNOPSIS**

 VT\_I4 cmcGnSetEmergency ([in] VT\_I4 BoardID, [in] VT\_I4 Axis, [in] VT\_I4 IsDecStop , [in] VT\_I4 IsEnable)

I N F O R M A T I O N Etc General Function  $VC++/VB$ 

 $\Box$  Level 1

위험요소 없음

BCB/Delphi/.NET

 VT\_I4 cmcGnGetEmergency ([in] VT\_I4 BoardID, [in] VT\_I4 Axis, [out] VT\_PI4 IsDecStopped , [out] VT\_PI4 IsEnabled)

#### DESCRIPTION

cmcGnSetEmergency() 함수는 소프트웨어적으로 모션컨트롤러의 Axis 축을 Emergency 상태로 설정합니다. 비상정지(停止) 상태가 되면 모션컨트롤러는 현재 진행중인 작업을 모두 정지(停止 ) 합니다. 비상정지(停止)가 활성화되어 있는 동안에는 이동명령이 호출되어도 작업이 생략됩니다. IsDecStop 매개 변수(媒介變數)에 따라 비상 정지 혹은 감속 후 정지를 수행합니다.

cmcGnGetEmergency() 함수는 모션컨트롤러의 Axis 축의 소프트웨어적인 Emergency 상태를 반환합니다.

이 함수의 사용과 호출에 있어, 제공된 ㈜커미조아의 함수 헤더 Visual Basic 에서는 함수의 첨두어 cmc 가 붙지 않습니다.

#### PARAMETER

- ▶ BoardID: 사용자가 설정한 디바이스(보드) ID.
- ▶ Axis: Axis 번호(축 번호는 3 부터 시작합니다.).

▶ IsDecStop : IsEnable 의 매개변수가 cmcTRUE 로 설정(設定)되면 현재 수행되고 있는 모든 작업은 정지(停止)하게 됩니다. 이때 정지(停止)시에 급정지(停止) 할것인지 감속후 정지(停止)할 것인지를 결정합니다. 단, IsEnable 매개 변수(媒介變數)가 cmcFALSE 이면 전체적인 비상 정지 상태를 비활성화하게 되므로, 본 매개변수의 설정 값은 무시됩니다.

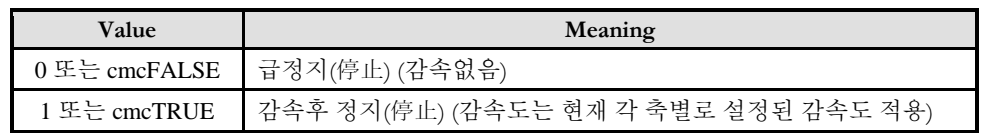

▶ IsEnable : 소프트웨어적인 비상상황제어의 활성/비활성 상태를 설정합니다.

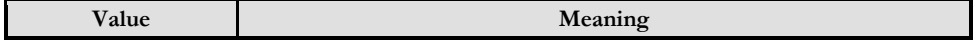

#### 66

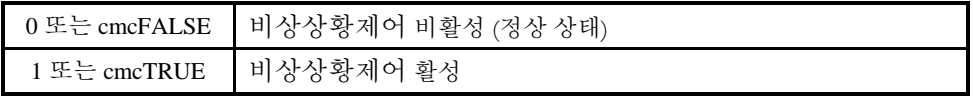

▶ IsDecStoped : 해당 축의 비상정지 상황시 급정지인지 감속 후 정지인지에 대한 상태값을 반환합니다.

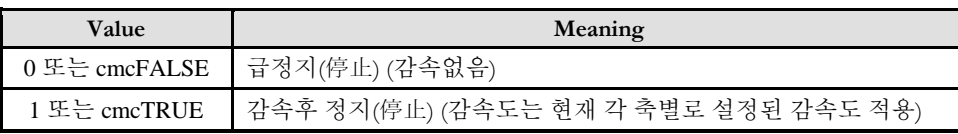

▶ IsEnabled : 소프트웨어적인 비상상황제어의 활성/비활성 상태를 반환합니다.

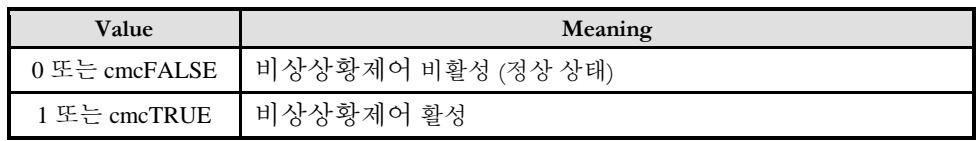

#### RETURN VALUE

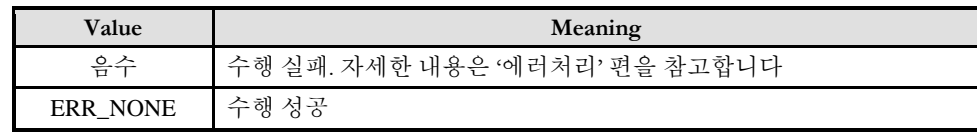

cmcGnSetEmergencyAll

cmcGnGetEmergencyAll

- 전축에 대한 소프트웨어적인 비상상황 제어

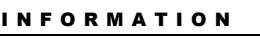

Etc General Function

 $VC++/VB$ BCB/Delphi/.NET

 $\Box$  Level 1

위험요소 없음

### **SYNOPSIS**

□ VT\_I4 cmcGnSetEmergencyAll ([in] VT\_I4 BoardID, [in] VT\_I4 IsDecStop , [in] VT\_I4 IsEnable) VT\_I4 cmcGnGetEmergencyAll ([in] VT\_I4 BoardID, [out] VT\_PI4 IsDecStopped , [out] VT\_PI4 IsEnabled)

#### DESCRIPTION

cmcGnSetEmergency() 함수는 소프트웨어적으로 모션컨트롤러 전축을 Emergency 상태로 설정합니다. 비상정지(停止) 상태가 되면 모션컨트롤러는 현재 진행중인 작업을 모두 정지(停止 ) 합니다. 비상정지(停止)가 활성화되어 있는 동안에는 이동명령이 호출되어도 작업이 생략됩니다. IsDecStop 매개 변수(媒介變數)에 따라 비상 정지 혹은 감속 후 정지를 수행합니다.

cmcGnGetEmergency() 함수는 모션컨트롤러 전축에 대한 소프트웨어적인 Emergency 상태를 반환합니다.

이 함수의 사용과 호출에 있어, 제공된 ㈜커미조아의 함수 헤더 Visual Basic 에서는 함수의 첨두어 cmc 가 붙지 않습니다.

#### PARAMETER

▶ BoardID: 사용자가 설정한 디바이스(보드) ID.

▶ IsDecStop : IsEnable 의 매개변수가 cmcTRUE 로 설정(設定)되면 현재 수행되고 있는 모든 작업은 정지(停止)하게 됩니다. 이때 정지(停止)시에 급정지(停止) 할것인지 감속후 정지(停止)할 것인지를 결정합니다. 단, IsEnable 매개 변수(媒介變數)가 cmcFALSE 이면 전체적인 비상 정지 상태를 비활성화하게 되므로, 본 매개변수의 설정 값은 무시됩니다.

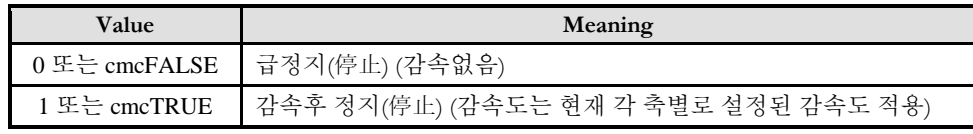

▶ IsEnable : 비상정지(停止)의 활성/비활성 상태를 설정합니다.

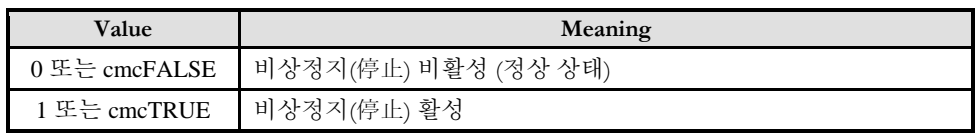

▶ IsDecStoped : 해당 축의 비상정지 상황시 급정지인지 감속 후 정지인지에 대한 상태값을 반환합니다.

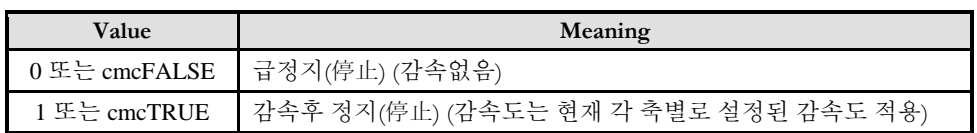

▶ IsEnabled : 비상정지(停止)의 활성/비활성 상태를 반환합니다.

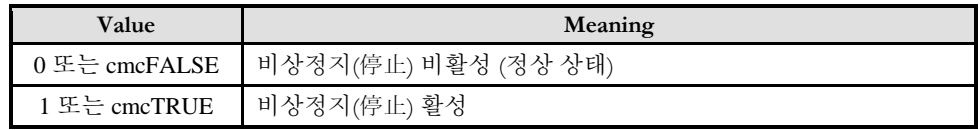

#### RETURN VALUE

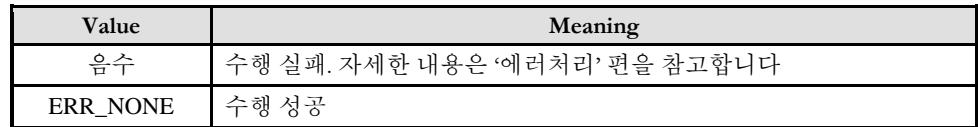

cmcGnSetCommPeriod

cmcGnGetCommPeriod

- 통신/업데이트 주기 설정 / 반환

### **SYNOPSIS**

□ VT\_I4 cmcGnSetCommPeriod ([in] VT\_I4 BoardID, [in] VT\_I4 nPeriod) VT\_I4 cmcGnGetCommPeriod ([in] VT\_I4 BoardID, [out] VT\_PI4 nPeriod)

#### DESCRIPTION

Master 컨트롤러와 Slave 간 통신 주기 및 Slave 정보 업데이트 주기를 설정합니다. 이 함수를 통해 주기를 변경한 후에는 반드시 Master 컨트롤러를 Reset 하여야 변경한 주기가 적용 됩니다.

이 함수의 사용과 호출에 있어, 제공된 ㈜커미조아의 함수 헤더 Visual Basic 에서는 함수의 첨두어 cmc 가 붙지 않습니다.

#### PARAMETER

▶ BoardID: 사용자가 설정한 디바이스(보드) ID.

▶ nPeriod : cmcGnSetCommPeriod 함수의 인자이며, 통신/업데이트 주기를 설정하거나 반환합니다. 설정 가능한 주기는 다음과 같습니다..

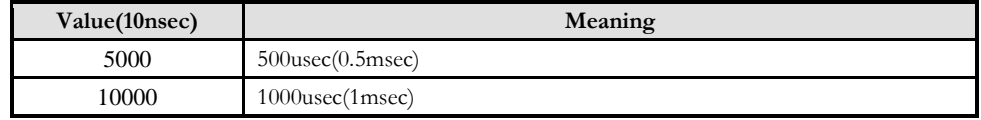

#### RETURN VALUE

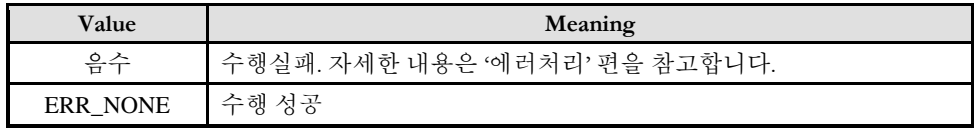

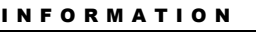

Etc General Function  $\mathscr{D}$  VC++/VB

BCB/Delphi/.NET

 $\Box$  Level 1

위험요소 없음

cmcGnSetStatusUpdateInterval

cmcGnGetStatusUpdateInterval

- 실시간 상태 업데이트 주기 설정/반환

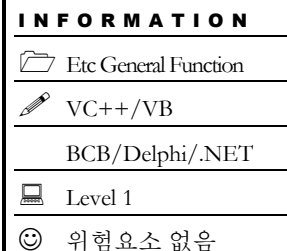

### **SYNOPSIS**

 VT\_I4 cmcGnSetStatusUpdateInterval ([in] VT\_I4 BoardID, [in] VT\_I4 dwInterval) VT\_I4 cmcGnGetStatusUpdateInterval ([in] VT\_I4 BoardID, [out] VT\_PI4 dwInterval)

#### DESCRIPTION

cmcGnSetStatusUpdateInterval() 함수는 슬레이브로부터 전달되는 실시간 상태 업데이트 주기를 설정합니다. 슬레이브로부터 전달되는 실시간 상태(MIO, Feedback Speed, Feedback Position 등)가 설정된 주기마다 한번씩 업데이트됩니다. cmcGnGetStatusUpdateInterval() 함수는 슬레이브로부터 전달되는 실시간 상태 업데이트 주기를 반환합니다. 업데이트 주기는 상수 값으로 단위는 μs(10-6s), 초기값은 1μs 입니다.

이 함수의 사용과 호출에 있어, 제공된 ㈜커미조아의 함수 헤더 Visual Basic 에서는 함수의 첨두어 cmc 가 붙지 않습니다.

#### PARAMETER

- ▶ BoardID: 사용자가 설정한 디바이스(보드) ID.
- ▶ dwInterval: 슬레이브로부터 전달되는 실시간 상태 업데이트 주기입니다. 상수값으로 단위는 μs(10-6s), 초기값은 1μs 입니다.
- ▶ dwInterval: 슬레이브로부터 전달되는 실시간 상태 업데이트 주기를 반환합니다.

#### RETURN VALUE

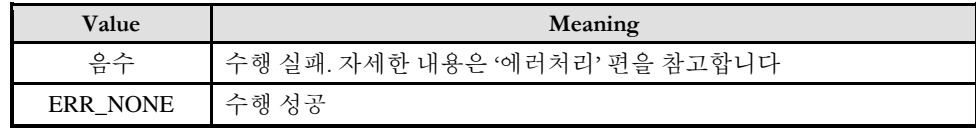

cmcGnGetAxisMap

- 연결된 슬레이브 정보를 반환합니다.

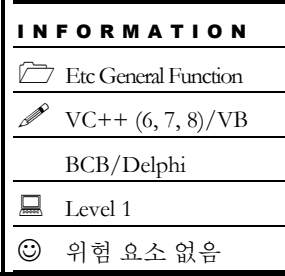

### SYNOPSIS

VT\_I4 cmcGnGetAxisMap ([in] VT\_I4 BoardID, [out] VT\_PI4 AxisMapMask )

#### DESCRIPTION

연결된 슬레이브 정보를 반환합니다. 이 함수를 통해 현재 마스터 보드에 연결된 슬레이브의 id 를 알 수 있습니다.

이 함수의 사용과 호출에 있어, 제공된 ㈜커미조아의 함수 헤더 Visual Basic 에서는 함수의 첨두어 cmc 가 붙지 않습니다.

#### PARAMETER

- ▶ BoardID: 사용자가 설정한 디바이스(보드) ID.
- ▶ AxisMapMask: 연결된 슬레이브 id 를 마스크 값(32 비트, BIT0 ~ BIT31)을 반환합니다. 이 값의 BIT0~BIT31 을 이용하여 현재 연결된 축을 확인할 수 있습니다.. 각 비트의 값이 0 이면 해당 축(비트의 순서와 일치하는 축)은 연결되지 않은 것이며 1 이면 해당 축이 연결된 것입니다

예) 8 축을 사용하는 경우

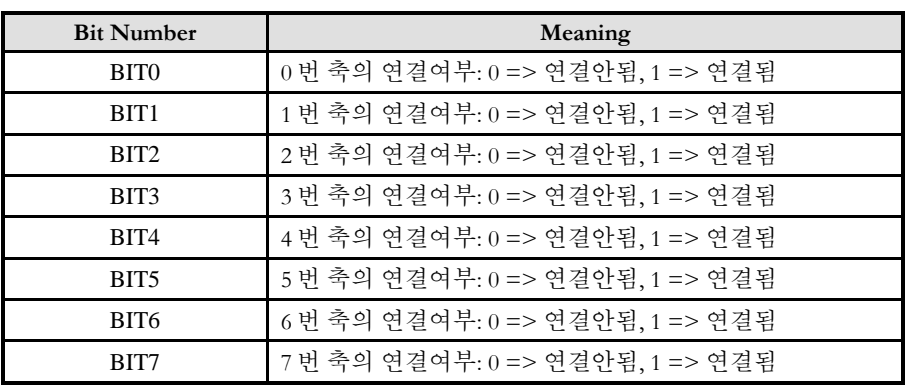

#### RETURN VALUE

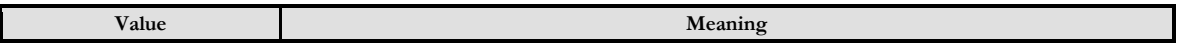
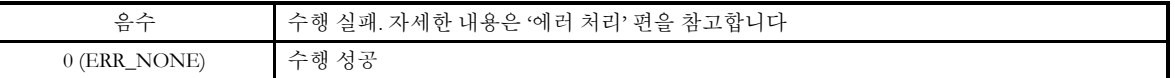

### EXAMPLE

 $C/C++$ 

#define DEV0 $0$ 

#include "ComiMLink3\_SDK.h" #include "ComiMLink3\_SDK\_Def.h"

// 연결된 슬레이브 정보를 반환합니다. cmcGnGetAxisMap (DEV0, &AxisMapMask );

cmcGnResetComm

- 슬레이브와의 통신을 초기화합니다.

### SYNOPSIS

VT\_I4 cmcGnResetComm ([in] VT\_I4 BoardID)

### DESCRIPTION

슬레이브와의 통신을 초기화합니다

이 함수의 사용과 호출에 있어, 제공된 ㈜커미조아의 함수 헤더 Visual Basic 에서는 함수의 첨두어 cmc 가 붙지 않습니다.

### PARAMETER

▶BoardID: 사용자가 설정한 디바이스(보드) ID.

#### RETURN VALUE

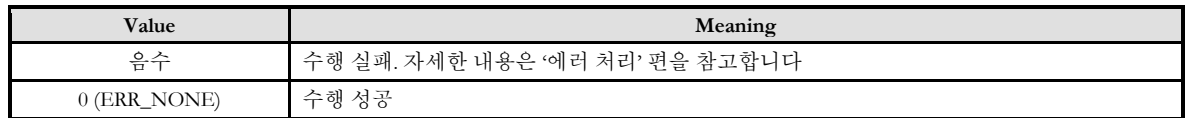

### EXAMPLE

 $C/C++$ 

#define DEV0 0

#include "ComiMLink3\_SDK.h" #include "ComiMLink3\_SDK\_Def.h"

// 연결된 슬레이브 정보를 반환합니다. cmcGnResetComm (DEV0);

Etc General Function  $\mathscr{D}$  VC++ (6, 7, 8)/VB

BCB/Delphi

 $\Box$  Level 1

위험 요소 없음

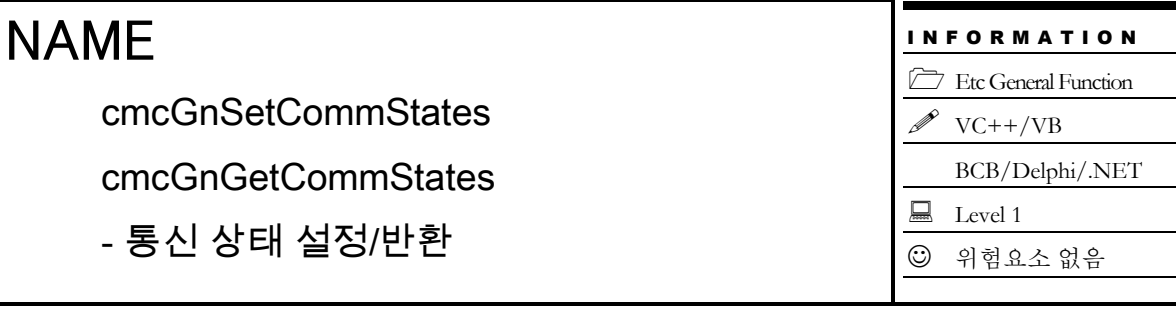

 VT\_I4 cmcGnSetCommStates ([in] VT\_I4 BoardID, [in] VT\_I4 Axis, [in] VT\_I4 cmctsId, [in] VT\_I4 CommStsVal)

 VT\_I4 cmcGnGetCommStates ([in] VT\_I4 BoardID, [in] VT\_I4 Axis, [in] VT\_I4 cmctsId, [out] VT\_PI4 CommStsVal)

### DESCRIPTION

cmcGnSetCommStates() 함수는통신 상태를 설정합니다. cmctsId 에 따라 현재 통신 상태, Real Time State Update Count 또는 Command Count 등을 설정할 수 있습니다. cmcGnGetCommStates ()함수는통신 상태를 설정합니다 .

이 함수의 사용과 호출에 있어, 제공된 ㈜커미조아의 함수 헤더 Visual Basic 에서는 함수의 첨두어 cmc 가 붙지 않습니다.

### PARAMETER

- ▶ BoardID: 사용자가 설정한 디바이스(보드) ID.
- ▶ Axis: Axis 번호, 축 번호는 3 부터 시작합니다..
- ▶ cmctsId : 이 매개변수를 이용하여 어떤 통신 상태를 설정할 것인지를 선택합니다.

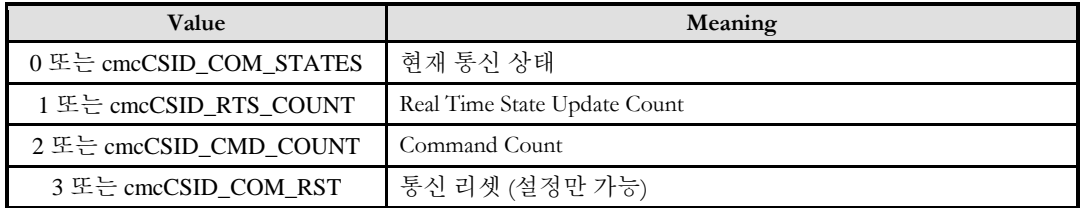

▶ CommStsVal: 선택한 cmctsId 에 따라 각각 현재 통신 상태, Real Time State Update Count, Command Count 값을 설정합니다. cmctsId 의 값으로 cmcCSID\_RTS\_COUNT, cmcCSID\_CMD\_COUNT 를 선택한 경우에는 상수값, cmcCSID\_COM\_STATES 를 선택한 경우에는 -1~4 의 값을 사용할 수 있으며 그 의미는 다음과 같습니다.

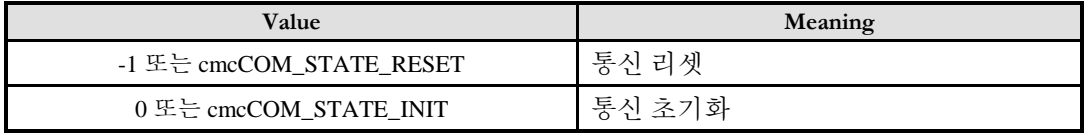

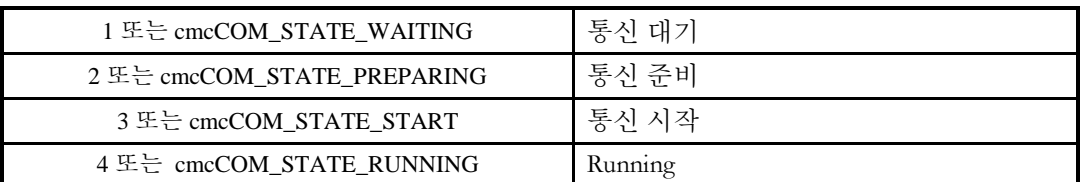

▶ cmctsId : 이 매개변수를 이용하여 어떤 통신 상태를 반환할 것인지를 선택합니다.

▶ CommStsVal: 선택한 cmctsId 에 따라 각각 현재 통신 상태, Real Time State Update Count, Command Count 값을 반환합니다. cmctsId 의 값으로 cmcCSID\_RTS\_COUNT, cmcCSID\_CMD\_COUNT 를 선택한 경우에는 상수값, cmcCSID\_COM\_STATES 를 선택한 경우에는 -1~4 의 값이 반환될 수 있으며 그 의미는 다음과 같습니다.

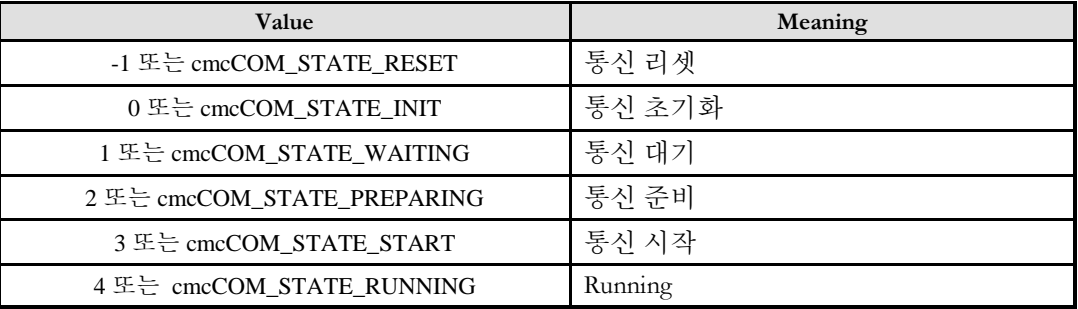

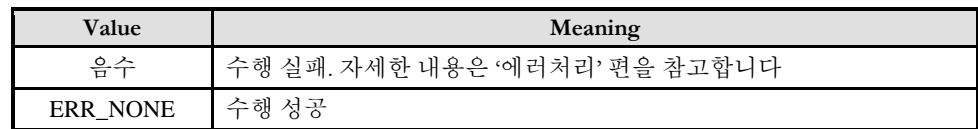

I N F O R M A T I O N Etc General Function  $VC++/VB$ 

 $\Box$  Level 1 다소 주의

BCB/Delphi/.NET

### NAME

cmcGnSetParam

cmcGnGetParam

- 서보 파라미터 설정 / 반환

### **SYNOPSIS**

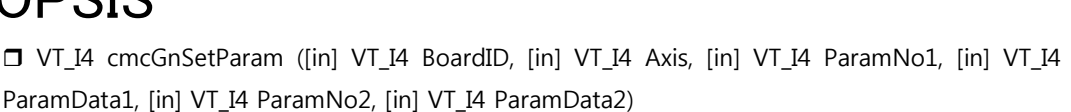

 VT\_I4 cmcGnGetParam ([in] VT\_I4 BoardID, [in] VT\_I4 Axis, [in] VT\_I4 ParamNo1, [out] VT\_PI4 ParamData1, [in] VT\_I4 ParamNo2, [out] VT\_PI4 ParamData2)

### DESCRIPTION

*cmcGnSetParam()* 함수는 지정한 축의 서보 파라미터를 설정합니다. 한 번에 최대 두 개의 파라미터를 설정할 수 있습니다.

*cmcGnGetParam()* 함수는 지정한 축의 서보 파라미터를 반환합니다. 한 번에 최대 두 개의 파라미터를 반환합니다.

이 함수의 사용과 호출에 있어, 제공된 ㈜커미조아의 함수 헤더 Visual Basic 에서는 함수의 첨두어 cmc 가 붙지 않습니다.

### PARAMETER

▶ BoardID: 사용자가 설정한 디바이스(보드) ID.

▶ Axis : 축(채널) 번호. 축 번호는 3 부터 시작합니다.

▶ ParamNo1/ParamNo2 : cmcGnSetParam 함수의 인자이며, 설정하고자 하는 파라미터의 번호입니다. 파라미터 번호를 0 으로 설정하면 해당 파라미터는 설정되지 않습니다. 이에 대한 자세한 내용은 사용하시는 서보 드라이브의 매뉴얼을 참고하시기 바랍니다.

▶ ParamNo1/ParamNo2 : cmcGnGetParam 함수의 인자이며, 반환받고자 하는 파라미터의 번호입니다. 파라미터 번호를 0 으로 설정하면 해당 파라미터는 반환되지 않습니다. 이에 대한 자세한 내용은 사용하시는 서보 드라이브의 매뉴얼을 참고하시기 바랍니다.

▶ ParmaData1/ParamData2 : cmcGnSetParam 함수의 인자이며, 각 파라미터 번호에 맞는 파라미터 값을 설정합니다. 자세한 내용은 사용하시는 서보 드라이브의 매뉴얼을 참고하시기 바랍니다.

▶ ParmaData1/ParamData2 : cmcGnSetParam 함수의 인자이며, 각 파라미터 번호에 맞는 파라미터 값을 설정합니다. 자세한 내용은 사용하시는 서보 드라이브의 매뉴얼을 참고하시기 바랍니다.

#### CHAPTER 6 :: ETC GENERAL FUNCTIONS

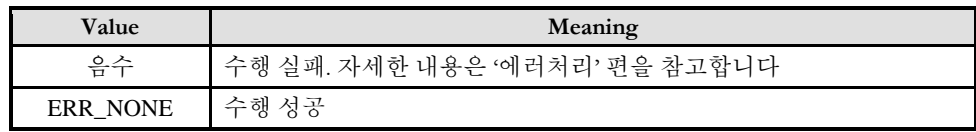

cmcGnGetNodeInfo

- 해당 축의 슬레이브 정보를 반환합니다.

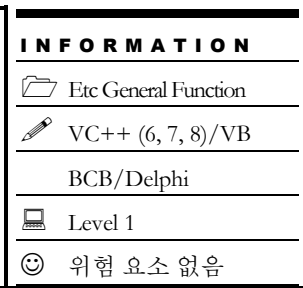

### SYNOPSIS

 VT\_I4 cmcGnGetNodeInfo ([in] VT\_I4 BoardID, [in] VT\_PI4 Axis, [out] TSlaveInfo \*SlaveInfo )

### DESCRIPTION

해당 축에 연결된 슬레이브 정보를 반환합니다. 이 함수를 통해 해당 슬레이브의 종류(Servo/IO)와 I/O 슬레이브인 경우 슬레이브에 연결된 모듈 개수 및 연결된 모듈의 ID 와 종류를 알 수 있습니다.

이 함수의 사용과 호출에 있어, 제공된 ㈜커미조아의 함수 헤더 Visual Basic 에서는 함수의 첨두어 cmc 가 붙지 않습니다.

### PARAMETER

- ▶ BoardID: 사용자가 설정한 디바이스(보드) ID.\
- ▶ Axis: Axis 번호(사용자가 서보드라이버에 설정한 값입니다).

▶ SlaveInfo: 이 매개변수를 통하여 슬레이브 정보를 반환합니다. 구조체(TSlaveInfo)로 되어 있으며 구성은 다음과 같습니다.

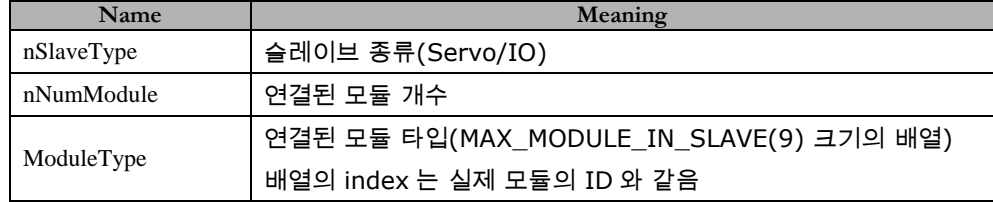

▶ nSlaveType

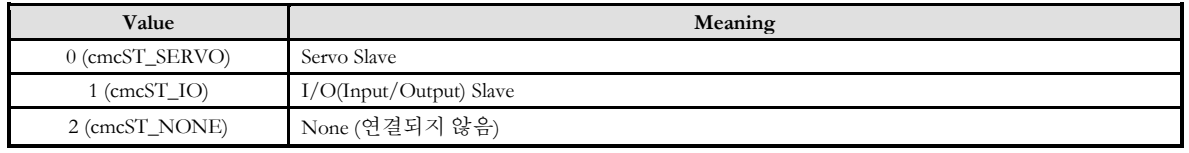

▶ ModuleType

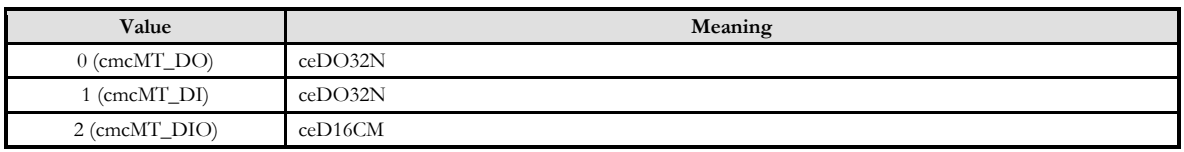

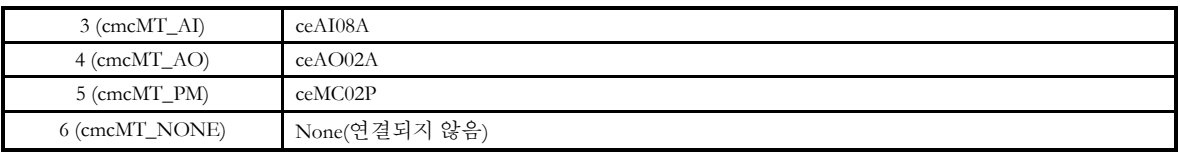

### RETURN VALUE

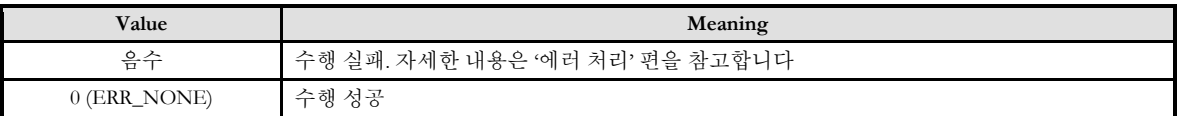

### EXAMPLE

#### $C/C++$

#include "ComiMLink3\_SDK.h" #include "ComiMLink3\_SDK\_Def.h"

Long BoardID =  $0;$ TSlaveInfo SlaveInfo;

// 0 번 축에 대한 정보를 반환합니다. cmcGnGetNodeInfo(BoardID, 3, &SlaveInfo );

cmcGnSetLogMode

cmcGnGetLogMode

- 함수 로그 모드 설정 / 반환

### **SYNOPSIS**

 VT\_I4 cmcGnSetLogMode ([in] VT\_I4 LogMode) □ VT\_I4 cmcGnGetLogMode ([out] VT\_PI4 LogMode)

### DESCRIPTION

*cmcGnSetLogMode()* 함수는 함수 로그를 기록할 방법을 설정합니다. *cmcGnGetLogMode()* 함수는 함수 로그를 기록하는 방법을 반환합니다.

이 함수의 사용과 호출에 있어, 제공된 ㈜커미조아의 함수 헤더 Visual Basic 에서는 함수의 첨두어 cmc 가 붙지 않습니다.

### PARAMETER

▶ LogMode : 함수 로그를 기록할 방법을 나타냅니다. 이 때 지정하는 값은 서로 OR 연산을 통하여 중복 지정할 수 있습니다.

(예) 로그를 파일과 콘솔 창에 모두 기록하고자 하는 경우 :

cmcGnSetLogMode(6); 혹은

cmcGnSetLogMode( cmcLOG\_FILE | cmcLOG\_CONSOLE);

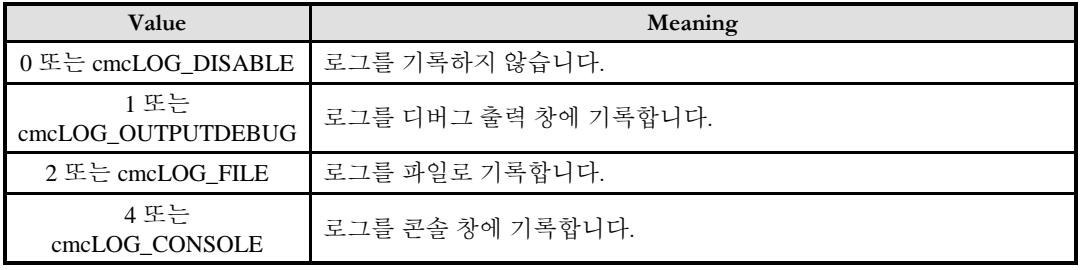

▶ LogMode : 함수 로그를 기록하는 방법을 나타냅니다.

### RETURN VALUE

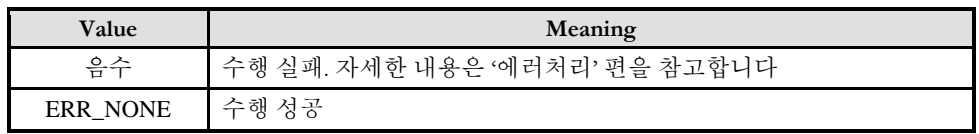

I N F O R M A T I O N Etc General Function  $VC++/VB$ BCB/Delphi/.NET Level 1 다소 주의

cmcGnSetLogLevel

cmcGnGetLogLevel

- 함수 로그 기준 레벨 설정 / 반환

### **SYNOPSIS**

□ VT\_I4 cmcGnSetLogLevel ([in] VT\_I4 LogLevel) VT\_I4 cmcGnGetLogLevel ([out] VT\_PI4 LogLevel)

### DESCRIPTION

*cmcGnSetLogLevel()* 함수는 함수 로그를 기록 시 기준 레벨을 설정합니다. *cmcGnGetLogLevel()* 함수는 함수 로그를 기록 시 정해진 기준 레벨을 반환합니다.

이 함수의 사용과 호출에 있어, 제공된 ㈜커미조아의 함수 헤더 Visual Basic 에서는 함수의 첨두어 cmc 가 붙지 않습니다.

#### PARAMETER

▶ LogLevel : 함수 로그를 기록할 기준 레벨을 나타냅니다. 이 때 주어지는 함수 로그 레벨은 자신보다 낮은 레벨의 기준을 포함합니다.

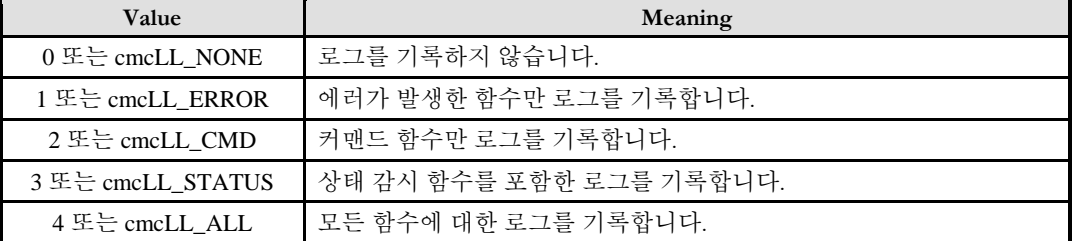

▶ LogLevel : 함수 로그를 기록하는 기준 레벨을 나타냅니다.

### **RETURN VALUE**

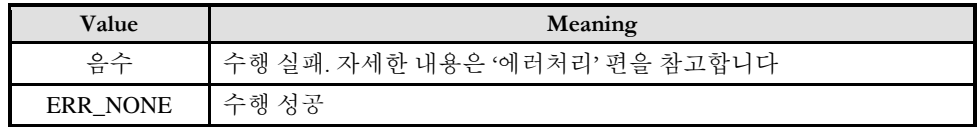

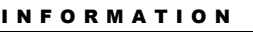

Etc General Function  $VC++/VB$ 

BCB/Delphi/.NET

 $\Box$  Level 1

다소 주의

cmcGnSetFuncLevel

cmcGnGetFuncLevel

- 특정 함수 로그 레벨 설정 / 반환

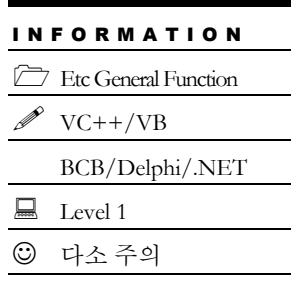

### SYNOPSIS

□ VT\_I4 cmcGnSetFuncLevel ([in] VT\_I4 FuncIndex, [in] VT\_I4 LogLevel) VT\_I4 cmcGnGetFuncLevel ([in] VT\_I4 FuncIndex, [out] VT\_PI4 LogLevel)

### DESCRIPTION

*cmcGnSetFuncLevel()* 함수는 해당 함수의 새로운 로그 레벨을 설정합니다. *cmcGnGetFuncLevel()* 함수는 해당 함수의 로그 레벨을 반환합니다.

이 함수의 사용과 호출에 있어, 제공된 ㈜커미조아의 함수 헤더 Visual Basic 에서는 함수의 첨두어 cmc 가 붙지 않습니다.

### PARAMETER

- ▶ FuncIndex : 함수 로그 레벨을 변경할 함수의 인덱스 번호를 나타냅니다.
- ▶ LogLevel : 해당 함수의 변경될 함수 로그 레벨을 나타냅니다

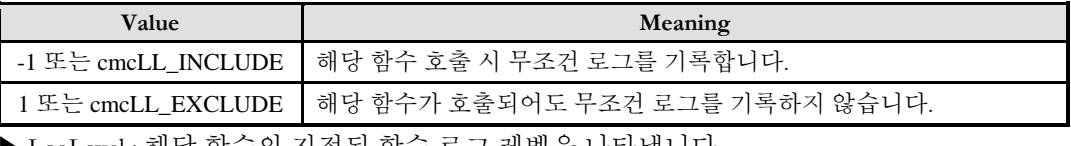

▶ LogLevel : 해당 함수의 지정된 함수 로그 레벨을 나타냅니다.

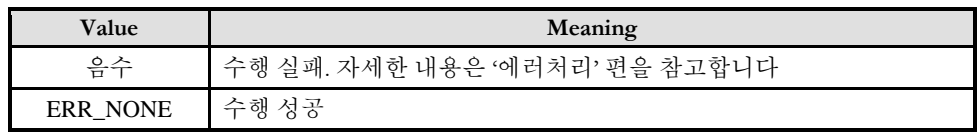

cmcGnRestoreFuncLevel

- 특정 함수 로그 레벨 원상복귀

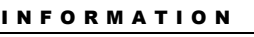

Etc General Function

BCB/Delphi/.NET

 $\Box$  Level 1

 $\mathscr{D}$  VC++/VB

다소 주의

### SYNOPSIS

□ VT I4 cmcGnRestoreFuncLevel ([in] VT I4 FuncIndex)

### DESCRIPTION

해당 함수의 로그 레벨을 원래 지정된 기본 로그 레벨로 재설정합니다. cmcGnSetLogLevel 함수를 통하여 조정된 로그 레벨이 원래 해당 함수의 기본 로그 레벨로 지정됩니다.

이 함수의 사용과 호출에 있어, 제공된 ㈜커미조아의 함수 헤더 Visual Basic 에서는 함수의 첨두어 cmc 가 붙지 않습니다.

### PARAMETER

▶ FuncIndex : 함수 로그 레벨을 변경할 함수의 인덱스 번호를 나타냅니다.

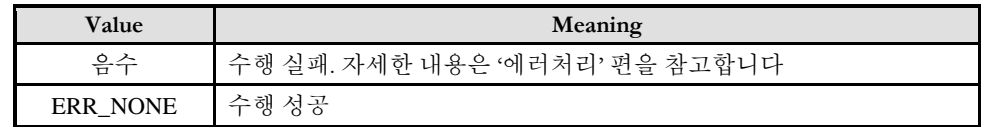

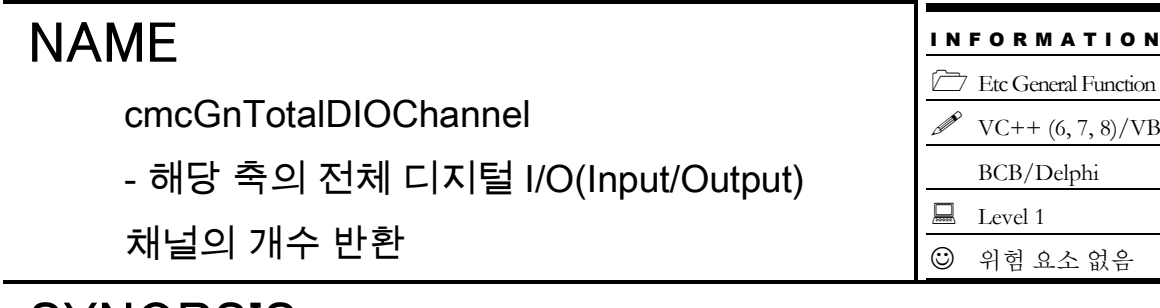

VT\_I4 cmcGnTotalDIOChannel ([in] VT\_I4 BoardID, [in] VT\_I4 Axis, [out] VT\_PI4 Channel )

### DESCRIPTION

해당 축에 연결된 전체 디지털 I/O 채널(Digital Input/Output Channel)의 개수를 반환합니다.

이 함수의 사용과 호출에 있어, 제공된 ㈜커미조아의 함수 헤더 Visual Basic 에서는 함수의 첨두어 cmc 가 붙지 않습니다.

### PARAMETER

- ▶ BoardID: 사용자가 설정한 디바이스(보드) ID.
- ▶ Axis: Axis 번호(축 번호는 3 부터 시작합니다.).
- ▶ Channel : 이 매개변수를 통하여 디지털 I/O(Digital Input/Output) 채널의 개수를 반환합니다.

### RETURN VALUE

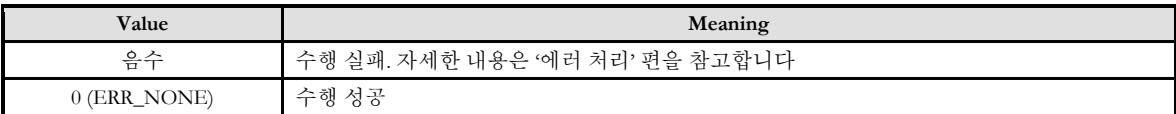

### SEE ALSO

cmcGnTotalAIChannel, cmcGnTotalAOChannel

### EXAMPLE

#### $C/C++$

```
#include "ComiMLink3_SDK.h"
#include "ComiMLink3_SDK_Def.h"
```
Long BoardID  $= 0$ ;  $\log nDi_0$ Channel = 0;

// 0 번축에서 탐색된 전체 디지털 입·출력 채널 수를 반환합니다. cmcGnTotalDIOChannel (BoardID ,3, &nDioChannel );

#### NAME cmcGnTotalAIChannel - 해당 축의 전체 AI(Analog Input) 채널의 개수 반환 I N F O R M A T I O N  $\overline{\mathcal{C}}$  Etc General Function  $VC++ (6, 7, 8)/VB$ BCB/Delphi  $\Box$  Level 1 위험 요소 없음

### **SYNOPSIS**

VT\_I4 cmcGnTotalAIChannel ([in] VT\_I4 BoardID, [in] VT\_I4 Axis, [out] VT\_PI4 Channel )

#### DESCRIPTION

해당 축에 연결된 전체 아날로그 입력 채널(Analog Input Channel)의 개수를 반환합니다.

이 함수의 사용과 호출에 있어, 제공된 ㈜커미조아의 함수 헤더 Visual Basic 에서는 함수의 첨두어 cmc 가 붙지 않습니다.

#### PARAMETER

- ▶ BoardID: 사용자가 설정한 디바이스(보드) ID.
- ▶ Axis: Axis 번호(축 번호는 3 부터 시작합니다.).
- ▶ Channel : 이 매개변수를 통하여 아날로그 입력(Analog Input) 채널의 개수를 반환합니다.

#### RETURN VALUE

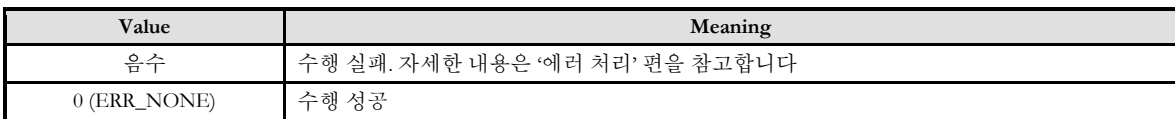

### SEE ALSO

cmcGnTotalDIOChannel, cmcGnTotalAOChannel

### EXAMPLE

 $C/C++$ 

```
#include "ComiMLink3_SDK.h"
#include "ComiMLink3_SDK_Def.h"
```
Long BoardID  $= 0$ ; long nAiChannel = 0;

// 0 번축에서 탐색된 전체 아날로그 입력 채널의 수를 반환합니다. cmcGnTotalAIChannel (BoardID, 3, &nAiChannel );

cmcGnTotalAOChannel

### NAME

cmcGnTotalAOChannel

- 해당 축의 전체 D/A(Analog Output) 채널의

개수 반환

### **SYNOPSIS**

VT\_I4 cmcGnTotalAOChannel([in] VT\_I4 BoardID, [in] VT\_I4 Axis, [out] VT\_PI4 Channel )

### DESCRIPTION

해당 축에 연결된 전체 아날로그 출력 채널(Analog Output Channel)의 개수를 반환합니다.

이 함수의 사용과 호출에 있어, 제공된 ㈜커미조아의 함수 헤더 Visual Basic 에서는 함수의 첨두어 cmc 가 붙지 않습니다.

#### PARAMETER

- ▶ BoardID: 사용자가 설정한 디바이스(보드) ID.
- ▶ Axis: Axis 번호(축 번호는 3 부터 시작합니다.).
- ▶ Channel : 이 매개변수를 통하여 아날로그 출력(Analog Output) 채널의 개수를 반환합니다.

### RETURN VALUE

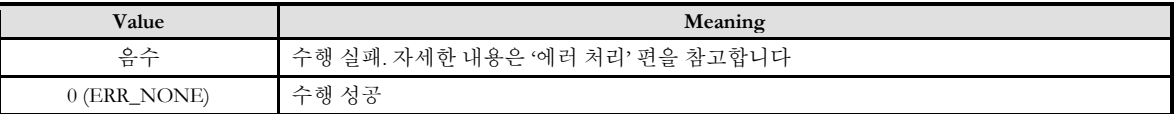

### SEE ALSO

cmcGnTotalDIOChannel, cmcGnTotalAIChannel

### EXAMPLE

 $C/C++$ 

#include "ComiMLink3\_SDK.h" #include "ComiMLink3\_SDK\_Def.h"

Long BoardID  $= 0$ ;

long nAoChannel = 0;

// 0 번축에서 탐색된 전체 아날로그 출력 채널의 수를 반환합니다. cmcGnTotalAOChannel (BoardID, 3, &nAoChannel );

I N F O R M A T I O N Etc General Function  $\mathscr{D}$  VC++ (6, 7, 8)/VB BCB/Delphi  $\Box$  Level 1 위험 요소 없음

# **Chapter** 7

## Environment Configuration **Functions**

모션 홖경설정*(*環境設定*)*의 다양한 함수는 결과적으로 ㈜커미조아의 *MECHATROLINK-III* 보드의 홖경 설정이 얼마나 자세하고 명확한지를 판단하게 합니다*.* 기본적인 모터 드라이브를 위한 입력 펄스 신호 설정부터*,* 모션주변신호까지다양하게지원합니다*.*

단원에서는 모션컨트롤러의 환경(環境)을 설정(設定)하는 함수(函數)들을 소개합니다. 필요에 따라 런타임시에 동적으로 환경(環境)을 변경해야할 필요가 있을 수 있으며 이러한 때에는 본 단원에서 소개하는 함수(函數)들을 이용하여 동적(動的)으로 환경(環境)을 변경할 수 있습니다. 이

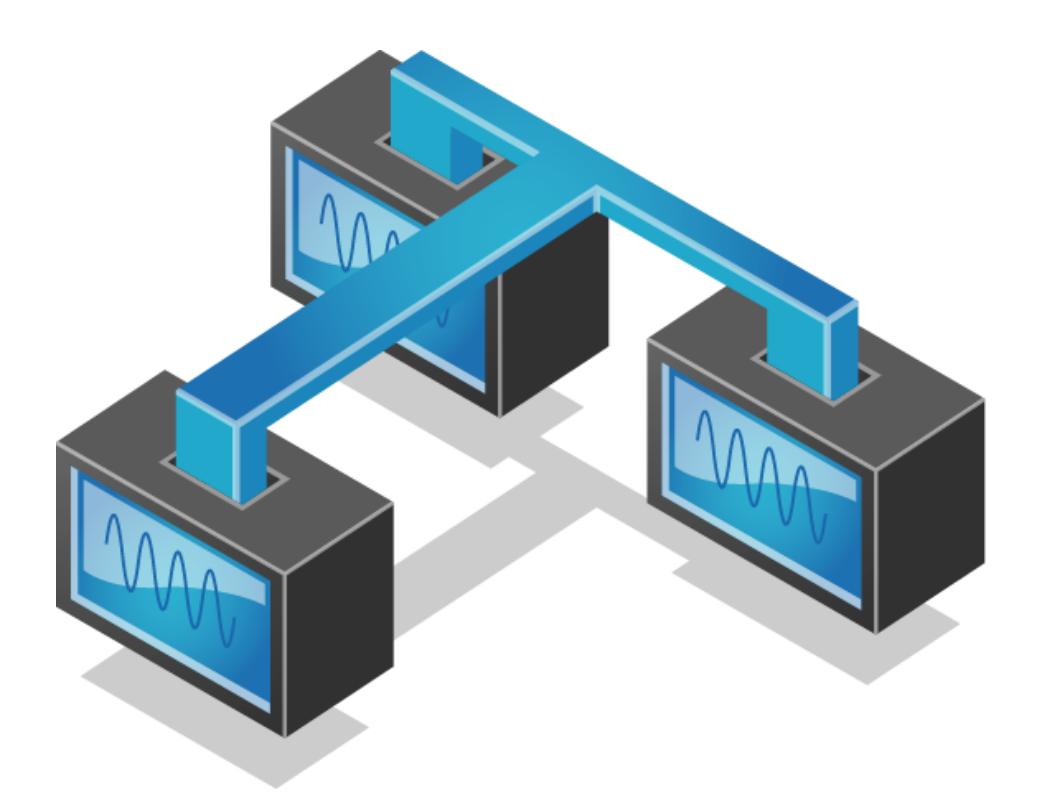

### 7 환경 설정 함수 편

### 7.1 함수 요약

**Summary of Functions**

 VT\_I4 cmcCfgSetMioProperty ([in] VT\_I4 BoardID, [in] VT\_I4 Axis, [in] VT\_I4 Propld, [in] VT\_I4 PropVal)

모션 입출력 신호의 환경설정(環境設定)을 구성합니다.

 VT\_I4 cmcCfgGetMioProperty ([in] VT\_I4 BoardID, [in] VT\_I4 Axis, [in] VT\_I4 Propld, [out] VT\_PI4 PropVal)

모션 입출력 신호의 환경설정(環境設定) 값을 반환(返還)합니다.

 VT\_I4 cmcCfgSetUnitDist ([in] VT\_I4 BoardID, [in] VT\_I4 Axis, [in] VT\_R8 UnitDist) 지정된 모션 축에 대한 논리적(論理的) 거리 단위를 설정(設定)합니다.

 VT\_I4 cmcCfgGetUnitDist ([in] VT\_I4 BoardID, [in] VT\_I4 Axis, [out] VT\_PR8 UnitDist) 지정된 모션 축에 대한 논리적(論理的) 거리 단위의 설정(設定) 상태를 반환합니다.

 VT\_I4 cmcCfgSetUnitSpeed ([in] VT\_I4 BoardID, [in] VT\_I4 Axis, [in] VT\_R8 UnitSpeed) 지정된 모션 축에 대한 논리적(論理的) 속도 단위를 설정(設定)합니다.

 VT\_I4 cmcCfgGetUnitSpeed ([in] VT\_I4 BoardID, [in] VT\_I4 Axis, [out] VT\_PR8 UnitSpeed) 지정된 모션 축에 대한 논리적(論理的) 속도 단위의 설정(設定) 상태를 반환(返還)합니다.

 VT\_I4 cmcCfgSetSpeedPattern ([in] VT\_I4 BoardID, [in] VT\_I4 Axis, [in] VT\_I4 SpeedMode, [in] VT\_R8 Work, [in] VT\_R8 Acc, [in] VT\_R8 Dec, [in] VT\_R8 Ini, [in] VT\_R8 End ) 모션 이송의 전역 기준속도를 설정합니다. 이 속도의 비율(比率)을 통해 모션 이송의 실제 속도(實際速度)를 설정할 수 있습니다.

 VT\_I4 cmcCfgGetSpeedPattern ([in] VT\_I4 BoardID, [in] VT\_I4 Axis, [out] VT\_PI4 SpeedMode, [out] VT\_PR8 Work, [out] VT\_PR8 Acc, [out] VT\_PR8 Dec, [out] VT\_PR8 Ini, [out] VT\_PR8 End)

모션 이송의 전역 기준 속도를 반환합니다. 반환된 이 속도의 비율(比率)을 통해 모션 이송의 실제 속도(實際速度)가 설정 됩니다.

 VT\_I4 cmcCfgSetSpeedPattern\_T ([in] VT\_I4 BoardID, [in] VT\_I4 Axis, [in] VT\_I4 SpeedMode, [in] VT\_R8 Work, [in] VT\_R8 AccTime, [in] VT\_R8 DecTime, [in] VT\_R8 Ini, [in]  $VT$  R<sub>8</sub> End  $)$ 

모션 이송의 전역 기준속도를 설정합니다. 이 속도의 비율(比率)을 통해 모션 이송의 실제 속도(實際速度)를 설정할 수 있습니다.

 VT\_I4 cmcCfgGetSpeedPattern\_T ([in] VT\_I4 BoardID, [in] VT\_I4 Axis, [out] VT\_PI4 SpeedMode, [out] VT\_PR8 Work, [out] VT\_PR8 AccTime, [out] VT\_PR8 DecTime, [out] VT\_PR8 Ini, [out] VT\_PR8 End)

모션 이송의 전역 기준 속도를 반환합니다. 반환된 이 속도의 비율(比率)을 통해 모션 이송의 실제 속도(實際速度)가 설정 됩니다.

 VT\_I4 cmcCfgSetSoftLimit ([in] VT\_I4 BoardID, [in] VT\_I4 Axis, [in] VT\_I4 IsEnable, [in] VT\_R8 LimitN, [in] VT\_R8 LimitP) 모션의 이송 범위를 소프트웨어적인 이송제한범위(移送制限範圍) 를 설정하여, 제한합니다.

 VT\_I4 cmcCfgGetSoftLimit ([in] VT\_I4 BoardID, [in] VT\_I4 Axis, [out] VT\_PI4 IsEnable, [out] VT\_PR8 LimitN, [out] VT\_PR8 LimitP) 모션의 소프트웨어적인 이송제한범위(移送制限範圍)에 대한 해당 설정을 반환합니다.

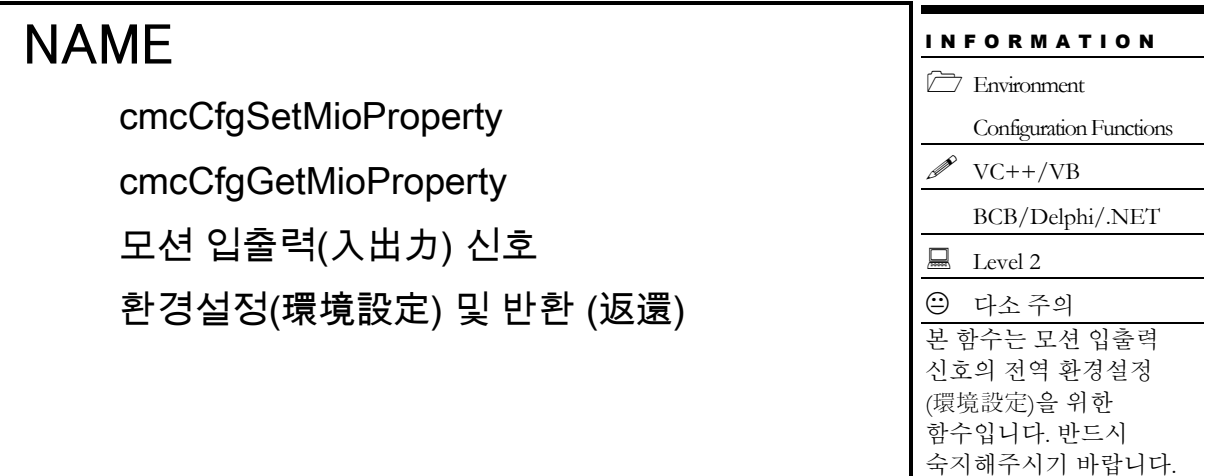

 VT\_I4 cmcCfgSetMioProperty ([in] VT\_I4 BoardID, [in] VT\_I4 Axis, [in] VT\_I4 Propld, [in] VT\_I4 PropVal)

 VT\_I4 cmcCfgGetMioProperty ([in] VT\_I4 BoardID, [in] VT\_I4 Axis, [in] VT\_I4 Propld, [out] VT\_PI4 ProVal)

### DESCRIPTION

cmcCfgSetMioProperty() 각종 모션 입출력 신호에 대한 환경을 설정합니다. 이 함수는 다양한 I/O 신호의 환경을 설정하는데 공통적으로 사용하는 함수입니다. PropId 에 따라 어떠한 환경을 설정할 지를 결정하게 됩니다.

cmcCfgGetMioProperty() 함수는 각종 모션 입출력 신호에 대하여 현재 설정된 환경설정값을 반환합니다. 어떠한 I/O 의 환경설정값을 반환할 지는 PropId 에 따라 결정됩니다.

이 함수의 사용과 호출에 있어, 제공된 ㈜커미조아의 함수 헤더 Visual Basic 에서는 함수의 첨두어 cmc 가 붙지 않습니다.

### PARAMETER

- ▶BoardID: 사용자가 설정한 디바이스(보드) ID.
- ▶ Axis: Axis 번호(축 번호는 3 부터 시작합니다).

▶ PropId : 어떠한 환경에 대하여 설정할 것인지를 지정하는 매개 변수(媒介變數)입니다. 이 값에 대해서는 아래 표를 참조하십시오.

▶ PropVal : PropId 로 지정된 환경에 대한 설정 및 반환값.

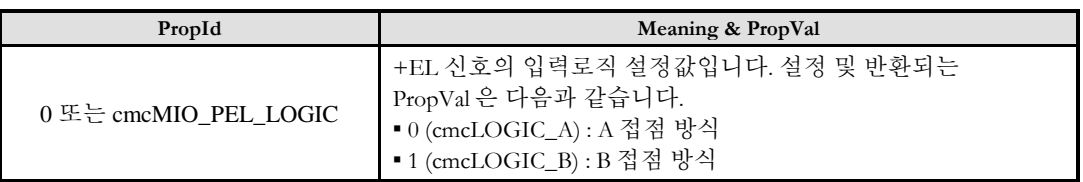

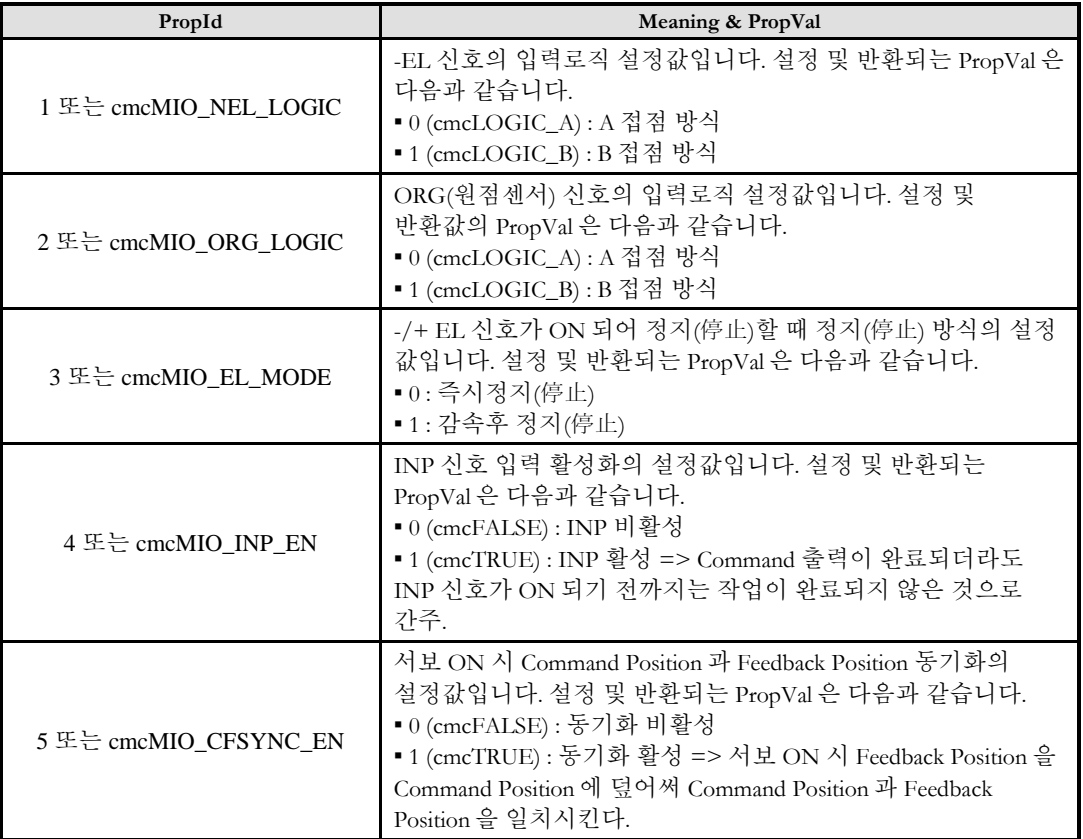

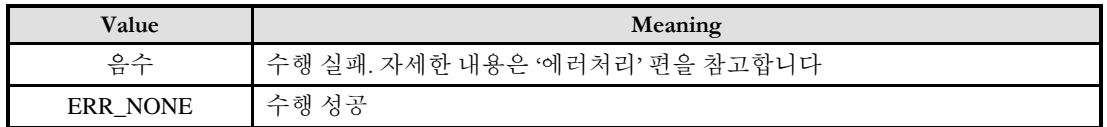

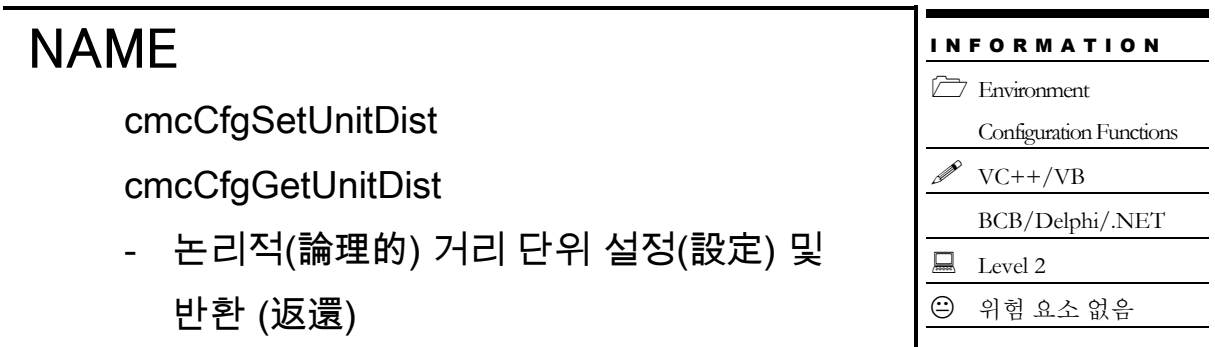

 VT\_I4 cmcCfgSetUnitDist ([in] VT\_I4 BoardID, [in] VT\_I4 Axis, [in] VT\_R8 UnitDist) VT\_I4 cmcCfgGetUnitDist ([in] VT\_I4 BoardID, [in] VT\_I4 Axis, [out] VT\_PR8 UnitDist)

### DESCRIPTION

cmcCfgSetUnitDist() 함수는 논리적 단위 거리에 대한 펄스 수를 설정합니다. 여기서 논리적 단위 거리라 함은 Move 함수에서 사용하는 거리 또는 위치에 대한 단위량을 의미합니다. 이 함수를 사용하여 특별히 지정하지 않는 경우에는 논리적 단위 거리에 대한 펄스 수는 초기 값인 '1' 로 사용됩니다.

이 함수의 사용과 호출에 있어, 제공된 ㈜커미조아의 함수 헤더 Visual Basic 에서는 함수의 첨두어 cmc 가 붙지 않습니다.

### PARAMETER

- ▶ BoardID: 사용자가 설정한 디바이스(보드) ID.
- ▶ Axis: Axis 번호(축 번호는 3 부터 시작합니다).

▶ UnitDist : cmcCfgSetUnitDist 함수의 인자이며, 논리적거리 1 을 이동하기 위해서 출력되어져야 하는 펄스 수를 지정합니다.

▶ UnitDist : cmcCfgGetUnitDist 함수의 인자이며, 설정되어 있는 UnitDistance 값을 반환합니다.

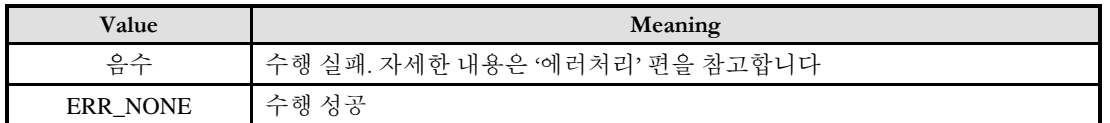

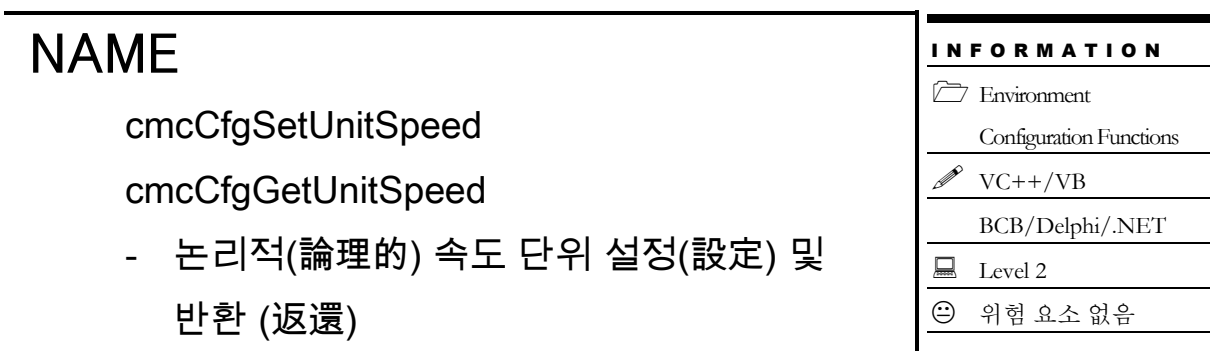

 VT\_I4 cmcCfgSetUnitSpeed ([in] VT\_I4 BoardID, [in] VT\_I4 Axis, [in] VT\_R8 UnitSpeed) VT\_I4 cmcCfgGetUnitSpeed ([in] VT\_I4 BoardID, [in] VT\_I4 Axis, [out] VT\_PR8 UnitSpeed)

### DESCRIPTION

논리적 단위 속도에 대한 실제 펄스 출력속도(PPS)를 설정합니다. 여기서 논리적 단위 속도라 함은 속도 지정함수에서 사용하는 속도 또는 가속도에 대한 단위량을 의미합니다. 이 함수를 사용하여 특별히 지정하지 않는 경우에는 단위 속도에 대한 펄스 출력속도는 1 PPS 로 사용됩니다.

이 함수의 사용과 호출에 있어, 제공된 ㈜커미조아의 함수 헤더 Visual Basic 에서는 함수의 첨두어 cmc 가 붙지 않습니다.

### PARAMETER

- ▶ BoardID: 사용자가 설정한 디바이스(보드) ID.
- ▶ Axis: Axis 번호(축 번호는 3 부터 시작합니다).

▶ UnitSpeed : cmcCfgSetUnitSpeed 함수의 인자이며, 단위 속도에 대한 펄스 출력 속도(PPS)를 설정합니다.

▶ UnitSpeed : cmcCfgGetUnitSpeed 함수의 인자이며, 단위 속도에 대한 펄스 출력 속도(PPS)를 반환합니다.

### **REFERENCE**

사용자의 특성(特性)에 따라 속도에 대한 단위가 다를 수 있습니다. 즉, 어떤 사용자는 속도 단위를 RPM 으로 표현하는 것이 용이할 수 있고 어떤 사용자는 m/sec 로 표현하는 것이 용이할 수 있습니다. cmcCfgSetUnitSpeed() 함수는 사용자가 속도의 단위를 결정하도록 하는 함수입니다. 이 함수를 다음의 예를 참고하여 사용하십시오. Ex 1) 1 회전에 필요한 펄스 수가 3600 펄스인 경우에 속도의 단위를 RPM 으로 하고자 한다면 fUnitSpeed 값을 3600/60, 즉 60 PPS 로 설정합니다(여기서 60 으로 나누는 것은 RPM 은 분당 회전수이므로 초당 3600/60 펄스를 출력해야 1 분에 3600 펄스가 나가기 때문입니다). Ex 2) 1cm 이송에 필요한 펄스 수가 1000 펄스인 경우에 이동량의 단위를 cm/sec 로 하고자 한다면 fUnitSpeed 값을 1000 PPS 로 설정합니다.

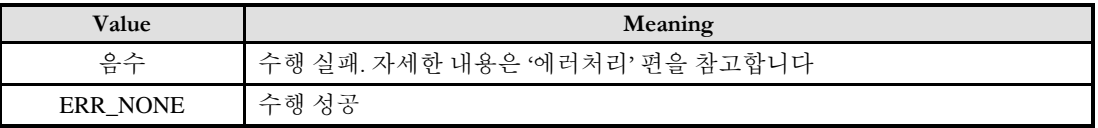

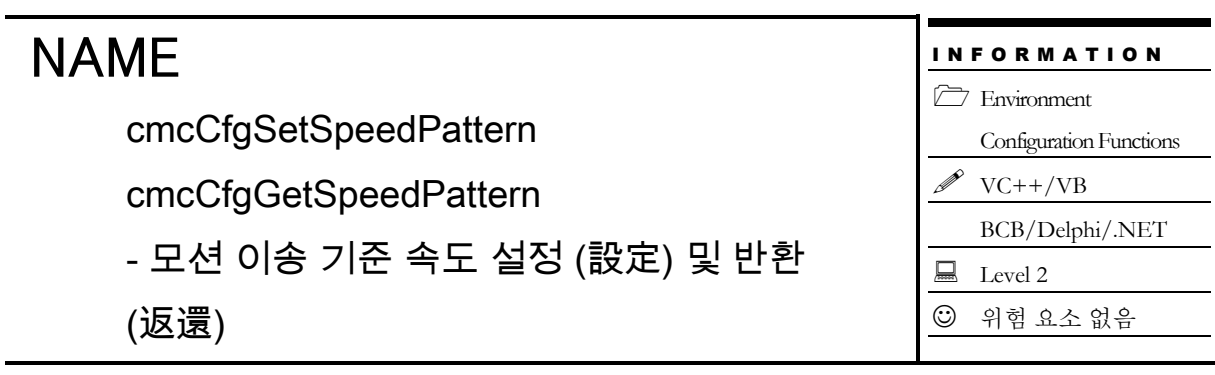

VT\_I4 cmcCfgSetSpeedPattern

([in] VT\_I4 BoardID, [in] VT\_I4 Axis, [in] VT\_I4 SpeedMode, [in] VT\_R8 Work, [in] VT\_R8 Acc, [in] VT\_R8 Dec, [in] VT\_R8 Ini, [in] VT\_R8 End)

VT\_I4 cmcCfgGetSpeedPattern

([in] VT\_I4 BoardID, [in] VT\_I4 Axis, [out] VT\_PI4 SpeedMode, [out] VT\_PR8 Work, [out] VT\_PR8 Acc, [out] VT\_PR8 Dec, [out] VT\_PR8 Ini, [out] VT\_PR8 End)

### DESCRIPTION

지정한 축에 대해 속도 모드, 작업속도 및 가속 및 감속도를 설정할 수 있으며, 설정된 값을 읽을 수 있습니다. 이 속도는 각 모션제어의 기준 속도로 설정되며, 해당 기준속도에 비율로 각 모션제어를 수행할 수 있습니다.

이 함수의 사용과 호출에 있어, 제공된 ㈜커미조아의 함수 헤더 Visual Basic 에서는 함수의 첨두어 cmc 가 붙지 않습니다.

### PARAMETER

- ▶ BoardID: 사용자가 설정한 디바이스(보드) ID.
- ▶ Axis: Axis 번호(축 번호는 3 부터 시작합니다).

▶ SpeedMode : cmcCfgSetSpeedPattern 함수의 인자이며, 속도모드의 설정 값입니다. 아래와 같은 설정 값을 가집니다.

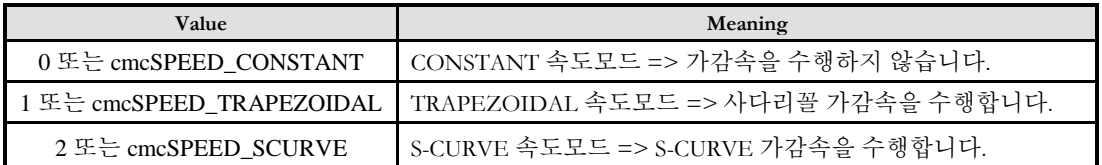

가감속 패턴은 S-Curve 형과 선형 가감속 형, 가감속이 없는 형태가 가능합니다.

▶ SpeedMode : cmcCfgGetSpeedPattern 함수의 인자이며, 속도모드의 반환값입니다.

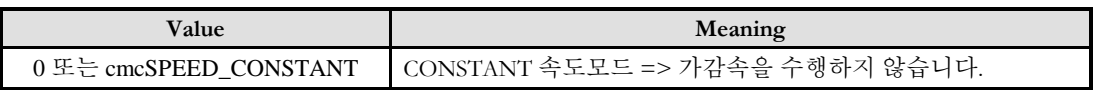

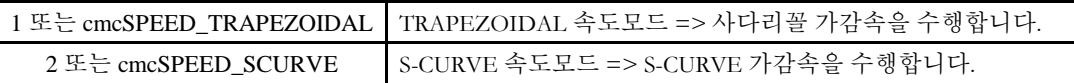

- ▶ Work : cmcCfgSetSpeedPattern 함수의 인자이며, 작업 속도를 설정합니다.
- ▶ Work : cmcCfgGetSpeedPattern 함수의 인자이며, 작업 속도를 반환합니다.
- ▶ Acc : cmcCfgSetSpeedPattern 함수의 인자이며, 가속도를 설정합니다.
- ▶ Acc : cmcCfgGetSpeedPattern 함수의 인자이며, 가속도를 반환합니다.
- ▶ Dec : cmcCfgSetSpeedPattern 함수의 인자이며, 감속도를 설정합니다.
- ▶ Dec : cmcCfgGetSpeedPattern 함수의 인자이며, 감속도를 반환합니다.
- ▶ Ini : cmcCfgSetSpeedPattern 함수의 인자이며, 초기속도를 설정합니다.
- ▶ Ini : cmcCfgGetSpeedPattern 함수의 인자이며, 초기속도를 반환합니다.
- ▶ End : cmcCfgSetSpeedPattern 함수의 인자이며, 이송 완료시 속도(최종속도)를 설정합니다.
- ▶End : cmcCfgGetSpeedPattern 함수의 인자이며, 이송 완료시 속도(최종속도)를 반환합니다.

#### RETURN VALUE

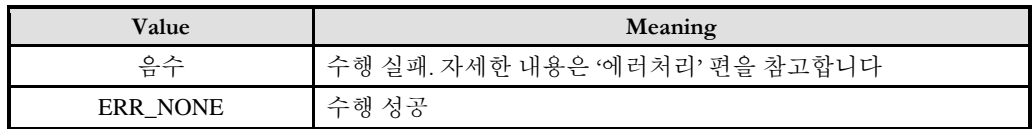

#### **REFERENCE**

□ 한번 설정한 속도설정은 변경하기전까지 계속해서 적용됩니다. 따라서 속도를 변경할 필요가 없는 경우에는 이송명령을 수행할때마다 속도설정을 해줄 필요는 없습니다.

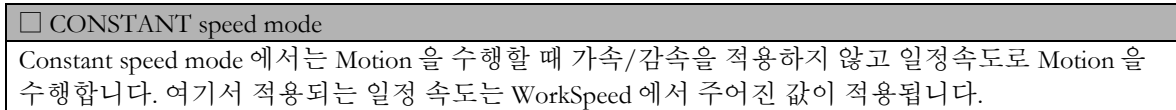

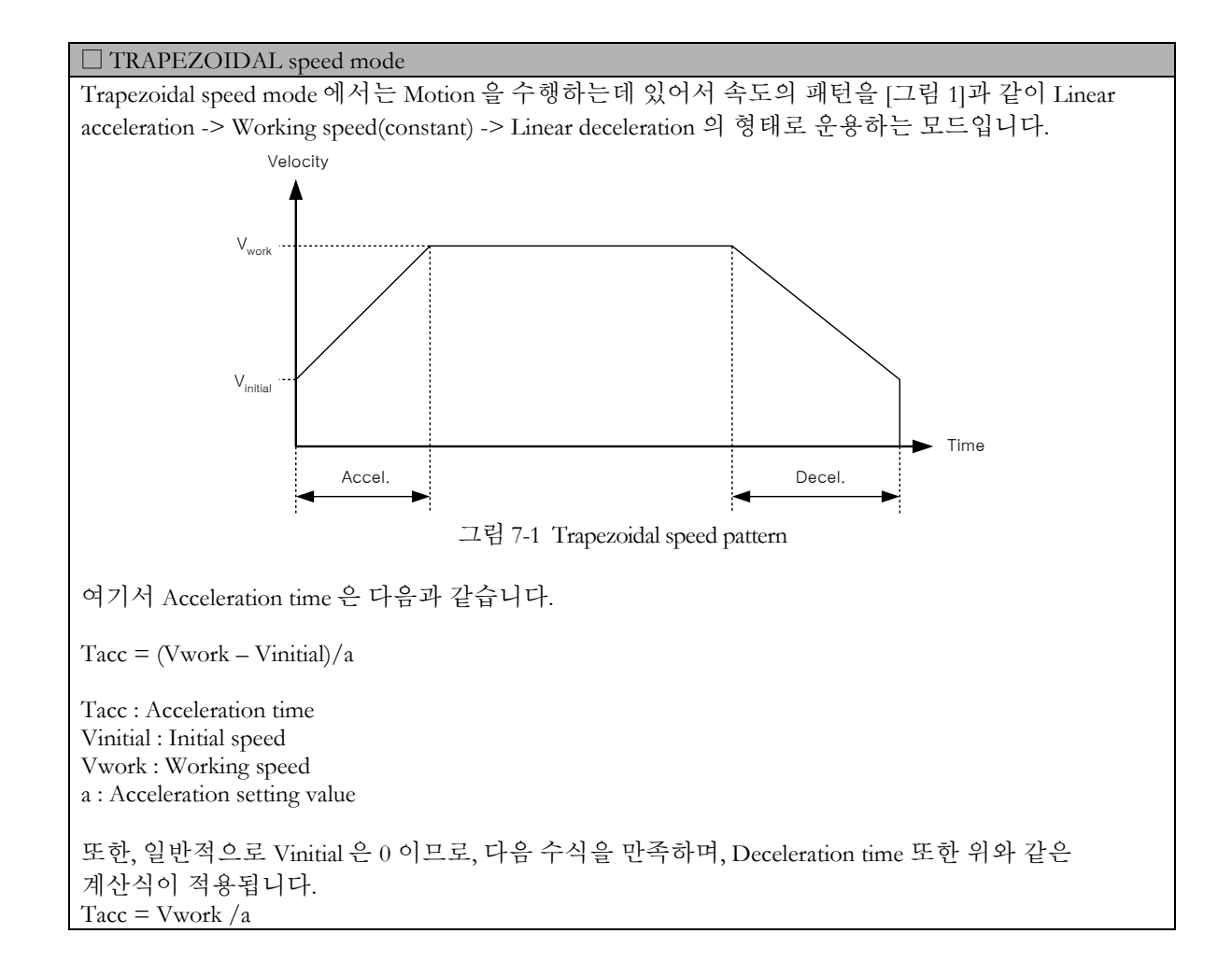

<span id="page-98-0"></span>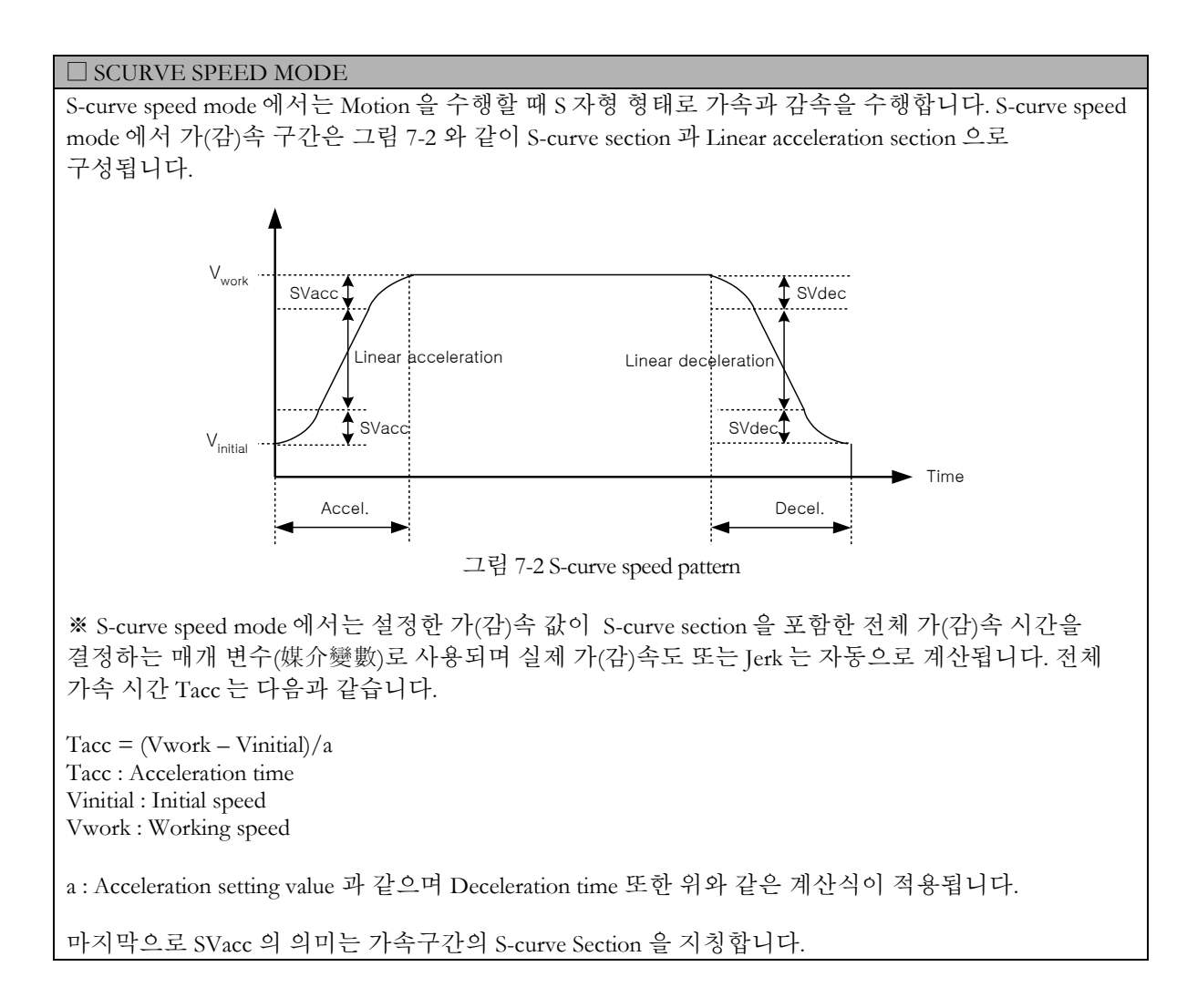

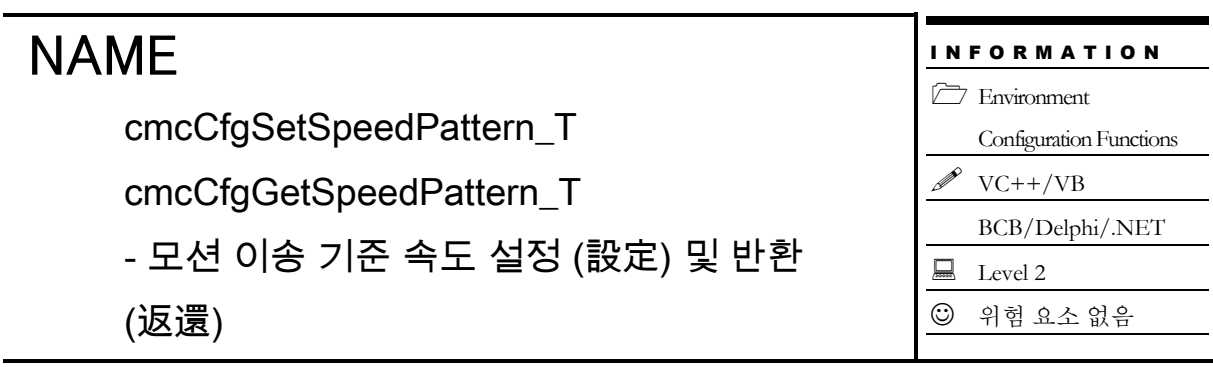

VT\_I4 cmcCfgSetSpeedPattern \_T

([in] VT\_I4 BoardID, [in] VT\_I4 Axis, [in] VT\_I4 SpeedMode, [in] VT\_R8 Work, [in] VT\_R8 AccTime, [in] VT\_R8 DecTime, [in] VT\_R8 Ini, [in] VT\_R8 End)

VT\_I4 cmcCfgGetSpeedPattern \_T

([in] VT\_I4 BoardID, [in] VT\_I4 Axis, [out] VT\_PI4 SpeedMode, [out] VT\_PR8 Work, [out] VT\_PR8 AccTime, [out] VT\_PR8 DecTime, [out] VT\_PR8 Ini, [out] VT\_PR8 End)

### DESCRIPTION

지정한 축에 대해 속도 모드, 작업속도 및 가속 및 감속 시간을 설정할 수 있으며, 설정된 값을 읽을 수 있습니다. 이 속도구간은 각 모션제어의 기준 속도로 설정되며, 해당 기준속도에 비율로 각 모션제어를 수행할 수 있습니다.

이 함수의 사용과 호출에 있어, 제공된 ㈜커미조아의 함수 헤더 Visual Basic 에서는 함수의 첨두어 cmc 가 붙지 않습니다.

### PARAMETER

- ▶ BoardID: 사용자가 설정한 디바이스(보드) ID.
- ▶ Axis: Axis 번호(축 번호는 3 부터 시작합니다).

▶ SpeedMode : cmcCfgSetSpeedPattern\_T 함수의 인자이며, 속도모드의 설정 값입니다. 아래와 같은 설정 값을 가집니다.

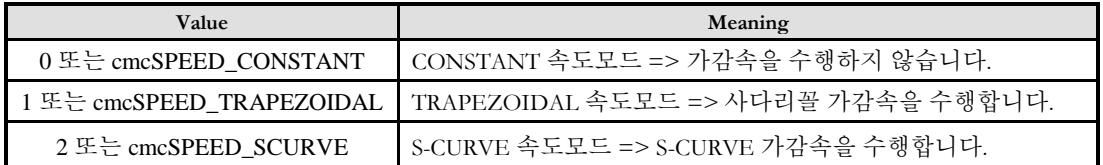

가감속 패턴은 S-Curve 형과 선형 가감속 형, 가감속이 없는 형태가 가능합니다.

▶ SpeedMode : cmcCfgGetSpeedPattern\_T 함수의 인자이며, 속도모드의 반환값입니다.

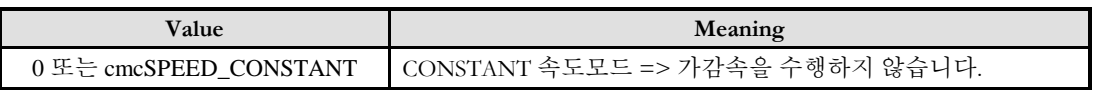

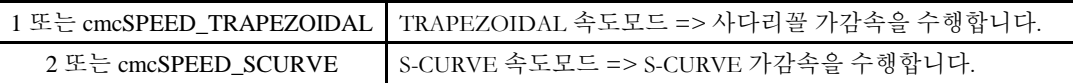

▶ Work : cmcCfgSetSpeedPattern T 함수의 인자이며, 작업 속도를 설정합니다.

▶ Work : cmcCfgGetSpeedPattern\_T 함수의 인자이며, 작업 속도를 반환합니다.

▶ Acc : cmcCfgSetSpeedPattern\_T 함수의 인자이며, 가속 시간(S)을 설정합니다.

- ▶ Acc : cmcCfgGetSpeedPattern\_T 함수의 인자이며, 가속 시간(S)을 반환합니다.
- ▶ Dec : cmcCfgSetSpeedPattern\_T 함수의 인자이며, 감속 시간(S)을 설정합니다.
- ▶ Dec : cmcCfgGetSpeedPattern\_T 함수의 인자이며, 감속 시간(S)을 반환합니다.

▶ Ini : cmcCfgSetSpeedPattern\_T 함수의 인자이며, 초기속도를 설정합니다.

▶ Ini : cmcCfgGetSpeedPattern\_T 함수의 인자이며, 초기속도를 반환합니다.

▶ End : cmcCfgSetSpeedPattern\_T 함수의 인자이며, 이송 완료시 속도(최종속도)를 설정합니다.

▶End : cmcCfgGetSpeedPattern\_T 함수의 인자이며, 이송 완료시 속도(최종속도)를 반환합니다.

### RETURN VALUE

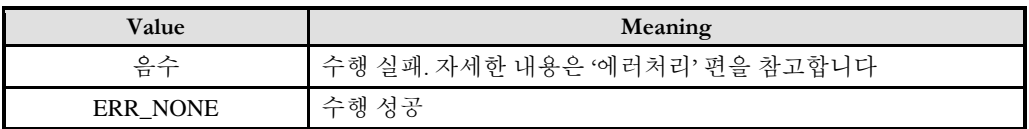

#### **REFERENCE**

□ 한번 설정한 속도설정은 변경하기전까지 계속해서 적용됩니다. 따라서 속도를 변경할 필요가 없는 경우에는 이송명령을 수행할때마다 속도설정을 해줄 필요는 없습니다.

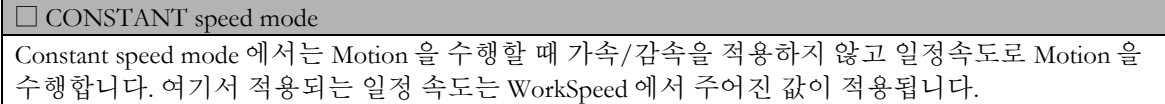

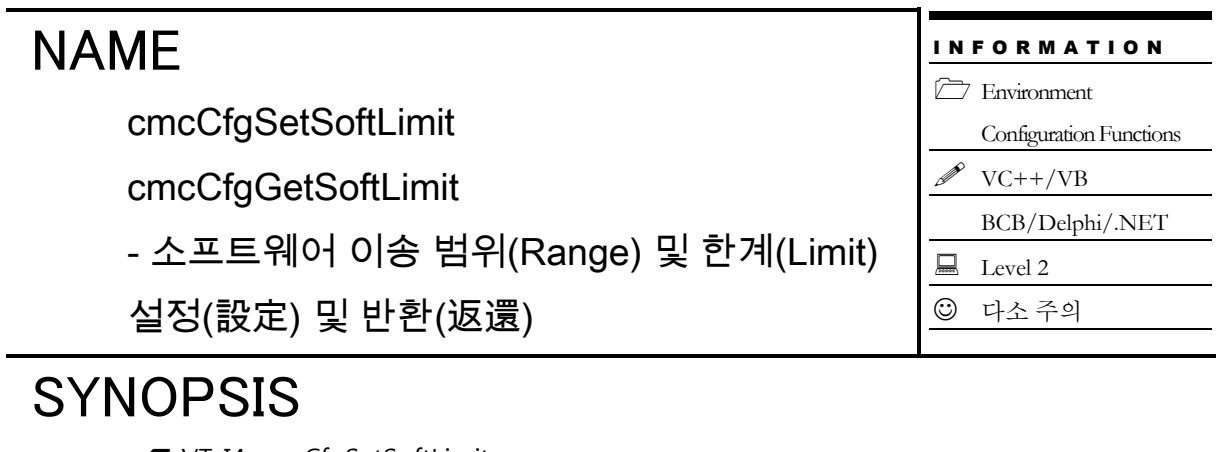

□ VT\_I4 cmcCfgSetSoftLimit

([in] VT\_I4 BoardID, [in] VT\_I4 Axis, [in] VT\_I4 IsEnable, [in] VT\_R8 LimitN, [in] VT\_R8 LimitP)

□ VT\_I4 cmcCfgGetSoftLimit

([in] VT\_I4 BoardID, [in] VT\_I4 Axis, [out] VT\_PI4 IsEnable, [out] VT\_PR8 LimitN, [out] VT\_PR8 LimitP)

#### DESCRIPTION

이 함수는 소프트웨어 리밋(Limit) 기능을 활성 또는 비활성화 하고 소프트웨어 리밋 범위를 설정합니다. 소프트웨어적인 Limit 은 리밋센서의 설치가 용이하지 않을 때 안전성을 위하여 소프트웨어적인 리밋을 설정하는 것입니다. 소프트웨어적인 Limit 은 Command pulse 카운터의 절대값이 지정한 +/- Limit 값보다 같거나 크게 되면 모션을 자동 정지(停止)하도록 합니다.

이 함수의 사용과 호출에 있어, 제공된 ㈜커미조아의 함수 헤더 Visual Basic 에서는 함수의 첨두어 cmc 가 붙지 않습니다.

### PARAMETER

- ▶ BoardID: 사용자가 설정한 디바이스(보드) ID.
- ▶ Axis: Axis 번호(축 번호는 3 부터 시작합니다.).

▶ IsEnable : cmcCfgSetSoftLimit 함수의 인자이며, 소프트웨어 리밋(Limit) 기능의 활성화 여부를 설정합니다.

▶ IsEnable : cmcCfgGetSoftLimit 함수의 인자이며, 소프트웨어 리밋(Limit) 기능의 활성화 여부를 반환합니다.

- ▶ LimitN : cmcCfgSetSoftLimit 함수의 인자이며, (-) 방향 Limit 값을 설정합니다.
- ▶ LimitN : cmcCfgGetSoftLimit 함수의 인자이며, (-) 방향 Limit 값을 반환합니다.
- ▶ LimitP : cmcCfgSetSoftLimit 함수의 인자이며, (+) 방향 Limit 값을 설정합니다.

▶ LimitP : cmcCfgGetSoftLimit 함수의 인자이며, (+) 방향 Limit 값을 반환합니다.

### **REFERENCE**

S/W Limit 의 설정에는 항상 Unit Distance 의 값이 고려되지 않는 상황에서 문제가 발생할 수 있습니다. 만약 설정한 Unit Distance 값이 1000 으로 설정되어 있다면, 이 값에 입력된 LimitN 값과 LimitP 값이 28Bit 로 표현할 수 있는 정수값을 초과해서는 안됩니다. 이 내용을 식으로 표현하면 다음과 같습니다.

Unit Distance  $* S/W$  Limit Value < 268,435,456(28bit 정수)

위 의미는 결국 Unit Distance 와 S/W Limit 의 변수값이 28bit 정수보다 작아야 한다는 의미입니다. 본 함수의 인자가 Double 형이라고 할지라도 이 점을 반드시 주의해주시기 바랍니다. 만약 이 값이 28Bit 정수보다 크게 되면, 변수의 값이 Overflow 되어 내부에서 Negative Limit 이 Positive Limit 효과를 가져와, 모터의 축이 +/- 방향으로 움직이지 못하는 현상을 발생시킬 수 있습니다.

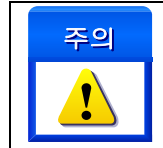

소프트웨어 Limit 은 논리적으로 하드웨어적인 Limit 과 동일하게 동작합니다. 또한 Negative Limit 과 Positive Limit 값은 Unit Distance 를 고려하여, 입력값의 Overflow 를 주의해야 합니다.

**Chapter** 

8

# Basic Motion Control

기본*(*基本*)* 단축*(*單軸*)*과 다축*(*多軸*)* 모션 제어는 모션 제어에 있어 모터 구동의 첫걸음 이자*,* 가장 중요한 부분입니다*.* 고객*(*顧客*)* 여러분들께서는단축*(*單軸*)*모션을홗용하여*,* 다축모션과각종보갂제어*,* 특수조건모션제어를구현하실수있습니다*.* 모션제어에 필요한속도설정과기본적인모션제어를위한첫단계인본장을잘홗용하시기바랍니다*.*

기

본 모션제어에 관련된 함수들을 소개(紹介)합니다. 이 장에서는 단축 모션 제어부터 다축(多軸) 모션제어, 기본 보간 제어, 원점복귀(原點復歸)등의 내용으로 구성되어 있습니다. 단축 제어는 단일 축을 독립적으로 제어하는 작업을 의미합니다. 다축(多軸) 제어는 다수의 복수(複數) 축을 제어하는 것을 의미하며, 보간제어는 직선 보간과 원호 보간(補間) 기능(機能)으로 구성되어 있습니다. 원점복귀(原點復歸) 기능을 통해 다양한 초기 위치를 결정할 수 있습니다.

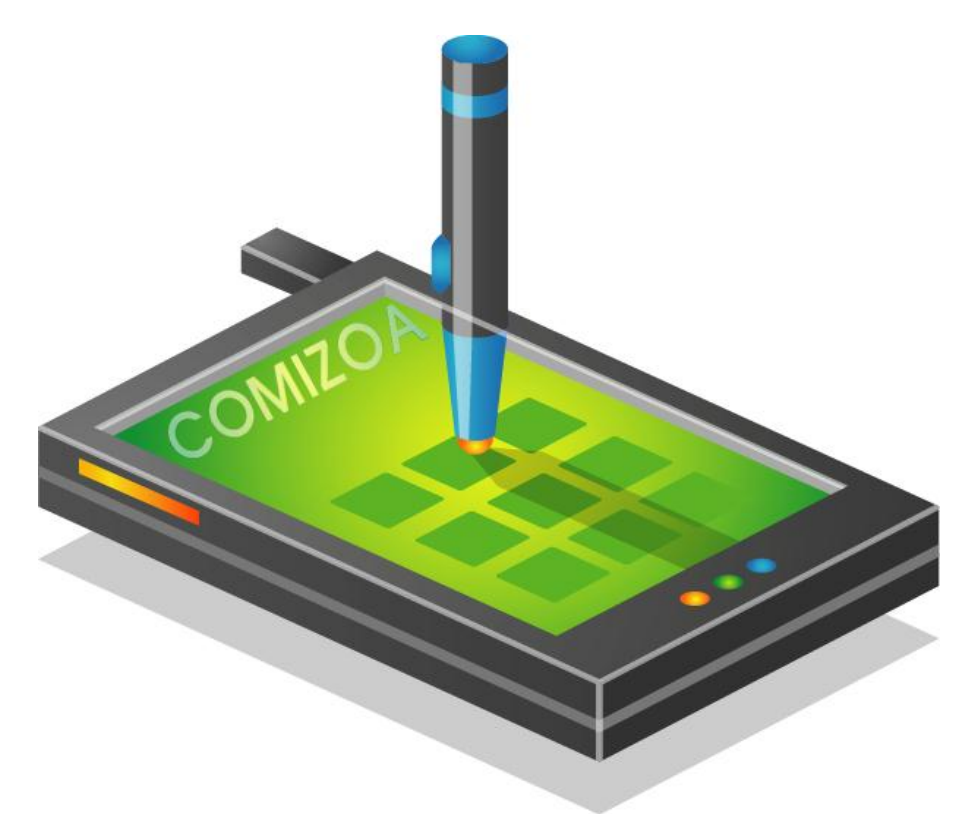

### 8 기본 모션 제어 편

### 8.1 단축(Single-Axis) 모션제어

각 속도를 설정하고 이동 함수를 사용하여 이동 작업을 수행합니다. 그리고 필요에 따라 정지(停止) 함수를 사용하여 모션을 정지(停止)합니다.

### 8.1.1 함수 요약

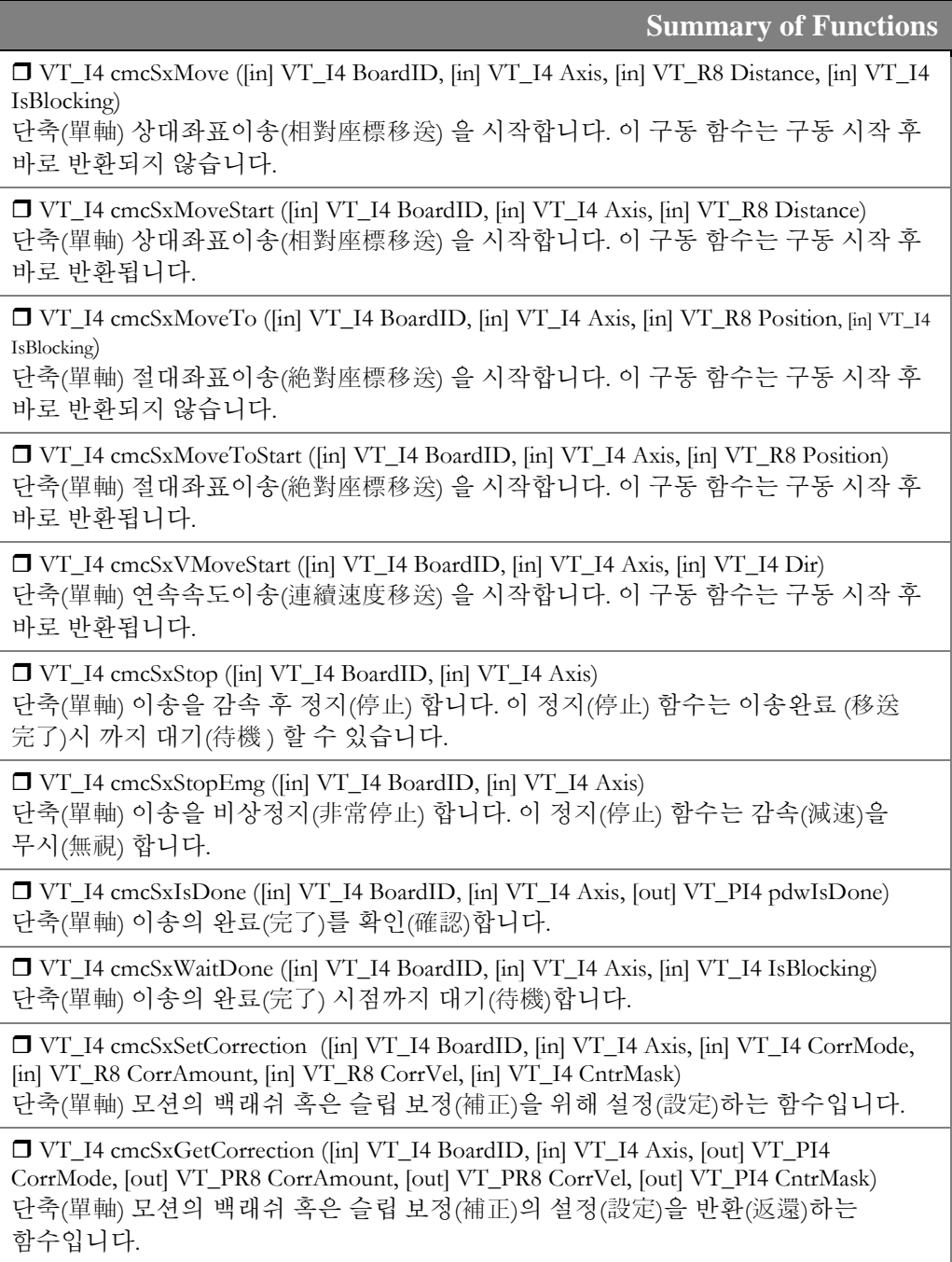

8.1.2 함수 설명

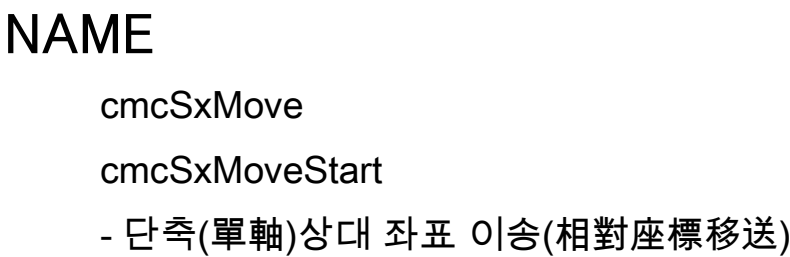

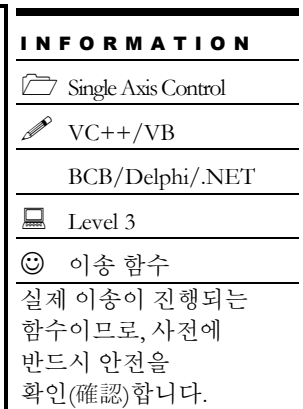

### SYNOPSIS

 VT\_I4 cmcSxMove ([in] VT\_I4 BoardID, [in] VT\_I4 Axis, [in] VT\_R8 Distance, [in] VT\_I4 IsBlocking)

VT\_I4 cmcSxMoveStart ([in] VT\_I4 BoardID, [in] VT\_I4 Axis, [in] VT\_R8 Distance)

### DESCRIPTION

하나의 축에 대하여 현재의 위치에서 지정한 거리(상대 위치)만큼 이동을 수행합니다. cmcSxMove 함수는 모션이 완료되기 전까지 반환되지 않으며, cmcSxMoveStart 함수는 모션을 시작시킨 후에 바로 반환됩니다.

이 함수의 사용과 호출에 있어, 제공된 ㈜커미조아의 함수 헤더 Visual Basic 에서는 함수의 첨두어 cmc 가 붙지 않습니다.

### PARAMETER

- ▶ BoardID: 사용자가 설정한 디바이스(보드) ID.
- ▶ Axis: Axis 번호(축 번호는 3 부터 시작합니다.).

▶ Distance : 이동할 거리를 지정합니다. 이 값은 현재의 위치에 대한 상대 좌표이며, 거리의 단위는 논리적 거리(Logic distance) 단위를 사용합니다. "Unit distance"를 1 로 한 경우에 거리의 단위는 Pulse 수가 됩니다. 즉, Distance 값 1 은 1 Pulse 출력을 의미합니다.

 $\blacktriangleright$  IsBlocking : 완료될 때까지 기다리는 동안 윈도우 메시지를 블록(Blocking)할 것인지를 결정합니다.

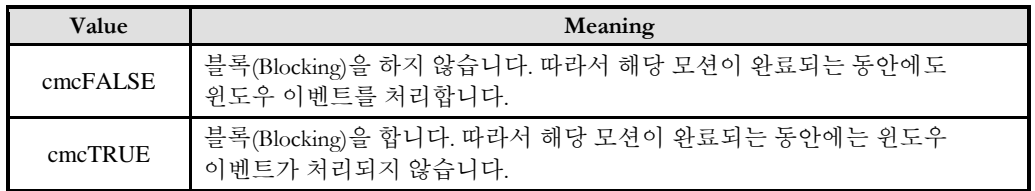

SEE ALSO

cmcSxMoveTo, cmcSxMoveToStart

#### **REFERENCE**

□cmcSxMoveStart 함수를 사용하는 경우에는 cmcSxIsDone() 함수나 cmcSxWaitDone() 함수를 사용하여 모션의 완료를 확인(確認)할 수 있습니다.

□ cmcSxMove 함수를 사용하는 경우에는 내부적으로 루프를 수행하면서 모션이 완료되기를 기다리는데, 이때 "Blocking Mode"설정에 따라 윈도우 이벤트를 처리하는 방식이 달라집니다. 그러나 일반적으로 윈도우의 작업 쓰레드(Work Thread) 에서는 블록모드를 사용하여, 함수내부에서 지연없이 쓰레드 내부의 작업에 집중할 수 있도록 설정하는 것이 바람직합니다.

□ INP 입력신호가 Enable 로 설정되었으면 Command 펄스 출력이 완료되어도 INP 입력이 ON 이 되기 전까지는 모션이 완료되지 않은 것으로 간주되어 반환되지 않습니다.

그러나, 모션 소프트웨어에서 INP 설정이 되어 있는 경우 EL 신호가 검출 된 후에 일부 서보 드라이브에서는 진행 방향에서 정지(停止) 한후 더 이상 움직이지 않는 상황이 발생하며, 이 상황에서 INP 신호가 출력되지 않아, 모션 이송이 완료되지 못하고, 명시적으로 STOP 을 해줘야만 하는 강제적으로 모션 종료가 되는 현상이 발생할 수 있습니다. 이 현상은 EL 모드를 통해 원점 복귀를 하는 상황에서도 발생할 수 있습니다.

따라서, 이러한 경우에는 반드시 원점 복귀나 EL 검출시에 인터럽트 이벤트나 타이머를 통해 INP 를 무기한 대기하는 현상에 대해서 적절히 대처하시거나 INP 신호 사용을 배제 해야 합니다.

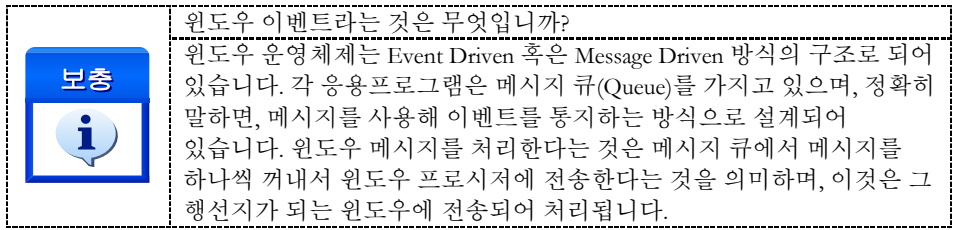

### RETURN VALUE

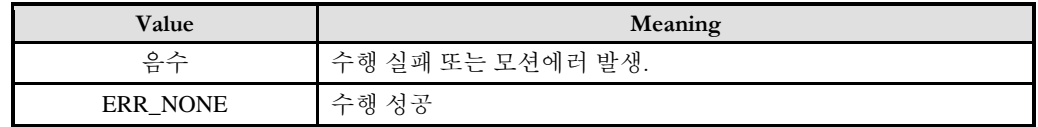

#### EXAMPLE

 $C/C++$ //본 예제는 cmcSxMoveStart 를 사용하여 X 축을 (+)5000 이동한 후 다시 (-)5000 만큼 이동하는 예입니다

#include "ComiMLink3\_SDK.h" #include "ComiMLink3\_SDK\_Def.h"

```
Long BoardID = 0;
/***************************************************************
* OnProgramInitial : 이 함수는 가상의 함수로서 프로그램 초기화 루틴이
* 적용되는 부분을 의미합니다.
***************************************************************/
```

```
void OnProgramInitial()
{
    long m_nNumDevices;
    long m_nNumAxes;
    long m_DeviceLis[16];
    cmcLoadDll();
    if(cmcGnLoadDevice ((&m_nNumDevices, m_DeviceList, &m_nNumAxes) != ERR_NONE)
    {
           //Handle 은 사용자가 생성한 폼의 핸들 값입니다.
            // 에러메시지 출력
           return;
    }
/***************************************************************
* OnSetSpeed : 이 함수는 정격속도설정의 변경이 필요할 때 
* 호출되는 가상의 함수 입니다. 이때 m_fVwork, m_fAcc, m_fDec 변수를
* 통하여 속도, 가속도 , 감속도 값이 적절하게 전달된다고 가정합니다. 
***************************************************************/
void OnSetSpeed()
{
    //첫 번째 축(Axis)의 기본 속도를 설정 합니다.
    cmcCfgSetSpeedPattern(BoardID ,3, cmcMODE_S, m_fVwork, m_fAcc, m_fDec,0,0 );
}
/***************************************************************
* DoMotion : 작업명령시에 호출되는 가상의 함수 입니다. 
***************************************************************/
void DoMotion()
{
    cmcSxMoveStart(BoardID ,0, 5000);//Move 5000
    if(cmcSxWaitDone(BoardID ,0, cmcFALSE) != ERR_NONE){
           // 에러메시지 출력
           return;
    }
    if(!m_bAbortMotion) //Stop 버튼이 눌리지 않았는지 확인(確認)
           cmcSxMoveStart(BoardID ,0, -5000);//Move -5000
    if(cmcSxWaitDone(BoardID ,0, cmcFALSE) != ERR_NONE){
            // 에러메시지 출력
           return;
    }
```
}

#### Visual Basic

```
'============================================================
'GnLoadDevice 함수로 장치를 초기화 합니다.
'============================================================
Private Sub Form Load()
 Dim nTotalDevices As Long
 Dim DeviceList(16) As Long
  Dim nTotalAxis As Long
  Dim IRetVal As Long
```
```
 Dim BoardID As Long
BoardID = 0;
'============================================================
' GnLoadDevice 함수로 장치를 초기화합니다.
 IRetVal = GnLoadDevice (nTotalDevices, DeviceList(0), nTotalAxis)
 If IRetVal <> ERR_NONE Then
   MsgBox ("GnLoadDevice has been failed")
End If 
'============================================================
End Sub
Private Sub CfgSpeed(nTotalAxis As Long)
Dim i As Integer 
'=====================================================
  ' 이 함수에서 CfgSetSpeedPattern 함수로 속도를 설정하는 것은
      ' 모든 모션의 기준속도(Standard Speed) 가 됩니다.
  ' 단축 구동을 비롯한 대부분의 모션 동작은 이 기준 속도의 비율로
      ' 동작되게 됩니다.
  ' 아래 함수는 전체 축에 대해서 임의의 기준 속도를 설정하고 있습니다. 
'======================================================
  For i =0 To nTotalAxis -1
    Call CfgSetSpeedPattern(BoardID ,i, cmcMODE_S, 1000, 2000, 2000,0,0)
  Next
End Sub
Private Sub btnLeft_Click()
  Dim nResult As Long
  ' 왼쪽 버튼을 누르게 되면, 입력된 거리의 방향으로 이송합니다.
  nResult = SxMoveStart(BoardID , 0, 5000) 
End Sub
Private Sub btnRight_Click()
Dim nResult As Long
  ' 오른쪽 버튼을 누르게 되면, 입력된 거리의 반대 방향으로 이송합니다.
  if(SxWaitDone(BoardID , 0, cmcFALSE) != ERR_NONE) {
           // 에러메시지 출력
           return;
  }
  nResult = SxMoveStart(BoardID , 0, -5000) 
End Sub
```
#### Delphi

// \* Description : // \* CME 빌더를 통한 모션 환경설정이 되었다는 가정하에 진행합니다.  $// *$ // \* 이 함수는 폼이 생성될때 이벤트에 의해 불려지며 , 장치를 로드하는 함수입 // \* 니다.

```
procedure OnCreate();
var
    g_nAxis : LongInt;
    g_nDevs : LongInt;
    BoardID : LongInt;
    DevList : Array[0..15] of LongInt
Begin
    BoardID := 0;
    // Load ComiMLink3(DLL) Library
    if (cmcGnLoadDevice (@g_nDevs, @DevList,@g_nAxis) <> ERR_NONE ) then
    begin
          // 마지막에 발생한 에러를 화면에 표시합니다.
          // 함수 인자로는 Form 의 Handle 이 전달됩니다.
          // 에러메시지 출력
          exit; 
    end
end;
// * Description : 속도를 설정 하는 함수
procedure btnSetSpeedClick();
var
  fAccelSpeed : Double;
  fDecelSpeed : Double;
  fWorkSpeed : Double;
  nSMODE : LongInt;
begin 
    fWorkSpeed := 50000; //각 변수들의 값을 설정 합니다.
    fAccelSpeed := 100000;
    fDecelSpeed := 100000;
    nSMODE := cmcMODE_S;// 설정된 기준 속도를 실제 SDK 함수에 전달합니다.
    cmcCfgSetSpeedPattern(
          0, // 현재 Board 의 ID 를 입력합니다.
           0, // 현재 활성화 되어 있는 채널을 선택합니다.
           nSMODE, // 가감속이 없는 모드와 선형 가감속, 
                       // S-CURVE 가감속을 설정합니다.
          fWorkSpeed, // 작업 속도를 설정합니다.
           fAccelSpeed, // 가속도를 설정합니다.
           fDecelSpeed, // 감속도를 설정합니다.
          0, //초기속도를 설정합니다.
          0); //최종속도를 설정합니다.
   end;
end;
// * Description : 이 함수는 버튼 이벤트에 의해 + 방향으로 설정된 거리만큼
// * 이동하는 함수입니다.
procedure btnPositiveClick();
    //////////////////////////////////////////////////////////////
    // 저희 COMIZOA 에서는 다음과 같은 형태의 함수를 제공합니다.
    // 지령 펄스 출력 후 바로 종료를 위한 함수
    // 설명 : 위 함수는 지정된 지령 위치의 펄스 출력을 내보내고,
```
// 함수가 반환됩니다. // 본 함수를 사용 했을 경우 사용자가 직접 위치 검출기를 통한 모션 // 종료를 판단할 수 있는 함수는 // cmcSxIsDone 혹은 cmcSxWaitDone 함수가 있습니다. // cmcSxMoveStart [상대좌표] // cmcSxMoveToStart [절대좌표] ///////////////////////////////////////////////////////////// cmcSxMoveStart (

0, 0, 5000, // (-)일 경우 반대 방향으로 이동합니다. );

end;

## NAME

cmcSxMoveTo

cmcSxMoveToStart

- 단축(單軸) 절대 좌표 이송(絶對座標移送)

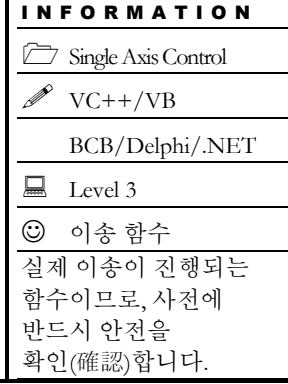

## SYNOPSIS

 VT\_I4 cmcSxMoveTo ([in] VT\_I4 BoardID, [in] VT\_I4 Axis, [in] VT\_R8 Position, [in] VT\_I4 IsBlocking)

VT\_I4 cmcSxMoveToStart ([in] VT\_I4 BoardID, [in] VT\_I4 Axis, [in] VT\_R8 Position)

## DESCRIPTION

하나의 축에 대하여 지정한 절대좌표로의 이동을 수행합니다. cmcSxMoveTo() 함수는 모션이 완료되기 전까지 반환되지 않으며, cmcSxMoveToStart() 함수는 모션을 시작시킨 후에 바로 반환됩니다.

이 함수의 사용과 호출에 있어, 제공된 ㈜커미조아의 함수 헤더 Visual Basic 에서는 함수의 첨두어 cmc 가 붙지 않습니다.

## PARAMETER

- ▶ BoardID: 사용자가 설정한 디바이스(보드) ID.
- ▶ Axis: Axis 번호(축 번호는 3 부터 시작합니다).

▶ Position : 이동할 절대 좌표 값을 지정합니다. 거리의 단위는 논리적 거리(Logic distance) 단위를 사용합니다. "Unit distance"를 1 로 한 경우에 거리의 단위는 Pulse 수가 됩니다. 즉, Distance 값 1 은 1 Pulse 출력을 의미합니다.

 $\blacktriangleright$  IsBlocking : 완료될 때까지 기다리는 동안 윈도우 메시지를 블록(Blocking)할 것인지를 결정합니다. 단, 쓰레드내에서 실행할 때는 이 값을 1(cmcTRUE)로 설정해주어야 합니다.

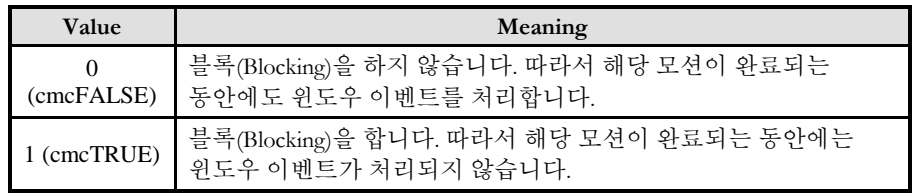

SEE ALSO

cmcSxMove, cmcSxMoveStart

#### **REFERENCE**

□ cmcSxMoveToStart() 함수를 사용하는 경우에는 cmcSxIsDone() 함수를 사용하여 모션의 완료를 확인(確認)할 수 있습니다.

□ cmcSxMoveTo() 함수를 사용하는 경우에는 내부적으로 루프를 수행하면서 모션이 완료되기를 기다리는데, 이때 "Blocking Mode"설정에 따라 윈도우 이벤트를 처리하는 방식이 달라집니다. 그러나 일반적으로 윈도우의 작업 쓰레드(Work Thread) 에서는 블록모드를 사용하여, 함수내부에서 지연없이 쓰레드 내부의 작업에 집중할 수 있도록 설정하는 것이 바람직합니다.

□ INP 입력신호가 Enable 로 설정되었으면 Command 펄스 출력이 완료되어도 INP 입력이 ON 이 되기 전까지는 모션이 완료되지 않은 것으로 간주되어 반환되지 않습니다.

□ 스탭 드라이브를 사용 중인 고객(顧客)님들께서는 다음을 참조해 주십시요. 스탭 드라이브는 INP 출력이 없는 경우가 일반적인데, 고객(顧客)님의 부주의나 잘못된 설정으로 INP 입력에 대한 설정이 Enable 로 되어 있을 경우 INP 입력이 스탭 드라이브를 통해 발생하지 않는 이유 때문에 모션 완료가 되지 않는 경우가 발생할 수 있습니다. 고객(顧客) 여러분들께서는 스탭 드라이브 사용시에 이점을 주의해주시기를 부탁드립니다.

□ 서보 드라이브의 LSP , LSN 신호를 사용 중인 고객(顧客)님께서는 다음을 참조해 주십시요. 서보드라이브의 입력 신호 중 하나인 EL(End of Limit) 신호는 저희 ㈜커미조아 MECHATROLINK-III 보드 뿐만 아니라 서보드라이브에도 전달 될 수 있도록 설정할 수 있습니다. 통상적으로 LSP 신호와 LSN 신호로 불리어 지는 이 신호는 실제 기구물에서 양의 방향(Positive Direction) 혹은 음의 방향(Negative Direction) 에 장착되어 있는 EL(End of Limit) 신호를 서보 드라이브 측에 전달하기 위한 용도로 사용됩니다.

그러나, 모션 소프트웨어에서 INP 설정이 되어 있는 경우 EL 신호가 검출 된 후에 일부 서보 드라이브에서는 진행 방향에서 정지(停止) 한후 더 이상 움직이지 않는 상황이 발생하며, 이 상황에서 INP 신호가 출력되지 않아, 모션 이송이 완료되지 못하고, 명시적으로 STOP 을 해줘야만 하는 강제적으로 모션 종료가 되는 현상이 발생할 수 있습니다. 이 현상은 EL 모드를 통해 원점 복귀를 하는 상황에서도 발생할 수 있습니다.

따라서, 이러한 경우에는 반드시 원점 복귀나 EL 검출시에 인터럽트 이벤트나 타이머를 통해 INP 를 무기한 대기하는 현상에 대해서 적절히 대처하시거나 INP 신호 사용을 배제 해야 합니다.

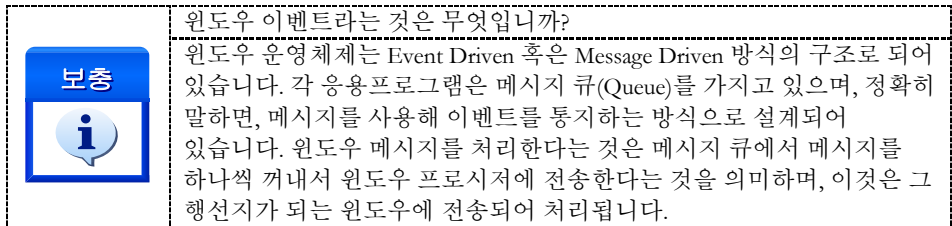

#### RETURN VALUE

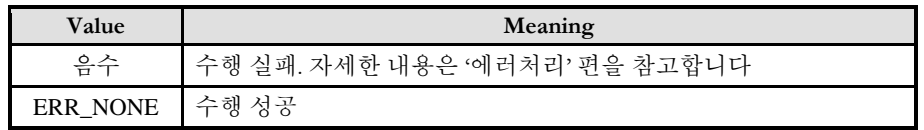

### EXAMPLE

본 예제는 cmcSxMoveToStart 를 사용하여 X 축을 절대좌표 1000 지점으로 이동한 후 다시 절대좌표 0 지점으로 이동하는 예입니다.

```
C/C++#include "ComiMLink3_SDK.h"
#include "ComiMLink3_SDK_Def.h"
/***************************************************************
* OnProgramInitial : 이 함수는 가상의 함수로서 프로그램 초기화 루틴이
* 적용되는 부분을 의미합니다.
***************************************************************/
Long BoardID = 0;
void OnProgramInitial()
{
    long m_nNumDevices;
    long m_DeviceList[16];
    long m_nNumAxes;
    cmcLoadDll();
    if(cmcGnLoadDevice (&m_nNumDevices, m_DeviceList, &m_nNumAxes) != ERR_NONE)
    {
            //Handle 은 사용자가 생성한 폼의 핸들 값입니다.
            // 에러메시지 출력
            return;
    }
}
/***************************************************************
* OnSetSpeed : 이 함수는 속도설정의 변경이 필요할 때
* 호출되는 가상의 함수 입니다. 이때 m_fVwork, m_fAcc, m_fDec 변수를
* 통하여 속도, 가속도 , 감속도 값이 적절하게 전달된다고 가정합니다. 
***************************************************************/
void OnSetSpeed()
{
    //첫 번째 축(Axis)의 기본 속도를 설정 합니다.
    cmcCfgSetSpeedPattern(BoardID, 3, cmcMODE_S, m_fVwork, m_fAcc, m_fDec,0,0 );
}
/***************************************************************
* DoMotion : 작업명령시에 호출되는 가상의 함수 입니다. 
***************************************************************/
void DoMotion()
{
    if(cmcSxMoveToStart(BoardID, 3, 1000.0) != ERR_NONE)// 에러메시지 출력
                   return ;
     }
    if(cmcSxWaitDone(BoardID, 3, cmcFALSE) != ERR_NONE){
                   // 에러메시지 출력
                   return ;
    }
    if(cmcSxMoveToStart(BoardID, 3, 0.0) != ERR_NONE) {
                   // 에러메시지 출력
                   return ;
```

```
}
    if(cmcSxWaitDone(BoardID, 3, cmcFALSE) != ERR_NONE){
                  // 에러메시지 출력
                  return ;
    }
}
Visual Basic
'============================================================
'GnLoadDevice 함수로 장치를 초기화 합니다.
'============================================================
Private Sub Form_Load()
  Dim BoardID As Long
 Dim nTotalDevices As Long
 Dim DeviceList(16) As Long
 Dim nTotalAxis As Long
  Dim IRetVal As Long 
  Dim Hwnd As Long
'============================================================
' GnLoadDevice 함수로 장치를 초기화합니다.
BoardID = 0;
 IRetVal = GnLoadDevice (nTotalDevices, DeviceList(0), nTotalAxis)
 If IRetVal <> ERR_NONE Then
   MsgBox ("GnLoadDevicehas been failed")
End If 
'============================================================
End Sub
Private Sub CfgSpeed(nTotalAxis As Long)
 Dim i As Integer
            '==========================================================
  ' 이 함수에서 cmcCfgSetSpeedPattern 함수로 속도를 설정하는 것은
  ' 모든 모션의 기준속도(Standard Speed) 가 됩니다.
  ' 단축 구동을 비롯한 대부분의 모션 동작은 이 기준 속도의 비율로
  ' 동작되게 됩니다.
  ' 아래 함수는 전체 축에 대해서 임의의 기준 속도를 설정하고 있습니다. 
 '==========================================================
   Call CfgSetSpeedPattern(BoardID, 3, cmcMODE_S, 1000, 2000, 2000,0,0)
  Next
End Sub
Private Sub btnLeft_Click()
  Dim nResult As Long
  ' 왼쪽 버튼을 누르게 되면, 입력된 거리의 반대 방향으로 이송합니다.
  nResult = SxMoveToStart(BoardID, 3, 1000) 
End Sub
Private Sub btnRight_Click()
  Dim nResult As Long
```

```
 ' 오른쪽 버튼을 누르게 되면, 입력된 거리의 정 방향으로 이송합니다.
  IRetVal = SxWaitDone(BoardID, 3, cmcFALSE)
  If IRetVal == ERR_NONE Then
     nResult = SxMoveToStart(BoardID, 3, 0)
  End If 
End Sub
```
#### Delphi

```
// * Description :
// * 이 함수는 폼이 생성될때 이벤트에 의해 불려지며 , 장치를 로드하는 함수입
// * 니다.
procedure OnCreate();
var
    g_nDevs : LongInt;
    BoardID : LongInt;
    DevList : Array[0..15] of LongInt
    g_nAxis : LongInt;
begin
    BoardID := 0;// Load ComiMLink3(DLL) Library
    if ( cmcGnLoadDevice (@g_nDevs, @DevList,@g_nAxis) <> ERR_NONE ) then
    begin
           // 마지막에 발생한 에러를 화면에 표시합니다.
           // 함수 인자로는 Form 의 Handle 이 전달됩니다.
           // 에러메시지 출력
           exit; 
    end
end;
// * Description : 속도를 설정 하는 함수
procedure btnSetSpeedClick();
var
   fInitialSpeed : Double;
   fAccelSpeed : Double;
   fDecelSpeed : Double;
   fWorkSpeed : Double;
  nSMODE : LongInt;
begin 
      //각 변수들의 값을 설정 합니다.
      fWorkSpeed := 50000;
     fAccelSpeed := 100000; fDecelSpeed := 100000;
     nSMODE := \text{cmc}MODE_S; // 설정된 기준 속도를 실제 SDK 함수에 전달합니다.
     cmcCfgSetSpeedPattern(
    0, // 현재 Board 의 ID 를 입력합니다.
     0, // 현재 활성화 되어 있는 채널을 선택합니다.
     nSMODE, // 가감속이 없는 모드와 선형 가감속, 
                  // S-CURVE 가감속 모드를 설정합니다.
     fWorkSpeed, // 작업 속도를 설정합니다.
     fAccelSpeed, // 가속도를 설정합니다.
     fDecelSpeed, // 감속도를 설정합니다.
```
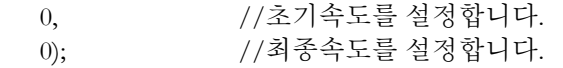

 end; end;

// \* Description : // \* 이 함수는 버튼 이벤트에 의해 + 방향으로 설정된 거리만큼 [절대좌표]로 // \* 이동하는 함수입니다.

procedure btnPositiveClick(); var

 fWorkSpeedRatio : Double; fAccelSpeedRatio : Double; fDecelSpeedRatio : Double;

begin

////////////////////////////////////////////////////////////// // 저희 COMIZOA 에서는 다음과 같은 형태의 함수를 제공합니다. // 지령 펄스 출력 후 바로 종료를 위한 함수 // 설명 : 위 함수는 지정된 지령 위치의 펄스 출력을 내보내고, // 함수가 반환됩니다. // 본 함수를 사용 했을 경우 사용자가 직접 위치 검출기를 통한 // 모션 종료를 판단할 수 있는 함수는 // cmcSxIsDone 혹은 cmcSxWaitDone 함수가 있습니다. // cmcSxMoveStart [상대좌표] // cmcSxMoveToStart [절대좌표] ////////////////////////////////////////////////////////////// cmcSxMoveToStart(BoardID, 3, 1000 ); if ( cmcSxWaitDone (BoardID, 3, cmcFALSE) == ERR\_NONE ) then begin

cmcSxMoveToStart (BoardID, 3, 0); end

end;

# NAME

cmcSxVMoveStart

- 단축(單軸) 연속속도이송(連續速度移送)

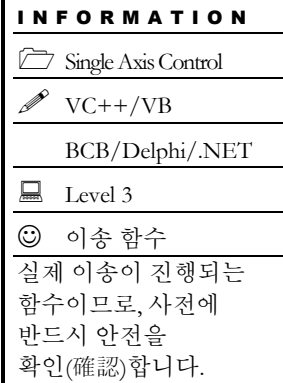

## SYNOPSIS

VT\_I4 cmcSxVMoveStart ([in] VT\_I4 BoardID, [in] VT\_I4 Axis, [in] VT\_I4 Dir)

## DESCRIPTION

작업속도까지 가속한 후에 작업속도를 유지하며 정지(停止)함수가 호출될 때까지 지정한 방향으로의 모션을 계속 수행합니다. 이 함수는 모션을 시작시킨 후에 바로 반환됩니다.

이 함수의 사용과 호출에 있어, 제공된 ㈜커미조아의 함수 헤더 Visual Basic 에서는 함수의 첨두어 cmc 가 붙지 않습니다.

### PARAMETER

- ▶ BoardID: 사용자가 설정한 디바이스(보드) ID.
- ▶ Axis: Axis 번호(축 번호가 3 부터 시작됩니다.).
- ▶ Dir : 모션의 방향을 설정합니다.

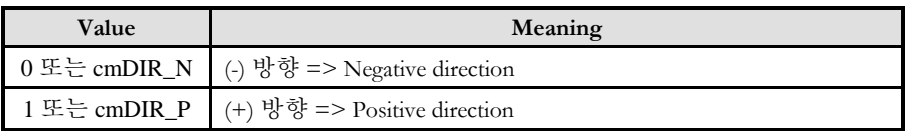

### RETURN VALUE

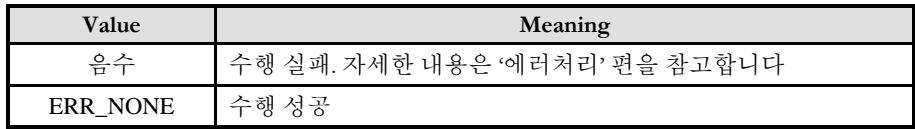

### EXAMPLE

 $C/C++$ :

/\*\*\*\*\*\*\*\*\*\*\*\*\*\*\*\*\*\*\*\*\*\*\*\*\*\*\*\*\*\*\*\*\*\*\*\*\*\*\*\*\*\*\*\*\*\*\*\*\*\*\*\*\*\*\*\*\*\*\*\*\*\*\*

다음의 예제는 "Jog 이동"을 하는 예입니다. 본 예제에서의 "Jog 이동"은 버튼이 눌려진 상태에서는 Axis0 축의 이동을

```
수행하다가, 버튼이 풀리면 이동을 멈추는 예입니다.
**************************************************************/
#include "ComiMLink3_SDK.h"
#include "ComiMLink3_SDK_Def.h"
/***************************************************************
* onprograminitial : 이 함수는 가상의 함수로서 프로그램 초기화 루틴이
* 적용되는 부분을 의미합니다.
***************************************************************/
Long BoardID = 0;
void OnProgramInitial()
{
    long m_nNumDevices;
    long m_nNumAxes;
    long m_DeviceList[16];
    cmcLoadDll();
    if(cmcGnLoadDevice (&m_nNumDevices, m_DeviceList, &m_nNumAxes) != ERR_NONE)
    \{//Handle 은 사용자가 생성한 폼의 핸들 값입니다.
           // 에러메시지 출력
           return;
    }
}
/**************************************************************
* OnSetSpeed(): 이 함수는 속도설정의 변경이 필요할 때 호출되는 가상의 함수입니다. 
* 이때 m_fVwork, m_fAcc, m_fDec 변수를 통하여 속도, 가속도, 감속도 값이
* 적절하게 전달된다고 가정합니다.
**************************************************************/
void OnSetSpeed() 
{
    //첫 번째 축(Axis)의 기본 속도를 설정 합니다.
    cmcCfgSetSpeedPattern(BoardID, 3, cmcMODE_S, m_fVwork, m_fAcc, m_fDec, 0,0);
}
/**************************************************************
* OnPlusButtonDown() : (+)Move 버튼이 눌렸을 때 호출되는 가상의 함수
* 이 함수에서 (+)방향으로 V-Move 를 시작합니다.
**************************************************************/
void OnPlusButtonDown ()
{
    cmcSxVMoveStart(BoardID, 3, cmDIR_P);//Positive dir V-MOVE
}
/**************************************************************
* OnPlusButtonUp() : (-)Move 버튼이 올라올 때 호출되는 가상의 함수
* 이 함수에서는 V-Move 를 종료합니다.
**************************************************************/
void OnPlusButtonUp ()
{
    cmcSxStop(BoardID, 3, cmcFALSE, cmcFALSE);
}
/**************************************************************
* OnMinusButtonDown(): (-)Move 버튼이 눌렸을 때 호출되는 가상의 함수
* 이 함수에서 (+)방향으로 V-Move 를 시작합니다.
```

```
**************************************************************/
void OnMinusButtonDown()
{
     cmcSxVMoveStart(BoardID, 3, cmDIR_N); // Negative dir V-MOVE
}
/**************************************************************
* OnMinusButtonUp() : (-)Move 버튼이 올라올 때 호출되는 가상의 함수
* 이 함수에서는 V-Move 를 종료합니다.
**************************************************************/
void OnMinusButtonUp()
{
     cmcSxStop(BoardID, 3, cmcFALSE, cmcFALSE);
}
```
Visual Basic

```
'============================================================
'GnLoadDevice 함수로 장치를 초기화 합니다.
'============================================================
Private Sub Form_Load()
  Dim BoardID As Long
 Dim nTotalDevices As Long
 Dim DeviceList(16) As Long
 Dim nTotalAxis As Long
  Dim IRetVal As Long 
  Dim Hwnd As Long
'============================================================
' GnLoadDevice 함수로 장치를 초기화합니다.
BoardID = 0;
 IRetVal = GnLoadDevice(nTotalDevices, DeviceList(0), nTotalAxis)
 If IRetVal <> ERR_NONE Then
   MsgBox ("GnLoadDevice has been failed")
End If 
'============================================================
End Sub
Private Sub CfgSpeed(nTotalAxis As Long)<br>
S = 25<br>
S = 25"==========================================================
  " 이 함수에서 CfgSetSpeedPattern 함수로 속도를 설정하는 것은
 ' 모든 모션의 기준속도(Standard Speed) 가 됩니다.
  " 단축 구동을 비롯한 대부분의 모션 동작은 이 기준 속도의 비율로 동작되게
 " 됩니다.
  " 아래 함수는 전체 축에 대해서 임의의 기준 속도를 설정하고 있습니다. 
 "==========================================================
    Call CfgSetSpeedPattern(BoardID, 3, cmcMODE_S, 1000, 2000, 2000,0,0)
```
End Sub

Private Sub btnStart\_Click() ' 지정된 방향으로 연속적 속도 이동을 시작합니다. 이 이동은 ' 속도 이동이기 때문에, 정지(停止) 함수가 호출될때까지 계속 이송합니다. Call SxVMoveStart(BoardID, 3, cmDIR\_N)

```
End Sub
```
Delphi

```
// * 이 함수는 폼이 생성될때 이벤트에 의해 불려지며 , 장치를 로드하는 함수입
// * 니다.
procedure OnCreate();
var
    g_nDevs : LongInt;
    BoardID : LongInt;
    DevList : Array[0..15] of LongInt
    g_nAxis : LongInt;
begin
    BoardID := 0;
    // Load ComiMLink3(DLL) Library
    if ( cmcGnLoadDevice(@g_nDevs, @DevList, @g_nAxis) <> ERR_NONE ) then
    begin
          // 마지막에 발생한 에러를 화면에 표시합니다.
          // 함수 인자로는 Form 의 Handle 이 전달됩니다.
          // 에러메시지 출력
          exit; 
    end
end;
// * Description : 속도를 설정 하는 함수
procedure btnSetSpeedClick();
var
 fAccelSpeed : Double;
  fDecelSpeed : Double;
  fWorkSpeed : Double;
  nSMODE : LongInt;
begin 
       //각 변수들의 값을 설정 합니다.
        fWorkSpeed := 50000;
       fAccelSpeed := 100000;fDecelSpeed := 100000;nSMODE := \text{cmc}MODE_S; // 설정된 기준 속도를 실제 SDK 함수에 전달합니다.
     cmcCfgSetSpeedPattern(
          0, // 현재 Board 의 ID 를 입력합니다.
          0, // 현재 활성화 되어 있는 채널을 선택합니다.
          nSMODE, // 가감속이 없는 모드와 선형 가감속, 
                       //S-CURVE 가감속을 설정합니다.
           fWorkSpeed, // 작업 속도를 설정합니다.
          fAccelSpeed, // 가속도를 설정합니다.
          fDecelSpeed, // 감속도를 설정합니다.
          0, //초기속도를 설정합니다.
          0) ; //최종속도를 설정합니다.
end;
// * Description :
// * 이 함수는 버튼 이벤트에 의해 + 방향으로 설정된 거리만큼 [절대좌표]로
```
// \* 이동하는 함수입니다.

Procedure btnPositiveClick(); var

 fWorkSpeedRatio : Double; fAccelSpeedRatio : Double; fDecelSpeedRatio : Double;

begin

////////////////////////////////////////////////////////////// // 저희 COMIZOA 에서는 다음과 같은 형태의 함수를 제공합니다. // 지령 펄스 출력 후 바로 종료를 위한 함수 // 설명 : 위 함수는 지정된 지령 위치의 펄스 출력을 내보내고, // 함수가 반환됩니다. // 본 함수를 사용 했을 경우 사용자가 직접 위치 검출기를 통한 // 모션 종료를 판단할 수 있는 함수는 // cmcSxIsDone 혹은 cmcSxWaitDone 함수가 있습니다. // cmcSxMoveStart [상대좌표] // cmcSxMoveToStart [절대좌표] //////////////////////////////////////////////////////////////

```
 cmcSxVMoveStart
 (BoardID,
   0,
   cmDIR_N
 );
```
end;

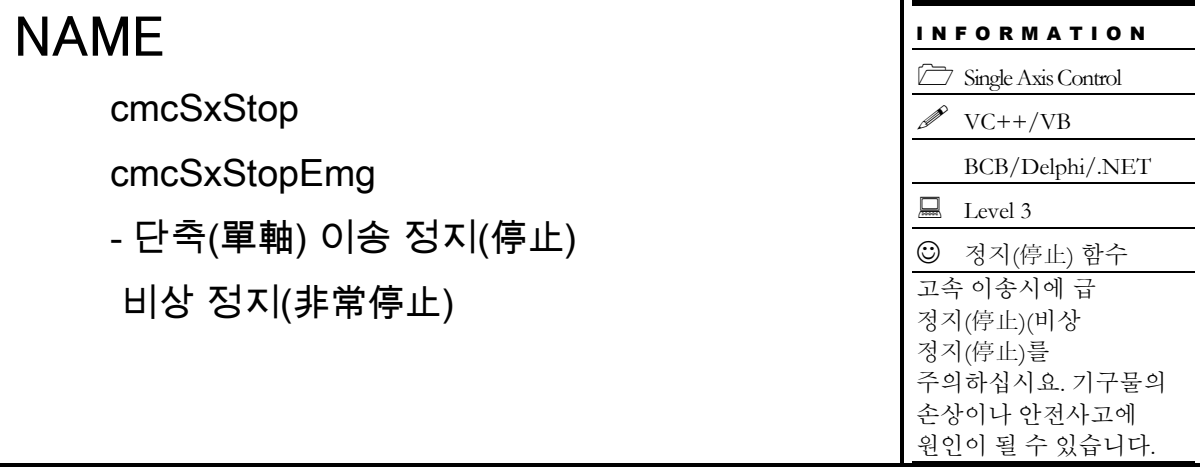

## SYNOPSIS

 VT\_I4 cmcSxStop ([in] VT\_I4 BoardID, [in] VT\_I4 Axis) VT\_I4 cmcSxStopEmg ([in] VT\_I4 BoardID, [in] VT\_I4 Axis)

## DESCRIPTION

지정한 축에 대한 모션을 정지(停止)합니다. cmcSxStop() 함수는 정지(停止)시에 감속 후 정지(停止)를 수행하며, cmcSxStopEmg() 함수는 감속없이 즉시정지(停止)를 수행합니다.

이 함수의 사용과 호출에 있어, 제공된 ㈜커미조아의 함수 헤더 Visual Basic 에서는 함수의 첨두어 cmc 가 붙지 않습니다.

## PARAMETER

- ▶BoardID: 사용자가 설정한 디바이스(보드) ID.
- ▶ Axis: Axis 번호(축 번호가 3 부터 시작됩니다.).

## RETURN VALUE

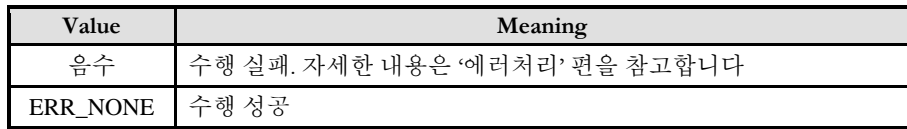

# NAME

cmcSxIsDone

- 단축(單軸) 모션 완료 확인(確認)

## I N F O R M A T I O N Single Axis Control  $\mathscr{D}$  VC++/VB BCB/Delphi/.NET  $\Box$  Level 3 위험 요소 없음

# SYNOPSIS

VT\_I4 cmcSxIsDone ([in] VT\_I4 BoardID, [in] VT\_I4 Axis, [out] VT\_PI4 pdwIsDone)

## DESCRIPTION

단일 축에 대하여 모션 완료를 확인(確認)합니다.

이 함수의 사용과 호출에 있어, 제공된 ㈜커미조아의 함수 헤더 Visual Basic 에서는 함수의 첨두어 cmc 가 붙지 않습니다.

## PARAMETER

- ▶ BoardID: 사용자가 설정한 디바이스(보드) ID.
- ▶ Axis: Axis 번호(축 번호가 3 부터 시작됩니다.).
- ▶ pdwIsDone: 이 매개 변수로 인해 모션 작업이 완료되었는지를 판단할 수 있습니다.

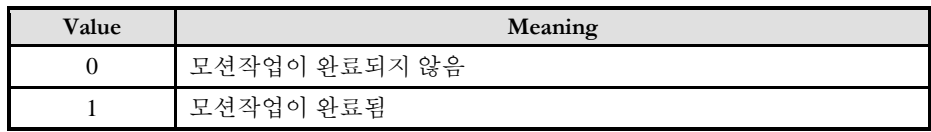

### RETURN VALUE

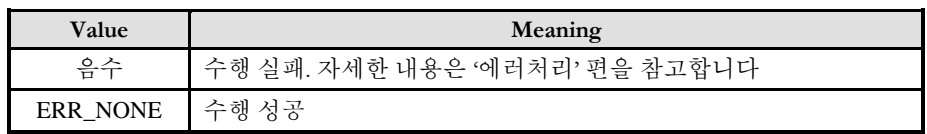

### SEE ALSO

cmcSxWaitDone

## **REFERENCE**

□ INP 입력신호가 Enable 로 설정되었으면 Command 펄스 출력이 완료되어도 INP 입력이 ON 이 되기 전까지는 모션이 완료되지 않은 것으로 간주되어 반환되지 않습니다.

□ 스탭 드라이브를 사용 중인 고객(顧客)님들께서는 다음을 참조해 주십시요.

스탭 드라이브는 INP 출력이 없는 경우가 일반적인데, 고객(顧客)님의 부주의나 잘못된 설정으로 INP 입력에 대한 설정이 Enable 로 되어 있을 경우 INP 입력이 스탭 드라이브를 통해 발생하지 않는 이유 때문에 모션 완료가 되지 않는 경우가 발생할 수 있습니다. 고객(顧客) 여러분들께서는 스탭 드라이브 사용시에 이점을 주의해주시기를 부탁드립니다.

□ 서보 드라이브의 LSP , LSN 신호를 사용 중인 고객(顧客)님께서는 다음을 참조해 주십시요. 서보드라이브의 입력 신호 중 하나인 EL(End of Limit) 신호는 저희 ㈜커미조아 MECHATROLINK-III 보드 뿐만 아니라 서보드라이브에도 전달 될 수 있도록 설정할 수 있습니다. 통상적으로 LSP 신호와 LSN 신호로 불리어 지는 이 신호는 실제 기구물에서 양의 방향(Positive Direction) 혹은 음의 방향(Negative Direction) 에 장착되어 있는 EL(End of Limit) 신호를 서보 드라이브 측에 전달하기 위한 용도로 사용됩니다.

그러나, 모션 소프트웨어에서 INP 설정이 되어 있는 경우 EL 신호가 검출 된 후에 일부 서보 드라이브에서는 진행 방향에서 정지(停止) 한후 더 이상 움직이지 않는 상황이 발생하며, 이 상황에서 INP 신호가 출력되지 않아, 모션 이송이 완료되지 못하고, 명시적으로 STOP 을 해줘야만 하는 강제적으로 모션 종료가 되는 현상이 발생할 수 있습니다. 이 현상은 EL 모드를 통해 원점 복귀를 하는 상황에서도 발생할 수 있습니다.

따라서, 이러한 경우에는 반드시 원점 복귀나 EL 검출시에 인터럽트 이벤트나 타이머를 통해 INP 를 무기한 대기하는 현상에 대해서 적절히 대처하시거나 INP 신호 사용을 배제 해야 합니다.

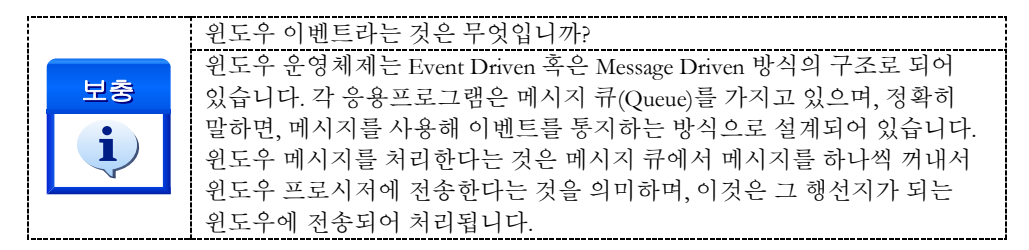

#### **FXAMPLE**

```
C/C++:
```
long nIsDone=0; long BoardID  $= 0$ ;

cmcSxMoveStart(BoardID, 3, 1000);

```
while (1) {
     cmcSxIsDone(BoardID, 3, &nIsDone); 
     if(nIsDone == cmcTRUE) break;
     else{
               ...
     }
}
```
Visual Basic Dim Board As Long Board  $= 0$ : SxMoveStart(BoardID, 3, 1000) Do Until IsDone ' 지정된 2 축에 대한 모션 완료 여부를 판단합니다. Call SxIsDone(BoardID, 3, IsDone)

…

#### Delphi

 // IsDone 은 모션 완료를 검사하기 위한 가상의 변수 입니다. cmcSxMoveStart(0, 3, 1000); While (cmcTRUE) do Begin cmcSxIsDone(BoardID, 0, @IsDone); if ( IsDone = cmcTRUE ) then break; … end;

# NAME

cmcSxWaitDone

- 단축(單軸) 모션 완료 대기(完了待機)

I N F O R M A T I O N Single Axis Control  $VC++/VB$ BCB/Delphi/.NET  $\Box$  Level 3 위험 요소 없음

# SYNOPSIS

VT\_I4 cmcSxWaitDone ([in] VT\_I4 BoardID, [in] VT\_I4 Axis, [in] VT\_I4 IsBlocking)

## DESCRIPTION

단일 축에 대하여 모션 완료될 때까지 기다립니다.

이 함수의 사용과 호출에 있어, 제공된 ㈜커미조아의 함수 헤더 Visual Basic 에서는 함수의 첨두어 cmc 가 붙지 않습니다.

## PARAMETER

- ▶ BoardID: 사용자가 설정한 디바이스(보드) ID.
- ▶ Axis: Axis 번호(축 번호가 3 부터 시작됩니다.).
- ▶ IsBlocking: 완료될 때까지 기다리는 동안 윈도우 메시지를 블록할 것인지를 결정합니다.

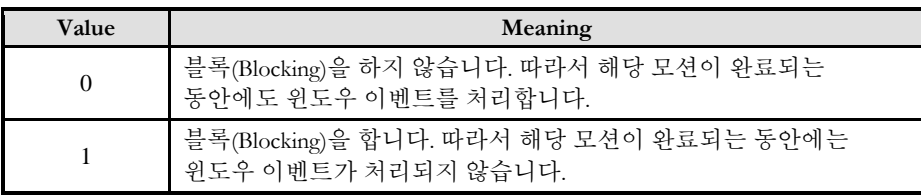

## RETURN VALUE

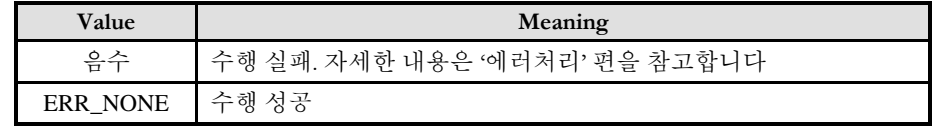

### SEE ALSO

cmcSxIsDone

### **REFERENCE**

□ INP 입력신호가 Enable 로 설정되었으면 Command 펄스 출력이 완료되어도 INP 입력이 ON 이 되기 전까지는 모션이 완료되지 않은 것으로 간주되어 반환되지 않습니다.

□ 스탭 드라이브를 사용 중인 고객(顧客)님들께서는 다음을 참조해 주십시요.

스탭 드라이브는 INP 출력이 없는 경우가 일반적인데, 고객(顧客)님의 부주의나 잘못된 설정으로 INP 입력에 대한 설정이 Enable 로 되어 있을 경우 INP 입력이 스탭 드라이브를 통해 발생하지 않는 이유 때문에 모션 완료가 되지 않는 경우가 발생할 수 있습니다. 고객(顧客) 여러분들께서는 스탭 드라이브 사용시에 이점을 주의해주시기를 부탁드립니다.

□ 서보 드라이브의 LSP , LSN 신호를 사용 중인 고객(顧客)님께서는 다음을 참조해 주십시요. 서보드라이브의 입력 신호 중 하나인 EL(End of Limit) 신호는 저희 ㈜커미조아 MECHATROLINK-III 보드 뿐만 아니라 서보드라이브에도 전달 될 수 있도록 설정할 수 있습니다. 통상적으로 LSP 신호와 LSN 신호로 불리어 지는 이 신호는 실제 기구물에서 양의 방향(Positive Direction) 혹은 음의 방향(Negative Direction) 에 장착되어 있는 EL(End of Limit) 신호를 서보 드라이브 측에 전달하기 위한 용도로 사용됩니다.

그러나, 모션 소프트웨어에서 INP 설정이 되어 있는 경우 EL 신호가 검출 된 후에 일부 서보 드라이브에서는 진행 방향에서 정지(停止) 한후 더 이상 움직이지 않는 상황이 발생하며, 이 상황에서 INP 신호가 출력되지 않아, 모션 이송이 완료되지 못하고, 명시적으로 STOP 을 해줘야만 하는 강제적으로 모션 종료가 되는 현상이 발생할 수 있습니다. 이 현상은 EL 모드를 통해 원점 복귀를 하는 상황에서도 발생할 수 있습니다.

따라서, 이러한 경우에는 반드시 원점 복귀나 EL 검출시에 인터럽트 이벤트나 타이머를 통해 INP 를 무기한 대기하는 현상에 대해서 적절히 대처하시거나 INP 신호 사용을 배제 해야 합니다.

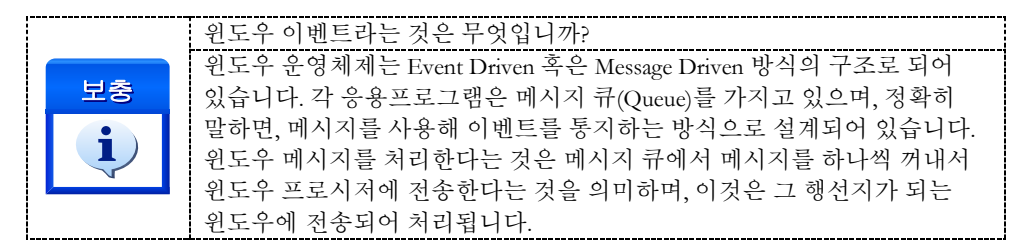

### **FXAMPLE**

 $C/C++$ 

```
Long BoardID = 0;
if(cmcSxMoveStart(BoardID, 3, 5000.0) != ERR_NONE){
    // 에러메시지 출력
    return ;
}
//모션이 완료 될 때 까지 기다립니다.
if(cmcSxWaitDone(BoardID, 3, cmcFALSE) != ERR_NONE){
    // 에러메시지 출력
    return ;
}
```
Visual Basic

Dim BoardID As Long;  $BoardID = 0$ If(SxMoveStart(BoardID, 3, 1000) <> ERR\_NONE) Then // 에러메시지 출력 Exit Sub

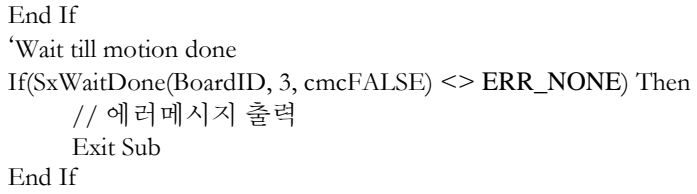

#### Delphi

```
if(cmcSxMoveStart(0, 3, 1000) <> ERR_NONE) then begin
    // 에러메시지 출력
     exit
end;
//Wait till motion done //
if(cmcSxWaitDone(0, 3, cmcFALSE) <> ERR_NONE) then begin
    // 에러메시지 출력
     exit;
end;
```
# NAME

cmcSxSetCorrection

cmcSxGetCorrection

- 백래쉬 / 슬립보정설정

# SYNOPSIS

□ VT I4 cmcSxSetCorrection

([in] VT\_I4 BoardID, [in] VT\_I4 Axis, [in] VT\_I4 CorrMode, [in] VT\_R8 CorrAmount, [in] VT\_R8 CorrVel, [in] VT\_I4 CntrMask)

□ VT\_I4 cmcSxGetCorrection

([in] VT\_I4 BoardID, [in] VT\_I4 Axis, [out] VT\_PI4 CorrMode, [out] VT\_PR8 CorrAmount, [out] VT\_PR8 CorrVel, [out] VT\_PI4 CntrMask)

## DESCRIPTION

cmcSxSetCorrection() 함수는 백래쉬(Backlash) 또는 슬립(Slip)에 대한 보정을 설정하는 함수입니다. 구조적으로 백래쉬나 슬립 현상이 심하게 일어나는 경우에는 이에 대한 보정이 필요할 수 있습니다. 백래쉬는 일반적으로 모터의 구동 방향이 바뀔 때 발생됩니다. 따라서 ㈜커미조아

모션컨트롤러의 백래쉬 보정은 모터의 제어 방향이 바뀔때에만 적용됩니다. 백래쉬 보정을 활성화하면 모션컨트롤러에서 지령되는 이동 명령의 이동 방향이 이전의 이동 방향과 다른 경우에 자동적으로 백래쉬 보정 설정에 따라 보정 펄스가 출력된 후에 지정된 이동을 수행합니다. 이 설정은 단축구동뿐 아니라, 다축구동, 보간구동에서도 적용됩니다. 슬립은 일반적으로 정지(停止) 후 재기동시에 발생합니다. 따라서 슬립보정은 이동방향에 상관없이 기동시에 보정 펄스가 출력됩니다. 슬립보정을 활성화한 후에 이동명령이 하달되면 모션컨트롤러는 슬립 보정 설정에 따라 보정 펄스가 출력된 후에 지정된 이동을 수행합니다.

cmcSxGetCorrection() 함수는 백래쉬/슬립 보정에 대한 현재 설정값을 읽어들이는 함수입니다.

이 함수의 사용과 호출에 있어, 제공된 ㈜커미조아의 함수 헤더 Visual Basic 에서는 함수의 첨두어 cmc 가 붙지 않습니다.

## PARAMETER

- ▶ BoardID: 사용자가 설정한 디바이스(보드) ID.
- ▶ Axis: Axis 번호(축 번호가 3 부터 시작됩니다.).
- ▶ CorrMode : cmcSxSetCorrection 함수의 인자이며, 보정 모드의 설정값은 다음과 같습니다.

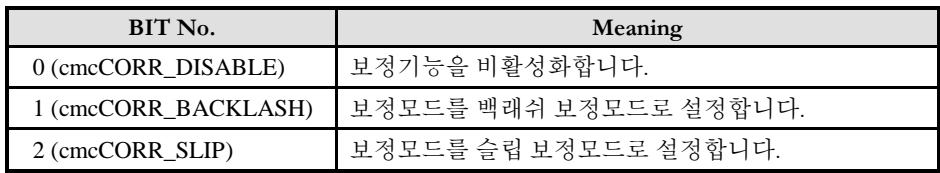

130

I N F O R M A T I O N Single Axis Control

 $VC++/VB$ 

BCB/Delphi/.NET

 $\Box$  Level 3 위험 요소 없음 ▶ CorrMode : cmcSxGetCorrection 함수의 인자이며, 반환값은 다음과 같습니다.

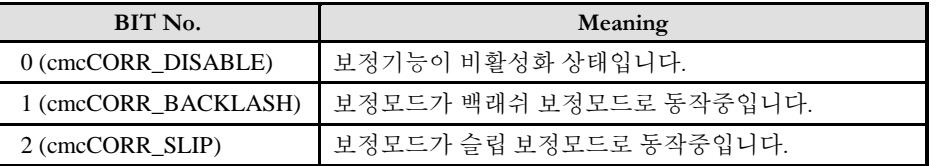

▶ CorrAmount : cmcSxSetCorrection 함수의 인자이며, 보정 펄스의 수를 결정합니다. 단, 이 값은 논리적 거리 단위로 설정해야 합니다. 따라서 "Unit distance"(Du)를 1 이 아닌 값으로 설정한 경우에 실제 출력되는 보정 펄스수(Nc)는 다음과 같습니다.

Nc = CorrAmount \* Du

그리고 보정펄스의 수(Nc)는 0 ~ 4095 의 값이어야 합니다.

▶ CorrAmount : cmcSxGetCorrection 함수의 인자이며, 보정 펄스의 수를 반환합니다.

▶ CorrVel : cmcSxSetCorrection 함수의 인자이며, 보정펄스의 출력 주파수를 결정합니다. 단, 이 값은 논리적 속도 단위로 설정해야 합니다. 따라서 "Unit speed"(Vu)를 1 이 아닌 값으로 설정한 경우에 실제 출력 주파수(Fc)는 다음과 같습니다.

$$
Fc (PPS) = CorrVel * Vu
$$

그리고, 하드웨어적으로 보정펄스 출력 주파수를 설정하는 레지스터는 원점복귀시의 Reverse Velocity (Vr)과 같은 레지스터를 사용합니다. 따라서 원점복귀시의 Vr 이 보정펄스 출력시의 속도와 다른 경우에는 원점복귀를 수행한 후에 이 함수를 다시 수행해주어야 합니다.

▶ CorrVel : cmcSxGetCorrection 함수의 인자이며, 보정펄스의 주파수를 반환합니다.

▶ CntrMask : : cmcSxSetCorrection 함수의 인자이며, 보정펄스가 출력되는 동안에 각 카운터의 동작여부를 아래의 표와 같이 각 비트별로 설정하여 결정합니다. 예를 들어 이 값의 BIT0 을 1 로 하면 보정펄스가 출력되는 동안에도 Command Counter 의 값은 증가 또는 감소합니다. 그리고 BIT0 을 0 으로 하면 보정펄스가 출력되는 동안에는 Command Counter 의 값이 변화하지 않습니다.

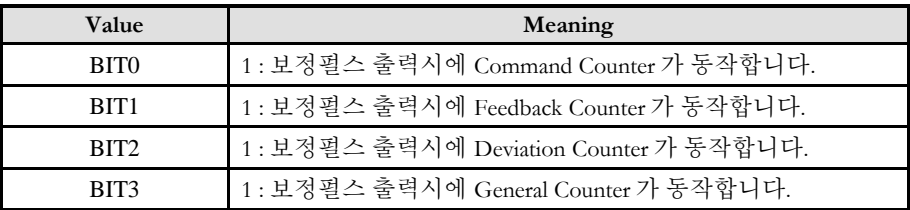

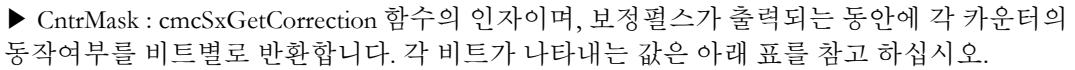

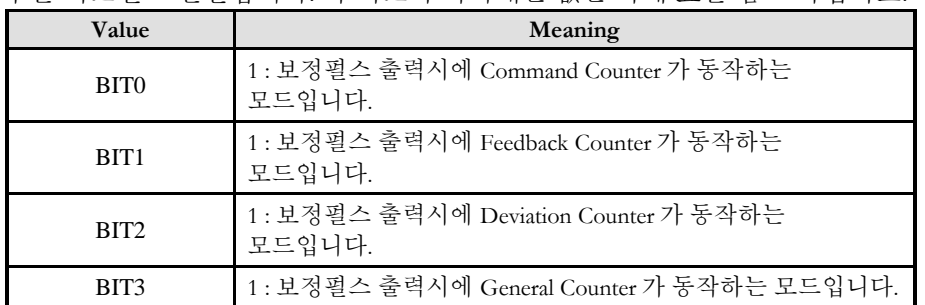

## RETURN VALUE

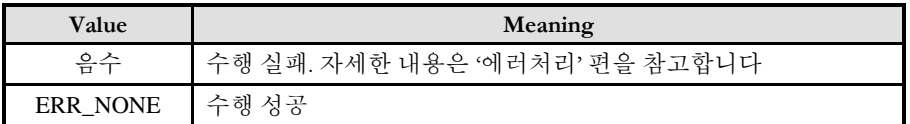

### EXAMPLE 1

 $C/C++$ 

long BoardID  $= 0$ ;

다음의 예제는 백래쉬 보정을 적용할 때의 동작에 대한 설명입니다. 본 예에서는 "Unit distance"와 "Unit speed"가 각각 1 로 설정되었음을 가정합니다.

// 백래쉬보정 모드로 설정 (보정펄스수:1000, 보정펄스출력속도:1000 PPS) // cmcSxSetCorrection (BoardID, 3, cmCORR\_BACK, 1000, 1000, 0x0);

//////////////////////////////////////////////////////////////// // 이전에 (-)방향 이동을 수행하였다면 아래에서 백래쉬 보정을 수행합니다. // 1000 PPS 의 속도로 (+)1000 펄스를 출력한 후에 지정한 SxMove()가 수행됩니다. cmcSxMove(BoardID, 3, 10000);

// 이동방향이 이전과 동일하므로 아래에서는 백래쉬보정을 하지 않습니다. cmcSxMove(BoardID, 3, 10000);

// 이동방향이 이전과 동일하므로 아래에서는 백래쉬보정을 하지 않습니다. cmcSxMove(BoardID, 3, 10000);

////////////////////////////////////////////////////////////////

// 이동방향이 전환되므로 아래에서 백래쉬 보정을 수행합니다. 1000 PPS 의 속도로 (- )1000 펄스를 출력한

// 후에 지정한 SxMove()가 수행됩니다. cmcSxMove(BoardID, 3, -10000);

// 이동방향이 이전과 동일하므로 아래에서는 백래쉬보정을 하지 않습니다. cmcSxMove(BoardID, 3, -10000);

#### Visual Basic

'다음의 예제는 백래쉬 보정을 적용할 때의 동작에 대한 설명입니다. '본 예에서는 "Unit distance"와 "Unit speed"가 각각 1 로 설정되었음을 가정합니다. "BoardID 는 0 으로 가정합니다.

'// 백래쉬보정 모드로 설정 (보정펄스수:1000, 보정펄스출력속도:1000 PPS) Call SxSetCorrection(BoardID, 3, cmcCORR\_BACK, 1000, 1000, 0)

'/////////////////////////////////////////////////////////////// '// 이전에 (-)방향 이동을 수행하였다면 아래에서 백래쉬 보정을 수행합니다. '// 1000 PPS 의 속도로 (+)1000 펄스를 출력한 후에 지정한 SxMove()가 '// 수행됩니다. Call SxMove(BoardID, 3, 10000)

'// 이동방향이 이전과 동일하므로 아래에서는 백래쉬보정을 하지 않습니다. Call SxMove(BoardID, 3, 10000)

'// 이동방향이 이전과 동일하므로 아래에서는 백래쉬보정을 하지 않습니다. Call SxMove(BoardID, 3, 10000)

'/////////////////////////////////////////////////////////////// '// 이동방향이 전환되므로 아래에서 백래쉬 보정을 수행합니다. 1000 PPS 의 '속도로(-)1000 펄스를 출력한 후에 지정한 SxMove()가 수행됩니다. Call SxMove(BoardID, 3, -10000) '// 이동방향이 이전과 동일하므로 아래에서는 백래쉬보정을 하지 않습니다. Call SxMove(BoardID, 3, -10000)

## EXAMPLE 2

다음의 예제는 슬립보정을 적용할 때의 동작에 대한 설명입니다. 본 예에서는 "Unit distance"와 "Unit speed"가 각각 1 로 설정되었음을 가정합니다.

 $C/C++$ 

//BoardID 는 0 으로 가정합니다.

// 슬립보정 모드로 설정 (보정펄스수:1000, 보정펄스출력속도:1000 PPS) // cmcSxSetCorrection (BoardID, 3, cmcCORR\_SLIP, 1000, 1000, 0);

// (+)1000 펄스의 보정펄스가 출력된 후에 SxMove()가 수행됩니다 cmcSxMove(BoardID, 3, 10000);

// (+)1000 펄스의 보정펄스가 출력된 후에 SxMove()가 수행됩니다 cmcSxMove(BoardID, 3, 10000);

// (-)1000 펄스의 보정펄스가 출력된 후에 SxMove()가 수행됩니다 cmcSxMove(BoardID, 3, -10000);

// (-)1000 펄스의 보정펄스가 출력된 후에 SxMove()가 수행됩니다 cmcSxMove(BoardID, 3, -10000);

#### Visual Basic

 $B$ oardID 는  $0$  으로 가정합니다. '// 슬립보정 모드로 설정 (보정펄스수:1000, 보정펄스출력속도:1000 PPS) Call cmcSxSetCorrection(BoardID, 3, cmCORR\_SLIP, 1000, 1000, 0) '// (+)1000 펄스의 보정펄스가 출력된 후에 SxMove()가 수행됩니다 Call cmcSxMove(BoardID, 3, 10000) '// (+)1000 펄스의 보정펄스가 출력된 후에 SxMove()가 수행됩니다 Call cmcSxMove(BoardID, 3, 10000)

'// (-)1000 펄스의 보정펄스가 출력된 후에 SxMove()가 수행됩니다 Call cmcSxMove(BoardID, 3, -10000)

'// (-)1000 펄스의 보정펄스가 출력된 후에 SxMove()가 수행됩니다 Call cmcSxMove(BoardID, 3, -10000)

## 8.2 다축(Multi-Axes) 동시제어

이 단원에서는 다축 동시제어에 관련된 함수들을 소개합니다. 다축 동시제어는 여러 개의 축을 완전한 동기를 맞추어 동시에 제어하는 기능을 말합니다. 만일 속도 패턴을 동일하게 설정하였다면 여러 개의 제어 대상 축이 시작 및 종료 시점은 물론이고 가속/감속 구간까지 완전히 동기를 맞추어 제어될 수 있습니다.

다축 동시제어 기능은 Velocity Move 와 In-position Move 모두에 적용 가능합니다. 이와 관련된 함수들은 다음과 같습니다.

※ 다축 동시제어 함수들은 단축(Single Axis) 모션제어 관련 함수들과 혼용이 가능합니다. 특히, 다축 동시제어시에도 각 축에 대한 기준 속도에 대한 설정은 cmcCfgSetSpeedPattern() 함수를 사용하여야 합니다.

## 8.2.1 함수 요약

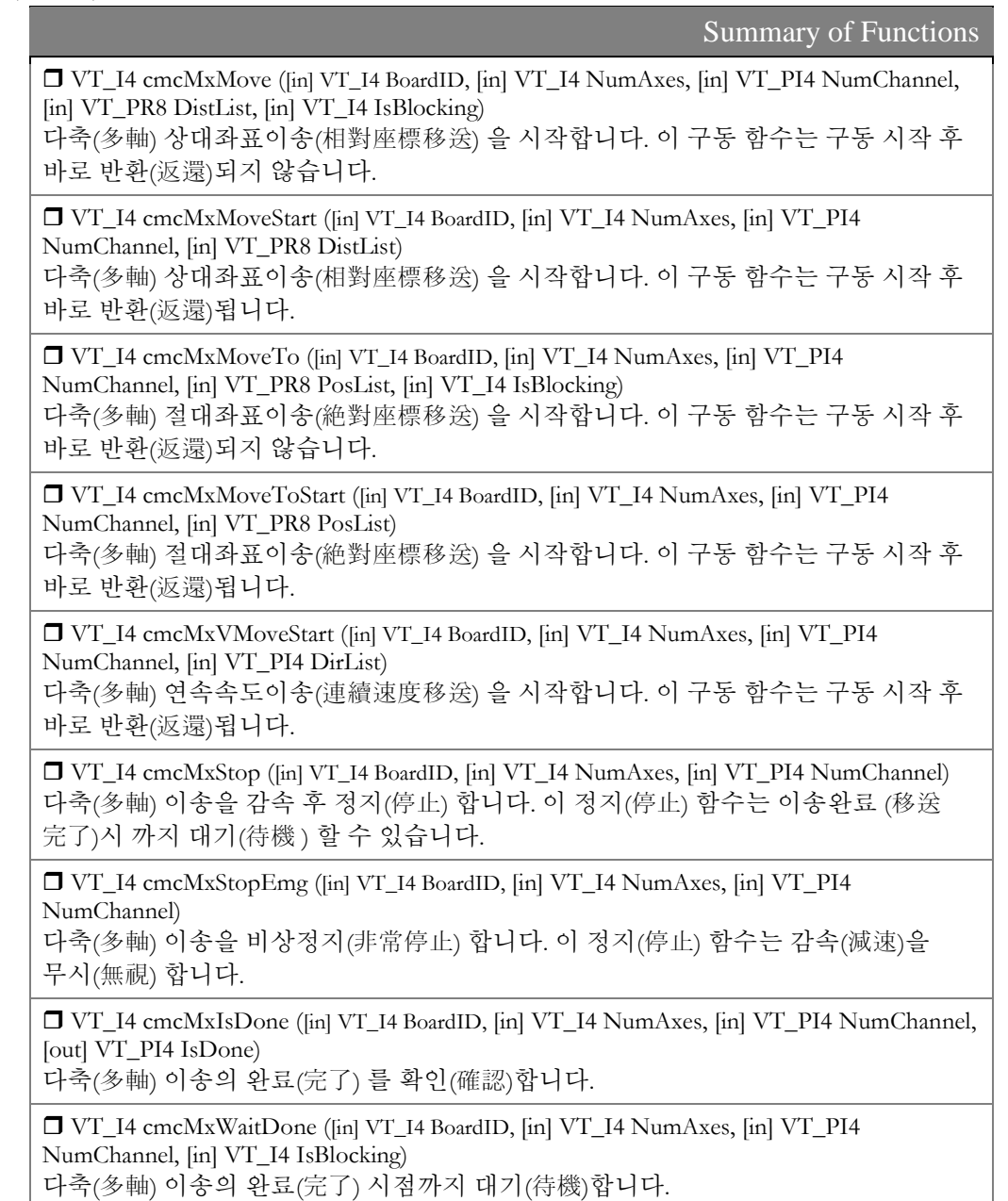

8.2.2 함수 설명

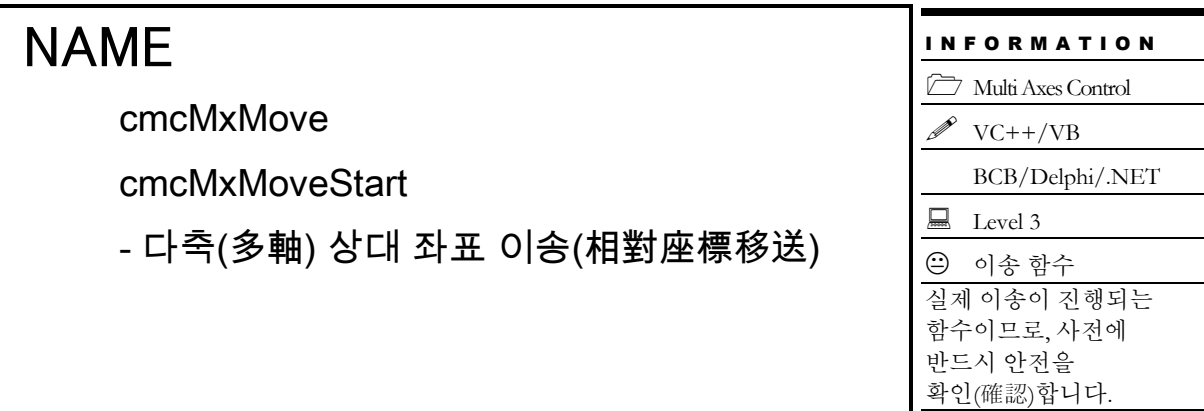

## SYNOPSIS

 $\Box$  VT\_I4 cmcMxMove

([in] VT\_I4 BoardID, [in] VT\_I4 NumAxes, [in] VT\_PI4 NumChannel, [in] VT\_PR8 DistList, [in] VT\_I4 IsBlocking)

T VT I4 cmcMxMoveStart

([in] VT\_I4 BoardID, [in] VT\_I4 NumAxes, [in] VT\_PI4 NumChannel, [in] VT\_PR8 DistList)

## DESCRIPTION

여러 개의 축에 대하여 현재의 위치에서 지정한 거리만큼 이동을 동시에 시작합니다. 이 함수를 사용하면 여러 개의 축이 동시에 작업을 시작합니다. 따라서 이 함수는 여러축이 동기를 맞추어 작업을 시작해야하는 경우에 유용하게 사용될 수 있습니다. cmcMxMove() 함수는 지정한 모든 축의 모션이 완료되기 전까지 반환되지 않으며, cmcMxMoveStart() 함수는 모션을 시작시킨 후에 바로 반환됩니다.

이 함수의 사용과 호출에 있어, 제공된 ㈜커미조아의 함수 헤더 Visual Basic 에서는 함수의 첨두어 cmc 가 붙지 않습니다.

#### PARAMETER

▶ BoardID: 사용자가 설정한 디바이스(보드) ID.

▶ NumAxes : 동시에 작업을 수행할 대상 축의 수

▶ NumChannel : 동시에 작업을 수행할 대상 축의 배열 주소값. 이 배열의 크기는 NumAxes 값과 일치하거나 커야 합니다.

▶ DistList : 이동할 거리값의 배열 주소값. 이 배열의 크기는 NumAxes 값과 일치하거나 커야 합니다. 이동 거리값은 현재의 위치에 대한 상대 좌표이며 거리의 단위는 논리적 거리(Logic distance) 단위를 사용합니다. "Unit distance"를 1 로 한 경우에 거리의 단위는 Pulse 수가 됩니다. 즉, Distance 값 1 은 1 Pulse 출력을 의미합니다.

▶ IsBlocking : 완료될 때까지 기다리는 동안 윈도우 메시지를 블록(Blocking)할 것인지를 결정합니다.

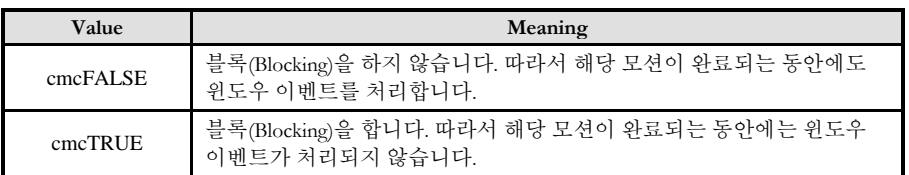

## RETURN VALUE

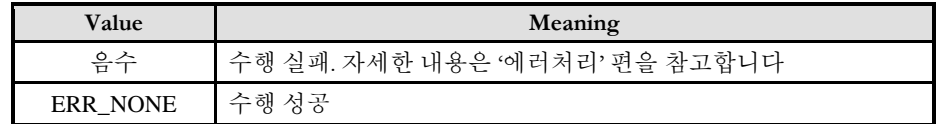

## **REFERENCE**

□ cmcMxMoveStart 함수를 사용하는 경우에는 cmcMxIsDone() 함수나 cmcMxWaitDone() 함수를 사용하여 모션의 완료를 확인(確認)할 수 있습니다.

□ cmcMxMove 함수를 사용하는 경우에는 내부적으로 루프를 수행하면서 모션이 완료되기를 기다리는데, 이때 "Blocking Mode"설정에 따라 윈도우 이벤트를 처리하는 방식이 달라집니다. 그러나 일반적으로 윈도우의 작업 쓰레드(Work Thread) 에서는 블록모드를 사용하여, 함수내부에서 지연없이 쓰레드 내부의 작업에 집중할 수 있도록 설정하는 것이 바람직합니다.

□ INP 입력신호가 Enable 로 설정되었으면 Command 펄스 출력이 완료되어도 INP 입력이 ON 이 되기 전까지는 모션이 완료되지 않은 것으로 간주되어 반환되지 않습니다.

□ 스탭 드라이브를 사용 중인 고객(顧客)님들께서는 다음을 참조해 주십시요. 스탭 드라이브는 INP 출력이 없는 경우가 일반적인데, 고객(顧客)님의 부주의나 잘못된 설정으로 INP 입력에 대한 설정이 Enable 로 되어 있을 경우 INP 입력이 스탭 드라이브를 통해 발생하지 않는 이유 때문에 모션 완료가 되지 않는 경우가 발생할 수 있습니다. 고객(顧客) 여러분들께서는 스탭 드라이브 사용시에 이점을 주의해주시기를 부탁드립니다.

□ 서보 드라이브의 LSP , LSN 신호를 사용 중인 고객(顧客)님께서는 다음을 참조해 주십시요. 서보드라이브의 입력 신호 중 하나인 EL(End of Limit) 신호는 저희 ㈜커미조아 MECHATROLINK-III 보드 뿐만 아니라 서보드라이브에도 전달 될 수 있도록 설정할 수 있습니다. 통상적으로 LSP 신호와 LSN 신호로 불리어지는 이 신호는 실제 기구물에서 양의 방향(Positive Direction) 혹은 음의 방향(Negative Direction) 에 장착되어 있는 EL(End of Limit) 신호를 서보 드라이브 측에 전달하기 위한 용도로 사용됩니다.

그러나, 모션 소프트웨어에서 INP 설정이 되어 있는 경우 EL 신호가 검출 된 후에 일부 서보 드라이브에서는 진행 방향에서 정지(停止) 한후 더 이상 움직이지 않는 상황이 발생하며, 이 상황에서 INP 신호가 출력되지 않아, 모션 이송이 완료되지 못하고, 명시적으로 STOP 을 해줘야만 하는 강제적으로 모션 종료가 되는 현상이 발생할 수 있습니다. 이 현상은 EL 모드를 통해 원점 복귀를 하는 상황에서도 발생할 수 있습니다.

따라서, 이러한 경우에는 반드시 원점 복귀나 EL 검출시에 인터럽트 이벤트나 타이머를 통해 INP 를 무기한 대기하는 현상에 대해서 적절히 대처하시거나 INP 신호 사용을 배제 해야 합니다.

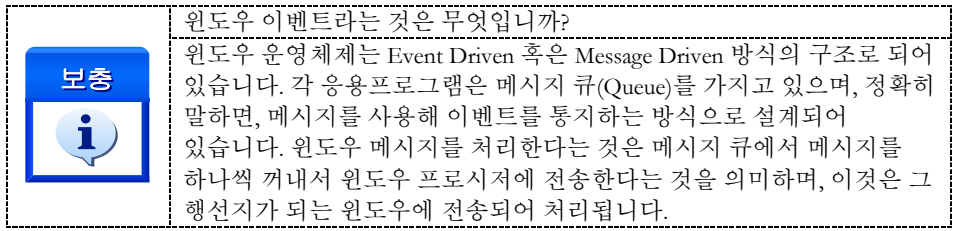

### EXAMPLE

```
C/C++#include "ComiMLink3_SDK.h"
#include "ComiMLink3_SDK_Def.h"
/***************************************************************
* OnProgramInitial : 이 함수는 가상의 함수로서 프로그램 초기화 루틴이
* 적용되는 부분을 의미합니다.
***************************************************************/
Long BoardID = 0;
void OnProgramInitial()
{
    long m_nNumDevices;
    long m_DeviceList[16];;
    long m_nNumAxes;
    cmcLoadDll();
    if(cmcGnLoadDevice (&m_nNumDevices, m_DeviceList, &m_nNumAxes) != ERR_NONE)
    {
           //Handle 은 사용자가 생성한 폼의 핸들 값입니다.
           // 에러메시지 출력
           return;
    }
}
/***************************************************************
* OnSetSpeed : 이 함수는 속도설정의 변경이 필요할 때
* 호출되는 가상의 함수 입니다. 이때 m_fVwork, m_fAcc, m_fDec 변수를
* 통하여 속도, 가속도 , 감속도 값이 적절하게 전달된다고 가정합니다. 
***************************************************************/
void OnSetSpeed()
{
    //각 축(Axis)의 기본 속도를 설정 합니다.
    cmcCfgSetSpeedPattern(BoardID, 3, cmcMODE_S, m_fVwork, m_fAcc, m_fDec,0,0 );
    cmcCfgSetSpeedPattern(BoardID, cmY1, cmcMODE_S, m_fVwork, m_fAcc, m_fDec ,0,0);
    cmcCfgSetSpeedPattern(BoardID, cmZ1, cmcMODE_S, m_fVwork, m_fAcc, m_fDec,0,0 );
}
/***************************************************************
* DoMotion : 작업명령시에 호출되는 가상의 함수 입니다. 
**************************************************************/
void DoMotion()
{
    long nNumChannel[3] = {0, cmY1, cmZ1};//움직일 축의 목록입니다.
    double fDistList[3] = {5000, 5000, 5000};//각축의 이동 거리입니다.
```
//세개의 축을 상대거리 5000 만큼 이동 시킵니다. cmcMxMove(BoardID, 3, nNumChannel, fDistList, cmcFALSE); //반대방향으로 5000 만큼 움직이기 위해서 거리 값들을 -5000 으로 변경합니다. fDistList[0] =  $-5000$ ; fDistList[1] =  $-5000$ ; fDistList[2] =  $-5000$ ; //세개의 축을 상대러기 -5000 만큼 이동 시킵니다. cmcMxMove(BoardID, 3, nNumChannel, fDistList, cmcFALSE); //위의 cmcMxMove()함수 대신에 cmcMxMoveStart() 함수를 사용하려면 //아래코드를 사용합니다. //cmcMxMoveStart(BoardID, 3, nNumChannel, fDistList); //cmcMxWaitDone(BoardID, 3, NumChannel, cmcFALSE);  $//$ fDistList[0] = -5000; fDistList[1] = -5000; fDistList[2] = -5000; //cmcMxMoveStart(BoardID, 3, nNumChannel, fDistList); //cmcMxWaitDone(BoardID, 3, NumChannel, cmcFALSE);

#### }

#### Visual Basic

```
'============================================================
'GnLoadDevice 함수로 장치를 초기화 합니다.
```

```
'============================================================
```
Private Sub Form Load() Dim nTotalDevices As Long Dim BoardID As Long Dim DeviceList(16) As Long Dim nTotalAxis As Long Dim IRetVal As Long

'============================================================

' GnDeviceLoad 함수로 장치를 초기화합니다. BoardID  $= 0$ ; IRetVal = GnLoadDevice (nTotalDevices, DeviceList(0), nTotalAxis)

 If IRetVal <> ERR\_NONE Then MsgBox ("GnLoadDevice has been failed") End If

#### End Sub

Private Sub CfgSpeed(nTotalAxis As Long)

 Dim i As Integer '======================================================== ' 이 함수에서 CfgSetSpeedPattern 함수로 속도를 설정하는 것은 ' 모든 모션의 기준속도(Standard Speed) 가 됩니다. ' 단축 구동을 비롯한 대부분의 모션 동작은 이 기준 속도의 비율로 동작되게 ' 됩니다. ' 아래 함수는 전체 축에 대해서 임의의 기준 속도를 설정하고 있습니다. '========================================================

'============================================================

For  $i = 0$  To nTotalAxis-1

Call CfgSetSpeedPattern(BoardID, i, cmcMODE\_S, 10000, 20000, 20000,0,0)

#### Next

End Sub

Private Sub btnMove\_Click() Dim DistanceList(2) As Double Dim NumChannel(2) As Long  $NumChannel(0) = 0$  $NumChannel(1) = 1$ DistanceList $(0) = 1000$ DistanceList $(1) = 1000$  ' 각 인자는 순서대로 ' 대상축의 갯수, 대상 축의 배열, 대상 거리의 배열, 블록 여부입니다. Call MxMove(BoardID, 2, NumChannel(0), DistanceList(0), cmcFALSE)

End Sub

#### Delphi

```
// * 이 함수는 폼이 생성될때 이벤트에 의해 불려지며 , 장치를 로드하는 함수입
// * 니다.
procedure OnCreate();
var
     BoardID : LongInt;
     g_nDevs : LongInt;
     DevList : Array[0..15] of LongInt
    g_nAxis : LongInt;
begin
     BoardID := 0;// Load ComiMLink3(DLL) Library
    if (cmcGnLoadDevice (@g_nDevs, @DevList,@g_nAxis) <> ERR_NONE ) then
     begin
            // 마지막에 발생한 에러를 화면에 표시합니다.
            // 함수 인자로는 Form 의 Handle 이 전달됩니다.
            // 에러메시지 출력
            exit; 
     end
end;
// * Description : 속도를 설정 하는 함수
procedure btnSetSpeedClick();
var
   fAccelSpeed : Double;
   fDecelSpeed : Double;
   fWorkSpeed : Double;
   nSMODE : LongInt;
begin 
         //각 변수들의 값을 설정 합니다.
         fWorkSpeed := 50000;
         fAccelSpeed := 100000;
         fDecelSpeed := 100000;
```
 nSMODE := cmcMODE\_S; // 설정된 기준 속도를 실제 SDK 함수에 전달합니다.

cmcCfgSetSpeedPattern(

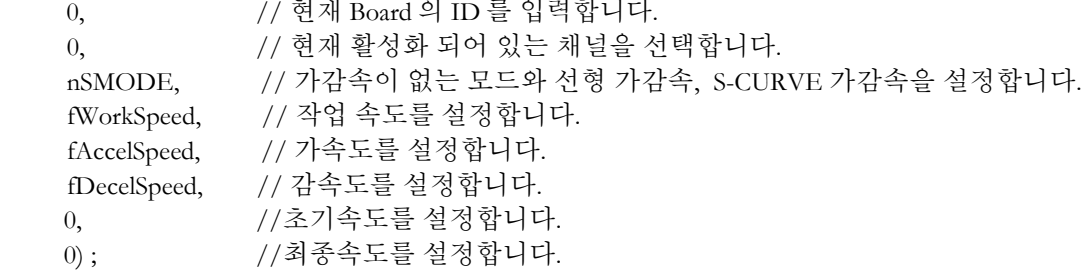

cmcCfgSetSpeedPattern(

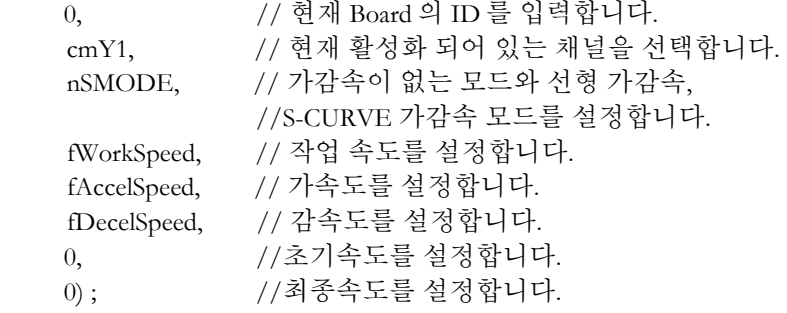

end;

end;

// \* Description : // \* 이 함수는 버튼 이벤트에 설정된 거리만큼 이동하는 함수입니다.

Procedure btnPositiveClick();

var

NumChannel : Array[0..1] of LongInt; DistanceList : Array[0..1] of Double;

#### begin

NumChannel[0] := 0;  $NumChannel[1] := cmY1;$ DistanceList $[0] := 1000;$ DistanceList $\overline{11}$  := 2000;

cmcMxMove(BoardID, g\_nTargetAxis, @NumChannel, @DistanceList, cmcFALSE);

end;

# NAME

cmcMxMoveTo

cmcMxMoveToStart

- 다축(多軸) 절대 좌표 이송(絶對座標移送)

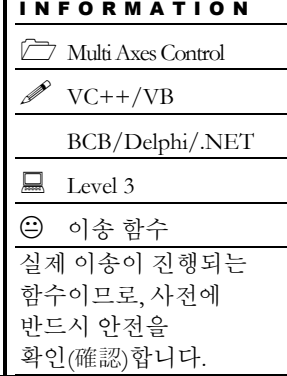

## **SYNOPSIS**

□ VT I4 cmcMxMoveTo

([in] VT\_I4 BoardID, [in] VT\_I4 NumAxes, [in] VT\_PI4 NumChannel, [in] VT\_PR8 PosList, [in] VT\_I4 IsBlocking)

□ VT\_I4 cmcMxMoveToStart

([in] VT\_I4 BoardID, [in] VT\_I4 NumAxes, [in] VT\_PI4 NumChannel, [in] VT\_PR8 PosList)

## DESCRIPTION

여러 개의 축에 대하여 지정한 절대좌표로의 이동을 시작합니다. 이 함수를 사용하면 여러 개의 축이 동시에 작업을 시작합니다. 따라서 이 함수는 여러축이 동기를 맞추어 작업을 시작해야하는 경우에 유용하게 사용될 수 있습니다. cmcMxMoveTo() 함수는 지정한 모든 축의 모션이 완료되기 전까지 반환되지 않으며, cmcMxMoveToStart() 함수는 모션을 시작시킨 후에 바로 반환됩니다.

이 함수의 사용과 호출에 있어, 제공된 ㈜커미조아의 함수 헤더 Visual Basic 에서는 함수의 첨두어 cmc 가 붙지 않습니다.

## PARAMETER

- ▶ BoardID: 사용자가 설정한 디바이스(보드) ID.
- ▶ NumAxes : 동시에 작업을 수행할 대상 축의 수

▶ NumChannel : 동시에 작업을 수행할 대상 축의 배열 주소값. 이 배열의 크기는 NumAxes 값과 일치하거나 커야 합니다.

▶ PosList : 절대좌표값의 배열 주소값. 이 배열의 크기는 NumAxes 값과 일치하거나 커야 합니다. 절대좌표의 단위는 논리적 거리(Logic distance) 단위를 사용합니다. "Unit distance"를 1 로 한 경우에 거리의 단위는 Pulse 수가 됩니다.

## RETURN VALUE

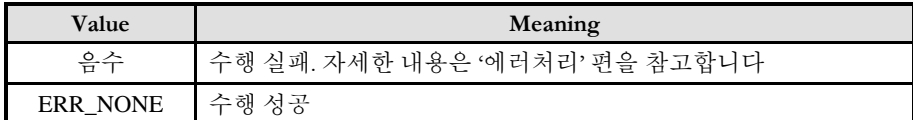

#### **REFERENCE**

□ cmcMxMoveToStart() 함수를 사용하는 경우에는 cmcMxIsDone() 함수나 cmcMxWaitDone() 함수를 사용하여 모션의 완료를 확인(確認)할 수 있습니다.

□ cmcMxMoveTo() 함수를 사용하는 경우에는 내부적으로 루프를 수행하면서 모션이 완료되기를 기다리는데, 이때 "Blocking Mode"설정에 따라 윈도우 이벤트를 처리하는 방식이 달라집니다. 그러나 일반적으로 윈도우의 작업 쓰레드(Work Thread) 에서는 블록모드를 사용하여, 함수내부에서 지연없이 쓰레드 내부의 작업에 집중할 수 있도록 설정하는 것이 바람직합니다.

□ INP 입력신호가 Enable 로 설정되었으면 Command 펄스 출력이 완료되어도 INP 입력이 ON 이 되기 전까지는 모션이 완료되지 않은 것으로 간주되어 반환되지 않습니다.

□ 스탭 드라이브를 사용 중인 고객(顧客)님들께서는 다음을 참조해 주십시요. 스탭 드라이브는 INP 출력이 없는 경우가 일반적인데, 고객(顧客)님의 부주의나 잘못된 설정으로 INP 입력에 대한 설정이 Enable 로 되어 있을 경우 INP 입력이 스탭 드라이브를 통해 발생하지 않는 이유 때문에 모션 완료가 되지 않는 경우가 발생할 수 있습니다. 고객(顧客) 여러분들께서는 스탭 드라이브 사용시에 이점을 주의해주시기를 부탁드립니다.

□ 서보 드라이브의 LSP , LSN 신호를 사용 중인 고객(顧客)님께서는 다음을 참조해 주십시요. 서보드라이브의 입력 신호 중 하나인 EL(End of Limit) 신호는 저희 ㈜커미조아 모션 보드 뿐만 아니라 서보드라이브에도 전달 될 수 있도록 설정할 수 있습니다. 통상적으로 LSP 신호와 LSN 신호로 불리어 지는 이 신호는 실제 기구물에서 양의 방향(Positive Direction) 혹은 음의 방향(Negative Direction) 에 장착되어 있는 EL(End of Limit) 신호를 서보 드라이브 측에 전달하기 위한 용도로 사용됩니다.

그러나, 모션 소프트웨어에서 INP 설정이 되어 있는 경우 EL 신호가 검출 된 후에 일부 서보 드라이브에서는 진행 방향에서 정지(停止) 한후 더 이상 움직이지 않는 상황이 발생하며, 이 상황에서 INP 신호가 출력되지 않아, 모션 이송이 완료되지 못하고, 명시적으로 STOP 을 해줘야만 하는 강제적으로 모션 종료가 되는 현상이 발생할 수 있습니다. 이 현상은 EL 모드를 통해 원점 복귀를 하는 상황에서도 발생할 수 있습니다.

따라서, 이러한 경우에는 반드시 원점 복귀나 EL 검출시에 인터럽트 이벤트나 타이머를 통해 INP 를 무기한 대기하는 현상에 대해서 적절히 대처하시거나 INP 신호 사용을 배제 해야 합니다.

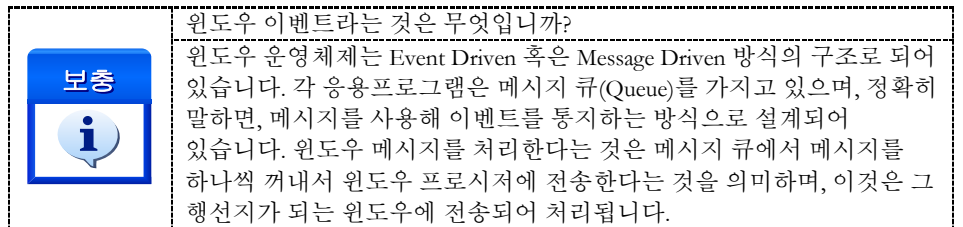

### EXAMPLE

본 예제는 cmcMxMoveTo 를 사용하여 X1,Y1,Z1 축을 절대좌표 (1000,1000,1000) 지점으로 이동한 후 다시 절대좌표 (BoardID, 3,0,0) 지점으로 이동하는 예입니다. 이때 각축의 속도와 이동거리가 같으므로 동시에 종료될 것입니다. 하지만 속도 설정이 서로 다르거나 이동거리가 서로 다른 경우에는 각축이 동시에 시작해도 종료시점은 다를 수 있습니다.

```
C/C++#include "ComiMLink3_SDK.h"
#include "ComiMLink3_SDK_Def.h"
/***************************************************************
* OnProgramInitial : 이 함수는 가상의 함수로서 프로그램 초기화 루틴이
* 적용되는 부분을 의미합니다.
***************************************************************/
Long BoardID = 0;
void OnProgramInitial()
{
    long m_nNumDevices;
    long m_nNumAxes;
    long m_DeviceList[16];
    cmcLoadDll();
    if(cmcGnLoadDevice (&m_nNumDevices, m_DeviceList, &m_nNumAxes) != ERR_NONE)
    {
            //Handle 은 사용자가 생성한 폼의 핸들 값입니다.
            // 에러메시지 출력
            return;
    }
}
/***************************************************************
* OnSetSpeed : 이 함수는 속도설정의 변경이 필요할 때
* 호출되는 가상의 함수 입니다. 이때 m_fVwork, m_fAcc, m_fDec 변수를
* 통하여 속도, 가속도 , 감속도 값이 적절하게 전달된다고 가정합니다. 
                          ***************************************************************/
void OnSetSpeed()
{
    //각 축(Axis)의 기본 속도를 설정 합니다.
    cmcCfgSetSpeedPattern(BoardID, 3, cmcMODE_S, m_fVwork, m_fAcc, m_fDec ,0,0);
    cmcCfgSetSpeedPattern(BoardID, cmY1, cmcMODE_S, m_fVwork, m_fAcc, m_fDec ,0, 0);
    cmcCfgSetSpeedPattern(BoardID, cmZ1, cmcMODE_S, m_fVwork, m_fAcc, m_fDec ,0,0);
}
/**************************************************************
* DoMotion : 작업명령시에 호출되는 가상의 함수 입니다. 
***************************************************************/
void DoMotion()
{
    long nNumChannel[3] = {0, cmY1, cmZ1};//움직일 축의 목록입니다.
    double fPosList[3] = {1000, 1000, 1000};//각축의 이동할 거리입니다.
    //세개의 축을 절대좌료 5000 으로 이동 시킵니다.
    cmcMxMoveTo(BoardID, 3, NumChannel, fPosList, cmcFALSE);
    //각 축들을 절대 좌표 0 으로 움직이기 위해서 위치 값들을 0 으로 바꿉니다.
```
```
fPosList[0] = 0; fPosList[1] = 0; fPosList[2] = 0;
```

```
//세개의 축을 절대좌료 0 으로 이동 시킵니다.
cmcMxMoveTo(BoardID, 3, NumChannel, fPosList, cmcFALSE);
```
}

#### Visual Basic

```
'============================================================
'GnLoadDevice 함수로 장치를 초기화 합니다.
'============================================================
```
Private Sub Form\_Load()

Dim nTotalDevices As Long Dim BoardID As Long Dim DeviceList(16) As Long Dim nTotalAxis As Long Dim IRetVal As Long

```
'============================================================
```

```
' GnLoadDevice 함수로 장치를 초기화합니다.
BoardID = 0:
 IRetVal = GnLoadDevice (nTotalDevices, DeviceList(0), nTotalAxis)
```

```
 If IRetVal <> ERR_NONE Then
   MsgBox ("GnLoadDevice has been failed")
 End If
```
'===========================================================

#### End Sub

Private Sub CfgSpeed(nTotalAxis As Long) Dim i As Integer

```
'========================================================
' 이 함수에서 CfgSetSpeedPattern 함수로 속도를 설정하는 것은
' 모든 모션의 기준속도(Standard Speed) 가 됩니다.
' 단축 구동을 비롯한 대부분의 모션 동작은 이 기준 속도의 비율로 동작되게
" 됩니다.
' 아래 함수는 전체 축에 대해서 임의의 기준 속도를 설정하고 있습니다.
'========================================================
For i = 0 To nTotalAxis-1
    Call CfgSetSpeedPattern(BoardID, i, cmcMODE_S, 10000, 20000, 20000,0,0)
Next
```
End Sub

```
" IsBlocking 은 함수 실행 시간에 윈도우 메시지를 처리할 것인지에 대한 플래그를 말합니다.
" 아래는 IsBlocking 을 반환하는 가상의 함수입니다. 실제의 코드에서는 사용자나 환경
" 설정에서 이 설정을 반환받는 것이 옳은 방법입니다.
Dim IsBlocking As Long
```

```
Private Function GetIsBlocking() As Long
   GetIsBlocking = IsBlocking
End Function
Private Sub btnMove_Click()
      Dim DistanceList(2) As Double
      Dim NumChannel(2) As Long
      Dim nRetVal As Long
     NumChannel(0) = 0Numbercal(1) = 1DistanceList(0) = 1000DistanceList(1) = 1000 ' 각 인자는 순서대로
      ' 대상축의 갯수, 대상 축의 배열, 대상 거리의 배열, 블록 여부입니다.
      nRetVal = MxMoveTo(BoardID, 2, NumChannel(0), DistanceList(0), GetIsBlocking())
```
End Sub

#### Delphi

```
// * Description :
// * CME 빌더를 통한 모션 환경설정이 되었다는 가정하에 진행합니다.
// *// * 이 함수는 폼이 생성될때 이벤트에 의해 불려지며 , 장치를 로드하는 함수입
// * 니다.
procedure OnCreate();
var
    BoardID : LongInt;
    g_nDevs : LongInt;
    DevList : Array[0..15] of LongInt
    g_nAxis : LongInt;
begin
    BoardID := 0;
    // Load ComiMLink3(DLL) Library
    if (cmcGnLoadDevice (Qg_nDev, QDevList, Qg_nAxi)) <> ERR_NONE ) then
    begin
           // 마지막에 발생한 에러를 화면에 표시합니다.
           // 함수 인자로는 Form 의 Handle 이 전달됩니다.
           // 에러메시지 출력
           exit; 
    end
end;
// * Description : 속도를 설정 하는 함수
procedure btnSetSpeedClick();
```
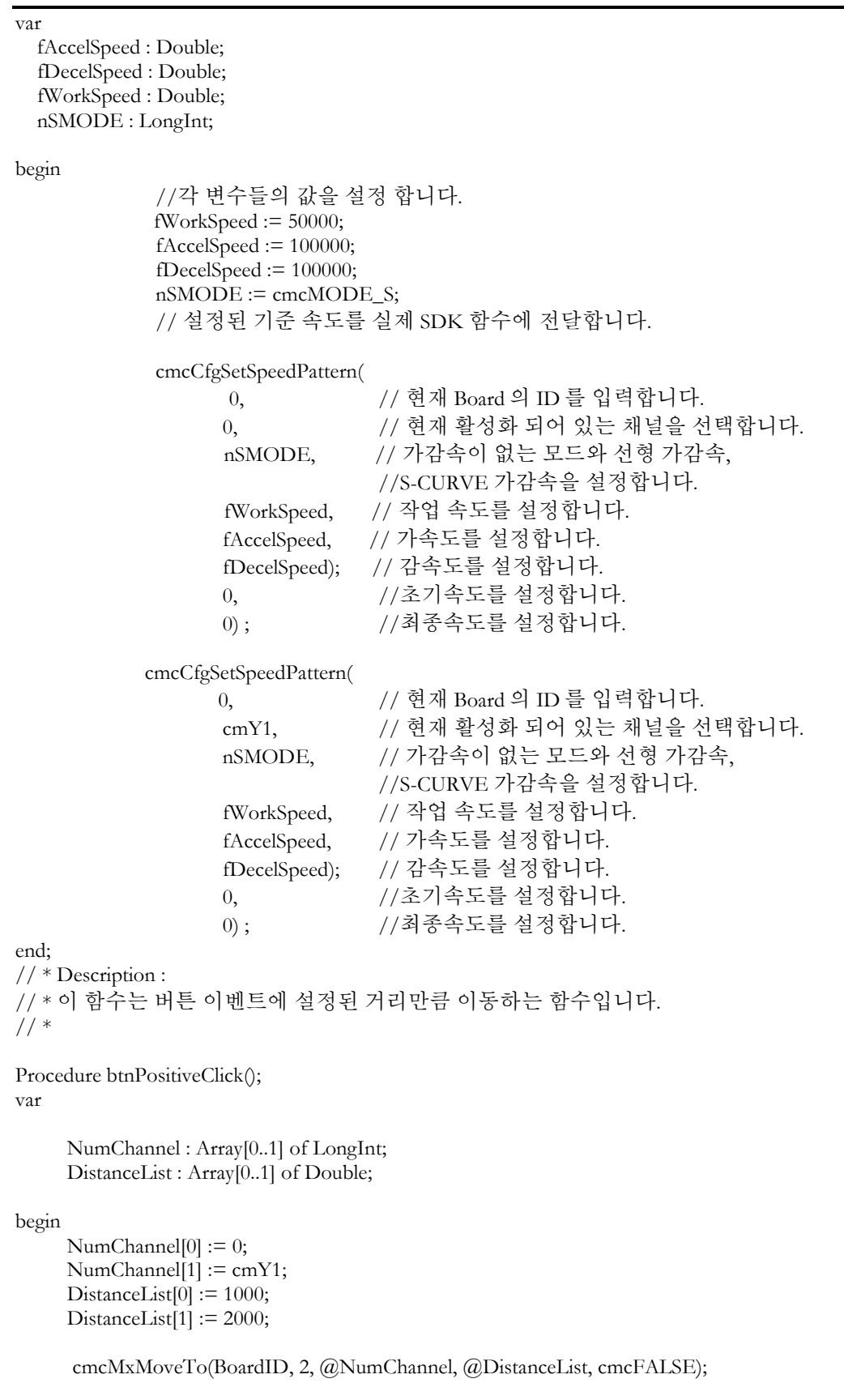

end;

cmcMxVMoveStart

- 다축(多軸) 연속속도이송(連續速度移送)

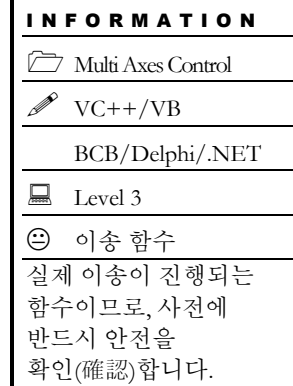

# SYNOPSIS

□ VT I4 cmcMxVMoveStart

([in] VT\_I4 BoardID, [in] VT\_I4 NumAxes, [in] VT\_PI4 NumChannel, [in] VT\_PI4 DirList)

## DESCRIPTION

여러 개의 축에 대하여 Velocity Move 작업을 동시에 시작합니다. Velocity Move 는 작업속도까지 가속한 후에 작업속도를 유지하며 정지(停止)함수가 호출될 때까지 지정한 방향으로의 모션을 계속 수행합니다. 이 함수를 사용하면 여러 개의 축이 동시에 작업을 시작합니다. 따라서 이 함수는 여러축이 동기를 맞추어 작업을 시작해야하는 경우에 유용하게 사용될 수 있습니다.

이 함수의 사용과 호출에 있어, 제공된 ㈜커미조아의 함수 헤더 Visual Basic 에서는 함수의 첨두어 cmc 가 붙지 않습니다.

## PARAMETER

- ▶ BoardID : 사용자가 설정한 디바이스(보드) ID.
- ▶ NumAxes : 동시에 작업을 수행할 대상 축의 수

▶ NumChannel : 동시에 작업을 수행할 대상 축의 배열 주소값. 이 배열의 크기는 NumAxes 값과 일치하거나 커야 합니다.

▶ DirList : 방향을 지시하는 값의 배열 주소값. 이 배열의 크기는 NumAxes 값과 일치하거나 커야 합니다. 모션의 방향을 지시하는 값은 다음과 같습니다.

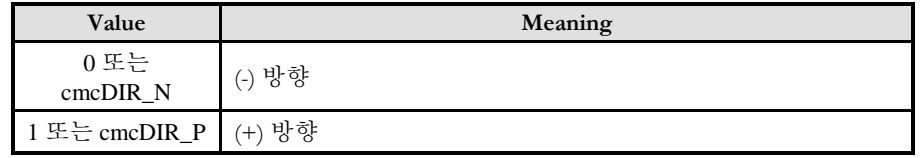

### RETURN VALUE

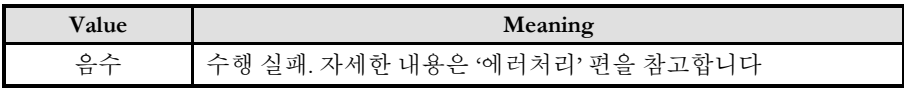

ERR\_NONE 수행 성공

#### EXAMPLE

```
C/C++#include "ComiMLink3_SDK.h"
#include "ComiMLink3_SDK_Def.h"
/***************************************************************
* OnProgramInitial : 이 함수는 가상의 함수로서 프로그램 초기화 루틴이
* 적용되는 부분을 의미합니다.
***************************************************************/
void OnProgramInitial()
{
    Long BoardID = 0;
    long m_nNumDevices;
    long m_DeviceList[16];
    long m_nNumAxes;
    cmcLoadDll();
    if(cmcGnLoadDevice (&m_nNumDevices, m_DeviceList, &m_nNumAxes) != ERR_NONE)
    {
            //Handle 은 사용자가 생성한 폼의 핸들 값입니다.
            // 에러메시지 출력
            return;
     }
}
/***************************************************************
* OnSetSpeed : 이 함수는 속도설정의 변경이 필요할 때
* 호출되는 가상의 함수 입니다. 이때 m_fVwork, m_fAcc, m_fDec 변수를
* 통하여 속도, 가속도 , 감속도 값이 적절하게 전달된다고 가정합니다. 
***************************************************************/
void OnSetSpeed()
{
    //각 축(Axis)의 기본 속도를 설정 합니다.
    cmcCfgSetSpeedPattern(BoardID, 3, cmcMODE_S, m_fVwork, m_fAcc, m_fDec ,0,0);
    cmcCfgSetSpeedPattern(BoardID, cmY1, cmcMODE_S, m_fVwork, m_fAcc, m_fDec ,0,0);
    cmcCfgSetSpeedPattern(BoardID, cmZ1, cmcMODE_S, m_fVwork, m_fAcc, m_fDec,0,0 );
}
/**************************************************************
* OnDoMotion() : 작업명령시에 호출되는 가상의 함수
* 이 함수에서는 X1, Y1, Z1 축에 대하여 Velocity Move 를 시작합니다.
**************************************************************/
void OnDoMotion()
{
    long nNumChannel[3] = \{0, \text{cmY1}, \text{cmZ1}\};long nDirList[3] = {cmDIR\_P, cmDIR\_P, cmDIR\_P}; // Positive dir// Start V-Move of X1&Y1&Z1 //
    if(cmcMxVMoveStart(BoardID, 3, nNumChannel, nDirList) != ERR_NONE){
            // 에러메시지 출력
            return;
    }
}
```
#### Visual Basic

Private Sub CfgSpeed(nTotalAxis As Long)

Dim i As Integer Dim BoardID As Long

BoardID = 0;<br> $'=-=-=-=-=$ 

 '========================================================== ' 이 함수에서 CfgSetSpeedPattern 함수로 속도를 설정하는 것은 ' 모든 모션의 기준속도(Standard Speed) 가 됩니다. ' 단축 구동을 비롯한 대부분의 모션 동작은 이 기준 속도의 비율로 동작되게 ' 됩니다. ' 아래 함수는 전체 축에 대해서 임의의 기준 속도를 설정하고 있습니다. '==========================================================

For  $i = 0$  To nTotalAxis-1 Call CfgSetSpeedPattern(BoardID, i, cmcMODE\_S, 10000, 20000, 20000,0,0) Next

End Sub

Private Sub btnMove\_Click()

 Dim Direction(2) As Long Dim NumChannel(2) As Long Dim nRetVal As Long

 $NumChannel(0) = 0$  $Numbercal(1) = 1$ 

 $Direction(0) = cmDIR_P$  $Direction(1) = cmDIR_P$ 

 ' 이 함수는 지정된 속도로 정지(停止) 함수가 호출 될때까지 계속 이동합니다. nRetVal = MxVMoveStart(BoardID, 2, NumChannel(0), Direction(0))

#### End Sub

#### Delphi

Procedure btnSetSpeedClick(); Var BoardID : LongInt; fAccelSpeed : Double; fDecelSpeed : Double; fWorkSpeed : Double; nSMODE : LongInt; begin BoardID :=  $0$ ; fAccelSpeed := 30000; fDecelSpeed := 30000; fWorkSpeed := 10000;

```
nSMODE := \text{cmc}MODE_S; // 0 을 위해 설정된 기준 속도를 실제 SDK 함수에 전달합니다.
     cmcCfgSetSpeedPattern(
    0, // 현재 Board 의 ID 를 입력합니다.
     0, // 현재 활성화 되어 있는 채널을 선택합니다.
     nSMODE, // 가감속이 없는 모드와 선형 가감속, S-CURVE 가감속을 설정합니다.
    fWorkSpeed, // 작업 속도를 설정합니다.
     fAccelSpeed, // 가속도를 설정합니다.
     fDecelSpeed, // 감속도를 설정합니다.
    0, //초기속도를 설정합니다.
    0) ; //최종속도를 설정합니다.
    // cmY1 을 위해 설정된 기준 속도를 실제 SDK 함수에 전달합니다.
     cmcCfgSetSpeedPattern(
    0, // 현재 Board 의 ID 를 입력합니다.
    cmY1, // 현재 활성화 되어 있는 채널을 선택합니다.
     nSMODE, // 가감속이 없는 모드와 선형 가감속, S-CURVE 가감속을 설정합니다.
     fWorkSpeed, // 작업 속도를 설정합니다.
     fAccelSpeed, // 가속도를 설정합니다.
     fDecelSpeed, // 감속도를 설정합니다. 
    0, //초기속도를 설정합니다.
    0) ; //최종속도를 설정합니다.
end;
procedure FormCreate();
var
    g_nDevs : LongInt;
    DevList : Array[0..15] of LongInt
   g_nAxis : LongInt;
begin
    // Load ComiMLink3(DLL) Library
    if (cmcGnLoadDevice (Qg_n)Devs, (Q_n)DevList,(Qg_n)nAxis) <> ERR_NONE) then
    begin
          // 마지막에 발생한 에러를 화면에 표시합니다.
          // 함수 인자로는 Form 의 Handle 이 전달됩니다.
          // 에러메시지 출력
          exit; 
    end
end;
// * Description :
// *// * 속도 모드로 반대 방향으로 다축(Multi Axes) 이동을 시작합니다.
procedure TForm1.btnNegativeClick(Sender: TObject);
var
 NumChannel : Array[0..1] of LongInt;
 DirList : Array[0..1] of LongInt;
 i : LongInt;
begin
    // 이송 버튼을 비활성화합니다.
```

```
 btnPositive.Enabled := FALSE;
 btnNegative.Enabled := FALSE;
 For i:=0 to 1 do begin
       DirList[i] := cmDIR_N; // 역방향
 end;
NumChannel[0] := 0;
NumChannel[1] := \text{cmY1}; //다축을 대상으로 속도제어(지정한 속도로 정지(停止)명령이 있을 때 까지 이동)
 // 에는 다음과 같이 cmcMxVMoveStart(...) 함수를 사용합니다.
 cmcMxVMoveStart(BoardID, 2,@NumChannel,@DirList);
```
end;

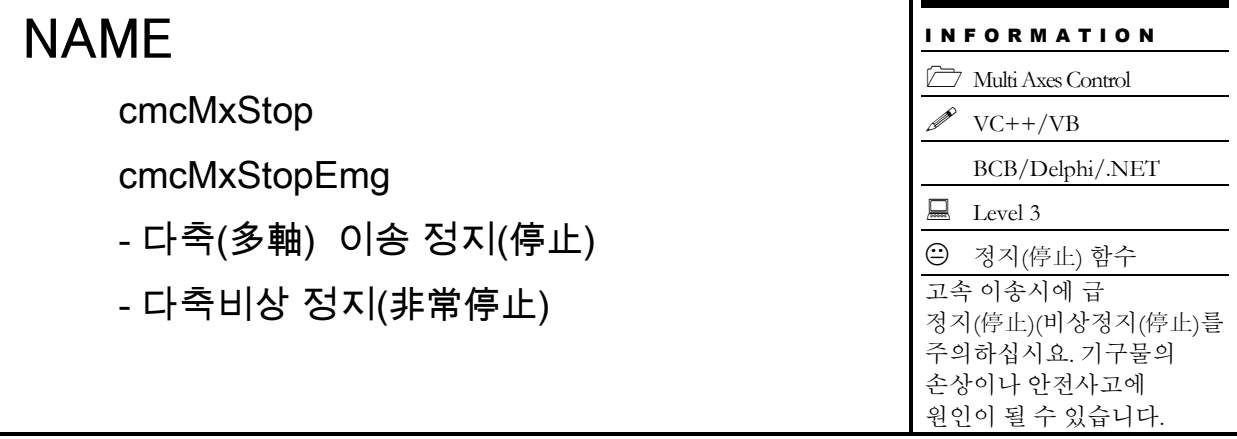

## **SYNOPSIS**

 VT\_I4 cmcMxStop ([in] VT\_I4 BoardID, [in] VT\_I4 NumAxes, [in] VT\_PI4 NumChannel) VT\_I4 cmcMxStopEmg ([in] VT\_I4 BoardID, [in] VT\_I4 NumAxes, [in] VT\_PI4

NumChannel)

## DESCRIPTION

지정한 모든 축에 대한 모션을 정지(停止)합니다. cmcMxStop() 함수는 정지(停止)시에 감속 후 정지(停止)를 수행하며, cmcMxStopEmg() 함수는 감속없이 즉시정지(停止)를 수행합니다.

이 함수의 사용과 호출에 있어, 제공된 ㈜커미조아의 함수 헤더 Visual Basic 에서는 함수의 첨두어 cmc 가 붙지 않습니다.

## PARAMETER

- ▶ BoardID : 사용자가 설정한 디바이스(보드) ID.
- ▶ NumAxes : 동시에 작업을 수행할 대상 축의 수

▶ NumChannel : 동시에 작업을 수행할 대상 축의 배열 주소값. 이 배열의 크기는 NumAxes 값과 일치하거나 커야 합니다.

## RETURN VALUE

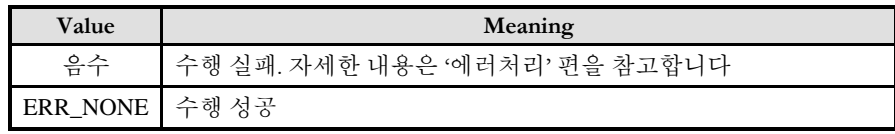

### **REFERENCE**

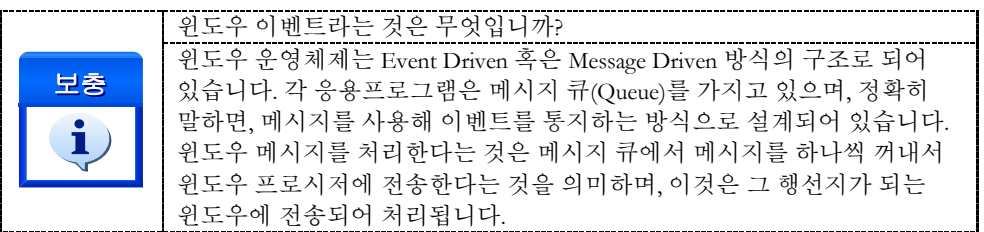

## EXAMPLE

```
C/C++Long BoardID = 0;
void CmcMotionDlg::OnStop() 
{
     long nAxes[4]={0, 1, 2, 3};
     GetDlgItcmc(IDC_btnStop)->EnableWindow(FALSE);
     cmcMxStop(BoardID, 4, nAxes);
     GetDlgItcmc(IDC_btnStop)->EnableWindow(TRUE);
}
```
#### Visual Basic

```
Private Sub btnStop_Click()
    Dim nRetVal As Long
    Dim BoardID As Long
    Dim NumChannel(2) As Long
    BoardID = 0NumChannel(0) = 0Numbercal(1) = 1' 각 인자에 대한 설명을 드립니다.
   ' MxStop( 축 갯수, 배열, 완료대기여부, 블록여부)
   ' 1. 축 갯수
   ' 다축제어에서 배열 요소에 해당하는 대상 축의 갯수입니다.
    ' 2. 배열
   ' 축 배열을 전달합니다. 이 배열 내부의 축은 X, Y, Z, U 축을 기본으로
    하지만 사용자가 원하는 축의 조합 (예 : X1, Y2, U1, Z1) 등의 조합의
    배열로도 전달 할 수 있습니다.
   ' 단 '1. 축 갯수'는 대상 축의 총 갯수입니다
   ' 3. 완료 대기 여부
    ' MxStop 함수의 이 인자의 값이 True 일 경우 함수는 정지(停止) 명령을
    ' 송달한 후 반환하지 않습니다.
    ' 만약 False 일 경우 정지(停止) 완료까지 기다리지 않습니다.
   ' 4. 블록 여부
   ' 이 매뉴얼에서 설명한 내용이므로 생략합니다.
   nRetVal = MxStop(BoardID, 3, NumChannel(0))
```

```
End Sub
```
Delphi

```
// * Description :
// * 이 함수는 버튼 이벤트에 의해 모션 동작을 정지(停止)하는 함수입니다.
// *
procedure btnStopClick();
var
     BoardID : LongInt;
     NumChannel : Array[0..1] of LongInt;
     gnTargetAxis : LongInt;
begin
     BoardID := 0;
     NumChannel[0] := 0;
     NumChannel[1] := cmY1;
     gnTargetAxis := 2; // 정지(停止) 함수의 원형은 cmcSxStop(BoardID, [TargetAxis], [IsWaitComplete], 
     // [IsBlocking]) 입니다.
      // TargetAxis : 정지(停止) 할 대상 축을 설정합니다.
     cmcMxStop(BoardID, gnTargetAxis, @NumChannel);
```
end;

cmcMxIsDone

- 다축(多軸) 모션 완료 확인(確認)

## I N F O R M A T I O N Multi Axes Control  $\mathscr{D}$  VC++/VB BCB/Delphi/.NET  $\Box$  Level 3  $\overline{\textcircled{\odot}}$  위험 요소 없음

# **SYNOPSIS**

 VT\_I4 cmcMxIsDone ([in] VT\_I4 BoardID, [in] VT\_I4 NumAxes, [in] VT\_PI4 NumChannel, [out] VT\_PI4 IsDone)

### DESCRIPTION

여러 개의 축에 대하여 지정한 모든 축의 모션이 완료됐는지를 확인(確認)합니다. 이 함수는 다축제어뿐 아니라 원점복귀나 단축모션제어 작업시에도 활용할 수 있습니다.

이 함수의 사용과 호출에 있어, 제공된 ㈜커미조아의 함수 헤더 Visual Basic 에서는 함수의 첨두어 cmc 가 붙지 않습니다.

### PARAMETER

- ▶ BoardID : 사용자가 설정한 디바이스(보드) ID.
- ▶ NumAxes : 동시에 작업을 수행할 대상 축의 수

▶ NumChannel : 작업완료를 확인(確認)할 대상 축의 배열 주소값. 이 배열의 크기는 NumAxes 값과 일치하거나 커야 합니다.

▶ IsDone : 다축구동 완료 여부를 판단할 수 있는 매개변수 입니다.

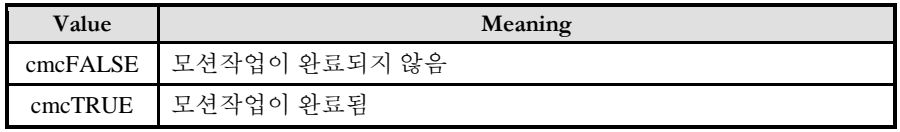

## RETURN VLAUE

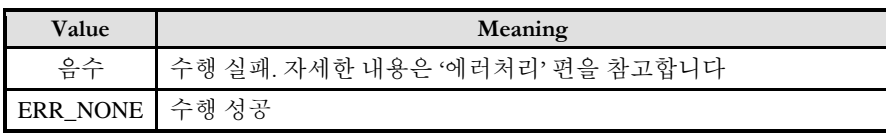

## SEE ALSO

cmcMxWaitDone

#### EXAMPLE

 $C/C++$ 

```
long nIsDone;
long BoardID = 0;
long nNumChannel[2] = \{0, \text{cmY1}\};double fDistList[2] = \{1000, 1000\};
if(cmcMxMove(BoardID, 2, nNumChannel, fDistList, cmcFALSE) != ERR_NONE){
            //Handle 은 사용자가 생성한 폼의 핸들 값입니다.
            // 에러메시지 출력
            return;
}
while (1) {
    cmcMxIsDone(BoardID, 2, nNumChannel, &nIsDone); 
    if(nIsDone == cmcTRUE) break;else{
            // 다축 모션이 종료되지 않은 경우입니다. 적절한 처리를 합니다.
     }
}
```

```
Visual Basic
```

```
Dim BoardID As Long
Dim nNumChannel(2) As Long
Dim fDistList(2) As Double
BoardID = 0" 대상 축 설정
nNumChannel(0) = 0nNumChannel(1) = cmY1" 대상 축에 대한 이송 거리 설정
fDistList(0) = 1000fDistList(1) = 1000If(MxMove(BoardID, 2, nNumChannel(0), fDistList(0), cmcFALSE) <> ERR_NONE) Then
     // 에러메시지 출력
     Exit Sub
End If
While(MxIsDone(BoardID, 2, nNumChannel(0), cmcTRUE) <> ERR_NONE) Then
     // 에러메시지 출력
     Exit Sub;
End If
```
#### Delphi

BoardID :=  $0$ ; // 대상 축 설정 nNumChannel[0] := 0;  $nNumChannel[1] := cmY1;$ // 대상 축에 대한 이송 거리 설정 fDistList $[0] := 1000;$ 

```
fDistList[1] := 1000;
```

```
if(cmcMxMove(BoardID, 2, @nNumChannel, @fDistList) <> ERR_NONE) then begin
    // 에러메시지 출력
end;
```
while(cmcMxIsDone(BoardID, 2, @nNumChannel, @IsDone) <> ERR\_NONE) do begin

```
// 여기서 IsDone 이 cmcTRUE 이면 Loop 를 탈출하면 됩니다.
```
end;

…

if(cmcErrGetLastCode() <> ERR\_NONE) then begin // 에러메시지 출력 end;

cmcMxWaitDone

- 다축(多軸) 모션 완료대기(完了待機)

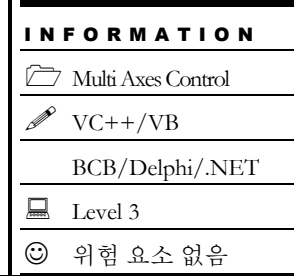

# SYNOPSIS

 VT\_I4 cmcMxWaitDone ([in] VT\_I4 BoardID, [in] VT\_I4 NumAxes, [in] VT\_PI4 NumChannel, [in] VT\_I4 IsBlocking)

## DESCRIPTION

여러 축에 대하여 모션이 완료(完了)될 때까지 기다립니다. 이 함수는 다축제어뿐 아니라 원점복귀(原點復歸)나 단축(單軸)모션제어 작업시에도 활용할 수 있습니다.

이 함수의 사용과 호출에 있어, 제공된 ㈜커미조아의 함수 헤더 Visual Basic 에서는 함수의 첨두어 cmc 가 붙지 않습니다.

## PARAMETER

- ▶ BoardID : 사용자가 설정한 디바이스(보드) ID.
- ▶ NumAxes : 동시에 작업을 수행할 대상 축의 수

▶ NumChannel : 동시에 작업을 수행할 대상 축의 배열 주소값. 이 배열의 크기는 NumAxes 값과 일치하거나 커야 합니다.

▶ IsBlocking : 완료될 때까지 기다리는 동안 윈도우 메시지를 블록(Blocking)할 것인지를 결정합니다.

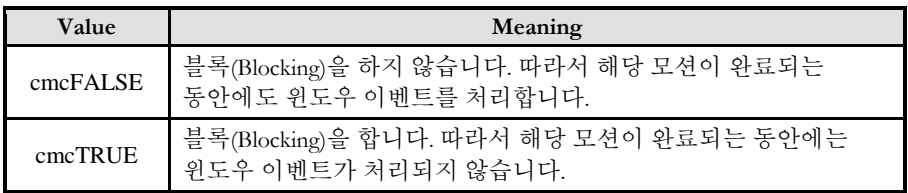

## RETURN VALUE

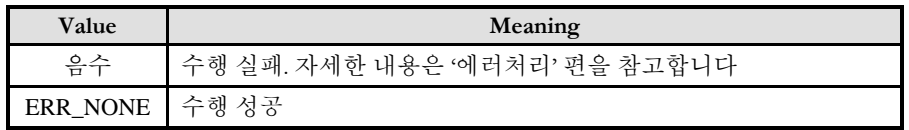

SEE ALSO

cmcMxIsDone

#### **REFERENCE**

□ INP 입력신호가 Enable 로 설정되었으면 Command 펄스 출력이 완료되어도 INP 입력이 ON 이 되기 전까지는 모션이 완료되지 않은 것으로 간주되어 반환되지 않습니다.

□ 스탭 드라이브를 사용 중인 고객(顧客)님들께서는 다음을 참조해 주십시요. 스탭 드라이브는 INP 출력이 없는 경우가 일반적인데, 고객(顧客)님의 부주의나 잘못된 설정으로 INP 입력에 대한 설정이 Enable 로 되어 있을 경우 INP 입력이 스탭 드라이브를 통해 발생하지 않는 이유 때문에 모션 완료가 되지 않는 경우가 발생할 수 있습니다. 고객(顧客) 여러분들께서는 스탭 드라이브 사용시에 이점을 주의해주시기를 부탁드립니다.

□ 서보 드라이브의 LSP, LSN 신호를 사용 중인 고객(顧客)님께서는 다음을 참조해 주십시요. 서보드라이브의 입력 신호 중 하나인 EL(End of Limit) 신호는 저희 ㈜커미조아 모션 보드 뿐만 아니라 서보드라이브에도 전달 될 수 있도록 설정할 수 있습니다. 통상적으로 LSP 신호와 LSN 신호로 불리어 지는 이 신호는 실제 기구물에서 양의 방향(Positive Direction) 혹은 음의 방향(Negative Direction) 에 장착되어 있는 EL(End of Limit) 신호를 서보 드라이브 측에 전달하기 위한 용도로 사용됩니다.

그러나, 모션 소프트웨어에서 INP 설정이 되어 있는 경우 EL 신호가 검출 된 후에 일부 서보 드라이브에서는 진행 방향에서 정지(停止) 한후 더 이상 움직이지 않는 상황이 발생하며, 이 상황에서 INP 신호가 출력되지 않아, 모션 이송이 완료되지 못하고, 명시적으로 STOP 을 해줘야만 하는 강제적으로 모션 종료가 되는 현상이 발생할 수 있습니다. 이 현상은 EL 모드를 통해 원점 복귀를 하는 상황에서도 발생할 수 있습니다.

따라서, 이러한 경우에는 반드시 원점 복귀나 EL 검출시에 인터럽트 이벤트나 타이머를 통해 INP 를 무기한 대기하는 현상에 대해서 적절히 대처하시거나 INP 신호 사용을 배제 해야 합니다.

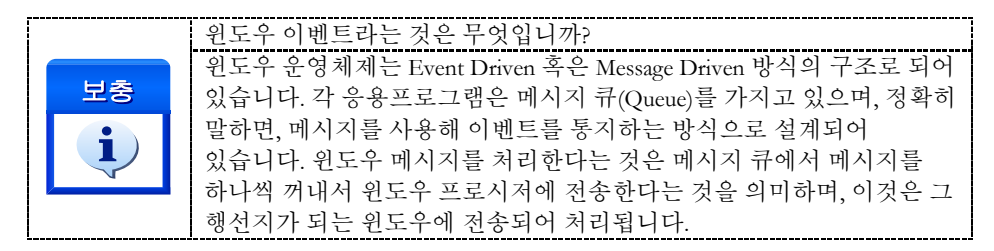

#### EXAMPLE

#### $C/C++$

```
Long BoardID = 0;
long nNumChannel[2] = \{0, \text{cmY1}\};double fDistList[2] = \{1000, 1000\};
if(cmcMxMoveStart(BoardID, 2, nNumChannel, fDistList) != ERR_NONE){
    //Handle 은 사용자가 생성한 폼의 핸들 값입니다.
    // 에러메시지 출력
    return ;
}
//모션이 완료 될 때 까지 기다립니다.
if(cmcMxWaitDone(BoardID, 2, nNumChannel, cmcFALSE) != ERR_NONE){
    // 에러메시지 출력
    return ;
}
```
#### Visual Basic

```
Dim BoardID As Long
Dim nNumChannel(1)
Dim fDistList(1)
BoardID = 0;
" 대상 축 설정
nNumChannel(0) = 0nNumChannel(1) = cmY1" 대상 축에 대한 이송 거리 설정
fDistList(0) = 1000fDistList(1) = 1000if(MxMove(BoardID, 2, nNumChannel(0), fDistList(0), cmcFALSE) <> ERR_NONE) then
     // 에러메시지 출력
     exit sub
end if
'Wait till motion done
if(MxWaitDone(BoardID, 2, nNumChannel(0), cmcFALSE) <> ERR_NONE) then
     // 에러메시지 출력
     exit sub
```
#### end if

#### Delphi

```
BoardID := 0;// 대상 축 설정
nNumChannel[0] := 0;nNumChannel[1] := cmY1;
// 대상 축에 대한 이송 거리 설정
fDistList[0] := 1000;fDistList[1] := 1000;if(cmcMxMove(BoardID, 2, @nNumChannel, @fDistList, cmcFALSE) <> ERR_NONE) then begin
    // 에러메시지 출력
    // 적절한 에러처리를 수행합니다.
end;
// Wait till motion done //
if(cmcMxWaitDone(BoardID, 2, @nNumChannel, cmcFALSE) <> ERR_NONE) then begin
    // 에러메시지 출력
    exit;
end;
```
### 8.3 기본 보간제어 (Interpolation Motion)

이 단원에서는 보간(Interpolation) 모션제어에 관련된 함수들을 소개합니다. 보간(Interpolation) 모션제어란 두 축 이상의 축이 연동되어 직선 보간(Linear Interpolation), 원호 보간(Circular Interpolation) 등의 모션을 수행하는 것을 의미합니다.

여러축을 동시에 제어한다는 면에서는 다축동시제어와 비슷한 기능이지만 보간작업은 사용자가 원하는 경로를 추종하기 위해서 보간이동에 관련된 각 축의 속도가 자동으로 조절되면서 이동을 수행한다는 점이 다축동시제어와 가장 큰 차이점입니다.

㈜커미조아의 MECHATROLINK-III 보드는 모션 축을 대상으로 총 32 개의 축(Axes) 을 대상으로 보간제어 기능을 제공합니다. 당사의 MECHATROLINK-III 보드가 제공하는 보간제어의 사양표는 다음과 같습니다.

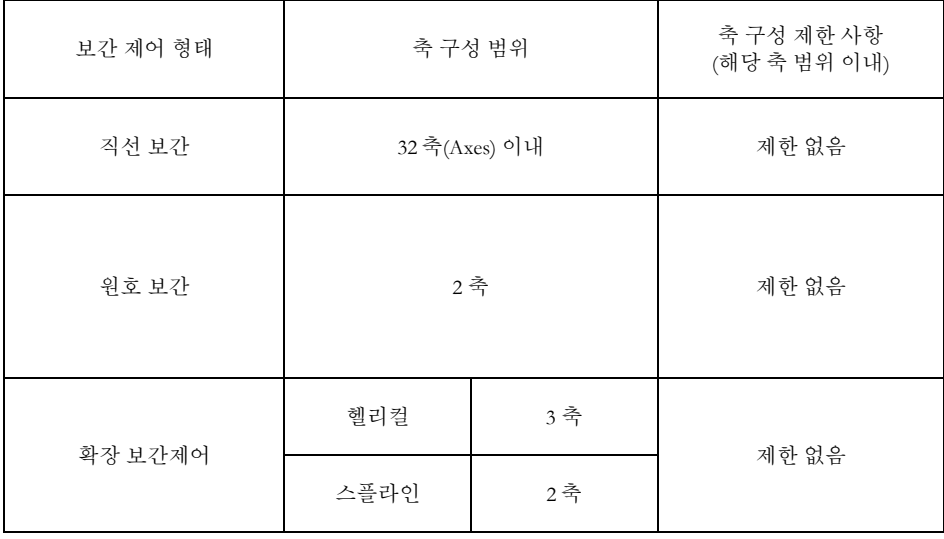

㈜커미조아의 모션보드는 축 구성에 제약이 없는 직선보간 이동, 2 축 원호보간 이동, 3 축 또는 4 축의 헬리컬보간 이동작업을 자동으로 수행하는 기능을 제공합니다. 또한 직선보간과 리스트모션(Listed Motion) 기능을 응용하여 스플라인 보간이동을 수행할 수 있도록하는 기능도 제공합니다. 직선보간과 원호보간은 "기본보간제어" 기능으로 분류되며, 헬리컬보간과 스플라인보간은 "확장보간제어" 기능으로 분류됩니다. "기본보간제어" 기능과 "확장보간제어" 기능은 사용법이 약간차이가 있으며, 본 단원에는 "기본보간제어" 기능 관련 함수들에 대해서만 설명합니다. "확장보간제어" 기능에 대한 설명은 고급 모션제어의 확장 보간제어에 대한 설명을 참조하시기 바랍니다.

## 8.3.1 함수 요약

"기본보간제어"에 관련된 함수들은 모두 "Ix..."의 형식으로 이름이 구성되었으며 그 리스트는 다음과 같습니다.

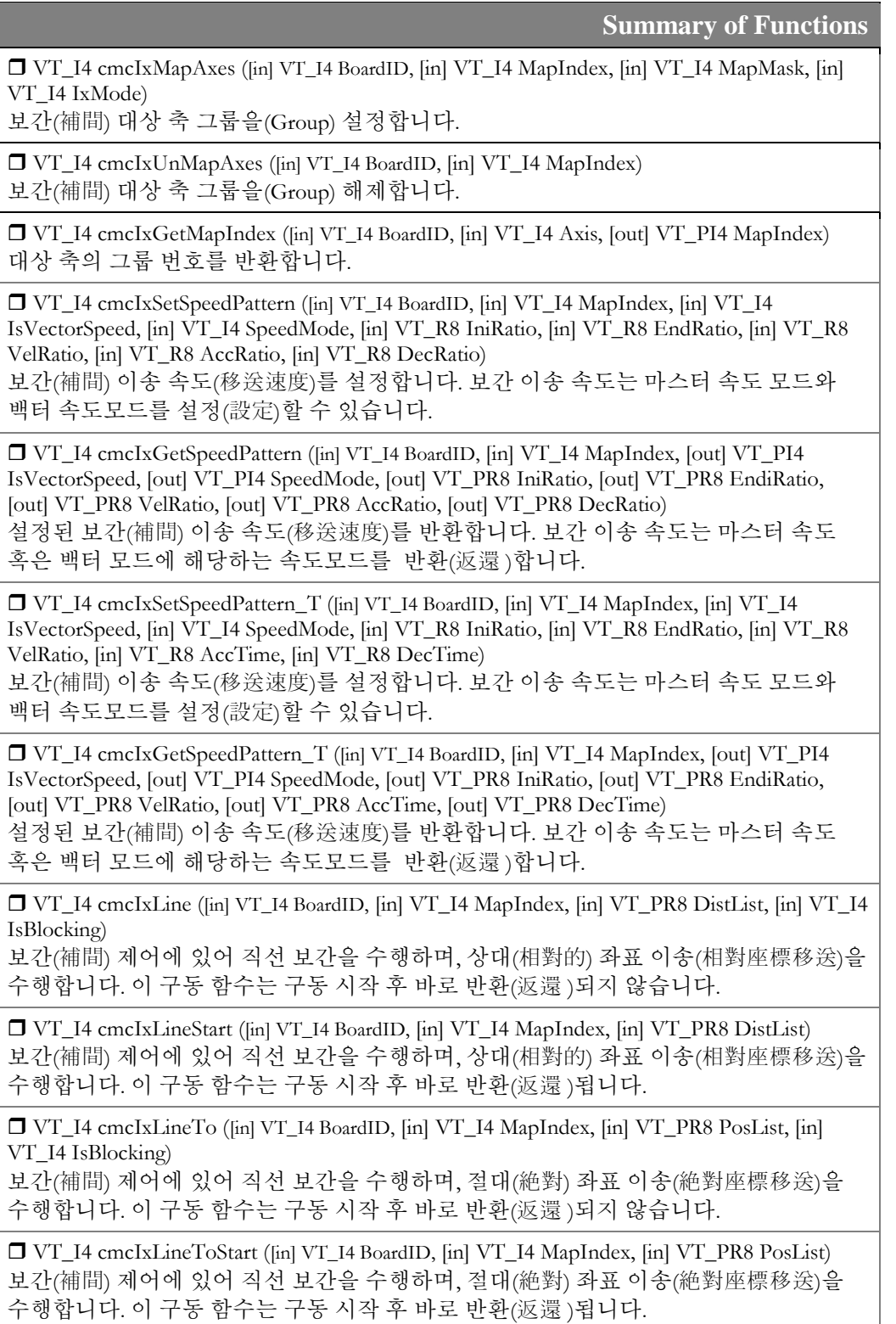

 VT\_I4 cmcIxArcA ([in] VT\_I4 BoardID, [in] VT\_I4 MapIndex, [in] VT\_R8 XCentOffset, [in] VT\_R8 YCentOffset, [in] VT\_R8 EndAngle, [in] VT\_I4 IsBlocking)

보간(補間) 제어에 있어 원호 보간을 수행하며, 상대적(相對的) 중심 좌표와 각도를 통해 원호 보간을 수행합니다. 이 구동 함수는 구동 시작 후 바로 반환(返還 )되지 않습니다.

 VT\_I4 cmcIxArcAStart ([in] VT\_I4 BoardID, [in] VT\_I4 MapIndex, [in] VT\_R8 XCentOffset, [in] VT\_R8 YCentOffset, [in] VT\_R8 EndAngle) 보간(補間) 제어에 있어 원호 보간을 수행하며, 상대(相對) 적중심(中心) 좌표와 각도를

통해 원호 보간을 수행합니다. 이 구동 함수는 구동 시작 후 바로 반환(返還 )됩니다.

 VT\_I4 cmcIxArcATo ([in] VT\_I4 BoardID, [in] VT\_I4 MapIndex, [in] VT\_R8 XCent, [in] VT\_R8 YCent, [in] VT\_R8 EndAngle, [in] VT\_I4 IsBlocking) 보간(補間) 제어에 있어 원호 보간을 수행하며, 절대(絶對)적 중심 좌표와 각도를 통해 원호 보간을 수행합니다. 이 구동 함수는 구동 시작 후 바로 반환(返還 )되지 않습니다.

 VT\_I4 cmcIxArcAToStart ([in] VT\_I4 BoardID, [in] VT\_I4 MapIndex, [in] VT\_R8 XCent, [in] VT\_R8 YCent, [in] VT\_R8 EndAngle)

보간(補間) 제어에 있어 원호 보간을 수행하며, 절대(絶對)적 중심(中心) 좌표와 각도를 통해 원호 보간을 수행합니다. 이 구동 함수는 구동 시작 후 바로 반환(返還 )됩니다.

 VT\_I4 cmcIxArcP ([in] VT\_I4 BoardID, [in] VT\_I4 MapIndex, [in] VT\_R8 XCentOffset, [in] VT\_R8 YCentOffset, [in] VT\_R8 XEndPointDist, [in] VT\_R8 YEndPointDist, [in] VT\_I4 Direction, [in] VT\_I4 IsBlocking)

보간(補間) 제어에 있어 원호 보간을 수행하며, 상대적 중심 좌표와 종점(終點) 좌표를 통해 원호 보간을 수행합니다. 이 구동 함수는 구동 시작 후 바로 반환(返還 )되지 않습니다.

 VT\_I4 cmcIxArcPStart ([in] VT\_I4 BoardID, [in] VT\_I4 MapIndex, [in] VT\_R8 XCentOffset, [in] VT\_R8 YCentOffset, [in] VT\_R8 XEndPointDist, [in] VT\_R8 YEndPointDist, [in] VT\_I4 Direction)

보간(補間) 제어에 있어 원호 보간을 수행하며, 상대적 중심 좌표와 종점(終點) 좌표를 통해 원호 보간을 수행합니다. 이 구동 함수는 구동 시작 후 바로 반환(返還 )됩니다.

 VT\_I4 cmcIxArcPTo ([in] VT\_I4 BoardID, [in] VT\_I4 MapIndex, [in] VT\_R8 XCent, [in] VT\_R8 YCent, [in] VT\_R8 XEndPos, [in] VT\_R8 YEndPos, [in] VT\_I4 Direction, [in] VT\_I4 IsBlocking)

보간(補間) 제어에 있어 원호 보간을 수행하며, 절대(絶對)적 중심 좌표와 종점(終點) 좌표를 통해 원호 보간을 수행합니다. 이 구동 함수는 구동 시작 후 바로 반환(返還 )되지 않습니다.

 VT\_I4 cmcIxArcPToStart ([in] VT\_I4 BoardID, [in] VT\_I4 MapIndex, [in] VT\_R8 XCent, [in] VT\_R8 YCent, [in] VT\_R8 XEndPos, [in] VT\_R8 YEndPos, [in] VT\_I4 Direction) 보간(補間) 제어에 있어 원호 보간을 수행하며, 절대(絶對)적 중심(中心) 좌표와 종점(終點) 좌표를 통해 원호 보간을 수행합니다. 이 구동 함수는 구동 시작 후 바로 반환(返還 )됩니다.

 VT\_I4 cmcIxArc3P ([in] VT\_I4 BoardID, [in] VT\_I4 MapIndex, [in] VT\_R8 P2[], [in] VT\_R8 P3[], [in] VT\_R8 EndAngle, [in] VT\_I4 IsBlocking) 보간 (補間) 제어에 있어 원호 보간을 수행하며, 현재 위치와 두개의 좌표를 통해 원호 보간을 수행합니다. 이 구동 함수는 구동 시작 후 바로 반환(返還 )하지 않습니다.

 VT\_I4 cmcIxArc3PStart ([in] VT\_I4 BoardID, [in] VT\_I4 MapIndex, [in] VT\_R8 P2[], [in] VT\_R8 P3[], [in] VT\_R8 EndAngle) 보간 (補間) 제어에 있어 원호 보간을 수행하며, 현재 위치와 두개의 좌표를 통해 원호

보간을 수행합니다. 이 구동 함수는 구동 시작 후 바로 반환(返還 )됩니다.

 VT\_I4 cmcIxArc3PTo ([in] VT\_I4 BoardID, [in] VT\_I4 MapIndex, [in] VT\_R8 P2[], [in] VT\_R8 P3[], [in] VT\_R8 EndAngle, [in] VT\_I4 IsBlocking) 보간 (補間) 제어에 있어 원호 보간을 수행하며, 현재 절대(絶對)적 위치와 두개의 좌표를 통해 원호 보간을 수행합니다. 이 구동 함수는 구동 시작 후 바로 반환(返還 )하지 않습니다

 VT\_I4 cmcIxArc3PStart ([in] VT\_I4 BoardID, [in] VT\_I4 MapIndex, [in] VT\_R8 P2[], [in] VT\_R8 P3[], [in] VT\_R8 EndAngle)

보간 (補間) 제어에 있어 원호 보간을 수행하며, 현재 절대(絶對)적 위치와 두개의 좌표를 통해 원호 보간을 수행합니다. 이 구동 함수는 구동 시작 후 바로 반환(返還 )됩니다.

 VT\_I4 cmcIxIsDone ([in] VT\_I4 BoardID, [in] VT\_I4 MapIndex, [out] VT\_PR4 IsDone) 보간(補間) 제어 구동 이송의 완료(完了) 를 확인(確認)합니다.

 VT\_I4 cmcIxWaitDone ([in] VT\_I4 BoardID, [in] VT\_I4 MapIndex, [in] VT\_I4 IsBlocking) 보간(補間) 제어 구동 이송이 완료(完了)될 때까지 대기(待機)합니다.

 VT\_I4 cmcIxStop ([in] VT\_I4 BoardID, [in] VT\_I4 MapIndex, [in] VT\_I4 IsWaitComplete, [in] VT\_I4 IsBlocking)

보간(補間) 제어 구동 이송을 감속 후 정지(停止)합니다.

 VT\_I4 cmcIxStopEmg ([in] VT\_I4 BoardID, [in] VT\_I4 MapIndex) 보간(補間) 제어 구동 이송을 비상 정지(非常停止) 합니다.

8.3.2 함수 설명

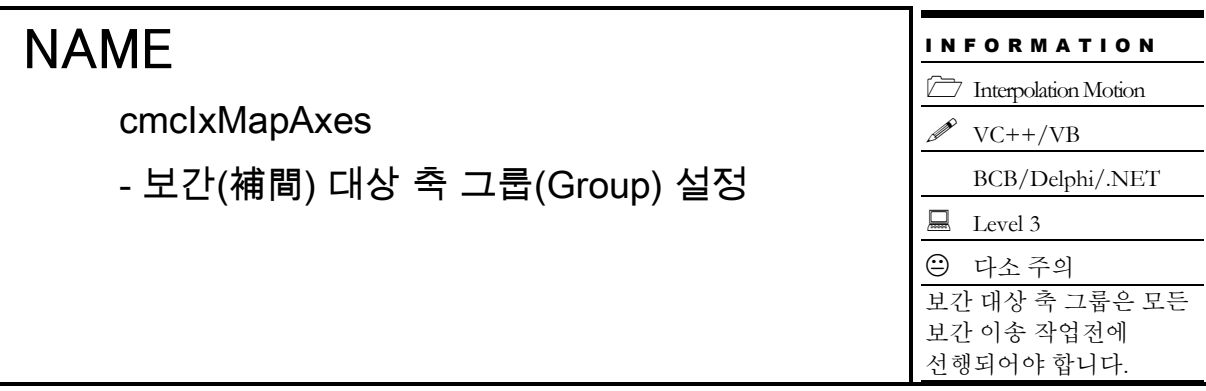

## SYNOPSIS

 VT\_I4 cmcIxMapAxes ([in] VT\_I4 BoardID, [in] VT\_I4 MapIndex, [in] VT\_I4 MapMask, [in] VT I4 IxMode)

### DESCRIPTION

이 함수는 보간작업을 수행할 축들을 맵번호(Map index)로 맵핑(Mapping)합니다. 맵번호는 다른 "기본보간제어"에 관련된 함수들의 첫번째 매개 변수(媒介變數)로 전달되므로써 각 함수들이 제어해야할 축들에 대한 정보가 간편하게 전달됩니다. 따라서 다른 "기본보간제어"에 관련된 함수들을 사용하기전에 가장 먼저 이 함수를 사용하여 "기본보간제어"에 사용할 축들을 맵핑하여야 합니다.

이 함수의 사용과 호출에 있어, 제공된 ㈜커미조아의 함수 헤더 Visual Basic 에서는 함수의 첨두어 cmc 가 붙지 않습니다.

#### PARAMETER

- ▶ BoardID : 사용자가 설정한 디바이스(보드) ID.
- ▶ MapIndex : 맵번호(Map index), 이 번호 범위는 0 ~ 15 입니다.

▶ MapMask: 축맵에 포함할 축들을 지정할 마스크 값(32 비트, BIT0 ~ BIT31). 이 값의 BIT0~BIT31 을 이용하여 그룹에 포함할 축들을 지정합니다. 각 비트의 값이 0 이면 해당 축(비트의 순서와 일치하는 축)은 배제되는 것이며 1 이면 해당 축이 포함되는 것입니다. 이 매개 변수(媒介變數)의 각 비트별 정보는 아래 표와 같습니다.

▶ IxMode: 보간 모드값 입니다.

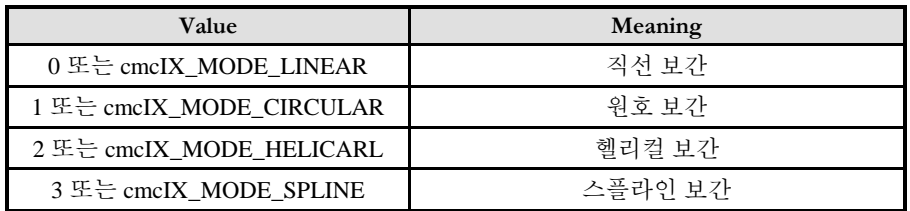

예) 8 축을 사용하는 경우

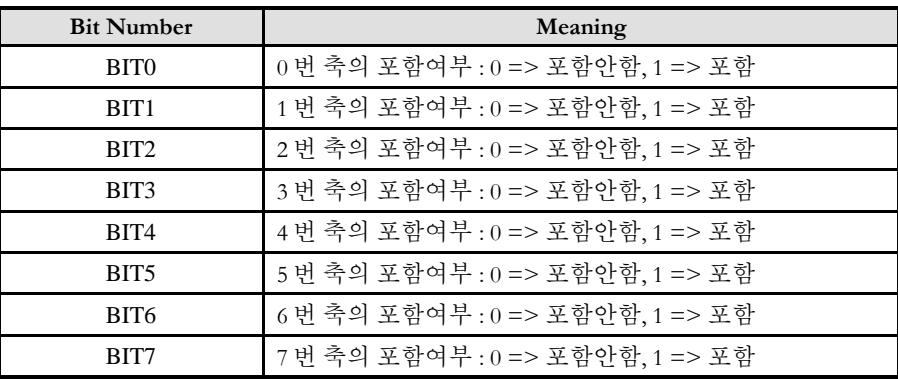

### RETURN VALUE

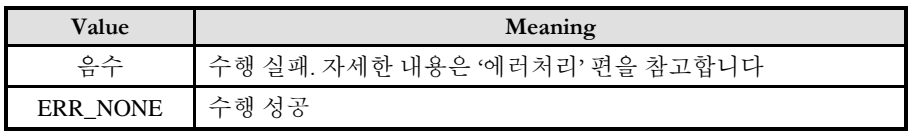

## EXAMPLE 1

X1 축과 Y1 축의 직선보간

 $\overline{C/C++}$  :

// 맵번호 설정  $\#$ define MAP0  $\qquad \qquad 0$ 

Long BoardID =  $0$ ;

cmcIxMapAxes(BoardID, MAP0, 0x3, 0); // 또는 cmcIxMapAxes(BoardID, 3, 0\_MASK | cmY1\_MASK, 0); //

// 보간 제어 속도 설정, 두번째 인자는 백터 모드 혹은 마스터 속도 모드를 의미함. cmcIxSetSpeedPattern(BoardID, MAP0, cmcFALSE cmcMODE\_S, 0, 0, 1000, 10000, 10000);

// 보간 이송 거리 리스트 설정 double fDistList[2] =  ${1000, 1000}$ ; cmcIxLine(BoardID, MAP0, fDistList);

### Visual Basic

 $'$  BoardID = 0, 맵 번호 MAP0 은 이미 선언되어 있다고 가정함

Call IxMapAxes(BoardID, MAP0, &H3, 0) ' 또는 IxMapAxes(BoardID, MAP0, 0\_MASK Or cmY1\_MASK, 0)

"보간 제어 속도 설정, 두번째 인자는 백터 모드 혹은 마스터 속도 모드를 의미함. Call IxSetSpeedPattern(BoardID, MAP0, cmcFALSE, cmcMODE\_S ,0, 0, 1000, 10000, 10000)

" 보간 이송 거리 리스트 설정  $fDistList(0) = 1000$ fDistList $(1) = 1000$ 

#### IxLine(BoardID, MAP0, fDistList(0))

#### Delphi

// BoardID = 0, 맵 번호 MAP0 은 이미 선언되어 있다고 가정함

cmcIxMapAxes(BoardID, MAP0, \$3, \$0); // 또는 cmcIxMapAxes(BoardID, 3, 0\_MASK or cmY1\_MASK, 0);

//보간 제어 속도 설정, 두번째 인자는 백터 모드 혹은 마스터 속도 모드를 의미함. cmcIxSetSpeedPattern(BoardID, MAP0, cmcFALSE, cmcMODE\_S, 0, 0, 1000, 10000, 10000);

// 보간 이송 거리 리스트 설정  $fDistList[0] := 1000;$ fDistList $\overline{[1]} := 1000;$ cmcIxLine(BoardID, MAP0, @fDistList);

cmcIxUnMapAxes

- 보간(補間) 대상 축 그룹(Group) 해제

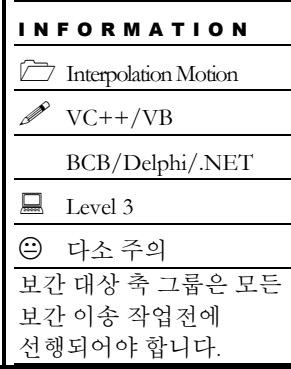

# SYNOPSIS

VT\_I4 cmcIxUnMapAxes ([in] VT\_I4 BoardID, [in] VT\_I4 MapIndex)

## DESCRIPTION

이 함수는 보간작업을 수행하는 맵을 해제합니다.

이 함수의 사용과 호출에 있어, 제공된 ㈜커미조아의 함수 헤더 Visual Basic 에서는 함수의 첨두어 cmc 가 붙지 않습니다.

## PARAMETER

- ▶ BoardID : 사용자가 설정한 디바이스(보드) ID.
- ▶ MapIndex : 맵번호(Map index), 이 번호 범위는 0 ~ 15 입니다.

## RETURN VALUE

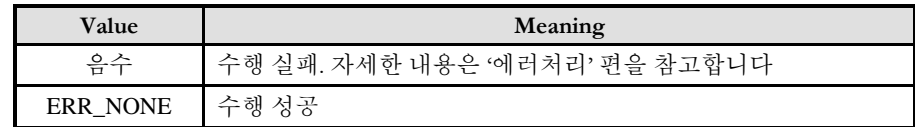

cmcIxGetMapIndex

- 대상 축의 그룹 번호 반환

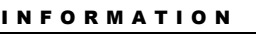

 Interpolation Motion  $VC++/VB$ 

BCB/Delphi/.NET

 $\Box$  Level 3 위험 요소 없음

# **SYNOPSIS**

VT\_I4 cmcIxGetMapIndex ([in] VT\_I4 BoardID, [in] VT\_I4 Axis, [out] VT\_PI4 MapIndex)

## DESCRIPTION

cmcIxGetMapIndex() 함수를 통해 해당 축의 맵핑된 맵 번호를 확인할 수 있습니다.

이 함수의 사용과 호출에 있어, 제공된 ㈜커미조아의 함수 헤더 Visual Basic 에서는 함수의 첨두어 cmc 가 붙지 않습니다.

## PARAMETER

- ▶ BoardID: 사용자가 설정한 디바이스(보드) ID.
- ▶ Axis: Axis 번호(사용자가 서보드라이버에 설정한 값입니다).
- ▶ MapIndex : 맵번호(Map index), 이 번호 범위는 0 ~ 15 입니다.

## RETURN VALUE

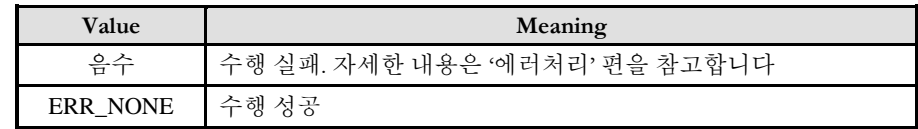

cmcIxSetSpeedPattern

cmcIxGetSpeedPattern

- 보간(補間) 이송 속도 설정

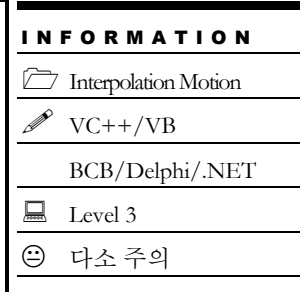

# **SYNOPSIS**

## □ VT I4 cmcIxSetSpeedPattern

([in] VT\_I4 BoardID, [in] VT\_I4 MapIndex, [in] VT\_I4 IsVectorSpeed, [in] VT\_I4 SpeedMode, [in] VT\_R8 IniRatio, [in] VT\_R8 EndiRatio, [in] VT\_R8 VelRatio, [in] VT\_R8 AccRatio, [in] VT\_R8 DecRatio)

□ VT I4 cmcIxGetSpeedPattern

([in] VT I4 BoardID, [in] VT I4 MapIndex, [out] VT PI4 IsVectorSpeed, [out] VT PI4 SpeedMode, [out] VT\_PR8 IniRatio, [out] VT\_PR8 EndiRatio, [out] VT\_PR8 VelRatio, [out] VT\_PR8 AccRatio, [out] VT\_PR8 DecRatio)

## DESCRIPTION

cmcIxSetSpeedPattern 은 "기본보간제어"의 이송 속도에 대한 환경설정을 정의합니다. 사용자가 지정한 작업 속도는 "IsVectorSpeed"의 설정값이 'TRUE'이면 벡터 스피드, 'FALSE'이면 마스터 스피드가 적용됩니다. "벡터속도"에 대한 자세한 내용은 아래의 "REFERENCE" 항목을 참조하십시오. 보간 작업 속도를 벡터속도로 설정해야만 하는 특별한 경우를 제외하고는 보간 작업 속도를 마스터속도로 설정하는 것이 모터의 최대속도를 활용하는데 있어서 편리합니다.

cmcIxGetSpeedPattern()은 "기본보간제어"의 이송속도에 대한 설정된 값을 반환합니다.

이 함수의 사용과 호출에 있어, 제공된 ㈜커미조아의 함수 헤더 Visual Basic 에서는 함수의 첨두어 cmc 가 붙지 않습니다.

## PARAMETER

▶ BoardID : 사용자가 설정한 디바이스(보드) ID.

▶ MapIndex: 맵번호(Map index), 이 맵번호를 사용하기전에 먼저 cmcIxMapAxes() 함수를 통하여 해당 맵번호에 유효한 축들이 맵핑되어 있어야 합니다.

▶ IsVertorSpeed : cmcIxSetSpeedPattern 함수의 인자이며, TRUE 로 설정했을 경우에는 벡터스피드 모드로, FALSE 로 설정했을 경우에는 마스터스피드 모드로 설정됩니다.

▶ IsVertorSpeed : cmcIxGetSpeedPattern 함수의 인자이며, 스피드 모드를 반환합니다. TRUE 일 경우엔 벡터스피드 모드, FALSE 일 경우엔 마스터스피드 모드입니다.

▶ SpeedMode : cmcIxSetSpeedPattern 함수의 인자이며, 속도모드를 설정합니다. 설정값은 다음과 같습니다.

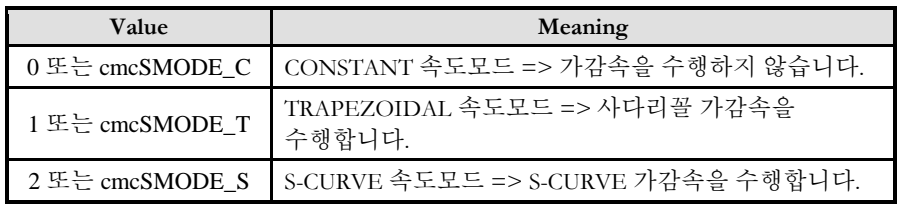

▶ SpeedMode : cmcIxGetSpeedPattern 함수의 인자이며, 속도모드를 반환합니다. 반환값은 다음과 같습니다.

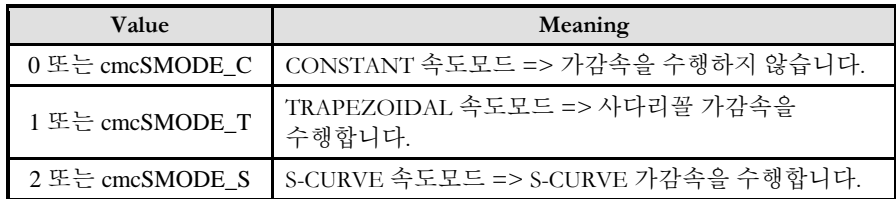

▶ IniRatio: cmcIxSetSpeedPattern 함수의 인자이며, 마스터스피드모드 일 때는 초기속도 비율을 설정합니다. 벡터스피드모드 일 때는 PPS 단위를 사용하여 설정 합니다.

▶ IniRatio: cmcIxGetSpeedPattern 함수의 인자이며, 마스터스피드모드 일 때는 초기속도 비율을 반환합니다. 벡터스피드모드 일 때의 반환값은 PPS 단위입니다.

▶ EndiRatio: cmcIxSetSpeedPattern 함수의 인자이며, 마스터스피드모드 일 때는 최종속도 비율을 설정합니다. 벡터스피드모드 일 때는 PPS 단위를 사용하여 가속도를 설정합니다.

▶ EndiRatio: cmcIxGetSpeedPattern 함수의 인자이며, 마스터스피드모드 일 때는 최종속도 비율을 반환합니다. 벡터스피드모드 일 때의 반환값은 PPS 단위입니다.

▶ VelRatio : cmcIxSetSpeedPattern 함수의 인자이며, 마스터스피드모드 일 때는 작업속도 비율을 설정합니다. 벡터스피드모드 일 때는 PPS 단위를 사용하여 설정 합니다.

▶ VelRatio : cmcIxGetSpeedPattern 함수의 인자이며, 마스터스피드모드 일 때는 작업속도 비율을 반환합니다. 벡터스피드모드 일 때의 반환값은 PPS 단위입니다.

▶ AccRatio : cmcIxSetSpeedPattern 함수의 인자이며, 마스터스피드모드 일 때는 가속도 비율을 설정합니다. 벡터스피드모드 일 때는 PPS 단위를 사용하여 가속도를 설정합니다.

▶ AccRatio : cmcIxGetSpeedPattern 함수의 인자이며, 마스터스피드모드 일 때는 가속도 비율을 반환합니다. 벡터스피드모드 일 때의 반환값은 PPS 단위입니다.

▶ DecRatio : cmcIxSetSpeedPattern 함수의 인자이며, 마스터스피드모드 일 때는 감속도 비율을 설정합니다. 벡터스피드모드 일 때는 PPS 단위를 사용하여 감속도를 설정합니다.

▶ DecRatio : cmcIxGetSpeedPattern 함수의 인자이며, 마스터스피드모드 일 때는 감속도 비율을 반환합니다. 벡터스피드모드 일 때의 반환값은 PPS 단위입니다.

#### RETURN VALUE

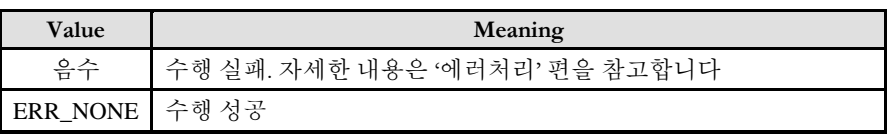

#### **REFERENCE**

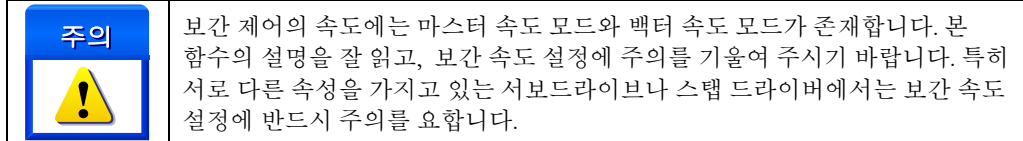

□ 직선 보간 이동시에 작업속도의 적용

마스터 속도 모드(Master Speed Mode)로 보간 작업시에는 각 축의 속도가 각 축의 이동거리에 비례하여 자동으로 설정됩니다. 이때 cmcIxSetSpeedPattern() 함수의 WorkSpeed 매개 변수(媒介變數)를 통하여 지정되는 보간 작업속도는 마스터속도로 적용됩니다. 각 보간 이동시에 이동거리가 가장 큰 축을 "마스터축"이라고 하며 마스터축의 속도를 "마스터속도"라 합니다. 각 보간 이동시에 마스터축의 속도는 사용자가 지정한 보간 작업속도로 설정되며, 마스터축 이외의 다른 축의 속도는 마스터축과 해당 축의 이동 거리 비에 따라서 자동으로 설정됩니다.

보간 작업속도의 적용 예

cmcIxSetSpeedPattern() 함수의 WorkSpeed 를 10000 으로 설정하고 X,Y,Z 축의 보간 작업을 수행하는 경우에 이동 거리에 따른 각 축의 속도 관계는 아래와 같습니다(표에서 배경이 회색으로 되어 있는 것은 마스터축임을 의미하는 것입니다).

| .<br>. |       |       |       |            |       |       |  |  |  |
|--------|-------|-------|-------|------------|-------|-------|--|--|--|
|        | 이동 거리 |       |       | 각 축의 이동 속도 |       |       |  |  |  |
|        |       |       |       | Vx         |       | Vz    |  |  |  |
| 보간이동 1 | 1000  | 2000  | 5000  | 2000       | 4000  | 10000 |  |  |  |
| 보간이동 2 | 5000  | 1000  | 2000  | 10000      | 2000  | 4000  |  |  |  |
| 보간이동 3 | 2000  | 20000 | 10000 | 1000       | 10000 | 5000  |  |  |  |
| 보간이동 4 | 10000 |       |       | 10000      |       |       |  |  |  |

표 8 마스터 속도 모드에 대한 실제 속도 적용 예시 표

□ 직선 보간 이동시의 벡터 속도

그림 8-1 X, Y [축간의](#page-172-0) 직선 보간 이송은 2 축(편의상 X, Y 축으로 가정) 직선 보간 이동을 그래프로 나타낸 것입니다.

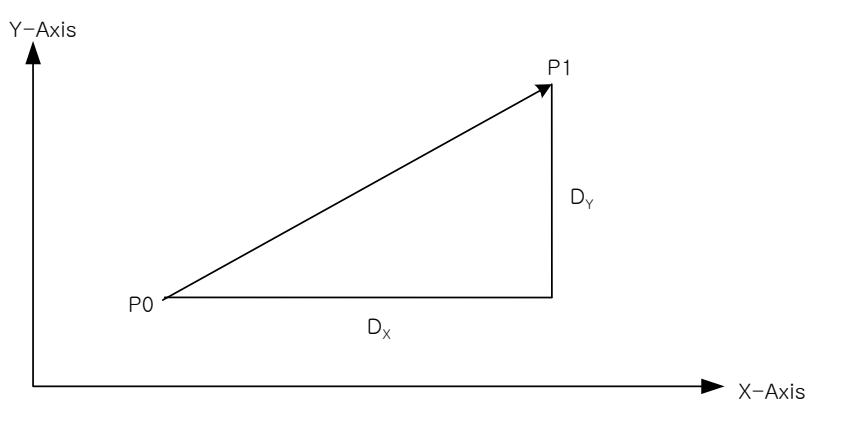

그림 8-1 X, Y 축간의 직선 보간 이송

<span id="page-172-0"></span>그래프와 같이 P0 지점에서 P1 으로 이송시에 X 축 이송 거리  $\, D_{_{X}} \,$  와 Y 축 이송 거리  $D_{_{y}}$ 사이의 관계는 다음과 같습니다.

$$
\Delta P\!=\!\sqrt{{D_X}^2+{D_Y}^2}
$$

<sup>각</sup> 축의 이송 거리와 <sup>각</sup> 축의 속도는 정비례하므로 벡터 속도 V, X 축의 속도 *V<sup>x</sup>* 그리고  $\mathrm{Y}$ 축의 속도  $\boldsymbol{V}_{\mathrm{y}}$  간의 관계는 다음과 같이 됩니다.

$$
V_x = \frac{D_x \times V}{\sqrt{D_x^2 + D_y^2}}
$$

$$
V_y = \frac{D_y \times V}{\sqrt{D_x^2 + D_y^2}}
$$

마찬가지로 3 축과 4 축 직선 보간 이동에서도 벡터 속도와 각 축의 속도간의 관계는 다음과 같은 관계식이 성립됩니다.

3 축(편의상 X, Y, Z 축으로 가정)의 경우 각 축의 속도에 대한 관계식은 다음과 같습니다.

$$
V_{i} = \frac{D_{i} \times V}{\sqrt{{D_{x}}^{2} + {D_{y}}^{2} + {D_{z}}^{2}}}
$$

4 축의 경우에는 각축의 속도에 대한 관계식은 다음과 같습니다.

$$
V_{i} = \frac{D_{i} \times V}{\sqrt{{D_{x}}^{2} + {D_{y}}^{2} + {D_{z}}^{2} + {D_{u}}^{2}}}
$$

예제 코드를 예를 들어 설명하면 다음과 같습니다.

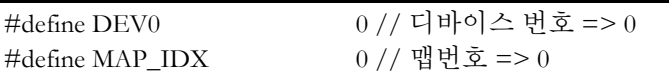

// 코드의 간결성을 위하여 앞에서 행해져야할 초기화 루틴은 모두 생략 // ……

// X1 축과 Y1 축을 0 번 맵번호로 맵핑 // cmcIxMapAxes (DEV0, MAP\_IDX, 0\_MASK | cmY1\_MASK, 0);

// 속도패턴 설정 : 벡터속도 1000 PPS, 벡터가속도 10000 PPS/sec (가속시간 0.1 초) // // 여기서 2 번째 인자가 cmcTRUE 이면, Vector 속도 모드를 의미한다. cmcIxSetSpeedPattern(DEV0, MAP\_IDX, ,cmcTRUE, cmcMODE\_S, 1000, 10000, 10000);

// 직선보간이동 수행 : (3000, 4000) 만큼 이동 // double  $fDistList[2]=\{3000, 4000\}$ ; cmcIxLine (DEV0, MAP\_IDX, fDistList, cmcFALSE);

위의 코드는 현재 위치가 (BoardID, 3,0) 이라고 가정할 때 (3000, 4000)의 좌표로 직선 보간 이동을 수행합니다. 벡터 속도를 1000 으로 지정하였으므로 각 축의 속도 계산식은 다음과 같습니다.

$$
\Delta P = \sqrt{D_x^2 + D_y^2}
$$
\n
$$
P = \sqrt{D_x^2 + D_y^2}
$$
\n
$$
P = \sqrt{D_x^2 + D_y^2}
$$
\n
$$
P = \sqrt{D_x^2 + D_y^2}
$$
\n
$$
V_x = \frac{D_x \times V}{\sqrt{D_x^2 + D_y^2}}
$$
\n
$$
V_y = \frac{D_y \times V}{\sqrt{D_x^2 + D_y^2}}
$$
\n
$$
V_y = \frac{D_y \times V}{\sqrt{D_x^2 + D_y^2}}
$$
\n
$$
= \sqrt{D_x^2 + D_y^2}
$$
\n
$$
= \sqrt{D_x^2 + D_y^2}
$$
\n
$$
= \sqrt{D_x^2 + D_y^2}
$$
\n
$$
= \sqrt{D_x^2 + D_y^2 + D_z^2}
$$
\n
$$
= \sqrt{D_x^2 + D_y^2 + D_z^2}
$$
\n
$$
= \sqrt{D_x^2 + D_y^2 + D_z^2}
$$
\n
$$
= \sqrt{D_x^2 + D_y^2 + D_z^2 + D_z^2}
$$
\n
$$
= \sqrt{D_x^2 + D_y^2 + D_z^2 + D_z^2}
$$
\n
$$
= \sqrt{D_x^2 + D_y^2 + D_z^2 + D_z^2}
$$
\n
$$
= \sqrt{D_x^2 + D_y^2 + D_z^2 + D_z^2}
$$
\n
$$
= \sqrt{D_x^2 + D_y^2 + D_z^2 + D_z^2}
$$
\n
$$
= \sqrt{D_y \times \frac{1}{2} + D_y^2 + D_z^2 + D_z^2}
$$
\n
$$
= \sqrt{D_y \times \frac{1}{2} + D_y^2 + D_z^2}
$$
\n
$$
= \sqrt{D_y \times \frac{1}{2} + D_y^2 + D_z^2}
$$
\n
$$
= \sqrt{D_x^2 + D_y^2 + D_z^2}
$$
\n
$$
= \sqrt{D_y \times \frac{1}{2} + D_z^2} = \sqrt{D_y \times \frac{1}{2} + D_z^2} = \sqrt{D_y \times \frac{1}{2} + D_y^2} = \sqrt{29000 \times 1000 \times 1000 \times 1000 \times 1000 \times 1
$$

cmcIxSetSpeedPattern\_T

cmcIxGetSpeedPattern\_T

- 보간(補間) 이송 속도 설정

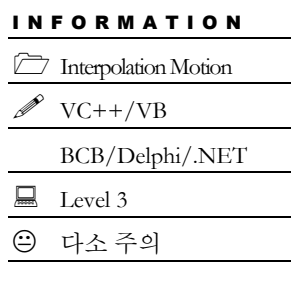

# **SYNOPSIS**

## □ VT I4 cmcIxSetSpeedPattern

([in] VT\_I4 BoardID, [in] VT\_I4 MapIndex, [in] VT\_I4 IsVectorSpeed, [in] VT\_I4 SpeedMode, [in] VT\_R8 IniRatio, [in] VT\_R8 EndiRatio, [in] VT\_R8 VelRatio, [in] VT\_R8 AccTime, [in] VT\_R8 DecTime)

□ VT I4 cmcIxGetSpeedPattern

([in] VT I4 BoardID, [in] VT I4 MapIndex, [out] VT PI4 IsVectorSpeed, [out] VT PI4 SpeedMode, [out] VT\_PR8 IniRatio, [out] VT\_PR8 EndiRatio, [out] VT\_PR8 VelRatio, [out] VT\_PR8 AccTime, [out] VT\_PR8 DecTime)

## DESCRIPTION

cmcIxSetSpeedPattern\_T()은 "기본보간제어"의 이송 속도에 대한 환경을 정의합니다. 사용자가 지정한 작업 속도는 "IsVectorSpeed"의 설정값이 'TRUE'이면 벡터 스피드, 'FALSE'이면 마스터 스피드가 적용됩니다. "벡터속도"에 대한 자세한 내용은 아래의 "REFERENCE" 항목을 참조하십시오. 보간 작업 속도를 벡터속도로 설정해야만 하는 특별한 경우를 제외하고는 보간 작업 속도를 마스터속도로 설정하는 것이 모터의 최대속도를 활용하는데 있어서 편리합니다.

cmcIxGetSpeedPattern\_T()은 "기본보간제어"의 이송속도에 대한 설정된 값을 반환합니다.

이 함수의 사용과 호출에 있어, 제공된 ㈜커미조아의 함수 헤더 Visual Basic 에서는 함수의 첨두어 cmc 가 붙지 않습니다.

## PARAMETER

▶ BoardID : 사용자가 설정한 디바이스(보드) ID.

▶ MapIndex: 맵번호(Map index), 이 맵번호를 사용하기전에 먼저 cmcIxMapAxes() 함수를 통하여 해당 맵번호에 유효한 축들이 맵핑되어 있어야 합니다.

▶ IsVertorSpeed : cmcIxSetSpeedPattern\_T 함수의 인자이며, TRUE 로 설정했을 경우에는 벡터스피드 모드로, FALSE 로 설정했을 경우에는 마스터스피드 모드로 설정됩니다.

▶ IsVertorSpeed : cmcIxGetSpeedPattern\_T 함수의 인자이며, 스피드 모드를 반환합니다. TRUE 일 경우엔 벡터스피드 모드, FALSE 일 경우엔 마스터스피드 모드입니다.

▶ SpeedMode : cmcIxSetSpeedPattern\_T 함수의 인자이며, 속도모드를 설정합니다. 설정값은 다음과 같습니다.

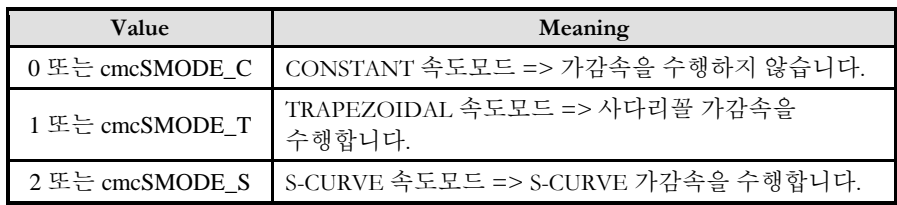

▶ SpeedMode : cmcIxGetSpeedPattern\_T 함수의 인자이며, 속도모드를 반환합니다. 반환값은 다음과 같습니다.

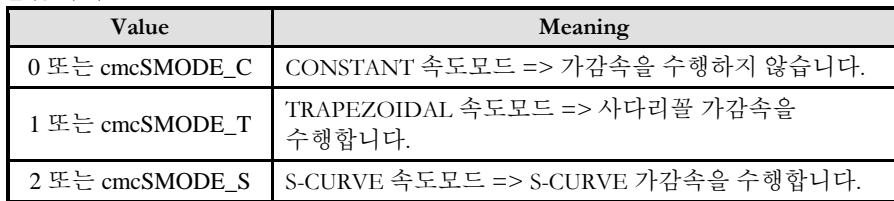

▶ IniRatio: cmcIxSetSpeedPattern\_T 함수의 인자이며, 마스터스피드모드 일 때는 초기속도 비율을 설정합니다. 벡터스피드모드 일 때는 PPS 단위를 사용하여 설정 합니다.

▶ IniRatio: cmcIxGetSpeedPattern\_T 함수의 인자이며, 마스터스피드모드 일 때는 초기속도 비율을 반환합니다. 벡터스피드모드 일 때의 반환값은 PPS 단위입니다.

▶ EndiRatio: cmcIxSetSpeedPattern\_T 함수의 인자이며, 마스터스피드모드 일 때는 최종속도 비율을 설정합니다. 벡터스피드모드 일 때는 PPS 단위를 사용하여 가속도를 설정합니다.

▶ EndiRatio: cmcIxGetSpeedPattern\_T 함수의 인자이며, 마스터스피드모드 일 때는 최종속도 비율을 반환합니다. 벡터스피드모드 일 때의 반환값은 PPS 단위입니다.

▶ VelRatio : cmcIxSetSpeedPattern\_T 함수의 인자이며, 마스터스피드모드 일 때는 작업속도 비율을 설정합니다. 벡터스피드모드 일 때는 PPS 단위를 사용하여 설정 합니다.

▶ VelRatio : cmcIxGetSpeedPattern\_T 함수의 인자이며, 마스터스피드모드 일 때는 작업속도 비율을 반환합니다. 벡터스피드모드 일 때의 반환값은 PPS 단위입니다.

▶ AccTime : cmcIxSetSpeedPattern T 함수의 인자이며, 가속 시간(S)을 설정합니다.

- ▶ AccTime : cmcIxGetSpeedPattern\_T 함수의 인자이며, 가속 시간(S)을 반환합니다.
- ▶ DecTime : cmcIxSetSpeedPattern\_T 함수의 인자이며, 감속 시간(S)을 설정합니다.
- ▶ DecTime : cmcIxGetSpeedPattern T 함수의 인자이며, 감속 시간(S)을 설정합니다.

#### RETURN VALUE

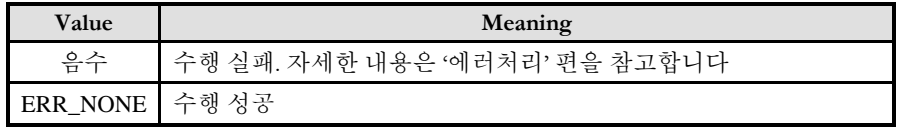

#### **REFERENCE**

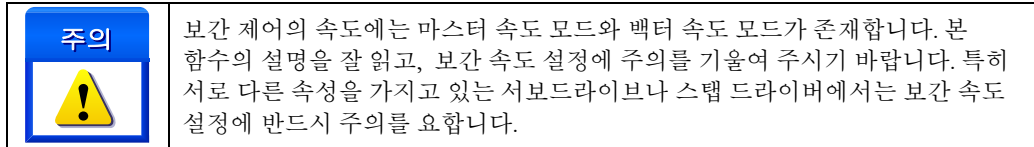

#### □ 직선 보간 이동시에 작업속도의 적용

마스터 속도 모드(Master Speed Mode)로 보간 작업시에는 각 축의 속도가 각 축의 이동거리에 비례하여 자동으로 설정됩니다. 이때 cmcIxSetSpeedPattern\_T() 함수의 WorkSpeed 매개 변수(媒介變數)를 통하여 지정되는 보간 작업속도는 마스터속도로 적용됩니다. 각 보간 이동시에 이동거리가 가장 큰 축을 "마스터축"이라고 하며 마스터축의 속도를 "마스터속도"라 합니다. 각 보간 이동시에 마스터축의 속도는 사용자가 지정한 보간 작업속도로 설정되며, 마스터축 이외의 다른 축의 속도는 마스터축과 해당 축의 이동 거리 비에 따라서 자동으로 설정됩니다.

보간 작업속도의 적용 예

cmcIxSetSpeedPattern\_T() 함수의 WorkSpeed 를 10000 으로 설정하고 X,Y,Z 축의 보간 작업을 수행하는 경우에 이동 거리에 따른 각 축의 속도 관계는 아래와 같습니다(표에서 배경이 회색으로 되어 있는 것은 마스터축임을 의미하는 것입니다).

|        | 이동 거리 |       |       | 각 축의 이동 속도 |       |       |  |  |  |
|--------|-------|-------|-------|------------|-------|-------|--|--|--|
|        | x     |       |       | Vx         | Vv    | Vz    |  |  |  |
| 보가이동 1 | 1000  | 2000  | 5000  | 2000       | 4000  | 10000 |  |  |  |
| 보간이동 2 | 5000  | 1000  | 2000  | 10000      | 2000  | 4000  |  |  |  |
| 보가이동 3 | 2000  | 20000 | 10000 | 1000       | 10000 | 5000  |  |  |  |
| 보가이동 4 | 10000 |       |       | 10000      |       |       |  |  |  |
| .      |       |       |       |            |       |       |  |  |  |

표 9 마스터 속도 모드에 대한 실제 속도 적용 예시 표

□ 직선 보간 이동시의 벡터 속도

그림 8-1 X, Y [축간의](#page-172-0) 직선 보간 이송은 2 축(편의상 X, Y 축으로 가정) 직선 보간 이동을 그래프로 나타낸 것입니다.

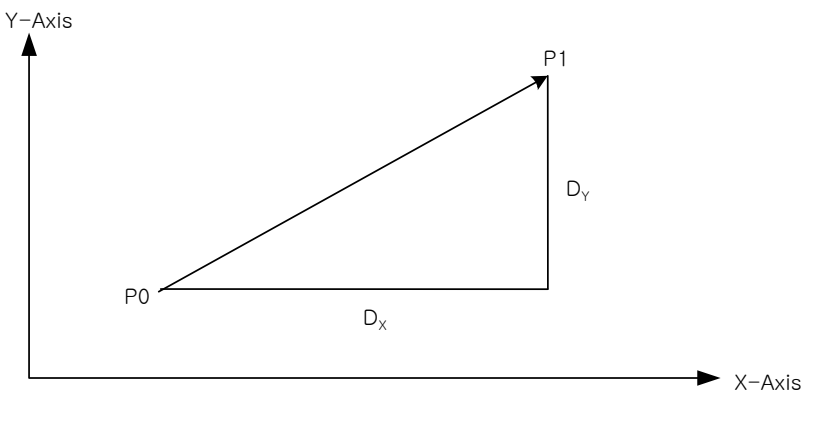

그림 8-2 X, Y 축간의 직선 보간 이송

그래프와 같이 P0 지점에서 P1 으로 이송시에 X 축 이송 거리  $\, D_{_{\chi}}\,$  와 Y 축 이송 거리  $\, D_{_{\rm y}}\,$ 사이의 관계는 다음과 같습니다.

$$
\Delta P\!=\!\sqrt{{D_X}^2+{D_Y}^2}
$$

<sup>각</sup> 축의 이송 거리와 <sup>각</sup> 축의 속도는 정비례하므로 벡터 속도 V, X 축의 속도 *V<sup>x</sup>* 그리고  $\mathrm{Y}$ 축의 속도  $\boldsymbol{V}_{\mathrm{y}}$  간의 관계는 다음과 같이 됩니다.

$$
V_x = \frac{D_x \times V}{\sqrt{D_x^2 + D_y^2}}
$$

$$
V_y = \frac{D_y \times V}{\sqrt{D_x^2 + D_y^2}}
$$

마찬가지로 3 축과 4 축 직선 보간 이동에서도 벡터 속도와 각 축의 속도간의 관계는 다음과 같은 관계식이 성립됩니다.

3 축(편의상 X, Y, Z 축으로 가정)의 경우 각 축의 속도에 대한 관계식은 다음과 같습니다.

$$
V_{i} = \frac{D_{i} \times V}{\sqrt{{D_{x}}^{2} + {D_{y}}^{2} + {D_{z}}^{2}}}
$$

4 축의 경우에는 각축의 속도에 대한 관계식은 다음과 같습니다.

$$
V_{i} = \frac{D_{i} \times V}{\sqrt{{D_{x}}^{2} + {D_{y}}^{2} + {D_{z}}^{2} + {D_{u}}^{2}}}
$$

예제 코드를 예를 들어 설명하면 다음과 같습니다.

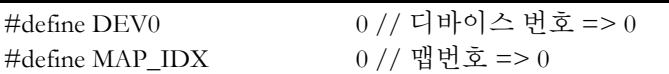

// 코드의 간결성을 위하여 앞에서 행해져야할 초기화 루틴은 모두 생략 // ……

// X1 축과 Y1 축을 0 번 맵번호로 맵핑 // cmcIxMapAxes (DEV0, MAP\_IDX, 0\_MASK | cmY1\_MASK, 0);

// 속도패턴 설정 : 벡터속도 1000 PPS, 벡터가속도 10000 PPS/sec (가속시간 0.1 초) // // 여기서 2 번째 인자가 cmcTRUE 이면, Vector 속도 모드를 의미한다. cmcIxSetSpeedPattern(DEV0, MAP\_IDX, ,cmcTRUE, cmcMODE\_S, 1000, 10000, 10000);

// 직선보간이동 수행 : (3000, 4000) 만큼 이동 // double  $fDistList[2]=\{3000, 4000\}$ ; cmcIxLine (DEV0, MAP\_IDX, fDistList, cmcFALSE);

위의 코드는 현재 위치가 (BoardID, 3,0) 이라고 가정할 때 (3000, 4000)의 좌표로 직선 보간 이동을 수행합니다. 벡터 속도를 1000 으로 지정하였으므로 각 축의 속도 계산식은 다음과 같습니다.

$$
\Delta P = \sqrt{D_x^2 + D_y^2}
$$
\n
$$
P = \sqrt{D_x^2 + D_y^2}
$$
\n
$$
P = \sqrt{D_x^2 + D_y^2}
$$
\n
$$
P = \sqrt{D_x^2 + D_y^2}
$$
\n
$$
V_x = \frac{D_x \times V}{\sqrt{D_x^2 + D_y^2}}
$$
\n
$$
V_y = \frac{D_y \times V}{\sqrt{D_x^2 + D_y^2}}
$$
\n
$$
V_y = \frac{D_y \times V}{\sqrt{D_x^2 + D_y^2}}
$$
\n
$$
= \sqrt{D_x^2 + D_y^2}
$$
\n
$$
= \sqrt{D_x^2 + D_y^2}
$$
\n
$$
= \sqrt{D_x^2 + D_y^2}
$$
\n
$$
= \sqrt{D_x^2 + D_y^2 + D_z^2}
$$
\n
$$
= \sqrt{D_x^2 + D_y^2 + D_z^2}
$$
\n
$$
= \sqrt{D_x^2 + D_y^2 + D_z^2}
$$
\n
$$
= \sqrt{D_x^2 + D_y^2 + D_z^2 + D_z^2}
$$
\n
$$
= \sqrt{D_x^2 + D_y^2 + D_z^2 + D_z^2}
$$
\n
$$
= \sqrt{D_x^2 + D_y^2 + D_z^2 + D_z^2}
$$
\n
$$
= \sqrt{D_x^2 + D_y^2 + D_z^2 + D_z^2}
$$
\n
$$
= \sqrt{D_x^2 + D_y^2 + D_z^2 + D_z^2}
$$
\n
$$
= \sqrt{D_y \times \frac{1}{2} + D_y^2 + D_z^2 + D_z^2}
$$
\n
$$
= \sqrt{D_y \times \frac{1}{2} + D_y^2 + D_z^2}
$$
\n
$$
= \sqrt{D_y \times \frac{1}{2} + D_y^2 + D_z^2}
$$
\n
$$
= \sqrt{D_x^2 + D_y^2 + D_z^2}
$$
\n
$$
= \sqrt{D_y \times \frac{1}{2} + D_z^2} = \sqrt{25}
$$
\n
$$
= \sqrt{25}
$$
\n
$$
= \sqrt{25}
$$
\n
$$
= \sqrt{25}
$$
\n
$$
= \sqrt{25}
$$
\n
$$
= \sqrt
$$

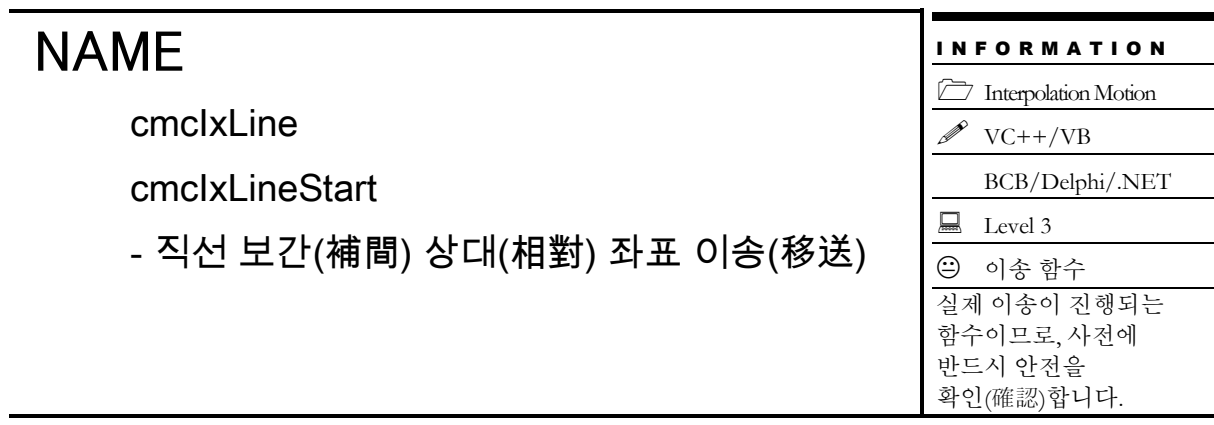

# SYNOPSIS

 VT\_I4 cmcIxLine ([in] VT\_I4 BoardID, [in] VT\_I4 MapIndex, [in] VT\_PR8 DistList, [in] VT I4 IsBlocking)

VT\_I4 cmcIxLineStart ([in] VT\_I4 BoardID, [in] VT\_I4 MapIndex, [in] VT\_PR8 DistList)

## DESCRIPTION

이 함수는 현재 위치로부터의 상대 좌표로의 직선 보간 이동을 수행합니다. cmcIxLine() 함수는 모션이 완료되기 전까지 반환되지 않으며, cmcIxLineStart() 함수는 모션을 시작시킨 후에 바로 반환됩니다.

이 함수의 사용과 호출에 있어, 제공된 ㈜커미조아의 함수 헤더 Visual Basic 에서는 함수의 첨두어 cmc 가 붙지 않습니다.

## PARAMETER

▶ BoardID: 사용자가 설정한 디바이스(보드) ID.

▶ MapIndex : 맵번호(Map index), 이 맵번호를 사용하기전에 먼저 cmcIxMapAxes() 함수를 통하여 해당 맵번호에 유효한 축들이 맵핑되어 있어야 합니다.

▶ DistList : 현재 위치로부터의 상대적인 이동 좌표값(각 축의 이동 거리값)의 배열 주소. 이 배열의 크기는 cmcIxMapAxes() 함수를 통하여 맵핑된 축의 수와 일치하여야 합니다. 거리의 단위는 "Unit distance"에 의해 정의되는 논리적 거리를 적용합니다.

 $\blacktriangleright$  IsBlocking : 완료될 때까지 기다리는 동안 윈도우 메시지를 블록(Blocking)할 것인지를 결정합니다.

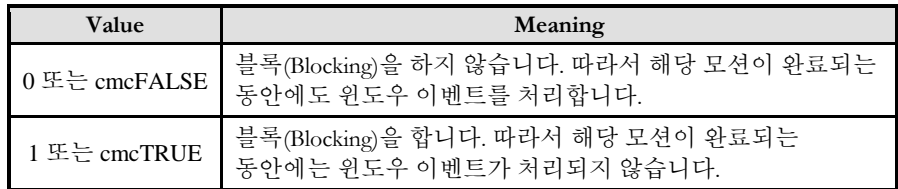

#### RETURN VALUE

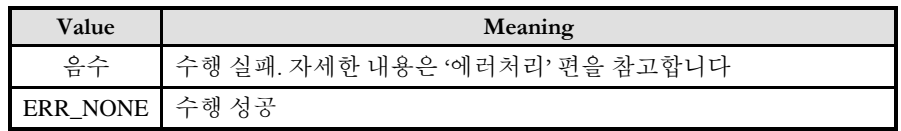

#### SEE ALSO

cmcIxLineTo, cmcIxLineToStart

#### **REFERENCE**

□ cmcIxLineStart() 함수를 사용하는 경우에는 cmcIxIsDone() 함수나 cmcIxWaitDone() 함수를 사용하여 모션의 완료를 확인(確認)할 수 있습니다.

□ cmcIxLine() 함수를 사용하는 경우에는 INP 입력신호가 Enable 로 설정되었으면 Command 펄스 출력이 완료되어도 INP 입력이 ON 이 되기 전까지는 모션이 완료되지 않은 것으로 간주되어 반환되지 않습니다.

스탭 드라이브는 INP 출력이 없는 경우가 일반적인데, 고객(顧客)님의 부주의나 잘못된 설정으로 INP 입력에 대한 설정이 Enable 로 되어 있을 경우 INP 입력이 스탭 드라이브를 통해 발생하지 않는 이유 때문에 모션 완료가 되지 않는 경우가 발생할 수 있습니다. 고객(顧客) 여러분들께서는 스탭 드라이브 사용시에 이점을 주의해주시기를 부탁드립니다.

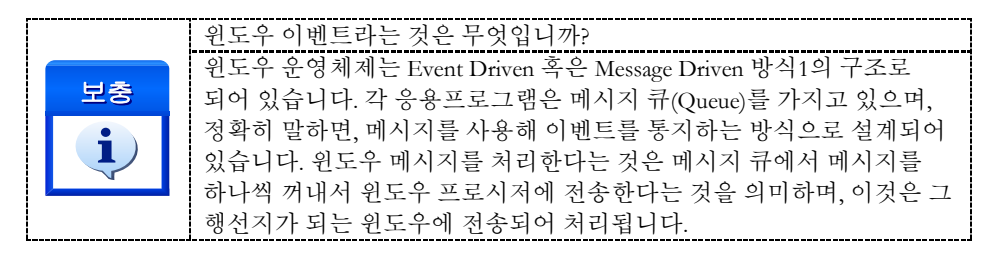

#### EXAMPLE

 $\overline{a}$ 

 $C/C++$ 

#include "ComiMLink3\_SDK.h" #include "ComiMLink3\_SDK\_Def.h"

// BoardID 는 0 으로 선언되었다고 가정함

```
/***************************************************************
* OnProgramInitial : 이 함수는 가상의 함수로서 프로그램 초기화 루틴이
* 적용되는 부분을 의미합니다.
***************************************************************/
void OnProgramInitial()
{
    long m_nNumDevices;
    long m_nNumAxes;
    long m_DeviceList[16];
    cmcLoadDll();
    if(cmcGnLoadDevice (&m_nNumDevices, m_DeviceList, &m_nNumAxes) != ERR_NONE)
    {
           //Handle 은 사용자가 생성한 폼의 핸들 값입니다.
            // 에러메시지 출력
```
1 이것을 순수 우리말로 옮기면 이벤트 반응형 운영체제라고 할 수 있습니다.
```
return;
    }
}
/***************************************************************
* OnSetSpeed : 이 함수는 속도설정의 변경이 필요할 때
* 호출되는 가상의 함수 입니다. 
***************************************************************/
#define MAP0 0 //맵번호 (0)
void OnSetSpeed()
{
    cmcIxMapAxes(BoardID, MAP0, 0_MASK | cmY1_MASK, 0 );
    //또는 cmcIxMapAxes(BoardID, MAP0, 0x3, 0x0);
    //보간 이동할 축들의 기본속도를 설정합니다.
    cmcCfgSetSetSpeedPattern(BoardID, 3, cmcMODE_T, 1000, 5000, 5000,0,0);
    cmcCfgSetSetSpeedPattern(BoardID, cmY1, cmcMODE_T, 1000, 5000, 5000,0,0);
}
/***************************************************************
* DoMotion : 작업명령시에 호출되는 가상의 함수 입니다. 
* 이 함수는 X1, Y1 축에 대하여 (1000, 2000)만큼 이동한 후 다시 
* (-1000, -2000)만큼 이동을 수행합니다. 
***************************************************************/
void DoMotion()
{
    double fDistList[2] = {1000, 2000};//각축의 이동할 거리입니다.
    //MAP0 를 마스터 속도 모드, Trapezoidal 속도 패턴으로 작업속도의 100%,
    //가속도의 70%, 감속도의 70%로 설정 합니다.
    cmcIxSetSpeedPattern(BoardID, MAP0, cmcFALSE, cmcMODE_T,0,0, 100, 70, 70 );
    cmcIxLine(BoardID, MAP0, fDistList, cmcFALSE);
    fDistList[0] = -1000; fDistList[1] = -2000;
    cmcIxLine(BoardID, MAP0, fDistList, cmcFALSE);
    //cmcIxLineStart() 함수를 사용하는 경우에는 다음과 같이 코드를 작성합니다.
    //double fDistList[2] = {1000, 2000};
    //cmcIxSetSpeedPattern(BoardID, MAP0, cmcFALSE, cmcMODE_T,0,0, 100, 70, 
    1/70 );
    //cmcIxLineStart(BoardID, MAP0, fDistList);
    //cmcIxWaitDone(BoardID, MAP0, cmcFALSE);
    //fDistList[0] = -1000; fDistList[1] = -2000;
    //cmcIxLineStart(BoardID, MAP0, fDistList);
    //cmcIxWaitDone(BoardID, MAP0, cmcFALSE);
}
```
#### Visual Basic

"BoardID 는 0 으로 선언되었다고 가정함 "맵 번호 MAP0 은 이미 선언되어 있다고 가정함. '============================================================

'GnLoadDevice 함수로 장치를 초기화 합니다.

Private Sub Form Load() Dim nTotalDevices As Long Dim DeviceList(16) As Long

'============================================================

```
Dim nTotalAxis As Long
 Dim IRetVal As Long 
'============================================================
' GnLoadDevice 함수로 장치를 초기화합니다.
 IRetVal = GnLoadDevice (nTotalDevices, DeviceList(0), nTotalAxis)
 If IRetVal <> ERR_NONE Then
   MsgBox ("GnLoadDevice has been failed")
End If 
'===========================================================
End Sub
' 직선 보간제어 이송을 시작합니다.
Private Sub btnMove_Click()
  Dim DistanceList(2) As Double
  Dim nRetVal As Long
 DistanceList(0) = 1000DistanceList(1) = 2000 ' ==========================================================
  ' IxMapAxes 함수는 다음과 같은 인자를 필요로 합니다. '
   ' IxMapAxes(맵번호, 비트(Bit)를 통한 맵구성 #1, 비트(Bit)를 통한 맵구성 #2 
   ' ==========================================================
  nRetVal = IxMapAxes(BoardID, MAP0, &H3, &H0)
   ' /////////////////////////////////////////////////////////// 
  If IxSetSpeedPattern(BoardID, MAP0, cmcFALSE, cmcMODE_S,0,0, 100, 100, 
           100 \leq ERR_NONE Then
    ' 아래와 같은 커미조아 ComiMLink3 전용 에러 표시 함수를
   ' 사용할 수 있습니다.
    ' // 에러메시지 출력
 ' -------------------------------------------------------
    MsgBox ("IxSetSpeedPattern has been failed")
  End If
  ' IxLine 함수를 통해 선형 보간을 수행합니다. 인자는 순서대로, 맵번호, 
     ' 거리정보를 가지고 있는 배열, 블록 여부 입니다.
  nRetVal = IxLine(BoardID, MAP0, DistanceList(0), cmcFALSE) 
End Sub
Private Sub CfgSpeed(nTotalAxis As Long)
 Dim i As Integer
'============================================================
  ' 이 함수에서 CfgSetSpeedPattern 함수로 속도를 설정하는 것은 모든 모션의
기준속도(Standard
  ' Speed) 가 됩니다.
  ' 단축 구동을 비롯한 대부분의 모션 동작은 이 기준 속도의 비율로 동작되게 됩니다.
  ' 아래 함수는 전체 축에 대해서 임의의 기준 속도를 설정하고 있습니다.
'============================================================
```

```
For i = 0 To nTotalAxis-1
     Call CfgSetSpeedPattern(BoardID, 3, cmcMODE_S, 1000, 2000, 2000,0,0)
   Next 
End Sub
```
#### Delphi

```
//* BoardID 는 0 으로 선언되었다고 가정함
Const
MAPINDER = 0;// * 이 함수는 폼이 생성될때 이벤트에 의해 불려지며 , 장치를 로드하는 함수입
// * 니다.
procedure OnCreate();
var
    g_nDevs : LongInt;
    DevList : Array[0..15] of LongInt
    g_nAxis : LongInt;
begin
    // Load ComiMLink3(DLL) Library
    if ( \text{cmC}nDeviceLoad(\textcircled{a}g_nDevs, \textcircled{a}DevList, \textcircled{a}g_nAxis) <> ERR_NONE) then
    begin
           // 마지막에 발생한 에러를 화면에 표시합니다.
           // 함수 인자로는 Form 의 Handle 이 전달됩니다.
           // 에러메시지 출력
           exit; 
    end
end;
// * Description : 구동 속도를 설정합니다.
procedure btnSetSpeedClick();
var
  fAccelSpeed : Double;
   fDecelSpeed : Double;
   fWorkSpeed : Double;
   nSMODE : LongInt;
begin
      fAccelSpeed := 50000;
      fDecelSpeed := 50000;
      fWorkSpeed := 10000;
     nSMODE := \text{cmc}MODE S;
      // 0 을 위해 설정된 기준 속도를 실제 SDK 함수에 전달합니다.
      // cmY1 을 위해 설정된 기준 속도를 실제 SDK 함수에 전달합니다.
      // 이 예제에서는 보간제어의 속도가 [Master 속도 모드]일때
      // 거리에 따라서, Slave 축이 최대속도를 초과하는 경우
      // Master 축의 속도는 자동으로 조절되어, 
     // Slave 축의 속도 초과 문제를 해결합니다.
      cmcCfgSetSpeedPattern(
    0, \frac{1}{2} (현재 Board 의 ID 를 입력합니다.
    0, // Master 축의 축 번호입니다.
    nSMODE, // 가감속이 없는 모드와 선형 가감속, S-CURVE 가감속을 설정합니다.
```

```
 fWorkSpeed, // 작업 속도를 설정합니다.
     fAccelSpeed, // 가속도를 설정합니다.
     fDecelSpeed); // 감속도를 설정합니다.
      // 이때 아래 설정되는 Slave 축의 기준 속도(Standard Speed) 는
     // Slave 축의 최대 속도가 됩니다.
      // 이 최대 속도에 의해서 Master 속도모드에서 계산된 Master 축의
     // 속도는 자동으로 조절이됩니다.
     cmcCfgSetSpeedPattern(
    0, // 현재 Board 의 ID 를 입력합니다.
     cmY1, // Slave 축의 축 번호입니다.
     nSMODE, // 가감속이 없는 모드와 선형 가감속, S-CURVE 가감속을 설정합니다.
     1000, // 작업 속도를 설정합니다.
     2000, // 가속도를 설정합니다.
     2000); // 감속도를 설정합니다.
   end;
// * Description :
1/ *
// * 상대 좌표를 목표 위치로 하여 직선 보간을 수행합니다.
// *procedure btnMoveClick();
var
    NumChannel : Array[0..1] of LongInt;
    fDistanceList : Array[0..1] of Double;
begin
    // cmcIxMapAxes 함수로 보간제어에 해당하는 축을
   // 그룹(Group)화 합니다.
    // $3 의 의미는 Delphi 에서 0x3 을 의미하며, 해당 축의 구성은
    // 개별 비트를 의미합니다. 즉 1 번째 비트와 2 번째 비트를 의미하며,
    // 해당 비트를 16 진수로 보았을 때에는 0x3 이 됩니다.
    cmcIxMapAxes(BoardID, MAPINDEX,$3, cmcIX_MODE_LINEAR);
    // -------------------------------------------------------
    // 보간제어의 속도 모드에 대해서 다음과 같이 설정할 수 있습니다.
    // 아래는 Vecter Speed 모드로 동작하는 예제입니다.
    //cmcIxSetSpeedPattern(BoardID, MAPINDEX, cmcTRUE, cmcMODE_S,0,0, 1000, 2000, 
2000);
    // 아래는 Master Speed 모드로 동작하는 예제입니다.
   // Master Speed 설정
   // 가속도 : 100%
   // 감속도 : 100%
   // 작업속도 : 100%
    cmcIxSetSpeedPattern(BoardID, MAPINDEX, cmcFALSE, cmcMODE_S,
          0, 0, 100,100,100);
    // -------------------------------------------------------
```

```
NumChannel[0] := 0;
NumChannel[1] := cmY1;
 fDistanceList[0] := 1000;
 fDistanceList[1] := 1000;
 // 보간 대상 그룹을 통해 실제 보간 작업을 수행합니다.
 // 이때 함수의 이름을 통해
 // cmcIxLine 은 상대 좌표 보간을 의마힙니다. 
// 직선 보간이 완료된 후 반환됩니다.
 // cmcIxLineTo 는 절대 좌표 보간을 의미합니다. 
// 직선 보간이 완료된 후 반환됩니다.
 // cmcIxLineStart / cmcIxLineToStart 는 각각 상대좌표와 절대 좌표를
// 목적 위치로 하여,
 // 직선 보간이 시작되자 마자 바로 반환합니다.
 cmcIxLine(BoardID, MAPINDEX, @fDistanceList, cmcFALSE);
```
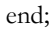

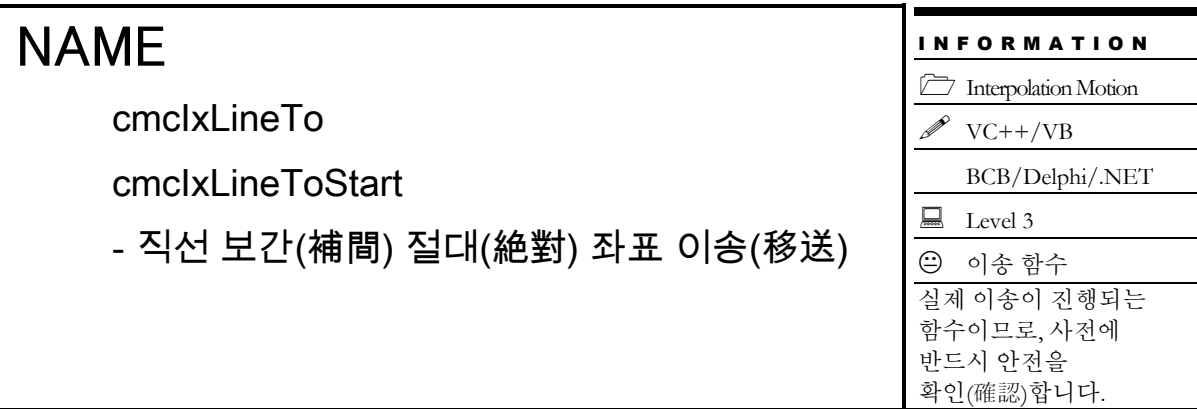

# SYNOPSIS

 VT\_I4 cmcIxLineTo ([in] VT\_I4 BoardID, [in] VT\_I4 MapIndex, [in] VT\_PR8 PosList, [in] VT I4 IsBlocking)

VT\_I4 cmcIxLineToStart ([in] VT\_I4 BoardID, [in] VT\_I4 MapIndex, [in] VT\_PR8 PosList)

# DESCRIPTION

이 함수는 절대 좌표로의 직선 보간 이동을 수행합니다. cmcIxLineTo() 함수는 모션이 완료되기 전까지 반환되지 않으며, cmcIxLineToStart() 함수는 모션을 시작시킨 후에 바로 반환됩니다.

이 함수의 사용과 호출에 있어, 제공된 ㈜커미조아의 함수 헤더 Visual Basic 에서는 함수의 첨두어 cmc 가 붙지 않습니다.

# PARAMETER

▶ BoardID : 사용자가 설정한 디바이스(보드) ID.

▶ MapIndex : 맵번호(Map index), 이 맵번호를 사용하기전에 먼저 cmcIxMapAxes() 함수를 통하여 해당 맵번호에 유효한 축들이 맵핑되어 있어야 합니다.

▶ PosList : 이동할 목표 절대좌표값(각 축의 절대좌표값)의 배열 주소. 이 배열의 크기는 cmcIxMapAxes() 함수를 통하여 맵핑된 축의 수와 일치하여야 합니다. 거리의 단위는 "Unit distance"에 의해 정의되는 논리적 거리를 적용합니다.

 $\blacktriangleright$  IsBlocking : 완료될 때까지 기다리는 동안 윈도우 메시지를 블록(Blocking)할 것인지를 결정합니다.

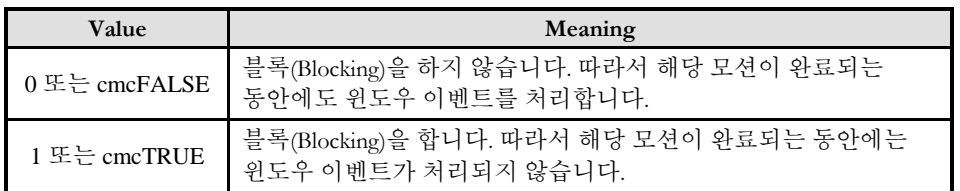

# RETURN VALUE

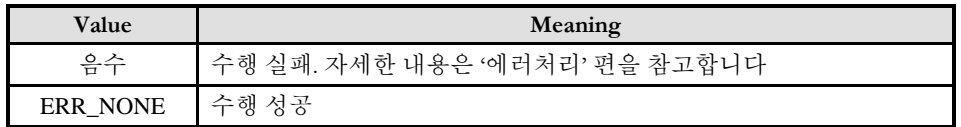

#### SEE ALSO

□ cmcIxLineToStart() 함수를 사용하는 경우에는 cmcIxIsDone() 함수나 cmcIxWaitDone() 함수를 사용하여 모션의 완료를 확인(確認)할 수 있습니다.

□ cmcIxLineTo() 함수를 사용하는 경우에는 INP 입력신호가 Enable 로 설정되었으면 Command 펄스 출력이 완료되어도 INP 입력이 ON 이 되기 전까지는 모션이 완료되지 않은 것으로 간주되어 반환되지 않습니다.

스탭 드라이브는 INP 출력이 없는 경우가 일반적인데, 고객(顧客)님의 부주의나 잘못된 설정으로 INP 입력에 대한 설정이 Enable 로 되어 있을 경우 INP 입력이 스탭 드라이브를 통해 발생하지 않는 이유 때문에 모션 완료가 되지 않는 경우가 발생할 수 있습니다. 고객(顧客) 여러분들께서는 스탭 드라이브 사용시에 이점을 주의해주시기를 부탁드립니다.

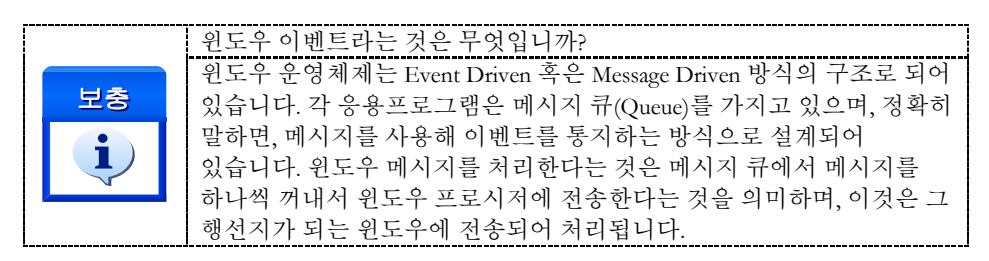

#### EXAMPLE

#### $C/C++$

#include "ComiMLink3\_SDK.h" #include "ComiMLink3\_SDK\_Def.h" // BoardID 는 0 으로 선언되었다고 가정함 /\*\*\*\*\*\*\*\*\*\*\*\*\*\*\*\*\*\*\*\*\*\*\*\*\*\*\*\*\*\*\*\*\*\*\*\*\*\*\*\*\*\*\*\*\*\*\*\*\*\*\*\*\*\*\*\*\*\*\*\*\*\*\* \* OnProgramInitial : 이 함수는 가상의 함수로서 프로그램 초기화 루틴이 \* 적용되는 부분을 의미합니다. \*\*\*\*\*\*\*\*\*\*\*\*\*\*\*\*\*\*\*\*\*\*\*\*\*\*\*\*\*\*\*\*\*\*\*\*\*\*\*\*\*\*\*\*\*\*\*\*\*\*\*\*\*\*\*\*\*\*\*\*\*\*\*/ void OnProgramInitial() { long m\_nNumDevices; long m\_DeviceList[16]; long m\_nNumAxes; cmcLoadDll(); if(cmcGnLoadDevice (&m\_nNumDevices, m\_DeviceList, &m\_nNumAxes)!= ERR\_NONE) { //Handle 은 사용자가 생성한 폼의 핸들 값입니다. // 에러메시지 출력 return; } }

```
/***************************************************************
* OnSetSpeed : 이 함수는 속도설정의 변경이 필요할 때
* 호출되는 가상의 함수 입니다.<br>**********************************
                            ***************************************************************/
#define MAP0 0 //맵번호 (0)
void OnSetSpeed()
{
     cmcIxMapAxes(BoardID, MAP0, 0_MASK | cmY1_MASK, 0 );
     //또는 cmcIxMapAxes(BoardID, MAP0, 0x3, 0x0); 
     //보간 이동할 축들의 기본속도를 설정합니다.
     cmcCfgSetSetSpeedPattern(BoardID, 3, cmcMODE_T, 1000, 5000, 5000,0,0);
     cmcCfgSetSetSpeedPattern(BoardID, cmY1, cmcMODE_T, 1000, 5000, 5000,0,0);
}
/***************************************************************
* DoMotion : 작업명령시에 호출되는 가상의 함수 입니다. 
* 이 함수는 X1, Y1 축에 대하여 절대좌표 (1000, 2000)으로 이동한 후
* 다시 (BoardID, 3, 0)으로 이동을 수행합니다. 
***************************************************************/
void DoMotion()
\left\{ \right\}double fPosList[2] = {1000, 2000};//각축의 이동할 좌표입니다.
     //MAP0 를 마스터 속도 모드, Trapezoidal 속도 패턴으로 작업속도의 100%,
     //가속도의 70%, 감속도의 70%로 설정 합니다.
     cmcIxSetSpeedPattern(BoardID, MAP0, cmcFALSE, cmcMODE_T,0,0, 100, 70, 70 );
     cmcIxLineTo(BoardID, MAP0, fPosList, cmcFALSE);
     fPosList[0] = 0; fPosList[1] = 0;cmcIxLineTo(BoardID, MAP0, fPosList, cmcFALSE);
     //cmcIxLineToStart() 함수를 사용하는 경우에는 다음과 같이 코드를
     //작성합니다.
     //double fPosList[2] = \{1000, 2000\};
     //cmcIxSetSpeedPattern(BoardID, MAP0, cmcFALSE, cmcMODE_T,0,0, 100, 70, 
     //70 );
     //cmcIxLineToStart(BoardID, MAP0, fPosList);
     //cmcIxWaitDone(BoardID, MAP0, cmcFALSE);
     //fPosList[0] = -1000; fPosList[1] = -2000;
     //cmcIxLineToStart(BoardID, MAP0, fPosList);
     //cmcIxWaitDone(BoardID, MAP0, cmcFALSE);
}
```

```
Visual Basic
```
"BoardID 는 0 으로 선언되었다고 가정함

```
"맵 번호 MAP0 은 이미 선언되어 있다고 가정함.
```

```
'============================================================
```

```
'GnLoadDevice 함수로 장치를 초기화 합니다.
```
'============================================================

Private Sub Form Load()

Dim nTotalDevices As Long

```
 Dim DeviceList(16) As Long
  Dim nTotalAxis As Long
   Dim IRetVal As Long 
'============================================================
' GnLoadDevice 함수로 장치를 초기화합니다.
 IRetVal = GnLoadDevice (nTotalDevices, DeviceList(0), nTotalAxis)
  If IRetVal <> ERR_NONE Then
    MsgBox ("cmcGnLoadDevice has been failed")
End If 
'============================================================
End Sub
' 실제 직선 보간 제어 모션 이송을 시작합니다.
Private Sub btnMove_Click() 
  Dim DistanceList(2) As Double
   Dim nRetVal As Long
  DistanceList(0) = 1000DistanceList(1) = 1000 ' ==========================================================
   ' IxMapAxes 함수는 다음과 같은 인자를 필요로 합니다. '
   ' IxMapAxes(맵번호, 비트(Bit)를 통한 맵구성 #1, 비트(Bit)를 통한 맵구성 #2
     nRetVal = IxMapAxes(BoardID, MAP0, &H3, cmcIX_MODE_LINEAR)
     If IxSetSpeedPattern(BoardID, MAP0, cmcFALSE, cmcMODE_S,0,0, 100, 100, 
            100) \leq ERR_NONE Then
     MsgBox ("IxSetSpeedPattern has been failed")
   End If
     nRetVal = IxLineTo(BoardID, MAP0, DistanceList(0), cmcFALSE) 
End Sub
Private Sub btnStop_Click() 
  Dim nRetVal As Long
   ' IxStop 을 통해 보간제어를 정지(停止)합니다.
   ' 각 자세한 함수인자는 매뉴얼을 참조해주시기 바랍니다.
   nRetVal = IxStop(BoardID, MAP0, cmcTRUE, cmcFALSE)
   If nRetVal <> ERR_NONE Then 
     //Handle 은 사용자가 생성한 폼의 핸들 값입니다.
     // 에러메시지 출력
   End If 
End Sub
Private Sub CfgSpeed(nTotalAxis As Long)
   Dim i As Integer
   Dim nTotalAxis As Integer
                                                                   '==========================================================
   ' 이 함수에서 CfgSetSpeedPattern 함수로 속도를 설정하는 것은 모든
  ' 모션의 기준속도(Standard Speed) 가 됩니다.
```

```
 ' 단축 구동을 비롯한 대부분의 모션 동작은 이 기준 속도의 비율로 동작되게 됩니다.
 ' 아래 함수는 전체 축에 대해서 임의의 기준 속도를 설정하고 있습니다.
 '==========================================================
For i = 0 To nTotalAxis-1
  Call CfgSetSpeedPattern(BoardID, i, cmcMODE_S, 1000, 2000, 2000,0,0)
 Next
```
End Sub

#### Delphi

```
//* BoardID 는 0 으로 선언되었다고 가정함
const
 g_nT \text{argetAxis} = 2;MAPINDER = 0;var
   g_nAxis : LongInt;
 g_nSMODE : LongInt;
// * Description :
// * CME 빌더를 통한 모션 환경설정이 되었다는 가정하에 진행합니다.
// *// * 이 함수는 폼이 생성될때 이벤트에 의해 불려지며 , 장치를 로드하는 함수입
// * 니다.
procedure OnCreate();
var
     g_nDevs : LongInt;
     DevList : Array[0..15] of LongInt
    g_nAxis : LongInt;
begin
     // Load ComiMLink3(DLL) Library
     if ( cmcGnLoadDevice (@g_nDevs, @DevList, @g_nAxis) <> ERR_NONE ) then
     begin
            // 마지막에 발생한 에러를 화면에 표시합니다.
            // 함수 인자로는 Form 의 Handle 이 전달됩니다.
            // 에러메시지 출력
            exit; 
     end
end;
// * Description : 구동 속도를 설정합니다.
procedure btnSetSpeedClick();
var
  fAccelSpeed : Double;
   fDecelSpeed : Double;
   fWorkSpeed : Double;
   nSMODE : LongInt;
begin
    if cmcExampleHelper.cmcShowSpeedSetupDlg() = cmcTRUE then
    begin
     fAccelSpeed := 50000;
```

```
 fDecelSpeed := 50000;
     fWorkSpeed := 10000;
    nSMODE := \text{cmc}MODE_S; // 0 을 위해 설정된 기준 속도를 실제 SDK 함수에 전달합니다.
     // cmY1 을 위해 설정된 기준 속도를 실제 SDK 함수에 전달합니다.
     // 이 예제에서는 보간제어의 속도가 [Master 속도 모드]일때
     // 거리에 따라서, Slave 축이 최대속도를 초과하는 경우
     // Master 축의 속도는 자동으로 조절되어, 
    // Slave 축의 속도 초과 문제를 해결합니다.
     cmcCfgSetSpeedPattern(
    0, // 현재 Board 의 ID 를 입력합니다.
     0, // Master 축의 축 번호입니다.
     nSMODE, // 가감속이 없는 모드와 선형 가감속, S-CURVE 가감속을 설정합니다.
    fWorkSpeed, // 작업 속도를 설정합니다.
     fAccelSpeed, // 가속도를 설정합니다.
     fDecelSpeed); // 감속도를 설정합니다.
     // 이때 아래 설정되는 Slave 축의 기준 속도(Standard Speed) 는
    // Slave 축의 최대 속도가 됩니다.
     // 이 최대 속도에 의해서 Master 속도모드에서 계산된 Master 축의
    // 속도는 자동으로 조절이됩니다.
     cmcCfgSetSpeedPattern(
    0, // 현재 Board 의 ID 를 입력합니다.
     cmY1, // Slave 축의 축 번호입니다.
     nSMODE, // 가감속이 없는 모드와 선형 가감속, S-CURVE 가감속을 설정합니다.
     1000, // 작업 속도를 설정합니다.
     2000, // 가속도를 설정합니다.
     2000); // 감속도를 설정합니다.
   end;
end;
// * Description :
1/ *
// * 상대 좌표를 목표 위치로 하여 직선 보간을 수행합니다.
// *procedure btnMoveClick();
var
    NumChannel : Array[0..1] of LongInt;
    fDistanceList : Array[0..1] of Double;
begin
    // cmcIxMapAxes 함수로 보간제어에 해당하는 축을
   // 그룹(Group)화 합니다.
    // $3 의 의미는 Delphi 에서 0x3 을 의미하며, 해당 축의 구성은
    // 개별 비트를 의미합니다. 즉 1 번째 비트와 2 번째 비트를 의미하며,
    // 해당 비트를 16 진수로 보았을 때에는 0x3 이 됩니다.
    cmcIxMapAxes(BoardID, MAPINDEX,$3, cmcIX_MODE_LINEAR);
```

```
 // -------------------------------------------------------
```

```
 // 보간제어의 속도 모드에 대해서 다음과 같이 설정할 수 있습니다.
    // 아래는 Vecter Speed 모드로 동작하는 예제입니다.
    //cmcIxSetSpeedPattern(BoardID, MAPINDEX, cmcTRUE, cmcMODE_S, 0,0,1000, 2000, 
2000);
    // 아래는 Master Speed 모드로 동작하는 예제입니다.
    cmcIxSetSpeedPattern(BoardID, MAPINDEX, cmcFALSE, cmcMODE_S,
           0, 0, 100,100,100);
   // Master Speed 설정
   // 가속도 : 100%
   // 감속도 : 100%
   // 작업속도 : 100%
    // -------------------------------------------------------
   NumChannel[0] := 0;
   NumChannel[1] := cmY1;
   fDistanceList[0] := 1000;fDistanceList[1] := 1000; // 보간 대상 그룹을 통해 실제 보간 작업을 수행합니다.
    // 이때 함수의 이름을 통해
    // cmcIxLine 은 상대 좌표 보간을 의마힙니다. 
   // 직선 보간이 완료된 후 반환됩니다.
    // cmcIxLineTo 는 절대 좌표 보간을 의미합니다. 
   // 직선 보간이 완료된 후 반환됩니다.
    // cmcIxLineStart / cmcIxLineToStart 는 각각 상대좌표와 절대 좌표를
   // 목적 위치로 하여,
    // 직선 보간이 시작되자 마자 바로 반환합니다.
           If cmcIxLineTo(BoardID, MAPINDEX, @DistanceList, cmcFALSE) <> 
ERR_NONE then begin
```

```
//Handle 은 사용자가 생성한 폼의 핸들 값입니다.
// 에러메시지 출력
```
end;

end;

```
// * Description:// *// * 현재 수행되고 있는 모션 동작에 대해서 감속 후 정지(停止) 합니다.
procedure btnStopClick();
begin
    cmcIxStop(BoardID, MAPINDEX,cmcTRUE, cmcFALSE);
```
end;

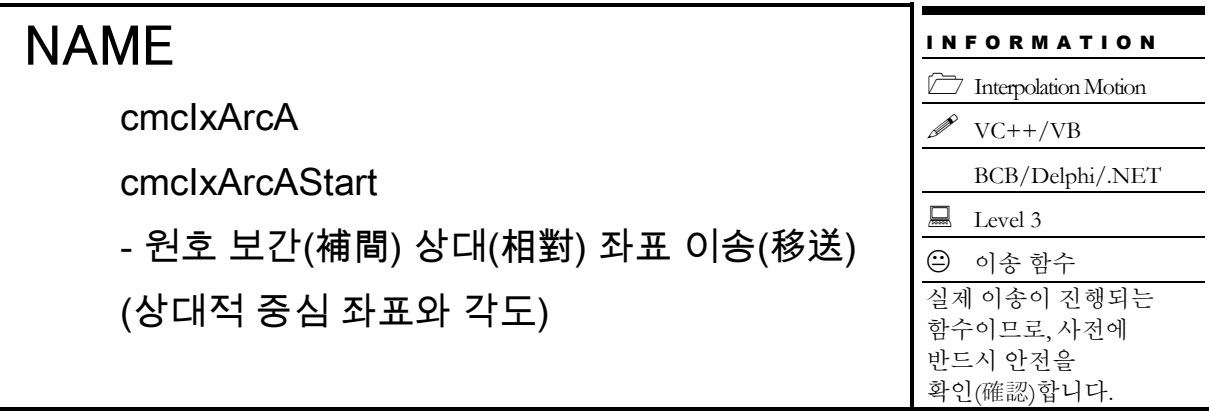

# SYNOPSIS

 $\Box$  VT I4 cmcIxArcA

([in] VT\_I4 BoardID, [in] VT\_I4 MapIndex, [in] VT\_R8 XCentOffset, [in] VT\_R8 YCentOffset, [in] VT\_R8 EndAngle, [in] VT\_I4 IsBlocking)

U VT I4 cmcIxArcAStart

([in] VT\_I4 BoardID, [in] VT\_I4 MapIndex, [in] VT\_R8 XcentOffset, [in] VT\_R8 YCentOffset, [in] VT\_R8 EndAngle)

# DESCRIPTION

중심좌표와 원호의 각도를 매개 변수(媒介變數)로 하여 원호보간이동을 수행합니다. 이때 중심좌표는 상대좌표로 표현됩니다. cmcIxArcA() 함수는 모션이 완료되기 전까지 반환되지 않으며, cmcIxArcAStart() 함수는 모션을 시작시킨 후에 바로 반환됩니다. 원호보간은 임의의 두 축에 대해서 적용됩니다. 아래 설명에서는 맵핑된 두 축을 X, Y 축으로 간주하여 설명합니다. 여기서 X 축이라 함은 맵핑된 두 축 중에서 축번호가 낮은 축을 의미하며 Y 축은 축번호가 높은 축을 의미합니다. 예를 들어 Z 축과 U 축이 맵핑된 두 축이라면 Z 축이 X 축에 해당하며 U 축이 Y 축에 해당합니다.

이 함수의 사용과 호출에 있어, 제공된 ㈜커미조아의 함수 헤더 Visual Basic 에서는 함수의 첨두어 cmc 가 붙지 않습니다.

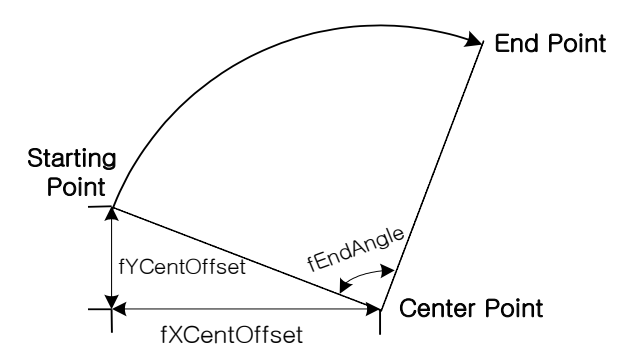

# PARAMETER

▶ BoardID : 사용자가 설정한 디바이스(보드) ID.

▶ MapIndex : 맵번호(Map index), 이 맵번호를 사용하기전에 먼저 cmcIxMapAxes() 함수를 통하여 해당 맵번호에 유효한 축들이 맵핑되어 있어야 합니다.

▶ XCentOffset : 현재 위치(시작 위치)로부터 원의 중심까지 X 축 상대좌표값. 거리의 단위는 "Unit distance"에 의해 정의되는 논리적 거리를 적용합니다.

▶ YCentOffset : 현재 위치(시작 위치)로부터 워의 중심까지 Y 축 상대좌표값. 거리의 단위는 "Unit distance"에 의해 정의되는 논리적 거리를 적용합니다.

▶ EndAngle : 원호보간 이동을 완료할 목표지점의 현재 위치에 대한 각도값을 Degree(°)값으로 지정합니다. 각도의 부호가 (+)이면 반시계방향, (-)이면 시계방향으로의 이동을 의미합니다.

 $\blacktriangleright$  IsBlocking : 완료될 때까지 기다리는 동안 윈도우 메시지를 블록(Blocking)할 것인지를 결정합니다.

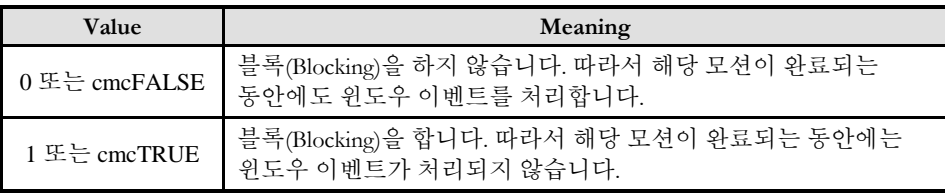

## RETURN VALUE

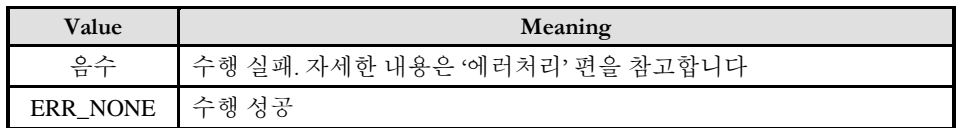

## SEE ALSO

□ cmcIxArcAStart() 함수를 사용하는 경우에는 cmcIxIsDone() 함수나 cmcIxWaitDone() 함수를 사용하여 모션의 완료를 확인(確認)할 수 있습니다.

□ cmcIxArcA() 함수를 사용하는 경우에는 내부적으로 루프를 수행하면서 모션이 완료되기를 기다리는데, 이때 "Blocking Mode"설정에 따라 윈도우 이벤트를 처리하는 방식이 달라집니다. 그러나 일반적으로 윈도우의 작업 쓰레드(Work Thread) 에서는 블록모드를 사용하여, 함수내부에서 지연없이 쓰레드 내부의 작업에 집중할 수 있도록 설정하는 것이 바람직합니다.

□ cmcIxArcA() 함수를 사용하는 경우에는 INP 입력신호가 Enable 로 설정되었으면 Command 펄스 출력이 완료되어도 INP 입력이 ON 이 되기 전까지는 모션이 완료되지 않은 것으로 간주되어 반환되지 않습니다.

스탭 드라이브는 INP 출력이 없는 경우가 일반적인데, 고객(顧客)님의 부주의나 잘못된 설정으로 INP 입력에 대한 설정이 Enable 로 되어 있을 경우 INP 입력이 스탭 드라이브를 통해 발생하지 않는 이유 때문에 모션 완료가 되지 않는 경우가 발생할 수 있습니다. 고객(顧客) 여러분들께서는 스탭 드라이브 사용시에 이점을 주의해주시기를 부탁드립니다.

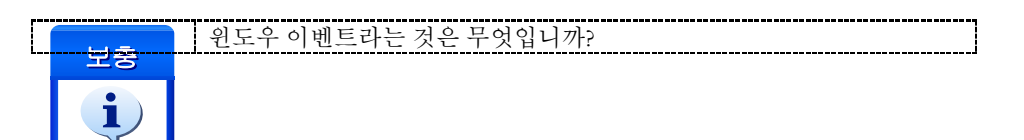

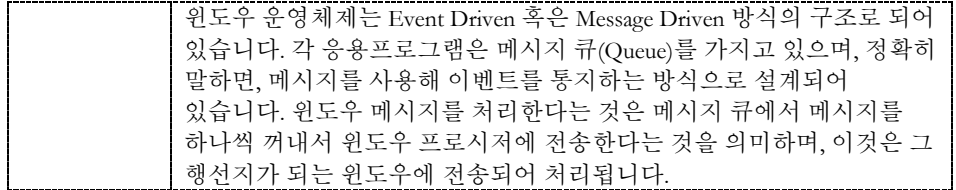

### **FXAMPLE**

본 예제는 아래 그림과 같이 직선보간 이동과 원호보간 이동을 조합하는 Coordinated Motion 을 수행하는 예제입니다. P1 점으로부터 출발하여 P8 점을 거쳐 다시 P1 으로 복귀하는 작업입니다.

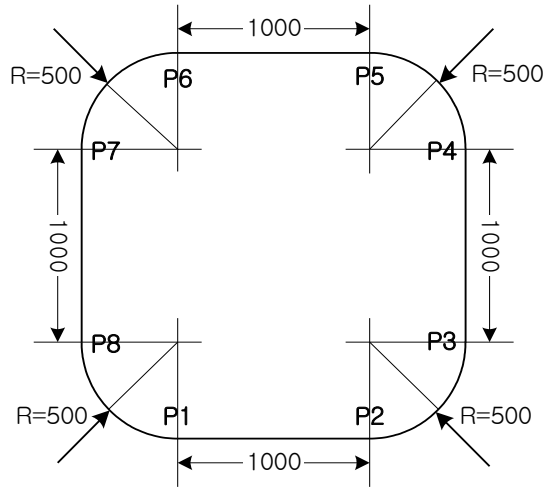

#### $C/C++$

#include "ComiMLink3\_SDK.h" #include "ComiMLink3\_SDK\_Def.h"

```
// BoardID 는 0 으로 선언되었다고 가정함
```

```
/***************************************************************
* OnProgramInitial : 이 함수는 가상의 함수로서 프로그램 초기화 루틴이
* 적용되는 부분을 의미합니다.
***************************************************************/
void OnProgramInitial()
{
    long m_nNumDevices;
    long m_DeviceList[16];
    long m_nNumAxes;
    cmcLoadDll();
    if(cmcGnLoadDevice(&m_nNumDevices, m_DeviceList, &m_nNumAxes)!= ERR_NONE)
    {
           //Handle 은 사용자가 생성한 폼의 핸들 값입니다.
           // 에러메시지 출력
           return;
    }
}
```
/\*\*\*\*\*\*\*\*\*\*\*\*\*\*\*\*\*\*\*\*\*\*\*\*\*\*\*\*\*\*\*\*\*\*\*\*\*\*\*\*\*\*\*\*\*\*\*\*\*\*\*\*\*\*\*\*\*\*\*\*\*\*\* \* OnSetSpeed : 이 함수는 속도설정의 변경이 필요할 때 \* 호출되는 가상의 함수 입니다.<br>\*\*\*\*\*\*\*\*\*\*\*\*\*\*\*\*\*\*\*\*\*\*\*\*\*\*\*\*\*\*\*\* \*\*\*\*\*\*\*\*\*\*\*\*\*\*\*\*\*\*\*\*\*\*\*\*\*\*\*\*\*\*\*\*\*\*\*\*\*\*\*\*\*\*\*\*\*\*\*\*\*\*\*\*\*\*\*\*\*\*\*\*\*\*\*/ #define MAP0 0 //맵번호 (0) #define MAP1 1 //맵번호 (1) void OnSetSpeed() { cmcIxMapAxes(DEV0, MAP0, cmcX1\_MASK | cmcY1\_MASK, cmcIX\_MODE\_LINEAR); cmcIxMapAxes(DEV0, MAP1, cmcX1\_MASK | cmcY1\_MASK, cmcIX\_MODE\_CIRCULAR); //또는 cmcIxMapAxes(DEV0, MAP0, 0x3, cmcIX\_MODE\_LINEAR); // cmcIxMapAxes(DEV0, MAP1, 0x3, cmcIX\_MODE\_CIRCULAR); //보간 이동할 축들의 기본속도를 설정합니다. cmcCfgSetSpeedPattern(DEV0, 0, cmcSMODE\_T, 1000, 5000, 5000,0,0); cmcCfgSetSpeedPattern(DEV0, cmcY1, cmcSMODE\_T, 1000, 5000, 5000,0,0); } /\*\*\*\*\*\*\*\*\*\*\*\*\*\*\*\*\*\*\*\*\*\*\*\*\*\*\*\*\*\*\*\*\*\*\*\*\*\*\*\*\*\*\*\*\*\*\*\*\*\*\*\*\*\*\*\*\*\*\*\*\*\* \* OnDoMotion() : 작업명령시에 호출되는 가상의 함수 \*\*\*\*\*\*\*\*\*\*\*\*\*\*\*\*\*\*\*\*\*\*\*\*\*\*\*\*\*\*\*\*\*\*\*\*\*\*\*\*\*\*\*\*\*\*\*\*\*\*\*\*\*\*\*\*\*\*\*\*\*\*/ void OnDoMotion() { double fDistList[2]; //MAP0 를 마스터 속도 모드, Trapezoidal 속도 패턴으로 작업속도의 100%, //가속도의 70%, 감속도의 70%로 설정 합니다. cmcIxSetSpeedPattern(BoardID, MAP0, cmcFALSE, cmcMODE\_T, 0,0,100, 70, 70 ); cmcIxSetSpeedPattern(BoardID, MAP1, cmcFALSE, cmcMODE\_T, 0,0,100, 70, 70 ); // Move from P1 to P2 //  $fDistList[0]=1000; fDistList[1]=0;$ cmcIxLine(BoardID, MAP0, fDistList, cmcFALSE); // Move from P2 to P3  $\frac{1}{2}$ cmcIxArcA(BoardID, MAP1, 0, 500, 90, cmcFALSE); // Move from P3 to P4 //  $fDistList[0]=0; fDistList[1]=1000;$ cmcIxLine(BoardID, MAP0, fDistList, cmcFALSE); // Move from P4 to P5 // cmcIxArcA(BoardID, MAP1, -500, 0, 90, cmcFALSE); // Move from P5 to P6 //  $fDistList[0] = -1000; fDistList[1] = 0;$ cmcIxLine(BoardID, MAP0, fDistList, cmcFALSE); // Move from P6 to P7 // cmcIxArcA(BoardID, MAP1, 0, -500, 90, cmcFALSE); // Move from P7 to P8 //  $fDistList[0]=0; fDistList[1]=-1000;$ cmcIxLine(BoardID, MAP0, fDistList, cmcFALSE); // Move from P8 to P1 // cmcIxArcA(BoardID, MAP1, 500, 0, 90, cmcFALSE);

}

```
Visual Basic
"BoardID 는 0 으로 선언되었다고 가정함
"맵 번호 MAP0 은 이미 선언되어 있다고 가정함.
'============================================================
'GnLoadDevice 함수로 장치를 초기화 합니다.
'============================================================
Private Sub Form Load()
 Dim nTotalDevices As Long
  Dim DeviceList(16) As Long
 Dim nTotalAxis As Long
 Dim IRetVal As Long<br>================
                     '============================================================
' GnLoadDevice 함수로 장치를 초기화합니다.
   IRetVal = GnLoadDevice(nTotalDevices, DeviceList(0), nTotalAxis)
 If IRetVal <> ERR_NONE Then
   MsgBox ("cmcGnLoadDevice has been failed")
 End If 
           '============================================================
End Sub
Private Sub CfgSpeed(nTotalAxis As Long)
  Dim i As Integer
  '===========================================================
  ' 이 함수에서 CfgSetSpeedPattern 함수로 속도를 설정하는 것은
 ' 모든 모션의 기준속도(Standard Speed) 가 됩니다.
  ' 단축 구동을 비롯한 대부분의 모션 동작은 이 기준 속도의 비율로 동작되게
 ' 됩니다.
  ' 아래 함수는 전체 축에 대해서 임의의 기준 속도를 설정하고 있습니다. 
 '==========================================================
 For i = 0 To nTotalAxis-1
    Call CfgSetSpeedPattern(BoardID, i, cmcMODE_S, 1000, 2000, 2000,0,0)
  Next 
End Sub
Private Sub btnMove_Click()
 Dim nRetVal As Long
   Dim dXCentOfs As Double
  Dim dYCentOfs As Double
  Dim dAngle As Double
nRetVal = IxMapAxes(BoardID, MAP0, &H3, cmcIX_MODE_CIRCULAR)
If IxSetSpeedPattern(BoardID, MAP0, False, cmcMODE_S,0,0, 100, 100, 100) <> ERR_NONE Then
    MsgBox ("IxSetSpeedPattern has been failed")
```
End If

 $dXCentOfs = 5000$  $dYCentOfs = 5000$  $dAngle = 90$ 

nRetVal = IxArcA(BoardID, MAP0, dXCentOfs, dYCentOfs, dAngle, cmcFALSE)

End Sub

#### Delphi

```
//* BoardID 는 0 으로 선언되었다고 가정함
const
  g_nTargetAxis = 2;
MAPINDER = 0;// * 이 함수는 폼이 생성될때 이벤트에 의해 불려지며 , 장치를 로드하는 함수입
// * 니다.
procedure OnCreate();
var
    g_nDevs : LongInt;
    DevList : Array[0..15] of LongInt
    g_nAxis : LongInt;
begin
    // Load ComiMLink3(DLL) Library
    if ( cmcGnLoadDevice (@g_nDevs, @DevList, @g_nAxis) <> ERR_NONE ) then
    begin
           // 마지막에 발생한 에러를 화면에 표시합니다.
           // 함수 인자로는 Form 의 Handle 이 전달됩니다.
           // 에러메시지 출력
           exit; 
    end
end;
// * Description :
// *// * 상대 좌표를 목표 위치로 하여 ArcA 원호 보간을 수행합니다.
1/ *
procedure TForm1.btnMoveClick(Sender: TObject);
var
     fWorkSpeedRatio : Double;
     fAccelSpeedRatio : Double;
     fDecelSpeedRatio : Double;
     dXCentOfs : Double;
     dYCentOfs : Double;
     dAngle : Double;
begin
     btnMove.Enabled := Boolean(FALSE);
     // cmcIxMapAxes 함수로 보간제어에 해당하는 축을
    // 그룹(Group) 화 합니다.
```

```
 // $3 의 의미는 Delphi 에서 0x3 을 의미하며, 해당 축의 구성은
    // 개별 비트를 의미합니다. 즉 1 번째 비트와 2 번째 비트를 의미하며,
    // 해당 비트를 16 진수로 보았을 때에는 0x3 이 됩니다.
    cmcIxMapAxes(BoardID, MAPINDEX,$3, cmcIX_MODE_CIRCULAR);
   dXCentOfs := 1000;dYCentOfs := 1000;dAngle := 90;// 기준 속도란 cmcCfgSetSpeedPattern 함수를 통해 설정된 속도를 의미하며,
    // 아래의 cmcIxSetSpeedPattern 함수는 보간 축을 대상으로 축의 속도를
    // 기준 속도 대비 Percent(%) 단위로 설정하고 있습니다.
    fAccelSpeedRatio := 100;
    fDecelSpeedRatio := 100;
    fWorkSpeedRatio := 100;
    // -------------------------------------------------------
    // 보간제어의 속도 모드에 대해서 다음과 같이 설정할 수 있습니다.
    // 아래는 Vecter Speed 모드로 동작하는 예제입니다.
    //cmcIxSetSpeedPattern(BoardID, MAPINDEX, cmcTRUE, cmcMODE_S,0,0, 1000, 2000, 
2000);
    // 아래는 Master Speed 모드로 동작하는 예제입니다.
    cmcIxSetSpeedPattern(BoardID, MAPINDEX, cmcFALSE, cmcMODE_S, 0,0, 
fWorkSpeedRatio, fAccelSpeedRatio, fDecelSpeedRatio);
    // -------------------------------------------------------
    // 원호 보간을 수행합니다.
    // cmcIxArcA 는 중심좌표와 원호의 각도를 매개 변수(媒介變數)로 하여
    //원호보간을 수행하는 함수입니다.
    // 원호 보간시에는 다음 4 가지 유형의 함수를 사용할 수 있습니다
    // 1. cmcIxArcA : 상대 거리를 목표로 하여, 원호 보간이 완료된 상태에서 함수가
    // 반환됩니다.
    // 2. cmcIxArcAStart : 상대 거리를 목표로 하여, 원호 보간이 시작된 후 바로 반환됩니다.
    // 3. cmcIxArcATo : 절대 거리를 목표로 하여, 원호 보간이 완료된 상태에서 함수가
    // 반환됩니다.
    // 4. cmcIxArcAToStart : 절대 거리를 목표로 하여, 원호 보간이 시작된 후 바로
    // 반환됩니다.
   cmcIxArcA(BoardID, MAPINDEX, dXCentOfs, dYCentOfs, dAngle, cmcFALSE);
```
end;

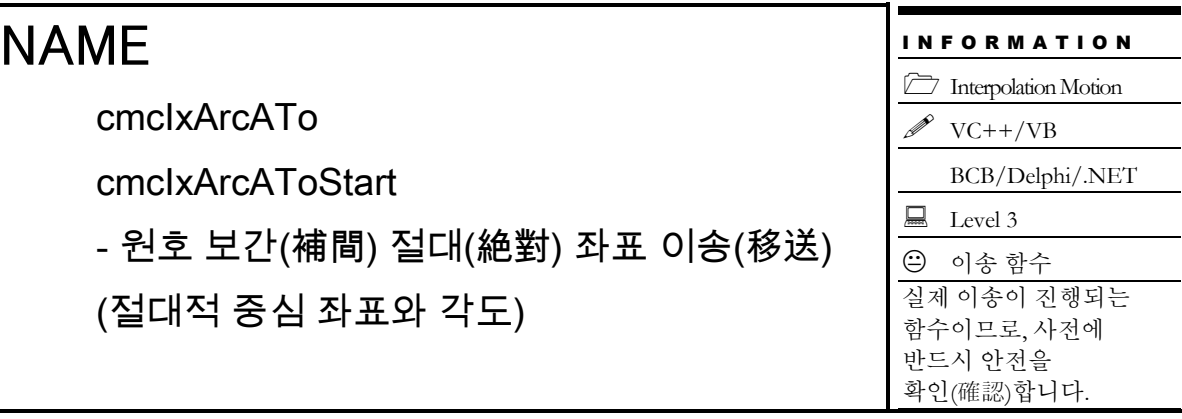

# SYNOPSIS

U VT I4 cmcIxArcATo

([in] VT\_I4 BoardID, [in] VT\_I4 MapIndex, [in] VT\_R8 XCent, [in] VT\_R8 YCent, [in] VT\_R8 EndAngle, [in] VT\_I4 IsBlocking)

**D** VT\_I4 cmcIxArcAToStart

([in] VT\_I4 BoardID, [in] VT\_I4 MapIndex, [in] VT\_R8 XCent, [in] VT\_R8 YCent, [in] VT\_R8 EndAngle)

# DESCRIPTION

중심좌표와 원호의 각도를 매개 변수(媒介變數)로 하여 원호보간이동을 수행합니다. 이때 중심좌표는 절대좌표로 표현됩니다. cmcIxArcATo() 함수는 모션이 완료되기 전까지 반환되지 않으며, cmcIxArcAToStart() 함수는 모션을 시작시킨 후에 바로 반환됩니다. 원호보간은 임의의 두 축에 대해서 적용됩니다. 아래 설명에서는 맵핑된 두 축을 X, Y 축으로 간주하여 설명합니다. 여기서 X 축이라 함은 맵핑된 두 축 중에서 축번호가 낮은 축을 의미하며 Y 축은 축번호가 높은 축을 의미합니다. 예를 들어 Z 축과 U 축이 맵핑된 두 축이라면 Z 축이 X 축에 해당하며 U 축이 Y 축에 해당합니다.

이 함수의 사용과 호출에 있어, 제공된 ㈜커미조아의 함수 헤더 Visual Basic 에서는 함수의 첨두어 cmc 가 붙지 않습니다.

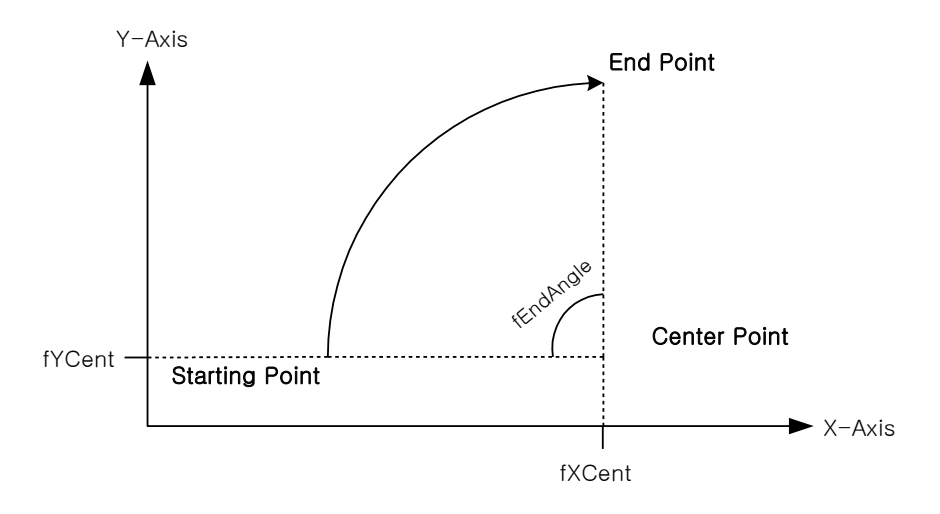

## PARAMETER

▶ BoardID : 사용자가 설정한 디바이스(보드) ID.

▶ MapIndex : 맵번호(Map index), 이 맵번호를 사용하기전에 먼저 cmcIxMapAxes() 함수를 통하여 해당 맵번호에 유효한 축들이 맵핑되어 있어야 합니다.

▶ XCent : 중심점의 X 축 절대좌표. 좌표의 단위는 "Unit distance"에 의해 정의되는 논리적 거리를 적용합니다.

▶ YCent : 중심점의 Y 축 절대좌표. 좌표의 단위는 "Unit distance"에 의해 정의되는 논리적 거리를 적용합니다.

▶ EndAngle : 원호보간 이동을 완료할 목표지점의 현재 위치에 대한 각도값을 Degree(°)값으로 지정합니다. 각도의 부호가 (+)이면 반시계방향, (-)이면 시계방향으로의 이동을 의미합니다.

 $\blacktriangleright$  IsBlocking : 완료될 때까지 기다리는 동안 윈도우 메시지를 블록(Blocking)할 것인지를 결정합니다.

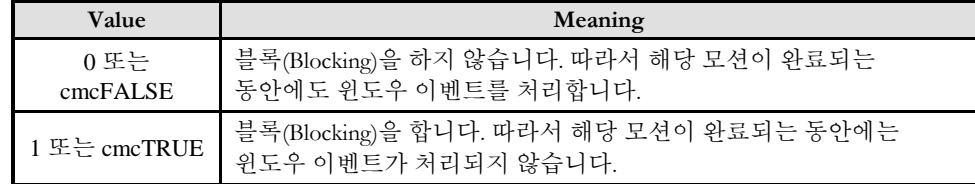

#### RETURN VALUE

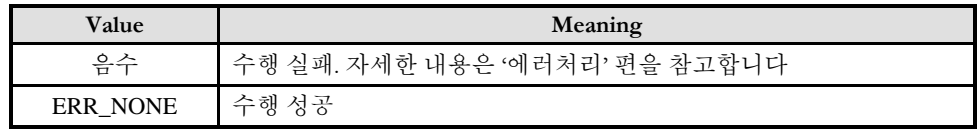

## SEE ALSO

□ cmcIxArcAToStart() 함수를 사용하는 경우에는 cmcIxIsDone() 함수나 cmcIxWaitDone() 함수를 사용하여 모션의 완료를 확인(確認)할 수 있습니다.

□ cmcIxArcATo() 함수를 사용하는 경우에는 내부적으로 루프를 수행하면서 모션이 완료되기를 기다리는데, 이때 "Blocking Mode"설정에 따라 윈도우 이벤트를 처리하는 방식이 달라집니다. 그러나 일반적으로 윈도우의 작업 쓰레드(Work Thread) 에서는 블록모드를 사용하여, 함수내부에서 지연없이 쓰레드 내부의 작업에 집중할 수 있도록 설정하는 것이 바람직합니다.

□ cmcIxArcATo() 함수를 사용하는 경우에는 INP 입력신호가 Enable 로 설정되었으면 Command 펄스 출력이 완료되어도 INP 입력이 ON 이 되기 전까지는 모션이 완료되지 않은 것으로 간주되어 반환되지 않습니다

스탭 드라이브는 INP 출력이 없는 경우가 일반적인데, 고객(顧客)님의 부주의나 잘못된 설정으로 INP 입력에 대한 설정이 Enable 로 되어 있을 경우 INP 입력이 스탭 드라이브를 통해 발생하지 않는 이유 때문에 모션 완료가 되지 않는 경우가 발생할 수 있습니다. 고객(顧客) 여러분들께서는 스탭 드라이브 사용시에 이점을 주의해주시기를 부탁드립니다.

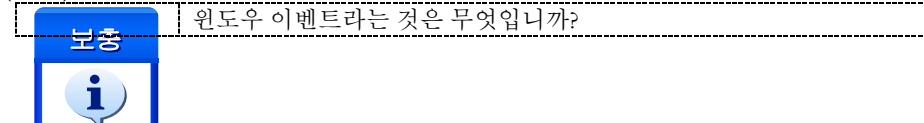

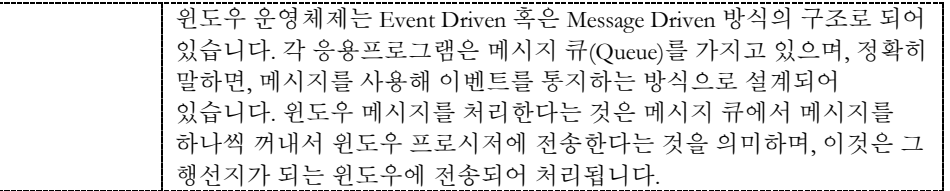

### EXAMPLE 1

본 예제는 아래 그림과 같이 직선보간 이동과 원호보간 이동을 조합하는 Coordinated Motion 을 수행하는 예제입니다. P1 점으로부터 출발하여 P8 점을 거쳐 다시 P1 으로 복귀하는 작업입니다. 그리고 현재 위치가 P1 의 위치에 있다고 가정합니다.

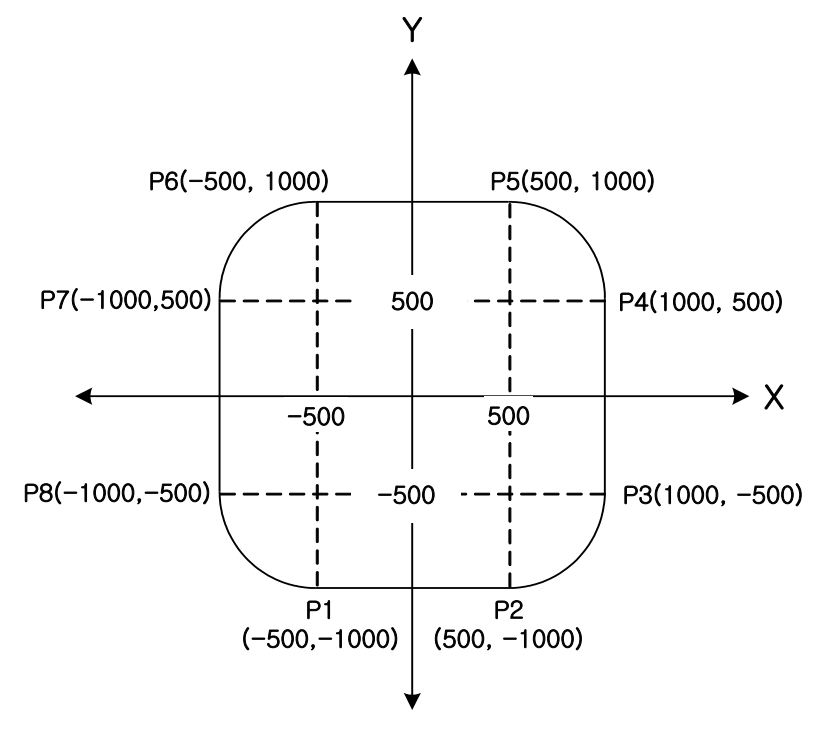

#### $C/C++$

#include "ComiMLink3\_SDK.h" #include "ComiMLink3\_SDK\_Def.h"

```
// BoardID 는 0 으로 선언되었다고 가정함
```
/\*\*\*\*\*\*\*\*\*\*\*\*\*\*\*\*\*\*\*\*\*\*\*\*\*\*\*\*\*\*\*\*\*\*\*\*\*\*\*\*\*\*\*\*\*\*\*\*\*\*\*\*\*\*\*\*\*\*\*\*\*\*\*

```
* OnProgramInitial : 이 함수는 가상의 함수로서 프로그램 초기화 루틴이
* 적용되는 부분을 의미합니다.
***************************************************************/
```
void OnProgramInitial() {

> long m\_nNumDevices; long m\_DeviceList[16]; long m\_nNumAxes;

```
cmcLoadDll();
     if(cmcGnLoadDevice (&m_nNumDevices, m_DeviceList, &m_nNumAxes)!= ERR_NONE)
     {
             //Handle 은 사용자가 생성한 폼의 핸들 값입니다.
             // 에러메시지 출력
             return;
     }
}
/**************************************************************
* OnSetSpeed : 이 함수는 속도설정의 변경이 필요할 때
* 호출되는 가상의 함수 입니다. 
***************************************************************/
#define MAP0 0 //맵번호 (0)
#define MAP1 1 //맵번호 (1)
void OnSetSpeed()
{
     cmcIxMapAxes(BoardID, MAP0, 0_MASK | cmY1_MASK, cmcIX_MODE_LINEAR );
     cmcIxMapAxes(BoardID, MAP1, 0_MASK | cmY1_MASK, cmcIX_MODE_CIRCULAR );
     // \nsubseteq \nsubseteq \text{cmclxMapAxes}(\text{BoardID}, \text{MAP0}, \text{0x3}, \text{0x0});//cmcIxMapAxes(BoardID, MAP1, 0x3, cmcIX_MODE_CIRCULAR); 
     //보간 이동할 축들의 기본속도를 설정합니다.
     cmcCfgSetSpeedPattern(BoardID, 3, cmcMODE_T, 1000, 5000, 5000,0,0);
     cmcCfgSetSpeedPattern(BoardID, cmY1, cmcMODE_T, 1000, 5000, 5000,0,0);
}
/**************************************************************
* OnDoMotion() : 작업명령시에 호출되는 가상의 함수
                    **************************************************************/
void OnDoMotion()
{
     double fPosList[2];
     //MAP0 를 마스터 속도 모드, 사다리꼴(Trapezoidal) 속도 패턴으로 작업속도의 100%,
     //가속도의 70%, 감속도의 70%로 설정 합니다.
     cmcIxSetSpeedPattern(BoardID, MAP0, cmcFALSE, cmcMODE_T,0,0, 100, 70, 70 );
     cmcIxSetSpeedPattern(BoardID, MAP1, cmcFALSE, cmcMODE_T,0,0, 100, 70, 70 );
     \frac{1}{2} Move from P1 to P2 \frac{1}{2}fPosList[0]=500; fPosList[1]=-1000;
     cmcIxLineTo(BoardID, MAP0, fPosList, cmcFALSE);
     // Move from P2 to P3 \frac{\pi}{4}cmcIxArcATo(BoardID, MAP1, 500, -500, 90, cmcFALSE);
     \frac{1}{2} Move from P3 to P4 \frac{1}{2}fPosList[0]=1000; fPosList[1]=500;
     cmcIxLineTo(BoardID, MAP0, fPosList, cmcFALSE);
     // Move from P4 to P5 //
     cmcIxArcATo(BoardID, MAP1, 500, 500, 90, cmcFALSE);
```

```
// Move from P5 to P6 //
```

```
fPosList[0]=-500; fPosList[1]=1000;
cmcIxLineTo(BoardID, MAP0, fPosList, cmcFALSE);
// Move from P6 to P7 \frac{1}{2}cmcIxArcATo(BoardID, MAP1, -500, 500, 90, cmcFALSE);
// Move from P7 to P8 \frac{\sqrt{}}{\sqrt{2}}fPosList[0]=-1000; fPosList[1]=-500;
cmcIxLineTo(BoardID, MAP0, fPosList, cmcFALSE);
// Move from P8 to P1 //
cmcIxArcATo(BoardID, MAP1, -500, -500, 90, cmcFALSE);
```
Visual Basic

}

"BoardID 는 0 으로 선언되었다고 가정함 "맵 번호 MAP0 은 이미 선언되어 있다고 가정함. '/\*\*\*\*\*\*\*\*\*\*\*\*\*\*\*\*\*\*\*\*\*\*\*\*\*\*\*\*\*\*\*\*\*\*\*\*\*\*\*\*\*\*\*\*\*\*\*\*\*\*\*\*\*\*\*\*\*\*\*\*\*\* '\* OnSetSpeed : 이 함수는 속도설정의 변경이 필요할 때 '\* 호출되는 가상의 함수 입니다. '\*\*\*\*\*\*\*\*\*\*\*\*\*\*\*\*\*\*\*\*\*\*\*\*\*\*\*\*\*\*\*\*\*\*\*\*\*\*\*\*\*\*\*\*\*\*\*\*\*\*\*\*\*\*\*\*\*\*\*\*\*\*/

Private Sub OnSetSpeed()

Call IxMapAxes(BoardID, MAP0, &H3, cmcIX\_MODE\_LINEAR) '//&H3 is 0 | cmcY1 Call IxMapAxes(BoardID, MAP1, &H3, cmcIX\_MODE\_CIRCULAR) '//&H3 is 0 | cmcY1

'보간 이동할 축들의 기본속도를 설정합니다. Call CfgSetSpeedPattern(BoardID, 3, cmcMODE\_T, 1000, 5000, 5000,0,0) Call CfgSetSpeedPattern(BoardID, cmY1, cmcMODE\_T, 1000, 5000, 5000,0,0)

End Sub

```
'/**************************************************************
'* OnDoMotion() : 작업명령시에 호출되는 가상의 함수
'**************************************************************/
Private Sub OnDoMotion()
```
Dim fPosList(2) As Double

'//MAP0 를 마스터 속도 모드, Trapezoidal 속도 패턴으로 작업속도의 100%, '//가속도의 70%, 감속도의 70%로 설정 합니다. Call IxSetSpeedPattern(BoardID, MAP0, cmcFALSE, cmcMODE\_T,0,0, 100, 70, 70) Call IxSetSpeedPattern(BoardID, MAP1, cmcFALSE, cmcSMODE\_T,0,0, 100, 70, 70)

```
'// Move from P1 to P2 //
fPosList(0) = 500fPosList(1) = -1000
```
Call IxLineTo(BoardID, MAP0, fPosList(0), cmcFALSE)

'// Move from P2 to P3 // Call IxArcATo(BoardID, MAP1, 500, -500, 90, cmcFALSE)

```
'// Move from P3 to P4 //
fPosList(0) = 1000fPosList(1) = 500Call IxLineTo(BoardID, MAP0, fPosList(0), cmcFALSE)
'// Move from P4 to P5 //
Call IxArcATo(BoardID, MAP1, 500, 500, 90, cmcFALSE)
'// Move from P5 to P6 //
fPosList(0) = -500fPosList(1) = 1000Call IxLineTo(BoardID, MAP0, fPosList(0), cmcFALSE)
'// Move from P6 to P7 //
Call IxArcATo(BoardID, MAP1, -500, 500, 90, cmcFALSE)
'// Move from P7 to P8 //
fPosList(0) = -1000fPosList(1) = -500Call IxLineTo(BoardID, MAP0, fPosList(0), cmcFALSE)
'// Move from P8 to P1 //
Call IxArcATo(BoardID, MAP1, -500, -500, 90, cmcFALSE)
```
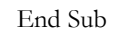

## EXAMPLE 2

본 예제는 아래 그림과 같이 직선보간 이동과 원호보간 이동을 조합하는 Coordinated Motion 을 수행하는 예제입니다. P1 점으로부터 출발하여 P8 점을 거쳐 다시 P1 으로 복귀하는 작업입니다. 그리고 현재 위치가 P1 의 위치에 있다고 가정합니다.

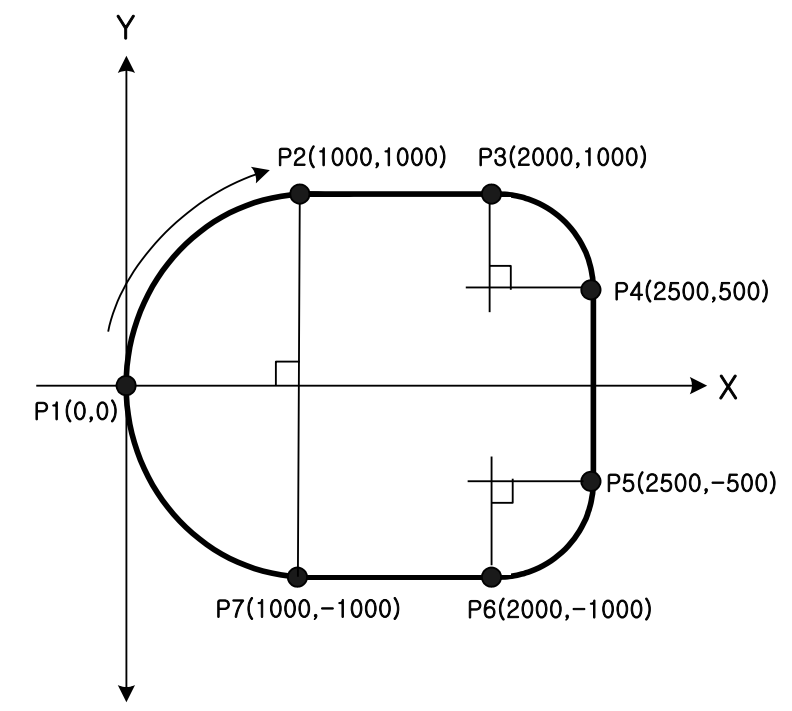

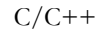

```
#include "ComiMLink3_SDK.h"
#include "ComiMLink3_SDK_Def.h"
// BoardID 는 0 으로 선언되었다고 가정함
/***************************************************************
* OnProgramInitial : 이 함수는 가상의 함수로서 프로그램 초기화 루틴이
* 적용되는 부분을 의미합니다.
***************************************************************/
void OnProgramInitial()
{
     long m_nNumDevices;
     long m_DeviceList[16];
     long m_nNumAxes;
     cmcLoadDll();
     if(cmcGnLoadDevice (&m_nNumDevices, m_DeviceList, &m_nNumAxes)!= ERR_NONE)
     {
            //Handle 은 사용자가 생성한 폼의 핸들 값입니다.
            // 에러메시지 출력
            return;
     }
}
/***************************************************************
* OnSetSpeed : 이 함수는 속도설정의 변경이 필요할 때
* 호출되는 가상의 함수 입니다. 
***************************************************************/
#define MAP0 0 //맵번호 (0)
#define MAP1 1 //맵번호 (1)
void OnSetSpeed()
\{x\}cmcIxMapAxes(BoardID, MAP0, cmcX1_MASK | cmcY1_MASK, cmcIX_MODE_LINEAR);
     cmcIxMapAxes(BoardID, MAP1, cmcX1_MASK | cmcY1_MASK, 
cmcIX_MODE_CIRCULAR );
     // \nsubseteq \nsubseteq \text{cmclxMapAxes}(\text{BoardID}, \text{MAP0}, \text{0x3}, \text{0x0});//cmcIxMapAxes(BoardID, MAP1, 0x3, cmcIX_MODE_CIRCULAR); 
     //보간 이동할 축들의 기본속도를 설정합니다.
     cmcCfgSetSpeedPattern(BoardID, 3, cmcMODE_T, 1000, 5000, 5000,0,0);
     cmcCfgSetSpeedPattern(BoardID, cmY1, cmcMODE_T, 1000, 5000, 5000,0,0);
}
/**************************************************************
* OnDoMotion() : 작업명령시에 호출되는 가상의 함수
**************************************************************/
void OnDoMotion()
{
     double fPosList[2];
     //MAP0 를 마스터 속도 모드, Trapezoidal 속도 패턴으로 작업속도의 100%,
     //가속도의 70%, 감속도의 70%로 설정 합니다.
     cmcIxSetSpeedPattern(BoardID, MAP0, cmcFALSE, cmcMODE_T,0,0, 100, 70, 70 );
     cmcIxSetSpeedPattern(BoardID, MAP1, cmcFALSE, cmcSMODE_T,0,0, 100, 70, 70 );
```
// Move from P1 to P2  $\frac{1}{2}$ cmcIxArcATo(BoardID, MAP1, 1000, 0, -90, cmcFALSE);

// Move from P2 to P3  $\frac{1}{2}$ fPosList[0]=2000; fPosList[1]=1000; cmcIxLineTo(BoardID, MAP0, fPosList, cmcFALSE);

// Move from P3 to P4  $\frac{1}{2}$ cmcIxArcATo(BoardID, MAP1, 2000, 500, -90, cmcFALSE);

// Move from P4 to P5  $\frac{\pi}{4}$ fPosList[0]=2500; fPosList[1]=-500; cmcIxLineTo(BoardID, MAP0, fPosList, cmcFALSE);

// Move from P5 to P6 // cmcIxArcATo(BoardID, MAP1, 2000, -500, -90, cmcFALSE);

```
// Move from P6 to P7 //
fPosList[0]=1000; fPosList[1]=-1000;
cmcIxLineTo(BoardID, MAP0, fPosList, cmcFALSE);
```
// Move from P7 to P1 // cmcIxArcATo(BoardID, MAP1, 1000, 0, -90, cmcFALSE);

}

Visual Basic

```
"BoardID 는 0 으로 선언되었다고 가정함
```

```
"맵 번호 MAP0 은 이미 선언되어 있다고 가정함.
'/**************************************************************
'* OnSetSpeed : 이 함수는 속도설정의 변경이 필요할 때
'* 호출되는 가상의 함수 입니다.
'**************************************************************/
```
Private Sub OnSetSpeed()

Call IxMapAxes(BoardID, MAP0, &H3, cmcIX\_MODE\_LINEAR) '//&H3 = 0 | cmcY1 Call IxMapAxes(BoardID, MAP1, &H3, cmcIX\_MODE\_CIRCULAR) '//&H3 = 0 | cmcY1

 '//보간 이동할 축들의 기본속도를 설정합니다. Call CfgSetSpeedPattern(BoardID, 3, cmcMODE\_T, 1000, 5000, 5000,0,0) Call CfgSetSpeedPattern(BoardID, cmY1, cmcMODE\_T, 1000, 5000, 5000,0,0)

End Sub

'/\*\*\*\*\*\*\*\*\*\*\*\*\*\*\*\*\*\*\*\*\*\*\*\*\*\*\*\*\*\*\*\*\*\*\*\*\*\*\*\*\*\*\*\*\*\*\*\*\*\*\*\*\*\*\*\*\*\*\*\*\*\* '\* OnDoMotion() : 작업명령시에 호출되는 가상의 함수 '\*\*\*\*\*\*\*\*\*\*\*\*\*\*\*\*\*\*\*\*\*\*\*\*\*\*\*\*\*\*\*\*\*\*\*\*\*\*\*\*\*\*\*\*\*\*\*\*\*\*\*\*\*\*\*\*\*\*\*\*\*\*/

Private Sub OnDoMotion()

Dim fPosList(2) As Double

'//MAP0 를 마스터 속도 모드, Trapezoidal 속도 패턴으로 작업속도의 100%, '//가속도의 70%, 감속도의 70%로 설정 합니다. Call IxSetSpeedPattern(BoardID, MAP0, cmcFALSE, cmcSMODE\_T,0,0, 100, 70, 70) Call IxSetSpeedPattern(BoardID, MAP1, cmcFALSE, cmcSMODE\_T,0,0, 100, 70, 70)

```
'// Move from P1 to P2 //
Call IxArcATo(BoardID, MAP1, 1000, 0, -90, cmcFALSE)
'// Move from P2 to P3 //
fPosList(0) = 2000fPosList(1) = 1000Call IxLineTo(BoardID, MAP0, fPosList(0), cmcFALSE)
'// Move from P3 to P4 //
Call IxArcATo(BoardID, MAP1, 2000, 500, -90, cmcFALSE)
'// Move from P4 to P5 //
fPosList(0) = 2500fPosList(1) = -500Call IxLineTo(BoardID, MAP0, fPosList(0), cmcFALSE)
'// Move from P5 to P6 //
Call IxArcATo(BoardID, MAP1, 2000, -500, -90, cmcFALSE)
'// Move from P6 to P7 //
fPosList(0) = 1000fPosList(1) = -1000Call IxLineTo(BoardID, MAP0, fPosList(0), cmcFALSE)
'// Move from P7 to P1 //
Call IxArcATo(BoardID, MAP1, 1000, 0, -90, cmcFALSE)
```
End Sub

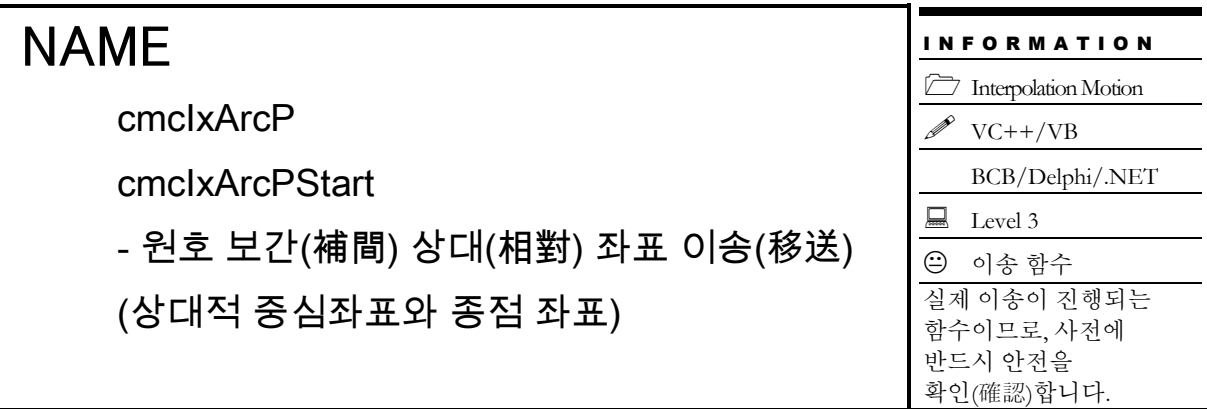

# SYNOPSIS

## $\Box$  VT I4 cmcIxArcP

([in] VT\_I4 BoardID, [in] VT\_I4 MapIndex, [in] VT\_R8 XCentOffset, [in] VT\_R8 YCentOffset, [in] VT\_R8 XEndPointDist, [in] VT\_R8 YEndPointDist, [in] VT\_I4 Direction, [in] VT I4 IsBlocking)

□ VT\_I4 cmcIxArcPStart

([in] VT\_I4 BoardID, [in] VT\_I4 MapIndex, [in] VT\_R8 XCentOffset, [in] VT\_R8 YCentOffset, [in] VT\_R8 XEndPointDist, [in] VT\_R8 YEndPointDist, [in] VT\_I4 Direction)

# DESCRIPTION

중심좌표와 종점좌표를 매개 변수(媒介變數)로 하여 원호보간이동을 수행합니다. 이때 각 좌표는 상대좌표로 표현됩니다. cmcIxArcP() 함수는 모션이 완료되기 전까지 반환되지 않으며, cmcIxArcPStart() 함수는 모션을 시작시킨 후에 바로 반환됩니다. 원호보간은 임의의 두 축에 대해서 적용됩니다. 아래 설명에서는 맵핑된 두 축을 X, Y 축으로 간주하여 설명합니다. 여기서 X 축이라 함은 맵핑된 두 축 중에서 축번호가 낮은 축을 의미하며 Y 축은 축번호가 높은 축을 의미합니다. 예를 들어 Z 축과 U 축이 맵핑된 두 축이라면 Z 축이 X 축에 해당하며 U 축이 Y 축에 해당합니다.

이 함수의 사용과 호출에 있어, 제공된 ㈜커미조아의 함수 헤더 Visual Basic 에서는 함수의 첨두어 cmc 가 붙지 않습니다.

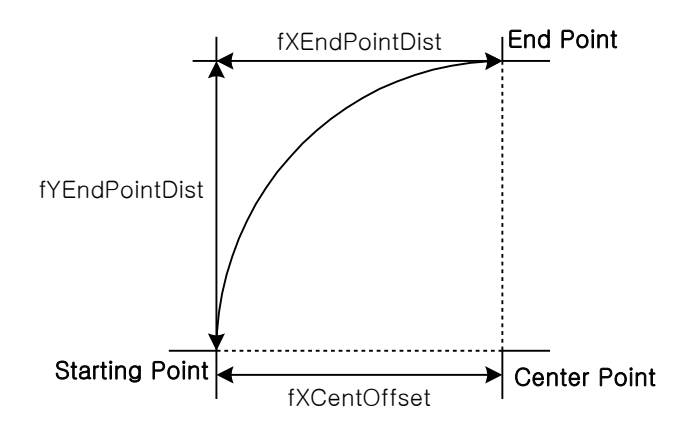

### PARAMETER

▶ BoardID: 사용자가 설정한 디바이스(보드) ID.

▶ MapIndex : 맵번호(Map index), 이 맵번호를 사용하기전에 먼저 cmcIxMapAxes() 함수를 통하여 해당 맵번호에 유효한 축들이 맵핑되어 있어야 합니다.

- ▶ XCentOffset : 현재 위치(시작 위치)로부터 원의 중심까지 X 축상의 거리.
- ▶ YCentOffset : 현재 위치(시작 위치)로부터 원의 중심까지 Y 축상의 거리
- ▶ XEndPointDist : 원호보간 이동을 완료할 목표지점의 현재 위치로부터 X-축상 거리값.
- ▶ YEndPointDist : 원호보간 이동을 완료할 목표지점의 현재 위치로부터 Y-축상 거리값.
- ▶ Direction : 회전 방향을 지정합니다.

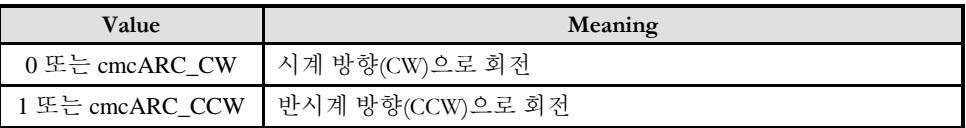

 $\blacktriangleright$  IsBlocking : 완료될 때까지 기다리는 동안 윈도우 메시지를 블록(Blocking)할 것인지를 결정합니다.

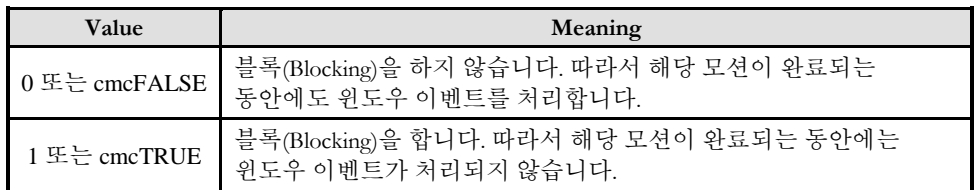

#### RETURN VALUE

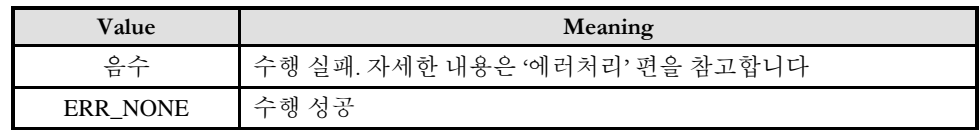

#### SEE ALSO

□ cmcIxArcPStart() 함수를 사용하는 경우에는 cmcIxIsDone() 함수나 cmcIxWaitDone() 함수를 사용하여 모션의 완료를 확인(確認)할 수 있습니다.

□ cmcIxArcP() 함수를 사용하는 경우에는 내부적으로 루프를 수행하면서 모션이 완료되기를 기다리는데, 이때 "Blocking Mode"설정에 따라 윈도우 이벤트를 처리하는 방식이 달라집니다.

□ cmcIxArcP() 함수를 사용하는 경우에는 INP 입력신호가 Enable 로 설정되었으면 Command 펄스 출력이 완료되어도 INP 입력이 ON 이 되기 전까지는 모션이 완료되지 않은 것으로 간주되어 반환되지 않습니다.

스탭 드라이브는 INP 출력이 없는 경우가 일반적인데, 고객(顧客)님의 부주의나 잘못된 설정으로 INP 입력에 대한 설정이 Enable 로 되어 있을 경우 INP 입력이 스탭 드라이브를 통해 발생하지 않는 이유 때문에 모션 완료가 되지 않는 경우가 발생할 수 있습니다. 고객(顧客) 여러분들께서는 스탭 드라이브 사용시에 이점을 주의해주시기를 부탁드립니다.

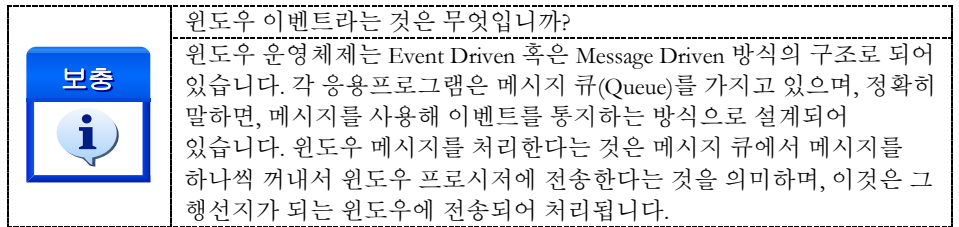

#### EXAMPLE 1

본 예제는 아래 그림과 같이 직선보간 이동과 원호보간 이동을 조합하는 Coordinated Motion 을 수행하는 예제입니다. P1 점으로부터 출발하여 P8 점을 거쳐 다시 P1 으로 복귀하는 작업입니다.

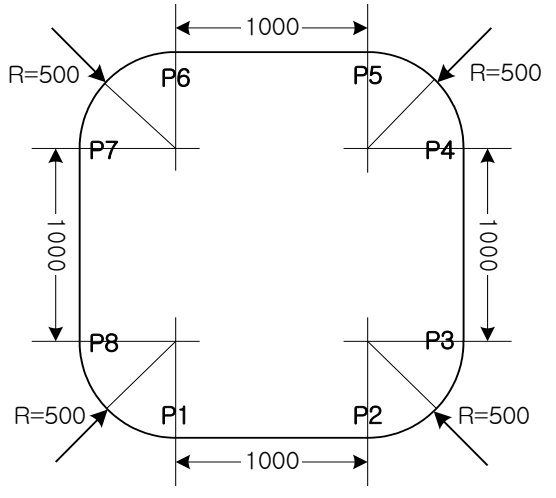

#### $C/C++$

#include "ComiMLink3\_SDK.h" #include "ComiMLink3\_SDK\_Def.h"

// BoardID 는 0 으로 선언되었다고 가정함

/\*\*\*\*\*\*\*\*\*\*\*\*\*\*\*\*\*\*\*\*\*\*\*\*\*\*\*\*\*\*\*\*\*\*\*\*\*\*\*\*\*\*\*\*\*\*\*\*\*\*\*\*\*\*\*\*\*\*\*\*\*\*\*

```
* OnProgramInitial : 이 함수는 가상의 함수로서 프로그램 초기화 루틴이
* 적용되는 부분을 의미합니다.
***************************************************************/
void OnProgramInitial()
{
    long m_nNumDevices;
    long m_DeviceList[16];
    long m_nNumAxes;
    cmcLoadDll();
    if(cmcGnLoadDevice (&m_nNumDevices, m_DeviceList, &m_nNumAxes!= ERR_NONE)
    {
           //Handle 은 사용자가 생성한 폼의 핸들 값입니다.
           // 에러메시지 출력
           return;
    }
}
```

```
/***************************************************************
* OnSetSpeed : 이 함수는 속도설정의 변경이 필요할 때
* 호출되는 가상의 함수 입니다. 
***************************************************************/
#define MAP0 0 //맵번호 (0)
#define MAP1 1 //맵번호 (1)
void OnSetSpeed()
{
     cmcIxMapAxes(BoardID, MAP0, cmcX1_MASK | cmcY1_MASK, cmcIX_MODE_LINEAR);
     cmcIxMapAxes(BoardID, MAP1, cmcX1_MASK | cmcY1_MASK, 
cmcIX_MODE_CIRCULAR );
     //또는 cmcIxMapAxes(BoardID, MAP0, 0x3, cmcIX_MODE_LINEAR); 
     //cmcIxMapAxes(BoardID, MAP1, 0x3, cmcIX_MODE_CIRCULAR);
     //보간 이동할 축들의 기본속도를 설정합니다.
     cmcCfgSetSpeedPattern(BoardID, 3, cmcMODE_T, 1000, 5000, 5000,0,0);
     cmcCfgSetSpeedPattern(BoardID, cmY1, cmcMODE_T, 1000, 5000, 5000,0,0);
}
/**************************************************************
* OnDoMotion() : 작업명령시에 호출되는 가상의 함수
**************************************************************/
void OnDoMotion()
{
     double fDistList[2];
     //MAP0 를 마스터 속도 모드, Trapezoidal 속도 패턴으로 작업속도의 100%,
     //가속도의 70%, 감속도의 70%로 설정 합니다.
     cmcIxSetSpeedPattern(BoardID, MAP0, cmcFALSE, cmcSMODE_T,0,0, 100, 70, 70 );
     cmcIxSetSpeedPattern(BoardID, MAP1, cmcFALSE, cmcSMODE_T,0,0, 100, 70, 70 );
     // Move from P1 to P2 //
     fDistList[0]=1000; fDistList[1]=0;cmcIxLine(BoardID, MAP0, fDistList, cmcFALSE);
     // Move from P2 to P3 //
     cmcIxArcP(BoardID, MAP1, 0, 500, 500, 500, cmARC_CCW, cmcFALSE);
     // Move from P3 to P4 //
     fDistList[0]=0; fDistList[1]=1000;cmcIxLine(BoardID, MAP0, fDistList, cmcFALSE);
     // Move from P4 to P5 //
     cmcIxArcP(BoardID, MAP1, -500, 0, -500, 500, cmARC_CCW, cmcFALSE);
     // Move from P5 to P6 //
     fDistList[0] = -1000; fDistList[1] = 0;cmcIxLine(BoardID, MAP0, fDistList, cmcFALSE);
     // Move from P6 to P7 //
     cmcIxArcP(BoardID, MAP1, 0, -500, -500, -500, cmARC_CCW, cmcFALSE);
     // Move from P7 to P8 //
     fDistList[0]=0; fDistList[1]=-1000;
     cmcIxLine(BoardID, MAP0, fDistList, cmcFALSE);
```
// Move from P8 to P1 // cmcIxArcP(BoardID, MAP1, 500, 0, 500, -500, cmARC\_CCW, cmcFALSE);

}

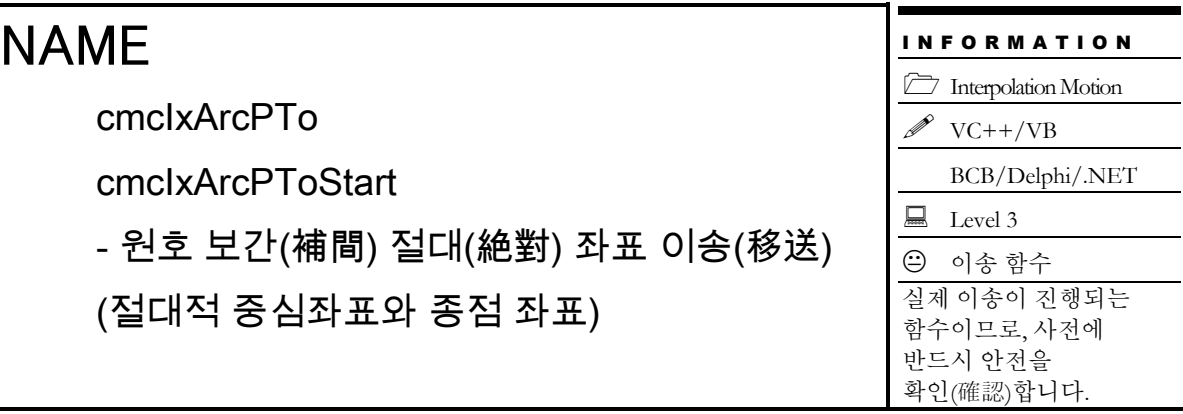

# SYNOPSIS

U VT I4 cmcIxArcPTo

([in] VT\_I4 BoardID, [in] VT\_I4 MapIndex, [in] VT\_R8 XCent, [in] VT\_R8 YCent, [in] VT\_R8 XEndPos, [in] VT\_R8 YEndPos, [in] VT\_I4 Direction, [in] VT\_I4 IsBlocking)

T VT I4 cmcIxArcPToStart

([in] VT\_I4 BoardID, [in] VT\_I4 MapIndex, [in] VT\_R8 XCent, [in] VT\_R8 YCent, [in] VT\_R8 XEndPos, [in] VT\_R8 YEndPos, [in] VT\_I4 Direction)

# DESCRIPTION

중심좌표와 종점좌표를 매개 변수(媒介變數)로 하여 원호보간이동을 수행합니다. 이때 각 좌표는 절대좌표로 표현됩니다. cmcIxArcPTo() 함수는 모션이 완료되기 전까지 반환되지 않으며, cmcIxArcPToStart() 함수는 모션을 시작시킨 후에 바로 반환됩니다. 원호보간은 임의의 두 축에 대해서 적용됩니다. 아래 설명에서는 맵핑된 두 축을 X, Y 축으로 간주하여 설명합니다. 여기서 X 축이라 함은 맵핑된 두 축 중에서 축번호가 낮은 축을 의미하며 Y 축은 축번호가 높은 축을 의미합니다. 예를 들어 Z 축과 U 축이 맵핑된 두 축이라면 Z 축이 X 축에 해당하며 U 축이 Y 축에 해당합니다.

이 함수의 사용과 호출에 있어, 제공된 ㈜커미조아의 함수 헤더 Visual Basic 에서는 함수의 첨두어 cmc 가 붙지 않습니다.

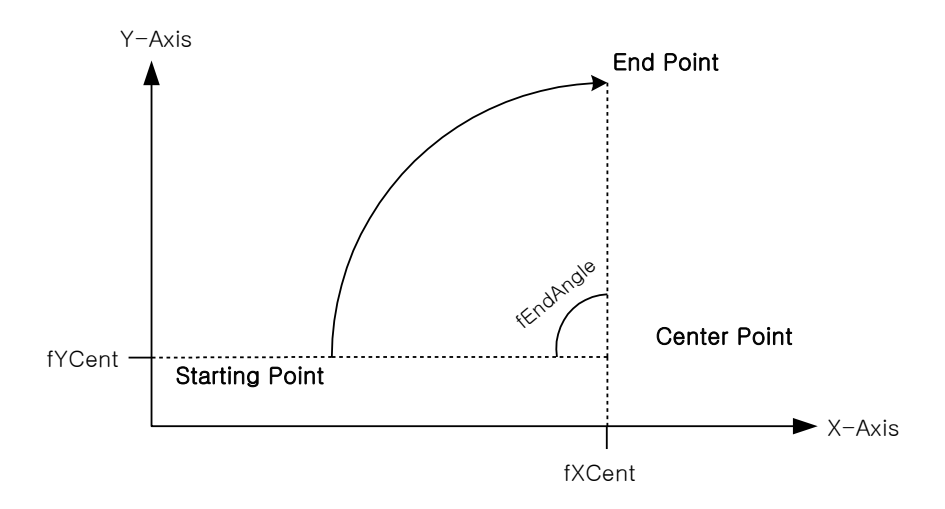

### PARAMETER

▶ BoardID : 사용자가 설정한 디바이스(보드) ID.

▶ MapIndex : 맵번호(Map index), 이 맵번호를 사용하기전에 먼저 cmcIxMapAxes() 함수를 통하여 해당 맵번호에 유효한 축들이 맵핑되어 있어야 합니다.

- $\blacktriangleright$  XCent : 중심점의 X 축 절대좌표값
- ▶ YCent : 중심점의 Y 축 절대좌표값
- ▶ XEndPos : 원호보간 이동을 완료할 목표지점(End point)의 X 축 절대좌표값
- ▶ YEndPos : 원호보간 이동을 완료할 목표지점(End point)의 Y 축 절대좌표값
- ▶ Direction : 회전 방향을 지정합니다.

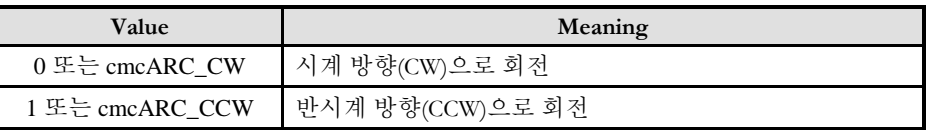

 $\blacktriangleright$  IsBlocking : 완료될 때까지 기다리는 동안 윈도우 메시지를 블록(Blocking)할 것인지를 결정합니다.

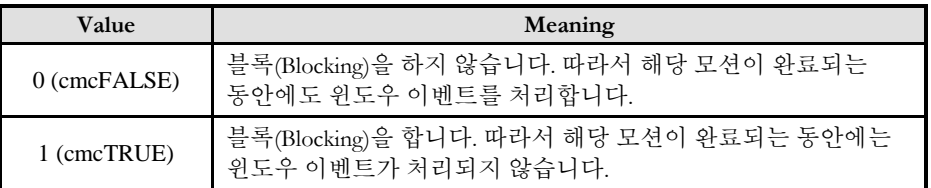

## RETURN VALUE

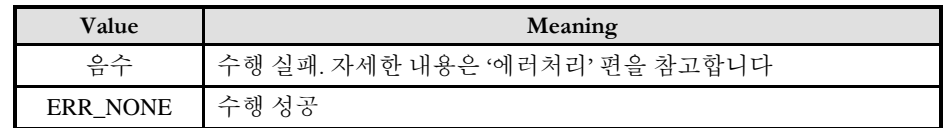

## SEE ALSO

□ cmcIxArcPToStart() 함수를 사용하는 경우에는 cmcIxIsDone() 함수나 cmcIxWaitDone() 함수를 사용하여 모션의 완료를 확인(確認)할 수 있습니다.

□ cmcIxArcPTo() 함수를 사용하는 경우에는 내부적으로 루프를 수행하면서 모션이 완료되기를 기다리는데, 이때 "Blocking Mode"설정에 따라 윈도우 이벤트를 처리하는 방식이 달라집니다. 그러나 일반적으로 윈도우의 작업 쓰레드(Work Thread) 에서는 블록모드를 사용하여, 함수내부에서 지연없이 쓰레드 내부의 작업에 집중할 수 있도록 설정하는 것이 바람직합니다.

□ cmcIxArcPTo() 함수를 사용하는 경우에는 INP 입력신호가 Enable 로 설정되었으면 Command 펄스 출력이 완료되어도 INP 입력이 ON 이 되기 전까지는 모션이 완료되지 않은 것으로 간주되어 반환되지 않습니다.

스탭 드라이브는 INP 출력이 없는 경우가 일반적인데, 고객(顧客)님의 부주의나 잘못된 설정으로 INP 입력에 대한 설정이 Enable 로 되어 있을 경우 INP 입력이 스탭 드라이브를 통해 발생하지 않는 이유 때문에 모션 완료가 되지 않는 경우가 발생할 수 있습니다.

고객(顧客) 여러분들께서는 스탭 드라이브 사용시에 이점을 주의해주시기를 부탁드립니다.

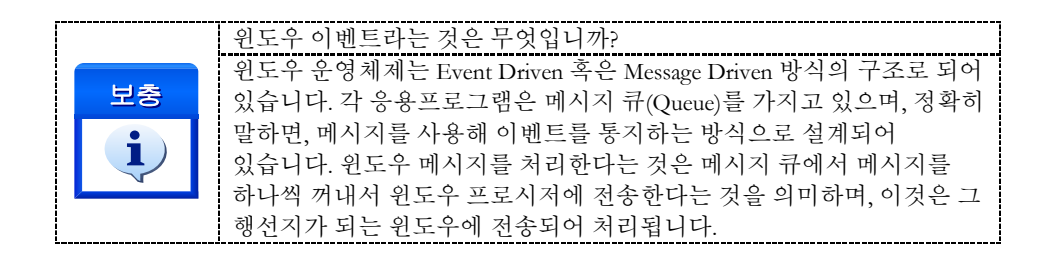

#### EXAMPLE 1

본 예제는 아래 그림과 같이 직선보간 이동과 원호보간 이동을 조합하는 Coordinated Motion 을 수행하는 예제입니다. P1 점으로부터 출발하여 P8 점을 거쳐 다시 P1 으로 복귀하는 작업입니다. 그리고 현재 위치가 P1 의 위치에 있다고 가정합니다.

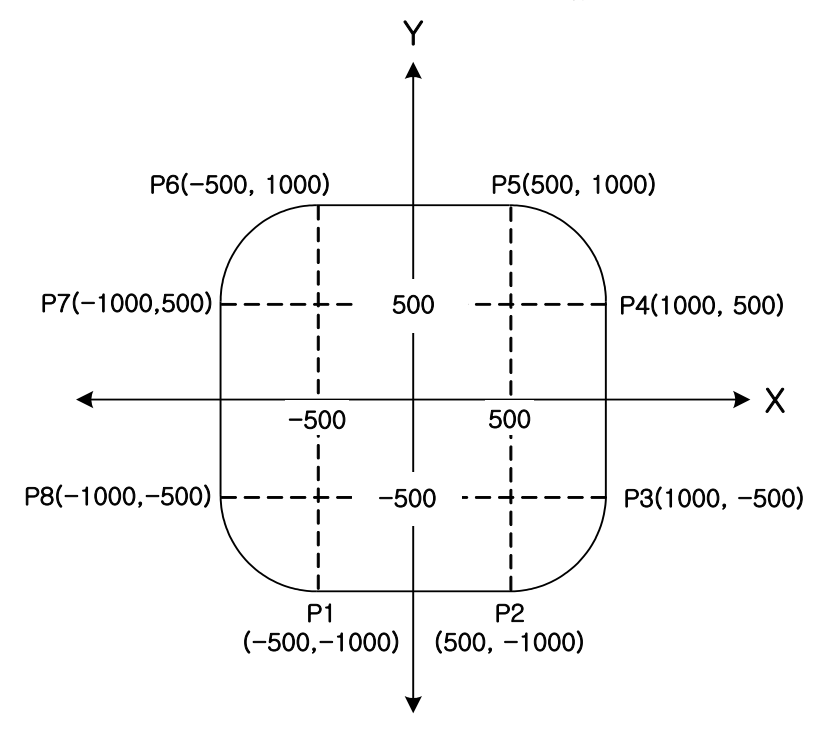

### $C/C++$

#include "ComiMLink3\_SDK.h" #include "ComiMLink3\_SDK\_Def.h"

// BoardID 는 0 으로 선언되었다고 가정함

```
/***************************************************************
* OnProgramInitial : 이 함수는 가상의 함수로서 프로그램 초기화 루틴이
* 적용되는 부분을 의미합니다.<br>***********************************
                      ***************************************************************/
void OnProgramInitial()
{
```
```
long m_nNumDevices;
     long m_DeviceList[16];
     long m_nNumAxes;
     cmcLoadDll();
     if(cmcGnLoadDevice (&m_nNumDevices, m_DeviceList, &m_nNumAxes)!= ERR_NONE)
     {
            //Handle 은 사용자가 생성한 폼의 핸들 값입니다.
            // 에러메시지 출력
            return;
     }
}
/***************************************************************
* OnSetSpeed : 이 함수는 속도설정의 변경이 필요할 때
* 호출되는 가상의 함수 입니다. 
* ***************************************************************/
#define MAP0 0 //맵번호 (0)
#define MAP1 1 //맵번호 (1)
void OnSetSpeed()
{
     cmcIxMapAxes(BoardID, MAP0, cmcX1_MASK | cmcY1_MASK, cmcIX_MODE_LINEAR);
     cmcIxMapAxes(BoardID, MAP1, cmcX1_MASK | cmcY1_MASK, 
cmcIX_MODE_CIRCULAR );
     //또는 cmcIxMapAxes(BoardID, MAP0, 0x3, cmcIX_MODE_LINEAR); 
     //cmcIxMapAxes(BoardID, MAP1, 0x3, cmcIX_MODE_CIRCULAR);
     //보간 이동할 축들의 기본속도를 설정합니다.
     cmcCfg000SetSpeedPattern(BoardID, 3, cmcMODE_T, 1000, 5000, 5000,0,0);
     cmcCfgSetSpeedPattern(BoardID, cmY1, cmcMODE_T, 1000, 5000, 5000,0,0);
}
/**************************************************************
* OnDoMotion() : 작업명령시에 호출되는 가상의 함수
                  **************************************************************/
void OnDoMotion()
{
     double fPosList[2];
     //MAP0 를 마스터 속도 모드, Trapezoidal 속도 패턴으로 작업속도의 100%,
     //가속도의 70%, 감속도의 70%로 설정 합니다.
     cmcIxSetSpeedPattern(BoardID, MAP0, cmcFALSE, cmcMODE_T,0,0, 100, 70, 70 );
     cmcIxSetSpeedPattern(BoardID, MAP1, cmcFALSE, cmcSMODE_T,0,0, 100, 70, 70 );
     // Move from P1 to P2 \frac{1}{2}fPosList[0]=500; fPosList[1]=-1000;
     cmcIxLineTo(BoardID, MAP0, fPosList, cmcFALSE);
     // Move from P2 to P3 //
     cmcIxArcPTo(BoardID, MAP1, 500, -500, 1000, -500, cmARC_CCW, cmcFALSE);
     // Move from P3 to P4 //
     fPosList[0]=1000; fPosList[1]=500;
     cmcIxLineTo(BoardID, MAP0, fPosList, cmcFALSE);
     // Move from P4 to P5 //
     cmcIxArcPTo(BoardID, MAP1, 500, 500, 500, 1000, cmARC_CCW, cmcFALSE);
```
// Move from P5 to P6  $\frac{\pi}{4}$ fPosList[0]=-500; fPosList[1]=1000; cmcIxLineTo(BoardID, MAP0, fPosList, cmcFALSE);

// Move from P6 to P7 // cmcIxArcPTo(BoardID, MAP1, -500, 500, -1000, 500, cmARC\_CCW, cmcFALSE);

// Move from P7 to P8 // fPosList[0]=-1000; fPosList[1]=-500; cmcIxLineTo(BoardID, MAP0, fPosList, cmcFALSE);

// Move from P8 to P1 // cmcIxArcPTo(BoardID, MAP1,-500, -500, -500, -1000, cmARC\_CCW, cmcFALSE);

```
}
```
Visual Basic

"BoardID 는 0 으로 선언되었다고 가정함 "맵번호 MAP0 은 이미 선언되어 있다고 가정함. '/\*\*\*\*\*\*\*\*\*\*\*\*\*\*\*\*\*\*\*\*\*\*\*\*\*\*\*\*\*\*\*\*\*\*\*\*\*\*\*\*\*\*\*\*\*\*\*\*\*\*\*\*\*\*\*\*\*\*\*\*\*\* '\* OnSetSpeed : 이 함수는 속도설정의 변경이 필요할 때 '\* 호출되는 가상의 함수 입니다. '\*\*\*\*\*\*\*\*\*\*\*\*\*\*\*\*\*\*\*\*\*\*\*\*\*\*\*\*\*\*\*\*\*\*\*\*\*\*\*\*\*\*\*\*\*\*\*\*\*\*\*\*\*\*\*\*\*\*\*\*\*\*/

Private Sub OnSetSpeed()

Call IxMapAxes(BoardID, MAP0, &H3, cmcIX\_MODE\_LINEAR) '//&H3 =  $0$  | cmcY1 Call IxMapAxes(BoardID, MAP1, &H3, cmcIX\_MODE\_CIRCULAR) '//&H3 = 0 | cmcY1

'//보간 이동할 축들의 기본속도를 설정합니다. Call CfgSetSpeedPattern(BoardID, 3, cmcMODE\_T, 1000, 5000, 5000,0,0) Call CfgSetSpeedPattern(BoardID, cmY1, cmcMODE\_T, 1000, 5000, 5000,0,0)

End Sub

'/\*\*\*\*\*\*\*\*\*\*\*\*\*\*\*\*\*\*\*\*\*\*\*\*\*\*\*\*\*\*\*\*\*\*\*\*\*\*\*\*\*\*\*\*\*\*\*\*\*\*\*\*\*\*\*\*\*\*\*\*\*\*

'\* OnDoMotion() : 작업명령시에 호출되는 가상의 함수

'\*\*\*\*\*\*\*\*\*\*\*\*\*\*\*\*\*\*\*\*\*\*\*\*\*\*\*\*\*\*\*\*\*\*\*\*\*\*\*\*\*\*\*\*\*\*\*\*\*\*\*\*\*\*\*\*\*\*\*\*\*\*/

Private Sub OnDoMotion()

Dim fPosList(2) As Double '//MAP0 를 마스터 속도 모드, Trapezoidal 속도 패턴으로 작업속도의 100%, '//가속도의 70%, 감속도의 70%로 설정 합니다. Call IxSetSpeedPattern(BoardID, MAP0, cmcFALSE, cmcSMODE\_T,0,0, 100, 70, 70) Call IxSetSpeedPattern(BoardID, MAP1, cmcFALSE, cmcSMODE\_T,0,0, 100, 70, 70)

```
'// Move from P1 to P2 //
fPosList(0) = 500fPosList(1) = -1000Call IxLineTo(BoardID, MAP0, fPosList(0), cmcFALSE)
```
'// Move from P2 to P3 // Call IxArcPTo(BoardID, MAP1, 500, -500, 1000, -500, cmARC\_CCW, cmcFALSE)

'// Move from P3 to P4 //

```
fPosList(0) = 1000fPosList(1) = 500Call IxLineTo(BoardID, MAP0, fPosList(0), cmcFALSE)
'// Move from P4 to P5 //
Call IxArcPTo(BoardID, MAP1, 500, 500, 500, 1000, cmARC_CCW, cmcFALSE)
'// Move from P5 to P6 //
fPosList(0) = -500fPosList(1) = 1000Call IxLineTo(BoardID, MAP0, fPosList(0), cmcFALSE)
'// Move from P6 to P7 //
Call IxArcPTo(BoardID, MAP1, -500, 500, -1000, 500, cmARC_CCW, cmcFALSE)
'// Move from P7 to P8 //
fPosList(0) = -1000fPosList(1) = -500Call IxLineTo(BoardID, MAP0, fPosList(0), cmcFALSE)
'// Move from P8 to P1 //
Call IxArcPTo(BoardID, MAP1, -500, -500, -500, -1000, cmARC_CCW, cmcFALSE)
```
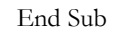

## EXAMPLE 2

본 예제는 아래 그림과 같이 직선보간 이동과 원호보간 이동을 조합하는 Coordinated Motion 을 수행하는 예제입니다. P1 점으로부터 출발하여 P8 점을 거쳐 다시 P1 으로 복귀하는 작업입니다. 그리고 현재 위치가 P1 의 위치에 있다고 가정합니다.

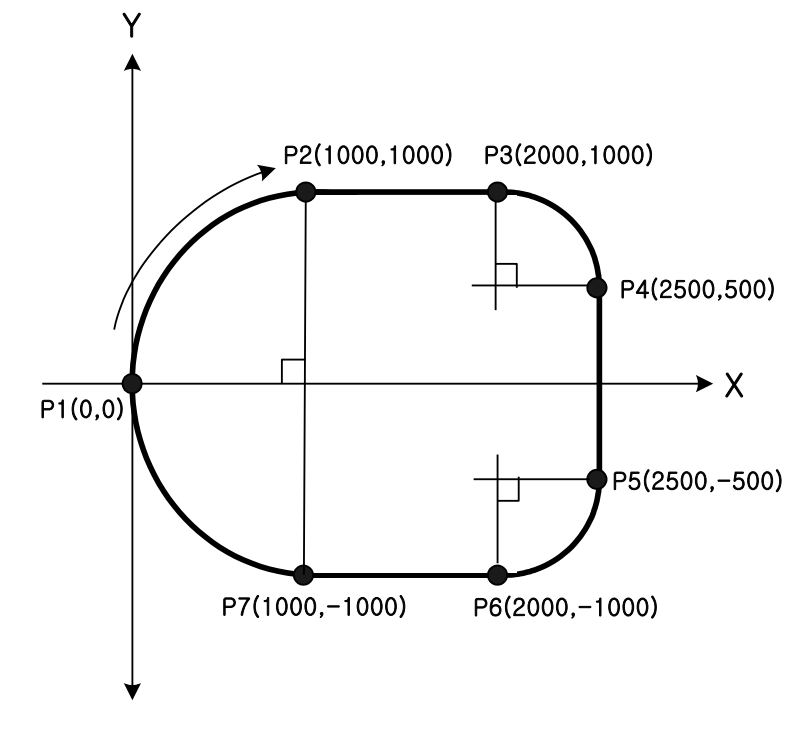

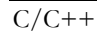

```
#include "ComiMLink3_SDK.h"
#include "ComiMLink3_SDK_Def.h"
// BoardID 는 0 으로 선언되었다고 가정함
/***************************************************************
* OnProgramInitial : 이 함수는 가상의 함수로서 프로그램 초기화 루틴이
* 적용되는 부분을 의미합니다.
***************************************************************/
void OnProgramInitial()
{
    long m_nNumDevices;
    long m_DeviceList[16];
    long m_nNumAxes;
    cmcLoadDll();
    if(cmcGnLoadDevice (&m_nNumDevices, m_DeviceList, &m_nNumAxes)!= ERR_NONE)
    {
            //Handle 은 사용자가 생성한 폼의 핸들 값입니다.
            // 에러메시지 출력
            return;
    }
}
/***************************************************************
* OnSetSpeed : 이 함수는 속도설정의 변경이 필요할 때
* 호출되는 가상의 함수 입니다. 
***************************************************************/
#define MAP0 0 //맵번호 (0)
void OnSetSpeed()
{
    cmcIxMapAxes(BoardID, MAP0, cmcX1_MASK | cmcY1_MASK, cmcIX_MODE_LINEAR);
    cmcIxMapAxes(BoardID, MAP1, cmcX1_MASK | cmcY1_MASK, 
cmcIX_MODE_CIRCULAR );
    //또는 cmcIxMapAxes(BoardID, MAP0, 0x3, cmcIX_MODE_LINEAR); 
    //cmcIxMapAxes(BoardID, MAP1, 0x3, cmcIX_MODE_CIRCULAR);
    //보간 이동할 축들의 기본속도를 설정합니다.
    cmcCfgSetSpeedPattern(BoardID, 3, cmcSMODE_T, 1000, 5000, 5000,0,0);
    cmcCfgSetSpeedPattern(BoardID, 3, cmcSMODE_T, 1000, 5000, 5000,0,0);
}
/**************************************************************
* OnDoMotion() : 작업명령시에 호출되는 가상의 함수
**************************************************************/
void OnDoMotion()
{
    double fPosList[2];
    //MAP0 를 마스터 속도 모드, Trapezoidal 속도 패턴으로 작업속도의 100%,
    //가속도의 70%, 감속도의 70%로 설정 합니다.
    cmcIxSetSpeedPattern(BoardID, MAP0, cmcFALSE, cmcSMODE_T,0,0, 100, 70, 70 );
    cmcIxSetSpeedPattern(BoardID, MAP1, cmcFALSE, cmcSMODE_T,0,0, 100, 70, 70 );
    // Move from P1 to P2 //
    cmcIxArcPTo(BoardID, MAP1, 1000, 0, 1000, 1000, cmARC_CW, cmcFALSE);
```

```
// Move from P2 to P3 \frac{1}{2}fPosList[0]=2000; fPosList[1]=1000;
     cmcIxLineTo(BoardID, MAP0, fPosList, cmcFALSE);
     // Move from P3 to P4 //
     cmcIxArcPTo(BoardID, MAP1, 2000, 500, 2500, 500, cmARC_CW, cmcFALSE);
     // Move from P4 to P5 //
     fPosList[0]=2500; fPosList[1]=-500;
     cmcIxLineTo(BoardID, MAP0, fPosList, cmcFALSE);
     // Move from P5 to P6 //
     cmcIxArcPTo(BoardID, MAP1, 2000, -500, 2000, -1000, cmARC_CW, cmcFALSE);
     // Move from P6 to P7 //
     fPosList[0]=1000; fPosList[1]=-1000;
     cmcIxLineTo(BoardID, MAP0, fPosList, cmcFALSE);
     // Move from P7 to P1 //
     cmcIxArcPTo(BoardID, MAP1, 1000, 0, 0, 0, cmARC_CW, cmcFALSE);
}
Visual Basic
"BoardID 는 0 으로 선언되었다고 가정함
"맵번호 MAP0 은 이미 선언되어 있다고 가정함.
'/***************************************************************
'* OnSetSpeed : 이 함수는 속도설정의 변경이 필요할 때
'* 호출되는 가상의 함수 입니다.
'***************************************************************/
Private Sub OnSetSpeed()
     Call IxMapAxes(BoardID, MAP0, &H3, cmcIX_MODE_LINEAR)
     Call IxMapAxes(BoardID, MAP1, &H3, cmcIX_MODE_CIRCULAR)
     '//또는 IxMapAxes(BoardID, MAP0, 0x3, cmcIX_MODE_LINEAR)
     '//IxMapAxes(BoardID, MAP1, 0x3, cmcIX_MODE_CIRCULAR)
     '//보간 이동할 축들의 기본속도를 설정합니다.
     Call CfgSetSpeedPattern(BoardID, 3, cmcMODE_T, 1000, 5000, 5000,0,0)
     Call CfgSetSpeedPattern(BoardID, cmY1, cmcMODE_T, 1000, 5000, 5000,0,0)
End Sub
'/**************************************************************
'* OnDoMotion() : 작업명령시에 호출되는 가상의 함수
'**************************************************************/
Private Sub OnDoMotion()
     Dim fPosList(2) As Double
     '//MAP0 를 마스터 속도 모드, Trapezoidal 속도 패턴으로 작업속도의 100%,
     '//가속도의 70%, 감속도의 70%로 설정 합니다.
```
Call IxSetSpeedPattern(BoardID, MAP0, cmcFALSE, cmcSMODE\_T,0,0, 100, 70, 70) Call IxSetSpeedPattern(BoardID, MAP1, cmcFALSE, cmcSMODE\_T,0,0, 100, 70, 70)

```
'// Move from P1 to P2 //
Call IxArcPTo(BoardID, MAP1, 1000, 0, 1000, 1000, cmARC_CW, cmcFALSE)
'// Move from P2 to P3 //
fPosList(0) = 2000fPosList(1) = 1000Call IxLineTo(BoardID, MAP0, fPosList(0), cmcFALSE)
'// Move from P3 to P4 //
Call IxArcPTo(BoardID, MAP1, 2000, 500, 2500, 500, cmARC_CW, cmcFALSE)
'// Move from P4 to P5 //
fPosList(0) = 2500fPosList(1) = -500Call IxLineTo(BoardID, MAP0, fPosList(0), cmcFALSE)
'// Move from P5 to P6 //
Call IxArcPTo(BoardID, MAP1, 2000, -500, 2000, -1000, cmARC_CW, cmcFALSE)
'// Move from P6 to P7 //
fPosList(0) = 1000fPosList(1) = -1000Call IxLineTo(BoardID, MAP0, fPosList(0), cmcFALSE)
'// Move from P7 to P1 //
Call IxArcPTo(BoardID, MAP1, 1000, 0, 0, 0, cmARC_CW, cmcFALSE)
```
End Sub

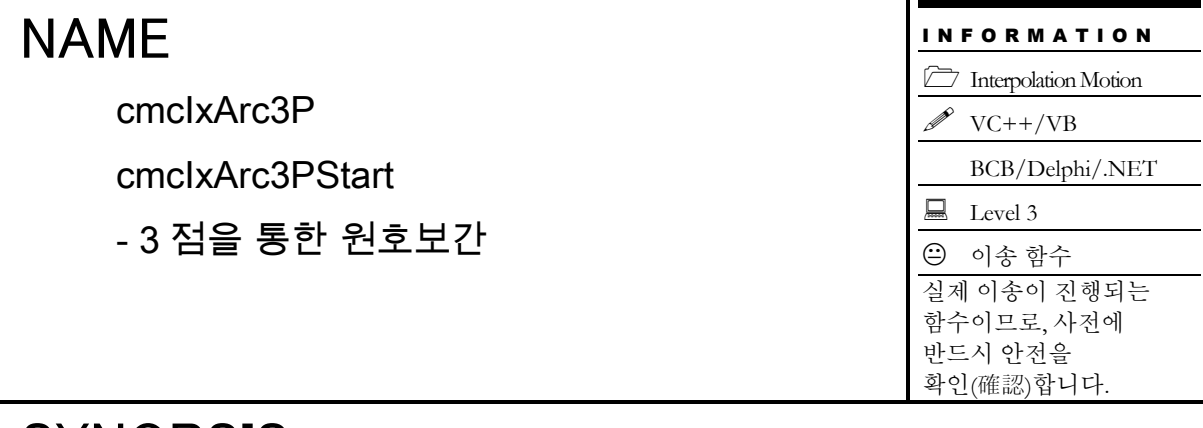

# SYNOPSIS

□ VT I4 cmcIxArc3P

([in] VT\_I4 BoardID, [in] VT\_I4 MapIndex, [in] VT\_R8 P2[], [in] VT\_R8 P3[], [in] VT\_R8 EndAngle, [in] VT\_I4 IsBlocking)

□ VT I4 cmcIxArc3PStart

([in] VT\_I4 BoardID, [in] VT\_I4 MapIndex, [in] VT\_R8 P2[], [in] VT\_R8 P3[], [in] VT\_R8 EndAngle)

## DESCRIPTION

현재 좌표와 두 개의 매개변수로 지원되는 좌표를 통하여 원호보간이동을 수행합니다. cmcIxArc3P() 함수는 모션이 완료되기 전까지 반환되지 않으며, cmcIxArc3PStart() 함수는 모션을 시작시킨 후에 바로 반환됩니다. 원호보간은 현재 좌표와 임의의 두 좌표에 대해서 적용됩니다. 세 점을 통해 만들어지는 원에서 매개변수로 주어지는 각의 값만큼 보간 이송을 합니다.

이 함수의 사용과 호출에 있어, 제공된 ㈜커미조아의 함수 헤더 Visual Basic 에서는 함수의 첨두어 cmc 가 붙지 않습니다.

### PARAMETER

▶ BoardID : 사용자가 설정한 디바이스(보드) ID.

▶ MapIndex : 맵번호(Map index), 이 맵번호를 사용하기 전에 먼저 cmcIxMapAxes() 함수를 통하여 해당 맵번호에 유효한 축들이 맵핑되어 있어야 합니다.

- ▶ P2[] : 두번째 좌표배열입니다.
- $\blacktriangleright$  P3 $\parallel$  : 세번째 좌표배열입니다.

▶ EndAngle: 현재 좌표에서 원하는 위치까지의 각도를 나타냅니다. 현재 좌표에서 세 점을 통해 만들어지는 원위를 이 파라미터 값만큼 보간이송합니다.

▶ IsBlocking : 완료될 때까지 기다리는 동안 윈도우 메시지를 블록(Blocking)할 것인지를 결정합니다.

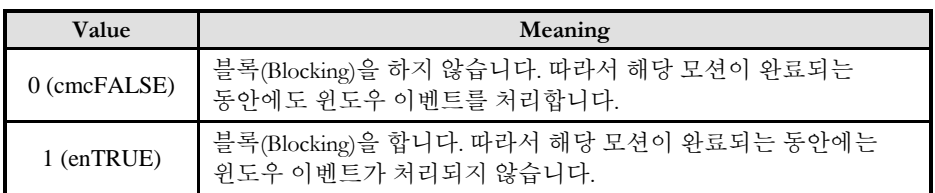

## RETURN VALUE

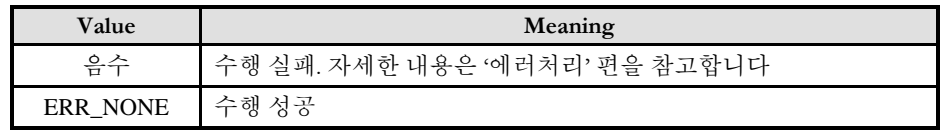

## SEE ALSO

□ cmcIxArc3PStart() 함수를 사용하는 경우에는 cmcIxIsDone() 함수나 cmcIxWaitDone() 함수를 사용하여 모션의 완료를 확인(確認)할 수 있습니다.

□ cmcIxArc3P() 함수를 사용하는 경우에는 내부적으로 루프를 수행하면서 모션이 완료되기를 기다리는데, 이때 "Blocking Mode"설정에 따라 윈도우 이벤트를 처리하는 방식이 달라집니다. 그러나 일반적으로 윈도우의 작업 쓰레드(Work Thread) 에서는 블록모드를 사용하여, 함수내부에서 지연없이 쓰레드 내부의 작업에 집중할 수 있도록 설정하는 것이 바람직합니다.

□ cmcIxArc3P() 함수를 사용하는 경우에는 INP 입력신호가 Enable 로 설정되었으면 Command 펄스 출력이 완료되어도 INP 입력이 ON 이 되기 전까지는 모션이 완료되지 않은 것으로 간주되어 반환되지 않습니다.

스탭 드라이브는 INP 출력이 없는 경우가 일반적인데, 고객(顧客)님의 부주의나 잘못된 설정으로 INP 입력에 대한 설정이 Enable 로 되어 있을 경우 INP 입력이 스탭 드라이브를 통해 발생하지 않는 이유 때문에 모션 완료가 되지 않는 경우가 발생할 수 있습니다.

고객(顧客) 여러분들께서는 스탭 드라이브 사용시에 이점을 주의해주시기를 부탁드립니다.

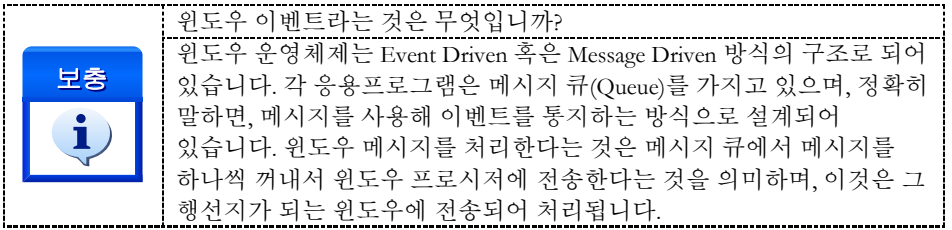

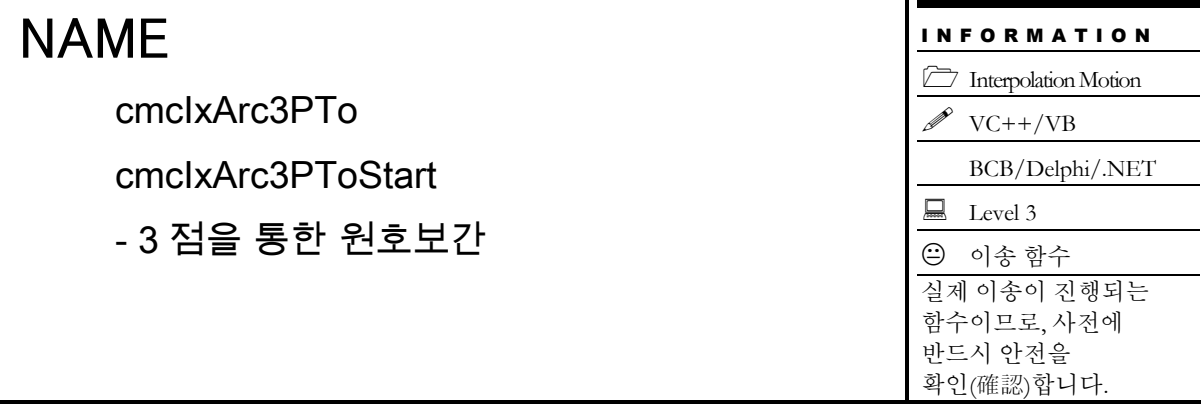

# SYNOPSIS

□ VT I4 cmcIxArc3P

([in] VT\_I4 BoardID, [in] VT\_I4 MapIndex, [in] VT\_R8 P2[], [in] VT\_R8 P3[], [in] VT\_R8 EndAngle, [in] VT\_I4 IsBlocking)

□ VT I4 cmcIxArc3PStart

([in] VT\_I4 BoardID, [in] VT\_I4 MapIndex, [in] VT\_R8 P2[], [in] VT\_R8 P3[], [in] VT\_R8 EndAngle)

## DESCRIPTION

현재 절대(絶對)적 좌표와 두 개의 매개변수로 지원되는 좌표를 통하여 원호보간이동을 수행합니다. cmcIxArc3P() 함수는 모션이 완료되기 전까지 반환되지 않으며, cmcIxArc3PStart() 함수는 모션을 시작시킨 후에 바로 반환됩니다. 원호보간은 현재 절대(絶對)적 좌표와 임의의 두 좌표에 대해서 적용됩니다. 세 점을 통해

만들어지는 원에서 매개변수로 주어지는 각의 값만큼 보간 이송을 합니다.

이 함수의 사용과 호출에 있어, 제공된 ㈜커미조아의 함수 헤더 Visual Basic 에서는 함수의 첨두어 cmc 가 붙지 않습니다.

### PARAMETER

▶ BoardID : 사용자가 설정한 디바이스(보드) ID.

▶ MapIndex : 맵번호(Map index), 이 맵번호를 사용하기 전에 먼저 cmcIxMapAxes() 함수를 통하여 해당 맵번호에 유효한 축들이 맵핑되어 있어야 합니다.

- ▶ P2[] : 두번째 좌표배열입니다.
- $\blacktriangleright$  P3 $\parallel$  : 세번째 좌표배열입니다.

▶ EndAngle: 현재 절대(絶對)적 좌표에서 원하는 위치까지의 각도를 나타냅니다. 현재 좌표에서 세 점을 통해 만들어지는 원위를 이 파라미터 값만큼 보간이송합니다.

▶ IsBlocking : 완료될 때까지 기다리는 동안 윈도우 메시지를 블록(Blocking)할 것인지를 결정합니다.

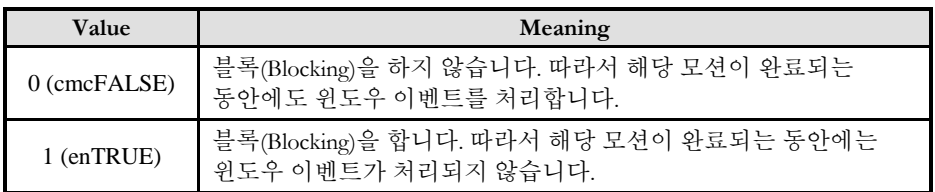

## RETURN VALUE

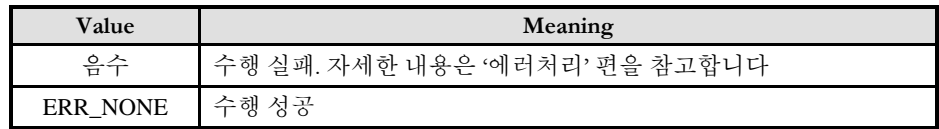

## SEE ALSO

□ cmcIxArc3PToStart() 함수를 사용하는 경우에는 cmcIxIsDone() 함수나 cmcIxWaitDone() 함수를 사용하여 모션의 완료를 확인(確認)할 수 있습니다.

□ cmcIxArc3PTo() 함수를 사용하는 경우에는 내부적으로 루프를 수행하면서 모션이 완료되기를 기다리는데, 이때 "Blocking Mode"설정에 따라 윈도우 이벤트를 처리하는 방식이 달라집니다. 그러나 일반적으로 윈도우의 작업 쓰레드(Work Thread) 에서는 블록모드를 사용하여, 함수내부에서 지연없이 쓰레드 내부의 작업에 집중할 수 있도록 설정하는 것이 바람직합니다.

□ cmcIxArc3PTo() 함수를 사용하는 경우에는 INP 입력신호가 Enable 로 설정되었으면 Command 펄스 출력이 완료되어도 INP 입력이 ON 이 되기 전까지는 모션이 완료되지 않은 것으로 간주되어 반환되지 않습니다.

스탭 드라이브는 INP 출력이 없는 경우가 일반적인데, 고객(顧客)님의 부주의나 잘못된 설정으로 INP 입력에 대한 설정이 Enable 로 되어 있을 경우 INP 입력이 스탭 드라이브를 통해 발생하지 않는 이유 때문에 모션 완료가 되지 않는 경우가 발생할 수 있습니다.

고객(顧客) 여러분들께서는 스탭 드라이브 사용시에 이점을 주의해주시기를 부탁드립니다.

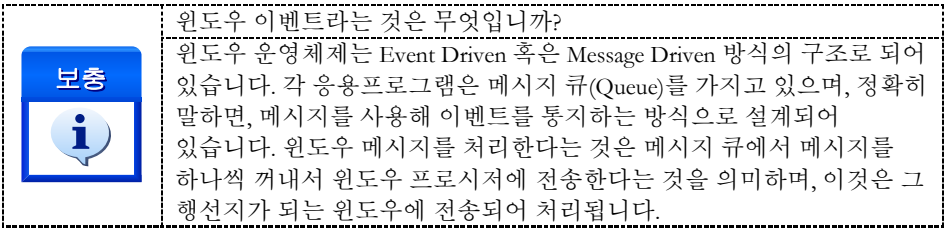

# NAME

cmcIxIsDone

- 보간(補間) 모션 완료(完了) 확인(確認)

I N F O R M A T I O N **Interpolation Motion**  $VC++/VB$ BCB/Delphi/.NET  $\Box$  Level 3 위험 요소 없음

# SYNOPSIS

VT\_I4 cmcIxIsDone ([in] VT\_I4 BoardID, [in] VT\_I4 MapIndex, [out] VT\_PI4 IsDone)

# **DESCRIPTION**

지정한 보간맵에 해당하는 보간작업이 완료됐는지를 확인(確認)합니다.

이 함수의 사용과 호출에 있어, 제공된 ㈜커미조아의 함수 헤더 Visual Basic 에서는 함수의 첨두어 cmc 가 붙지 않습니다.

# PARAMETER

▶ BoardID : 사용자가 설정한 디바이스(보드) ID.

▶ MapIndex : 맵번호(Map index), 이 맵번호를 사용하기전에 먼저 cmcIxMapAxes() 함수를 통하여 해당 맵번호에 유효한 축들이 맵핑되어 있어야 합니다.

▶ IsDone : 이 매개 변수로 인해 모션 작업이 완료되었는지를 판단할 수 있습니다.

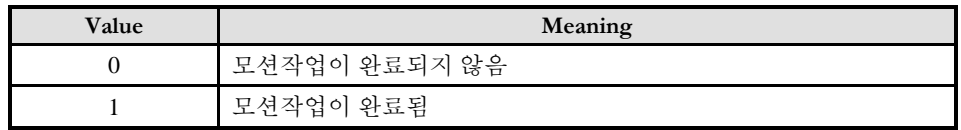

## RETURN VALUE

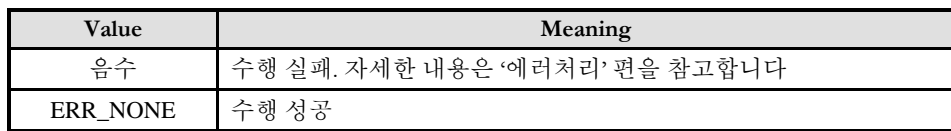

## **FXAMPLE**

 $C/C++$ 

#define MAP0 0 //맵번호 (0)

Long BoardID =  $0$ ;

cmcIxMapAxes(BoardID, MAP0, cmcX1\_MASK | cmcY1\_MASK, cmcIX\_MODE\_LINEAR);  $// \&E$ 는 cmcIxMapAxes(BoardID, MAP0, 0x3, 0x0); //보간 이동할 축들의 기본속도를 설정합니다.

```
//속도 패턴 설정
```

```
long nIsDone = 0;
double fDistList[2] = {1000, 1000};
if(cmcIxLine(BoardID, MAP0, fDistList, cmcFALSE) != ERR_NONE){
     // 에러메시지 출력
     return;
}
while (1) {
     cmcIxIsDone(BoardID, MAP0, &nIsDone ); 
     if(nIsDone == cmcTRUE) break;
     else{
             ...
     }
}
```
### Visual Basic

```
//BoardID 는 0 으로 선언되었다고 가정함
Dim fDistList As Double
Dim nIsDone As Long
If (IxLineStart(BoardID, MAP0, fDistList(0)) = cmcFALSE) Then
    // 에러메시지 출력
    Exit Sub
End If
While (IxIsDone(BoardID, 3, nIsDone) = cmcFALSE)
…
end
If (Not (ErrGetLastCode(nErrCode) = ERR_NONE)) Then
     // 에러메시지 출력
     Exit Sub
End If
```
# NAME

cmcIxWaitDone

- 보간(補間) 모션 완료(完了) 대기(待機)

I N F O R M A T I O N **Interpolation Motion**  $VC++/VB$ BCB/Delphi/.NET  $\Box$  Level 3

위험 요소 없음

# **SYNOPSIS**

VT\_I4 cmcIxWaitDone ([in] VT\_I4 BoardID, [in] VT\_I4 MapIndex, [in] VT\_I4 IsBlocking)

# **DESCRIPTION**

지정한 보간맵에 해당하는 보간작업이 완료(完了)될 때까지 기다립니다.

이 함수의 사용과 호출에 있어, 제공된 ㈜커미조아의 함수 헤더 Visual Basic 에서는 함수의 첨두어 cmc 가 붙지 않습니다.

# PARAMETER

▶ BoardID: 사용자가 설정한 디바이스(보드) ID.

▶MapIndex : 맵번호(Map index), 이 맵번호를 사용하기전에 먼저 cmcIxMapAxes() 함수를 통하여 해당 맵번호에 유효한 축들이 맵핑되어 있어야 합니다.

 $\blacktriangleright$  IsBlocking : 완료될 때까지 기다리는 동안 윈도우 메시지를 블록(Blocking)할 것인지를 결정합니다.

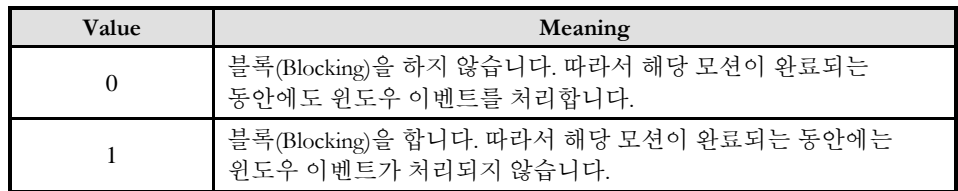

# RETURN VALUE

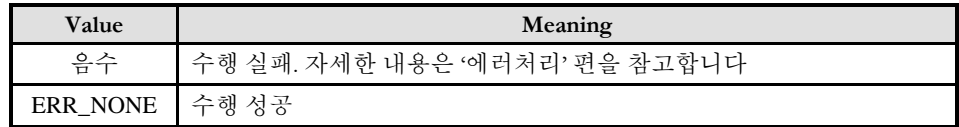

## **REFERENCE**

□ INP 입력신호가 Enable 로 설정되었으면 Command 펄스 출력이 완료되어도 INP 입력이 ON 이 되기 전까지는 모션이 완료되지 않은 것으로 간주되어 반환되지 않습니다.

□ 스탭 드라이브를 사용 중인 고객(顧客)님들께서는 다음을 참조해 주십시요. 스탭 드라이브는 INP 출력이 없는 경우가 일반적인데, 고객(顧客)님의 부주의나 잘못된 설정으로 INP 입력에 대한 설정이 Enable 로 되어 있을 경우 INP 입력이 스탭 드라이브를 통해 발생하지 않는 이유 때문에 모션 완료가 되지 않는 경우가 발생할 수 있습니다. 고객(顧客) 여러분들께서는 스탭 드라이브 사용시에 이점을 주의해주시기를 부탁드립니다.

□ 서보 드라이브의 LSP , LSN 신호를 사용 중인 고객(顧客)님께서는 다음을 참조해 주십시요. 서보드라이브의 입력 신호 중 하나인 EL(End of Limit) 신호는 저희 ㈜커미조아 모션 보드 뿐만 아니라 서보드라이브에도 전달 될 수 있도록 설정할 수 있습니다. 통상적으로 LSP 신호와 LSN 신호로 불리어 지는 이 신호는 실제 기구물에서 양의 방향(Positive Direction) 혹은 음의 방향(Negative Direction) 에 장착되어 있는 EL(End of Limit) 신호를 서보 드라이브 측에 전달하기 위한 용도로 사용됩니다.

그러나, 모션 소프트웨어에서 INP 설정이 되어 있는 경우 EL 신호가 검출 된 후에 일부 서보 드라이브에서는 진행 방향에서 정지(停止) 한후 더 이상 움직이지 않는 상황이 발생하며, 이 상황에서 INP 신호가 출력되지 않아, 모션 이송이 완료되지 못하고, 명시적으로 STOP 을 해줘야만 하는 강제적으로 모션 종료가 되는 현상이 발생할 수 있습니다. 이 현상은 EL 모드를 통해 원점 복귀를 하는 상황에서도 발생할 수 있습니다.

따라서, 이러한 경우에는 반드시 원점 복귀나 EL 검출시에 인터럽트 이벤트나 타이머를 통해 INP 를 무기한 대기하는 현상에 대해서 적절히 대처하시거나 INP 신호 사용을 배제 해야 합니다.

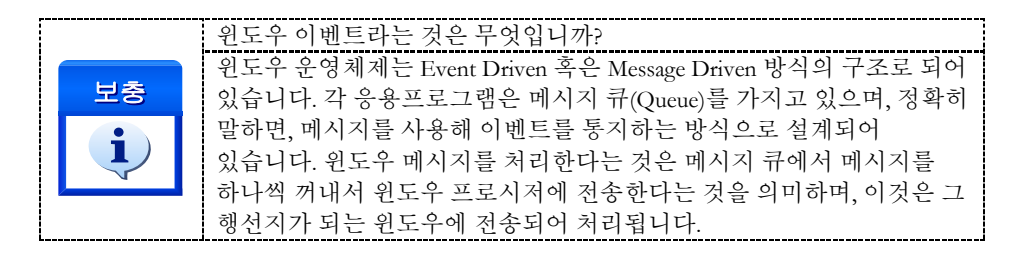

## EXAMPLE

 $C/C++$ 

#define MAP0 0 //맵번호 (0)

// BoardID 는 0 으로 선언되었다고 가정함

cmcIxMapAxes(BoardID, MAP0, cmcX1\_MASK | cmY1\_MASK, 0 ); //또는 cmcIxMapAxes(BoardID, MAP0, 0x3, 0x0); //보간 이동할 축들의 기본속도를 설정합니다.

...//속도 패턴 설정

long nIsDone  $= 0$ ; double fDistList[2] =  $\{1000, 1000\}$ ;

 $if(cmcIxLine(BoardID, MAP0, fDistList, cmcFALSE) != ERR-NONE)$ // 에러메시지 출력 return; }

```
//모션이 완료 될 때 까지 기다립니다.
if(cmcIxWaitDone(BoardID, MAP0, cmcFALSE) != ERR_NONE){
    // 에러메시지 출력
    return ;
```

```
}
```
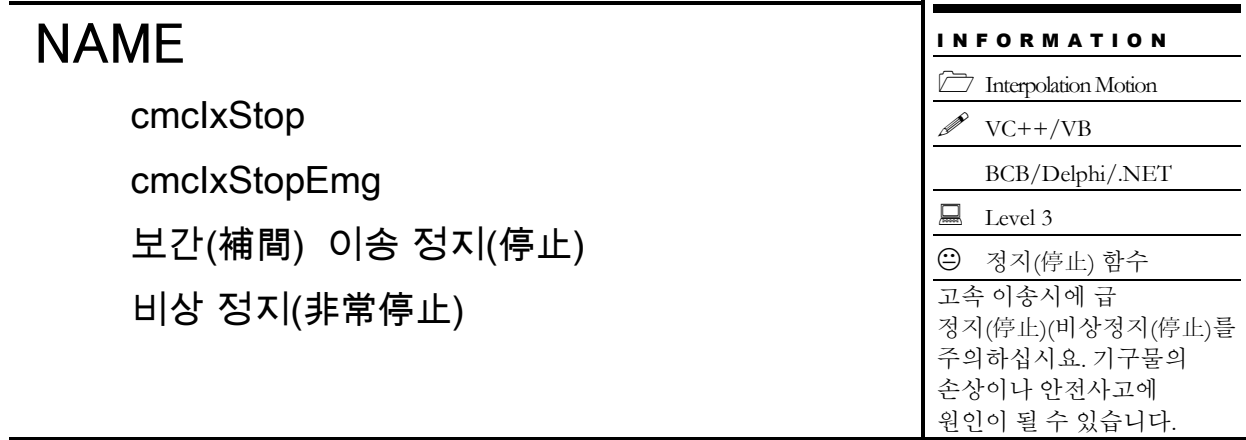

# **SYNOPSIS**

 VT\_I4 cmcIxStop ([in] VT\_I4 BoardID, [in] VT\_I4 MapIndex, [in] VT\_I4 IsWaitComplete, [in] VT\_I4 IsBlocking)

VT\_I4 cmcIxStopEmg ([in] VT\_I4 BoardID, [in] VT\_I4 MapIndex)

## DESCRIPTION

지정한 보간맵에 대한 보간작업을 정지(停止)합니다. 정지(停止)시에 cmcIxStop() 함수를 사용하면 감속 후 정지(停止)하며, cmcIxStopEmg()를 사용하면 감속없이 즉시정지(停止)를 수행합니다.

이 함수의 사용과 호출에 있어, 제공된 ㈜커미조아의 함수 헤더 Visual Basic 에서는 함수의 첨두어 cmc 가 붙지 않습니다.

## **PARAMETER**

▶ BoardID: 사용자가 설정한 디바이스(보드) ID.

▶ MapIndex : 맵번호(Map index), 이 맵번호를 사용하기전에 먼저 cmcIxMapAxes() 함수를 통하여 해당 맵번호에 유효한 축들이 맵핑되어 있어야 합니다.

▶ IsWaitComplete : 완료될때까지 기다리는지의 여부.

 $\blacktriangleright$  IsBlocking : 완료될 때까지 기다리는 동안 윈도우 메시지를 블록(Blocking)할 것인지를 결정합니다.

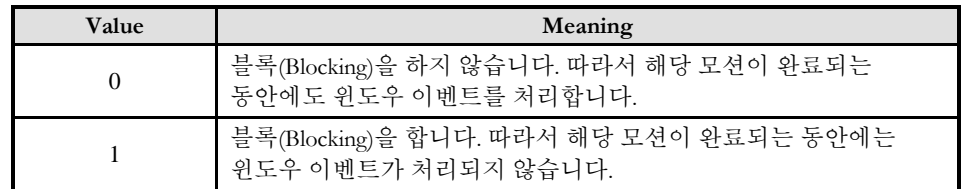

## RETURN VALUE

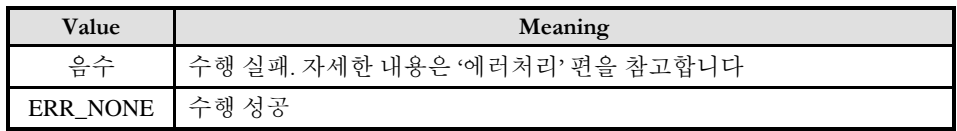

### **REFERENCE**

□ INP 입력신호가 Enable 로 설정되었으면 Command 펄스 출력이 완료되어도 INP 입력이 ON 이 되기 전까지는 모션이 완료되지 않은 것으로 간주되어 반환되지 않습니다.

□ 스탭 드라이브를 사용 중인 고객(顧客)님들께서는 다음을 참조해 주십시요. 스탭 드라이브는 INP 출력이 없는 경우가 일반적인데, 고객(顧客)님의 부주의나 잘못된 설정으로 INP 입력에 대한 설정이 Enable 로 되어 있을 경우 INP 입력이 스탭 드라이브를 통해 발생하지 않는 이유 때문에 모션 완료가 되지 않는 경우가 발생할 수 있습니다. 고객(顧客) 여러분들께서는 스탭 드라이브 사용시에 이점을 주의해주시기를 부탁드립니다.

□ 서보 드라이브의 LSP , LSN 신호를 사용 중인 고객(顧客)님께서는 다음을 참조해 주십시요. 서보드라이브의 입력 신호 중 하나인 EL(End of Limit) 신호는 저희 ㈜커미조아 모션 보드 뿐만 아니라 서보드라이브에도 전달 될 수 있도록 설정할 수 있습니다. 통상적으로 LSP 신호와 LSN 신호로 불리어 지는 이 신호는 실제 기구물에서 양의 방향(Positive Direction) 혹은 음의 방향(Negative Direction) 에 장착되어 있는 EL(End of Limit) 신호를 서보 드라이브 측에 전달하기 위한 용도로 사용됩니다.

그러나, 모션 소프트웨어에서 INP 설정이 되어 있는 경우 EL 신호가 검출 된 후에 일부 서보 드라이브에서는 진행 방향에서 정지(停止) 한후 더 이상 움직이지 않는 상황이 발생하며, 이 상황에서 INP 신호가 출력되지 않아, 모션 이송이 완료되지 못하고, 명시적으로 STOP 을 해줘야만 하는 강제적으로 모션 종료가 되는 현상이 발생할 수 있습니다. 이 현상은 EL 모드를 통해 원점 복귀를 하는 상황에서도 발생할 수 있습니다.

따라서, 이러한 경우에는 반드시 원점 복귀나 EL 검출시에 인터럽트 이벤트나 타이머를 통해 INP 를 무기한 대기하는 현상에 대해서 적절히 대처하시거나 INP 신호 사용을 배제 해야 합니다.

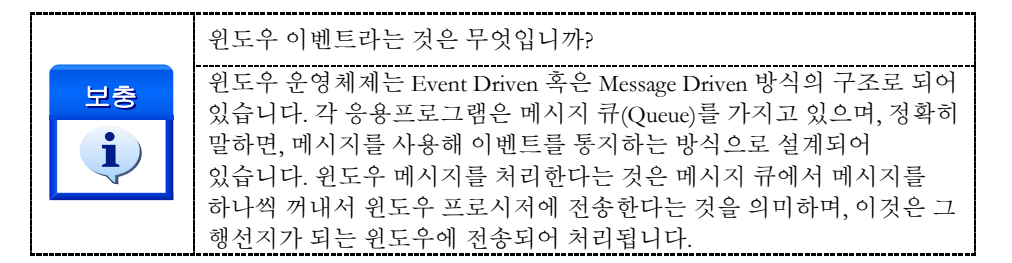

## EXAMPLE

 $C/C++$ 

// BoardID 는 0 으로 선언되었다고 가정함

#define MAP0 0

Void OnStop() {  $if(cmcIxStop(BoardID, MAP0, cmcTRUE, cmcFALSE)$  != ERR\_NONE) $\{$ // 에러메시지 출력

}

```
Delphi
//* BoardID 는 0 으로 선언되었다고 가정함
Const
MAPINDER = 0;// * Description :
// *// * 현재 수행되고 있는 모션 동작에 대해서 감속 후 정지(停止) 합니다.
procedure btnStopClick();
begin
    cmcIxStop(BoardID, MAPINDEX,cmcTRUE, cmcFALSE);
end;
```

```
Visual Basic
"BoardID 는 0 으로 선언되었다고 가정함
"맵 번호 MAP0 은 이미 선언되어 있다고 가정함.
"//Description
"//*
"//현재 수행되고 있는 모션 동작에 대해서 감속후 정지(停止)합니다.
Private Sub btnStop_Click();
Begin
    IxStop(BoardID, MAP0, cmcTRUE, cmcFALSE)
end
```
### 8.4 원점복귀(Home Return)

이 단원에서는 원점 복귀(Home Return)에 관련된 함수들을 소개합니다. 원점 복귀는 모션제어의 대상이 되는 구조물이 원점 위치로 자동 복귀하도록 하는 작업입니다. 원점 복귀 작업이 완료되면 Command Counter, Feedback Counter, Deviation Counter 는 자동으로 0(Zero)로 초기화됩니다.

원점 복귀 작업을 수행하기 위해서는 ORG(HOME), EZ 및 EL 신호가 참조되는데 이 신호들의 의미 및 작용은 다음과 같습니다.

□ ORG (HOME) 신호

ORG 신호는 구조물이 원점에 복귀했는지를 센서로부터 입력받는 신호입니다. 일반적으로는 근접 센서와 같은 센서들을 이용하여 원점 복귀 여부를 감지하게 됩니다. 이 신호는 'HOME'단자를 통하여 입력되어야 합니다.

□ EZ (C 상) 신호

엔코더의 제로 펄스 신호를 의미합니다. 이 신호는 원점 복귀 모드에 따라 ORG 신호 또는 EL 신호와 함께 사용되어 보다 정밀한 원점복귀 작업을 수행할 수 있도록 해줍니다. 이 신호는 'EZ+'단자와 'EZ-'단자를 통하여 입력되어야 합니다.

#### □ EL 신호

기계적인 리밋(Limit) 신호를 의미합니다. 이 신호는 일반적으로 구조물이 움직일 수 있는 한계점을 감지하기 위해 사용되나 원점 복귀 모드에 따라 ORG 신호의 대용으로도 사용될 수 있습니다. EL 신호는 (+)방향 리밋 신호와 (-)방향 리밋 신호의 두 가지 신호가 있습니다. (+)방향 리밋 신호는 '+EL'단자, 그리고 (-)방향 리밋 신호는'-EL'단자를 통하여 입력되어야 합니다.

#### 8.4.1 원점복귀모드 안내

㈜커미조아 NEMO-ME 모션제어보드는 다음과 같이 2 가지의 원점 복귀 모드를 제공합니다. 각 원점복귀모드에 따른 동작방식은 아래 설명과 같습니다. 아래의 그림은 모두 속도모드를 Trapezoidal 모드로 설정한 상태임을 가정하여 그려진 것이며, 만일 Constant 속도 모드로 설정된 경우에는 감속이 없이 즉시 정지(停止)하게 됩니다.

 $\Box$  MODE 1 : ORG ON => Stop => Back (V2) => ORG OFF => Forward(V3) => ORG ON => Stop

MODE 1 에서는 ORG 신호가 OFF 에서 ON 으로 바뀌는 순간에 모션을 감속 후 정지한 후 ORG 신호가 OFF 가 될 때까지 V2(2nd Phase Speed)의 속도로 역방향 회전을 수행합니다. ORG 신호가 OFF 되면 다시 V3(3rd Phase Speed) 의 속도로 정방향 회전을 수행하다가 ORG 신호가 다시 ON 되는 순간에 복귀작업을 종료합니다.

이 모드를 사용할 때 주의할 것은 처음 ORG 신호가 ON 으로 변경되어 감속 후 정지하는 도중에 ORG 센서의 ON 으로 유지되는 시간이 짧아서 이미 OFF 상태로 변경되면 역방향 이동을 생략하고 최종적으로 원점 센서를 찾으려는 단계로 넘어갑니다. 따라서 이러한 경우에는 (– )Limit 위치까지 이동하게 됩니다. 이러한 경우에도 자동으로 다시 탈출하여 정상적인 원점복귀 작업을 다시 수행하지만 의도하지 않게 원점복귀 시간이 길어질 수 있습니다. 이를 방지하는 방법은 구조적으로 ORG 신호가 ON 으로 유지되는 시간을 길게 해주거나 또는 원점복귀 시의 작업속도를 낮추거나 감속도를 크게 해 주어 감속 시 이동되는 거리를 짧게 해주면 됩니다.

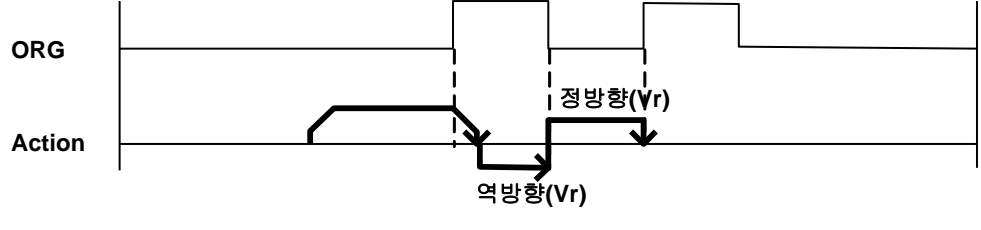

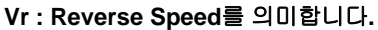

 $\Box$  MODE 3 : EL ON => Stop => Back (V2) => EL OFF => Forward(V3) => EL ON => Stop

MODE 3 에서는 EL 신호가 ON 으로 바뀌는 순간 즉시 정지(또는 ELM=1 인 경우에 감속 후 정지합니다. 그리고 반대 방향으로 V2 속도로 회전하다가 EL 신호가 OFF 되면 다시 V3(3rd Phase Speed) 의 속도로 정방향 회전을 수행하다가 EL 신호가 다시 ON 되는 순간에 복귀작업을 종료합니다. 여기서 ELM=1 은 EL 의 "Stop mode"가 "감속 후 정지" 모드로 설정됨을 의미합니다.

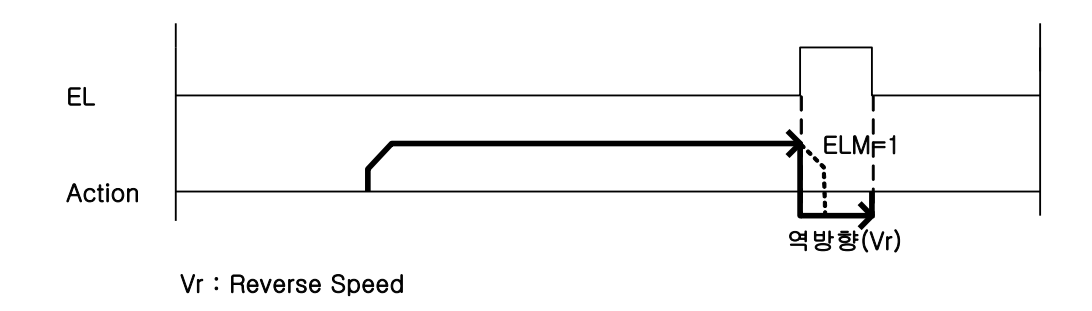

## 8.4.2 자동원점 검색 기능에 대하여

일반적으로 기구물의 위치는 원점센서를 기준으로 (+) 방향의 위치에 있으며, 따라서 (-) 방향으로 원점복귀를 수행하면 됩니다. 하지만 원점복귀를 시작하는 시점에 기구물이 이미 원점센서가 ON 이 되어 있는 위치에 있거나 원점센서와 (-)EL 센서 사이에 위치한 경우에는 원점센서를 기준으로 (+) 방향의 위치까지 탈출한 후에 정상적인 원점복귀 작업을 수행하여야 합니다. 이러한 기능을 "자동원점 검색" 기능이라 하며, ㈜커미조아의 모션제어보드는 이 기능을 자동으로 수행해주므로 기구물의 위치에 관계없이 원점복귀 작업을 수행할 수 있습니다.

기구물과 각 센서들의 위치에 따른 원점복귀 절차는 다음과 같이 약간씩 다릅니다. 단, 원점복귀 작업의 방향을 음의 방향으로 한경우에 대한 것입니다. 만일 원점복귀를 양의 방향으로 한 경우에는 –EL 신호 대신 +EL 신호가 사용됩니다.

#### □ **CASE 1.** 원점센서를 기준으로 양의 방향 위치에서 원점복귀를 시작한 경우

정상적인 원점복귀 작업을 수행합니다.

## □ **CASE 2.** 원점센서가 **ON** 인 상태에서 원점복귀를 시작한 경우

이러한 경우에는 먼저 원점 탈출거리(Escape distance) 만큼 양의 방향으로 이동한 후 다시 정상적인 원점복귀 작업을 수행합니다. 원점 탈출거리만큼 탈출하였어도 원점센서가 ON 상태이면 원점 탈출거리만큼 탈출하는 작업을 반복하므로 탈출거리가 짧아도 원점을 탈출하는데는 아무 문제가 없습니다.

### □ **CASE 3.** 원점센서를 기준으로 음의 방향 위치에서 원점복귀를 시작한 경우

이러한 경우에는 먼저 음의 방향으로 이동을 시작합니다. 그리고 –EL(Negative Limit) 센서가 ON 되면 정지(停止) 후 양의 방향으로 이동합니다. 원점센서가 ON 되면 다시 정지(停止) 후 CASE 2 에서와 같이 원점 탈출거리만큼 양의 방향으로 이동한 후 다시 정상적인 원점복귀 작업을 수행합니다.

[그림 3-7]은 원점복귀모드를 0, 속도 패턴을 사다리꼴 방식으로 하고 원점복귀 작업을 수행할 때 위의 각 경우에 대하여 동작하는 방식을 도식적으로 나타낸 것입니다.

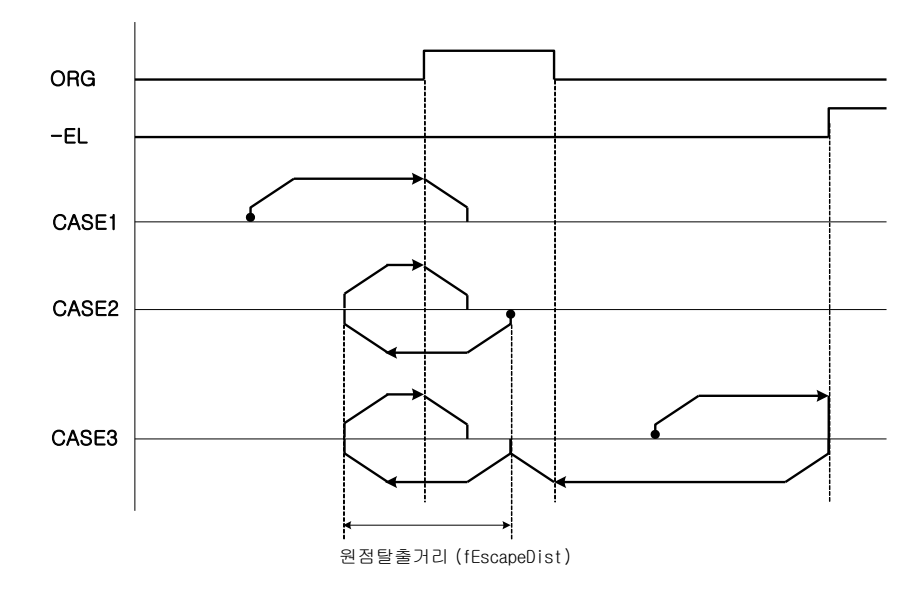

그림 8-3 기구물과 센서의 위치에 따른 원점복귀 작업

# 8.4.3 함수 요약

원점복귀와 관련된 함수들은 아래의 표와 같습니다. 그리고 속도패턴 설정은 cmcHomeSetSpeedPattern 함수를 사용합니다.

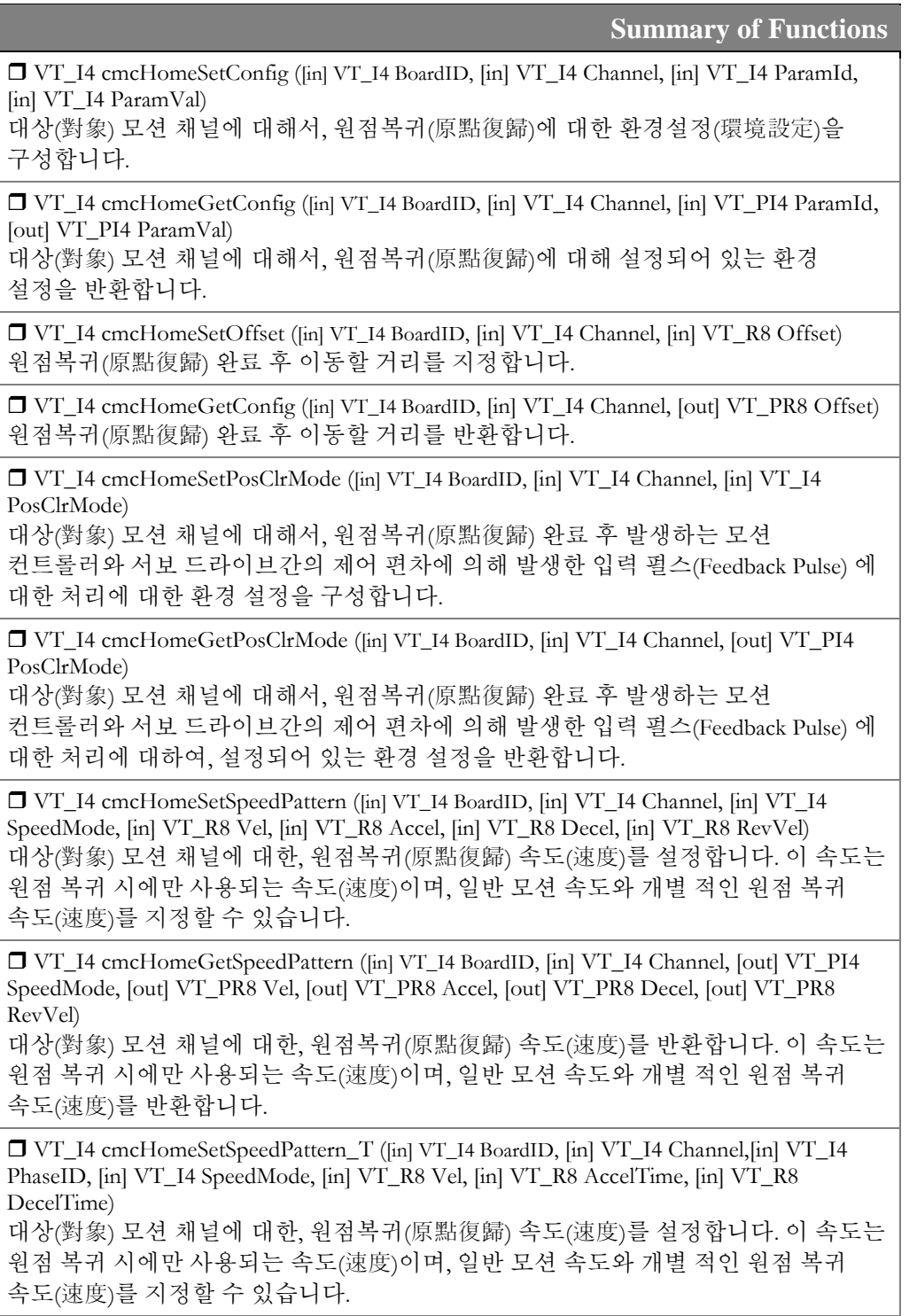

 VT\_I4 cmcHomeGetSpeedPattern\_T (([in] VT\_I4 BoardID, [in] VT\_I4 Channel,[in] VT\_I4 PhaseID, [out] VT\_PI4 SpeedMode, [out] VT\_PR8 Vel, [out] VT\_PR8 AccelTime, [out] VT\_PR8 DecelTime)

대상(對象) 모션 채널에 대한, 원점복귀(原點復歸) 속도(速度)를 반환합니다. 이 속도는 원점 복귀 시에만 사용되는 속도(速度)이며, 일반 모션 속도와 개별 적인 원점 복귀 속도(速度)를 반환합니다.

 VT\_I4 cmcHomeMove ([in] VT\_I4 BoardID, [in] VT\_I4 Channel, [in] VT\_I4 IsBlocking) 대상 단축(單軸) 모션 채널에 대한, 환경 설정을 바탕으로 원점복귀(原點復歸)를 구동합니다. 이 구동 함수는 구동 시작 후 바로 반환(返還)되지 않습니다.

 VT\_I4 cmcHomeMoveStart ([in] VT\_I4 BoardID, [in] VT\_I4 Channel) 대상 단축(單軸) 모션 채널에 대한, 환경 설정을 바탕으로 원점복귀(原點復歸)를 구동합니다. 이 구동 함수는 구동 시작 후 바로 반환(返還)됩니다.

 VT\_I4 cmcHomeMoveAll ([in] VT\_I4 BoardID, [in] VT\_I4 NumAxes, [in] VT\_PI4 ChannelList, [in] VT\_I4 IsBlocking)

대상 다축(多軸) 모션 채널에 대한, 환경 설정을 바탕으로 원점복귀(原點復歸)를 구동합니다. 이 구동 함수는 구동 시작 후 바로 반환(返還)되지 않습니다.

 VT\_I4 cmcHomeMoveAllStart ([in] VT\_I4 BoardID, [in] VT\_I4 NumAxes, [in] VT\_PI4 ChannelList)

대상 다축(多軸) 모션 채널에 대한, 환경 설정을 바탕으로 원점복귀(原點復歸)를 구동합니다. 이 구동 함수는 구동 시작 후 바로 반환(返還)됩니다.

 VT\_I4 cmcHomeIsBusy ([in] VT\_I4 BoardID, [in] VT\_I4 Channel, [out] VT\_PI4 IsBusy) 대상 단축 (單軸) 모션 채널에 대한, 원점복귀(原點復歸) 구동 상태를 반환합니다. 이 함수를 통해 원점 복귀가 진행 중인지를 판단할 수 있습니다.

 VT\_I4 cmcHomeWaitDone ([in] VT\_I4 BoardID, [in] VT\_I4 Channel, [in] VT\_I4 IsBlocking) 대상 단축 (單軸) 모션 채널에 대한, 원점복귀(原點復歸) 완료 시까지 대기합니다. 이 함수를 통해 원점 복귀 완료 시점까지 대기 할 수 있습니다.

VT\_I4 cmcHomeGetSuccess ([in] VT\_I4 BoardID, [in] VT\_I4 Channel, [out] VT\_PI4 IsSuccess) 대상 단축 (單軸) 모션 채널에 대해, 이전에 실행된 원점복귀구동완료(原點復歸驅動完了) 상태를 확인할 수 있습니다. 원점 복귀 완료 상태는 이전에 실행된 원점 복귀 상태이며, 모션 운영 시스템의 하드웨어적인 전원이 차단되지 않는 다는 조건 하에서는 영구히 보존됩니다.

VT\_I4 cmcHomeSetSuccess ([in] VT\_I4 BoardID, [in] VT\_I4 Channel, [in] VT\_I4 IsSuccess) 대상 단축 (單軸) 모션 채널에 대해 ,이전에 실행된 원점 복귀구동완료(原點復歸驅動完了) 상태를 설정할 수 있습니다. 원점 복귀 완료 상태는 이전에 실행된 원점 복귀 상태이며, 모션 운영 시스템의 하드웨어적인 전원이 차단되지 않는 다는 조건 하에서는 영구히 보존되며, 이 함수를 통해 이전의 원점 복귀 완료 상태를 변경 할 수 있습니다.

# 8.4.4 함수 설명

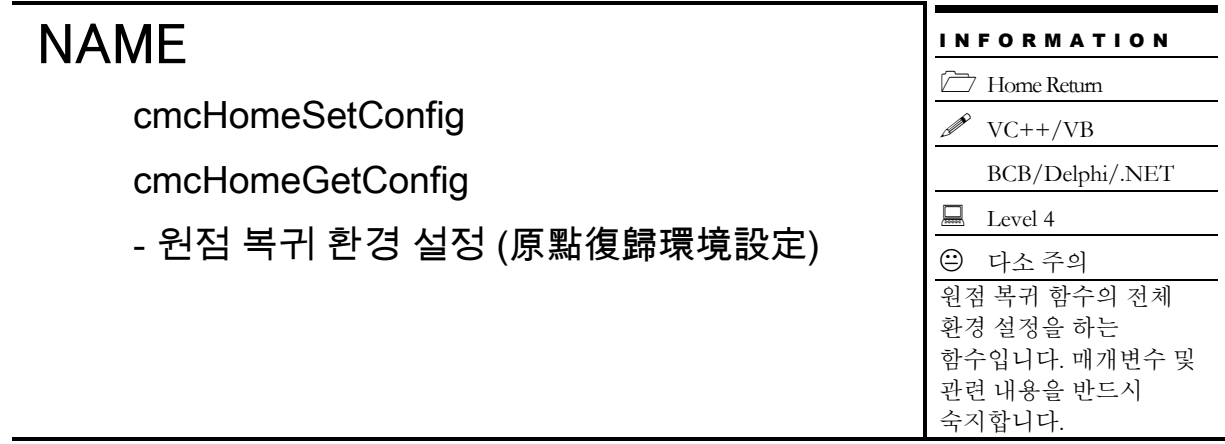

# SYNOPSIS

□ VT I4 cmcHomeSetConfig

([in] VT\_I4 BoardID, [in] VT\_I4 Channel, [in] VT\_I4 ParamId, [in] VT\_I4 ParamVal) □ VT\_I4 cmcHomeGetConfig

([in] VT\_I4 BoardID, [in] VT\_I4 Channel, [in] VT\_I4 ParamId, [out] VT\_PI4 ParamVal)

# DESCRIPTION

cmcHomeSetConfig() 함수는 원점복귀에 관련된 여러가지 환경을 설정합니다. cmcHomeGetConfig() 함수는 원점복귀 작업에 관련된 환경 설정값을 확인(確認)합니다.

이 함수의 사용과 호출에 있어, 제공된 ㈜커미조아의 함수 헤더 Visual Basic 에서는 함수의 첨두어 cmc 가 붙지 않습니다.

## PARAMETER

▶ BoardID : 사용자가 설정한 디바이스(보드) ID.

▶ Channel : 축(채널) 번호. 축번호는 상수값으로 0 번째 채널을 기준 채널로 임의의 채널을 설정할 수 있습니다.

▶ ParamId : 설정하고자 하는 파라미터 ID 값을 지정합니다.해당 ID 값의 의미는 다음과 같습니다.

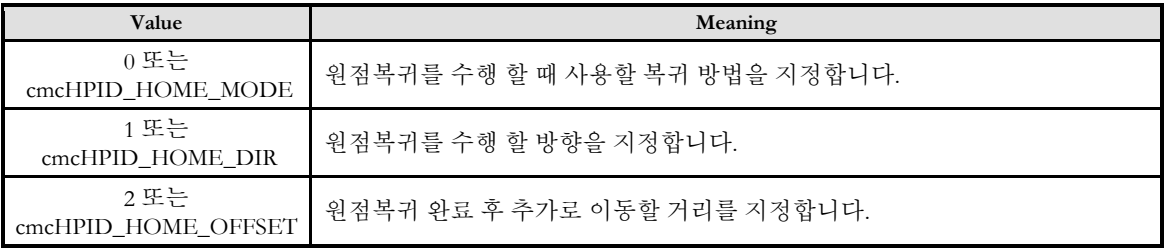

▶ ParamVal : cmcHomeSetConfig 함수의 인자이며, 파라미터 ID 값에 따른 실제 지정하고자 하는 파라미터의 적용 값을 의미합니다. 각값의 적용범위는 파라미터 ID 별로 다르며 해당 값의 의미는 다음 표와 같습니다.

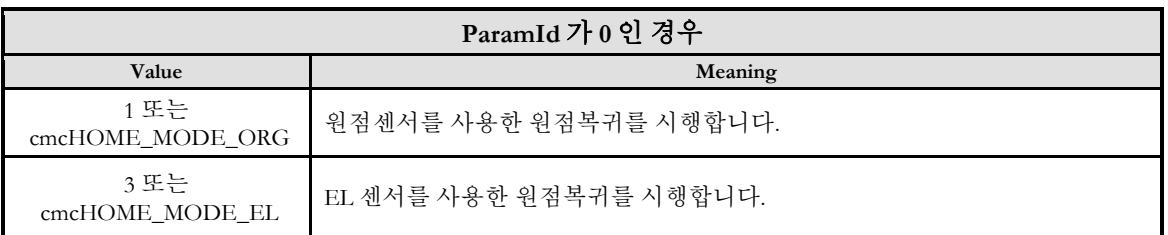

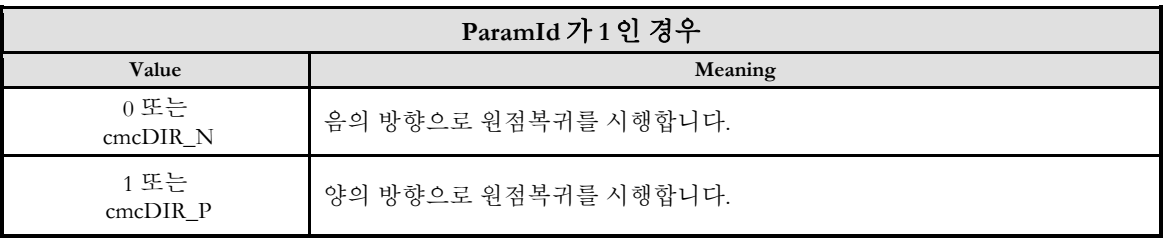

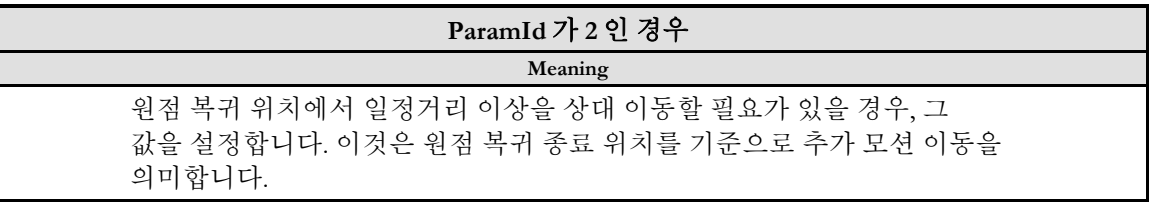

▶ ParamVal : cmcHomeGetConfig 함수의 인자이며, 파라미터 ID 값에 따른 실제 지정된 파라미터의 적용 값을 반환합니다.

# RETURN VALUE

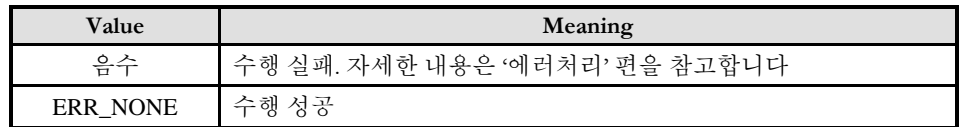

# NAME

cmcHomeSetOffset

cmcHomeGetOffset

- 원점 복귀 후 추가 이동거리 지정

# **SYNOPSIS**

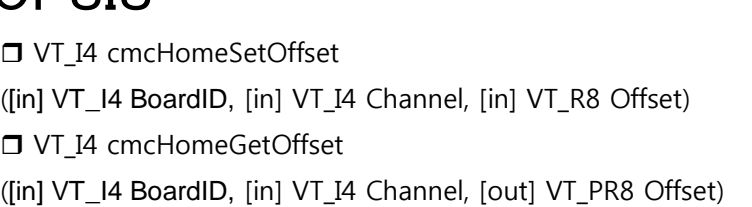

# DESCRIPTION

cmcHomeSetOffset() 함수는 원점복귀 완료 후 이동 할 거리를 지정합니다. cmcHomeGetOffset() 함수는 원점복귀 완료 후 이동 할 거리를 반환합니다.

이 함수의 사용과 호출에 있어, 제공된 ㈜커미조아의 함수 헤더 Visual Basic 에서는 함수의 첨두어 cmc 가 붙지 않습니다.

## PARAMETER

▶ BoardID : 사용자가 설정한 디바이스(보드) ID.

▶ Channel : 축(채널) 번호. 축번호는 상수값으로 0 번째 채널을 기준 채널로 임의의 채널을 설정할 수 있습니다.

▶ Offset : cmcHomeSetConfig 함수의 인자이며, 원점 복귀 위치에서 일정거리 이상을 상대 이동할 필요가 있을 경우, 그 값을 설정합니다. 이것은 원점 복귀 종료 위치를 기준으로 추가 모션 이동을 의미합니다.

▶ Offset : cmcHomeGetConfig 함수의 인자이며, Offset 으로 설정된 상대 거리 이동값을 반환합니다.

## RETURN VALUE

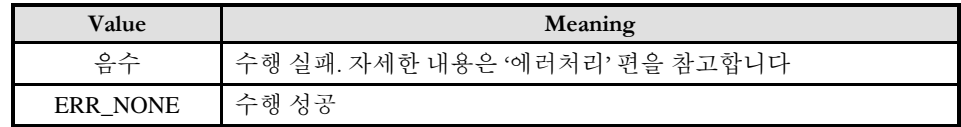

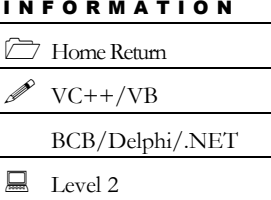

다소 주의

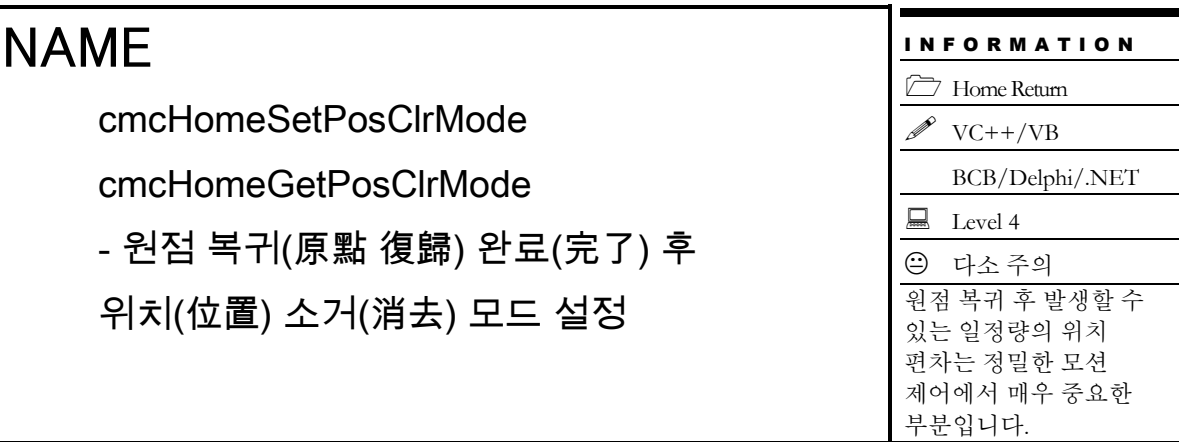

# SYNOPSIS

 VT\_I4 cmcHomeSetPosClrMode ([in] VT\_I4 BoardID, [in] VT\_I4 Channel, [in] VT\_I4 PosClrMode)

 VT\_I4 cmcHomeGetPosClrMode ([in] VT\_I4 BoardID, [in] VT\_I4 Channel, [out] VT\_PI4 PosClrMode)

## DESCRIPTION

cmcHomeSetPosClrMode() 함수는 원점복귀가 완료된 후에 Command 및 Feedback 위치에 대한 처리 모드를 설정하는 함수입니다. cmcHomeGetConfig() 함수는 원점복귀가 완료된 후에 Command 및 Feedback 위치를 소거하는 모드의 설정을 읽어들이는 함수입니다.

이 함수의 사용과 호출에 있어, 제공된 ㈜커미조아의 함수 헤더 Visual Basic 에서는 함수의 첨두어 cmc 가 붙지 않습니다.

## PARAMETER

▶ BoardID : 사용자가 설정한 디바이스(보드) ID.

▶ Channel : 축(채널) 번호. 축번호는 상수값으로 0 번째 채널을 기준 채널로 임의의 채널을 설정할 수 있습니다.

▶ PosClrMode : cmcHomeSetPosClrMode 함수의 인자이며, 원점복귀가 완료된 후에 Command 및 Feedback 위치가 클리어되는 모드를 결정하는 매개 변수(媒介變數)입니다. PosClrMode 는 다음과 같이 3 가지를 설정할 수 있습니다.

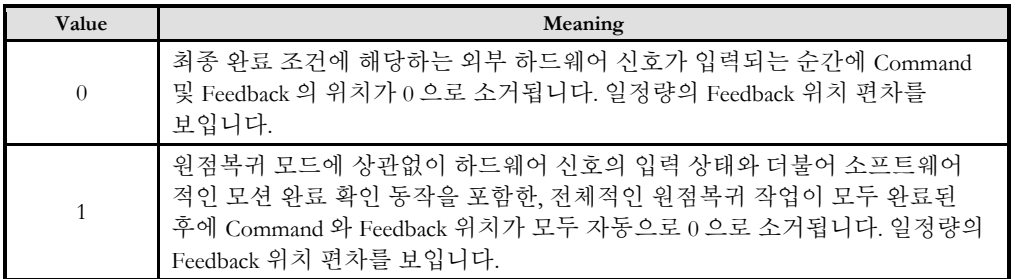

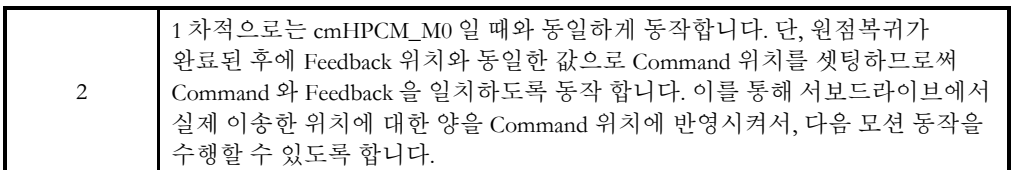

▶ PosClrMode : cmcHomeGetPosClrMode 함수의 인자이며, 원점복귀가 완료된 후에 Command 및 Feedback 위치가 클리어되는 모드를 반환합니다. PosClrMode 는 다음과 같이 3 가지 설정값을 갖습니다.

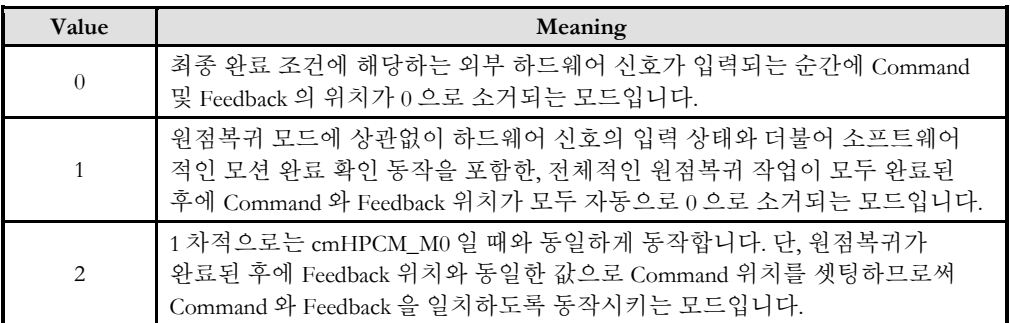

# RETURN VALUE

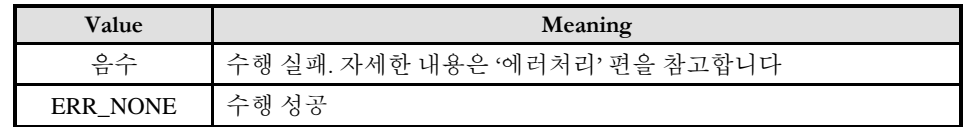

## SEE ALSO

□ PosClrMode 가 0 또는 2 로 하면 최종 단계에서 감속 없이 정지(停止)하는 원점복귀 모드(1, 2, 3, 4)에서는 Command 위치가 0 인 상태에서 원점복귀가 완료되고, 나머지 모드에서는 감속을 시작 할때 위치가 0 으로 클리어되며, 감속 하는 동안에 이송한 양만큼 위치가 증가 또는 감소하게 됩니다. 아래의 두 그림은 최종 단계에서 감속을 하는 원점복귀 모드 0 번과 즉시 정지(停止)를 하는 모드 1 번에서의 동작을 예로 든 것입니다.

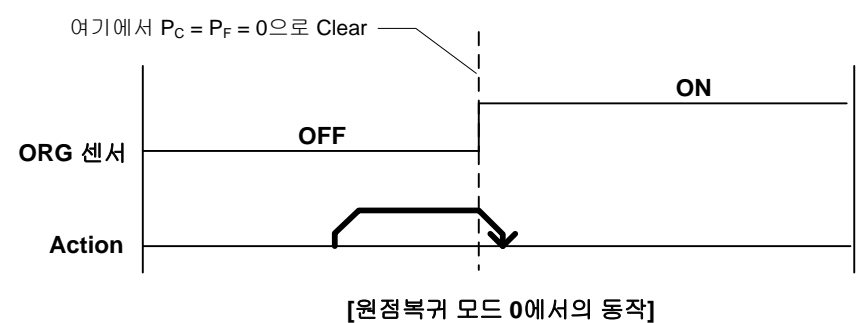

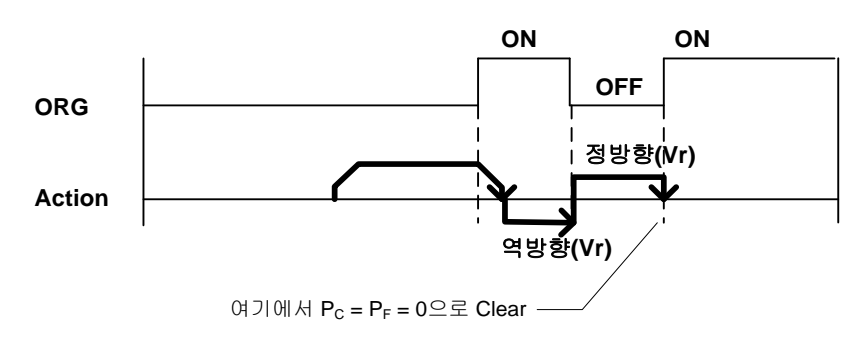

#### **[**원점 귀 모 **1**에서의 동작**]**

□ 서보모터를 사용하는 경우에는 서보드라이버의 제어 지연 시간 때문에 원점복귀완료 후 모터의 실제 위치는 약간씩 편차가 발생할 수 있습니다. 이는 원점복귀의 오차를 유발하게 됩니다. 그런데 cmHPCM\_M0 또는 cmHPCM\_M2 인 경우에는 모션제어기의 Feedback 카운터에 해당 편차가 그대로 반영됩니다. 따라서 Command 위치를 Feedback 위치와 일치시킨 후에 절대좌표 이송을 수행하면 이러한 편차에 의한 제어 오차를 제거할 수 있습니다. 이의 원리를 적용한 것이 cmHPCM\_M2 입니다.

□ 스텝모터를 사용하는 경우에는 cmHPCM\_M2 를 사용하면 안됩니다.

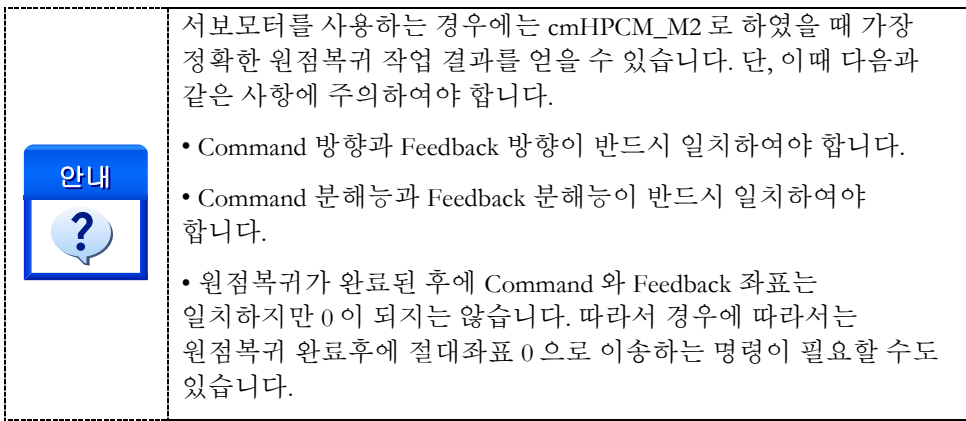

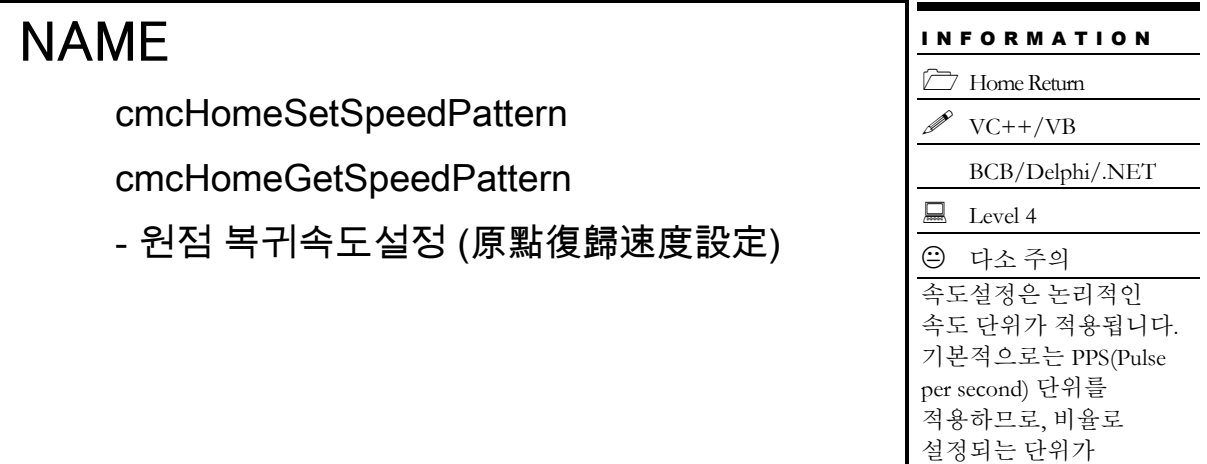

#### 아닙니다.

# SYNOPSIS

□ VT\_I4 cmcHomeSetSpeedPattern

([in] VT\_I4 BoardID, [in] VT\_I4 Channel,[in] VT\_I4 PhaseID, [in] VT\_I4 SpeedMode, [in] VT\_R8 Vel, [in] VT\_R8 Accel, [in] VT\_R8 Decel)

□ VT I4 cmcHomeGetSpeedPattern

([in] VT\_I4 BoardID, [in] VT\_I4 Channel, [in] VT\_I4 PhaseID, [out] VT\_PI4 SpeedMode, [out] VT\_PR8 Vel, [out] VT\_PR8 Accel, [out] VT\_PR8 Decel)

## DESCRIPTION

cmcHomeSetSpeedPattern() 함수는 설정된 축의 원점복귀 속도 단계와 속도 모드, 가감속도 및 작업속도 등을 설정합니다. cmcHomeGetSpeedPattern() 함수는 설정된 축의 원점복귀 속도 단계와 속도 모드, 가감속도 및 작업속도 등을 읽어옵니다.

이 함수의 사용과 호출에 있어, 제공된 ㈜커미조아의 함수 헤더 Visual Basic 에서는 함수의 첨두어 cmc 가 붙지 않습니다.

## PARAMETER

▶ BoardID : 사용자가 설정한 디바이스(보드) ID.

▶ Channel : 축(채널) 번호. 축번호는 상수값으로 0 번째 채널을 기준 채널로 임의의 채널을 설정할 수 있습니다.

▶ PhaseID : 원점복귀의 속도단계을 설정한다.

▶ SpeedMode : cmcHomeSetSpeedPattern 함수의 인자이며, 원점복귀시의 S-Curve 형 또는 선형 가감속, 가감속이 없는 모드등을 선택할 수 있습니다.

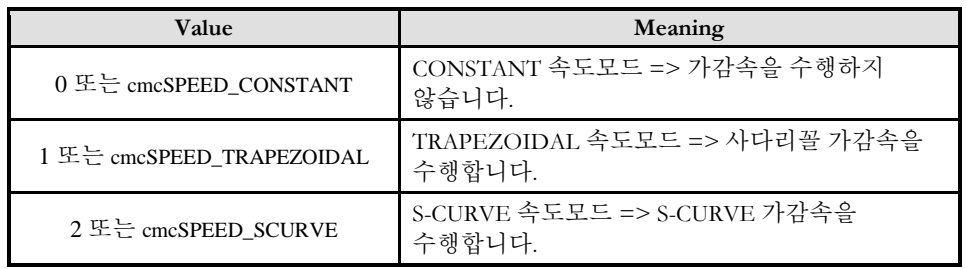

▶ SpeedMode : cmcHomeGetSpeedPattern 함수의 인자이며, 원점복귀모드를 반환합니다.

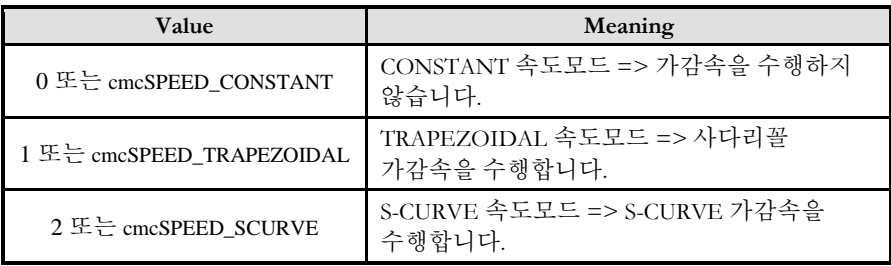

▶ Vel : cmcHomeSetSpeedPattern 함수의 인자이며, 작업 속도를 의미합니다. 기호로는 Vwork 로 표기합니다.

- ▶ Vel : cmcHomeGetSpeedPattern 함수의 인자이며, 작업 속도를 반환합니다.
- ▶ Accel : cmcHomeSetSpeedPattern 함수의 인자이며, 홈복귀시의 가속도를 의미합니다.
- ▶ Accel : cmcHomeGetSpeedPattern 함수의 인자이며, 홈복귀시의 가속도를 반환합니다.
- ▶ Decel : cmcHomeSetSpeedPattern 함수의 인자이며, 홈복귀시의 감속도를 의미합니다.
- ▶ Decel : cmcHomeGetSpeedPattern 함수의 인자이며, 홈복귀시의 감속도를 반환합니다.

## RETURN VALUE

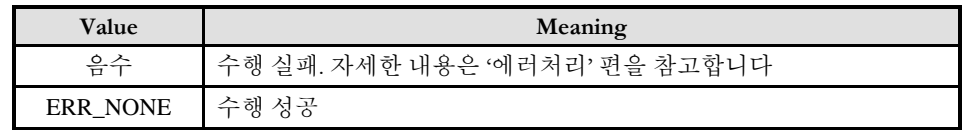

아닙니다.

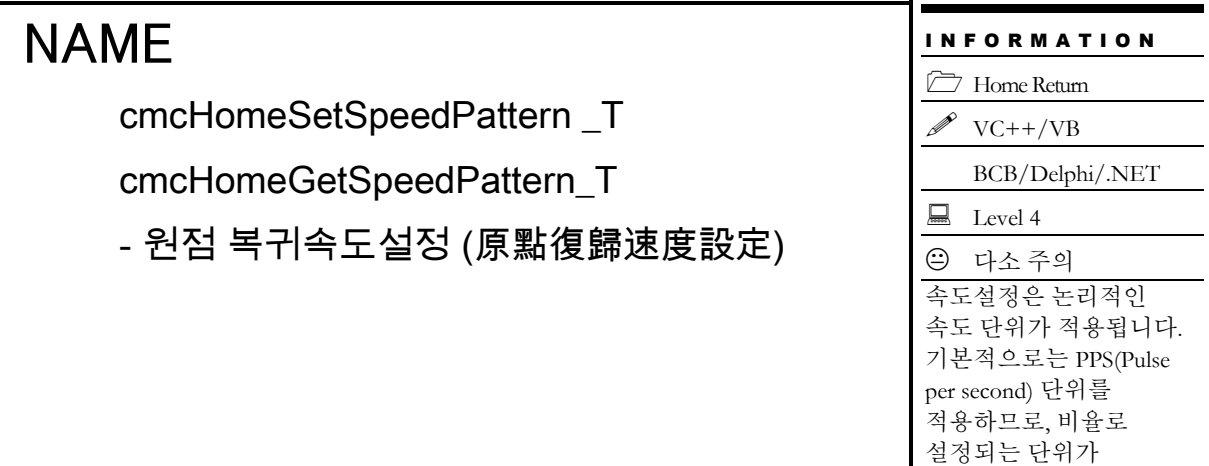

# SYNOPSIS

□ VT\_I4 cmcHomeSetSpeedPattern

([in] VT\_I4 BoardID, [in] VT\_I4 Channel, [in] VT\_I4 PhaseID, [in] VT\_I4 SpeedMode, [in] VT\_R8 Vel, [in] VT\_R8 AccelTime, [in] VT\_R8 DecelTime)

□ VT I4 cmcHomeGetSpeedPattern

([in] VT\_I4 BoardID, [in] VT\_I4 Channel, [in] VT\_I4 PhaseID, [out] VT\_PI4 SpeedMode, [out] VT\_PR8 Vel, [out] VT\_PR8 AccelTime, [out] VT\_PR8 DecelTime)

## DESCRIPTION

cmcHomeSetSpeedPattern\_T() 함수는 설정된 축의 원점복귀 속도 단계와 속도 모드, 가감속도 및 작업속도 등을 설정합니다. cmcHomeGetSpeedPattern\_T() 함수는 설정된 축의 원점복귀 속도 단계와 속도 모드, 가감속도 및 작업속도 등을 읽어옵니다.

이 함수의 사용과 호출에 있어, 제공된 ㈜커미조아의 함수 헤더 Visual Basic 에서는 함수의 첨두어 cmc 가 붙지 않습니다.

## PARAMETER

▶ BoardID : 사용자가 설정한 디바이스(보드) ID.

▶ Channel : 축(채널) 번호. 축번호는 상수값으로 0번째 채널을 기준 채널로 임의의 채널을 설정할 수 있습니다.

▶ PhaseID : 원점복귀의 속도단계을 설정한다.

▶ SpeedMode : cmcHomeSetSpeedPattern\_T 함수의 인자이며, 원점복귀시의 S-Curve 형 또는 선형 가감속, 가감속이 없는 모드등을 선택할 수 있습니다.

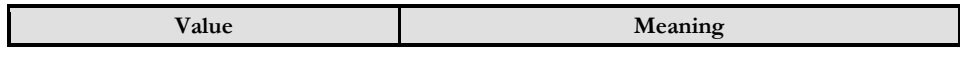

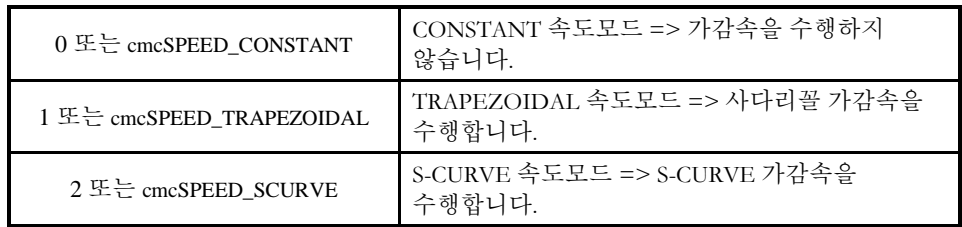

▶ SpeedMode : cmcHomeGetSpeedPattern\_T 함수의 인자이며, 원점복귀모드를 반환합니다.

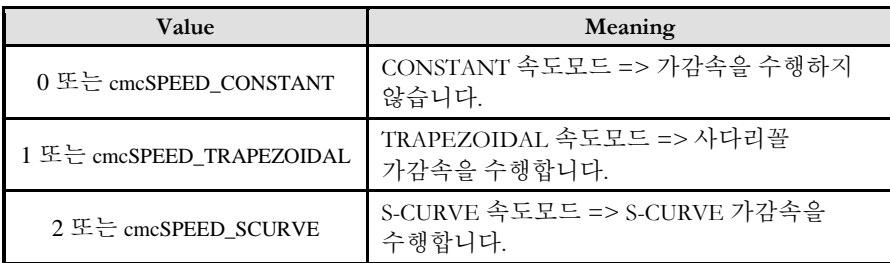

▶ Vel : cmcHomeSetSpeedPattern\_T 함수의 인자이며, 작업 속도를 의미합니다. 기호로는 Vwork 로 표기합니다.

▶ Vel : cmcHomeGetSpeedPattern\_T 함수의 인자이며, 작업 속도를 반환합니다.

▶ AccelTime : cmcHomeSetSpeedPattern\_T 함수의 인자이며, 홈복귀시의 가속 시간을 의미합니다.

▶ AccelTime : cmcHomeGetSpeedPattern\_T 함수의 인자이며, 홈복귀시의 가속 시간을 반환합니다.

▶ DecelTime : cmcHomeSetSpeedPattern 함수의 인자이며, 홈복귀시의 감속 시간을 의미합니다.

▶ DecelTime : cmcHomeGetSpeedPattern 함수의 인자이며, 홈복귀시의 감속 시간을 반환합니다.

# RETURN VALUE

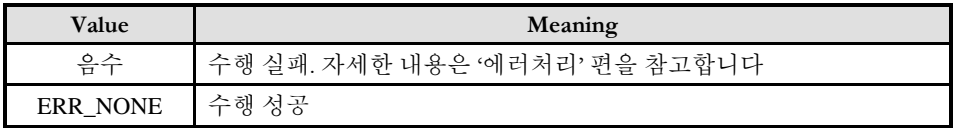

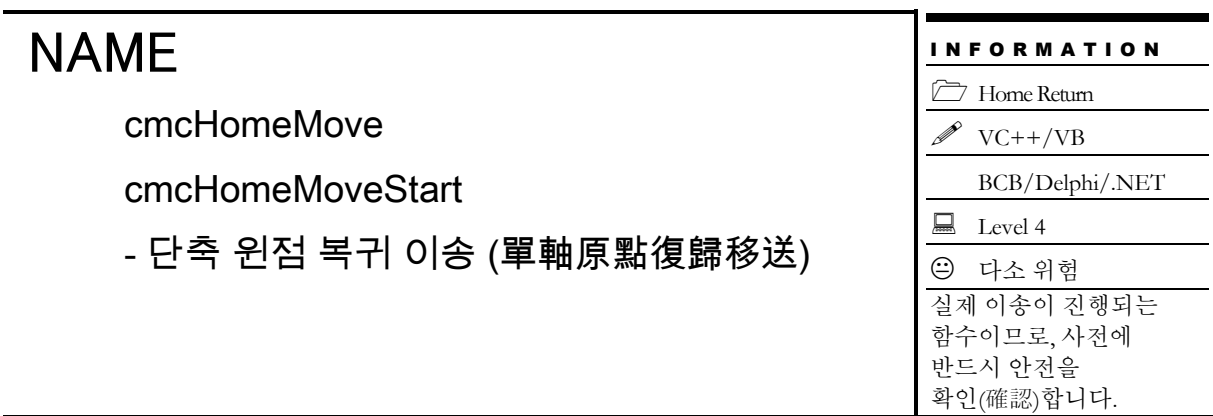

# SYNOPSIS

□ VT\_I4 cmcHomeMove ([in] VT\_I4 BoardID, [in] VT\_I4 Channel, [in] VT\_I4 IsBlocking) VT\_I4 cmcHomeMoveStart ([in] VT\_I4 BoardID, [in] VT\_I4 Channel)

## DESCRIPTION

원점복귀 작업을 수행합니다. cmcHomeMove() 함수는 모션이 완료되기 전까지 반환되지 않으며, cmcHomeMoveStart() 함수는 모션을 시작시킨 후에 바로 반환됩니다.

이 함수의 사용과 호출에 있어, 제공된 ㈜커미조아의 함수 헤더 Visual Basic 에서는 함수의 첨두어 cmc 가 붙지 않습니다.

## PARAMETER

▶ BoardID : 사용자가 설정한 디바이스(보드) ID.

▶ Channel : 축(채널) 번호. 축번호는 상수값으로 0 번째 채널을 기준 채널로 임의의 채널을 설정할 수 있습니다.

▶ IsBlocking : 완료될 때까지 기다리는 동안 윈도우 메시지를 블록(Blocking)할 것인지를 결정합니다.

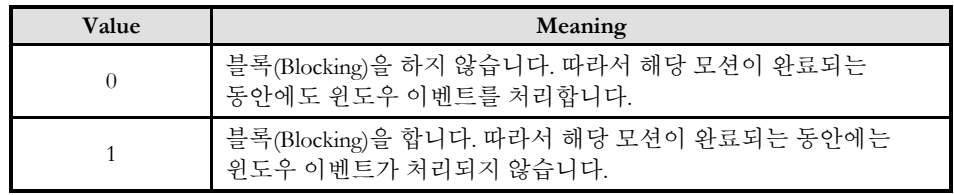

## RETURN VALUE

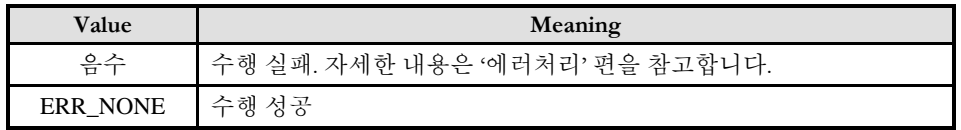

### SEE ALSO

□ cmcHomeMoveStart() 함수를 사용하는 경우에는 cmcSxIsDone(), cmcSxWaitDone() 또는 cmcMxIsDone(), cmcMxWaitDone() 함수를 사용하여 모션의 완료를 확인(確認)할 수 있습니다. 그러나 가장 바람직한 방법은 cmcHomeWaitDone() 함수를 사용하는 것이 좋습니다.

□ cmcHomeMove() 함수를 사용하는 경우에는 내부적으로 루프를 수행하면서 모션이 완료되기를 기다리는데, 이때 "Blocking Mode"설정에 따라 윈도우 이벤트를 처리하는 방식이 달라집니다.

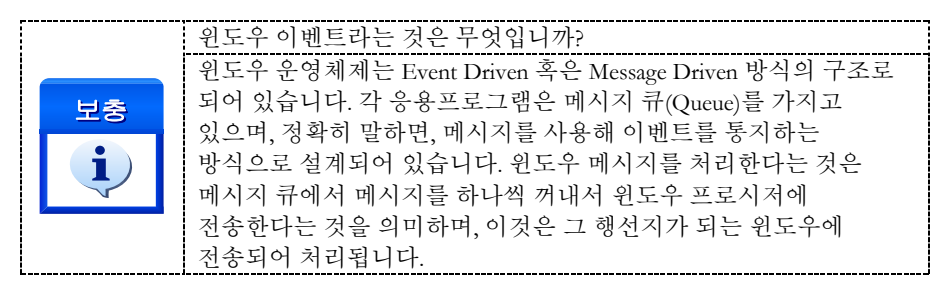

□ INP 입력신호가 Enable 로 설정되었으면 Command 펄스 출력이 완료되어도 INP 입력이 ON 이 되기 전까지는 모션이 완료되지 않은 것으로 간주되어 반환되지 않습니다.

□ 스탭 드라이브를 사용 중인 고객(顧客)님들께서는 다음을 참조해 주십시요. 스탭 드라이브는 INP 출력이 없는 경우가 일반적인데, 고객(顧客)님의 부주의나 잘못된 설정으로 INP 입력에 대한 설정이 Enable 로 되어 있을 경우 INP 입력이 스탭 드라이브를 통해 발생하지 않는 이유 때문에 모션 완료가 되지 않는 경우가 발생할 수 있습니다. 고객(顧客) 여러분들께서는 스탭 드라이브 사용시에 이점을 주의해주시기를 부탁드립니다.

□ 서보 드라이브의 LSP, LSN 신호를 사용 중인 고객(顧客)님께서는 다음을 참조해 주십시요. 서보드라이브의 입력 신호 중 하나인 EL(End of Limit) 신호는 저희 ㈜커미조아 모션 보드 뿐만 아니라 서보드라이브에도 전달 될 수 있도록 설정할 수 있습니다. 통상적으로 LSP 신호와 LSN 신호로 불리어 지는 이 신호는 실제 기구물에서 양의 방향(Positive Direction) 혹은 음의 방향(Negative Direction) 에 장착되어 있는 EL(End of Limit) 신호를 서보 드라이브 측에 전달하기 위한 용도로 사용됩니다.

그러나, 모션 소프트웨어에서 INP 설정이 되어 있는 경우 EL 신호가 검출 된 후에 일부 서보 드라이브에서는 진행 방향에서 정지(停止) 한후 더 이상 움직이지 않는 상황이 발생하며, 이 상황에서 INP 신호가 출력되지 않아, 모션 이송이 완료되지 못하고, 명시적으로 STOP 을 해줘야만 하는 강제적으로 모션 종료가 되는 현상이 발생할 수 있습니다. 이 현상은 EL 모드를 통해 원점 복귀를 하는 상황에서도 발생할 수 있습니다.

따라서, 이러한 경우에는 반드시 원점 복귀나 EL 검출시에 인터럽트 이벤트나 타이머를 통해 INP 를 무기한 대기하는 현상에 대해서 적절히 대처하시거나 INP 신호 사용을 배제 해야 합니다.

### EXAMPLE

본 예제는 cmcHomeMoveStart() 함수를 이용하여 X1, Y1 축의 원점복귀를 수행하는 함수입니다. 원점복귀에 대한 환경설정은 이미 이루어진 것으로 가정합니다.

#### $C/C++$

#include "ComiMLink3\_SDK.h" #include "ComiMLink3\_SDK\_Def.h"

```
// BoardID 는 0 으로 선언되었다고 가정함
/************************************************************
* OnProgramInitial : 이 함수는 가상의 함수로서 프로그램 초기화 루틴이
* 적용되는 부분을 의미합니다.
*************************************************************/
void OnProgramInitial()
{
    long m_nNumDevices;
    long m_DeviceList[16];
    long m_nNumAxes;
    cmcLoadDll();
    if(cmcGnLoadDevice (&m_nNumDevices, m_DeviceList, &m_nNumAxes)!= ERR_NONE)
    {
           //Handle 은 사용자가 생성한 폼의 핸들 값입니다.
           // 에러메시지 출력
           return;
    }
}
/***************************************************************
* OnHomeSetSpeed : 이 함수는 속도설정의 변경이 필요할 때
* 호출되는 가상의 함수 입니다. 이때 m_fVwork, m_fAcc, m_fDec 변수를
* 통하여 속도, 가속도 , 감속도 값이 적절하게 전달된다고 가정합니다. 
***************************************************************/
void OnHomeSetSpeed()
{
    //각 축(Axis)의 기본 속도를 설정 합니다.
    //X1 축의 홈복귀 모드를 설정합니다. 
    cmcHomeSetConfig(BoardID, 3, 0, 1, 100, 10); 
    //Y1 축의 홈복귀 모드를 설정합니다. 
    cmcHomeSetConfig(BoardID, cmY1, 0, 1, 100, 10); 
    // X1 축 홈복귀 속도패턴 설정 //
    cmcHomeSetSpeedPattern(BoardID, 3, cmcMODE_S, m_fVwork, m_fAcc, m_fDec, 
m_fRevVel );
    // Y1 축 홈복귀 속도패턴 설정 //
    cmcHomeSetSpeedPattern(BoardID, cmY1, cmcMODE_S, m_fVwork, m_fAcc, m_fDec, 
m_fRevVel );
}
/***************************************************************
* OnHomeReturn : 이 함수는 가상의 함수로서 원점복귀를 실행합니다.
****************************************************************/
void OnHomeRetrun()
{
    // X1 축 원점복귀 시작 //
    if(cmcHomeMoveStart(BoardID, 3, cmDIR_N) != ERR_NONE){
           // 에러메시지 출력
           return;
    }
    // Y1 축 원점복귀 시작 //
    if(cmcHomeMoveStart(BoardID, cmY1, cmDIR_N) != ERR_NONE){
           // 에러메시지 출력
           return;
    }
```

```
// X1&Y1 두축의 원점복귀 작업이 완료될 때까지 기다린다. //
    if(cmcHomeWaitDone(BoardID, 3, cmcFALSE) != ERR_NONE) // 에러메시지 출력
    if(cmcHomeWaitDone(BoardID, cmY1, cmcFALSE) != ERR_NONE) // 에러메시지 출력
    /////////////////////////////////////////////////////////////
    //위의 cmcSxWaitDone() 함수 대신에 아래와 같이 cmcMxWaitDone() 
    //함수를 사용하여 두축의 작업완료를 기다리는 것을 한번에 수행할 수 있다.
    // int nAxes[2] = \{0, \text{cmY1}\};// cmcMxWaitDone(BoardID, 2, nAxes, cmcFALSE);
    // 원점복귀의 성공 여부를 확인(確認)하여 처리한다. //
    long dwIsSuccess;
    cmcHomeGetSuccess(BoardID, nAxis, &dwIsSuccess);
    if(dwIsSuccess){
           MessageBox(NULL, "원점복귀를 성공적으로 수행하였습니다.", "Message", 
MB_OK);
}else{
    long dwErrCode;
    char szErrMsg[CMC_MAX_STR_LEN_ERR];
    char szErrReason[CMC_MAX_STR_LEN_ERR];
    cmcErrGetLastCode(BoardID, nAxis, &dwErrCode);
    cmcErrGetString(BoardID, dwErrCode, szErrReason, CMC_MAX_STR_LEN_ERR);
    sprintf(szErrMsg, "다음과 같은 이유로 원점복귀에 실패하였습니다.\n%s", szErrReason);
    MessageBox(NULL, szErrMsg, "Motion Error", MB_OK | MB_ICONERROR);
    }
}
```
Visual Basic

```
"BoardID 는 0 으로 선언되었다고 가정함
```

```
'============================================================
'GnLoadDevice 함수로 장치를 초기화 합니다.
'============================================================
```
Private Sub Form Load()

Dim nTotalDevices As Long Dim DeviceList(16) As Long Dim nTotalAxis As Long Dim IRetVal As Long

```
'============================================================
' GnLoadDevice 함수로 장치를 초기화합니다.
```

```
'============================================================
```

```
 IRetVal = GnLoadDevice(nTotalDevices, DeviceList(0), nTotalAxis)
```

```
 If IRetVal <> ERR_NONE Then
    MsgBox ("GnLoadDevice has been failed")
  End If 
End Sub
```
' 버튼 이벤트에 의해서 홈복귀를 시작합니다. Private Sub btnHome\_Click() ' HomeSetConfig(BoardID, 대상 축, 홈 복귀 모드, EZCount, EscDist, Offset ) Call HomeSetConfig(BoardID, 3, 0, 1, 1000, 0) ' HomeMove(BoardID, 대상 축, 홈 복귀 방향, 블럭 여부) Call HomeMove(BoardID, 3, GetDirection, cmDIR\_N, cmcFALSE ) End Sub ' 홈 복귀 동작시 정지(停止)가 필요할 경우 동작합니다. Private Sub BtnStop\_Click() Dim IsWaitComplete As Long Dim nResult As Long IsWaitComplete = True ' 정지(停止) 버튼을 누르게 되면 아래와 같이 모션 정지(停止) 함수가 호출되게 됩니다. ' 여기서 IsWaitComplete 는 모션 정지(停止)가 완료된 후 반환 할 것인지, ' 모션 정지(停止) 명령 수행 후 바로 반환 할 것인지를 결정합니다. nResult = SxStop(BoardID, 3, IsWaitComplete, cmcFALSE) End Sub

Private Sub CfgSpeed(nTotalAxis As Long)

 '======================================================== ' 이 함수에서 cmcCfgSetSpeedPattern 함수로 속도를 설정하는 것은 ' 모든 모션의 기준속도(Standard Spee) 가 됩니다. ' 단축 구동을 비롯한 대부분의 모션 동작은 이 기준 속도의 비율로 ' 동작되게 됩니다. ' 아래 함수는 전체 축에 대해서 임의의 기준 속도를 설정하고 있습니다. '========================================================

Call CfgSetSpeedPattern(BoardID, 3, cmcSMODE\_S, 1000, 2000, 2000)

End Sub

cmcHomeMoveAll

cmcHomeMoveAllStart

- 다축 원점 복귀 이송 (多軸原點復歸移送)

I N F O R M A T I O N Home Return  $VC++/VB$ BCB/Delphi/.NET  $\Box$  Level 4 다소 위험 실제 이송이 진행되는 함수이므로, 사전에 반드시 안전을 확인(確認)합니다. 다축의 원점 복귀 확인(確認)시에는 cmcMxWaitDone 함수를 사용할 수 있습니다.

### SYNOPSIS

 $\Box$  VT I4 cmcHomeMoveAll

([in] VT\_I4 BoardID, [in] VT\_I4 NumAxes, [in] VT\_PI4 ChannelList, [in] VT\_I4 IsBlocking) □ VT\_I4 cmcHomeMoveAllStart

([in] VT\_I4 BoardID, [in] VT\_I4 NumAxes, [in] VT\_PI4 ChannelList)

### DESCRIPTION

여러 축에 대한 원점복귀 작업을 동시에 수행합니다. cmcHomeMoveAll() 함수는 모션이 완료되기 전까지 반환되지 않으며, cmcHomeMoveAllStart() 함수는 모션을 시작시킨 후에 바로 반환됩니다.

이 함수의 사용과 호출에 있어, 제공된 ㈜커미조아의 함수 헤더 Visual Basic 에서는 함수의 첨두어 cmc 가 붙지 않습니다.

### PARAMETER

- ▶ BoardID : 사용자가 설정한 디바이스(보드) ID.
- ▶ NumAxes : 동시에 작업을 수행할 대상 축의 수

▶ ChannelList : 동시에 작업을 수행할 대상 축의 배열 주소값. 이 배열의 크기는 NumAxes 값과 일치하거나 커야 합니다.

 $\blacktriangleright$  IsBlocking : 완료될 때까지 기다리는 동안 윈도우 메시지를 블록(Blocking)할 것인지를 결정합니다.

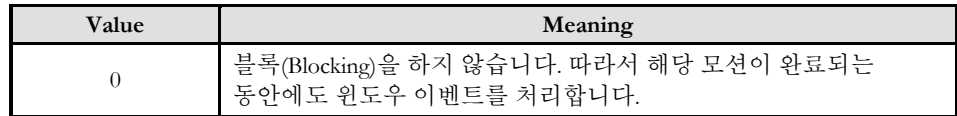

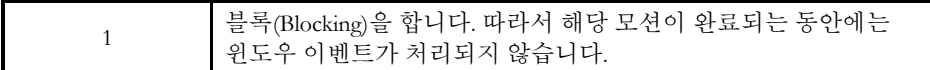

#### **RETURN VALUE**

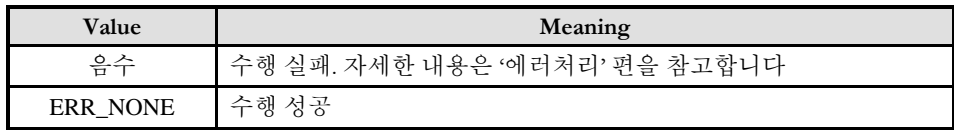

#### SEE ALSO

□ cmcHomeMoveAllStart() 함수를 사용하는 경우에는 cmcMxIsDone() 함수나 MxWaitDone() 함수를 사용하여 모션의 완료를 확인(確認)할 수 있습니다.

□ cmcHomeMoveAll() 함수를 사용하는 경우에는 내부적으로 루프를 수행하면서 모션이 완료되기를 기다리는데, 이때 "Blocking Mode"의 전달 인자값에 따라 윈도우 이벤트를 처리하는 방식이 달라집니다.

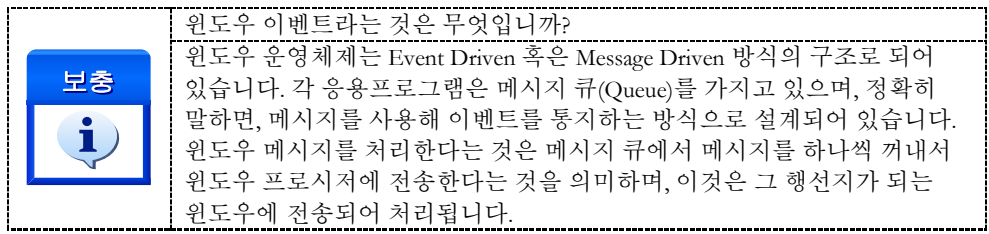

□ INP 입력신호가 Enable 로 설정되었으면 Command 펄스 출력이 완료되어도 INP 입력이 ON 이 되기 전까지는 모션이 완료되지 않은 것으로 간주되어 반환되지 않습니다.

□ 스탭 드라이브를 사용 중인 고객(顧客)님들께서는 다음을 참조해 주십시요. 스탭 드라이브는 INP 출력이 없는 경우가 일반적인데, 고객(顧客)님의 부주의나 잘못된 설정으로 INP 입력에 대한 설정이 Enable 로 되어 있을 경우 INP 입력이 스탭 드라이브를 통해 발생하지 않는 이유 때문에 모션 완료가 되지 않는 경우가 발생할 수 있습니다. 고객(顧客) 여러분들께서는 스탭 드라이브 사용시에 이점을 주의해주시기를 부탁드립니다.

□ 서보 드라이브의 LSP , LSN 신호를 사용 중인 고객(顧客)님께서는 다음을 참조해 주십시요. 서보드라이브의 입력 신호 중 하나인 EL(End of Limit) 신호는 저희 ㈜커미조아 모션 보드 뿐만 아니라 서보드라이브에도 전달 될 수 있도록 설정할 수 있습니다. 통상적으로 LSP 신호와 LSN 신호로 불리어 지는 이 신호는 실제 기구물에서 양의 방향(Positive Direction) 혹은 음의 방향(Negative Direction) 에 장착되어 있는 EL(End of Limit) 신호를 서보 드라이브 측에 전달하기 위한 용도로 사용됩니다.

그러나, 모션 소프트웨어에서 INP 설정이 되어 있는 경우 EL 신호가 검출 된 후에 일부 서보 드라이브에서는 진행 방향에서 정지(停止) 한후 더 이상 움직이지 않는 상황이 발생하며, 이 상황에서 INP 신호가 출력되지 않아, 모션 이송이 완료되지 못하고, 명시적으로 STOP 을 해줘야만 하는 강제적으로 모션 종료가 되는 현상이 발생할 수 있습니다. 이 현상은 EL 모드를 통해 원점 복귀를 하는 상황에서도 발생할 수 있습니다.

따라서, 이러한 경우에는 반드시 원점 복귀나 EL 검출시에 인터럽트 이벤트나 타이머를 통해 INP 를 무기한 대기하는 현상에 대해서 적절히 대처하시거나 INP 신호 사용을 배제 해야 합니다.

#### EXAMPLE

본 예제는 cmcHomeMoveAll() 함수를 이용하여 X1, Y1 축의 원점복귀를 동시에 수행하는 함수입니다.

```
C/C++
```

```
#include "ComiMLink3_SDK.h"
#include "ComiMLink3_SDK_Def.h"
// BoardID 는 0 으로 선언되었다고 가정함
/***************************************************************
* OnHomeSetSpeed : 이 함수는 속도설정의 변경이 필요할 때
* 호출되는 가상의 함수 입니다. 이때 m_fVwork, m_fAcc, m_fDec 변수를
* 통하여 속도, 가속도 , 감속도 값이 적절하게 전달된다고 가정합니다. 
**************************************************************/
void OnHomeSetSpeed()
{
    //각 축(Axis)의 기본 속도를 설정 합니다.
    //X1 축의 홈복귀 모드를 설정합니다. 
    cmcHomeSetConfig(BoardID, 3, 0, 1, 100, 10); 
    //Y1 축의 홈복귀 모드를 설정합니다. 
    cmcHomeSetConfig(BoardID, cmY1, 0, 1, 100, 10); 
    // X1 축 홈복귀 속도패턴 설정 //
    cmcHomeSetSpeedPattern(BoardID, 3, cmcMODE_S, m_fVwork, m_fAcc, m_fDec, 
m fRevVel);
    // Y1 축 홈복귀 속도패턴 설정 //
    cmcHomeSetSpeedPattern(BoardID, cmY1, cmcMODE_S, m_fVwork, m_fAcc, m_fDec,
m_fRevVel );
}
/***************************************************************
* OnHomeReturn : 이 함수는 가상의 함수로서 원점복귀를 실행합니다.
**************************************************************/
void OnHomeReturn()
{
    \log nAxes[2] = {0, cmY1};
    long nDirList[2] = {cmDIR_N, cmDIR_N};if(cmcHomeMoveAll(BoardID, 2, nAxes, nDirList, cmcFALSE) != ERR_NONE){
           // 에러메시지 출력
           return ;
     }
    /////////////////////////////////////////////////////////////
    // cmcHomeMoveAll() 함수 대신 아래와 같이 cmcHomeMoveAllStart() 함
    // 수를 사용할 수 있습니다.
    // cmcHomeMoveAllStart(BoardID, 2, nAxes, nDirList, cmcFALSE);
    // cmcMxWaitDone(BoardID, 2, nAxes, cmcFALSE);
```
}

Visual Basic

' 홈복귀를 위한 가상 함수를 시작합니다. "BoardID 는 0 으로 선언되었다고 가정함

```
Private Sub OnStart()
   Dim NumChannel(2) As Long
   Dim DirList(2) As Long
  NumChannel(0) = 0NumChannel(1) = cmY1DirList(0) = cmDIR_NDirList(1) = cmDIR_N ' HomeSetConfig(BoardID, 대상 축, 홈 복귀 모드, EZCount, EscDist, Offset )
   Call HomeSetConfig(BoardID, NumChannel(0), 0, 0, 1000, 0)
   Call HomeSetConfig(BoardID, NumChannel(1), 0, 0, 1000, 0)
   ' HomeSetSpeedPattern 함수를 통해 원점 복귀 속도를 결정합니다.
   Call HomeSetSpeedPattern(BoardID, NumChannel(0), cmxSMODE _S, 10000, 20000, 20000, 1000)
   Call HomeSetSpeedPattern(BoardID, NumChannel(1), cmxSMODE _S, 10000, 20000, 20000, 1000)
   ' HomeMoveAll(BoardID, 대상 축, 홈 복귀 방향, 블록킹 여부)
   Call HomeMoveAll(BoardID, 2,NumChannel(0),DirList(0), cmcFALSE)
End Sub
Delphi
// BoardID 는 0 으로 선언되었다고 가정함
procedure btnHomeMoveClick();
var
   arAxes : Array[0..1] of LongInt;
   arDirecton : Array[0..1] of LongInt;
begin
   // cmcHomeSetConfig(BoardID, 대상 축, 홈 복귀 모드, EZCount, EscDist, Offset );
   // X1 축 에 대한 홈 설정을 합니다.
   cmcHomeSetConfig(BoardID, 3, 0, 0, 1000, 0 );
   // Y1 축에 대한 홈 설정을 합니다.
   cmcHomeSetConfig(BoardID, cmY1, 0, 0, 1000, 0 );
   // X1 축의 홈 복귀 속도를 설정합니다.
   cmcHomeSetSpeedPattern(
    BoardID,
     0,
     cmcMODE_S,
     10000,
     20000,
     20000,
     1000);
   // Y1 축의 홈 복귀 속도를 설정합니다.
   cmcHomeSetSpeedPattern(BoardID,
```

```
 cmY1,
```

```
 cmcMODE_S,
    10000,
    20000,
    20000,
    1000);
  // 다축의 홈 이송을 시작합니다. 각 축의 홈 복귀 방향은 Negative 로 설정합니다
 arAxes[0] := 0; // X1 축<br>arAxes[1] := cmY1; // Y1 축
 arAxes[1] := cmY1;arDirection[0] := cmDIR_N;arDirection[1] := cmDIR_N; // 인자는 다음과 같습니다.
  // cmcHomeMoveAllStart(BoardID, 홈복귀 대상축, 축의 배열, 방향의 배열)
  // 이 명령은 홈 복귀 명령 실행시 바로 리턴됩니다.
  cmcHomeMoveAllStart(BoardID, 2, @arAxes, @arDirecton);
  // 두 축에 대해서 홈 복귀 완료시까지 대기합니다.
  cmcHomeWaitDone(BoardID, 3, cmcFALSE);
  cmcHomeWaitDone(BoardID, cmY1, cmcFALSE);
end;
```
end.

I N F O R M A T I O N Home Return  $VC++/VB$ 

 $\Box$  Level 4

위험 요소 없음

BCB/Delphi/.NET

### NAME

cmcHomeIsBusy

- 원점 복귀(原點 復歸) 모션 진행 상태

확인(確認)

### SYNOPSIS

VT\_I4 cmcHomeIsBusy ([in] VT\_I4 BoardID, [in] VT\_I4 Channel, [out] VT\_PI4 IsBusy)

### **DESCRIPTION**

지정한 축이 현재 원점복귀를 진행중인지를 IsBusy 버퍼를 통하여 반환합니다.

이 함수의 사용과 호출에 있어, 제공된 ㈜커미조아의 함수 헤더 Visual Basic 에서는 함수의 첨두어 cmc 가 붙지 않습니다.

### PARAMETER

▶ BoardID : 사용자가 설정한 디바이스(보드) ID.

▶ Channel : 축(채널) 번호. 축번호는 상수값으로 3 번째 채널을 기준 채널로 임의의 채널을 설정할 수 있습니다.

▶ IsBusy : 현재 원점복귀가 진행중인지를 알려주는 값을 반환받을 버퍼. 이 값에 반환되는 값의 의미는 다음과 같습니다.

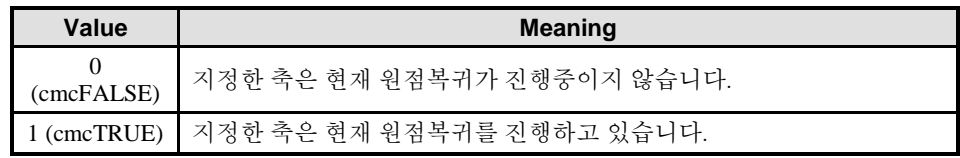

### RETURN VALUE

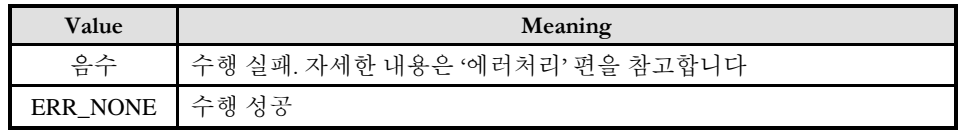

### SEE ALSO

□ ComiMLink3 라이브러리에서는 cmcSxIsDone()과 같이 일반적으로 모션이 진행중이냐 아니면 정지(停止)해 있느냐를 확인(確認)할 때, 진행중(Busy)을 확인(確認)하기 보다는 완료(Done)를 확인(確認)하는 방식을 채택합니다. 그러나 원점복귀에서는 cmcHomeGetSuccess() 함수와 혼동될 소지가 있어서 cmcHomeIsDone() 함수 대신에 cmcHomeIsBusy() 함수를 제공하게 되었습니다.

□ cmcHomeIsBusy() 함수가 IsBusy 버퍼에 FALSE 값이 반환되면 원점복귀가 완료되었음을 의미하지만 성공 여부는 알 수가 없습니다. 예를 들어 원점복귀 진행 중에 Limit 또는 Alarm 등과 같은 에러에 의해서 정지(停止)되었거나, Stop 함수에 의해서 강제로 정지(停止)되었을 때도 IsBusy 에는 FALSE 값이 반환됩니다. 따라서 cmcHomeIsBusy()함수를 이용하여 원점복귀의 원점복귀가 완료되었음을 확인(確認)한 후에는 cmcHomeGetSuccess() 함수를 사용하여 원점복귀의 성공여부를 확인(確認)하여 각각의 상황에 대한 처리를 해주는 것이 바람직합니다.

#### EXAMPLE

```
C/C++// BoardID 는 0 으로 선언되었다고 가정함
BOOL OnHomeMove(int nAxis)
{
    long dwIsHomming = TRUE;
    cmcHomeMoveStart(BoardID, nAxis, cmDIR_N);
    while(dwIsHomming){
              cmcHomeIsBusy(BoardID, nAxis, &dwIsHomming); 
              // 원점복귀 진행여부 읽기
              // 윈도우 메시지를 처리해준다 (단, 쓰레드를 사용하는 경우에는
              // 아래 함수는 생략되어야 한다)
              cmcUtlProcessWndMsgM(BoardID, GetSafeHwnd(), 500, NULL); 
    }
    long dwIsSuccess;
    if(cmcHomeGetSuccess(BoardID, nAxis, &dwIsSuccess) != ERR_NONE){
           // 에러메시지 출력
           return FALSE;
    }
    if(dwIsSuccess){
           MessageBox(NULL, "원점복귀를 성공적으로 수행하였습니다.", "Message", 
MB_OK);
    }else{
           char szErrMsg[CMC_MAX_STR_LEN_ERR];
           char szErrReason[CMC_MAX_STR_LEN_ERR];
              long dwErrCode;
              cmcErrGetLastCode(BoardID, nAxis, &dwErrCode);
              cmcErrGetString(BoardID, dwErrCode, szErrReason, 
CMC_MAX_STR_LEN_ERR);
              sprintf(szErrMsg, "다음과 같은 이유로 원점복귀에 실패하였습니다.\n%s", 
szErrReason);
           MessageBox(NULL, szErrMsg, "Motion Error", MB_OK | MB_ICONERROR);
               return FALSE;
}
return TRUE;
}
```

```
Visual Basic
```

```
"BoardID 는 0 으로 선언되었다고 가정함
Dim dwIsHomming As Long
Dim dwIsSuccess As Long
    dwIsHomming = True
    Call HomeMoveStart(BoardID, 3, cmDIR_N)
    Do While (dwIsHomming)
           Call HomeIsBusy(BoardID, 3, dwIsHomming) '원점 진행여부 확인(確認)
    loop
    If (HomeGetSuccess(BoardID, 3, dwIsSuccess) <> ERR_NONE) Then
           // 에러메시지 출력
    End If
    If (dwIsSuccess) Then
           MsgBox ("원점 복귀를 성공적으로 수행하였습니다.")
    End If
```
cmcHomeWaitDone

- 원점 복귀 완료 대기(完了待機原點 復歸)

I N F O R M A T I O N

Home Return  $VC++/VB$ 

BCB/Delphi/.NET

 $\Box$  Level 4 위험 요소 없음

### SYNOPSIS

 VT\_I4 cmcHomeWaitDone ([in] VT\_I4 BoardID, [in] VT\_I4 Channel, [in] VT\_I4 IsBlocking)

### DESCRIPTION

cmcHomeWaitDone() 함수는 해당 축에 대해 원점 복귀가 완료(完了)될때까지 기다립니다. 이 함수는 반복문(loop)에서 cmcHomeIsBusy() 함수를 계속 호출하다가 원점복귀가 완료(完了)되면 반복문(loop) 루프를 탈출 하는 용도로 사용됩니다.

cmcHomeIsBusy() 함수를 통해 원점 복귀가 완료된 것을 확인할 수 있으며, 내부적으로 반복문을 통해 원점 복귀 완료를 확인하는 함수가 cmcHomeWaitDone() 입니다. 용도에 따라서 사용하시기 바랍니다.

이 함수의 사용과 호출에 있어, 제공된 ㈜커미조아의 함수 헤더 Visual Basic 에서는 함수의 첨두어 cmc 가 붙지 않습니다.

### PARAMETER

▶ BoardID : 사용자가 설정한 디바이스(보드) ID.

▶ Channel : 축(채널) 번호. 축번호는 상수값으로 3 번째 채널을 기준 채널로 임의의 채널을 설정할 수 있습니다.

▶ IsBlocking : 완료될 때까지 기다리는 동안 윈도우 메시지를 블록(Blocking)할 것인지를 결정합니다.

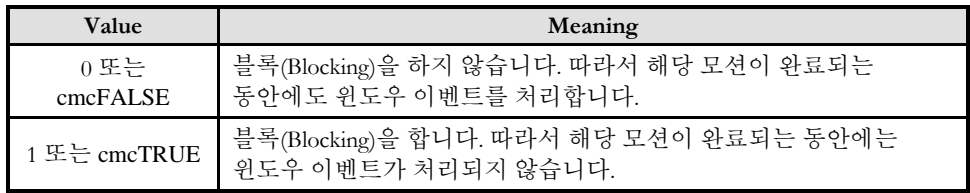

#### RETURN VALUE

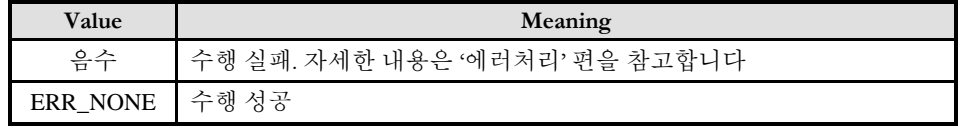

### SEE ALSO

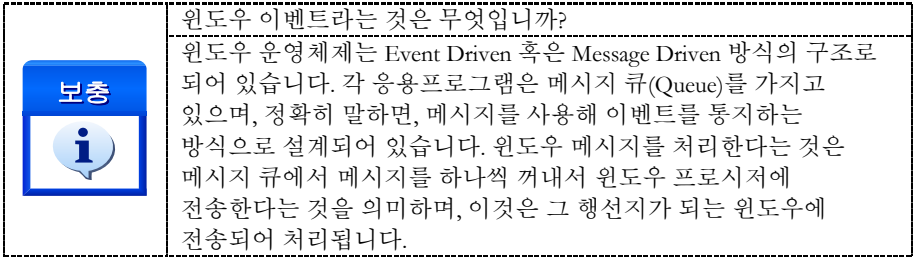

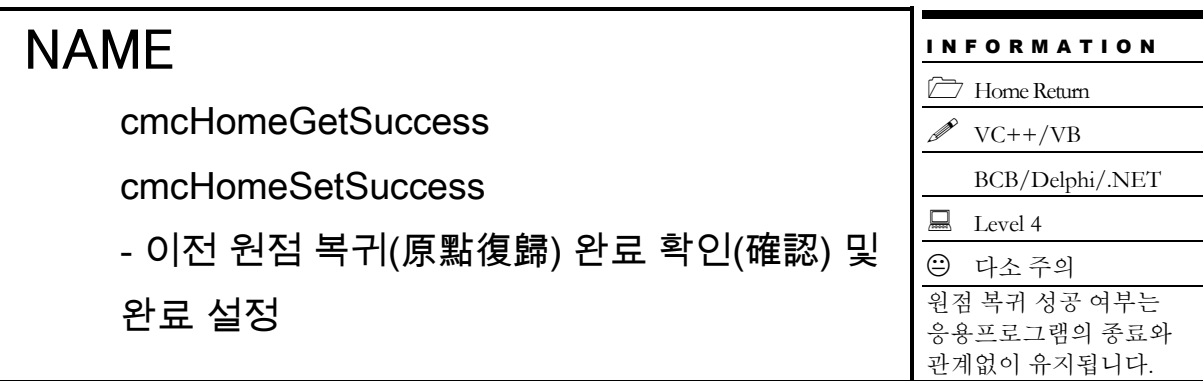

### **SYNOPSIS**

 VT\_I4 cmcHomeGetSuccess ([in] VT\_I4 BoardID, [in] VT\_I4 Channel, [out] VT\_PI4 IsSuccess)

 VT\_I4 cmcHomeSetSuccess ([in] VT\_I4 BoardID, [in] VT\_I4 Channel, [in] VT\_I4 IsSuccess)

#### DESCRIPTION

cmcHomeGetSuccess() 함수는 이 함수가 호출되기 이전에 원점복귀가 성공적으로 완료되었는지를 알려주는 함수입니다. cmcHomeSetSuccess() 함수는 원점복귀의 성공여부에 대한 플래그 값을 강제로 설정하는 함수입니다. 일반적으로는 이 플래그 값은 원점복귀의 실제 수행에 의해서 셋팅됩니다. 그러나 필요한 경우에 강제로 그 값을 셋(Set) 또는 리셋(Reset)할 수 있습니다.

이 함수의 사용과 호출에 있어, 제공된 ㈜커미조아의 함수 헤더 Visual Basic 에서는 함수의 첨두어 cmc 가 붙지 않습니다.

#### PARAMETER

▶ BoardID : 사용자가 설정한 디바이스(보드) ID.

▶ Channel : 축(채널) 번호. 축번호는 상수값으로 3번째 채널을 기준 채널로 임의의 채널을 설정할 수 있습니다.

▶ IsSuccess : cmcHomeGetSuccess 함수의 인자이며, 이 함수가 호출된 시점을 기준으로 이전에 원점복귀가 성공적으로 완료된 상태인지를 알려주는 매개 변수(媒介變數)입니다.

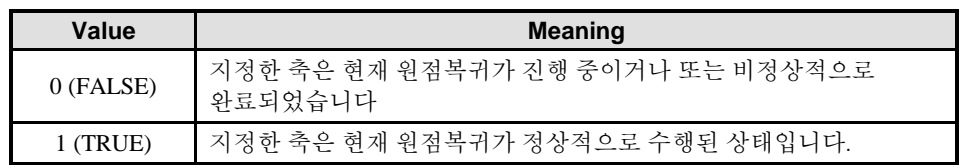

▶ IsSuccess : cmcHomeSetSuccess 함수의 인자이며, 원점복귀의 성공여부에 대한 플레그 값을 강제로 설정합니다.

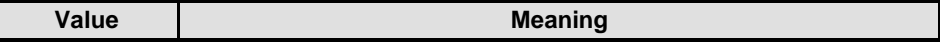

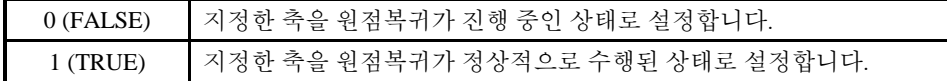

#### RETURN VALUE

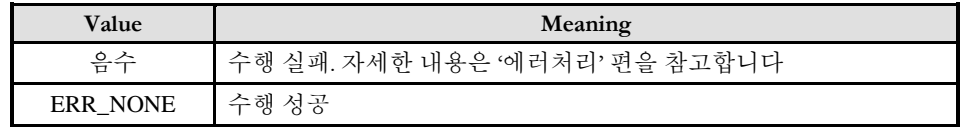

#### SEE ALSO

□ 원점복귀의 성공 여부에 대한 플래그 값은 응용프로그램이 종료(終了)되어도 그대로 유지됩니다. 따라서 다시 응용프로그램이 시작되면 이전에 원점복귀를 정상적으로 수행했었는지를 알 수가 있습니다. 단, PC 의 하드웨어적인 전원이 차단되거나 재 시작(Rebooting) 되면 그 값은 FALSE 로 리셋됩니다. 따라서 cmcHomeGetSuccess() 함수의 이러한 특성(特性)을 활용하면 프로그램이 종료되었다가 다시 실행될 때 이전의 원점복귀 수행여부를 확인(確認)할 수가 없어서 매번 원점복귀를 수행해야 했던 불편을 보완(補完)할 수 있습니다.

□ IsSuccess 매개 변수(媒介變數)가 FALSE 인 경우는 원점복귀가 진행중인 경우를 의미할 수도 있고 비정상적으로 종료되었음을 의미할 수도 있습니다. 따라서 cmcHomeMoveStart() 함수를 사용한 경우에는 먼저 cmcHomeIsBusy() 함수나 cmcHomeWaitDone() 함수를 선행하여 완료를 확인(確認)한 후에 cmcHomeGetSuccess()를 사용하여 성공여부를 확인(確認)하는 것이 정석입니다.

□ 이전에 원점복귀가 성공적으로 수행되었더라도 해당 축의 원점복귀를 다시 시작하면 원점복귀의 성공 여부에 대한 플래그는 FALSE 로 리셋(Reset)됩니다.

#### **FXAMPLE**

아래의 예제에서 OnProgramInitialHome() 함수는 응용프로그램이 시작될 때 자동으로 원점복귀를 수행하기 위하여 호출되는 가상의 함수입니다. 단, 이때 cmcHomeGetSuccess() 함수를 이용하여 이전에 원점복귀가 이미 성공적으로 수행되었는지를 확인(確認)하고, 만일 그러한 경우라면 원점복귀를 생략하도록 합니다.

#### $C/C++$ :

// BoardID 는 0 으로 선언되었다고 가정함

BOOL OnProgramInitialHome(int nAxis)

```
{
```

```
long dwAlreadyDone;
    cmcHomeGetSuccess(BoardID, nAxis, &dwAlreadyDone); // 이전에 원점복귀 상태
확인(確認)
    if(dwAlreadyDone){// 이전에 이미 원점복귀가 이루어졌으면 원점복귀 생략
    return TRUE;
```
}

```
long dwIsHomming = TRUE;
cmcHomeMoveStart(BoardID, nAxis, cmDIR_N);
while(dwIsHomming){
```

```
cmcHomeIsBusy(BoardID, nAxis, &dwIsHomming); // 원점복귀 진행여부 읽기
    // 윈도우 메시지를 처리해준다 (단, 쓰레드를 사용하는 경우에는
}
// 원점복귀의 성공여부를 확인(確認)하여 처리한다. //
long dwIsSuccess;
cmcHomeGetSuccess(BoardID, nAxis, &dwIsSuccess);
if(dwIsSuccess){
    MessageBox(NULL, "원점복귀를 성공적으로 수행하였습니다.", "Message", MB_OK);
}else{
    char szErrMsg[CMC_MAX_STR_LEN_ERR];
    char szErrReason[CMC_MAX_STR_LEN_ERR];
    long dwErrCode;
    cmcErrGetLastCode(BoardID, nAxis, &dwErrCode);
    cmcErrGetString(BoardID, dwErrCode, szErrReason, CMC_MAX_STR_LEN_ERR);
    sprintf(szErrMsg, "다음과 같은 이유로 원점복귀에 실패하였습니다.\n%s", szErrReason);
           MessageBox(NULL, szErrMsg, "Motion Error", MB_OK | MB_ICONERROR);
```

```
}
```
Visual Basic

}

```
"BoardID 는 0 으로 선언되었다고 가정함
Dim dwIsHomming As Long
Dim dwIsSuccess As Long
dwIsHomming = True
Call HomeMoveStart(BoardID, 3, cmDIR_N)
Do While (dwIsHomming)
     '원점 진행여부 확인(確認)
    Call HomeIsBusy(BoardID, 3, dwIsHomming) 
Loop
If (HomeGetSuccess(BoardID, 3, dwIsSuccess) <> ERR_NONE) 
Then
    // 에러메시지 출력
If (dwIsSuccess) Then
    MsgBox ("원점 복귀를 성공적으로 수행하였습니다.")
End If
```
### **Chapter**

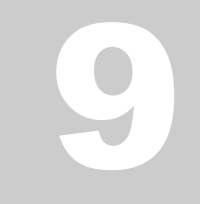

# Advanced Motion Control

커미조아의모션세계는비단기본모션제어에서만국한되지않습니다*.* 더높은기능과더안정적인기능이 커미조아의제품을대변해주고있습니다*.* 고급모션제어에서는그기능에있어다양한기능을표현하고 있지만*,* 기능의 응용에서 비로소 진정한 고급 모션제어를 구현하실 수 있습니다*.* ㈜커미조아의 고급 모션제어서는 *1*나노미터의오차도허용하지않는저희㈜커미조아의모션제품이고객*(*顧客*)*여러분들을 만족시켜드립니다*.*

 $\mathbf O$ 

단원에서는 속도(速度) 및 위치(位置) 오버라이딩 함수들을 소개합니다. 속도(速度) 오버라이딩은 모션이 진행되고 있는 중에 작업 속도를 변경하는 것을 의미합니다. 위치(位置) 오버라이딩은 상대좌표 모션 이송이나 절대좌표 모션이송과 같이 목적좌표를 향해 추종 모션을 수행하고 있는 중에 최종 목표 거리 또는 최종 목표 좌표를 수정하는 것을 의미 합니다.

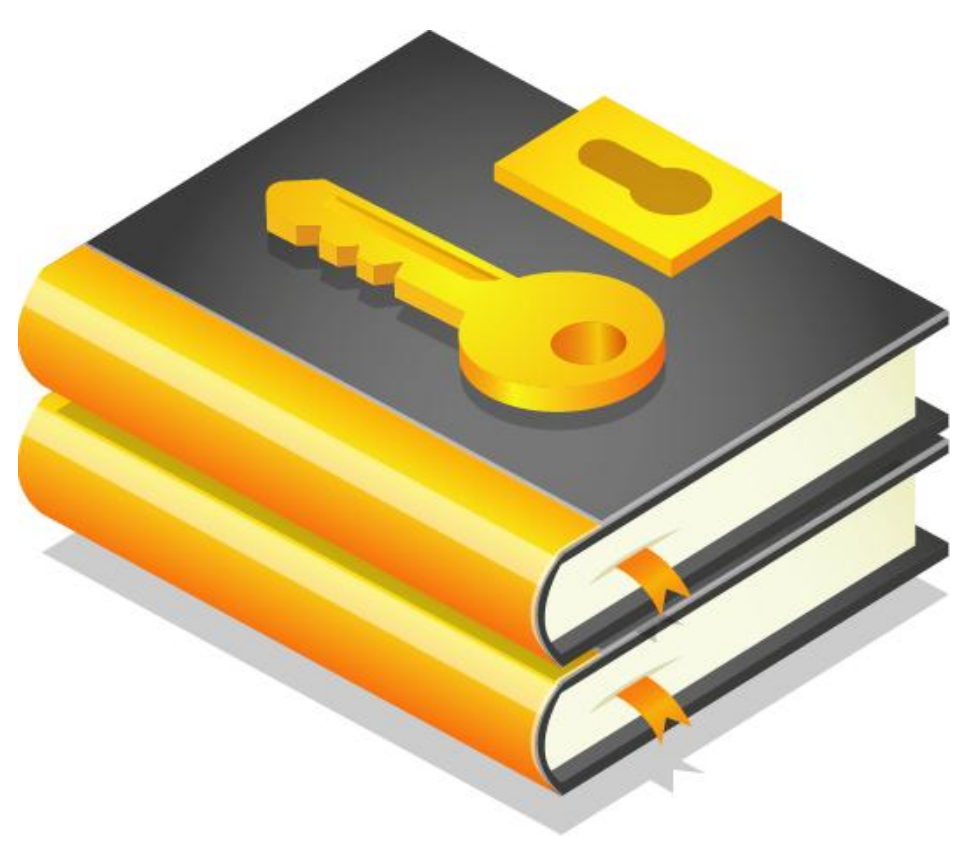

9 고급 모션 제어 편

### 9.1 확장 보간제어 (Extended Interpolation Motion)

이 단원에서는 "확장 보간제어"와 관련된 함수들을 소개합니다. "확장 보간제어"에는 헬리컬 보간제어와 스플라인 보간제어가 포함됩니다.

가) 헬리컬 보간제어

헬리컬 보간 기능은 아래 그림과 같이 2 축 원호보간과 1 축 단축이송이 복합적으로 구동되는 기능입니다. 따라서 원호보간과 동기되어 1 축 또는 2 축의 직선보간을 수행할 수 있습니다. 그리고 거꾸로 1 축 또는 2 축 직선보간과 동기되어 원호보간을 수행할 수도 있습니다. 또한 이러한 작업을 리스트모션(Listed Motion) 기능과 연계하여 연속적으로 수행하면 [그림](#page-267-0) 9-1와 같이 나사산 모양의 작업을 수행할 수 있습니다.

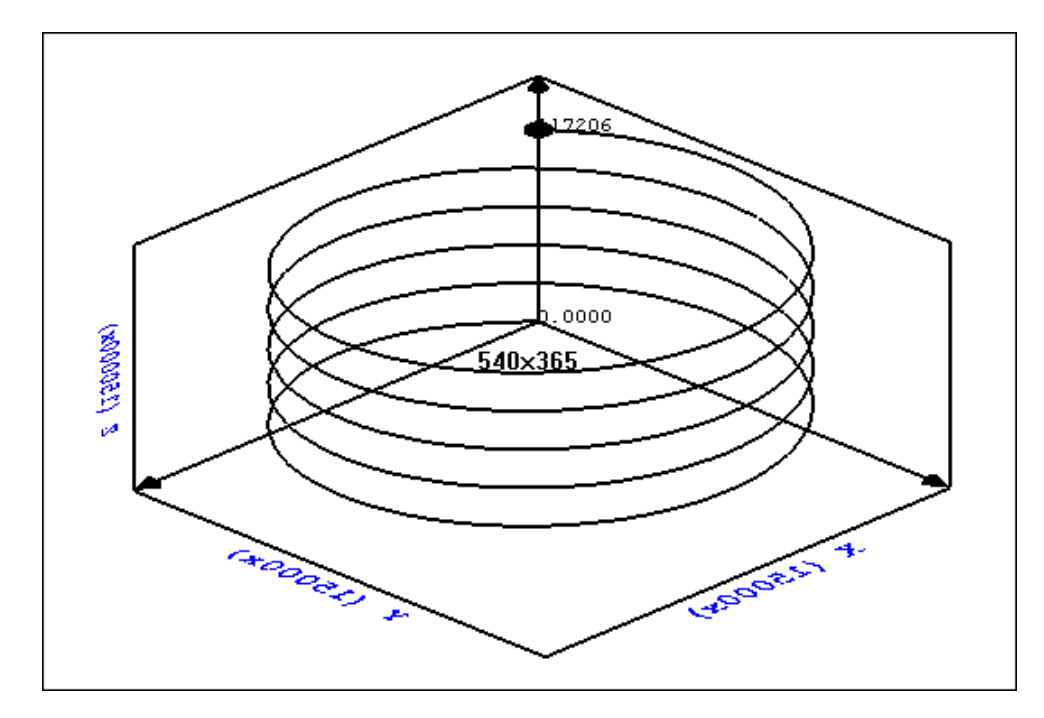

그림 9-1 연속적인 헬리컬 보간작업

<span id="page-267-0"></span>□ 헬리컬 보간 기능 사용 시의 축 맵핑(Mapping)

하나의 헬리컬 보간 이송을 수행하는데 있어서 관여되는 축들을 정의하는 것을 축 맵핑이라고 합니다.

나) 스플라인 보간제어

㈜커미조아 모션제어 보드는 Cubic spline interpolation 기능을 지원합니다. Cublic spline interpolation 은 아래 그림과 같이 사용자가 지정하는 데이터 포인트를 자유곡선으로 보간해주는 기능입니다.

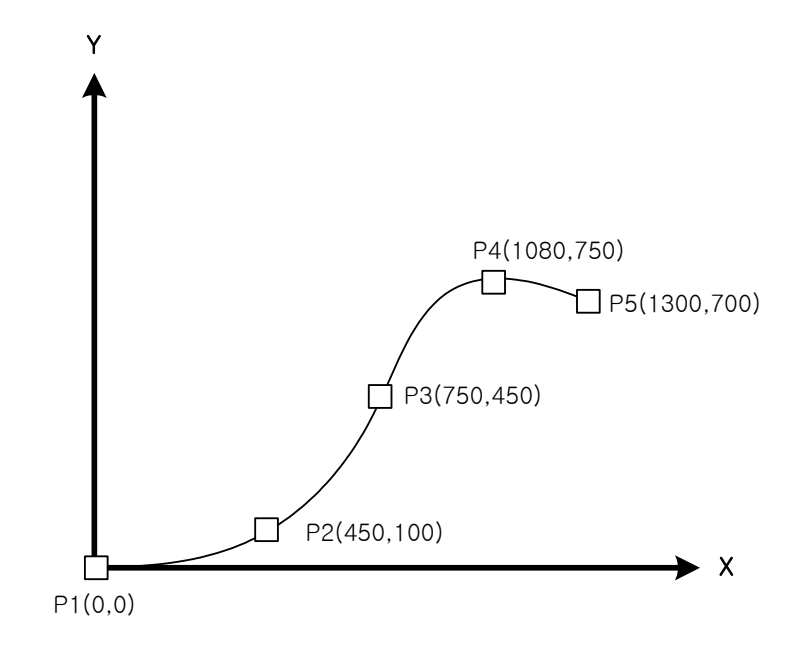

### 9.1.1 **함수 요약**

헬리컬 보간제어와 관련된 함수들은 다음의 표와 같습니다.

**Summary of Functions** \_I4 cmcIxHelOnceStart ([in] VT\_I4 BoardID, [in] VT\_I4 MapIndex, [in] VT\_PI4 HelCoord, [in] VT\_I4 ArcAngle) 대상(對象) 모션 채널에 대해서, 2 축 원호보간과 1 축 직선 보간 (補間)을 동시에 시작하고 동시에 종료하는 헬리컬 보간(補間) 구동을 동작합니다. 이 구동(驅動) 함수는 구동 시작 후 바로 반환(返還 )됩니다.

커미조아의 정밀 스플라인 보간 위치 계산에 관련된 함수는 다음과 같습니다.

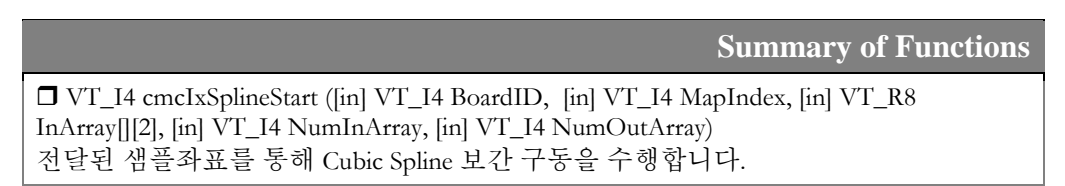

### 9.1.2 함수 설명

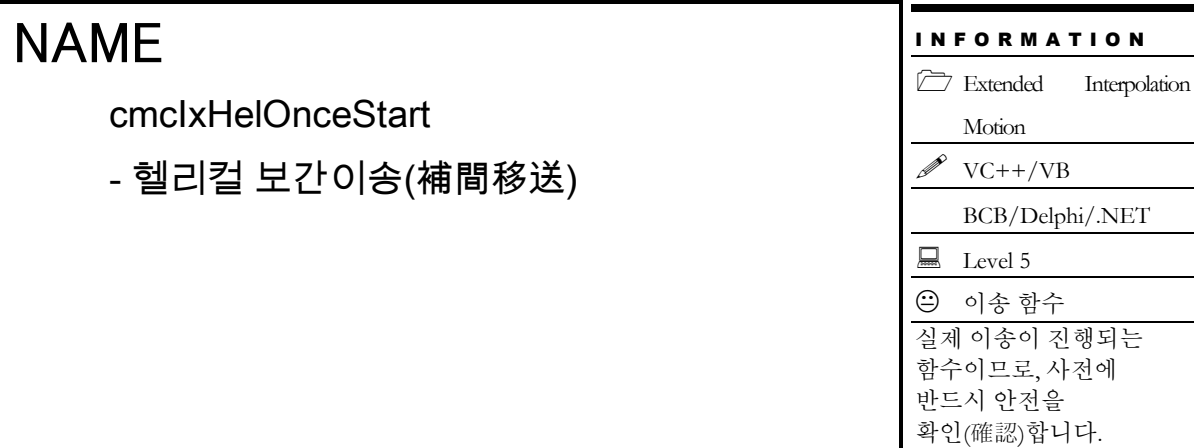

### SYNOPSIS

□ VT I4 cmcIxHelOnceStart

([in] VT\_I4 BoardID, [in] VT\_I4 MapIndex, [in] VT\_PI4 HelCoord, [in] VT\_I4 ArcAngle)

### DESCRIPTION

2 축 원호보간과 1 축 직선보간을 동시에 시작하고 동시에 종료하는 헬리컬보간 구동을 시작합니다. cmcIxHelOnceStart () 함수는 모션을 시작시킨 후에 바로 반환됩니다.

헬리컬보간 구동에서 원호보간 이동은 그 속도와 이동량이 U 축과 동기되어 움직입니다. 따라서 U 축은 헬리컬보간에서 반드시 포함되어야 하며, 채널리스트의 마지막 축이 반드시 U 축으로 설정되어야 합니다. 그리고 U 축은 원호보간과 동기되어 움직이므로 이송량이 자동으로 결정됩니다.

이 함수의 사용과 호출에 있어, 제공된 ㈜커미조아의 함수 헤더 Visual Basic 에서는 함수의 첨두어 cmc 가 붙지 않습니다.

#### PARAMETER

▶ BoardID : 사용자가 설정한 디바이스(보드) ID.

▶ MapIndex: 맵번호(Map index), 이 맵번호를 사용하기전에 먼저 cmcIxMapAxes() 함수를 통하여 해당 맵번호에 유효한 축들이 맵핑되어 있어야 합니다.

▶ HelCoord: 좌표 배열 주소. 3 축을 사용하는 경우와 4 축을 사용하는 경우에 이 배열의 구성은 다음과 같이 하면 됩니다. □ 3 축을 사용하는 경우 nCoordList[0] : 원호 중심의 X 상대좌표값 nCoordList[1] : 원호 중심의 Y 상대좌표값 nCoordList[2] : U 축 방향 (0 또는 음수: 음의 방향, 양수: 양의 방향)

▶ ArcAngle: 원호보간 이동 각도. 이 값이 음수이면 시계방향으로 양수이면 반시계 방향으로 원호를 그리게 되며, 이 값의 절대값은 제한이 없습니다.

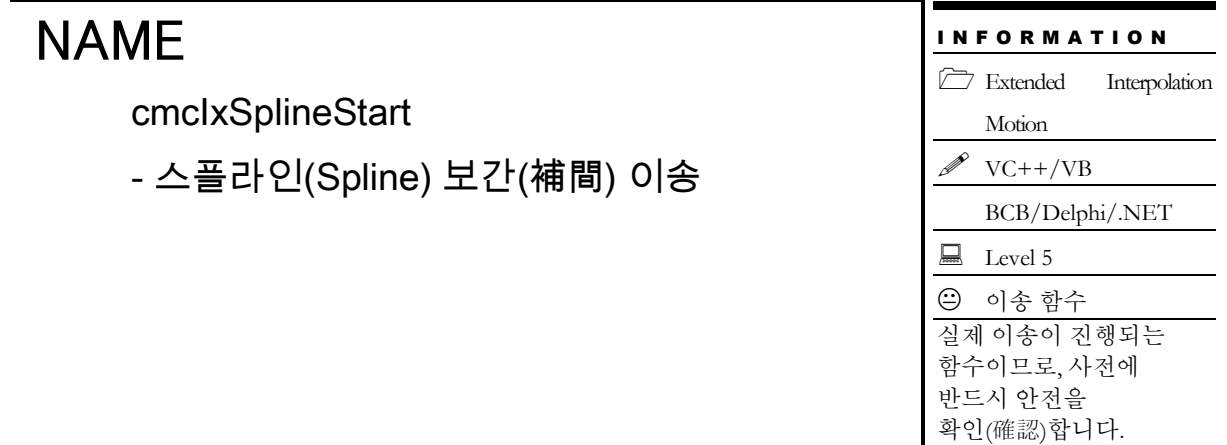

### SYNOPSIS

□ VT\_I4 cmcIxSplineStart

([in] VT\_I4 BoardID, [in] VT\_I4 MapIndex, [in] VT\_R8 InArray[][2], [in] VT\_I4 NumInArray, [in] VT I4 NumOutArray)

### DESCRIPTION

사용자가 입력한 데이터를 기반으로 Cubic spline 보간을 수행하여 생성된 곡선 데이터를 사용자가 지정한 배열에 전달합니다. 이 함수는 시간축을 매개변수로 하여 Cubic spline 보간을 수행합니다.

이 함수의 사용과 호출에 있어, 제공된 ㈜커미조아의 함수 헤더 Visual Basic 에서는 함수의 첨두어 cmc 가 붙지 않습니다.

### PARAMETER

▶ BoardID : 사용자가 설정한 디바이스(보드) ID.

▶ MapIndex: 맵번호(Map index), 이 맵번호를 사용하기전에 먼저 cmcIxMapAxes() 함수를 통하여 해당 맵번호에 유효한 축들이 맵핑되어 있어야 합니다.

▶ InArray[][2] : 스플라인 보간을 수행할 샘플 데이터 포인트 배열. 단, 샘플 데이터 포인트는 최대 20 개까지만 가능합니다.

▶ NumInArray : 샘플 데이터의 수.

▶ NumOutArray : 스플라인 보간을 수행하여 자동 생성할 데이터 수. 이 값은 전체 곡선을 몇 개의 데이터 포인트로 곡선화할 것인지를 결정합니다.

### 9.2 리스트 모션(Listed Motion)

이 단원에서는 리스트 모션(Listed Motion) 제어에 관련된 함수들을 소개합니다. 리스트 모션은 수행해야할 여러 단계의 작업을 리스트로 등록시킨 후에 일괄적으로 처리하는 기능을 말합니다. 리스트 모션의 장점은 하나의 작업과 그 다음 작업간에 지연시간(Delay)이 없이 연속적인 작업을 수행할 수 있도록 한다는 것입니다. 또한 리스트 모션을 사용하면 MoveStart 나 MoveToStart 함수와 같은 In-Position 함수를 사용할 때에도 작업 속도의 연속성을 확보할 수 있습니다.

리스트 모션은 한 보드당 한 개의 리스트모션이 실행가능합니다.

### 9.2.1 함수 요약

리스트 모션에 관련된 함수들은 다음과 같습니다.

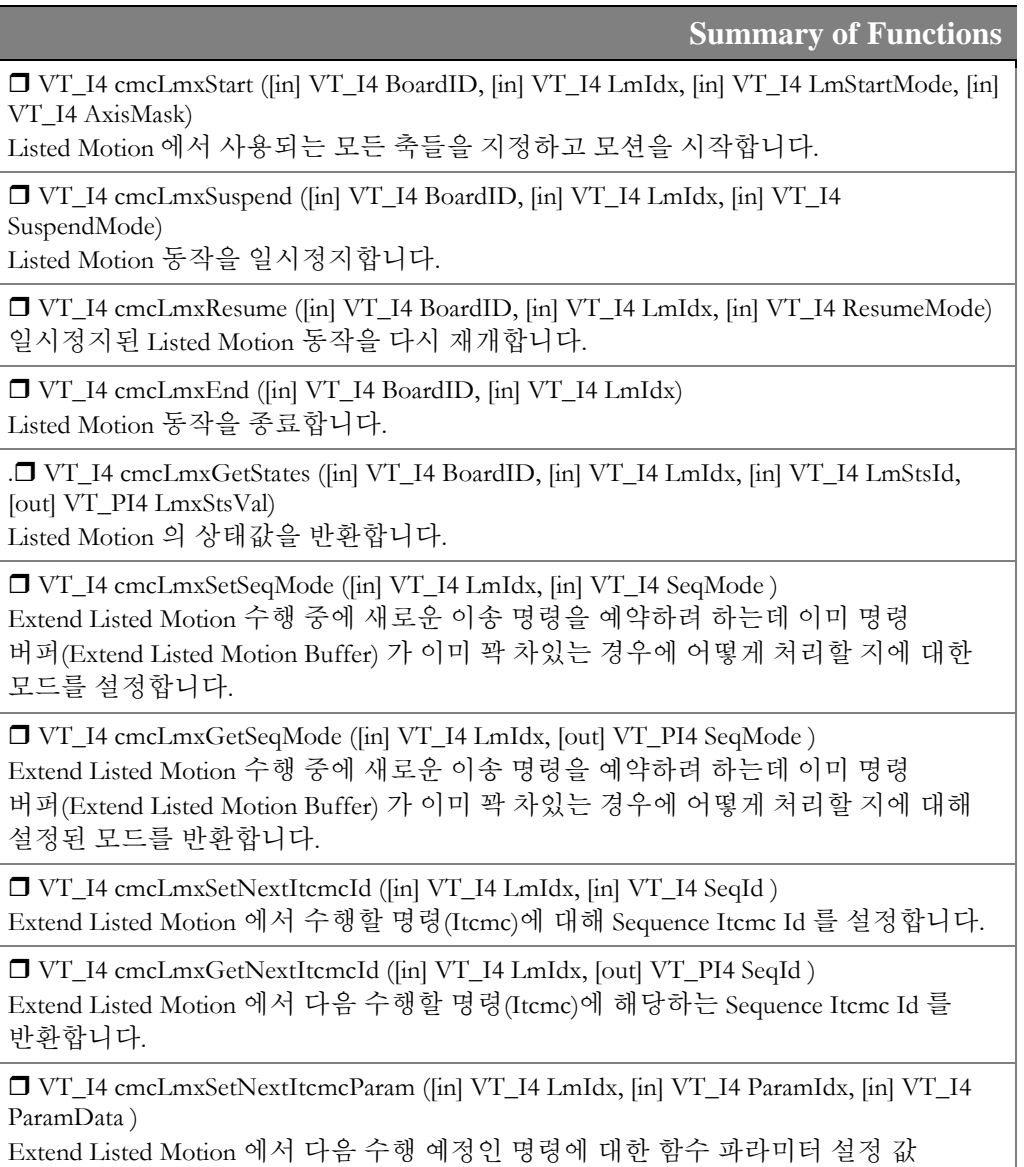

설정합니다.

 VT\_I4 cmcLmxGetNextItcmcParam ([in] VT\_I4 LmIdx, [in] VT\_I4 ParamIdx, [out] VT\_PI4 ParamData ) Extend Listed Motion 에서 다음 수행 예정인 명령에 대한 함수 파라미터 설정 값

반환합니다.

 VT\_I4 cmcLmxGetRunItcmcParam ([in] VT\_I4 BoardID, [in] VT\_I4 LmIdx, [in] VT\_I4 ParamIdx, [out] VT\_PI4 ParamData ) Extend Listed Motion 에서 현재 수행 중인 명령에 대한 함수 파라미터 설정 값

반환합니다.

 VT\_I4 cmcLmxGetRunItemStaPos([in] VT\_I4 LmIdx,[in] VT\_I4 Axis, [out] VT\_PR8 Position)

Extend Listed Motion 수행 중에 현재 수행 중인 명령(Current Sequence Itcmc Id) 이 수행되기 직전에 해당 축의 Command Pulse Position 값을 반환 합니다.

 VT\_I4 cmcLmxGetRunItemTargPos([in] VT\_I4 LmIdx, [in] VT\_I4 Axis, [out] VT\_PR8 Position)

Extend Listed Motion 수행 중에 현재 수행 중인 명령(Current Sequence Itcmc Id) 에 대해 해당 축의 목표 좌표에 해당하는 Command Pulse Position 값을 반환 합니다.

 VT\_I4 cmcLmxSetSeqId ([in] VT\_I4 BoardID, [in] VT\_I4 LmIdx, [in] VT\_I4 SeqId ) Extend Listed Motion 에서 다음 차례에 수행할 Sequence Id 를 설정합니다.

 VT\_I4 cmcLmxGetSeqId ([in] VT\_I4 BoardID, [in] VT\_I4 LmIdx, [out] VT\_PI4 pSeqId ) Extend Listed Motion 에서 다음 차례에 수행할 Sequence Id 를 반환합니다.

### 9.2.2 함수 설명

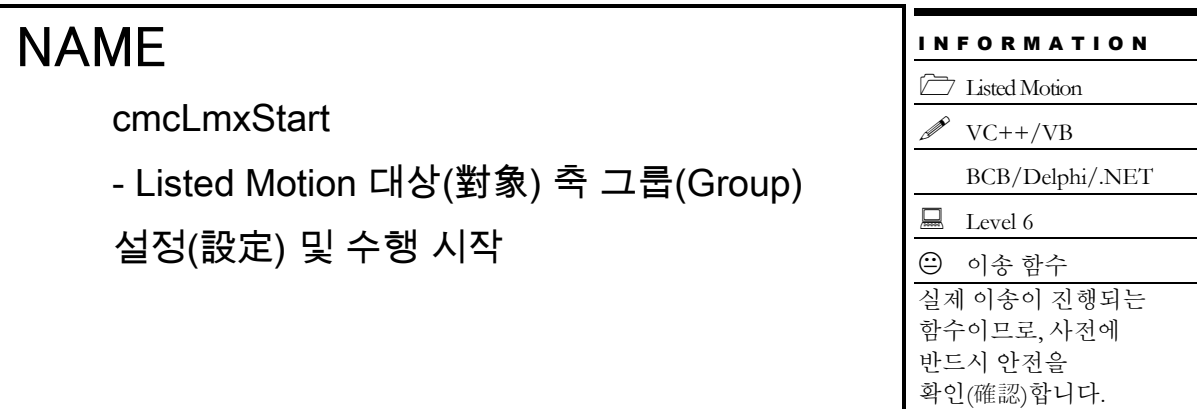

### SYNOPSIS

 VT\_I4 cmcLmxStart ([in] VT\_I4 BoardID, [in] VT\_I4 LmIdx, [in] VT\_I4 LmStartMode, [in] VT\_I4 AxisMask)

### DESCRIPTION

이 함수는 리스트모션에서 사용되는 모든 축들을 등록하고 리스트 모션을 수행하는 함수입니다. X,Y 축을 리스트 모션을 이용하여 연속으로 여러 단계의 작업을 수행하면서 동시에 Z 축은 독립적으로 계속 구동되도록하고자 할 때 리스트 모션 작업의 영향으로 Z 축이 중간에 멈춰지는 현상이 벌어질 수 있습니다.

이 함수의 사용과 호출에 있어, 제공된 ㈜커미조아의 함수 헤더 Visual Basic 에서는 함수의 첨두어 cmc 가 붙지 않습니다.

#### PARAMETER

▶ BoardID : 사용자가 설정한 디바이스(보드) ID.

▶ LmIdx: 리스트모션의 Map Index 를 의미합니다. ComiMLink3 라이브러리는 동일 보드에 연결된 모든 서보(축)들의 수만큼의 리스트모션 작업이 각각 동시에 수행될 수 있습니다. 그러므로 이들을 서로 구분해줄 인자가 필요한데, LmIdx 가 바로 그 역할을 하는 인자입니다.

▶ LmStartMode: 리스트모션 동작의 시작모드를 결정합니다.

▶ MapMask : 리스트모션에 포함시킬 축에 Mask 값입니다. 32 비트로 이 값의 bit0 ~ bit31 은 각각 Axis0 ~ Axis31 의 리스트모션 포함 여부를 결정합니다. 비트 값이 0 이면 해당 축은 포함하지 않는 것이며, 1 이면 포함하는 것입니다.

### RETURN VALUE

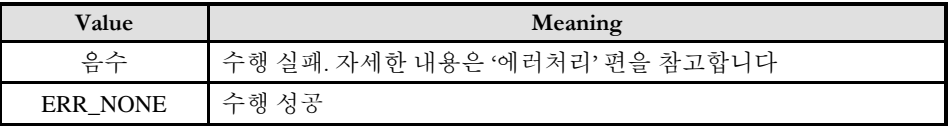

### **REFERENCE**

□ ComiMLink32 라이브러리는 동일 PC 에 장착된 모든 보드의 축들을 통합관리하는 통합라이브러리이므로 장치의 수만큼의 리스트모션 작업이 동시에 수행될 수 있습니다. 사용자는 LmIdx 매개 변수(媒介變數)를 사용하여 각각의 리스트모션 작업을 구분합니다. 모든 리스트모션 관련 함수는 LmIdx 를 매개 변수(媒介變數)로 취하고 있습니다.

cmcLmxSuspend

- Listed Motion 일시 정지

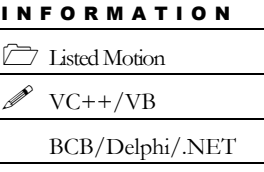

 $\Box$  Level 6

 다소 주의 Listed Motion 에서 Suspend

는 Resume 와 서로 짝을 이룹니다.

# **SYNOPSIS**

 VT\_I4 cmcLmxSuspend ([in] VT\_I4 BoardID, [in] VT\_I4 LmIdx, [in] VT\_I4 SuspendMode)

### DESCRIPTION

이 함수는 List Motion 의 동작을 일시정지 시키는 함수입니다. cmcLmResume() 함수를 통해 재개시킬 수 있습니다.

이 함수의 사용과 호출에 있어, 제공된 ㈜커미조아의 함수 헤더 Visual Basic 에서는 함수의 첨두어 cmc 가 붙지 않습니다.

### PARAMETER

- ▶ BoardID : 사용자가 설정한 디바이스(보드) ID.
- ▶ LmIndex : 리스트모션의 Map Index 를 의미합니다.
- ▶ SuspendMode: 리스트모션의 일시정지 모드값을 결정합니다.

### RETURN VALUE

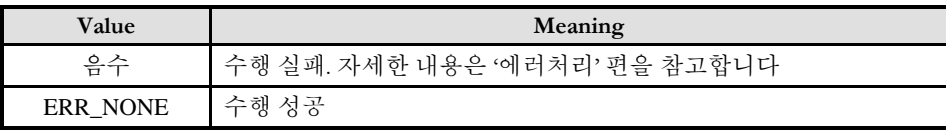

### SEE ALSO

cmcLmxResume

cmcl mxResume

- Listed Motion 수행 재개

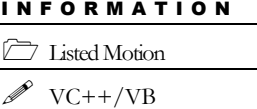

BCB/Delphi/.NET

 $\Box$  Level 6

다소 주의

Listed Motion 에서 Resume 는 Suspend 와 서로 짝을 이룹니다.

# SYNOPSIS

VT\_I4 cmcLmxResume ([in] VT\_I4 BoardID, [in] VT\_I4 LmIdx, [in] VT\_I4 ResumeMode)

### DESCRIPTION

이 함수는 일시정지된 List Motion 의 동작을 재개시키는 함수입니다.

이 함수의 사용과 호출에 있어, 제공된 ㈜커미조아의 함수 헤더 Visual Basic 에서는 함수의 첨두어 cmc 가 붙지 않습니다.

### PARAMETER

- ▶ BoardID : 사용자가 설정한 디바이스(보드) ID.
- ▶ LmIdx : 리스트모션의 Map Index 를 의미합니다.
- ▶ ResumeMode: 리스트모션의 재개 모드값을 결정합니다.

### RETURN VALUE

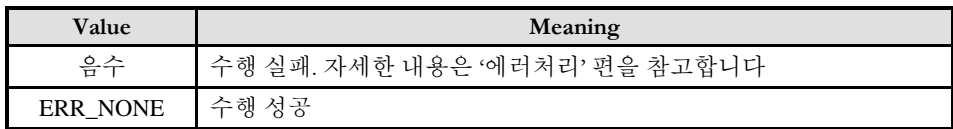

### SEE ALSO

cmcLmxSuspend

cmcLmxEnd

- Listed Motion 수행 종료

# SYNOPSIS

VT\_I4 cmcLmxEnd ([in] VT\_I4 BoardID, [in] VT\_I4 LmIdx)

### DESCRIPTION

이 함수는 리스트 모션 수행을 종료하는 함수입니다.

이 함수의 사용과 호출에 있어, 제공된 ㈜커미조아의 함수 헤더 Visual Basic 에서는 함수의 첨두어 cmc 가 붙지 않습니다.

### PARAMETER

- ▶ BoardID : 사용자가 설정한 디바이스(보드) ID.
- ▶ LmIdx : 리스트모션의 Map Index 를 의미합니다.

### RETURN VALUE

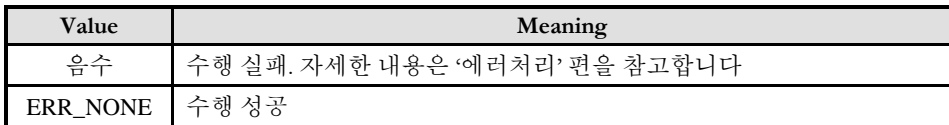

I N F O R M A T I O N

 Listed Motion  $\mathscr{D}$  VC++/VB

BCB/Delphi/.NET

 $\Box$  Level 6

위험 요소 없음

I N F O R M A T I O N **Listed Motion**  $VC++/VB$ 

 $\Box$  Level 6 위험 요소 없음

BCB/Delphi/.NET

# NAME

cmcLmxGetStates

- Listed Motion 상태 반환

# SYNOPSIS

 VT\_I4 cmcLmxGetStates ([in] VT\_I4 BoardID, [in] VT\_I4 LmIdx, [in] VT\_I4 LmStsId, [out] VT\_PI4 LmxStsVal)

### DESCRIPTION

이 함수는 리스트 모션의 상태를 반환하는 함수입니다.

이 함수의 사용과 호출에 있어, 제공된 ㈜커미조아의 함수 헤더 Visual Basic 에서는 함수의 첨두어 cmc 가 붙지 않습니다.

### PARAMETER

- ▶ BoardID : 사용자가 설정한 디바이스(보드) ID.
- ▶ LmIdx : 리스트모션의 Map Index 를 의미합니다.
- ▶ LmStsId: 상태 종류를 의미하는 Id 값입니다.
- ▶ LmxStsVal: 해당 Id 의 상태값을 반환합니다.

### RETURN VALUE

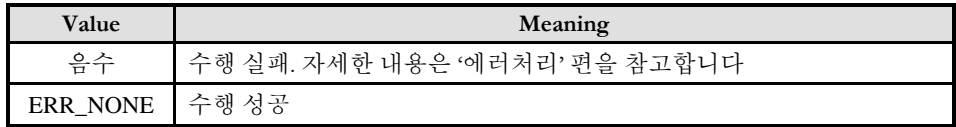

cmcLmxSetSeqMode

cmcLmxGetSeqMode

- Listed Motion 이송명령 예약 시 기존 명령

버퍼 Full 인 경우 처리 방법 설정/반환

### SYNOPSIS

 VT\_I4 cmcLmxSetSeqMode ([in] VT\_I4 LmIdx, [in] VT\_I4 SeqMode) □ VT\_I4 cmcLmxGetSeqMode ([in] VT\_I4 LmIdx, [out] VT\_PI4 SeqMode)

### DESCRIPTION

이 함수는 리스트 모션 수행 중에 새로운 이송 명령을 예약하려 하는 경우에 이미 명령 버퍼(Extend Listed Motion Buffer) 가 꽉 차 있는 경우에 어떻게 처리할 지에 대한 모드를 설정/반환하는 함수입니다.

이 함수의 사용과 호출에 있어, 제공된 ㈜커미조아의 함수 헤더 Visual Basic 에서는 함수의 첨두어 cmc 가 붙지 않습니다.

### PARAMETER

- ▶ LmIdx : 리스트모션의 Map Index 를 의미합니다.
- ▶ SeqMode : 예약하려는 명령의 처리 방법입니다.

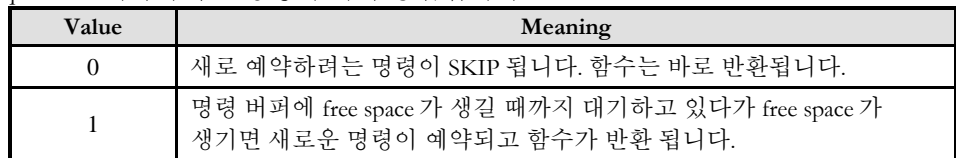

#### RETURN VALUE

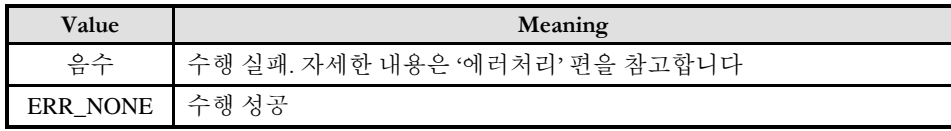

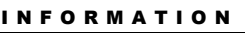

Listed Motion

 $VC++/VB$ BCB/Delphi/.NET

 $\Box$  Level 6

위험 요소 없음

cmcLmxSetNextItcmcId

cmcLmxGetNextItcmcId

- Listed Motion 에서 처리할 명령의 Sequence

Itcmc ID 설정/반환

### **SYNOPSIS**

 VT\_I4 cmcLmxSetNextItcmcId ([in] VT\_I4 LmIdx, [in] VT\_I4 SeqId) □ VT\_I4 cmcLmxGetNextItcmcId ([in] VT\_I4 LmIdx, [out] VT\_PI4 SeqId)

### DESCRIPTION

이 함수는 리스트 모션에서 수행할 명령에 대해 Sequence Itcmc Id 를 설정/반환합니다. 이 Sequence Itcmc Id 는 cmcLmxSetSeqId() 함수를 통해 수행할 리스트 모션 명령을 구분하는 데 사용되므로 중복된 Id 를 사용하시면 안되며 고유의 순차적 Id 로 설정되어야 합니다.

이 함수의 사용과 호출에 있어, 제공된 ㈜커미조아의 함수 헤더 Visual Basic 에서는 함수의 첨두어 cmc 가 붙지 않습니다.

### PARAMETER

▶ LmIdx : 리스트모션의 Map Index 를 의미합니다.

 $\blacktriangleright$  SeqId : 해당 Sequence 단계에 해당하는 이송 또는 설정 함수에 대해 설정할 순차적 Sequence Itcmc Id

### RETURN VALUE

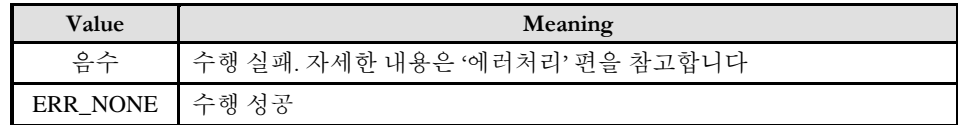

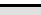

위험 요소 없음

 $\Box$  Level 6

I N F O R M A T I O N **Listed Motion**  $VC++/VB$ 

BCB/Delphi/.NET

cmcLmxSetNextItcmcParam

cmcLmxGetNextItcmcParam

- Listed Motion 에서 다음 수행 예정인 명령의

함수 파라미터 설정값 설정/반환

### **SYNOPSIS**

 VT\_I4 cmcLmxSetNextItcmcParam ([in] VT\_I4 LmIdx, [in] VT\_I4 ParamIdx, [in] VT\_I4 ParamData)

 VT\_I4 cmcLmxGetNextItcmcParam ([in] VT\_I4 LmIdx, [in] VT\_I4 ParamIdx, [out] VT\_PI4 ParamData)

### DESCRIPTION

이 함수는 리스트 모션에서 다음 수행할 예정인 명령에 대해 함수 파라미터 값을 설정/반환합니다.

이 함수의 사용과 호출에 있어, 제공된 ㈜커미조아의 함수 헤더 Visual Basic 에서는 함수의 첨두어 cmc 가 붙지 않습니다.

### PARAMETER

- ▶ LmIdx : 리스트모션의 Map Index 를 의미합니다.
- ▶ ParamIdx : 해당 명령에 대해 값 변경/확인을 원하는 파라미터의 인덱스 값
- $\blacktriangleright$  ParamData : 해당 명령에 대해 설정/반환하고자 하는 파라미터 데이터 값

#### RETURN VALUE

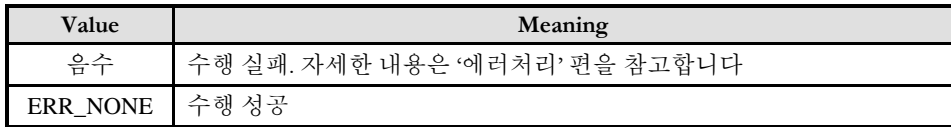

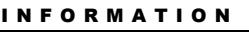

Listed Motion

 $VC++/VB$ 

BCB/Delphi/.NET

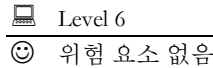

I N F O R M A T I O N

BCB/Delphi/.NET

**Listed Motion**  $VC++/VB$ 

 $\Box$  Level 6  $\overline{\odot}$  위험 요소 없음

# NAME

cmcLmxGetRunItcmcParam

- Listed Motion 에서 현재 수행 중인 명령에

대한 함수 파라미터 설정값 반환

# SYNOPSIS

 VT\_I4 cmcLmxGetRunItcmcParam ([in] VT\_I4 BoardID, [in] VT\_I4 LmIdx, [in] VT\_I4 ParamIdx, [out] VT\_PI4 ParamData)

### DESCRIPTION

이 함수는 리스트 모션에서 현재 수행중인 명령에 대한 함수 파라미터 설정값을 반환합니다.

이 함수의 사용과 호출에 있어, 제공된 ㈜커미조아의 함수 헤더 Visual Basic 에서는 함수의 첨두어 cmc 가 붙지 않습니다.

### PARAMETER

- ▶ BoardID: 사용자가 설정한 디바이스(보드) ID.
- ▶ LmIdx : 리스트모션의 Map Index 를 의미합니다.
- ▶ ParamIdx : 해당 명령에 대해 확인을 원하는 파라미터의 인덱스 값
- $\blacktriangleright$  ParamData : 해당 명령에 대해 설정된 파라미터 데이터 값

### RETURN VALUE

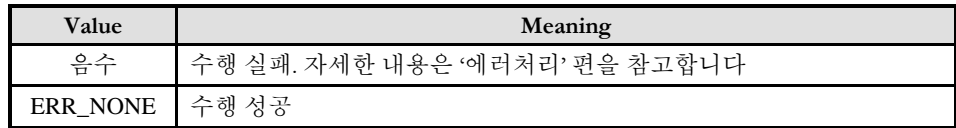

cmcLmxGetRunItemStaPos

cmcLmxGetRunItemTargPos

- Listed Motion 에서 현재 수행 중인 명령의

해당 축 시작/목표 위치 반환

### **SYNOPSIS**

 VT\_I4 cmcLmxGetRunItemStaPos ([in] VT\_I4 LmIdx, [in] VT\_I4 Axis, [out] VT\_PR8 Position)

 VT\_I4 cmcLmxGetRunItemTargPos ([in] VT\_I4 LmIdx, [in] VT\_I4 Axis, [out] VT\_PR8 Position)

### DESCRIPTION

이 함수는 리스트 모션에서 현재 수행중인 명령에 대해 수행되기 직전의 해당축 위치/수행 완료 후의 해당축 위치값을 반환합니다.

이 함수의 사용과 호출에 있어, 제공된 ㈜커미조아의 함수 헤더 Visual Basic 에서는 함수의 첨두어 cmc 가 붙지 않습니다.

### PARAMETER

- ▶ LmIdx : 리스트모션의 Map Index 를 의미합니다.
- ▶ Axis : zero-based(0 번축 기준) 로 축 번호를 지정합니다.
- ▶ Position : 해당 축에 대해 현재 시퀀스 명령이 수행되기 직전의 명령 펄스 위치
- ▶ Position : 해당 축에 대해 현재 시퀀스 명령의 이송 목표 좌표에 해당하는 명령 펄스 위치

#### RETURN VALUE

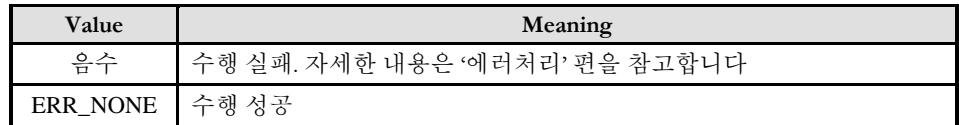

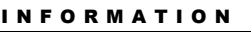

Listed Motion

 $VC++/VB$ 

BCB/Delphi/.NET

 $\Box$  Level 6 위험 요소 없음

I N F O R M A T I O N Listed Motion  $VC++/VB$ 

 $\Box$  Level 6 위험 요소 없음

BCB/Delphi/.NET

# NAME

cmcLmxSetSeqId

cmcLmxGetSeqId

- Listed Motion 에서 처리할 명령의 Sequence

ID 설정/반환

### SYNOPSIS

 VT\_I4 cmcLmxSetSeqId ([in] VT\_I4 BoardID, [in] VT\_I4 LmIdx, [in] VT\_I4 SeqId) □ VT\_I4 cmcLmxGetSeqId ([in] VT\_I4 BoardID, [in] VT\_I4 LmIdx, [out] VT\_PI4 SeqId)

### DESCRIPTION

이 함수는 리스트 모션에서 수행할 명령의 Sequence Itcmc Id 를 설정하거나 수행중인 명령의 Sequence Itcmc Id 를 반환합니다.

이 함수의 사용과 호출에 있어, 제공된 ㈜커미조아의 함수 헤더 Visual Basic 에서는 함수의 첨두어 cmc 가 붙지 않습니다.

### PARAMETER

- ▶ BoardID: 사용자가 설정한 디바이스(보드) ID.
- ▶ LmIdx : 리스트모션의 Map Index 를 의미합니다.
- ▶ SeqId : 해당 Sequence 단계에 해당하는 이송 또는 설정 함수의 Sequence Itcmc Id

### RETURN VALUE

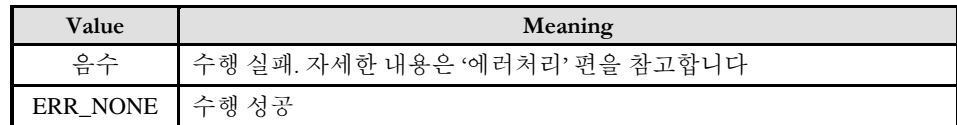

### 9.3 속도 및 위치 오버라이딩(Overriding)

이 단원에서는 속도 및 위치 오버라이딩 함수들을 소개합니다. 속도 오버라이딩은 모션이 진행되고 있는 중에 작업 속도를 변경하는 것을 의미합니다. 위치 오버라이딩은 Move 나 MoveTo 와 같이 In-Position 모션을 수행하고 있는 중에 목표 거리 또는 목표 좌표를 수정하는 것을 의미 합니다. 일반적인 모션 구동에서 많이 요구되는 기능은 아니지만, 그 기능면에 있어, 타사의 다른 오버라이드 기능보다도 월등한 기능과 성능, 그리고 정확성을 제공하고 있습니다.

### 9.3.1 함수 요약

㈜ 커미조의속도 및 위치 오버라이딩에 관련된 함수는 다음과 같습니다.

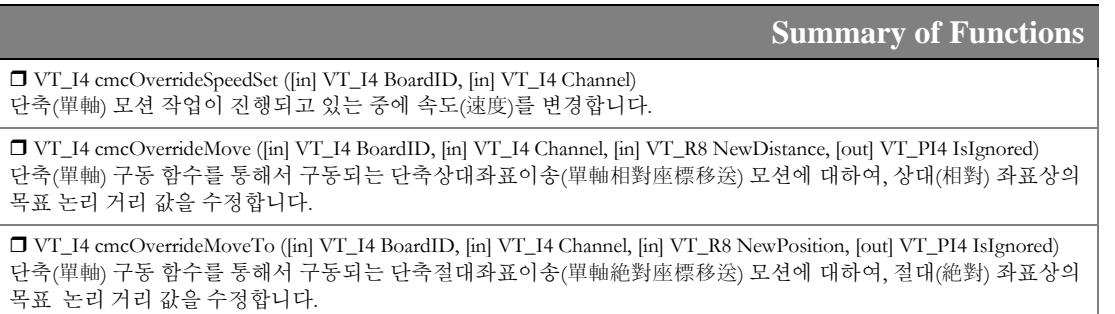

참고적으로, 속도 및 위치 오버라이딩의 함수는 모션이 종료된 시점에서 수행되는 함수가 아닌, 모션의 이송중에 적용되어 지는 함수이기 때문에, 이전에 수행된 모션 명령이 cmcSxMove 나 cmcSxMoveTo 같은 결과적으로 모션이송의 목표 위치에 대한 완료를 동반하여 반환되는 함수에서는 사용하는 것이 배제됩니다. 따라서 오버라이딩 함수의 이전함수는 cmcSxMoveStart 나 cmcSxMoveToStart 와 같은 함수를 통해 이송 명령이 설정된 후에 응용프로그램의 제어를 즉시 반환 받고, 오버라이딩을 수행하게 됩니다.

### 9.3.2 함수 설명

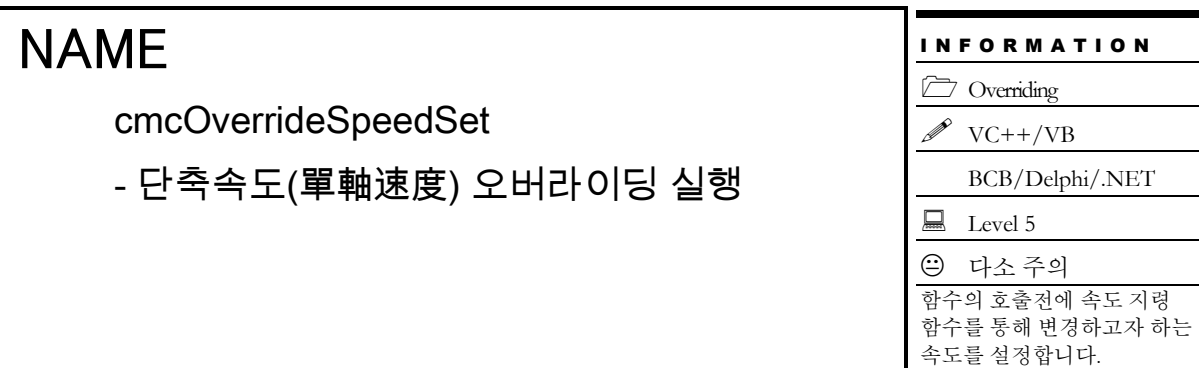

### SYNOPSIS

VT\_I4 cmcOverrideSpeedSet ([in] VT\_I4 BoardID, [in] VT\_I4 Channel)

#### DESCRIPTION

이 함수는 단축 모션이 진행되고 있는 중에 속도를 오버라이딩하고자할 때 사용하는 함수입니다. 속도를 오버라이딩하기 위해서는 먼저 cmcCfgSetSpeedPattern() 속도 패턴 설정 함수를 통하여 변경하고자 하는 속도 또는 가속도값을 설정하고나서 이 함수를 수행해야합니다.

이 함수의 사용과 호출에 있어, 제공된 ㈜커미조아의 함수 헤더 Visual Basic 에서는 함수의 첨두어 cmc 가 붙지 않습니다.

#### PARAMETER

▶ BoardID : 사용자가 설정한 디바이스(보드) ID.

▶ Channel : 축(채널) 번호. 축번호는 상수값으로 3 번째 채널을 기준 채널로 임의의 채널을 설정할 수 있습니다.

#### RETURN VALUE

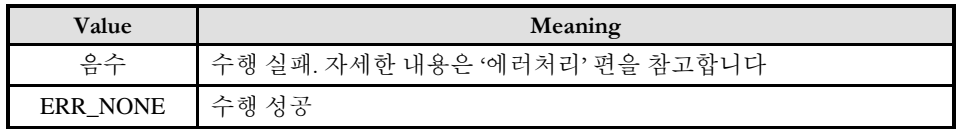

#### SEE ALSO

□ 직선, 원호, 헬리컬 보간작업을 수행하는 경우에는 속도 오버라이딩을 사용할 수 없습니다.

#### EXAMPLE

본 예제는 cmcOverrideSpeedSet()함수를 사용하여 속도를 오버라이딩하는 것을 예로 보여주는 코드입니다. 본 예제는 "HIGH" 와 "LOW" 로 이름지어진 두 개의 버튼이 있다고 가정하고 "HIGH" 버튼이 눌리면 X1 축의 속도를 20000 으로 설정하고 "LOW" 버튼이 눌리면 속도를 10000 으로 설정하는 예입니다.

#### $C/C++$

```
// BoardID 는 0 으로 선언되었다고 가정함
#include "ComiMLink3_SDK.h"
#include "ComiMLink3_SDK_Def.h"
#define V_LOW 10000 // 저속모드 속도
#define V_HIGH 20000 // 고속모드 속도
/***************************************************************
* OnProgramInitial : 이 함수는 가상의 함수로서 프로그램 초기화 루틴이
* 적용되는 부분을 의미합니다.
***************************************************************/
void OnProgramInitial()
\{long m_nNumDevices;
    long m_DeviceList[16];
    long m_nNumAxes;
    cmcLoadDll();
    if(cmcGnDeviceLoad(&m_nNumDevices, m_DeviceList, &m_nNumAxes)!= ERR_NONE)
    {
           //Handle 은 사용자가 생성한 폼의 핸들 값입니다.
           // 에러메시지 출력
           return;
    }
}
/**************************************************************
* OnStart() : 이 함수는 가상의 함수로서 X 축에 대하여 V-MOVE 모션을 시작합니다.
**************************************************************/
void OnStart() 
{
    long nIsDone;
    // 해당축이 작업중이면 정지(停止)하고 다시 시작 //
    cmcSxIsDone(BoardID, 3, &nIsDone);
    if(nIsDone != cmcTRUE) cmcSxStopEmg(0);
    // 속도설정 => 시작은 LOW 속도로 시작 //
    cmcCfgSetSpeedPattern(BoardID, 3, cmcSMODE_S, V_LOW, 50000, 50000,0,0);
    // V-Move start //
    if(cmcSxVMoveStart(BoardID, 3, cmDIR_P)){
           // 에러메시지 출력
           return;
    }
}
/**************************************************************
* OnHighButtonClick() : "HIGH" 버튼 콜백함수 (가상함수)
* "HIGH"버튼이 클릭되면 속도를 V HIGH 속도로 오버라이드한다.
**************************************************************/
void OnHighButtonClick()
{
    // V_HIGH 속도로 오버라이딩 //
    cmcSxSetSpeedRatio(BoardID, 3, cmcSMODE_S, , 200, 100, 100,0,0);
```
```
//아래 코드로 대체가 가능합니다.
    //cmcCfgSetSpeedPattern(BoardID, 3, cmcSMODE_S, V_HIGH, 50000, 50000,0,0);
    if(cmcOverrideSpeedSet (0) != ERR_NONE){
            // 에러메시지 출력
            return;
    }
}
/**************************************************************
* OnLowButtonClick() : "LOW" 버튼 콜백함수 (가상함수)
* "LOW"버튼이 클릭되면 속도를 V_LOW 속도로 오버라이드한다.
**************************************************************/
void OnLowButtonClick()
{
    // V_LOW 속도로 오버라이딩 //
    cmcSxSetSpeedRatio(BoardID, 3, cmcSMODE_S, , 100, 100, 100);
    //아래 코드로 대체가 가능합니다.
    //cmcCfgSetSpeedPattern(BoardID, 3, cmcSMODE_S, V_LOW, 50000, 50000,0,0);
    if(cmcOverrideSpeedSet (0) != ERR_NONE){
            // 에러메시지 출력
            return;
    }
}
/**************************************************************
* OnStop() : "Stop"명령시에 호출되는 가상의 함수
         **************************************************************/
void OnStop()
{
    cmcSxStopEmg(0);
}
```
Visual Basic

"BoardID 는 0 으로 선언되었다고 가정함

```
'/**************************************************************
'* OnStart() : 이 함수는 가상의 함수로서 X 축에 대하여 V-MOVE 모션을
'*시작합니다.
'**************************************************************/
Private Sub OnStart()
    Dim nIsDone As Long
    '해당축이 작업중이면 정지(停止)하고 다시 시작
    Call SxIsDone(BoardID, 3, nIsDone)
    If (nIsDone <> cmcTRUE) Then
           SxStopEmg (0)
    End If
    '시작은 LOW 속도로 시작
    Call CfgSetSpeedPattern(BoardID, 3, cmcMODE_S, 10000, 50000, 50000)
    If (SxVMoveStart(BoardID, 3, cmDIR_P)) Then
        // 에러메시지 출력
    End If
```
#### End Sub

```
'/**************************************************************
'* OnHighButtonClick() : "HIGH" 버튼 콜백함수 (가상함수)
'* "HIGH"버튼이 클릭되면 속도를 V_HIGH 속도로 오버라이드한다.
'**************************************************************/
Private Sub OnHighButtonClick()
     'V_HIGH 속도로 오버라이딩
     Call SxSetSpeedRatio(BoardID, 3, cmcSMODE_S, 200, 100, 100)
     '아래 코드로 대체가 가능합니다.
     'Call CfgSetSpeedPattern(BoardID, 3, cmcSMODE_S, 20000, 50000, 50000)
     If (OverrideSpeedSet(0) <> ERR_NONE) Then
        // 에러메시지 출력
     End If
```
End Sub

```
'/**************************************************************
'* OnLowButtonClick() : "LOW" 버튼 콜백함수 (가상함수)
'* "LOW"버튼이 클릭되면 속도를 V_LOW 속도로 오버라이드한다.
'**************************************************************/
```
Private Sub OnLowButtonClick()

'V\_LOW 속도로 오버라이딩 Call CfgSetSpeedPattern(BoardID, 3, cmcSMODE\_S, 10000, 50000, 50000)

If (OverrideSpeedSet(0) <> ERR\_NONE) Then // 에러메시지 출력

End Sub

```
`/**************************************************************
`* OnStop() : "Stop"명령시에 호출되는 가상의 함수
`**************************************************************/
```
Private Sub OnStop()

Call SxStopEmg(0)

End Sub

#### NAME cmcOverrideMove - 단축상대위치(單軸相對位置) 오버라이드 이송(移送) I N F O R M A T I O N Overriding  $VC++/VB$ BCB/Delphi/.NET  $\Box$  Level 5 다소 위험 실제 이송이 진행되는 함수이므로, 사전에 반드시 안전을 확인(確認)합니다.

### SYNOPSIS

**T** VT I4 cmcOverrideMove

([in] VT\_I4 BoardID, [in] VT\_I4 Channel, [in] VT\_R8 NewDistance, [out] VT\_PI4 IsIgnored)

#### DESCRIPTION

이 함수는 cmcSxMoveStart() 이송 함수를 통하여 수행되는 상대좌표 In-position 모션에 대하여 상대좌표값, 즉 목표 거리값을 오버라이딩하는 함수입니다.

이 함수의 사용과 호출에 있어, 제공된 ㈜커미조아의 함수 헤더 Visual Basic 에서는 함수의 첨두어 cmc 가 붙지 않습니다.

#### PARAMETER

▶ BoardID: 사용자가 설정한 디바이스(보드) ID.

▶ Channel : 축(채널) 번호. 축번호는 상수값으로 3 번째 채널을 기준 채널로 임의의 채널을 설정할 수 있습니다.

▶ NewDistance : 새로운 목표 거리값을 지정합니다. 이 값의 기준 위치는 오버라이드하고자 하는 대상이 되는 cmcSxMoveStart() 작업에서 사용한 기준점과 같습니다. 즉, 새로운 목표 거리는 cmcSxMoveStart() 함수를 실행하기 바로직전의 위치를 기준으로 계산하여야 합니다.

▶ IsIgnored : cmcOverrideMove 의 적용 성공/실패 여부를 반환 합니다.

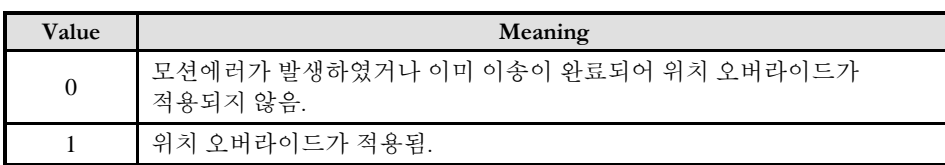

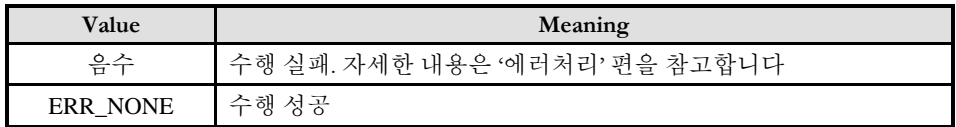

#### **REFERENCE**

□ 위치 오버라이드를 수행하려는 시점에 이미 이송이 완료되어 버린 경우에는 위치 오버라이드는 무시되고 반환값을 0 으로 반환합니다. 따라서 사용자는 반환값이 0 인 경우에는 이미 이송이 완료되어 오버라이드가 적용되지 않은 것으로 인지하여야 하며, 그럼에도 불구하고 목표좌표를 수정해야하는 경우에는 cmcSxMove() 또는 cmcSxMoveTo() 함수를 추가적으로 수행해야 합니다. 이러한 경우에는 오버라이드라는 개념 보다는 추가 이송의 개념을 의미합니다.

cmcOverrideMoveTo

- 단축절대위치(單軸絶對位置) 오버라이드

이송(移送)

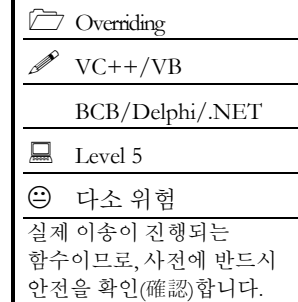

I N F O R M A T I O N

### SYNOPSIS

 VT\_I4 cmcOverrideMoveTo ([in] VT\_I4 BoardID, [in] VT\_I4 Channel, [in] VT\_R8 NewPosition, [out] VT\_PI4 IsIgnored)

#### DESCRIPTION

이 함수는 cmcSxMoveToStart() 함수를 통하여 수행되는 절대좌표 In-position 모션에 대하여 목표 절대좌표값을 오버라이딩하는 함수입니다.

이 함수의 사용과 호출에 있어, 제공된 ㈜커미조아의 함수 헤더 Visual Basic 에서는 함수의 첨두어 cmc 가 붙지 않습니다.

#### PARAMETER

▶ BoardID : 사용자가 설정한 디바이스(보드) ID.

▶ Channel : 축(채널) 번호. 축번호는 상수값으로 3 번째 채널을 기준 채널로 임의의 채널을 설정할 수 있습니다.

- ▶ NewPosition : 새로운 목표 절대좌표값을 지정합니다.
- ▶ IsIgnored : cmcOverrideMoveTo 의 적용 성공/실패 여부를 반환 합니다.

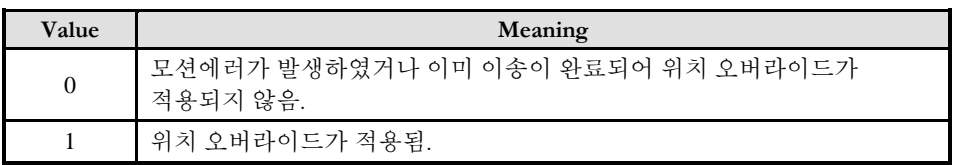

#### RETURN VALUE

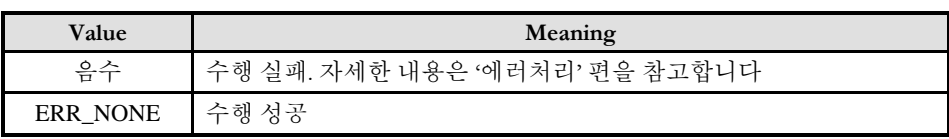

#### **REFERENCE**

□ 위치 오버라이드를 수행하려는 시점에 이미 이송이 완료되어 버린 경우에는 위치 오버라이드는 무시되고 반환값을 0 으로 반환합니다. 따라서 사용자는 반환값이 0 인 경우에는 이미 이송이 완료되어 오버라이드가 적용되지 않은 것으로 인지하여야 하며, 그럼에도 불구하고 목표좌표를 수정해야하는 경우에는 cmcSxMoveTo() 함수를 추가적으로 수행해야합니다.

**Chapter** 

10

# Monitoring Motion Status

모션제어의상태를확인*(*確認*)*하는역할은고객*(*顧客*)*여러분들께서개발하시는응용프로그램의필수요건 중에 하나입니다*.* ComiMLink3 에서는 매우 자세하고 효율적인 상태 관리 매커니즘을 가지고 있습니다*.*  ㈜커미조아의많은장점중에하나인젂문적인모션정보제공인터페이스를통해보다자세하고신속한 모션프로그램의상태를구현하시기바랍니다*.*

이

단원에서는 모션제어의 상태(狀態) 감시에 관련된 함수들에 대하여 설명합니다. 상태(狀態) 감시 함수들은 모션의 상태를 감시하는데 필요한 함수들을 그룹화한 것입니다. 상태(狀態) 감시에는 모션의 속도, 위치 등을 확인(確認)하는 것을 포함하며 이외에도 현재 모션이 진행되고 있는지를 확인(確認)하고, 현재 진행되고 있는 모션의 단계 및 각 I/O 상태들을 점검하는 기능도 포함합니다.

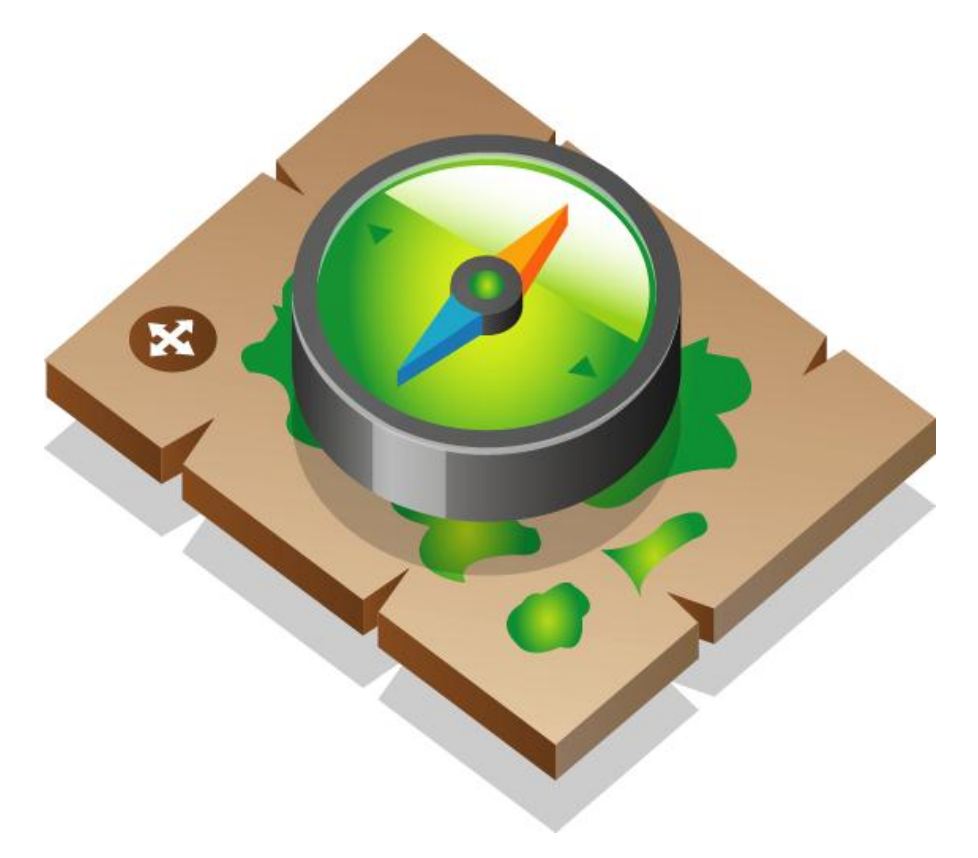

### 10 상태감시 편

#### 10.1 모션제어 상태(Status) 감시 및 설정

이 단원에서는 모션제어의 상태 감시에 관련된 함수들에 대하여 설명합니다. 상태 감시 함수들은 모션의 상태를 감시하는데 필요한 함수들을 그룹화한 것입니다. 상태 감시에는 모션의 속도, 위치 등을 확인(確認)하는 것을 포함하며 이외에도 현재 모션이 진행되고 있는지를 확인(確認)하고, 현재 진행되고 있는 모션의 단계 및 각 I/O 상태들을 확인(確認)하는 기능도 포함합니다.

#### 10.1.1 함수 요약

상태 감시 및 제어 함수에 관련된 함수들은 다음과 같습니다.

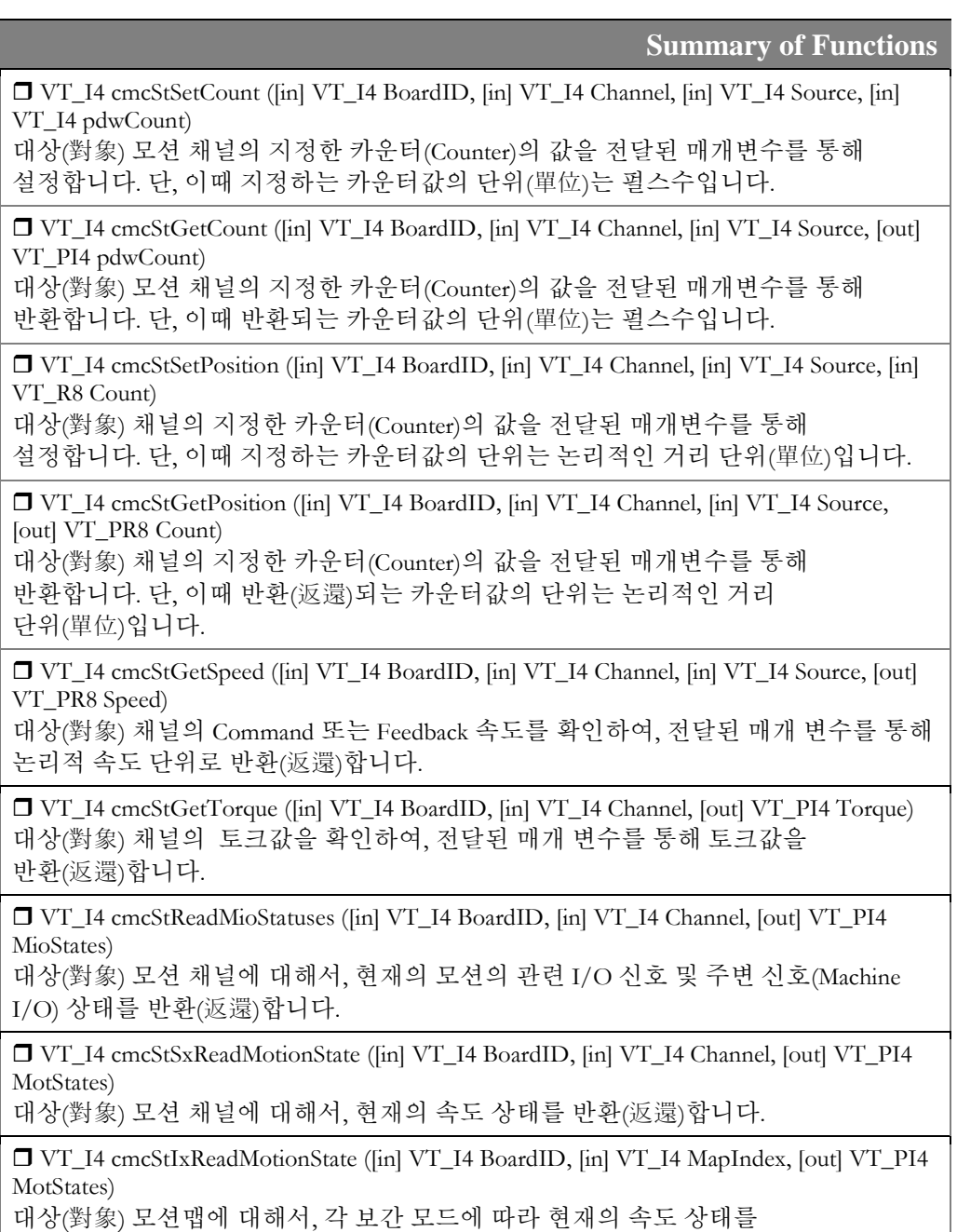

반환(返還)합니다.

 VT\_I4 cmcStGetMotionMode ([in] VT\_I4 BoardID, [in] VT\_I4 Channel, [out] VT\_PI4 Mode)

대상(對象) 모션 채널에 대해서, 현재 모션의 종류를 확인합니다.

 VT\_I4 cmcStSxGetLastError ([in] VT\_I4 BoardID, [in] VT\_I4 Channel, [out] VT\_PI4 LastError)

단축 구동시의 마지막 발생한 에러코드를 확인합니다.

 VT\_I4 cmcStIxGetLastError ([in] VT\_I4 BoardID, [in] VT\_I4 MapIndex, [out] VT\_PI4 LastError)

보간 구동시의 마지막 발생한 에러코드를 확인합니다.

 VT\_I4 cmcStSetMultiRevCnt ([in] VT\_I4 BoardID, [in] VT\_I4 Axis, [in] VT\_I4 MultiRevCnt)

대상(對象) 모션 채널의 절대 위치를 지정하기 위한 회전수를 지정합니다. 단, 이 때 지정하는 단위(單位)는 펄스 수를 기준으로 한 회전 수 입니다.

 VT\_I4 cmcStGetMultiRevCnt ([in] VT\_I4 BoardID, [in] VT\_I4 Axis, [out] VT\_PI4 pMultiRevCnt)

대상(對象) 모션 채널의 절대 위치를 확인하기 위한 회전수를 반환합니다. 단, 이때 반환되는 단위(單位)는 펄스 수를 기준으로 한 회전 수 입니다.

 VT\_I4 cmcStSetOneRevPos ([in] VT\_I4 BoardID, [in] VT\_I4 Axis, [in] VT\_I4 OneRevPos) 대상(對象) 모션 채널의 절대 위치를 지정하기 위한 한 회전 내 펄스 수를 지정합니다. 단, 이 때 지정하는 단위(單位)는 펄스 수 입니다.

 VT\_I4 cmcStGetOneRevPos ([in] VT\_I4 BoardID, [in] VT\_I4 Axis, [out] VT\_PI4 pOneRevPos) 대상(對象) 모션 채널의 절대 위치를 확인하기 위한 한 회전 내 펄스 수를 반환합니다. 단, 이때 반환되는 단위(單位)는 펄스 수 입니다.

10.1.2 함수 설명

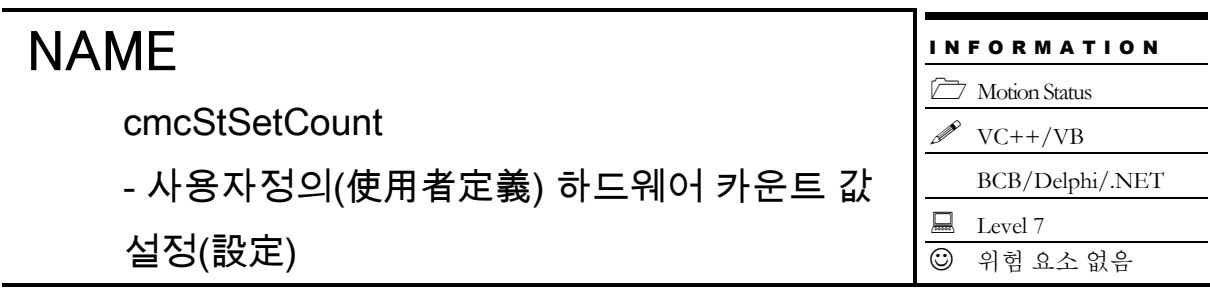

### **SYNOPSIS**

 VT\_I4 cmcStSetCount ([in] VT\_I4 BoardID, [in] VT\_I4 Channel, [in] VT\_I4 Source, [in] VT\_I4 pdwCount)

#### DESCRIPTION

지정한 채널의 지정한 카운터의 값을 새로이 설정합니다. 단, 이때 지정하는 카운터값의 단위는 펄스수입니다. 이 함수는 카운터의 값을 지정하는 매개 변수(媒介變數)의 단위가 펄스수라는 것을 제외하고는 cmcStSetPosition() 함수와 동일합니다.

이 함수의 사용과 호출에 있어, 제공된 ㈜커미조아의 함수 헤더 Visual Basic 에서는 함수의 첨두어 cmc 가 붙지 않습니다.

#### PARAMETER

▶ BoardID : 사용자가 설정한 디바이스(보드) ID.

▶ Channel : 축(채널) 번호. 축번호는 상수값으로 3 번째 채널을 기준 채널로 임의의 채널을 설정할 수 있습니다.

▶ Source: 설정할 카운터 번호. 이 값은 다음의 4 가지 값중의 하나이어야 합니다.

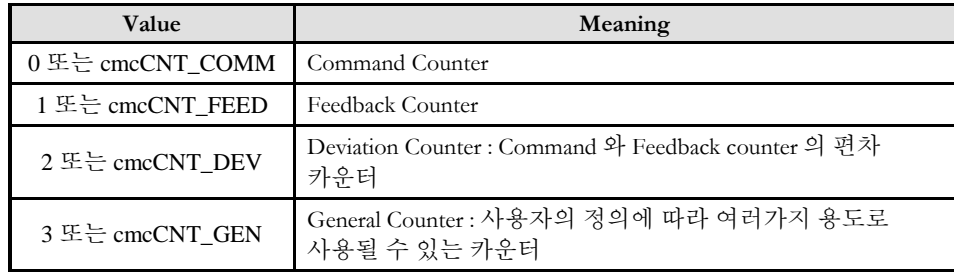

▶ pdwCount: 지정한 값으로 대상 카운터의 값을 설정합니다. 이 값은 이 값은 논리단위가 아닌 실제 펄스 카운트값입니다.

#### SEE ALSO

cmcStGetCount

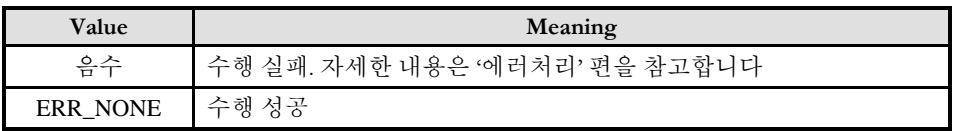

cmcStGetCount

- 사용자정의(使用者定義) 하드웨어 카운트 값

반환(返還)

### SYNOPSIS

□ VT\_I4 cmcStGetCount ([in] VT\_I4 BoardID, [in] VT\_I4 Channel, [in] VT\_I4 Source, [out] VT\_PI4 pdwCount)

#### **DESCRIPTION**

지정한 채널의 지정한 카운터의 값을 읽어서 반환합니다. 단, 이때 반환되는 값의 단위는 펄스수입니다.

이 함수의 사용과 호출에 있어, 제공된 ㈜커미조아의 함수 헤더 Visual Basic 에서는 함수의 첨두어 cmc 가 붙지 않습니다.

#### PARAMETER

▶ BoardID : 사용자가 설정한 디바이스(보드) ID.

▶ Channel : 축(채널) 번호. 축번호는 상수값으로 3 번째 채널을 기준 채널로 임의의 채널을 설정할 수 있습니다.

▶ Source : 값을 읽을 카운터 번호. 이 값은 다음의 4 가지 값중의 하나이어야 합니다.

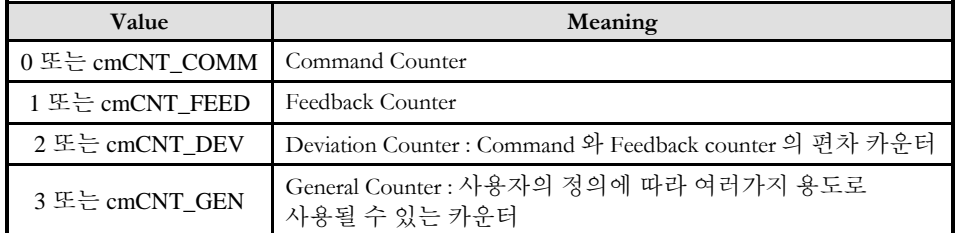

▶ pdwCount : 대상 카운터의 값을 반환합니다. 이 값은 이 값은 논리단위가 아닌 실제 펄스 카운트값입니다.

#### SEE ALSO

cmcStSetCount

#### RETURN VALUE

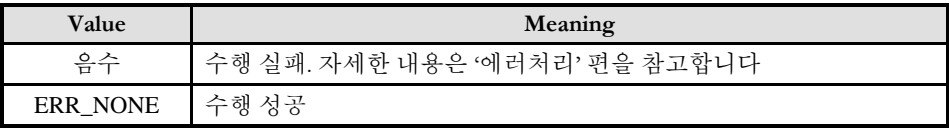

I N F O R M A T I O N

**Motion Status** 

 $VC++/VB$ 

BCB/Delphi/.NET

 $\Box$  Level 7 위험 요소 없음

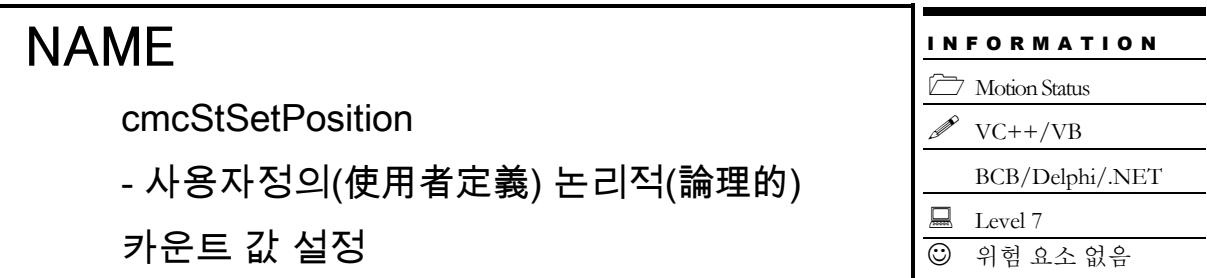

### SYNOPSIS

 VT\_I4 cmcStSetPosition ([in] VT\_I4 BoardID, [in] VT\_I4 Channel, [in] VT\_I4 Source, [in] VT\_R8 Count)

#### DESCRIPTION

지정한 채널의 지정한 카운터의 값을 새로이 설정합니다. 단, 이때 지정하는 카운터값의 단위는 "Unit distance"에 의해 정의되는 논리적 거리 단위입니다. 이 함수는 카운터의 값을 지정하는 매개 변수(媒介變數)가 논리거리 단위라는 것을 제외하고는 cmcStSetCount() 함수와 동일합니다.

이 함수의 사용과 호출에 있어, 제공된 ㈜커미조아의 함수 헤더 Visual Basic 에서는 함수의 첨두어 cmc 가 붙지 않습니다.

#### PARAMETER

▶ BoardID : 사용자가 설정한 디바이스(보드) ID.

▶ Channel : 축(채널) 번호. 축번호는 상수값으로 3 번째 채널을 기준 채널로 임의의 채널을 설정할 수 있습니다.

▶ Source : 설정할 카운터 번호. 이 값은 다음의 4 가지 값중의 하나이어야 합니다.

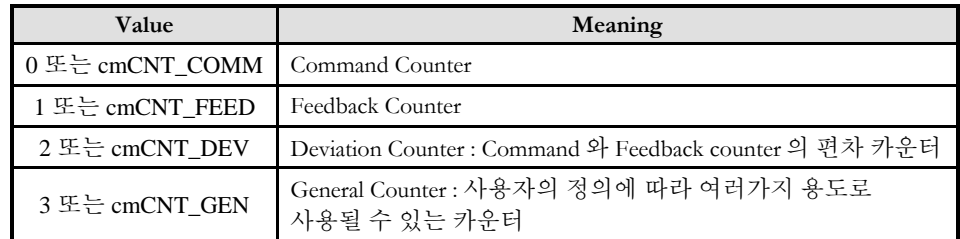

▶ Count : 대상 카운터에 설정될 값. 단, 이 값은 논리적 거리 단위로 설정하여야 합니다.

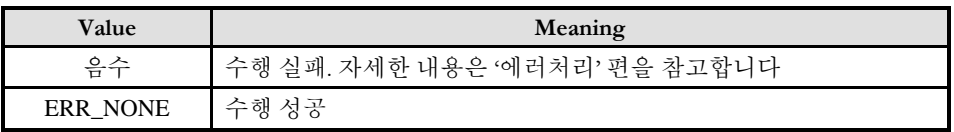

#### SEE ALSO

cmcStGetPosition

#### REFERENCE

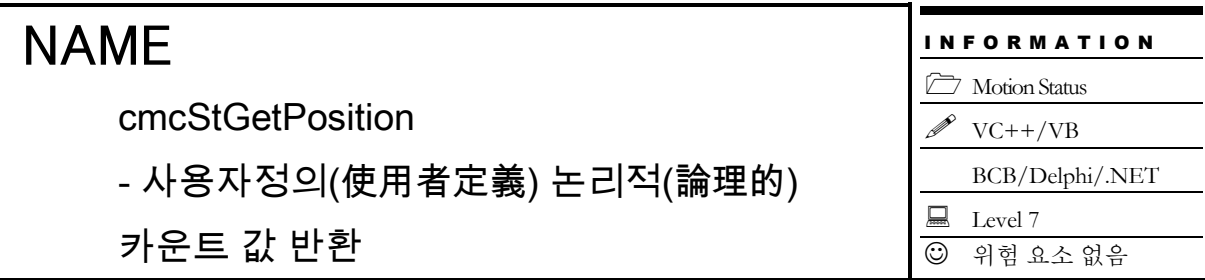

### SYNOPSIS

 VT\_I4 cmcStGetPosition ([in] VT\_I4 BoardID, [in] VT\_I4 Channel, [in] VT\_I4 Source, [out] VT\_PR8 Count)

#### DESCRIPTION

지정한 채널의 지정한 카운터의 값을 읽어서 반환합니다. 단, 이때 반환되는 값의 단위는 논리적 거리입니다. 이 함수의 사용과 호출에 있어, 제공된 ㈜커미조아의 함수 헤더 Visual Basic 에서는 함수의 첨두어 cmc 가 붙지 않습니다.

#### PARAMETER

▶ BoardID : 사용자가 설정한 디바이스(보드) ID.

▶ Channel : 축(채널) 번호. 축번호는 상수값으로 3 번째 채널을 기준 채널로 임의의 채널을 설정할 수 있습니다.

▶ Source : 대상 카운터 번호. 이 값은 다음의 4 가지 값중의 하나이어야 합니다.

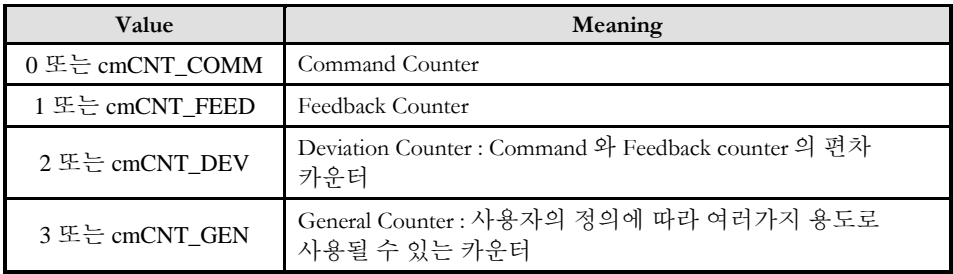

▶ Count : 전달된 변수를 통해 대상 카운터의 값을 읽어서 논리적 거리 단위로 반환합니다.

#### RETURN VALUE

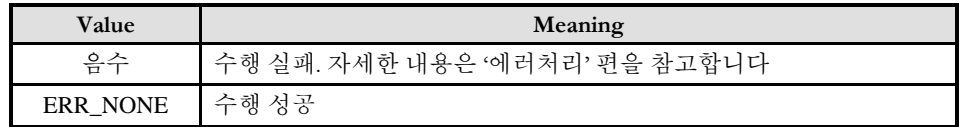

#### SEE ALSO

cmcStSetPosition

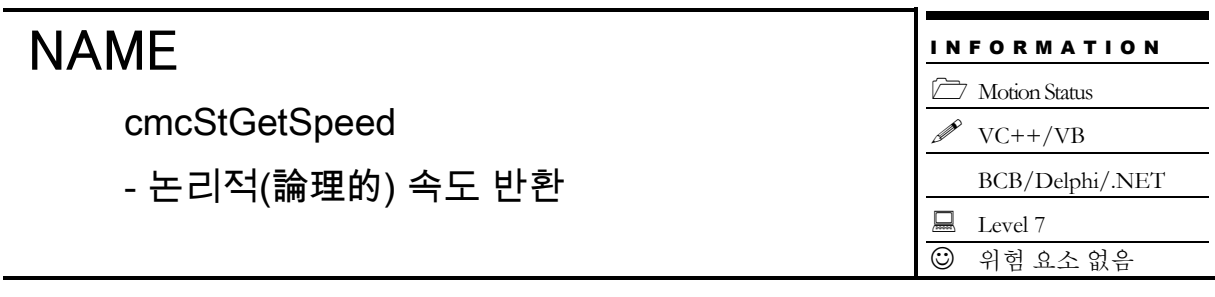

### SYNOPSIS

 VT\_I4 cmcStGetSpeed ([in] VT\_I4 BoardID, [in] VT\_I4 Channel, [in] VT\_I4 Source, [out] VT\_PR8 Speed)

#### DESCRIPTION

Command 또는 Feedback 속도를 읽어서 논리적 속도 단위로 반환합니다. Source 매개 변수(媒介變數)에 따라서 Command 속도 혹은 Feedback 속도 중 해당하는 속도에 대해서 반환 대상이 결정됩니다.

이 함수의 사용과 호출에 있어, 제공된 ㈜커미조아의 함수 헤더 Visual Basic 에서는 함수의 첨두어 cmc 가 붙지 않습니다.

#### PARAMETER

▶ BoardID : 사용자가 설정한 디바이스(보드) ID.

▶ Channel : 축(채널) 번호. 축번호는 상수값으로 3 번째 채널을 기준 채널로 임의의 채널을 설정할 수 있습니다.

▶ Source : 속도 반환대상이 되는 카운터 번호. 이 값은 다음의 2 가지 값중의 하나이어야 합니다.

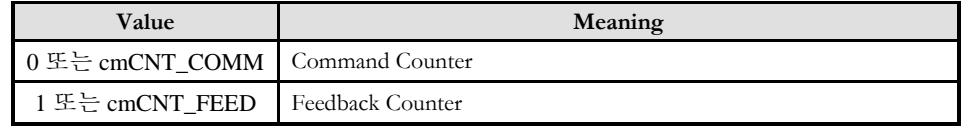

▶ Speed : 전달된 변수를 통해 지정한 Source 의 속도를 읽어서 논리적 속도 단위로 반환합니다.

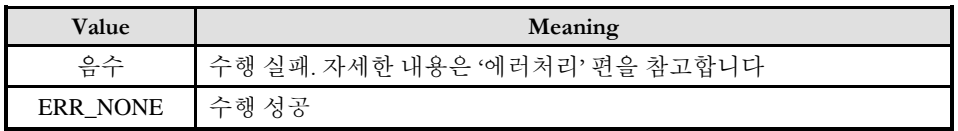

cmcStGetTorque

- 논리적(論理的) 토크 반환

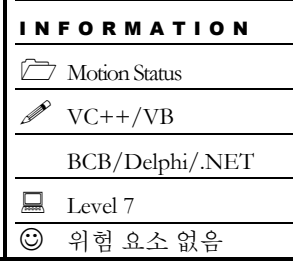

### **SYNOPSIS**

 VT\_I4 cmcStReadMotionState ([in] VT\_I4 BoardID, [in] VT\_I4 Channel, [out] VT\_PI4 Torque)

#### DESCRIPTION

이 함수는 토크를 반환합니다.

이 함수의 사용과 호출에 있어, 제공된 ㈜커미조아의 함수 헤더 Visual Basic 에서는 함수의 첨두어 cmc 가 붙지 않습니다.

#### PARAMETER

▶ BoardID : 사용자가 설정한 디바이스(보드) ID.

▶ Channel : 축(채널) 번호. 축번호는 상수값으로 3 번째 채널을 기준 채널로 임의의 채널을 설정할 수 있습니다.

 $\blacktriangleright$  Torque: 모터 토크값을 반환합니다.

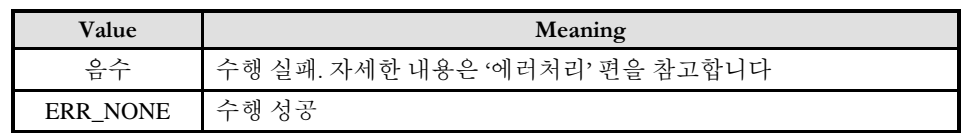

cmcStReadMioStatuses

- 서보 관련 상태 반환(狀態返還)

### SYNOPSIS

 VT\_I4 cmcStReadMioStatuses ([in] VT\_I4 BoardID, [in] VT\_I4 Channel, [out] VT\_PI4 MioStates)

#### DESCRIPTION

이 함수는 현재 서보와 관련된 여러가지 MIO 상태를 반환합니다. 각 비트별로 할당된 MIO 의 상태를 표시하므로 사용자는 비트마스크를 수행하여 원하는 I/O 의 상태를 확인(確認)하여야 합니다. 범용적인 모션 응용프로그램에서는 MIO(Machine I/O) 상태를 표현하기 위한 용도로 본 함수의 사용 빈도가 매우 높습니다.

이 함수의 사용과 호출에 있어, 제공된 ㈜커미조아의 함수 헤더 Visual Basic 에서는 함수의 첨두어 cmc 가 붙지 않습니다.

#### PARAMETER

▶ BoardID : 사용자가 설정한 디바이스(보드) ID.

▶ Channel : 축(채널) 번호. 축번호는 상수값으로 3번째 채널을 기준 채널로 임의의 채널을 설정할 수 있습니다.

▶ MioStates : Machine I/O 상태로 구조체(TMechnicalIO)로 되어 있습니다. 각 상태값의 비트 수와 의미는 아래와 같습니다.

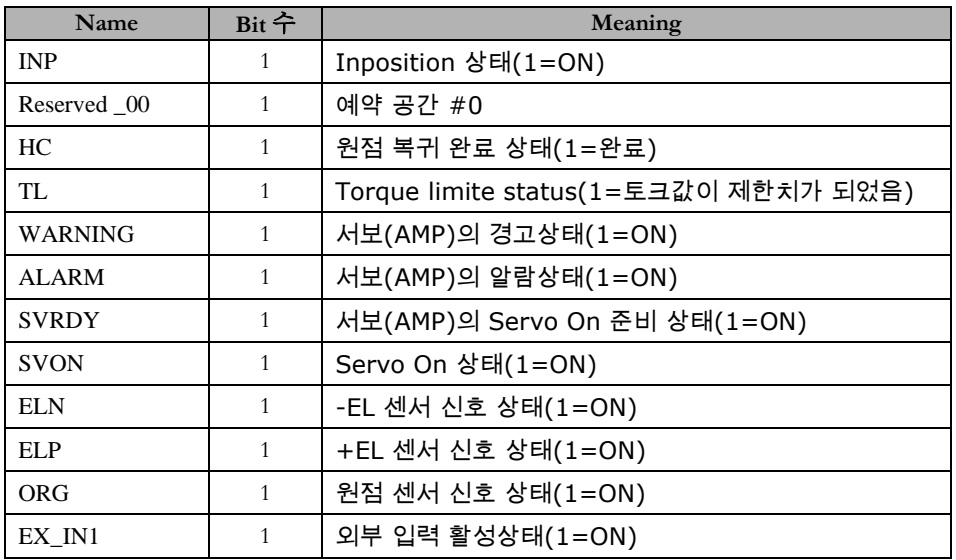

**Motion Status**  $VC++/VB$ 

BCB/Delphi/.NET

 $\Box$  Level 7

위험 요소 없음

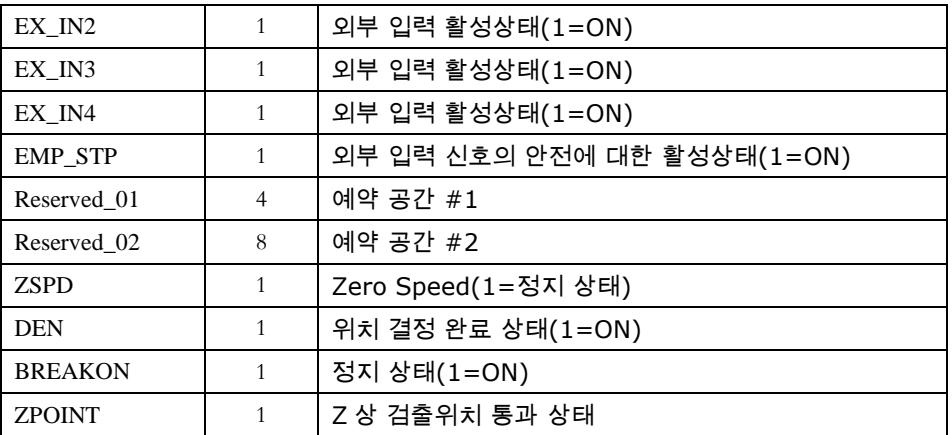

#### RETURN VALUE

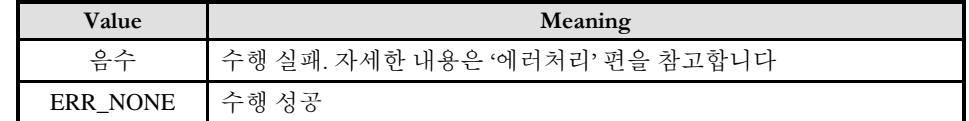

#### EXAMPLE

 $C/C++$ 

// BoardID 는 0 으로 선언되었다고 가정함

long dwMioState = 0;

cmcStReadMioStatuses(BoardID, 3, &dwMioState);

// dwMioState 의 값을 오른쪽으로 쉬프트 연산(Shift Operation) 하여, 해당 상태 값을 얻습니다. BOOL RDY\_State = (dwMioState >> cmIOST\_RDY) & 0x1; BOOL ALM\_State = (dwMioState >> cmIOST\_ALM) & 0x1; BOOL ELP\_State = (dwMioState >> cmIOST\_ELP) & 0x1; BOOL ELN\_State = (dwMioState >> cmIOST\_ELN) & 0x1; ……… ………

#### Delphi

//BoardID 는 0 으로 선언되었다고 가정함

Var

dwMioState : LongInt; RDY\_State : Boolean; ALM\_State : Boolean; ELP\_State : Boolean; ELN\_State : Boolean;

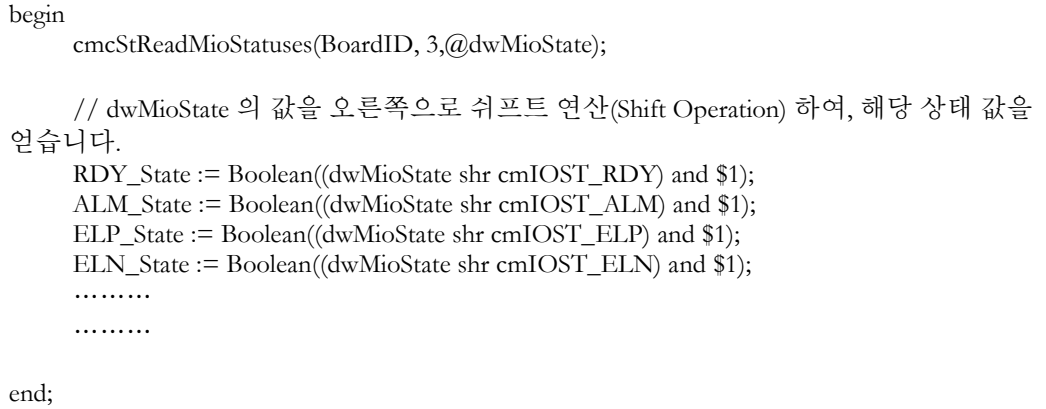

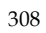

cmcStSxReadMotionState

- 단축 이송 속도 상태 반환(狀態返還)

#### I N F O R M A T I O N **CO** Motion Status  $VC++/VB$ BCB/Delphi/.NET  $\Box$  Level 7 위험 요소 없음

### SYNOPSIS

 VT\_I4 cmcStSxReadMotionState ([in] VT\_I4 BoardID, [in] VT\_I4 Channel, [out] VT\_PI4 MotStates)

#### DESCRIPTION

이 함수는 단축, 보간 이송시 해당 축의 현재 속도 상태를 반환합니다.

이 함수의 사용과 호출에 있어, 제공된 ㈜커미조아의 함수 헤더 Visual Basic 에서는 함수의 첨두어 cmc 가 붙지 않습니다.

#### PARAMETER

▶ BoardID : 사용자가 설정한 디바이스(보드) ID.

▶ Channel : 축(채널) 번호. 축번호는 상수값으로 3 번째 채널을 기준 채널로 임의의 채널을 설정할 수 있습니다.

▶ MotStates : 해당 축의 현재 속도 상태를 확인할 수 있습니다.

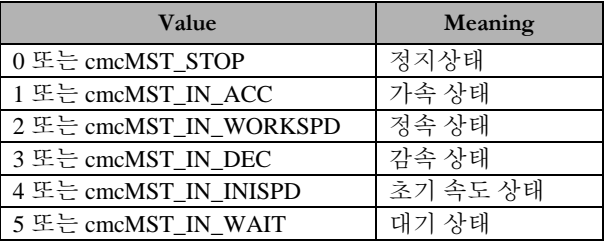

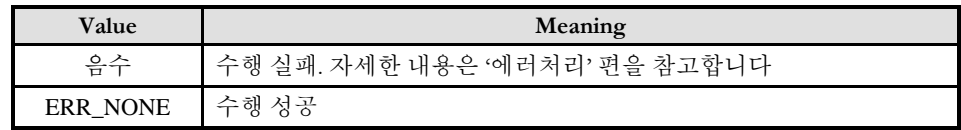

cmcStIxReadMotionState

- 보간 이송 속도 상태 반환(狀態返還)

### SYNOPSIS

 VT\_I4 cmcStIxReadMotionState ([in] VT\_I4 BoardID, [in] VT\_I4 MapIndex, [out] VT PI4 MotStates)

I N F O R M A T I O N

BCB/Delphi/.NET

**Motion Status**  $VC++/VB$ 

 $\Box$  Level 7

위험 요소 없음

#### DESCRIPTION

이 함수는 보간 이송시 보간 모드에 따른 보간 이송의 속도 상태를 반환합니다.

이 함수의 사용과 호출에 있어, 제공된 ㈜커미조아의 함수 헤더 Visual Basic 에서는 함수의 첨두어 cmc 가 붙지 않습니다.

#### PARAMETER

▶ BoardID : 사용자가 설정한 디바이스(보드) ID.

▶ MapIndex: 맵번호(Map index), 이 맵번호를 사용하기전에 먼저 cmcIxMapAxes() 함수를 통하여 해당 맵번호에 유효한 축들이 맵핑되어 있어야 합니다.

- ▶ MotStates : 보간 모드에 따른 해당 맵의 현재 속도 상태를 확인할 수 있습니다.
	- 직선 보간 : 마스터 축의 속도 상태를 반환합니다.
	- 원호보간 : 벡터 속도에 대한 속도 상태를 반환합니다.
	- 헬리컬 보간 : Z 축 방향의 속도 상태를 반환합니다.
	- 스플라인 보간 : 매개변수의 속도상태를 반환합니다.
	- 속도 상태값은 아래와 같습니다.

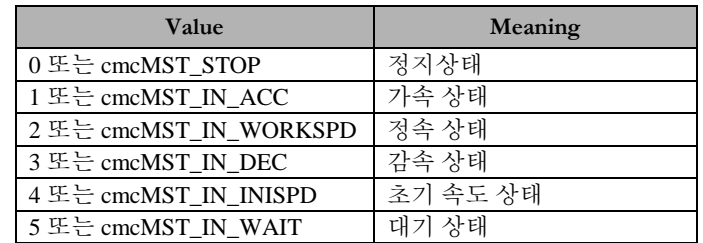

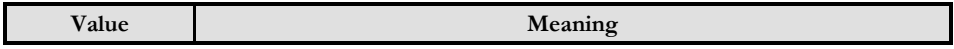

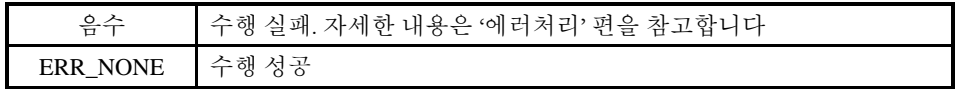

cmcStGetMotionMode

- 구동 모션 종류 확인

### SYNOPSIS

 VT\_I4 cmcStGetMotionMode ([in] VT\_I4 BoardID, [in] VT\_I4 Channel, [out] VT\_PI4 Mode)

I N F O R M A T I O N **CO** Motion Status  $VC++/VB$ 

 $\Box$  Level 7

위험 요소 없음

BCB/Delphi/.NET

#### DESCRIPTION

이 함수는 대상 채널의 모션 종류를 확인하는 함수입니다.

이 함수의 사용과 호출에 있어, 제공된 ㈜커미조아의 함수 헤더 Visual Basic 에서는 함수의 첨두어 cmc 가 붙지 않습니다.

#### PARAMETER

▶ BoardID : 사용자가 설정한 디바이스(보드) ID.

▶ Channel : 축(채널) 번호. 축번호는 상수값으로 3 번째 채널을 기준 채널로 임의의 채널을 설정할 수 있습니다.

▶ Mode: 각 모션의 값을 반환합니다.

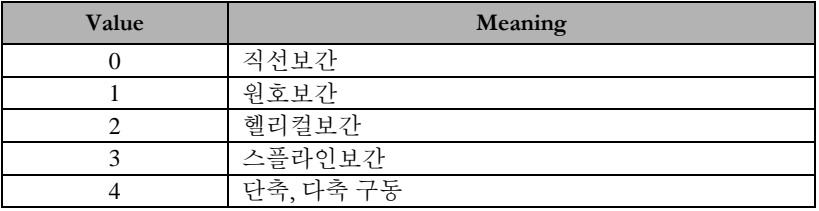

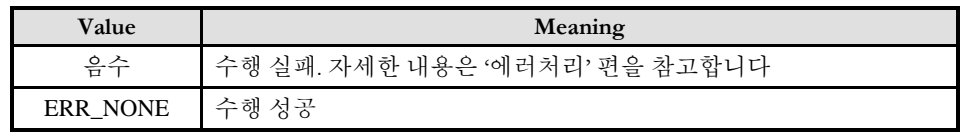

cmcStSxGetLastError

- 단축 구동시 마지막에 발생한 에러코드 확인

I N F O R M A T I O N **CO** Motion Status  $VC++/VB$ BCB/Delphi/.NET  $\Box$  Level 7 위험 요소 없음

### SYNOPSIS

 VT\_I4 cmcStSxGetLastError ([in] VT\_I4 BoardID, [in] VT\_I4 Channel , [out] VT\_PI4 LastError)

#### DESCRIPTION

단축 구동시에 마지막으로 발생한 에러코드를 확인합니다.

이 함수의 사용과 호출에 있어, 제공된 ㈜커미조아의 함수 헤더 Visual Basic 에서는 함수의 첨두어 cmc 가 붙지 않습니다.

#### PARAMETER

▶ BoardID : 사용자가 설정한 디바이스(보드) ID.

▶ Channel : 축(채널) 번호. 축번호는 상수값으로 3 번째 채널을 기준 채널로 임의의 채널을 설정할 수 있습니다.

▶ LastError : 마지막으로 발생한 에러코드 값.

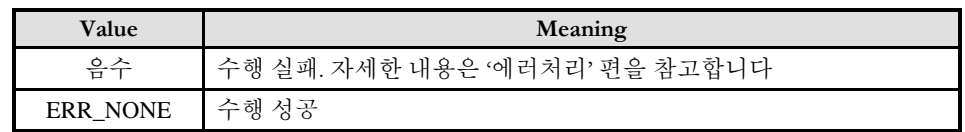

cmcStIxGetLastError

- 보간 구동시 마지막에 발생한 에러코드 확인

I N F O R M A T I O N **CO** Motion Status  $VC++/VB$ BCB/Delphi/.NET  $\Box$  Level 7 위험 요소 없음

### SYNOPSIS

 VT\_I4 cmcStIxGetLastError ([in] VT\_I4 BoardID, [in] VT\_I4 MapIndex , [out] VT\_PI4 LastError)

#### DESCRIPTION

보간 구동시에 마지막으로 발생한 에러코드를 확인합니다.

이 함수의 사용과 호출에 있어, 제공된 ㈜커미조아의 함수 헤더 Visual Basic 에서는 함수의 첨두어 cmc 가 붙지 않습니다.

#### PARAMETER

- ▶ BoardID : 사용자가 설정한 디바이스(보드) ID.
- ▶ MapIndex : 맵번호(Map index), 이 번호 범위는 0 ~ 31 입니다.
- ▶ LastError : 마지막으로 발생한 에러코드 값.

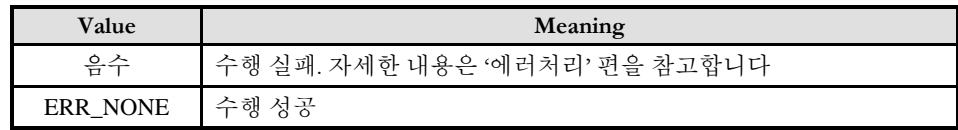

cmcStSetMultiRevCnt

cmcStGetMultiRevCnt

#### I N F O R M A T I O N **CO** Motion Status

 $VC++/VB$ 

BCB/Delphi/.NET

 $\Box$  Level 7 위험 요소 없음

- 절대 위치(絶對 圍置) 지정 회전 수 설정/반환

### SYNOPSIS

 VT\_I4 cmcStSetMultiRevCnt ([in] VT\_I4 BoardID, [in] VT\_I4 Axis, [in] VT\_I4 MultiRevCnt)

 VT\_I4 cmcctGetMultiRevCnt ([in] VT\_I4 BoardID, [in] VT\_I4 Axis, [out] VT\_PI4 pMultiRevCnt)

#### DESCRIPTION

대상(對象) 모션 채널의 절대 위치를 지정하기 위한 회전수를 설정/반환합니다. 단, 이 때 지정하는 단위(單位)는 펄스 수를 기준으로 한 회전 수 입니다.

이 함수의 사용과 호출에 있어, 제공된 ㈜커미조아의 함수 헤더 Visual Basic 에서는 함수의 첨두어 cmc 가 붙지 않습니다.

#### PARAMETER

▶ BoardID: 사용자가 설정한 디바이스(보드) ID.

▶ Axis : 축(채널) 번호. 축번호는 상수값으로 3 번째 채널을 기준 채널로 임의의 채널을 설정할 수 있습니다.

 $\blacktriangleright$  Multi $\mathrm{RevCnt: }$  절대 위치 지정에 필요한 회전 수 설정값.

▶ pMultiRevCnt: 절대 위치 지정에 필요한 회전 수.반환값

#### RETURN VALUE

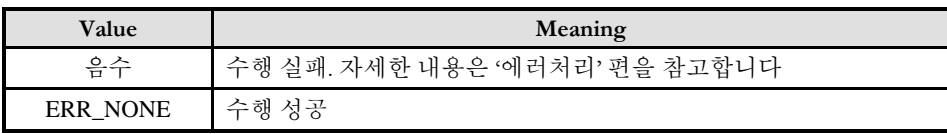

#### SEE ALSO

cmcStSetOneRevPos, cmcStGetOneRevPos

I N F O R M A T I O N

BCB/Delphi/.NET

**CO** Motion Status  $VC++/VB$ 

 $\Box$  Level 7 위험 요소 없음

### NAME

cmcStSetOneRevPos

cmcStGetOneRevPos

- 절대 위치(絶對 圍置) 지정 단회전 내 펄스 수

설정/반환

### **SYNOPSIS**

 VT\_I4 cmcStSetOneRevPos ([in] VT\_I4 BoardID, [in] VT\_I4 Axis, [in] VT\_I4 OneRevPos) VT\_I4 cmcStGetOneRevPos ([in] VT\_I4 BoardID, [in] VT\_I4 Axis, [out] VT\_PI4 pOneRevPos)

#### DESCRIPTION

대상(對象) 모션 채널의 절대 위치를 지정하기 위한 단 회전 내 펄스 수를 설정/반환합니다. 단, 이 때 지정하는 단위(單位)는 펄스 수 입니다.

이 함수의 사용과 호출에 있어, 제공된 ㈜커미조아의 함수 헤더 Visual Basic 에서는 함수의 첨두어 cmc 가 붙지 않습니다.

#### PARAMETER

- ▶ BoardID: 사용자가 설정한 디바이스(보드) ID.
- ▶ Axis : 축(채널) 번호. 축번호는 상수값으로 3 번째 채널을 기준 채널로 임의의 채널을 설정할 수 있습니다.
- ▶ OneRevPos: 절대 위치 지정에 필요한 한 회전 내의 펄스 수 설정값.
- ▶ pOneRevPos: 절대 위치 지정에 필요한 한 회전 내의 펄스 수 반환값.

#### **RETURN VALUE**

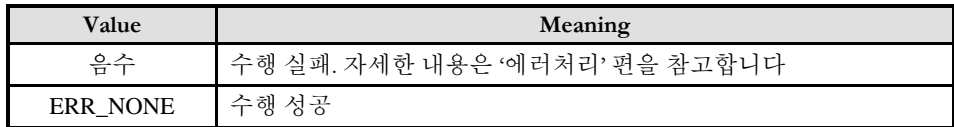

#### SEE ALSO

cmcStSetMultiRevCnt, cmcStGetMultiRevCnt

**Chapter** 

11

## Digital I/O Control

모션제어의상태를확인*(*確認*)*하는역할은고객*(*顧客*)*여러분들께서개발하시는응용프로그램의필수요건 중에 하나입니다*.* ComiMLink3 에서는 매우 자세하고 효율적인 상태 관리 매커니즘을 가지고 있습니다*.*  ㈜커미조아의많은장점중에하나인젂문적인모션정보제공인터페이스를통해보다자세하고신속한 모션프로그램의상태를구현하시기바랍니다*.*

이

단원에서는 모션제어의 상태(狀態) 감시에 관련된 함수들에 대하여 설명합니다. 상태(狀態) 감시 함수들은 모션의 상태를 감시하는데 필요한 함수들을 그룹화한 것입니다. 상태(狀態) 감시에는 모션의 속도, 위치 등을 확인(確認)하는 것을 포함하며 이외에도 현재 모션이 진행되고 있는지를 확인(確認)하고, 현재 진행되고 있는 모션의 단계 및 각 I/O 상태들을 점검하는 기능도 포함합니다.

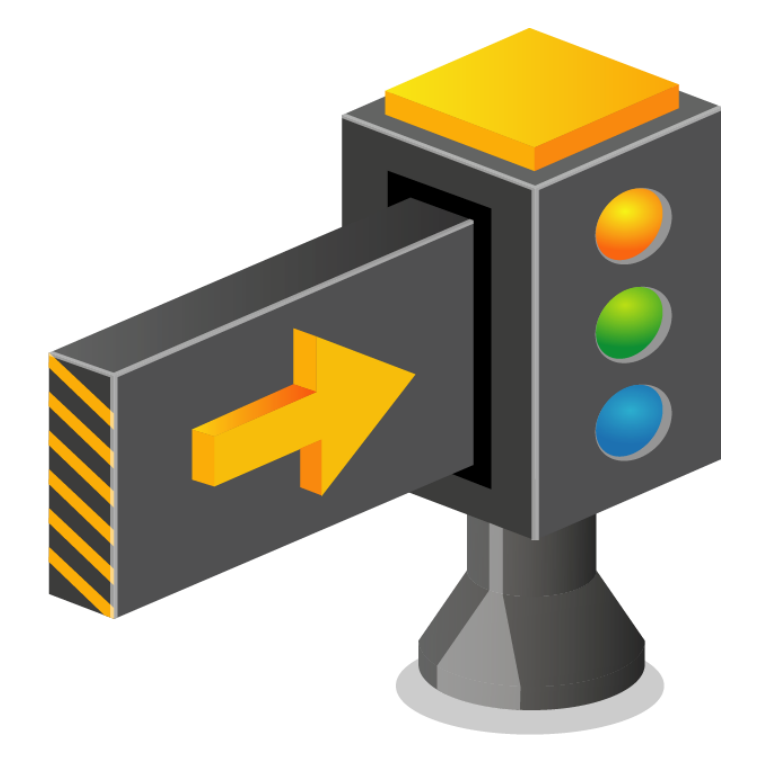

11 디지털 입출력 편

이 단원에서는 디지털 입력/출력 모듈에 관련된 함수를 소개합니다. NETIO 디지털 입출력 모듈은 3 가지로 구분되며 각각의 특징 및 사용 가능 함수는 다음과 같습니다.

가. NETIO 디지털 입출력 모듈 특징

| 모듈 명    | 디지털 입력/출력 구성      | 채널 수                         |
|---------|-------------------|------------------------------|
|         |                   | 16 Channel                   |
| ceD16CM | 디지털 입력 / 출력 채널 설정 | Ditital Input/Output         |
| ceDI32N | 디지털 입력 채널         | 32 Channel<br>Digital Input  |
| ceDO32N | 디지털 출력 채널         | 32 Channel<br>Digital Output |

나. 디지털 입출력 함수 지원 모듈

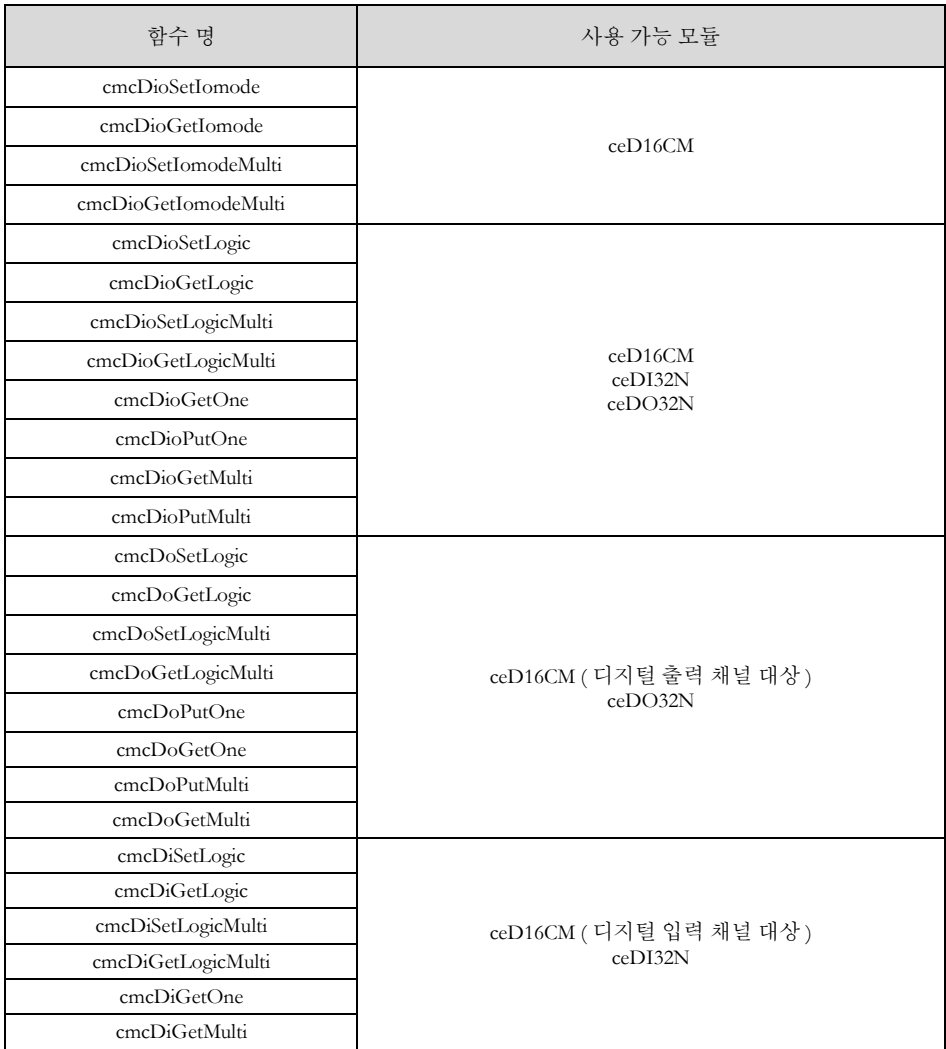

Dio 함수에서 디지털 입력 채널과 출력 채널 번호의 관계는 다음과 같습니다.

1. 디지털 입력 채널과 디지털 출력 채널은 서로 구분되지 않으며 통합하여 채널 번호가 부여됩니다.

2. 슬레이브 내의 모듈 번호를 기준으로 디지털 입력 채널과 디지털 출력 채널 번호가 증가됩니다.

Di/Do 함수에서 디지털 입력 채널과 출력 채널 번호의 관계는 다음과 같습니다.

- 1. 디지털 입력 채널과 디지털 출력 채널의 번호는 서로 상관관계를 가지지 않습니다. 독립적인 채널 번호로 순서화 됩니다.
- 2. 슬레이브 내의 모션 모듈 번호를 기준으로 디지털 입력 채널과 디지털 출력 채널 번호가 각각 증가됩니다.

#### 11.1 함수 요약

디지털 입출력 기능과 관련된 함수 는 다음의 표와 같습니다.

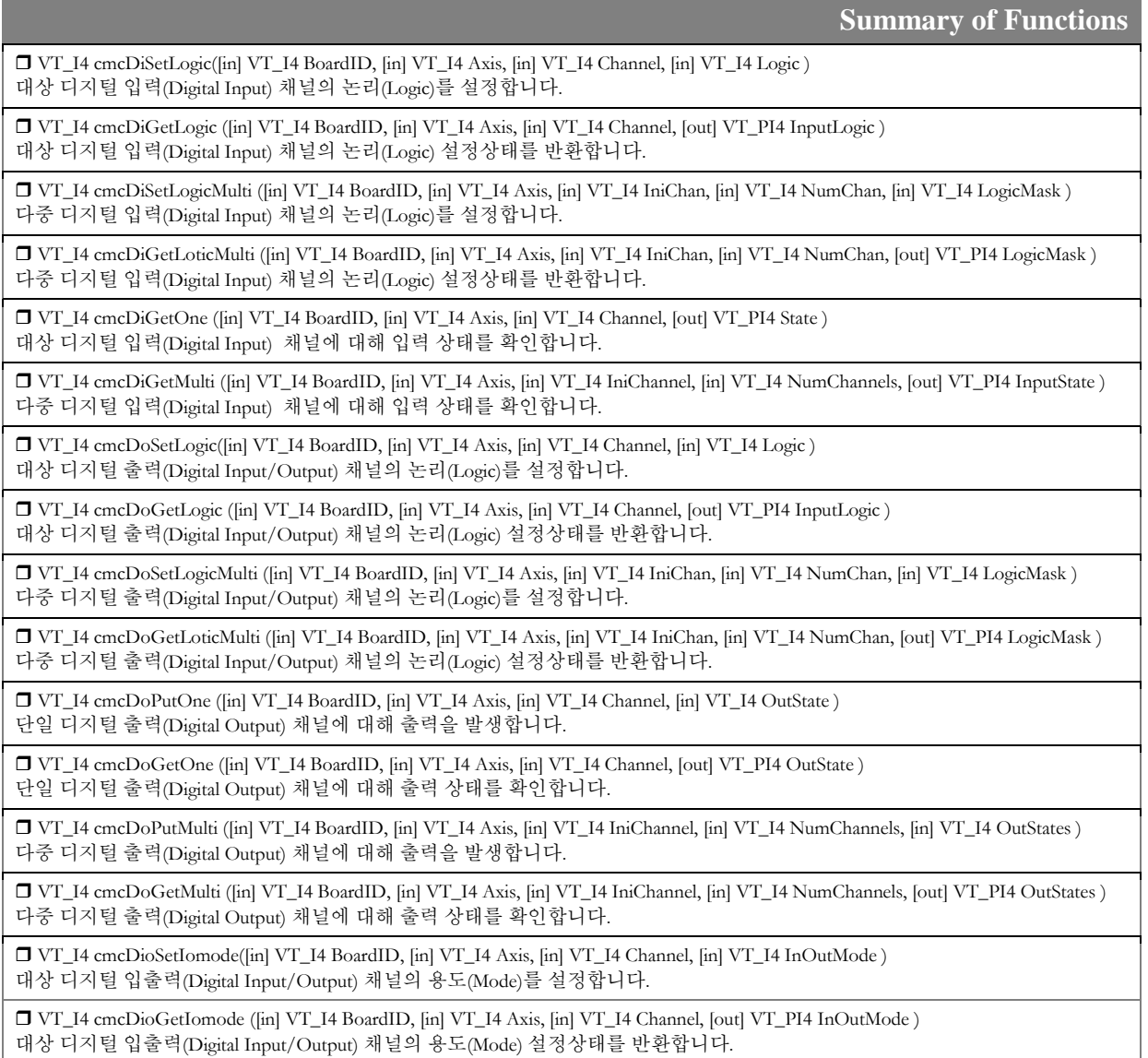

 VT\_I4 cmcDioSetIomodeMulti ([in] VT\_I4 BoardID, [in] VT\_I4 Axis, [in] VT\_I4 IniChan, [in] VT\_I4 NumChan, [in] VT\_I4 InOutModeMask )

다중 디지털 입출력(Digital Input/Output) 채널의 용도(Mode)를 설정합니다.

 VT\_I4 cmcDioGetIomodeMulti ([in] VT\_I4 BoardID, [in] VT\_I4 Axis, [in] VT\_I4 IniChan, [in] VT\_I4 NumChan, [out] VT\_PI4 InOutModeMask )

다중 디지털 입출력(Digital Input/Output) 채널의 용도(Mode) 설정상태를 반환합니다.

 VT\_I4 cmcDioSetLogic([in] VT\_I4 BoardID, [in] VT\_I4 Axis, [in] VT\_I4 Channel, [in] VT\_I4 Logic ) 대상 디지털 입출력(Digital Input/Output) 채널의 논리(Logic)를 설정합니다.

 VT\_I4 cmcDioGetLogic ([in] VT\_I4 BoardID, [in] VT\_I4 Axis, [in] VT\_I4 Channel, [out] VT\_PI4 InputLogic ) 대상 디지털 입출력(Digital Input/Output) 채널의 논리(Logic) 설정상태를 반환합니다.

 VT\_I4 cmcDioSetLogicMulti ([in] VT\_I4 BoardID, [in] VT\_I4 Axis, [in] VT\_I4 IniChan, [in] VT\_I4 NumChan, [in] VT\_I4 LogicMask ) 다중 디지털 입출력(Digital Input/Output) 채널의 논리(Logic)를 설정합니다.

 VT\_I4 cmcDioGetLoticMulti ([in] VT\_I4 BoardID, [in] VT\_I4 Axis, [in] VT\_I4 IniChan, [in] VT\_I4 NumChan, [out] VT\_PI4 LogicMask ) 다중 디지털 입출력(Digital Input/Output) 채널의 논리(Logic) 설정상태를 반환합니다.

 VT\_I4 cmcDioGetOne ([in] VT\_I4 BoardID, [in] VT\_I4 Axis, [in] VT\_I4 Channel, [out] VT\_PI4 State ) 대상 디지털 입출력(Digital Input/Output) 채널의 디지털 입력 또는 출력 상태를 반환합니다.

 VT\_I4 cmcDioPutOne ([in] VT\_I4 BoardID, [in] VT\_I4 Axis, [in] VT\_I4 Channel, [in] VT\_I4 State ) 대상 디지털 출력(Digital Output) 채널을 통해 디지털 출력을 발생시킵니다.

 VT\_I4 cmcDioGetMulti ([in] VT\_I4 BoardID, [in] VT\_I4 Axis, [in] VT\_I4 IniChan, [in] VT\_I4 NumChan, [out] VT\_PI4 States ) 다중 디지털 입출력(Digital Input/Output) 채널의 디지털 입력 또는 출력 상태를 반환합니다.

 VT\_I4 cmcDioPutMulti ([in] VT\_I4 BoardID, [in] VT\_I4 Axis, [in] VT\_I4 IniChan, [in] VT\_I4 NumChan, [in] VT\_I4 States ) 다중 디지털 출력(Digital Output) 채널을 통해 디지털 출력을 발생시킵니다.

cmcDiSetLogic / cmcDiSetLogic

I N F O R M A T I O N DIO Control

> $VC++ (6, 7, 8)/VB$ BCB/Delphi

 $\Box$  Level 1  $O$  위험 요소 없음

- 대상 디지털 입력 채널의 논리(Logic) 설정 및

설정 상태 반환

### SYNOPSIS

VT\_I4 cmcDiSetLogic ([in] VT\_I4 BoardID, [in] VT\_I4 Axis, [in] VT\_I4 Channel, [in] VT\_I4 Logic )

 VT\_I4 cmcDiGetLogic ([in] VT\_I4 BoardID, [in] VT\_I4 Axis, [in] VT\_I4 Channel, [out] VT\_PI4 InputLogic )

#### DESCRIPTION

cmcDiSetLogic()/cmcDiGetLogic() 함수는 대상 디지털 입력 채널의 논리(Logic) 설정 혹은 설정상태를 반환합니다.

이 함수의 사용과 호출에 있어, 제공된 ㈜커미조아의 함수 헤더 Visual Basic 에서는 함수의 첨두어 cmc 가 붙지 않습니다.

#### PARAMETER

- ▶ BoardID : 사용자가 설정한 디바이스(보드) ID.
- ▶ Axis: Axis 번호(Axis 번호는 3 부터 시작합니다.)

▶ Channel : 채널 번호. 통합 채널로 관리되는 채널 번호를 의미하며, 상수 값으로 0 (Zero Based) 이상, 최대 통합 채널수 - 1 이하의 값을 채널 번호로 설정할 수 있습니다.

▶ Logic **:** 대상 디지털 I/O 채널의 논리(Logic)를 설정 혹은 설정상태를 반환합니다.

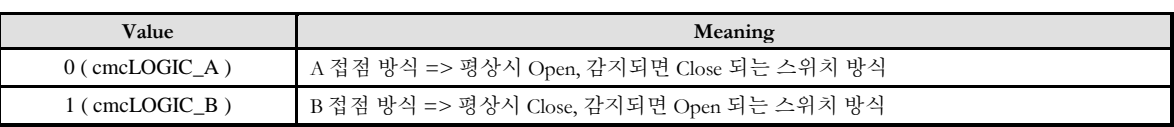

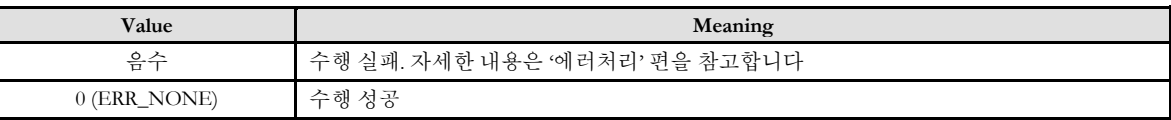

#### EXAMPLE

#### $C/C++$

```
#include "ComiMLink3_SDK.h"
#include "ComiMLink3_SDK_Def.h"
/* 1 번 채널의 로직을 "B 접점" 으로 설정하고 설정된 상태를 확인합니다. */
//BoardID 는 0 으로 가정함
#define CHANNEL 1
long lGetDioLogic =0; // 설정한 디지털 입출력 논리를 반환하기 위한 변수
// 1 번 채널의 로직을 B 접점으로 설정합니다.
if(cmcDiSetLogic (BoardID, 3, CHANNEL, cmcLOGIC_B ) != ERR_NONE )
{
  OutputDebugString("cmcDiSetLogic function Fail");
}
// 1 번 채널의 설정된 로직 상태를 확인합니다.
if(cmcDiGetLogic (BoardID, 3, CHANNEL, &lGetDioLogic) != ERR_NONE )
{
  OutputDebugString ( " cmcDiGetLogic function Fail" );
}
```
cmcDiSetLogicMulti / cmcDiGetLoticMulti

- 다중(Multi) 디지털 입력 채널의 논리(Logic)

설정 및 설정 상태 반환

### SYNOPSIS

VT\_I4 cmcDiSetLogicMulti

([in] VT\_I4 BoardID, [in] VT\_I4 Axis, [in] VT\_I4 IniChan, [in] VT\_I4 NumChan, [in] VT\_I4 LogicMask ) VT\_I4 cmcDiGetLoticMulti

([in] VT\_I4 BoardID, [in] VT\_I4 Axis, [in] VT\_I4 IniChan, [in] VT\_I4 NumChan, [out] VT\_PI4 LogicMask )

#### DESCRIPTION

cmcDiSetLogicMulti()/cmcDiGetLoticMulti() 함수는 다중(Multi) 디지털 입출력 채널의 논리(Logic) 설정 및 설정상태를 반환합니다.

이 함수의 사용과 호출에 있어, 제공된 ㈜커미조아의 함수 헤더 Visual Basic 에서는 함수의 첨두어 cmc 가 붙지 않습니다.

#### PARAMETER

▶ BoardID : 사용자가 설정한 디바이스(보드) ID.

▶ Axis: Axis 번호. 축 번호는 3 부터 시작합니다.

▶ IniChan **:** 시작 채널 번호. 통합 채널로 관리되는 채널 번호를 의미하며, 상수 값으로 0 (Zero Based) 이상, 최대 통합 채널수 - 1 이하의 값을 채널 번호로 설정할 수 있습니다.

▶ NumChan **:** 시작 채널로부터 몇 개의 채널의 상태를 확인할 것인지에 대한 값을 전달합니다. (최대 32 개 채널까지 설정 가능합니다.)

▶ LogicMask **:** 이 매개변수를 통하여 다중(Multi) 디지털 I/O 채널의 논리(Logic) 설정 및 설정상태를 반환합니다. (32 비트, BIT0 ~ BIT31)

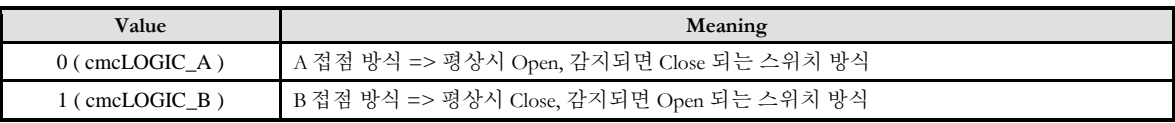

RETURN VALUE

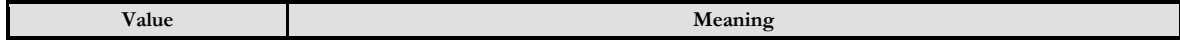

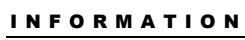

**DIO** Control

 $VC++ (6, 7, 8)/VB$ 

BCB/Delphi

 $\Box$  Level 1  $O$  위험 요소 없음
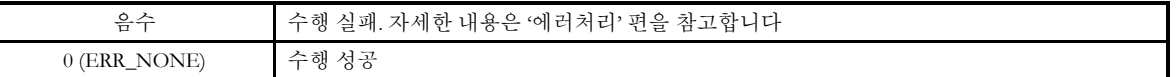

```
C/C++#include "ComiMLink3_SDK.h"
#include "ComiMLink3_SDK_Def.h"
/* 0~3 번 채널을 디지털 출력 모드로 설정하고 설정된 상태를 확인합니다. */
//BoardID 는 0 으로 가정함
#define INI_CH 0
#define NUM_CH 4
long lGetDioLogicMulti=0; //사용자가 지정한 채널의 디지털 I/O 논리 상태를 반환하기 위한 변수.
// 0~3 번 채널의 로직을 B 접점으로 설정합니다.
if(cmcDiSetLogicMulti (BoardID, 3, INI_CH, NUM_CH, 0xF ) != ERR_NONE )
{
   OutputDebugString ( " cmcDiSetLogicMulti function Fail" );
}
// 0~3 번 채널의 설정된 로직 상태를 확인합니다.
if(cmcDiGetLoticMulti (BoardID, 3, INI_CH, NUM_CH, &lGetDioLogicMulti ) != ERR_NONE )
{
   OutputDebugString ( " cmcDiGetLoticMulti function Fail" );
}
```
cmcDiGetOne

- 단일 채널에 대해 입력 상태 반환

### I N F O R M A T I O N DIO Control  $VC++ (6, 7, 8)/VB$ BCB/Delphi  $\Box$  Level 1  $O$  위험 요소 없음

### SYNOPSIS

VT\_I4 cmcDiGetOne ([in] VT\_I4 BoardID, [in] VT\_I4 Axis, [in] VT\_I4 Channel, [out] VT\_PI4 State )

### DESCRIPTION

단일 채널에 대한 디지털 입력 상태를 반환합니다.

이 함수의 사용과 호출에 있어, 제공된 ㈜커미조아의 함수 헤더 Visual Basic 에서는 함수의 첨두어 cmc 가 붙지 않습니다.

### PARAMETER

- ▶ BoardID : 사용자가 설정한 디바이스(보드) ID.
- ▶ Axis: Axis 번호(Axis 번호는 3 번부터 시작합니다.).

▶ Channel : 채널 번호. 통합 채널로 관리되는 채널 번호를 의미하며, 상수 값으로 0 (Zero Based) 이상, 최대 통합 채널수 - 1 이하의 값을 채널 번호로 설정할 수 있습니다.

▶ InputState **:** 해당 채널의 디지털 입력(Digital Input) 상태를 확인합니다.

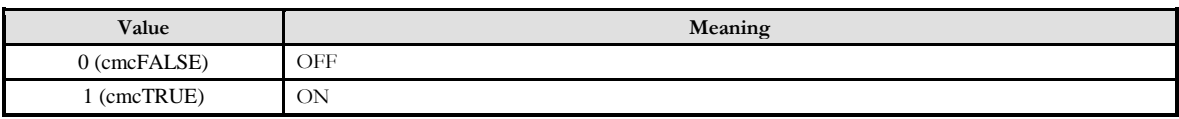

### RETURN VALUE

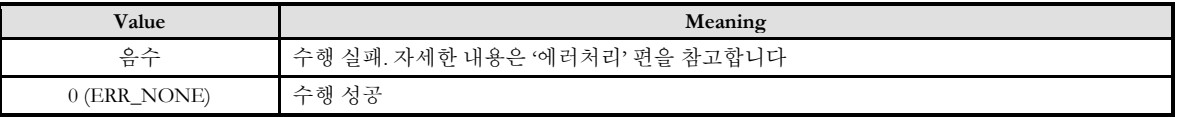

```
#include "ComiMLink3_SDK.h"
#include "ComiMLink3_SDK_Def.h"
\# \! {\rm define} DI_CH \ 0Long BoardID = 0;long nDiState = 0;
// 0 번 채널이 ON 되어 있는 상황이라고 가정한 후,
// 0 번 채널의 디지털 입력 상태를 nDiState 변수로 반환합니다.
if(cmcDiGetOne (BoardID, 3, DI_CH, & nDiState ) != ERR_NONE )
{
   OutputDebugString ( "cmcDiGetOne function Fail" );
}
// cmcDiGetOne ()함수에 의해 읽어 본 0 번 채널의 입력 상태 값을
// 실제 입력 상태 값(1)과 비교합니다.
if(nDiState != 1){
   OutputDebugString ( " cmcDiGetOne function don't read Input State" );
}
```
cmcDiGetMulti

### - 모션 디지털 입력이 지원되는 제품에서 다중

**DIO** Control  $\mathscr{N}$  VC++ (6, 7, 8)/VB BCB/Delphi  $\Box$  Level 1

I N F O R M A T I O N

 $O$  위험 요소 없음

채널에 대해 입력 상태 반환

# SYNOPSIS

VT\_I4 cmcDiGetMulti

([in] VT\_I4 BoardID, [in] VT\_I4 Axis, [in] VT\_I4 IniChannel, [in] VT\_I4 NumChannels, [out] VT\_PI4 InputState )

### DESCRIPTION

다중 채널에 대해 디지털 입력 상태를 반환합니다.

이 함수의 사용과 호출에 있어, 제공된 ㈜커미조아의 함수 헤더 Visual Basic 에서는 함수의 첨두어 cmc 가 붙지 않습니다.

#### PARAMETER

- ▶ BoardID : 사용자가 설정한 디바이스(보드) ID.
- ▶ Axis: Axis 번호(Axis 번호는 3 번부터 시작합니다.).

▶ IniChannel **:** 시작 채널 번호. 통합 채널로 관리되는 채널 번호를 의미하며, 상수 값으로 0 (Zero Based) 이상, 최대 통합 채널수 - 1 이하의 값을 채널 번호로 설정할 수 있습니다.

▶ NumChannels **:** 시작 채널로부터 몇 개의 채널의 상태를 확인할 것인지에 대한 값을 전달합니다. (최대 32 개 채널까지 설정 가능합니다.)

▶ InputState **:** 이 매개변수를 통하여 다중 디지털 입력 채널의 입력 상태를 반환합니다. (32 비트, BIT0 ~ BIT31).

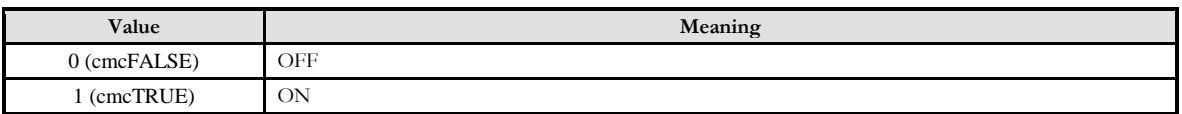

#### RETURN VALUE

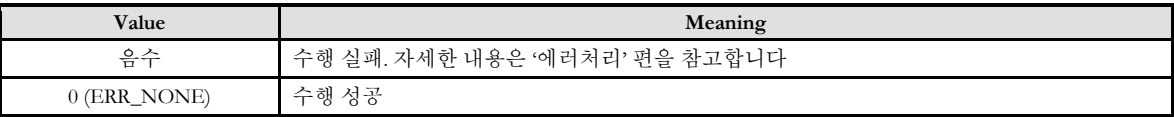

```
#include "ComiMLink3_SDK.h"
#include "ComiMLink3_SDK_Def.h"
#define INI_CH 0
#define NUM_CH 4
Long BoardID = 0;
long nDiMultiStates=0;
// 0~3 번 채널의 입력 상태가 ON 이라고 가정한 후,
// 0~3 번 채널의 디지털 입력 상태를 nDiMultiStates 변수로 반환합니다.
if(cmcDiGetMulti (BoardID, 3, INI_CH, NUM_CH, & nDiMultiStates ) != ERR_NONE )
{
   OutputDebugString ( " cmcDiGetMulti function Fail" );
}
// cmcDiGetMulti ()함수에 의해 읽어 본 0 번 채널의 입력 상태 값을
// 실제 입력 상태 값(0xF)과 비교합니다.
if( nDiMultiStates!= 0xF )
{
   OutputDebugString ( " cmcDiGetMulti function don't read Input States" );
}
```
cmcDoSetLogic / cmcDoGetLogic

- 대상 디지털 입출력 채널의 논리(Logic) 설정

및 설정 상태 반환

# SYNOPSIS

VT\_I4 cmcDoSetLogic([in] VT\_I4 BoardID, [in] VT\_I4 Axis, [in] VT\_I4 Channel, [in] VT\_I4 Logic )

 VT\_I4 cmcDoGetLogic ([in] VT\_I4 BoardID, [in] VT\_I4 Axis, [in] VT\_I4 Channel, [out] VT\_PI4 InputLogic )

### DESCRIPTION

cmcDoSetLogic()/cmcDoGetLogic() 함수는 대상 디지털 출력 채널의 논리(Logic) 설정 혹은 설정상태를 반환합니다.

이 함수의 사용과 호출에 있어, 제공된 ㈜커미조아의 함수 헤더 Visual Basic 에서는 함수의 첨두어 cmc 가 붙지 않습니다.

### PARAMETER

- ▶ BoardID : 사용자가 설정한 디바이스(보드) ID.
- ▶ Axis: Axis 번호(Axis 번호는 3 부터 시작합니다.).

▶ Channel : 채널 번호. 통합 채널로 관리되는 채널 번호를 의미하며, 상수 값으로 0 (Zero Based) 이상, 최대 통합 채널수 - 1 이하의 값을 채널 번호로 설정할 수 있습니다.

▶ Logic : 대상 디지털 I/O 채널의 논리(Logic)를 설정 혹은 설정상태를 반환합니다.

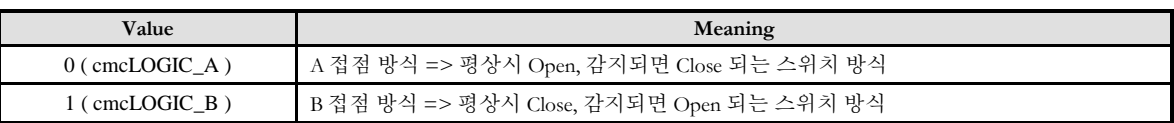

### RETURN VALUE

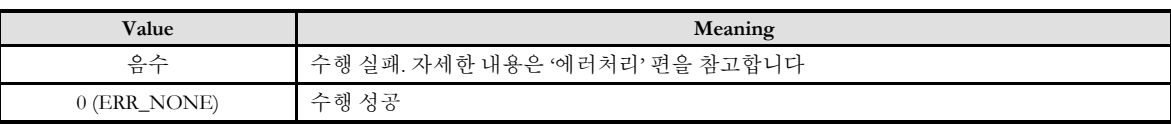

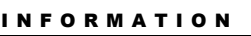

DIO Control

 $\mathscr{N}$  VC++ (6, 7, 8)/VB

BCB/Delphi

 $\Box$  Level 1  $O$  위험 요소 없음

```
#include "ComiMLink3_SDK.h"
#include "ComiMLink3_SDK_Def.h"
/* 1 번 채널의 로직을 "B 접점" 으로 설정하고 설정된 상태를 확인합니다. */
#define CHANNEL 1
Long BoardID = 0;
long lGetDioLogic =0; // 설정한 디지털 입출력 논리를 반환하기 위한 변수
// 1 번 채널의 로직을 B 접점으로 설정합니다.
if(cmcDoSetLogic (BoardID, 3, CHANNEL, cmcLOGIC_B ) != ERR_NONE )
{
  OutputDebugString("cmcDoSetLogic function Fail");
}
// 1 번 채널의 설정된 로직 상태를 확인합니다.
if(cmcDoGetLogic (BoardID, 3, CHANNEL, &lGetDioLogic) != ERR_NONE )
{
  OutputDebugString ( " cmcDoGetLogic function Fail" );
}
```
cmcDoSetLogicMulti / cmcDoGetLoticMulti

**DIO** Control

- 다중(Multi) 디지털 입출력 채널의 논리(Logic)

설정 및 설정 상태 반환

# SYNOPSIS

VT\_I4 cmcDoSetLogicMulti

([in] VT\_I4 BoardID, [in] VT\_I4 Axis, [in] VT\_I4 IniChan, [in] VT\_I4 NumChan, [in] VT\_I4 LogicMask ) VT\_I4 cmcDoGetLoticMulti

([in] VT\_I4 BoardID, [in] VT\_I4 Axis, [in] VT\_I4 IniChan, [in] VT\_I4 NumChan, [out] VT\_PI4 LogicMask )

### DESCRIPTION

cmcDoSetLogicMulti()/cmcDoGetLoticMulti() 함수는 다중(Multi) 디지털 출력 채널의 논리(Logic) 설정 및 설정상태를 반환합니다.

이 함수의 사용과 호출에 있어, 제공된 ㈜커미조아의 함수 헤더 Visual Basic 에서는 함수의 첨두어 cmc 가 붙지 않습니다.

### PARAMETER

▶ BoardID : 사용자가 설정한 디바이스(보드) ID.

▶ Axis: Axis 번호(Axis 는 3 부터 시작합니다.).

▶ IniChan **:** 시작 채널 번호. 통합 채널로 관리되는 채널 번호를 의미하며, 상수 값으로 0 (Zero Based) 이상, 최대 통합 채널수 - 1 이하의 값을 채널 번호로 설정할 수 있습니다.

▶ NumChan **:** 시작 채널로부터 몇 개의 채널의 상태를 확인할 것인지에 대한 값을 전달합니다. (최대 32 개 채널까지 설정 가능합니다.)

▶ LogicMask : 이 매개변수를 통하여 다중(Multi) 디지털 I/O 채널의 논리(Logic) 설정 및 설정상태를 반환합니다. (32 비트, BIT0 ~ BIT31)

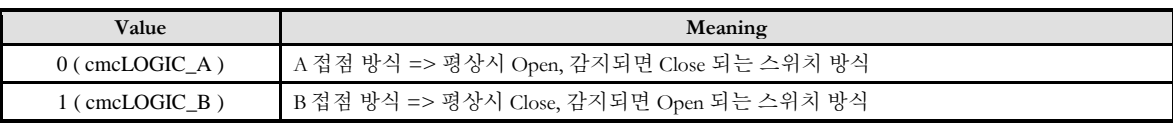

### RETURN VALUE

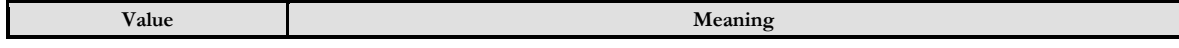

I N F O R M A T I O N

 $VC++ (6, 7, 8)/VB$ 

BCB/Delphi

 $\Box$  Level 1  $O$  위험 요소 없음

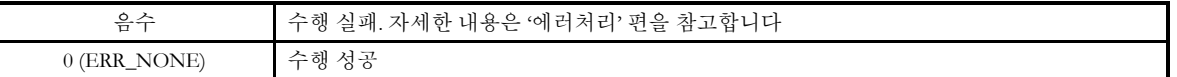

```
C/C++#include "ComiMLink3_SDK.h"
#include "ComiMLink3_SDK_Def.h"
/* 3~6 번 채널을 디지털 출력 모드로 설정하고 설정된 상태를 확인합니다. */
#define INI_CH 0
#define NUM_CH 4
Long BoardID = 0;<br>long lGetDioLogicMulti=0;
                        //사용자가 지정한 채널의 디지털 I/O 논리 상태를 반환하기 위한 변수.
// 0~3 번 채널의 로직을 B 접점으로 설정합니다.
if(cmcDoSetLogicMulti (BoardID, 3, INI_CH, NUM_CH, 0xF ) != ERR_NONE )
{
   OutputDebugString ( " cmcDoSetLogicMulti function Fail" );
}
// 0~3 번 채널의 설정된 로직 상태를 확인합니다.
if(cmcDoGetLoticMulti (BoardID, 3, INI_CH, NUM_CH, &lGetDioLogicMulti ) != ERR_NONE )
{
   OutputDebugString ( " cmcDoGetLoticMulti function Fail" );
}
```
cmcDoPutOne / cmcDoGetOne

- 단일 채널에 대해 출력 발생 및 출력 상태

확인

### SYNOPSIS

I N F O R M A T I O N

DIO Control

 $\mathscr{N}$  VC++ (6, 7, 8)/VB

BCB/Delphi

 $\Box$  Level 1

 $O$  위험 요소 없음

 VT\_I4 cmcDoPutOne ([in] VT\_I4 BoardID, [in] VT\_I4 Axis, [in] VT\_I4 Channel, [in] VT\_I4 OutState ) VT\_I4 cmcDoGetOne ([in] VT\_I4 BoardID, [in] VT\_I4 Axis, [in] VT\_I4 Channel, [out] VT\_PI4 OutState )

### DESCRIPTION

모션 디지털 출력이 지원되는 제품에서 cmcDoPutOne() 함수는 단일 채널에 대한 디지털 출력 상태를 발생시키며, cmcDoGetOne () 함수는 단일 채널에 대한 디지털 출력 상태를 반환합니다.

이 함수의 사용과 호출에 있어, 제공된 ㈜커미조아의 함수 헤더 Visual Basic 에서는 함수의 첨두어 cmc 가 붙지 않습니다.

### PARAMETER

- ▶ BoardID : 사용자가 설정한 디바이스(보드) ID.
- ▶ Axis: Axis 번호(Axis 는 3 번 부터 시작합니다.)

▶ Channel : 채널 번호. 통합 채널로 관리되는 채널 번호를 의미하며, 상수 값으로 0 (Zero Based) 이상, 최대 통합 채널수 - 1 이하의 값을 채널 번호로 설정할 수 있습니다.

▶ OutState **:** 단일 채널에 대한 디지털 출력 상태를 발생 혹은 출력 상태를 반환합니다

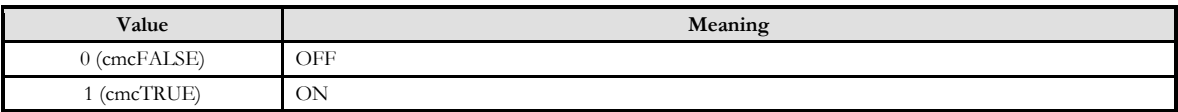

### RETURN VALUE

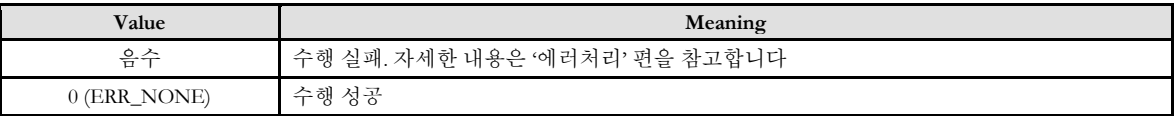

```
#include "ComiMLink3_SDK.h"
#include "ComiMLink3_SDK_Def.h"
\# \! {\rm define} DI_CH \ 0#define DI_ON 1
Long BoardID = 0;
1/10 번 채널의 디지털 출력 상태를 1(ON)으로 설정.
if (cmcDoPutOne (BoardID, 3, DI_CH, DI_ON ) != ERR_NONE )
{
   OutputDebugString ( " cmcDoPutOne function Fail" );
}
// 0 번 채널의 디지털 출력 상태를 반환합니다.
Long nGetDoOneState = 0;
if(cmcDoGetOne (BoardID, 3, DI_CH, &nGetDoOneState ) != ERR_NONE )
{
   OutputDebugString ( " cmcDoGetOne function Fail" );
}
1/ cmcDoGetOne 0 함수에 의해 읽어 본 0 번 채널의 입력 상태 값을
// 실제 설정한 값(1)과 비교합니다.
if ( nGetDoOneState != 1 )
{
   OutputDebugString ( " cmcDoGetOne function don't set Correctly" );
}
```
cmcDoPutMulti / cmcDoGetMulti

- 모션 디지털 출력이 지원되는 제품에서 다중

디지털 출력 채널의 출력 발생 및 출력 상태

확인

### **SYNOPSIS**

T VT I4 cmcDoPutMulti

([in] VT\_I4 BoardID, [in] VT\_I4 Axis, [in] VT\_I4 IniChannel, [in] VT\_I4 NumChannels, [in] VT\_I4 OutStates ) VT\_I4 cmcDoGetMulti

([in] VT\_I4 BoardID, [in] VT\_I4 Axis, [in] VT\_I4 IniChannel, [in] VT\_I4 NumChannels, [out] VT\_PI4 OutStates )

### DESCRIPTION

모션 디지털 출력이 지원되는 제품에서 cmcDoPutOne() 함수는 다중 채널 대한 디지털 출력 상태를 발생시키며, cmcDoGetMulti() 함수는 다중 채널에 대한 디지털 출력 상태를 반환합니다.

이 함수의 사용과 호출에 있어, 제공된 ㈜커미조아의 함수 헤더 Visual Basic 에서는 함수의 첨두어 cmc 가 붙지 않습니다.

### PARAMETER

- ▶ BoardID : 사용자가 설정한 디바이스(보드) ID.
- ▶ Axis: Axis 번호(Axis 는 3 번부터 시작합니다.)

▶ IniChannel **:** 시작 채널 번호. 통합 채널로 관리되는 채널 번호를 의미하며, 상수 값으로 0 (Zero Based) 이상, 최대 통합 채널수 - 1 이하의 값을 채널 번호로 설정할 수 있습니다.

▶ NumChannels **:** 시작 채널로부터 몇 개의 채널의 상태를 확인할 것인지에 대한 값을 전달합니다. (최대 32 개 채널까지 설정 가능합니다.)

▶ OutStates **:** 다중 채널에 대한 출력 상태를 발생 혹은 출력 상태를 반환합니다. 이 출력 상태는 BitMask(비트 마스크) 로 설정되며, 설정된 비트가 1 일 경우 디지털 출력(Digital Out)이 발생합니다.

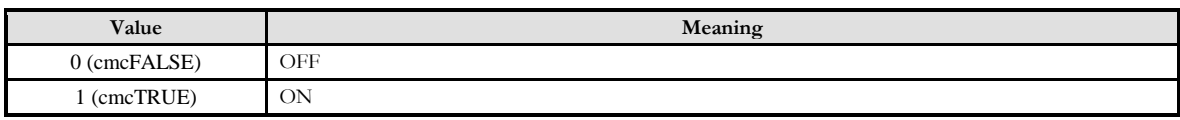

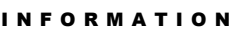

DIO Control

 $\mathscr{D}$  VC++ (6, 7, 8)/VB

BCB/Delphi

 $\Box$  Level 1  $\odot$  위험 요소 없음

### RETURN VALUE

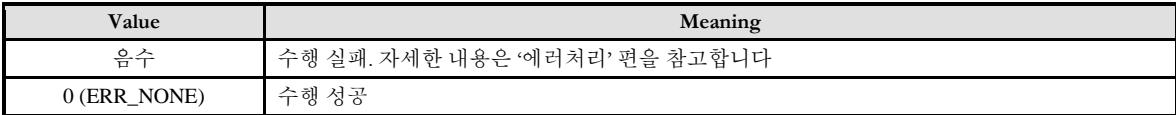

### EXAMPLE

```
#include "ComiMLink3_SDK.h"
#include "ComiMLink3_SDK_Def.h"
#define INI_CH 0
#define NUM_CH 4
Long BoardID = 0;long nGetDoOutStates =0;
// 0~3 번 채널의 디지털 출력 상태를 1(ON)으로 설정합니다.
if (cmcDoPutOne (BoardID, 3, INI_CH, NUM_CH, 0xF ) != ERR_NONE )
{
   OutputDebugString ( " cmcDoPutOne function Fail" );
}
// 0~3 번 채널의 디지털 출력 상태를 nGetDoOutStates 변수로 반환합니다.
if (cmcDoGetMulti (BoardID, 3, INI_CH, NUM_CH, &nDoOutStates ) != ERR_NONE )
{
   OutputDebugString ( " cmcDoGetMulti function Fail" );
}
// cmcDoGetMulti ()함수에 의해 읽어 본 0~3 번 채널의 출력 채널 상태 값을
// 실제 설정한 값(0xF)과 비교합니다.
if ( nDoOutStates != 0xF )
{
   OutputDebugString ( " cmcDoGetMulti function don't set Correctly" );
}
```
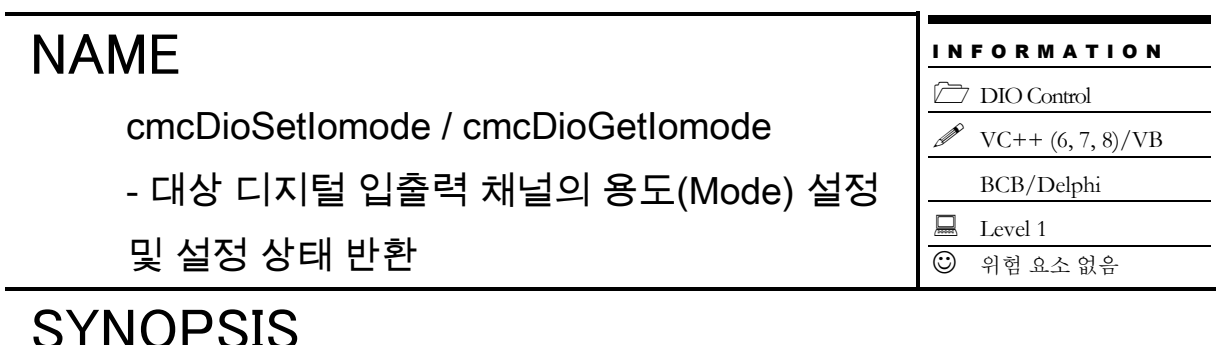

### SYNOPSIS

 VT\_I4 cmcDioSetIomode([in] VT\_I4 BoardID, [in] VT\_I4 Axis, [in] VT\_I4 Channel, [in] VT\_I4 InOutMode )

 VT\_I4 cmcDioGetIomode ([in] VT\_I4 BoardID, [in] VT\_I4 Axis, [in] VT\_I4 Channel, [out] VT\_PI4 InOutMode )

### DESCRIPTION

cmcDioSetIomode()/cmcDioGetIomode() 함수는 지정 채널의 디지털 입출력 채널의 용도(Mode)를 설정 혹은 설정 상태를 반환 합니다.

이 함수의 사용과 호출에 있어, 제공된 ㈜커미조아의 함수 헤더 Visual Basic 에서는 함수의 첨두어 cmc 가 붙지 않습니다.

### PARAMETER

- ▶ BoardID : 사용자가 설정한 디바이스(보드) ID.
- ▶ Axis: Axis 번호(Axis 는 3 번부터 시작합니다.)

▶ Channel **:** 채널 번호. 통합 채널로 관리되는 채널 번호를 의미하며, 상수 값으로 0 (Zero Based) 이상, 최대 통합 채널수 - 1 이하의 값을 채널 번호로 설정할 수 있습니다.

▶ InOutMode **:** 디지털 입출력 채널의 용도(Mode)를 설정 혹은 설정상태를 반환합니다.

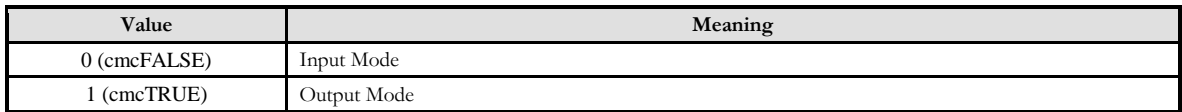

### RETURN VALUE

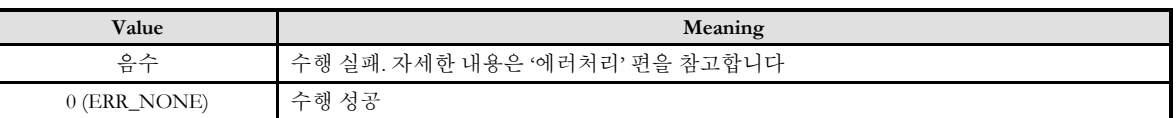

### REFERENCE

본 함수는 ceD16CM 모듈 전용 함수입니다.

### EXAMPLE

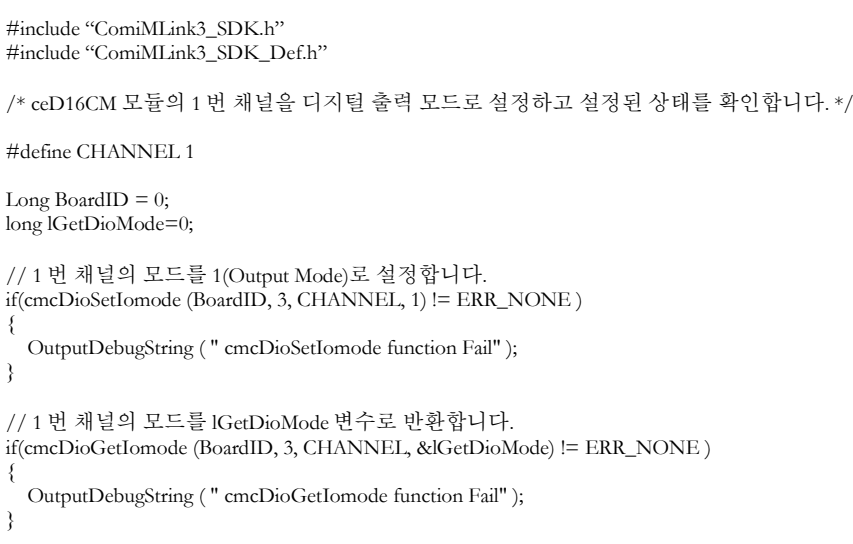

### NAME cmcDioSetIomodeMulti / cmcDioGetIomodeMulti - 다중(Multi) 디지털 입출력 채널의 용도(Mode) 설정 및 설정 상태 반환 I N F O R M A T I O N **DIO** Control  $VC++ (6, 7, 8)/VB$ BCB/Delphi  $\Box$  Level 1  $<sup>①</sup>$  위험 요소 없음</sup> **SYNOPSIS** □ VT I4 cmcDioSetIomodeMulti ([in] VT\_I4 BoardID, [in] VT\_I4 Axis, [in] VT\_I4 IniChan, [in] VT\_I4 NumChan, [in] VT\_I4 InOutModeMask ) □ VT I4 cmcDioGetIomodeMulti

([in] VT\_I4 BoardID, [in] VT\_I4 Axis, [in] VT\_I4 IniChan, [in] VT\_I4 NumChan, [out] VT\_PI4 InOutModeMask )

### DESCRIPTION

cmcDioSetIomodeMulti()/cmcDioGetIomodeMulti() 함수는 다중(Multi) 디지털 입출력 채널의 용도(Mode)를 설정 혹은 설정 상태를 반환합니다.

이 함수의 사용과 호출에 있어, 제공된 ㈜커미조아의 함수 헤더 Visual Basic 에서는 함수의 첨두어 cmc 가 붙지 않습니다.

### PARAMETER

- ▶ BoardID : 사용자가 설정한 디바이스(보드) ID.
- ▶ Axis: Axis 번호(Axis 는 3 번부터 시작합니다.)

▶ IniChan **:** 시작 채널 번호. 통합 채널로 관리되는 채널 번호를 의미하며, 상수 값으로 0 (Zero Based) 이상, 최대 통합 채널수 - 1 이하의 값을 채널 번호로 설정할 수 있습니다.

▶ NumChan **:** 시작 채널로부터 몇 개의 채널의 상태를 확인할 것인지에 대한 값을 전달합니다. (최대 32 개 채널까지 설정 가능합니다.)

▶ InOutModeMask **:** 이 매개변수를 통하여 다중(Multi) 디지털 I/O 채널의 용도(Mode) 설정 및 설정상태를 반환합니다. (32 비트, BIT0 ~ BIT31)

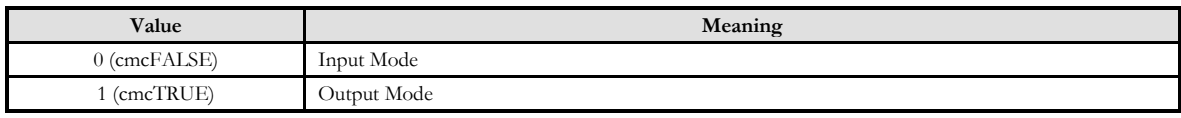

### RETURN VALUE

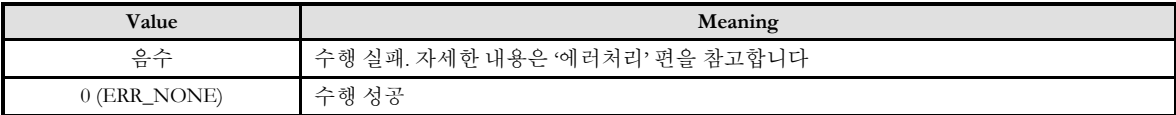

### **REFERENCE**

본 함수는 ceD16CM 모듈 전용 함수입니다.

### EXAMPLE

#### $C/C++$

#include "ComiMLink3\_SDK.h" #include "ComiMLink3\_SDK\_Def.h" /\* ceD16CM 모듈의 0~3 번 채널을 디지털 출력 모드로 설정하고 설정된 상태를 확인합니다. \*/ #define INI\_CH 0 #define NUM\_CH 4 Long BoardID  $= 0$ ; long lGetDioModeMulti = 0; // 0~3 번 채널을 디지털 출력 모드로 설정합니다. if(cmcDioSetIomodeMulti (BoardID, 3, INI\_CH, CH\_NUM, 0xF ) != ERR\_NONE ) { OutputDebugString ( " cmcDioSetIomodeMulti function Fail" ); } // 0~3 번 채널의 입출력 모드 설정 상태를 확인합니다. if(cmcDioGetIomodeMulti (BoardID, 3, INI\_CH, CH\_NUM, &lGetDioModeMulti ) != ERR\_NONE ) { OutputDebugString ( " cmcDioGetIomodeMulti function Fail" ); }

cmcDioSetLogic / cmcDioGetLogic

- 대상 디지털 입출력 채널의 논리(Logic) 설정

및 설정 상태 반환

# SYNOPSIS

VT\_I4 cmcDioSetLogic([in] VT\_I4 BoardID, [in] VT\_I4 Axis, [in] VT\_I4 Channel, [in] VT\_I4 Logic )

 VT\_I4 cmcDioGetLogic ([in] VT\_I4 BoardID, [in] VT\_I4 Axis, [in] VT\_I4 Channel, [out] VT\_PI4 InputLogic )

### DESCRIPTION

cmcDioSetLogic()/cmcDioGetLogic() 함수는 대상 디지털 입출력 채널의 논리(Logic) 설정 혹은 설정상태를 반환합니다.

이 함수의 사용과 호출에 있어, 제공된 ㈜커미조아의 함수 헤더 Visual Basic 에서는 함수의 첨두어 cmc 가 붙지 않습니다.

### PARAMETER

- ▶ BoardID : 사용자가 설정한 디바이스(보드) ID.
- ▶ Axis: Axis 번호(Axis 는 3 번부터 시작합니다.)

▶ Channel : 채널 번호. 통합 채널로 관리되는 채널 번호를 의미하며, 상수 값으로 0 (Zero Based) 이상, 최대 통합 채널수 - 1 이하의 값을 채널 번호로 설정할 수 있습니다.

▶ Logic : 대상 디지털 I/O 채널의 논리(Logic)를 설정 혹은 설정상태를 반환합니다.

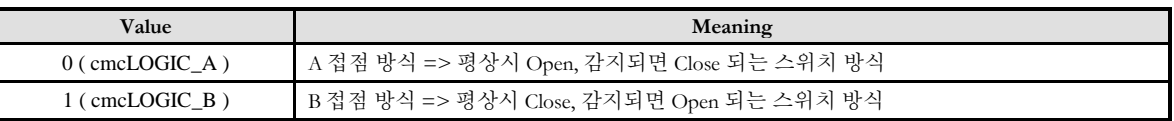

### RETURN VALUE

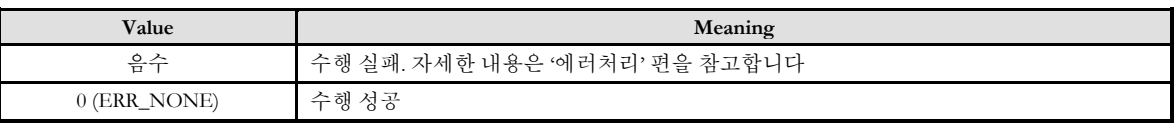

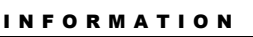

DIO Control

 $\mathscr{N}$  VC++ (6, 7, 8)/VB

BCB/Delphi

 $\Box$  Level 1  $O$  위험 요소 없음

```
#include "ComiMLink3_SDK.h"
#include "ComiMLink3_SDK_Def.h"
/* 1 번 채널의 로직을 "B 접점" 으로 설정하고 설정된 상태를 확인합니다. */
#define CHANNEL 1
Long BoardID = 0;
long lGetDioLogic =0; // 설정한 디지털 입출력 논리를 반환하기 위한 변수
// 1 번 채널의 로직을 B 접점으로 설정합니다.
if(cmcDioSetLogic (BoardID, 3, CHANNEL, cmcLOGIC_B ) != ERR_NONE )
{
  OutputDebugString("cmcDioSetLogic function Fail");
}
// 1 번 채널의 설정된 로직 상태를 확인합니다.
if(cmcDioGetLogic (BoardID, 3, CHANNEL, &lGetDioLogic) != ERR_NONE )
{
  OutputDebugString ( " cmcDioGetLogic function Fail" );
}
```
cmcDioSetLogicMulti / cmcDioGetLoticMulti

I N F O R M A T I O N **DIO** Control

- 다중(Multi) 디지털 입출력 채널의 논리(Logic)

 $VC++ (6, 7, 8)/VB$ BCB/Delphi  $\Box$  Level 1  $O$  위험 요소 없음

설정 및 설정 상태 반환

# SYNOPSIS

□ VT I4 cmcDioSetLogicMulti

([in] VT\_I4 BoardID, [in] VT\_I4 Axis, [in] VT\_I4 IniChan, [in] VT\_I4 NumChan, [in] VT\_I4 LogicMask ) VT\_I4 cmcDioGetLoticMulti

([in] VT\_I4 BoardID, [in] VT\_I4 Axis, [in] VT\_I4 IniChan, [in] VT\_I4 NumChan, [out] VT\_PI4 LogicMask )

### **DESCRIPTION**

cmcDioSetLogicMulti()/cmcDioGetLoticMulti() 함수는 다중(Multi) 디지털 입출력 채널의 논리(Logic) 설정 및 설정상태를 반환합니다.

이 함수의 사용과 호출에 있어, 제공된 ㈜커미조아의 함수 헤더 Visual Basic 에서는 함수의 첨두어 cmc 가 붙지 않습니다.

### PARAMETER

▶ BoardID : 사용자가 설정한 디바이스(보드) ID.

▶ Axis: Axis 번호(Axis 는 3 번부터 시작합니다.)

▶ IniChan **:** 시작 채널 번호. 통합 채널로 관리되는 채널 번호를 의미하며, 상수 값으로 0 (Zero Based) 이상, 최대 통합 채널수 - 1 이하의 값을 채널 번호로 설정할 수 있습니다.

▶ NumChan **:** 시작 채널로부터 몇 개의 채널의 상태를 확인할 것인지에 대한 값을 전달합니다. (최대 32 개 채널까지 설정 가능합니다.)

▶ LogicMask : 이 매개변수를 통하여 다중(Multi) 디지털 I/O 채널의 논리(Logic) 설정 및 설정상태를 반환합니다. (32 비트, BIT0 ~ BIT31)

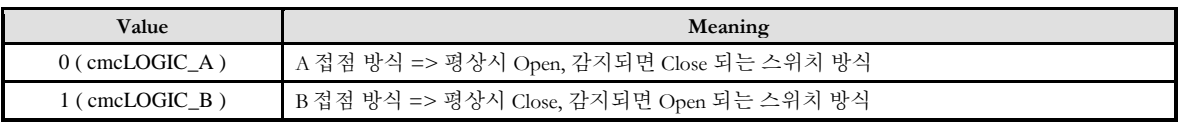

### RETURN VALUE

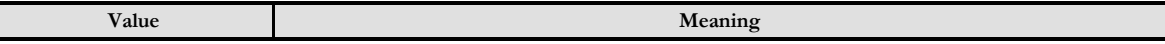

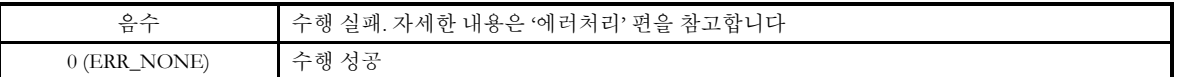

 $C/C++$ #include "ComiMLink3\_SDK.h" #include "ComiMLink3\_SDK\_Def.h" /\* 0~3 번 채널을 디지털 출력 모드로 설정하고 설정된 상태를 확인합니다. \*/  $\# \! {\rm define} \text{ INI\_CH} \text{ } 0$ #define NUM\_CH 4 Long BoardID = 0;<br>long lGetDioLogicMulti=0; //사용자가 지정한 채널의 디지털 I/O 논리 상태를 반환하기 위한 변수. // 0~3 번 채널의 로직을 B 접점으로 설정합니다. if(cmcDioSetLogicMulti (BoardID, 3, INI\_CH, NUM\_CH, 0xF ) != ERR\_NONE ) { OutputDebugString ( " cmcDioSetLogicMulti function Fail" ); } // 0~3 번 채널의 설정된 로직 상태를 확인합니다. if(cmcDioGetLoticMulti (BoardID, 3, INI\_CH, NUM\_CH, &lGetDioLogicMulti ) != ERR\_NONE ) { OutputDebugString ( " cmcDioGetLoticMulti function Fail" ); }

cmcDioGetOne / cmcDioPutOne

대상 디지털 입출력 채널의 입력/출력 상태를

반환 및 설정

### SYNOPSIS

 VT\_I4 cmcDioGetOne ([in] VT\_I4 BoardID, [in] VT\_I4 Axis, [in] VT\_I4 Channel, [out] VT\_PI4 State ) VT\_I4 cmcDioPutOne ([in] VT\_I4 BoardID, [in] VT\_I4 Axis, [in] VT\_I4 Channel, [in] VT\_I4 State )

### DESCRIPTION

cmcDioGetOne() 함수는 대상 디지털 채널의 용도(Mode)에 따라 입력 또는 출력 상태를 반환합니다. cmcDioPutOne() 함수는 대상 디지털 채널의 용도(Mode)에 따라 입력 또는 출력 상태를 설정합니다.

이 함수의 사용과 호출에 있어, 제공된 ㈜커미조아의 함수 헤더 Visual Basic 에서는 함수의 첨두어 cmc 가 붙지 않습니다.

### PARAMETER

- ▶ BoardID: 사용자가 설정한 디바이스(보드) ID.
- ▶ Axis: Axis 번호(Axis 는 3 번부터 시작합니다.)

▶ Channel : 채널 번호. 통합 채널로 관리되는 채널 번호를 의미하며, 상수 값으로 0 (Zero Based) 이상, 최대 통합 채널수 - 1 이하의 값을 채널 번호로 설정할 수 있습니다.

▶ State **:** 대상 채널의 용도(Mode)에 따라 cmcDioGetOne() 함수에서는 입력 또는 출력 상태를 반환하며, cmcDioPutOne() 함수에서는 입력 또는 출력 상태를 설정합니다.

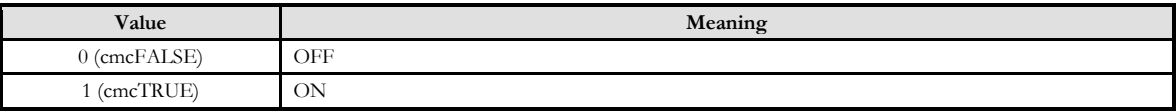

### RETURN VALUE

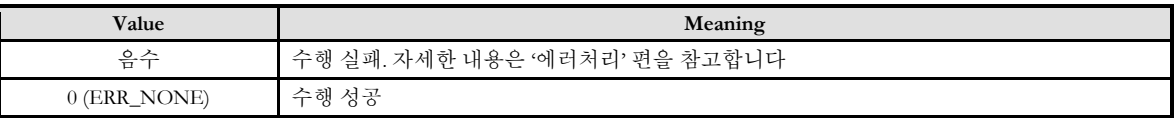

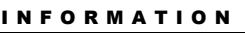

**DIO** Control

VC++ (6, 7, 8)/VB

BCB/Delphi

 $\Box$  Level 1

 $O$  위험 요소 없음

```
#include "ComiMLink3_SDK.h"
#include "ComiMLink3_SDK_Def.h"
/* 1 번 채널의 출력 상태를 "ON" 으로 설정하고 설정된 상태를 확인합니다. */
#define CHANNEL 1
#define CH_ON 1
Long BoardID = 0;
long lGetDioOneState = 1;
// 0 번 채널을 ON 으로 설정합니다.
if (cmcDioGetOne (BoardID, 3, CHANNEL, CH_ON ) != ERR_NONE )
{
   OutputDebugString ( " cmcDioGetOne function Fail" );
}
// 0 번 채널의 출력 상태를 확인합니다.
if(cmcDioPutOne (BoardID, 3, CHANNEL, &lGetDioOneState ) != ERR_NONE )
{
   OutputDebugString ( " cmcDioPutOne function Fail" );
}
```
cmcDioGetMulti / cmcDioPutMulti

- 다중 디지털 입출력 채널의 입력/출력 상태

반환 및 설정

### SYNOPSIS

VT\_I4 cmcDioGetMulti

([in] VT\_I4 BoardID, [in] VT\_I4 Axis, [in] VT\_I4 IniChan, [in] VT\_I4 NumChan, [out] VT\_PI4 States ) VT\_I4 cmcDioPutMulti

([in] VT\_I4 BoardID, [in] VT\_I4 Axis, [in] VT\_I4 IniChan, [in] VT\_I4 NumChan, [in] VT\_I4 States )

### DESCRIPTION

cmcDioGetMulti() 함수는 다중 디지털 채널의 용도(Mode)에 따라 입력 또는 출력 상태를 반환합니다. cmcDioPutMulti() 함수는 다중 디지털 채널의 용도(Mode)에 따라 입력 또는 출력 상태를 설정합니다.

이 함수의 사용과 호출에 있어, 제공된 ㈜커미조아의 함수 헤더 Visual Basic 에서는 함수의 첨두어 cmc 가 붙지 않습니다.

### PARAMETER

- ▶ BoardID: 사용자가 설정한 디바이스(보드) ID.
- ▶ Axis: Axis 번호(Axis 는 3 번부터 시작합니다.)

▶ IniChan **:** 시작 채널 번호. 통합 채널로 관리되는 채널 번호를 의미하며, 상수 값으로 0 (Zero Based) 이상, 최대 통합 채널수 - 1 이하의 값을 채널 번호로 설정할 수 있습니다.

▶ NumChan : 시작 채널로부터 몇 개의 채널의 상태를 확인할 것인지에 대한 값을 전달합니다. (최대 32 개 채널까지 설정 가능합니다.)

▶ States : 대상 채널의 용도(Mode)에 따라 cmcDioGetMulti () 함수에서는 입력 또는 출력 상태를 반환하며, cmcDioPutMulti () 함수에서는 입력 또는 출력 상태를 설정합니다.

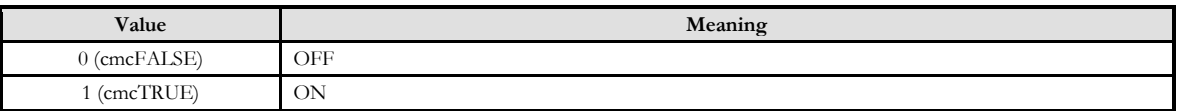

### RETURN VALUE

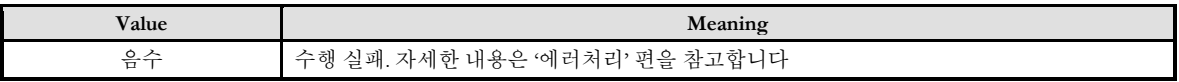

I N F O R M A T I O N

**DIO** Control

 $VC++ (6, 7, 8)/VB$ 

BCB/Delphi

 $\Box$  Level 1  $O$  위험 요소 없음

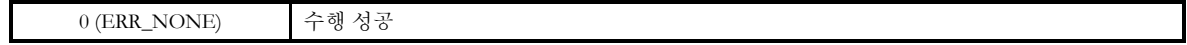

```
#include "ComiMLink3_SDK.h"
#include "ComiMLink3_SDK_Def.h"
/* 0~3 번 채널의 출력 상태를 "ON" 으로 설정하고 설정된 상태를 확인합니다. */
\# \! {\rm define} INI_CH \, 0#define NUM_CH 4
Long BoardID = 0;
long lGetDioMultiState =0xF; //사용자가 지정한 범위 채널의 상태를 확인하기 위한 변수
// 0~3 번 채널을 ON 으로 설정합니다.
if (cmcDioGetMulti (BoardID, 3, INI_CH, NUM_CH, 0xF ) != ERR_NONE )
{
   OutputDebugString ( " cmcDioGetMulti function Fail" );
}
// 0~3 번 채널의 출력 상태를 확인합니다.
if(cmcDioPutMulti (BoardID, 3, INI_CH, NUM_CH, & lGetDioMultiState ) != ERR_NONE )
{
   OutputDebugString ( " cmcDioPutMulti function Fail" );
}
```
**Chapter** 

12

# Analog I/O Control

모션제어의 상태를 확인(確認)하는 역할은 고객(顧客)여러분들께서 개발하시는 응용프로그램의 필수 요건 중에 하나입니다*.* ComiMLink3 에서는 매우 자세하고 효율적인 상태 관리 매커니즘을 가지고 있습니다*.*  ㈜커미조아의많은장점중에하나인젂문적인모션정보제공인터페이스를통해보다자세하고신속한 모션프로그램의상태를구현하시기바랍니다*.*

이

단원에서는 모션제어의 상태(狀態) 감시에 관련된 함수들에 대하여 설명합니다. 상태(狀態) 감시 함수들은 모션의 상태를 감시하는데 필요한 함수들을 그룹화한 것입니다. 상태(狀態) 감시에는 모션의 속도, 위치 등을 확인(確認)하는 것을 포함하며 이외에도 현재 모션이 진행되고 있는지를 확인(確認)하고, 현재 진행되고 있는 모션의 단계 및 각 I/O 상태들을 점검하는 기능도 포함합니다.

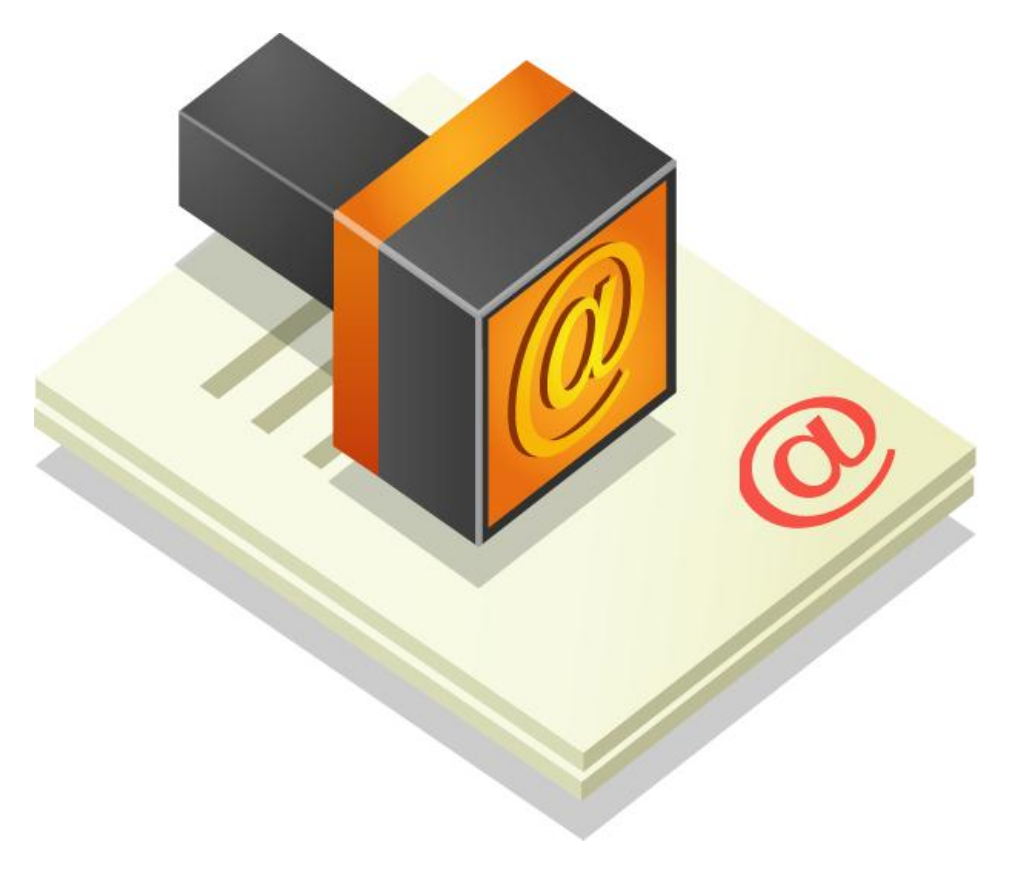

### 12 아날로그 입출력 편

이 단원에서는 아날로그 입력(Analog Input), 아날로그 출력(Analog Output) 에 관련된 함수들을 소개합니다.

### 12.1 아날로그 입력 (Analog Input )

일반적인 A/D 는 아날로그 (Analog) 신호를 입력 받아 디지털(Digital) 값으로 변환 해주는 기능입니다. COMIZOA 의 AI 모듈은 아날로그 신호를 입력 받아 A/D 한 값을 Volt 및 Current, Digit 값으로 변환하여 반환합니다.

### 12.1.1 함수 요약

아날로그 입력(A/D) 기능에 관련된 함수는 다음과 같습니다.

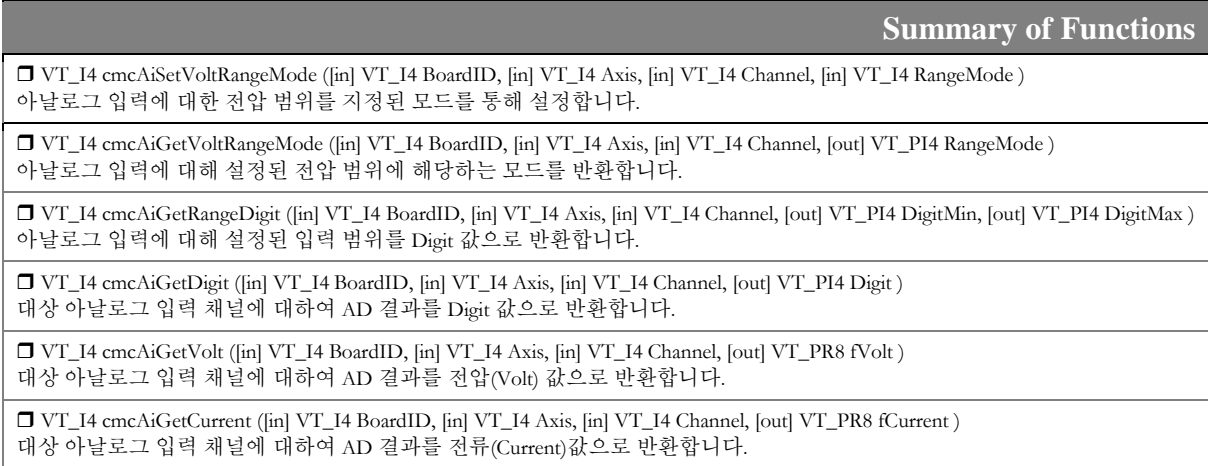

12.1.2 함수 설명

### NAME

cmcAiSetVoltRangeMode /

cmcAiGetVoltRangeMode

- 대상 아날로그 입력 채널의 전압(Volt) 범위

- 설정 및 설정 상태 반환
- SYNOPSIS

□ VT\_I4 cmcAiSetVoltRangeMode

([in] VT\_I4 BoardID, [in] VT\_I4 Axis, [in] VT\_I4 Channel, [in] VT\_I4 RangeMode )

□ VT\_I4 cmcAiGetVoltRangeMode

([in] VT\_I4 BoardID, [in] VT\_I4 Axis, [in] VT\_I4 Channel, [out] VT\_PI4 RangeMode )

### DESCRIPTION

cmcAiSetVoltRangeMode 함수는 아날로그 입력 채널의 전압 범위를 지정된 모드를 통해 설정합니다. cmcAiGetVoltRangeMode 함수는 설정된 전압 범위에 해당하는 모드를 반환 합니다.

이 함수의 사용과 호출에 있어, 제공된 ㈜커미조아의 함수 헤더 Visual Basic 에서는 함수의 첨두어 cmc 가 붙지 않습니다.

### PARAMETER

- ▶ BoardID : 사용자가 설정한 디바이스(보드) ID.
- ▶ Axis: Axis 번호(Axis 는 3 번부터 시작합니다.)

▶ Channel : 채널 번호. 통합 채널로 관리되는 채널 번호를 의미하며, 상수 값으로 0 (Zero Based) 이상, 최대 통합 채널수 - 1 이하의 값을 채널 번호로 설정할 수 있습니다.

▶ RangeMode **:** 전압 범위 설정 모드를 설정 혹은 설정상태를 반환합니다. 전압 범위 설정 모드는 다음과 같습니다.

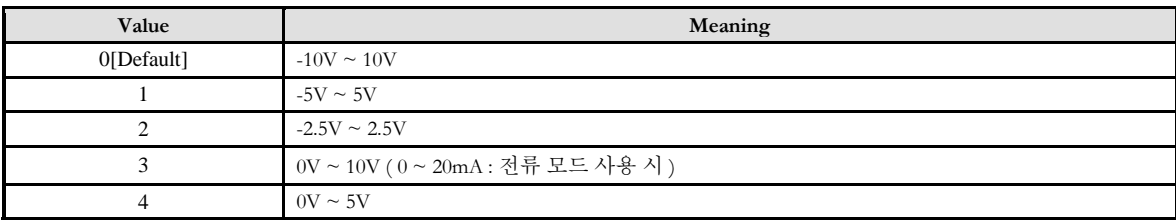

### I N F O R M A T I O N

Analog Input Control

VC++ (6, 7, 8)/VB

BCB/Delphi

 $\Box$  Level 1

 $③$  위험 요소 없음

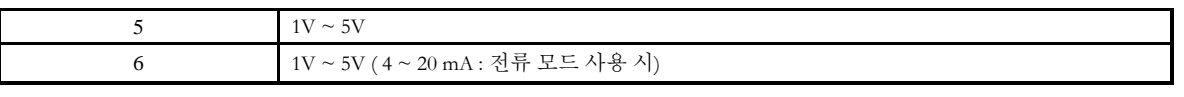

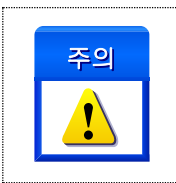

0~6 번 모드 모두 전압 모드로 사용할 수 있으나, 전류 모드 사용 시 3 번 또는 6 번 모드로 설정 하셔야 합니다.

### RETURN VALUE

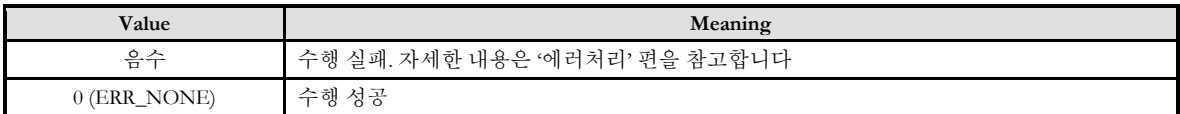

### EXAMPLE

#### $C/C++$

#include "ComiMLink3\_SDK.h" #include "ComiMLink3\_SDK\_Def.h"

#define AI\_CHANNEL 5

Long BoardID =  $0$ ; long nVoltRangeMode = 0;

// 5 번 채널의 전압 범위 모드를 3( 0V ~ +10V )로 설정합니다. if(cmcAiSetVoltRangeMode (BoardID, 3, AI\_CHANNEL, 3 ) != ERR\_NONE ) { OutputDebugString ( " cmcAiSetVoltRangeMode function Fail" ); } // 5 번 채널에 설정된 전압 범위에 해당하는 모드를 반환합니다. if(cmcAiGetVoltRangeMode (BoardID, 3, AI\_CHANNEL, &nVoltRangeMode) != ERR\_NONE ) { OutputDebugString ( " cmcAiGetVoltRangeMode function Fail" );

}

cmcAiGetRangeDigit

- 대상 아날로그 입력 채널의 설정된 입력

범위를 Digit 값으로 반환

# SYNOPSIS

□ VT\_I4 cmcAiGetRangeDigit

([in] VT\_I4 BoardID, [in] VT\_I4 Axis, [in] VT\_I4 Channel, [out] VT\_PI4 DigitMin, [out] VT\_PI4 DigitMax )

### DESCRIPTION

대상 아날로그 입력 채널에 설정된 입력 Range (전압 범위)를 Digit 값으로 반환합니다. 입력 Range 설정은 cmcAiGetRangeDigit () 함수를 통해 설정합니다.

이 함수의 사용과 호출에 있어, 제공된 ㈜커미조아의 함수 헤더 Visual Basic 에서는 함수의 첨두어 cmc 가 붙지 않습니다.

### PARAMETER

▶ BoardID : 사용자가 설정한 디바이스(보드) ID.

▶ Axis: Axis 번호(Axis 는 3 번부터 시작합니다.)

▶ Channel **:** 채널 번호. 통합 채널로 관리되는 채널 번호를 의미하며, 상수 값으로 0 (Zero Based) 이상, 최대 통합 채널수 - 1 이하의 값을 채널 번호로 설정할 수 있습니다.

▶ DigitMin **:** 입력 Range 의 최소 입력 Digit 값.

▶ DigitMax **:** 입력 Range 의 최대 입력 Digit 값.

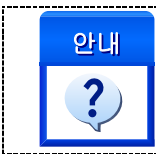

ceAI08A 모듈의 Digit 범위는 0 ~ 8192 (13 Bit) 입니다.

입력되는 Digit 값의 범위는 어떻게 되나요?

### RETURN VALUE

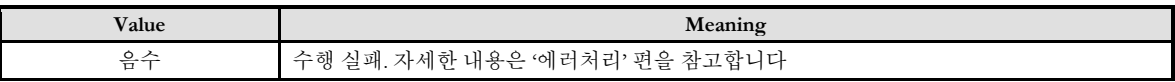

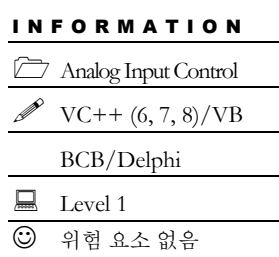

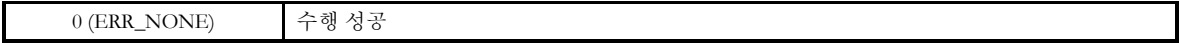

#### $C/C++$

#include "ComiMLink3\_SDK.h" #include "ComiMLink3\_SDK\_Def.h"

#define AI\_CHANNEL 5

Long BoardID =  $0;$ long nDigitMin = 0, nDigitMax = 0;

```
// 5 번 채널의 설정된 입력 Range 를 Digit 값으로 반환합니다.
if(cmcAiGetRangeDigit (BoardID, 3, AI_CHANNEL, &nDigitMin, &nDigitMax ) != ERR_NONE )
{
   OutputDebugString ( " cmcAiGetRangeDigit function Fail" );
}
```
cmcAiGetDigit

- 대상 아날로그 입력 채널의 입력 Digit 값을

반환

# SYNOPSIS

 VT\_I4 cmcAiGetDigit ([in] VT\_I4 BoardID, [in] VT\_I4 Axis, [in] VT\_I4 Channel, [out] VT\_PI4 Digit )

### DESCRIPTION

대상 아날로그 입력 채널에 대하여 A/D 변환을 수행하고, 그 값을 Digit 값으로 반환합니다.

이 함수의 사용과 호출에 있어, 제공된 ㈜커미조아의 함수 헤더 Visual Basic 에서는 함수의 첨두어 cmc 가 붙지 않습니다.

### PARAMETER

- ▶ BoardID: 사용자가 설정한 디바이스(보드) ID.
- ▶ Axis: Axis 번호(Axis 는 3 번부터 시작합니다.)

▶ Channel **:** 채널 번호. 통합 채널로 관리되는 채널 번호를 의미하며, 상수 값으로 0 (Zero Based) 이상, 최대 통합 채널수 - 1 이하의 값을 채널 번호로 설정할 수 있습니다.

▶ Digit **:** A/D 결과값을 Digit 값으로 반환합니다. 13Bit Straight Binery (0~8192)로 구성되어 있습니다.

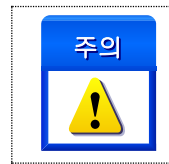

단, 전압 입력 범위(Range) 모드가 5 번 모드(1~5V), 6 번 모드(1~5V, 4~20mA) 모드인 경우는 입력 전압이 1V 보다 낮은 경우, Digit 값으로 구분해서 표시하기 위해 Digit 값과 Voltage 값의 관계 직선에서 0~1V 에 해당되는 음의 Digit 값을 선형적으로 계산해서 반환합니다.

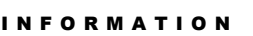

Analog Input Control

 $VC++ (6, 7, 8)/VB$ 

BCB/Delphi

 $\Box$  Level 1

 $O$  위험 요소 없음

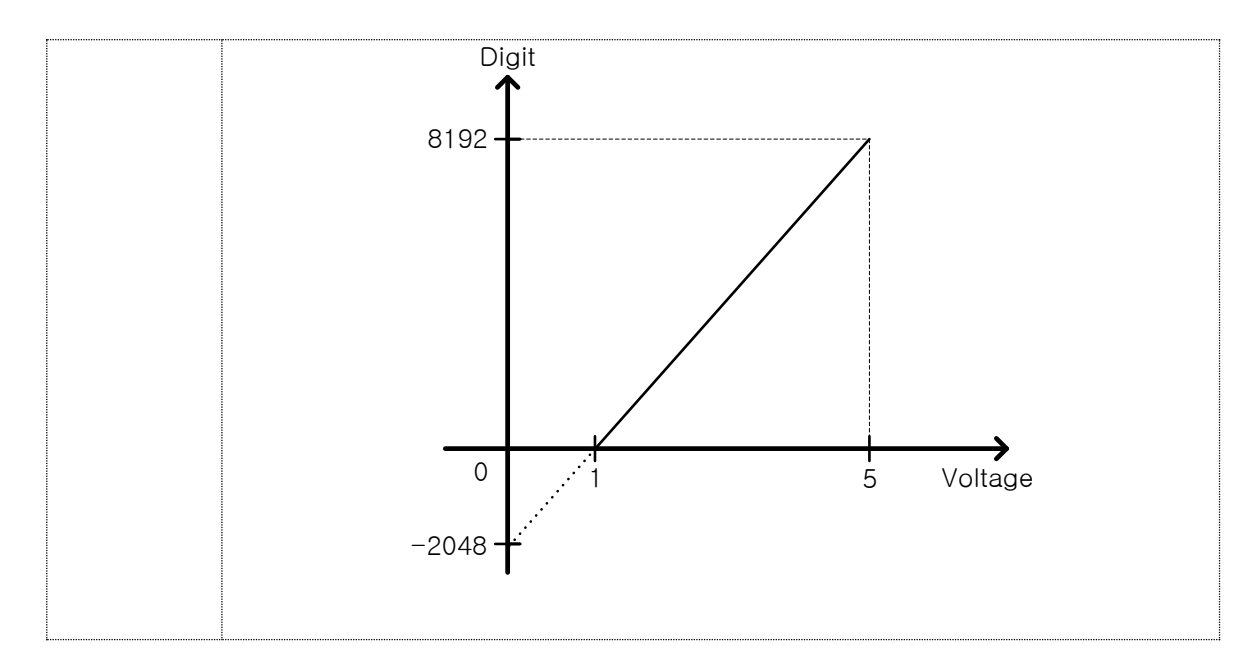

### RETURN VALUE

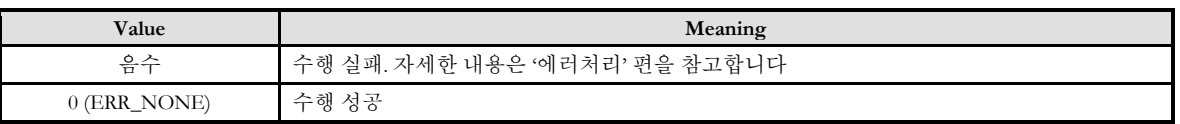

### EXAMPLE

#### $C/C++$

#include "ComiMLink3\_SDK.h" #include "ComiMLink3\_SDK\_Def.h"

#define AI\_CHANNEL 5

Long BoardID  $= 0;$ long nDigit  $= 0$ ;

```
// 5 번 채널의 A/D 결과값을 Digit 값으로 반환합니다.
if(cmcAiGetDigit (BoardID, 3, AI_CHANNEL, &nDigit ) != ERR_NONE )
{
   OutputDebugString ( " cmcAiGetDigit function Fail" );
}
```
cmcAiGetVolt

- 대상 아날로그 입력 채널의 입력 전

값을 반환

### SYNOPSIS

 VT\_I4 cmcAiGetVolt ([in] VT\_I4 BoardID, [in] VT\_I4 Axis, [in] VT\_I4 Channel, [out] VT\_PR8 fVolt )

### **DESCRIPTION**

대상 아날로그 입력 채널에 대하여 A/D 변환을 수행하고, 그 값을 전압(Volt) 값으로 반환합니다.

이 함수의 사용과 호출에 있어, 제공된 ㈜커미조아의 함수 헤더 Visual Basic 에서는 함수의 첨두어 cmc 가 붙지 않습니다.

#### PARAMETER

- ▶ BoardID : 사용자가 설정한 디바이스(보드) ID.
- ▶ Axis: Axis 번호(Axis 는 3 번부터 시작합니다.)

▶ Channel : 채널 번호. 통합 채널로 관리되는 채널 번호를 의미하며, 상수 값으로 0 (Zero Based) 이상, 최대 통합 채널수 - 1 이하의 값을 채널 번호로 설정할 수 있습니다.

▶ fVolt **:** A/D 결과값을 전압(Volt) 값으로 반환.

#### RETURN VALUE

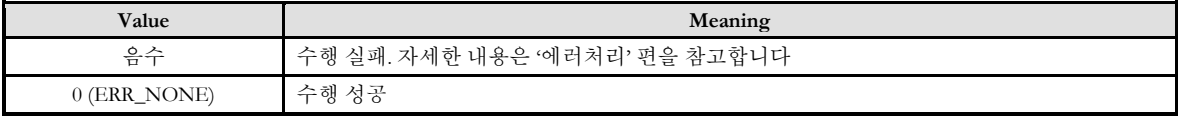

### EXAMPLE

 $C/C++$ 

#include "ComiMLink3\_SDK.h" #include "ComiMLink3\_SDK\_Def.h"

#define AI\_CHANNEL 5

double fVolt  $= 0$ ; long BoardID  $= 0$ ;

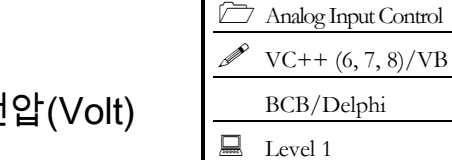

I N F O R M A T I O N

 $O$  위험 요소 없음

// 5 번 채널의 A/D 결과값을 Volt 값으로 반환합니다. if(cmcAiGetVolt (BoardID, 3, AI\_CHANNEL, &fVolt ) != ERR\_NONE ) {

 OutputDebugString ( " cmcAiGetVolt function Fail" ); }

cmcAiGetCurrent

- 대상 아날로그 입력 채널의 입력

전류(Current) 값을 반환

# SYNOPSIS

 VT\_I4 cmcAiGetCurrent ([in] VT\_I4 BoardID, [in] VT\_I4 Axis, [in] VT\_I4 Channel, [out] VT\_PR8 fCurrent )

### **DESCRIPTION**

대상 아날로그 입력 채널에 대하여 A/D 변환을 수행하고, 그 값을 전류(Current) 값으로 반환합니다.

이 함수의 사용과 호출에 있어, 제공된 ㈜커미조아의 함수 헤더 Visual Basic 에서는 함수의 첨두어 cmc 가 붙지 않습니다.

### PARAMETER

- ▶ BoardID : 사용자가 설정한 디바이스(보드) ID.
- ▶ Axis: Axis 번호(Axis 는 3 번부터 시작합니다.)

▶ Channel **:** 채널 번호. 통합 채널로 관리되는 채널 번호를 의미하며, 상수 값으로 0 (Zero Based) 이상, 최대 통합 채널수 - 1 이하의 값을 채널 번호로 설정할 수 있습니다.

▶ fCurrent **:** A/D 결과값을 전류(Current) 값으로 반환합니다. 단, 전압 범위 설정 모드를 3 번 (0~20mA) 또는 6 번 (4~20mA) 로 설정해야 합니다.

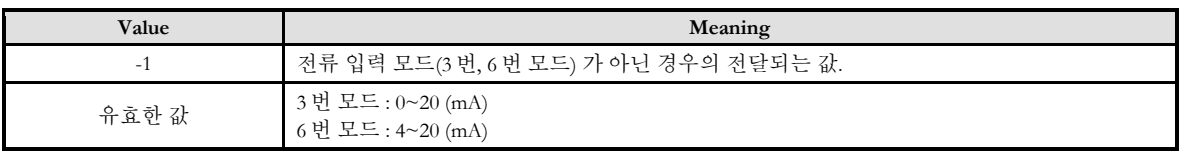

### RETURN VALUE

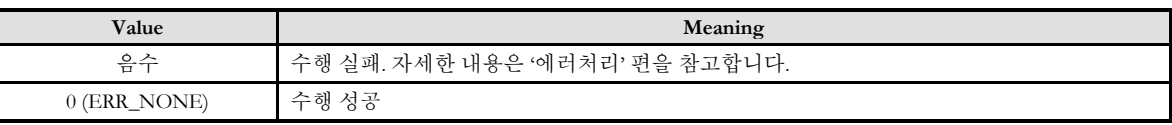

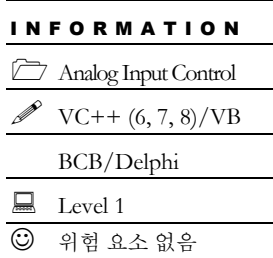
# EXAMPLE

#### $C/C++$

#include "ComiMLink3\_SDK.h" #include "ComiMLink3\_SDK\_Def.h"

#define AI\_CHANNEL 5

Long BoardID =  $0;$ double fCurrent = 0.0f;

// 5 번 채널의 A/D 결과값을 전류(Current) 값으로 반환합니다. if(cmcAiGetCurrent (BoardID, 3, AI\_CHANNEL, &fCurrent ) != ERR\_NONE )

361

{ OutputDebugString ( " cmcAiGetCurrent function Fail" ); }

# 12.2 아날로그 출력 (Analog Output )

일반적인 D/A 는 사용자가 지정한 전압(Volt) 값을 출력하는 기능입니다. COMIZOA 의 D/A 모듈은 아날로그 출력 채널을 통해 사용자가 지정한 Volt 및 Current, Digit 값을 출력합니다.

# 12.2.1 함수 요약

아날로그 출력(D/A) 기능에 관련된 함수는 다음과 같습니다.

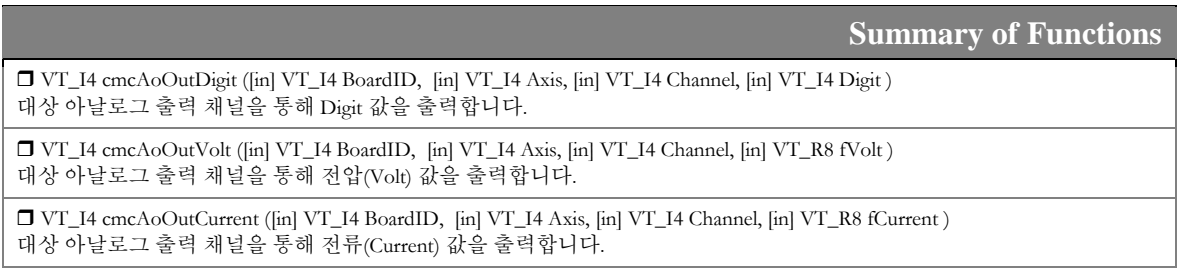

12.2.2 함수 설명

# NAME

cmcAoOutDigit

- 대상 아날로그 출력 채널을 통해 Digit 값 출력

# I N F O R M A T I O N **ED** Analog Output Control  $\mathscr{V}$  VC++ (6, 7, 8)/VB BCB/Delphi  $\Box$  Level 1  $①$  위험 요소 없음

# SYNOPSIS

VT\_I4 cmcAoOutDigit ( [in] VT\_I4 BoardID, [in] VT\_I4 Axis, [in] VT\_I4 Channel, [in] VT\_I4 Digit )

# DESCRIPTION

대상 아날로그 출력 채널에 대하여 지정한 Digit 값을 출력합니다.

이 함수의 사용과 호출에 있어, 제공된 ㈜커미조아의 함수 헤더 Visual Basic 에서는 함수의 첨두어 cmc 가 붙지 않습니다.

# PARAMETER

- ▶ BoardID : 사용자가 설정한 디바이스(보드) ID.
- ▶ Axis: Axis 번호(Axis 는 3 번부터 시작합니다.).

▶ Channel : 채널 번호. 통합 채널로 관리되는 채널 번호를 의미하며, 상수 값으로 0 (Zero Based) 이상, 최대 통합 채널수 - 1 이하의 값을 채널 번호로 설정할 수 있습니다.

▶ Digit **:** Digit 값으로 아날로그 출력. D/A 데이터는 부호를 갖는 16Bit Data (-32768 ~ 32767)로 출력할 수 있습니다.

# RETURN VALUE

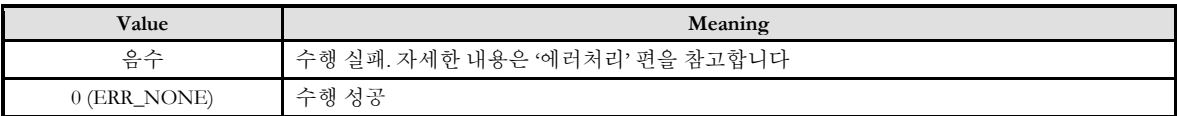

# EXAMPLE

#### $C/C++$

#include "ComiMLink3\_SDK.h" #include "ComiMLink3\_SDK\_Def.h"

#define AO\_CHANNEL 1

Long BoardID =  $0;$ long nDigit = 32767;

// 1 번 아날로그 출력 채널에 10V 를 출력 합니다. if(cmcAoOutDigit (BoardID, 3, AO\_CHANNEL, nDigit ) != ERR\_NONE ) {

 OutputDebugString ( " cmcAoOutDigit function Fail" ); }

I N F O R M A T I O N **Control** Analog Output Control  $VC++ (6, 7, 8)/VB$ BCB/Delphi

 $\Box$  Level 1  $O$  위험 요소 없음

# NAME

cmcAoOutVolt

- 대상 아날로그 출력 채널을 통해 전압(Volt) 값

출력

# SYNOPSIS

VT\_I4 cmcAoOutVolt ([in] VT\_I4 BoardID, [in] VT\_I4 Axis, [in] VT\_I4 Channel, [in] VT\_R8 fVolt )

#### DESCRIPTION

대상 아날로그 출력 채널에 대하여 지정한 전압(Volt) 값을 출력합니다.

이 함수의 사용과 호출에 있어, 제공된 ㈜커미조아의 함수 헤더 Visual Basic 에서는 함수의 첨두어 cmc 가 붙지 않습니다.

#### PARAMETER

- ▶ BoardID: 사용자가 설정한 디바이스(보드) ID.
- ▶ Axis: Axis 번호(Axis 는 3 번부터 시작합니다.)

▶ Channel **:** 채널 번호. 통합 채널로 관리되는 채널 번호를 의미하며, 상수 값으로 0 (Zero Based) 이상, 최대 통합 채널수 - 1 이하의 값을 채널 번호로 설정할 수 있습니다.

▶ fVolt **:** 전압(Volt) 값으로 아날로그 출력. 출력 가능한 전압 값의 범위는 -10V ~ 10V 입니다.

#### RETURN VALUE

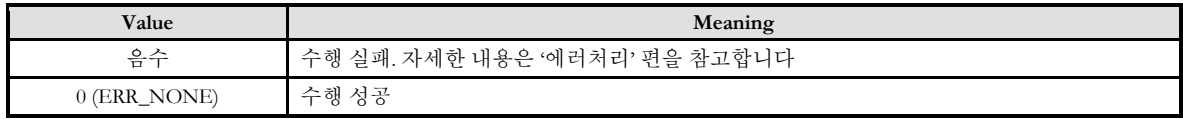

#### EXAMPLE

 $C/C++$ 

#include "ComiMLink3\_SDK.h" #include "ComiMLink3\_SDK\_Def.h"

#define AO\_CHANNEL 1

Long BoardID  $= 0$ ; double fVolt  $= 10.0$ ;

// 1 번 아날로그 출력 채널에 10V 를 출력 합니다. if(cmcAoOutVolt (BoardID, 3, AO\_CHANNEL, fVolt ) != ERR\_NONE ) {

 OutputDebugString ( " cmcAoOutVolt function Fail" ); }

366

# NAME

cmcAoOutCurrent

- 대상 아날로그 출력 채널을 통해

전류(Current) 값 출력

# SYNOPSIS

I N F O R M A T I O N *CO* Analog Output Control VC++ (6, 7, 8)/VB BCB/Delphi Level 1  $<sup>①</sup>$  위험 요소 없음</sup>

VT\_I4 cmcAoOutCurrent ([in] VT\_I4 BoardID, [in] VT\_I4 Axis, [in] VT\_I4 Channel, [in] VT\_R8 fCurrent )

#### DESCRIPTION

대상 아날로그 출력 채널에 대하여 지정한 전류(Current) 값을 출력합니다.

이 함수의 사용과 호출에 있어, 제공된 ㈜커미조아의 함수 헤더 Visual Basic 에서는 함수의 첨두어 cmc 가 붙지 않습니다.

#### PARAMETER

- ▶ BoardID : 사용자가 설정한 디바이스(보드) ID.
- ▶ Axis: Axis 번호(Axis 는 3 번부터 시작합니다.)

▶ Channel : 채널 번호. 통합 채널로 관리되는 채널 번호를 의미하며, 상수 값으로 0 (Zero Based) 이상, 최대 통합 채널수 - 1 이하의 값을 채널 번호로 설정할 수 있습니다.

▶ fCurrent **:** 전류(Current) 값으로 아날로그 출력. 출력 가능한 전류 값의 범위는 4mA ~ 20mA 입니다.

#### RETURN VALUE

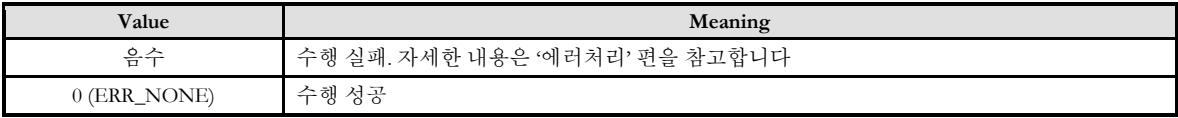

### EXAMPLE

 $C/C++$ 

#include "ComiMLink3\_SDK.h" #include "ComiMLink3\_SDK\_Def.h"

#define AO\_CHANNEL 1

double  $fCurrent = 20.0$ ; long BoardID = 0;

// 1 번 아날로그 출력 채널에 20mA 를 출력 합니다. if(cmcAoOutCurrent (BoardID, 3, AO\_CHANNEL, fCurrent ) != ERR\_NONE ) { }

OutputDebugString ( " cmcAoOutCurrent function Fail" );

# **Chapter**

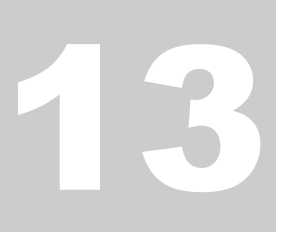

# Gnenral Pulse Motion Functions

ComiMLink3 는 기본 함수 이외에도 기타 기본 함수들을 지원합니다*.* 이 함수의 집합에서 가장 두드러진 기능으로서는 *GUI* 홖경에서모션의 젂체 혹은 부분적인 설정*(*設定*)*을 완료하여*,* <sup>그</sup> 설정*(*設定*)*을 실제 고객*(*顧客*)*님의 응용프로그램에서 사용할 수 있는 기능입니다*.* 이외에도 다양한 편의 기능과 우수한 기능들이고객*(*顧客*)*님들을기다리고있습니다*.*

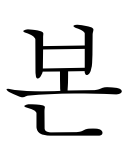

단원에서는 Pulse Motion의 General 함수(函數)들을 소개합니다. 이 함수(函數)들은 그 기능에 있어 모든 내용이 반드시 습득(習得) 될 필요는 없지만, 모션 제어를 위해 꼭 필요한 내용의 Pulse Motion General 함수 편으로 구성되어 있습니다. 기본적인 서보 ON 출력 신호제어 기능이 제공됩니다.

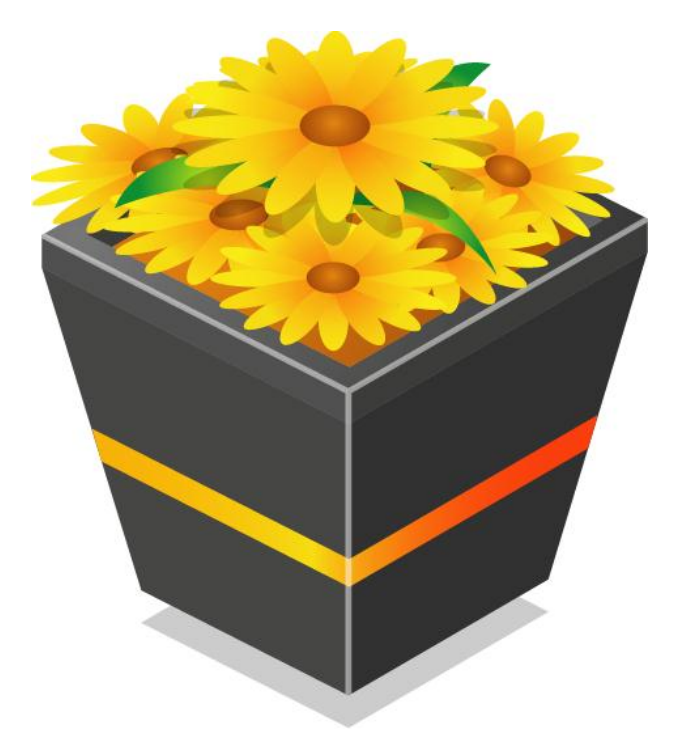

# 13.1 함수 요약

"General Pulse Motion Functions" 에 관련된 함수들은 다음과 같습니다.

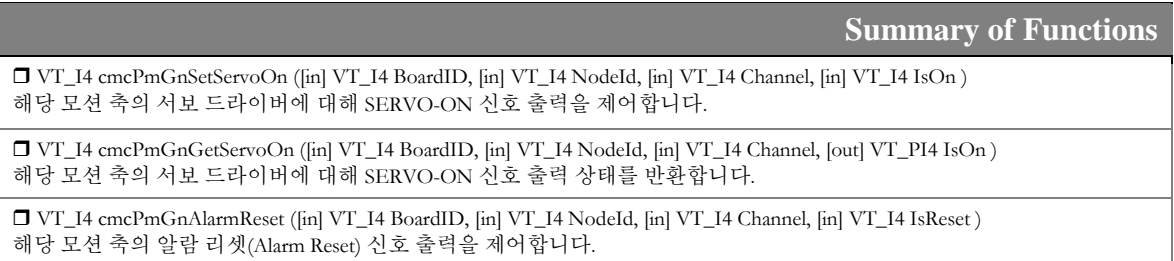

13.2 함수 설명

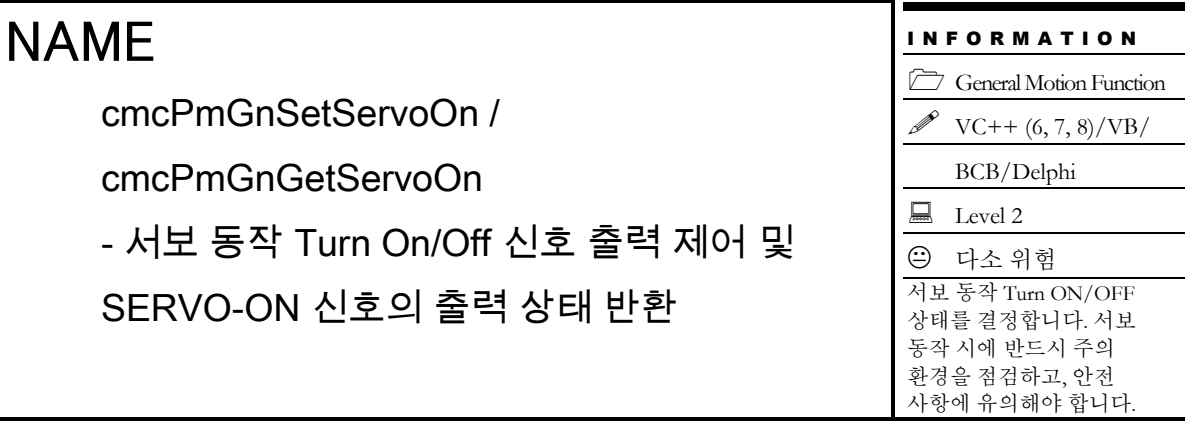

# SYNOPSIS

 VT\_I4 cmcPmGnSetServoOn ([in] VT\_I4 BoardID, [in] VT\_I4 NodeId, [in] VT\_I4 Channel,  $[in] VT$  I4 IsOn )

 VT\_I4 cmcPmGnGetServoOn ([in] VT\_I4 BoardID, [in] VT\_I4 NodeId, [in] VT\_I4 Channel, [out] VT\_PI4 IsOn )

# DESCRIPTION

cmcPmGnSetServoOn() 함수는 지정한 축의 SERVO-ON 신호 출력을 제어합니다. 서보 드라이버를 사용하실 때는 외부에서 스위치를 이용하여 서보 드라이버의 ON/OFF 를 제어할 수 있도록 하는데, 이를 SERVO-ON 신호라 합니다. 이 함수는 SERVO-ON 신호의 ON/OFF 를 제어하는 함수입니다.

cmcPmGnGetServoOn() 함수는 현재 SERVO-ON 신호의 출력 상태를 반환합니다.

이 함수의 사용과 호출에 있어, 제공된 ㈜커미조아의 함수 헤더 Visual Basic 에서는 함수의 첨두어 cmc 가 붙지 않습니다.

# PARAMETER

- ▶ **BoardID** : 사용자가 설정한 디바이스(보드) ID.
- ▶ NodeId: 노드 번호. 노드 번호는 3 부터 시작합니다.

▶ *Channel* : 축 번호. 통합 축으로 관리되는 축 번호를 의미하며, 상수 값으로 0 (Zero Based) 이상, 최대 통합 축 개수 - 1 이하의 값을 축 번호로 설정할 수 있습니다.

▶ *IsOn* : SERVO-ON 신호의 출력 상태를 설정 혹은 반환 합니다.

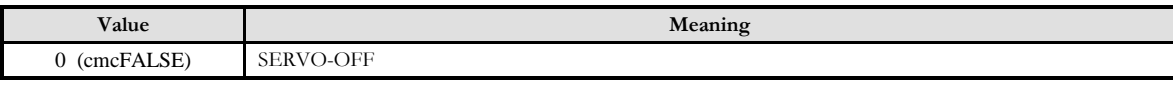

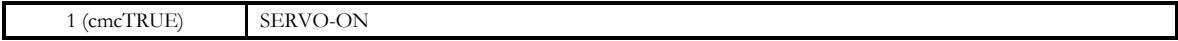

#### RETURN VALUE

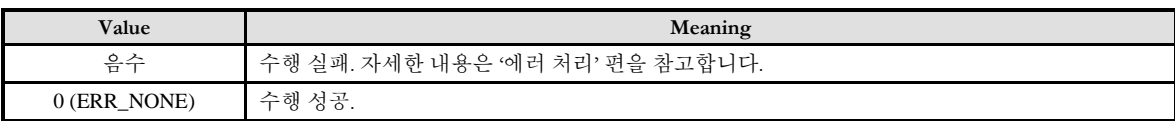

### **REFERENCE**

□ 서보드라이버 Servo-ON 신호의 출력 로직은 cmcPmCfgSetMioProperty(Axis#, ccmcMPID\_SVON\_LOGIC, cmcLOGIC\_A) 또는 cmcPmCfgSetMioProperty(Axis#, ccmcMPID\_SVON\_LOGIC, ccmcLOGIC\_B) 명령을 통해 설정할 수 있습니다.

# EXAMPLE

#### $C/C++$

```
#include "ComiMLink3_SDK.h"
#include "ComiMLink3_SDK_Def.h"
long nChannel = 0; //0 번 축을 선택합니다.
long nServoState = 0;
/* SERVO ON/OFF 상태를 얻어와 SERVO-OFF 상태면 SERVO-ON 출력 신호를 ON 시킵니다. */
cmcPmGnGetServoOn(BoardID, 3, nChannel, &nServoState );
if( nServoState != cmcFALSE )
{
```
cmcPmGnSetServoOn(BoardID, nAxis, cmcTRUE );

}

# NAME

cmcPmGnAlarmReset

– 알람 리셋(Alarm Reset) 신호 출력 제어

I N F O R M A T I O N General Motion Function  $VC++ (6, 7, 8)/VB$ BCB/Delphi  $\Box$  Level 1 위험 요소 없음

# SYNOPSIS

 VT\_I4 cmcPmGnAlarmReset ([in] VT\_I4 BoardID, [in] VT\_I4 NodeId, [in] VT\_I4 Channel, [in] VT\_I4 IsReset )

# DESCRIPTION

해당 모션 축의 알람 리셋 신호 출력을 제어하는 함수입니다.

이 함수의 사용과 호출에 있어, 제공된 ㈜커미조아의 함수 헤더 Visual Basic 에서는 함수의 첨두어 cmc 가 붙지 않습니다.

# PARAMETER

- ▶ **BoardID** : 사용자가 설정한 디바이스(보드) ID.
- ▶ **NodeId** : 노드 번호. 노드 번호는 3 부터 시작합니다.

▶ Channel : 채널 번호. 통합 축으로 관리되는 채널 번호를 의미하며, 상수 값으로 0 (Zero Based) 이상, 최대 통합 축 개수 - 1 이하의 값을 축 번호로 설정할 수 있습니다.

▶ IsReset: 알람 리셋 신호 출력 여부를 결정합니다.

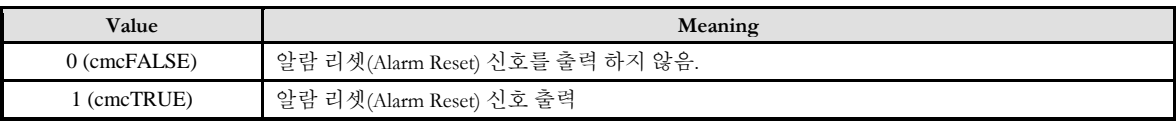

# RETURN VALUE

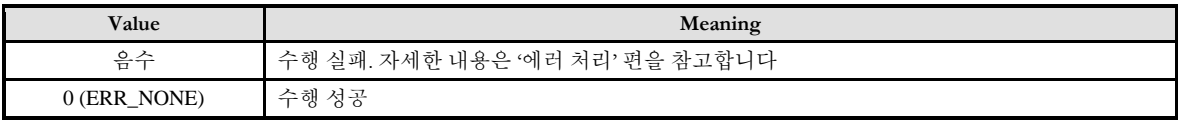

# **FXAMPLE**

 $C/C++$ 

#include "ComiMLink3\_SDK.h" #include "ComiMLink3\_SDK\_Def.h" long nChannel = 0; //제어할 축을 0 번 축으로 설정합니다.

/\*일정 시간 동안 알람 리셋 신호를 내보내고, 다시 클리어 시켜줍니다.\*/ cmcPmGnAlarmReset(BoardID, 3, nChannel, cmcTRUE ); Sleep(50); cmcPmGnAlarmReset(BoardID, 3, nChannel, cmcFALSE );

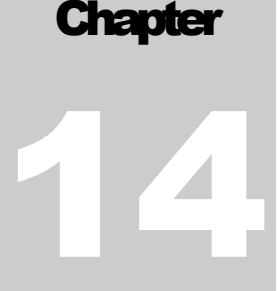

# Pulse Motion Environment Configuration Functions

모션 홖경설정*(*環境設定*)*의 다양한 함수는 결과적으로 ㈜ 커미조아의 모션 보드의 홖경 설정이 얼마나 자세하고 명확한지를 판단하게 합니다. 기본적인 모터 드라이브를 위한 입력 펄스 신호 설정부터, 모션 주변신호까지 다양하게 지원하는홖경설정함수는다양한주변신호에대한강력한노이즈의필터기능까지지원하고있습니다*.* 

이

단원에서는 모션컨트롤러의 환경(環境)을 설정(設定)하는 함수(函數)들을 소개합니다. 필요에 따라 런타임시에 동적으로 환경(環境)을 변경해야할 필요가 있을 수 있으며 이러한 때에는 본 단원에서 소개하는 함수(函數)들을 이용하여 동적(動的)으로 환경(環境)을 변경할 수 있습니다.

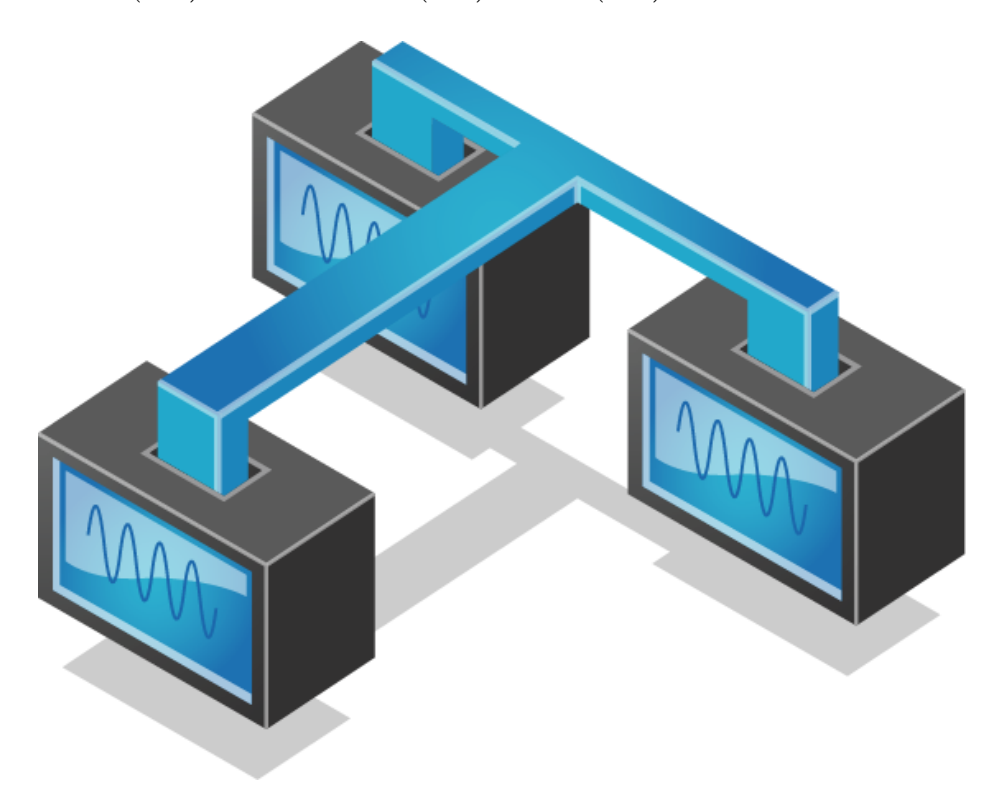

# 14 모션 환경 설정 함수

# 14.1 함수 요약

"모션 환경설정" 에 관련된 함수들은 다음과 같습니다.

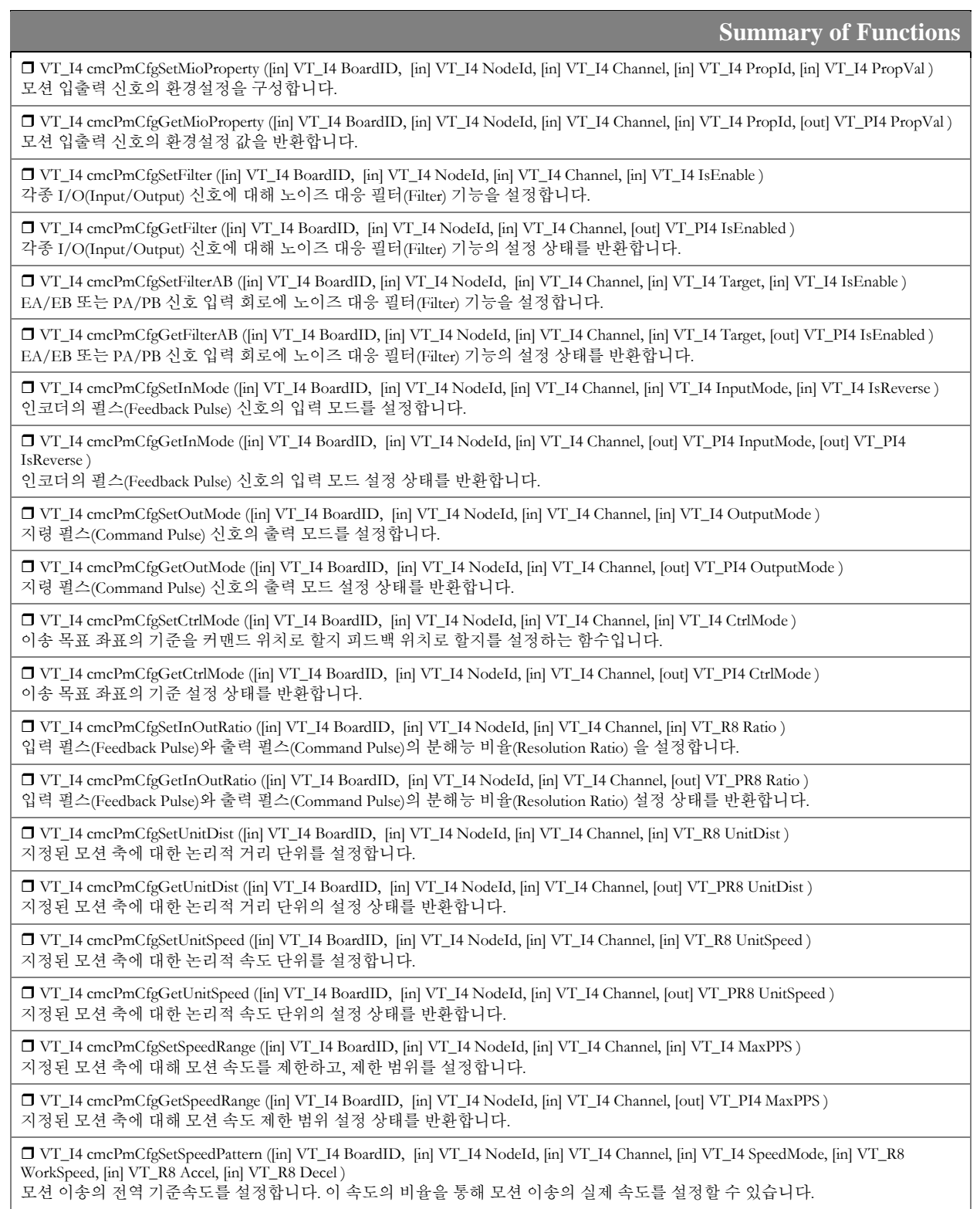

 VT\_I4 cmcPmCfgGetSpeedPattern ([in] VT\_I4 BoardID, [in] VT\_I4 NodeId, [in] VT\_I4 Channel, [out] VT\_PI4 SpeedMode, [out] VT\_PR8 WorkSpeed, [out] VT\_PR8 Accel, [out] VT\_PR8 Decel )

모션 이송의 전역 기준속도를 반환합니다. 반환된 이 속도의 비율을 통해 모션 이송의 실제 속도가 설정 됩니다.

 VT\_I4 cmcPmCfgSetSpeedPattern\_T ([in] VT\_I4 BoardID, [in] VT\_I4 NodeId, [in] VT\_I4 Channel, [in] VT\_I4 SpeedMode, [in] VT\_R8 WorkSpeed, [in] VT\_R8 AccelTime, [in] VT\_R8 Decel Time) 모션 이송의 전역 기준속도를 설정합니다. 이 속도의 비율을 통해 모션 이송의 실제 속도를 설정할 수 있습니다.

 VT\_I4 cmcPmCfgGetSpeedPattern\_T ([in] VT\_I4 BoardID, [in] VT\_I4 NodeId, [in] VT\_I4 Channel, [out] VT\_PI4 SpeedMode, [out] VT\_PR8 WorkSpeed, [out] VT\_PR8 AccelTime, [out] VT\_PR8 Decel Time)

모션 이송의 전역 기준속도를 반환합니다. 반환된 이 속도의 비율을 통해 모션 이송의 실제 속도가 설정 됩니다.

 VT\_I4 cmcPmCfgSetSoftLimit ([in] VT\_I4 BoardID, [in] VT\_I4 NodeId, [in] VT\_I4 Channel, [in] VT\_I4 IsEnable, [in] VT\_R8 LimitN, [in] VT\_R8 LimitP )

모션의 소프트웨어적인 이송제한범위를 설정하여 이송 범위를 제한합니다.

 VT\_I4 cmcPmCfgGetSoftLimit ([in] VT\_I4 BoardID, [in] VT\_I4 NodeId, [in] VT\_I4 Channel, [out] VT\_PI4 IsEnable, [out] VT\_PR8 LimitN, [out] VT\_PR8 LimitP )

모션의 소프트웨어적인 이송제한범위에 대한 해당 설정을 반환합니다.

 VT\_I4 cmcPmCfgSetRingCntr ([in] VT\_I4 BoardID, [in] VT\_I4 NodeId, [in] VT\_I4 Channel, [in] VT\_I4 TargCntr, [in] VT\_I4 IsEnable, [in] VT\_R8 CntMax )

지정된 모션 축에 대해 링카운터(Rign-Counter) 기능을 설정합니다.

 VT\_I4 cmcPmCfgGetRingCntr ([in] VT\_I4 BoardID, [in] VT\_I4 NodeId, [in] VT\_I4 Channel, [in] VT\_I4 TargCntr, [out] VT\_PI4 IsEnable, [out] VT\_PR8 CntMax )

지정된 모션 축에 대해 링카운터(Ring-Counter) 기능에 대한 해당 설정을 반환합니다.

 VT\_I4 cmcPmCfgSetVelCorrRatio ([in] VT\_I4 BoardID, [in] VT\_I4 NodeId , [in] VT\_I4 CorrRatio ) 모션의 작업속도 보정(補正)시에 보정(補正)된 작업속도를 사출하는 비례(比例)값을 설정합니다.

 VT\_I4 cmcPmCfgGetVelCorrRatio ([in] VT\_I4 BoardID, [in] VT\_I4 NodeId, [out] VT\_PI4 CorrRatio ) 모션의 작업속도 보정(補正)시에 보정(補正)된 작업속도를 사출하는 비례(比例)값을 반환합니다.

 VT\_I4 cmcPmCfgSetSeqMode ([in] VT\_I4 BoardID, [in] VT\_I4 NodeId , [in] VT\_I4 SeqMode ) 이전의 이송 작업이 완료되지 않은 축에 새로운 이송 명령이 하달되었을 때의 처리 정책을 설정합니다.

VT\_I4 cmcPmCfgGetSeqMode ([in] VT\_I4 BoardID, [in] VT\_I4 NodeId, [out] VT\_PI4 SeqMode )

이전의 이송 작업이 완료되지 않은 축에 새로운 이송 명령이 하달되었을 때의 처리 정책에 대한 설정을 반환합니다.

14.1 함수 설명

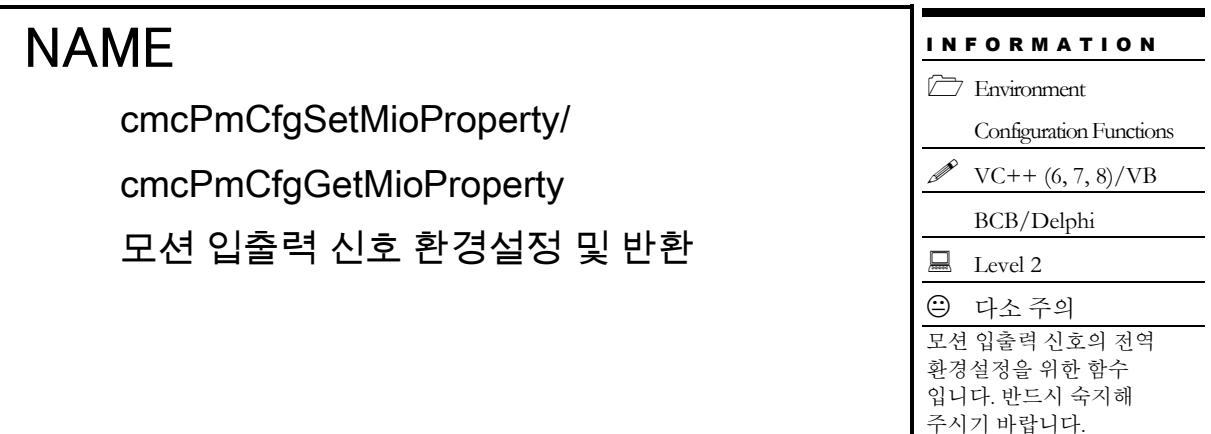

# SYNOPSIS

 VT\_I4 cmcPmCfgSetMioProperty ([in] VT\_I4 BoardID, [in] VT\_I4 NodeId, [in] VT\_I4 Channel, [in] VT\_I4 PropId, [in] VT\_I4 PropVal )

 VT\_I4 cmcPmCfgGetMioProperty ([in] VT\_I4 BoardID, [in] VT\_I4 NodeId, [in] VT\_I4 Channel, [in] VT\_I4 PropId, [out] VT\_PI4 PropVal )

### DESCRIPTION

cmcPmCfgSetMioProperty() 함수는 각종 모션 입출력 신호에 대한 환경을 설정합니다. 이 함수는 다양한 I/O 신호의 환경을 설정하는데 공통적으로 사용하는 함수입니다. PropId 에 따라 어떠한 환경을 설정할 지를 결정하게 됩니다.

cmcPmCfgGetMioProperty() 함수는 각종 모션 입출력 신호에 대하여 현재 설정되어 있는 환경 설정 값을 반환합니다. 어떠한 I/O 의 환경 설정 값을 반환할 지는 PropId 에 따라 결정됩니다.

이 함수의 사용과 호출에 있어, 제공된 ㈜커미조아의 함수 헤더 Visual Basic 에서는 함수의 첨두어 cmc 가 붙지 않습니다.

#### PARAMETER

▶ **BoardID** : 사용자가 설정한 디바이스(보드) ID.

▶ **NodeId** : 노드 번호. 노드 번호는 3 부터 시작합니다.

▶ Channel : 축 번호. 통합 축으로 관리되는 축 번호를 의미하며, 상수 값으로 0 (Zero Based) 이상, 최대 통합 축 개수 - 1 이하의 값을 축 번호로 설정할 수 있습니다.

▶ PropId : 어떠한 환경에 대하여 설정 혹은 반환할 것인지를 설정합니다. 이 값에 대해서는 아래 표를 참조하시기 바랍니다.

▶ **PropVal** : PropId 로 지정된 환경에 대해 설정 혹은 반환합니다.

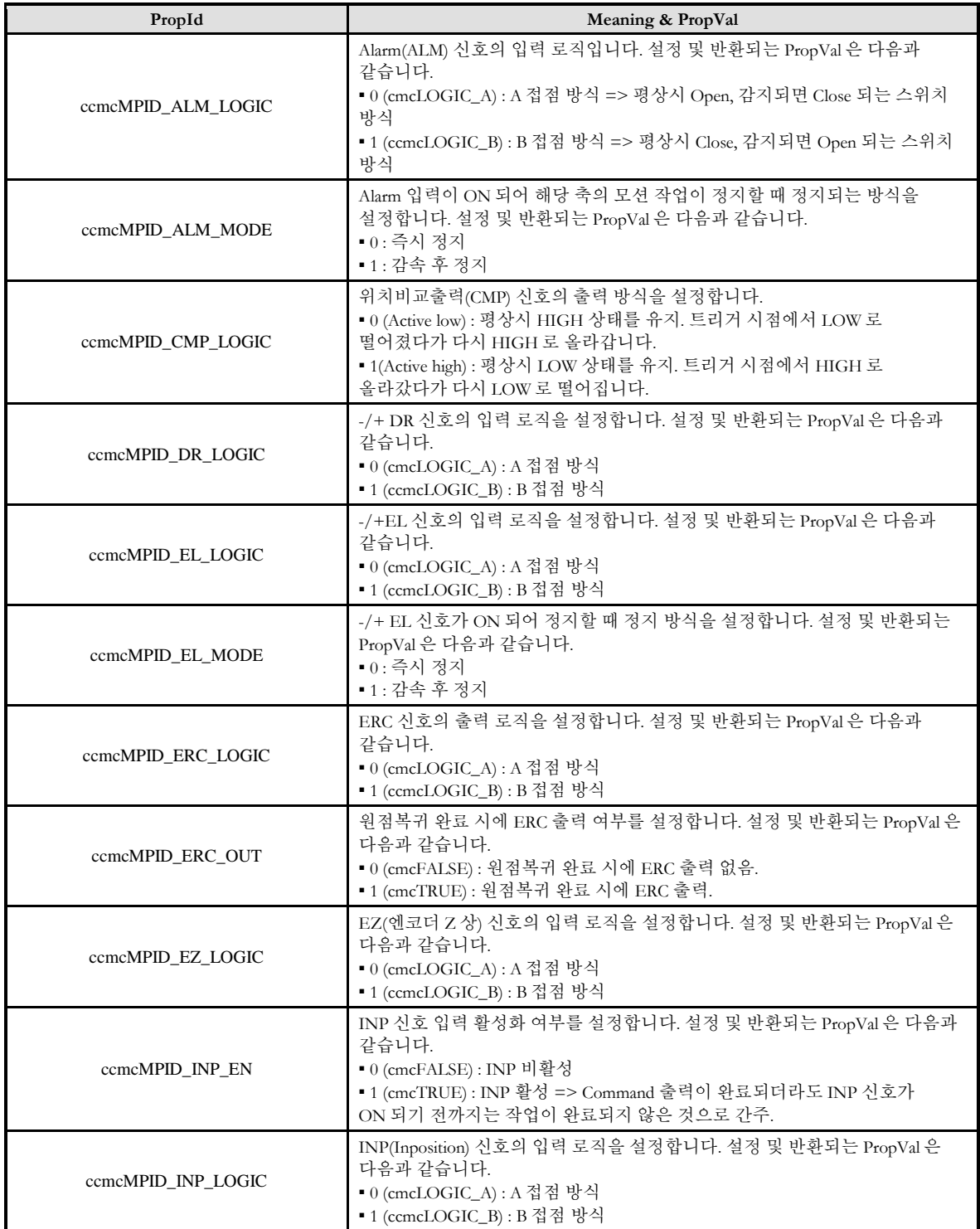

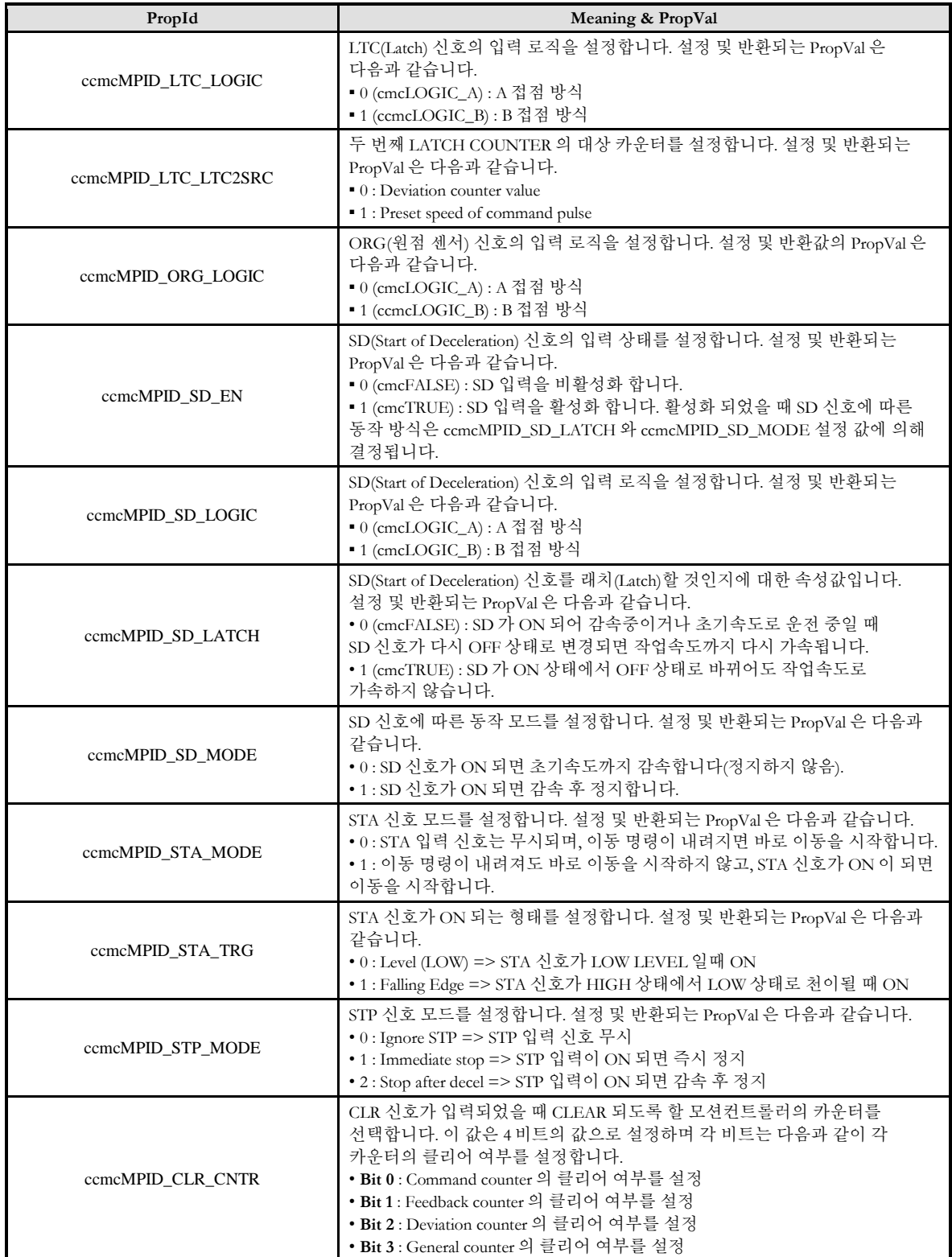

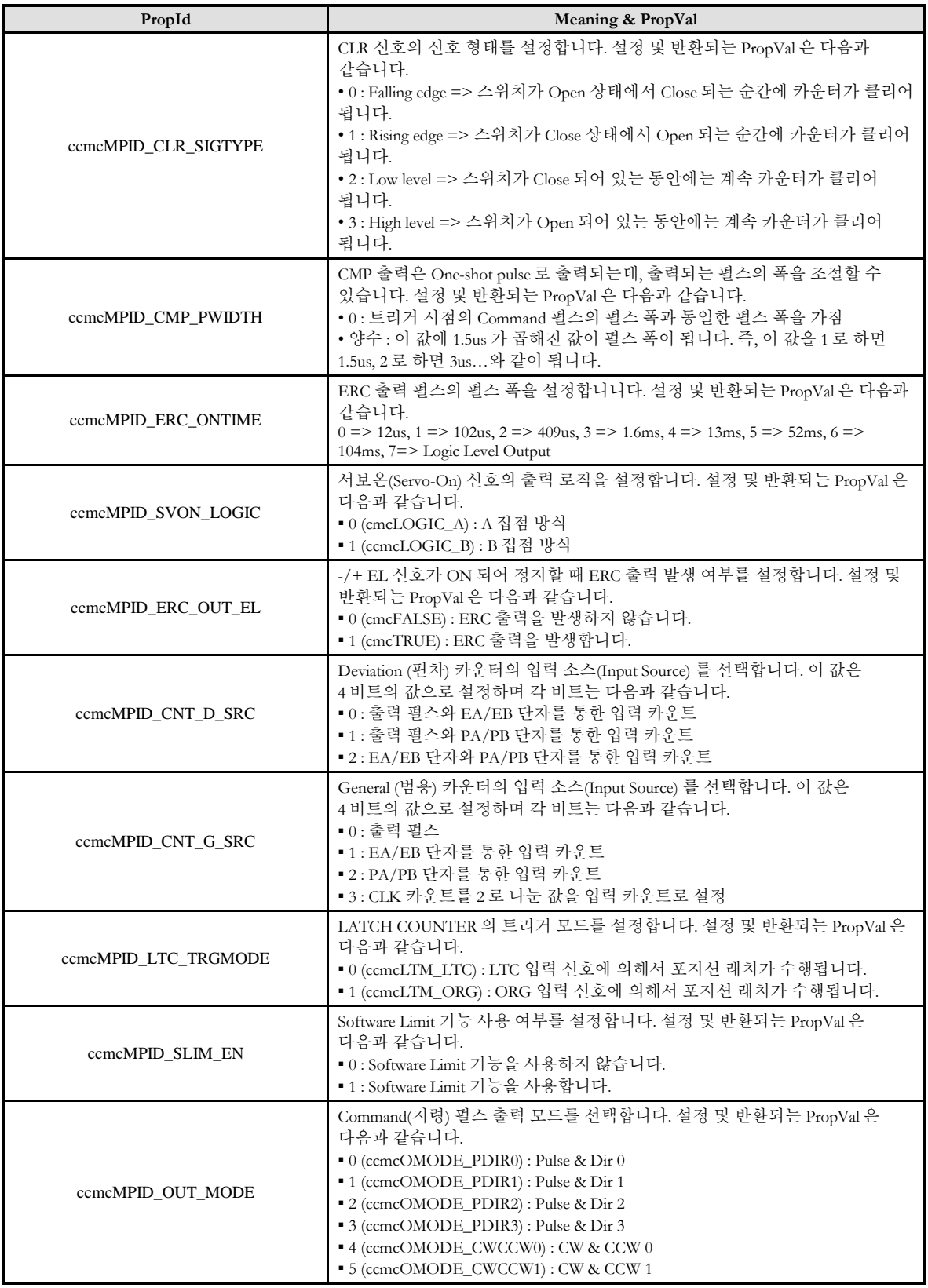

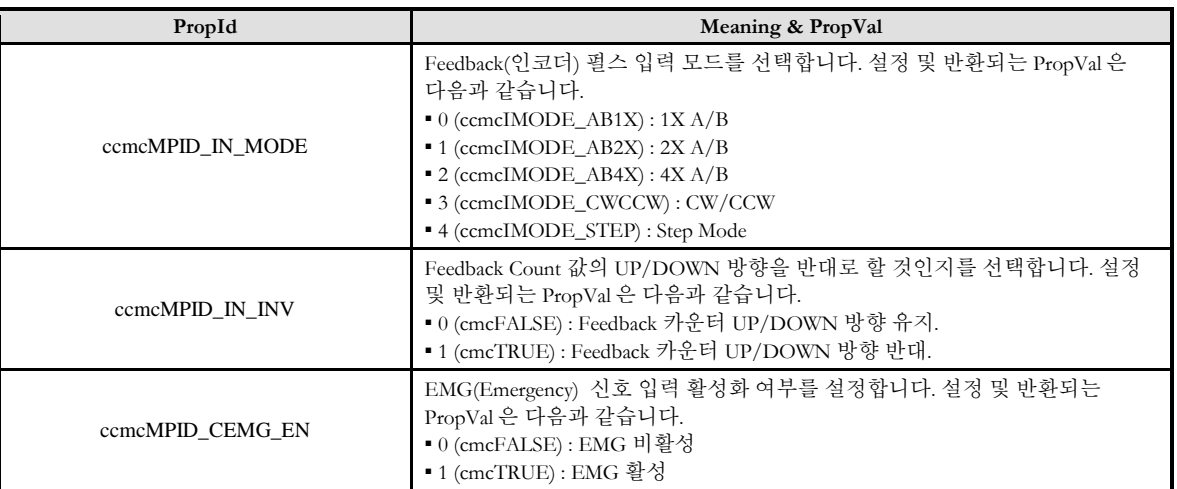

### RETURN VALUE

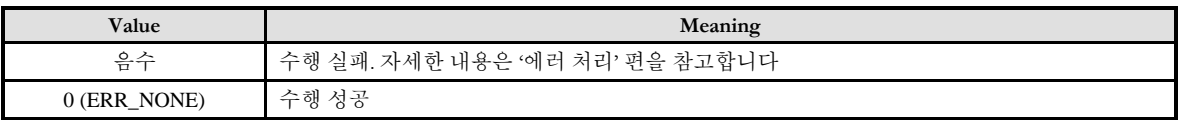

# EXAMPLE

#### $C/C++$

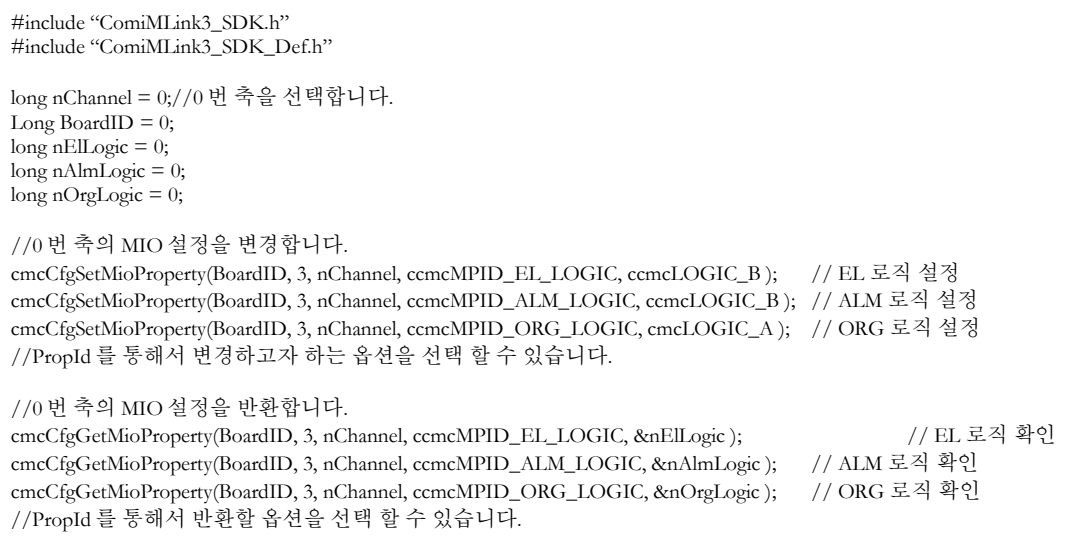

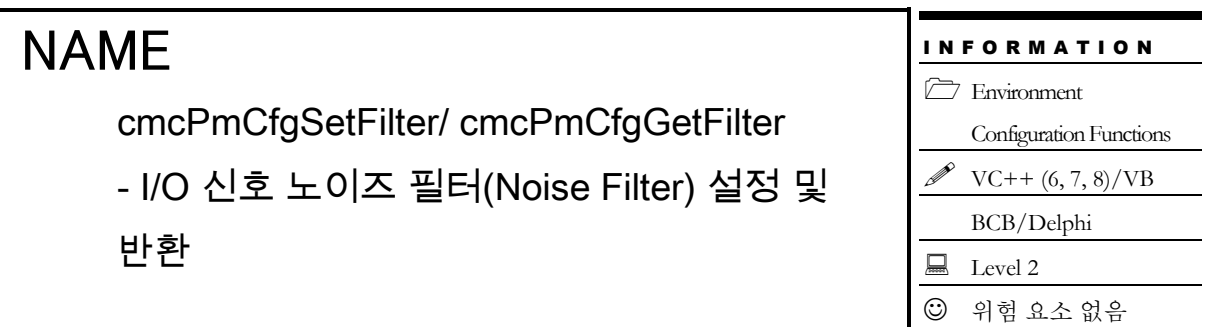

# SYNOPSIS

 VT\_I4 cmcPmCfgSetFilter ([in] VT\_I4 BoardID, [in] VT\_I4 NodeId, [in] VT\_I4 Channel, [in] VT I4 IsEnable )

 VT\_I4 cmcPmCfgGetFilter ([in] VT\_I4 BoardID, [in] VT\_I4 NodeId, [in] VT\_I4 Channel, [out] VT\_PI4 IsEnabled )

# DESCRIPTION

cmcPmCfgSetFilter()/cmcPmCfgGetFilter() 함수는 각종 I/O 신호에 필터 로직을 적용할지를 설정 혹은 설정 상태를 반환하는 함수입니다. 필터 로직이 적용되면 펄스 폭이 너무 짧은 입력 신호는 무시되게 됩니다. 필터 로직이 적용되는 I/O 신호 및 펄스 폭은 REFERENCE 를 참조하십시오.

이 함수의 사용과 호출에 있어, 제공된 ㈜커미조아의 함수 헤더 Visual Basic 에서는 함수의 첨두어 cmc 가 붙지 않습니다.

# PARAMETER

- ▶ **BoardID** : 사용자가 설정한 디바이스(보드) ID.
- ▶ NodeId: 노드 번호. 노드 번호는 3 부터 시작합니다.

▶ Channel : 축 번호. 통합 축으로 관리되는 축 번호를 의미하며, 상수 값으로 0 (Zero Based) 이상, 최대 통합 축 개수 - 1 이하의 값을 축 번호로 설정할 수 있습니다.

▶ **IsEnable** : 필터 로직의 적용 여부를 설정 혹은 반환합니다.

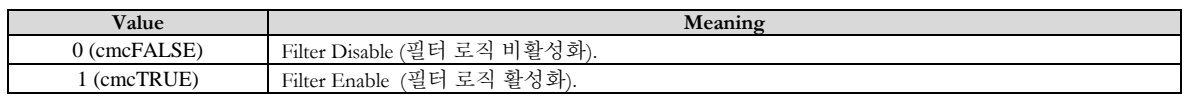

### RETURN VALUE

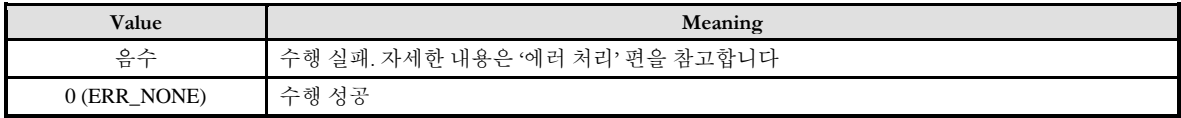

# SEE ALSO

cmcPmCfgSetFilterAB, cmcPmCfgGetFilterAB

# REFERENCE

□ 필터 로직 적용이 Enable 됐을 때 필터 로직이 적용되는 신호 및 기준 펄스 폭은 다음과 같습니다.

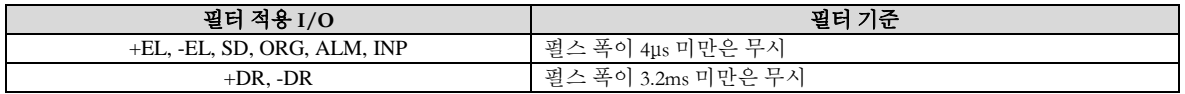

### EXAMPLE

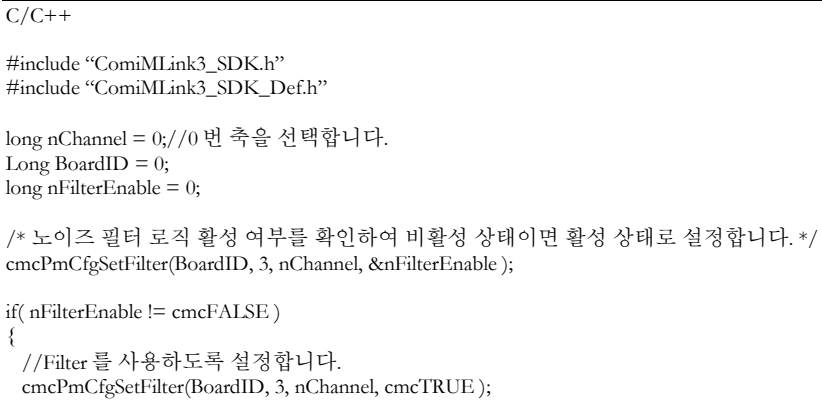

}

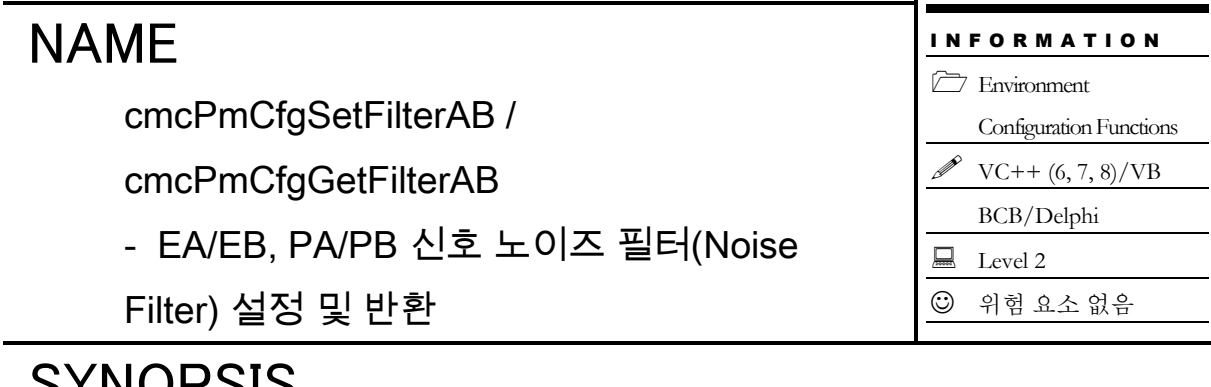

# SYNOPSIS

 VT\_I4 cmcPmCfgSetFilterAB ([in] VT\_I4 BoardID, [in] VT\_I4 NodeId, [in] VT\_I4 Channel, [in] VT\_I4 Target, [in] VT\_I4 IsEnable )

□ VT\_I4 cmcPmCfgGetFilterAB

([in] VT\_I4 BoardID, [in] VT\_I4 NodeId, [in] VT\_I4 Channel, [in] VT\_I4 Target, [out] VT\_PI4 IsEnabled )

### DESCRIPTION

cmcPmCfgSetFilterAB()/cmcPmCfgGetFilterAB() 함수는 EA/EB(Encoder Feedback) 신호와 PA/PB(Manual Pulsar) 신호의 입력 회로에 필터 적용을 위해 설정 혹은 해당 설정 매개변수를 반환하는 함수입니다.

필터를 적용하게 되면 펄스의 폭이 308ns 보다 작은 펄스는 노이즈로 간주되어서 필터됩니다. 이는 EA/EB 신호 또는 PA/PB 신호의 입력에 대해서 비교적 노이즈에 강한 처리를 할 수 있도록 합니다. 정리하자면, 노이즈 필터를 적용하게 되면 3.25MHz 이상의 주파수를 가지는 펄스는 노이즈로 간주되므로 무시되어 결과적으로 정상적인 처리가 될 수 있습니다.

필터의 적용 여부는 EA/EB 신호와 PA/PB 신호에 대하여 각각 서로 다르게 설정할 수 있으며, 이는 Target 매개 변수를 통해서 함수의 적용 대상을 구분합니다.

이 함수의 사용과 호출에 있어, 제공된 ㈜커미조아의 함수 헤더 Visual Basic 에서는 함수의 첨두어 cmc 가 붙지 않습니다.

#### PARAMETER

- ▶ **BoardID** : 사용자가 설정한 디바이스(보드) ID.
- ▶ **NodeId** : 노드 번호. 노드 번호는 3 부터 시작합니다.

▶ Channel : 축 번호. 통합 축으로 관리되는 축 번호를 의미하며, 상수 값으로 0 (Zero Based) 이상, 최대 통합 축 개수 - 1 이하의 값을 축 번호로 설정할 수 있습니다.

▶ *Target* : 함수의 적용 대상을 결정합니다. 이 매개변수에 적용 가능한 값은 다음과 같습니다.

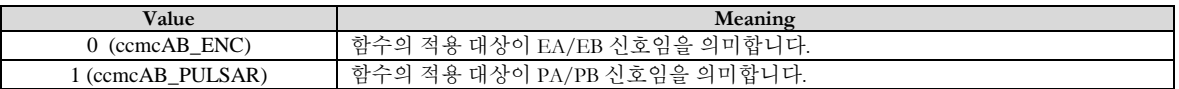

▶ **IsEnable** : 필터 로직의 적용 여부를 설정 혹은 반환합니다.

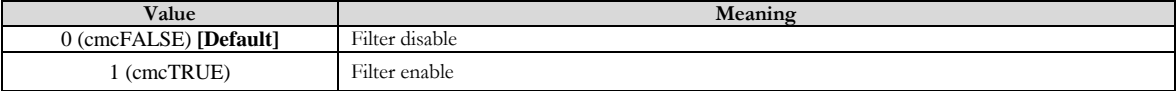

#### RETURN VALUE

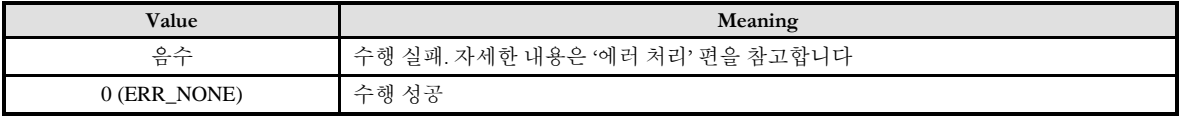

#### SEE ALSO

cmcPmCfgSetFilter, cmcPmCfgGetFilter

#### **REFERENCE**

□ 필터 로직 적용이 Enable 되면 3.25 MHz 이상의 주파수를 가지는 펄스는 노이즈로 간주되어서 카운트되지 않습니다.

#### EXAMPLE

#### $C/C++$

#include "ComiMLink3\_SDK.h" #include "ComiMLink3\_SDK\_Def.h"

long nChannel = 0;//0 번 축을 선택합니다. Long BoardID =  $0$ ;  $\log$  nFilterABEnable = 0;

//0 번 축의 EA/EB 신호 입력 회로에 필터를 적용합니다. cmcPmCfgSetFilterAB (BoardID, 3, nChannel, ccmcAB\_ENC, cmcTRUE); //0 번 축의 PA/PB 신호 입력 회로에 필터를 적용합니다. cmcPmCfgSetFilterAB (BoardID, 3, nChannel, ccmcAB\_PULSAR, cmcTRUE );

//0 번 축의 EA/EB 신호 입력 회로의 필터 적용 여부를 확인합니다. cmcPmCfgGetFilterAB (BoardID, 3, nChannel, ccmcAB\_ENC, &nFilterABEnable ); //0 번 축의 PA/PB 신호 입력 회로에 필터 적용 여부를 확인합니다. cmcPmCfgGetFilterAB (BoardID, 3, nChannel, ccmcAB\_PULSAR, &nFilterABEnable );

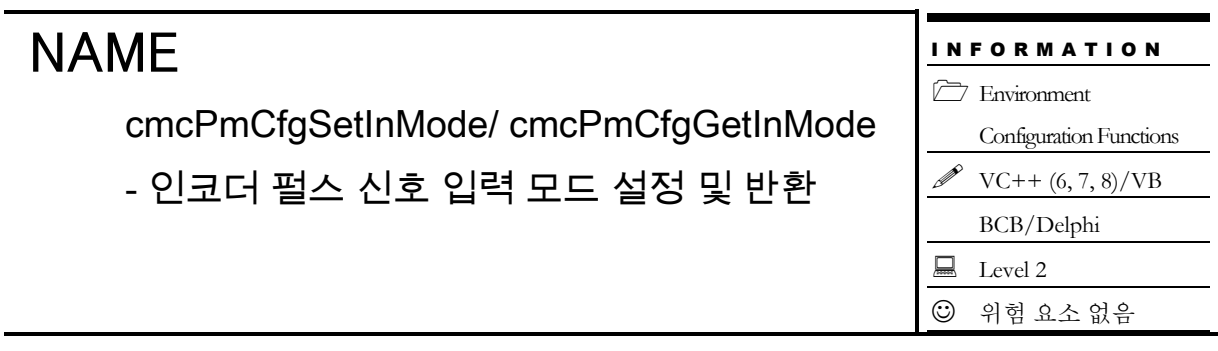

# SYNOPSIS

□ VT\_I4 cmcPmCfgSetInMode ([in] VT\_I4 BoardID, [in] VT\_I4 NodeId, [in] VT\_I4 Channel, [in] VT\_I4 InputMode, [in] VT\_I4 IsReverse ) □ VT I4 cmcPmCfgGetInMode ([in] VT\_I4 BoardID, [in] VT\_I4 NodeId, [in] VT\_I4 Channel, [out] VT\_PI4 InputMode, [out] VT\_PI4 IsReverse )

# DESCRIPTION

cmcPmCfgSetInMode()/cmcPmCfgGetInMode() 함수는 Feedback Pulse 의 입력 모드를 설정 혹은 반환합니다.

Feedback 펄스는 실제 모터 또는 구조물의 구동 거리를 확인하기 위하여 사용되며 거의 대부분 인코더 입력을 사용합니다. 사용자는 4 가지 형태의 Feedback 펄스의 입력 모드를 설정할 수 있습니다.

또한 이 함수는 입력 펄스의 로직( Feedback Count 값의 UP/DOWN 방향)을 설정합니다.

이 함수의 사용과 호출에 있어, 제공된 ㈜커미조아의 함수 헤더 Visual Basic 에서는 함수의 첨두어 cmc 가 붙지 않습니다.

#### PARAMETER

- ▶ **BoardID** : 사용자가 설정한 디바이스(보드) ID.
- ▶ *NodeId* : 노드 번호. 노드 번호는 3 부터 시작합니다.

▶ Channel : 축 번호. 통합 축으로 관리되는 축 번호를 의미하며, 상수 값으로 0 (Zero Based) 이상, 최대 통합 축 개수 - 1 이하의 값을 축 번호로 설정할 수 있습니다.

▶ **InputMode** : Feedback 펄스 입력 모드를 설정 혹은 반환합니다. 설정 가능한 입력 모드는 다음과 같습니다.

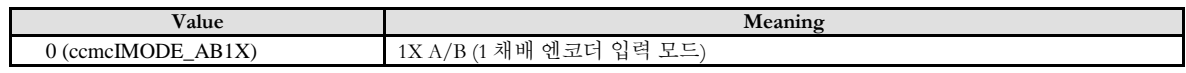

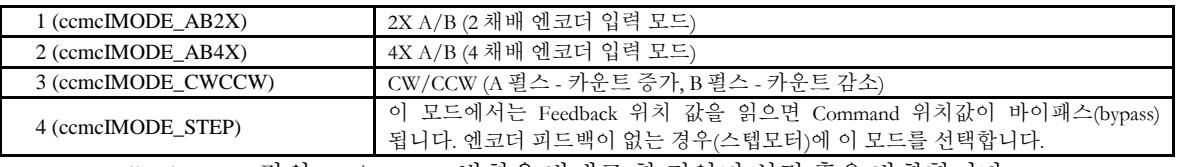

▶ **IsReverse** : Feedback Count 값의 UP/DOWN 방향을 반대로 할 것인지 설정 혹은 반환합니다.

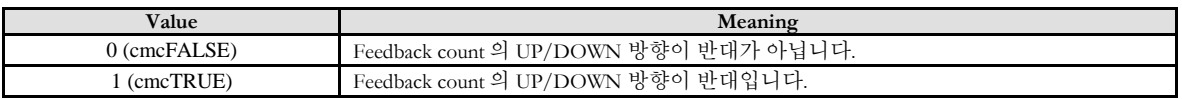

#### RETURN VALUE

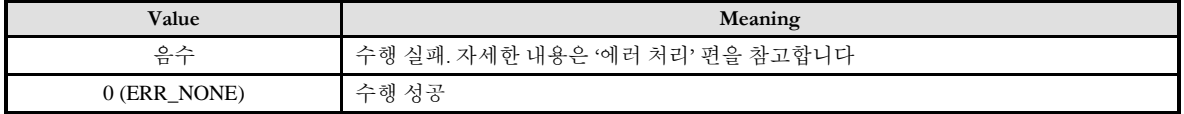

### EXAMPLE

#### $C/C++$

#include "ComiMLink3\_SDK.h" #include "ComiMLink3\_SDK\_Def.h"

long nChannel = 0;//0 번 축을 선택합니다. Long BoradID =  $0$ ; long nInputMode =  $0$ ; long nIs $\overline{\text{Reverse}} = 0$ ;

/\*0 번 축의 Input Mode 를 CW/CCW 로 설정하고, Feedback Count 값의 UP/DOWN 방향을 반대로(Reverse Mode 를 cmcFALSE 로) 설정합니다.\*/ cmcPmCfgSetInMode (BoardID, 3, nChannel, ccmcIMODE\_CWCCW, cmcFALSE );

/\*0 번 축의 Input Mode 를 nInputMode 변수를 통해서 반환 받고, Reverse Mode 의 설정 여부를 nIsReverse 를 통해서 확인합니다.\*/ cmcPmCfgGetInMode (BoardID, 3, nChannel, &nInputMode, &nIsReverse);

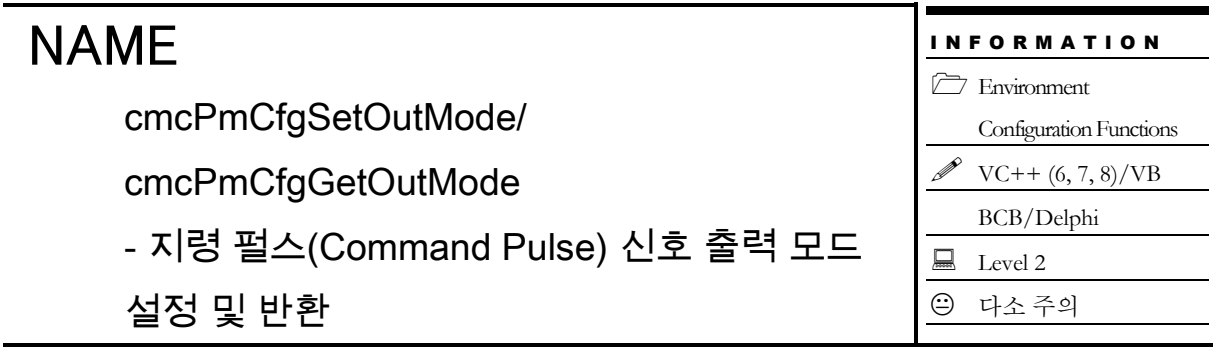

# SYNOPSIS

 VT\_I4 cmcPmCfgSetOutMode ([in] VT\_I4 BoardID, [in] VT\_I4 NodeId, [in] VT\_I4 Channel, [in] VT I4 OutputMode )

 VT\_I4 cmcPmCfgGetOutMode ([in] VT\_I4 BoardID, [in] VT\_I4 NodeId, [in] VT\_I4 Channel, [out] VT\_PI4 OutputMode )

# DESCRIPTION

cmcPmCfgSetOutMode() 함수는 Command 펄스의 출력 모드를 설정합니다. Command 신호에 대한 하드웨어적인 회로는 별도로 제공되는 "ceMC02P" HW 매뉴얼의 "6.1.1 COMMAND 신호 (CW, CCW)" 단원을 참조하시기 바랍니다.

cmcPmCfgGetOutMode() 함수는 현재 설정된 Command 펄스 출력 모드를 반환합니다.

이 함수의 사용과 호출에 있어, 제공된 ㈜커미조아의 함수 헤더 Visual Basic 에서는 함수의 첨두어 cmc 가 붙지 않습니다.

# PARAMETER

- ▶ **BoardID** : 사용자가 설정한 디바이스(보드) ID.
- ▶ NodeId: 노드 번호. 노드 번호는 3 부터 시작합니다.

▶ Channel : 축 번호. 통합 축으로 관리되는 축 번호를 의미하며, 상수 값으로 0 (Zero Based) 이상, 최대 통합 축 개수 - 1 이하의 값을 축 번호로 설정할 수 있습니다.

▶ **OutputMode** : Command 펄스 출력 모드의 설정 값입니다. 출력 모드는 다음과 같이 6 가지 모드를 가집니다.

가) Pulse & Direction Mode

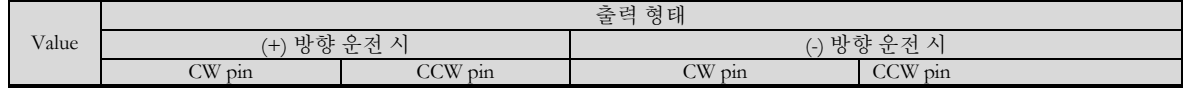

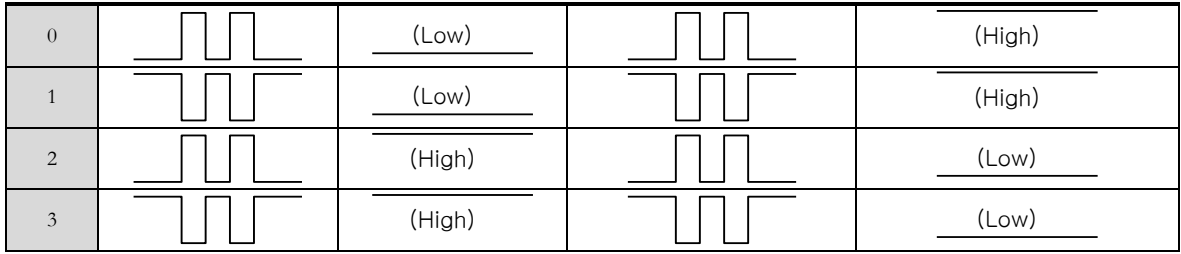

나) CW/CCW Mode

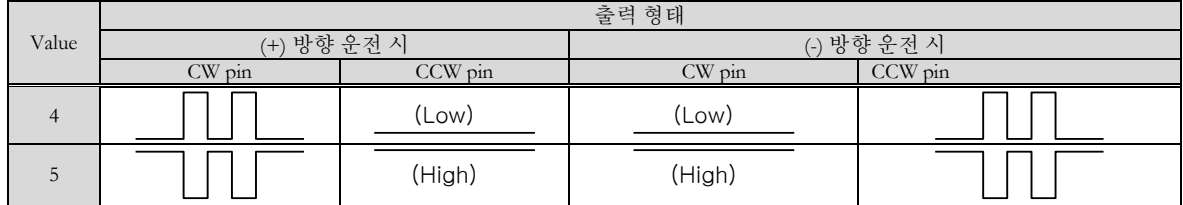

#### RETURN VALUE

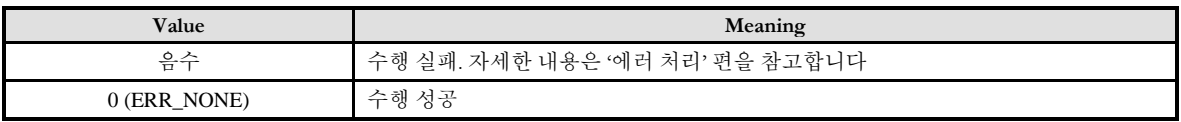

#### **REFERENCE**

□ 모든 경우에 해당하는 부분은 아니지만, 지령 펄스(Command Pulse)의 출력 설정 형태는 일반적으로 서보드라이브에서는 4 혹은 5 번 모드인 CW/CCW 모드를 주로 사용하며, 스텝드라이브에서는 0 번에서 3 번까지의 OUT/DIR 모드를 주로 사용합니다.

□ 일반적인 서보드라이브에서 CW/CCW 혹은 OUT/DIR 모드를 결정하기 위한 지령 펄스(Command Pulse) 입력 설정이 존재합니다. 서보드라이브의 매뉴얼을 반드시 참조하여, ㈜커미조아 모션 모듈과 동일하게 설정하여 주십시오. 동일하게 설정이 되지 않았을 경우에는, 다음과 같은 현상이 발생할 수 있습니다.

1. 서보드라이브를 통해 동작하는 모터의 방향이 한 방향으로만 동작하고 다른 방향으로는 동작하지 않습니다. 즉, 음의 방향(Negative Direction) 으로는 동작하는데 양의 방향(Positive Direction) 으로는 동작하지 않거나 그 반대의 경우를 의미합니다.

2. 방향이 전환 될 때마다 1 펄스(Pulse) 이내의 지령 펄스(Command Pulse) 입력을 무시하게 됩니다. 이 현상을 확인하시려면, 서보드라이브의 Command Pulse Counter 와 ㈜커미조아의 모션 모듈의 Command Pulse Counter 와의 연속적인 방향전환 이동 시에 Pulse Counter 차이를 모니터링(Monitoring) 하시면 됩니다.

이외에도 스텝드라이브의 경우에는 드라이브 입력 부 회로의 사양에 따라 Open Collector 연결을 주로 사용하는데, 결선 방법과 상태에 따라서 일반적인 모터의 움직임에 이상 상황이 발생할 수 있습니다. 이때에는 해당 스텝드라이브의 입력 부 사양을 첨부하여, ㈜커미조아 고객 지원 팀으로 문의해 주시면 친절하게 상담하여 드리겠습니다.

# EXAMPLE

#### $C/C++$

#include "ComiMLink3\_SDK.h" #include "ComiMLink3\_SDK\_Def.h"

long nChannel = 0;//0 번 축을 선택합니다. long nOutputMode = 0; long BoardID = 0;

//0 번 축의 Output Mode 를 CWCCW0 로 설정합니다. cmcPmCfgSetOutMode (BoardID, 3, nChannel, ccmcOMODE\_CWCCW0 );

//0 번 축의 Output Mode 상태를 nOutputMode 변수를 통해서 반환 받습니다. cmcPmCfgGetOutMode (BoardID, 3, nChannel, &nOutputMode );

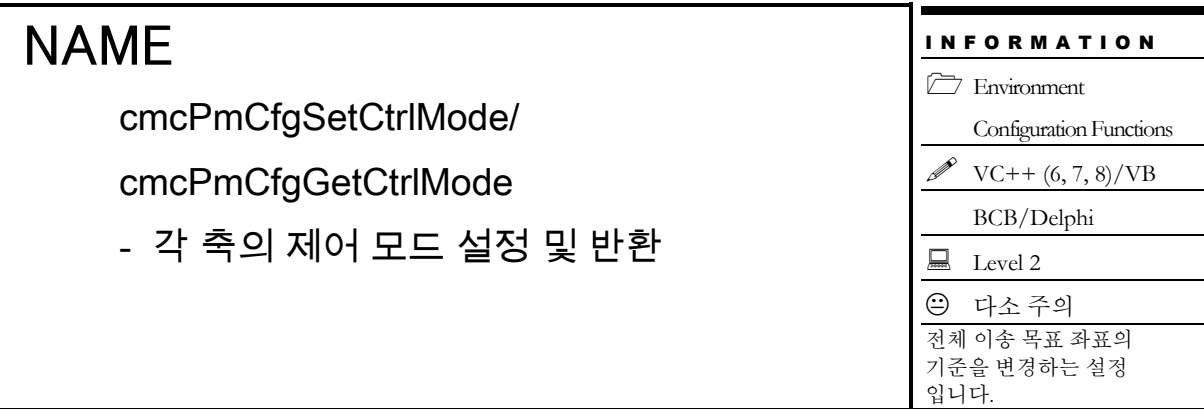

# SYNOPSIS

 VT\_I4 cmcPmCfgSetCtrlMode ([in] VT\_I4 BoardID, [in] VT\_I4 NodeId, [in] VT\_I4 Channel, [in] VT\_I4 CtrlMode )

 VT\_I4 cmcPmCfgGetCtrlMode ([in] VT\_I4 BoardID, [in] VT\_I4 NodeId, [in] VT\_I4 Channel, [out] VT\_PI4 CtrlMode )

#### DESCRIPTION

cmcPmCfgSetCtrlMode() 함수는 각 축의 제어모드를 결정합니다. 여기서 제어모드라는 것은 엔코더 피드백 값을 이송 명령에서 어떻게 활용하느냐 하는 것입니다. 이송 명령이 내려졌을 때 목표 좌표를 커맨드(Command) 위치를 기준으로 적용할 것인지, 피드백(Feedback) 위치를 기준으로 적용할 것인지를 결정하는 함수입니다.

cmcPmCfgGetCtrlMode() 함수는 각 축의 제어모드에 대하여 현재 원격 노드에 설정되어 있는 값을 읽어 들이는 함수입니다.

이 함수의 사용과 호출에 있어, 제공된 ㈜커미조아의 함수 헤더 Visual Basic 에서는 함수의 첨두어 cmc 가 붙지 않습니다.

#### **PARAMETER**

- ▶ **BoardID** : 사용자가 설정한 디바이스(보드) ID.
- ▶ **NodeId** : 노드 번호. 노드 번호는 3 부터 시작합니다.

▶ Channel : 축 번호. 통합 축으로 관리되는 축 번호를 의미하며, 상수 값으로 0 (Zero Based) 이상, 최대 통합 축 개수 - 1 이하의 값을 축 번호로 설정할 수 있습니다.

▶ **CtrlMode** : cmcPmCfgSetCtrlMode() 함수의 인자이며, 제어 모드를 설정합니다. 이 값의 의미는 다음과 같습니다.

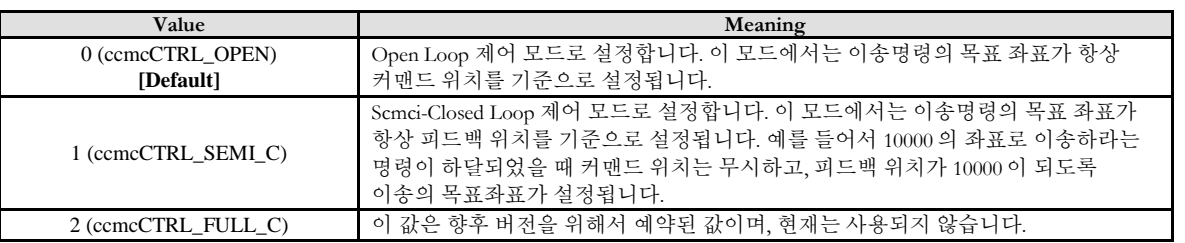

▶ CtrlMode : cmcPmCfgGetCtrlMode() 함수의 인자이며, 제어모드를 반환합니다. 반환값의 의미는 다음과 같습니다.

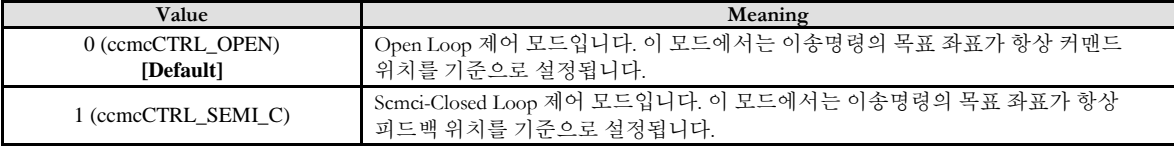

# RETURN VALUE

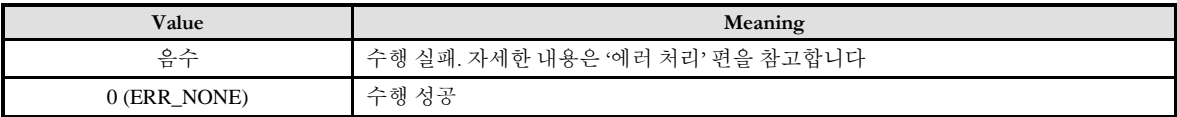

### SEE ALSO

cmcPmSxMoveTo, cmcPmSxMoveToStart, cmcPmIxLineToStart

#### **REFERENCE**

□ 여기서 설정하는 제어모드는 절대 좌표 이송 명령에서만 영향을 미치고, 상대 좌표 이송 명령에서는 항상 Open Loop 제어 모드로 운용됩니다.

□ 제어 모드에 따른 차이에 대한 이해를 돕기 위하여 예를 들어 보겠습니다. 현재 커맨드 위치가 5000 , 피드백 위치가 4000 인 상태에서 cmcPmSxMoveTo() 함수를 사용하여 10000 의 위치로 이송하라는 명령을 하달하였을 때

- Open loop 제어모드에서는 현재 위치에서 5000 만큼 (+) 방향으로 이송
- Scmci-Closed Loop 제어모드에서는 현재 위치에서 6000 만큼 (+) 방향으로 이송

을 하는 서로 다른 이송 결과를 나타낼 수 있습니다.

□ Scmci-Closed Loop 제어모드로 설정하였을 때 이송 목표 좌표의 계산은 이송 명령을 수행하는 초기에 계산됩니다. 즉, 이송 명령을 실행하는 초기에 현재의 피드백 위치를 읽어서 목표 좌표와의 차이 만큼을 상대좌표 이송하는 방식으로 운용됩니다. 따라서 이송 명령이 끝나는 시점에서 피드백 위치를 확인하여 지령된 목표좌표에 피드백 위치가 항상 일치하는 것을 보장하는 Full-Closed Loop 방식과는 차이가 있습니다.

# EXAMPLE

#### $C/C++$

```
#include "ComiMLink3_SDK.h"
#include "ComiMLink3_SDK_Def.h"
```
long nChannel = 0;//0 번 축을 선택합니다. Long BoardID =  $0;$  $\log nC$ trlMode = 0;

//0 번 축을 Scmci-Closed Loop 으로 설정합니다. cmcPmCfgSetCtrlMode(BoardID, 3, nChannel, ccmcCTRL\_SEMI\_C );

//0 번 축에 설정된 제어모드를 반환합니다. cmcPmCfgGetCtrlMode(BoardID, 3, nChannel, &nCtrlMode );

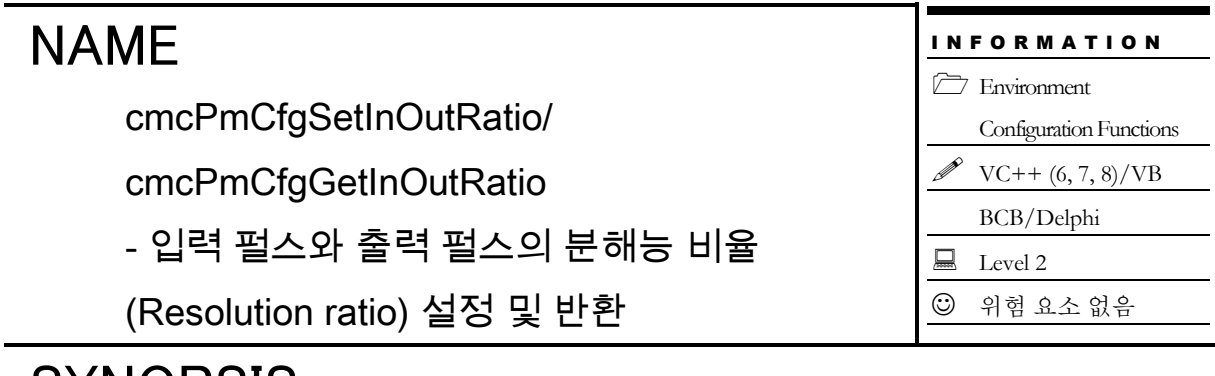

# SYNOPSIS

 VT\_I4 cmcPmCfgSetInOutRatio ([in] VT\_I4 BoardID, [in] VT\_I4 NodeId, [in] VT\_I4 Channel, [in] VT\_R8 Ratio )

 VT\_I4 cmcPmCfgGetInOutRatio ([in] VT\_I4 BoardID, [in] VT\_I4 NodeId, [in] VT\_I4 Channel, [out] VT\_PR8 Ratio )

# DESCRIPTION

cmcPmCfgSetInOutRatio() 함수는 Feedback 펄스와 Command 펄스의 분해능 비율 (Resolution ratio)을 설정합니다. 여기서 Feedback 펄스의 분해능이란 엔코더의 1 회전 시에 발생되는 펄스 수를 의미합니다. 그리고 Command 펄스의 분해능이란 모터를 1 회전시키기 위해 필요한 Command 펄스 수를 의미합니다.

cmcPmCfgGetInOutRatio() 함수는 설정되어있는 Feedback 펄스와 Command 펄스의 분해능 비율 (Resolution ratio)을 반환합니다.

이 함수의 사용과 호출에 있어, 제공된 ㈜커미조아의 함수 헤더 Visual Basic 에서는 함수의 첨두어 cmc 가 붙지 않습니다.

# PARAMETER

- ▶ **BoardID** : 사용자가 설정한 디바이스(보드) ID.
- ▶ NodeId: 노드 번호. 노드 번호는 3 부터 시작합니다.

▶ **Channel** : 축 번호. 통합 축으로 관리되는 축 번호를 의미하며, 상수 값으로 0 (Zero Based) 이상, 최대 통합 축 개수 - 1 이하의 값을 축 번호로 설정할 수 있습니다.

▶ *Ratio* : Feedback 펄스와 Command 펄스의 분해능 비를 설정 혹은 반환합니다. 이 값은 아래와 같이 설정합니다.

Ratio = (Feedback 펄스 분해능)/(Command 펄스의 분해능)

#### RETURN VALUE

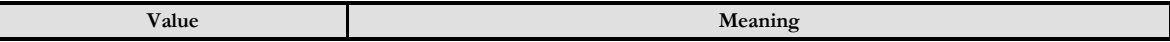

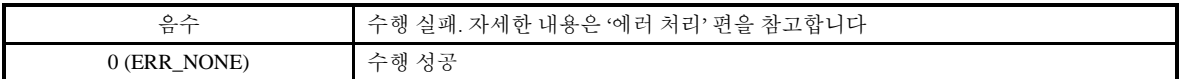

### **REFERENCE**

□ In/Out Ratio 는 Actual(Feedback) position 또는 Actual speed 를 논리 단위로 읽을 때 적용됩니다. 논리적 단위 거리나 단위 속도는 Command 펄스 기준으로 설정되므로 Command 펄스와 Feedback 펄스의 분해능이 서로 다르다면 Actual position 이나 Actual speed 의 논리값 계산이 잘못되게 됩니다.

□ In/Out Ratio 는 cmcPmStGetPosition() 함수와 cmcPmStGetSpeed() 함수에서 카운터를 cmcCNT\_FEED 으로 설정한 경우에만 영향을 미칩니다.

# EXAMPLE

#### $C/C++$

#include "ComiMLink3\_SDK.h" #include "ComiMLink3\_SDK\_Def.h"

long nChannel = 0; //0 번 축을 선택합니다. long BoardID =  $0;$ double fRatio = 2.0f; //분해능 비율을 2 로 설정합니다.

/\* 0 번 축의 분해능 비율을 설정합니다. 분해능 비율은 Ratio = (Feedback 펄스 분해능)/(Command 펄스의 분해능) \*/ cmcPmCfgSetInOutRatio (BoardID, 3, nChannel, fRatio );

//0 번 축의 현재 분해능 비율을 반환합니다. cmcPmCfgGetInOutRatio (BoardID, 3, nChannel, &fRatio );
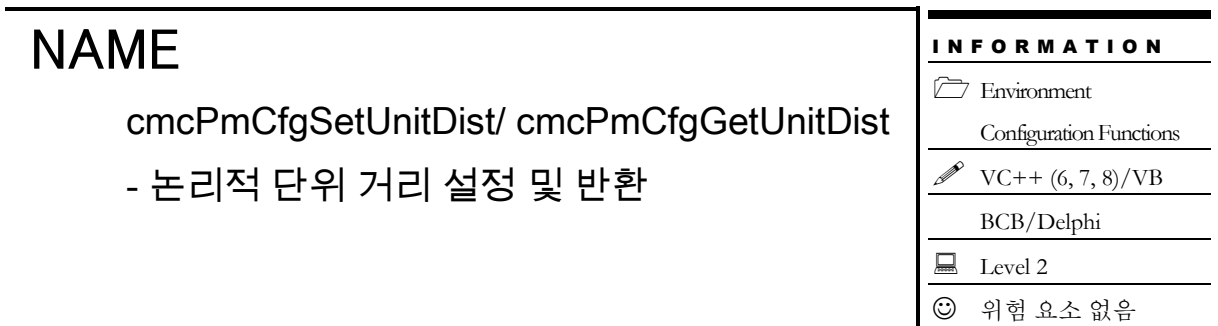

 VT\_I4 cmcPmCfgSetUnitDist ([in] VT\_I4 BoardID, [in] VT\_I4 NodeId, [in] VT\_I4 Channel, [in] VT\_R8 UnitDist )

 VT\_I4 cmcPmCfgGetUnitDist ([in] VT\_I4 BoardID, [in] VT\_I4 NodeId, [in] VT\_I4 Channel, [out] VT\_PR8 UnitDist )

#### DESCRIPTION

cmcPmCfgSetUnitDist() 함수는 논리적 단위 거리에 대한 펄스 수를 설정합니다. 여기서 논리적 단위 거리라 함은 Move 함수에서 사용하는 거리 또는 위치에 대한 단위량을 의미합니다. 이 함수를 사용하여 특별히 지정하지 않는 경우에는 초기값인 '1' 로 사용됩니다.

cmcPmCfgGetUnitDist() 함수는 논리적 단위 거리에 대한 펄스 수를 반환합니다.

이 함수의 사용과 호출에 있어, 제공된 ㈜커미조아의 함수 헤더 Visual Basic 에서는 함수의 첨두어 cmc 가 붙지 않습니다.

#### PARAMETER

- ▶ **BoardID** : 사용자가 설정한 디바이스(보드) ID.
- ▶ **NodeId** : 노드 번호. 노드 번호는 3 부터 시작합니다.

▶ **Axis** : 축 번호. 통합 축으로 관리되는 축 번호를 의미하며, 상수 값으로 0 (Zero Based) 이상, 최대 통합 축 개수 - 1 이하의 값을 축 번호로 설정할 수 있습니다.

▶ **UnitDist** : 논리적 거리 1 을 이동하기 위해서 출력되어야 하는 펄스 수를 설정 혹은 반환합니다.

#### RETURN VALUE

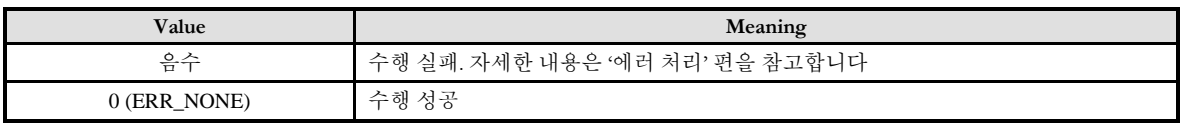

#### **REFERENCE**

#### □. Unit distance & Unit speed

모션컨트롤러에서 이동거리는 기본적으로는 Command 펄스 수에 의해 결정되고, 이동속도는 펄스의 주파수에 의해서 결정됩니다. 따라서 이동거리를 물리적인 거리 단위로 하기 위해서는 매번 원하는 물리적인 거리를 이동하기 위해서 필요한 펄스의 수를 계산해야 합니다. 하지만, ㈜커미조아 모션컨트롤러는 모든 이동 함수와 속도 설정 함수에서 사용되는 논리적 거리와 논리적 속도를 사용자가 정의할 수 있도록 하고 있으며, 이 것을 정의하는 것이 "Unit distance"와 "Unit speed" 입니다. 일반적으로 "Unit distance" Du 는 다음과 같이 계산하면 됩니다.

$$
D_u = \frac{P_r}{L_r}
$$

Pr : 모터 1 회전에 필요한 펄스 수 (모터의 Command 분해능) Lr : 모터 1 회전시에 이동되는 기구물의 거리

결과적으로 "Unit distance" 에 설정해야 하는 값은 논리적 거리 "1"을 이동하기 위해서 필요한 출력 펄스의 수가 됩니다. 그리고 특별한 경우가 아니면 "Unit speed" 는 "Unit distance" 와 같은 값을 설정하면 됩니다. 하지만 "Unit speed"와 "Unit distance"는 필요에 따라 서로 다른 단위를 사용할 수 있습니다.

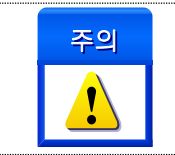

Unit distance 값이 무한소수(나누어 떨어지지 않음)이면 소수점 오차가 누적될 수 있습니다. 따라서 이러한 경우에는 Unit distance 를 '1'로 하고 사용자가 논리적 단위 거리를 처리하는 것이 바람직합니다.

□. Unit distance & Unit speed 계산 예

다음과 같은 사양의 볼스크류를 사용하는 기구물에서의 경우에 "Unit distance"와 "Unit speed"는 다음과 같이 계산할 수 있습니다.

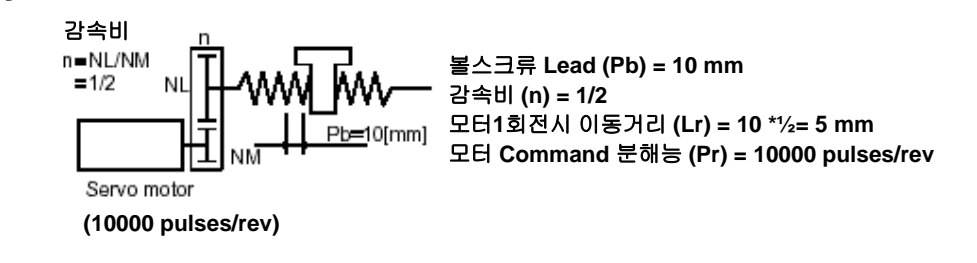

#### EXAMPLE

#### $C/C++$

#include "ComiMLink3\_SDK.h" #include "ComiMLink3\_SDK\_Def.h"

/\*모터 1 회전시 이동거리 (Lr) = 5mm 모터 Command 분해능(Pr) = 10000 pulse/rev 인 기구물이 있다면 Unit distance(Du) =  $Pr/Lr = 10000/5 = 2000$ Unit speed(Vu)  $= 2000$   $*/$ 

long nChannel = 0;//0 번 축을 선택합니다.  $\log$  BoardID = 0;

//Unit distance 를 2000 으로 설정합니다. cmcPmCfgSetUnitDist (BoardID, 3, nChannel, 2000 );

/\*따라서 Unit distance 와 Unit speed 를 2000 으로 설정하면 다음과 같이 모든 이동함수에서 거리의 단위를 mm 단위에 해당하는 값으로 입력할 수 있습니다.\*/

//속도 = 100(mm/s), 가/감속도 = 1000(mm/s^2)으로 설정합니다. cmcPmCfgSetSpeedPattern(BoardID, 3, nChannel, cmcMODE\_T, 100, 1000, 1000 );

//(+)방향으로 20mm 이송합니다. (실제는 20 \* 2000 = 40000 펄스가 출력됩니다.) cmcPmSxMove(BoardID, 3, nChannel, 20, cmDIR\_P );

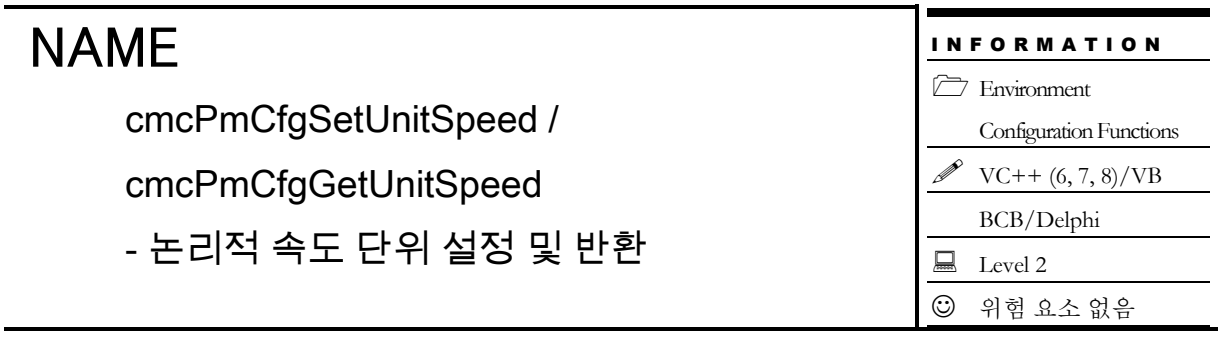

 VT\_I4 cmcPmCfgSetUnitSpeed ([in] VT\_I4 BoardID, [in] VT\_I4 NodeId, [in] VT\_I4 Channel, [in] VT\_R8 UnitSpeed )

 VT\_I4 cmcPmCfgGetUnitSpeed ([in] VT\_I4 BoardID, [in] VT\_I4 NodeId, [in] VT\_I4 Channel, [out] VT\_PR8 UnitSpeed )

#### DESCRIPTION

cmcPmCfgSetUnitSpeed() 함수는 논리적 단위 속도에 대한 실제 펄스 출력속도(PPS)를 설정합니다. 여기서 논리적 단위 속도라 함은 속도 지정함수에서 사용하는 속도 또는 가속도에 대한 단위량을 의미합니다. 이 함수를 사용하여 특별히 지정하지 않는 경우에는 단위 속도에 대한 펄스 출력속도는 '1' PPS 로 사용됩니다.

cmcPmCfgGetUnitSpeed() 함수는 논리적 단위 속도에 대한 실제 펄스 출력속도(PPS) 설정 상태를 반환합니다.

이 함수의 사용과 호출에 있어, 제공된 ㈜커미조아의 함수 헤더 Visual Basic 에서는 함수의 첨두어 cmc 가 붙지 않습니다.

#### PARAMETER

- ▶ **BoardID**: 사용자가 설정한 디바이스(보드) ID.
- ▶ **NodeId** : 노드 번호. 노드 번호는 3 부터 시작합니다.

▶ Channel : 축 번호. 통합 축으로 관리되는 축 번호를 의미하며, 상수 값으로 0 (Zero Based) 이상, 최대 통합 축 개수 - 1 이하의 값을 축 번호로 설정할 수 있습니다.

▶ **UnitSpeed** : 단위 속도에 대한 펄스 출력 속도를 설정 혹은 반환합니다.

#### RETURN VALUE

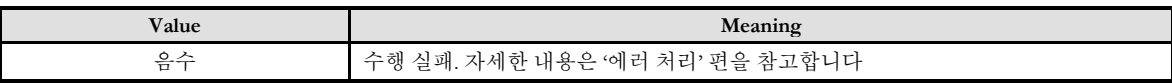

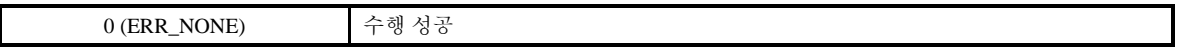

#### **REFERENCE**

□ 사용자의 특성에 따라 속도에 대한 단위가 다를 수 있습니다. 즉, 어떤 사용자는 속도 단위를 RPM 으로 표현하는 것이 용이할 수 있고 어떤 사용자는 m/sec 로 표현하는 것이 용이할 수 있습니다. cmcPmCfgSetUnitSpeed() 함수는 사용자가 속도의 단위를 결정하도록 하는 함수입니다. 다음의 예를 참고하시기 바랍니다.

Ex 1) 1 회전에 필요한 펄스 수가 3600 펄스인 경우에 속도의 단위를 RPM 으로 하고자 한다면 Unit Distance 값을 3600/60, 즉 60 PPS 로 설정합니다(여기서 60 으로 나누는 것은 RPM 은 분당 회전 수 이므로 초당 3600/60 펄스를 출력해야 1 분에 3600 펄스가 나가기 때문입니다).

Ex 2) 1cm 이송에 필요한 펄스 수가 1000 펄스인 경우에 이동량의 단위를 cm/sec 로 하고자 한다면 UnitDist 값을 1000 PPS 로 설정합니다.

#### EXAMPLE

#### $C/C++$

#include "ComiMLink3\_SDK.h" #include "ComiMLink3\_SDK\_Def.h"

//1 회전에 3600 펄스가 필요한 모터를 사용한다고 가정합니다.

long nChannel = 0;//0 번 축을 선택합니다. long BoardID =  $0$ ;

//거리의 단위를 각도(1 도)로, 속도의 단위를 rpm 으로 설정합니다. //1 회전에 3600 펄스가 필요하므로 1 도 회전을 하기 위해서는 10 펄스가 필요합니다. cmcPmCfgSetUnitDist(BoardID, 3, nChannel, 10 );

//단위 속도를 1rpm 으로 설정합니다. 3600(pulse) / 60(sec) = 60(pps) cmcPmCfgSetUnitSpeed (BoardID, 3, nChannel, 60 );

/\*가속도와 감속도를 각각 200rpm/s, 작업 속도를 100rpm/s 로 설정합니다. 가속및 감속에는 0.5sec 가 소요됩니다.\*/ cmcPmCfgSetSpeedPattern(BoardID, 3, nChannel, cmcMODE\_T, 100, 200, 200 );

//모터를 720 도 회전 시킵니다. 실제로는 720 \* 10 pulse 가 출력됩니다. cmcPmSxMove(BoardID, 3, nChannel, 720, cmcFALSE );

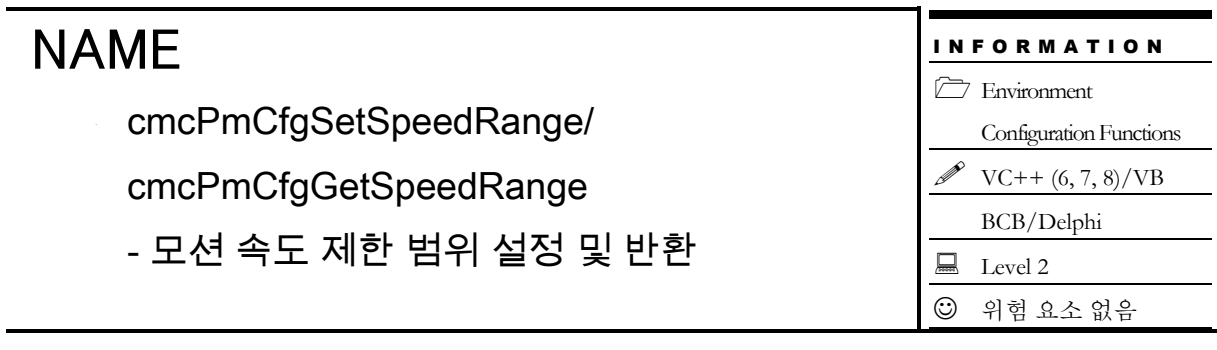

 VT\_I4 cmcPmCfgSetSpeedRange ([in] VT\_I4 BoardID, [in] VT\_I4 NodeId, [in] VT\_I4 Channel, [in] VT\_I4 MaxPPS )

VT\_I4 cmcPmCfgGetSpeedRange

([in] VT\_I4 BoardID, [in] VT\_I4 NodeId, [in] VT\_I4 Channel, [out] VT\_PI4 MaxPPS )

#### DESCRIPTION

cmcPmCfgSetSpeedRange() 함수는 모션에 적용할 수 있는 최저/최고 속도를 제한합니다. 이 함수는 실제적으로는 출력 펄스의 주파수 범위를 설정하는 역할을 합니다. 출력 펄스의 주파수는 최대 6.5MHz 까지 설정 가능 하며 기본적으로 설정되는 주파수 범위는 10Hz ~ 655,350Hz 입니다. 최저속도는 최대속도 설정에 따라서 자동으로 결정됩니다.

cmcPmCfgGetSpeedRange() 함수는 현재 설정되어 있는 최저/최고 속도의 범위를 반환합니다.

이 함수의 사용과 호출에 있어, 제공된 ㈜커미조아의 함수 헤더 Visual Basic 에서는 함수의 첨두어 cmc 가 붙지 않습니다.

#### PARAMETER

- ▶ **BoardID** : 사용자가 설정한 디바이스(보드) ID.
- ▶ **NodeId** : 노드 번호. 노드 번호는 3 부터 시작합니다.

▶ **Channel** : 축 번호. 통합 축으로 관리되는 축 번호를 의미하며, 상수 값으로 0 (Zero Based) 이상, 최대 통합 축 개수 - 1 이하의 값을 축 번호로 설정할 수 있습니다.

▶ **MaxPPS** : 모션의 최고 속도를 PPS 단위로 설정 혹은 반환합니다.

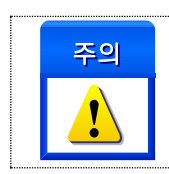

MaxPPS 값을 설정할 때는 Unit speed 설정에 관계없이 항상 **PPS** 단위로 설정하여야 합니다.

#### RETURN VALUE

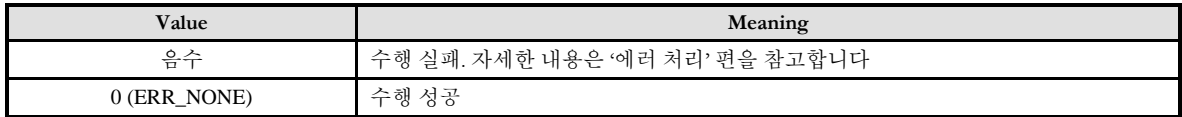

#### EXAMPLE

 $C/C++$ 

#include "ComiMLink3\_SDK.h" #include "ComiMLink3\_SDK\_Def.h"

long BoardID = 0; long nChannel = 0; //0 번 축을 선택합니다. double fMaxPPS = 655350;  $double fMinPPS = 0;$ 

//최대 PPS 를 655350 으로 설정합니다. cmcPmCfgSetSpeedRange(BoardID, 3, nChannel, fMaxPPS );

//현재 설정된 최대 PPS 를 반환합니다. cmcPmCfgGetSpeedRange(BoardID, 3, nChannel, &fMinPPS, &fMaxPPS );

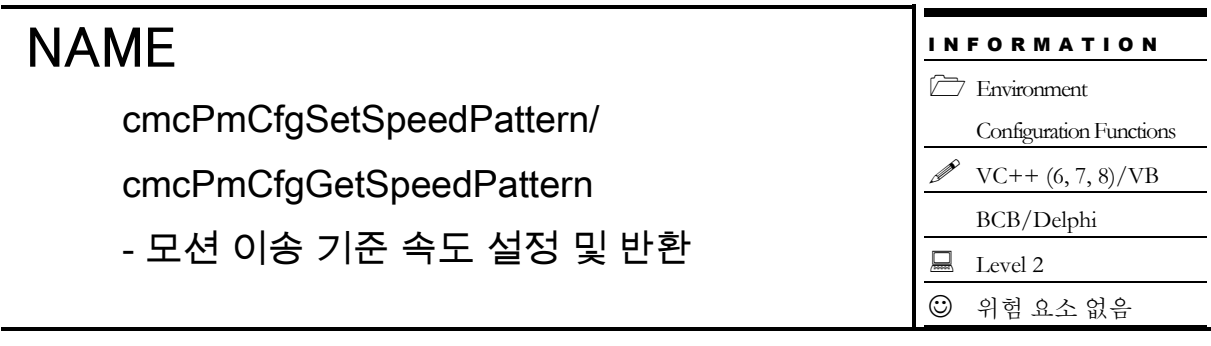

□ VT\_I4 cmcPmCfgSetSpeedPattern ([in] VT\_I4 BoardID, [in] VT\_I4 NodeId, [in] VT\_I4 Channel, [in] VT\_I4 SpeedMode, [in] VT\_R8 WorkSpeed, [in] VT\_R8 Accel, [in] VT\_R8 Decel ) □ VT I4 cmcPmCfgGetSpeedPattern ([in] VT\_I4 BoardID, [in] VT\_I4 NodeId, [in] VT\_I4 Channel, [out] VT\_PI4 SpeedMode, [out] VT\_PR8 WorkSpeed, [out] VT\_PR8 Accel, [out] VT\_PR8 Decel )

#### DESCRIPTION

cmcPmCfgSetSpeedPattern() 함수는 지정한 축에 대해 속도 모드, 작업속도, 가속도 및 감속도를 설정합니다. 이 속도는 각 모션제어의 기준 속도로 설정되며, 해당 기준속도에 비율로 각 모션제어를 수행할 수 있습니다.

설정된 기준속도는 단축 제어의 경우 실제 모션 속도 지령 함수인 cmcPmSxSetSpeedRatio() 함수를 통해 설정된 비율로 모션 제어의 속도를 결정할 수 있습니다.

cmcPmCfgGetSpeedPattern() 함수는 지정한 축에 대해 설정되어 있는 속도 설정 환경을 반환합니다.

이 함수의 사용과 호출에 있어, 제공된 ㈜커미조아의 함수 헤더 Visual Basic 에서는 함수의 첨두어 cmc 가 붙지 않습니다.

#### PARAMETER

- ▶ **BoardID** : 사용자가 설정한 디바이스(보드) ID.
- ▶ **NodeId** : 노드 번호. 노드 번호는 3 부터 시작합니다.

▶ *Channel* : 축 번호. 통합 축으로 관리되는 축 번호를 의미하며, 상수 값으로 0 (Zero Based) 이상, 최대 통합 축 개수 - 1 이하의 값을 축 번호로 설정할 수 있습니다.

▶ **SpeedMode** : cmcPmCfgSetSpeedPattern() 함수의 인자이며, 속도모드의 설정 값입니다. 속도모드는 아래와 같습니다.

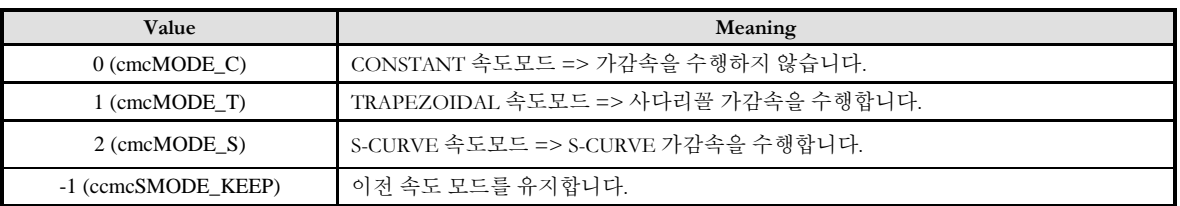

▶ **SpeedMode** : cmcPmCfgGetSpeedPattern() 함수의 인자이며, 속도모드의 반환 값 입니다.

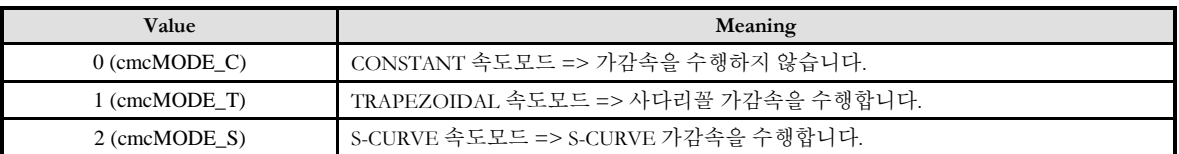

- ▶ **WorkSpeed** : 작업 속도를 설정 혹은 반환합니다.
- ▶ Accel: 가속도를 설정 혹은 반환합니다.
- ▶ Decel: 감속도를 설정 혹은 반환합니다.

#### SEE ALSO

cmcPmSxSetSpeedRatio, cmcPmSxGetSpeedRatio

#### RETURN VALUE

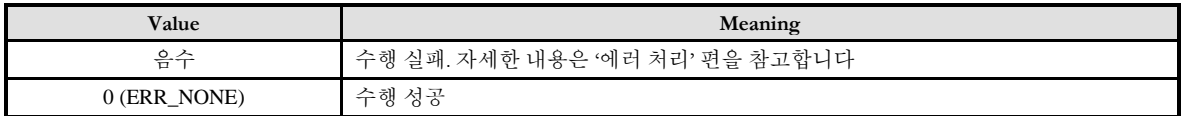

#### **REFERENCE**

□ 한번 설정한 속도설정은 변경하기 전까지 계속해서 적용됩니다. 따라서 속도를 변경할 필요가 없는 경우에는 이송명령을 수행할 때마다 속도설정을 해줄 필요는 없습니다.

□ 속도와 가/감속도의 단위는 cmcPmCfgSetUnitSpeed() 함수에 의해 결정됩니다.

#### □ CONSTANT Speed Mode

```
Constant speed mode 에서는 Motion 을 수행할 때 가속/감속을 적용하지 않고 일정속도로 Motion 을 수행합니다. 여기서
적용되는 일정 속도는 WorkSpeed 에서 주어진 값이 적용됩니다.
```
#### □ TRAPEZOIDAL Speed Mode

<span id="page-405-0"></span>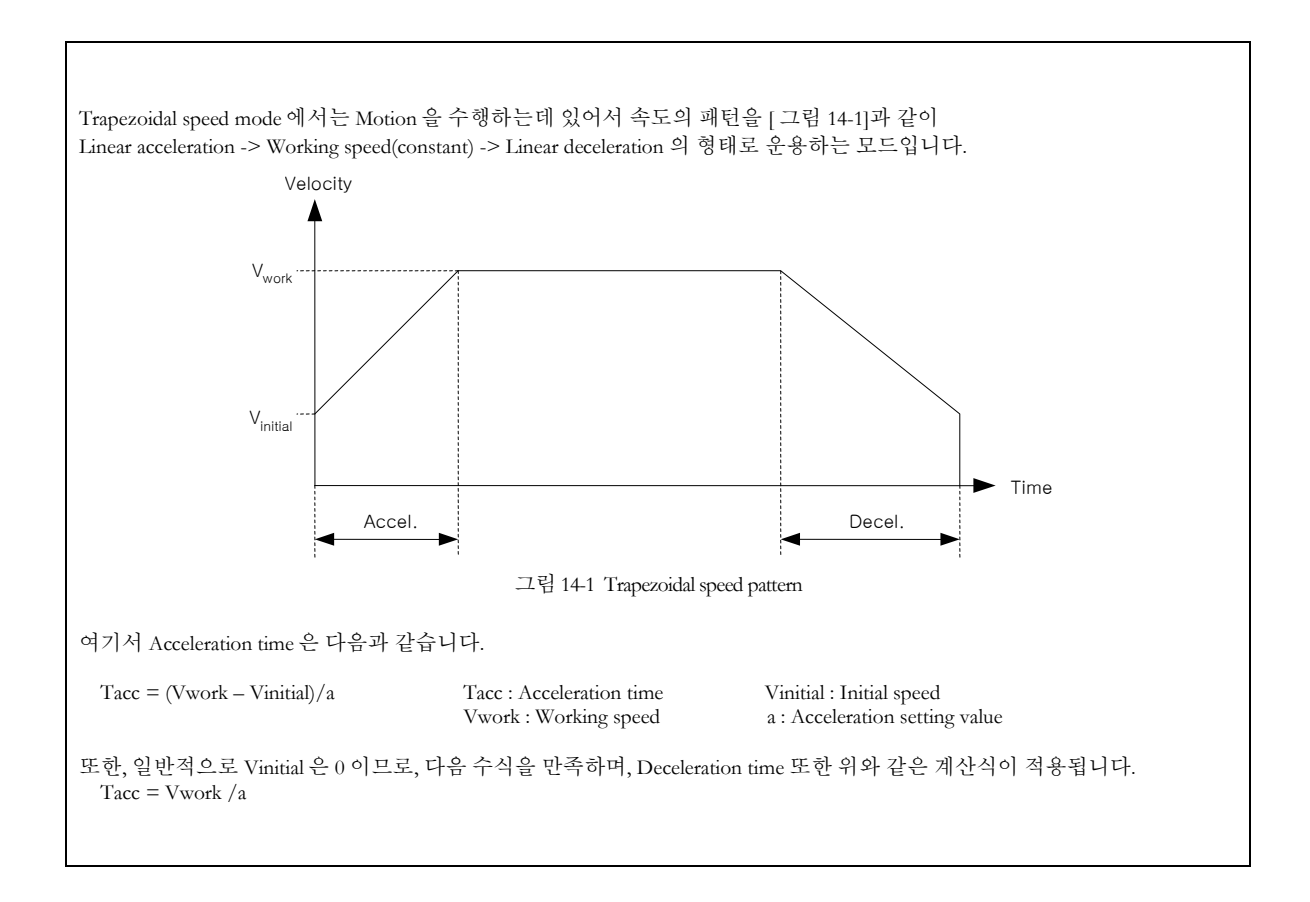

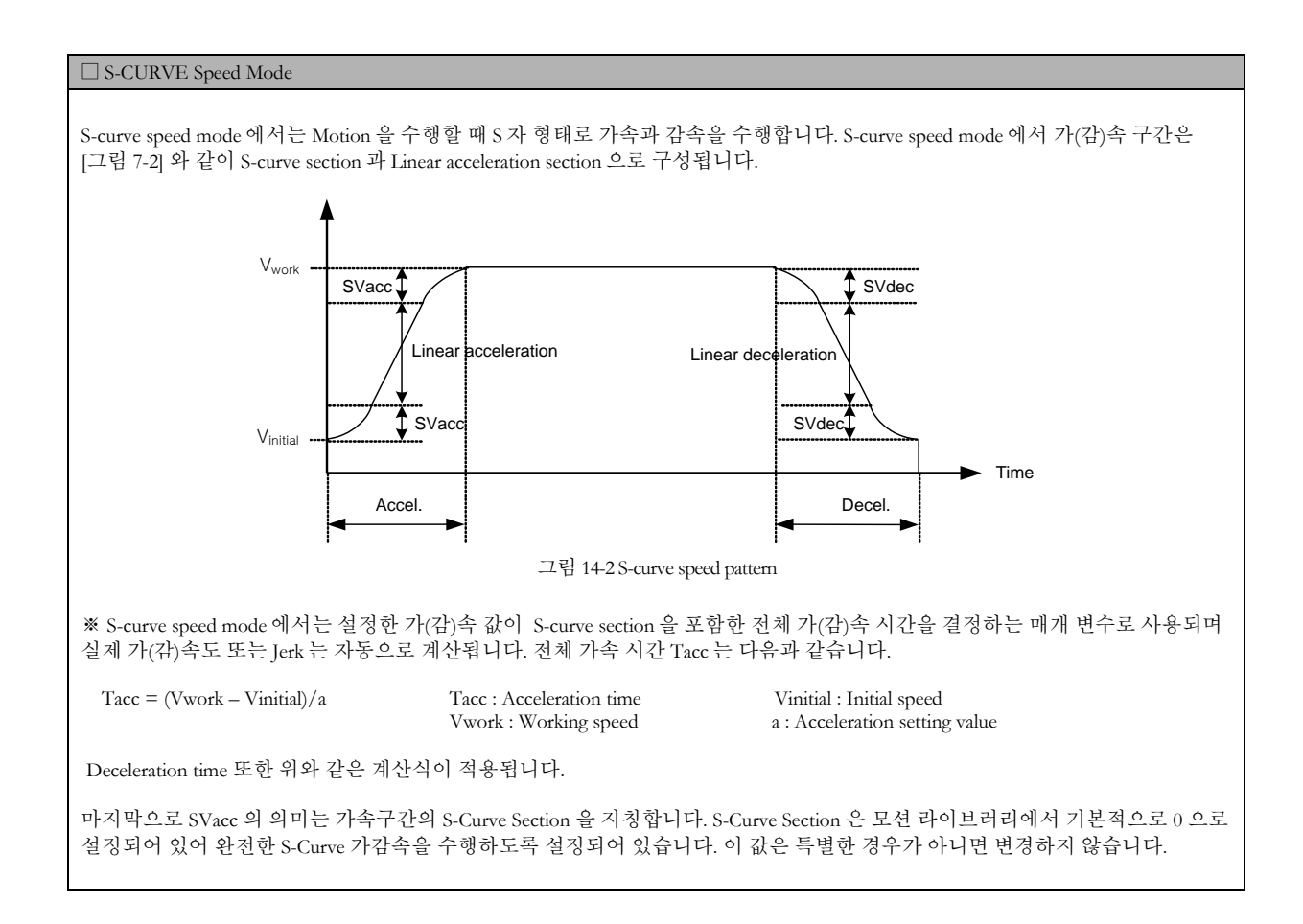

#### EXAMPLE

#### $C/C++$

```
#include "ComiMLink3_SDK.h"
#include "ComiMLink3_SDK_Def.h"
long BoardID = 0;
long nChannel = 0;//0 번 축을 선택합니다.
long nSpeedMode = 0;
double fVel = 0.0f;
double fAcc = 0.0f;
double fDec = 0.0f;
/*0 번축의 속도 패턴을 S-Curve 로 설정하고, 
작업속도를 2000, 가속도를 10000, 감속도를 10000 으로 설정합니다.*/
cmcPmCfgSetSpeedPattern(BoardID, 3, nChannel, cmcMODE_S, 2000, 10000, 10000 );
```
/\*0 번축에 설정된 속도 패턴 및 작업속도, 가속도, 감속도를 반환합니다.\*/ cmcPmCfgGetSpeedPattern(BoardID, 3, nChannel, &nSpeedMode, &fVel, &fAcc, &fDec );

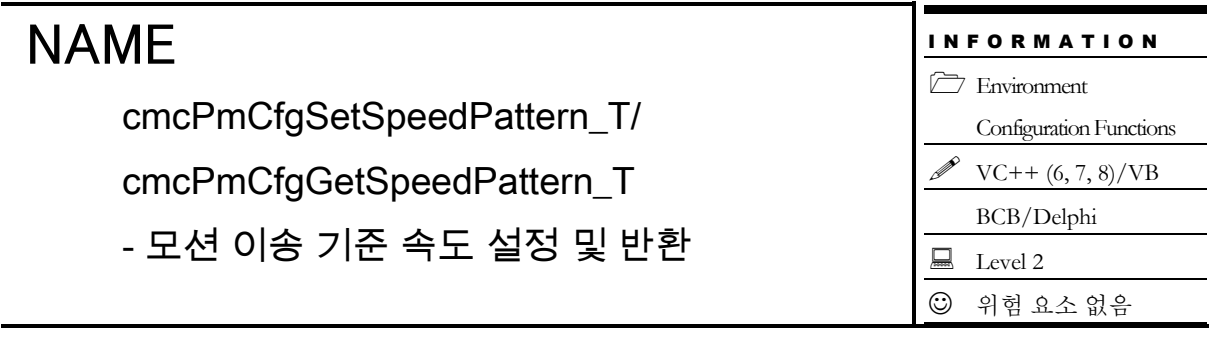

□ VT\_I4 cmcPmCfgSetSpeedPattern ([in] VT\_I4 BoardID, [in] VT\_I4 NodeId, [in] VT\_I4 Channel, [in] VT\_I4 SpeedMode, [in] VT\_R8 WorkSpeed, [in] VT\_R8 AccelTime, [in] VT\_R8 DecelTime ) □ VT I4 cmcPmCfgGetSpeedPattern ([in] VT\_I4 BoardID, [in] VT\_I4 NodeId, [in] VT\_I4 Channel, [out] VT\_PI4 SpeedMode, [out] VT\_PR8 WorkSpeed, [out] VT\_PR8 AccelTime, [out] VT\_PR8 DecelTime )

#### DESCRIPTION

cmcPmCfgSetSpeedPattern\_T() 함수는 지정한 축에 대해 속도 모드, 작업속도, 가속 및 감속 시간을 설정합니다. 이 속도는 각 모션제어의 기준 속도로 설정되며, 해당 기준속도에 비율로 각 모션제어를 수행할 수 있습니다.

설정된 기준속도는 단축 제어의 경우 실제 모션 속도 지령 함수인 cmcPmSxSetSpeedRatio() 함수를 통해 설정된 비율로 모션 제어의 속도를 결정할 수 있습니다.

cmcPmCfgGetSpeedPattern\_T() 함수는 지정한 축에 대해 설정되어 있는 속도 설정 환경을 반환합니다.

이 함수의 사용과 호출에 있어, 제공된 ㈜커미조아의 함수 헤더 Visual Basic 에서는 함수의 첨두어 cmc 가 붙지 않습니다.

#### PARAMETER

- ▶ **BoardID** : 사용자가 설정한 디바이스(보드) ID.
- ▶ *NodeId* : 노드 번호. 노드 번호는 3 부터 시작합니다.

▶ *Channel* : 축 번호. 통합 축으로 관리되는 축 번호를 의미하며, 상수 값으로 0 (Zero Based) 이상, 최대 통합 축 개수 - 1 이하의 값을 축 번호로 설정할 수 있습니다.

▶ SpeedMode : cmcPmCfgSetSpeedPattern\_T() 함수의 인자이며, 속도모드의 설정 값입니다. 속도모드는 아래와 같습니다.

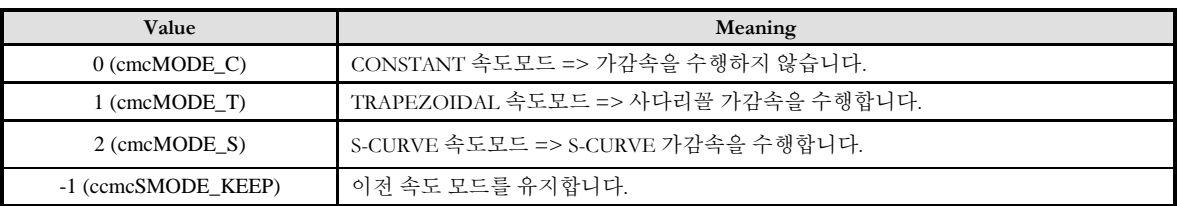

▶ **SpeedMode** : cmcPmCfgGetSpeedPattern\_T() 함수의 인자이며, 속도모드의 반환 값 입니다.

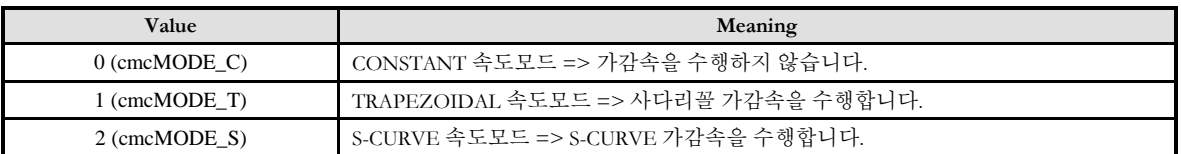

- ▶ **WorkSpeed** : 작업 속도를 설정 혹은 반환합니다.
- ▶ **AccelTime** : 가속 시간을 설정 혹은 반환합니다.
- ▶ **Decel** Time: 감속 시간을 설정 혹은 반환합니다.

#### SEE ALSO

cmcPmSxSetSpeedRatio, cmcPmSxGetSpeedRatio

#### RETURN VALUE

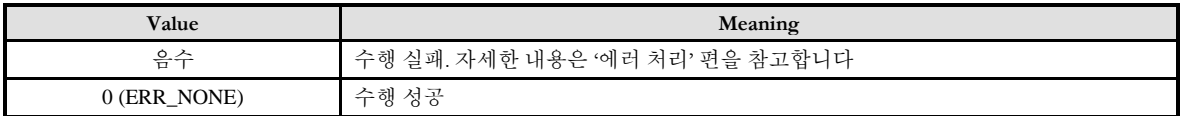

#### **REFERENCE**

□ 한번 설정한 속도설정은 변경하기 전까지 계속해서 적용됩니다. 따라서 속도를 변경할 필요가 없는 경우에는 이송명령을 수행할 때마다 속도설정을 해줄 필요는 없습니다.

□ 속도와 가/감속도의 단위는 cmcPmCfgSetUnitSpeed() 함수에 의해 결정됩니다.

#### □ CONSTANT Speed Mode

Constant speed mode 에서는 Motion 을 수행할 때 가속/감속을 적용하지 않고 일정속도로 Motion 을 수행합니다. 여기서 적용되는 일정 속도는 WorkSpeed 에서 주어진 값이 적용됩니다.

#### □ TRAPEZOIDAL Speed Mode

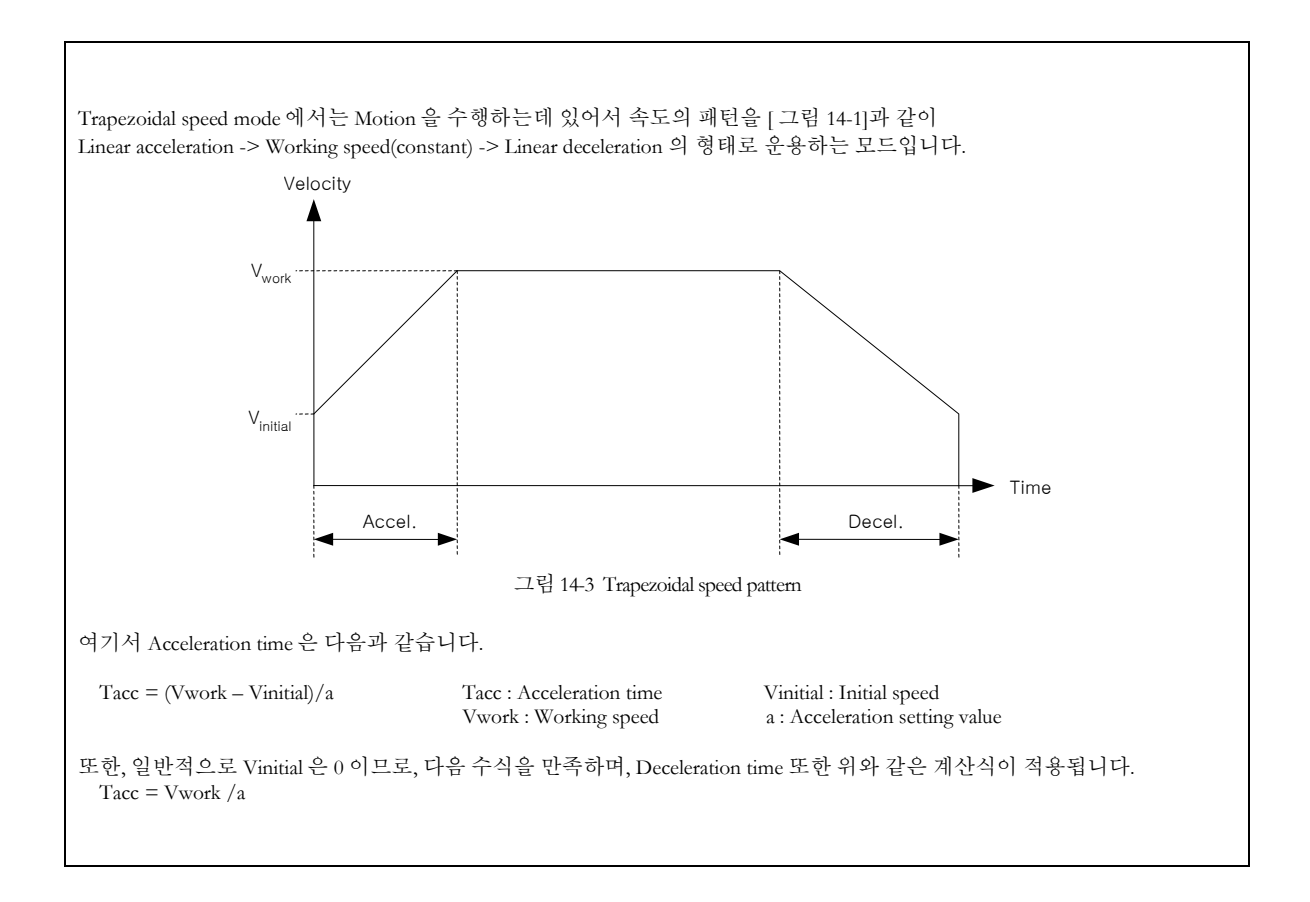

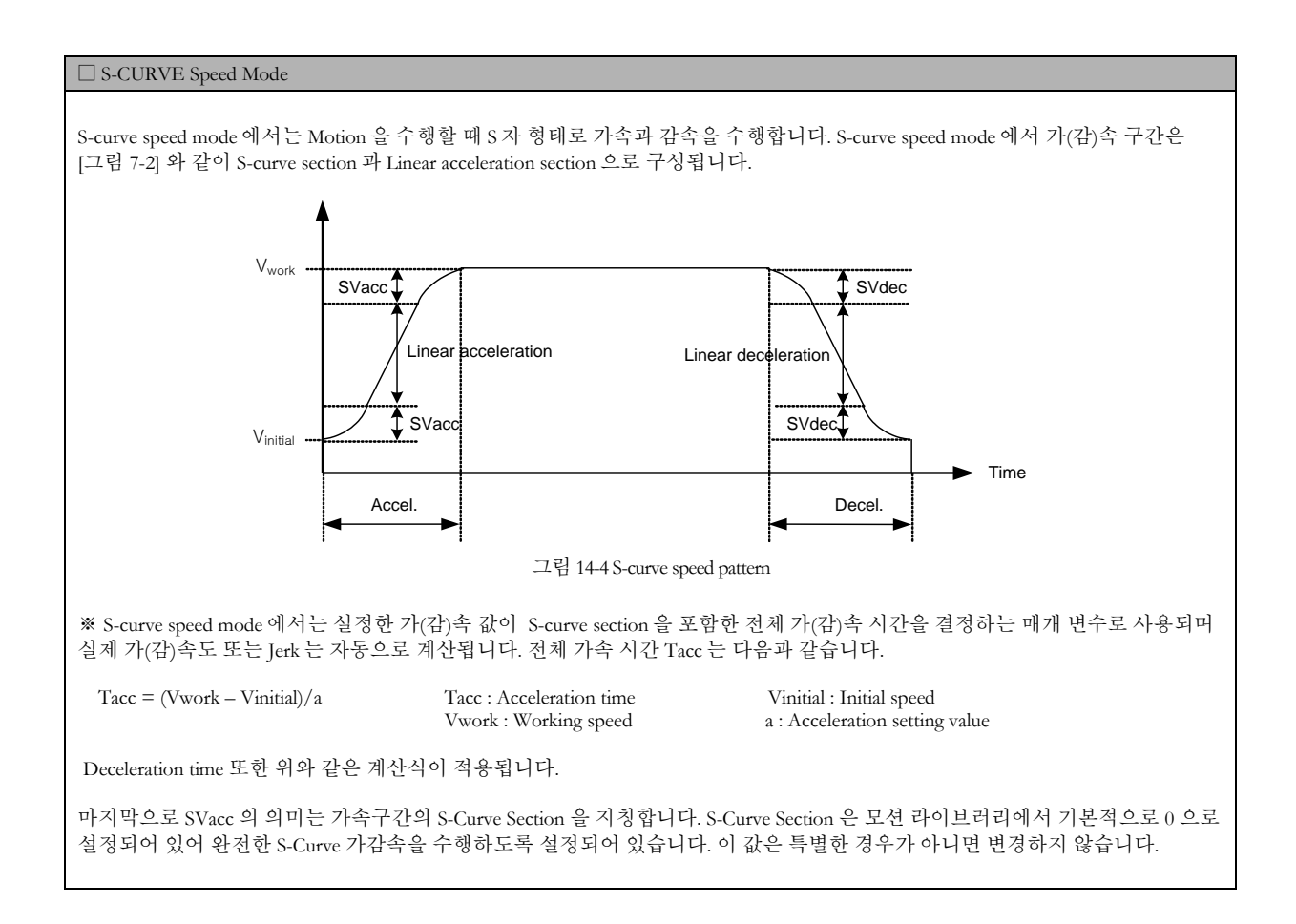

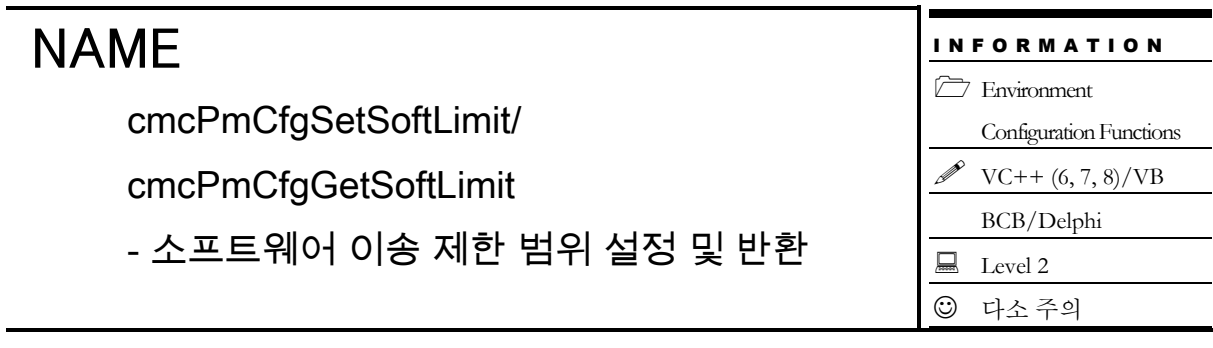

 VT\_I4 cmcPmCfgSetSoftLimit ([in] VT\_I4 BoardID, [in] VT\_I4 NodeId, [in] VT\_I4 Channel, [in] VT\_I4 IsEnable, [in] VT\_R8 LimitN, [in] VT\_R8 LimitP ) □ VT I4 cmcPmCfgGetSoftLimit ([in] VT\_I4 BoardID, [in] VT\_I4 NodeId, [in] VT\_I4 Channel, [out] VT\_PI4 IsEnable, [out] VT\_PR8 LimitN, [out] VT\_PR8 LimitP )

#### DESCRIPTION

cmcPmCfgSetSoftLimit() 함수는 소프트웨어 리밋(Limit) 기능을 활성 또는 비활성화 하고 소프트웨어 리밋 범위를 설정합니다. 소프트웨어적인 Limit 은 리밋 센서의 설치가 용이하지 않을 때 안전성을 위하여 모션의 이송 범위를 소프트웨어적인 이송제한범위를 설정하여 제한하는 것입니다. 소프트웨어적인 Limit 은 Command pulse 카운터의 절대값이 지정한 +/- Limit 값보다 같거나 크게 되면 모션을 자동 정지하도록 합니다.

cmcPmCfgGetSoftLimit() 함수는 소프트웨어 리밋(Limit) 활성 상태 및 범위 설정상태를 반환합니다.

이 함수의 사용과 호출에 있어, 제공된 ㈜커미조아의 함수 헤더 Visual Basic 에서는 함수의 첨두어 cmc 가 붙지 않습니다.

#### PARAMETER

- ▶ **BoardID** : 사용자가 설정한 디바이스(보드) ID.
- ▶ **NodeId** : 노드 번호. 노드 번호는 3 부터 시작합니다.

▶ Channel : 축 번호. 통합 축으로 관리되는 축 번호를 의미하며, 상수 값으로 0 (Zero Based) 이상, 최대 통합 축 개수 - 1 이하의 값을 축 번호로 설정할 수 있습니다.

- ▶ IsEnable : 소프트웨어 리밋(Limit) 기능의 활성화 여부를 설정 혹은 반환합니다.
- ▶ **LimitN** : (-) 방향 Limit 값을 설정 혹은 반환합니다.

▶ **LimitP** : (+) 방향 Limit 값을 설정 혹은 반환합니다.

#### RETURN VALUE

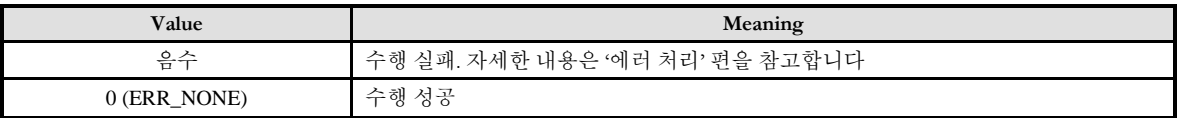

#### **REFERENCE**

S/W Limit 의 설정에는 항상 Unit Distance 의 값이 고려되지 않는 상황에서 문제가 발생할 수 있습니다. 만약 설정한 Unit Distance 값이 1000 으로 설정되어 있다면, 이 값에 입력된 LimitN 값과 LimitP 값이 28Bit 로 표현할 수 있는 정수 값을 초과해서는 안됩니다.

이 내용을 식으로 표현하면 다음과 같습니다.

Unit Distance  $* S/W$  Limit Value < 268,435,456(28bit 정수)

위 의미는 결국 Unit Distance 와 S/W Limit 의 변수 값이 28bit 정수보다 작아야 한다는 의미입니다. 본 함수의 인자가 Double 형이라고 할지라도 이 점을 반드시 주의하시기 바랍니다. 만약 이 값이 28Bit 정수보다 크게 되면, 변수의 값이 Overflow 되어 내부에서 Negative Limit 이 Positive Limit 효과를 가져와, 모터의 축이 +/- 방향으로 움직이지 못하는 현상을 발생시킬 수 있습니다.

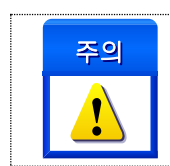

소프트웨어 Limit 은 논리적으로 하드웨어적인 Limit 과 동일하게 동작합니다. 또한 Negative Limit 과 Positive Limit 값은 Unit Distance 를 고려하여, 입력 값의 Overflow 를 주의해야 합니다.

#### EXAMPLE

```
C/C++#include "ComiMLink3_SDK.h"
#include "ComiMLink3_SDK_Def.h"
long BoardID = 0;
long nChannel = 0; //0 번 축을 선택합니다.
long nIsEnable = 0;
double fElNeg = 0.0f;
double fEIPos = 0.0f;
//0 번 축의 SoftLimit 기능을 활성화 하고, -EL 은 -100000, +EL 은 100000 으로 설정합니다.
cmcPmCfgSetSoftLimit (BoardID, 3, nChannel, cmcTRUE, -100000, 100000 );
//0 번 축의 SoftLimit 의 설정 상태를 반환합니다.
```
cmcPmCfgGetSoftLimit (BoardID, 3, nChannel, &nIsEnable, &fElNeg, &fElPos );

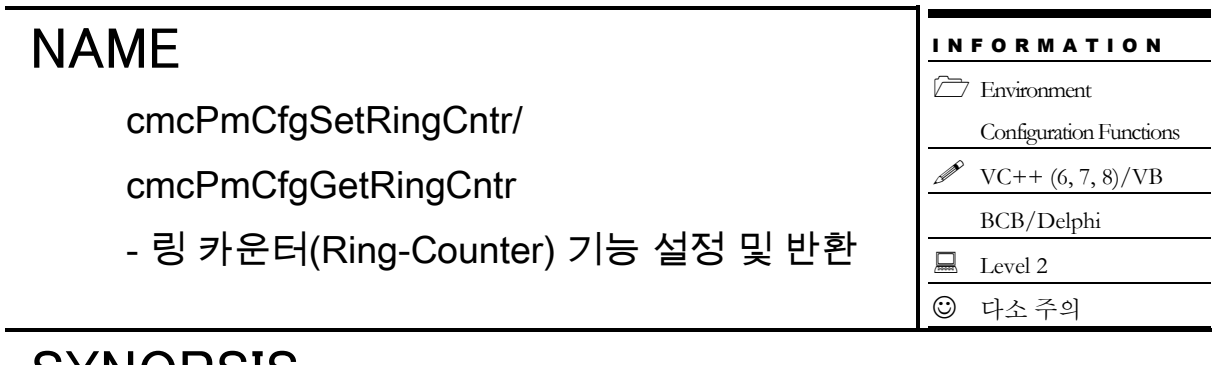

□ VT\_I4 cmcPmCfgSetRingCntr ([in] VT\_I4 BoardID, [in] VT\_I4 NodeId, [in] VT\_I4 Channel, [in] VT\_I4 TargCntr, [in] VT\_I4 IsEnable, [in] VT\_R8 CntMax ) □ VT I4 cmcPmCfgGetRingCntr ([in] VT\_I4 BoardID, [in] VT\_I4 NodeId, [in] VT\_I4 Channel, [in] VT\_I4 TargCntr, [out] VT\_PI4 IsEnable, [out] VT\_PR8 CntMax )

#### DESCRIPTION

cmcPmCfgSetRingCntr() 함수는 링 카운터 기능을 활성 또는 비활성화 하고 링 카운터 범위를 설정합니다. 해당 모션 축(Axis) 의 Command 또는 Feedback 카운터를 대상으로 링 카운터를 설정합니다.

cmcPmCfgGetRingCntr() 함수는 링 카운터 기능의 설정 상태를 반환합니다.

이 함수의 사용과 호출에 있어, 제공된 ㈜커미조아의 함수 헤더 Visual Basic 에서는 함수의 첨두어 cmc 가 붙지 않습니다.

#### PARAMETER

- ▶ **BoardID** : 사용자가 설정한 디바이스(보드) ID.
- ▶ **NodeId** : 노드 번호. 노드 번호는 3 부터 시작합니다.

▶ Channel : 축 번호. 통합 축으로 관리되는 축 번호를 의미하며, 상수 값으로 0 (Zero Based) 이상, 최대 통합 축 개수 - 1 이하의 값을 축 번호로 설정할 수 있습니다.

▶ TargCntr: 링 카운터 기능 대상 카운터를 설정 혹은 반환합니다.

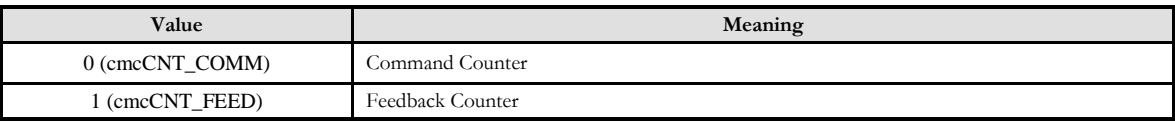

▶ **IsEnable** : 링 카운터 기능 활성/비활성 여부를 설정 혹은 반환합니다.

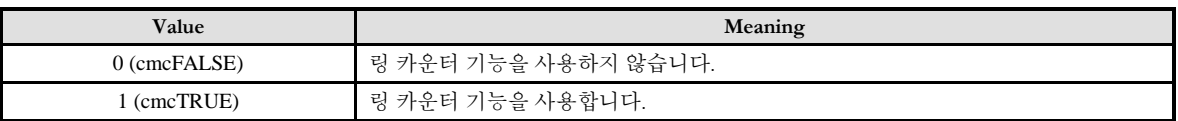

▶ CntMax : 링 카운터 범위(0~ 359)를 설정 혹은 반환합니다. 링 카운터 기능이 활성화되면 지정한 카운터는 0~CntMax 사이의 값에서만 카운트 됩니다.

#### RETURN VALUE

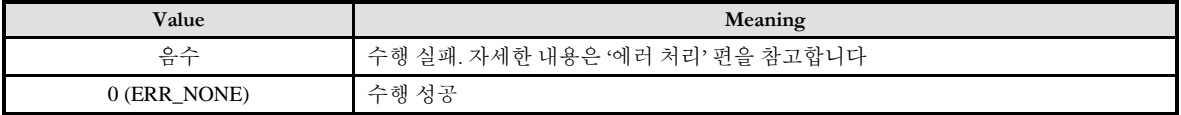

#### EXAMPLE

#### $C/C++$

#include "ComiMLink3\_SDK.h" #include "ComiMLink3\_SDK\_Def.h"

long BoardID = 0; long nChannel = 0;//0 번 축을 선택합니다. long nIsEnable =  $0$ ; long nTrgtCntr =  $0$ ; double  $fCntMax = 0.0f$ ;

/\*0 번 축의 커맨드 카운터를 대상으로 링카운터 기능을 활성화합니다. 40000 펄스가 되면 커맨드 카운터가 다시 "0"부터 카운트 됩니다.\*/ cmcPmCfgSetRingCntr (BoardID, 3, nChannel, cmcCNT\_COMM, cmcTRUE, 40000 );

//0 번 축의 커맨드 카운터의 링카운터 사용 여부 및 설정 상태를 반환합니다. cmcPmCfgGetRingCntr (BoardID, 3, nChannel, cmcCNT\_COMM, &nIsEnable, &fCntMax );

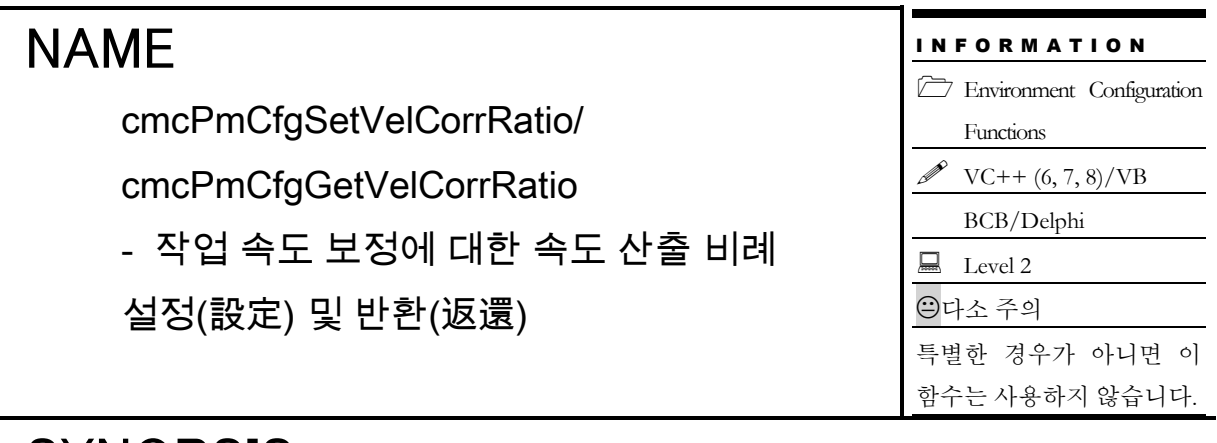

 VT\_I4 cmcPmCfgSetVelCorrRatio ([in] VT\_I4 BoardID, [in] VT\_I4 NodeId, [in] VT\_I4 CorrRatio )

 VT\_I4 cmcPmCfgGetVelCorrRatio ([in] VT\_I4 BoardID, [in] VT\_I4 NodeId, [out] VT\_PI4 CorrRatio )

#### DESCRIPTION

cmcPmCfgSetVelCorrRatio() 함수는 작업속도 보정시에 보정(補正)된 작업속도를 산출하는 비례값을 설정합니다. 이 값은 기본적으로 92%로 설정됩니다.

이송거리가 짧은 경우에는 지정한 속도패턴을 구현할 수 없는 경우가 나타납니다. 예를 들면 이송거리가 충분하지 못하면 가속구간 중에 목표지점에 도달한다든지, 감속이 들어가기 전에 목표지점에 도달하는 경우가 발생할 수 있습니다. 이러한 경우에는 급정지(停止)를 하거나 급격한 속도 변화가 발생하여 모터나 기구물에 진동을 유발하고 수명을 단축시킬 수 있습니다.

따라서 ceSDK 에서는 이러한 현상이 발생하지 않도록 하기 위해서 이송거리가 짧은 경우에는 자동으로 작업속도를 보정(補正)하여 이송합니다. 이를 "Work Velocity Correction (WVC)" 이라고 합니다. 기본적으로 WVC 보정은 사용자가 지정한 작업속도가 꼭지점 속도보다 높은 경우에 꼭지점 속도의 92% 수준의 속도로 작업속도를 보정합니다. 여기서 꼭지점 속도란 가속구간과 감속구간만으로 목표지점에 도달할 수 있는 작업속도를 의미합니다. 즉, 꼭지점 속도로 작업속도를 설정하면 가속이 끝나자마자 바로 감속을 시작하게 됩니다.

이 함수의 사용과 호출에 있어, 제공된 ㈜커미조아의 함수 헤더 Visual Basic 에서는 함수의 첨두어 cmc 가 붙지 않습니다.

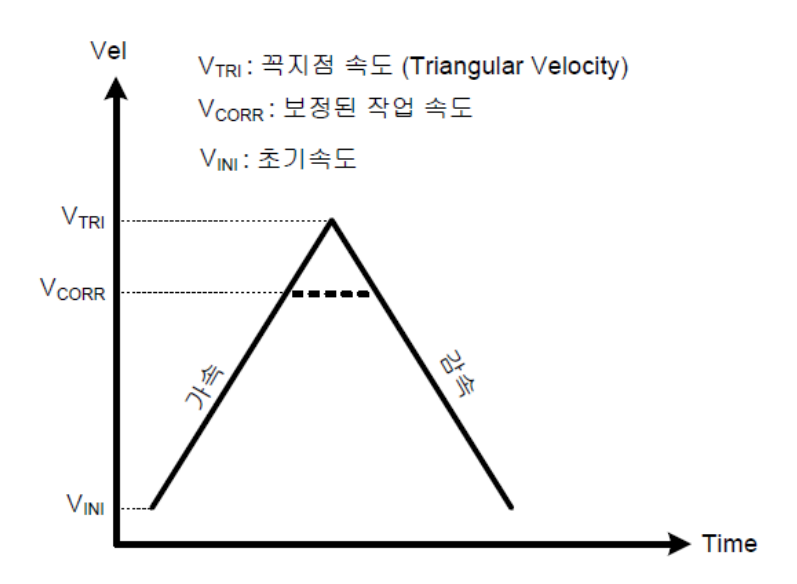

#### PARAMETER

- ▶ **BoardID** : 사용자가 설정한 디바이스(보드) ID.
- ▶ **NodeId** : 노드 번호. 노드 번호는 3 부터 시작합니다.

▶ **CorrRatio** : cmcPmCfgSetVelCorrRatio 함수의 인자이며, 수정하고자 하는 속도 보정 비율값을 % 단위로 전달합니다.

▶ **CorrRatio** : cmcPmCfgGetVelCorrRatio 함수의 인자이며, 수정하고자 하는 속도 보정 비율값을 % 단위로 반환합니다.

#### RETURN VALUE

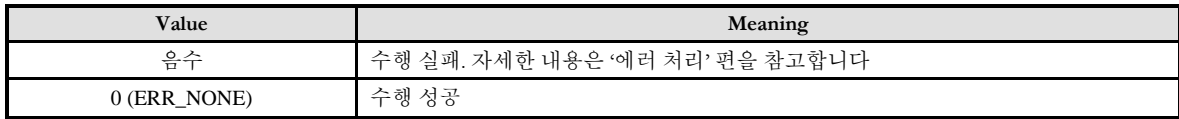

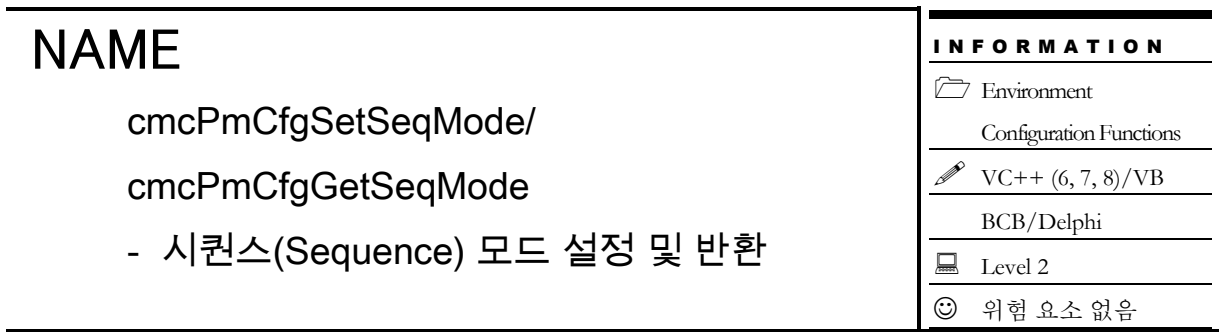

 VT\_I4 cmcPmCfgSetSeqMode ([in] VT\_I4 BoardID, [in] VT\_I4 NodeId, [in] VT\_I4 SeqMode )

 VT\_I4 cmcPmCfgGetSeqMode ([in] VT\_I4 BoardID, [in] VT\_I4 NodeId, [out] VT\_PI4 SeqMode )

#### DESCRIPTION

cmcPmCfgSetSeqMode() 함수는 현재 이송이 진행되고 있는 축에 새로운 이송 명령이 하달되었을 때, 처리를 어떻게 할 것인지에 대한 모드를 설정합니다. ceSDK 에서는 현재 이송 명령이 진행되고 있으므로 에러로 처리하는 모드와 이전 이송 명령이 완료될 때까지 내부적으로 루프를 돌면서 기다리다가 이전 명령이 완료되면 새로운 명령을 실행하는 모드를 지원합니다.

시퀀스(Sequence) 모드 설정은 모든 축에 공통적으로 적용됩니다.

cmcPmCfgGetSeqMode() 함수는 설정되어 있는 시퀀스 모드를 반환합니다.

이 함수의 사용과 호출에 있어, 제공된 ㈜커미조아의 함수 헤더 Visual Basic 에서는 함수의 첨두어 cmc 가 붙지 않습니다.

#### PARAMETER

- ▶ **BoardID** : 사용자가 설정한 디바이스(보드) ID.
- ▶ **NodeId** : 노드 번호. 노드 번호는 3 부터 시작합니다.

▶ **SeqMode** : 현재 이송이 진행되고 있는 축에 새로운 이송 명령이 하달되었을 때 이의 처리를 어떻게 할 것인지에 대한 시퀀스(Sequence) 모드를 설정 혹은 반환합니다. 이 값의 의미는 다음과 같습니다.

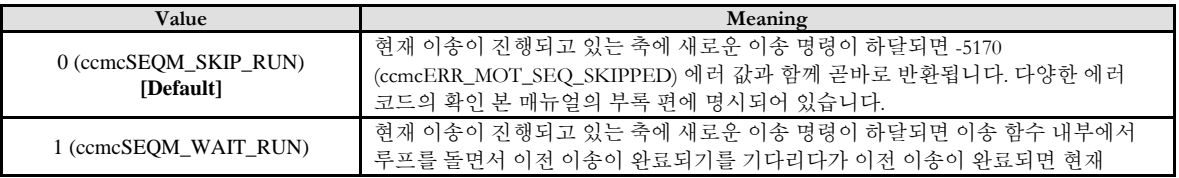

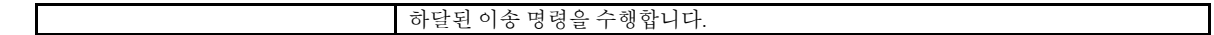

#### RETURN VALUE

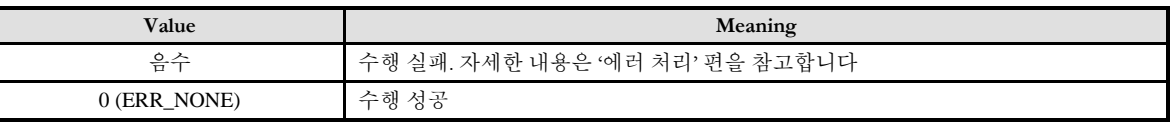

#### **REFERENCE**

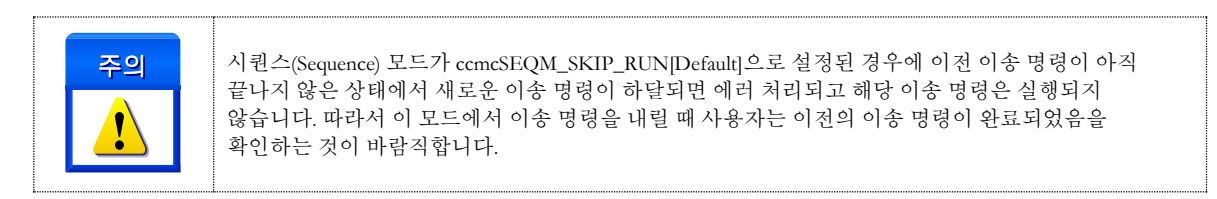

#### EXAMPLE

 $C/C++$ 

#include "ComiMLink3\_SDK.h" #include "ComiMLink3\_SDK\_Def.h"

long BoardID = 0; long nSeqMode  $= 0$ ;

//시퀀스 모드를 SKIP RUN 모드로 설정합니다. cmcPmCfgSetSeqMode(BoardID, 3, ccmcSEQM\_SKIP\_RUN );

//현재 설정된 Sequence 모드를 반환합니다. cmcPmCfgGetSeqMode(BoardID, 3, &nSeqMode );

#### **Chapter**

# 15

## Basic Pulse Motion Control **Functions**

기본*(*基本*)* 단축*(*單軸*)*과 다축*(*多軸*)* 모션 제어는 모션 제어에 있어 모터 구동의 첫걸음 이자*,* 가장 중요한 부분입니다*.*  고객顧客 여러분들께서는 단축<sup>,</sup>單軸 모션을 활용하여, 다축 모션과 각종 보간 제어, 특수 조건 모션 제어를 구현하실 수 있습니다*.* 모션제어에필요한속도설정과기본적인모션제어를위한첫단계인본장을잘홗용하시기바랍니다*.*

기

본 모션제어에 관련된 함수들을 소개(紹介)합니다. 이 장에서는 단축 모션 제어부터 다축(多軸) 모션제어, 기본 보간 제어, 원점복귀(原點復歸)등의 내용으로 구성되어 있습니다. 단축 제어는 단일 축을 독립적으로 제어하는 작업을 의미합니다. 다축(多軸) 제어는 다수의 복수(複數) 축을 제어하는 것을 의미하며, 보간제어는 직선 보간과 원호 보간(補間) 기능(機能)으로 구성되어 있습니다. 원점복귀(原點復歸) 기능을 통해 다양한 초기 위치를 결정할 수 있습니다.

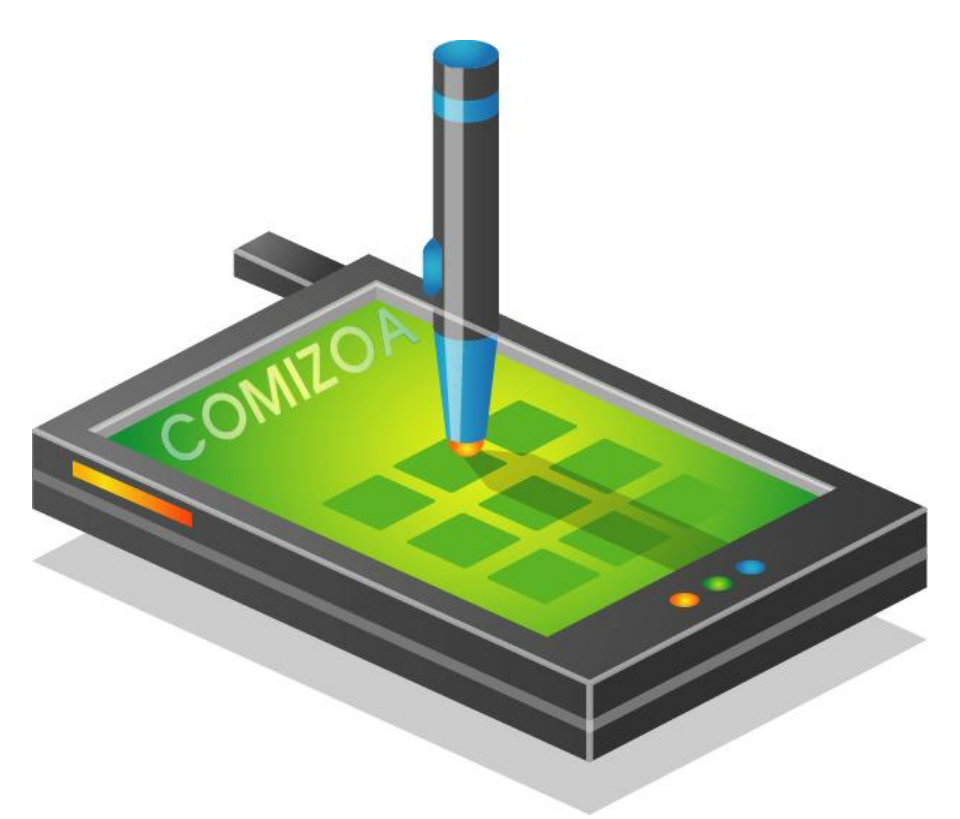

### 15 기본 모션 제어 편

#### 15.1 단축(Single-Axis) 모션 제어

각 축의 속도를 설정하고 이송 함수를 사용하여 이송 작업을 수행합니다. 그리고 필요에 따라 정지 함수를 사용하여 모션을 정지합니다.

#### 15.1.1 함수 요약

"단축 모션 제어" 에 관련된 함수는 다음과 같습니다.

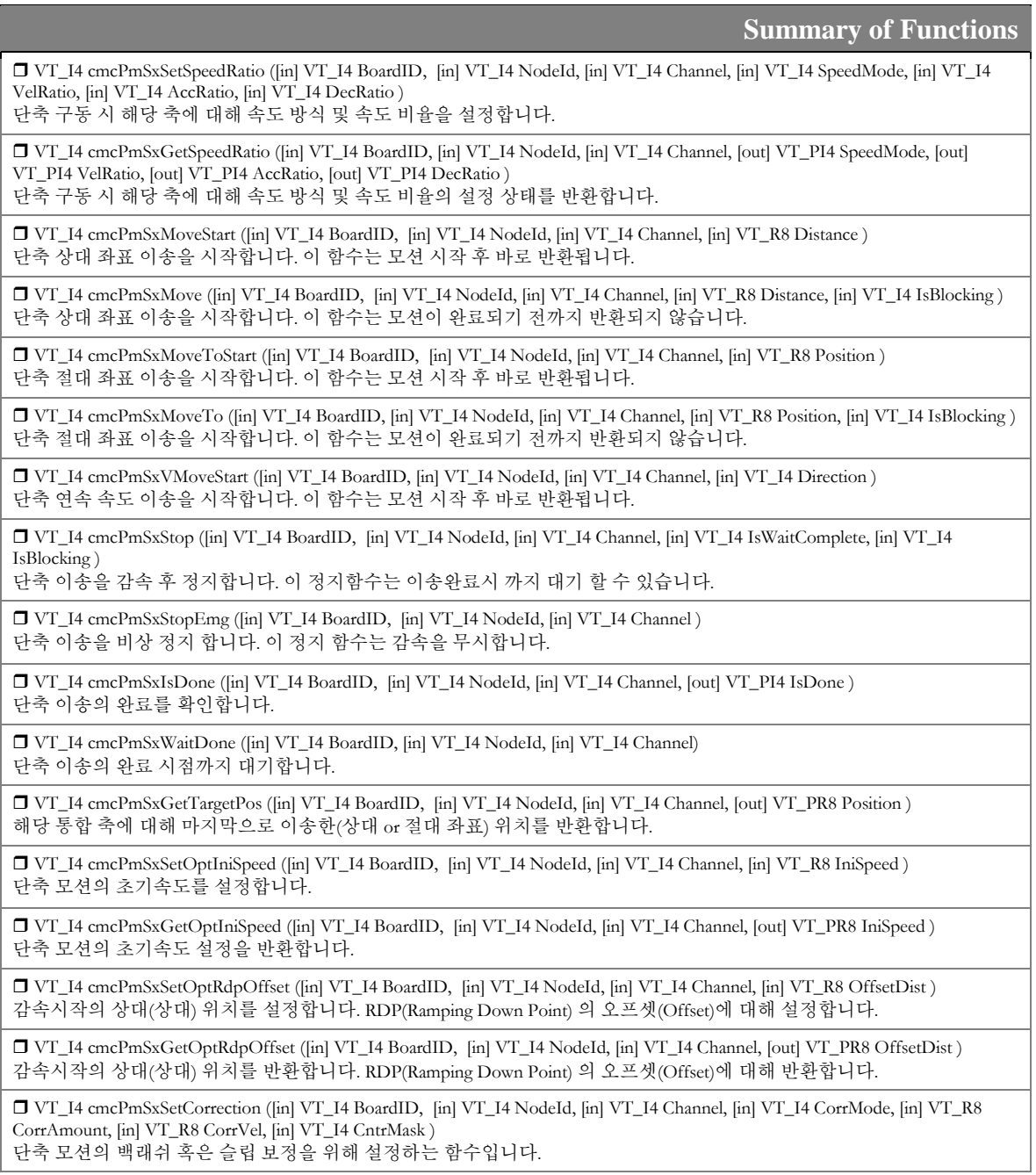

 VT\_I4 cmcPmSxGetCorrection ([in] VT\_I4 BoardID, [in] VT\_I4 NodeId, [in] VT\_I4 Channel, [out] VT\_PI4 CorrMode, [out] VT\_PR8 CorrAmount, [out] VT\_PR8 CorrVel, [out] VT\_PI4 CntrMask ) 단축 모션의 백래쉬 혹은 슬립 보정의 설정을 반환하는 함수입니다.

 VT\_I4 cmcPmSxSetOptSyncMode ([in] VT\_I4 BoardID, [in] VT\_I4 NodeId, [in] VT\_I4 Channel, [in] VT\_I4 Mode, [in] VT\_I4 RefAxis, [in] VT\_I4 Condition )

지정한 다른 축(Other Axis)과 동기 시작 환경을 구성(構成)합니다.

 VT\_I4 cmcPmSxGetOptSyncMode ([in] VT\_I4 BoardID, [in] VT\_I4 NodeId, [in] VT\_I4 Channel, [out] VT\_PI4 Mode, [out] VT\_PI4 RefAxis, [out] VT\_PI4 Condition )

지정한 다른 축(Other Axis)과 동기 시작에 대한 설정(設定)을 반환(返還)합니다.

 VT\_I4 cmcPmSxSetOptSyncOut ([in] VT\_I4 BoardID, [in] VT\_I4 NodeId, [in] VT\_I4 Channel, [in] VT\_I4 Mode, [in] VT\_I4 DoChan\_local, [in] VT\_I4 DoLogic )

모션 속도 구간 별 디지털 출력(出力)에 대한 설정합니다. 지정한 축의 속도구간(速度區間)에서 머신비젼(Machine Vision) 등의 동기 시작 신호(信號)로 사용될 수 있습니다.

 VT\_I4 cmcPmSxGetOptSyncOut ([in] VT\_I4 BoardID, [in] VT\_I4 NodeId, [in] VT\_I4 Channel, [out] VT\_PI4 Mode, [out] VT\_PI4 DoChan\_local, [out] VT\_PI4 DoLogic ) 모션 속도 구간 별 디지털 출력(出力)에 대한 설정을 반환합니다. 지정한 축의 속도구간(速度區間)에서 머신비젼(Machine

Vision) 등의 동기 시작 신호(信號)로 사용 되는 설정에 대해 반환합니다.

#### 15.1.2 함수 설명

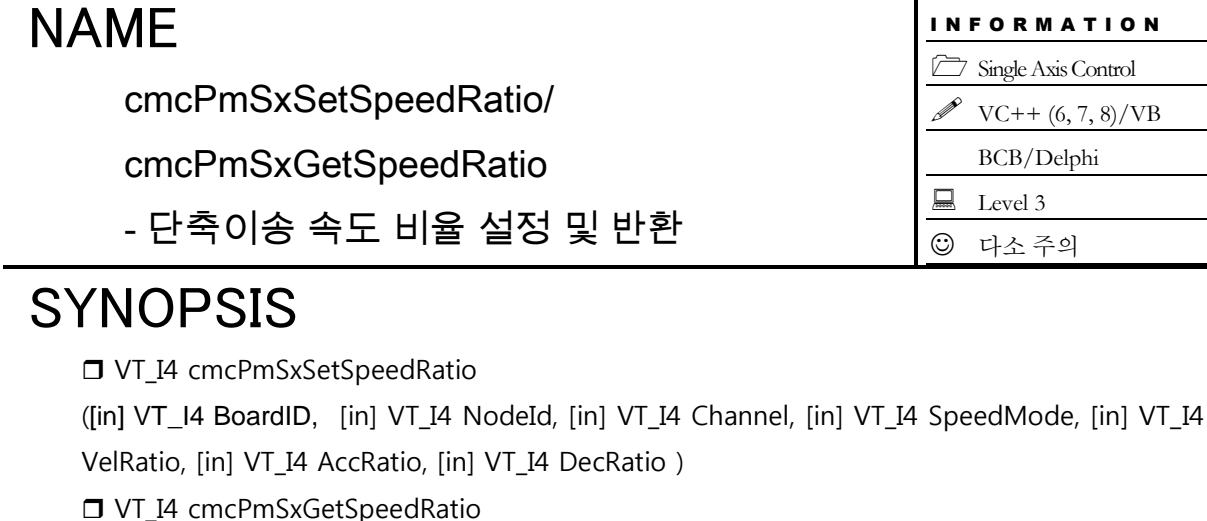

([in] VT\_I4 BoardID, [in] VT\_I4 NodeId, [in] VT\_I4 Channel, [out] VT\_PI4 SpeedMode, [out] VT\_PI4 VelRatio, [out] VT\_PI4 AccRatio, [out] VT\_PI4 DecRatio )

#### DESCRIPTION

cmcPmSxSetSpeedRatio() 함수는 단축 구동 시 해당 축에 대한 속도 모드 및 속도 비율을 설정 합니다. 모션 속도는 기준속도의 비율로 설정이 가능하며, 이것은 cmcPmCfgSetSpeedPattern() 함수에 의해서 설정된 기준 속도를 의미합니다.

cmcPmSxGetSpeedRatio() 함수는 단축 구동 시 해당 축에 대해 설정되어 있는 속도 모드 및 속도 비율을 반환합니다.

이 함수의 사용과 호출에 있어, 제공된 ㈜커미조아의 함수 헤더 Visual Basic 에서는 함수의 첨두어 cmc 가 붙지 않습니다.

#### PARAMETER

- ▶ BoardID: 사용자가 설정한 디바이스(보드) ID.
- ▶ **NodeId** : 노드 번호. 노드 번호는 3 부터 시작합니다.

▶ Channel : 축 번호. 통합 축으로 관리되는 축 번호를 의미하며, 상수 값으로 0 (Zero Based) 이상, 최대 통합 축 개수 - 1 이하의 값을 축 번호로 설정할 수 있습니다.

▶ *SpeedMode* : cmcPmSxSetSpeedRatio() 함수의 인자이며, 속도모드의 설정 값 입니다. 다음과 같은 설정 값을 가집니다.

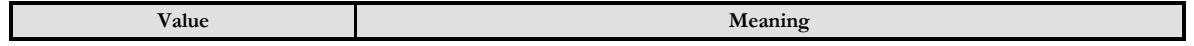

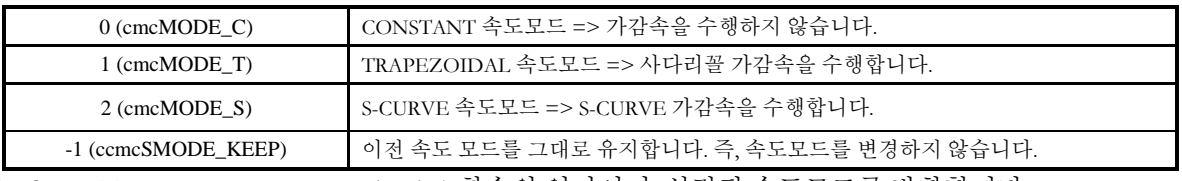

▶ SpeedMode : cmcPmSxGetSpeedRatio() 함수의 인자이며, 설정된 속도모드를 반환합니다.

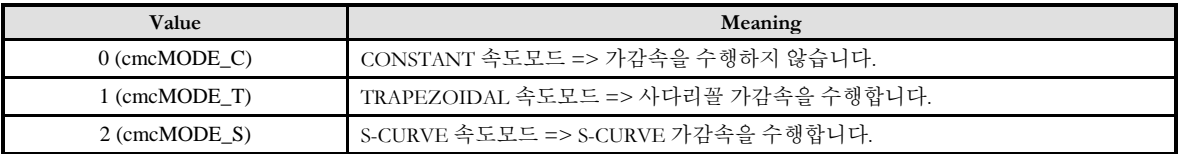

- ▶ **VelRatio** : 작업 속도 비율(Ratio) 을 설정 혹은 반환합니다. 이 값의 단위는 %입니다.
- ▶ **AccRatio** : 가속도 비율(Ratio) 을 설정 혹은 반환합니다. 이 값의 단위는 %입니다.
- ▶ **DecRatio** : 감속도 비율(Ratio) 을 설정 혹은 반환합니다. 이 값의 단위는 %입니다.

#### RETURN VALUE

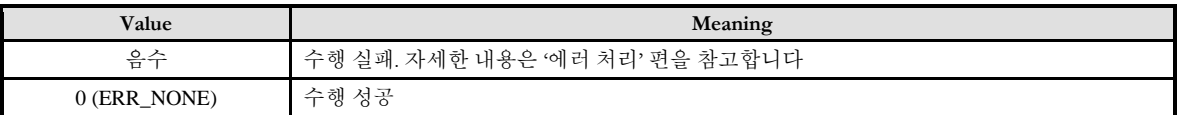

#### SEE ALSO

cmcPmCfgSetSpeedPattern, cmcPmCfgGetSpeedPattern

#### **REFERENCE**

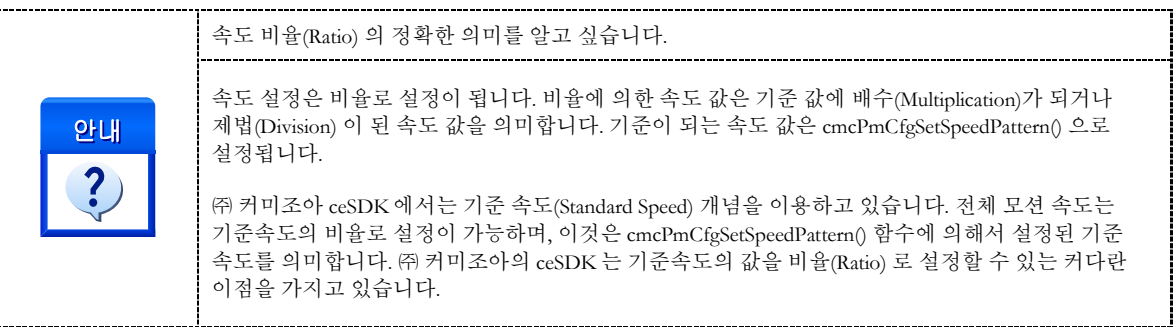

#### EXAMPLE

#### $C/C++$

```
#include "ComiMLink3_SDK.h"
#include "ComiMLink3_SDK_Def.h"
```
long BoardID = 0;<br>long nChannel = 0;  $1/0$  번 축으로 설정합니다.

/\*단축 모션의 작업 속도 비율을 설정합니다. cmcPmCfgSetSpeedPattern()함수를 통해서 설정된 속도를 기준으로 비율이 적용됩니다.\*/ cmcPmSxSetSpeedRatio(BoardID, 3, nChannel, cmcMODE\_T, 100, 100, 100 );

long nSpeedMode = 0; double fVelRatio = 0.0f, fAccRatio = 0.0f, fDecRatio = 0.0f;

//0 번 축의 설정된 단축 모션 작업 속도 비율을 반환합니다. cmcPmSxGetSpeedRatio (BoardID, 3, nChannel, &nSpeedMode, &fVelRatio, &fAccRatio, &fDecRatio );

#### NAME cmcPmSxMove / cmcPmSxMoveStart - 단축 상대좌표 이송 I N F O R M A T I O N Single Axis Control  $VC++ (6, 7, 8)/VB$ BCB/Delphi  $\Box$  Level 3 이송 함수 실제 이송이 진행되는 함수이므로, 사전에 반드시 안전을 확인 합니다.

## SYNOPSIS

□ VT I4 cmcPmSxMove ([in] VT\_I4 BoardID, [in] VT\_I4 NodeId, [in] VT\_I4 Channel, [in] VT\_R8 Distance, [in] VT\_I4 IsBlocking )

 VT\_I4 cmcPmSxMoveStart ([in] VT\_I4 BoardID, [in] VT\_I4 NodeId, [in] VT\_I4 Channel, [in] VT\_R8 Distance )

#### **DESCRIPTION**

cmcPmSxMove()/cmcPmSxMoveStart() 함수는 하나의 축에 대하여 현재의 위치에서 지정한 거리(상대 위치)만큼 이송을 수행합니다.

cmcPmSxMove() 함수는 모션이 완료되기 전까지 반환되지 않으며, cmcPmSxMoveStart() 함수는 모션을 시작시킨 후에 바로 반환됩니다.

이 함수의 사용과 호출에 있어, 제공된 ㈜커미조아의 함수 헤더 Visual Basic 에서는 함수의 첨두어 cmc 가 붙지 않습니다.

#### PARAMETER

- ▶ **BoardID** : 사용자가 설정한 디바이스(보드) ID.
- ▶ **NodeId** : 노드 번호. 노드 번호는 3 부터 시작합니다.

▶ **Channel** : 축 번호. 통합 축으로 관리되는 축 번호를 의미하며, 상수 값으로 0 (Zero Based) 이상, 최대 통합 축 개수 - 1 이하의 값을 축 번호로 설정할 수 있습니다.

▶ Distance : 이송할 거리를 지정합니다. 이 값은 현재의 위치에 대한 상대 좌표이며, 거리의 단위는 논리적 거리(Unit distance) 단위를 사용합니다.

"Unit distance"를 "1"로 한 경우에 거리의 단위는 Pulse 수가 됩니다. 즉, Distance 값 "1"은 1 Pulse 출력을 의미합니다.

▶ IsBlocking : cmcPmSxMove() 함수의 인자이며, 완료될 때까지 기다리는 동안 윈도우 메시지를 블록(Blocking)할 것인지를 결정합니다. 단, 쓰레드 내에서 실행할 때는 이 값을 1(cmcTRUE)로 설정해 주어야 합니다.

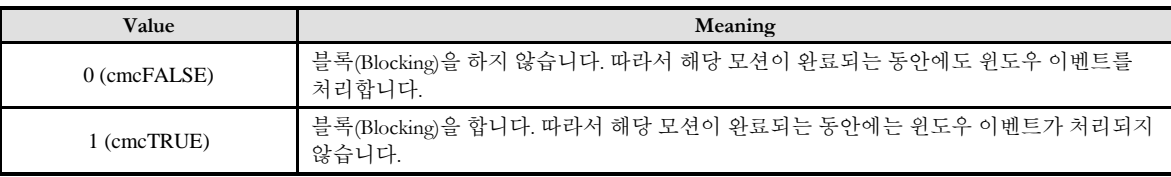

#### **RETURN VALUE**

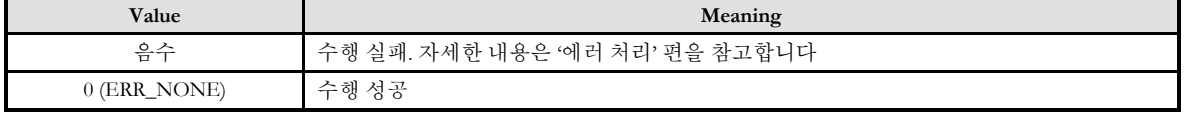

#### SEE ALSO

cmcPmSxMoveTo, cmcPmSxMoveToStart, cmcPmSxVMoveStart

#### **REFERENCE**

□ 논리적 단위 거리는 cmcPmCfgSetUnitDist() 함수에 의해 결정됩니다.

□ cmcPmSxMoveStart() 함수를 사용하는 경우에는 cmcPmSxIsDone() 함수나 cmcPmSxWaitDone() 함수를 사용하여 모션의 완료를 확인할 수 있습니다.

□ cmcPmSxMove() 함수를 사용하는 경우에는 내부적으로 루프를 수행하면서 모션이 완료되기를 기다리는데, 이때 "Blocking Mode" 설정에 따라 윈도우 이벤트를 처리하는 방식이 달라집니다. 그러나 일반적으로 윈도우의 작업 쓰레드(Work Thread) 에서는 블록모드를 사용하여, 함수 내부에서 지연 없이 쓰레드 내부의 작업에 집중할 수 있도록 설정하는 것이 바람직합니다.

□ INP 입력신호가 Enable 로 설정되었으면 Command 펄스 출력이 완료되어도 INP 입력이 ON 이 되기 전까지는 모션이 완료되지 않은 것으로 간주되어 반환되지 않습니다.

□ 스텝 드라이브를 사용 중인 고객님들께서는 다음을 참조해 주십시오.

스텝 드라이브는 INP 출력이 없는 경우가 일반적인데, 고객님의 부주의나 잘못된 설정으로 INP 입력에 대한 설정이 Enable 로 되어 있을 경우 INP 입력이 스텝 드라이브를 통해 발생하지 않는 이유 때문에 모션 완료가 되지 않는 경우가 발생할 수 있습니다. 고객 여러분들께서는 스텝 드라이브 사용시에 이점을 주의하시기 바랍니다.

□ 서보 드라이브의 LSP , LSN 신호를 사용 중인 고객님께서는 다음을 참조해 주십시오. 서보드라이브의 입력 신호 중 하나인 EL(End of Limit) 신호는 저희 ㈜ 커미조아 모션 컨트롤러뿐만 아니라 서보드라이브에도 전달 될 수 있도록 설정할 수 있습니다. 통상적으로 LSP 신호와 LSN 신호로 불리어 지는 이 신호는 실제 기구물에서 양의 방향(Positive Direction) 혹은 음의 방향(Negative Direction) 에 장착되어 있는 EL(End of Limit) 신호를 서보 드라이브 측에 전달하기 위한 용도로 사용됩니다.

그러나, 모션 소프트웨어에서 INP 설정이 되어 있는 경우 EL 신호가 검출 된 후에 일부 서보 드라이브에서는 진행 방향에서 정지한 후 더 이상 움직이지 않는 상황이 발생하며, 이 상황에서 INP 신호가 출력되지 않아, 모션 이송이 완료되지 못하고, 명시적으로 STOP 명령을 통해 강제적으로 모션 종료가 되는 현상이 발생할 수 있습니다. 이 현상은 EL 모드를 통해 원점 복귀를 하는 상황에서도 발생할 수 있습니다.

따라서, 이러한 경우에는 반드시 원점 복귀나 EL 검출 시에 인터럽트 이벤트나 타이머를 통해 INP 를 무기한 대기하는 현상에 대해서 적절히 대처하시거나 INP 신호 사용을 배제 해야 합니다.

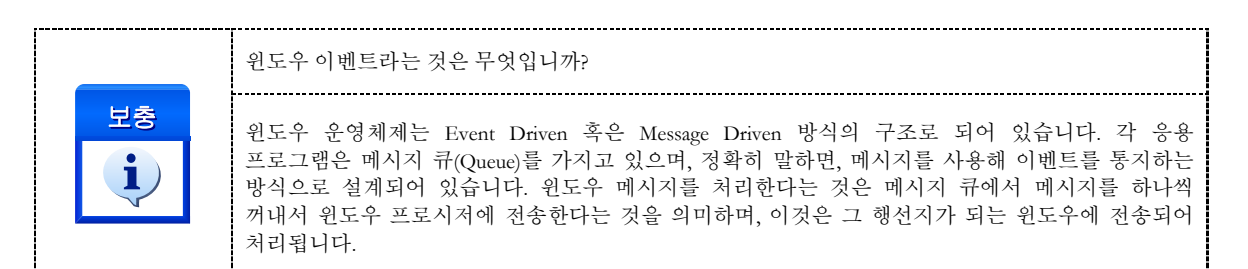

#### **FXAMPLE**

#### $C/C++$

#include "ComiMLink3\_SDK.h" #include "ComiMLink3\_SDK\_Def.h"

long nChannel = 0; //0 번 축으로 설정합니다. long BoardID =  $0$ ;

//0 번 축의 기본 속도를 설정합니다. cmcPmCfgSetSpeedPattern(BoardID, 3, nChannelv, cmcMODE\_T, 10000, 50000, 50000 );

//0 번 축의 속도 비율을 설정합니다. //cmcPmCfgSetSpeedPattern()에서 설정된 값의 80%로 구동합니다. //속도 패턴은 설정된 값을 변경하지 않고 그대로 사용합니다. cmcPmSxSetSpeedRatio(BoardID, 3, nChannel, ccmcSMODE\_KEEP, 80, 80, 80 );

//0 번 축을 현재 위치에서 10000 만큼 이송합니다. cmcPmSxMoveStart(BoardID, 3, nChannel, 10000 );

//블록 모드를 cmcFALSE 로 하면 UI 메시지 처리가 가능합니다. cmcPmSxWaitDone(BoardID, 3, nChannel, cmcFALSE );

//cmcPmSxMoveStart(), cmcPmSxWaitDone()을 아래 코드로 대체 할 수도 있습니다. //cmcPmSxMove(BoardID, 3, nChannel, 10000, cmcFALSE );

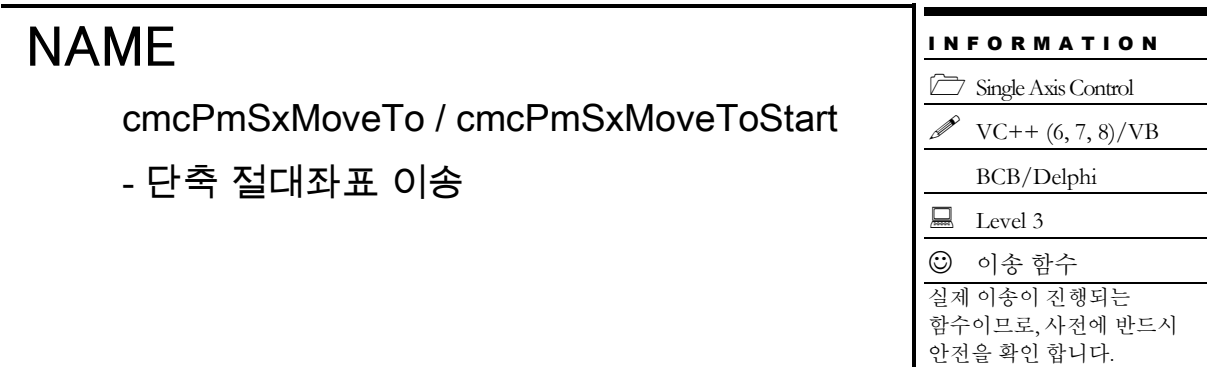

 VT\_I4 cmcPmSxMoveTo ([in] VT\_I4 BoardID, [in] VT\_I4 NodeId, [in] VT\_I4 Channel, [in] VT\_R8 Position, [in] VT\_I4 IsBlocking )

 VT\_I4 cmcPmSxMoveToStart ([in] VT\_I4 BoardID, [in] VT\_I4 NodeId, [in] VT\_I4 Channel, [in] VT\_R8 Position )

#### DESCRIPTION

cmcPmSxMoveTo()/cmcPmSxMoveToStart() 함수는 하나의 축에 대하여 지정한 절대 좌표로의 이송을 수행합니다.

cmcPmSxMoveTo() 함수는 모션이 완료되기 전까지 반환되지 않으며, cmcPmSxMoveToStart() 함수는 모션을 시작시킨 후에 바로 반환됩니다.

이 함수의 사용과 호출에 있어, 제공된 ㈜커미조아의 함수 헤더 Visual Basic 에서는 함수의 첨두어 cmc 가 붙지 않습니다.

#### PARAMETER

- ▶ **BoardID** : 사용자가 설정한 디바이스(보드) ID.
- ▶ NodeId: 노드 번호. 노드 번호는 3 부터 시작합니다.

▶ Channel : 축 번호. 통합 축으로 관리되는 축 번호를 의미하며, 상수 값으로 0 (Zero Based) 이상, 최대 통합 축 개수 - 1 이하의 값을 축 번호로 설정할 수 있습니다.

▶ **Position** : 이동할 절대 좌표 값을 지정합니다. 거리의 단위는 논리적 거리(Logic distance) 단위를 사용합니다.

"Unit distance"를 "1"로 한 경우에 거리의 단위는 Pulse 수가 됩니다. 즉, Distance 값 "1"은 1 Pulse 출력을 의미합니다.

▶ *IsBlocking* : cmcPmSxMoveTo() 함수의 인자이며, 완료될 때까지 기다리는 동안 윈도우 메시지를 블록(Blocking)할 것인지를 결정합니다. 단, 쓰레드 내에서 실행할 때는 이 값을 1(cmcTRUE)로 설정해 주어야 합니다.

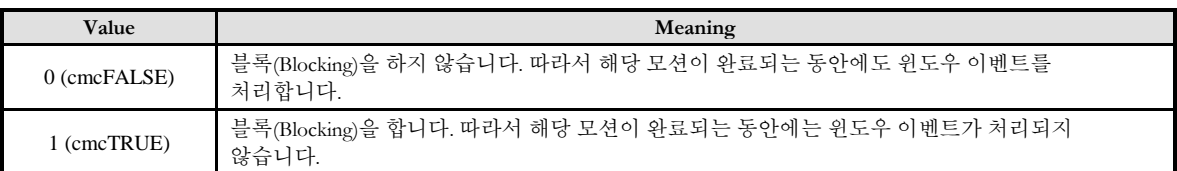

#### RETURN VALUE

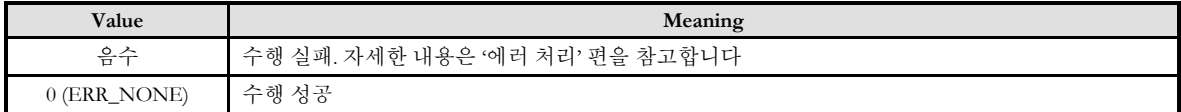

#### SEE ALSO

cmcPmSxMove, cmcPmSxMoveStart, cmcPmSxVMoveStart

#### **REFERENCE**

□ 논리적 단위 거리는 cmcPmCfgSetUnitDist() 함수에 의해 결정됩니다.

□ cmcPmSxMoveToStart() 함수를 사용하는 경우에는 cmcPmSxIsDone() 함수나 cmcPmSxWaitDone() 함수를 사용하여 모션의 완료를 확인할 수 있습니다.

□ cmcPmSxMoveTo() 함수를 사용하는 경우에는 내부적으로 루프를 수행하면서 모션이 완료되기를 기다리는데, 이때 "Blocking Mode" 설정에 따라 윈도우 이벤트를 처리하는 방식이 달라집니다. 그러나 일반적으로 윈도우의 작업 쓰레드(Work Thread) 에서는 블록모드를 사용하여, 함수 내부에서 지연 없이 쓰레드 내부의 작업에 집중할 수 있도록 설정하는 것이 바람직합니다.

□ INP 입력신호가 Enable 로 설정되었으면 Command 펄스 출력이 완료되어도 INP 입력이 ON 이 되기 전까지는 모션이 완료되지 않은 것으로 간주되어 반환되지 않습니다.

□ 스텝 드라이브를 사용 중인 고객님들께서는 다음을 참조해 주십시오.

스텝 드라이브는 INP 출력이 없는 경우가 일반적인데, 고객님의 부주의나 잘못된 설정으로 INP 입력에 대한 설정이 Enable 로 되어 있을 경우 INP 입력이 스텝 드라이브를 통해 발생하지 않는 이유 때문에 모션 완료가 되지 않는 경우가 발생할 수 있습니다. 고객 여러분들께서는 스텝 드라이브 사용시에 이점을 주의해 주시기를 부탁 드립니다.

□ 서보 드라이브의 LSP,LSN 신호를 사용 중인 고객님께서는 다음을 참조해 주십시오. 서보드라이브의 입력 신호 중 하나인 EL(End of Limit) 신호는 저희 ㈜ 커미조아 모션 컨트롤러뿐만 아니라 서보드라이브에도 전달 될 수 있도록 설정할 수 있습니다. 통상적으로 LSP 신호와 LSN 신호로 불리어 지는 이 신호는 실제 기구물에서 양의 방향(Positive Direction) 혹은 음의 방향(Negative Direction) 에 장착되어 있는 EL(End of Limit) 신호를 서보 드라이브 측에 전달하기 위한 용도로 사용됩니다.

그러나, 모션 소프트웨어에서 INP 설정이 되어 있는 경우 EL 신호가 검출 된 후에 일부 서보 드라이브에서는 진행 방향에서 정지 한 후 더 이상 움직이지 않는 상황이 발생하며, 이 상황에서 INP 신호가 출력되지 않아, 모션 이송이 완료되지 못하고, 명시적으로 STOP 명령을 통해 강제적으로 모션 종료가 되는 현상이 발생할 수 있습니다. 이 현상은 EL 모드를 통해 원점 복귀를 하는 상황에서도 발생할 수 있습니다.

따라서, 이러한 경우에는 반드시 원점 복귀나 EL 검출 시에 인터럽트 이벤트나 타이머를 통해 INP 를 무기한 대기하는 현상에 대해서 적절히 대처하시거나 INP 신호 사용을 배제 해야 합니다.

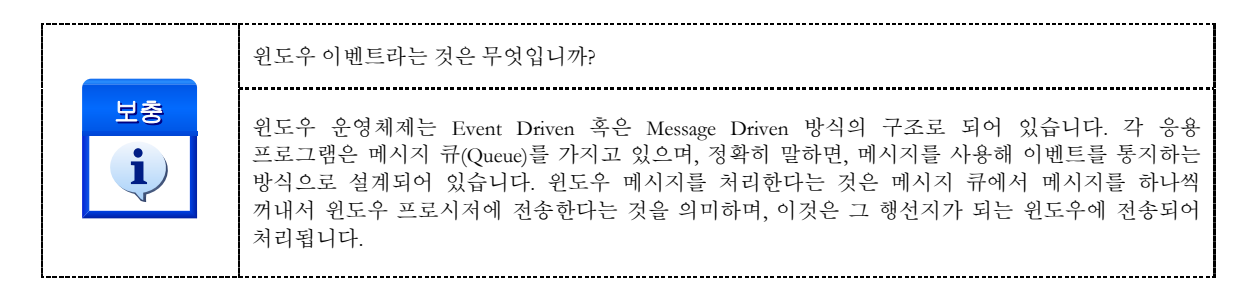

#### EXAMPLE

#### $C/C++$

#include "ComiMLink3\_SDK.h" #include "ComiMLink3\_SDK\_Def.h"

long BoardID = 0; long nChannel = 0; //0 번 축으로 설정합니다.

//0 번 축의 기본 속도를 설정합니다. cmcPmCfgSetSpeedPattern(BoardID, 3, nChannel, cmcMODE\_T, 10000, 50000, 50000 );

/\*0 번 축의 속도 비율을 설정합니다. cmcPmCfgSetSpeedPattern()에서 설정된 값의 80%로 구동합니다. 속도 패턴은 설정된 값을 변경하지 않고 그대로 사용합니다.\*/ cmcPmSxSetSpeedRatio(BoardID, 3, nChannel, ccmcSMODE\_KEEP, 80, 80, 80 );

//0 번 축을 절대좌표 10000 으로 이송합니다. cmcPmSxMoveToStart(BoardID, 3, nChannel, 10000 );

//블록 모드를 cmcFALSE 로 하면 UI 메시지 처리가 가능합니다. cmcPmSxWaitDone(BoardID, 3, nChannel, cmcFALSE );

//cmcPmSxMoveToStart(), cmcPmSxWaitDone()을 아래 코드로 대체 할 수도 있습니다. //cmcPmSxMoveTo(BoardID, 3, nChannel, 10000, cmcFALSE );

#### NAME cmcPmSxVMoveStart - 단축 연속 속도 이송 I N F O R M A T I O N Single Axis Control  $\mathscr{N}$  VC++ (6, 7, 8)/VB BCB/Delphi  $\Box$  Level 3 ◎ 이송 함수 실제 이송이 진행되는 함수이므로, 사전에 반드시 안전을 확인 합니다.

## SYNOPSIS

 VT\_I4 cmcPmSxVMoveStart ([in] VT\_I4 BoardID, [in] VT\_I4 NodeId, [in] VT\_I4 Channel, [in] VT\_I4 Direction )

#### DESCRIPTION

cmcPmSxVMoveStart() 함수는 작업속도까지 가속한 후에 작업속도를 유지하며 정지 함수가 호출될 때까지 지정한 방향으로의 모션을 계속 수행합니다. 이 함수는 모션을 시작시킨 후에 바로 반환됩니다.

이 함수의 사용과 호출에 있어, 제공된 ㈜커미조아의 함수 헤더 Visual Basic 에서는 함수의 첨두어 cmc 가 붙지 않습니다.

#### PARAMETER

- ▶ **BoardID** : 사용자가 설정한 디바이스(보드) ID.
- ▶ NodeId: 노드 번호. 노드 번호는 3 부터 시작합니다.

▶ Channel : 축 번호. 통합 축으로 관리되는 축 번호를 의미하며, 상수 값으로 0 (Zero Based) 이상, 최대 통합 축 개수 - 1 이하의 값을 축 번호로 설정할 수 있습니다.

▶ **Direction** : 모션의 방향을 설정합니다.

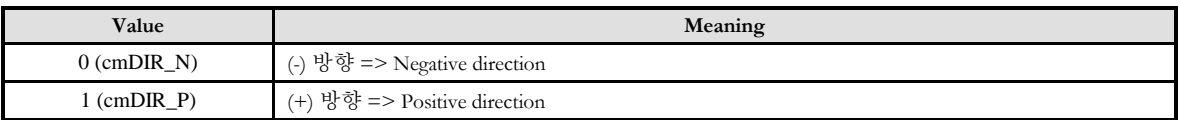

#### RETURN VALUE

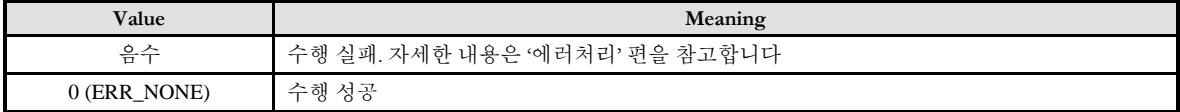
## EXAMPLE

### $C/C++$

#include "ComiMLink3\_SDK.h" #include "ComiMLink3\_SDK\_Def.h"

long BoardID = 0; long nChannel = 0; //0 번 축으로 설정합니다.

//0 번 축의 기본 속도를 설정합니다. cmcPmCfgSetSpeedPattern(BoardID, 3, nChannel, cmcMODE\_T, 10000, 50000, 50000 );

//0 번 축의 속도 비율을 50%로 설정합니다. //속도 패턴은 cmcPmCfgSpeedPatternset() 함수를 통해 설정된 값을 변경하지 않습니다. cmcPmSxSetSpeedRatio(BoardID, 3, nChannel, ccmcSMODE\_KEEP, 50, 50, 50 );

/\*(-)방향으로 0 번 축을 이송합니다. cmcPmSxStop() 혹은 cmcPmSxStopEmg()함수를 호출하기 전까지 계속 이송합니다.\*/ cmcPmSxVMoveStart(BoardID, 3, nChannel, cmDIR\_N );

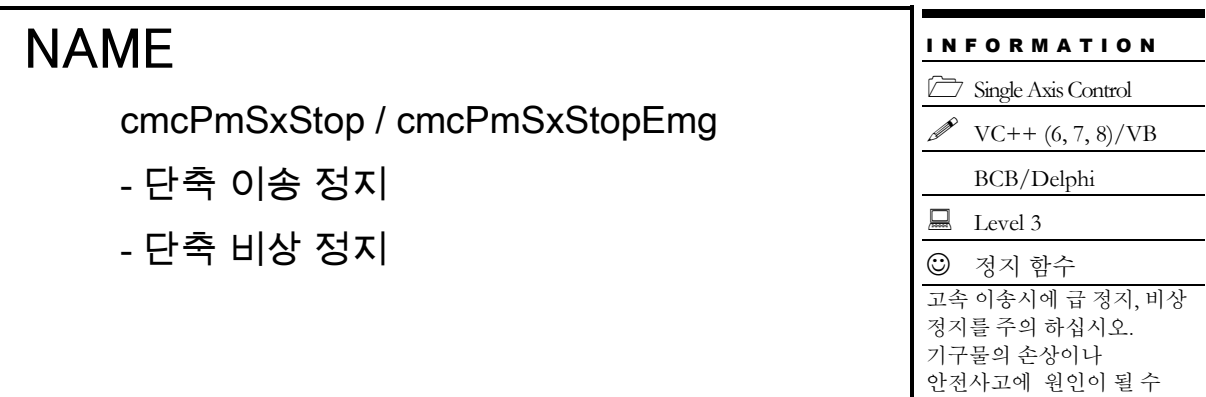

# SYNOPSIS

 VT\_I4 cmcPmSxStop ([in] VT\_I4 BoardID, [in] VT\_I4 NodeId, [in] VT\_I4 Channel, [in] VT\_I4 IsWaitComplete, [in] VT\_I4 IsBlocking )

있습니다.

□ VT\_I4 cmcPmSxStopEmg ([in] VT\_I4 BoardID, [in] VT\_I4 NodeId, [in] VT\_I4 Channel )

### DESCRIPTION

cmcPmSxStop()/cmcPmSxStopEmg() 함수는 지정한 축에 대한 모션을 정지합니다. cmcPmSxStop() 함수는 정지 시에 감속 후 정지를 수행하며, cmcPmSxStopEmg() 함수는 감속 없이 즉시 정지를 수행합니다.

이 함수의 사용과 호출에 있어, 제공된 ㈜커미조아의 함수 헤더 Visual Basic 에서는 함수의 첨두어 cmc 가 붙지 않습니다.

### PARAMETER

- ▶ BoardID: 사용자가 설정한 디바이스(보드) ID.
- ▶ NodeId : 노드 번호. 노드 번호는 3 부터 시작합니다.

▶ **Channel** : 축 번호. 통합 축으로 관리되는 축 번호를 의미하며, 상수 값으로 0 (Zero Based) 이상, 최대 통합 축 개수 - 1 이하의 값을 축 번호로 설정할 수 있습니다.

▶ IsWaitComplete : cmcPmSxStop() 함수의 인자이며, 이 동작이 완료될 때까지 함수를 반환할 것인지를 결정합니다.

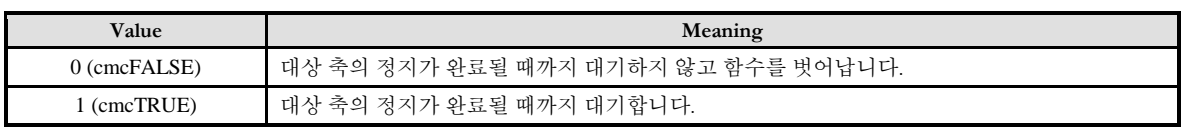

▶ IsBlocking : cmcPmSxStop() 함수의 인자이며, 완료될 때까지 기다리는 동안 윈도우 메시지를 블록(Blocking)할 것인지를 결정합니다.

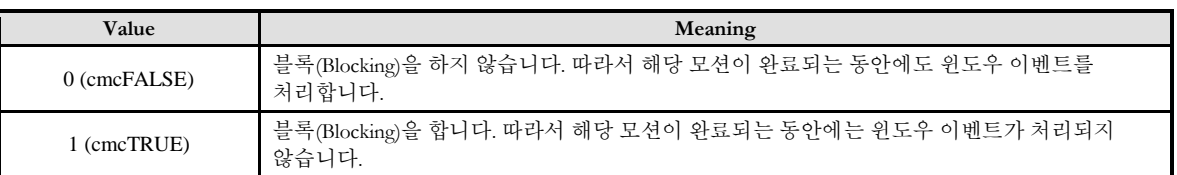

### RETURN VALUE

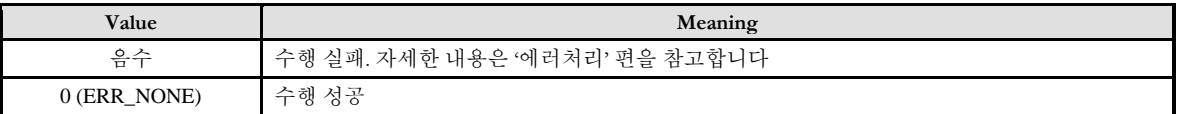

### EXAMPLE

### $C/C++$

#include "ComiMLink3\_SDK.h" #include "ComiMLink3\_SDK\_Def.h"

long BoardID = 0; long nChannel = 0; //0 번 축으로 설정합니다.

//0 번 축을 (+)방향으로 이송합니다. cmcPmSxVMoveStart(BoardID, nAxis, cmDIR\_P );

Sleep(3000);

/\*0 번 축을 정지 시킵니다. IsWaitComplete 인자를 cmcTRUE 로 설정하면, 대상 축이 정지를 완료 하기 전까지 함수가 반환되지 않습니다.\*/ cmcPmSxStop(BoardID, 3, nChannel, cmcTRUE, cmcFALSE );

//cmcPmSxStopEmg() 함수를 사용할 경우 감속 없이 즉시 정지합니다. //cmcPmSxStopEmg(BoardID, 3, nChannel );

# NAME

cmcPmSxIsDone

- 단축 모션 완료 확인

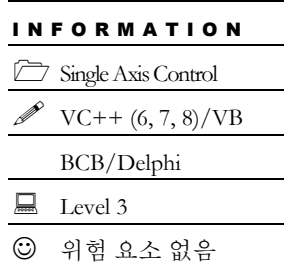

# SYNOPSIS

 VT\_I4 cmcPmSxIsDone ([in] VT\_I4 BoardID, [in] VT\_I4 NodeId, [in] VT\_I4 Channel, [out] VT\_PI4 IsDone )

### DESCRIPTION

cmcPmSxIsDone() 함수는 단일 축에 대하여 모션 완료를 확인합니다.

이 함수의 사용과 호출에 있어, 제공된 ㈜커미조아의 함수 헤더 Visual Basic 에서는 함수의 첨두어 cmc 가 붙지 않습니다.

### PARAMETER

- ▶ BoardID: 사용자가 설정한 디바이스(보드) ID.
- ▶ **NodeId** : 노드 번호. 노드 번호는 3 부터 시작합니다.

▶ Channel : 축 번호. 통합 축으로 관리되는 축 번호를 의미하며, 상수 값으로 0 (Zero Based) 이상, 최대 통합 축 개수 - 1 이하의 값을 축 번호로 설정할 수 있습니다.

▶ IsDone: 이 매개 변수를 통해 모션 작업이 완료되었는지를 판단할 수 있습니다.

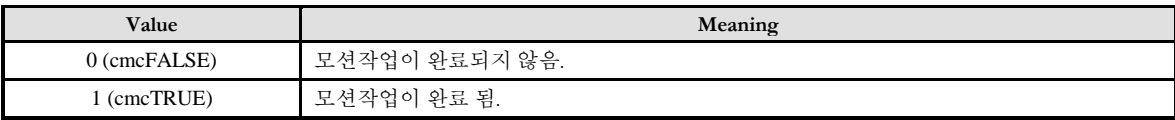

### RETURN VALUE

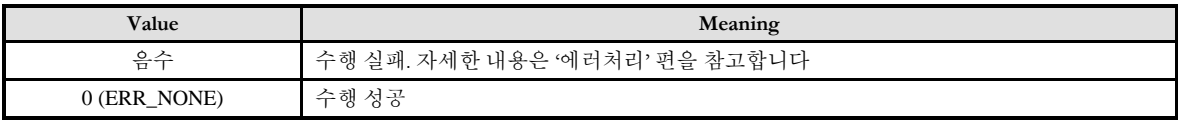

### SFF ALSO

cmcPmSxWaitDone

### **REFERENCE**

□ INP 입력신호가 Enable 로 설정되었으면 Command 펄스 출력이 완료되어도 INP 입력이 ON 이 되기 전까지는 모션이 완료되지 않은 것으로 간주되어 반환되지 않습니다.

□ 스텝 드라이브를 사용 중인 고객님들께서는 다음을 참조해 주십시오.

스텝 드라이브는 INP 출력이 없는 경우가 일반적인데, 고객님의 부주의나 잘못된 설정으로 INP 입력에 대한 설정이 Enable 로 되어 있을 경우 INP 입력이 스텝 드라이브를 통해 발생하지 않는 이유 때문에 모션 완료가 되지 않는 경우가 발생할 수 있습니다. 고객 여러분들께서는 스텝 드라이브 사용시에 이점을 주의해 주시기를 부탁 드립니다.

□ 서보 드라이브의 LSP, LSN 신호를 사용 중인 고객님께서는 다음을 참조해 주십시오.

서보드라이브의 입력 신호 중 하나인 EL(End of Limit) 신호는 저희 ㈜ 커미조아 모션 컨트롤러뿐만 아니라 서보드라이브에도 전달 될 수 있도록 설정할 수 있습니다. 통상적으로 LSP 신호와 LSN 신호로 불리어 지는 이 신호는 실제 기구물에서 양의 방향(Positive Direction) 혹은 음의 방향(Negative Direction) 에 장착되어 있는 EL(End of Limit) 신호를 서보 드라이브 측에 전달하기 위한 용도로 사용됩니다.

그러나, 모션 소프트웨어에서 INP 설정이 되어 있는 경우 EL 신호가 검출 된 후에 일부 서보 드라이브에서는 진행 방향에서 정지 한 후 더 이상 움직이지 않는 상황이 발생하며, 이 상황에서 INP 신호가 출력되지 않아, 모션 이송이 완료되지 못하고, 명시적으로 STOP 명령을 통해 강제적으로 모션 종료가 되는 현상이 발생할 수 있습니다.. 이 현상은 EL 모드를 통해 원점 복귀를 하는 상황에서도 발생할 수 있습니다.

따라서, 이러한 경우에는 반드시 원점 복귀나 EL 검출 시에 인터럽트 이벤트나 타이머를 통해 INP 를 무기한 대기하는 현상에 대해서 적절히 대처하시거나 INP 신호 사용을 배제 해야 합니다.

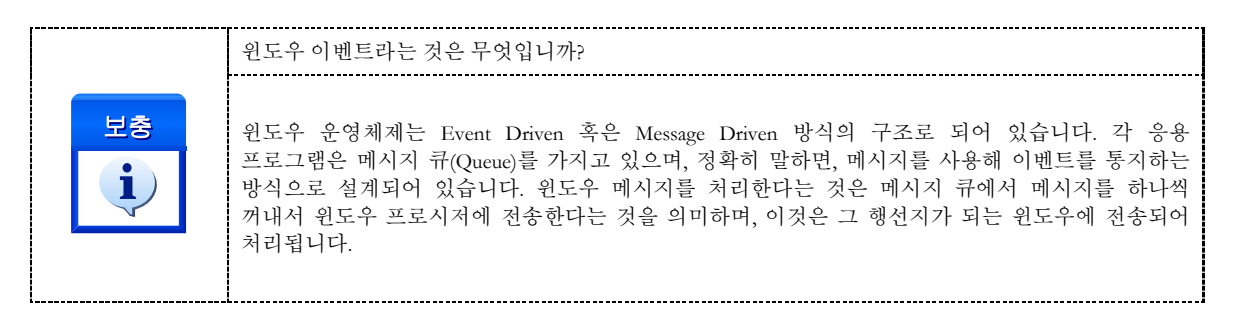

### EXAMPLE

#### $C/C++$

```
#include "ComiMLink3_SDK.h"
#include "ComiMLink3_SDK_Def.h"
```
long BoardID  $= 0$ ; long nChannel = 0; //0 번 축으로 설정합니다.

//0 번 축을 현재 위치에서 10000 펄스 만큼 이송합니다. cmcPmSxMoveStart(BoardID, 3, nChannel, 10000 );

long nIsDone = cmcFALSE;

while( !nIsDone ) {

```
//0 번 축의 모션 완료 여부를 판단합니다.
cmcPmSxIsDone(BoardID, 3, nChannel, &nIsDone );
```
}

# NAME

cmcPmSxWaitDone

- 단축 모션 완료 대기

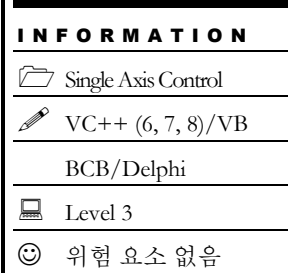

# SYNOPSIS

VT\_I4 cmcPmSxWaitDone ([in] VT\_I4 BoardID, [in] VT\_I4 NodeId, [in] VT\_I4 Channel )

## DESCRIPTION

cmcPmSxWaitDone() 함수는 단일 축에 대하여 모션이 완료될 때까지 기다립니다.

이 함수의 사용과 호출에 있어, 제공된 ㈜커미조아의 함수 헤더 Visual Basic 에서는 함수의 첨두어 cmc 가 붙지 않습니다.

## PARAMETER

- ▶ **BoardID** : 사용자가 설정한 디바이스(보드) ID.
- ▶ **NodeId** : 노드 번호. 노드 번호는 3 부터 시작합니다.
- ▶ Channel : 축 번호. 통합 축으로 관리되는 축 번호를 의미하며, 상수 값으로 0 (Zero Based) 이상, 최대 통합 축 개수 - 1 이하의 값을 축 번호로 설정할 수 있습니다.

## RETURN VALUE

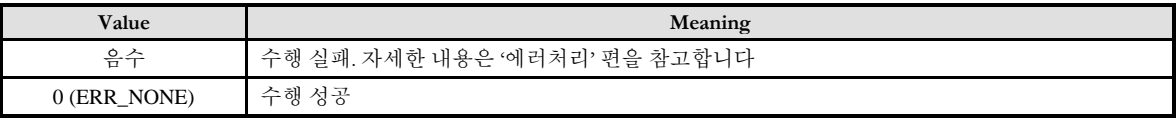

### SEE ALSO

cmcPmSxIsDone

### **REFERENCE**

□ INP 입력신호가 Enable 로 설정되었으면 Command 펄스 출력이 완료되어도 INP 입력이 ON 이 되기 전까지는 모션이 완료되지 않은 것으로 간주되어 반환되지 않습니다.

□ 스텝 드라이브를 사용 중인 고객님들께서는 다음을 참조해 주십시오.

스텝 드라이브는 INP 출력이 없는 경우가 일반적인데, 고객님의 부주의나 잘못된 설정으로 INP 입력에 대한 설정이 Enable 로 되어 있을 경우 INP 입력이 스텝 드라이브를 통해 발생하지 않는 이유 때문에 모션 완료가 되지 않는 경우가 발생할 수 있습니다. 고객 여러분들께서는 스텝 드라이브 사용시에 이점을 주의해 주시기를 부탁 드립니다.

□ 서보 드라이브의 LSP, LSN 신호를 사용 중인 고객님께서는 다음을 참조해 주십시오.

서보드라이브의 입력 신호 중 하나인 EL(End of Limit) 신호는 저희 ㈜ 커미조아 모션 컨트롤러뿐만 아니라 서보드라이브에도 전달 될 수 있도록 설정할 수 있습니다. 통상적으로 LSP 신호와 LSN 신호로 불리어 지는 이 신호는 실제 기구물에서 양의 방향(Positive Direction) 혹은 음의 방향(Negative Direction) 에 장착되어 있는 EL(End of Limit) 신호를 서보 드라이브 측에 전달하기 위한 용도로 사용됩니다.

그러나, 모션 소프트웨어에서 INP 설정이 되어 있는 경우 EL 신호가 검출 된 후에 일부 서보 드라이브에서는 진행 방향에서 정지 한 후 더 이상 움직이지 않는 상황이 발생하며, 이 상황에서 INP 신호가 출력되지 않아, 모션 이송이 완료되지 못하고, 명시적으로 STOP 명령을 통해 강제적으로 모션 종료가 되는 현상이 발생할 수 있습니다.. 이 현상은 EL 모드를 통해 원점 복귀를 하는 상황에서도 발생할 수 있습니다.

따라서, 이러한 경우에는 반드시 원점 복귀나 EL 검출 시에 인터럽트 이벤트나 타이머를 통해 INP 를 무기한 대기하는 현상에 대해서 적절히 대처하시거나 INP 신호 사용을 배제 해야 합니다.

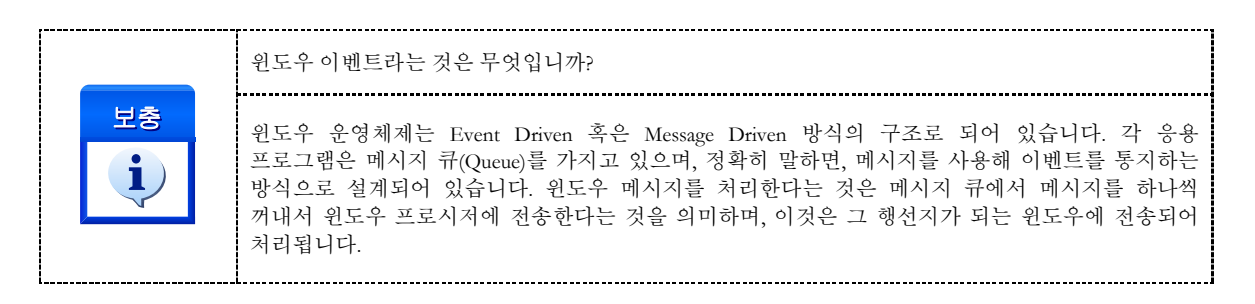

# EXAMPLE

### $C/C++$

```
#include "ComiMLink3_SDK.h"
#include "ComiMLink3_SDK_Def.h"
long BoardID = 0;
long nChannel = 0; //0 번 축으로 설정합니다.
//0 번 축을 현재 위치에서 10000 만큼 이송합니다.
if( cmcPmSxMoveStart(BoardID, 3, nChannel, 10000 ) != ERR_NONE )
{
   OutputDebugString( "SxMoveStart fail!" );
   return;
}
//모션이 완료 될 때까지 기다립니다.
if( cmcPmSxWaitDone(BoardID, 3, nChannel, cmcFALSE ) != ERR_NONE )
{
   OutputDebugString( "SxWaitDone fail!" );
   return;
}
```
# NAME

cmcPmSxGetTargetPos

- 마지막 이송 (상대 or 절대 좌표) 위치 반환

# I N F O R M A T I O N  $\Rightarrow$  Single Axis Control  $VC++ (6, 7, 8)/VB$ BCB/Delphi  $\Box$  Level 3 위험 요소 없음

# **SYNOPSIS**

□ VT\_I4 cmcPmSxGetTargetPos

([in] VT\_I4 BoardID, [in] VT\_I4 NodeId, [in] VT\_I4 Channel, [out] VT\_PR8 Position )

### DESCRIPTION

대상 축에 대하여 마지막으로 수행한 이송 명령의 위치(상대 or 절대 좌표)를 반환합니다. 대상 함수는 cmcPmSxMove, cmcPmSxMoveStart, cmcPmSxMoveTo, cmcPmSxMoveToStart 입니다.

이 함수의 사용과 호출에 있어, 제공된 ㈜커미조아의 함수 헤더 Visual Basic 에서는 함수의 첨두어 cmc 가 붙지 않습니다.

### PARAMETER

▶ **BoardID** : 사용자가 설정한 디바이스(보드) ID.

▶ *NodeId* : 노드 번호. 노드 번호는 3 부터 시작합니다.

▶ Channel : 축 번호. 통합 축으로 관리되는 축 번호를 의미하며, 상수 값으로 0 (Zero Based) 이상, 최대 통합 축 개수 - 1 이하의 값을 축 번호로 설정할 수 있습니다.

▶ **Position** : 대상 축에 대하여 마지막으로 이송한 (상대 혹은 절대 좌표) 위치를 반환합니다.

### RETURN VALUE

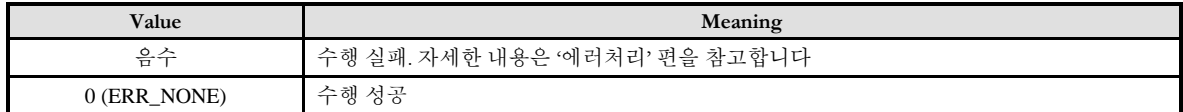

### EXAMPLE

#### $C/C++$

#include "ComiMLink3\_SDK.h" #include "ComiMLink3\_SDK\_Def.h"

long BoardID  $= 0$ ; long nChannel = 0; //0 번 축으로 설정합니다. //0 번 축을 현재 위치에서 1000 만큼 이송합니다. cmcPmSxMove(BoardID, 3, nChannel, 1000, cmcFALSE );

double fPosition  $= 0.0$ f; //0 번 축이 마지막으로 이송한 위치를 반환합니다. cmcPmSxGetTargetPos(BoardID, 3, nChannel, &fPosition );

# NAME

cmcPmSxSetOptIniSpeed/

cmcPmSxGetOptIniSpeed

- 단축 모션 초기 속도 설정 및 반환

# **SYNOPSIS**

I N F O R M A T I O N Single Axis Control  $\mathscr{D}$  VC++ (6, 7, 8)/VB BCB/Delphi  $\Box$  Level 3 위험 요소 없음

 VT\_I4 cmcPmSxSetOptIniSpeed ([in] VT\_I4 BoardID, [in] VT\_I4 NodeId, [in] VT\_I4 Channel, [in] VT\_R8 IniSpeed )

 VT\_I4 cmcPmSxGetOptIniSpeed ([in] VT\_I4 BoardID, [in] VT\_I4 NodeId, [in] VT\_I4 Channel, [out] VT\_PR8 IniSpeed )

### DESCRIPTION

cmcPmSxSetOptIniSpeed()/cmcPmSxGetOptIniSpeed() 함수는 모션의 초기 속도를 설정하거나 설정 값을 얻어 옵니다.

이 함수의 사용과 호출에 있어, 제공된 ㈜커미조아의 함수 헤더 Visual Basic 에서는 함수의 첨두어 cmc 가 붙지 않습니다.

### PARAMETER

▶ **BoardID** : 사용자가 설정한 디바이스(보드) ID.

▶ **NodeId** : 노드 번호. 노드 번호는 3 부터 시작합니다.

▶ **Channel** : 축 번호. 통합 축으로 관리되는 축 번호를 의미하며, 상수 값으로 0 (Zero Based) 이상, 최대 통합 축 개수 - 1 이하의 값을 축 번호로 설정할 수 있습니다.

▶ IniSpeed: 모션의 초기 속도를 설정 혹은 반환하기 위한 매개변수입니다.

### **RETURN VALUE**

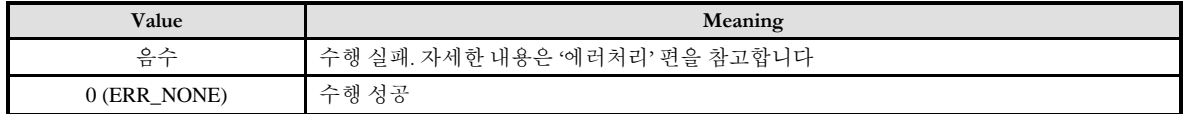

### EXAMPLE

#### $C/C++$

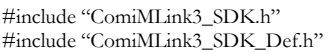

long BoardID =  $0$ ; long nChannel = 0; //0 번 축으로 설정합니다.

//0 번 축의 초기 속도를 설정합니다. cmcPmSxSetOptIniSpeed(BoardID, 3, nChannel, 100 );

double fIniSpeed = 0.0f; //0 번 축의 초기 속도 설정 값을 반환합니다. cmcPmSxGetOptIniSpeed(BoardID, 3, nChannel, &fIniSpeed );

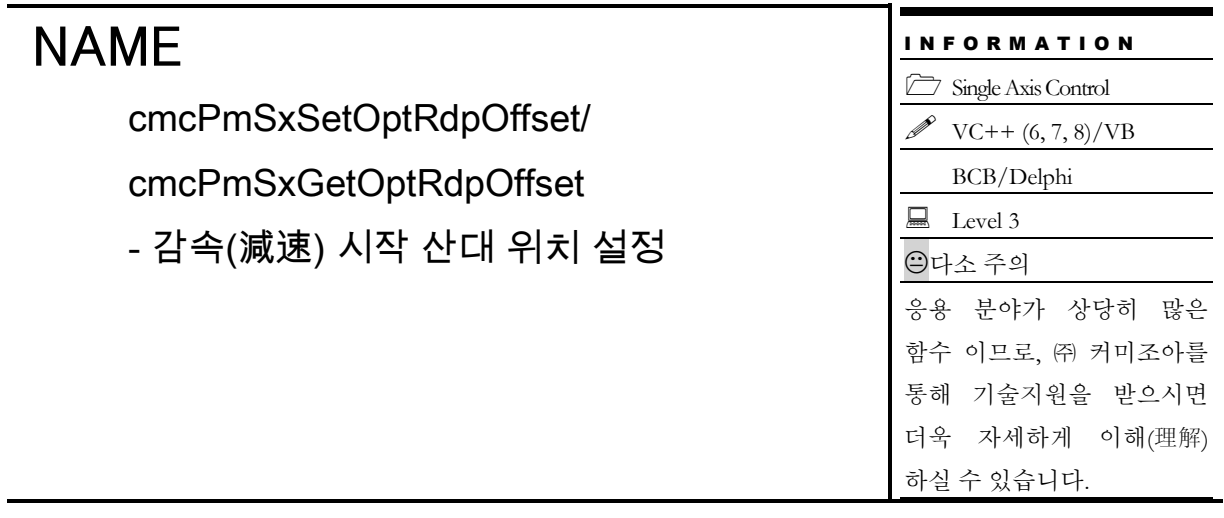

# SYNOPSIS

 VT\_I4 cmcPmSxSetOptRdpOffset ([in] VT\_I4 BoardID, [in] VT\_I4 NodeId, [in] VT\_I4 Channel, [in] VT\_R8 OffsetDist )

 VT\_I4 cmcPmSxGetOptRdpOffset ([in] VT\_I4 BoardID, [in] VT\_I4 NodeId, [in] VT\_I4 Channel, [out] VT\_PR8 OffsetDist )

### DESCRIPTION

cmcPmSxSetOptSetOptRdpOffset() 함수는 RDP(Ramping Down Point)의 오프셋(Offset)을 설정하는 함수입니다. 여기서 RDP(Ramping Down point)는 감속을 시작하는 위치를 의미합니다. 기본적으로 이 오프셋값은 0 으로 설정됩니다. 따라서 목표좌표에 도달하는 시점에 감속이 완료되게 됩니다. 그런데, RDP 오프셋을 양의 값으로 설정하면 지정한 오프셋 위치만큼 감속을 일찍 시작하게됩니다. 그러면 감속이 완료되는 시점에 목표좌표보다 모자란 위치가 되므로 나머지 잔여 이송은 초기속도로 이송하게 됩니다. 이러한 모션은 프레스 장비와 같이 이송의 마지막 순간에 저속으로 이송해야하는 경우에 유용하게 사용할 수 있습니다. 반대로, RDP 오프셋을 음의 값으로 설정하면 지정한 오프셋 위치만큼 감속을 늦게 시작하게 됩니다. 따라서 목표좌표에 도달하는 시점에 초기속도보다 높은 속도에서 감속이 완료되게 됩니다.

### PARAMETER

- ▶ **BoardID** : 사용자가 설정한 디바이스(보드) ID.
- ▶ *NodeId* : 노드 번호. 노드 번호는 3 부터 시작합니다.

▶ **Channel** : 축 번호. 통합 축으로 관리되는 축 번호를 의미하며, 상수 값으로 0 (Zero Based) 이상, 최대 통합 축 개수 - 1 이하의 값을 축 번호로 설정할 수 있습니다.

▶ **OffsetDist** : cmcPmSxSetOptRdpOffset 함수의 인자 이며, RdpOffset 을 적용할 거리를 설정합니다. 이 거리는 논리적 거리 단위입니다.

▶ **OffsetDist** : cmcPmSxGetOptRdpOffset 함수의 인자 이며, RdpOffset 을 적용할 거리를 반환합니다. 이 거리는 논리적 거리 단위입니다.

## RETURN VALUE

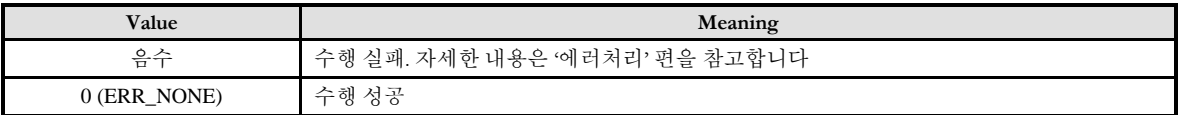

# NAME

cmcPmSxSetCorrection/

cmcPmSxGetCorrection

- 백래쉬 / 슬립 보정 설정 및 반환

# SYNOPSIS

□ VT I4 cmcPmSxSetCorrection

([in] VT\_I4 BoardID, [in] VT\_I4 NodeId, [in] VT\_I4 Channel, [in] VT\_I4 CorrMode, [in] VT\_R8 CorrAmount, [in] VT\_R8 CorrVel, [in] VT\_I4 CntrMask )

□ VT I4 cmcPmSxGetCorrection

([in] VT\_I4 BoardID, [in] VT\_I4 NodeId, [in] VT\_I4 Channel, [out] VT\_PI4 CorrMode, [out] VT\_PR8 CorrAmount, [out] VT\_PR8 CorrVel, [out] VT\_PI4 CntrMask )

### DESCRIPTION

cmcPmSxSetCorrection () 함수는 백래쉬(Backlash) 또는 슬립(Slip)에 대한 보정 환경을 설정합니다. 구조적으로 백래쉬나 슬립 현상이 심하게 일어나는 경우에는 이에 대한 보정이 필요할 수 있습니다. 백래쉬는 일반적으로 모터의 구동 방향이 바뀔 때 발생됩니다. 따라서 ㈜커미조아 모션컨트롤러의 백래쉬 보정은 모터의 제어 방향이 바뀔 때에만 적용됩니다. 백래쉬 보정을 활성화하면 모션컨트롤러에서 지령되는 이동 명령의 이동 방향이 이전의 이동 방향과 다른 경우에 자동적으로 백래쉬 보정 설정에 따라 보정 펄스가 출력된 후에 지정된 이동을 수행합니다. 이 설정은 단축 구동뿐 아니라, 보간 구동에서도 적용됩니다.

슬립은 일반적으로 정지 후 재 기동 시에 발생합니다. 따라서 슬립 보정은 이동방향에 상관없이 기동 시에 보정 펄스가 출력됩니다. 슬립 보정을 활성화한 후에 이동명령이 하달되면 모션컨트롤러는 슬립 보정 설정에 따라 보정 펄스가 출력된 후에 지정된 이동을 수행합니다.

cmcPmSxGetCorrection () 함수는 백래쉬(Backlash) 또는 슬립(Slip) 보정 설정 상태를 반환합니다.

이 함수의 사용과 호출에 있어, 제공된 ㈜커미조아의 함수 헤더 Visual Basic 에서는 함수의 첨두어 cmc 가 붙지 않습니다.

### PARAMETER

- ▶ **BoardID** : 사용자가 설정한 디바이스(보드) ID.
- ▶ **NodeId** : 노드 번호. 노드 번호는 3 부터 시작합니다.

I N F O R M A T I O N Single Axis Control  $\mathscr{V}$  VC++ (6, 7, 8)/VB BCB/Delphi  $\Box$  Level 3 위험 요소 없음

▶ Channel : 축 번호. 통합 축으로 관리되는 축 번호를 의미하며, 상수 값으로 0 (Zero Based) 이상, 최대 통합 축 개수 - 1 이하의 값을 축 번호로 설정할 수 있습니다.

▶ **CorrMode** : 보정 모드를 설정 혹은 반환합니다. 보정 모드의 의미는 다음과 같습니다.

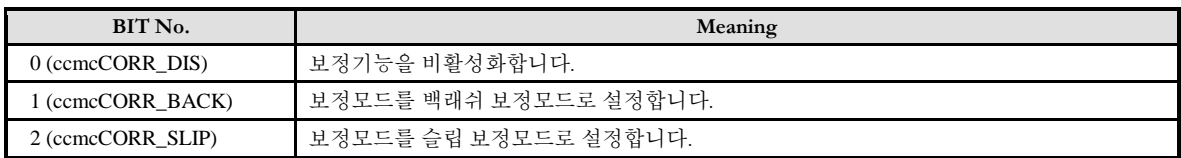

▶ CorrAmount : 보정 펄스의 수를 설정 혹은 반환합니다. 단, 이 값은 논리적 단위 거리로 설정해야 합니다. 따라서 "Unit distance"(Du)를 '1'이 아닌 값으로 설정한 경우에 실제 출력되는 보정 펄스 수(Nc)는 다음과 같습니다.

#### Nc = CorrAmount \* Du

그리고 보정펄스 수(Nc)는 0 ~ 4095 의 값이어야 합니다.

▶ **CorrVel** : 보정펄스의 출력 주파수를 설정 혹은 반환합니다. 단, 이 값은 논리적 속도 단위로 설정해야 합니다. 따라서 "Unit speed"(Vu)를 "1"이 아닌 값으로 설정한 경우에 실제 출력 주파수(Fc)는 다음과 같습니다.

$$
Fc (PPS) = CorrVel * Vu
$$

그리고, 하드웨어적으로 보정펄스 출력 주파수를 설정하는 레지스터는 원점복귀 특정 모드의 Reverse Velocity (Vr)과 같은 레지스터를 사용합니다. 따라서 원점복귀 Vr 이 보정펄스 출력시의 속도와 다른 경우에는 원점복귀를 수행한 후에 이 함수를 다시 수행해 주어야 합니다.

▶ **CntrMask** : 보정펄스가 출력되는 동안에 각 카운터의 동작 여부를 아래의 표와 같이 각 비트 별로 설정 혹은 반환합니다. 예를 들어 이 값의 BIT0 을 1 로 하면 보정펄스가 출력되는 동안에도 Command Counter 의 값은 증가 또는 감소합니다. 그리고 BIT0 을 0 으로 하면 보정펄스가 출력되는 동안에는 Command Counter 의 값이 변화하지 않습니다.

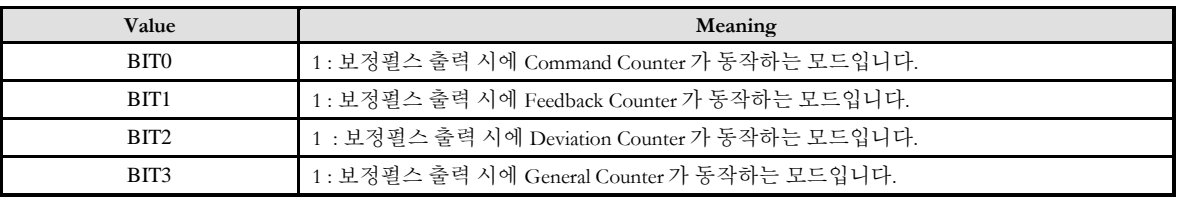

### RETURN VALUE

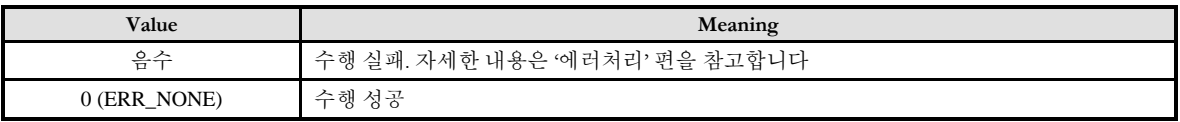

### EXAMPLE

#### $C/C++$

#include "ComiMLink3\_SDK.h" #include "ComiMLink3\_SDK\_Def.h"

long BoardID = 0; long nChannel = 0; //0 번 축으로 설정합니다.

//0 번 축에 대해서 백래쉬 보정 모드로 설정 합니다. //( 보정 펄스 수 : 1000, 보정 펄스 출력 속도 : 1000 PPS ) cmcPmSxSetCorrection (BoardID, 3, nChannel, ccmcCORR\_BACK, 1000, 1000, 0x0 );

//이전에 (-)방향으로 이동을 수행하였다면 (+)방향으로 이동할 때 //(방향이 바뀔 때) 백래쉬 보정을 수행합니다. //1000 PPS 의 속도로 (+)1000 펄스를 출력한 후에 지정한 SxMove()가 수행됩니다.

cmcPmSxMove(BoardID, 3, nChannel, 10000, cmcFALSE );

//이동 방향이 이전과 동일하므로 아래에서는 백래쉬 보정을 하지 않습니다. cmcPmSxMove(BoardID, 3, nChannel, 10000, cmcFALSE );

//이동 방향이 전환되므로 백래쉬 보정을 수행합니다. //1000PPS 의 속도로 (-)1000 펄스를 출력 한 후에 지정한 SxMove()가 수행됩니다. cmcPmSxMove(BoardID, 3, nChannel, -10000, cmcFALSE );

long nCorrMode = 0, nCntrMask = 0; double fCorrAmount =  $0.0$ f, fCorrVel =  $0.0$ f;

//0 번 축에 설정된 보정 옵션을 반환합니다. cmcPmSxGetCorrection (BoardID, 3, nChannel, &nCorrMode, &fCorrAmount, &fCorrVel, &nCntrMask );

# NAME

cmcPmSxSetOptSyncMode/

cmcPmSxGetOptSyncMode

- 다른 축 동기 구동 설정

# **SYNOPSIS**

VT\_I4 cmcPmSxSetOptSyncMode

([in] VT\_I4 BoardID, [in] VT\_I4 NodeId, [in] VT\_I4 Channel, [in] VT\_I4 Mode, [in] VT\_I4 RefAxis, [in] VT\_I4 Condition )

□ VT I4 cmcPmSxGetOptSyncMode

([in] VT\_I4 BoardID, [in] VT\_I4 NodeId, [in] VT\_I4 Channel, [out] VT\_PI4 Mode, [out] VT\_PI4 RefAxis, [out] VT\_PI4 Condition )

### DESCRIPTION

지정한 축에 대하여 이송명령을 전달되었을 때 이송동작의 시작이 다른축(Other Axis)의 동작 상황에 동기되어 시작되도록 할 때 사용하는 함수입니다. 예를 들어 X 축의 이송시작이 Y 축의 가속이 완료되는 시점 또는 감속이 시작되는 시점에 수행되도록 하고자할 때 이 함수를 사용하면 해당 동작을 구현할 수 있습니다.

### PARAMETER

- ▶ **BoardID** : 사용자가 설정한 디바이스(보드) ID.
- ▶ **NodeId** : 노드 번호. 노드 번호는 3 부터 시작합니다.

▶ Channel : 축 번호. 통합 축으로 관리되는 축 번호를 의미하며, 상수 값으로 0 (Zero Based) 이상, 최대 통합 축 개수 - 1 이하의 값을 축 번호로 설정할 수 있습니다.

▶ **Mode** : cmcPmSxSetOptSyncMode 함수의 인자이며, 동기모드를 지정합니다. 이 값의 의미는 다음과 같습니다..

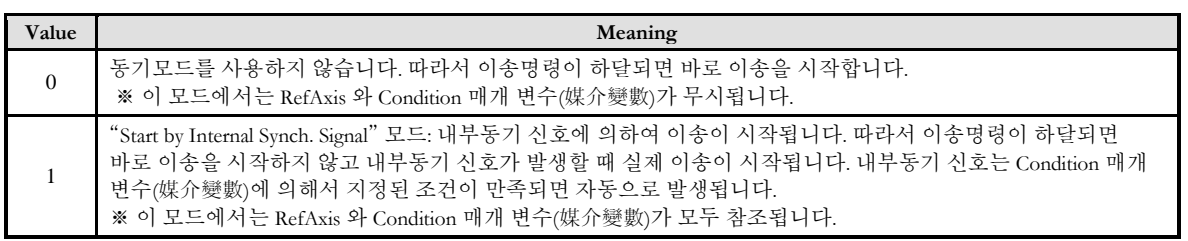

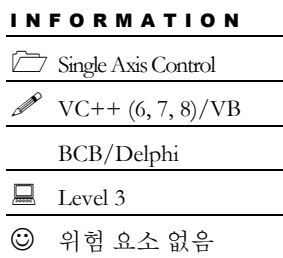

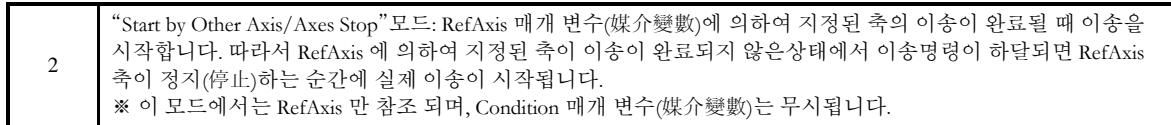

▶ **Mode** : cmcPmSxGetOptSyncMode 함수의 인자이며, 동기모드를의 상태를 반환합니다. 이 값의 의미는 다음과 같습니다..

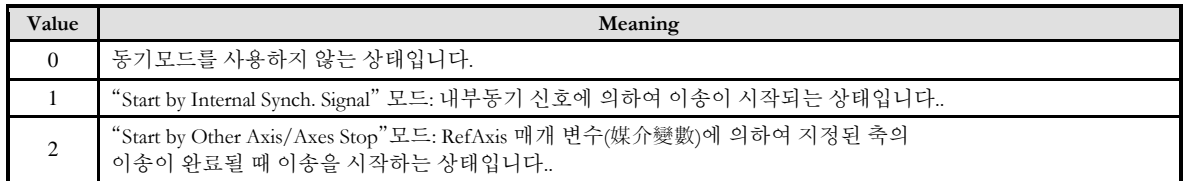

▶ **RefAxis** : cmcPmSxSetOptSyncMode 함수의 인자이며, 내부 동기신호를 발생할 때 참조할 축 번호 또는 마스크를지정합니다. 이 값을 지정하는 방식은 Mode 매개 변수(媒介變數)의 값에 따라서 아래와 같이 달라집니다.

- Mode 매개 변수(媒介變數)가 "1"인 경우: 이 모드에서는 이 값에 축 번호를 지정합니다. 단, 주의할 것은 Axis 매개 변수(媒介變數)가 0 ~ 3 사이의 축인 경우에는 이 값도 0 ~ 3 이어야 합니다. 그리고 Axis 매개 변수(媒介變數)가 4 ~ 7 사이의 축인 경우에는 이 값도 4 ~ 7 이어야 합니다.
- Mode 매개 변수(媒介變數)가 "2"인 경우: 이 모드에서는 이 값에 축 마스크를 지정합니다. 이 모드에서는 참조 축을 여러 개 설정할 수 있으며, 각 비트별로 값이 1 인 경우 해당 축이 참조됩니다. 예를 들어 Axis0 과 Axis2 의 두축이 모두 정지(停止)하는 시점에 출발하고자 한다면 RefAxis 값은 0x5 (bit0 과 bit2 를 1 로 만듬)로 설정합니다. 단, 주의할 것은 Axis 매개 변수(媒介變數)가 0 ~ 3 사이의 축인 경우에는 이 값도 BIT0 ~ BIT3 만 사용할 수 있으며, Axis 매개 변수(媒介變數)가 4 ~ 7 사이의 축인 경우에는 이 값도 BIT4 ~ BIT7 만 사용할 수 있습니다.

▶ **RefAxis** : cmcPmSxGetOptSyncMode 함수의 인자이며, 내부 동기신호를 발생할 때 참조하는 축 번호 또는 마스크를 반환합니다.

▶ Condition : cmcPmSxSetOptSyncMode 함수의 인자이며, 이 값은 Mode 매개 변수(媒介變數)가 "1"로 지정되었을 때에만의미를 가집니다. 단, 이때 각 조건의 주체가 되는 축은 RefAxis 매개 변수(媒介變數)에 의해서 지정된 축입니다.

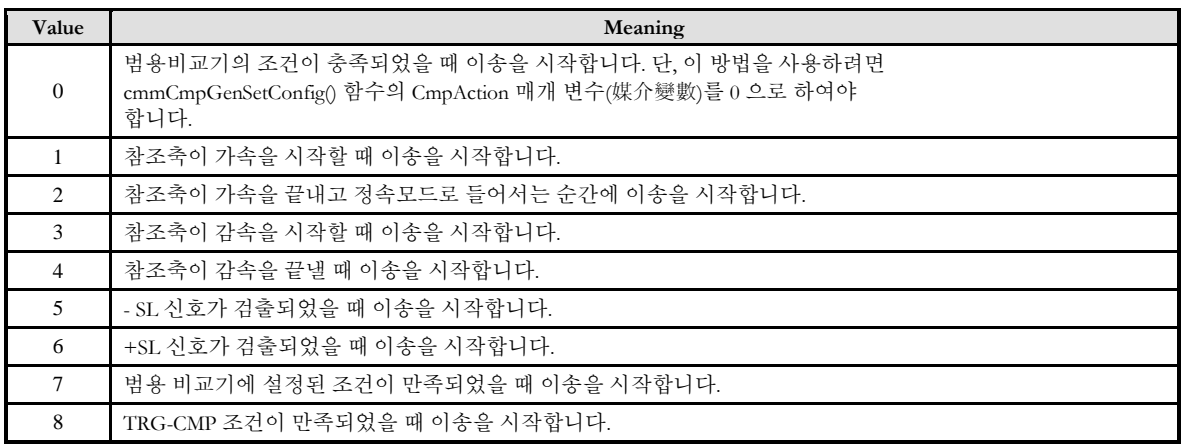

▶ **Condition** : cmcPmSxGetOptSyncMode 함수의 인자이며, 변환하는 값의 의미는 다음과 같습니다.

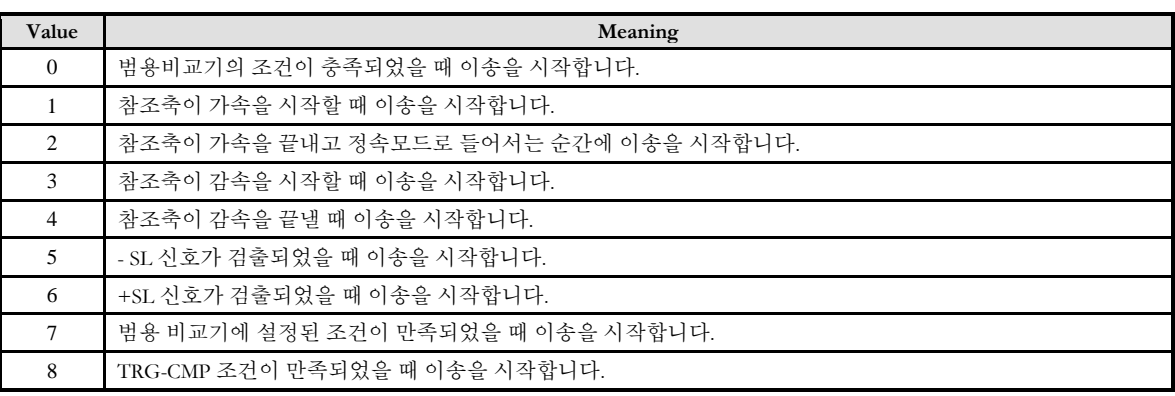

### RETURN VALUE

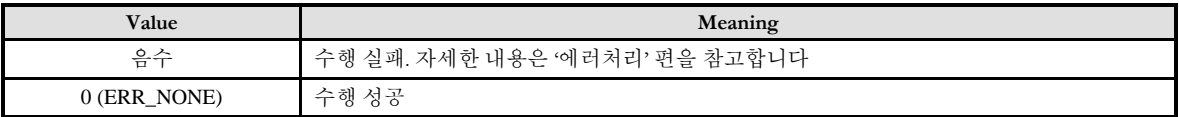

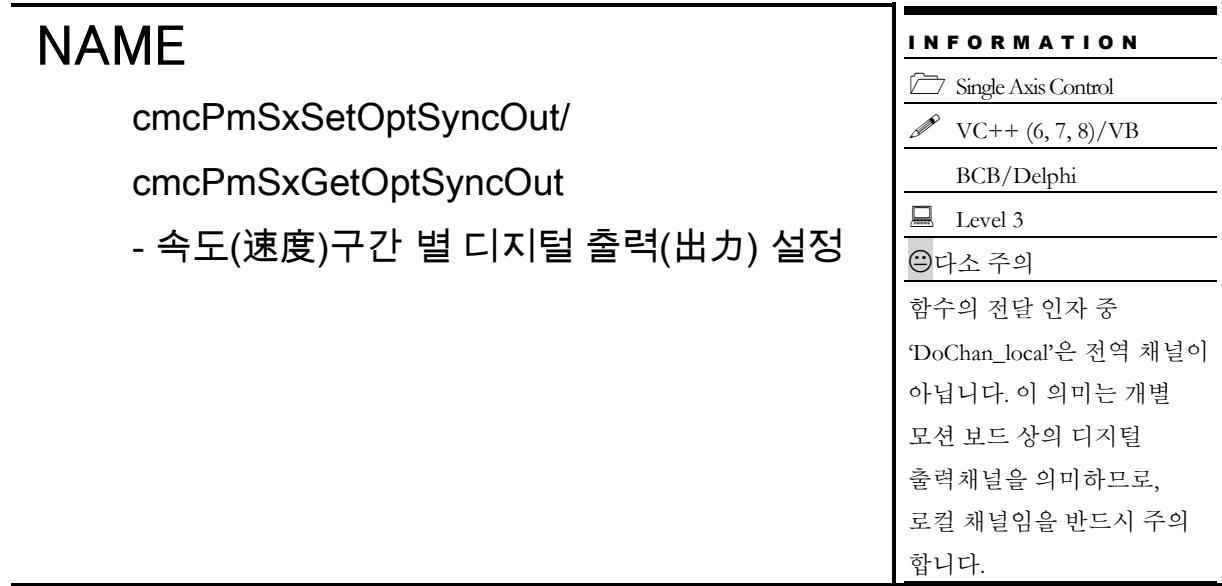

# SYNOPSIS

VT\_I4 cmcPmSxSetOptSyncOut

([in] VT\_I4 BoardID, [in] VT\_I4 NodeId, [in] VT\_I4 Channel, [in] VT\_I4 Mode, [in] VT\_I4 DoChan\_local, [in] VT\_I4 DoLogic )

□ VT I4 cmcPmSxGetOptSyncOut

([in] VT\_I4 BoardID, [in] VT\_I4 NodeId, [in] VT\_I4 Channel, [out] VT\_PI4 Mode, [out] VT\_PI4 DoChan\_local, [out] VT\_PI4 DoLogic )

### DESCRIPTION

cmcPmSxSetOptSyncOut()함수는 지정한 축의 각 속도 구간에서 고속 디지털 출력을 발생할 수 있도록 합니다. 이 출력은 Machine Vision 등의 동기 시작 트리거(Trigger) 신호로 사용될 수 있습니다. 이 함수를 통해 가속/정속/감속 구간의 시작과 끝에 동기되어 특정 디지털 출력을 발생시킬 수 있습니다. cmcPmSxGetOptSyncOut() 함수는 지정한 축의각 속도 구간에서 고속 디지털 출력의 발생에 대한 설정을 반환합니다.

### PARAMETER

▶ **BoardID** : 사용자가 설정한 디바이스(보드) ID.

▶ **NodeId** : 노드 번호. 노드 번호는 3 부터 시작합니다.

▶ Channel : 축 번호. 통합 축으로 관리되는 축 번호를 의미하며, 상수 값으로 0 (Zero Based) 이상, 최대 통합 축 개수 - 1 이하의 값을 축 번호로 설정할 수 있습니다.

▶ **Mode** : cmcPmSxSetSyncOut 함수의 인자이며, 고속 디지털 출력 발생 모드를 설정합니다.

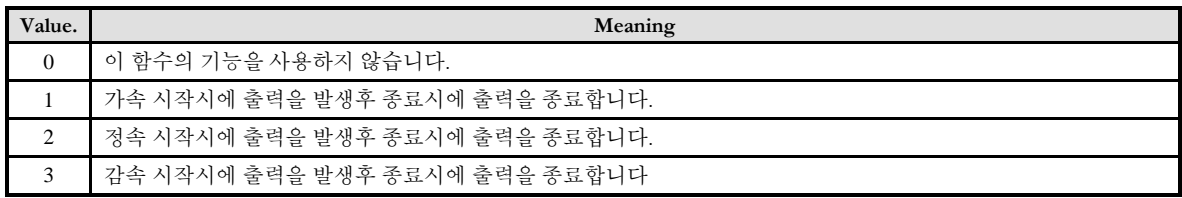

▶ *Mode* : cmcPmSxGetSyncOut 함수의 인자이며, 고속 디지털 출력 발생 모드의 설정상태를 반환합니다.

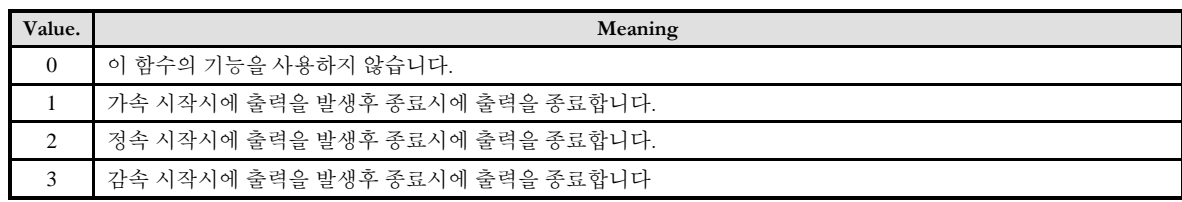

▶ **DoChan\_local** : cmcSxSetOptSyncOut 함수의 인자이며, 범용 디지털 출력으로 사용할 디지털 출력 채널을 설정합니다. 이 채널은 반드시 해당 모션 보드의 로컬(Local) 채널로 설정해야 합니다. 로컬(Local) 채널이라는 것은 ceSDK 가 관리하는 전체 채널이 아닌 각 모션 보드내에서의 채널번호를 의미합니다. 즉, 장치의 순서에 관계없이 해당 장치내에서의 디지털출력 채널만을 고려한 채널번호를 설정하여야 합니다. 예를 들어서 COMI-LX504 제품의 경우에는 디지털출력 채널이 6 개 제공되므로 DoChannel\_local 매개 변수(媒介變數)에 사용될 수 있는 번호는 장치의 순서에 관계없이 0 ~ 5 가 되는 것입니다.

▶ **DoChan\_local** : cmcSxGetOptSyncOut 함수의 인자이며, 범용 디지털 출력으로 사용되는 디지털 출력 채널을 반환합니다.

▶ **DoLogic** : cmcSxSetOptSyncOut 함수의 인자이며, 디지털 출력 채널의 로직을 설정합니다.

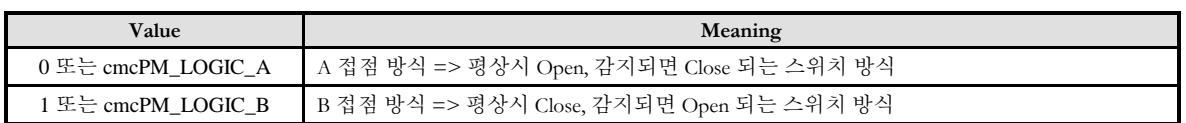

▶ **DoLogic** : cmcSxGetOptSyncOut 함수의 인자이며, 디지털 출력 채널의 로직을 반환합니다.

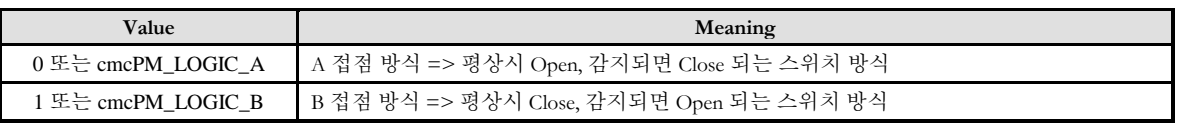

### RETURN VALUE

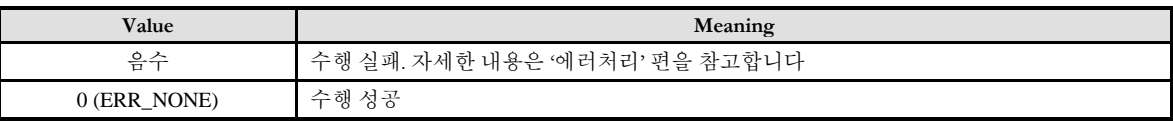

### 15.2 다축(Multi-Axes) 동시제어

이 단원에서는 다축 동시제어에 관련된 함수들을 소개합니다. 다축 동시제어는 여러 개의 축을 완전한 동기를 맞추어 동시에 제어하는 기능을 말합니다. 만일 속도 패턴을 동일하게 설정하였다면 여러 개의 제어 대상 축이 시작 및 종료 시점은 물론이고 가속/감속 구간까지 완전히 동기를 맞추어 제어될 수 있습니다.

다축 동시제어 기능은 Velocity Move 와 In-position Move 모두에 적용 가능합니다. 이와 관련된 함수들은 다음과 같습니다.

※ 다축 동시제어 함수들은 단축(Single Axis) 모션제어 관련 함수들과 혼용이 가능합니다. 특히, 다축 동시제어시에도 각 축에 대한 기준 속도에 대한 설정은 cmcCfgSetSpeedPattern() 함수를 사용하여야 니다.

### 15.2.1 함수 요약

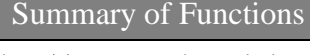

 VT\_I4 cmcPmMxMove ([in] VT\_I4 BoardID, [in] VT\_I4 NodeId, [in] VT\_I4 NumChannel, [in] VT\_PI4 NumChannel, [in] VT\_PR8 DistList, [in] VT\_I4 IsBlocking) 다축(多軸) 상대좌표이송(相對座標移送) 을 시작합니다. 이 구동 함수는 구동 시작 후 바로 반환(返還)되지 않습니다.

 VT\_I4 cmcPmMxMoveStart ([in] VT\_I4 BoardID, [in] VT\_I4 NodeId, [in] VT\_I4 NumChannel, [in] VT\_PI4 NumChannel, [in] VT\_PR8 DistList) 다축(多軸) 상대좌표이송(相對座標移送) 을 시작합니다. 이 구동 함수는 구동 시작 후 바로 반환(返還)됩니다.

 VT\_I4 cmcPmMxMoveTo ([in] VT\_I4 BoardID, [in] VT\_I4 NodeId, [in] VT\_I4 NumChannel, [in] VT\_PI4 NumChannel, [in] VT\_PR8 PosList, [in] VT\_I4 IsBlocking) 다축(多軸) 절대좌표이송(絶對座標移送) 을 시작합니다. 이 구동 함수는 구동 시작 후 바로 반환(返還)되지 않습니다.

 VT\_I4 cmcPmMxMoveToStart ([in] VT\_I4 BoardID, [in] VT\_I4 NodeId, [in] VT\_I4 NumChannel, [in] VT\_PI4 NumChannel, [in] VT\_PR8 PosList) 다축(多軸) 절대좌표이송(絶對座標移送) 을 시작합니다. 이 구동 함수는 구동 시작 후 바로 반환(返還)됩니다.

 VT\_I4 cmcPmMxVMoveStart ([in] VT\_I4 BoardID, [in] VT\_I4 NodeId, [in] VT\_I4 NumChannel, [in] VT\_PI4 NumChannel, [in] VT\_PI4 DirList) 다축(多軸) 연속속도이송(連續速度移送) 을 시작합니다. 이 구동 함수는 구동 시작 후 바로 반환(返還)됩니다.

 VT\_I4 cmcPmMxStop ([in] VT\_I4 BoardID, [in] VT\_I4 NodeId, [in] VT\_I4 NumChannel, [in] VT\_PI4 NumChannel, [in] VT\_I4 IsWaitComplete) 다축(多軸) 이송을 감속 후 정지(停止) 합니다. 이 정지(停止) 함수는 이송완료 (移送 完了)시 까지 대기(待機 ) 할 수 있습니다.

 VT\_I4 cmcPmMxStopEmg ([in] VT\_I4 BoardID, [in] VT\_I4 NodeId, [in] VT\_I4 NumChannel, [in] VT\_PI4 NumChannel) 다축(多軸) 이송을 비상정지(非常停止) 합니다. 이 정지(停止) 함수는 감속(減速)을

무시(無視) 합니다.

 VT\_I4 cmcPmMxIsDone ([in] VT\_I4 BoardID, [in] VT\_I4 NodeId, [in] VT\_I4 NumChannel, [in] VT\_PI4 NumChannel, [out] VT\_PI4 IsDone) 다축(多軸) 이송의 완료(完了) 를 확인(確認)합니다.

 VT\_I4 cmcPmMxWaitDone ([in] VT\_I4 BoardID, [in] VT\_I4 NodeId, [in] VT\_I4 NumChannel, [in] VT\_PI4 NumChannel) 다축(多軸) 이송의 완료(完了) 시점까지 대기(待機)합니다.

# 15.2.2 함수 설명

# NAME

cmcPmMxMove

cmcPmMxMoveStart

- 다축(多軸) 상대 좌표 이송(相對座標移送)

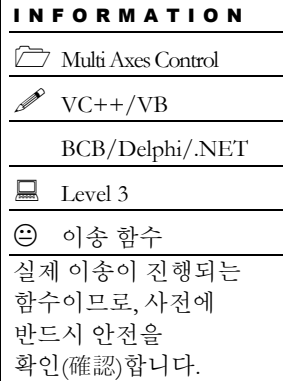

# SYNOPSIS

□ VT\_I4 cmcPmMxMove

([in] VT\_I4 BoardID, [in] VT\_I4 NodeId, [in] VT\_I4 NumChannel, [in] VT\_PI4 NumChannel, [in] VT\_PR8 DistList, [in] VT\_I4 IsBlocking)

□ VT I4 cmcPmMxMoveStart

([in] VT\_I4 BoardID, [in] VT\_I4 NodeId, [in] VT\_I4 NumChannel, [in] VT\_PI4 NumChannel, [in] VT\_PR8 DistList)

## DESCRIPTION

여러 개의 축에 대하여 현재의 위치에서 지정한 거리만큼 이동을 동시에 시작합니다. 이 함수를 사용하면 여러 개의 축이 동시에 작업을 시작합니다. 따라서 이 함수는 여러축이 동기를 맞추어 작업을 시작해야하는 경우에 유용하게 사용될 수 있습니다. cmcPmMxMove() 함수는 지정한 모든 축의 모션이 완료되기 전까지 반환되지 않으며, cmcPmMxMoveStart() 함수는 모션을 시작시킨 후에 바로 반환됩니다.

이 함수의 사용과 호출에 있어, 제공된 ㈜커미조아의 함수 헤더 Visual Basic 에서는 함수의 첨두어 cmc 가 붙지 않습니다.

## PARAMETER

- ▶ BoardID : 사용자가 설정한 디바이스(보드) ID.
- ▶ NodeId : 노드번호. 노드번호는 3 부터 시작합니다.
- ▶ NumAxes : 동시에 작업을 수행할 대상 축의 수

▶ NumChannel : 동시에 작업을 수행할 대상 축의 배열 주소값. 이 배열의 크기는 NumAxes 값과 일치하거나 커야 합니다.

▶ DistList : 이동할 거리값의 배열 주소값. 이 배열의 크기는 NumAxes 값과 일치하거나 커야 합니다. 이동 거리값은 현재의 위치에 대한 상대 좌표이며 거리의 단위는 논리적 거리(Logic

distance) 단위를 사용합니다. "Unit distance"를 1 로 한 경우에 거리의 단위는 Pulse 수가 됩니다. 즉, Distance 값 1 은 1 Pulse 출력을 의미합니다.

 $\blacktriangleright$  IsBlocking : 완료될 때까지 기다리는 동안 윈도우 메시지를 블록(Blocking)할 것인지를 결정합니다.

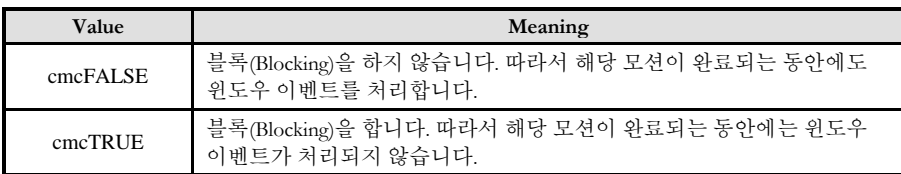

### **RETURN VALUE**

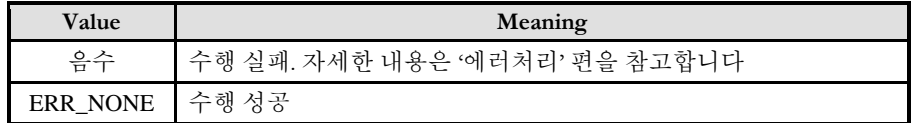

### **REFERENCE**

□ cmcPmMxMoveStart 함수를 사용하는 경우에는 cmcPmMxIsDone() 함수나 cmcPmMxWaitDone() 함수를 사용하여 모션의 완료를 확인(確認)할 수 있습니다.

□ cmcPmMxMove 함수를 사용하는 경우에는 내부적으로 루프를 수행하면서 모션이 완료되기를 기다리는데, 이때 "Blocking Mode"설정에 따라 윈도우 이벤트를 처리하는 방식이 달라집니다. 그러나 일반적으로 윈도우의 작업 쓰레드(Work Thread) 에서는 블록모드를 사용하여, 함수내부에서 지연없이 쓰레드 내부의 작업에 집중할 수 있도록 설정하는 것이 바람직합니다.

□ INP 입력신호가 Enable 로 설정되었으면 Command 펄스 출력이 완료되어도 INP 입력이 ON 이 되기 전까지는 모션이 완료되지 않은 것으로 간주되어 반환되지 않습니다.

□ 스탭 드라이브를 사용 중인 고객(顧客)님들께서는 다음을 참조해 주십시요. 스탭 드라이브는 INP 출력이 없는 경우가 일반적인데, 고객(顧客)님의 부주의나 잘못된 설정으로 INP 입력에 대한 설정이 Enable 로 되어 있을 경우 INP 입력이 스탭 드라이브를 통해 발생하지 않는 이유 때문에 모션 완료가 되지 않는 경우가 발생할 수 있습니다. 고객(顧客) 여러분들께서는 스탭 드라이브 사용시에 이점을 주의해주시기를 부탁드립니다.

□ 서보 드라이브의 LSP, LSN 신호를 사용 중인 고객(顧客)님께서는 다음을 참조해 주십시요. 서보드라이브의 입력 신호 중 하나인 EL(End of Limit) 신호는 저희 ㈜커미조아 RTEX 보드 뿐만 아니라 서보드라이브에도 전달 될 수 있도록 설정할 수 있습니다. 통상적으로 LSP 신호와 LSN 신호로 불리어지는 이 신호는 실제 기구물에서 양의 방향(Positive Direction) 혹은 음의 방향(Negative Direction) 에 장착되어 있는 EL(End of Limit) 신호를 서보 드라이브 측에 전달하기 위한 용도로 사용됩니다.

그러나, 모션 소프트웨어에서 INP 설정이 되어 있는 경우 EL 신호가 검출 된 후에 일부 서보 드라이브에서는 진행 방향에서 정지(停止) 한후 더 이상 움직이지 않는 상황이 발생하며, 이 상황에서 INP 신호가 출력되지 않아, 모션 이송이 완료되지 못하고, 명시적으로 STOP 을 해줘야만 하는 강제적으로 모션 종료가 되는 현상이 발생할 수 있습니다. 이 현상은 EL 모드를 통해 원점 복귀를 하는 상황에서도 발생할 수 있습니다.

따라서, 이러한 경우에는 반드시 원점 복귀나 EL 검출시에 인터럽트 이벤트나 타이머를 통해 INP 를 무기한 대기하는 현상에 대해서 적절히 대처하시거나 INP 신호 사용을 배제 해야 합니다.

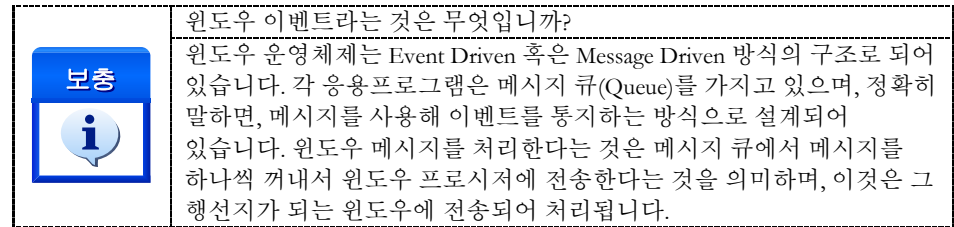

### EXAMPLE

```
C/C++#include "ComiMLink3_SDK.h"
#include "ComiMLink3_SDK_Def.h"
/***************************************************************
* OnProgramInitial : 이 함수는 가상의 함수로서 프로그램 초기화 루틴이
* 적용되는 부분을 의미합니다.
***************************************************************/
long BoardID = 0;
void OnProgramInitial()
{
    long m_nNumDevices;
    long m_DeviceList[16];
    long m_nNumAxes;
    cmcLoadDll();
    if(cmcGnLoadDevice (&m_nNumDevices, m_DeviceList, &m_nNumAxes) != ERR_NONE)
    {
            //Handle 은 사용자가 생성한 폼의 핸들 값입니다.
            // 에러메시지 출력
            return;
    }
}
/***************************************************************
* OnSetSpeed : 이 함수는 속도설정의 변경이 필요할 때
* 호출되는 가상의 함수 입니다. 이때 m_fVwork, m_fAcc, m_fDec 변수를
* 통하여 속도, 가속도 , 감속도 값이 적절하게 전달된다고 가정합니다. 
***************************************************************/
void OnSetSpeed()
{
    //각 축(Axis)의 기본 속도를 설정 합니다.
    cmcPmCfgSetSpeedPattern(BoardID, 3, 0, cmcMODE_S, m_fVwork, m_fAcc, m_fDec,0,0 );
    cmcPmCfgSetSpeedPattern(BoardID, 3, cmY1, cmcMODE_S, m_fVwork, m_fAcc, 
m fDec, 0,0);
}
/***************************************************************
* DoMotion : 작업명령시에 호출되는 가상의 함수 입니다. 
**************************************************************/
void DoMotion()
```
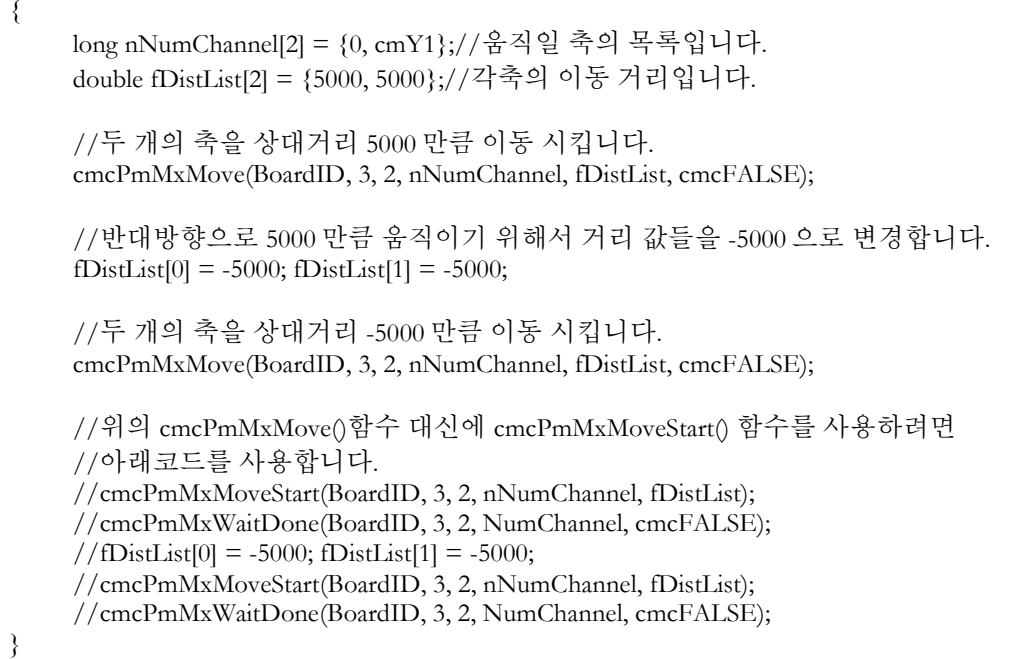

#### Visual Basic

```
'============================================================
'GnLoadDevice 함수로 장치를 초기화 합니다.
'============================================================
Private Sub Form_Load()
  Dim BoardID As Long
 Dim nTotalDevices As Long
  Dim DeviceList(16) As Long
 Dim nTotalAxis As Long
  Dim IRetVal As Long 
'============================================================
' GnDeviceLoad 함수로 장치를 초기화합니다.
BoardID = 0 IRetVal = GnLoadDevice (nTotalDevices, DeviceList(0), nTotalAxis)
 If IRetVal <> ERR_NONE Then
   MsgBox ("GnLoadDevice has been failed")
End If 
'============================================================
End Sub
Private Sub PmCfgSpeed(nTotalAxis As Long)
    Dim i As Integer<br>l============
                                                        '========================================================
     ' 이 함수에서 PmCfgSetSpeedPattern 함수로 속도를 설정하는 것은
    ' 모든 모션의 기준속도(Standard Speed) 가 됩니다.
     ' 단축 구동을 비롯한 대부분의 모션 동작은 이 기준 속도의 비율로 동작되게
     ' 됩니다.
```

```
 ' 아래 함수는 전체 축에 대해서 임의의 기준 속도를 설정하고 있습니다. 
    '========================================================
  For i = 0 To nTotalAxis-1
     Call PmCfgSetSpeedPattern(BoardID, 3, i, cmcMODE_S, 10000, 20000, 20000,0,0)
   Next
End Sub
Private Sub btnMove_Click()
   Dim DistanceList(2) As Double
   Dim NumChannel(2) As Long
  NumChannel(0) = 0NumChannel(1) = 1DistanceList(0) = 1000DistanceList(1) = 1000 ' 각 인자는 순서대로
   ' 대상축의 갯수, 대상 축의 배열, 대상 거리의 배열, 블록 여부입니다.
   Call PmMxMove(BoardID, 3, 2, NumChannel(0), DistanceList(0), cmcFALSE)
```

```
End Sub
```
#### Delphi

```
// * 이 함수는 폼이 생성될때 이벤트에 의해 불려지며 , 장치를 로드하는 함수입
// * 니다.
procedure OnCreate();
var
     BoardID : LongInt;
     g_nDevs : LongInt;
     DevList : Array[0..15] of LongInt
    g_nAxis : LongInt;
begin
     BoardID := 0:
     // Load ComiMLink3(DLL) Library
     if (cmcGnLoadDevice (@g_nDevs, @DevList, @g_nAxis) <> ERR_NONE ) then
     begin
            // 마지막에 발생한 에러를 화면에 표시합니다.
            // 함수 인자로는 Form 의 Handle 이 전달됩니다.
            // 에러메시지 출력
            exit; 
     end
end;
// * Description : 속도를 설정 하는 함수
procedure btnSetSpeedClick();
var
   fAccelSpeed : Double;
   fDecelSpeed : Double;
   fWorkSpeed : Double;
   nSMODE : LongInt;
```
begin

```
 //각 변수들의 값을 설정 합니다.
 fWorkSpeed := 50000;
 fAccelSpeed := 100000;
 fDecelSpeed := 100000;
nSMODE := cmcPM_MODE_S; // 설정된 기준 속도를 실제 SDK 함수에 전달합니다.
```
#### cmcPmCfgSetSpeedPattern(

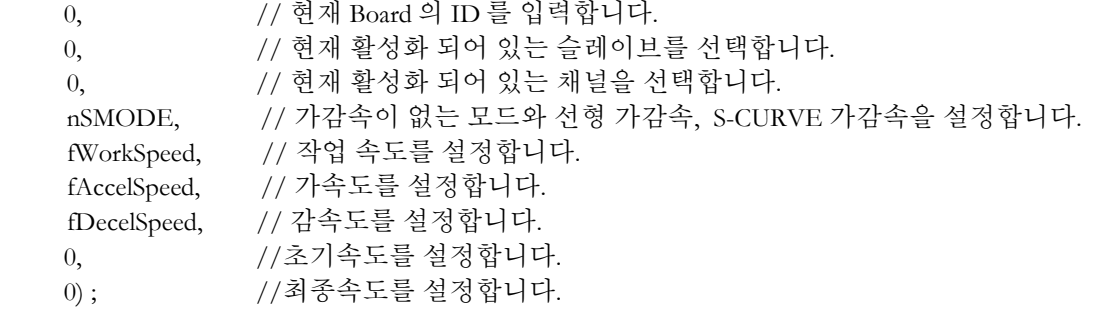

cmcPmCfgtSpeedPattern(

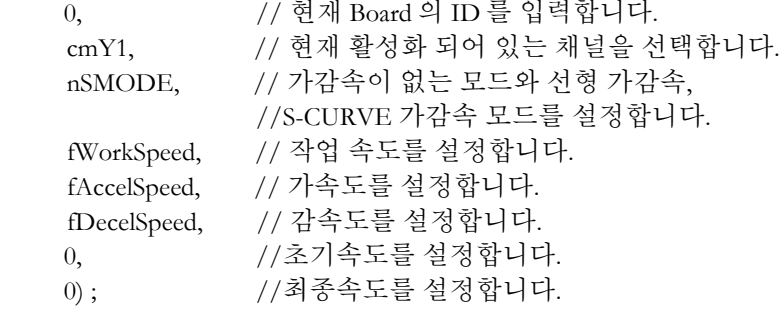

end;

```
end;
// * Description :
// * 이 함수는 버튼 이벤트에 설정된 거리만큼 이동하는 함수입니다.
Procedure btnPositiveClick();
var
    fWorkSpeedRatio : Double;
    fAccelSpeedRatio : Double;
    fDecelSpeedRatio : Double;
     NumChannel : Array[0..1] of LongInt;
     DistanceList : Array[0..1] of Double;
begin
```

```
NumChannel[0] := 0;
NumChannel[1] := cmY1;
DistanceList[0] := 1000;DistanceList[1] := 2000;
```
cmcPmMxMove(BoardID, 3, g\_nTargetAxis, @NumChannel, @DistanceList, cmcFALSE);

end;

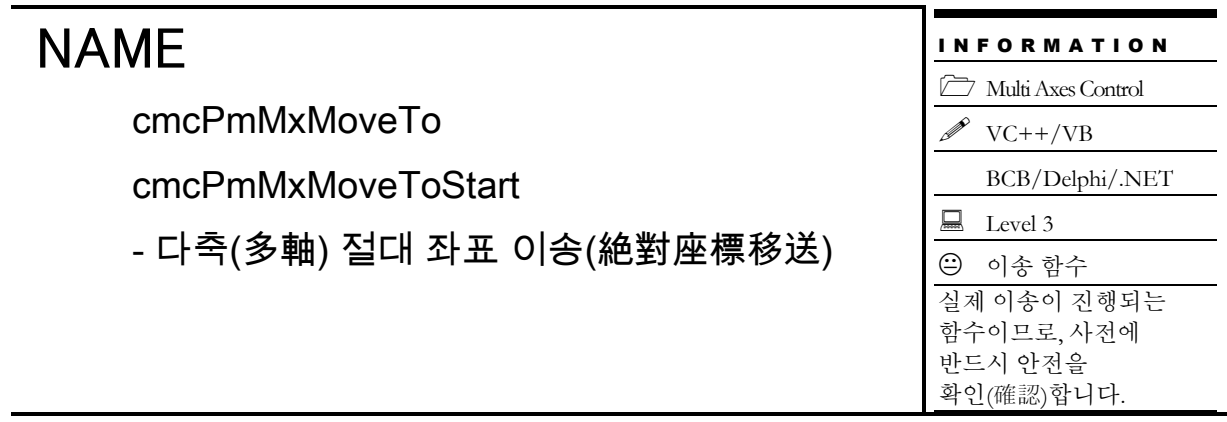

# SYNOPSIS

□ VT I4 cmcPmMxMoveTo

([in] VT\_I4 BoardID, [in] VT\_I4 NodeId, [in] VT\_I4 NumChannel, [in] VT\_PI4 NumChannel, [in] VT\_PR8 PosList, [in] VT\_I4 IsBlocking)

□ VT I4 cmcPmMxMoveToStart

([in] VT\_I4 BoardID, [in] VT\_I4 NodeId, [in] VT\_I4 NumChannel, [in] VT\_PI4 NumChannel, [in] VT\_PR8 PosList)

### DESCRIPTION

여러 개의 축에 대하여 지정한 절대좌표로의 이동을 시작합니다. 이 함수를 사용하면 여러 개의 축이 동시에 작업을 시작합니다. 따라서 이 함수는 여러축이 동기를 맞추어 작업을 시작해야하는 경우에 유용하게 사용될 수 있습니다. cmcPmMxMoveTo() 함수는 지정한 모든 축의 모션이 완료되기 전까지 반환되지 않으며, cmcPmMxMoveToStart() 함수는 모션을 시작시킨 후에 바로 반환됩니다.

이 함수의 사용과 호출에 있어, 제공된 ㈜커미조아의 함수 헤더 Visual Basic 에서는 함수의 첨두어 cmc 가 붙지 않습니다.

### PARAMETER

- ▶ BoardID : 사용자가 설정한 디바이스(보드) ID.
- ▶ NodeId : 노드번호. 노드번호는 3 부터 시작합니다.
- ▶ NumAxes : 동시에 작업을 수행할 대상 축의 수

▶ NumChannel : 동시에 작업을 수행할 대상 축의 배열 주소값. 이 배열의 크기는 NumAxes 값과 일치하거나 커야 합니다.

▶ PosList : 절대좌표값의 배열 주소값. 이 배열의 크기는 NumAxes 값과 일치하거나 커야 합니다. 절대좌표의 단위는 논리적 거리(Logic distance) 단위를 사용합니다. "Unit distance"를 1 로 한 경우에 거리의 단위는 Pulse 수가 됩니다.

### RETURN VALUE

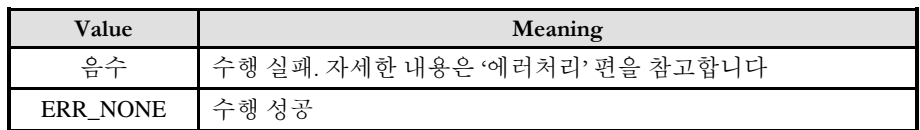

### **REFERENCE**

□ cmcPmMxMoveToStart() 함수를 사용하는 경우에는 cmcPmMxIsDone() 함수나 cmcPmMxWaitDone() 함수를 사용하여 모션의 완료를 확인(確認)할 수 있습니다.

□ cmcPmMxMoveTo() 함수를 사용하는 경우에는 내부적으로 루프를 수행하면서 모션이 완료되기를 기다리는데, 이때 "Blocking Mode"설정에 따라 윈도우 이벤트를 처리하는 방식이 달라집니다. 그러나 일반적으로 윈도우의 작업 쓰레드(Work Thread) 에서는 블록모드를 사용하여, 함수내부에서 지연없이 쓰레드 내부의 작업에 집중할 수 있도록 설정하는 것이 바람직합니다.

□ INP 입력신호가 Enable 로 설정되었으면 Command 펄스 출력이 완료되어도 INP 입력이 ON 이 되기 전까지는 모션이 완료되지 않은 것으로 간주되어 반환되지 않습니다.

□ 스탭 드라이브를 사용 중인 고객(顧客)님들께서는 다음을 참조해 주십시요. 스탭 드라이브는 INP 출력이 없는 경우가 일반적인데, 고객(顧客)님의 부주의나 잘못된 설정으로 INP 입력에 대한 설정이 Enable 로 되어 있을 경우 INP 입력이 스탭 드라이브를 통해 발생하지 않는 이유 때문에 모션 완료가 되지 않는 경우가 발생할 수 있습니다. 고객(顧客) 여러분들께서는 스탭 드라이브 사용시에 이점을 주의해주시기를 부탁드립니다.

□ 서보 드라이브의 LSP , LSN 신호를 사용 중인 고객(顧客)님께서는 다음을 참조해 주십시요. 서보드라이브의 입력 신호 중 하나인 EL(End of Limit) 신호는 저희 ㈜커미조아 모션 보드 뿐만 아니라 서보드라이브에도 전달 될 수 있도록 설정할 수 있습니다. 통상적으로 LSP 신호와 LSN 신호로 불리어 지는 이 신호는 실제 기구물에서 양의 방향(Positive Direction) 혹은 음의 방향(Negative Direction) 에 장착되어 있는 EL(End of Limit) 신호를 서보 드라이브 측에 전달하기 위한 용도로 사용됩니다.

그러나, 모션 소프트웨어에서 INP 설정이 되어 있는 경우 EL 신호가 검출 된 후에 일부 서보 드라이브에서는 진행 방향에서 정지(停止) 한후 더 이상 움직이지 않는 상황이 발생하며, 이 상황에서 INP 신호가 출력되지 않아, 모션 이송이 완료되지 못하고, 명시적으로 STOP 을 해줘야만 하는 강제적으로 모션 종료가 되는 현상이 발생할 수 있습니다. 이 현상은 EL 모드를 통해 원점 복귀를 하는 상황에서도 발생할 수 있습니다.

따라서, 이러한 경우에는 반드시 원점 복귀나 EL 검출시에 인터럽트 이벤트나 타이머를 통해 INP 를 무기한 대기하는 현상에 대해서 적절히 대처하시거나 INP 신호 사용을 배제 해야 합니다.

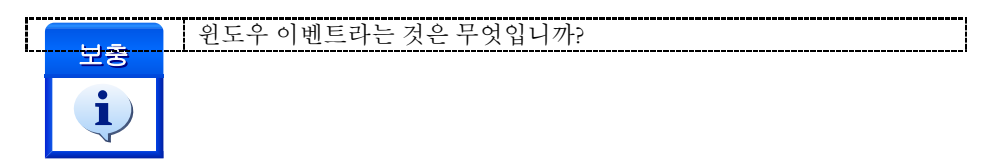

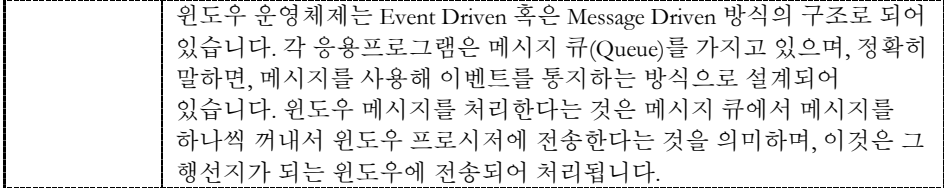

#### EXAMPLE

본 예제는 cmcPmMxMoveTo 를 사용하여 X1,Y1 축을 절대좌표 (1000,1000) 지점으로 이동한 후 다시 절대좌표 (BoardID, 3,0,0) 지점으로 이동하는 예입니다. 이때 각축의 속도와 이동거리가 같으므로 동시에 종료될 것입니다. 하지만 속도 설정이 서로 다르거나 이동거리가 서로 다른 경우에는 각축이 동시에 시작해도 종료시점은 다를 수 있습니다.

#### $C/C++$

```
#include "ComiMLink3_SDK.h"
#include "ComiMLink3_SDK_Def.h"
/***************************************************************
* OnProgramInitial : 이 함수는 가상의 함수로서 프로그램 초기화 루틴이
* 적용되는 부분을 의미합니다.
***************************************************************/
long BoardID = 0;
void OnProgramInitial()
\mathcal{L}long m_nNumDevices;
    long m_DeviceList[16];
    long m_nNumAxes;
    cmcLoadDll();
    if(cmcGnLoadDevice (&m_nNumDevices, m_DeviceList, &m_nNumAxes)!= ERR_NONE)
    {
           //Handle 은 사용자가 생성한 폼의 핸들 값입니다.
           // 에러메시지 출력
           return;
    }
}
/***************************************************************
* OnSetSpeed : 이 함수는 속도설정의 변경이 필요할 때
* 호출되는 가상의 함수 입니다. 이때 m_fVwork, m_fAcc, m_fDec 변수를
* 통하여 속도, 가속도 , 감속도 값이 적절하게 전달된다고 가정합니다. 
***************************************************************/
void OnSetSpeed()
{
    //각 축(Axis)의 기본 속도를 설정 합니다.
    cmcPmCfgSetSpeedPattern(BoardID, 3, 0, cmcPM_SMODE_S, m_fVwork, m_fAcc, 
m_fDec ,0,0); cmcPmCfgSetSpeedPattern(BoardID, 3, cmY1, cmcPM_SMODE_S, m_fVwork, 
m_fAcc, m_fDec ,0, 0);
}
/**************************************************************
* DoMotion : 작업명령시에 호출되는 가상의 함수 입니다. 
***************************************************************/
void DoMotion()
{
    long nNumChannel[2] = {0, cmY1};//움직일 축의 목록입니다.
```

```
double fPosList[2] = {1000, 1000};//각축의 이동할 거리입니다.
    //세개의 축을 절대좌료 5000 으로 이동 시킵니다.
    cmcPmMxMoveTo(BoardID, 3, 2, NumChannel, fPosList, cmcFALSE);
    //각 축들을 절대 좌표 0 으로 움직이기 위해서 위치 값들을 0 으로 바꿉니다.
    fPosList[0] = 0; fPosList[1] = 0;//세개의 축을 절대좌료 0 으로 이동 시킵니다.
    cmcPmMxMoveTo(BoardID, 3, 2, NumChannel, fPosList, cmcFALSE);
}
Visual Basic
'============================================================
'GnLoadDevice 함수로 장치를 초기화 합니다.
'============================================================
Private Sub Form_Load()
    Dim BoardID As Long
    Dim nTotalDevices As Long
     Dim DeviceList(16) As Long
    Dim nTotalAxis As Long
    Dim IRetVal As Long 
'============================================================
    BoardID = 0' GnLoadDevice 함수로 장치를 초기화합니다.
      IRetVal = GnLoadDevice (nTotalDevices, DeviceList(0), nTotalAxis)
      If IRetVal <> ERR_NONE Then
        MsgBox ("GnLoadDevice has been failed")
      End If 
'===========================================================
End Sub
Private Sub PmCfgSpeed(nTotalAxis As Long)
       Dim i As Integer 
    '========================================================
    ' 이 함수에서 PmCfgSetSpeedPattern 함수로 속도를 설정하는 것은
    ' 모든 모션의 기준속도(Standard Speed) 가 됩니다.
    ' 단축 구동을 비롯한 대부분의 모션 동작은 이 기준 속도의 비율로 동작되게
    " 됩니다.
    ' 아래 함수는 전체 축에 대해서 임의의 기준 속도를 설정하고 있습니다.
    '========================================================
    For i = 0 To nTotalAxis-1
         Call PmCfgSetSpeedPattern(BoardID, 3, i, cmcPM_SMODE _S, 10000, 20000, 20000,0,0)
    Next
End Sub
```
" IsBlocking 은 함수 실행 시간에 윈도우 메시지를 처리할 것인지에 대한 플래그를 말합니다. " 아래는 IsBlocking 을 반환하는 가상의 함수입니다. 실제의 코드에서는 사용자나 환경 " 설정에서 이 설정을 반환받는 것이 옳은 방법입니다. Dim IsBlocking As Long

Private Function GetIsBlocking() As Long

GetIsBlocking = IsBlocking

End Function

Private Sub btnMove\_Click()

 Dim DistanceList(2) As Double Dim NumChannel(2) As Long Dim nRetVal As Long

 $NumChannel(0) = 0$  $NumChannel(1) = 1$ 

DistanceList $(0) = 1000$ DistanceList $(1) = 1000$ 

 ' 각 인자는 순서대로 ' 대상축의 갯수, 대상 축의 배열, 대상 거리의 배열, 블록 여부입니다.

nRetVal = PmMxMoveTo(BoardID, 3, 2, NumChannel(0), DistanceList(0), GetIsBlocking())

### End Sub

#### Delphi

```
// * Description :
// * CME 빌더를 통한 모션 환경설정이 되었다는 가정하에 진행합니다.
// *
// * 이 함수는 폼이 생성될때 이벤트에 의해 불려지며 , 장치를 로드하는 함수입
// * 니다.
procedure OnCreate();
var
    BoardID : LongInt;
    g_nDevs : LongInt;
    DevList : Array[0..15] of LongInt
    g_nAxis : LongInt;
begin
    BoardID := 0;// Load ComiMLink3(DLL) Library
    if (cmcGnLoadDevice((@g_nDevs, @DevList, @g_nAxis) \leq \text{ERR_NONE}) then
    begin
           // 마지막에 발생한 에러를 화면에 표시합니다.
           // 함수 인자로는 Form 의 Handle 이 전달됩니다.
           // 에러메시지 출력
           exit;
```
end end; // \* Description : 속도를 설정 하는 함수 procedure btnSetSpeedClick(); var fAccelSpeed : Double; fDecelSpeed : Double; fWorkSpeed : Double; nSMODE : LongInt; begin //각 변수들의 값을 설정 합니다. fWorkSpeed := 50000;  $fAccelSpeed := 100000;$  fDecelSpeed := 100000;  $nSMODE := cmcMODE_S;$  // 설정된 기준 속도를 실제 SDK 함수에 전달합니다. cmcCfgSetSpeedPattern( 0, <br // 현재 Board 의 ID 를 입력합니다. 0, // 현재 활성화 되어 있는 채널을 선택합니다. nSMODE, // 가감속이 없는 모드와 선형 가감속, //S-CURVE 가감속을 설정합니다. fWorkSpeed, // 작업 속도를 설정합니다. fAccelSpeed, // 가속도를 설정합니다. fDecelSpeed); // 감속도를 설정합니다. 0, //초기속도를 설정합니다. 0) ; //최종속도를 설정합니다. cmcCfgSetSpeedPattern( 0, // 현재 Board 의 ID 를 입력합니다. cmY1, // 현재 활성화 되어 있는 채널을 선택합니다. nSMODE, // 가감속이 없는 모드와 선형 가감속, //S-CURVE 가감속을 설정합니다. fWorkSpeed, // 작업 속도를 설정합니다. fAccelSpeed, // 가속도를 설정합니다. fDecelSpeed); // 감속도를 설정합니다. 0, //초기속도를 설정합니다. 0) ; //최종속도를 설정합니다. end; // \* Description : // \* 이 함수는 버튼 이벤트에 설정된 거리만큼 이동하는 함수입니다.  $// *$ Procedure btnPositiveClick(); var fWorkSpeedRatio : Double; fAccelSpeedRatio : Double; fDecelSpeedRatio : Double; NumChannel : Array[0..1] of LongInt; DistanceList : Array[0..1] of Double;
```
begin
      NumChannel[0] := 0;
      NumChannel[1] := \text{cmY1};DistanceList<sup>[0]</sup> := 1000;
      DistanceList[1] := 2000;
```
cmcPmMxMoveTo(BoardID, 3, 2, @NumChannel, @DistanceList, cmcFALSE);

end;

cmcPmMxVMoveStart

- 다축(多軸) 연속속도이송(連續速度移送)

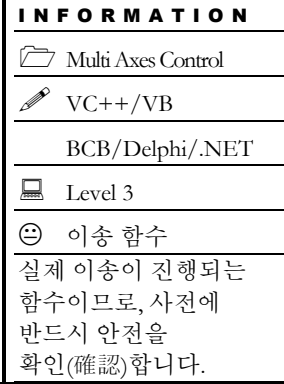

## SYNOPSIS

□ VT I4 cmcPmMxVMoveStart

([in] VT\_I4 BoardID, [in] VT\_I4 NodeId, [in] VT\_I4 NumChannel, [in] VT\_PI4 NumChannel, [in] VT\_PI4 DirList)

### DESCRIPTION

여러 개의 축에 대하여 Velocity Move 작업을 동시에 시작합니다. Velocity Move 는 작업속도까지 가속한 후에 작업속도를 유지하며 정지(停止)함수가 호출될 때까지 지정한 방향으로의 모션을 계속 수행합니다. 이 함수를 사용하면 여러 개의 축이 동시에 작업을 시작합니다. 따라서 이 함수는 여러축이 동기를 맞추어 작업을 시작해야하는 경우에 유용하게 사용될 수 있습니다.

이 함수의 사용과 호출에 있어, 제공된 ㈜커미조아의 함수 헤더 Visual Basic 에서는 함수의 첨두어 cmc 가 붙지 않습니다.

## PARAMETER

- ▶ BoardID : 사용자가 설정한 디바이스(보드) ID.
- ▶ NodeId : 노드번호. 노드번호는 3 부터 시작합니다.
- ▶ NumAxes : 동시에 작업을 수행할 대상 축의 수

▶ NumChannel : 동시에 작업을 수행할 대상 축의 배열 주소값. 이 배열의 크기는 NumAxes 값과 일치하거나 커야 합니다.

▶ DirList : 방향을 지시하는 값의 배열 주소값. 이 배열의 크기는 NumAxes 값과 일치하거나 커야 합니다. 모션의 방향을 지시하는 값은 다음과 같습니다.

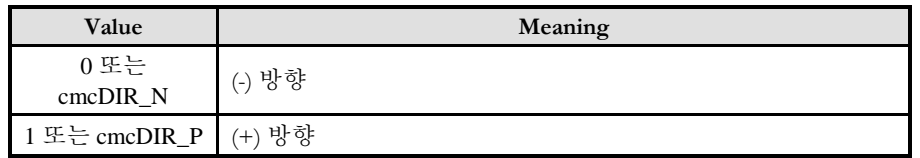

#### RETURN VALUE

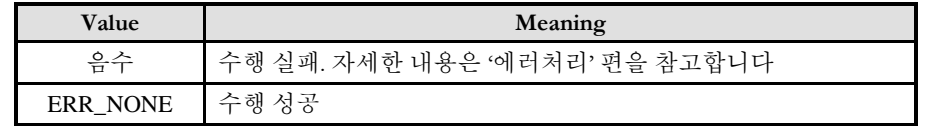

#### EXAMPLE

```
C/C++#include "ComiMLink3_SDK.h"
#include "ComiMLink3_SDK_Def.h"
/***************************************************************
* OnProgramInitial : 이 함수는 가상의 함수로서 프로그램 초기화 루틴이
* 적용되는 부분을 의미합니다.
***************************************************************/
long BoardID = 0;
void OnProgramInitial()
{
    long m_nNumDevices;
    long m_DeviceList[16];
    long m_nNumAxes;
    cmcLoadDll();
    if(cmcGnLoadDevice (&m_nNumDevices, m_DeviceList, &m_nNumAxes)!= ERR_NONE)
    {
            //Handle 은 사용자가 생성한 폼의 핸들 값입니다.
            // 에러메시지 출력
            return;
    }
}
/***************************************************************
* OnSetSpeed : 이 함수는 속도설정의 변경이 필요할 때
* 호출되는 가상의 함수 입니다. 이때 m_fVwork, m_fAcc, m_fDec 변수를
* 통하여 속도, 가속도 , 감속도 값이 적절하게 전달된다고 가정합니다. 
***************************************************************/
void OnSetSpeed()
{
    //각 축(Axis)의 기본 속도를 설정 합니다.
    cmcPmCfgSetSpeedPattern(BoardID, 3, 0, cmcPM_SMODE_S, m_fVwork, m_fAcc, 
m_fDec ,0,0);
    cmcPmCfgSetSpeedPattern(BoardID, 3, cmY1, cmcPM_SMODE_S, m_fVwork, m_fAcc, 
m_fDec ,0,0);
}
/**************************************************************
* OnDoMotion() : 작업명령시에 호출되는 가상의 함수
* 이 함수에서는 X1, Y1, Z1 축에 대하여 Velocity Move 를 시작합니다.
**************************************************************/
void OnDoMotion()
3
    long nNumChannel[2] = \{0, \text{cmY1}\};long nDirList[2] = {cmDIR_P, cmDIR_P}; //Positive dir
    // Start V-Move of X1&Y1&Z1 //
    if(cmcPmMxVMoveStart(BoardID, 3, 3, nNumChannel, nDirList) != ERR_NONE){
```

```
// 에러메시지 출력
      return;
}
```
#### Visual Basic

}

Private Sub PmCfgSpeed(nTotalAxis As Long)

Dim i As Integer Dim BoardID As Long '========================================================== ' 이 함수에서 CfgSetSpeedPattern 함수로 속도를 설정하는 것은 ' 모든 모션의 기준속도(Standard Speed) 가 됩니다. ' 단축 구동을 비롯한 대부분의 모션 동작은 이 기준 속도의 비율로 동작되게 ' 됩니다. ' 아래 함수는 전체 축에 대해서 임의의 기준 속도를 설정하고 있습니다. '==========================================================  $BoardID = 0$ For  $i = 0$  To nTotalAxis-1 Call PmCfgSetSpeedPattern(BoardID, 3, i, cmcPM\_SMODE\_S, 10000, 20000, 20000,0,0) Next End Sub Private Sub btnMove\_Click()

 Dim Direction(2) As Long Dim NumChannel(2) As Long Dim nRetVal As Long

 $NumChannel(0) = 0$  $NumChannel(1) = 1$ 

 $Direction(0) = cmDIR_P$  $Direction(1) = cmDIR_P$ 

 ' 이 함수는 지정된 속도로 정지(停止) 함수가 호출 될때까지 계속 이동합니다. nRetVal = PmMxVMoveStart(BoardID, 3, 2, NumChannel(0), Direction(0))

#### End Sub

#### Delphi

Procedure btnSetSpeedClick(); var BoardID : LongInt; DevList : Array[0..15] of LongInt fAccelSpeed : Double; fDecelSpeed : Double; fWorkSpeed : Double; nSMODE : LongInt;

#### begin

```
BoardID := 0;
    fAccelSpeed := 30000;
     fDecelSpeed := 30000;
    fWorkSpeed := 10000;nSMODE := \text{cmc}MODE S;
     // 0 을 위해 설정된 기준 속도를 실제 SDK 함수에 전달합니다.
     cmcCfgSetSpeedPattern(
    0, // 현재 Board 의 ID 를 입력합니다.
     0, // 현재 활성화 되어 있는 채널을 선택합니다.
     nSMODE, // 가감속이 없는 모드와 선형 가감속, S-CURVE 가감속을 설정합니다.
     fWorkSpeed, // 작업 속도를 설정합니다.
     fAccelSpeed, // 가속도를 설정합니다.
     fDecelSpeed, // 감속도를 설정합니다. 
    0, //초기속도를 설정합니다.
    0) ; //최종속도를 설정합니다.
    // cmY1 을 위해 설정된 기준 속도를 실제 SDK 함수에 전달합니다.
     cmcCfgSetSpeedPattern(
    0, // 현재 Board 의 ID 를 입력합니다.
    cmY1, // 현재 활성화 되어 있는 채널을 선택합니다.
     nSMODE, // 가감속이 없는 모드와 선형 가감속, S-CURVE 가감속을 설정합니다.
     fWorkSpeed, // 작업 속도를 설정합니다.
     fAccelSpeed, // 가속도를 설정합니다.
     fDecelSpeed, // 감속도를 설정합니다. 
    0, //초기속도를 설정합니다.
    0) ; //최종속도를 설정합니다.
end;
procedure FormCreate();
var
    g_nDevs : LongInt;
    DevList : Array[0..15] of LongInt
    g_nAxis : LongInt;
begin
    // Load ComiMLink3(DLL) Library
    if (cmcGnLoadDevice (Qg_n)nDevs, (Q_n)DevList, (Q_g_n)nAxis) <> ERR_NONE) then
    begin
          // 마지막에 발생한 에러를 화면에 표시합니다.
          // 함수 인자로는 Form 의 Handle 이 전달됩니다.
          // 에러메시지 출력
          exit; 
   end
end;
// * Description :
// *// * 속도 모드로 반대 방향으로 다축(Multi Axes) 이동을 시작합니다.
procedure TForm1.btnNegativeClick(Sender: TObject);
var
 fWorkSpeedRatio : Double;
 fAccelSpeedRatio : Double;
```

```
 fDecelSpeedRatio : Double;
  NumChannel : Array[0..1] of LongInt;
  DirList : Array[0..1] of LongInt;
 i : LongInt;
begin
     // 이송 버튼을 비활성화합니다.
     btnPositive.Enabled := FALSE;
     btnNegative.Enabled := FALSE;
    For i:=0 to 1 do begin
           DirList[i] := cmDIR_N; // 역방향
     end;
    NumChannel[0] := 0;NumChannel[1] := cmY1;
     //다축을 대상으로 속도제어(지정한 속도로 정지(停止)명령이 있을 때 까지 이동)
    // 에는 다음과 같이 cmcPmMxVMoveStart(...) 함수를 사용합니다.
     cmcPmMxVMoveStart(BoardID, 3,2,@NumChannel,@DirList);
```
end;

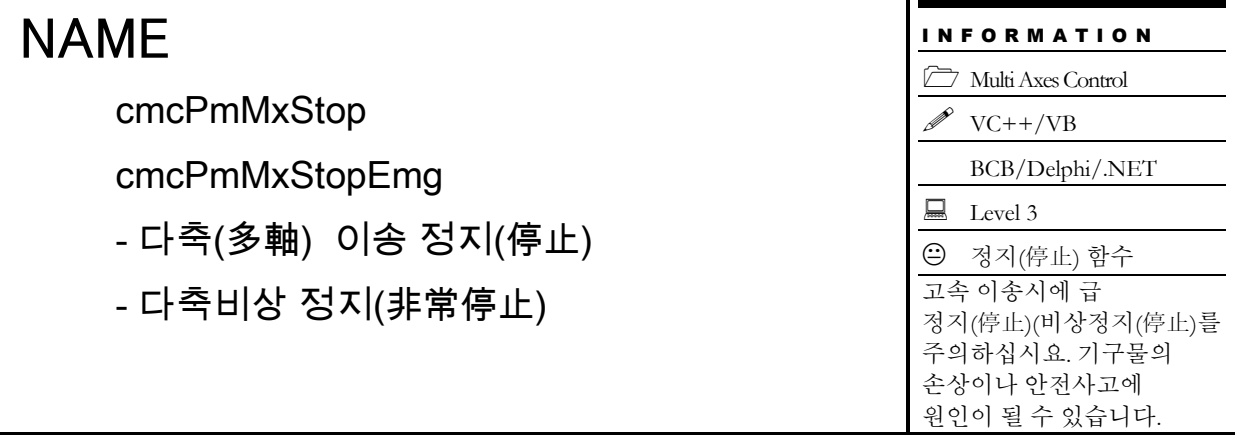

## **SYNOPSIS**

 VT\_I4 cmcPmMxStop ([in] VT\_I4 BoardID, [in] VT\_I4 NodeId, [in] VT\_I4 NumChannel, [in] VT\_I4 ChannelMask, [in] VT\_I4 IsWaitComplete)

 VT\_I4 cmcPmMxStopEmg ([in] VT\_I4 BoardID, [in] VT\_I4 NodeId, [in] VT\_I4 NumChannel, [in] VT\_PI4 ChannelMask)

## DESCRIPTION

지정한 모든 축에 대한 모션을 정지(停止)합니다. cmcPmMxStop() 함수는 정지(停止)시에 감속 후 정지(停止)를 수행하며, cmcPmMxStopEmg() 함수는 감속없이 즉시정지(停止)를 수행합니다.

이 함수의 사용과 호출에 있어, 제공된 ㈜커미조아의 함수 헤더 Visual Basic 에서는 함수의 첨두어 cmc 가 붙지 않습니다.

## PARAMETER

- ▶ BoardID : 사용자가 설정한 디바이스(보드) ID.
- ▶ NodeId : 노드번호. 노드번호는 3 부터 시작합니다.
- ▶ NumAxes : 동시에 작업을 수행할 대상 축의 수
- ▶ ChannelMask: 동시에 작업을 수행할 대상 축의 마스크
- ▶ IsWaitComplete: 정지가 완료될 때까지 기다릴지의 여부를 결정한다.

## RETURN VALUE

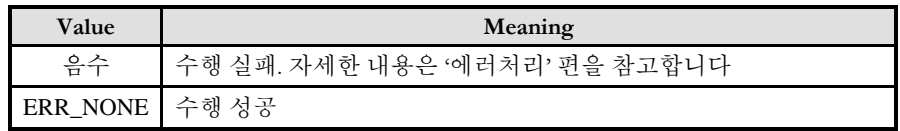

### **REFERENCE**

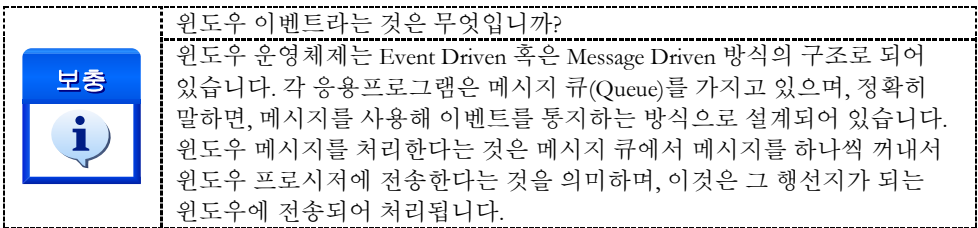

### EXAMPLE

 $C/C++$ 

void CmcMotionDlg::OnStop()

```
{
    long BoardID = 0;
    long nAxes=0x3; //0,1 번 축을 정지시킵니다.
    GetDlgItcmc(IDC_btnStop)->EnableWindow(FALSE);
    cmcPmMxStop(BoardID, 3, 2, nAxes, TRUE, FALSE);
    GetDlgItcmc(IDC_btnStop)->EnableWindow(TRUE);
```

```
}
```
#### Visual Basic `BoardID 는 0 이라고 가정합니다.

```
Private Sub btnStop_Click()
     Dim nRetVal As Long
```
Dim NumChannel(2) As Long

 $NumChannel(0) = 0$  $NumChannel(1) = 1$ 

' PmMxStop(BoardID, 축 갯수, 배열, 완료대기여부, 블록여부) nRetVal = PmMxStop(BoardID, 3, 2, NumChannel(0), True, GetIsBlocking())

#### End Sub

#### Delphi

// \* Description : // \* 이 함수는 버튼 이벤트에 의해 모션 동작을 정지(停止)하는 함수입니다. // \* BoardID 는 0 이라고 가정합니다. procedure btnStopClick(); var NumChannel : Array[0..1] of LongInt; gnTargetAxis : LongInt; begin NumChannel $[0] := 0;$ NumChannel<sup>[1]</sup> := cmY1; gnTargetAxis := 2;

 // 정지(停止) 함수의 원형은 cmcMxSxStop([TargetAxis], [IsWaitComplete], // [IsBlocking]) 입니다. // TargetAxis : 정지(停止) 할 대상 축을 설정합니다. // IsWaitComplete : 대상 축이 완전히 정지(停止)할 때 까지 //함수 반환을 하지 않습니다. // IsBlocking : 함수의 동작시 윈도우 메시지 처리의 여부를 판단합니다. // cmcFALSE 시에는 윈도우 메시지를 함수 내부에서 처리해주게 됩니다. // 보다 자세한 설명은 매뉴얼을 참고해주시기 바랍니다. cmcPmMxStop(BoardID, 3, gnTargetAxis, @NumChannel, cmcTRUE, cmcFALSE);

end;

cmcPmMxIsDone

- 다축(多軸) 모션 완료 확인(確認)

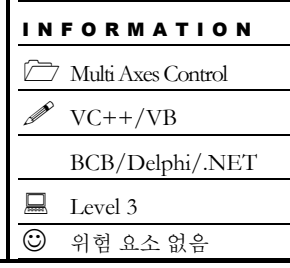

## **SYNOPSIS**

 VT\_I4 cmcPmMxIsDone ([in] VT\_I4 BoardID, [in] VT\_I4 NodeId, [in] VT\_I4 NumChannel, [in] VT\_PI4 NumChannel, [out] VT\_PI4 IsDone)

## DESCRIPTION

여러 개의 축에 대하여 지정한 모든 축의 모션이 완료됐는지를 확인(確認)합니다. 이 함수는 다축제어뿐 아니라 원점복귀나 단축모션제어 작업시에도 활용할 수 있습니다.

이 함수의 사용과 호출에 있어, 제공된 ㈜커미조아의 함수 헤더 Visual Basic 에서는 함수의 첨두어 cmc 가 붙지 않습니다.

### PARAMETER

- ▶ BoardID : 사용자가 설정한 디바이스(보드) ID.
- ▶ NodeId : 노드번호. 노드번호는 3 부터 시작합니다.
- ▶ NumAxes : 동시에 작업을 수행할 대상 축의 수

▶ NumChannel : 작업완료를 확인(確認)할 대상 축의 배열 주소값. 이 배열의 크기는 NumAxes 값과 일치하거나 커야 합니다.

▶ IsDone : 다축구동 완료 여부를 판단할 수 있는 매개변수 입니다.

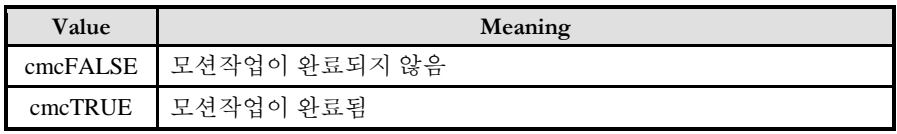

### RETURN VLAUE

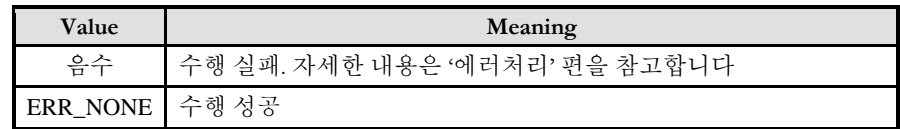

### SEE ALSO

cmcPmMxWaitDone

### EXAMPLE

 $C/C++$ 

```
1/ BoardID 는 0 이라고 가정합니다.
long nIsDone;
long nNumChannel[2] = \{0, \text{cmY1}\};double fDistList[2] = \{1000, 1000\};
if(cmcPmMxMove(BoardID, 3, 2, nNumChannel, fDistList, cmcFALSE) != ERR_NONE){
            //Handle 은 사용자가 생성한 폼의 핸들 값입니다.
            // 에러메시지 출력
            return;
}
while (1) {
     cmcPmMxIsDone(BoardID, 3, 2, nNumChannel, &nIsDone); 
     if(nIsDone == cmcTRUE) break;
     else{
            // 다축 모션이 종료되지 않은 경우입니다. 적절한 처리를 합니다.
     }
}
```

```
Visual Basic
```

```
BoardID 는 0 이라고 가정합니다.
Dim nNumChannel(2) As Long
Dim fDistList(2) As Double
" 대상 축 설정
nNumChannel(0) = 0nNumChannel(1) = cmY1" 대상 축에 대한 이송 거리 설정
fDistList(0) = 1000fDistList(1) = 1000If(PmMxMove(BoardID, 3, 2, nNumChannel(0), fDistList(0), cmcFALSE) <> ERR_NONE) Then
     // 에러메시지 출력
     Exit Sub
End If
While(PmMxIsDone(BoardID, 3, 2, nNumChannel(0), cmcTRUE) <> ERR_NONE) Then
     // 에러메시지 출력
     Exit Sub;
End If
```
#### Delphi

// 대상 축 설정  $1/$  BoardID 는 0 이라고 가정합니다. nNumChannel[0] := 0;  $nNumChannel[1] := cmY1;$ 

// 대상 축에 대한 이송 거리 설정 fDistList $[0] := 1000;$ fDistList $[1] := 1000;$ if(cmcPmMxMove(BoardID, 3, 2, @nNumChannel, @fDistList) <> ERR\_NONE) then begin // 에러메시지 출력 end; while(cmcPmMxIsDone(BoardID, 3, 2, @nNumChannel, @IsDone) <> ERR\_NONE) do begin // 여기서 IsDone 이 cmcTRUE 이면 Loop 를 탈출하면 됩니다. … end;

if(cmcErrGetLastCode() <> ERR\_NONE) then begin // 에러메시지 출력 end;

cmcPmMxWaitDone

- 다축(多軸) 모션 완료대기(完了待機)

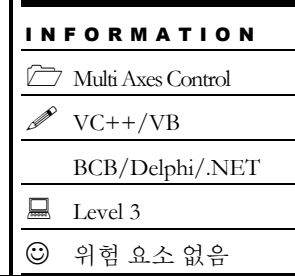

# SYNOPSIS

 VT\_I4 cmcPmMxWaitDone ([in] VT\_I4 BoardID, [in] VT\_I4 NodeId, [in] VT\_I4 NumChannel, [in] VT\_PI4 NumChannel)

## DESCRIPTION

여러 축에 대하여 모션이 완료(完了)될 때까지 기다립니다. 이 함수는 다축제어뿐 아니라 원점복귀(原點復歸)나 단축(單軸)모션제어 작업시에도 활용할 수 있습니다.

이 함수의 사용과 호출에 있어, 제공된 ㈜커미조아의 함수 헤더 Visual Basic 에서는 함수의 첨두어 cmc 가 붙지 않습니다.

### PARAMETER

- ▶ BoardID : 사용자가 설정한 디바이스(보드) ID.
- ▶ NodeId : 노드번호. 노드번호는 3 부터 시작합니다.
- ▶ NumAxes : 동시에 작업을 수행할 대상 축의 수
- ▶ NumChannel : 동시에 작업을 수행할 대상 축의 배열 주소값. 이 배열의 크기는 NumAxes 값과 일치하거나 커야 합니다.

### RETURN VALUE

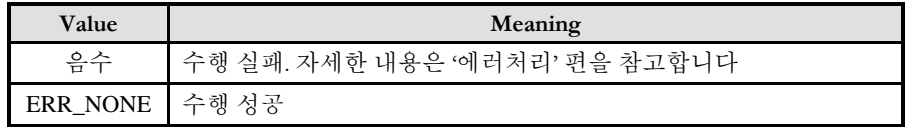

### SEE ALSO

cmcPmMxIsDone

#### **REFERENCE**

□ INP 입력신호가 Enable 로 설정되었으면 Command 펄스 출력이 완료되어도 INP 입력이 ON 이 되기 전까지는 모션이 완료되지 않은 것으로 간주되어 반환되지 않습니다.

□ 스탭 드라이브를 사용 중인 고객(顧客)님들께서는 다음을 참조해 주십시요.

스탭 드라이브는 INP 출력이 없는 경우가 일반적인데, 고객(顧客)님의 부주의나 잘못된 설정으로 INP 입력에 대한 설정이 Enable 로 되어 있을 경우 INP 입력이 스탭 드라이브를 통해 발생하지 않는 이유 때문에 모션 완료가 되지 않는 경우가 발생할 수 있습니다. 고객(顧客) 여러분들께서는 스탭 드라이브 사용시에 이점을 주의해주시기를 부탁드립니다.

□ 서보 드라이브의 LSP , LSN 신호를 사용 중인 고객(顧客)님께서는 다음을 참조해 주십시요. 서보드라이브의 입력 신호 중 하나인 EL(End of Limit) 신호는 저희 ㈜커미조아 모션 보드 뿐만 아니라 서보드라이브에도 전달 될 수 있도록 설정할 수 있습니다. 통상적으로 LSP 신호와 LSN 신호로 불리어 지는 이 신호는 실제 기구물에서 양의 방향(Positive Direction) 혹은 음의 방향(Negative Direction) 에 장착되어 있는 EL(End of Limit) 신호를 서보 드라이브 측에 전달하기 위한 용도로 사용됩니다.

그러나, 모션 소프트웨어에서 INP 설정이 되어 있는 경우 EL 신호가 검출 된 후에 일부 서보 드라이브에서는 진행 방향에서 정지(停止) 한후 더 이상 움직이지 않는 상황이 발생하며, 이 상황에서 INP 신호가 출력되지 않아, 모션 이송이 완료되지 못하고, 명시적으로 STOP 을 해줘야만 하는 강제적으로 모션 종료가 되는 현상이 발생할 수 있습니다. 이 현상은 EL 모드를 통해 원점 복귀를 하는 상황에서도 발생할 수 있습니다.

따라서, 이러한 경우에는 반드시 원점 복귀나 EL 검출시에 인터럽트 이벤트나 타이머를 통해 INP 를 무기한 대기하는 현상에 대해서 적절히 대처하시거나 INP 신호 사용을 배제 해야 합니다.

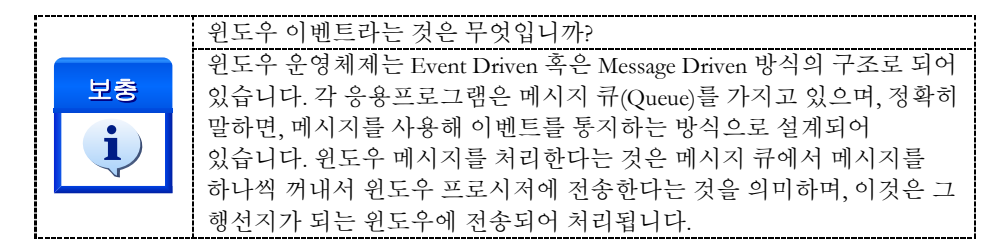

#### **FXAMPLE**

 $C/C++$ 

```
long nNumChannel[2] = {0, cmY1};
double fDistList[2] = {1000, 1000};
if(cmcPmMxMoveStart(BoardID, 3, 2, nNumChannel, fDistList) != ERR_NONE){
    //Handle 은 사용자가 생성한 폼의 핸들 값입니다.
    // 에러메시지 출력
    return ;
}
//모션이 완료 될 때 까지 기다립니다.
if(cmcPmMxWaitDone(BoardID, 3, 2, nNumChannel, cmcFALSE) != ERR_NONE){
    // 에러메시지 출력
    return ;
}
```
Visual Basic

 $B$ oardID 는 0 이라고 가정합니다.

// BoardID 는 0 이라고 가정합니다.

```
Dim nNumChannel(1)
Dim fDistList(1)
" 대상 축 설정
nNumberChannel(0) = 0
nNumChannel(1) = cmY1" 대상 축에 대한 이송 거리 설정
fDistList(0) = 1000fDistList(1) = 1000if(PmMxMove(BoardID, 3, 2, nNumChannel(0), fDistList(0), cmcFALSE) <> ERR_NONE) then
     // 에러메시지 출력
     exit sub
end if
'Wait till motion done
if(PmMxWaitDone(BoardID, 3, 2, nNumChannel(0), cmcFALSE) <> ERR_NONE) then
     // 에러메시지 출력
     exit sub
end if
```
#### Delphi

```
// BoardID 는 0 이라고 가정합니다.
// 대상 축 설정
nNumChannel[0] := 0;
nNumChannel[1] := cmY1;
// 대상 축에 대한 이송 거리 설정
fDistList[0] := 1000;fDistList[1] := 1000;if(cmcPmMxMove(BoardID, 3, 2, @nNumChannel, @fDistList, cmcFALSE) <> ERR_NONE) then 
begin
    // 에러메시지 출력
    // 적절한 에러처리를 수행합니다.
end;
// Wait till motion done //
if(cmcPmMxWaitDone(BoardID, 3, 2, @nNumChannel, cmcFALSE) <> ERR_NONE) then begin
    // 에러메시지 출력
    exit;
end;
```
### 15.3 기본 보간 제어 (Interpolation Motion)

이 단원에서는 보간(Interpolation) 모션제어에 관련된 함수들을 소개합니다. 보간 모션제어란 두 축 이상의 축이 연동되어 직선 보간(Linear Interpolation), 원호 보간(Circular Interpolation) 등의 모션을 수행하는 것을 의미합니다.

보간 제어는 사용자가 원하는 경로를 추종하기 위해서 보간 이송에 관련된 각 축의 속도가 자동으로 조절되면서 이송을 수행합니다.

㈜커미조아의 모션 모듈은 해당 원격 노드 안에서 통합 모션 축을 대상으로 직선 보간 제어 기능을 제공합니다. 당사의 모션 모듈이 제공하는 보간 제어의 사양 표는 다음과 같습니다.

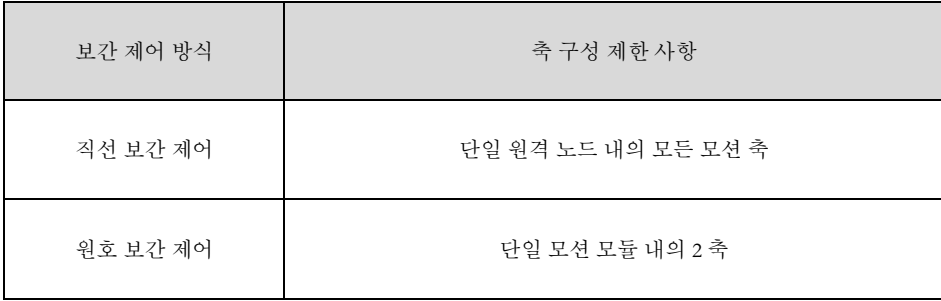

㈜커미조아의 모션 모듈은 해당 원격 노드 안에서 축 구성에 제약이 없는 직선보간, 2 축 원호 보간 이송 작업을 자동으로 수행하는 기능을 제공합니다. 직선 보간과 원호 보간은 "기본 보간 제어" 기능으로 분류됩니다.

## 15.3.1 직선 보간

ceSDK 에서는 동일 원격 노드에 속하는 모션 모듈에 대하여 축들간의 "직선 보간" 구동에 아무런 제약 없이 사용하실 수 있습니다. 예를 들어 동일 원격 노드의 1 번 모션 모듈과 9 번 모션 모듈의 축간에 "직선 보간" 구동이 가능합니다.

### 15.3.2 원호 보간

ceSDK 에서는 동일 모션 모듈에 대하여 "원호 보간" 구동 기능을 사용하실 수 있습니다. 동일 원격 노드에 속하는 서로 다른 모션 모듈에 대해서 "원호 보간" 구동은 허용되지 않습니다.

## 15.3.3 함수 요약

"기본 보간 제어" 에 관련된 함수들은 모두 "Ix..." 의 형식으로 함수 명이 구성되며 그 리스트는 다음과 같습니다.

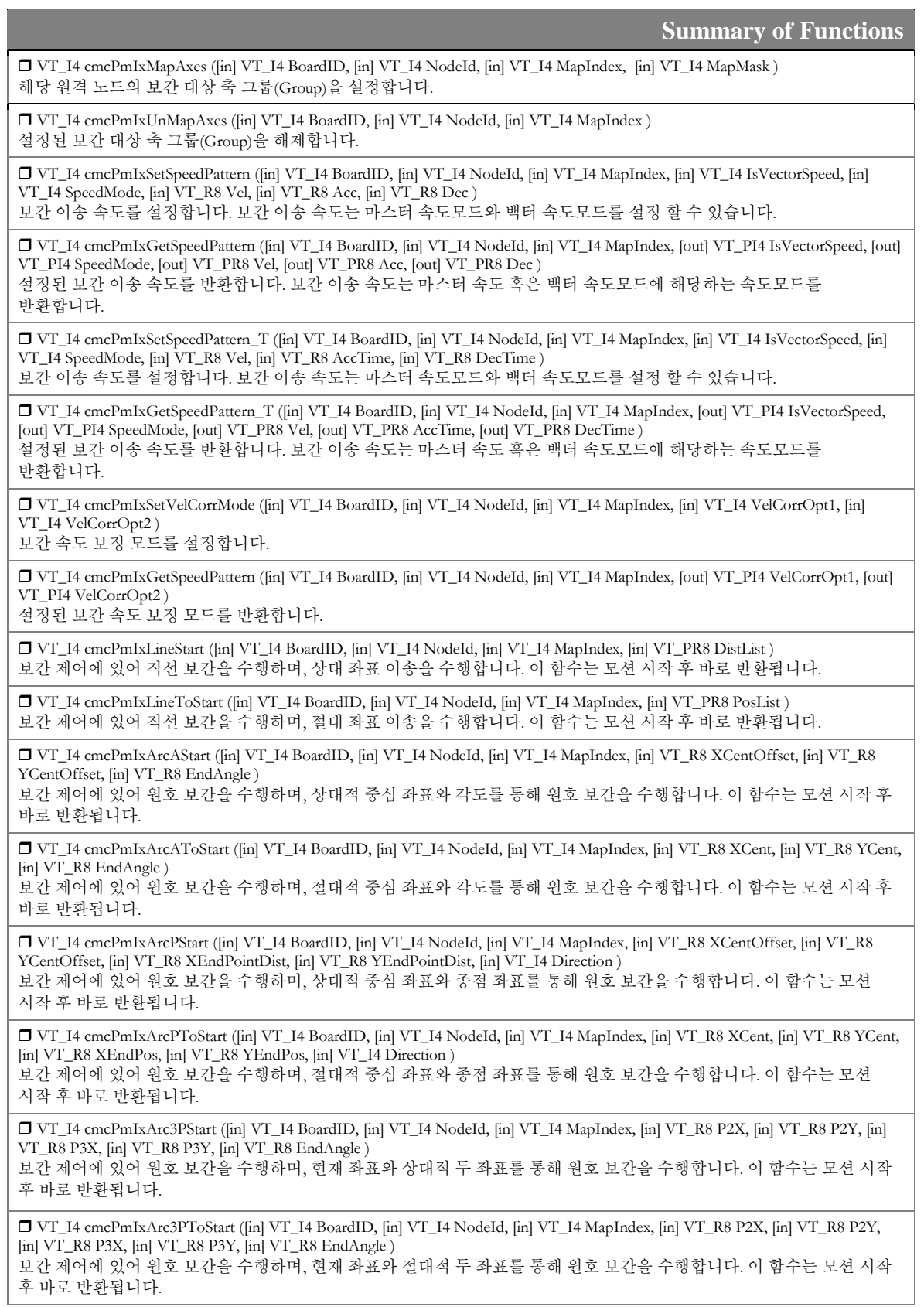

 VT\_I4 cmcPmIxStop ([in] VT\_I4 BoardID, [in] VT\_I4 NodeId, [in] VT\_I4 MapIndex ) 보간 제어 구동 이송을 감속 후 정지합니다.

 VT\_I4 cmcPmIxStopEmg ([in] VT\_I4 BoardID, [in] VT\_I4 NodeId, [in] VT\_I4 MapIndex ) 보간 제어 구동 이송을 비상 정지합니다.

 VT\_I4 cmcPmIxIsDone ([in] VT\_I4 BoardID, [in] VT\_I4 NodeId, [in] VT\_I4 MapIndex, [out] VT\_PI4 IsDone ) 보간 제어 구동 이송의 보간 완료를 확인합니다.

 VT\_I4 cmcPmIxWaitDone ([in] VT\_I4 BoardID, [in] VT\_I4 NodeId, [in] VT\_I4 MapIndex) 보간 제어 구동 이송의 보간 완료 시점까지 대기합니다.

## 15.3.4 함수 설명

## NAME

cmcPmIxMapAxes

- 보간 대상 축 그룹(Group) 설정

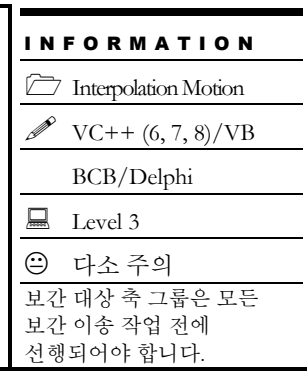

## SYNOPSIS

 VT\_I4 cmcPmIxMapAxes ([in] VT\_I4 BoardID, [in] VT\_I4 NodeId, [in] VT\_I4 MapIndex, [in] VT\_I4 MapMask )

## DESCRIPTION

cmcPmIxMapAxes() 함수는 보간작업을 수행할 축들을 맵번호(Map index)로 맵핑(Mapping) 합니다. 맵번호는 다른 "기본보간제어"에 관련된 함수들의 첫 번째 매개 변수로 전달됨으로써 각 함수들이 제어해야 할 축들에 대한 정보가 간편하게 전달됩니다. 따라서 다른 "기본보간제어"에 관련된 함수들을 사용하기 전에 가장 먼저 이 함수를 사용하여 "기본보간제어"에 사용할 축들을 맵핑 하여야 합니다.

이 함수의 사용과 호출에 있어, 제공된 ㈜커미조아의 함수 헤더 Visual Basic 에서는 함수의 첨두어 cmc 가 붙지 않습니다.

## PARAMETER

- ▶ **BoardID** : 사용자가 설정한 디바이스(보드) ID.
- ▶ **NodeId** : 노드 번호. 노드 번호는 3 부터 시작합니다.
- ▶ **MapIndex** : 맵 번호(Map index), 맵 번호는 반드시 0 ~ 15 안에서 설정하여야 합니다.
- ▶ **MapMask** : 축 맵에 포함할 축들을 지정할 마스크 값( BIT0 ~ BIT31).

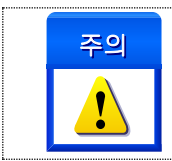

보간 제어는 대상 원격 노드 내의 축들로 제한되며, 축 그룹에 포함할 축 번호는 원격 노드안에서의 제한된 통합 축 번호로 설정하여야 합니다. 즉, 대상 원격 노드의 첫번째 모션 모듈에 속한 첫번째 축이 0 번 축이 됩니다.

이 값의 BIT0~BIT31 을 이용하여 그룹에 포함할 축들을 지정합니다. 각 비트의 값이 0 이면 해당 축(비트의 순서와 일치하는 축)은 배제되는 것이며 1 이면 해당 축이 포함되는 것입니다. 이 매개 변수의 각 비트 별 정보는 아래 표와 같습니다.

### 예) 8 축을 사용하는 경우

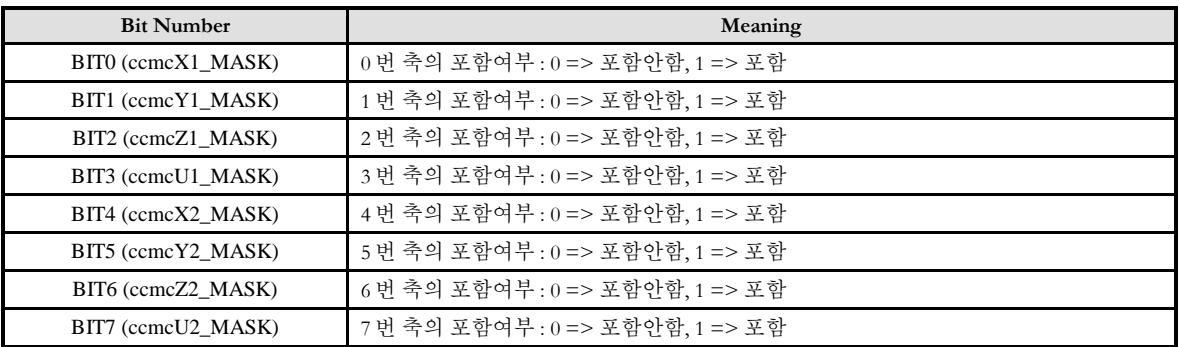

### RETURN VALUE

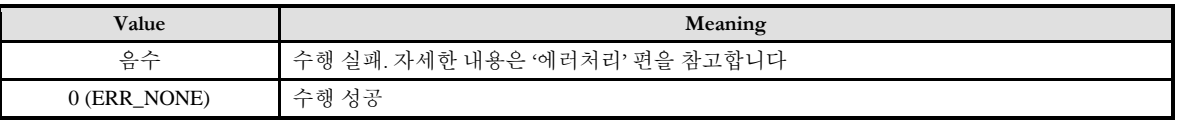

### SEE ALSO

cmcPmIxUnMapAxes

### EXAMPLE

#### $C/C++$

#include "ComiMLink3\_SDK.h" #include "ComiMLink3\_SDK\_Def.h"

#define MAP0 0 // 보간 맵 번호

// BoardID 는 0 이라 지정합니다. /\* 다음과 같은 2 개의 원격 노드가 존재한다고 가정합니다. Node Master 1 : NodeID = 1, 16 Axes Node Master 2 : NodeID = 2, 8 Axes

19 번, 20 번 축을 대상으로 보간 맵 설정을 수행합니다. 보간 제어는 원격 노드안의 제한된 통합 축 번호로 관리되므로, 2 번째 원격 노드에서의 통합 축 번호인 2 번, 3 번 축을 MapMask 로 설정하여야 합니다. \*/

//2 번 노드에 있는 0 번 축과 1 번 축을 하나의 맵으로 묶습니다. cmcPmIxMapAxes(BoardID, 3, MAP0, ccmcX1\_MASK | ccmcY1\_MASK );

//MAP0 로 묶여 있는 축들을 해제 합니다. cmcPmIxUnMapAxes(BoardID, 3, MAP0 );

cmcPmIxUnMapAxes

- 보간 대상 축 그룹(Group) 해제

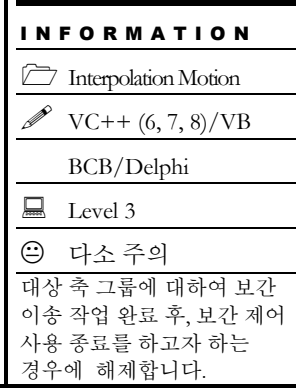

# SYNOPSIS

VT\_I4 cmcPmIxUnMapAxes ([in] VT\_I4 BoardID, [in] VT\_I4 NodeId, [in] VT\_I4 MapIndex )

## DESCRIPTION

cmcPmIxUnMapAxes() 함수는 보간작업을 수행할 보간 대상 축 그룹을 해제합니다.

이 함수의 사용과 호출에 있어, 제공된 ㈜커미조아의 함수 헤더 Visual Basic 에서는 함수의 첨두어 cmc 가 붙지 않습니다.

## PARAMETER

- ▶ **BoardID** : 사용자가 설정한 디바이스(보드) ID.
- ▶ NodeId: 노드 번호. 노드 번호는 3 부터 시작합니다.
- ▶ **MapIndex** : 보간 대상 축 그룹을 해제할 맵 번호(Map index).

### RETURN VALUE

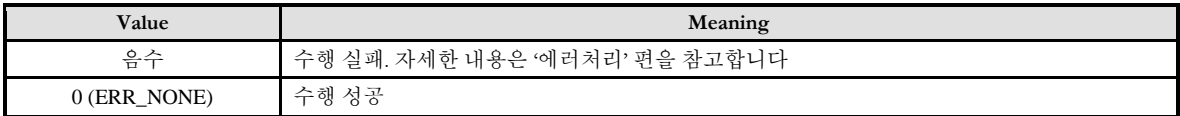

### SEE ALSO

cmcPmIxMapAxes

cmcPmIxSetSpeedPattern /

cmcPmIxGetSpeedPattern

- 보간 이송 속도 설정 및 반환

# **SYNOPSIS**

□ VT\_I4 cmcPmIxSetSpeedPattern

([in] VT\_I4 BoardID, [in] VT\_I4 NodeId, [in] VT\_I4 MapIndex, [in] VT\_I4 IsVectorSpeed, [in] VT\_I4 SpeedMode, [in] VT\_R8 Vel, [in] VT\_R8 Acc, [in] VT\_R8 Dec )

□ VT I4 cmcPmIxGetSpeedPattern

([in] VT\_I4 BoardID, [in] VT\_I4 NodeId, [in] VT\_I4 MapIndex, [out] VT\_PI4 IsVectorSpeed, [out] VT\_PI4 SpeedMode, [out] VT\_PR8 Vel, [out] VT\_PR8 Acc, [out] VT\_PR8 Dec )

## DESCRIPTION

cmcPmIxSetSpeedPattern() 함수는 "기본보간제어"의 이송 속도에 대한 환경설정을 정의합니다. 사용자가 지정한 작업 속도는 "IsVectorSpeed"의 설정 값이 "cmcTRUE"이면 벡터 속도(Vector Speed), "cmcFALSE"이면 마스터 속도(Master Speed)가 적용됩니다. "벡터 속도"에 대한 자세한 내용은 아래의 "REFERENCE" 항목을 참조하십시오.

보간 작업 속도를 벡터 속도로 설정해야만 하는 특별한 경우를 제외하고는 보간 작업 속도를 마스터 속도로 설정하는 것이 모터의 최대속도를 활용하는데 있어서 편리합니다.

cmcPmIxGetSpeedPattern() 함수는 "기본보간제어" 의 이송 속도에 대한 설정된 값을 반환합니다.

이 함수의 사용과 호출에 있어, 제공된 ㈜커미조아의 함수 헤더 Visual Basic 에서는 함수의 첨두어 cmc 가 붙지 않습니다.

## PARAMETER

▶ **BoardID** : 사용자가 설정한 디바이스(보드) ID.

▶ **NodeId** : 노드 번호. 노드 번호는 3 부터 시작합니다.

▶ **MapIndex** : 맵 번호(Map index), 이 맵번호를 사용하기 전에 먼저 cmcPmIxMapAxes() 함수를 통하여 해당 맵번호에 유효한 축들이 맵핑 되어 있어야 합니다.

▶ IsVectorSpeed: 벡터 속도 또는 마스터 속도 모드를 설정 혹은 반환합니다.

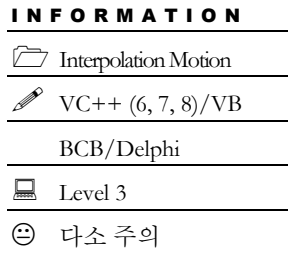

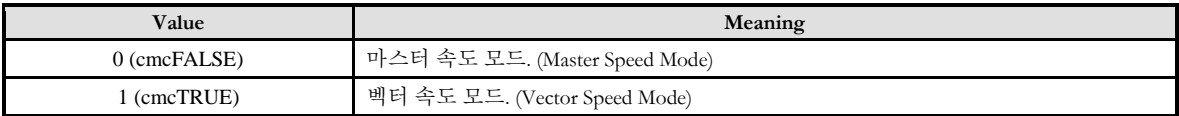

▶ **SpeedMode** : 가감속 모드를 설정 혹은 반환합니다. 설정 값은 다음과 같습니다.

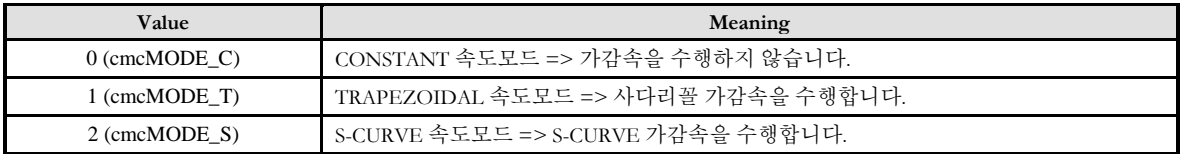

▶ **Vel** : 마스터 속도 모드 일 때는 작업속도 비율(%)을 설정 혹은 반환합니다. 벡터 속도 모드 일 때는 PPS 단위를 사용하여 설정 혹은 반환합니다.

▶ **Acc** : 마스터 속도 모드 일 때는 가속도 비율(%)을 설정 혹은 반환합니다. 벡터 속도 모드 일 때는 PPS 단위를 사용하여 가속도를 설정 혹은 반환합니다.

▶ **Dec** : 마스터 속도 모드 일 때는 감속도 비율(%)을 설정 혹은 반환합니다. 벡터 속도 모드 일 때는 PPS 단위를 사용하여 감속도를 설정 혹은 반환합니다.

### RETURN VALUE

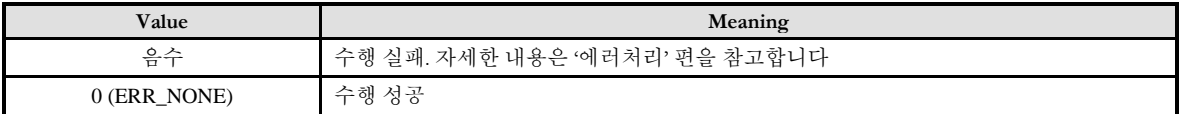

### **REFERENCE**

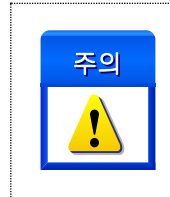

보간 제어의 속도에는 마스터 속도 모드와 백터 속도 모드가 존재합니다. 본 함수의 설명을 잘 읽고, 보간 속도 설정에 주의를 기울여 주시기 바랍니다. 특히 서로 다른 속성을 가지고 있는 서보 드라이버나 스텝 드라이버에서는 보간 속도 설정에 반드시 주의를 요합니다.

□ 직선 보간 이송시 작업속도의 적용

마스터 속도 모드(Master Speed Mode)로 보간 작업 시에는 각 축의 속도가 각 축의 이송거리에 비례하여 자동으로 설정됩니다. 이때 cmcPmIxSetSpeedPattern() 함수의 WorkSpeed 매개 변수를 통하여 지정되는 보간 작업속도는 마스터 속도로 적용됩니다.

각 보간 이송시에 이송거리가 가장 큰 축을 "마스터 축" 이라고 하며 마스터 축의 속도를 "마스터 속도"라 합니다. 각 보간 이송시에 마스터 축의 속도는 사용자가 지정한 보간 작업속도로 설정되며, 마스터 축 이외의 다른 축의 속도는 마스터 축과 해당 축의 이송 거리 비에 따라서 자동으로 설정됩니다.

□ 보간 작업속도의 적용 예

cmcPmIxSetSpeedPattern() 함수의 WorkSpeed 를 10000 으로 설정하고 X, Y, Z 축의 보간 작업을 수행하는 경우에 이송 거리에 따른 각 축의 속도 관계는 아래와 같습니다. (표에서 배경이 회색으로 되어 있는 것은 마스터 축임을 의미하는 것입니다.)

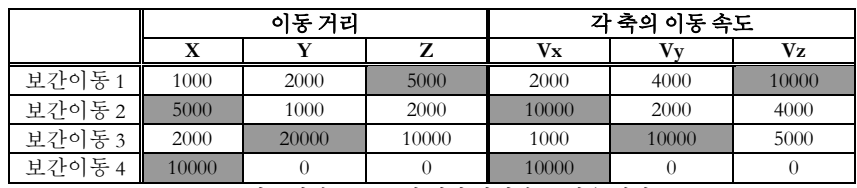

[표 10] 마스터 속도 모드에 대한 실제 속도 적용 예시 표

□ 직선 보간 이동 시의 벡터 속도

[[[그림](#page-491-0) 15-1] 은 2 축(편의상 X, Y 축으로 가정) 직선 보간 이송을 그래프로 나타낸 것입니다.

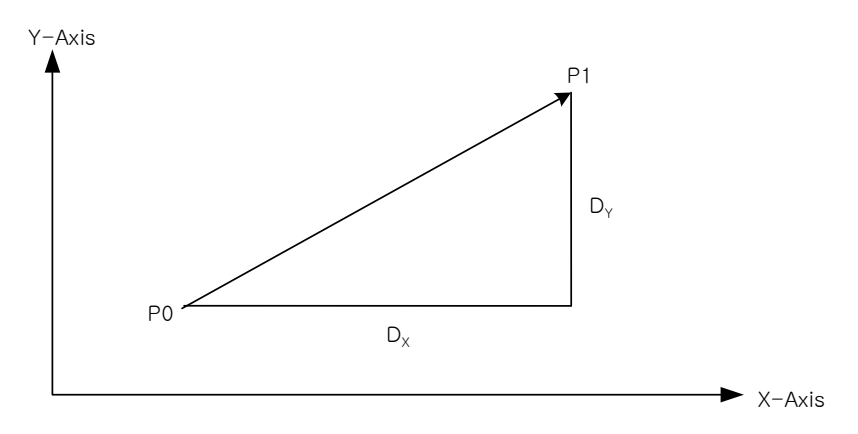

[그림 15-1] X, Y 축간의 직선 보간 이송

<span id="page-491-0"></span>그래프와 같이 P0 지점에서 P1으로 이송시에 X축 이송 거리  $D_{\mathrm{x}}$  와 Y축 이송 거리  $D_{\mathrm{y}}$ 사이의 관계는 다음과 같습니다.

$$
\Delta P = \sqrt{{D_X}^2 + {D_Y}^2}
$$

각 축의 이송 거리와 각 축의 속도는 정비례하므로 벡터 속도 V, X 축의 속도 *Vx* 그리고 Y 축의 속도 *Vy* 간의 관계는 다음과 같이 됩니다.

$$
V_x = \frac{D_x \times V}{\sqrt{D_x^2 + D_y^2}}
$$

$$
V_y = \frac{D_y \times V}{\sqrt{D_x^2 + D_y^2}}
$$

마찬가지로 3 축과 4 축 직선 보간 이동에서도 벡터 속도와 각 축의 속도간의 관계는 다음과 같은 관계식이 성립됩니다.

3 축(편의상 X, Y, Z 축으로 가정)의 경우 각 축의 속도에 대한 관계식은 다음과 같습니다.

$$
V_i = \frac{D_i \times V}{\sqrt{{D_x}^2 + {D_y}^2 + {D_z}^2}}
$$

4 축의 경우에는 각축의 속도에 대한 관계식은 다음과 같습니다.

$$
V_{i} = \frac{D_{i} \times V}{\sqrt{{D_{x}}^{2} + {D_{y}}^{2} + {D_{z}}^{2} + {D_{U}}^{2}}}
$$

## EXAMPLE

#### $C/C++$

#include "ComiMLink3\_SDK.h" #include "ComiMLink3\_SDK\_Def.h"

#define MAP0 0 // 보간 맵 0 #define NODE\_ID 1 // 노드 ID 1

long BoardID  $= 0$ ; cmcPmIxMapAxes(BoardID, 3, MAP0, ccmcX1\_MASK | ccmcY1\_MASK );

/\*MAP0 로 설정된 축들을 벡터 스피드로 가속도 10000, 감속도 10000, 등속도 2000 으로 설정합니다.\*/ cmcPmIxSetSpeedPattern(BoardID, 3, MAP0, cmcTRUE, cmcMODE\_T, 2000, 10000, 10000 );

long nSpeedMode = 0, nIsVectorSpeed = 0; double  $fVel = 0.0f$ ,  $fAcc = 0.0f$ ,  $fDec = 0.0f$ ;

//MAP0 에 설정된 속도 패턴 값들을 반환합니다. cmcPmIxGetSpeedPattern (BoardID, 3, MAP0, &nIsVectorSpeed, &nSpeedMode, &fVel, &fAcc, &fDec );

cmcPmIxSetSpeedPattern\_T /

cmcPmIxGetSpeedPattern\_T

- 보간 이송 속도 설정 및 반환

# **SYNOPSIS**

VT\_I4 cmcPmIxSetSpeedPattern\_T

([in] VT\_I4 BoardID, [in] VT\_I4 NodeId, [in] VT\_I4 MapIndex, [in] VT\_I4 IsVectorSpeed, [in] VT\_I4 SpeedMode, [in] VT\_R8 Vel, [in] VT\_R8 AccTime, [in] VT\_R8 DecTime )

□ VT I4 cmcPmIxGetSpeedPattern T

([in] VT\_I4 BoardID, [in] VT\_I4 NodeId, [in] VT\_I4 MapIndex, [out] VT\_PI4 IsVectorSpeed, [out] VT\_PI4 SpeedMode, [out] VT\_PR8 Vel, [out] VT\_PR8 Acc\_T, [out] VT\_PR8 Dec\_T )

## DESCRIPTION

cmcPmIxSetSpeedPattern\_T() 함수는 "기본보간제어"의 이송 속도에 대한 환경설정을 정의합니다. 사용자가 지정한 작업 속도는 "IsVectorSpeed"의 설정 값이 "cmcTRUE"이면 벡터 속도(Vector Speed), "cmcFALSE"이면 마스터 속도(Master Speed)가 적용됩니다. "벡터 속도"에 대한 자세한 내용은 아래의 "REFERENCE" 항목을 참조하십시오.

보간 작업 속도를 벡터 속도로 설정해야만 하는 특별한 경우를 제외하고는 보간 작업 속도를 마스터 속도로 설정하는 것이 모터의 최대속도를 활용하는데 있어서 편리합니다.

cmcPmIxGetSpeedPattern\_T() 함수는 "기본보간제어" 의 이송 속도에 대한 설정된 값을 반환합니다.

이 함수의 사용과 호출에 있어, 제공된 ㈜커미조아의 함수 헤더 Visual Basic 에서는 함수의 첨두어 cmc 가 붙지 않습니다.

## PARAMETER

▶ **BoardID** : 사용자가 설정한 디바이스(보드) ID.

▶ **NodeId** : 노드 번호. 노드 번호는 3 부터 시작합니다.

▶ **MapIndex** : 맵 번호(Map index), 이 맵번호를 사용하기 전에 먼저 cmcPmIxMapAxes() 함수를 통하여 해당 맵번호에 유효한 축들이 맵핑 되어 있어야 합니다.

▶ **IsVectorSpeed** : 벡터 속도 또는 마스터 속도 모드를 설정 혹은 반환합니다.

I N F O R M A T I O N Interpolation Motion  $VC++ (6, 7, 8)/VB$ BCB/Delphi  $\Box$  Level 3 ○ 다소 주의

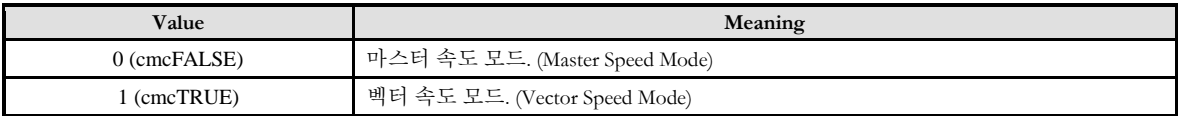

▶ **SpeedMode** : 가감속 모드를 설정 혹은 반환합니다. 설정 값은 다음과 같습니다.

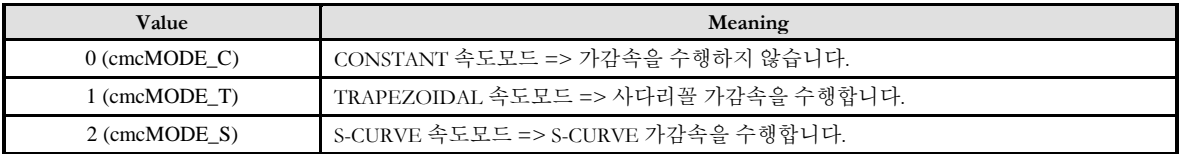

▶ **Vel** : 마스터 속도 모드 일 때는 작업속도 비율(%)을 설정 혹은 반환합니다. 벡터 속도 모드 일 때는 PPS 단위를 사용하여 설정 혹은 반환합니다.

▶ **AccTime** : 가속 시간을 설정 혹은 반환합니다.

▶ **DecTime** : 감속 시간을 설정 혹은 반환합니다.

### RETURN VALUE

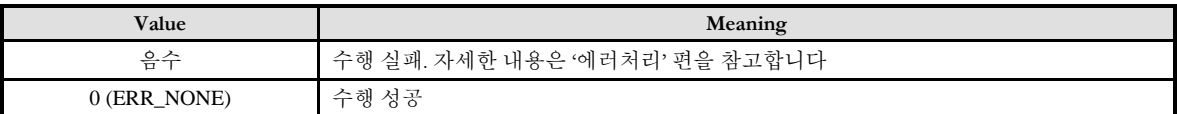

### **REFERENCE**

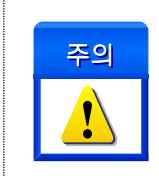

보간 제어의 속도에는 마스터 속도 모드와 백터 속도 모드가 존재합니다. 본 함수의 설명을 잘 읽고, 보간 속도 설정에 주의를 기울여 주시기 바랍니다. 특히 서로 다른 속성을 가지고 있는 서보 드라이버나 스텝 드라이버에서는 보간 속도 설정에 반드시 주의를 요합니다.

□ 직선 보간 이송시 작업속도의 적용

마스터 속도 모드(Master Speed Mode)로 보간 작업 시에는 각 축의 속도가 각 축의 이송거리에 비례하여 자동으로 설정됩니다. 이때 cmcPmIxSetSpeedPattern\_T() 함수의 WorkSpeed 매개 변수를 통하여 지정되는 보간 작업속도는 마스터 속도로 적용됩니다.

각 보간 이송시에 이송거리가 가장 큰 축을 "마스터 축" 이라고 하며 마스터 축의 속도를 "마스터 속도"라 합니다. 각 보간 이송시에 마스터 축의 속도는 사용자가 지정한 보간 작업속도로 설정되며, 마스터 축 이외의 다른 축의 속도는 마스터 축과 해당 축의 이송 거리 비에 따라서 자동으로 설정됩니다.

□ 보간 작업속도의 적용 예

cmcPmIxSetSpeedPattern\_T() 함수의 WorkSpeed 를 10000 으로 설정하고 X, Y, Z 축의 보간 작업을 수행하는 경우에 이송 거리에 따른 각 축의 속도 관계는 아래와 같습니다. (표에서 배경이 회색으로 되어 있는 것은 마스터 축임을 의미하는 것입니다.)

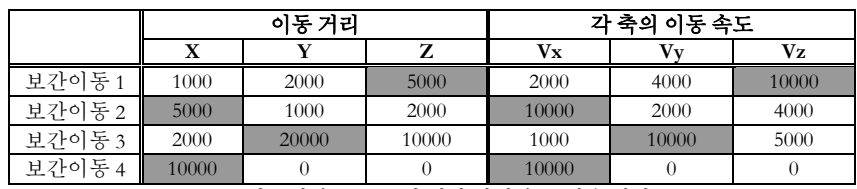

[표 11] 마스터 속도 모드에 대한 실제 속도 적용 예시 표

□ 직선 보간 이동 시의 벡터 속도

[[[그림](#page-491-0) 15-1] 은 2 축(편의상 X, Y 축으로 가정) 직선 보간 이송을 그래프로 나타낸 것입니다.

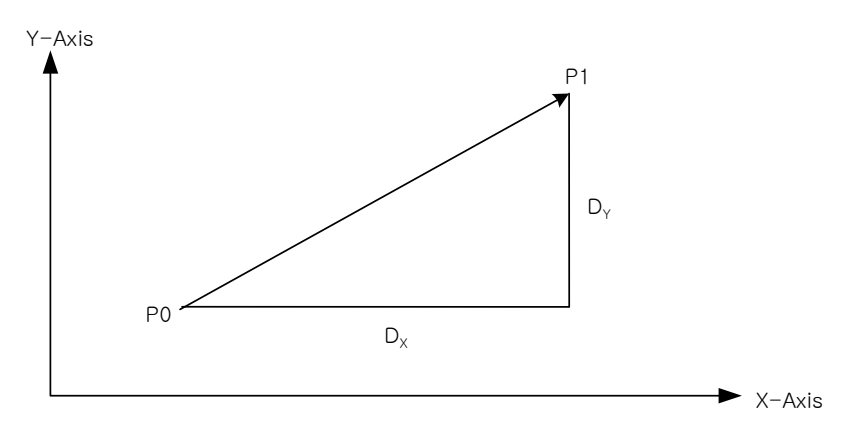

[그림 15-2] X, Y 축간의 직선 보간 이송

그래프와 같이 P0 지점에서 P1으로 이송시에 X축 이송 거리  $D_{\mathrm{x}}$  와 Y축 이송 거리  $D_{\mathrm{y}}$ 사이의 관계는 다음과 같습니다.

$$
\Delta P = \sqrt{{D_X}^2 + {D_Y}^2}
$$

각 축의 이송 거리와 각 축의 속도는 정비례하므로 벡터 속도 V, X 축의 속도 *Vx* 그리고 Y 축의 속도 *Vy* 간의 관계는 다음과 같이 됩니다.

$$
V_x = \frac{D_x \times V}{\sqrt{D_x^2 + D_y^2}}
$$

$$
V_y = \frac{D_y \times V}{\sqrt{D_x^2 + D_y^2}}
$$

마찬가지로 3 축과 4 축 직선 보간 이동에서도 벡터 속도와 각 축의 속도간의 관계는 다음과 같은 관계식이 성립됩니다.

3 축(편의상 X, Y, Z 축으로 가정)의 경우 각 축의 속도에 대한 관계식은 다음과 같습니다.

$$
V_i = \frac{D_i \times V}{\sqrt{{D_x}^2 + {D_y}^2 + {D_z}^2}}
$$

4 축의 경우에는 각축의 속도에 대한 관계식은 다음과 같습니다.

$$
V_{i} = \frac{D_{i} \times V}{\sqrt{{D_{x}}^{2} + {D_{y}}^{2} + {D_{z}}^{2} + {D_{U}}^{2}}}
$$

cmcPmIxSetVelCorrMode /

cmcPmIxGetVelCorrMode

- 직선 보간 속도 보정 모드 설정 및 반환

## SYNOPSIS

□ VT I4 cmcPmIxSetVelCorrMode

([in] VT\_I4 BoardID, [in] VT\_I4 NodeId, [in] VT\_I4 MapIndex, [in] VT\_I4 VelCorrOpt1, [in] VT I4 VelCorrOpt2 )

□ VT I4 cmcPmIxGetVelCorrMode

([in] VT\_I4 BoardID, [in] VT\_I4 NodeId, [in] VT\_I4 MapIndex, [out] VT\_PI4 VelCorrOpt1, [out] VT\_PI4 VelCorrOpt2 )

## DESCRIPTION

cmcPmIxSetVelCorrMode() 함수는 직선 보간 속도 보정 모드를 설정합니다.

직선보간 이송 시에 각 축의 속도는 각 축의 이송거리 에 비례하게 됩니다. 따라서 이송거리가 가장 긴 축의 속도가 가장 빠르게 되며, 이 축을 마스터축(Master axis)이라 하고 나머지 축들을 슬레이브축(Slave axis)이라 합니다.

기본적으로 직선보간 시에 마스터축의 속도는 cmcPmIxSetVelCorrMode() 함수에 의해서 지정됩니다. 그리고 슬레이브축들의 속도는 마스터축과의 이송 거리비에 비례하여 이송속도가 계산되게 됩니다. 그런데 이렇게 계산된 슬레이브축의 이송속도가 정격속도를 초과하게 되면 문제가 발생할 수 있습니다. 예를 들어, 스텝모터를 사용하는 경우에는 탈조현상이 일어날 수 있습니다.

따라서 이러한 경우에는 슬레이브축의 속도를 정격속도 이하로 낮추는 것이 바람직한데 슬레이브축의 속도만을 낮추면 보간 경로를 유지하지 못하므로 마스터축의 속도를 조정하여 결과적으로 슬레이브축의 속도가 낮아지도록 해야합니다. ㈜커미조아의 CEIP 모션제어 모듈은 이러한 보정을 자동으로 수행해줍니다.

cmcPmIxGetVelCorrMode() 함수는 설정된 직선 보간 속도 보정 모드를 반환합니다.

이 함수의 사용과 호출에 있어, 제공된 ㈜커미조아의 함수 헤더 Visual Basic 에서는 함수의 첨두어 cmc 가 붙지 않습니다.

### PARAMETER

▶ **BoardID** : 사용자가 설정한 디바이스(보드) ID.

I N F O R M A T I O N **Interpolation Motion**  $\mathscr{N}$  VC++ (6, 7, 8)/VB BCB/Delphi  $\Box$  Level 3 다소 주의

▶ **NodeId** : 노드 번호. 노드 번호는 3 부터 시작합니다.

▶ **MapIndex** : 맵 번호(Map index), 이 맵번호를 사용하기 전에 먼저 cmcPmIxMapAxes() 함수를 통하여 해당 맵번호에 유효한 축들이 맵핑 되어 있어야 합니다.

▶ VelCorrOpt1: 직선보간 속도 보정을 할 것인지를 설정 혹은 설정 상태를 반환합니다.

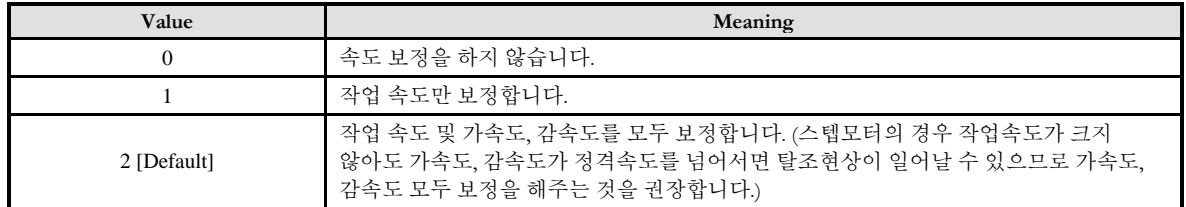

▶ **VelCorrOpt2** : 직선 보간 속도 보정 시 슬레이브 축의 작업 속도 및 가속, 감속 한계 값을 정격 속도 만을 사용할 지, 아니면 정격 속도에 보간 속도비(%) 를 곱한 값을 사용할 지를 설정 혹은 설정 상태를 반환합니다.

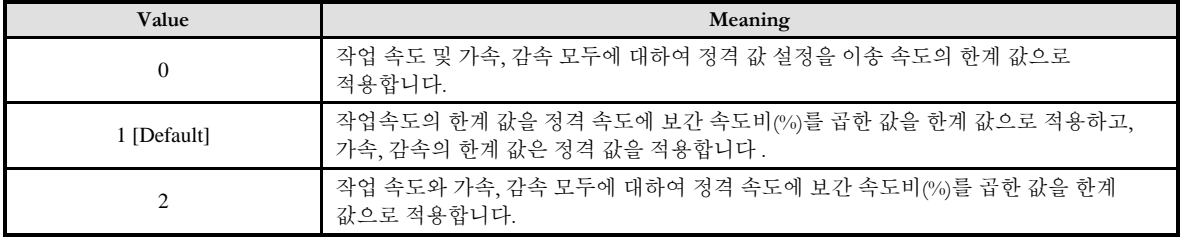

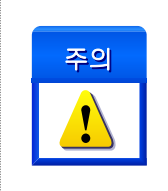

이 옵션은 보간 속도 모드가 마스터 속도 모드로 설정된 경우에만 적용되며 벡터 속도 모드에서는 무시됩니다.

## RETURN VALUE

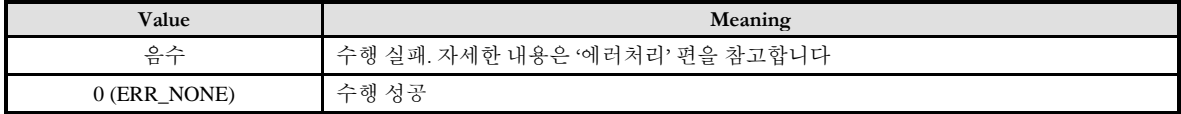

## EXAMPLE

#### $C/C++$

#include "ComiMLink3\_SDK.h" #include "ComiMLink3\_SDK\_Def.h"

#define MAP0 0 #define NODE\_ID 1

long BoardID = 0;

cmcPmIxMapAxes(BoardID, 3, MAP0, ccmcX1\_MASK | ccmcY1\_MASK );

/\*MAP0 로 설정된 축들에 대하여 직선 보간 속도 보정을 작업 속도 및 가감속에 적용하고, 정격 속도에 보간 속도비(%)를 곱한 값을 한계 값으로 적용 되도록 설정합니다 .\*/ Long nVelCorrOpt1 = 2, nVelCorrOpt2 = 2; cmcPmIxSetVelCorrMode(BoardID, 3, MAP0, nVelCorrOpt1, VelCorrOpt2 );

// 설정된 직선 보간 속도 보정 모드를 반환합니다. cmcPmIxGetSpeedPattern(BoardID, 3, MAP0, &nVelCorrOpt1, &VelCorrOpt2 );

cmcPmIxLineStart

- 직선보간 상대좌표 이송

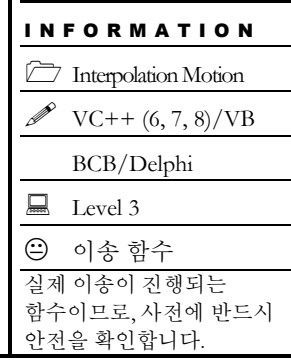

# SYNOPSIS

 VT\_I4 cmcPmIxLineStart ([in] VT\_I4 BoardID, [in] VT\_I4 NodeId, [in] VT\_I4 MapIndex, [in] VT\_PR4 DistList )

## DESCRIPTION

cmcPmIxLineStart() 함수는 현재 위치로부터의 상대 좌표 직선 보간 이송을 수행합니다. cmcPmIxLineStart() 함수는 모션을 시작시킨 후에 바로 반환됩니다.

이 함수의 사용과 호출에 있어, 제공된 ㈜커미조아의 함수 헤더 Visual Basic 에서는 함수의 첨두어 cmc 가 붙지 않습니다.

## PARAMETER

**▶ BoardID** : 사용자가 설정한 디바이스(보드) ID.

▶ NodeId: 노드 번호. 노드 번호는 3 부터 시작합니다.

▶ MapIndex : 맵 번호(Map index), 이 맵번호를 사용하기 전에 먼저 cmcPmIxMapAxes() 함수를 통하여 해당 맵번호에 유효한 축들이 맵핑 되어 있어야 합니다.

▶ DistList : 현재 위치로부터의 상대적인 이송 좌표 값(각 축의 이송 거리 값)의 배열 주소. 이 배열의 크기는 cmcPmIxMapAxes() 함수를 통하여 맵핑된 축의 수와 일치하여야 합니다. 거리의 단위는 "Unit distance"에 의해 정의되는 논리적 거리를 적용합니다.

## RETURN VALUE

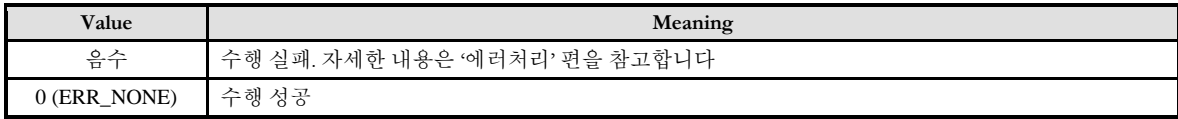

SEE ALSO

cmcPmIxLineToStart

#### **REFERENCE**

□ 논리적 단위 거리는 cmcPmCfgSetUnitDist() 함수에 의해 결정됩니다.

□ cmcPmIxLineStart() 함수를 사용하는 경우에는 cmcPmIxIsDone() 함수나 cmcPmIxWaitDone() 함수를 사용하여 모션의 완료를 확인할 수 있습니다.

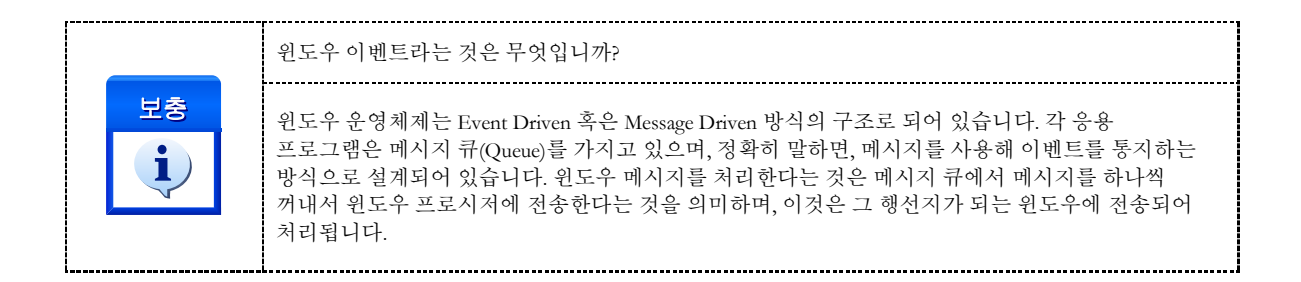

### EXAMPLE

#### $C/C++$

#include "ComiMLink3\_SDK.h" #include "ComiMLink3\_SDK\_Def.h"

/\* 원격 노드(Node ID : 1)의 0, 1 번 축에 대하여 마스터 속도 모드로 상대 좌표 직선 보간 이송을 수행하는 예제입니다. \*/

#define MAP0 0 #define NODE\_ID 1

long BoardID = 0;

cmcPmIxMapAxes(BoardID, 3, MAP0, ccmcX1\_MASK | ccmcY1\_MASK );

/\*보간 속도 패턴 설정에서 벡터 모드를 사용하지 않을 경우에는 각 축에 대한 속도를 미리 설정해 주어야 합니다.\*/ cmcPmCfgSetSpeedPattern(BoardID, 3, ccmcX1, cmcMODE\_T, 4000, 20000, 20000 ); cmcPmCfgSetSpeedPattern(BoardID, 3, ccmcY1, cmcMODE\_T, 5000, 20000, 20000);

/\*마스터 속도 모드(벡터 모드를 사용하지 않음)로 사용할 경우에는 속도를 미리 설정한 속도의 비율로 설정해 줍니다.\*/ cmcPmIxSetSpeedPattern(BoardID, 3, MAP0, cmcFALSE, cmcMODE\_T, 100, 80, 80 );

//두 축에 대한 이동 거리를 설정합니다. double fDistList[2] =  $\{13000, 90000\}$ ;

//보간 구동을 시작합니다. cmcPmIxLineStart(BoardID, 3, MAP0, fDistList ); cmcPmIxWaitDone(BoardID, 3, MAP0, cmcFALSE );

cmcPmIxLineToStart

- 직선보간 절대좌표 이송

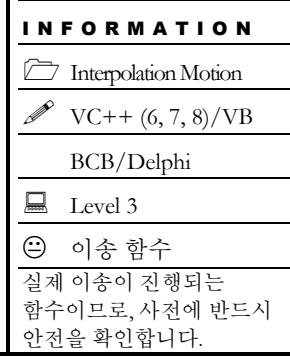

# SYNOPSIS

 VT\_I4 cmcPmIxLineToStart ([in] VT\_I4 BoardID, [in] VT\_I4 NodeId, [in] VT\_I4 MapIndex, [in] VT\_PR8 PosList )

## DESCRIPTION

cmcPmIxLineToStart() 함수는 절대 좌표 직선 보간 이송을 수행합니다. cmcPmIxLineToStart() 함수는 모션을 시작시킨 후에 바로 반환됩니다.

이 함수의 사용과 호출에 있어, 제공된 ㈜커미조아의 함수 헤더 Visual Basic 에서는 함수의 첨두어 cmc 가 붙지 않습니다.

## PARAMETER

- **▶ BoardID** : 사용자가 설정한 디바이스(보드) ID.
- ▶ NodeId: 노드 번호. 노드 번호는 3 부터 시작합니다.

▶ MapIndex : 맵 번호(Map index), 이 맵번호를 사용하기 전에 먼저 cmcPmIxMapAxes() 함수를 통하여 해당 맵번호에 유효한 축들이 맵핑 되어 있어야 합니다.

▶ PosList : 이동할 목표 절대좌표 값(각 축의 절대좌표 값)의 배열 주소. 이 배열의 크기는 cmcPmIxMapAxes() 함수를 통하여 맵핑된 축의 수와 일치하여야 합니다. 거리의 단위는 "Unit distance"에 의해 정의되는 논리적 거리를 적용합니다.

## RETURN VALUE

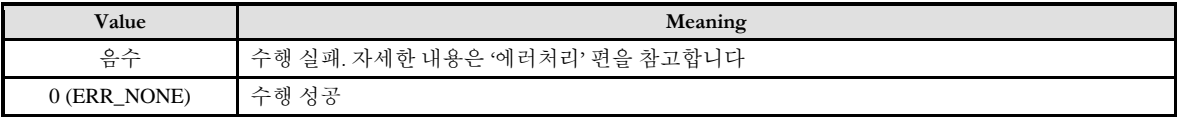

SEE ALSO

cmcPmIxLineStart

#### **REFERENCE**

□ 논리적 단위 거리는 cmcPmCfgSetUnitDist() 함수에 의해 결정됩니다.

□ cmcPmIxLineToStart() 함수를 사용하는 경우에는 cmcPmIxIsDone() 함수나 cmcPmIxWaitDone() 함수를 사용하여 모션의 완료를 확인할 수 있습니다.

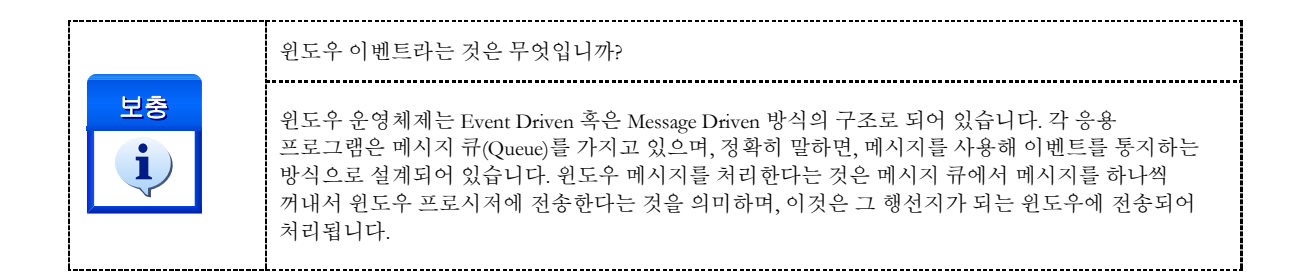

### EXAMPLE

#### $C/C++$

#include "ComiMLink3\_SDK.h" #include "ComiMLink3\_SDK\_Def.h"

/\* 원격 노드(Node ID : 1)의 0, 1 번 축에 대하여 마스터 속도 모드로 절대 좌표 직선 보간 이송을 수행하는 예제입니다. \*/

#define MAP0 0 #define NODE\_ID 1 long BoardID  $= 0$ ;

cmcPmIxMapAxes(BoardID, 3, MAP0, ccmcX1\_MASK | ccmcY1\_MASK );

/\*보간 속도 패턴 설정에서 벡터 모드를 사용하지 않을 경우에는 각 축에 대한 속도를 미리 설정해 주어야 합니다.\*/ cmcPmCfgSetSpeedPattern(BoardID, 3, ccmcX1, cmcMODE\_T, 4000, 20000, 20000 ); cmcPmCfgSetSpeedPattern(BoardID, 3, ccmcY1, cmcMODE\_T, 5000, 20000, 20000 );

/\*마스터 속도 모드(벡터 모드를 사용하지 않음)로 사용할 경우에는 속도를 미리 설정한 속도의 비율로 설정해 줍니다.\*/ cmcPmIxSetSpeedPattern(BoardID, 3, MAP0, cmcFALSE, cmcMODE\_T, 100, 80, 80 );

//두 축에 대한 이동 거리를 설정합니다. double fPosList[2] = { 13000, 90000 };

//보간 구동을 시작합니다. cmcPmIxLineToStart(BoardID, 3, MAP0, fDistList ); cmcPmIxWaitDone(BoardID, 3, MAP0, cmcFALSE );
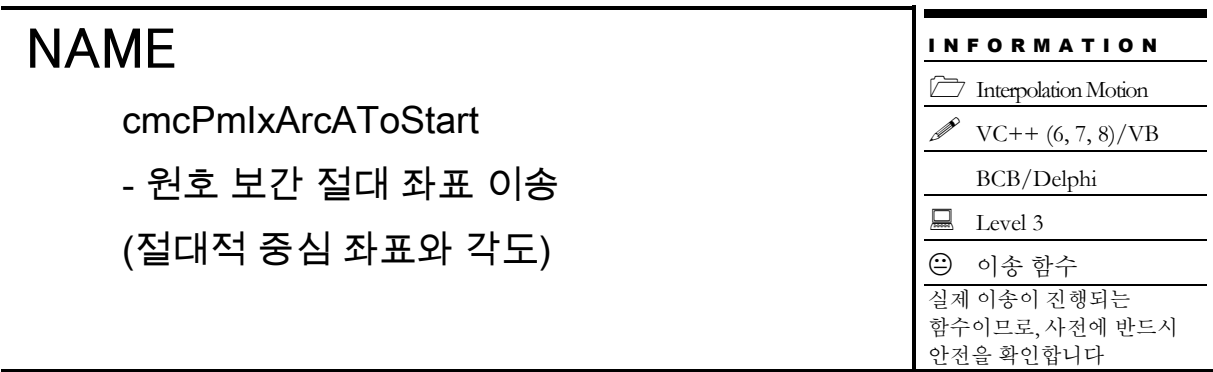

# SYNOPSIS

□ VT I4 cmcPmIxArcAToStart

([in] VT\_I4 BoardID, [in] VT\_I4 NodeId, [in] VT\_I4 MapIndex, [in] VT\_R8 XCent, [in] VT\_R8 YCent, [in] VT\_R8 EndAngle )

### DESCRIPTION

cmcPmIxArcAToStart() 함수는 중심좌표와 원호의 각도를 매개 변수로 하여 원호보간 이동을 수행합니다. 이때 중심좌표는 절대좌표로 표현됩니다. cmcPmIxArcAToStart() 함수는 모션을 시작시킨 후에 바로 반환됩니다.

원호보간은 임의의 두 축에 대해서 적용됩니다. 아래 설명에서는 맵핑된 두 축을 X, Y 축으로 간주하여 설명합니다. 여기서 X 축이라 함은 맵핑된 두 축 중에서 축 번호가 낮은 축을 의미하며 Y 축은 축 번호가 높은 축을 의미합니다. 예를 들어 Z 축과 U 축이 맵핑된 두 축이라면 Z 축이 X 축에 해당하며 U 축이 Y 축에 해당합니다.

이 함수의 사용과 호출에 있어, 제공된 ㈜커미조아의 함수 헤더 Visual Basic 에서는 함수의 첨두어 cmc 가 붙지 않습니다.

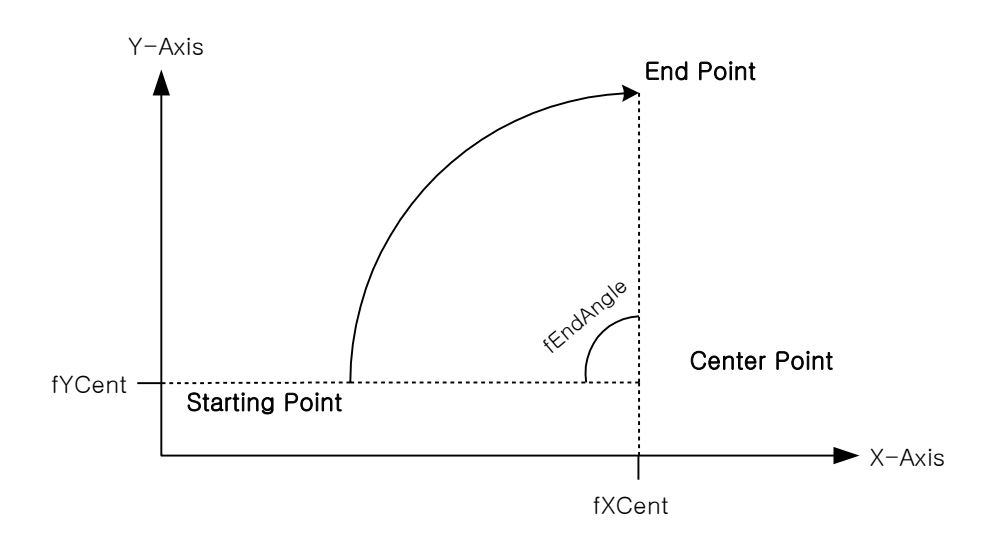

### PARAMETER

- ▶ **BoardID** : 사용자가 설정한 디바이스(보드) ID.
- ▶ **NodeId** : 노드 번호. 노드 번호는 3 부터 시작합니다.

▶ **MapIndex** : 맵번호(Map index), 이 맵번호를 사용하기 전에 먼저 cmcPmIxMapAxes() 함수를 통하여 해당 맵번호에 유효한 축들이 맵핑 되어 있어야 합니다.

- ▶ **XCent** : 중심점의 X 축 절대좌표.
- ▶ **YCent** : 중심점의 Y 축 절대좌표.

▶ EndAngle : 원호보간 이동을 완료할 목표 지점의 현재 위치에 대한 각도 값을 Degree(<sup>o</sup>)값으로 지정합니다. 각도의 부호가 (+)이면 반 시계방향, (-)이면 시계방향으로의 이동을 의미합니다.

### RETURN VALUE

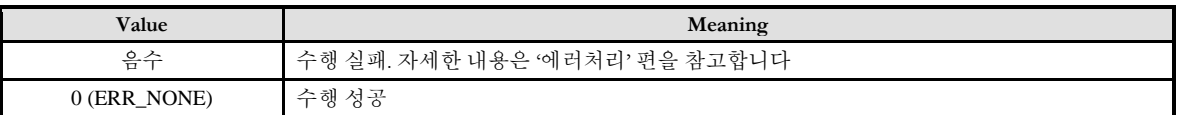

#### SEE ALSO

cmcPmIxArcAStart

#### **REFERENCE**

□ cmcPmIxArcAToStart() 함수를 사용하는 경우에는 cmcPmIxIsDone() 함수나 cmcPmIxWaitDone() 함수를 사용하여 모션의 완료를 확인할 수 있습니다.

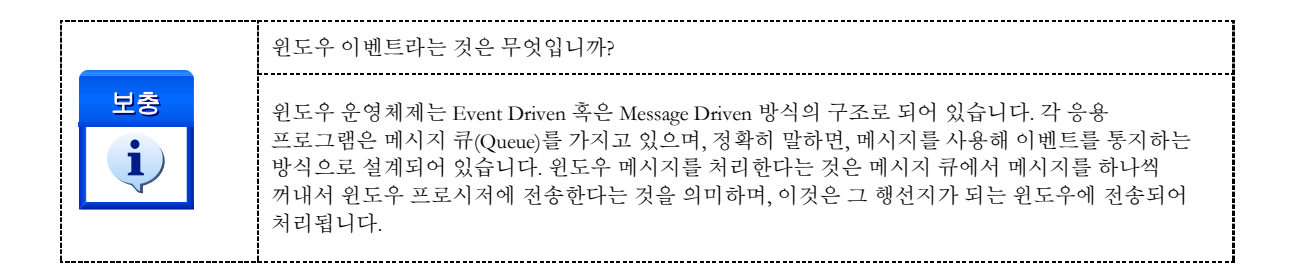

#### EXAMPLE

본 예제는 아래 그림과 같이 직선보간 이동과 원호보간 이동을 조합하는 Coordinated Motion 을 수행하는 예제입니다. P1 점으로부터 출발하여 P8 점을 거쳐 다시 P1 으로 복귀하는 작업입니다. 그리고 현재 위치가 P1 의 위치에 있다고 가정합니다.

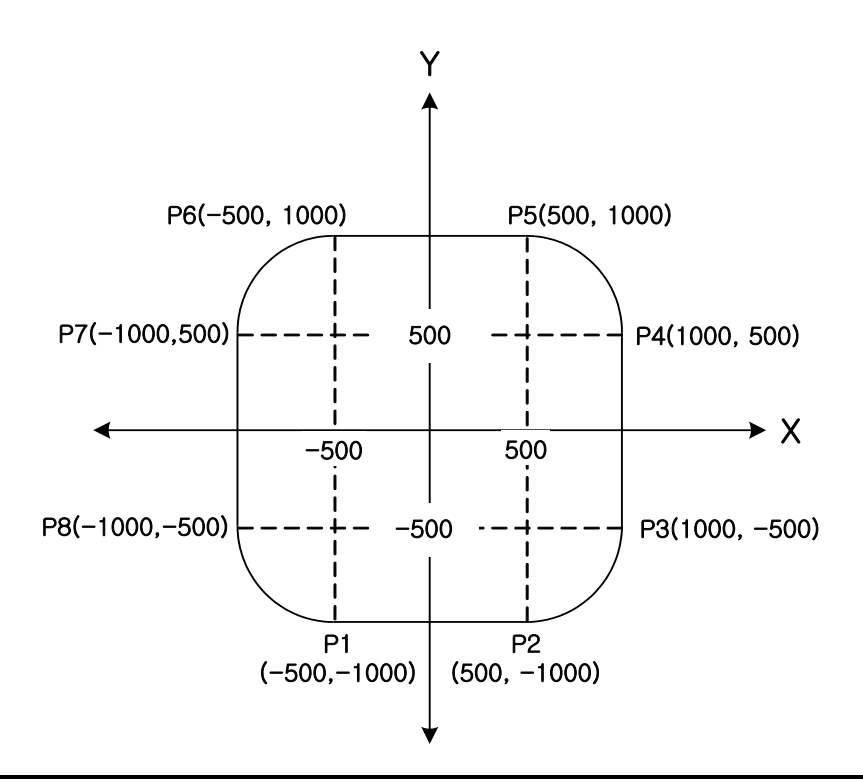

#### $C/C++$

#include "ComiMLink3\_SDK.h" #include "ComiMLink3\_SDK\_Def.h"

#define MAP0 0 #define NODE\_ID 1

long BoardID = 0; //0 번 축과 1 번 축을 MAP0 로 설정합니다. cmcPmIxMapAxes(BoardID, 3, MAP0, ccmcX1\_MASK | ccmcY1\_MASK ); //각 축의 속도를 설정합니다. cmcPmCfgSetSpeedPattern(BoardID, 3, nAxis0, cmcMODE\_T, 1000, 5000, 5000 ); cmcPmCfgSetSpeedPattern(BoardID, 3, nAxis1, cmcMODE\_T, 1000, 5000, 5000 );

//맵에 포함된 축의 속도 비율을 설정합니다. cmcPmIxSetSpeedPattern(BoardID, 3, MAP0, cmcFALSE, cmcMODE\_T, 100, 70, 70 );

double  $fPosList[2] = \{0.0f, 0.0f\};$ 

//P1 에서 P2 로 이동합니다.  $fPosList[0] = 500; fPosList[1] = -1000;$ cmcPmIxLineToStart(BoardID, 3, MAP0, fPosList );

//P2 에서 P3 로 이동합니다. cmcPmIxArcAToStart(BoardID, 3, MAP1, 500, -500, 90 );

//P3 에서 P4 로 이동합니다.  $fPosList[0] = 1000; fPosList[1] = 500;$ cmcPmIxLineToStart(BoardID, 3, MAP0, fPosList );

//P4 에서 P5 로 이동합니다. cmcPmIxArcAToStart(BoardID, 3, MAP1, 500, 500, 90); //P5 에서 P6 로 이동합니다. fPosList[0] = -500; fPosList[1] = 1000; cmcPmIxLineToStart(BoardID, MAP0, fPosList);

//P6 에서 P7 로 이동합니다. cmcPmIxArcAToStart(BoardID, MAP1, -500, 500, 90);

//P7 에서 P8 로 이동합니다. fPosList[0] = -1000; fPosList[1] = -500; cmcPmIxLineToStart(BoardID, MAP0, fPosList);

//P8 에서 P1 로 이동합니다. cmcPmIxArcAToStart(BoardID, MAP1, -500, -500, 90);

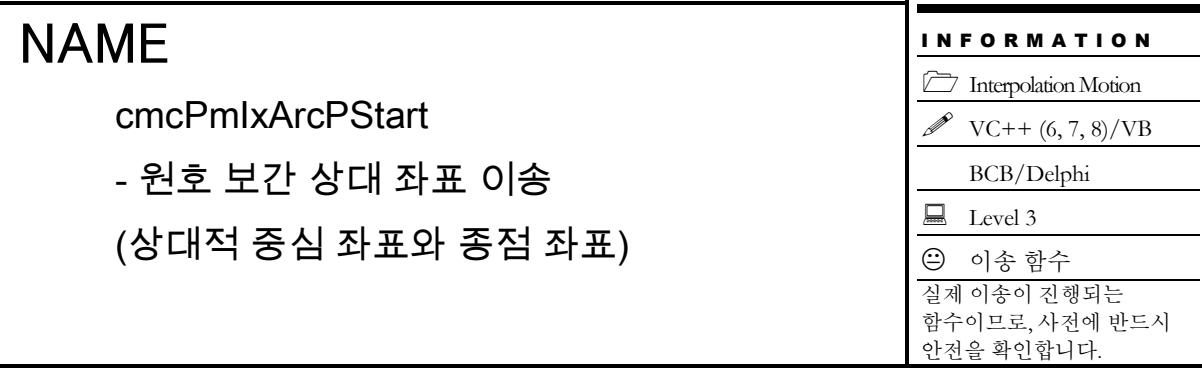

## SYNOPSIS

T VT I4 cmcPmIxArcPStart

([in] VT\_I4 BoardID, [in] VT\_I4 NodeId, [in] VT\_I4 MapIndex, [in] VT\_R8 XCentOffset, [in] VT\_R8 YCentOffset, [in] VT\_R8 XEndPointDist, [in] VT\_R8 YEndPointDist, [in] VT\_I4 Direction )

#### DESCRIPTION

cmcPmIxArcPStart() 함수는 중심좌표와 종점좌표를 매개 변수로 하여 원호보간 이송을 수행합니다. 이때 각 좌표는 상대좌표로 표현됩니다. cmcPmIxArcPStart() 함수는 모션을 시작시킨 후에 바로 반환됩니다.

원호보간은 임의의 두 축에 대해서 적용됩니다. 아래 설명에서는 맵핑된 두 축을 X, Y 축으로 간주하여 설명합니다. 여기서 X 축이라 함은 맵핑된 두 축 중에서 축 번호가 낮은 축을 의미하며 Y 축은 축 번호가 높은 축을 의미합니다. 예를 들어 Z 축과 U 축이 맵핑된 두 축이라면 Z 축이 X 축에 해당하며 U 축이 Y 축에 해당합니다.

이 함수의 사용과 호출에 있어, 제공된 ㈜커미조아의 함수 헤더 Visual Basic 에서는 함수의 첨두어 cmc 가 붙지 않습니다.

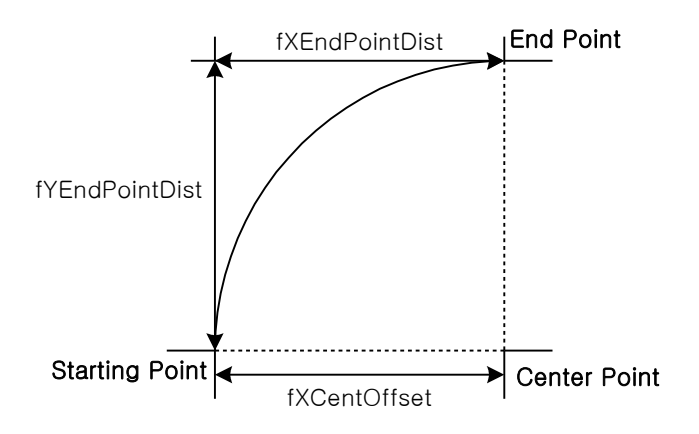

#### PARAMETER

▶ **BoardID** : 사용자가 설정한 디바이스(보드) ID.

▶ NodeId: 노드 번호. 노드 번호는 3 부터 시작합니다.

▶ **MapIndex** : 맵번호(Map index), 이 맵번호를 사용하기 전에 먼저 cmcPmIxMapAxes() 함수를 통하여 해당 맵번호에 유효한 축들이 맵핑 되어 있어야 합니다.

- ▶ XCentOffset: 현재 위치(시작 위치)로부터 원의 중심까지 X 축상의 거리를 설정합니다.
- ▶ YCentOffset: 현재 위치(시작 위치)로부터 원의 중심까지 Y 축상의 거리를 설정합니다.
- ▶ XEndPointDist: 원호보간 이송을 완료할 목표 지점의 현재 위치로부터 X 축상의 거리를 설정합니다.
- ▶ YEndPointDist: 원호보간 이송을 완료할 목표 지점의 현재 위치로부터 Y 축상의 거리를 설정합니다.

▶ **Direction** : 회전 방향을 지정합니다.

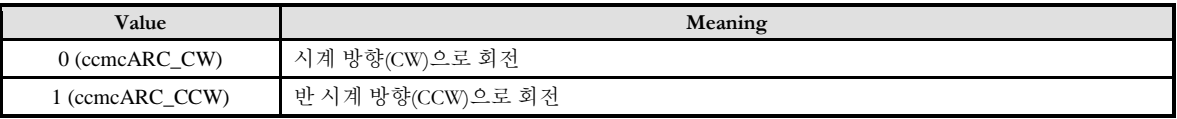

#### RETURN VALUE

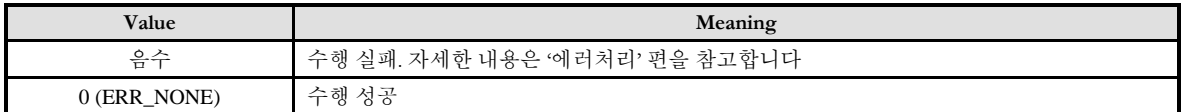

#### SEE ALSO

cmcPmIxArcPToStart

#### **REFERENCE**

□ cmcPmIxArcPStart() 함수를 사용하는 경우에는 cmcPmIxIsDone() 함수나 cmcPmIxWaitDone() 함수를 사용하여 모션의 완료를 확인할 수 있습니다.

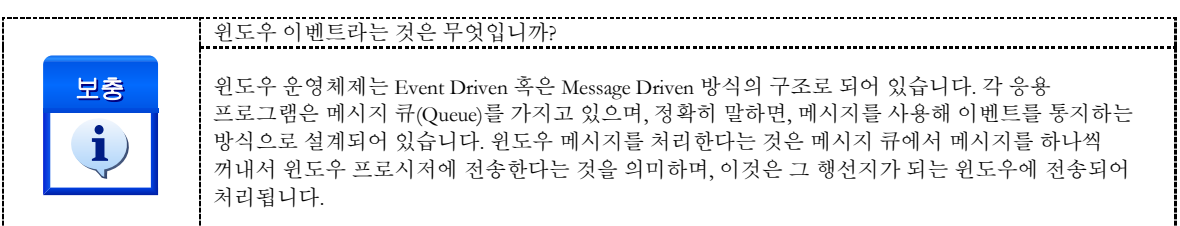

#### EXAMPLE

본 예제는 아래 그림과 같이 직선보간 이동과 원호보간 이송을 조합하는 Coordinated Motion 을 수행하는 예제입니다. P1 점으로부터 출발하여 P8 점을 거쳐 다시 P1 으로 복귀하는 작업입니다.

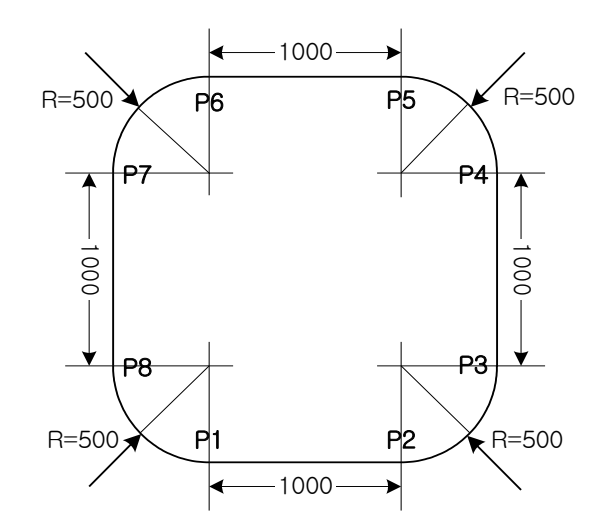

#### $C/C++$

#include "ComiMLink3\_SDK.h" #include "ComiMLink3\_SDK\_Def.h"

#define MAP0 0 #define NODE\_ID 1

long BoardID  $= 0$ ;

//0 번 축과 1 번 축을 MAP0 로 설정합니다. cmcPmIxMapAxes(BoardID, 3, MAP0, ccmcX1\_MASK | ccmcY1\_MASK ); //각 축의 속도를 설정합니다. cmcPmCfgSetSpeedPattern(BoardID, 3, ccmcX1, cmcMODE\_T, 1000, 5000, 5000 ); cmcPmCfgSetSpeedPattern(BoardID, 3, ccmcY1, cmcMODE\_T, 1000, 5000, 5000 );

//맵에 포함된 축의 속도 비율을 설정합니다. cmcPmIxSetSpeedPattern(BoardID, 3, MAP0, cmcFALSE, cmcMODE\_T, 100, 70, 70 );

double fDistList[2] =  ${0.0f, 0.0f}$ ;

//P1 에서 P2 로 이송합니다. fDistList $[0] = 1000$ ; fDistList $[1] = 0$ ; cmcPmIxLineStart(BoardID, 3, MAP0, fDistList);

//P2 에서 P3 로 이송합니다. cmcPmIxArcPStart(BoardID, 3, MAP1, 0, 500, 500, 500, ccmcARC\_CCW);

//P3 에서 P4 로 이송합니다. fDistList $[0] = 0$ ; fDistList $[1] = 1000$ ; cmcPmIxLineStart(BoardID, 3, MAP0, fDistList);

//P4 에서 P5 로 이송합니다. cmcPmIxArcPStart(BoardID, 3, MAP1, -500, 0, -500, 500, ccmcARC\_CCW); //P5 에서 P6 로 이송합니다.  $fDistList[0] = -1000; fDistList[1] = 0;$ cmcPmIxLineStart(BoardID, 3, MAP0, fDistList);

//P6 에서 P7 로 이송합니다. cmcPmIxArcPStrat(BoardID, 3, MAP1, 0, -500, -500, -500, ccmcARC\_CCW);

//P7 에서 P8 로 이송합니다.  $fDistList[0] = 0; fDistList[1] = -1000;$ cmcPmIxLineStart(BoardID, 3, MAP0, fDistList);

//P8 에서 P1 로 이송합니다. cmcPmIxArcPStart(BoardID, 3, MAP1, 500, 0, 500, -500, ccmcARC\_CCW);

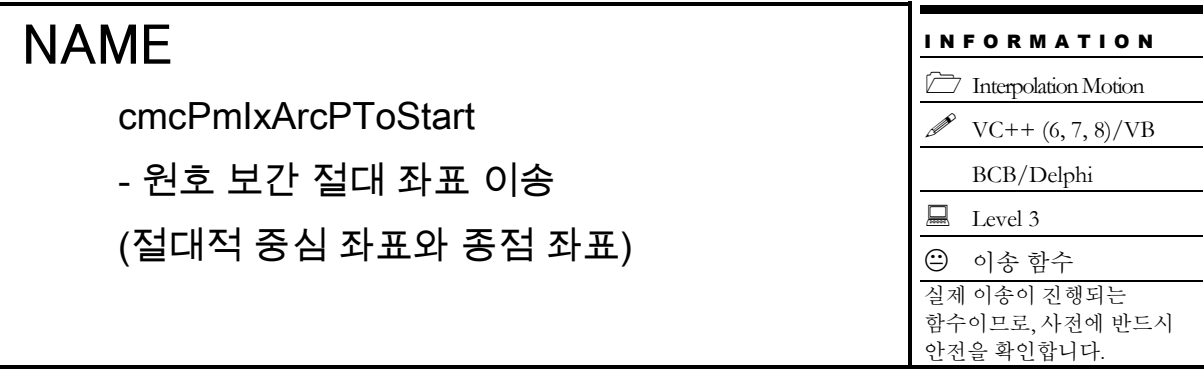

# SYNOPSIS

□ VT I4 cmcPmIxArcPToStart

([in] VT\_I4 BoardID, [in] VT\_I4 NodeId, [in] VT\_I4 MapIndex, [in] VT\_R8 XCent, [in] VT\_R8 YCent, [in] VT\_R8 XEndPos, [in] VT\_R8 YEndPos, [in] VT\_I4 Direction )

### DESCRIPTION

cmcPmIxArcPToStart() 함수는 중심좌표와 종점좌표를 매개 변수로 하여 원호보간 이송을 수행합니다. 이때 각 좌표는 절대좌표로 표현됩니다. cmcPmIxArcPToStart() 함수는 모션을 시작시킨 후에 바로 반환됩니다.

원호보간은 임의의 두 축에 대해서 적용됩니다. 아래 설명에서는 맵핑된 두 축을 X, Y 축으로 간주하여 설명합니다. 여기서 X 축이라 함은 맵핑된 두 축 중에서 축 번호가 낮은 축을 의미하며 Y 축은 축 번호가 높은 축을 의미합니다. 예를 들어 Z 축과 U 축이 맵핑된 두 축이라면 Z 축이 X 축에 해당하며 U 축이 Y 축에 해당합니다.

이 함수의 사용과 호출에 있어, 제공된 ㈜커미조아의 함수 헤더 Visual Basic 에서는 함수의 첨두어 cmc 가 붙지 않습니다.

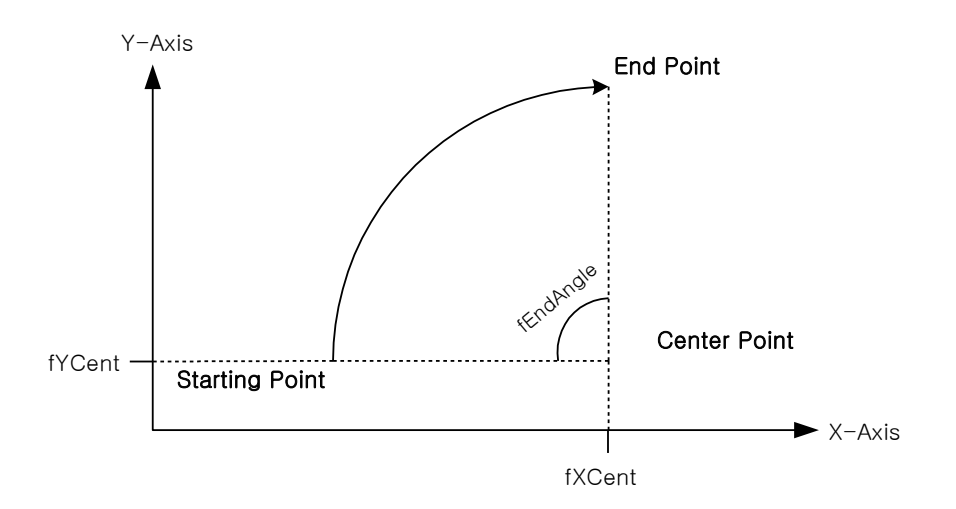

#### PARAMETER

- ▶ **BoardID**: 사용자가 설정한 디바이스(보드) ID.
- ▶ **NodeId** : 노드 번호. 노드 번호는 3 부터 시작합니다.

▶ **MapIndex** : 맵번호(Map index), 이 맵번호를 사용하기 전에 먼저 cmcPmIxMapAxes() 함수를 통하여 해당 맵번호에 유효한 축들이 맵핑 되어 있어야 합니다.

- ▶ XCent: 중심점의 X 축 절대좌표 값을 설정합니다.
- ▶ **YCent** : 중심점의 Y 축 절대좌표 값을 설정합니다.
- ▶ **XEndPos** : 원호보간 이송을 완료할 목표 지점(End point)의 X 축 절대좌표 값을 설정합니다.
- ▶ **YEndPos** : 원호보간 이송을 완료할 목표 지점(End point)의 Y 축 절대좌표 값을 설정합니다.
- ▶ **Direction** : 회전 방향을 지정합니다.

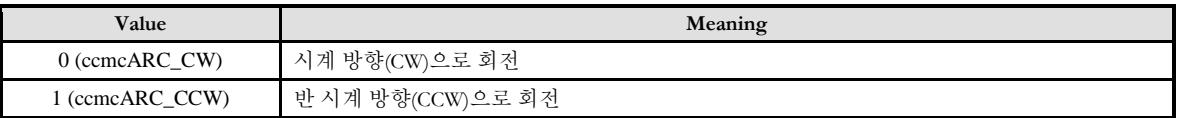

#### RETURN VALUE

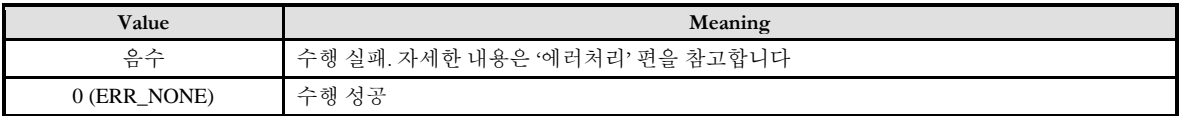

#### SEE ALSO

cmcPmIxArcPStart

#### **REFERENCE**

□ cmcPmIxArcPToStart() 함수를 사용하는 경우에는 cmcPmIxIsDone() 함수나 cmcPmIxWaitDone() 함수를 사용하여 모션의 완료를 확인할 수 있습니다.

고객 여러분들께서는 스텝 드라이브 사용시에 이점을 주의해 주시기를 부탁 드립니다.

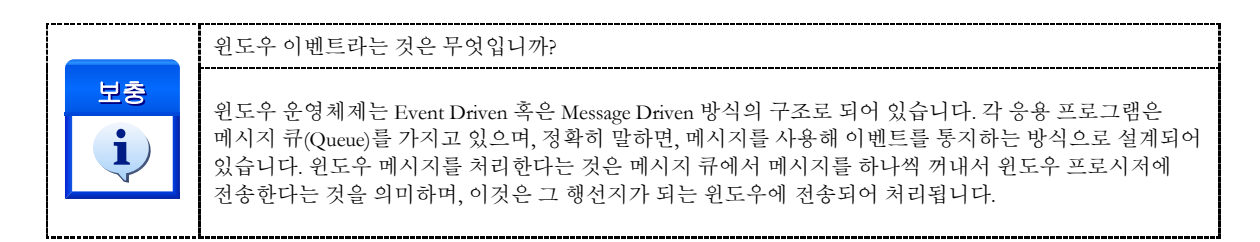

#### EXAMPLE

본 예제는 아래 그림과 같이 직선보간 이송과 원호보간 이송을 조합하는 Coordinated Motion 을 수행하는 예제입니다. P1 점으로부터 출발하여 P8 점을 거쳐 다시 P1 으로 복귀하는 작업입니다. 그리고 현재 위치가 P1 의 위치에 있다고 가정합니다.

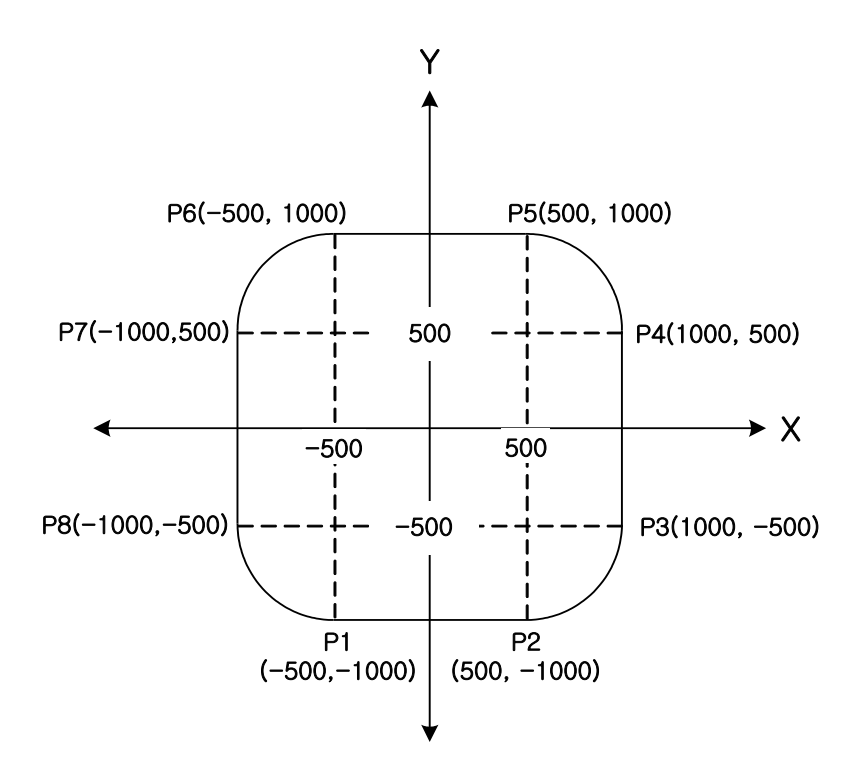

#### $C/C++$

#include "ComiMLink3\_SDK.h" #include "ComiMLink3\_SDK\_Def.h"

#define MAP0 0 #define NODE\_ID 1

long BoardID = 0;  $1/0$  번 축과 1 번 축을 MAP $0$  로 설정합니다. cmcPmIxMapAxes(BoardID, 3, MAP0, ccmcX1\_MASK | ccmcY1\_MASK ); //각 축의 속도를 설정합니다. cmcPmCfgSetSpeedPattern(BoardID, 3, ccmcX1, cmcMODE\_T, 1000, 5000, 5000 ); cmcPmCfgSetSpeedPattern(BoardID, 3, ccmcY1, cmcMODE\_T, 1000, 5000, 5000 );

//맵에 포함된 축의 속도 비율을 설정합니다. cmcPmIxSetSpeedPattern(BoardID, 3, MAP0, cmcFALSE, cmcMODE\_T, 100, 70, 70 );

double  $fPosList[2] = \{0.0f, 0.0f\};$ 

//P1 에서 P2 로 이동합니다.  $fPosList[0] = 500; fPosList[1] = -1000;$ cmcPmIxLineToStart(BoardID, 3, MAP0, fPosList );

//P2 에서 P3 로 이송합니다. cmcPmIxArcPToStart(BoardID, 3, MAP1, 500, -500, 1000, -500, ccmcARC\_CCW );

//P3 에서 P4 로 이송합니다.  $fPosList[0] = 1000; fPosList[1] = 500;$ cmcPmIxLineToStart(BoardID, 3, MAP0, fPosList); //P4 에서 P5 로 이송합니다. cmcPmIxArcPToStart(BoardID, 3, MAP1, 500, 500, 500, 1000, ccmcARC\_CCW);

//P5 에서 P6 로 이송합니다. fPosList[0] = -500; fPosList[1] = 1000; cmcPmIxLineToStart(BoardID, 3, MAP0, fPosList );

//P6 에서 P7 로 이송합니다. cmcPmIxArcPToStart(BoardID, 3, MAP1, -500, 500, -1000, 500, ccmcARC\_CCW);

//P7 에서 P8 로 이송합니다.  $fPosList[0] = -1000; fPosList[1] = -500;$ cmcPmIxLineToStart (BoardID, 3, MAP0, fPosList);

//P8 에서 P1 로 이송합니다. cmcPmIxArcPToStart (BoardID, 3, MAP1, -500, -500, -500, -1000, ccmcARC\_CCW);

# NAME

cmcPmIxArc3PStart

- 3 점(Point) 원호 보간 상대 좌표 이송

(현재 좌표와 상대적 두 좌표)

I N F O R M A T I O N **Interpolation Motion**  $\mathscr{V}$  VC++ (6, 7, 8)/VB BCB/Delphi  $\Box$  Level 3 ○ 이송 함수 실제 이송이 진행되는 함수이므로, 사전에 반드시 안전을 확인합니다.

# SYNOPSIS

□ VT I4 cmcPmIxArc3PStart

([in] VT\_I4 BoardID, [in] VT\_I4 NodeId, [in] VT\_I4 MapIndex, [in] VT\_R8 P2X, [in] VT\_R8 P2Y, [in] VT\_R8 P3X, [in] VT\_R8 P3Y, [in] VT\_R8 EndAngle )

#### **DESCRIPTION**

cmcPmIxArc3PStart() 함수는 현재좌표와 상대적 두 좌표를 매개변수로 하여 원호보간 이송을 수행합니다. 이때 각 좌표는 상대좌표로 표현됩니다. cmcPmIxArc3PStart() 함수는 모션을 시작시킨 후에 바로 반환됩니다.

원호보간은 임의의 두 축에 대해서 적용됩니다. 아래 설명에서는 맵핑된 두 축을 X, Y 축으로 간주하여 설명합니다. 여기서 X 축이라 함은 맵핑된 두 축 중에서 축 번호가 낮은 축을 의미하며 Y 축은 축 번호가 높은 축을 의미합니다. 예를 들어 Z 축과 U 축이 맵핑된 두 축이라면 Z 축이 X 축에 해당하며 U 축이 Y 축에 해당합니다.

이 함수의 사용과 호출에 있어, 제공된 ㈜커미조아의 함수 헤더 Visual Basic 에서는 함수의 첨두어 cmc 가 붙지 않습니다.

#### PARAMETER

- ▶ **BoardID** : 사용자가 설정한 디바이스(보드) ID.
- ▶ **NodeId** : 노드 번호. 노드 번호는 3 부터 시작합니다.

▶ *MapIndex* : 맵번호(Map index), 이 맵번호를 사용하기 전에 먼저 cmcPmIxMapAxes() 함수를 통하여 해당 맵번호에 유효한 축들이 맵핑 되어 있어야 합니다.

- ▶ **P2X** : 현재 위치(시작 위치)로부터 두 번째 점까지 X 축상의 거리를 설정합니다.
- ▶ **P2Y** : 현재 위치(시작 위치)로부터 두 번째 점까지 Y 축상의 거리를 설정합니다.
- ▶ **P3X** : 두 번째 점부터 세 번째 점까지 X 축상의 거리를 설정합니다.

▶ P3Y: 두 번째 점부터 세 번째 점까지 Y 축상의 거리를 설정합니다.

▶ EndAngle : 원호보간 이송을 완료할 목표지점의 현재 위치에 대한 각도 값을 Degree(<sup>o</sup>)값으로 지정합니다. 각도의 부호가 (+)이면 반 시계방향, (-)이면 시계방향으로의 이동을 의미합니다. 단, EndAngle 값을 "0"으로 설정하시면 세번째 점까지 원호보간 이송을 수행합니다.

#### RETURN VALUE

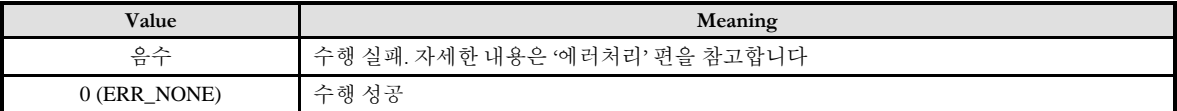

#### SEE ALSO

cmcPmIxArc3PToStart

#### **REFERENCE**

□ cmcPmIxArc3PStart() 함수를 사용하는 경우에는 cmcPmIxIsDone() 함수나 cmcPmIxWaitDone() 함수를 사용하여 모션의 완료를 확인할 수 있습니다.

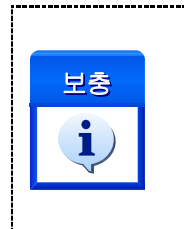

윈도우 이벤트라는 것은 무엇입니까?

윈도우 운영체제는 Event Driven 혹은 Message Driven 방식의 구조로 되어 있습니다. 각 응용 프로그램은 메시지 큐(Queue)를 가지고 있으며, 정확히 말하면, 메시지를 사용해 이벤트를 통지하는 방식으로 설계되어 있습니다. 윈도우 메시지를 처리한다는 것은 메시지 큐에서 메시지를 하나씩 꺼내서 윈도우 프로시저에 전송한다는 것을 의미하며, 이것은 그 행선지가 되는 윈도우에 전송되어 처리됩니다.

#### EXAMPLE

#### $C/C++$

#include "ComiMLink3\_SDK.h" #include "ComiMLink3\_SDK\_Def.h"

#define MAP0 0 #define NODE\_ID 1

long BoardID  $= 0$ ;

//0 번 축과 1 번 축을 MAP0 로 설정합니다. cmcPmIxMapAxes(BoardID, 3, MAP0, ccmcX1\_MASK | ccmcY1\_MASK ); //각 축의 속도를 설정합니다. cmcPmCfgSetSpeedPattern(BoardID, 3, ccmcX1, cmcMODE\_T, 1000, 5000, 5000 ); cmcPmCfgSetSpeedPattern(BoardID, 3, ccmcY1, cmcMODE\_T, 1000, 5000, 5000 );

//맵에 포함된 축의 속도 비율을 설정합니다. cmcPmIxSetSpeedPattern(BoardID, 3, MAP0, cmcFALSE, cmcMODE\_T, 100, 70, 70 );

double fX2 = 1000.0f, fY2 = 3000.0f; double fX3 = 3000.0f, fY3 = 2000.0f;

/\*현재 위치, ( 현재 위치 + fX2, 현재 위치 + fY2 ), ( 현재 위치 + fX3, 현재 위치 + fY3 ) 세점을 지나는 원을 그립니다.\*/ cmcPmIxArc3PStart(BoardID, 3, MAP0, fX2, fY2, fX3, fY3, 360 ); cmcPmIxWaitDone(BoardID, 3, MAP0, cmcFALSE );

# NAME

cmcPmIxArc3PToStart

- 3 점(Point) 원호 보간 절대 좌표 이송

(현재 좌표와 절대적 두 좌표)

I N F O R M A T I O N **Interpolation Motion**  $\mathscr{N}$  VC++ (6, 7, 8)/VB BCB/Delphi  $\Box$  Level 3 ○ 이송 함수 실제 이송이 진행되는 함수이므로, 사전에 반드시 안전을 확인합니다.

## SYNOPSIS

□ VT I4 cmcPmIxArc3PToStart

([in] VT\_I4 BoardID, [in] VT\_I4 NodeId, [in] VT\_I4 MapIndex, [in] VT\_R8 P2X, [in] VT\_R8 P2Y, [in] VT\_R8 P3X, [in] VT\_R8 P3Y, [in] VT\_R8 EndAngle )

#### DESCRIPTION

cmcPmIxArc3PToStart() 함수는 현재좌표와 절대적 두 좌표를 매개변수로 하여 원호보간 이동을 수행합니다. 이때 각 좌표는 절대좌표로 표현됩니다. cmcPmIxArc3PToStart() 함수는 모션을 시작시킨 후에 바로 반환됩니다.

원호보간은 임의의 두 축에 대해서 적용됩니다. 아래 설명에서는 맵핑된 두 축을 X, Y 축으로 간주하여 설명합니다. 여기서 X 축이라 함은 맵핑된 두 축 중에서 축 번호가 낮은 축을 의미하며 Y 축은 축 번호가 높은 축을 의미합니다. 예를 들어 Z 축과 U 축이 맵핑된 두 축이라면 Z 축이 X 축에 해당하며 U 축이 Y 축에 해당합니다.

이 함수의 사용과 호출에 있어, 제공된 ㈜커미조아의 함수 헤더 Visual Basic 에서는 함수의 첨두어 cmc 가 붙지 않습니다.

#### PARAMETER

- ▶ **BoardID** : 사용자가 설정한 디바이스(보드) ID.
- ▶ **NodeId** : 노드 번호. 노드 번호는 3 부터 시작합니다.

▶ *MapIndex* : 맵번호(Map index), 이 맵번호를 사용하기 전에 먼저 cmcPmIxMapAxes() 함수를 통하여 해당 맵번호에 유효한 축들이 맵핑 되어 있어야 합니다.

- ▶ **P2X** : 두 번째 점의 X 축 절대좌표 값을 설정합니다.
- ▶ **P2Y** : 두 번째 점의 Y 축 절대좌표 값을 설정합니다.
- $\blacktriangleright$   $P3X$ : 세 번째 점의 X 축 절대좌표 값을 설정합니다.

▶ **P3Y** : 세 번째 점의 Y 축 절대좌표 값을 설정합니다.

▶ *EndAngle* : 원호보간 이동을 완료할 목표지점의 현재 위치에 대한 각도 값을 Degree(°)값으로 지정합니다. 각도의 부호가 (+)이면 반 시계방향, (-)이면 시계방향으로의 이동을 의미합니다. 단, EndAngle 값을 0'으로 설정하시면 세 번째 점까지 원호보간 이송을 수행합니다.

#### RETURN VALUE

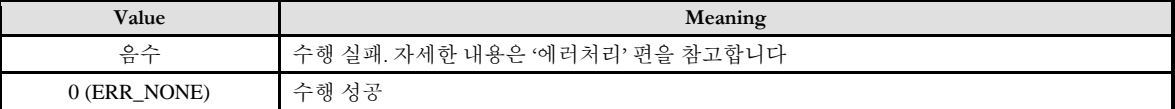

#### SEE ALSO

cmcPmIxArc3PStart

#### **REFERENCE**

□ cmcPmIxArc3PToStart() 함수를 사용하는 경우에는 cmcPmIxIsDone() 함수나 cmcPmIxWaitDone() 함수를 사용하여 모션의 완료를 확인할 수 있습니다.

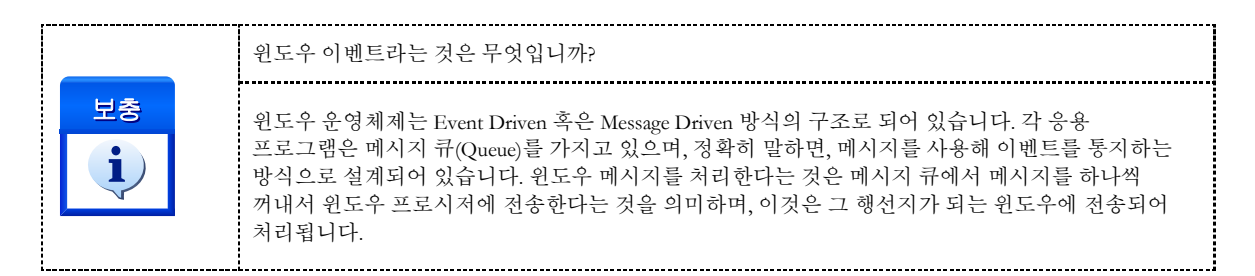

#### EXAMPLE

#### $C/C++$

#include "ComiMLink3\_SDK.h" #include "ComiMLink3\_SDK\_Def.h"

#define MAP0 0 #define NODE\_ID 1

```
long BoardID = 0;
```
//0 번 축과 1 번 축을 MAP0 로 설정합니다. cmcPmIxMapAxes(BoardID, 3, MAP0, ccmcX1\_MASK | ccmcY1\_MASK ); //각 축의 속도를 설정합니다. cmcPmCfgSetSpeedPattern(BoardID, 3, ccmcX1, cmcMODE\_T, 1000, 5000, 5000 ); cmcPmCfgSetSpeedPattern(BoardID, 3, ccmcY1, cmcMODE\_T, 1000, 5000, 5000 );

//맵에 포함된 축의 속도 비율을 설정합니다. cmcPmIxSetSpeedPattern(BoardID, 3, MAP0, cmcFALSE, cmcMODE\_T, 100, 70, 70 );

double  $fX2 = 0.0f$ ,  $fY2 = 3000.0f$ ; double  $fX3 = 3000.0f$ ,  $fY3 = 0.0f$ ;

//현재 위치, (fX2, fY2), (fX3, fY3) 세점을 지나는 원을 그립니다. cmcPmIxArc3PToStart(BoardID, 3, MAP0, fX2, fY2, fX3, fY3, 360 );

cmcPmIxWaitDone(BoardID, 3, MAP0, cmcFALSE );

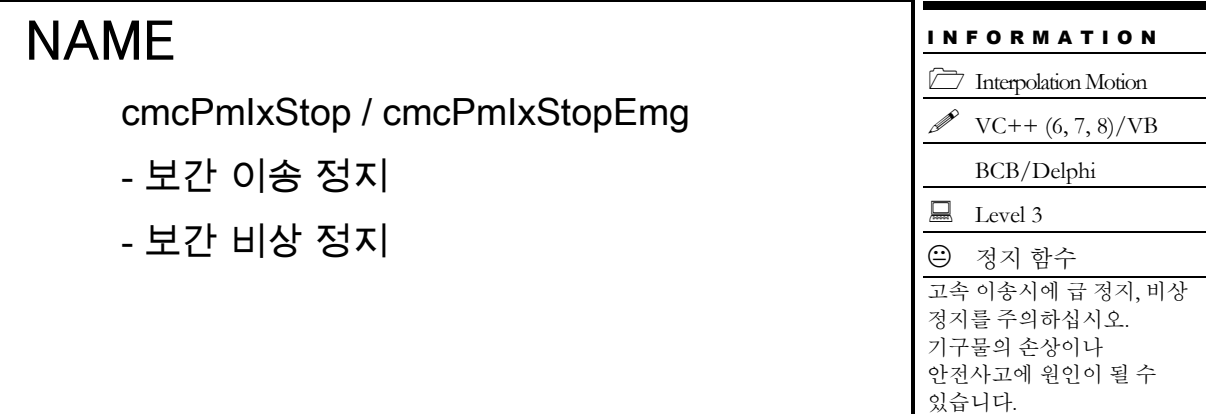

# SYNOPSIS

□ VT\_I4 cmcPmIxStop ([in] VT\_I4 BoardID, [in] VT\_I4 NodeId, [in] VT\_I4 MapIndex ) VT\_I4 cmcPmIxStopEmg ([in] VT\_I4 BoardID, [in] VT\_I4 NodeId, [in] VT\_I4 MapIndex )

## DESCRIPTION

cmcPmIxStop()/cmcPmIxStopEmg() 함수는 지정한 보간 맵에 대한 보간작업을 정지합니다. 정지 시에 cmcPmIxStop() 함수를 사용하면 감속 후 정지하며, cmcPmIxStopEmg()를 사용하면 감속 없이 즉시정지를 수행합니다.

이 함수의 사용과 호출에 있어, 제공된 ㈜커미조아의 함수 헤더 Visual Basic 에서는 함수의 첨두어 cmc 가 붙지 않습니다.

## PARAMETER

- ▶ **BoardID** : 사용자가 설정한 디바이스(보드) ID.
- ▶ **NodeId** : 노드 번호. 노드 번호는 3 부터 시작합니다.

▶ **MapIndex** : 맵 번호(Map index), 이 맵 번호를 사용하기 전에 먼저 cmcPmIxMapAxes() 함수를 통하여 해당 맵 번호에 유효한 축들이 맵핑 되어 있어야 합니다.

### RETURN VALUE

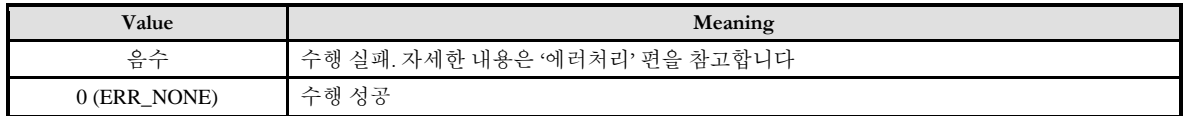

### EXAMPLE

#### $C/C++$

#include "ComiMLink3\_SDK.h" #include "ComiMLink3\_SDK\_Def.h"

#define MAP0 0 #define NODE\_ID 1

long BoardID =0;

cmcPmIxMapAxes(BoardID, 3, MAP0, ccmcX1\_MASK | ccmcY1\_MASK );

/\*MAP0 로 설정된 축들을 벡터 스피드로 가속도 10000, 감속도 10000, 등속도 2000 으로 설정합니다.\*/ cmcPmIxSetSpeedPattern(BoardID, 3, MAP0, cmcTRUE, cmcMODE\_T, 2000, 10000, 10000 );

double fDistList[2] =  $\{10000.0f, 20000.0f\}$ ;

//MAP0 를 직선 보간으로 구동합니다. cmcPmIxLineStart(BoardID, 3, MAP0 , fDistList ); Sleep(3000);

//MAP0 에 속한 축들을 감속 후 정지 시킵니다. cmcPmIxStop(BoardID, 3, MAP0 );

//cmcPmIxStopEmg() 함수를 사용할 경우 감속 없이 즉시 정지합니다. //cmcPmIxStopEmg(BoardID, 3, MAP0 );

# NAME

cmcPmIxIsDone

- 보간 모션 완료 확인

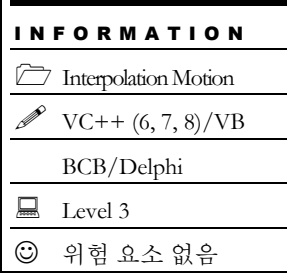

# SYNOPSIS

 VT\_I4 cmcPmIxIsDone ([in] VT\_I4 BoardID, [in] VT\_I4 NodeId, [in] VT\_I4 MapIndex, [out] VT\_PI4 IsDone )

## DESCRIPTION

cmcPmIxIsDone() 함수는 지정한 보간 맵에 해당하는 보간 작업이 완료됐는지를 확인하는 함수입니다.

이 함수의 사용과 호출에 있어, 제공된 ㈜커미조아의 함수 헤더 Visual Basic 에서는 함수의 첨두어 cmc 가 붙지 않습니다.

### PARAMETER

- ▶ **BoardID** : 사용자가 설정한 디바이스(보드) ID.
- ▶ NodeId: 노드 번호. 노드 번호는 3 부터 시작합니다.

▶ *MapIndex* : 맵번호(Map index), 이 맵번호를 사용하기 전에 먼저 cmcPmIxMapAxes() 함수를 통하여 해당 맵번호에 유효한 축들이 맵핑 되어 있어야 합니다.

▶ IsDone: 이 매개를 통해 모션 작업이 완료되었는지를 판단할 수 있습니다.

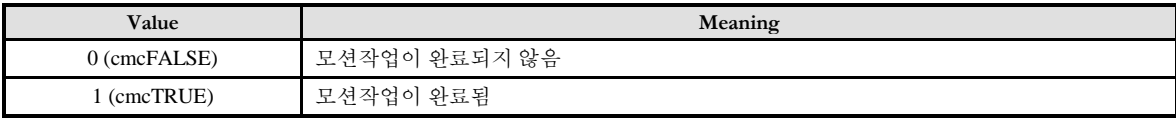

### RETURN VALUE

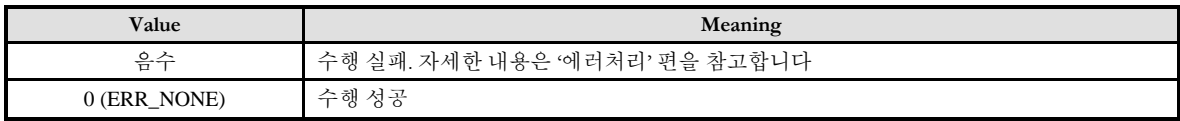

### SFF ALSO

cmcPmIxWaitDone

### EXAMPLE

#### $C/C++$

#include "ComiMLink3\_SDK.h" #include "ComiMLink3\_SDK\_Def.h"

#define MAP0 0 #define NODE\_ID 1

long BoardID = 0;

cmcPmIxMapAxes(BoardID, 3, MAP0, ccmcX1\_MASK | ccmcY1\_MASK );

/\*MAP0 로 설정된 축들을 벡터 스피드로 가속도 10000, 감속도 10000, 등속도 2000 으로 설정합니다.\*/ cmcPmIxSetSpeedPattern(BoardID, 3, MAP0, cmcTRUE, cmcMODE\_T, 2000, 10000, 10000 );

double fDistList[2] =  $\{10000.0f, 20000.0f\}$ ;

//MAP0 를 직선 보간으로 구동합니다. cmcPmIxLineStart(BoardID, 3, MAP0 , fDistList );

long nIsDone = cmcFALSE;

while( !nIsDone )

{ //MAP0 에 혹한 축들의 모션 완료 여부를 판단합니다. cmcPmIxIsDone(BoardID, 3, MAP0, &nIsDone );

}

# NAME

cmcPmIxWaitDone

- 보간 모션 완료 대기

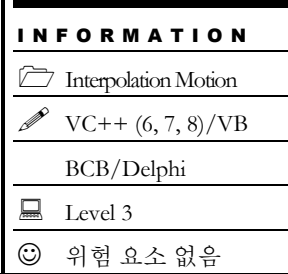

# SYNOPSIS

VT\_I4 cmcPmIxWaitDone ([in] VT\_I4 BoardID, [in] VT\_I4 NodeId, [in] VT\_I4 MapIndex)

## **DESCRIPTION**

cmcPmIxWaitDone() 함수는 지정한 보간 맵에 해당하는 보간 작업이 완료될 때까지 기다립니다.

이 함수의 사용과 호출에 있어, 제공된 ㈜커미조아의 함수 헤더 Visual Basic 에서는 함수의 첨두어 cmc 가 붙지 않습니다.

## PARAMETER

- ▶ **BoardID** : 사용자가 설정한 디바이스(보드) ID.
- ▶ **NodeId** : 노드 번호. 노드 번호는 3 부터 시작합니다.

▶**MapIndex** : 맵번호(Map index), 이 맵번호를 사용하기 전에 먼저 cmcPmIxMapAxes() 함수를 통하여 해당 맵번호에 유효한 축들이 맵핑 되어 있어야 합니다.

## RETURN VALUE

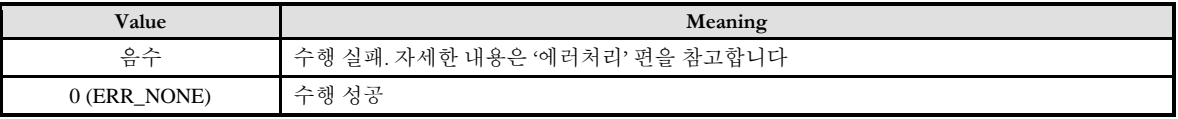

### SEE ALSO

cmcPmIxIsDon

### **REFERENCE**

□ INP 입력신호가 Enable 로 설정되었으면 Command 펄스 출력이 완료되어도 INP 입력이 ON 이 되기 전까지는 모션이 완료되지 않은 것으로 간주되어 반환되지 않습니다.

□ 스텝 드라이브를 사용 중인 고객님들께서는 다음을 참조해 주십시오.

스텝 드라이브는 INP 출력이 없는 경우가 일반적인데, 고객님의 부주의나 잘못된 설정으로 INP 입력에 대한 설정이 Enable 로 되어 있을 경우 INP 입력이 스텝 드라이브를 통해 발생하지 않는 이유 때문에 모션 완료가 되지 않는 경우가 발생할 수 있습니다. 고객 여러분들께서는 스텝 드라이브 사용시에 이점을 주의해 주시기를 부탁 드립니다.

□ 서보 드라이브의 LSP, LSN 신호를 사용 중인 고객님께서는 다음을 참조해 주십시오.

서보드라이브의 입력 신호 중 하나인 EL(End of Limit) 신호는 저희 ㈜ 커미조아 모션 컨트롤러뿐만 아니라 서보드라이브에도 전달 될 수 있도록 설정할 수 있습니다. 통상적으로 LSP 신호와 LSN 신호로 불리어 지는 이 신호는 실제 기구물에서 양의 방향(Positive Direction) 혹은 음의 방향(Negative Direction) 에 장착되어 있는 EL(End of Limit) 신호를 서보 드라이브 측에 전달하기 위한 용도로 사용됩니다.

그러나, 모션 소프트웨어에서 INP 설정이 되어 있는 경우 EL 신호가 검출 된 후에 일부 서보 드라이브에서는 진행 방향에서 정지 한 후 더 이상 움직이지 않는 상황이 발생하며, 이 상황에서 INP 신호가 출력되지 않아, 모션 이송이 완료되지 못하고, 명시적으로 STOP 명령을 통해 강제적으로 모션 종료가 되는 현상이 발생할 수 있습니다.. 이 현상은 EL 모드를 통해 원점 복귀를 하는 상황에서도 발생할 수 있습니다.

따라서, 이러한 경우에는 반드시 원점 복귀나 EL 검출 시에 인터럽트 이벤트나 타이머를 통해 INP 를 무기한 대기하는 현상에 대해서 적절히 대처하시거나 INP 신호 사용을 배제 해야 합니다.

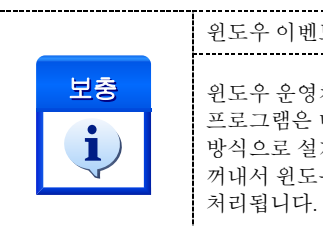

윈도우 이벤트라는 것은 무엇입니까?

윈도우 운영체제는 Event Driven 혹은 Message Driven 방식의 구조로 되어 있습니다. 각 응용 프로그램은 메시지 큐(Queue)를 가지고 있으며, 정확히 말하면, 메시지를 사용해 이벤트를 통지하는 방식으로 설계되어 있습니다. 윈도우 메시지를 처리한다는 것은 메시지 큐에서 메시지를 하나씩 꺼내서 윈도우 프로시저에 전송한다는 것을 의미하며, 이것은 그 행선지가 되는 윈도우에 전송되어

## EXAMPLE

#### $C/C++$

```
#include "ComiMLink3_SDK.h"
#include "ComiMLink3_SDK_Def.h"
#define MAP0 0
#define NODE_ID 1
long BoardID = 0;
cmcPmIxMapAxes( 0. MAP0, ccmcX1_MASK | ccmcY1_MASK );
/*MAP0 로 설정된 축들을 벡터 스피드로
가속도 10000, 감속도 10000, 등속도 2000 으로 설정합니다.*/
cmcPmIxSetSpeedPattern( 0. MAP0, cmcTRUE, cmcMODE_T, 2000, 10000, 10000 );
double fDistList[2] = \{10000.0f, 20000.0f\};
//MAP0 를 직선 보간으로 구동합니다.
if( cmcPmIxLineStart(BoardID, 3, MAP0 , fDistList ) != ERR_NONE )
{
   OutputDebugString( "IxMoveStart fail!" );
   return;
}
//모션이 완료 시까지 기다립니다.
if( cmcPmIxWaitDone(BoardID, 3, MAP0, cmcFALSE ) != ERR_NONE )
{
   OutputDebugString( "IxWaitDone fail!" );
   return;
}
```
#### 15.4 원점복귀(Home Return)

이 단원에서는 원점 복귀(Home Return)에 관련된 함수들을 소개합니다. 원점 복귀는 모션제어의 대상이 되는 구조물이 원점 위치로 자동 복귀하도록 하는 작업입니다. 원점 복귀 작업이 완료되면 Command Counter, Feedback Counter, Deviation Counter 는 자동으로 0(Zero)로 초기화됩니다.

원점 복귀 작업을 수행하기 위해서는 ORG(HOME), EZ 및 EL 신호가 참조되는데 이 신호들의 의미 및 작용은 다음과 같습니다.

□ ORG (HOME) 신호

ORG 신호는 구조물이 원점에 복귀했는지를 센서로부터 입력 받는 신호입니다. 일반적으로는 근접 센서와 같은 센서들을 이용하여 원점 복귀 여부를 감지하게 됩니다. 이 신호는 "HOME"단자를 통하여 입력되어야 합니다.

□ EZ 신호

엔코더의 제로 펄스 신호를 의미합니다. 이 신호는 원점 복귀 모드에 따라 ORG 신호 또는 EL 신호와 함께 사용되어 보다 정밀한 원점복귀 작업을 수행할 수 있도록 해줍니다. 이 신호는 'EZ+' 단자와 'EZ-' 단자를 통하여 입력되어야 합니다.

□ EL 신호

기계적인 리밋(Limit) 신호를 의미합니다. 이 신호는 일반적으로 구조물이 움직일 수 있는 한계점을 감지하기 위해 사용되나 원점 복귀 모드에 따라 ORG 신호의 대용으로도 사용될 수 있습니다. EL 신호는 (+)방향 리밋 신호와 (-)방향 리밋 두 가지 신호가 있습니다. (+)방향 리밋 신호는 "+EL" 단자, 그리고 (- )방향 리밋 신호는 '-EL' 단자를 통하여 입력되어야 합니다.

#### 15.4.1 원점 복귀 모드 안내

㈜커미조아 모션컨트롤러는 다음과 같이 13 가지의 다양한 원점복귀 모드를 제공합니다. 각 원점복귀 모드에 따른 동작 방식은 아래 설명과 같습니다. 아래의 그림은 모두 속도모드를 Trapezoidal 모드로 설정한 상태임을 가정하여 그려 진 것이며, 만일 Constant 속도 모드로 설정된 경우에는 감속이 없이 즉시 정지하게 됩니다.

 $\square$  MODE  $0:$  ORG ON => Stop

MODE 0 에서는 ORG 신호가 OFF 에서 ON 으로 바뀌는 순간에 모션을 감속 후 정지하고 복귀 작업을 종료합니다.

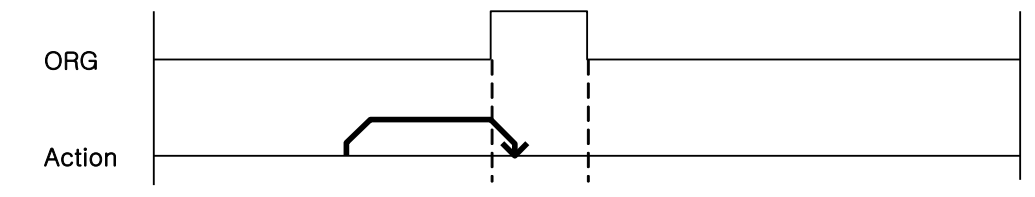

 $\Box$  MODE 1 : ORG ON => Stop => Back (Vr) => ORG OFF => Forward(Vr) => ORG ON => Stop

MODE 1 에서는 ORG 신호가 OFF 에서 ON 으로 바뀌는 순간에 모션을 감속 후 정지한 후 ORG 신호가 OFF 가 될 때까지 Vr(Reverse Speed)의 속도로 역방향 회전을 수행합니다. ORG 신호가 OFF 되면 다시 Vr 의 속도로 정방향 회전을 수행하다가 ORG 신호가 다시 ON 되는 순간에 복귀작업을 종료합니다.

이 모드를 사용할 때 주의할 것은 처음 ORG 신호가 ON 으로 변경되어 감속 후 정지하는 도중에 ORG 센서의 ON 으로 유지되는 시간이 짧아서 이미 OFF 상태로 변경되면 역방향 이동을 생략하고 최종적으로 원점 센서를 찾으려는 단계로 넘어갑니다. 따라서 이러한 경우에는 (–)Limit 위치까지 이동하게 됩니다. 이러한 경우에도 자동으로 다시 탈출하여 정상적인 원점복귀 작업을 다시 수행하지만 의도하지 않게 원점복귀 시간이 길어질 수 있습니다. 이를 방지하는 방법은 구조적으로 ORG 신호가 ON 으로 유지되는 시간을 길게 해주거나 또는 원점복귀 시의 작업속도를 낮추거나 감속도를 크게 해 주어 감속 시 이동되는 거리를 짧게 해주면 됩니다.

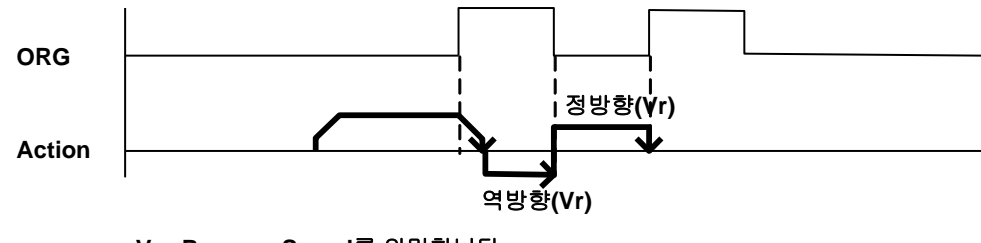

**Vr : Reverse Speed를 의미합니다.** 

 $\Box$  MODE 2 : ORG ON => Stop => Back (Vr) => Stop on EZ Count

MODE 2 에서는 ORG 신호가 OFF 에서 ON 으로 바뀌는 순간 감속 후 정지합니다. 그리고 Vr 의 속도로 역방향 회전한 후 EZ 신호에 따라 복귀 작업을 종료합니다.

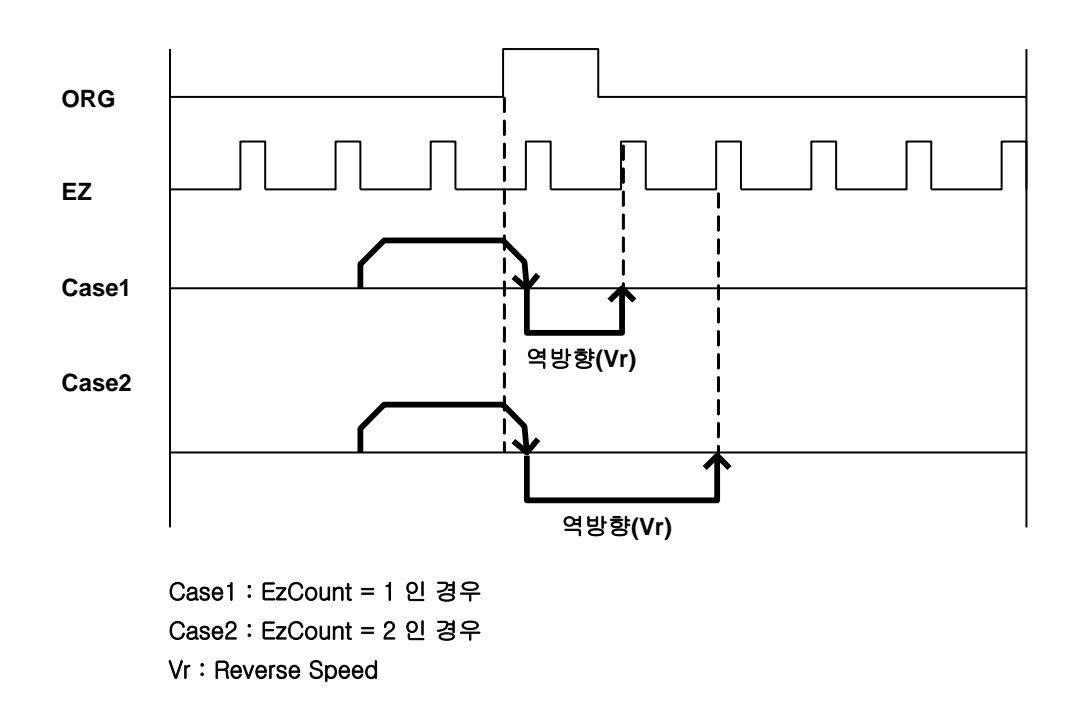

 $\Box$  MODE 3 : EL ON => Stop => Back (Vr) => EL OFF => Stop

MODE 3 에서는 EL 신호가 ON 으로 바뀌는 순간 즉시 정지(또는 ELM=1 인 경우에 감속 후 정지합니다. 그리고 반대 방향으로 Vr 속도로 회전하다가 EL 신호가 OFF 되는 순간에 복귀작업을 종료합니다. 여기서 ELM=1 은 EL 의 "Stop mode"가 "감속 후 정지" 모드로 설정됨을 의미합니다.

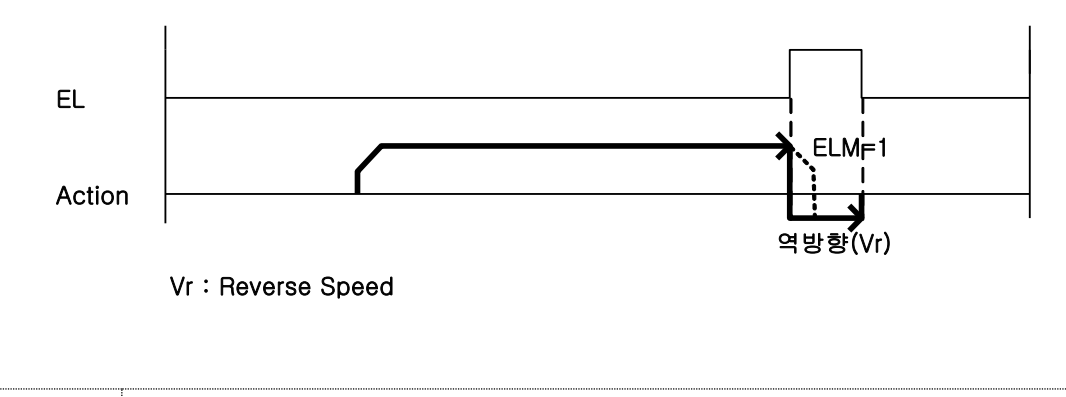

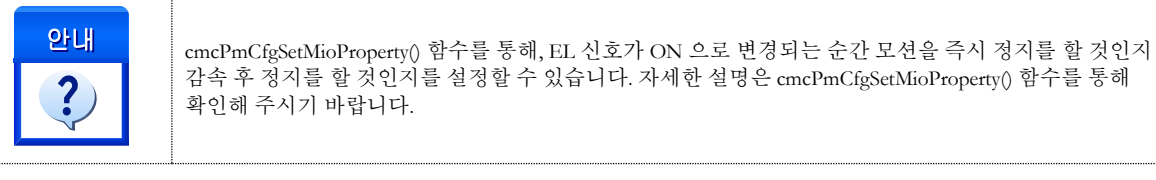

 $\Box$  MODE 4 : EL ON => Stop => Back (Vr) => Stop on EZ count

MODE 4 에서는 EL 신호가 ON 으로 바뀌는 순간 즉시 정지(또는 ELM=1 인 경우에 감속 후 정지합니다. 그리고 반대 방향으로 Vr 속도로 회전하다가 EzCount 에 따라 복귀작업을 종료합니다. 여기서 ELM=1 은 EL 의 "Stop mode"가 "감속 후 정지" 모드로 설정됨을 의미합니다.

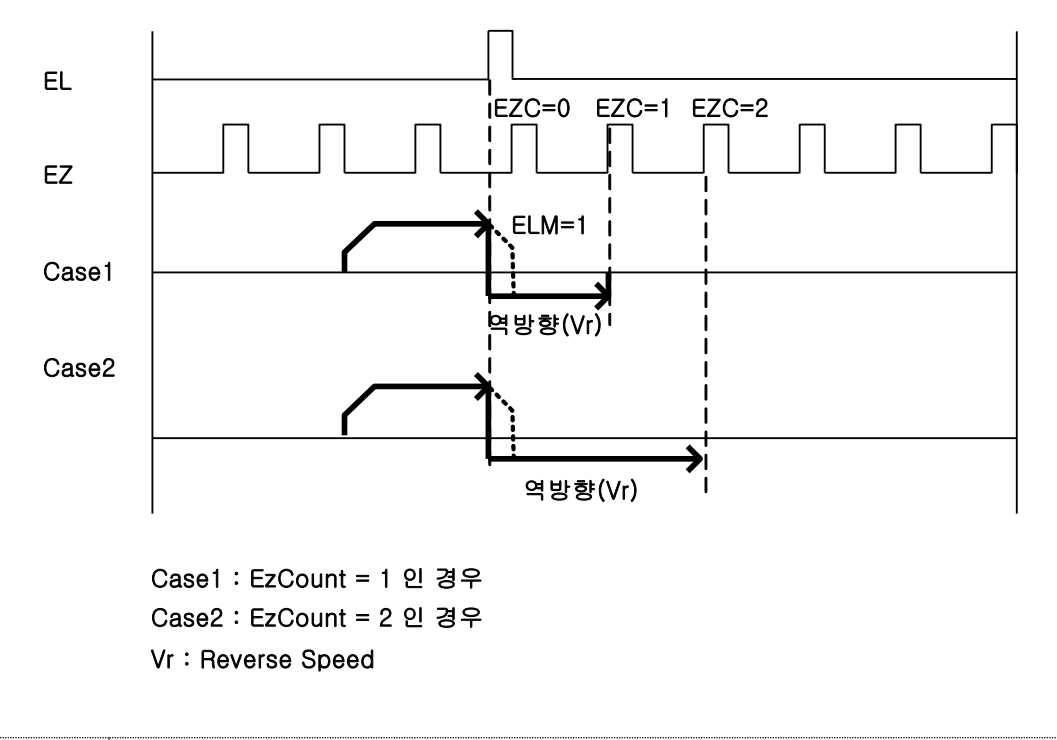

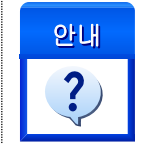

<mark>안내 cmcPmCfgMioSetPropert</mark>y() 함수를 통해, EL 신호가 ON 으로 변경되는 순간 모션을 즉시 정지를 할 것인지 감속 후 정지를 할 것인지를 설정할 수 있습니다. 자세한 설명은 cmcPmCfgMioSetProperty()함수를 통해 확인해 주시기 바랍니다.

### 15.4.2 자동 원점 검색 기능에 대하여

일반적으로 기구물의 위치는 원점 센서를 기준으로 (+) 방향의 위치에 있으며, 따라서 (-) 방향으로 원점복귀를 수행하면 됩니다. 하지만 원점복귀를 시작하는 시점에 기구물이 이미 원점 센서가 ON 이 되어 있는 위치에 있거나 원점 센서와 (-)EL 센서 사이에 위치한 경우에는 원점 센서를 기준으로 (+) 방향의 위치까지 탈출한 후에 정상적인 원점복귀 작업을 수행하여야 합니다. 이러한 기능을 "자동 원점 검색" 기능이라 하며, ㈜커미조아의 모션컨트롤러는 이 기능을 자동으로 수행 해주므로 기구물의 위치에 관계없이 원점복귀 작업을 수행할 수 있습니다.

기구물과 각 센서들의 위치에 따른 원점복귀 절차는 다음과 같이 약간씩 다릅니다. 단, 원점복귀 작업의 방향을 음의 방향으로 한 경우에 대한 것입니다. 만일 원점복귀를 양의 방향으로 한 경우에는 –EL 신호 대신 +EL 신호가 사용됩니다.

□ CASE 1. 원점 센서를 기준으로 양의 방향 위치에서 원점복귀를 시작한 경우

정상적인 원점복귀 작업을 수행합니다.

□ CASE 2. 원점 센서가 ON 인 상태에서 원점복귀를 시작한 경우

이러한 경우에는 먼저 원점 탈출 거리(Escape distance) 만큼 양의 방향으로 이동한 후 다시 정상적인 원점복귀 작업을 수행합니다. 원점 탈출 거리만큼 탈출하였어도 원점 센서가 ON 상태이면 원점 탈출 거리만큼 탈출하는 작업을 반복하므로 탈출 거리가 짧아도 원점을 탈출하는 데는 아무 문제가 없습니다.

□ CASE 3. 원점 센서를 기준으로 음의 방향 위치에서 원점복귀를 시작한 경우

이러한 경우에는 먼저 음의 방향으로 이동을 시작합니다. 그리고 –EL(Negative Limit) 센서가 ON 되면 정지 후 양의 방향으로 이동합니다. 원점 센서가 ON 되면 다시 정지 후 CASE 2 에서와 같이 원점 탈출 거리만큼 양의 방향으로 이동한 후 다시 정상적인 원점복귀 작업을 수행합니다.

[[그림](#page-533-0) 15-3]는 원점복귀 모드를 0, 속도 패턴을 사다리꼴 방식으로 하고 원점복귀 작업을 수행할 때 위의 각 경우에 대하여 동작하는 방식을 도식적으로 나타낸 것입니다.

<span id="page-533-0"></span>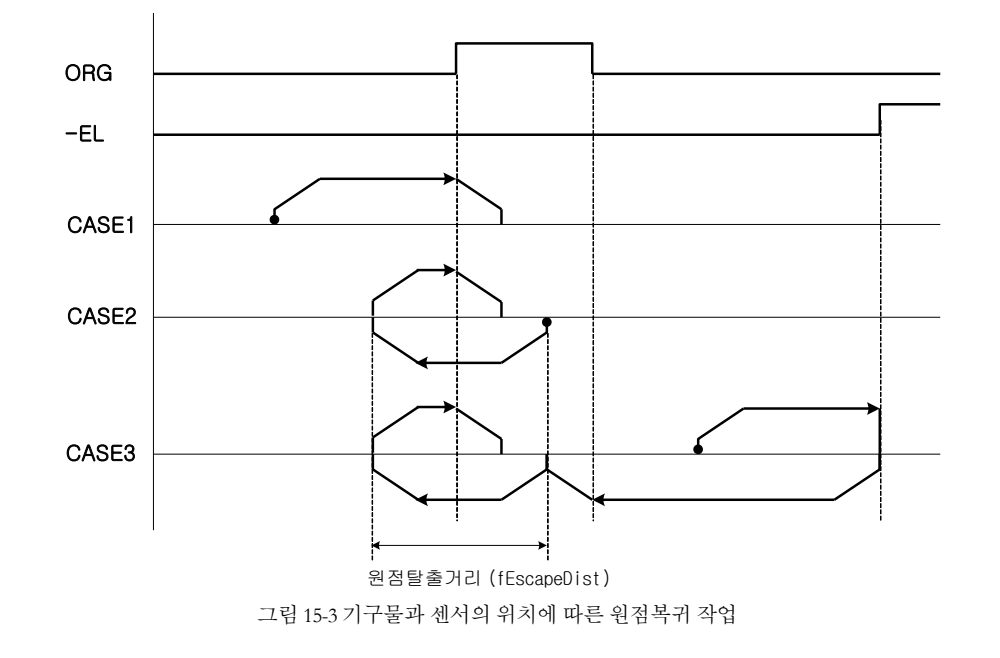

## 15.4.3 함수 요약

"원점복귀"와 관련된 함수들은 다음과 같습니다.

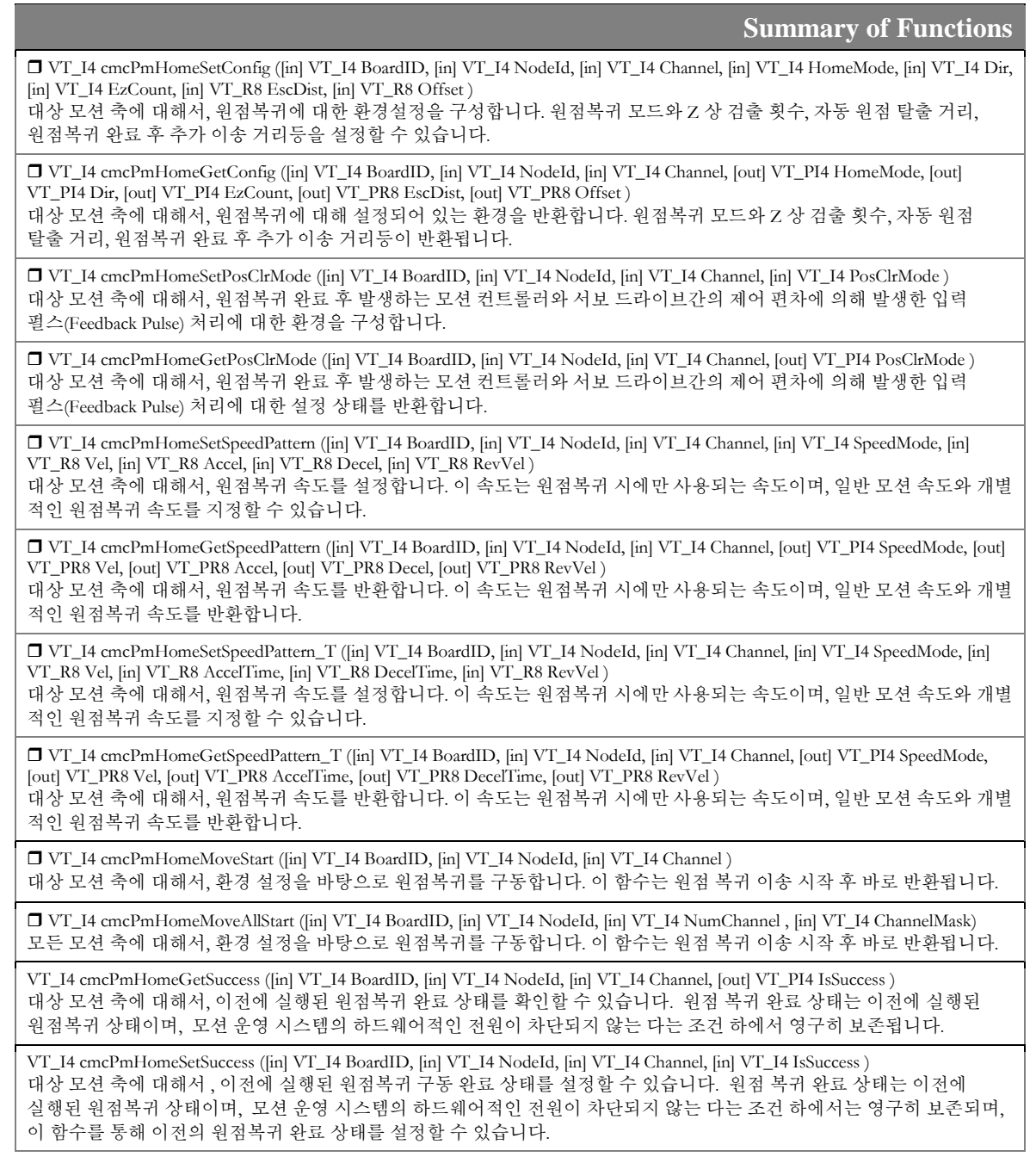

## 15.4.4 함수 설명

# NAME

cmcPmHomeSetConfig /

cmcPmHomeGetConfig

- 원점 복귀 환경 설정 및 설정 값 확인

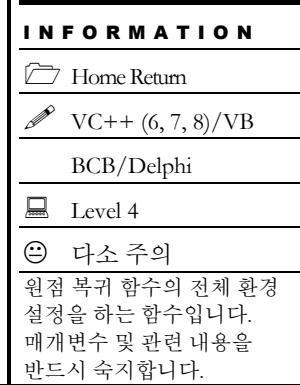

# **SYNOPSIS**

□ VT\_I4 cmcPmHomeSetConfig

([in] VT\_I4 BoardID, [in] VT\_I4 NodeId, [in] VT\_I4 Channel, [in] VT\_I4 HomeMode, [in] VT\_I4 Dir, [in] VT\_I4 EzCount, [in] VT\_R8 EscDist, [in] VT\_R8 Offset )

□ VT I4 cmcPmHomeGetConfig

([in] VT\_I4 BoardID, [in] VT\_I4 NodeId, [in] VT\_I4 Channel, [out] VT\_PI4 HomeMode, [out] VT\_PI4 Dir, [out] VT\_PI4 EzCount, [out] VT\_PR8 EscDist, [out] VT\_PR8 Offset )

### DESCRIPTION

cmcPmHomeSetConfig()/cmcPmHomeGetConfig() 함수는 원점복귀에 관련된 여러 가지 환경을 설정 혹은 설정된 환경을 반환합니다.

이 함수의 사용과 호출에 있어, 제공된 ㈜커미조아의 함수 헤더 Visual Basic 에서는 함수의 첨두어 cmc 가 붙지 않습니다.

#### PARAMETER

- ▶ **BoardID** : 사용자가 설정한 디바이스(보드) ID.
- ▶ **NodeId** : 노드 번호. 노드 번호는 3 부터 시작합니다.

▶ Channel : 축 번호. 통합 축으로 관리되는 축 번호를 의미하며, 상수 값으로 0 (Zero Based) 이상, 최대 통합 축 개수 - 1 이하의 값을 축 번호로 설정할 수 있습니다.

▶ HomeMode : 원점복귀 모드 번호를 설정 혹은 반환합니다. 앞서 설명한 바와 같이 ㈜커미조아 모션 컨트롤러는 13 가지(0 ~ 12)의 다양한 원점복귀 모드를 제공합니다.

▶ **Dir** : 원점복귀 진행 방향을 설정 혹은 반환합니다.

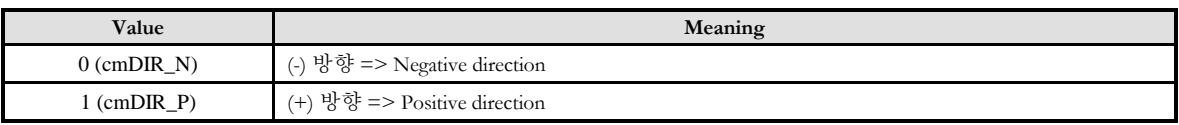

▶ *EzCount* : 이 값은 ORG 신호 또는 EL 신호가 ON 이 된 후 실제로 복귀 작업을 완료하는데 필요한 EZ Count 값을 0 ~ 15 사이의 값으로 설정 혹은 반환합니다. 이 값의 참조 여부는 원점복귀 모드에 따라서 다릅니다.

▶ EscDist: 원점 탈출 거리를 설정 혹은 반환합니다. 거리의 단위는 논리적 단위 거리를 사용합니다.

▶ *Offset* : 원점복귀 완료 위치에서 일정 거리 이상을 상대 이동할 필요가 있을 경우, 그 값을 설정 혹은 반환합니다. 이것은 원점 복귀 완료 위치를 기준으로 추가 모션 이동을 의미합니다.

### RETURN VALUE

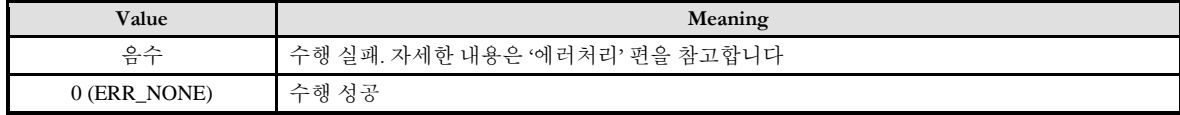

### EXAMPLE

#### $C/C++$

#include "ComiMLink3\_SDK.h" #include "ComiMLink3\_SDK\_Def.h" long BoardID = 0; long nHomeMode =  $0$ , nHmDir =  $0$ , nEzCount =  $0$ ; double fEscDist  $= 0.0$ f, fOffset  $= 0.0$ f; /\*0 번 축을 원점 복귀 모드 = 0, (-)방향, Ez Count = 1, 원점 탈출 거리 = 3000, offset = 0 으로 원점 복귀 환경을 설정합니다.\*/ cmcPmHomeSetConfig (BoardID, 3, ccmcX1, 0, cmDIR\_N, 1, 3000, 0 );

//0 번 축에 설정되어 있는 원점 복귀 환경 설정 정보를 반환합니다. cmcPmHomeGetConfig (BoardID, 3, ccmcX1, &nHomeMode, &nHmDir, &nEzCount, &fEscDist, &fOffset );

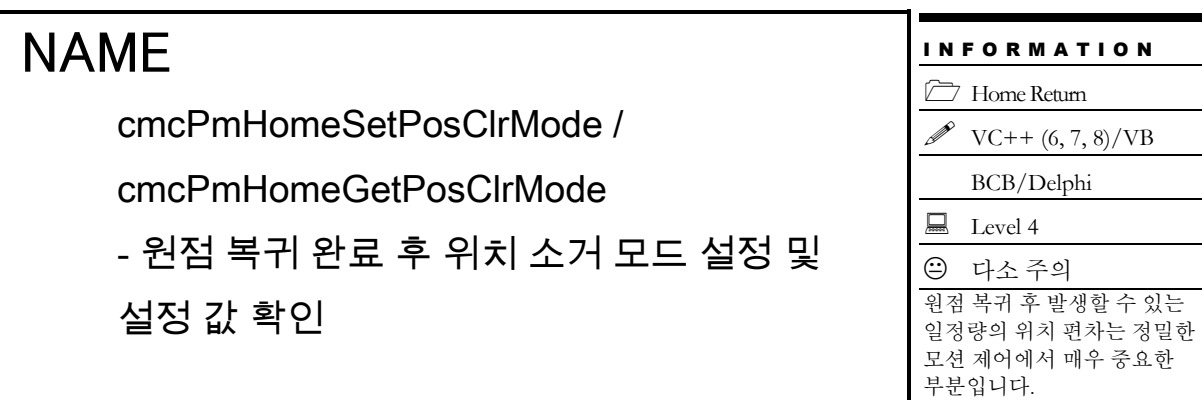

# SYNOPSIS

 VT\_I4 cmcPmHomeSetPosClrMode ([in] VT\_I4 BoardID, [in] VT\_I4 NodeId, [in] VT\_I4 Channel, [in] VT\_I4 PosClrMode )

 VT\_I4 cmcPmHomeGetPosClrMode ([in] VT\_I4 BoardID, [in] VT\_I4 NodeId, [in] VT\_I4 Channel, [out] VT\_PI4 PosClrMode )

## DESCRIPTION

cmcPmHomeSetPosClrMode()/cmcPmHomeGetPosClrMode() 함수는 원점 복귀 이송 완료 후에 발생하는 모션 컨트롤러와 서보 드라이브간의 제어 편차에 의해 발생하는 입력 펄스(Feedback pulse) 처리 방법을 설정 및 설정 상태를 반환합니다.

이 함수의 사용과 호출에 있어, 제공된 ㈜커미조아의 함수 헤더 Visual Basic 에서는 함수의 첨두어 cmc 가 붙지 않습니다.

### PARAMETER

- ▶ BoardID: 사용자가 설정한 디바이스(보드) ID.
- ▶ NodeId: 노드 번호. 노드 번호는 3 부터 시작합니다.

▶ Channel : 축 번호. 통합 축으로 관리되는 축 번호를 의미하며, 상수 값으로 0 (Zero Based) 이상, 최대 통합 축 개수 - 1 이하의 값을 축 번호로 설정할 수 있습니다.

▶ PosClrMode : 원점복귀가 완료된 후에 Command 및 Feedback 위치가 클리어 되는 모드를 설정 혹은 반환합니다. PosClrMode 는 다음과 같습니다.

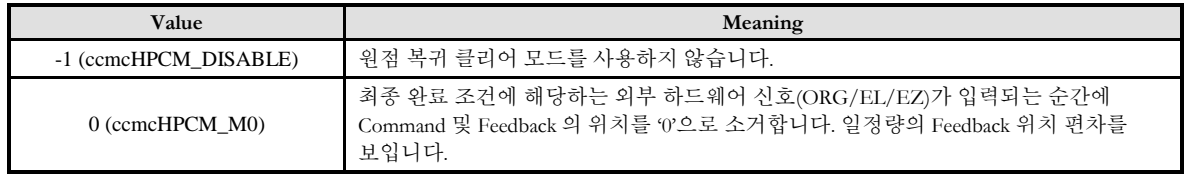

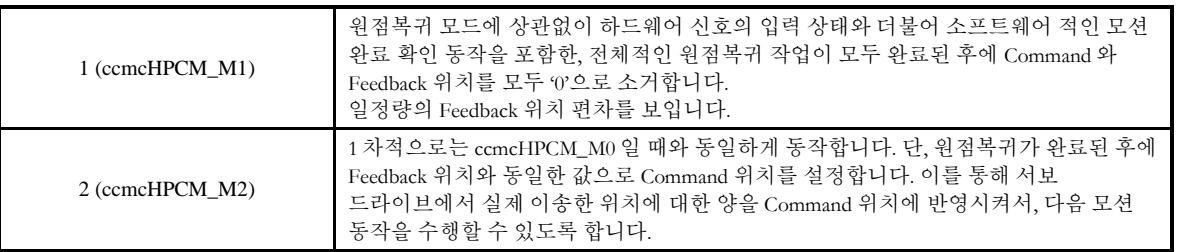

#### RETURN VALUE

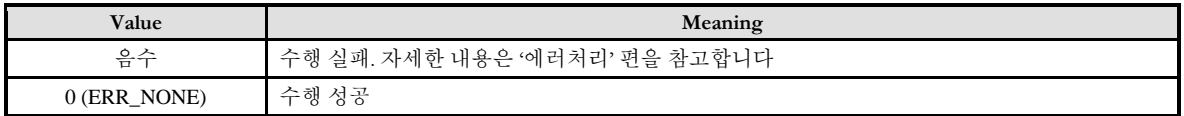

### **REFERENCE**

□ PosClrMode 가 0(ccmcHPCM\_M0) 또는 2(ccmcHPCM\_M2)로 하면 최종 단계에서 감속 없이 정지하는 원점복귀 모드(1, 2, 3, 4)에서는 Command 위치가 0 인 상태에서 원점복귀가 완료되고, 나머지 모드에서는 감속을 시작 할 때 위치가 0 으로 클리어 되며, 감속 하는 동안에 이송한 양만큼 위치가 증가 또는 감소하게 됩니다. 아래의 두 그림은 최종 단계에서 감속을 하는 원점복귀 모드 0 번과 즉시 정지를 하는 모드 1 번에서의 동작을 예로 든 것입니다.

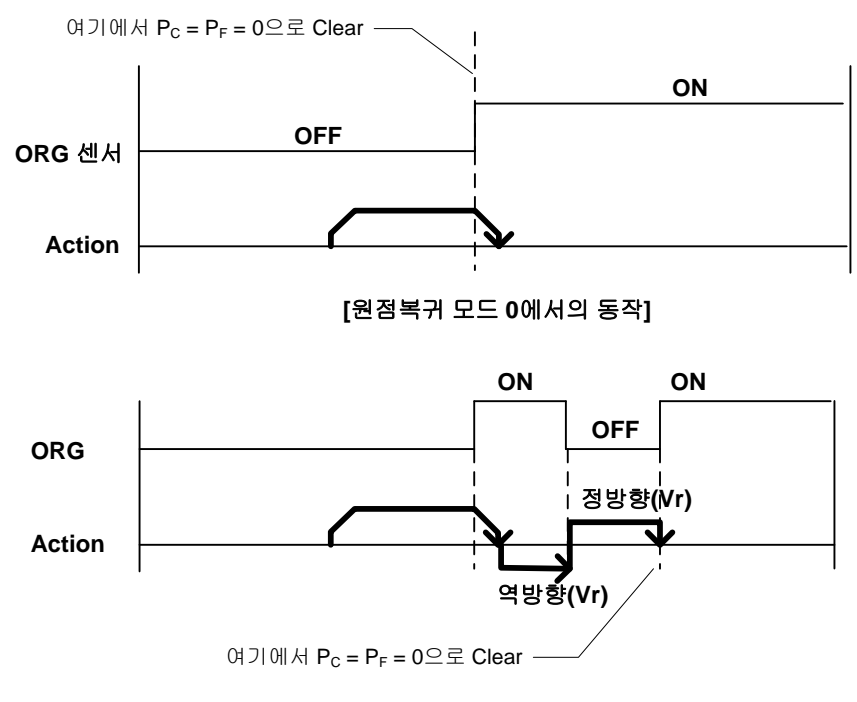

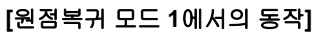

□ 서보모터를 사용하는 경우에는 서보드라이버의 제어 지연 시간 때문에 원점복귀 완료 후 모터의 실제 위치는 약간의 편차가 발생할 수 있으며, 이는 원점복귀의 오차를 유발하게 됩니다. 그런데 PosClrMode 가 0(ccmcHPCM\_M0) 또는 1(ccmcHPCM\_M1)인 경우에는 모션제어기의 Feedback 카운터에 해당 편차가 그대로 반영됩니다. 따라서 Command 위치를 Feedback 위치와 일치시킨 후에 절대좌표 이송을 수행하면

이러한 편차에 의한 제어 오차를 제거할 수 있습니다. 이의 원리를 적용한 것이 PosClrMode 2(ccmcHPCM\_M2)입니다.

□ 스텝모터를 사용하는 경우에는 ccmcHPCM\_M2 를 사용하면 안됩니다.

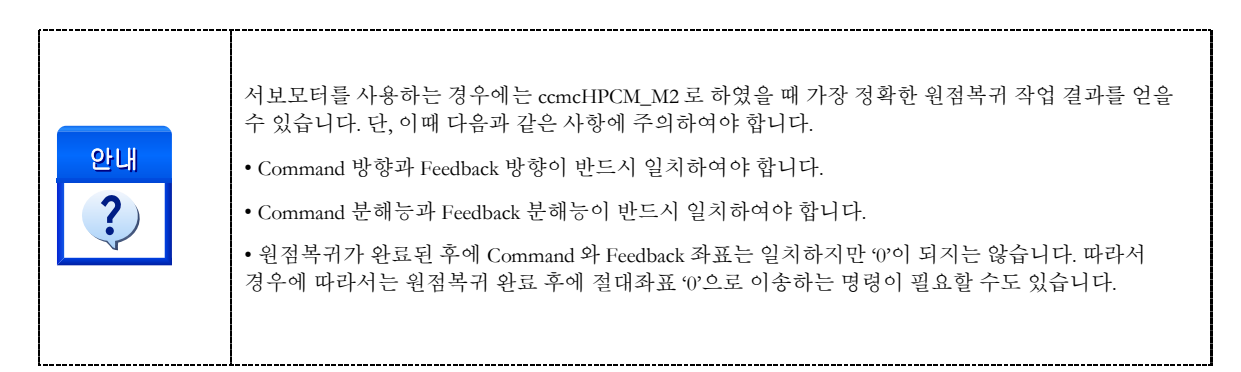

## EXAMPLE

#### $C/C++$

#include "ComiMLink3\_SDK.h" #include "ComiMLink3\_SDK\_Def.h"

long BoardID = 0; long nPosClrMode = 0;

//0 번 축을 원점복귀 완료 시 Command, Feedback 일치 모드로 사용합니다. cmcPmHomeSetPosClrMode (BoardID, 3, ccmcX1, ccmcHPCM\_M2 );

//0 번 축에 설정된 Position Clear Mode 를 반환합니다. cmcPmHomeGetPosClrMode (BoardID, 3, ccmcX1, &nPosClrMode );
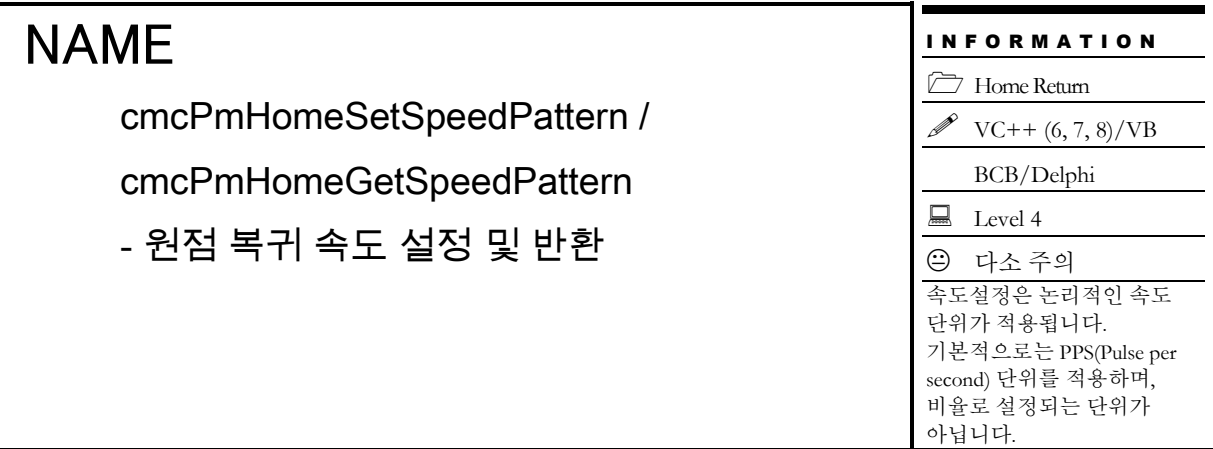

## **SYNOPSIS**

□ VT I4 cmcPmHomeSetSpeedPattern

([in] VT\_I4 BoardID, [in] VT\_I4 NodeId, [in] VT\_I4 Channel, [in] VT\_I4 SpeedMode, [in] VT\_R8 Vel, [in] VT\_R8 Accel, [in] VT\_R8 Decel, [in] VT\_R8 RevVel )

□ VT\_I4 cmcPmHomeGetSpeedPattern

([in] VT 14 BoardID, [in] VT\_I4 NodeId, [in] VT\_I4 Channel, [out] VT\_PI4 SpeedMode, [out] VT\_PR8 Vel, [out] VT\_PR8 Accel, [out] VT\_PR8 Decel, [out] VT\_PR8 RevVel )

#### DESCRIPTION

cmcPmHomeSetSpeedPattern()/cmcPmHomeGetSpeedPattern() 함수는 설정된 축의 원점복귀 속도 모드와 가속/감속도 및 작업속도, 역방향속도를 설정 및 설정 상태를 반환합니다.

이 함수의 사용과 호출에 있어, 제공된 ㈜커미조아의 함수 헤더 Visual Basic 에서는 함수의 첨두어 cmc 가 붙지 않습니다.

#### PARAMETER

- ▶ **BoardID** : 사용자가 설정한 디바이스(보드) ID.
- ▶ NodeId: 노드 번호. 노드 번호는 3 부터 시작합니다.

▶ Channel : 축 번호. 통합 축으로 관리되는 축 번호를 의미하며, 상수 값으로 0 (Zero Based) 이상, 최대 통합 축 개수 - 1 이하의 값을 축 번호로 설정할 수 있습니다.

▶ *SpeedMode* : cmcPmHomeSetSpeedPattern() 함수의 인자이며, 원점복귀 시의 S-Curve 형 또는 선형 가감속, 가감속이 없는 모드등, 원점복귀 속도모드를 설정 혹은 반환합니다.

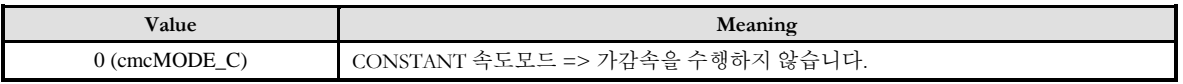

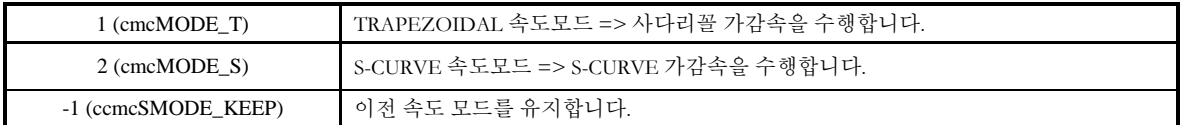

▶ **SpeedMode** : cmcPmHomeGetSpeedPattern() 함수의 인자이며, 설정된 속도모드를 반환합니다.

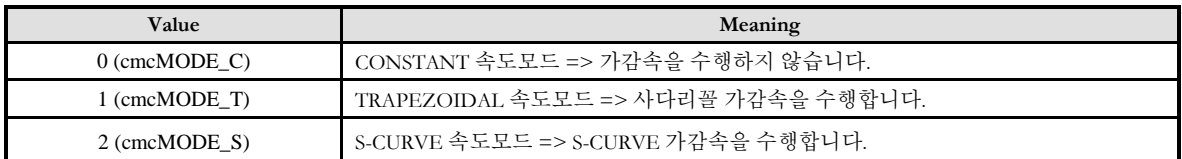

- ▶ **Vel** : 원점 복귀 작업 속도를 설정 혹은 반환합니다. 기호로는 Vwork 로 표기합니다.
- ▶ Accel: 원점 복귀 가속도를 설정 혹은 반환합니다.
- ▶ **Decel** : 원점 복귀 감속도를 설정 혹은 반환합니다.
- ▶ RevVel : Reverse Speed 를 설정 혹은 반환합니다. 원점 복귀 모드에 따라 Reverse Speed 를 필요로 하는 모드가 있습니다. 앞의 원점 복귀 모드 설명에서 Reverse Speed 는 Vr 로 표기되었습니다.

#### RETURN VALUE

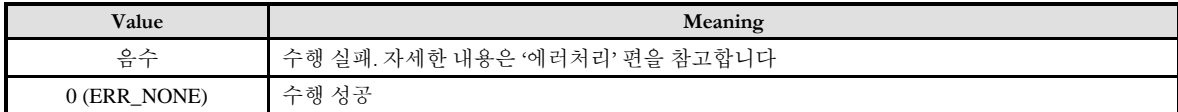

#### EXAMPLE

#### $C/C++$

#include "ComiMLink3\_SDK.h" #include "ComiMLink3\_SDK\_Def.h" long nHmSpdMode = 0; double fVel = 0.0f, fAcc = 0.0f, fDec = 0.0f, fRevVel = 0.0f; long BoardID  $= 0$ ; //0 번 축의 원점 복귀 속도 옵션을 설정합니다. cmcPmHomeSetSpeedPattern (BoardID, 3, ccmcX1, cmcMODE\_S, 5000, 1000, 1000, 1000 ); //0 번 축에 설정된 홈 복귀 옵션을 반환합니다.

cmcPmHomeGetSpeedPattern (BoardID, 3, ccmcX1, &nHmSpdMode, &fVel, &fAcc, &fDec, &fRevVel);

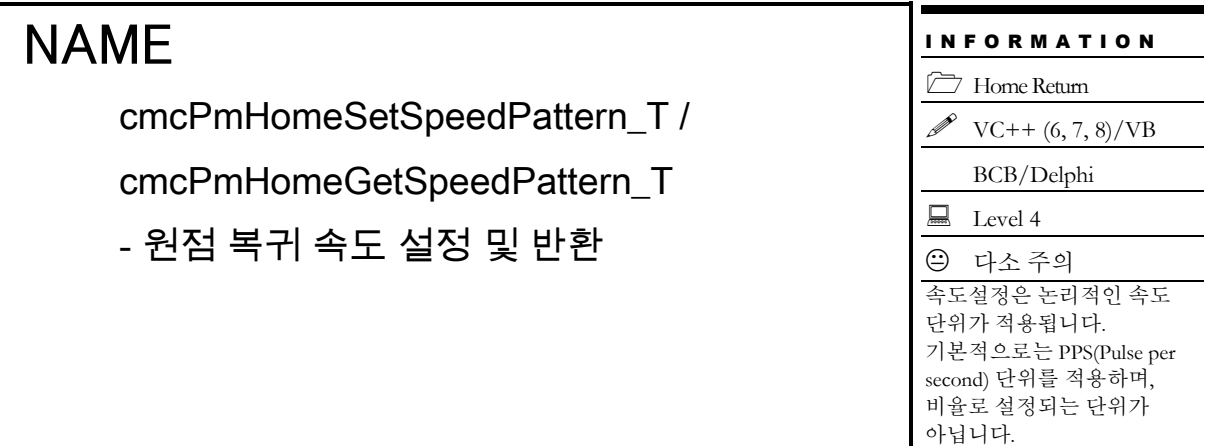

## **SYNOPSIS**

□ VT I4 cmcPmHomeSetSpeedPattern T

([in] VT\_I4 BoardID, [in] VT\_I4 NodeId, [in] VT\_I4 Channel, [in] VT\_I4 SpeedMode, [in] VT\_R8 Vel, [in] VT\_R8 AccelTime, [in] VT\_R8 DecelTime, [in] VT\_R8 RevVel )

VT\_I4 cmcPmHomeGetSpeedPattern\_T

([in] VT 14 BoardID, [in] VT\_I4 NodeId, [in] VT\_I4 Channel, [out] VT\_PI4 SpeedMode, [out] VT\_PR8 Vel, [out] VT\_PR8 AccelTime, [out] VT\_PR8 DecelTime, [out] VT\_PR8 RevVel )

#### DESCRIPTION

cmcPmHomeSetSpeedPattern\_T()/cmcPmHomeGetSpeedPattern\_T() 함수는 설정된 축의 원점복귀 속도 모드와 가속/감속 시간 및 작업속도, 역방향속도를 설정 및 설정 상태를 반환합니다.

이 함수의 사용과 호출에 있어, 제공된 ㈜커미조아의 함수 헤더 Visual Basic 에서는 함수의 첨두어 cmc 가 붙지 않습니다.

#### PARAMETER

- ▶ **BoardID** : 사용자가 설정한 디바이스(보드) ID.
- ▶ NodeId: 노드 번호. 노드 번호는 3 부터 시작합니다.

▶ Channel : 축 번호. 통합 축으로 관리되는 축 번호를 의미하며, 상수 값으로 0 (Zero Based) 이상, 최대 통합 축 개수 - 1 이하의 값을 축 번호로 설정할 수 있습니다.

▶ *SpeedMode* : cmcPmHomeSetSpeedPattern\_T() 함수의 인자이며, 원점복귀 시의 S-Curve 형 또는 선형 가감속, 가감속이 없는 모드등, 원점복귀 속도모드를 설정 혹은 반환합니다.

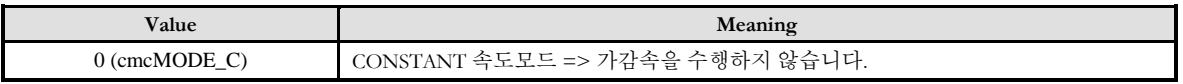

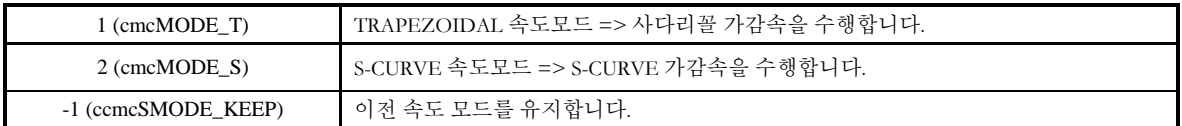

▶ **SpeedMode** : cmcPmHomeGetSpeedPattern\_T() 함수의 인자이며, 설정된 속도모드를 반환합니다.

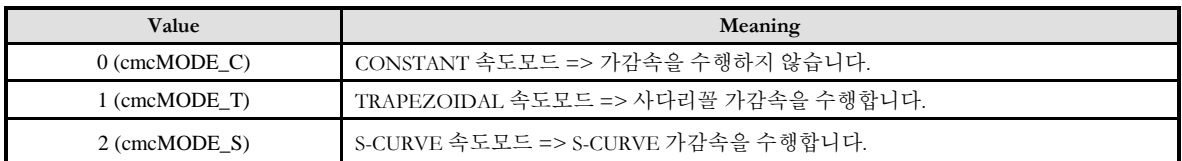

- ▶ **Vel** : 원점 복귀 작업 속도를 설정 혹은 반환합니다. 기호로는 Vwork 로 표기합니다.
- ▶ **AccelTime** : 원점 복귀 가속시간을 설정 혹은 반환합니다.
- ▶ **DecelTime** : 원점 복귀 감속 시간을 설정 혹은 반환합니다.

▶ RevVel : Reverse Speed 를 설정 혹은 반환합니다. 원점 복귀 모드에 따라 Reverse Speed 를 필요로 하는 모드가 있습니다. 앞의 원점 복귀 모드 설명에서 Reverse Speed 는 Vr 로 표기되었습니다.

#### RETURN VALUE

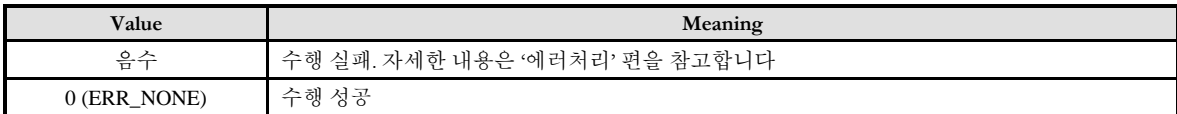

#### NAME cmcPmHomeMoveStart - 단축 원점 복귀 이송 I N F O R M A T I O N Home Return  $VC++ (6, 7, 8)/VB$ BCB/Delphi  $\Box$  Level 4 다소 위험 실제 이송이 진행되는 함수이므로, 사전에 반드시 안전을 확인합니다.

## SYNOPSIS

VT\_I4 cmcPmHomeMoveStart ([in] VT\_I4 BoardID, [in] VT\_I4 NodeId, [in] VT\_I4 Channel )

#### DESCRIPTION

cmcPmHomeMoveStart() 함수는 원점 복귀 작업을 수행합니다. cmcPmHomeMoveStart() 함수는 원점 복귀 이송을 시작시킨 후에 바로 반환됩니다.

이 함수의 사용과 호출에 있어, 제공된 ㈜커미조아의 함수 헤더 Visual Basic 에서는 함수의 첨두어 cmc 가 붙지 않습니다.

#### PARAMETER

- ▶ **BoardID** : 사용자가 설정한 디바이스(보드) ID.
- ▶ **NodeId** : 노드 번호. 노드 번호는 3 부터 시작합니다.

▶ Channel : 축 번호. 통합 축으로 관리되는 축 번호를 의미하며, 상수 값으로 0 (Zero Based) 이상, 최대 통합 축 개수 - 1 이하의 값을 축 번호로 설정할 수 있습니다.

#### RETURN VALUE

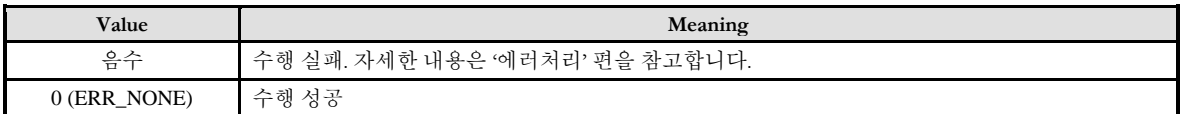

#### **REFERENCE**

□ cmcPmHomeMoveStart() 함수를 사용하는 경우에는 cmcPmSxIsDone(), cmcPmSxWaitDone() 함수를 사용하여 모션의 완료를 확인할 수 있습니다.

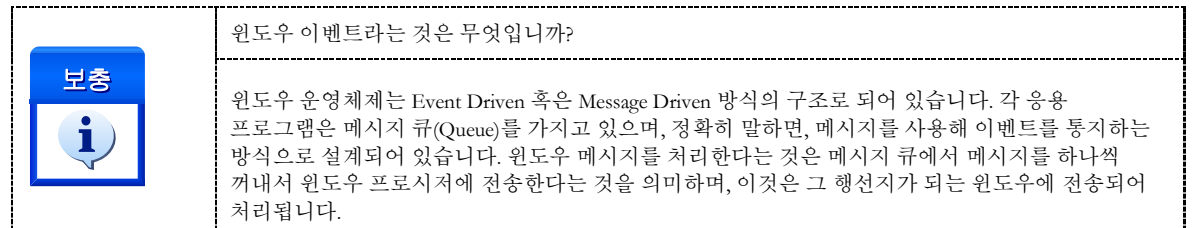

□ INP 입력신호가 Enable 로 설정되었으면 Command 펄스 출력이 완료되어도 INP 입력이 ON 이 되기 전까지는 모션이 완료되지 않은 것으로 간주되어 반환되지 않습니다.

□ 스텝 드라이브를 사용 중인 고객님들께서는 다음을 참조해 주십시오.

스텝 드라이브는 INP 출력이 없는 경우가 일반적인데, 고객님의 부주의나 잘못된 설정으로 INP 입력에 대한 설정이 Enable 로 되어 있을 경우 INP 입력이 스텝 드라이브를 통해 발생하지 않는 이유 때문에 모션 완료가 되지 않는 경우가 발생할 수 있습니다. 고객 여러분들께서는 스텝 드라이브 사용시에 이점을 주의해 주시기를 부탁 드립니다.

□ 서보 드라이브의 LSP, LSN 신호를 사용 중인 고객님께서는 다음을 참조해 주십시오.

서보드라이브의 입력 신호 중 하나인 EL(End of Limit) 신호는 저희 ㈜ 커미조아 모션 컨트롤러뿐만 아니라 서보드라이브에도 전달 될 수 있도록 설정할 수 있습니다. 통상적으로 LSP 신호와 LSN 신호로 불리어 지는 이 신호는 실제 기구물에서 양의 방향(Positive Direction) 혹은 음의 방향(Negative Direction) 에 장착되어 있는 EL(End of Limit) 신호를 서보 드라이브 측에 전달하기 위한 용도로 사용됩니다.

그러나, 모션 소프트웨어에서 INP 설정이 되어 있는 경우 EL 신호가 검출 된 후에 일부 서보 드라이브에서는 진행 방향에서 정지 한 후 더 이상 움직이지 않는 상황이 발생하며, 이 상황에서 INP 신호가 출력되지 않아, 모션 이송이 완료되지 못하고, 명시적으로 STOP 명령을 통해 강제적으로 모션 종료가 되는 현상이 발생할 수 있습니다.. 이 현상은 EL 모드를 통해 원점 복귀를 하는 상황에서도 발생할 수 있습니다.

따라서, 이러한 경우에는 반드시 원점 복귀나 EL 검출 시에 인터럽트 이벤트나 타이머를 통해 INP 를 무기한 대기하는 현상에 대해서 적절히 대처하시거나 INP 신호 사용을 배제 해야 합니다.

#### EXAMPLE

 $C/C++$ #include "ComiMLink3\_SDK.h" #include "ComiMLink3\_SDK\_Def.h" long BoardID = 0; /\* 0 번 축의 원점 복귀 환경을 원점 복귀 모드 = 0, 방향 = (-), Ez Count = 0, 원점 탈출 거리 = 3000, Offset = 0 으로 설정합니다. \*/ cmcPmHomeGetConfig(BoardID, 3, ccmcX1, 0, cmDIR\_N, 0, 3000, 0 ); // 0 번 축의 원점 복귀 속도 패턴을 설정합니다. cmcPmHomeSetSpeedPattern(BoardID, 3, ccmcX1, cmcMODE\_S, 5000, 1000, 1000, 1000 ); // 원점 복귀를 시작합니다. if( cmcPmHomeMove(BoardID, 3, ccmcX1, cmcFALSE ) != ERR\_NONE ) { OutputDebugString( "Home move start fail!" ); return; }

long nIsSuccess = 0; //0 번 축의 원점 복귀 성공 여부를 확인합니다. cmcPmHomeGetSuccess(BoardID, 3, ccmcX1, &nIsSuccess );

// 원점 복귀 성공 메시지를 표시합니다. if( nIsSuccess ) { MessageBox( "Home return success", "Message", MB\_OK ); }

## NAME

cmcPmHomeMoveAllStart

- 다축 원점 복귀 이송

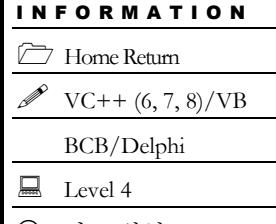

 다소 위험 실제 이송이 진행되는 함수이므로, 사전에 반드시 안전을 확인합니다.

## SYNOPSIS

 VT\_I4 cmcPmHomeMoveAllStart ([in] VT\_I4 BoardID, [in] VT\_I4 NodeId, [in] VT\_I4 NumChannel , [in] VT\_I4 ChannelMask)

#### DESCRIPTION

cmcPmHomeMoveAllStart() 함수는 원점 복귀 작업을 수행합니다. cmcPmHomeMoveAllStart() 함수는 원점 복귀 이송을 시작시킨 후에 바로 반환됩니다.

이 함수의 사용과 호출에 있어, 제공된 ㈜커미조아의 함수 헤더 Visual Basic 에서는 함수의 첨두어 cmc 가 붙지 않습니다.

#### PARAMETER

- ▶ **BoardID** : 사용자가 설정한 디바이스(보드) ID.
- ▶ NodeId: 노드 번호. 노드 번호는 3 부터 시작합니다.
- ▶ **NumChannel** : 원점 복귀할 Channel 의 수.
- ▶ **ChannelMask** : 동시에 작업을 수행할 대상 축의 마스크

#### RETURN VALUE

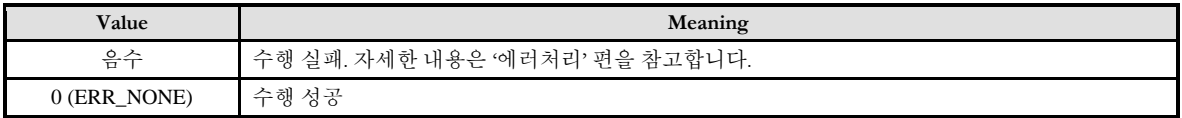

#### **REFERENCE**

□ cmcPmHomeMoveStart() 함수를 사용하는 경우에는 cmcPmSxIsDone(), cmcPmSxWaitDone() 함수를 사용하여 모션의 완료를 확인할 수 있습니다.

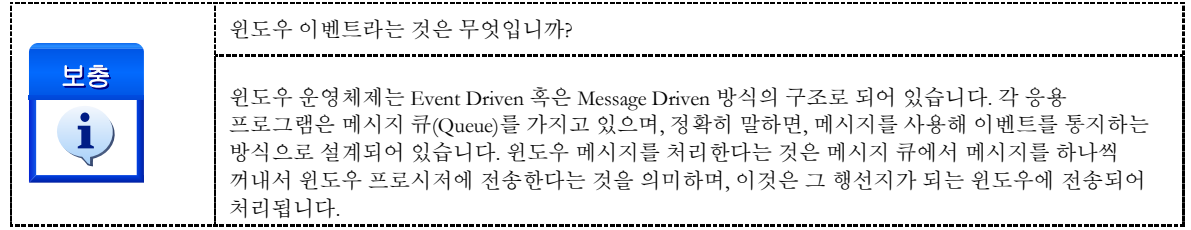

□ INP 입력신호가 Enable 로 설정되었으면 Command 펄스 출력이 완료되어도 INP 입력이 ON 이 되기 전까지는 모션이 완료되지 않은 것으로 간주되어 반환되지 않습니다.

□ 스텝 드라이브를 사용 중인 고객님들께서는 다음을 참조해 주십시오.

스텝 드라이브는 INP 출력이 없는 경우가 일반적인데, 고객님의 부주의나 잘못된 설정으로 INP 입력에 대한 설정이 Enable 로 되어 있을 경우 INP 입력이 스텝 드라이브를 통해 발생하지 않는 이유 때문에 모션 완료가 되지 않는 경우가 발생할 수 있습니다. 고객 여러분들께서는 스텝 드라이브 사용시에 이점을 주의해 주시기를 부탁 드립니다.

□ 서보 드라이브의 LSP, LSN 신호를 사용 중인 고객님께서는 다음을 참조해 주십시오.

서보드라이브의 입력 신호 중 하나인 EL(End of Limit) 신호는 저희 ㈜ 커미조아 모션 컨트롤러뿐만 아니라 서보드라이브에도 전달 될 수 있도록 설정할 수 있습니다. 통상적으로 LSP 신호와 LSN 신호로 불리어 지는 이 신호는 실제 기구물에서 양의 방향(Positive Direction) 혹은 음의 방향(Negative Direction) 에 장착되어 있는 EL(End of Limit) 신호를 서보 드라이브 측에 전달하기 위한 용도로 사용됩니다.

그러나, 모션 소프트웨어에서 INP 설정이 되어 있는 경우 EL 신호가 검출 된 후에 일부 서보 드라이브에서는 진행 방향에서 정지 한 후 더 이상 움직이지 않는 상황이 발생하며, 이 상황에서 INP 신호가 출력되지 않아, 모션 이송이 완료되지 못하고, 명시적으로 STOP 명령을 통해 강제적으로 모션 종료가 되는 현상이 발생할 수 있습니다.. 이 현상은 EL 모드를 통해 원점 복귀를 하는 상황에서도 발생할 수 있습니다.

따라서, 이러한 경우에는 반드시 원점 복귀나 EL 검출 시에 인터럽트 이벤트나 타이머를 통해 INP 를 무기한 대기하는 현상에 대해서 적절히 대처하시거나 INP 신호 사용을 배제 해야 합니다.

## NAME

cmcPmHomeGetSuccess /

cmcPmHomeSetSuccess

- 이전 원점 복귀 완료 확인 및 설정

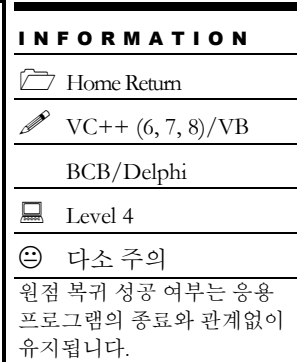

## SYNOPSIS

VT\_I4 cmcPmHomeGetSuccess ([in] VT\_I4 BoardID, [in] VT\_I4 NodeId, [in] VT\_I4 Channel, [out] VT\_PI4 IsSuccess ) VT\_I4 cmcPmHomeSetSuccess ([in] VT\_I4 BoardID, [in] VT\_I4 NodeId, [in] VT\_I4 Channel, [in]

VT\_I4 IsSuccess )

#### **DESCRIPTION**

cmcPmHomeGetSuccess() 함수는 이 함수가 호출되기 이전에 원점 복귀 이송이 성공적으로 완료되었는지 확인하는 함수입니다.

cmcPmHomeSetSuccess() 함수는 원점 복귀의 성공 여부에 대한 상태를 강제로 설정하는 함수입니다. 일반적으로는 원점 복귀 완료 상태는 원점 복귀의 실제 수행에 의해서 설정됩니다. 그러나 필요한 경우에 강제로 설정할 수 있습니다.

이 함수의 사용과 호출에 있어, 제공된 ㈜커미조아의 함수 헤더 Visual Basic 에서는 함수의 첨두어 cmc 가 붙지 않습니다.

#### PARAMETER

- ▶ **BoardID**: 사용자가 설정한 디바이스(보드) ID.
- ▶ NodeId: 노드 번호. 노드 번호는 3 부터 시작합니다.

▶ **Channel** : 축 번호. 통합 축으로 관리되는 축 번호를 의미하며, 상수 값으로 0 (Zero Based) 이상, 최대 통합 축 개수 - 1 이하의 값을 축 번호로 설정할 수 있습니다.

▶ IsSuccess : cmcPmHomeGetSuccess() 함수의 인자이며, 이 함수가 호출된 시점을 기준으로 이전에 원점복귀가 성공적으로 완료된 상태인지를 알려 주는 매개 변수입니다.

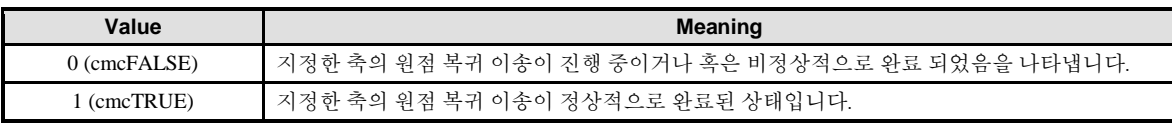

▶ IsSuccess : cmcPmHomeSetSuccess() 함수의 인자이며, 원점 복귀의 성공 여부에 대한 상태를 강제로 설정합니다.

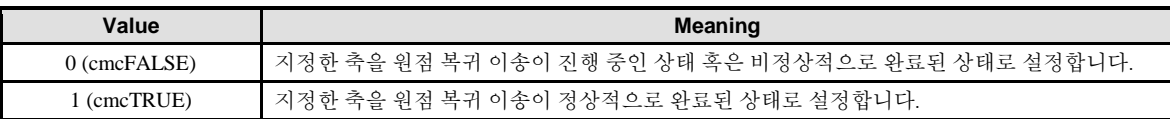

#### RETURN VALUE

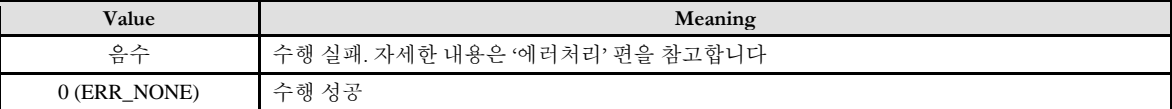

#### **REFERENCE**

□ 원점복귀의 성공 여부에 대한 상태는 응용 프로그램이 종료되어도 그대로 유지됩니다. 따라서 다시 응용 프로그램이 시작되면 이전에 원점복귀를 정상적으로 수행했었는지를 알 수가 있습니다. 단, 제어 시스템의 하드웨어적인 전원이 차단되거나 재 시작(Rebooting) 되면 원점 복귀가 완료되지 않은 상태로 설정됩니다. 따라서 cmcPmHomeGetSuccess() 함수의 이러한 특성을 활용하면 프로그램이 종료되었다가 다시 실행될 때 이전의 원점복귀 수행 여부를 확인할 수가 없어서 매번 원점복귀를 수행해야 했던 불편을 보완할 수 있습니다.

□ IsSuccess 매개 변수가 FALSE 인 경우는 원점복귀가 진행 중인 경우를 의미할 수도 있고 비정상적으로 종료되었음을 의미할 수도 있습니다. 따라서 cmcPmHomeMoveStart() 함수를 사용한 경우에는 먼저 cmcPmSxWaitDone() 함수를 선행하여 완료를 확인한 후에 cmcPmHomeGetSuccess()를 사용하여 성공 여부를 확인하는 것이 정석입니다.

□ 이전에 원점복귀가 성공적으로 수행되었더라도 해당 축의 원점복귀를 다시 시작하면 원점복귀가 완료되지 않은 상태로 설정됩니다.

#### EXAMPLE

#### $C/C++$

#include "ComiMLink3\_SDK.h" #include "ComiMLink3\_SDK\_Def.h" long BoardID  $= 0$ ; /\* 0 번 축에 대하여 원점 복귀 이송을 시작하고, 진행 상태를 확인한 후 완료 여부를 확인합니다. \*/ long nIsHomming = cmcTRUE; cmcPmHomeMoveStart(BoardID, 3, ccmcX1 ); while( nIsHomming )  $\left\{ \right.$ //원점 복귀 진행 여부를 확인합니다. cmcPmSxWaitDone(BoardID, 3, ccmcX1, &nIsHomming ); } long nIsSuccess = cmcFALSE; //원점 복귀 성공 여부를 확인합니다. cmcPmHomeGetSuccess(BoardID, 3, ccmcX1, &nIsSuccess );

#### CHAPTER 15:: BASIC PULSE MOTION CONTROL FUNCTIONS

if( nIsSuccess ) {cmcMODE\_SC MessageBox( "Home return success", "Message", MB\_OK ); } else { OutputDebugString( "Home return fail!" ); }

## **Chapter** 16

## Advanced Pulse Motion Control **Functions**

커미조아의모션세계는비단기본모션제어에서만국한되지않습니다*.* 더높은기능과더안정적인기능이 커미조아의제품을대변해주고있습니다*.* 고급모션제어에서는그기능에있어다양한기능을표현하고 있지만*,* 기능의 응용에서 비로소 진정한 고급 모션제어를 구현하실 수 있습니다*.* ㈜커미조아의 고급 모션제어서는 *1*나노미터의오차도허용하지않는저희㈜커미조아의모션제품이고객*(*顧客*)* 여러분들을 만족시켜드립니다*.*

이

단원에서는 속도(速度) 및 위치(位置) 오버라이딩 함수들을 소개합니다. 속도(速度) 오버라이딩은 모션이 진행되고 있는 중에 작업 속도를 변경하는 것을 의미합니다. 위치(位置) 오버라이딩은 상대좌표 모션 이송이나 절대좌표 모션이송과 같이 목적좌표를 향해 추종 모션을 수행하고 있는 중에 최종 목표 거리 또는 최종 목표 좌표를 수정하는 것을 의미 합니다.

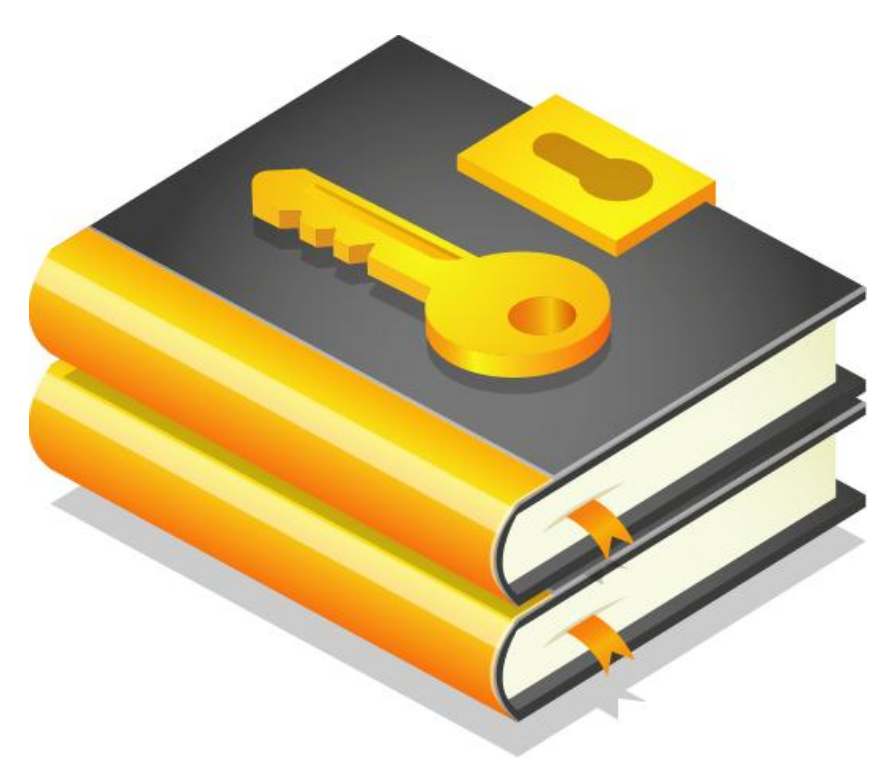

16 고급 모션 제어 편

#### 16.1 속도 및 위치 오버라이딩(Overriding)

이 단원에서는 속도 및 위치 오버라이딩 함수들을 소개합니다.

속도 오버라이딩은 모션이 진행되고 있는 중에 작업 속도를 변경하는 것을 의미합니다.

위치 오버라이딩은 Move 나 MoveTo 와 같이 In-Position 모션을 수행하고 있는 중에 목표 거리 또는 목표 좌표를 수정하는 것을 의미합니다.

일반적인 모션 구동에서 많이 요구되는 기능은 아니지만, 그 기능면에 있어 타사의 다른 오버라이드 기능보다 월등한 기능과 성능, 그리고 정확성을 제공하고 있습니다.

#### 16.1.1 함수 요약

㈜ 커미조아의 속도 및 위치 오버라이딩에 관련된 함수는 다음과 같습니다.

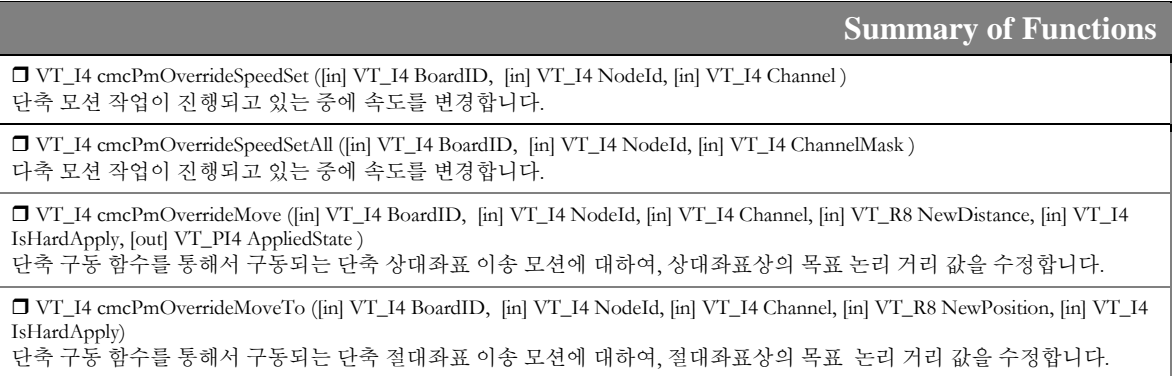

참고적으로, 속도 및 위치 오버라이딩 함수는 모션이 종료된 시점에서 수행되는 함수가 아닌, 모션의 이송 중에 적용되는 함수이기 때문에, 이전에 수행된 모션 명령이 cmcPmSxMove() 나 cmcPmSxMoveTo() 같은 모션 이송의 목표 위치에 대한 완료를 동반하여 반환되는 함수에는 적용되지 않습니다. 따라서 오버라이딩 함수의 이전 함수는 cmcPmSxMoveStart() 나 cmcPmSxMoveToStart() 함수와 같이 이송 명령이 설정된 후에 응용 프로그램의 제어를 즉시 반환 받고, 오버라이딩을 수행하게 됩니다.

#### 16.1.2 함수 설명

## NAME

cmcPmOverrideSpeedSet

- 단축 속도 오버라이딩

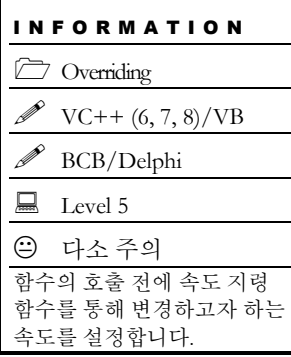

## SYNOPSIS

 VT\_I4 cmcPmSetOverrideSpeedSet ([in] VT\_I4 BoardID, [in] VT\_I4 NodeId, [in] VT\_I4 Channel )

#### DESCRIPTION

cmcPmOverrideSpeedSet() 함수는 단축 모션이 진행되고 있는 중에 속도를 오버라이딩 하고자 할 때 사용하는 함수입니다. 속도를 오버라이딩 하기 위해서는 먼저 cmcPmCfgSpeedPatternSet() 속도 패턴 설정 함수를 통하여 변경하고자 하는 속도 또는 가속도 값을 설정하고 나서 이 함수를 수행해야 합니다.

이 함수의 사용과 호출에 있어, 제공된 ㈜커미조아의 함수 헤더 Visual Basic 에서는 함수의 첨두어 cmc 가 붙지 않습니다.

#### PARAMETER

- ▶ BoardID: 사용자가 설정한 디바이스(보드) ID.
- ▶ **NodeId** : 노드 번호. 노드 번호는 3 부터 시작합니다.

▶ Channel : 축 번호. 통합 축으로 관리되는 축 번호를 의미하며, 상수 값으로 0 (Zero Based) 이상, 최대 통합 축 개수 - 1 이하의 값을 축 번호로 설정할 수 있습니다.

#### **RETURN VALUE**

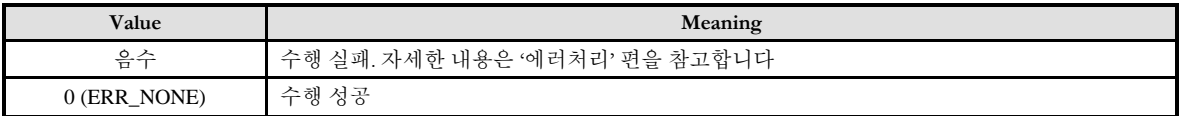

#### **REFERENCE**

□ 보간 작업을 수행하는 경우에는 속도 오버라이딩을 사용할 수 없습니다.

#### EXAMPLE

#### $C/C++$

#include "ComiMLink3\_SDK.h" #include "ComiMLink3\_SDK\_Def.h"

long BoardID = 0; //0 번 축의 속도를 설정합니다. cmcPmCfgSetSpeedPattern(BoardID, 3, ccmcX1, cmcMODE\_S, 5000, 30000, 30000 ); cmcPmSxSetSpeedRatio(BoardID, 3, ccmcX1, ccmcSMODE\_KEEP, 100, 100, 100 );

//0 번 축을 구동 시킵니다. cmcPmSxMoveStart(BoardID, 3, ccmcX1, 15000 );

//오버라이드 할 축 및 속도를 지정합니다. cmcPmCfgSetSpeedPattern(BoardID, 3, ccmcX1, cmcMODE\_S, 1000, 10000, 10000 );

/\*cmcPmSxSetSpeedRatio()함수를 이용하여 오버라이드 할 속도를 설정 할 수 있습니다.\*/ //cmcPmSxSetSpeedRatio(BoardID, 3, ccmcX1, ccmcSMODE\_KEEP, 70, 70, 70 );

//속도를 오버라이드 합니다. cmcPmOverrideSpeedSet(BoardID, 3, ccmcX1 );

## NAME

cmcPmOverrideSpeedSetAll

- 다축 속도 오버라이딩

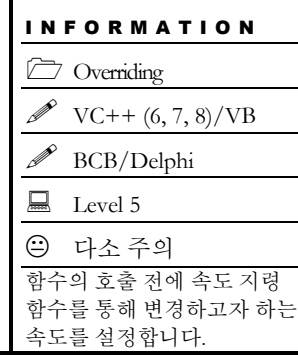

## SYNOPSIS

 VT\_I4 cmcPmSetOverrideSpeedSetAll ([in] VT\_I4 BoardID, [in] VT\_I4 NodeId, [in] VT\_I4 ChannelMask )

#### DESCRIPTION

cmcPmOverrideSpeedSet() 함수는 단축 모션이 진행되고 있는 중에 속도를 오버라이딩 하고자 할 때 사용하는 함수입니다. 속도를 오버라이딩 하기 위해서는 먼저 cmcPmCfgSpeedPatternSet() 속도 패턴 설정 함수를 통하여 변경하고자 하는 속도 또는 가속도 값을 설정하고 나서 이 함수를 수행해야 합니다.

이 함수의 사용과 호출에 있어, 제공된 ㈜커미조아의 함수 헤더 Visual Basic 에서는 함수의 첨두어 cmc 가 붙지 않습니다.

#### PARAMETER

- ▶ BoardID: 사용자가 설정한 디바이스(보드) ID.
- ▶ NodeId: 노드 번호. 노드 번호는 3 부터 시작합니다.
- ▶ **ChannelMask** : 동시에 작업을 수행할 대상 축의 마스크

#### RETURN VALUE

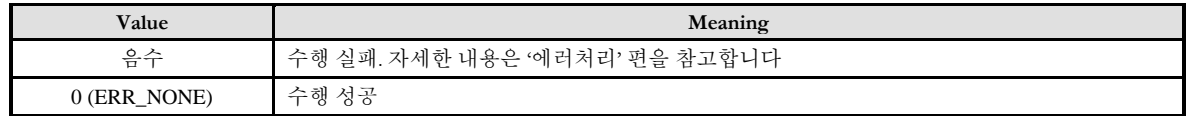

#### REFERENCE

□ 보간 작업을 수행하는 경우에는 속도 오버라이딩을 사용할 수 없습니다.

#### NAME cmcPmOverrideMove - 단축 상대 위치 오버라이드 이송 I N F O R M A T I O N Overriding  $\mathscr{V}$  VC++ (6, 7, 8)/VB BCB/Delphi  $\Box$  Level 5 다소 위험 실제 이송이 진행되는 함수이므로, 사전에 반드시 안전을 확인합니다.

## SYNOPSIS

□ VT I4 cmcPmOverrideMove

([in] VT\_I4 BoardID, [in] VT\_I4 Node, [in] VT\_I4 Channel, [in] VT\_R8 NewDistance, [in] VT\_I4 IsHardApply, [out] VT\_PI4 AppliedState )

#### DESCRIPTION

이 함수는 cmcPmSxMoveStart() 이송 함수를 통하여 수행되는 상대좌표 In-position 모션에 대하여 상대좌표 값, 즉 목표 거리 값을 오버라이딩 하는 함수입니다.

이 함수의 사용과 호출에 있어, 제공된 ㈜커미조아의 함수 헤더 Visual Basic 에서는 함수의 첨두어 cmc 가 붙지 않습니다.

#### PARAMETER

- ▶ **BoardID** : 사용자가 설정한 디바이스(보드) ID.
- ▶ **NodeId** : 노드 번호. 노드 번호는 3 부터 시작합니다.

▶ Channel : 축 번호. 통합 축으로 관리되는 축 번호를 의미하며, 상수 값으로 0 (Zero Based) 이상, 최대 통합 축 개수 - 1 이하의 값을 축 번호로 설정할 수 있습니다.

▶ NewDistance : 새로운 목표 거리 값을 지정합니다. 이 값의 기준 위치는 오버라이드 하고자 하는 대상이 되는 cmcPmSxMoveStart() 작업에서 사용한 기준점과 같습니다. 즉, 새로운 목표 거리는 cmcPmSxMoveStart() 함수를 실행하기 바로 직전의 위치를 기준으로 계산하여야 합니다.

▶ **IsHardApply** : Override 불가 시점에서도 Override 설정을 강제로 적용.

▶ AppliedState : cmcPmOverrideMove() 함수의 적용 성공/실패 여부를 반환 합니다.

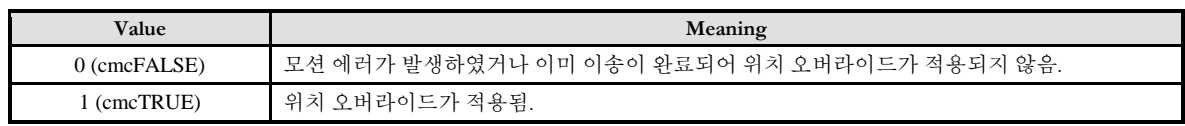

#### RETURN VALUE

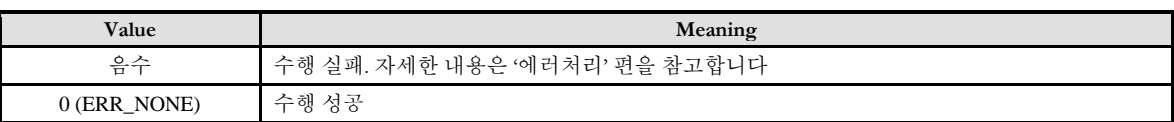

#### SEE ALSO

cmcPmSxMoveStart

#### **REFERENCE**

□ 위치 오버라이드를 수행하려는 시점에 이미 이송이 완료되어 버린 경우에는 위치 오버라이드는 무시되고 반환값을 0 으로 반환합니다. 따라서 사용자는 반환값이 0 인 경우에는 이미 이송이 완료되어 오버라이드가 적용되지 않은 것으로 인지하여야 하며, 그럼에도 불구하고 목표 좌표를 수정해야 하는 경우에는 cmcPmSxMove() 또는 cmcPmSxMoveTo() 함수를 추가적으로 수행해야 합니다. 이러한 경우에는 오버라이드라는 개념 보다는 추가 이송의 개념을 의미합니다.

#### EXAMPLE

#### $C/C++$

#include "ComiMLink3\_SDK.h" #include "ComiMLink3\_SDK\_Def.h" long BoardID = 0; //0 번 축의 속도를 설정합니다.

cmcPmCfgSetSpeedPattern(BoardID, 3, ccmcX1, cmcMODE\_S, 5000, 30000, 30000 ); cmcPmSxSetSpeedRatio(BoardID, 3, ccmcX1, ccmcSMODE\_KEEP, 100, 100, 100 );

//0 번 축을 구동 시킵니다. cmcPmSxMoveStart(BoardID, 3, ccmcX1, 15000 );

long nAppliedState = 0; /\*이동 할 거리를 20000 으로 오버라이드 합니다. IsHardApply 인자를 cmcTRUE 로 할 경우에는 모션이 종료된 상태에서도 강제로 이동시킵니다.\*/ cmcPmOverrideMove(BoardID, 3, ccmcX1, 20000, cmcTRUE, &nAppliedState );

#### NAME cmcPmOverrideMoveTo - 단축 절대 위치 오버라이드 이송 I N F O R M A T I O N Overriding  $VC++ (6, 7, 8)/VB$ BCB/Delphi  $\Box$  Level 5 다소 위험 실제 이송이 진행되는 함수이므로, 사전에 반드시 안전을 확인합니다.

## **SYNOPSIS**

□ VT I4 cmcPmOverrideMoveTo

([in] VT\_I4 BoardID, [in] VT\_I4 NodeId, [in] VT\_I4 Channel, [in] VT\_R8 NewPosition, [in] VT\_I4 IsHardApply)

#### DESCRIPTION

이 함수는 cmcPmSxMoveToStart() 함수를 통하여 수행되는 절대좌표 In-position 모션에 대하여 목표 절대좌표 값을 오버라이딩 하는 함수입니다.

이 함수의 사용과 호출에 있어, 제공된 ㈜커미조아의 함수 헤더 Visual Basic 에서는 함수의 첨두어 cmc 가 붙지 않습니다.

#### PARAMETER

- ▶ **BoardID** : 사용자가 설정한 디바이스(보드) ID.
- ▶ *NodeId* : 노드 번호. 노드 번호는 3 부터 시작합니다.

▶ Channel : 축 번호. 통합 축으로 관리되는 축 번호를 의미하며, 상수 값으로 0 (Zero Based) 이상, 최대 통합 축 개수 - 1 이하의 값을 축 번호로 설정할 수 있습니다.

- ▶ **NewPosition** : 새로운 목표 절대좌표 값을 지정합니다.
- ▶ **IsHardApply** : Override 불가 시점에서도 Override 설정을 강제로 적용합니다.

#### RETURN VALUE

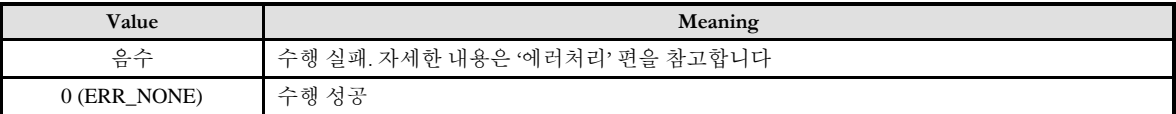

#### SEE ALSO

cmcPmSxMoveToStart

#### **REFERENCE**

□ 위치 오버라이드를 수행하려는 시점에 이미 이송이 완료되어 버린 경우에는 위치 오버라이드는 무시되고 반환값을 0 으로 반환합니다. 따라서 사용자는 반환값이 0 인 경우에는 이미 이송이 완료되어 오버라이드가 적용되지 않은 것으로 인지하여야 하며, 그럼에도 불구하고 목표 좌표를 수정해야 하는 경우에는 cmcPmSxMove() 또는 cmcPmSxMoveTo() 함수를 추가적으로 수행해야 합니다.

#### EXAMPLE

#### $C/C++$

#include "ComiMLink3\_SDK.h" #include "ComiMLink3\_SDK\_Def.h"

long BoardID = 0; //0 번 축의 속도를 설정합니다. cmcPmCfgSetSpeedPattern(BoardID, 3, ccmcX1, cmcMODE\_S, 5000, 30000, 30000 ); cmcPmSxSetSpeedRatio(BoardID, 3, ccmcX1, ccmcSMODE\_KEEP, 100, 100, 100 );

//0 번 축을 구동 시킵니다. cmcPmSxMoveToStart(BoardID, 3, ccmcX1, 13000 );

long nAppliedState = 0; /\*이동 할 위치를 10000 으로 오버라이드 합니다. IsHardApply 인자를 cmcTRUE 로 할 경우에는 모션이 종료된 상태에서도 강제로 이동시킵니다.\*/ cmcPmOverrideMoveTo(BoardID, 3, ccmcX1, 10000, cmcTRUE, &nAppliedState );

### **Chapter**

# 17

## Advanced Pulse Motion Control **Functions**

모션제어의상태를확인*(*確認*)*하는역할은고객*(*顧客*)*여러분들께서개발하시는응용프로그램의필수요건 중에 하나입니다*.* ComiMLink3 에서는 매우 자세하고 효율적인 상태 관리 매커니즘을 가지고 있습니다*.*  ㈜커미조아의많은장점중에하나인젂문적인모션정보제공인터페이스를통해보다자세하고신속한 모션프로그램의상태를구현하시기바랍니다*.*

이

단원에서는 모션제어의 상태(狀態) 감시에 관련된 함수들에 대하여 설명합니다. 상태(狀態) 감시 함수들은 모션의 상태를 감시하는데 필요한 함수들을 그룹화한 것입니다. 상태(狀態) 감시에는 모션의 속도, 위치 등을 확인(確認)하는 것을 포함하며 이외에도 현재 모션이 진행되고 있는지를 확인(確認)하고, 현재 진행되고 있는 모션의 단계 및 각 I/O 상태들을 점검하는 기능도 포함합니다.

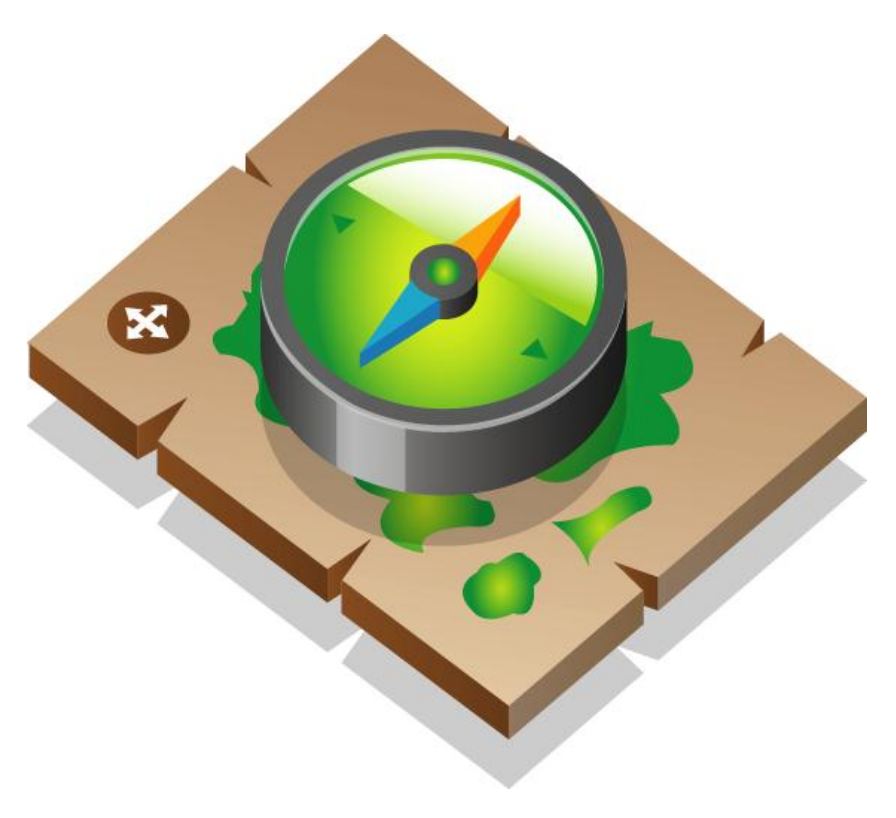

#### 17 상태 감시 편

#### 17.1 모션제어 상태(Status) 감시 및 설정

이 단원에서는 모션제어의 상태 감시에 관련된 함수들에 대하여 설명합니다.

상태 감시 함수들은 모션의 상태를 감시하는데 필요한 함수들을 그룹화한 것입니다.

상태 감시에는 모션의 속도, 위치 등을 확인하는 것을 포함하며, 이외에도 현재 모션이 진행되고 있는지를 확인하고, 현재 진행되고 있는 모션의 단계 및 각 I/O 상태들을 확인하는 기능도 포함합니다.

#### 17.1.1 함수 요약

상태 감시 및 제어 함수에 관련된 함수들은 다음과 같습니다.

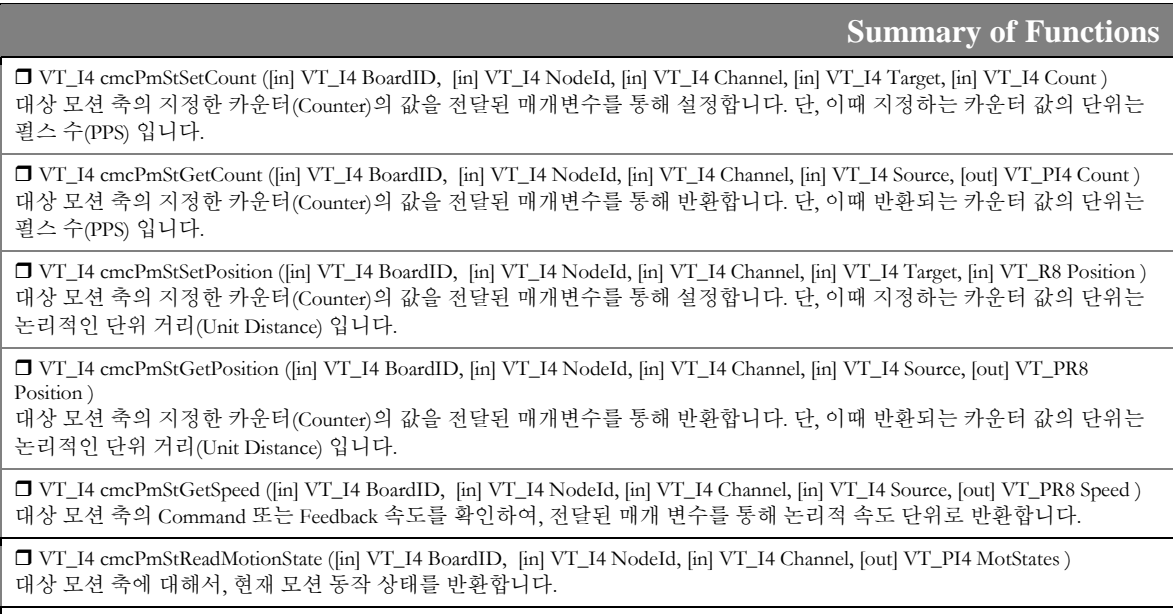

 VT\_I4 cmcPmStReadMIOStatuses ([in] VT\_I4 BoardID, [in] VT\_I4 NodeId, [in] VT\_I4 Channel, [out] VT\_PI4 MioStates ) 대상 모션 축에 대해서, 현재 모션 관련 I/O 신호 및 주변 신호(Machine I/O) 상태를 반환합니다.

#### 17.1.2 함수 설명

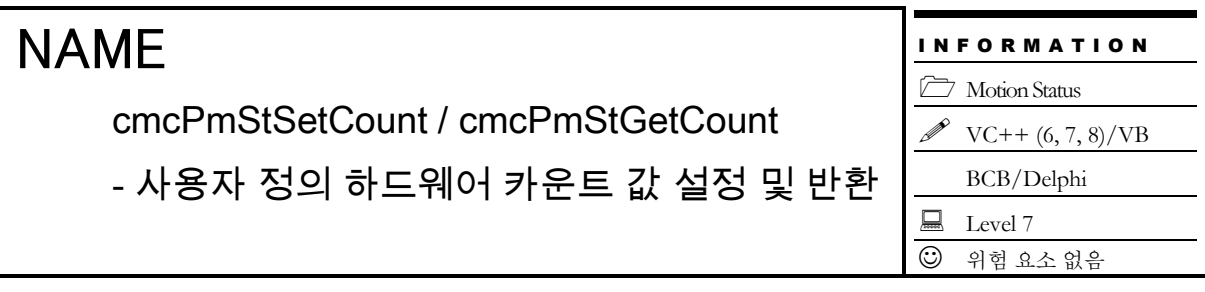

## SYNOPSIS

 VT\_I4 cmcPmStSetCount ([in] VT\_I4 BoardID, [in] VT\_I4 Axis, [in] VT\_I4 Target, [in] VT\_I4 Count )

 VT\_I4 cmcPmStGetCount ([in] VT\_I4 BoardID, [in] VT\_I4 NodeId, [in] VT\_I4 Channel, [in] VT I4 Source, [out] VT PI4 Count )

#### DESCRIPTION

cmcPmStSetCount() 함수는 지정한 축의 지정한 카운터 값을 새로이 설정합니다. 단, 이때 지정하는 카운터 값의 단위는 펄스 수입니다. 이 함수는 카운터의 값을 지정하는 매개 변수의 단위가 펄스 수라는 것을 제외하고는 cmcPmStGetCount() 함수와 동일합니다.

cmcPmStGetCount()함수는 지정한 축의 지정한 카운터의 값을 읽어서 반환합니다. 단, 이때 반환되는 값의 단위는 펄스 수입니다.

이 함수의 사용과 호출에 있어, 제공된 ㈜커미조아의 함수 헤더 Visual Basic 에서는 함수의 첨두어 cmc 가 붙지 않습니다.

#### PARAMETER

- ▶ **BoardID** : 사용자가 설정한 디바이스(보드) ID.
- ▶ **NodeId** : 노드 번호. 노드 번호는 3 부터 시작합니다.

▶ **Channel** : 축 번호. 통합 축으로 관리되는 축 번호를 의미하며, 상수 값으로 0 (Zero Based) 이상, 최대 통합 축 개수 - 1 이하의 값을 축 번호로 설정할 수 있습니다.

▶ Target : 설정할 카운터 번호. cmcPmStSetCount() 함수의 인자이며, 다음의 4 가지 값 중의 하나이어야 합니다.

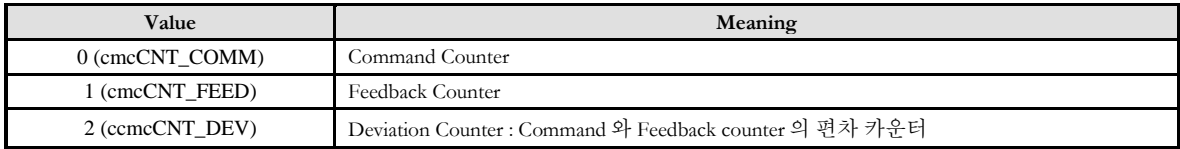

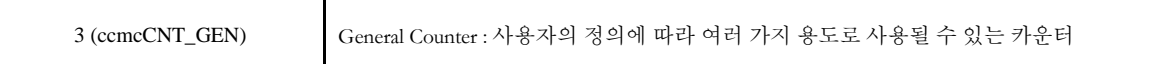

▶ **Source** : 대상 카운터 번호. cmcPmStGetCount() 함수의 인자이며, 이 값은 다음의 4 가지 값 중의 하나이어야 합니다.

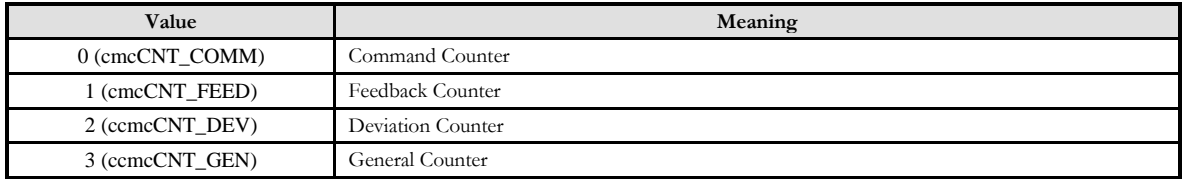

▶ Count : 지정한 값으로 대상 카운터의 값을 설정 혹은 반환합니다. 이 값은 이 값은 논리 단위가 아닌 실제 펄스 카운트 값입니다.

#### RETURN VALUE

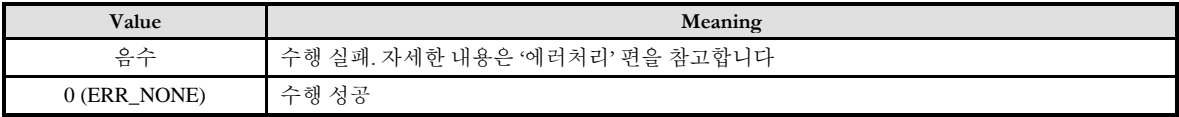

#### SEE ALSO

cmcPmStSetPosition, cmcPmStGetPosition

#### EXAMPLE

#### $C/C++$

```
#include "ComiMLink3_SDK.h"
#include "ComiMLink3_SDK_Def.h"
```
long BoardID = 0; //0 번 축의 Command Counter 를 0 으로 설정합니다. cmcPmStSetCount(BoardID, 3, ccmcX1, cmcCNT\_COMM, 0);

//0 번 축의 Feedback Counter 를 0 으로 설정합니다. cmcPmStSetCount(BoardID, 3, ccmcX1, cmcCNT\_FEED, 0 );

long nCmdCounter = 0; long nFdbCounter =  $0$ ;

//0 번 축의 Command Counter 값을 반환합니다. cmcPmStGetCount(BoardID, 3, ccmcX1, cmcCNT\_COMM, &nCmdCounter );

//0 번 축의 Feedback Counter 값을 반환합니다. cmcPmStGetCount(BoardID, 3, ccmcX1, cmcCNT\_FEED, &nFdbCounter );

## NAME

cmcPmStSetPosition/ cmcPmStGetPosition

사용자 정의 논리적 카운트 값 설정 및 반환

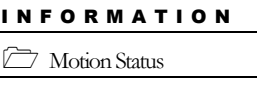

 $VC++ (6, 7, 8)/VB$ BCB/Delphi  $\Box$  Level 7  $\bigcirc$  위험 요소 없음

## **SYNOPSIS**

 VT\_I4 cmcPmStSetPosition ([in] VT\_I4 BoardID, [in] VT\_I4 NodeId, [in] VT\_I4 Channel, [in] VT I4 Target, [in] VT R8 Position )

 VT\_I4 cmcPmStGetPosition ([in] VT\_I4 BoardID, [in] VT\_I4 NodeId, [in] VT\_I4 Channel, [in] VT I4 Source, [out] VT PR8 Position )

#### DESCRIPTION

cmcPmStSetPosition () 함수는 지정한 축의 지정한 카운터의 값을 새로이 설정합니다. 단, 이때 지정하는 카운터 값의 단위는 "Unit distance" 에 의해 정의되는 논리적 단위 거리입니다. 이 함수는 카운터의 값을 지정하는 매개 변수가 논리적 단위 거리라는 것을 제외하고는 cmcPmStSetCount() 함수와 동일합니다.

cmcPmStGetPosition()함수는 지정한 축의 지정한 카운터의 값을 읽어서 반환합니다. 단, 이때 반환되는 값의 단위는 "Unit distance" 에 의해 정의되는 논리적 거리입니다.

이 함수의 사용과 호출에 있어, 제공된 ㈜커미조아의 함수 헤더 Visual Basic 에서는 함수의 첨두어 cmc 가 붙지 않습니다.

#### PARAMETER

- ▶ **BoardID** : 사용자가 설정한 디바이스(보드) ID.
- ▶ NodeId: 노드 번호. 노드 번호는 3 부터 시작합니다.

▶ Channel : 축 번호. 통합 축으로 관리되는 축 번호를 의미하며, 상수 값으로 0 (Zero Based) 이상, 최대 통합 축 개수 - 1 이하의 값을 축 번호로 설정할 수 있습니다.

▶ Target: 설정할 카운터 번호. cmcPmStSetPosition() 함수의 인자이며, 다음의 4가지 값 중의 하나이어야 합니다.

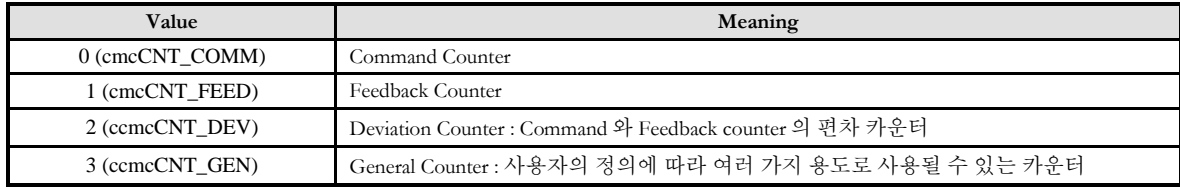

▶ **Source** : 대상 카운터 번호. cmcPmStGetPosition() 함수의 인자이며, 이 값은 다음의 4 가지 값 중의 하나이어야 합니다.

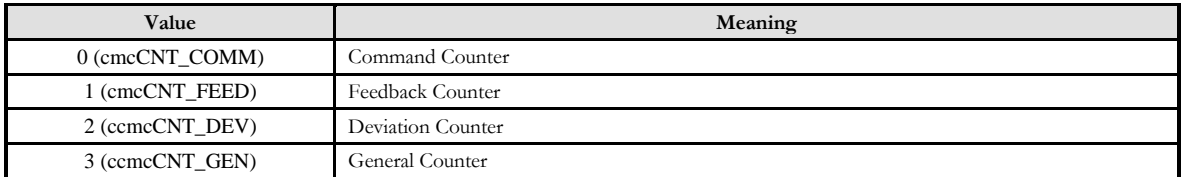

▶ Position: 대상 카운터에 설정 혹은 반환될 값. 단, 이 값은 논리적 단위 거리 입니다.

#### RETURN VALUE

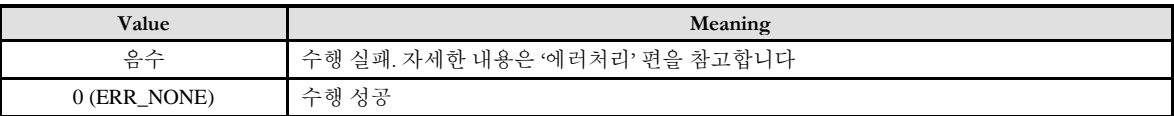

#### SEE ALSO

cmcPmStSetCount, cmcPmStGetCount

#### **REFERENCE**

□ 논리적 단위 거리는 cmcPmCfgSetUnitDist() 함수에 의해 결정됩니다

#### EXAMPLE

#### $C/C++$

#include "ComiMLink3\_SDK.h" #include "ComiMLink3\_SDK\_Def.h"

long BoardID = 0;

//0 번 축의 Command Position 을 0 으로 설정합니다. cmcPmStSetPosition(BoardID, 3, ccmcX1, cmcCNT\_COMM, 0 );

//0 번 축의 Feedback Position 을 0 으로 설정합니다. cmcPmStSetPosition(BoardID, 3, ccmcX1, cmcCNT\_FEED, 0 );

long nCmdPosition = 0; long nFdbPosition = 0;

//0 번 축의 Command Position 값을 반환합니다. cmcPmStGetPosition(BoardID, 3, ccmcX1, cmcCNT\_COMM, &nCmdPosition );

//0 번 축의 Feedback Position 값을 반환합니다. cmcPmStGetPosition(BoardID, 3, ccmcX1, cmcCNT\_FEED, &nFdbPosition );

## NAME

cmcPmStGetSpeed

- 논리적 속도 반환

#### I N F O R M A T I O N **Motion Status**  $VC++ (6, 7, 8)/VB$ BCB/Delphi  $\Box$  Level 7  $O$  위험 요소 없음

## **SYNOPSIS**

 VT\_I4 cmcPmStGetSpeed ([in] VT\_I4 BoardID, [in] VT\_I4 NodeId, [in] VT\_I4 Channel, [in] VT I4 Source, [out] VT PR8 Speed )

#### DESCRIPTION

이 함수는 Command 또는 Feedback 속도를 읽어서 논리적 속도 단위로 반환합니다. Source 매개 변수에 따라서 Command 속도 혹은 Feedback 속도 중 해당하는 속도에 대해서 반환 대상이 결정됩니다.

이 함수의 사용과 호출에 있어, 제공된 ㈜커미조아의 함수 헤더 Visual Basic 에서는 함수의 첨두어 cmc 가 붙지 않습니다.

#### PARAMETER

- ▶ **BoardID**: 사용자가 설정한 디바이스(보드) ID.
- ▶ **NodeId** : 노드 번호. 노드 번호는 3 부터 시작합니다.

▶ Channel : 축 번호. 통합 축으로 관리되는 축 번호를 의미하며, 상수 값으로 0 (Zero Based) 이상, 최대 통합 축 개수 - 1 이하의 값을 축 번호로 설정할 수 있습니다.

▶ **Source** : 속도 반환 대상이 되는 카운터 번호. 이 값은 다음의 2 가지 값 중의 하나이어야 합니다.

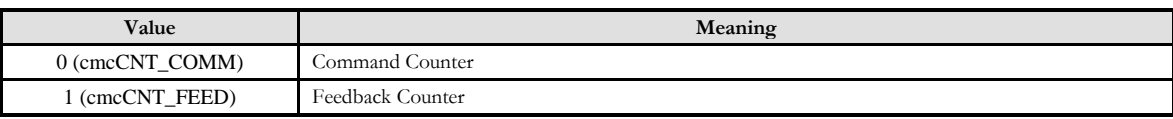

▶ Speed: 전달된 변수를 통해 지정한 카운터의 속도를 읽어서 논리적 속도 단위로 반환합니다.

#### RETURN VALUE

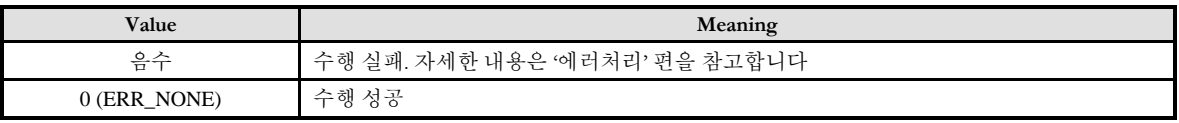

#### **REFERENCE**

□ 논리적 속도 단위는 cmcPmCfgSetUnitSpeed() 함수에 의해 결정됩니다.

#### EXAMPLE

#### $C/C++$

#include "ComiMLink3\_SDK.h" #include "ComiMLink3\_SDK\_Def.h"

long BoardID = 0; long nCmdSpeed = 0; long nFdbSpeed = 0;

//0 번 축의 Command Speed 값을 반환합니다. cmcPmStGetSpeed(BoardID, 3, ccmcX1, cmcCNT\_COMM, &nCmdSpeed );

//0 번 축의 Feedback Speed 값을 반환합니다. cmcPmStGetSpeed(BoardID, 3, ccmcX1, cmcCNT\_FEED, &nFdbSpeed );

## NAME

cmcPmStReadMotionState

- 모션 동작 상태 반환

## **SYNOPSIS**

 VT\_I4 cmcPmStReadMotionState ([in] VT\_I4 BoardID, [in] VT\_I4 NodeId, [in] VT\_I4 Channel, [out] VT PI4 MotStates )

I N F O R M A T I O N **Motion Status** 

 $\Box$  Level 7  $O$  위험 요소 없음

 $VC++ (6, 7, 8)/VB$ BCB/Delphi

#### DESCRIPTION

cmcPmStReadMotionState() 함수는 현재 모션의 동작 상태를 반환합니다.

이 함수의 사용과 호출에 있어, 제공된 ㈜커미조아의 함수 헤더 Visual Basic 에서는 함수의 첨두어 cmc 가 붙지 않습니다.

#### PARAMETER

- ▶ **BoardID** : 사용자가 설정한 디바이스(보드) ID.
- ▶ **NodeId** : 노드 번호. 노드 번호는 0 부터 시작합니다.

▶ Channel : 축 번호. 통합 축으로 관리되는 축 번호를 의미하며, 상수 값으로 0 (Zero Based) 이상, 최대 통합 축 개수 - 1 이하의 값을 축 번호로 설정할 수 있습니다.

▶ **MotStates** : 모션 상태.

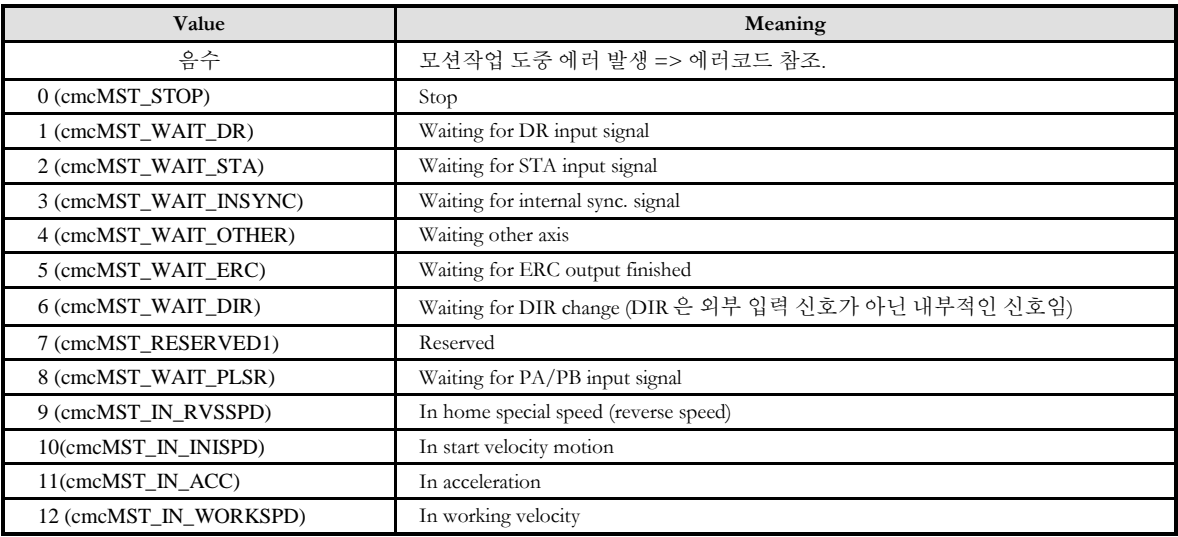

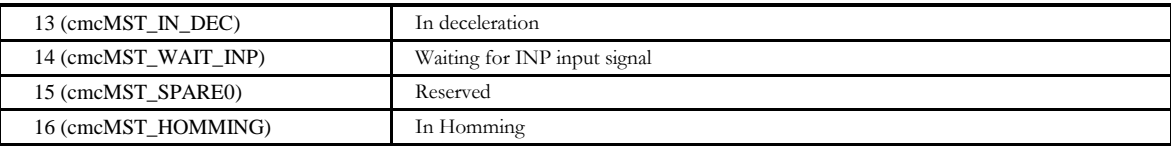

#### RETURN VALUE

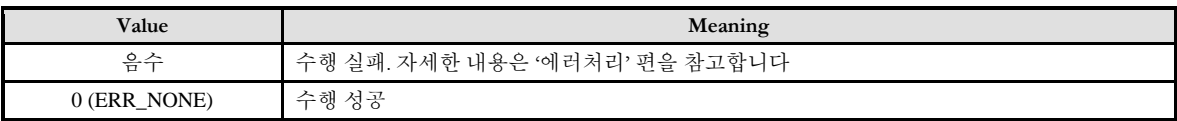

#### SEE ALSO

cmcPmStGetMstString

#### EXAMPLE

 $C/C++$ #include "ComiMLink3\_SDK.h" #include "ComiMLink3\_SDK\_Def.h" long BoardID = 0; char szMstList $[18][20] = \{$ "Stop", "Wait DR", "Wait STA", "Wait INSYNC", "Wait Other Axis", "Wait ERC", "Wait DIR", "Reserved1", "Wait PA/PB", "On Reverse Speed", "On Initial Speed", "On Acceleration", "On Work Speed", "On Deceleration", "Wait INP", "Reserved", "In Homming",  $\omega$ }; long  $nMST = 0$ ; //0 번 축의 모션 상태를 반환합니다. cmcPmStReadMotionState(BoardID, 3, ccmcX1, &nMST ); if(  $nMST < 0$  ) { OutputDebugString( "ReadMotionState Error!" ); } //화면에 표시할 문자열을 조합합니다. CString sMsg = "Current Motion State : " + szMstList[nMST];

```
//DisplayStatus() 함수는 화면에 상태를 표시하는 가상의 함수입니다.
DisplayStatus( sMsg);
```
## NAME

#### cmcPmStReadMIOStatuses

- 모션 관련 I/O (Motion I/O) 상태 반환

## **SYNOPSIS**

 VT\_I4 cmcPmStReadMioStatuses ([in] VT\_I4 BoardID, [in] VT\_I4 NodeId, [in] VT\_I4 Channel, [out] VT PI4 MioStates )

#### DESCRIPTION

이 함수는 현재 모션과 관련된 여러 가지 MIO 상태를 반환합니다. 각 비트별로 할당된 MIO 의 상태를 표시하므로 사용자는 비트 마스크를 수행하여 원하는 I/O 의 상태를 확인하여야 합니다.

범용적인 모션 응용 프로그램에서는 MIO(Machine I/O) 상태를 표현하기 위한 용도로 본 함수의 사용 빈도가 매우 높습니다.

이 함수의 사용과 호출에 있어, 제공된 ㈜커미조아의 함수 헤더 Visual Basic 에서는 함수의 첨두어 cmc 가 붙지 않습니다.

#### PARAMETER

▶ **BoardID**: 사용자가 설정한 디바이스(보드) ID.

▶ **NodeId** : 노드 번호. 노드 번호는 3 부터 시작합니다.

▶ Channel : 축 번호. 통합 축으로 관리되는 축 번호를 의미하며, 상수 값으로 0 (Zero Based) 이상, 최대 통합 축 개수 - 1 이하의 값을 축 번호로 설정할 수 있습니다.

▶ **MioStates** : Machine I/O 상태

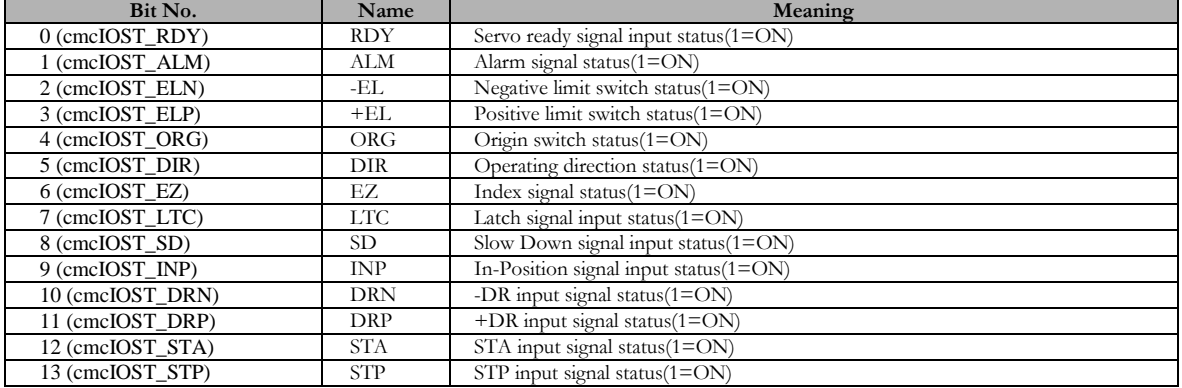

I N F O R M A T I O N **Motion Status**  $VC++ (6, 7, 8)/VB$ BCB/Delphi  $\Box$  Level 7  $O$  위험 요소 없음

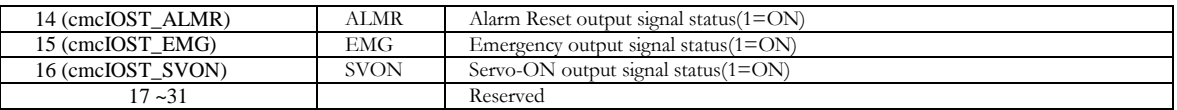

#### RETURN VALUE

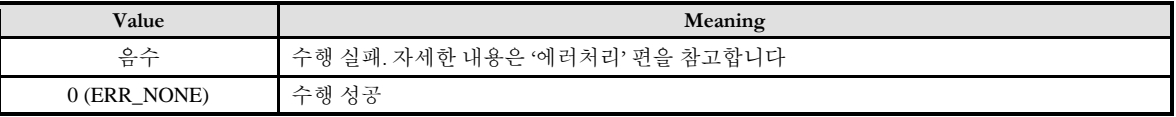

#### EXAMPLE

#### $C/C++$

#include "ComiMLink3\_SDK.h" #include "ComiMLink3\_SDK\_Def.h"

long BoardID = 0;  $\log n$ MioState = 0;

//0 번 축의 MioState Bit 가 설정된 32Bit 값을 반환합니다. cmcPmStReadMioStatuses(BoardID, 3, ccmcX1, &nMioState );

//nMioState 의 값을 오른쪽으로 쉬프트 연산하여, 해당 상태 값을 얻습니다. bool ALM\_State = ( nMioState >> ccmcIOST\_ALM ) & 0x01; bool ELP\_State = ( nMioState >> ccmcIOST\_ELP ) & 0x01; bool ELN\_State = ( nMioState >> ccmcIOST\_ELN ) & 0x01; bool ORG\_State = ( nMioState >> ccmcIOST\_ORG ) & 0x01;

#### 17.2 위치 값 래치(Position Latch)

Position Latch 는 특정 순간에 Motion 의 위치 관련 카운터 값을 래치(Latch)하여 읽을 수 있도록 하는 기능입니다.

Position Latch 는 LTC 입력 핀에 LATCH 신호가 입력되면 그 순간의 각 카운트 값을 래치(Latch) 합니다.

이 기능은 LTC 핀에 입력되는 하드웨어 신호에 동기되어서 각 위치값이 래치 되므로 시간 지연이 발생하지 않습니다.

#### 17.2.1 함수 요약

Position Latch 함수에 관련된 함수들은 다음과 같습니다.

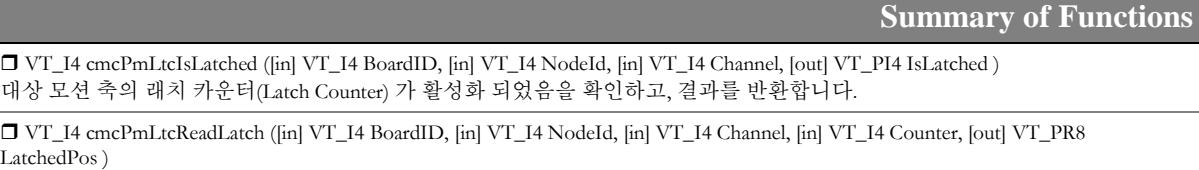

대상 모션 축의 래치 카운터(Latch Counter) 에 저장된 카운터(Counter) 값을 반환합니다.

I N F O R M A T I O N

 $\mathscr{N}$  VC++ (6, 7, 8)/VB BCB/Delphi

**E** Latch

 $\Box$  Level 7  $O$  위험 요소 없음

## NAME

cmcPmLtcIsLatched

- 해당 축의 래치 카운터 (Latch Counter)

활성화 여부 확인

## SYNOPSIS

 VT\_I4 cmcPmLtcIsLatched ([in] VT\_I4 BoardID, [in] VT\_I4 NodeId, [in] VT\_I4 Channel, [out] VT\_PI4 IsLatched )

#### DESCRIPTION

해당 축의 래치 카운터가 활성화 되었음을 확인하고, 결과를 반환합니다.

이 함수의 사용과 호출에 있어, 제공된 ㈜커미조아의 함수 헤더 Visual Basic 에서는 함수의 첨두어 cmc 가 붙지 않습니다.

#### PARAMETER

- ▶ **BoardID**: 사용자가 설정한 디바이스(보드) ID.
- ▶ **NodeId** : 노드 번호. 노드 번호는 3 부터 시작합니다.

▶ Channel : 축 번호. 통합 축으로 관리되는 축 번호를 의미하며, 상수 값으로 0 (Zero Based) 이상, 최대 통합 축 개수 - 1 이하의 값을 축 번호로 설정할 수 있습니다.

▶ IsLatched: 해당 축의 래치 카운터의 활성화 여부를 반환합니다.

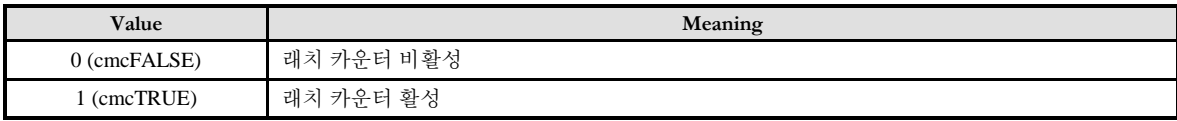

#### RETURN VALUE

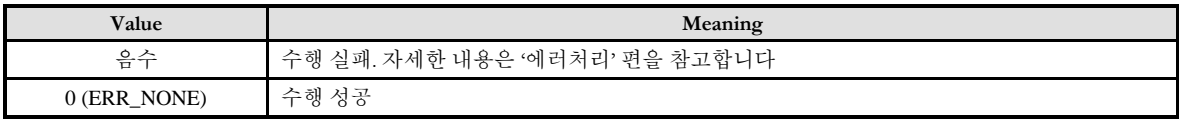

SEE ALSO

cmcPmLtcReadLatch

#### EXAMPLE

 $C/C++$ 

#include "ComiMLink3\_SDK.h" #include "ComiMLink3\_SDK\_Def.h"

long BoardID = 0;

// 0 번 축의 래치 카운터 활성화 여부를 반환합니다. long nIsLatched = cmcFALSE; cmcPmLtcIsLatched(BoardID, 3, ccmcX1, &nIsLatched );
I N F O R M A T I O N

 $VC++ (6, 7, 8)/VB$ BCB/Delphi

**Z** Latch

 $\Box$  Level 7  $O$  위험 요소 없음

### NAME

cmcPmLtcReadLatch

- 해당 축의 래치 카운터 (Latch Counter) 값

확인

### SYNOPSIS

 VT\_I4 cmcPmLtcReadLatch ([in] VT\_I4 BoardID, [in] VT\_I4 NodeId, [in] VT\_I4 Channel, [in] VT\_I4 Counter, [out] VT\_PR8 LatchedPos )

### DESCRIPTION

지정한 축의 현재 래치 된 카운트 값을 반환합니다. 이때 반환되는 위치 값의 단위는 논리적 거리 단위가 적용됩니다.

이 함수의 사용과 호출에 있어, 제공된 ㈜커미조아의 함수 헤더 Visual Basic 에서는 함수의 첨두어 cmc 가 붙지 않습니다.

### **PARAMETER**

▶ **BoardID** : 사용자가 설정한 디바이스(보드) ID.

▶ NodeId: 노드 번호. 노드 번호는 3 부터 시작합니다.

▶ Channel : 축 번호. 통합 축으로 관리되는 축 번호를 의미하며, 상수 값으로 0 (Zero Based) 이상, 최대 통합 축 개수 - 1 이하의 값을 축 번호로 설정할 수 있습니다.

▶ Counter: 읽을 래치 카운터를 지정합니다. 이 값은 다음과 같습니다.

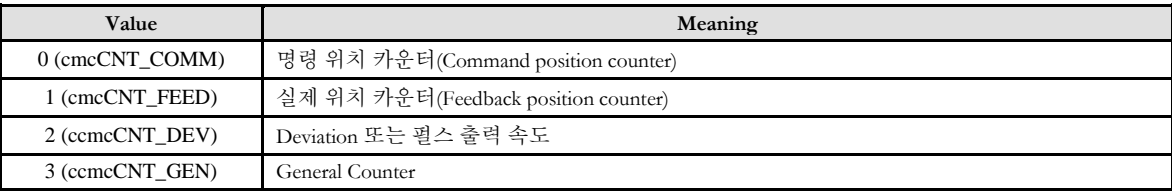

▶ LatchedPos : 지정한 축의 래치 된 카운트 값을 반환합니다. 이때 반환되는 위치 값의 단위는 논리적 거리 단위가 적용됩니다.

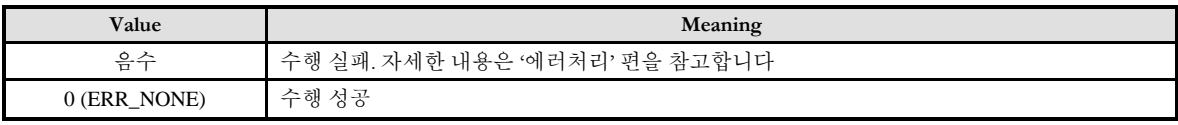

### SEE ALSO

cmcPmLtcIsLatched

### EXAMPLE

#### $C/C++$

#include "ComiMLink3\_SDK.h" #include "ComiMLink3\_SDK\_Def.h"

long BoardID = 0; // 0 번 축의 래치 카운트를 Feedback position counter 로 설정하고 래치된 카운트 값을 반환합니다. long nLtcCounter = cmcCNT\_FEED; double fLatchedPos = 0.0f; cmcPmLtcReadLatche(BoardID, 3, ccmcX1, nLtcCounter, &nLatchedPos );

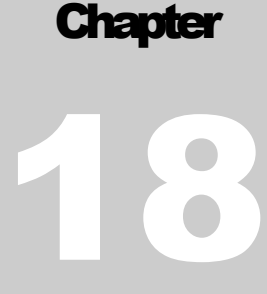

# Servo Parameter R/W Functions

서보파라미터값을읽고*,* 쓰기위해사용되어집니다*.*

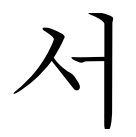

보 파라미터 읽기/쓰기 기능은 커미조아의 네트워크 모션 보드를 통해서 다양한 파라미터의 값을 자유자재로 읽고 쓰기 위한 기능입니다. 이 함수를 사용하면 별도의 전용 프로그램이나 케이블 등을 필요로 하지 않고 파라미터 값을 수정할 수 있는 장점이 있습니다.

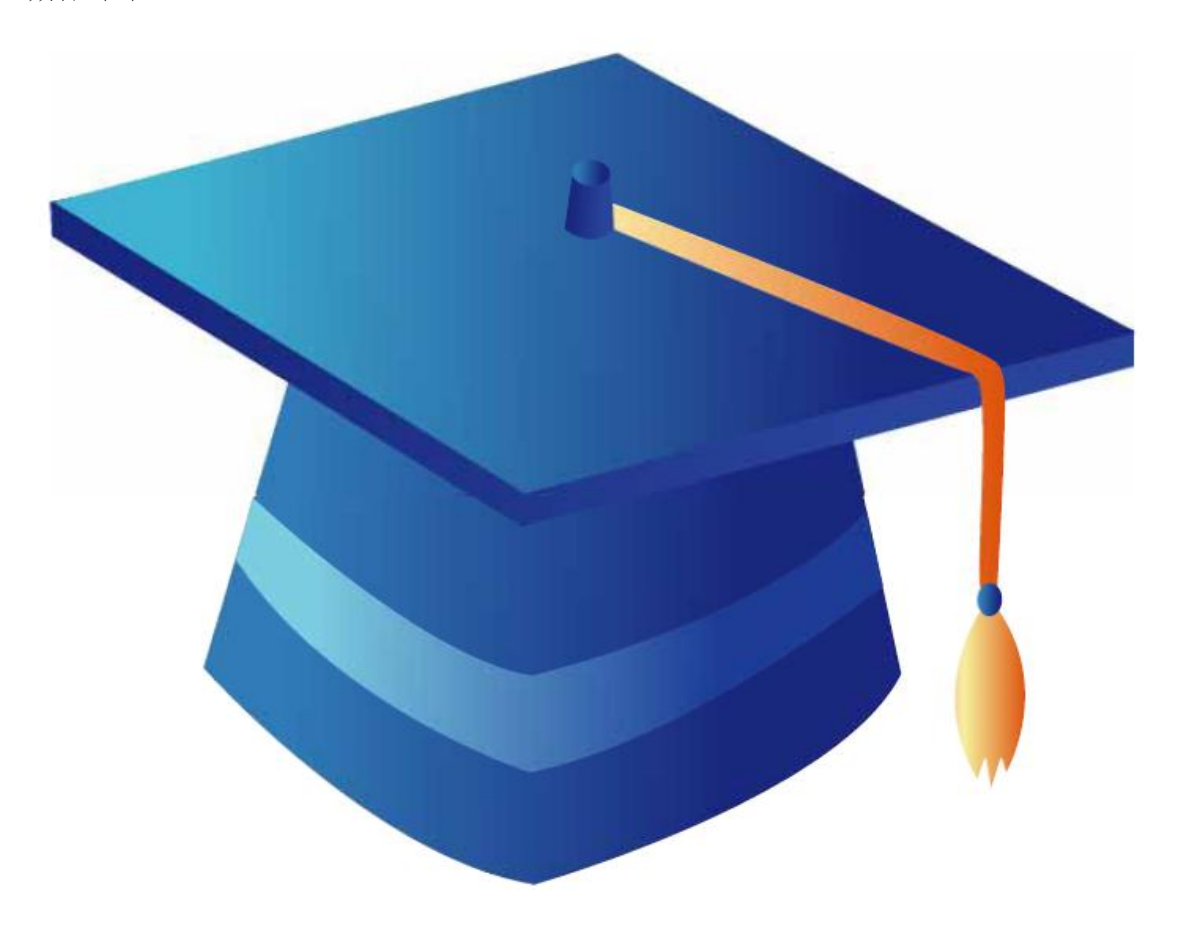

### 18 서보 파라미터 관리편

본 단원에서 사용되는 함수들은 사용자가 서보 드라이버 내의 파라미터를 직접 읽고, 기록하고, 저장하는 데 사용되는 함수들입니다. 이 함수들을 통하여 서보의 각종 설정값에 접근할 수 있으며, 이는 보다 더 정밀한 모션 제어 기능을 가능하게 합니다. 단, 일부 파라미터는 설정 시 연관된 파라미터에 영향을 끼치게 되므로 사용 시 주의가 필요합니다. 기타 자세한 내용은 각 서보 드라이버 제조사의 매뉴얼을 참조하시되 더욱 자세한 설명이 필요한 사용자께서는 ㈜커미조아의 기술지원팀이나 기타 기술 협력 점을 통해 문의해주시기 바랍니다.

### 18.1 함수 요약

서보 파라미터 관리 함수는 공통적인 접두어 부분에 "ServoParam"을 사용하며 이에 해당하는 함수들의 리스트는 다음의 표와 같습니다.

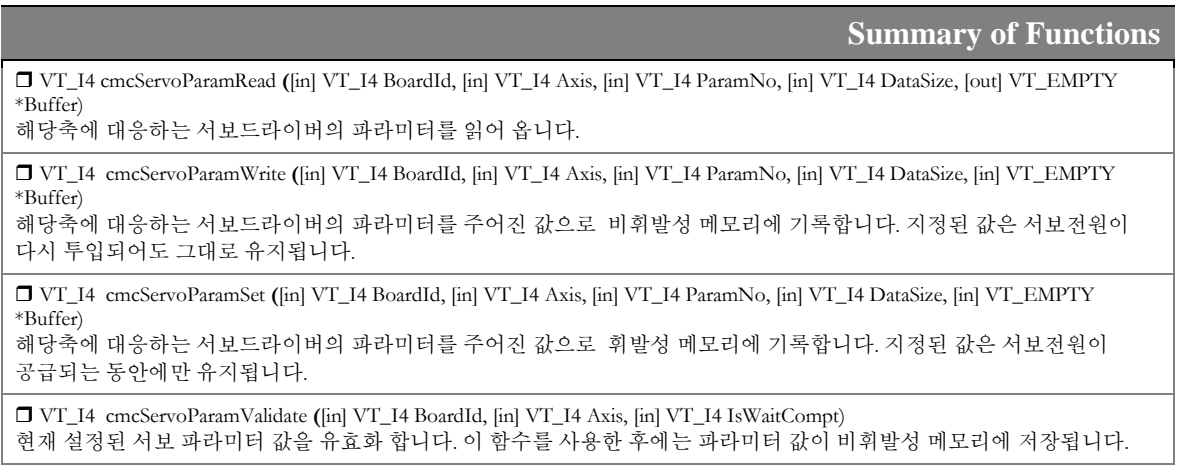

### 18.1.1 함수 설명

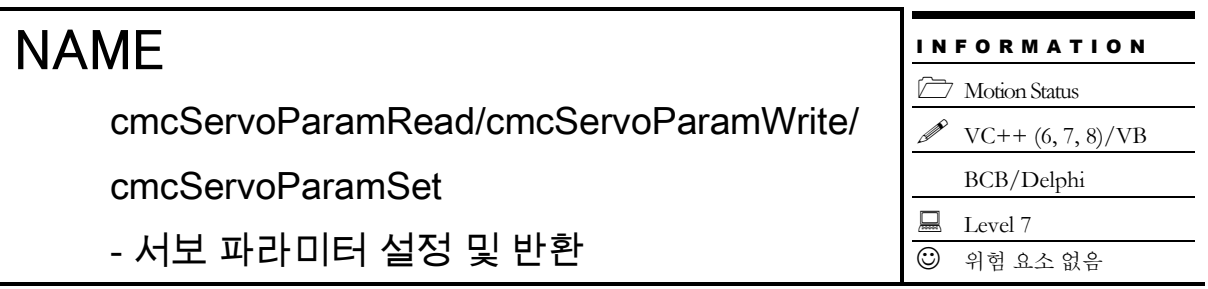

### **SYNOPSIS**

 VT\_I4 cmcServoParamRead ([in] VT\_I4 BoardID, [in] VT\_I4 Axis, [in] VT\_I4 ParamNo, [in] VT I4 DataSize, [out] VT EMPTY \*Burffer )

 VT\_I4 cmcServoParamWrite ([in] VT\_I4 BoardID, [in] VT\_I4 Axis, [in] VT\_I4 ParamNo, [in] VT I4 DataSize, [in] VT EMPTY \*Burffer )

 VT\_I4 cmcServoParamSet ([in] VT\_I4 BoardID, [in] VT\_I4 Axis, [in] VT\_I4 ParamNo, [in] VT I4 DataSize, [in] VT EMPTY \*Burffer )

#### DESCRIPTION

cmcServoParamRead() 함수는 서보 드라이버에 설정된 파라미터 값을 확인하고자 할 때 사용하는 함수입니다. 이 함수를 통하여 사용자는 임의의 특정 파라미터 번호에 대한 설정값을 확인할 수 있습니다.

cmcServoParamWrite() 함수는 서보 드라이버에 특정 파라미터 값을 지정하고자 할 때 사용하는 함수입니다. 이 함수를 통하여 사용자는 임의의 특정 파라미터 번호에 기록하고자 하는 값을 적용시킬 수 있습니다.

이 때, 이 함수로 지정한 파라미터 값은 비휘발성 메모리(ROM)에 기록되며, 이 설정값은 전원을 Reset 하여도 기록된 데이터가 유지 됩니다.

cmcServoParamSet() 함수는 파라미터 값을 지정하는 점에서는 cmcServoParamWrite() 함수와 동일하지만, 설정한 파라미터 값을 휘발성 메모리(RAM)에 기록하며, 이 설정값은 전원이 공급되는 동안에만 유효하며 전원이 Reset 되면 기록된 데이터는 지워집니다.

이 함수의 사용과 호출에 있어, 제공된 ㈜커미조아의 함수 헤더 Visual Basic 에서는 함수의 첨두어 cmc 가 붙지 않습니다.

#### PARAMETER

▶ **BoardID** : 사용자가 설정한 디바이스(보드) ID.

▶ **Axis** : 축 번호. 통합 축으로 관리되는 축 번호를 의미하며, 상수 값으로 0 (Zero Based) 이상, 최대 통합 축 개수 - 1 이하의 값을 축 번호로 설정할 수 있습니다.

▶ ParamNo : 반환받고자 하는 파라미터의 번호입니다. 파라미터 번호를 0 으로 설정하면 해당 파라미터는 반환되지 않습니다. 이에 대한 자세한 내용은 사용하시는 서보 드라이브의 매뉴얼을 참고하시기 바랍니다.

▶ **DataSize** : 반환받고자 하는 파라미터의 데이터 사이즈를 지정합니다. 해당 파라미터의 데이터 사이즈에 대한 자세한 내용은 사용하시는 서보 드라이브의 매뉴얼을 참고하시기 바랍니다.

▶ Buffer : cmcServoParamRead()함수의 인자이며, 사용자 지정 파라미터의 데이터를 지정한 사이즈 크기로 반환합니다.

▶ Buffer : cmcServoParamWrite()함수의 인자이며, 사용자 지정 파라미터에 데이터를 설정합니다. 설정된 데이터는 비휘발성 메모리(ROM)에 기록합니다.

▶ Buffer : cmcServoParamSet()함수의 인자이며, 사용자 지정 파라미터에 데이터를 설정합니다. 설정된 데이터는 휘발성 메모리(RAM)에 기록합니다.

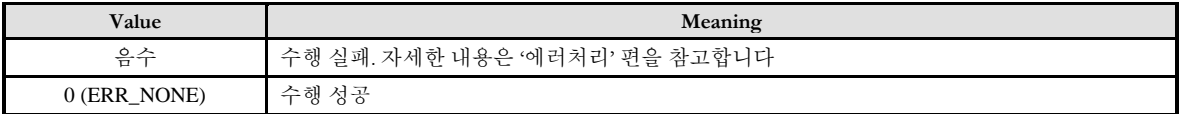

cmcServoParamValidate

- 현재 설정된 서보 파라미터 값 유효화

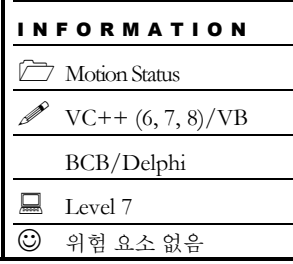

### **SYNOPSIS**

 VT\_I4 cmcServoParamValidate ([in] VT\_I4 BoardID, [in] VT\_I4 Axis, [in] VT\_I4 IsWaitCompt)

### DESCRIPTION

cmcServoParamValidate() 함수는 현재 서보 드라이버에 설정되어 있는 설정값들을 유효화 및 비휘발성 메모리(ROM)에 기록시키기 위하여 사용하는 함수입니다. 이를 통하여 서보 드라이버에 설정된 데이터가 전원 공급을 차단하는 경우에도 다시 전원이 공급될 시 이전 설정된 값을 그대로 사용할 수 있습니다.

이 함수의 사용과 호출에 있어, 제공된 ㈜커미조아의 함수 헤더 Visual Basic 에서는 함수의 첨두어 cmc 가 붙지 않습니다.

### PARAMETER

▶ **BoardID** : 사용자가 설정한 디바이스(보드) ID.

▶ **Axis** : 축 번호. 통합 축으로 관리되는 축 번호를 의미하며, 상수 값으로 0 (Zero Based) 이상, 최대 통합 축 개수 - 1 이하의 값을 축 번호로 설정할 수 있습니다.

▶ IsWaitCompt : 함수 수행을 통하여 유효화 작업이 종료될 때 까지 기다릴 것인지의 여부를 결정할 수 있습니다. 이 값에 대한 의미는 다음과 같습니다.

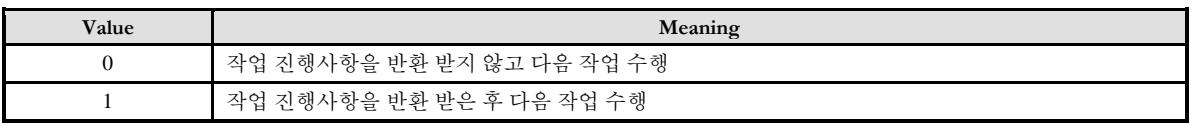

### RETURN VALUE

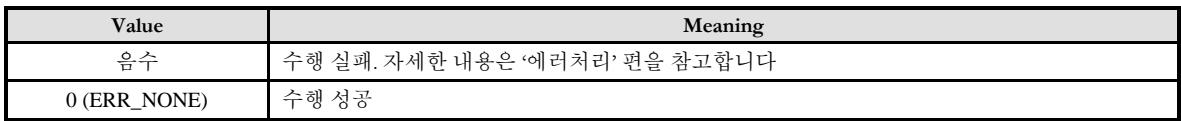

### SFF ALSO

cmcServoParamValidate

### **Chapter**

# 19

# Advanced and Extended Interface

다양한고급기능지원을위해ComiMLink3가제공하는확장된인터페이스를사용하실수있습니다*.* 확장 인터페이스에 대한 기능은 고급 개발자나 커미조아 기술진들을 통해 그 사용안내를 받으실 수 있습니다. 고급 인터페이스에 관렦된 모든 기능의 구성은 보다 유연하고 다양*(*多樣*)*한 기능의 모션 제어를 위해 사용되어집니다*.*

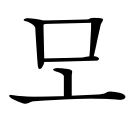

션 고급 기능은 커미조아의 다양한 확장 모션 제어에 주로 이용되어 집니다. 정확한 모션 제어와 안정적인 모션제어를 위해 제공되는 고급 기능들은 ㈜ 커미조아 기술 진들이나 관련 기술 지원 협약점을 통해서 문의해주시기 바랍니다.

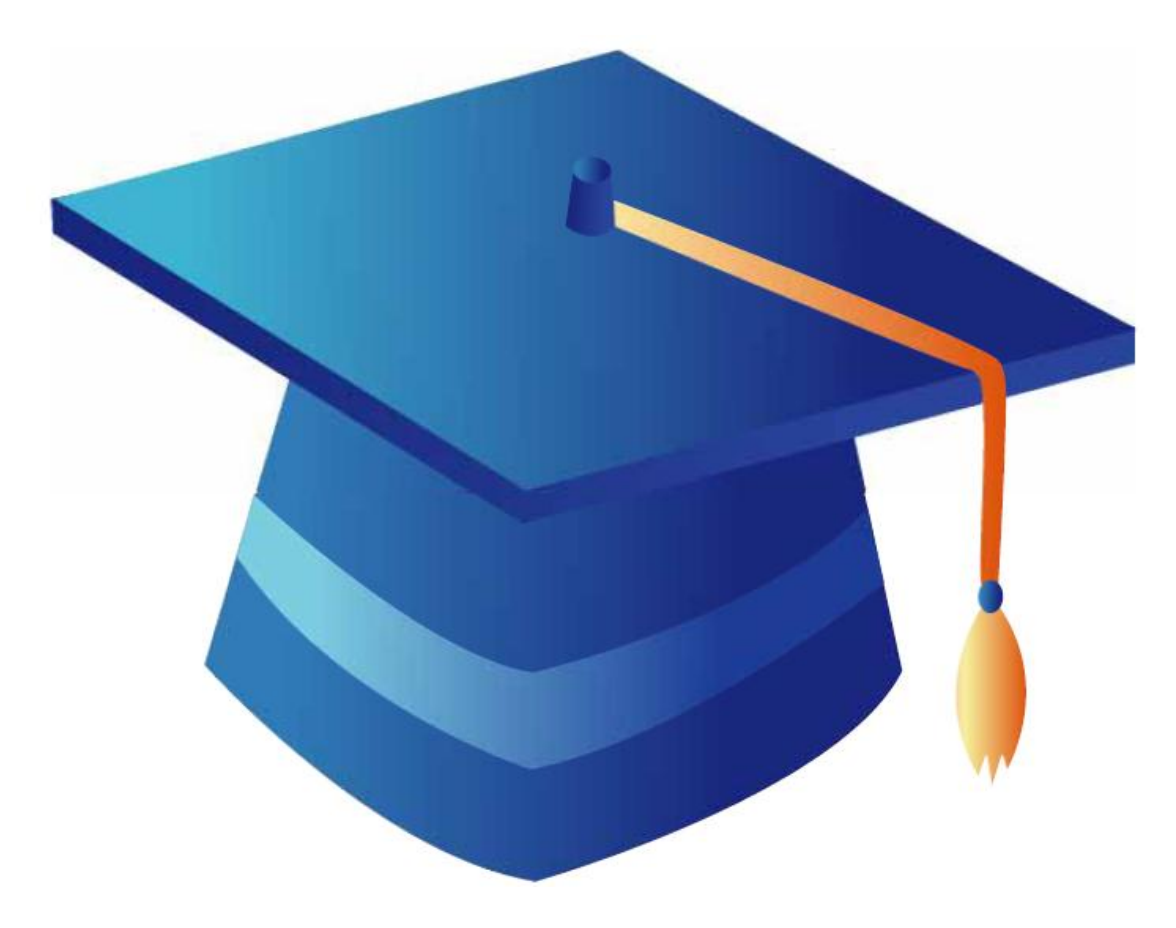

### 19 고급/확장 인터페이스 편

본 단원에서 사용되는 함수들은 대부분 일반 사용자들이 거의 사용하지 않을 함수들입니다. 하지만 특수한 경우에 이러한 함수들을 사용할 필요가 있을 수 있으므로 이 함수들에 대한 설명을 수록합니다. 단, 자세한 함수의 설명은 생략합니다. 이 함수들에 대한 보다 자세한 설명이 필요한 사용자께서는 ㈜커미조아의 기술지원팀이나 기타 기술 협력 점을 통해 문의해주시기 바랍니다.

### 19.1 RealTime 상태(Status) 감시 및 설정

이 함수들은 ㈜커미조아의 모션 보드에서 제공하는 RTS (RealTime Status) Update 기능과 관련된 함수들입니다. 현재는 사용되고 있지 않은 함수가 대부분이나 내부적으로 개발 시 주기적으로 메모리 상의 값을 업데이트 하는 성능에 대한 영향을 줄 수 있는 각종 환경에 대한 값을 일부 조정하고자 할 때 사용하는 함수입니다. 여기에서는 자세한 내용은 생략하고 각 함수가 어떠한 동작을 하는지에 대한 간단한 설명만을 수록하였습니다.

### 19.1.1 함수 요약

RTS Update 기능에 관련된 함수들은 다음과 같습니다.

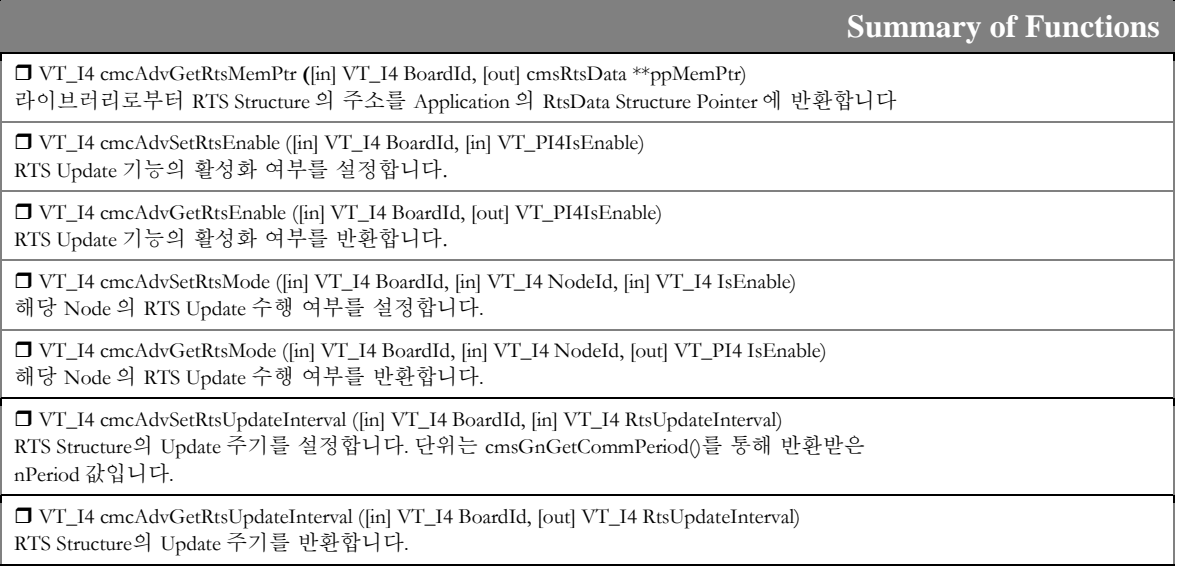

### 19.2 함수 응답 모드 설정

이 함수들은 API 함수의 응답성에 대한 설정 및 반환을 위한 함수입니다

### 19.2.1 함수 요약

함수 응답 모드 설정에 관련된 함수들은 다음과 같습니다.

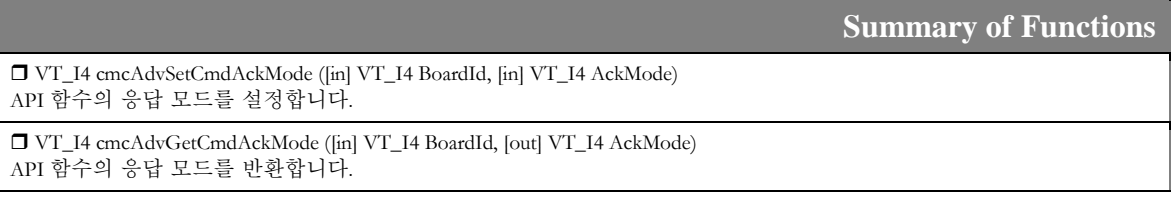

#### 19.3 Firmware Update 관련 함수

이 함수들은 ㈜커미조아의 모션 보드에서 제공하는 Firmware Update 기능과 관련된 함수들입니다. 보드의 DSP 에 들어가는 펌웨어를 FLASH 영역에 저장하기 위해, 혹은 그 값을 확인하기 위해 사용하는 함수입니다. 여기에서는 자세한 내용은 생략하고 각 함수가 어떠한 동작을 하는지에 대한 간단한 설명만을 수록하였습니다.

### 19.3.1 함수 요약

Firmware Update 기능에 관련된 함수들은 다음과 같습니다.

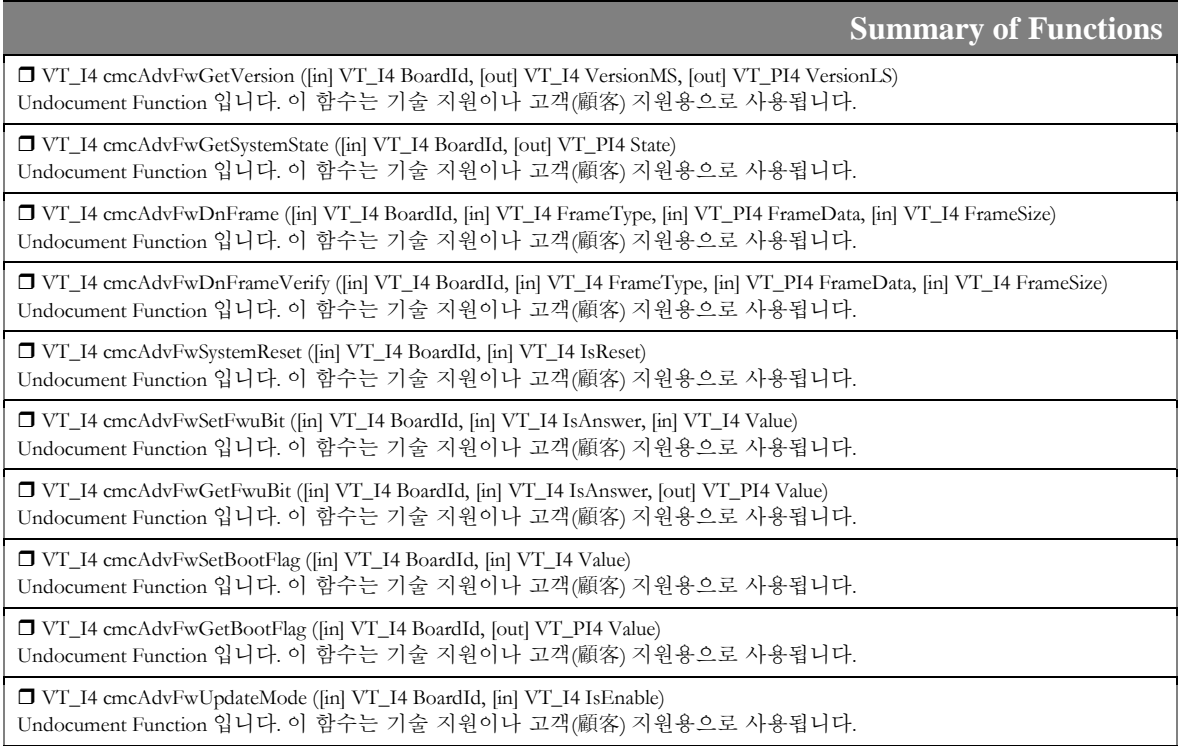

### 19.4 Mechatrolink III Command 관련 함수

이 함수들은 ㈜커미조아의 LX530 에서 지원하는 Mechatrolink-III 네트워크의 필수 혹은 임의 커맨드에 대한 직접 명령을 수행하기 위한 함수들입니다. 여기에서 제공되는 각 함수는 Mechatrolink-III 의 표준 서보 프로파일 커맨드 및 공통 커맨드에 각각 일대일로 부합하며, 파라미터 또한 실제 Mechatrolink-III 에서 주어지는 파라미터를 거의 그대로 적용하였습니다.

### 19.4.1 함수 요약

Mechatrolink-III Command 와 관련된 함수들은 다음과 같습니다.

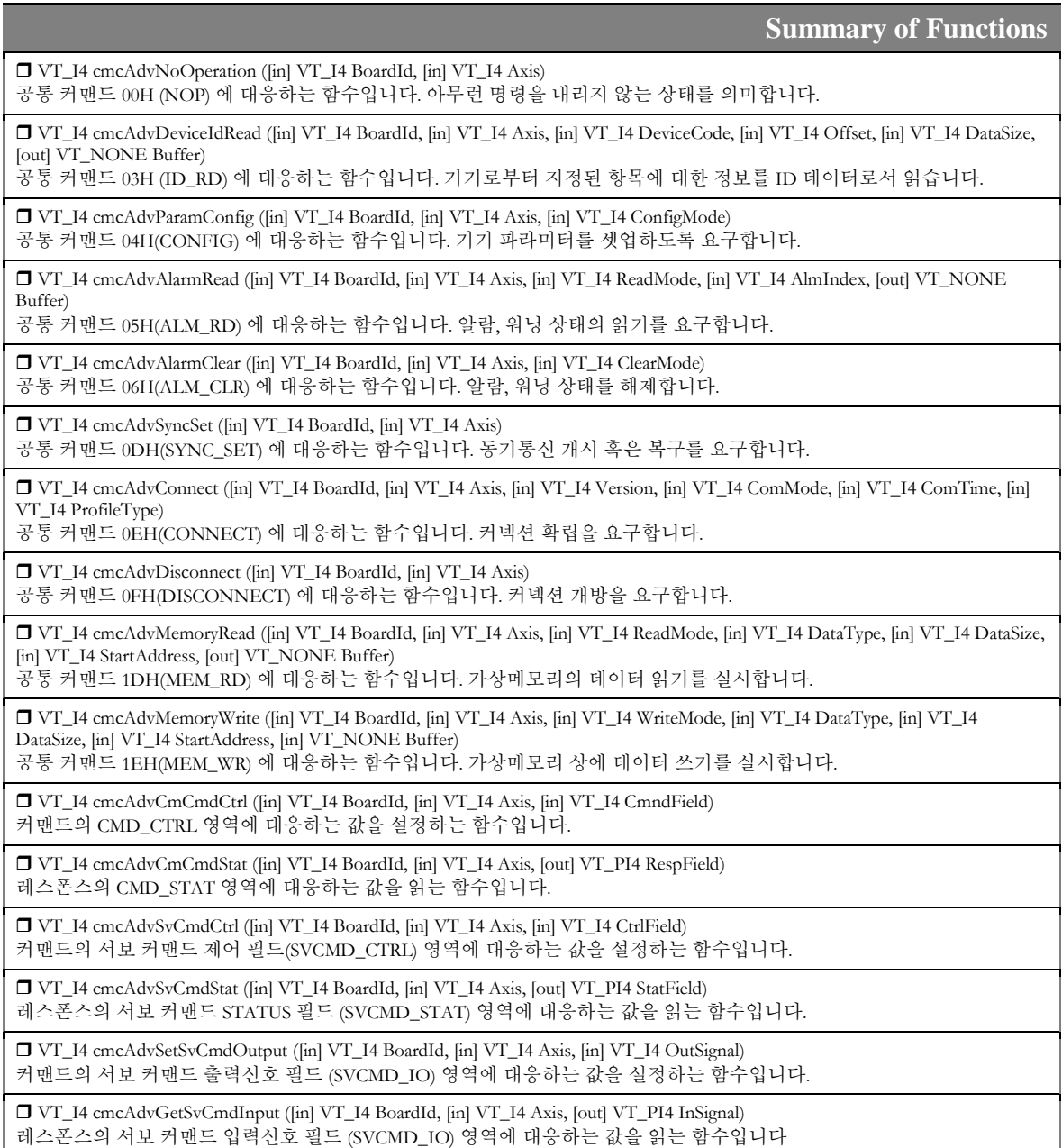

표준 서보 프로파일 커맨드 20H(POS\_SET) 에 대응하는 함수입니다. 슬레이브국의 좌표계 설정을 실시합니다. VT\_I4 cmcAdvSetBreak ([in] VT\_I4 BoardId, [in] VT\_I4 Axis, [in] VT\_I4 BreakState) 표준 서보 프로파일 커맨드 21H/22H(BRK\_ON/BRK\_OFF) 에 대응하는 함수입니다. 슬레이브국의 브레이크 작동 신호를 출력/해제합니다. VT\_I4 cmcAdvSetSensor ([in] VT\_I4 BoardId, [in] VT\_I4 Axis, [in] VT\_I4 SensorState) 표준 서보 프로파일 커맨드 23H/24H(SENS\_ON/SENS\_OFF) 에 대응하는 함수입니다. 센서 정보 초기화/센서 전원 OFF를 실행합니다. VT\_I4 cmcAdvStateMonitor ([in] VT\_I4 BoardId, [in] VT\_I4 Axis, [out] VT\_PI4 State1, [out] VT\_PI4 State2, [out] VT\_PI4 State3) 표준 서보 프로파일 커맨드 30H(SMON) 에 대응하는 함수입니다. 슬레이브국의 각종 신호 및 상태를 읽습니다. VT\_I4 cmcAdvSetServo ([in] VT\_I4 BoardId, [in] VT\_I4 Axis, [in] VT\_I4 ServoState) 표준 서보 프로파일 커맨드 31H/32H(SV\_ON/SV\_OFF) 에 대응하는 함수입니다. 슬레이브국의 모터 통전/통전 해제를 실시합니다. VT\_I4 cmcAdvInterpolate ([in] VT\_I4 BoardId, [in] VT\_I4 Axis, [in] VT\_I4 TPOS, [in] VT\_I4 VFF, [in] VT\_I4 TFF, [in] VT\_I4 TrqLimit) 표준 서보 프로파일 커맨드 34H(INTERPOLATE) 에 대응하는 함수입니다. 위치 지정을 통한 보간 이송을 실시합니다. VT\_I4 cmcAdvPositioning ([in] VT\_I4 BoardId, [in] VT\_I4 Axis, [in] VT\_I4 TPOS, [in] VT\_I4 TSPD, [in] VT\_I4 AccR, [in] VT\_I4 DecR, [in] VT\_I4 TrqLimit) 표준 서보 프로파일 커맨드 35H(POSING) 에 대응하는 함수입니다. 지정한 위치로 위치 결정을 실시합니다. VT\_I4 cmcAdvFeed ([in] VT\_I4 BoardId, [in] VT\_I4 Axis, [in] VT\_I4 TSPD, [in] VT\_I4 AccR, [in] VT\_I4 DecR, [in] VT\_I4 TraLimit) 표준 서보 프로파일 커맨드 36H(FEED) 에 대응하는 함수입니다. 지정한 이송속도에 의한 정속이송을 실시합니다. VT\_I4 cmcAdvExFeed ([in] VT\_I4 BoardId, [in] VT\_I4 Axis, [in] VT\_I4 TSPD, [in] VT\_I4 AccR, [in] VT\_I4 DecR, [in] VT\_I4 TrqLimit) 표준 서보 프로파일 커맨드 37H(EX\_FEED) 에 대응하는 함수입니다. 지정한 이송속도에 의한 정속이송 동작중에 외부신호 위치결정 신호의 입력에 의해 위치 결정을 실시합니다. VT\_I4 cmcAdvExPositioning ([in] VT\_I4 BoardId, [in] VT\_I4 Axis, [in] VT\_I4 TPOS, [in] VT\_I4 TSPD, [in] VT\_I4 AccR, [in] VT\_I4 DecR, [in] VT\_I4 TrqLimit) 표준 서보 프로파일 커맨드 38H(EX\_POSING) 에 대응하는 함수입니다. 외부신호 위치결정 신호의 입력에 따라 위치 결정을 실시합니다. VT\_I4 cmcAdvZeroReturn ([in] VT\_I4 BoardId, [in] VT\_I4 Axis, [in] VT\_I4 ModeType, [in] VT\_I4 Dir, [in] VT\_I4 TSPD, [in] VT\_I4 AccR, [in] VT\_I4 DecR, [in] VT\_I4 TrqLimit) 표준 서보 프로파일 커맨드 3AH(ZRET) 에 대응하는 함수입니다. 원점 LS와 위치래치 신호를 사용한 원점복귀를 실시합니다. VT\_I4 cmcAdvVelCtrl ([in] VT\_I4 BoardId, [in] VT\_I4 Axis, [in] VT\_I4 TFF, [in] VT\_I4 VREF, [in] VT\_I4 AccR, [in] VT\_I4 DecR,  $\overline{[in]}$  VT  $\overline{I4}$  TrqLimit) 표준 서보 프로파일 커맨드 3CH(VELCTRL) 에 대응하는 함수입니다. 슬레이브국에 속도 명령을 송신하고 속도 제어를 실시합니다. VT\_I4 cmcAdvTrqCtrl ([in] VT\_I4 BoardId, [in] VT\_I4 Axis, [in] VT\_I4 VelLimit, [in] VT\_I4 TREF) 표준 서보 프로파일 커맨드 3DH(TRQCTRL) 에 대응하는 함수입니다. 슬레이브국에 토크(추력) 명령을 송신하고 토크(추력) 제어를 실시합니다. VT\_I4 cmcAdvSvPrmRead ([in] VT\_I4 BoardId, [in] VT\_I4 Axis, [in] VT\_I4 PrmNo, [in] VT\_I4 DataSize, [in] VT\_I4 ReadMode, [out] VT\_NONE Buffer) 표준 서보 프로파일 커맨드 40H(SVPRM\_RD) 에 대응하는 함수입니다. 서보팩 파라미터의 읽기를 실시합니다. VT\_I4 cmcAdvSvPrmWrite ([in] VT\_I4 BoardId, [in] VT\_I4 Axis, [in] VT\_I4 PrmNo, [in] VT\_I4 DataSize, [in] VT\_I4 WriteMode, [in] VT\_NONE Buffer) 표준 서보 프로파일 커맨드 41H(SVPRM\_WR) 에 대응하는 함수입니다. 슬레이브국의 좌표계 설정을 실시합니다. VT\_I4 cmcAdvGetSelMon ([in] VT\_I4 BoardId, [in] VT\_I4 Axis, [in] VT\_I4 PosSel, [in] VT\_I4 RefEnable, [in] VT\_I4 PosData) 레스폰스의 추가 모니터링 영역(CPRM\_SEL\_MON1/CPRM\_SEL\_MON2)의 값을 읽는 함수입니다.

VT\_I4 cmcAdvPositionSet ([in] VT\_I4 BoardId, [in] VT\_I4 Axis, [in] VT\_I4 PosSel, [in] VT\_I4 RefEnable, [in] VT\_I4 PosData)

### 19.4.2 함수 설명

### NAME

cmcAdvNoOperation

- 무효 커맨드 호출

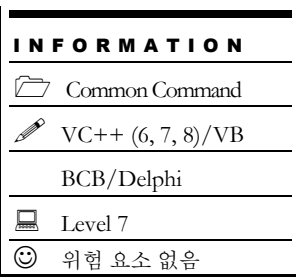

### SYNOPSIS

VT\_I4 cmcAdvNoOperation ([in] VT\_I4 BoardID, [in] VT\_I4 Axis )

### DESCRIPTION

cmcAdvNoOperation() 함수는 네트워크 관리 시 무효 커맨드로서 사용합니다. 이 함수의 사용과 호출에 있어, 제공된 ㈜커미조아의 함수 헤더 Visual Basic 에서는 함수의 첨두어 cmc 가 붙지 않습니다.

#### PARAMETER

- ▶ **BoardID** : 사용자가 설정한 디바이스(보드) ID.
- ▶ *NodeId* : 노드 번호. 노드 번호는 3 부터 시작합니다.

### RETURN VALUE

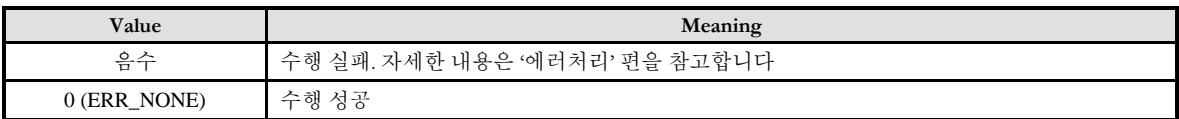

### EXAMPLE

 $C/C++$ 

#include "ComiMLink3\_SDK.h" #include "ComiMLink3\_SDK\_Def.h"

long BoardID = 0;

```
// 3 번 축에 무효 커맨드를 전송합니다.
cmcAdvNoOperation(BoardID, 3 );
```
cmcAdvDeviceIDRead

- 제품 정보 ID 데이터 취득

### **SYNOPSIS**

 VT\_I4 cmcAdvDeviceIDRead ([in] VT\_I4 BoardID, [in] VT\_I4 Axis, [in] VT\_I4 DeviceCode, [in] VT\_I4 Offset, [in] VT\_I4 DataSize, [out] VT\_NONE Buffer )

I N F O R M A T I O N Common Command  $VC++ (6, 7, 8)/VB$ BCB/Delphi

 $\Box$  Level 7  $O$  위험 요소 없음

#### DESCRIPTION

cmcAdvDeviceIDRead() 함수는 기기 ID 의 읽기 커맨드입니다.

제품정보를 ID 데이터로서 읽습니다. ID 데이터의 상세한 선택은 ID\_CODE 지정에 따라 실시합니다. 이 함수의 사용과 호출에 있어, 제공된 ㈜커미조아의 함수 헤더 Visual Basic 에서는 함수의 첨두어 cmc 가 붙지 않습니다.

#### PARAMETER

- ▶ **BoardID** : 사용자가 설정한 디바이스(보드) ID.
- ▶ **NodeId** : 노드 번호. 노드 번호는 3 부터 시작합니다.
- ▶ **DeviceCode**: ID 데이터 선택 코드. 주어지는 선택 코드에 따라 기기 내의 관련 데이터가 읽혀집니다.

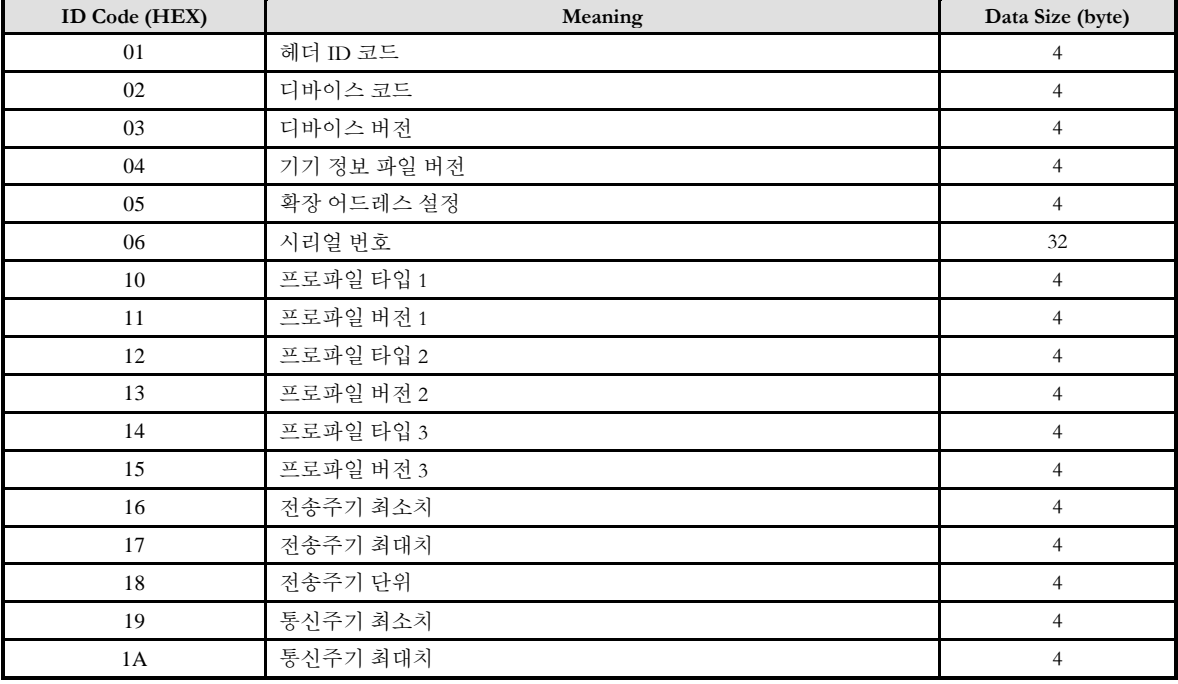

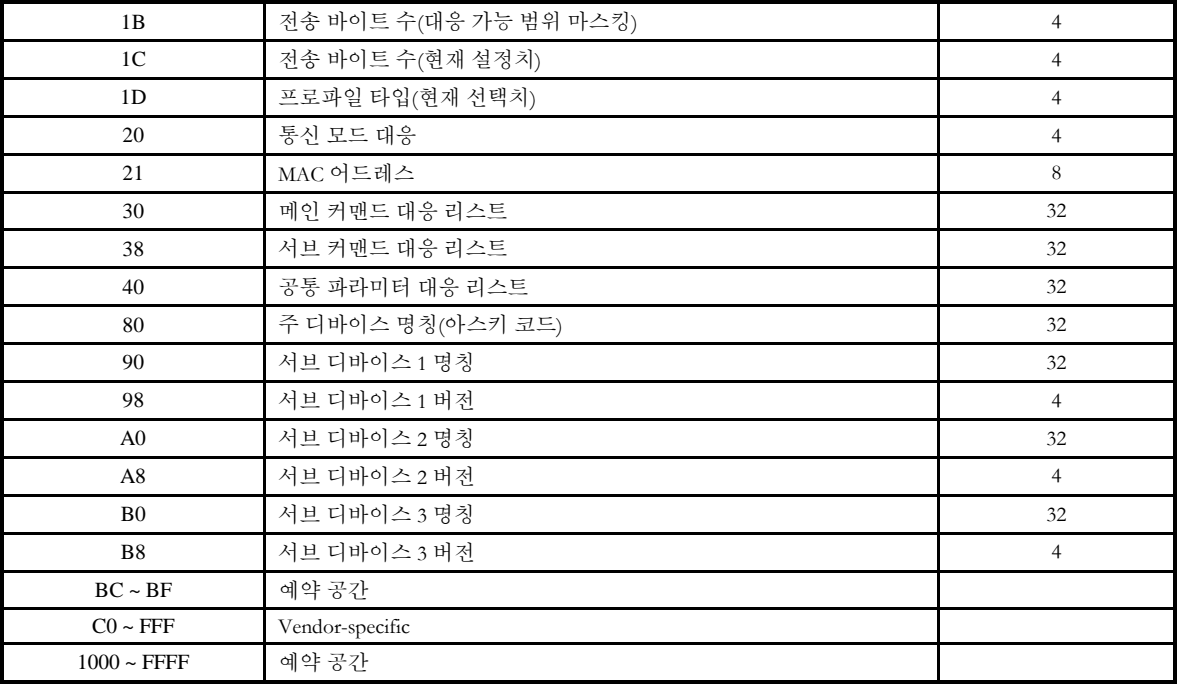

- ▶ Offset: ID 읽기 오프셋. 읽고자 하는 위치에서 얼마만큼 시작 위치를 옮길 것인지 지정합니다.
- ▶ DataSize: 데이터 크기. 읽고자 하는 데이터의 크기를 지정합니다.
- ▶ **Buffer** : 데이터를 받을 버퍼 공간. 읽혀진 데이터가 이 변수에 저장됩니다.

### RETURN VALUE

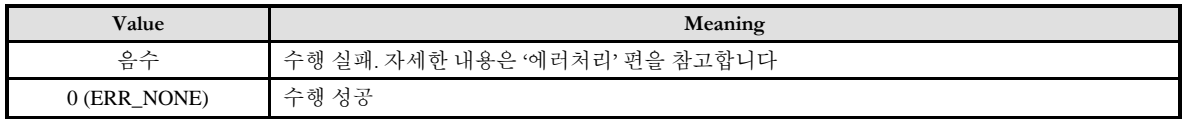

### EXAMPLE

#### $C/C++$

```
#include "ComiMLink3_SDK.h"
#include "ComiMLink3_SDK_Def.h"
```
long BoardID = 0; long nDeviceVer =  $0x0$ ;

// 3 번 축 기기의 버전 정보를 확인합니다. cmcAdvDeviceIDRead(BoardID, 3, 0x03, 0, 4, (void \*)&nDeviceVer );

cmcAdvParamConfig

- 기기 셋업 실시

### **SYNOPSIS**

VT\_I4 cmcAdvParamConfig ([in] VT\_I4 BoardID, [in] VT\_I4 Axis, [in] VT\_I4 ConfigMode )

I N F O R M A T I O N Common Command  $VC++ (6, 7, 8)/VB$ BCB/Delphi

 $\Box$  Level 7  $O$  위험 요소 없음

### DESCRIPTION

cmcAdvParamConfig() 함수는 기기 셋업 커맨드입니다.

설정된 파라미터를 통하여 기기의 셋업을 수행하며, 이 때 실시되는 처리 내용은 제품 사양으로 규정됩니다.

이 함수의 사용과 호출에 있어, 제공된 ㈜커미조아의 함수 헤더 Visual Basic 에서는 함수의 첨두어 cmc 가 붙지 않습니다.

#### PARAMETER

- ▶ **BoardID** : 사용자가 설정한 디바이스(보드) ID.
- ▶ NodeId: 노드 번호. 노드 번호는 3 부터 시작합니다.
- ▶ ConfigMode: 셋업 방식. 기기에 적용하고자 하는 설정 모드로 다음과 같이 분류됩니다.

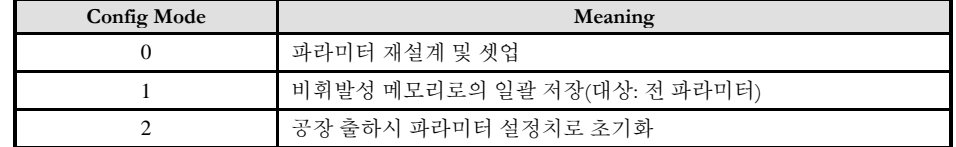

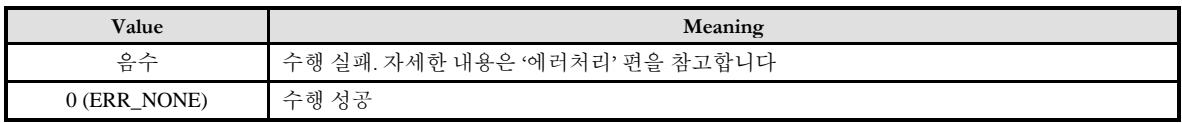

### EXAMPLE

#### $C/C++$

#include "ComiMLink3\_SDK.h" #include "ComiMLink3\_SDK\_Def.h"

long BoardID = 0;

// 3 번 축 기기의 셋업을 실시합니다. cmcAdvParamConfig(BoardID, 3, 0);

cmcAdvAlarmRead

- 경고/알람 읽기

### **SYNOPSIS**

 VT\_I4 cmcAdvAlarmRead ([in] VT\_I4 BoardID, [in] VT\_I4 Axis, [in] VT\_I4 ReadMode, [in] VT\_I4 AlmIndex, [out] VT\_NONE Buffer )

I N F O R M A T I O N Common Command  $VC++ (6, 7, 8)/VB$ BCB/Delphi

 $\Box$  Level 7  $O$  위험 요소 없음

#### DESCRIPTION

cmcAdvAlarmRead() 함수는 알람 및 워닝 상태의 읽기요구 커맨드입니다. 현재 발생하고 있는 알람 상태, 워닝 상태를 알람/워닝 코드로 읽습니다. 이 함수의 사용과 호출에 있어, 제공된 ㈜커미조아의 함수 헤더 Visual Basic 에서는 함수의 첨두어 cmc 가 붙지 않습니다.

#### PARAMETER

- ▶ **BoardID** : 사용자가 설정한 디바이스(보드) ID.
- ▶ **NodeId** : 노드 번호. 노드 번호는 3 부터 시작합니다.
- ▶ **ReadMode**: 읽기 모드. 주어지는 값에 따라 다음과 같이 분류됩니다.

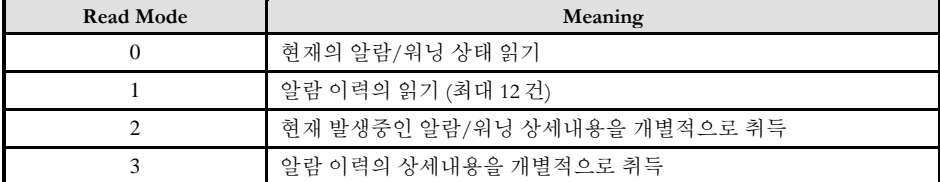

▶ AlmIndex : 알람 인덱스. 알람이 발생한 순위를 지정하여 해당 지정값만을 읽을 수 있도록 합니다. ReadMode 가 2 혹은 3 인 경우에만 유효합니다.

▶ Buffer: 데이터 버퍼. 알람/워닝 코드를 읽기 위한 버퍼 영역입니다.

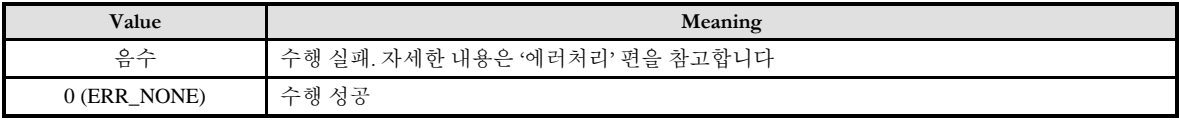

### EXAMPLE

#### $C/C++$

#include "ComiMLink3\_SDK.h" #include "ComiMLink3\_SDK\_Def.h"

long BoardID = 0; long nAlmCode =  $0x0$ ;

// 3 번 축 기기에서 발생한 최신 알람을 읽습니다. cmcAdvAlarmRead(BoardID, 3, 0, 0, (void\*)&nAlmCode);

cmcAdvAlarmClear

- 경고/알람 해제

### **SYNOPSIS**

VT\_I4 cmcAdvAlarmClear ([in] VT\_I4 BoardID, [in] VT\_I4 Axis, [in] VT\_I4 ClearMode )

I N F O R M A T I O N Common Command  $VC++ (6, 7, 8)/VB$ BCB/Delphi

 $\Box$  Level 7  $O$  위험 요소 없음

### DESCRIPTION

cmcAdvAlarmClear() 함수는 알람 및 워닝 상태 해제 커맨드입니다. 현재 발생하고 있는 알람 상태, 워닝 상태를 변경하여 보통 상태로 되돌립니다. 하지만 본 커맨드는 상태를 변경할 뿐이며, 해당 알람/워닝의 원인을 해제하는 기능을 갖고 있지 않습니다. 이 함수의 사용과 호출에 있어, 제공된 ㈜커미조아의 함수 헤더 Visual Basic 에서는 함수의 첨두어 cmc 가 붙지 않습니다.

#### PARAMETER

- ▶ **BoardID** : 사용자가 설정한 디바이스(보드) ID.
- ▶ **NodeId** : 노드 번호. 노드 번호는 3 부터 시작합니다.
- ▶ ClearMode: 알람 클리어 모드. 주어지는 값에 따라 다음과 같이 분류됩니다.

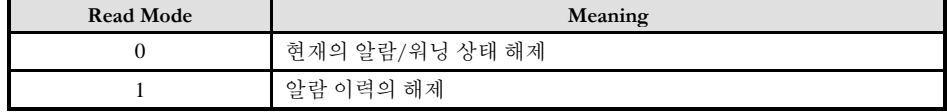

#### RETURN VALUE

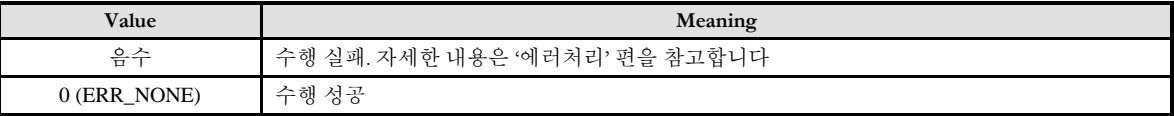

### EXAMPLE

 $C/C++$ 

#include "ComiMLink3\_SDK.h" #include "ComiMLink3\_SDK\_Def.h"

long BoardID = 0;

// 3 번 축 기기에서 발생한 알람을 초기화합니다. cmcAdvAlarmClear(BoardID, 3, 0 );

cmcAdvSyncSet

- 동기 통신 개시 요구

### I N F O R M A T I O N Common Command  $VC++ (6, 7, 8)/VB$ BCB/Delphi  $\Box$  Level 7  $O$  위험 요소 없음

### **SYNOPSIS**

VT\_I4 cmcAdvSyncSet ([in] VT\_I4 BoardID, [in] VT\_I4 Axis )

### DESCRIPTION

cmcAdvSyncSet() 함수는 동기 통신 개시 요구 커맨드입니다.

본 커맨드 이후 동기 통신이 이루어지며, 통신 에러 등으로 인하여 비동기 통신으로 이행된 이후에도 이 함수를 통하여 동기 통신으로 복구할 수 있습니다.

이 함수의 사용과 호출에 있어, 제공된 ㈜커미조아의 함수 헤더 Visual Basic 에서는 함수의 첨두어 cmc 가 붙지 않습니다.

### PARAMETER

- ▶ **BoardID** : 사용자가 설정한 디바이스(보드) ID.
- ▶ NodeId: 노드 번호. 노드 번호는 3 부터 시작합니다.

### RETURN VALUE

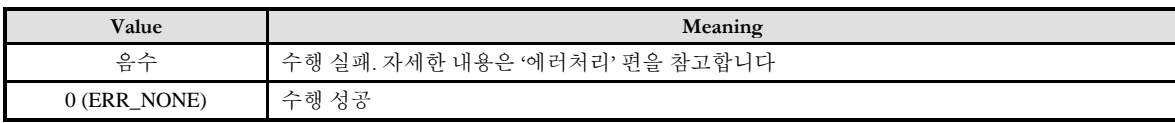

### **FXAMPLE**

 $C/C++$ 

#include "ComiMLink3\_SDK.h" #include "ComiMLink3\_SDK\_Def.h"

long BoardID = 0;

// 3 번 축 기기의 동기 통신을 요청합니다. cmcAdvSyncSet(BoardID, 3 );

cmcAdvConnect

- MECHATROLINK 커넥션 확립 요구

### **SYNOPSIS**

 VT\_I4 cmcAdvConnect ([in] VT\_I4 BoardID, [in] VT\_I4 Axis, [in] VT\_I4 Version, [in] VT\_I4 ComMode, [in] VT\_I4 ComTime, [in] VT\_I4 ProfileType )

### DESCRIPTION

cmcAdvConnect() 함수는 MECHATROLINK 커넥션의 확립 요구 커맨드입니다. 본 커맨드의 완료 후 통신에 의한 슬레이브국 제어를 실시합니다.

이 함수의 사용과 호출에 있어, 제공된 ㈜커미조아의 함수 헤더 Visual Basic 에서는 함수의 첨두어 cmc 가 붙지 않습니다.

#### PARAMETER

- ▶ **BoardID** : 사용자가 설정한 디바이스(보드) ID.
- ▶ **NodeId** : 노드 번호. 노드 번호는 3 부터 시작합니다.
- ▶ **Version**: 어플리케이션 층 버전. MECHATROLINK-III 의 경우는 30H 를 사용합니다.
- ▶ **ComMode**: 통신 모드. 각 비트의 의미는 다음과 같습니다.

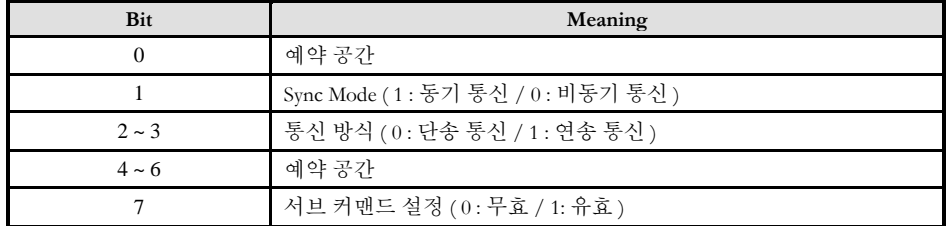

▶ **ComTime**: 통신 주기. 전송 주기의 몇 배를 통신주기로 할 지 설정합니다.

▶ ProfileType: 프로파일 타입. 사용하고자 하는 기기의 프로파일 타입을 설정합니다. 표준 서보 프로파일을 사용하고자 할 때는 10H 를 사용합니다.

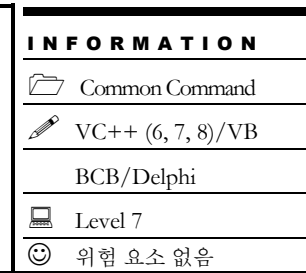

### RETURN VALUE

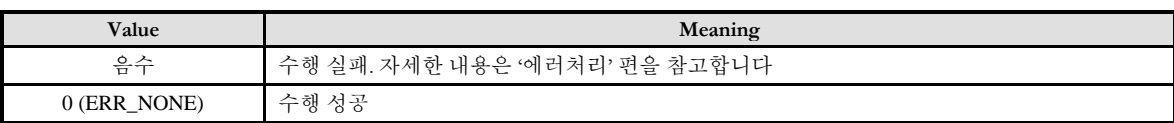

### EXAMPLE

 $C/C++$ 

#include "ComiMLink3\_SDK.h" #include "ComiMLink3\_SDK\_Def.h"

long BoardID = 0;

// 3 번 축 기기에서 Connect 를 요청합니다. // MECHATROLINK-III 통신<br>//동기통신/단송통신/서브커맨드 무효 → bit 1 : // 통신 주기 1ms(전송주기 1ms) ◆ 1 / 1 = 1 // 표준 서보 프로파일 사용 시 0x10 cmcAdvAlarmClear(BoardID, 3, 0x30, 0x02, 1, 0x10 );

→ bit 1 = 1, bit 2~3 = 00, bit 7 = 0 → 0x02<br>→ 1 / 1 = 1

cmcAdvDisconnect

- 커넥션 개방 요구

### **SYNOPSIS**

VT\_I4 cmcAdvDisconnect ([in] VT\_I4 BoardID, [in] VT\_I4 Axis )

#### DESCRIPTION

cmcAdvSyncSet() 함수는 커넥션 개방 요구 커맨드입니다.

본 커맨드 이후 슬레이브국은 현재의 처리를 중단, 커넥션 재확립을 위하여 필요한 초기화를 실시합니다. 이후 커넥션 확립 요구 대기 상태가 됩니다.

I N F O R M A T I O N Common Command  $VC++ (6, 7, 8)/VB$ BCB/Delphi

 $\Box$  Level 7  $O$  위험 요소 없음

이 함수의 사용과 호출에 있어, 제공된 ㈜커미조아의 함수 헤더 Visual Basic 에서는 함수의 첨두어 cmc 가 붙지 않습니다.

#### PARAMETER

- ▶ **BoardID** : 사용자가 설정한 디바이스(보드) ID.
- ▶ NodeId: 노드 번호. 노드 번호는 3 부터 시작합니다.

#### RETURN VALUE

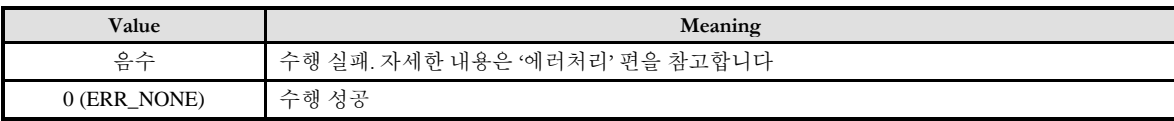

#### EXAMPLE

 $C/C++$ 

#include "ComiMLink3\_SDK.h" #include "ComiMLink3\_SDK\_Def.h"

long BoardID = 0;

// 3 번 축 기기의 연결 해제를 요청합니다. cmcAdvDisconnect(BoardID, 3 );

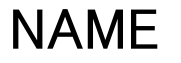

cmcAdvMemoryRead

- 가상 메모리 읽기

### I N F O R M A T I O N Common Command  $VC++ (6, 7, 8)/VB$ BCB/Delphi  $\Box$  Level 7  $O$  위험 요소 없음

### **SYNOPSIS**

 VT\_I4 cmcAdvMemoryRead ([in] VT\_I4 BoardID, [in] VT\_I4 Axis, [in] VT\_I4 ReadMode, [in] VT\_I4 DataType, [in] VT\_I4 DataSize, [in] VT\_I4 StartAddress, [out] VT\_NONE Buffer )

### DESCRIPTION

cmcAdvMemoryRead() 함수는 가상 메모리의 읽기 요구 커맨드입니다.

이 함수를 사용하여 MECHATROLINK 에서 지정한 영역에 대한 가상 메모리 값을 읽어올 수 있습니다. 이 함수의 사용과 호출에 있어, 제공된 ㈜커미조아의 함수 헤더 Visual Basic 에서는 함수의 첨두어 cmc 가 붙지 않습니다.

### PARAMETER

- ▶ **BoardID** : 사용자가 설정한 디바이스(보드) ID.
- ▶ **NodeId** : 노드 번호. 노드 번호는 3 부터 시작합니다.
- ▶ **ReadMode**: 읽기 모드. 주어지는 값에 따라 다음과 같이 분류됩니다.

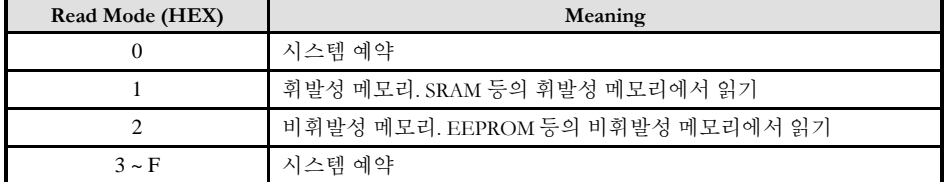

▶ **DataType** : 데이터 타입. 주어지는 값에 따라 다음과 같이 분류됩니다.

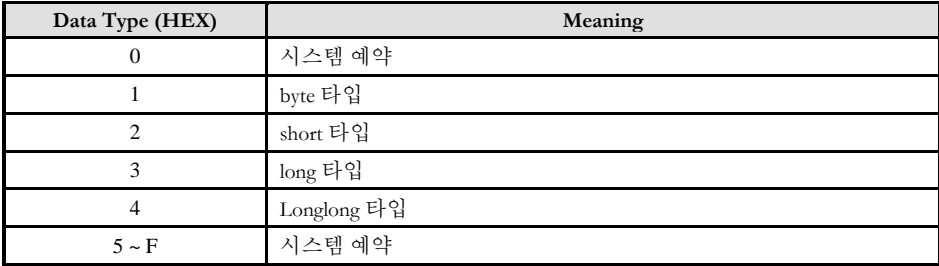

- ▶ **DataSize**: 읽고자 하는 데이터 크기를 지정합니다.
- ▶ **StartAddress**: 읽고자 하는 데이터의 선두 주소를 지정합니다.

 $\blacktriangleright$  Buffer: 데이터 버퍼. 메모리 데이터를 읽기 위한 버퍼 영역입니다.

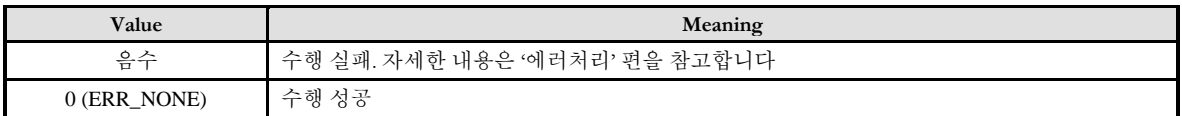

cmcAdvMemoryWrite

- 가상 메모리 저장

### Common Command  $VC++ (6, 7, 8)/VB$ BCB/Delphi  $\Box$  Level 7  $O$  위험 요소 없음

I N F O R M A T I O N

### **SYNOPSIS**

 VT\_I4 cmcAdvMemoryWrite ([in] VT\_I4 BoardID, [in] VT\_I4 Axis, [in] VT\_I4 WriteMode, [in] VT\_I4 DataType, [in] VT\_I4 DataSize, [in] VT\_I4 StartAddress, [in] VT\_NONE Buffer )

### DESCRIPTION

cmcAdvMemoryWrite() 함수는 가상 메모리의 저장 요구 커맨드입니다.

이 함수를 사용하여 MECHATROLINK 에서 지정한 영역의 가상 메모리에 값을 저장할 수 있습니다. 이 함수의 사용과 호출에 있어, 제공된 ㈜커미조아의 함수 헤더 Visual Basic 에서는 함수의 첨두어 cmc 가 붙지 않습니다.

### PARAMETER

- ▶ **BoardID** : 사용자가 설정한 디바이스(보드) ID.
- ▶ **NodeId** : 노드 번호. 노드 번호는 3 부터 시작합니다.
- ▶ WriteMode: 쓰기 모드. 주어지는 값에 따라 다음과 같이 분류됩니다.

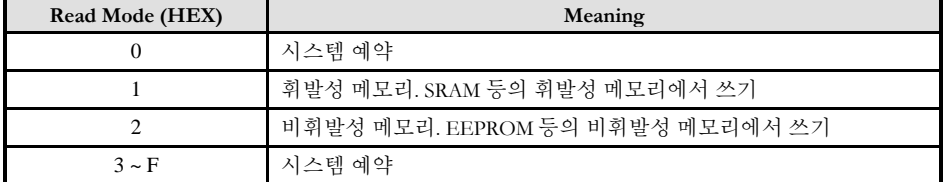

▶ **DataType** : 데이터 타입. 주어지는 값에 따라 다음과 같이 분류됩니다.

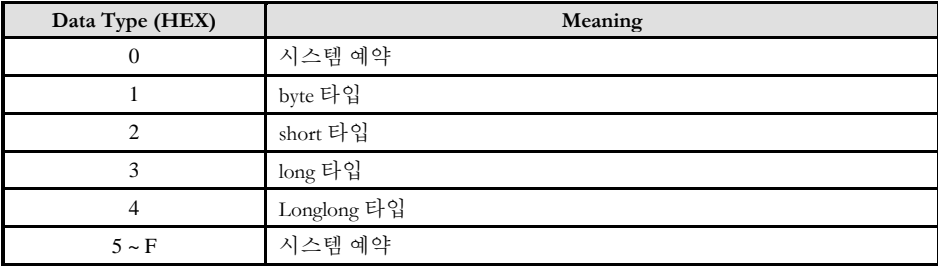

- ▶ **DataSize**: 쓰고자 하는 데이터 크기를 지정합니다.
- ▶ **StartAddress**: 쓰고자 하는 데이터의 선두 주소를 지정합니다.

 $\blacktriangleright$  **Buffer**: 데이터 버퍼. 메모리에 저장할 데이터를 포함한 버퍼 영역입니다.

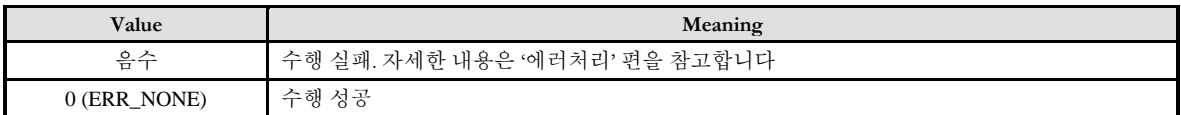

cmcAdvCmCmdCtrl

- 공통 커맨드 제어 영역 설정

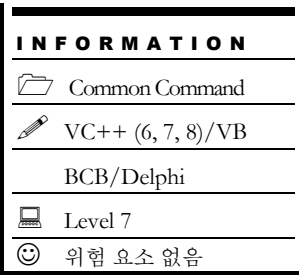

### **SYNOPSIS**

VT\_I4 cmcAdvCmCmdCtrl ([in] VT\_I4 BoardID, [in] VT\_I4 Axis, [in] VT\_I4 CmndField )

### DESCRIPTION

cmcAdvCmCmdCtrl() 함수는 표준 서보 프로파일을 포함한 모든 프로파일 상에서 공통 커맨드 영역의 제어 영역을 설정합니다.

제어 영역은 MECHATROLINK-III 에서 커맨드 포맷의 제 2,3 바이트에 대응하는 영역으로서 모든 커맨드에 대한 부가적인 제어 명령에 대한 부분을 포함합니다.

이 함수의 사용과 호출에 있어, 제공된 ㈜커미조아의 함수 헤더 Visual Basic 에서는 함수의 첨두어 cmc 가 붙지 않습니다.

### PARAMETER

- ▶ **BoardID** : 사용자가 설정한 디바이스(보드) ID.
- ▶ **NodeId** : 노드 번호. 노드 번호는 3 부터 시작합니다.
- ▶ CmndField: 커맨드 필드를 의미. 각 비트 별로 다음과 같은 의미를 갖습니다.

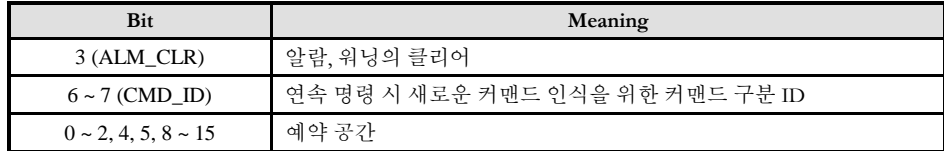

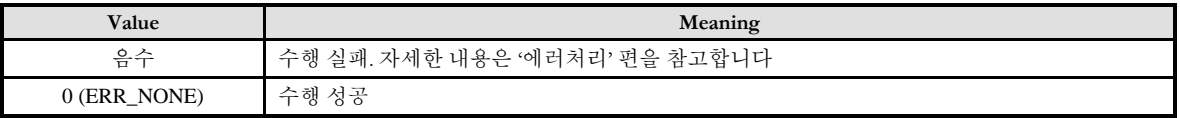

### EXAMPLE

#### $C/C++$

#include "ComiMLink3\_SDK.h" #include "ComiMLink3\_SDK\_Def.h"

long BoardID = 0; long nCtrlMask = 0x0;

// 3 번 축에 공통 커맨드 제어 영역을 통하여 알람을 초기화하도록 설정합니다.  $nCtrlMask = 0x1 \ll 3;$  // Bit 3 (ALM\_CLR) set cmcAdvCmCmdCtrl(BoardID, 3, nCtrlMask);

cmcAdvCmCmdStat

- 공통 커맨드 상태 영역 확인

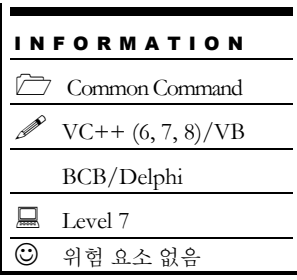

### **SYNOPSIS**

VT\_I4 cmcAdvCmCmdStat ([in] VT\_I4 BoardID, [in] VT\_I4 Axis, [out] VT\_PI4 RespField )

### DESCRIPTION

cmcAdvCmCmdStat() 함수는 표준 서보 프로파일을 포함한 모든 프로파일 상에서 공통 커맨드 영역의 상태 영역을 확인합니다.

상태 영역은 MECHATROLINK-III 에서 레스폰스 포맷의 제 2,3 바이트에 대응하는 영역으로서 모든 커맨드에 대한 현재 슬레이브의 오류 여부 및 대응 상황에 대한 부분을 포함합니다.

이 함수의 사용과 호출에 있어, 제공된 ㈜커미조아의 함수 헤더 Visual Basic 에서는 함수의 첨두어 cmc 가 붙지 않습니다.

### PARAMETER

- ▶ **BoardID** : 사용자가 설정한 디바이스(보드) ID.
- ▶ **NodeId** : 노드 번호. 노드 번호는 3 부터 시작합니다.
- ▶ RespField: 레스폰스 필드를 의미. 각 비트 별로 다음과 같은 의미를 갖습니다.

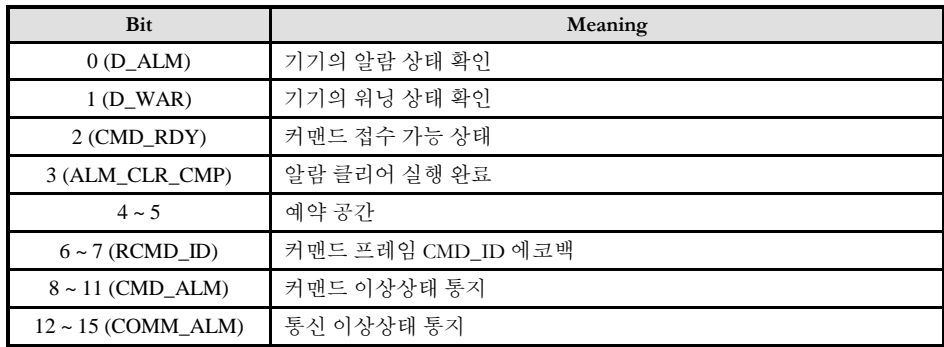

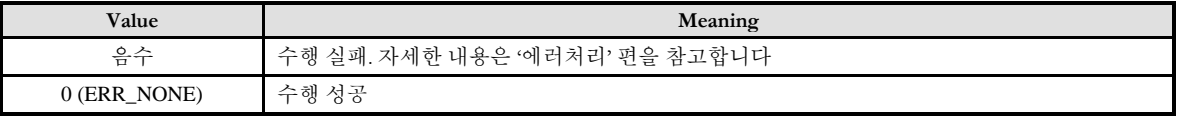

cmcAdvSvCmdCtrl

-서보 커맨드 제어 필드 설정

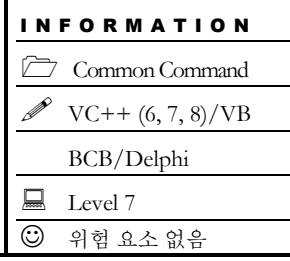

### SYNOPSIS

VT\_I4 cmcAdvSvCmdCtrl ([in] VT\_I4 BoardID, [in] VT\_I4 Axis, [in] VT\_I4 CtrlField )

### DESCRIPTION

cmcAdvSvCmdCtrl() 함수는 표준 서보 프로파일 상에서 서보 커맨드 제어 영역을 설정합니다. 이 영역은 지령된 커맨드에 종속되며 각 필드는 해당 커맨드에 따라 적용되는 부분과 무시되는 부분으로 나뉩니다. 각 필드에 대한 자세한 의미와 사용법은 MECHATROLINIK-III 의 표준 서보 프로파일 커맨드를 따릅니다.

이 함수의 사용과 호출에 있어, 제공된 ㈜커미조아의 함수 헤더 Visual Basic 에서는 함수의 첨두어 cmc 가 붙지 않습니다.

### PARAMETER

- ▶ **BoardID** : 사용자가 설정한 디바이스(보드) ID.
- ▶ **NodeId** : 노드 번호. 노드 번호는 3 부터 시작합니다.
- ▶ CtrlField: 제어 필드를 의미. 각 비트 별로 다음과 같은 의미를 갖습니다.

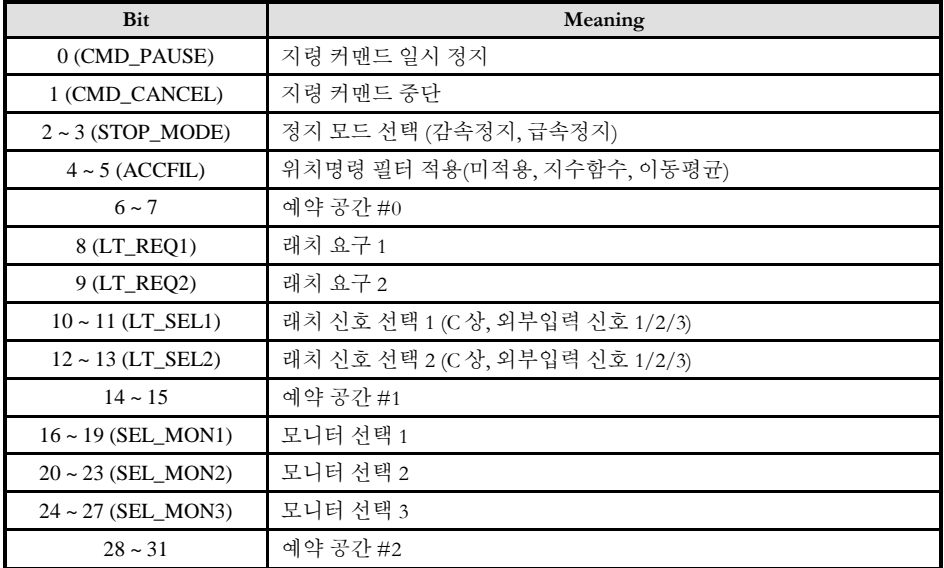

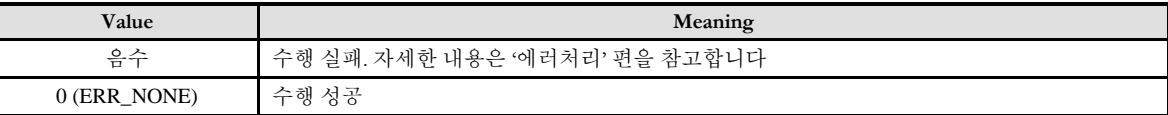

cmcAdvSvCmdStat

- 서보 커맨드 상태 영역 확인

### **SYNOPSIS**

VT\_I4 cmcAdvSvCmdStat ([in] VT\_I4 BoardID, [in] VT\_I4 Axis, [out] VT\_PI4 StatField )

I N F O R M A T I O N Common Command VC++ (6, 7, 8)/VB BCB/Delphi

 $\Box$  Level 7  $O$  위험 요소 없음

#### DESCRIPTION

cmcAdvSvCmdStat() 함수는 표준 서보 프로파일 상에서 레스폰스 필드의 서보 커맨드 상태 영역을 확인합니다.

상태 영역은 MECHATROLINK-III 에서 레스폰스 포맷의 제 4 ~ 7 바이트에 대응하는 영역으로서 서보 커맨드에 대한 현재 슬레이브의 상태에 대한 부분을 포함합니다.

이 함수의 사용과 호출에 있어, 제공된 ㈜커미조아의 함수 헤더 Visual Basic 에서는 함수의 첨두어 cmc 가 붙지 않습니다.

#### PARAMETER

- ▶ **BoardID** : 사용자가 설정한 디바이스(보드) ID.
- ▶ **NodeId** : 노드 번호. 노드 번호는 3 부터 시작합니다.
- ▶ StatField: 상태 필드를 의미. 각 비트 별로 다음과 같은 의미를 갖습니다.

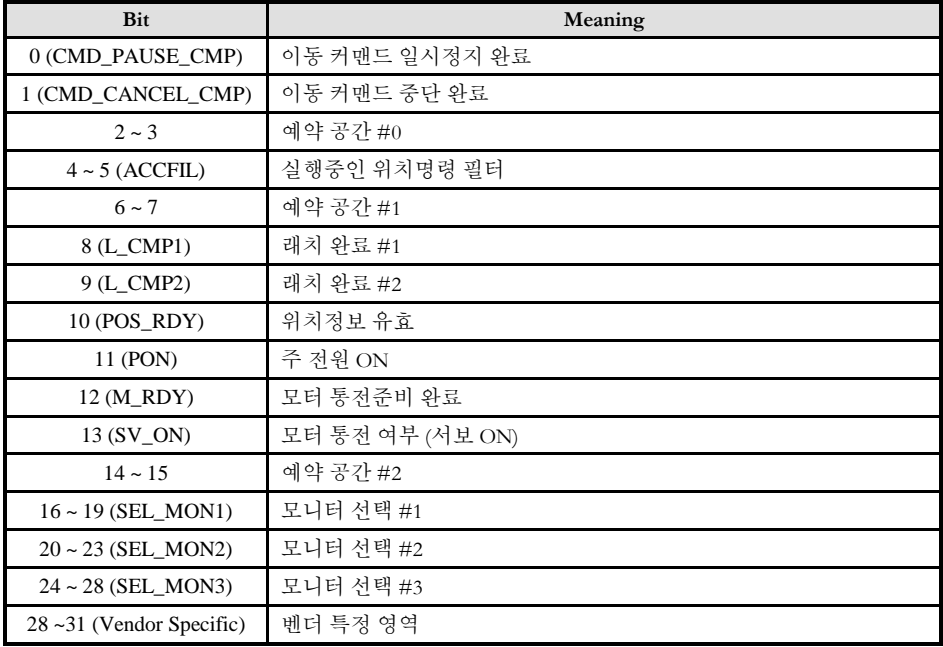

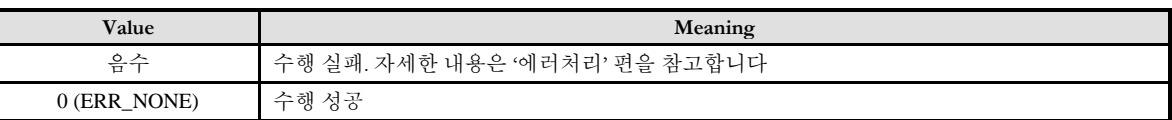

cmcAdvSetSvCmdOutput

-서보 커맨드 출력 신호 설정

### **SYNOPSIS**

VT\_I4 cmcAdvSetSvCmdOutput ([in] VT\_I4 BoardID, [in] VT\_I4 Axis, [in] VT\_I4 OutSignal )

I N F O R M A T I O N Common Command  $VC++ (6, 7, 8)/VB$ BCB/Delphi

 $\Box$  Level 7  $O$  위험 요소 없음

#### DESCRIPTION

cmcAdvSetSvCmdOutput() 함수는 표준 서보 프로파일 상에서 서보 커맨드 출력 신호 영역을 설정합니다. 이 영역은 지령된 커맨드에 종속되며 각 필드에 대한 자세한 의미와 사용법은 MECHATROLINIK-III 의 표준 서보 프로파일 커맨드를 따릅니다.

이 함수의 사용과 호출에 있어, 제공된 ㈜커미조아의 함수 헤더 Visual Basic 에서는 함수의 첨두어 cmc 가 붙지 않습니다.

#### PARAMETER

- ▶ **BoardID** : 사용자가 설정한 디바이스(보드) ID.
- ▶ NodeId: 노드 번호. 노드 번호는 3 부터 시작합니다.
- ▶ OutSignal: 출력 신호 영역을 의미. 각 비트 별로 다음과 같은 의미를 갖습니다.

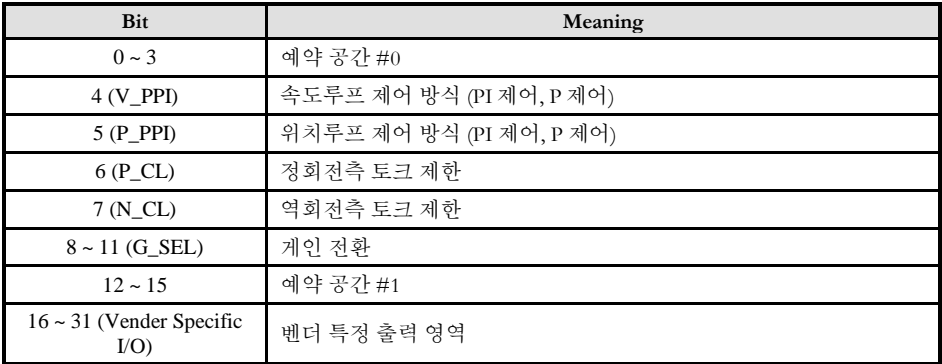

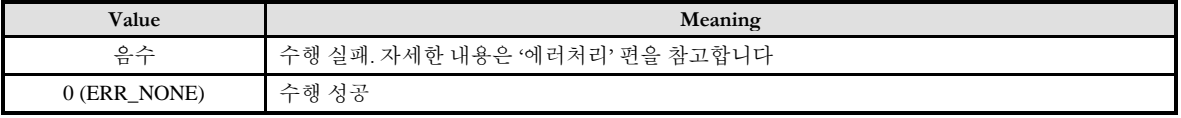
cmcAdvGetSvCmdInput

- 서보 커맨드 입력 신호 영역 확인

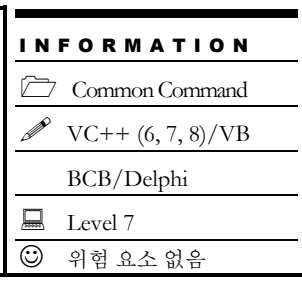

# SYNOPSIS

VT\_I4 cmcAdvGetSvCmdInput ([in] VT\_I4 BoardID, [in] VT\_I4 Axis, [out] VT\_PI4 InSignal )

### DESCRIPTION

cmcAdvGetSvCmdInput() 함수는 표준 서보 프로파일 상에서 레스폰스 필드의 서보 커맨드 입력 신호 영역을 확인합니다.

입력 신호 영역은 MECHATROLINK-III 에서 레스폰스 포맷의 제 8 ~ 11 바이트에 대응하는 영역으로서 연결되어 있는 슬레이브 기기에 대한 신호 상태에 대한 부분을 포함합니다.

이 함수의 사용과 호출에 있어, 제공된 ㈜커미조아의 함수 헤더 Visual Basic 에서는 함수의 첨두어 cmc 가 붙지 않습니다.

### PARAMETER

- ▶ **BoardID** : 사용자가 설정한 디바이스(보드) ID.
- ▶ **NodeId** : 노드 번호. 노드 번호는 3 부터 시작합니다.
- ▶ InSignal: 상태 필드를 의미. 각 비트 별로 다음과 같은 의미를 갖습니다.

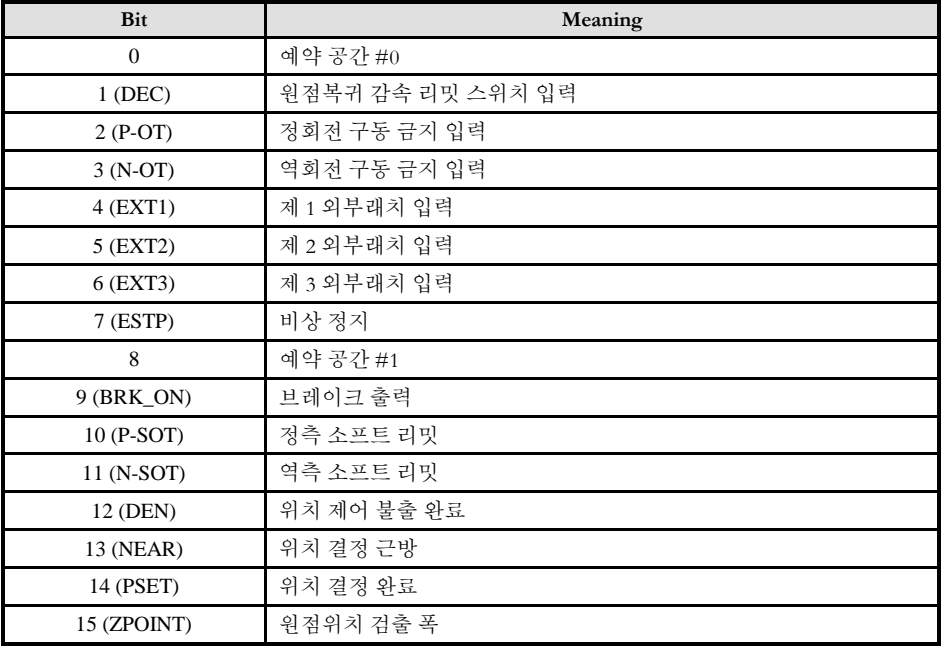

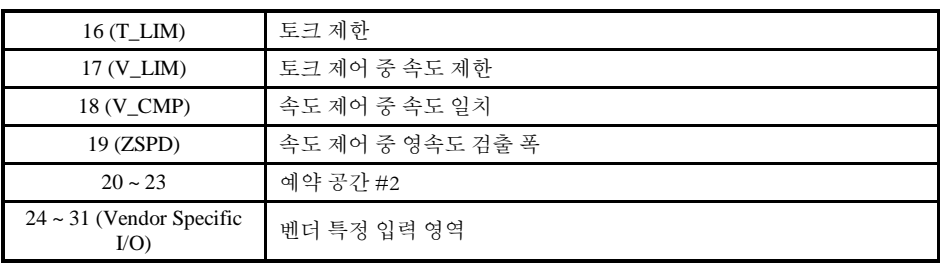

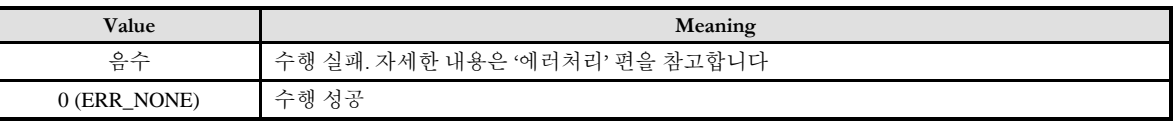

cmcAdvPositionSet

- 기기 좌표계 설정

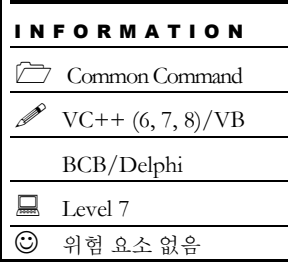

# **SYNOPSIS**

 VT\_I4 cmcAdvPositionSet ([in] VT\_I4 BoardID, [in] VT\_I4 Axis, [in] VT\_I4 PosSel, [in] VT\_I4 RefEnable, [in] VT I4 PosData )

### DESCRIPTION

cmcAdvPositionSet() 함수는 주어진 값으로 기기의 좌표를 설정합니다. 좌표치의 종류를 선택하여 설정할 수 있으며, 기계원점에 대한 설정 또한 가능합니다. 이 함수의 사용과 호출에 있어, 제공된 ㈜커미조아의 함수 헤더 Visual Basic 에서는 함수의 첨두어 cmc 가 붙지 않습니다.

### PARAMETER

- ▶ **BoardID** : 사용자가 설정한 디바이스(보드) ID.
- ▶ **NodeId** : 노드 번호. 노드 번호는 3 부터 시작합니다.
- ▶ **PosSel**: 좌표계 선택 모드. 기기에서 변경하고자 하는 좌표계로 다음과 같이 분류됩니다.

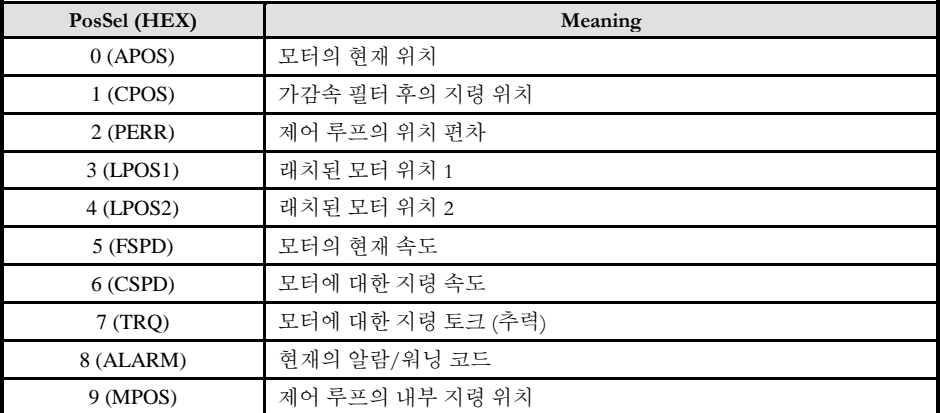

▶ RefEnable: 레퍼런스점 유효/무효 설정. 기계원점 설정 및 스트로크 체크(소프트웨어 리밋)기능 유효에 대한 설정을 포함합니다.

▶ **PosData**: 좌표계 설정 값. 설정하고자 하는 좌표 위치를 지정합니다.

### RETURN VALUE

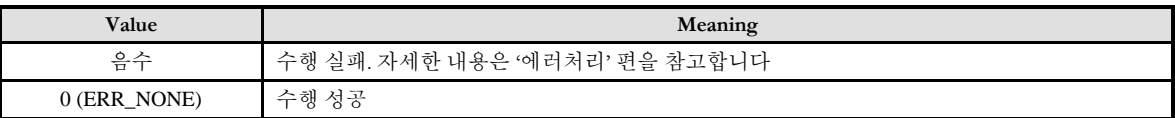

### EXAMPLE

 $C/C++$ 

#include "ComiMLink3\_SDK.h" #include "ComiMLink3\_SDK\_Def.h"

long BoardID = 0;

// 3 번 축 기기의 좌표를 명령/기계 좌표계 상 0 으로 설정합니다. cmcAdvPositionSet(BoardID, 3, 0, 0, 0);

cmcAdvSetBreak

- 브레이크 작동 신호 설정

### I N F O R M A T I O N Common Command  $VC++ (6, 7, 8)/VB$ BCB/Delphi  $\Box$  Level 7  $O$  위험 요소 없음

### SYNOPSIS

VT\_I4 cmcAdvSetBreak ([in] VT\_I4 BoardID, [in] VT\_I4 Axis, [in] VT\_I4 BreakState )

### DESCRIPTION

cmcAdvSetBreak() 함수는 기기의 브레이크 작동 신호에 대한 값을 설정합니다.

이 함수의 사용과 호출에 있어, 제공된 ㈜커미조아의 함수 헤더 Visual Basic 에서는 함수의 첨두어 cmc 가 붙지 않습니다.

### PARAMETER

- ▶ **BoardID** : 사용자가 설정한 디바이스(보드) ID.
- ▶ *NodeId* : 노드 번호. 노드 번호는 3 부터 시작합니다.
- ▶ **BreakState**:브레이크 작동 신호. 설정하고자 하는 대로 값을 설정합니다.

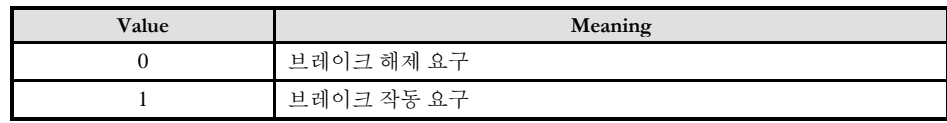

### RETURN VALUE

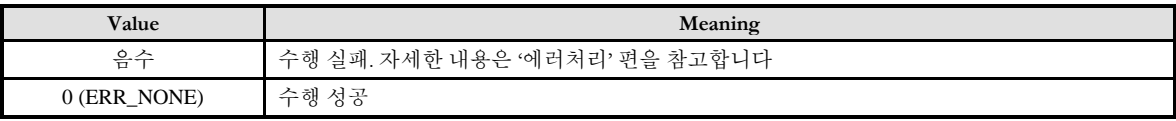

### EXAMPLE

#### $C/C++$

#include "ComiMLink3\_SDK.h" #include "ComiMLink3\_SDK\_Def.h"

long BoardID = 0;

// 3 번 축 기기에 브레이크 작동 신호를 출력합니다. cmcAdvSetBreak(BoardID, 3, 1);

cmcAdvSetSensor

- 센서 ON/OFF 설정

# SYNOPSIS

VT\_I4 cmcAdvSetSensor ([in] VT\_I4 BoardID, [in] VT\_I4 Axis, [in] VT\_I4 SensorState )

I N F O R M A T I O N Common Command  $VC++ (6, 7, 8)/VB$ BCB/Delphi

 $\Box$  Level 7  $O$  위험 요소 없음

### DESCRIPTION

cmcAdvSetSensor() 함수는 센서에 대한 값을 설정합니다.

센서 ON 요청 시 전원 ON 과 함께 정보 초기화를 실시합니다. 센서 OFF 요청 시 센서 전원을 OFF 합니다.

이 함수의 사용과 호출에 있어, 제공된 ㈜커미조아의 함수 헤더 Visual Basic 에서는 함수의 첨두어 cmc 가 붙지 않습니다.

### PARAMETER

- ▶ **BoardID** : 사용자가 설정한 디바이스(보드) ID.
- ▶ **NodeId** : 노드 번호. 노드 번호는 3 부터 시작합니다.
- ▶ **SensorState**:센서 상태. 설정하고자 하는 대로 값을 설정합니다.

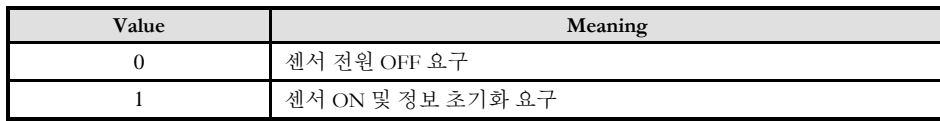

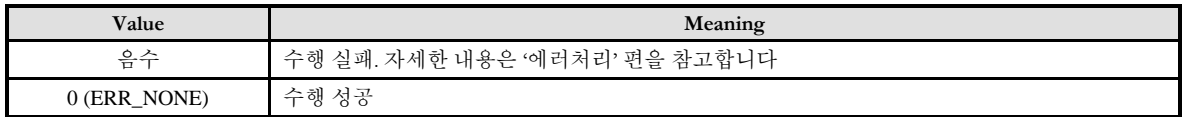

cmcAdvStateMonitor

- 기기 모니터 정보 읽기

### I N F O R M A T I O N Common Command  $\mathscr{N}$  VC++ (6, 7, 8)/VB BCB/Delphi  $\Box$  Level 7  $O$  위험 요소 없음

# **SYNOPSIS**

 VT\_I4 cmcAdvStateMonitor ([in] VT\_I4 BoardID, [in] VT\_I4 Axis, [out] VT\_PI4 State1, [out] VT\_PI4 State2, [out] VT\_PI4 State3 )

### DESCRIPTION

cmcAdvStateMonitor() 함수는 기기의 모니터 선택으로 지정한 모니터 정보를 읽는데 사용합니다. 서보 드라이브의 알람, 상태 및 입출력 신호의 상태는 각각 공통 커맨드 함수의 레스폰스 영역 및 서보 커맨드 함수의 레스폰스 영역을 확인하는 함수로 대신 읽을 수 있으며 이 함수에서는 커맨드를 통하여 지정한 모니터 정보를 읽을 수 있습니다.

이 함수의 사용과 호출에 있어, 제공된 ㈜커미조아의 함수 헤더 Visual Basic 에서는 함수의 첨두어 cmc 가 붙지 않습니다.

### PARAMETER

- ▶ BoardID: 사용자가 설정한 디바이스(보드) ID.
- ▶ **NodeId** : 노드 번호. 노드 번호는 3 부터 시작합니다.
- ▶ State1: 확인하고자 하는 모니터 정보 1.
- ▶ State2<sup></sup> 확인하고자 하는 모니터 정보 2.
- **▶ State3**: 확인하고자 하는 모니터 정보 3.

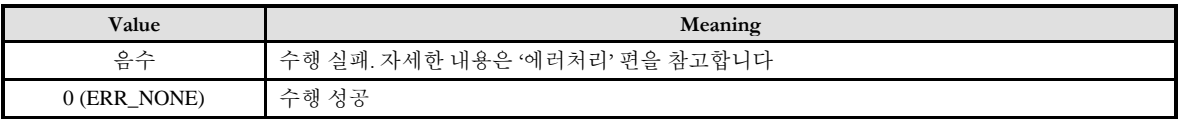

cmcAdvSetServo

- 서보 ON/OFF 요구

### I N F O R M A T I O N Common Command  $VC++ (6, 7, 8)/VB$ BCB/Delphi  $\Box$  Level 7  $O$  위험 요소 없음

### SYNOPSIS

VT\_I4 cmcAdvSetServo ([in] VT\_I4 BoardID, [in] VT\_I4 Axis, [in] VT\_I4 ServoState )

### DESCRIPTION

cmcAdvSetServo() 함수는 서보 전원에 대한 제어를 요구합니다.

이 함수의 사용과 호출에 있어, 제공된 ㈜커미조아의 함수 헤더 Visual Basic 에서는 함수의 첨두어 cmc 가 붙지 않습니다.

### PARAMETER

- ▶ **BoardID** : 사용자가 설정한 디바이스(보드) ID.
- ▶ **NodeId** : 노드 번호. 노드 번호는 3 부터 시작합니다.
- ▶ **ServoState**:서보 전원 상태. 설정하고자 하는 대로 값을 설정합니다.

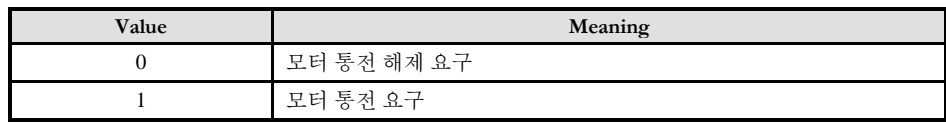

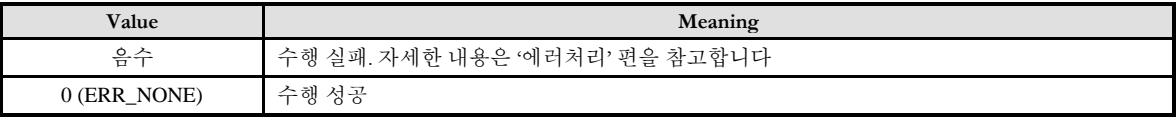

cmcAdvInterpolate

- 보간 이송 커맨드

### I N F O R M A T I O N Common Command  $VC++ (6, 7, 8)/VB$ BCB/Delphi  $\Box$  Level 7  $O$  위험 요소 없음

# **SYNOPSIS**

 VT\_I4 cmcAdvInterpolate ([in] VT\_I4 BoardID, [in] VT\_I4 Axis, [in] VT\_I4 TPOS, [in] VT\_I4 VFF, [in] VT\_I4 TFF, [in] VT\_I4 TrqLimit )

### DESCRIPTION

cmcAdvInterpolate() 함수는 주어진 위치로의 보간 이송을 요청하는 커맨드입니다.

이 함수를 사용하여 CONNECT 커맨드를 통해 설정한 통신 주기마다 보간위치를 지정하여 자연스러운 보간 이송을 수행할 수 있습니다.

이 함수의 사용과 호출에 있어, 제공된 ㈜커미조아의 함수 헤더 Visual Basic 에서는 함수의 첨두어 cmc 가 붙지 않습니다.

### PARAMETER

- ▶ **BoardID** : 사용자가 설정한 디바이스(보드) ID.
- ▶ **NodeId** : 노드 번호. 노드 번호는 3 부터 시작합니다.
- ▶ **TPOS**: 목표 위치. 주어지는 값에 해당하는 위치로 이송합니다.
- ▶ **VFF**: 속도 보정. 정격 회전속도를 100%로 한 속도 보정을 실시합니다.
- ▶ **TFF**: 토크 보정. 정격 토크를 100%로 한 토크 보정을 실시합니다.
- ▶ TrqLimit: 토크 제한. 토크 제한치를 부호가 없는 4 byte 값으로 지정합니다.

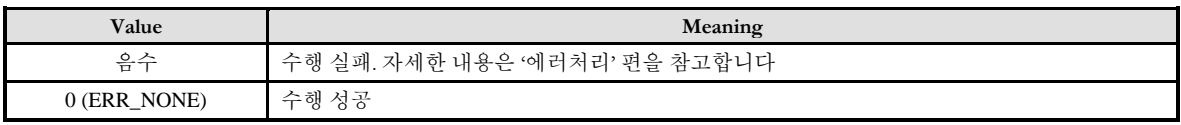

cmcAdvPositioning

- 위치 결정 커맨드

# **SYNOPSIS**

 VT\_I4 cmcAdvPositioning ([in] VT\_I4 BoardID, [in] VT\_I4 Axis, [in] VT\_I4 TPOS, [in] VT\_I4 TSPD, [in] VT\_I4 AccR, [in] VT\_I4 DecR, [in] VT\_I4 TrqLimit )

I N F O R M A T I O N Common Command  $VC++ (6, 7, 8)/VB$ BCB/Delphi

 $\Box$  Level 7  $\odot$  위험 요소 없음

### DESCRIPTION

cmcAdvPositioning() 함수는 지정한 위치로의 위치 결정을 실시하는 커맨드입니다.

이 함수를 사용하여 위치결정 속도로 위치결정 목표위치 까지 이송할 수 있습니다. 위치 결정의 일시정지에는 서보 커맨드 제어 영역의 CMD\_PAUSE 비트를 1 로 합니다.

이 함수의 사용과 호출에 있어, 제공된 ㈜커미조아의 함수 헤더 Visual Basic 에서는 함수의 첨두어 cmc 가 붙지 않습니다.

### PARAMETER

- ▶ **BoardID** : 사용자가 설정한 디바이스(보드) ID.
- ▶ **NodeId** : 노드 번호. 노드 번호는 3 부터 시작합니다.
- ▶ **TPOS**: 목표 위치. 주어지는 값에 해당하는 위치로 이송합니다.
- ▶ TSPD: 목표 속도. 부호가 없는 4 byte 값으로 목표 속도를 지정합니다.
- ▶ AccR: 가속도. 부호가 없는 4 byte 값으로 목표 가속도를 지정합니다.
- ▶ *DecR*: 감속도. 부호가 없는 4 byte 값으로 목표 감속도를 지정합니다.
- ▶ **TrqLimit**: 토크 제한. 토크 제한치를 부호가 없는 4 byte 값으로 지정합니다.

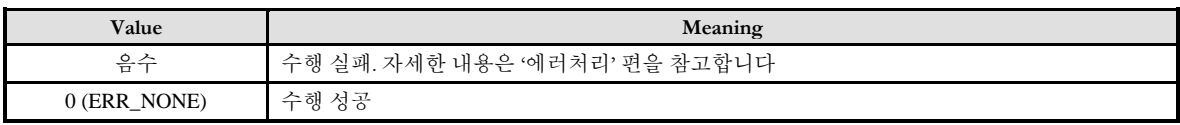

cmcAdvFeed

- 정속 이송 커맨드

### I N F O R M A T I O N Common Command  $VC++ (6, 7, 8)/VB$ BCB/Delphi  $\Box$  Level 7  $\odot$  위험 요소 없음

# **SYNOPSIS**

 VT\_I4 cmcAdvFeed ([in] VT\_I4 BoardID, [in] VT\_I4 Axis, [in] VT\_I4 TSPD, [in] VT\_I4 AccR, [in] VT I4 DecR, [in] VT I4 TrqLimit )

### DESCRIPTION

cmcAdvFeed() 함수는 지정한 이송 속도에 의한 정속 이송을 실시하는 커맨드입니다. 이송 속도 및 방향의 변경은 이송 속도를 변경하는 것으로 가능합니다. 정속 이송의 일시정지에는 서보 커맨드 제어 영역의 CMD\_PAUSE 비트를 1 로 합니다. 정속 이송의 중단은 서보 커맨드 제어 영역의 CMD\_CANCEL 비트를 1 로 합니다.

이 함수의 사용과 호출에 있어, 제공된 ㈜커미조아의 함수 헤더 Visual Basic 에서는 함수의 첨두어 cmc 가 붙지 않습니다.

### PARAMETER

- ▶ **BoardID** : 사용자가 설정한 디바이스(보드) ID.
- ▶ **NodeId** : 노드 번호. 노드 번호는 3 부터 시작합니다.
- ▶ TSPD: 목표 속도. 부호가 있는 4 byte 값으로 목표 속도를 지정합니다.
- ▶ **AccR**: 가속도. 부호가 없는 4 byte 값으로 목표 가속도를 지정합니다.
- ▶ DecR: 감속도. 부호가 없는 4 byte 값으로 목표 감속도를 지정합니다.
- ▶ TrqLimit: 토크 제한. 토크 제한치를 부호가 없는 4 byte 값으로 지정합니다.

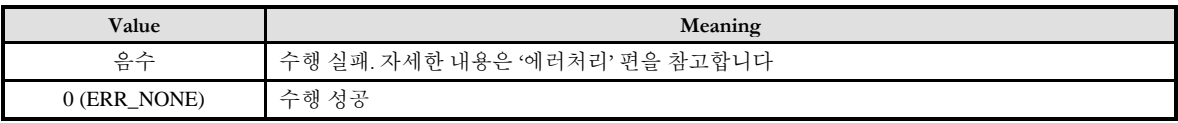

cmcAdvExFeed

- 외부 입력 위치 결정 정속 이송 커맨드

# **SYNOPSIS**

 VT\_I4 cmcAdvExFeed ([in] VT\_I4 BoardID, [in] VT\_I4 Axis, [in] VT\_I4 TSPD, [in] VT\_I4 AccR, [in] VT I4 DecR, [in] VT I4 TrqLimit )

I N F O R M A T I O N Common Command  $VC++ (6, 7, 8)/VB$ BCB/Delphi

 $\Box$  Level 7  $O$  위험 요소 없음

### DESCRIPTION

cmcAdvExFeed() 함수는 지정한 이송 속도에 의한 정속 이송 동작 중에 외부 신호 위치결정 신호의 입력에 의해 위치결정을 실시하는 커맨드입니다.

이송 속도 및 방향의 변경은 이송 속도를 변경하는 것으로 가능합니다.

정속 이송의 일시정지에는 서보 커맨드 제어 영역의 CMD\_PAUSE 비트를 1 로 합니다.

정속 이송의 중단은 서보 커맨드 제어 영역의 CMD\_CANCEL 비트를 1 로 합니다.

이 함수의 사용과 호출에 있어, 제공된 ㈜커미조아의 함수 헤더 Visual Basic 에서는 함수의 첨두어 cmc 가 붙지 않습니다.

### PARAMETER

- ▶ **BoardID** : 사용자가 설정한 디바이스(보드) ID.
- ▶ *NodeId* : 노드 번호. 노드 번호는 3 부터 시작합니다.
- ▶ TSPD: 목표 속도. 부호가 있는 4 byte 값으로 목표 속도를 지정합니다.
- ▶ **AccR**: 가속도. 부호가 없는 4 byte 값으로 목표 가속도를 지정합니다.
- ▶ **DecR**: 감속도. 부호가 없는 4 byte 값으로 목표 감속도를 지정합니다.
- ▶ TrqLimit: 토크 제한. 토크 제한치를 부호가 없는 4 byte 값으로 지정합니다.

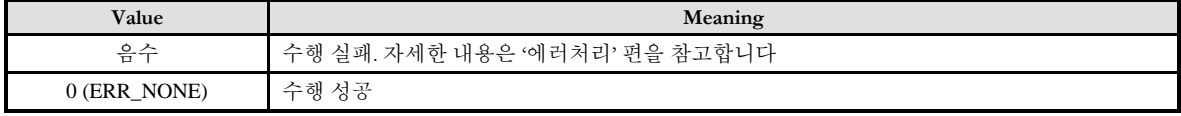

I N F O R M A T I O N Common Command  $VC++ (6, 7, 8)/VB$ BCB/Delphi

 $\Box$  Level 7  $O$  위험 요소 없음

# NAME

cmcAdvExPositioning

- 외부 입력 위치 결정 커맨드

# **SYNOPSIS**

 VT\_I4 cmcAdvExPositioning ([in] VT\_I4 BoardID, [in] VT\_I4 Axis, [in] VT\_I4 TPOS, [in] VT\_I4 TSPD, [in] VT\_I4 AccR, [in] VT\_I4 DecR, [in] VT\_I4 TrqLimit )

### DESCRIPTION

cmcAdvPositioning() 함수는 외부 신호 위치결정 신호의 입력에 따라 위치 결정을 실시하는 커맨드입니다.

위치 결정의 일시정지에는 서보 커맨드 제어 영역의 CMD\_PAUSE 비트를 1 로 합니다.

이 함수의 사용과 호출에 있어, 제공된 ㈜커미조아의 함수 헤더 Visual Basic 에서는 함수의 첨두어 cmc 가 붙지 않습니다.

### PARAMETER

- ▶ **BoardID**: 사용자가 설정한 디바이스(보드) ID.
- ▶ **NodeId** : 노드 번호. 노드 번호는 3 부터 시작합니다.
- ▶ **TPOS**: 목표 위치. 주어지는 값에 해당하는 위치로 이송합니다.
- ▶ TSPD: 목표 속도. 부호가 없는 4 byte 값으로 목표 속도를 지정합니다.
- ▶ AccR: 가속도. 부호가 없는 4 byte 값으로 목표 가속도를 지정합니다.
- ▶ **DecR**: 감속도. 부호가 없는 4 byte 값으로 목표 감속도를 지정합니다.
- ▶ TrqLimit: 토크 제한. 토크 제한치를 부호가 없는 4 byte 값으로 지정합니다.

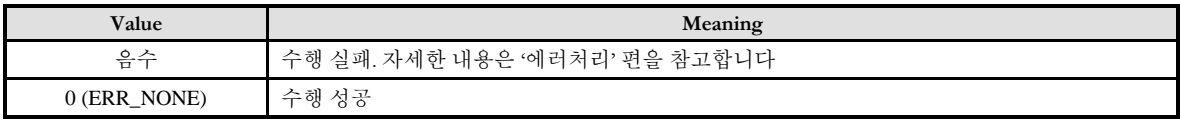

cmcAdvZeroReturn

- 원점 복귀 커맨<u>드</u>

### I N F O R M A T I O N Common Command  $VC++ (6, 7, 8)/VB$ BCB/Delphi  $\Box$  Level 7  $\odot$  위험 요소 없음

### SYNOPSIS

 VT\_I4 cmcAdvZeroReturn ([in] VT\_I4 BoardID, [in] VT\_I4 Axis, [in] VT\_I4 ModeType, [in] VT I4 Dir, [in] VT I4 TSPD, [in] VT I4 AccR, [in] VT I4 DecR, [in] VT I4 TrqLimit )

### DESCRIPTION

cmcAdvZeroReturn() 함수는 원점 LS 와 위치 래치 신호를 사용한 원점 복귀를 실시하는 커맨드입니다. 이 때, 원점을 래치하는 신호는 서보 커맨드 제어 영역의 래치 신호 선택 비트 필드에서 지정합니다. 원점 복귀의 일시정지에는 서보 커맨드 제어 영역의 CMD\_PAUSE 비트를 1 로 합니다.

이 함수의 사용과 호출에 있어, 제공된 ㈜커미조아의 함수 헤더 Visual Basic 에서는 함수의 첨두어 cmc 가 붙지 않습니다.

### PARAMETER

- ▶ **BoardID** : 사용자가 설정한 디바이스(보드) ID.
- ▶ **NodeId** : 노드 번호. 노드 번호는 3 부터 시작합니다.
- ▶ **ModeType**: 원점 복귀 타입. 원점 복귀 시 사용할 신호의 항목을 설정합니다.

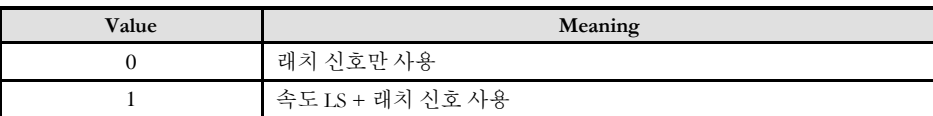

▶ *Dir*: 원점 복귀 방향. 원점 복귀를 진행하고자 하는 방향을 지정합니다.

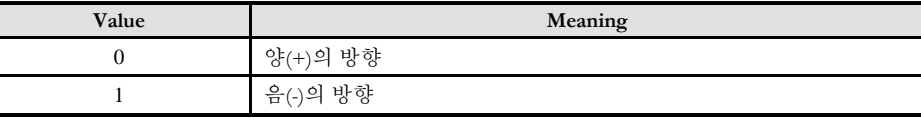

- ▶ TSPD: 목표 속도. 부호가 없는 4 byte 값으로 목표 속도를 지정합니다.
- ▶ **AccR**: 가속도. 부호가 없는 4 byte 값으로 목표 가속도를 지정합니다.
- ▶ *DecR*: 감속도. 부호가 없는 4 byte 값으로 목표 감속도를 지정합니다.
- ▶ **TrqLimit**: 토크 제한. 토크 제한치를 부호가 없는 4 byte 값으로 지정합니다.

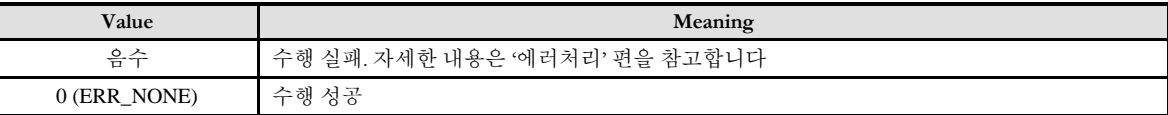

cmcAdvVelCtrl

- 속도 제어 커맨드

### I N F O R M A T I O N Common Command  $VC++ (6, 7, 8)/VB$ BCB/Delphi  $\Box$  Level 7  $\odot$  위험 요소 없음

# **SYNOPSIS**

 VT\_I4 cmcAdvVelCtrl ([in] VT\_I4 BoardID, [in] VT\_I4 Axis, [in] VT\_I4 TFF, [in] VT\_I4 VREF, [in] VT\_I4 AccR, [in] VT\_I4 DecR, [in] VT\_I4 TrqLimit )

### DESCRIPTION

cmcAdvVelCtrl() 함수는 슬레이브국에 속도 명령을 송신하고 속도 제어를 실시하는 커맨드입니다. 이 명령을 받은 슬레이브국은 위치제어 없이 직접 속도제어를 실시합니다. 속도 제어의 일시정지에는 서보 커맨드 제어 영역의 CMD\_PAUSE 비트를 1 로 합니다. 속도 제어의 정지는 속도 지령(VREF = 0) 혹은 서보 커맨드 제어 영역의 CMD\_CANCEL 비트를 1 로 합니다.

이 함수의 사용과 호출에 있어, 제공된 ㈜커미조아의 함수 헤더 Visual Basic 에서는 함수의 첨두어 cmc 가 붙지 않습니다.

### PARAMETER

- ▶ **BoardID** : 사용자가 설정한 디바이스(보드) ID.
- ▶ *NodeId* : 노드 번호. 노드 번호는 3 부터 시작합니다.
- ▶ **TFF**: 토크 보정. 정격 토크를 100%로 한 토크 보정을 실시합니다.
- ▶ **VREF**: 지령 속도. 부호가 있는 4 byte 값으로 목표 속도를 지정합니다.
- ▶ AccR: 가속도. 부호가 없는 4 byte 값으로 목표 가속도를 지정합니다.
- ▶ **DecR**: 감속도. 부호가 없는 4 byte 값으로 목표 감속도를 지정합니다.
- ▶ TrqLimit: 토크 제한. 토크 제한치를 부호가 없는 4 byte 값으로 지정합니다.

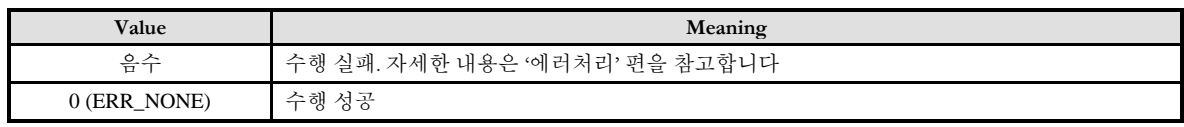

cmcAdvTrqCtrl

- 토크(추력) 제어 커맨드

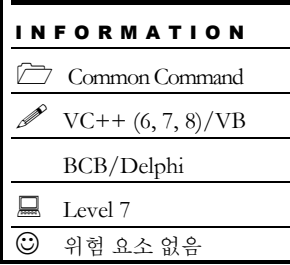

# **SYNOPSIS**

 VT\_I4 cmcAdvTrqCtrl ([in] VT\_I4 BoardID, [in] VT\_I4 Axis, [in] VT\_I4 VelLimit, [in] VT\_I4 TREF )

### DESCRIPTION

cmcAdvTrqCtrl() 함수는 슬레이브국에 토크(추력) 명령을 송신하고 토크 제어를 실시하는 커맨드입니다. 이 명령을 받은 슬레이브국은 속도 및 위치제어 없이 직접 토크제어를 실시합니다.

이 함수의 사용과 호출에 있어, 제공된 ㈜커미조아의 함수 헤더 Visual Basic 에서는 함수의 첨두어 cmc 가 붙지 않습니다.

### PARAMETER

- ▶ **BoardID** : 사용자가 설정한 디바이스(보드) ID.
- ▶ **NodeId** : 노드 번호. 노드 번호는 3 부터 시작합니다.
- ▶ VelLimit: 속도 제한. 속도 제한치를 부호가 없는 4 byte 값으로 지정합니다.

▶ TREF 지령 토크. 지령 단위는 공통 파라미터로 설정한 단위계가 되며, 출력 토크의 방향은 이 파라미터의 부호로 지정됩니다.

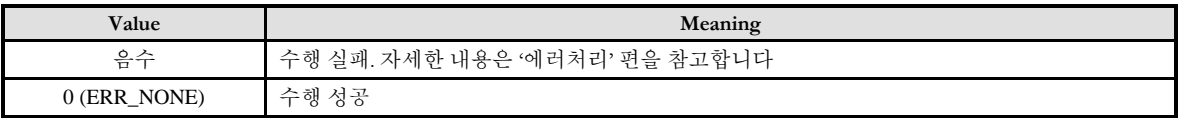

cmcAdvSvPrmRead

- 서보 파라미터 읽기

# **SYNOPSIS**

 VT\_I4 cmcAdvSvPrmRead ([in] VT\_I4 BoardID, [in] VT\_I4 Axis, [in] VT\_I4 PrmNo, [in] VT\_I4 DataSize, [in] VT\_I4 ReadMode, [out] VT\_NONE Buffer )

I N F O R M A T I O N Common Command  $VC++ (6, 7, 8)/VB$ BCB/Delphi

 $\Box$  Level 7  $O$  위험 요소 없음

### DESCRIPTION

cmcAdvSvPrmRead() 함수는 서보팩 파라미터의 읽기 요구 커맨드입니다. 읽기모드에서 파라미터 타입 및 읽을 영역을 설정함으로써 대응하는 서보 파라미터를 읽을 수 있습니다. 파라미터에 관한 상세 내용은 각 제품 사양을 참조하여 주시기 바랍니다.

이 함수의 사용과 호출에 있어, 제공된 ㈜커미조아의 함수 헤더 Visual Basic 에서는 함수의 첨두어 cmc 가 붙지 않습니다.

### PARAMETER

- ▶ **BoardID** : 사용자가 설정한 디바이스(보드) ID.
- ▶ **NodeId** : 노드 번호. 노드 번호는 3 부터 시작합니다.
- ▶ **PrmNo**: 파라미터 번호. 읽고자 하는 파라미터의 번호를 지정합니다.
- ▶ **DataSize**: 파라미터 길이. 읽고자 하는 파라미터의 데이터 크기를 지정합니다.
- ▶ ReadMode: 서보 파라미터 읽기 모드. 주어지는 값에 따라 다음과 같이 분류됩니다.

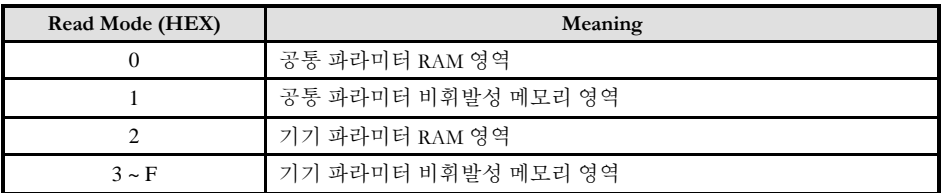

▶ Buffer : 데이터 저장 공간. 파라미터 데이터를 읽기 위한 버퍼 영역입니다.

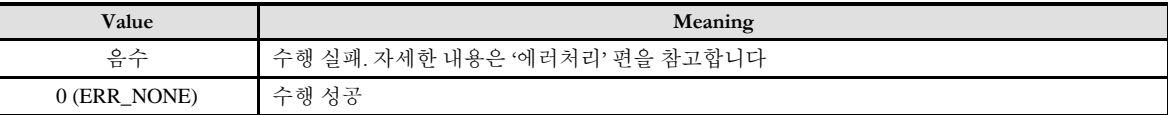

cmcAdvSvPrmWrite

- 서보 파라미터 쓰기

# **SYNOPSIS**

 VT\_I4 cmcAdvSvPrmWrite ([in] VT\_I4 BoardID, [in] VT\_I4 Axis, [in] VT\_I4 PrmNo, [in] VT\_I4 DataSize, [in] VT\_I4 WriteMode, [in] VT\_NONE Buffer )

I N F O R M A T I O N Common Command  $VC++ (6, 7, 8)/VB$ BCB/Delphi

 $\Box$  Level 7  $O$  위험 요소 없음

### DESCRIPTION

cmcAdvSvPrmWrite() 함수는 서보팩 파라미터의 저장 요구 커맨드입니다. 쓰기모드에서 파라미터 타입 및 쓸 영역을 설정함으로써 대응하는 서보 파라미터를 저장할 수 있습니다. 파라미터에 관한 상세 내용은 각 제품 사양을 참조하여 주시기 바랍니다.

이 함수의 사용과 호출에 있어, 제공된 ㈜커미조아의 함수 헤더 Visual Basic 에서는 함수의 첨두어 cmc 가 붙지 않습니다.

### PARAMETER

- ▶ **BoardID** : 사용자가 설정한 디바이스(보드) ID.
- ▶ **NodeId** : 노드 번호. 노드 번호는 3 부터 시작합니다.
- ▶ **PrmNo**: 파라미터 번호. 쓰고자 하는 파라미터의 번호를 지정합니다.
- ▶ **DataSize**: 파라미터 길이. 쓰고자 하는 파라미터의 데이터 크기를 지정합니다.
- ▶ **WriteMode**: 서보 파라미터 쓰기 모드. 주어지는 값에 따라 다음과 같이 분류됩니다.

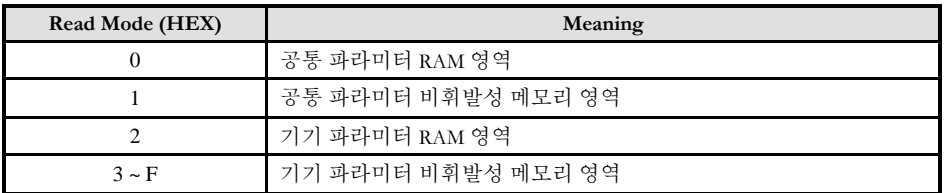

▶ Buffer: 데이터 저장 공간. 저장할 데이터를 포함한 버퍼 영역입니다.

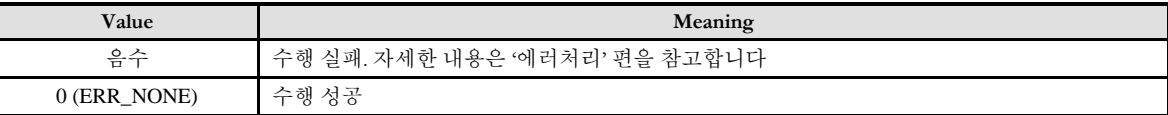

cmcAdvGetSelMon

- 추가 모니터 정보 읽기

# **SYNOPSIS**

 VT\_I4 cmcAdvGetSelMon ([in] VT\_I4 BoardID, [in] VT\_I4 Axis, [out] VT\_PI4 SelState1, [out] VT PI4 SelState2 )

I N F O R M A T I O N Common Command  $VC++ (6, 7, 8)/VB$ BCB/Delphi

 $\Box$  Level 7  $O$  위험 요소 없음

### DESCRIPTION

cmcAdvGetSelMon() 함수는 기기의 추가 모니터 선택으로 지정한 모니터 정보를 읽는데 사용합니다. 이 부분은 서보 프로파일의 공통 파라미터 영역의 값을 조정하여 추가로 값을 읽어올 수 있습니다. 자세한 내용은 제품 정보를 확인하여 주시기 바랍니다.

이 함수의 사용과 호출에 있어, 제공된 ㈜커미조아의 함수 헤더 Visual Basic 에서는 함수의 첨두어 cmc 가 붙지 않습니다.

### PARAMETER

- ▶ **BoardID** : 사용자가 설정한 디바이스(보드) ID.
- ▶ *NodeId* : 노드 번호. 노드 번호는 3 부터 시작합니다.
- ▶ **SelState1**: 확인하고자 하는 모니터 정보 1.
- **▶ SelState2** 확인하고자 하는 모니터 정보 2.

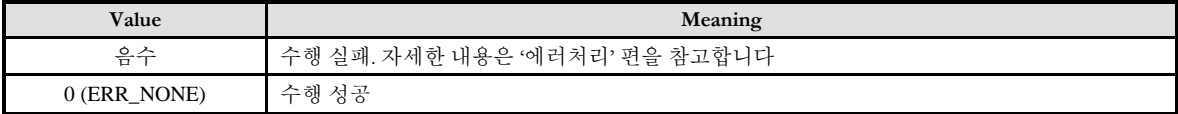

TEST & Measurcmcent & automation / comizoa

# ComiMLink3 Manual / Appendix

# 부록편 내용 요약

### A.모션 장치초기화시의 초기(Default) 값

모션 장치의 초기화 상태는 고객(顧客) 여러분들께서 실제 제어하지 않는 신호 논리(Logic) 이나 설정 값(Configure Value) 등이 어떠한 값으로 초기에 설정되어 있는지를 안내하고 있습니다. 이 내용은 전체적인 모션 환경 설정과 디지털 입출력 환경설정시에 매우 중요하게 작용하는 부분으로서, 실수하기 쉬운 내용들을 보다 명료하고, 정확하게 정리하였습니다. 다양한 환경설정 사항에서 필요한 사항들을 반드시 참조하시어, 초기 설정 값을 통해 더욱더 명확한 모션 환경설정에 대한 이해(理解)와 도움이 되시기를 바랍니다.

### B. Frequently Asked Questions (FAQ)

고객님들께서 자주 접하시게 되는 질문 사항이나 현상에 대해서, 보다 빠르고 정확하게 대응하실 수 있도록 빈번하게 질문되는 내용에 대해서 다루고 있습니다. 실제 모션 구동 상황에서 발생할 수 있는 사항을 비롯하여, 하드웨어, 소프트웨어에 대한 문의 사항들을 저희 ㈜커미조아로 문의 하시기 전에 본 장을 통해서, 질문 사항에 대한 답변을 먼저 확인 하실 수 있도록 준비되어 있습니다.

### C. Index of ComiMLink3 Functions

커미조아의 모션 라이브러리 매뉴얼에서 보다 쉽고 빠르게 함수를 확인할 수 있는 안내 페이지를 제공하고 있습니다. PDF 화된 문서에서 보다 빠른 시간으로 함수를 찾을 수 있도록 하이퍼 링크(Hyper Link) 기능을 제공하고 있으며, 페이지와 함수명이 바로 연결되었으므로, 편리하게 원하는 함수의 설명을 확인 할 수 있습니다.

### **Appendix**

A

# Motion Default Parameter

어떤 응용프로그램이나장비에도 모든설정에는초기값을보유하고 있습니다*.* 여기서는보다 자세하고 정확한*,* 그리고 적젃한 모션 홖경설정을 위해 고객*(*顧客*)* 여러분들께 제공하는 모션 초기화 매개 변수*(*媒介變數*)*를 소개합니다*.* 모션 홖경 설정 이젂에도 세심한 배려와 더불어 고객*(*顧客*)*님께 안정적인 홖경설정을안내해드리기위해준비하였습니다*.*

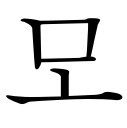

션 시스템 초기화시에 설정되는 장치 초기값(Default) 에 대해서 안내합니다. 여기서 말하는 장치 초기화는 ComiMLink3 의 함수를 통해 초기화된 상태 혹은 그 값(Value)을 의미하며, 고객(顧客) 여러분들께서 해당 부분에 대해서 설정하지 않으셨거나, 초기화 설정값을 알기 위한 용도로 다양하게 사용될 수 있습니다.

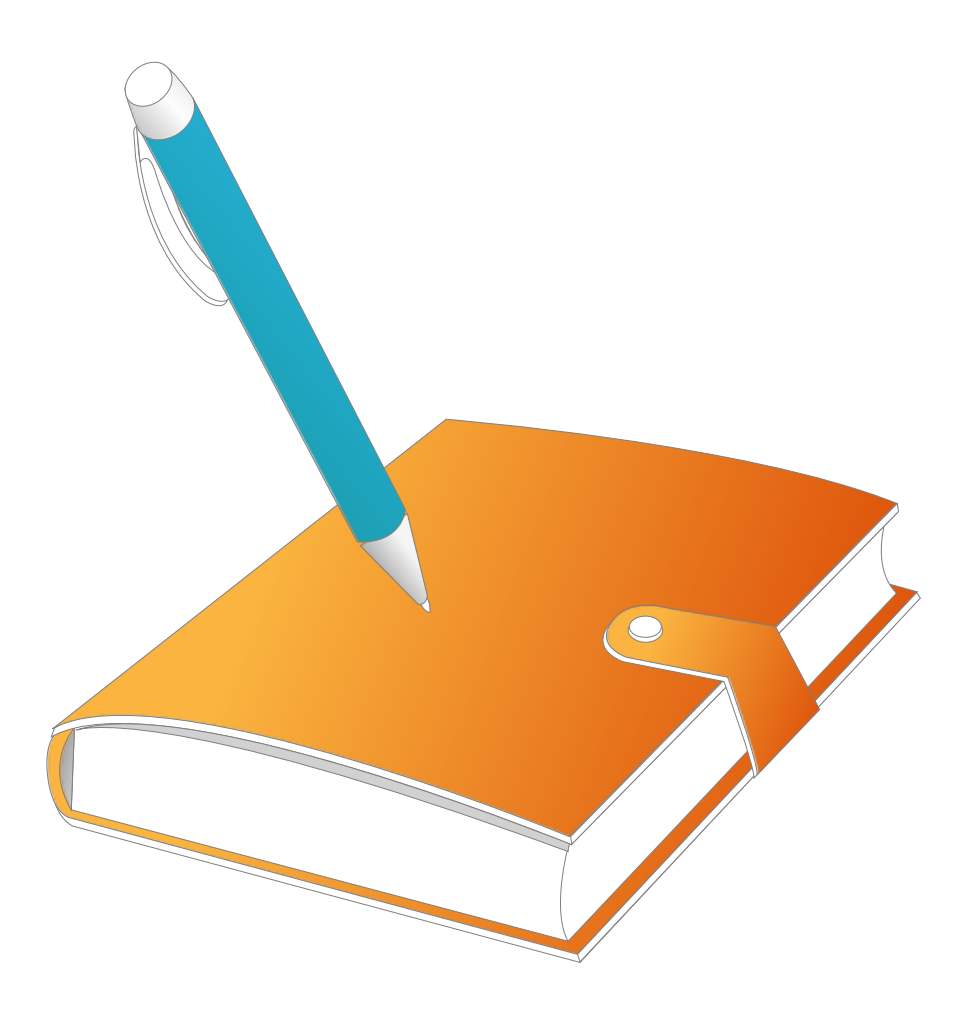

### I 모션장치초기화시의 초기(Default) 값

### I.I Command & Feedback

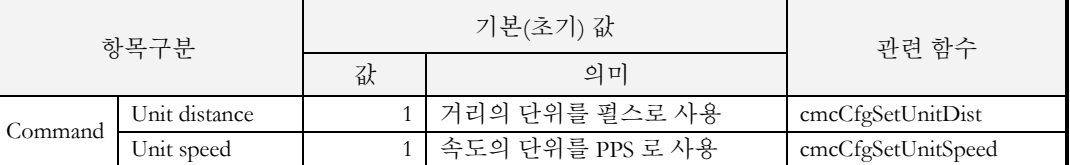

### I.II INP , EL, ORG

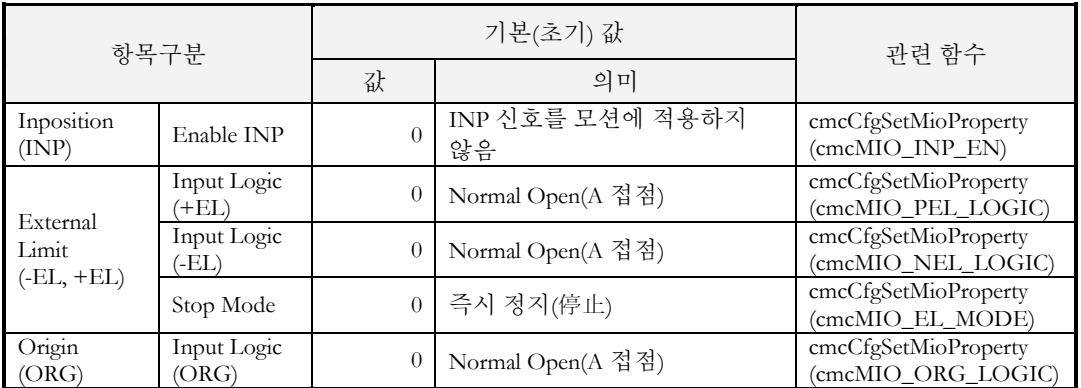

### I.III Software Limit

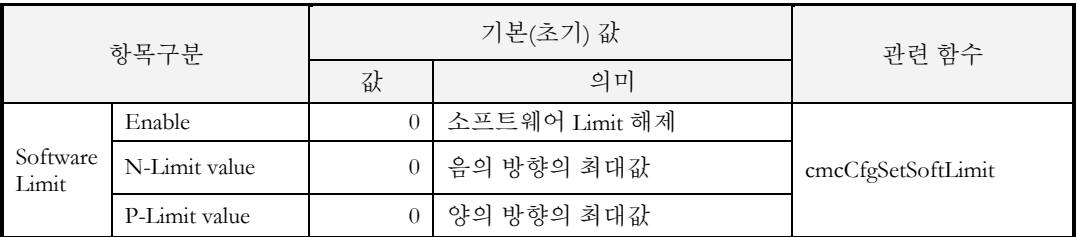

### I.IV 원점복귀 환경

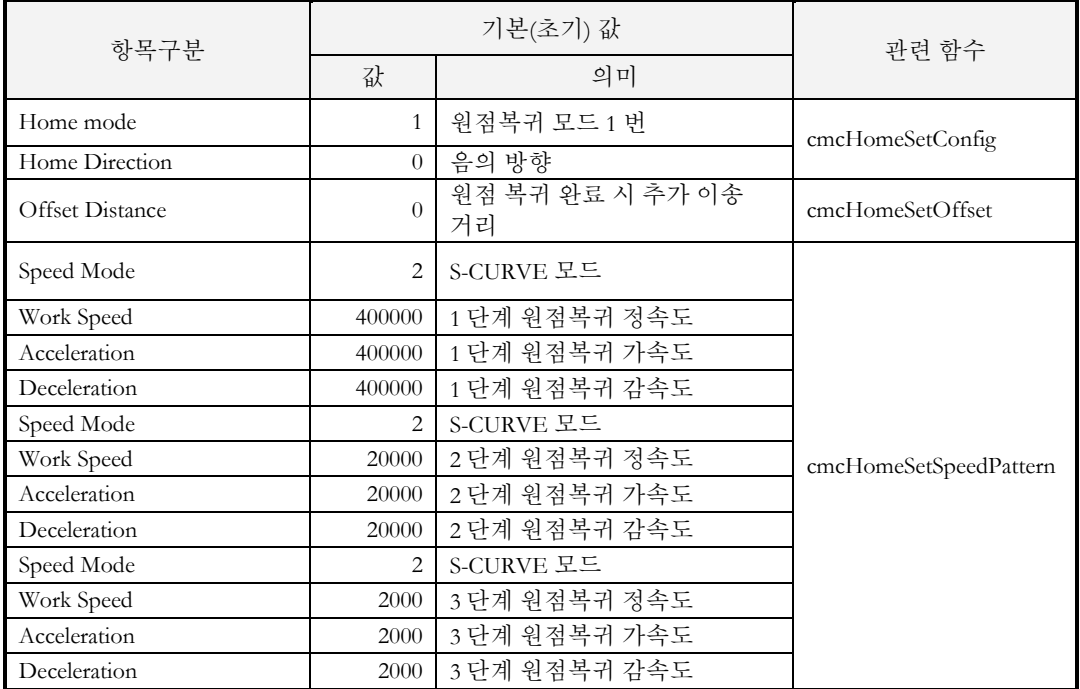

### I.V 모션 정격 속도 환경

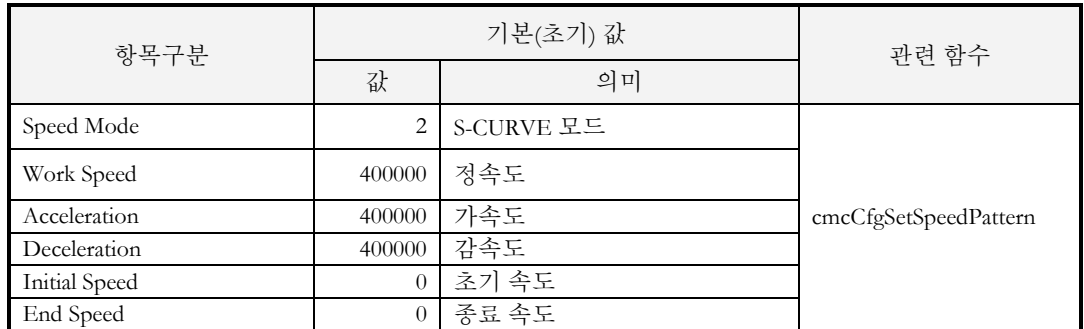

### I.VI PM Module – Command & Feedback

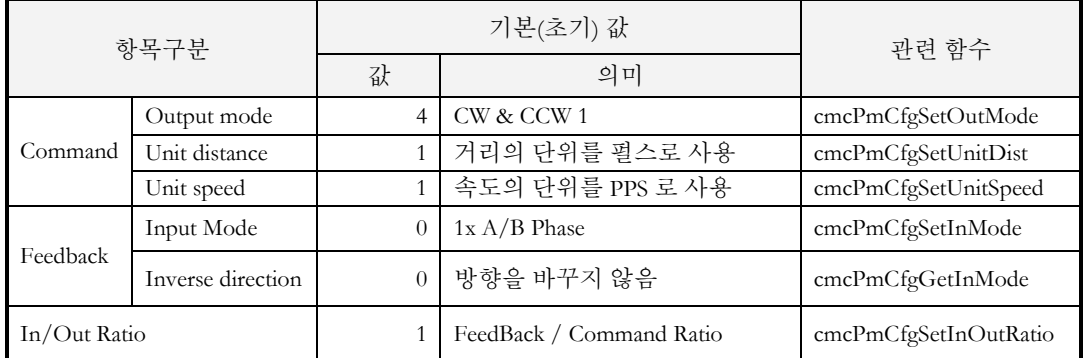

### I.VII PM Module - INP, ALM , EL

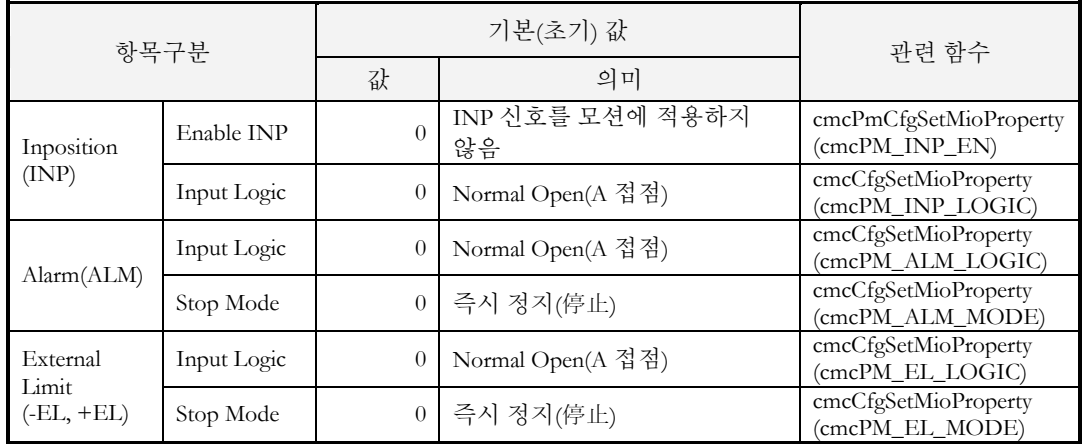

### I.VIII PM Module - Software Limit

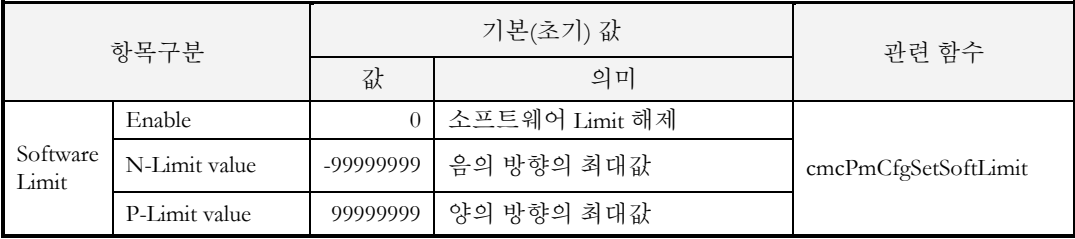

### I.IX PM Module - Servo ON Input Logic

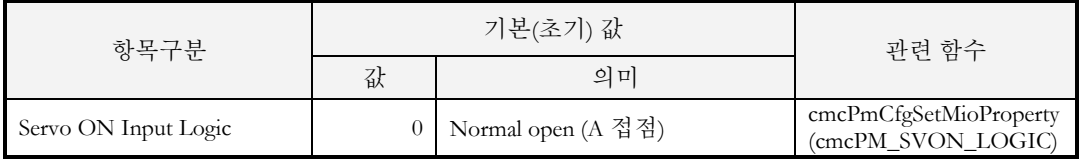

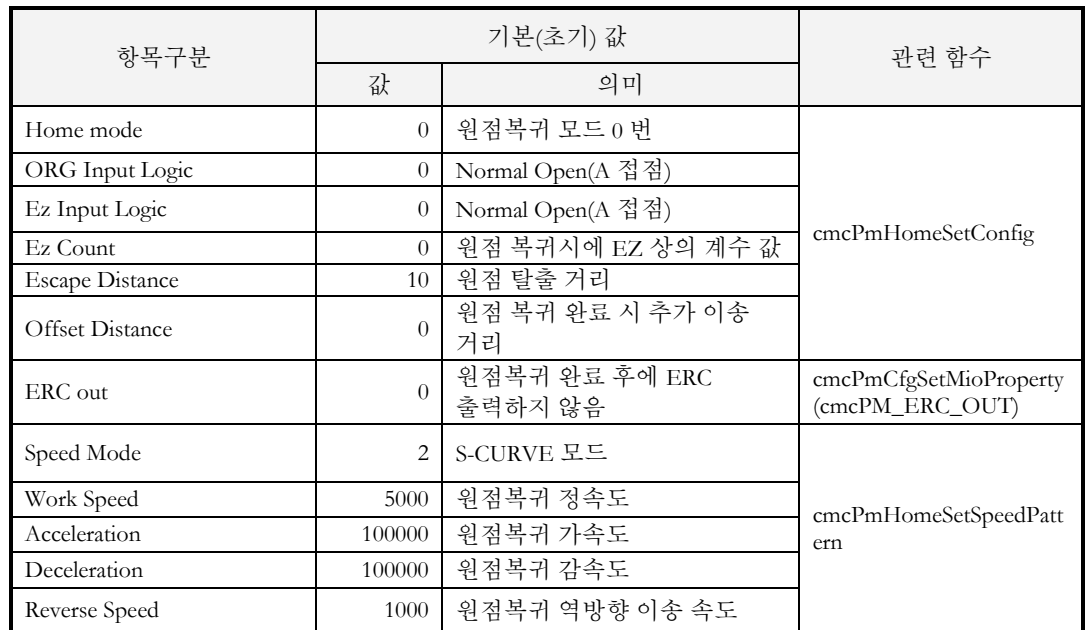

### I.X PM Module - 원점복귀 환경

### I.XI PM Module – 모션 정격 속도 환경

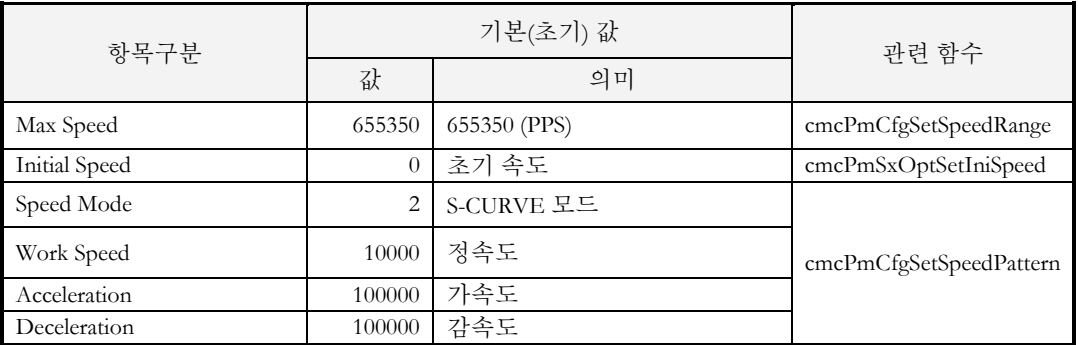

# **Appendix**

B

# **Frequently Asked Questions**

주로 자주 발생하는 질문이나*,* 고객*(*顧客*)* 기술 지원에 대한 내용을은 고객*(*顧客*)*님의 제품 개발 및 모션 라이브러리 운용시에많은 도움이 될 수 있습니다*.* 다양한 개발 홖경에서 발생할 수 있는 여러가지 문제들을세심하고주의깊게다루어*,* 고객*(*顧客*)*님들께진정으로도움이될수있는내용을준비하였습니다*.*

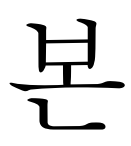

부록에서는 ㈜커미조아의 ComiMLink3 사용에 있어, 문의 사항이나 궁금하신 점을 FAQ 로 안내하였습니다. 각 FAQ 는 ㈜커미조아의 웹 사이트[\(http://www.comizoa.com\)](http://www.comizoa.com/) 이나 별도로 등록된 고객(顧客)님의 정보를 통해 전달 될 수 있도록 노력하겠사오며, 본 FAQ 장을 고객(顧客) 문의를 하시기전에 미리 확인(確認)하시어, 좋은 참고가 되시기를 간절히 바라겠습니다.

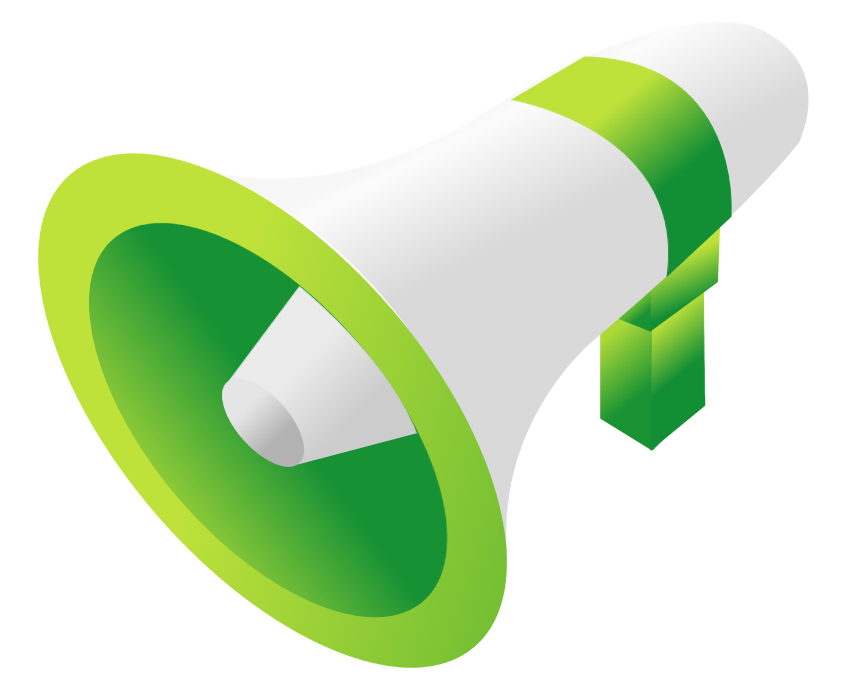

### II Frequently Asked Questions (FAQ)

### II.I Visual Studio 2005

Microsoft ® Visual Studio 2005 에서 MFC WIZARD 선택 단계에서 [Use Unicode Libraries] 항목이 확인(確認)된 상태에서 프로젝트를 시작한 다음, 빌드 하였을 경우 아래와 같은 에러가 발생하게 됩니다. 에러 발생의 이유는 ComiMLink3 는 표준 ANSI Libraries API 함수를 사용하는데, 현재 프로젝트의 설정이 Unicode 로 되어 있어 다음과 같은 에러가 발생할 수 있습니다. Q

| <b>Error List</b> |                                                                                                  |             |      |    |  |
|-------------------|--------------------------------------------------------------------------------------------------|-------------|------|----|--|
|                   | 3 1 Error 1 1 0 Warnings 1 0 0 Messages                                                          |             |      |    |  |
|                   | Description                                                                                      | File        | Line | Cо |  |
|                   | error C2664: 'LoadLibraryW' : cannot convert<br> parameter 1 from 'const char [11]' to 'LPCWSTR' | cmcsdk,cpp. | 258  |    |  |
|                   |                                                                                                  |             |      |    |  |
|                   |                                                                                                  |             |      |    |  |

그림 19-1 Unicode로 되어 있을 경우 발생하는 에러 화면

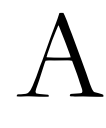

해당 문제를 해결 하는 방법은 다음과 같습니다. MS VC++ 의 Solution Explorer 에서 현재 작업중인 프로젝트를 선택합니다.

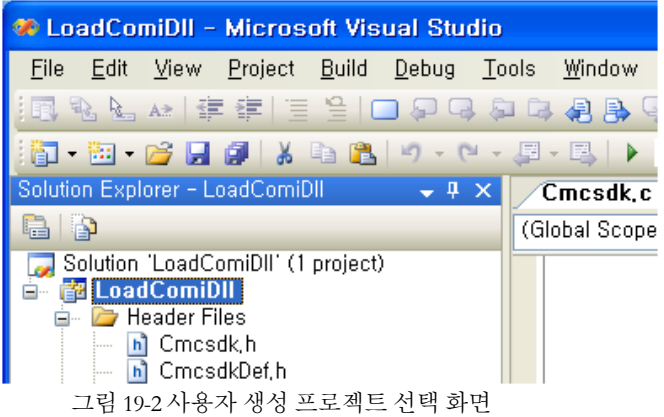

메뉴에서 [Project]->[Properties]를 선택하여 [Property Page]창을 엽니다.

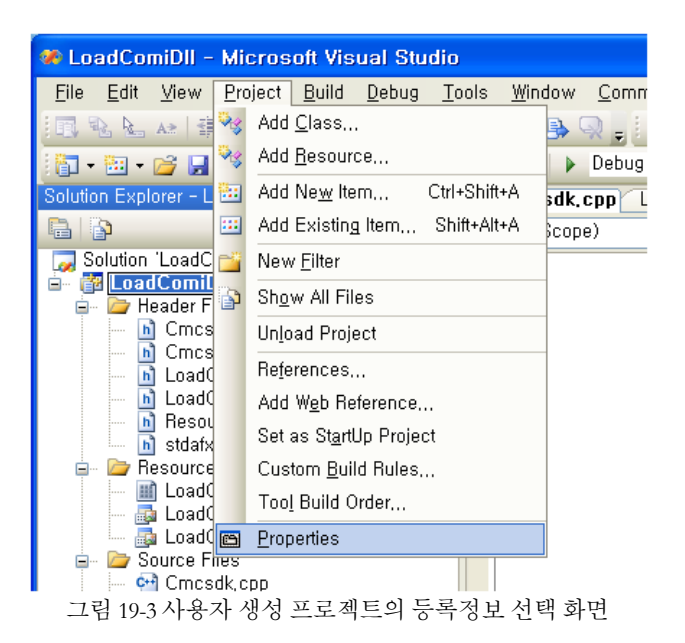

[Configuration Properties]아래의 [General]항목을 선택하면 오른쪽에 [Project Defaults]라는 항목이 표시 됩니다. [Project Defaults]항목의 [Character Set]이라는 항목을 [Use Unicode Character set]에서 [Not Set]으로 변경 하여 줍니다.

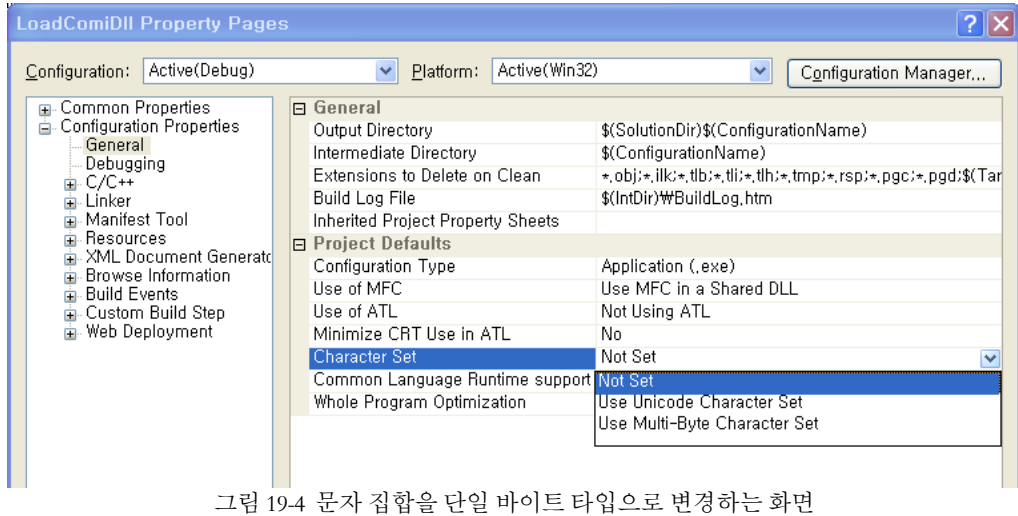

참고: Release Mode 로 컴파일 할 경우에는 [Property Pages]창의 [Configuration]항목을 [Release]로 변경한 후 [Character Set]의 옵션을 [Not Set]으로 반드시 변경해야 합니다.

### II.II Visual Basic

A

Q

A

Visual Basic 6.0 에서 사용하던 COMIZOA SDK Library 를 Visual Studio .NET 에서 사용하면 오류가 발생한다. Q

Microsoft 사가 인정한 Visual Studio 오류로서 디자인 타임 라이센스가 존재하지 않을 경우에 발생합니다. Visual Basic 6.0 으로 작성한 프로젝트를 Visual Studio.NET 으로 업그레이드하여 사용하고자 할 때 발생할 수 있는 오류 사항입니다. COMIZOA SDK Library 에는 라이센스가 없으므로 문제가 발생한다면 프로젝트에 포함되어있는 다른 ActiveX Control 로 인하여 문제가 발생할 수 있는 여지가 있습니다.

http://support.microsoft.com/default.aspx?scid=kb;ko;318597

마이크로 소프트에서 제공하는 위의 주소를 통해 자세한 내용 및 해결방안을 찾아보실 수 있습니다.

### II.III Borland C++ Builder

C++ Builder 5 버전과 6 버젼에서 COMIZOA OLE Components (ComiSliderCtrl.ocx)가 Import 되어 있는데 보이지 않는다.

Visual Basic 으로 작성한 OCX 를 C++ Builder 에서 사용할 때 발생하는 문제입니다. ..\SDK\COMIZOA Components\Borland Package\C++ Builder\ 안에 각 버전별로 Component 관련 파일이 들어 있습니다. 이 파일들을 각각 위치에 맞게 복사해 주시면 됩니다.

새로운 환경에서 ComiSliderCtrl.ocx 사용하여 프로그램을 작성하시려면 다음과 같은 방법으로 등록하여 주시면 됩니다.

\* Builder 5 에서 ComiSliderCtrl.ocx 사용방법.

- 1. 윈도우 시스템폴더에 OCX 를 복사한 후 regsvr32 명령으로 OCX 를 등록시킵니다. (시작->실행 메뉴에서 : regsvr32 c:\windows\systcmc32\ComiSliderCtrl.ocx)
- 2. ComiSliderCtrl.ocx 를 [..\CBuilder5\Bin\] 폴더로 복사합니다. tlibimp.exe 프로그램을 이용하여 Import Type Library File 을 생성합니다.

C:\Program Files\Borland\CBuilder5\BIN> tlibimp.exe -Yu -Ya ComiSliderCtrl.ocx ComiSliderCtrl\_TLB.h ComiSliderCtrl\_TLB.cpp ComiSliderCtrl\_OCX.h ComiSliderCtrl\_OCX.cpp ComiSliderCtrl\_OCX.dcr

총 5 가지 파일이 생성됩니다.

3. 계속하여, 시작-> 실행 메뉴을 통해 "cmd' 를 입력하여, 명령프롬프트를 실행합니다.

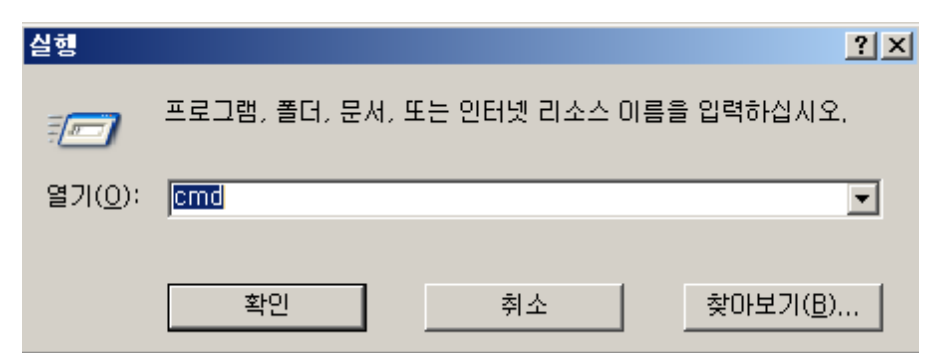

그림 19-5 [작업표시줄]-[시작]-[실행] 창에서 cmd 명령어 입력

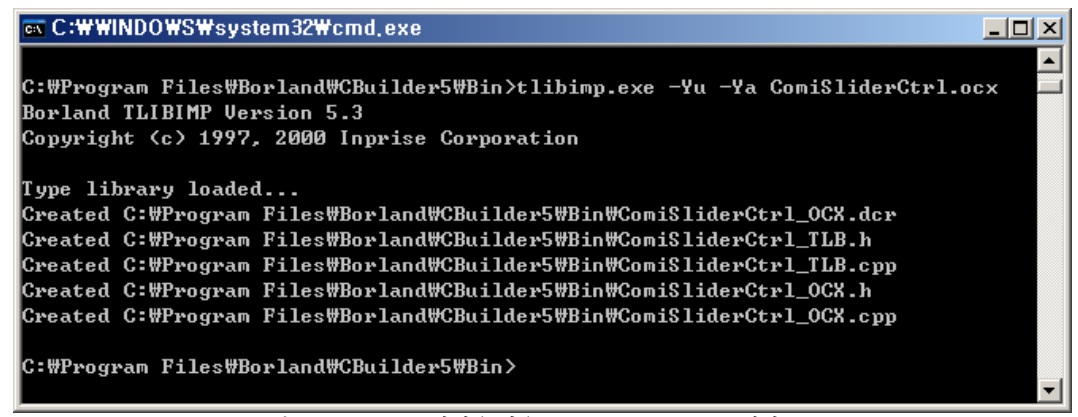

그림 19-6 Tlibimp.exe 파일을 이용 Import Type Library File 생성

4. Builder 5 에서 OCX 를 등록합니다.

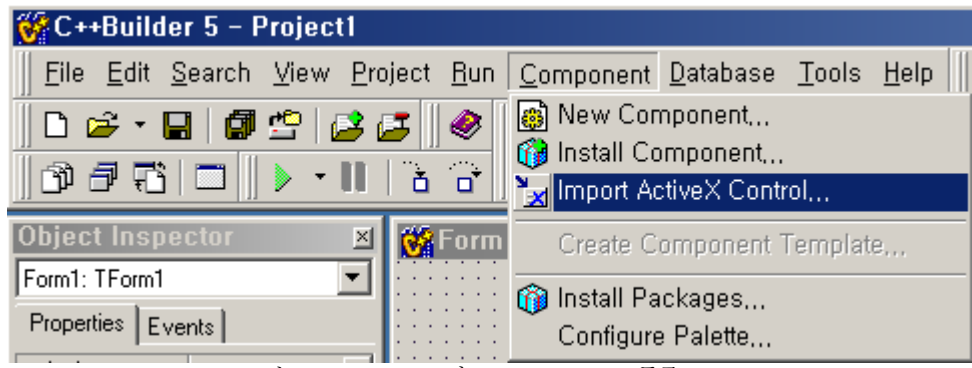

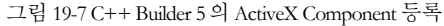

5. Import ActiveX 윈도우가 화면에 나타나면, ComiSliderCtrl을 선택하고 원하는 Palette Page 를 선택한뒤 Install 버튼을 눌려 설치를 시작합니다.

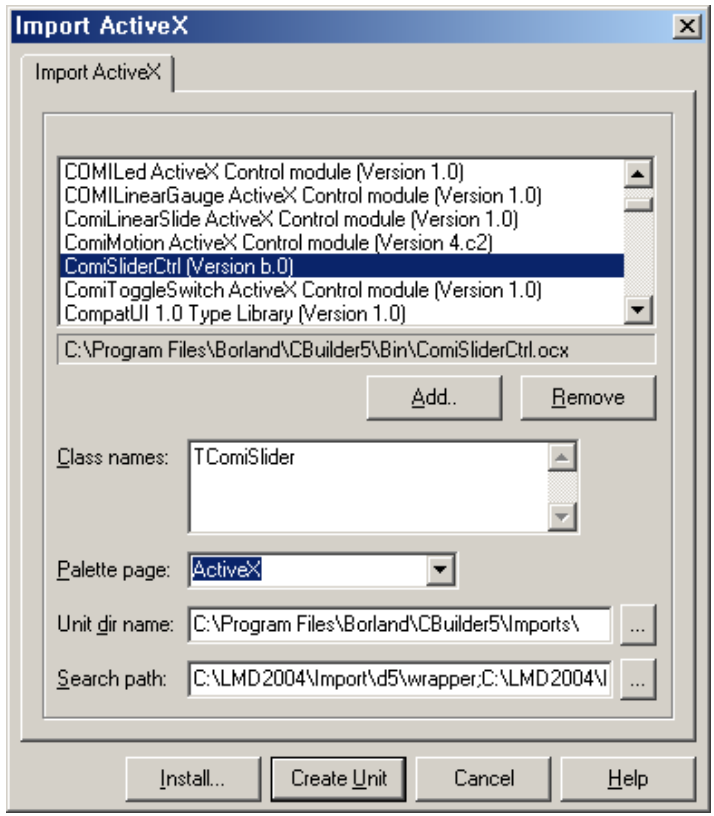

그림 19-8 C++ Builder 5의 ActiveX Component 를 등록하기 위한 Import Active X 화면

6. Install 창이 화면에 나타나면 Into new package 탭에서 생성을 원하는 Package 파일 이름 및 설명을 입력하여 새로운 bpk 를 생성합니다.

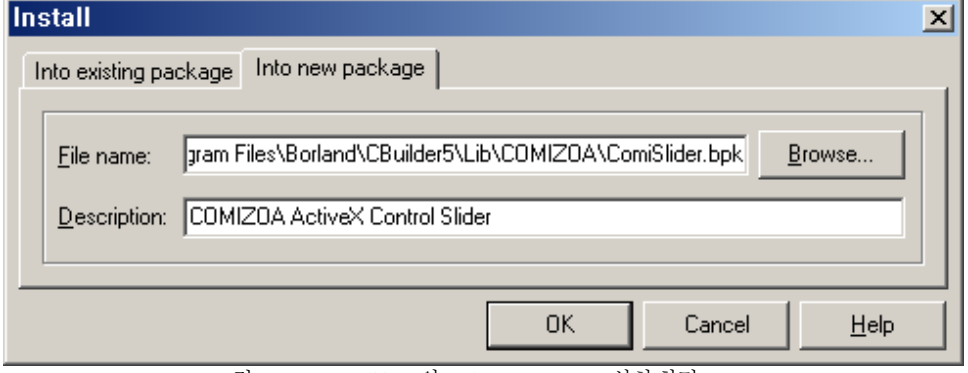

그림 19-9 C++ Builder 5의 ActiveX Component 설치 화면

7. Package 를 Install 한다는 확인(確認) 창이 화면에 표시되면, "No" 를 선택합니다.

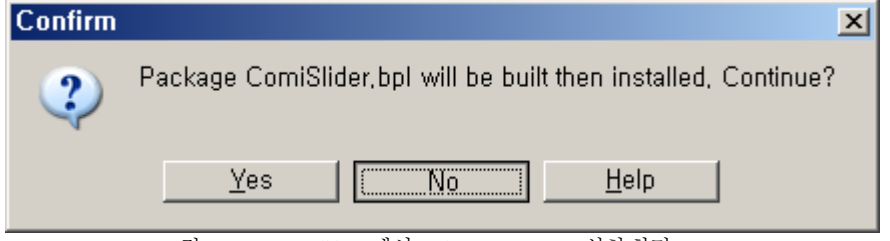

그림 19-10 C++ Builder 5에서 ActiveX Component 설치 화면

8. Tlibimp.exe 파일을 이용해 생성한 5 개의 파일을 ..\Borland\CBuilder5\Imports 에 덮어쓰기(Overwrite) 합니다

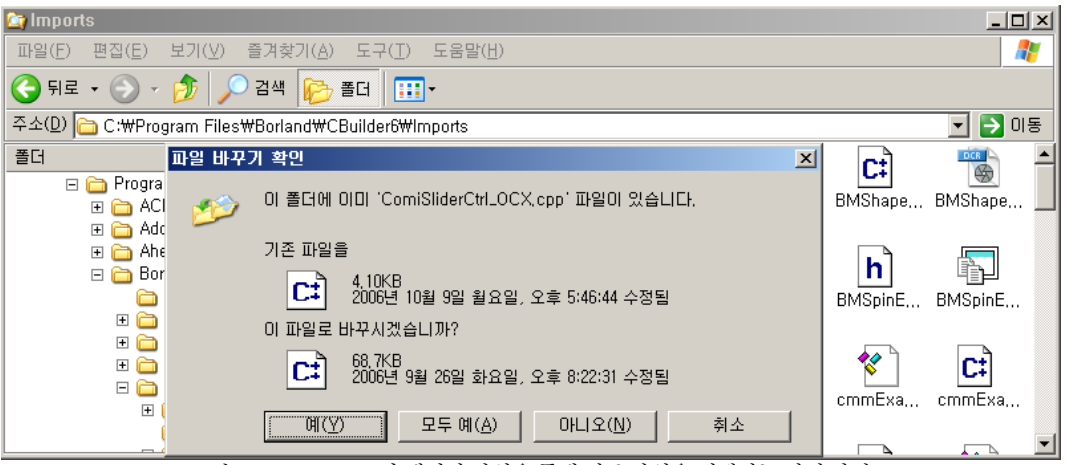

그림 19-11 Tlibimp.exe 가 생성한 파일을 통해 기존 파일을 대체하는 작업 화면

9. 덮어쓰기가 끝나면 생성한 Package 파일을 Install 합니다.

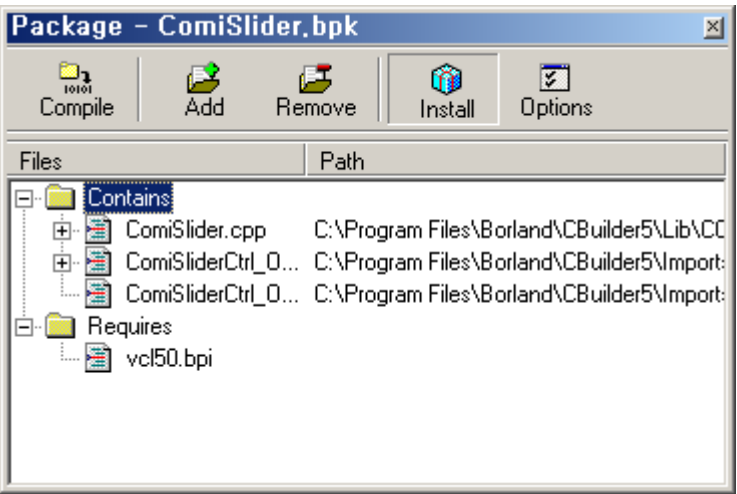

그림 19-12 C++ Builder 5 의 Package 표시 화면

10. Package 가 Install 되었다는 메시지와 함께 툴 팔래트에 OCX 가 정상적으로 등록된 것을 확인(確認)할 수 있습니다.

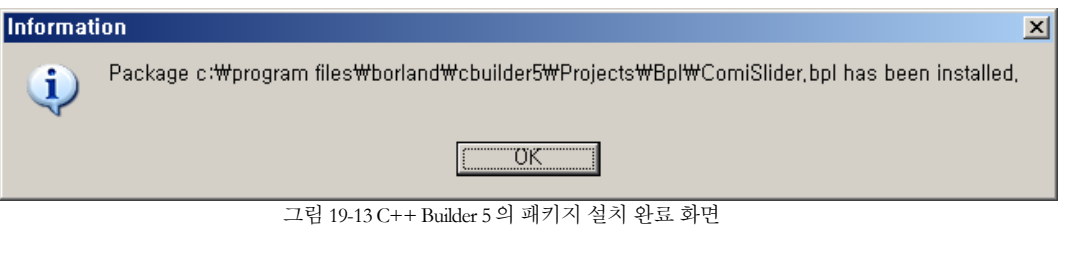

| Component Database Tools Help   KNone>                                  |  |  |  |  |  |  |
|-------------------------------------------------------------------------|--|--|--|--|--|--|
| Decision Cube   OReport   Dialoos   Win 3.1   Samples   ActiveX   1   1 |  |  |  |  |  |  |
| <b>A SA EA DIA BILLEY</b>                                               |  |  |  |  |  |  |
|                                                                         |  |  |  |  |  |  |

그림 19-14 C++ Builder 5에서 팔레트(Pallette) 에 등록된 ComiSlider Active X Control

```
* Builder 6 에서 ComiSliderCtrl.ocx 사용방법.
```
11. [Tool]-[Environment Options..]를 선택합니다..

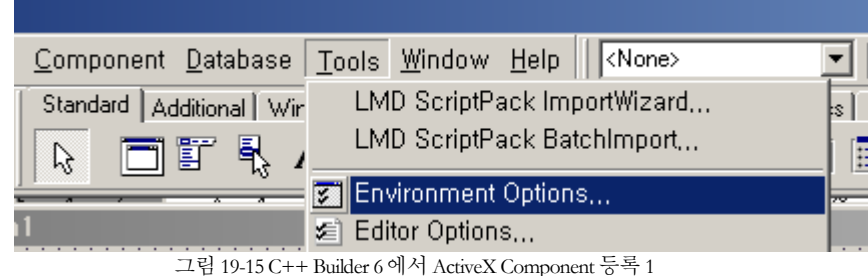

12. Enviroment Options창의 Type Library 탭에서 "Ignore special CoClass Flags when importing", "Can Create" - Check 한뒤 OK버튼을 클릭합니다.

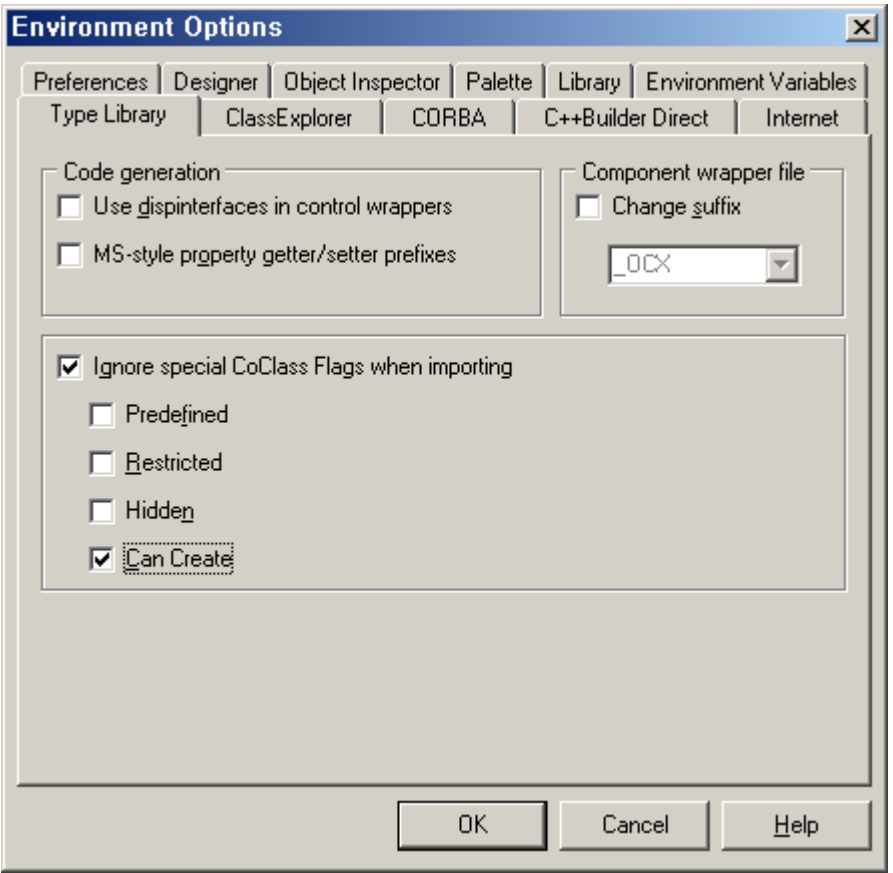

그림 19-16 C++ Builder 6의 Environment Options 창의 화면

13. [Component]-[Import ActiveX Control..]를 선택한뒤 절차에 따라 OCX 를 등록하면 됩니다.

| <b>图 C++Builder 6 - Project1</b>                                                                      |      |                                                                          |  |  |  |  |  |
|----------------------------------------------------------------------------------------------------|------|--------------------------------------------------------------------------|--|--|--|--|--|
|                                                                                                    |      | Eile Edit Search View Project Run Component Database Tools Window        |  |  |  |  |  |
| 0 2 · 8   5 º 8 8  <br>$\mathbb{C}[\mathbb{C}^n]$<br>$\triangleright$ $\cdot$ III $\triangleright$ at | ⊛    | @ New Component<br><b>Go</b> Install Component<br>Import ActiveX Control |  |  |  |  |  |
| <b>Object TreeView</b><br>歯歯                                                                          | horm | Create Component Template,                                               |  |  |  |  |  |
| Form1                                                                                                 |      | 6 Install Packages<br>Configure Palette                                  |  |  |  |  |  |

그림 19-17 C++ Builder 6에서 ActiveX Component 등록 3
#### **Chapter**

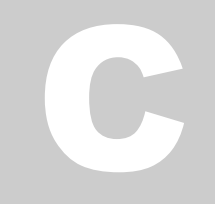

# Index of ComiMlink3 functions

필요한함수*(*函數*)*를가장빠르고쉽게찾으십시요*. ComiMLink3*매뉴얼에서는고객*(*顧客*)*님들께서원하시는 함수들을 일목 요연하게 정리하였습니다. 필요한 함수는 온라인 문서에서 하이퍼 링크 기능으로 찾을 수 있도록구성하였습니다*.*

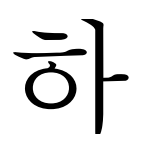

이퍼 링크 기능(機能)을 통해 본장에서는 빠르고 정확하게 고객(顧客)님들께서 원하시는 함수(函數)를 찾으실 수 있도록 구성(構成)하였습니다. Adobe 社의 Acrobat Reader 와 같은 전자 문서 뷰어(Viewer) 를 통해 최단 시간내에 원하시는 함수(函數)를 찾을 수 있습니다.

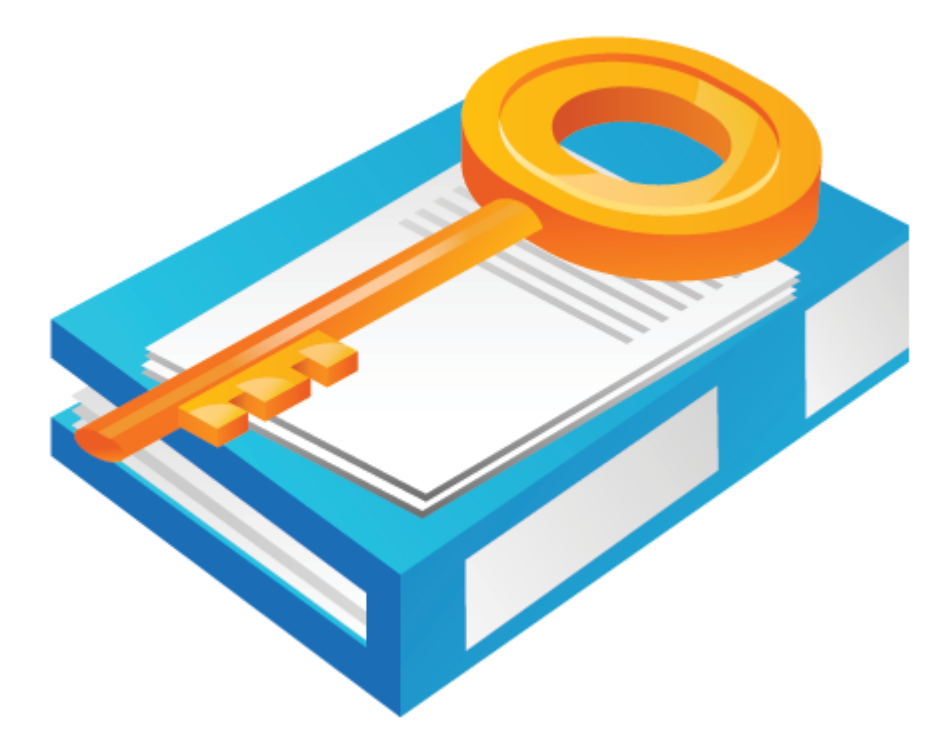

### III Index of ComiMLink3 Functions

#### III.I Quick Reference to ComiMLink3 Functions

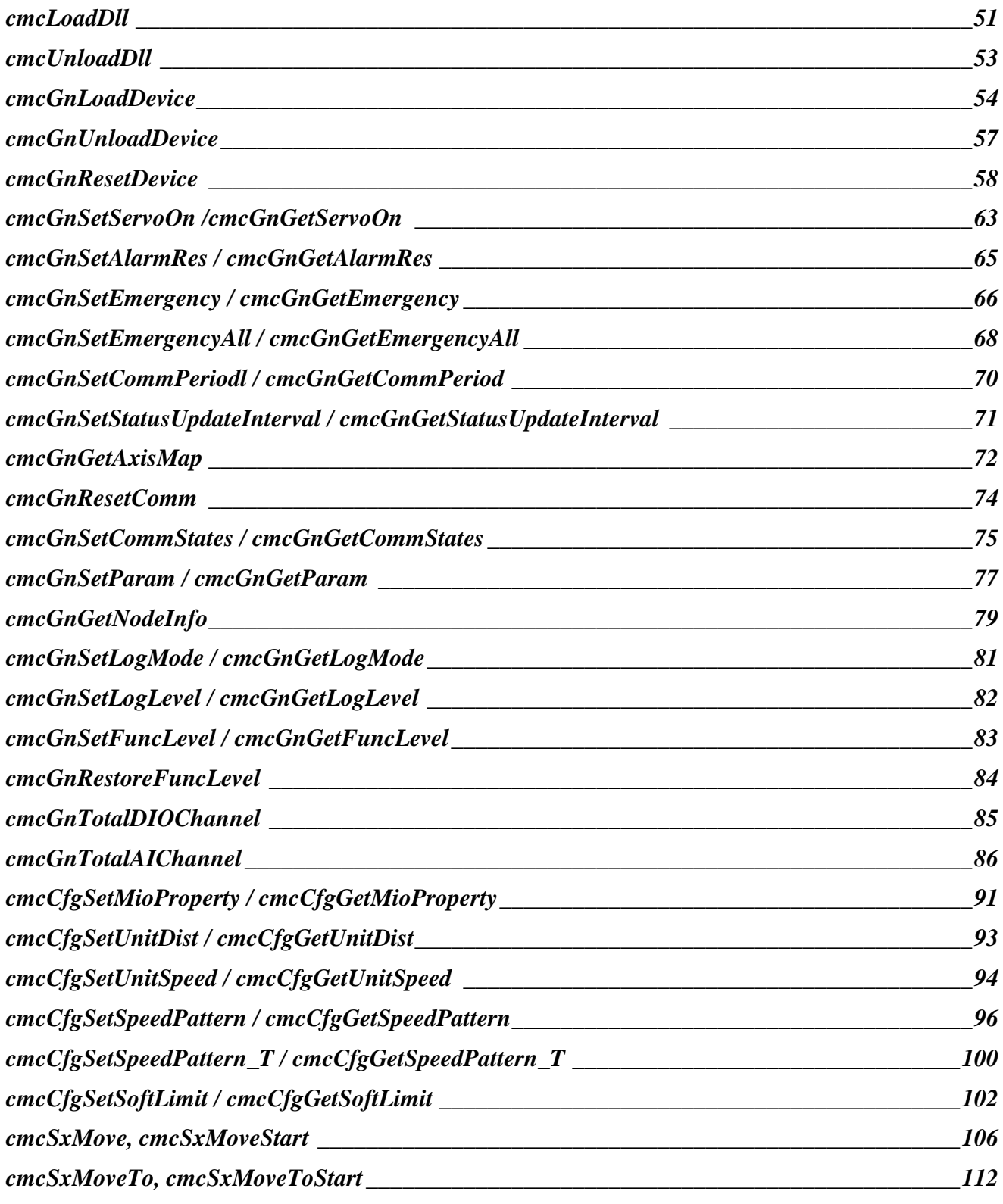

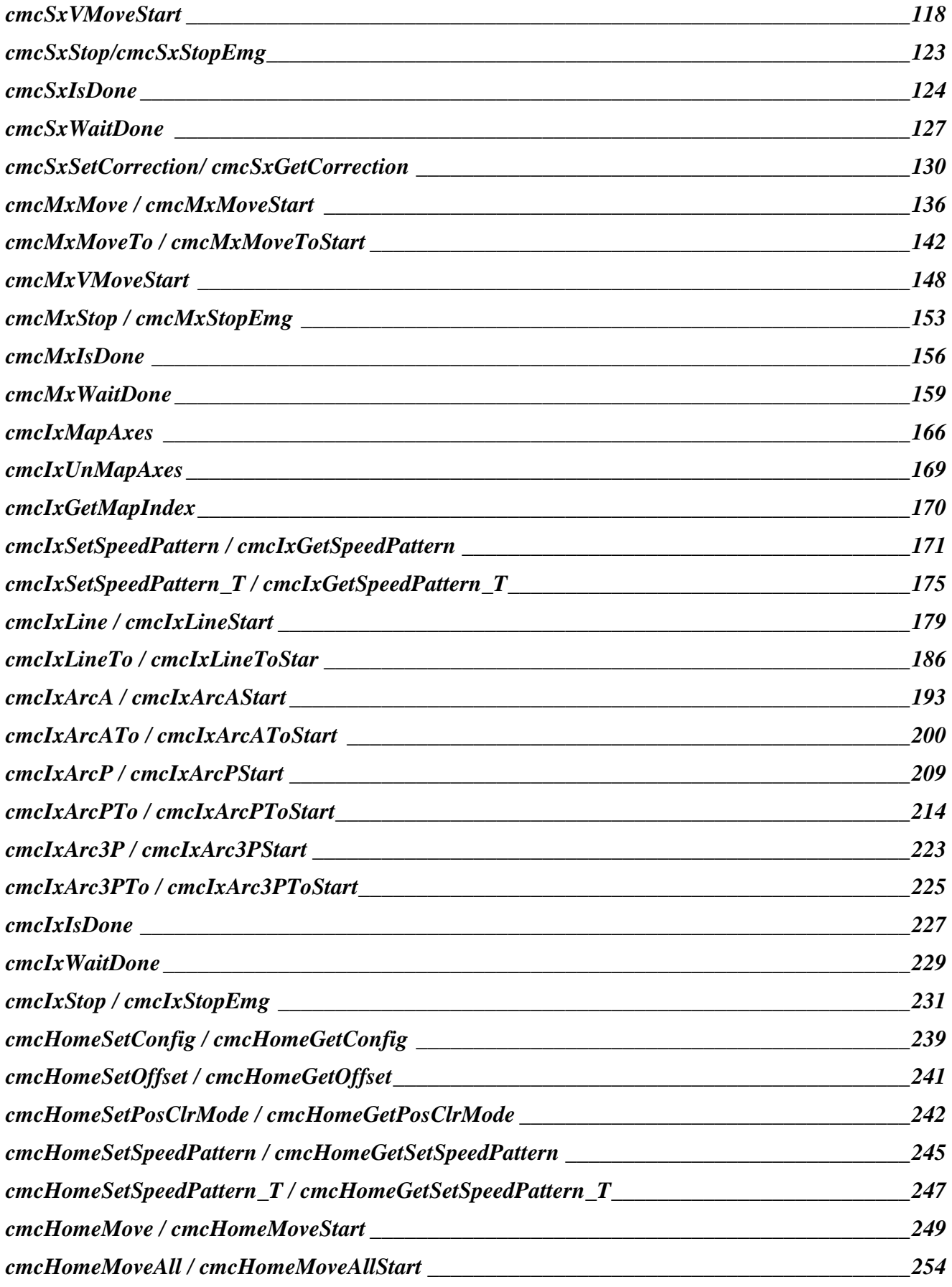

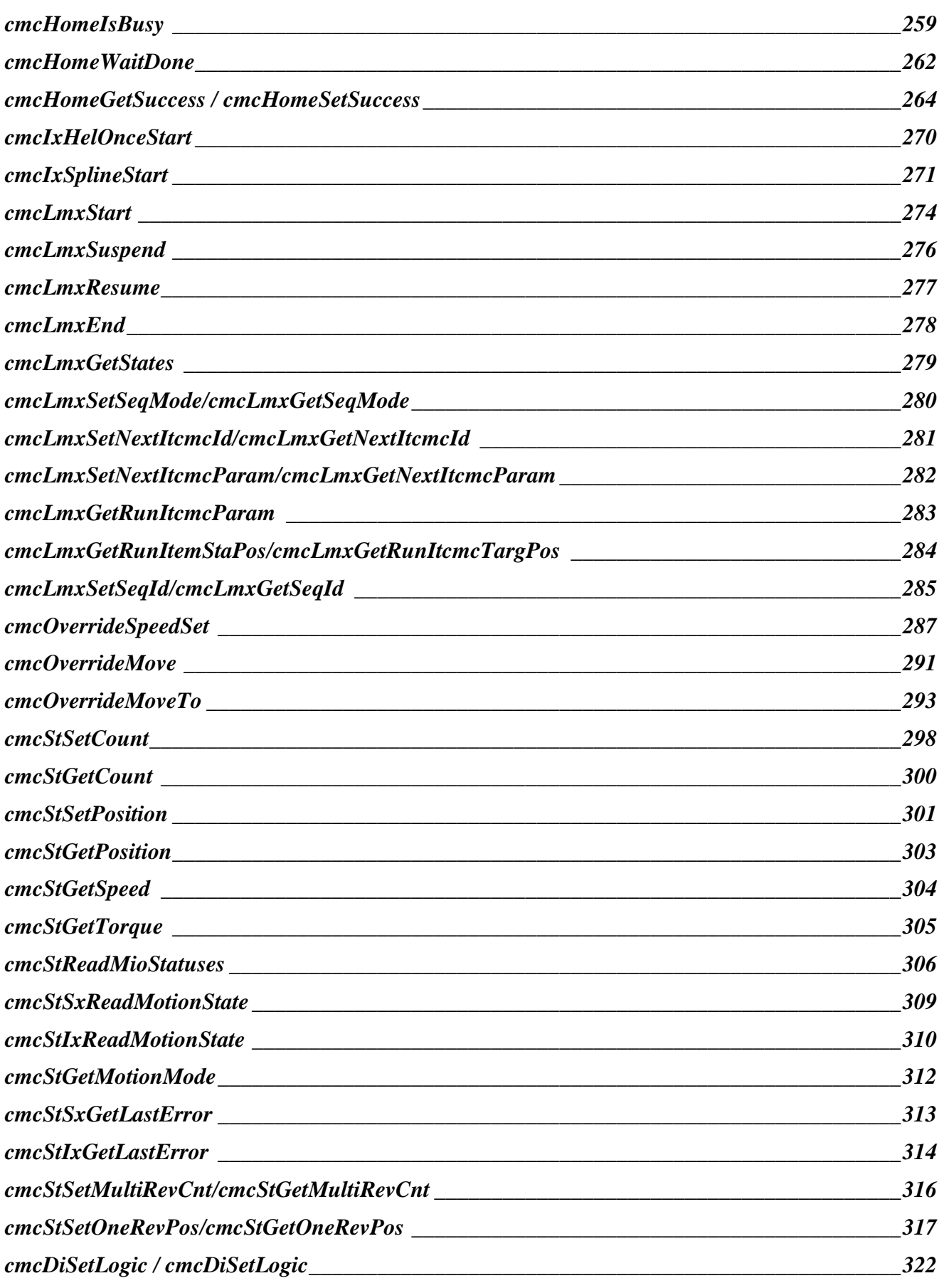

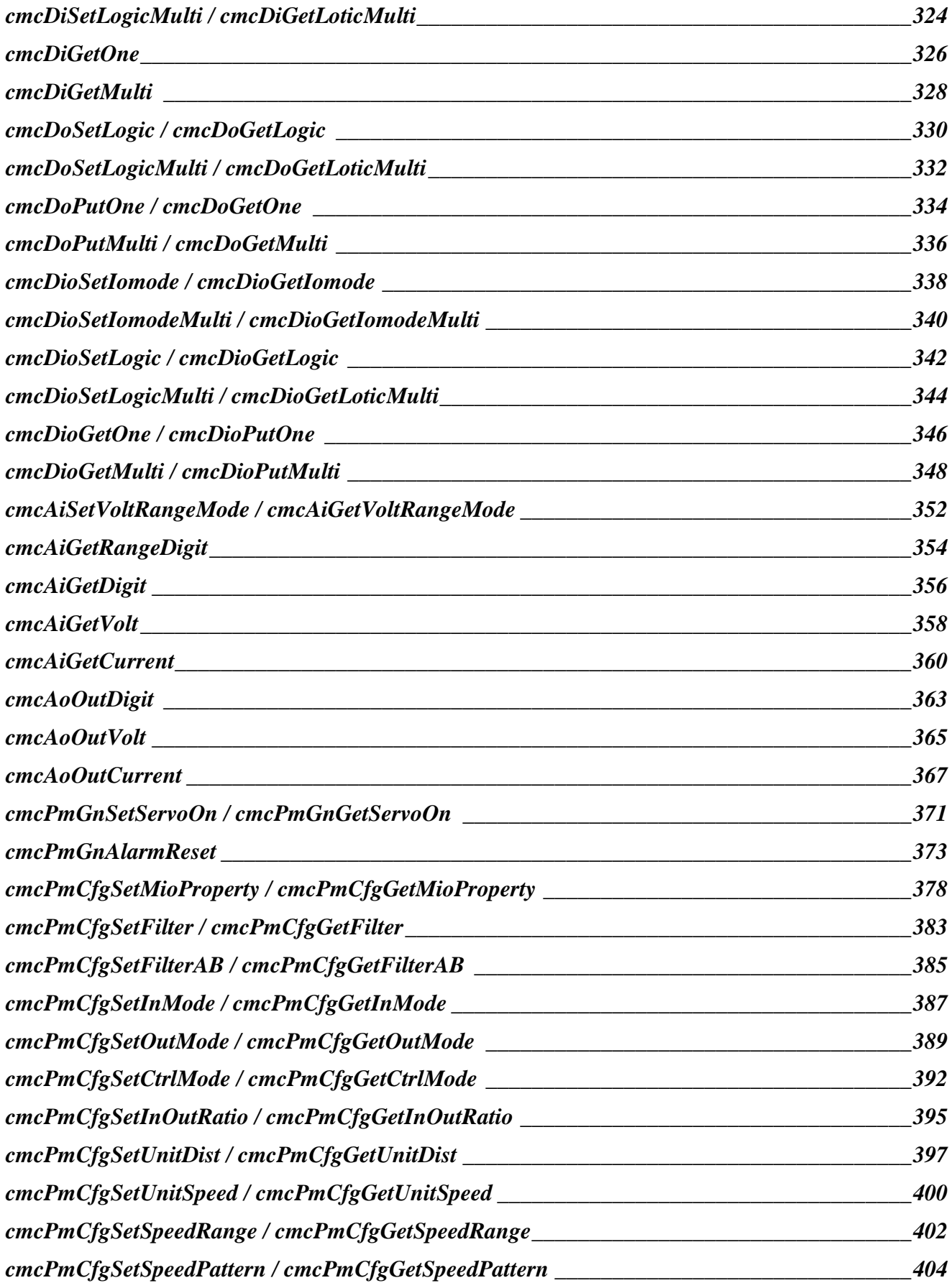

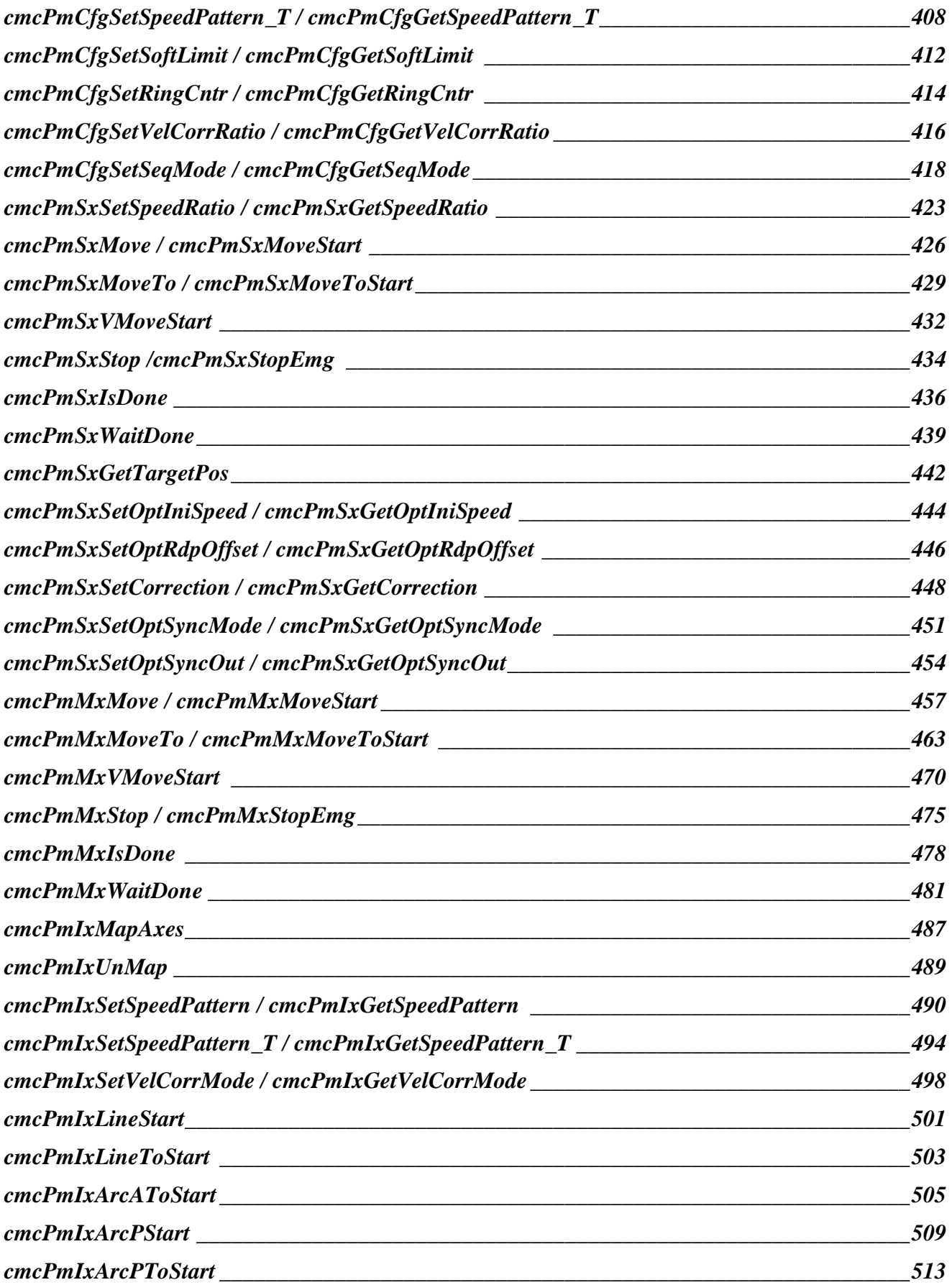

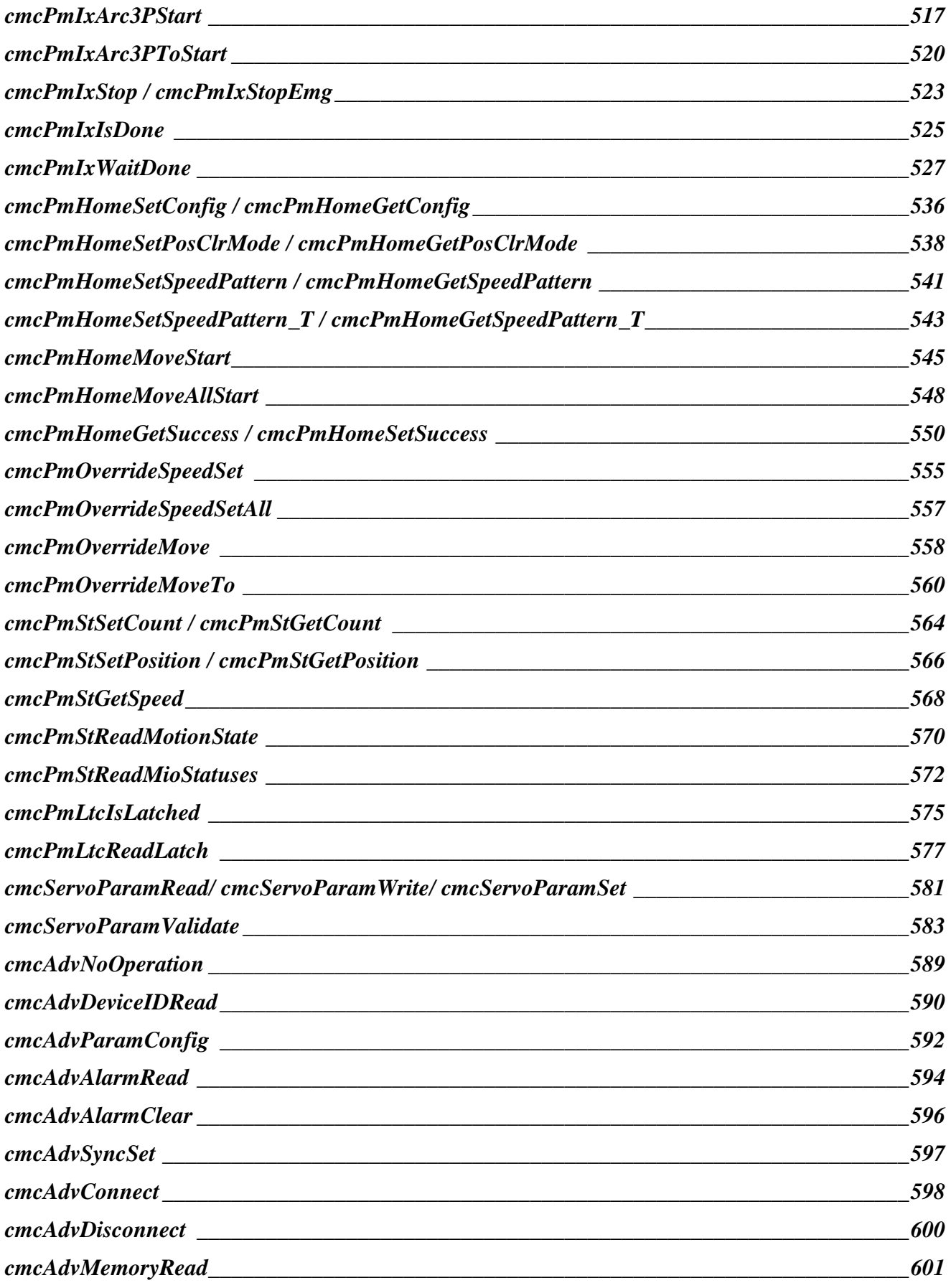

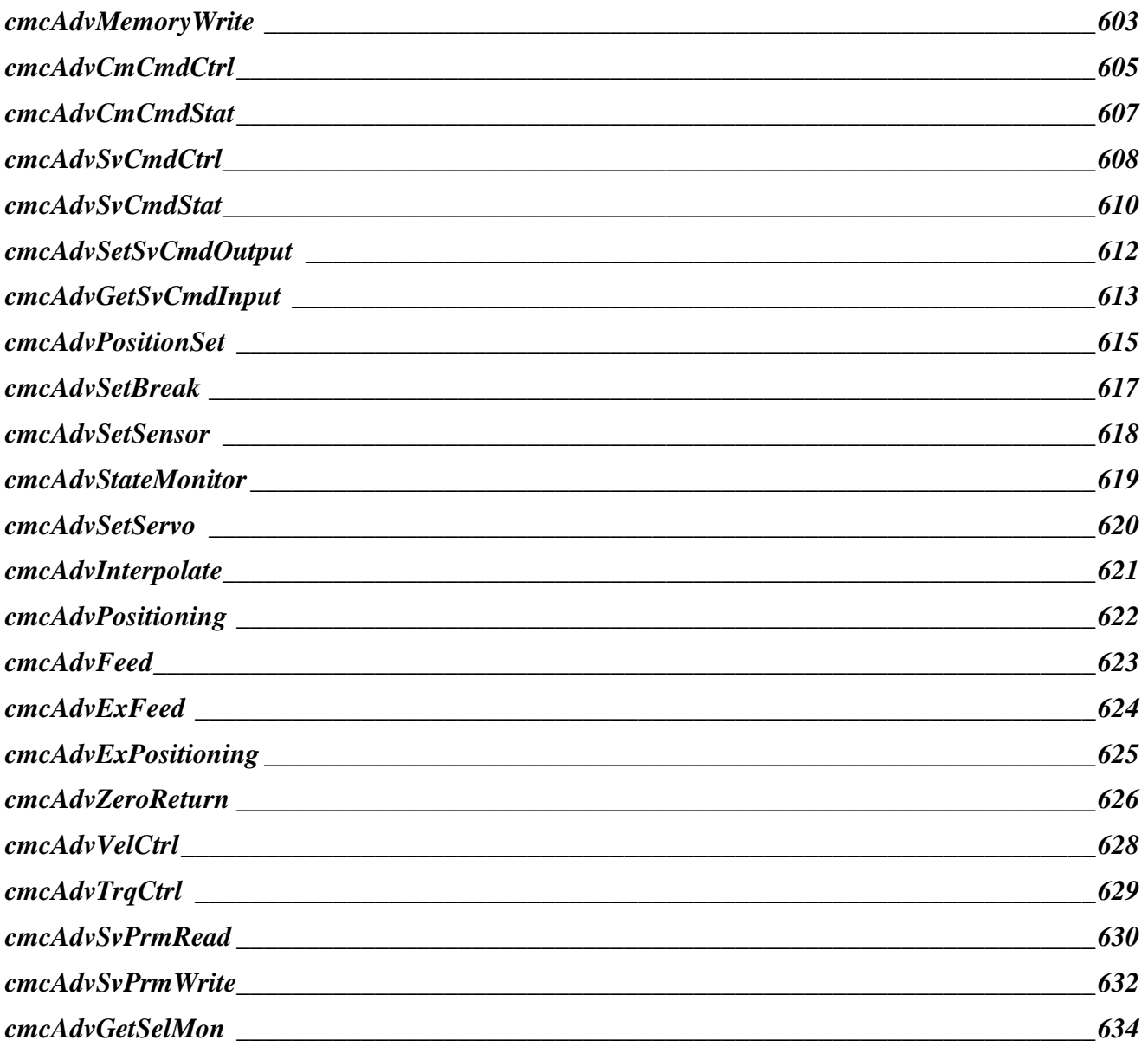

**T E S T & M E A S U R CMC E N T & A U T O M A T I O N / C O M I Z O A**

## ComiMLink3 Manual

저작권자 : ㈜커미조아 *Copyright (c) by COMIZOA CO.,LTD***.** *All right reserved*.

2014 년 02 월 21 일 1 판 인쇄 매뉴얼 자료 번호 : 5.0.1

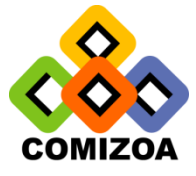

㈜커미조아 http:/[/www.comizoa.com](http://www.comizoa.com/) Tel)  $042 - 936 - 6500 - 6$ Fax)  $042 - 936 - 6507$ 

이 사용자 설명서 상의 삽입된 삽화 및 예제 프로그램을 포함한 전체 내용은 대한민국 저작권법에 의해 보호되고 있습니다. ㈜커미조아의 사전 서면 동의 없이 사용자설명서의 일부 또는 전체를 어떤 형태로든 복사, 전재할 수 없습니다.